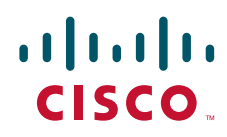

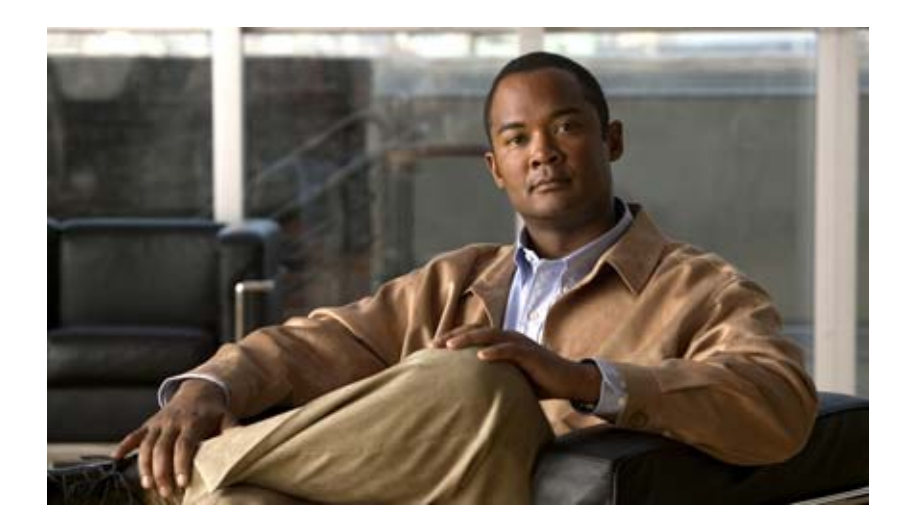

### *Cisco Nexus 7000* シリーズ *NX-OS* ユニキャスト ルーティング コマンド リファレンス リリース *5.x*

**Cisco Nexus 7000 Series NX-OS Unicast Routing Command Reference, Release 5.x**

2010 年 05 月 21 日

Text Part Number: OL-21550-01-J

【注意】シスコ製品をご使用になる前に、安全上の注意 (**[www.cisco.com/jp/go/safety\\_warning/](www.cisco.com/jp/go/safety_warning/)**)をご確認ください。 本書は、米国シスコシステムズ発行ドキュメントの参考和訳です。 リンク情報につきましては、日本語版掲載時点で、英語版にアップ デートがあり、リンク先のページが移動 **/** 変更されている場合があ りますことをご了承ください。 あくまでも参考和訳となりますので、正式な内容については米国サ イトのドキュメントを参照ください。 また、契約等の記述については、弊社販売パートナー、または、弊

社担当者にご確認ください。

このマニュアルに記載されている仕様および製品に関する情報は、予告なしに変更されることがあります。このマニュアルに記載されている表現、情報、および推奨事項 は、すべて正確であると考えていますが、明示的であれ黙示的であれ、一切の保証の責任を負わないものとします。このマニュアルに記載されている製品の使用は、すべ てユーザ側の責任になります。

対象製品のソフトウェア ライセンスおよび限定保証は、製品に添付された『Information Packet』に記載されています。添付されていない場合には、代理店にご連絡ください。

The Cisco implementation of TCP header compression is an adaptation of a program developed by the University of California, Berkeley (UCB) as part of UCB's public domain version of the UNIX operating system.All rights reserved.Copyright © 1981, Regents of the University of California.

ここに記載されている他のいかなる保証にもよらず、各社のすべてのマニュアルおよびソフトウェアは、障害も含めて「現状のまま」として提供されます。シスコシステ ムズおよびこれら各社は、商品性の保証、特定目的への準拠の保証、および権利を侵害しないことに関する保証、あるいは取引過程、使用、取引慣行によって発生する保 証をはじめとする、明示されたまたは黙示された一切の保証の責任を負わないものとします。

いかなる場合においても、シスコシステムズおよびその供給者は、このマニュアルの使用または使用できないことによって発生する利益の損失やデータの損傷をはじめと する、間接的、派生的、偶発的、あるいは特殊な損害について、あらゆる可能性がシスコシステムズまたはその供給者に知らされていても、それらに対する責任を一切負 わないものとします。

このマニュアルで使用している IP アドレスは、実際のアドレスを示すものではありません。マニュアル内の例、コマンド出力、および図は、説明のみを目的として使用 されています。説明の中に実際のアドレスが使用されていたとしても、それは意図的なものではなく、偶然の一致によるものです。

*Cisco Nexus 7000* シリーズ *NX-OS* ユニキャスト ルーティング コマンド リファレンス リリース *5.x* © 2008–2010 Cisco Systems, Inc. All rights reserved.

Copyright © 2008–2011, シスコシステムズ合同会社 . All rights reserved.

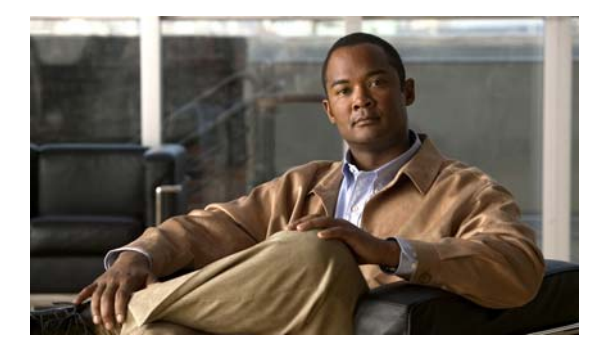

**CONTENTS**

#### [新機能と変更された機能](#page-22-0) **xxiii**

[はじめに](#page-24-0) **xxv** [対象読者](#page-24-1) **xxv** [マニュアルの構成](#page-24-2) **xxv** [表記法](#page-25-0) **xxvi** [関連資料](#page-26-0) **xxvii** [マニュアルの入手方法およびテクニカル](#page-27-0) サポート **xxviii**

**A** [コマンド](#page-28-0) **L3-1** [address \(VRRP\)](#page-28-1) **L3-1** [address-family \(BGP\)](#page-30-0) **L3-3** [address-family \(EIGRP\)](#page-34-0) **L3-7** [address-family \(IS-IS\)](#page-35-0) **L3-8** [address-family \(OSPFv3\)](#page-38-0) **L3-11** [address-family \(RIP\)](#page-39-0) **L3-12** [advertise-map](#page-40-0) **L3-13** [advertisement-interval \(VRRP\)](#page-42-0) **L3-15** [aggregate-address](#page-44-0) **L3-17** [area authentication \(OSPF\)](#page-47-0) **L3-20** [area default-cost \(OSPF\)](#page-49-0) **L3-22** [area default-cost \(OSPFv3\)](#page-50-0) **L3-23** [area filter-list \(OSPF\)](#page-51-0) **L3-24** [area filter-list \(OSPFv3\)](#page-53-0) **L3-26** [area nssa \(OSPF\)](#page-55-0) **L3-28** [area nssa \(OSPFv3\)](#page-57-0) **L3-30** [area range \(OSPF\)](#page-59-0) **L3-32** [area range \(OSPFv3\)](#page-60-0) **L3-33** [area stub \(OSPF\)](#page-61-0) **L3-34** [area stub \(OSPFv3\)](#page-62-0) **L3-35** [area virtual-link \(OSPF\)](#page-63-0) **L3-36** [area virtual-link \(OSPFv3\)](#page-65-0) **L3-38**

**Contents**

[authentication \(GLBP\)](#page-67-0) **L3-40** [authentication \(HSRP\)](#page-69-0) **L3-42** [authentication \(OSPF virtual link\)](#page-71-0) **L3-44** [authentication \(VRRP\)](#page-73-0) **L3-46** [authentication key-chain \(EIGRP\)](#page-74-0) **L3-47** [authentication key-chain \(IS-IS\)](#page-75-0) **L3-48** [authentication mode \(EIGRP\)](#page-77-0) **L3-50** [authentication-check](#page-78-0) **L3-51** [authentication-key \(OSPF virtual link\)](#page-80-0) **L3-53** [authentication-type](#page-81-0) **L3-54** [auto-cost \(OSPF\)](#page-83-0) **L3-56** [auto-cost \(OSPFv3\)](#page-85-0) **L3-58** [autonomous-system](#page-86-0) **L3-59 B** [コマンド](#page-88-0) **L3-61** [bestpath](#page-88-1) **L3-61 C** [コマンド](#page-90-0) **L3-63** [clear bgp](#page-91-0) **L3-64** [clear bgp dampening](#page-92-0) **L3-65** [clear bgp flap-statistics](#page-93-0) **L3-66** [clear bgp policy statistics aggregate-address](#page-94-0) **L3-67** [clear bgp policy statistics dampening](#page-95-0) **L3-68** [clear bgp policy statistics neighbor](#page-96-0) **L3-69** [clear bgp policy statistics redistribute](#page-97-0) **L3-70** [clear forwarding route](#page-99-0) **L3-72** [clear forwarding inconsistency](#page-100-0) **L3-73** [clear hardware ip verify](#page-101-0) **L3-74** [clear hardware ip verify address](#page-103-0) **L3-76** [clear hardware ip verify length](#page-105-0) **L3-78** [clear ip adjacency statistics](#page-107-0) **L3-80** [clear ip arp](#page-108-0) **L3-81** [clear ip bgp](#page-109-0) **L3-82** [clear ip bgp dampening](#page-110-0) **L3-83** [clear ip bgp flap-statistics](#page-111-0) **L3-84** [clear ip eigrp accounting](#page-112-0) **L3-85** [clear ip eigrp neighbors](#page-113-0) **L3-86**

*Cisco Nexus 7000* シリーズ *NX-OS* ユニキャスト ルーティング コマンド リファレンス リリース *5.x*

**OL-21550-01-J**

[clear ip eigrp policy statistics redistribute](#page-115-0) **L3-88** [clear ip eigrp policy statistics redistribute](#page-117-0) **L3-90** [clear ip eigrp redistribution](#page-119-0) **L3-92** [clear ip eigrp traffic](#page-120-0) **L3-93** [clear ip interface statistics](#page-121-0) **L3-94** [clear ip mbgp](#page-122-0) **L3-95** [clear ip mbgp dampening](#page-123-0) **L3-96** [clear ip mbgp flap-statistics](#page-124-0) **L3-97** [clear ip ospf neighbor](#page-125-0) **L3-98** [clear ip ospf policy statistics](#page-127-0) **L3-100** [clear ip ospf redistribution](#page-129-0) **L3-102** [clear ip ospf statistics](#page-130-0) **L3-103** [clear ip ospf traffic](#page-131-0) **L3-104** [clear ip rip policy statistics redistribute](#page-132-0) **L3-105** [clear ip rip statistics](#page-134-0) **L3-107** [clear ip route](#page-135-0) **L3-108** [clear ip traffic](#page-136-0) **L3-109** [clear ip wccp](#page-137-0) **L3-110** [clear ipv6 adjacency statistics](#page-138-0) **L3-111** [clear ipv6 eigrp accounting](#page-139-0) **L3-112** [clear ipv6 eigrp neighbors](#page-140-0) **L3-113** [clear ipv6 eigrp route-map statistics redistribute](#page-142-0) **L3-115** [clear ipv6 eigrp redistribution](#page-144-0) **L3-117** [clear ipv6 eigrp traffic](#page-145-0) **L3-118** [clear ipv6 icmp interface statistics](#page-146-0) **L3-119** [clear ipv6 nd interface statistics](#page-147-0) **L3-120** [clear ipv6 neighbor](#page-148-0) **L3-121** [clear ipv6 route](#page-149-0) **L3-122** [clear ipv6 traffic](#page-150-0) **L3-123** [clear isis adjacency](#page-151-0) **L3-124** [clear isis ip route-map statistics redistribute](#page-152-0) **L3-125** [clear isis redistribution](#page-154-0) **L3-127** [clear isis route-map statistics distribute](#page-155-0) **L3-128** [clear isis statistics](#page-156-0) **L3-129** [clear isis traffic](#page-157-0) **L3-130**

[clear ospfv3 neighbor](#page-158-0) **L3-131** [clear ospfv3 policy statistics](#page-160-0) **L3-133** [clear ospfv3 statistics](#page-162-0) **L3-135** [clear ospfv3 traffic](#page-163-0) **L3-136** [clear route-map pbr-statistics](#page-164-0) **L3-137** [clear sockets statistics](#page-165-0) **L3-138** [clear vrrp](#page-166-0) **L3-139** [confederation](#page-167-0) **L3-140**

### **D** [コマンド](#page-168-0) **L3-141**

[dead-interval \(OSPF virtual link\)](#page-168-1) **L3-141** [dead-interval \(OSPFv3 virtual link\)](#page-170-0) **L3-143** [default-information originate \(EIGRP\)](#page-172-0) **L3-145** [default-information originate \(IS-IS\)](#page-173-0) **L3-146** [default-information originate \(OSPF\)](#page-175-0) **L3-148** [default-information originate \(OSPFv3\)](#page-177-0) **L3-150** [default-information originate \(RIP\)](#page-179-0) **L3-152** [default-metric \(EIGRP\)](#page-180-0) **L3-153** [default-metric \(OSPF\)](#page-182-0) **L3-155** [default-metric \(OSPFv3\)](#page-184-0) **L3-157** [default-metric \(RIP\)](#page-186-0) **L3-159** [delay minimum](#page-188-0) **L3-161** [delay](#page-190-0) **L3-163** [distance \(EIGRP\)](#page-191-0) **L3-164** [distance \(IS-IS\)](#page-193-0) **L3-166** [distance \(OSPF\)](#page-194-0) **L3-167** [distance \(OSPFv3\)](#page-195-0) **L3-168** [distance \(RIP\)](#page-196-0) **L3-169** [distribute](#page-198-0) **L3-171**

### **E** [コマンド](#page-200-0) **L3-173**

[ebgp multihop](#page-200-1) **L3-173** [eigrp graceful-restart](#page-202-0) **L3-175** [eigrp log-neighbor-changes](#page-203-0) **L3-176** [eigrp log-neighbor-warnings](#page-204-0) **L3-177** [eigrp router-id](#page-205-0) **L3-178** [eigrp stub](#page-206-0) **L3-179**

**F** [コマンド](#page-208-0) **L3-181** [feature bgp](#page-208-1) **L3-181** [feature eigrp](#page-210-0) **L3-183** [feature glbp](#page-211-0) **L3-184** [feature hsrp](#page-213-0) **L3-186** [feature isis](#page-214-0) **L3-187** [feature ospf](#page-215-0) **L3-188** [feature ospfv3](#page-216-0) **L3-189** [feature pbr](#page-217-0) **L3-190** [feature rip](#page-218-0) **L3-191** [feature vrrp](#page-219-0) **L3-192** [feature wccp](#page-220-0) **L3-193** [flush-routes \(OSPF\)](#page-221-0) **L3-194** [flush-routes \(OSPFv3\)](#page-222-0) **L3-195** [forwarder preempt](#page-223-0) **L3-196**

### **G** [コマンド](#page-224-0) **L3-197**

[glbp](#page-224-1) **L3-197** [glbp timers extended-hold](#page-226-0) **L3-199** [graceful-restart \(BGP\)](#page-227-0) **L3-200** [graceful-restart \(EIGRP\)](#page-229-0) **L3-202** [graceful-restart \(IS-IS\)](#page-230-0) **L3-203** [graceful-restart \(OSPF\)](#page-231-0) **L3-204** [graceful-restart \(OSPFv3\)](#page-232-0) **L3-205** [graceful-restart t3 manual](#page-234-0) **L3-207**

### **H** [コマンド](#page-236-0) **L3-209**

[hardware forwarding dynamic-allocation](#page-237-0) **L3-210** [hardware ip verify](#page-238-0) **L3-211** [hardware ip verify address](#page-240-0) **L3-213** [hardware ip verify length](#page-242-0) **L3-215** [hardware ipv6 verify](#page-244-0) **L3-217** [hello-interval \(OSPF virtual link\)](#page-246-0) **L3-219** [hello-interval \(OSPFv3 virtual link\)](#page-247-0) **L3-220** [hostname dynamic](#page-248-0) **L3-221** [hsrp](#page-250-0) **L3-223** [hsrp timers extended-hold](#page-252-0) **L3-225**

**I** [コマンド](#page-254-0) **L3-227** [ip \(GLBP\)](#page-254-1) **L3-227** [ip \(HSRP\)](#page-256-0) **L3-229** [ip arp](#page-258-0) **L3-231** [ip arp gratuitous](#page-259-0) **L3-232** [ip as-path access-list](#page-260-0) **L3-233** [ip authentication key-chain eigrp](#page-262-0) **L3-235** [ip authentication mode eigrp](#page-263-0) **L3-236** [ip bandwidth eigrp](#page-264-0) **L3-237** [ip bandwidth-percent eigrp](#page-265-0) **L3-238** [ip community-list](#page-266-0) **L3-239** [ip delay eigrp](#page-270-0) **L3-243** [ip directed-broadcast](#page-271-0) **L3-244** [ip distribute-list eigrp](#page-273-0) **L3-246** [ip domain-list](#page-275-0) **L3-248** [ip domain-lookup](#page-277-0) **L3-250** [ip domain-name](#page-278-0) **L3-251** [ip eigrp shutdown](#page-280-0) **L3-253** [ip extcommunity-list](#page-281-0) **L3-254** [ip hello-interval eigrp](#page-284-0) **L3-257** [ip hold-time eigrp](#page-285-0) **L3-258** [ip host](#page-286-0) **L3-259** [ip load-sharing address](#page-287-0) **L3-260** [ip load-sharing per-packet](#page-289-0) **L3-262** [ip name-server](#page-291-0) **L3-264** [ip next-hop-self eigrp](#page-293-0) **L3-266** [ip offset-list eigrp](#page-294-0) **L3-267** [ip ospf authentication](#page-296-0) **L3-269** [ip ospf authentication-key](#page-298-0) **L3-271** [ip ospf cost](#page-300-0) **L3-273** [ip ospf dead-interval](#page-301-0) **L3-274** [ip ospf hello-interval](#page-303-0) **L3-276** [ip ospf message-digest-key](#page-304-0) **L3-277** [ip ospf mtu-ignore](#page-305-0) **L3-278** [ip ospf network](#page-306-0) **L3-279**

[ip ospf passive-interface](#page-307-0) **L3-280** [ip ospf priority](#page-308-0) **L3-281** [ip ospf retransmit-interval](#page-310-0) **L3-283** [ip ospf shutdown](#page-311-0) **L3-284** [ip ospf transmit-delay](#page-312-0) **L3-285** [ip passive-interface eigrp](#page-313-0) **L3-286** [ip policy route-map](#page-314-0) **L3-287** [ip port-unreachable](#page-316-0) **L3-289** [ip prefix-list](#page-317-0) **L3-290** [ip prefix-list description](#page-319-0) **L3-292** [ip proxy-arp](#page-320-0) **L3-293** [ip rip authentication key-chain](#page-321-0) **L3-294** [ip rip authentication mode](#page-322-0) **L3-295** [ip rip metric-offset](#page-323-0) **L3-296** [ip rip offset-list](#page-324-0) **L3-297** [ip rip passive-interface](#page-325-0) **L3-298** [ip rip poison-reverse](#page-326-0) **L3-299** [ip rip route-filter](#page-327-0) **L3-300** [ip rip summary-address](#page-328-0) **L3-301** [ip route](#page-329-0) **L3-302** [ip router eigrp](#page-331-0) **L3-304** [ip router ospf area](#page-332-0) **L3-305** [ip router ospf multi-area](#page-333-0) **L3-306** [ip source-route](#page-334-0) **L3-307** [ip split-horizon eigrp](#page-335-0) **L3-308** [ip summary-address eigrp](#page-336-0) **L3-309** [ip tcp path-mtu-discovery](#page-337-0) **L3-310** [ip wccp](#page-338-0) **L3-311** [ip wccp redirect](#page-340-0) **L3-313** [ip wccp redirect exclude in](#page-342-0) **L3-315** [ip unreachables](#page-344-0) **L3-317** [ipv6 address](#page-345-0) **L3-318** [ipv6 authentication key-chain eigrp](#page-347-0) **L3-320** [ipv6 authentication mode eigrp](#page-349-0) **L3-322** [ipv6 bandwidth eigrp](#page-350-0) **L3-323**

[ipv6 bandwidth-percent eigrp](#page-351-0) **L3-324** [ipv6 delay eigrp](#page-352-0) **L3-325** [ipv6 distribute-list eigrp](#page-353-0) **L3-326** [ipv6 eigrp shutdown](#page-355-0) **L3-328** [ipv6 hello-interval eigrp](#page-356-0) **L3-329** [ipv6 hold-time eigrp](#page-357-0) **L3-330** [ipv6 host](#page-358-0) **L3-331** [ipv6 nd hop-limit](#page-359-0) **L3-332** [ipv6 nd managed-config-flag](#page-360-0) **L3-333** [ipv6 nd mtu](#page-361-0) **L3-334** [ipv6 nd ns-interval](#page-362-0) **L3-335** [ipv6 nd other-config-flag](#page-363-0) **L3-336** [ipv6 nd ra-interval](#page-364-0) **L3-337** [ipv6 nd ra-lifetime](#page-365-0) **L3-338** [ipv6 nd reachable-time](#page-366-0) **L3-339** [ipv6 nd redirects](#page-367-0) **L3-340** [ipv6 nd retrans-timer](#page-368-0) **L3-341** [ipv6 nd suppress-ra](#page-369-0) **L3-342** [ipv6 neighbor](#page-370-0) **L3-343** [ipv6 next-hop-self eigrp](#page-372-0) **L3-345** [ipv6 offset-list eigrp](#page-373-0) **L3-346** [ipv6 passive-interface eigrp](#page-375-0) **L3-348** [ipv6 policy route-map](#page-376-0) **L3-349** [ipv6 prefix-list](#page-378-0) **L3-351** [ipv6 prefix-list description](#page-380-0) **L3-353** [ipv6 route](#page-381-0) **L3-354** [ipv6 router eigrp](#page-383-0) **L3-356** [ipv6 router ospfv3 area](#page-384-0) **L3-357** [ipv6 router ospfv3 multi-area](#page-385-0) **L3-358** [ipv6 split-horizon eigrp](#page-386-0) **L3-359** [ipv6 summary-address eigrp](#page-387-0) **L3-360** [ipv6 unreachables](#page-388-0) **L3-361** [is-type](#page-389-0) **L3-362** [isis authentication key-chain](#page-391-0) **L3-364** [isis authentication-check](#page-393-0) **L3-366**

[isis authentication-type](#page-395-0) **L3-368** [isis circuit-type](#page-397-0) **L3-370** [isis csnp-interval](#page-399-0) **L3-372** [isis hello padding](#page-401-0) **L3-374** [isis hello-interval](#page-403-0) **L3-376** [isis hello-multiplier](#page-405-0) **L3-378** [isis lsp-interval](#page-407-0) **L3-380** [isis mesh-group](#page-408-0) **L3-381** [isis metric](#page-410-0) **L3-383** [isis passive](#page-412-0) **L3-385** [isis priority](#page-413-0) **L3-386**

### **L** [コマンド](#page-414-0) **L3-387**

[load-balancing](#page-414-1) **L3-387** [local-as](#page-416-0) **L3-389** [log-adjacency-changes \(EIGRP\)](#page-417-0) **L3-390** [log-adjacency-changes \(IS-IS\)](#page-418-0) **L3-391** [log-adjacency-changes \(OSPF\)](#page-419-0) **L3-392** [log-adjacency-changes \(OSPFv3\)](#page-420-0) **L3-393** [log-neighbor-warnings](#page-421-0) **L3-394** [low-memory exempt](#page-422-0) **L3-395** [lsp-gen-interval](#page-423-0) **L3-396** [lsp-mtu](#page-425-0) **L3-398**

#### **M** [コマンド](#page-426-0) **L3-399**

[mac-list](#page-427-0) **L3-400** [match as-number](#page-429-0) **L3-402** [match as-path](#page-431-0) **L3-404** [match community](#page-433-0) **L3-406** [match extcommunity](#page-435-0) **L3-408** [match interface](#page-437-0) **L3-410** [match ip address](#page-439-0) **L3-412** [match ip multicast](#page-442-0) **L3-415** [match ip next-hop prefix-list](#page-445-0) **L3-418** [match ip route-source prefix-list](#page-447-0) **L3-420** [match ipv6 address](#page-449-0) **L3-422** [match ipv6 multicast](#page-452-0) **L3-425**

 $\blacksquare$ 

[match ipv6 next-hop prefix-list](#page-455-0) **L3-428** [match ipv6 route-source prefix-list](#page-457-0) **L3-430** [match length](#page-459-0) **L3-432** [match metric](#page-461-0) **L3-434** [match mac-list](#page-463-0) **L3-436** [match route-type](#page-465-0) **L3-438** [match tag](#page-468-0) **L3-441** [match vlan](#page-470-0) **L3-443** [max-metric router-lsa \(OSPF\)](#page-472-0) **L3-445** [max-lsp-lifetime](#page-474-0) **L3-447** [maxas-limit](#page-475-0) **L3-448** [maximum-paths \(BGP\)](#page-476-0) **L3-449** [maximum-paths \(EIGRP\)](#page-477-0) **L3-450** [maximum-paths \(IS-IS\)](#page-478-0) **L3-451** [maximum-paths \(RIP\)](#page-479-0) **L3-452** [maximum-paths \(OSPF\)](#page-480-0) **L3-453** [maximum-paths \(OSPFv3\)](#page-481-0) **L3-454** [maximum-prefix](#page-482-0) **L3-455** [message-digest-key \(OSPF virtual link\)](#page-484-0) **L3-457** [metric maximum-hops](#page-485-0) **L3-458** [metric weights](#page-486-0) **L3-459** [metric-style transition](#page-488-0) **L3-461**

### **N** [コマンド](#page-490-0) **L3-463**

[neighbor](#page-491-0) **L3-464** [net](#page-494-0) **L3-467** [network](#page-496-0) **L3-469** [nexthop route-map](#page-497-0) **L3-470** [nexthop trigger-delay](#page-499-0) **L3-472**

#### **O** [コマンド](#page-502-0) **L3-475**

[object](#page-502-1) **L3-475** [ospfv3 cost](#page-504-0) **L3-477** [ospfv3 dead-interval](#page-505-0) **L3-478** [ospfv3 hello-interval](#page-507-0) **L3-480** [ospfv3 mtu-ignore](#page-508-0) **L3-481** [ospfv3 network](#page-509-0) **L3-482**

[ospfv3 passive-interface](#page-510-0) **L3-483** [ospfv3 priority](#page-511-0) **L3-484** [ospfv3 retransmit-interval](#page-512-0) **L3-485** [ospfv3 shutdown](#page-513-0) **L3-486** [ospfv3 transmit-delay](#page-514-0) **L3-487**

### **P** [コマンド](#page-516-0) **L3-489**

[platform ip verify](#page-517-0) **L3-490** [platform ip verify address](#page-519-0) **L3-492** [platform ip verify length](#page-521-0) **L3-494** [platform ipv6 verify](#page-523-0) **L3-496** [policy statistics enable \(OSPF\)](#page-525-0) **L3-498** [policy statistics enable \(OSPFv3\)](#page-526-0) **L3-499** [preempt \(GLBP\)](#page-527-0) **L3-500** [preempt \(HSRP\)](#page-529-0) **L3-502** [preempt \(VRRP\)](#page-531-0) **L3-504** [priority \(GLBP\)](#page-533-0) **L3-506** [priority \(HSRP\)](#page-534-0) **L3-507** [priority \(VRRP\)](#page-536-0) **L3-509** [protocol shutdown \(OSPF\)](#page-538-0) **L3-511** [protocol shutdown \(OSPFv3\)](#page-539-0) **L3-512**

### **R** [コマンド](#page-540-0) **L3-513**

[redistribute \(BGP\)](#page-541-0) **L3-514** [redistribute \(EIGRP\)](#page-543-0) **L3-516** [redistribute \(IS-IS\)](#page-545-0) **L3-518** [redistribute \(OSPF\)](#page-547-0) **L3-520** [redistribute \(OSPFv3\)](#page-549-0) **L3-522** [redistribute \(RIP\)](#page-551-0) **L3-524** [redistribute maximum-prefix](#page-553-0) **L3-526** [redistribute maximum-prefix \(EIGRP\)](#page-555-0) **L3-528** [redistribute maximum-prefix \(IS-IS\)](#page-557-0) **L3-530** [reference-bandwidth](#page-559-0) **L3-532** [remote-as](#page-561-0) **L3-534** [retransmit-interval \(OSPF virtual link\)](#page-563-0) **L3-536** [retransmit-interval \(OSPFv3 virtual link\)](#page-564-0) **L3-537** [route-map](#page-565-0) **L3-538**

 $\blacksquare$ 

[route-map pbr-statistics](#page-571-0) **L3-544** [router bgp](#page-572-0) **L3-545** [router eigrp](#page-575-0) **L3-548** [router isis](#page-576-0) **L3-549** [router ospf](#page-577-0) **L3-550** [router ospfv3](#page-578-0) **L3-551** [router rip](#page-579-0) **L3-552** [router-id \(EIGRP\)](#page-580-0) **L3-553** [router-id \(OSPF\)](#page-581-0) **L3-554** [router-id \(OSPFv3\)](#page-582-0) **L3-555** [routing-context vrf](#page-583-0) **L3-556**

### **S** [コマンド](#page-584-0) **L3-557**

[set as-path](#page-584-1) **L3-557** [set comm-list delete](#page-587-0) **L3-560** [set community](#page-589-0) **L3-562** [set dampening](#page-592-0) **L3-565** [set etxcommunity](#page-594-0) **L3-567** [set extcomm-list delete](#page-596-0) **L3-569** [set forwarding-address](#page-598-0) **L3-571** [set ip default next-hop](#page-600-0) **L3-573** [set ip next-hop](#page-602-0) **L3-575** [set ipv6 default next-hop](#page-604-0) **L3-577** [set ipv6 next-hop](#page-606-0) **L3-579** [set level](#page-608-0) **L3-581** [set local-preference](#page-610-0) **L3-583** [set metric](#page-612-0) **L3-585** [set metric-type](#page-614-0) **L3-587** [set origin](#page-616-0) **L3-589** [set tag](#page-618-0) **L3-591** [set vrf](#page-620-0) **L3-593** [set weight](#page-622-0) **L3-595** [set-attached-bit](#page-624-0) **L3-597** [set-overload-bit](#page-625-0) **L3-598** [shutdown \(BGP\)](#page-627-0) **L3-600** [shutdown \(EIGRP\)](#page-628-0) **L3-601**

*Cisco Nexus 7000* シリーズ *NX-OS* ユニキャスト ルーティング コマンド リファレンス リリース *5.x*

[shutdown \(IS-IS\)](#page-629-0) **L3-602** [shutdown \(OSPF\)](#page-630-0) **L3-603** [shutdown \(OSPFv3\)](#page-631-0) **L3-604** [shutdown \(VRRP\)](#page-632-0) **L3-605** [spf-interval](#page-633-0) **L3-606** [stub](#page-635-0) **L3-608** [summary-address](#page-637-0) **L3-610** [summary-address \(OSPF\)](#page-639-0) **L3-612** [summary-address \(OSPFv3\)](#page-641-0) **L3-614** [suppress-inactive](#page-643-0) **L3-616**

### **show** [コマンド](#page-644-0) **L3-617**

[show bgp](#page-645-0) **L3-618** [show bgp community](#page-647-0) **L3-620** [show bgp community-list](#page-649-0) **L3-622** [show bgp extcommunity](#page-651-0) **L3-624** [show bgp extcommunity-list](#page-653-0) **L3-626** [show bgp neighbors](#page-655-0) **L3-628** [show bgp sessions](#page-657-0) **L3-630** [show forwarding](#page-658-0) **L3-631** [show forwarding distribution](#page-660-0) **L3-633** [show forwarding inconsistency](#page-661-0) **L3-634** [show glbp](#page-663-0) **L3-636** [show glbp capability](#page-669-0) **L3-642** [show hardware forwarding dynamic-allocation status](#page-671-0) **L3-644** [show hardware forwarding ip verify](#page-673-0) **L3-646** [show hsrp](#page-675-0) **L3-648** [show hsrp bfd-sessions](#page-677-0) **L3-650** [show hsrp delay](#page-678-0) **L3-651** [show hsrp summary](#page-679-0) **L3-652** [show ip adjacency](#page-681-0) **L3-654** [show ip arp](#page-683-0) **L3-656** [show ip as-path-access-list](#page-685-0) **L3-658** [show ip bgp](#page-686-0) **L3-659** [show ip bgp community-list](#page-688-0) **L3-661** [show ip bgp dampening](#page-690-0) **L3-663**

[show ip bgp extcommunity](#page-692-0) **L3-665** [show ip bgp extcommunity-list](#page-693-0) **L3-666** [show ip bgp filter-list](#page-694-0) **L3-667** [show ip bgp flap-statistics](#page-695-0) **L3-668** [show ip bgp history-paths](#page-696-0) **L3-669** [show ip bgp neighbors](#page-698-0) **L3-671** [show ip bgp nexthop](#page-700-0) **L3-673** [show ip bgp nexthop-database](#page-701-0) **L3-674** [show ip bgp peer-policy](#page-702-0) **L3-675** [show ip bgp peer-session](#page-703-0) **L3-676** [show ip bgp peer-template](#page-704-0) **L3-677** [show ip bgp prefix-list](#page-706-0) **L3-679** [show ip client](#page-707-0) **L3-680** [show ip community-list](#page-708-0) **L3-681** [show ip eigrp](#page-709-0) **L3-682** [show ip eigrp accounting](#page-711-0) **L3-684** [show ip eigrp interfaces](#page-713-0) **L3-686** [show ip eigrp neighbors](#page-715-0) **L3-688** [show ip eigrp policy statistics](#page-718-0) **L3-691** [show ip eigrp route-map statistics](#page-720-0) **L3-693** [show ip eigrp topology](#page-722-0) **L3-695** [show ip eigrp traffic](#page-726-0) **L3-699** [show ip fib](#page-728-0) **L3-701** [show ip fib distribution](#page-729-0) **L3-702** [show ip interface](#page-730-0) **L3-703** [show ip load-sharing](#page-732-0) **L3-705** [show ip mbgp](#page-733-0) **L3-706** [show ip mbgp community](#page-735-0) **L3-708** [show ip mbgp community-list](#page-736-0) **L3-709** [show ip mbgp dampening](#page-737-0) **L3-710** [show ip mbgp extcommunity](#page-739-0) **L3-712** [show ip mbgp extcommunity-list](#page-740-0) **L3-713** [show ip mbgp filter-list](#page-741-0) **L3-714** [show ip mbgp flap-statistics](#page-742-0) **L3-715** [show ip mbgp history-paths](#page-743-0) **L3-716**

**Contents**

[show ip mbgp neighbors](#page-744-0) **L3-717** [show ip mbgp nexthop](#page-746-0) **L3-719** [show ip mbgp nexthop-database](#page-747-0) **L3-720** [show ip mbgp prefix-list](#page-748-0) **L3-721** [show ip ospf](#page-749-0) **L3-722** [show ip ospf border-routers](#page-751-0) **L3-724** [show ip ospf database](#page-753-0) **L3-726** [show ip ospf interface](#page-759-0) **L3-732** [show ip ospf lsa-content-changed-list](#page-761-0) **L3-734** [show ip ospf memory](#page-763-0) **L3-736** [show ip ospf neighbors](#page-765-0) **L3-738** [show ip ospf policy statistics area](#page-768-0) **L3-741** [show ip ospf policy statistics redistribute](#page-769-0) **L3-742** [show ip ospf request-list](#page-771-0) **L3-744** [show ip ospf retransmission-list](#page-773-0) **L3-746** [show ip ospf routes](#page-775-0) **L3-748** [show ip ospf statistics](#page-777-0) **L3-750** [show ip ospf summary-address](#page-779-0) **L3-752** [show ip ospf traffic](#page-781-0) **L3-754** [show ip ospf virtual-links](#page-783-0) **L3-756** [show ip policy](#page-785-0) **L3-758** [show ip prefix-list](#page-786-0) **L3-759** [show ip process](#page-787-0) **L3-760** [show ip rip](#page-788-0) **L3-761** [show ip rip interface](#page-790-0) **L3-763** [show ip rip neighbor](#page-792-0) **L3-765** [show ip rip policy statistics](#page-794-0) **L3-767** [show ip rip route](#page-796-0) **L3-769** [show ip rip statistics](#page-797-0) **L3-770** [show ip route](#page-799-0) **L3-772** [show ip static-route](#page-801-0) **L3-774** [show ip traffic](#page-802-0) **L3-775** [show ip wccp](#page-804-0) **L3-777** [show ipv6 adjacency](#page-808-0) **L3-781** [show ipv6 bgp](#page-810-0) **L3-783**

[show ipv6 bgp community](#page-812-0) **L3-785** [show ipv6 bgp community-list](#page-813-0) **L3-786** [show ipv6 bgp dampening](#page-814-0) **L3-787** [show ipv6 bgp extcommunity-list](#page-815-0) **L3-788** [show ipv6 bgp filter-list](#page-816-0) **L3-789** [show ipv6 bgp flap-statistics](#page-817-0) **L3-790** [show ipv6 bgp history-paths](#page-818-0) **L3-791** [show ipv6 bgp neighbors](#page-819-0) **L3-792** [show ipv6 bgp nexthop](#page-821-0) **L3-794** [show ipv6 bgp nexthop-database](#page-822-0) **L3-795** [show ipv6 bgp prefix-list](#page-823-0) **L3-796** [show ipv6 client](#page-824-0) **L3-797** [show ipv6 eigrp](#page-825-0) **L3-798** [show ipv6 eigrp accounting](#page-826-0) **L3-799** [show ipv6 eigrp interfaces](#page-828-0) **L3-801** [show ipv6 eigrp neighbors](#page-830-0) **L3-803** [show ipv6 eigrp route-map statistics](#page-833-0) **L3-806** [show ipv6 eigrp topology](#page-835-0) **L3-808** [show ipv6 eigrp traffic](#page-837-0) **L3-810** [show ipv6 fragments](#page-839-0) **L3-812** [show ipv6 icmp interface](#page-840-0) **L3-813** [show ipv6 interface](#page-841-0) **L3-814** [show ipv6 mbgp](#page-843-0) **L3-816** [show ipv6 mbgp community](#page-844-0) **L3-817** [show ipv6 mbgp community-list](#page-845-0) **L3-818** [show ipv6 mbgp neighbors](#page-846-0) **L3-819** [show ipv6 nd interface](#page-848-0) **L3-821** [show ipv6 neighbor](#page-850-0) **L3-823** [show ipv6 policy](#page-852-0) **L3-825** [show ipv6 prefix-list](#page-853-0) **L3-826** [show ipv6 process](#page-854-0) **L3-827** [show ipv6 route](#page-855-0) **L3-828** [show ipv6 routers](#page-857-0) **L3-830** [show ipv6 static-route](#page-858-0) **L3-831** [show ipv6 traffic](#page-859-0) **L3-832**

[show isis](#page-861-0) **L3-834** [show isis adjacency](#page-863-0) **L3-836** [show isis database](#page-865-0) **L3-838** [show isis hostname](#page-867-0) **L3-840** [show isis interface](#page-868-0) **L3-841** [show isis ip route-map statistics redistribute](#page-870-0) **L3-843** [show isis mesh-group](#page-872-0) **L3-845** [show isis protocol](#page-873-0) **L3-846** [show isis redistribute route](#page-875-0) **L3-848** [show isis route](#page-877-0) **L3-850** [show isis route-map statistics distribute](#page-880-0) **L3-853** [show isis rrm](#page-881-0) **L3-854** [show isis spf-log](#page-883-0) **L3-856** [show isis srm](#page-885-0) **L3-858** [show isis ssn](#page-887-0) **L3-860** [show isis statistics](#page-889-0) **L3-862** [show isis summary-address](#page-890-0) **L3-863** [show isis traffic](#page-892-0) **L3-865** [show mac-list](#page-894-0) **L3-867** [show ospfv3](#page-895-0) **L3-868** [show ospfv3 border-routers](#page-897-0) **L3-870** [show ospfv3 database](#page-899-0) **L3-872** [show ospfv3 interface](#page-906-0) **L3-879** [show ospfv3 memory](#page-908-0) **L3-881** [show ospfv3 neighbors](#page-910-0) **L3-883** [show ospfv3 policy statistics area](#page-912-0) **L3-885** [show ospfv3 policy statistics redistribute](#page-913-0) **L3-886** [show ospfv3 request-list](#page-914-0) **L3-887** [show ospfv3 retransmission-list](#page-916-0) **L3-889** [show ospfv3 routes](#page-918-0) **L3-891** [show ospfv3 statistics](#page-920-0) **L3-893** [show ospfv3 summary-address](#page-922-0) **L3-895** [show ospfv3 traffic](#page-924-0) **L3-897** [show ospfv3 virtual-links](#page-926-0) **L3-899** [show routing](#page-928-0) **L3-901**

[show routing memory estimate](#page-930-0) **L3-903** [show routing-context](#page-931-0) **L3-904** [show routing hash](#page-932-0) **L3-905** [show sockets client](#page-933-0) **L3-906** [show sockets connection](#page-935-0) **L3-908** [show sockets statistics](#page-937-0) **L3-910** [show track](#page-939-0) **L3-912** [show vrrp](#page-941-0) **L3-914 T** [コマンド](#page-944-0) **L3-917** [template \(BGP\)](#page-944-1) **L3-917** [test forwarding distribution perf](#page-951-0) **L3-924** [test forwarding inconsistency](#page-952-0) **L3-925** [threshold percentage](#page-954-0) **L3-927** [threshold weight](#page-956-0) **L3-929** [timers \(GLBP\)](#page-958-0) **L3-931** [timers active-time](#page-960-0) **L3-933** [timers basic](#page-961-0) **L3-934** [timers lsa-arrival \(OSPF\)](#page-963-0) **L3-936** [timers lsa-arrival \(OSPFv3\)](#page-965-0) **L3-938** [timers lsa-group-pacing \(OSPF\)](#page-967-0) **L3-940** [timers lsa-group-pacing \(OSPFv3\)](#page-969-0) **L3-942** [timers nsf converge](#page-971-0) **L3-944** [timers nsf route-hold](#page-972-0) **L3-945** [timers nsf signal](#page-973-0) **L3-946** [timers redirect](#page-974-0) **L3-947** [timers throttle lsa \(OSPF\)](#page-976-0) **L3-949** [timers throttle lsa \(OSPFv3\)](#page-978-0) **L3-951** [timers throttle spf \(OSPF\)](#page-980-0) **L3-953** [timers throttle spf \(OSPFv3\)](#page-981-0) **L3-954** [track \(VRRP\)](#page-982-0) **L3-955** [track interface](#page-984-0) **L3-957** [track interface\(VRRP\)](#page-986-0) **L3-959** [track ip route](#page-988-0) **L3-961** [track ipv6 route](#page-990-0) **L3-963** [track list](#page-992-0) **L3-965**

*Cisco Nexus 7000* シリーズ *NX-OS* ユニキャスト ルーティング コマンド リファレンス リリース *5.x*

```
transmit-delay (OSPF virtual link) L3-967
   transmit-delay (OSPFv3 virtual link) L3-968
V コマンド L3-969
   vrf L3-970
   vrf context L3-973
   vrf member L3-975
   vrrp L3-976
W コマンド L3-979
   weighting L3-979
   weighting track L3-981
   wide-metric-only L3-983
```
**Contents**

 $\mathbf \mathbf I$ 

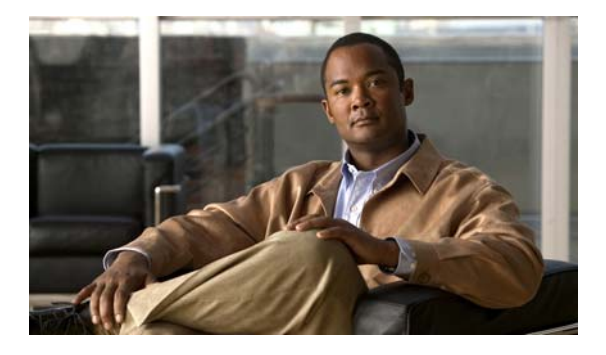

# <span id="page-22-0"></span>新機能と変更された機能

この章では、『*Cisco Nexus 7000* シリーズ *NX-OS* ユニキャスト ルーティング コマンド リファレンス リ リース *5.x*』に記載されている新機能および変更された機能について、リリース固有の情報を示しま す。このマニュアルの最新バージョンは、次のシスコ Web サイトから入手できます。

[http://www.cisco.com/en/US/docs/switches/datacenter/sw/4\\_x/nx-os/unicast/command/reference/unica](http://www.cisco.com/en/US/docs/switches/datacenter/sw/4_0/nx-os/unicast/command/reference/l3_cmd_ref.html) st\_cr.html

Cisco NX-OS Release 5.x に関する追加情報をチェックするには、次のシスコ Web サイトから入手可能 な『*Cisco NX-OS Release Notes*』を参照してください。

[http://www.cisco.com/en/US/docs/switches/datacenter/sw/5\\_x/nx-os/release/notes/5x\\_nx-os\\_release\\_n](http://www.cisco.com/en/US/partner/docs/switches/datacenter/sw/5_x/nx-os/release/notes/5x_nx-os_release_note.html) ote.html

表 1 には、『*Cisco Nexus 7000* シリーズ *NX-OS* ユニキャスト ルーティング コマンド リファレンス リ リース *5.x*』に対して追加された機能と変更された機能の概要と参照先が記載されています。

### 表 **1** リリース **5.x** で追加された機能と変更された機能

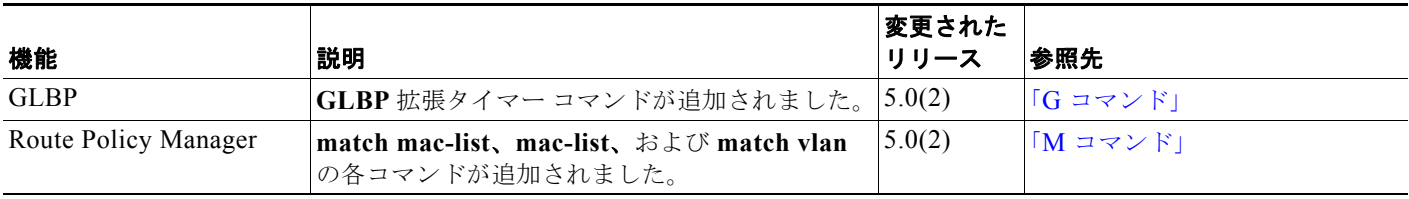

*Cisco Nexus 7000* シリーズ *NX-OS* ユニキャスト ルーティング コマンド リファレンス リリース *5.x*

 $\blacksquare$ 

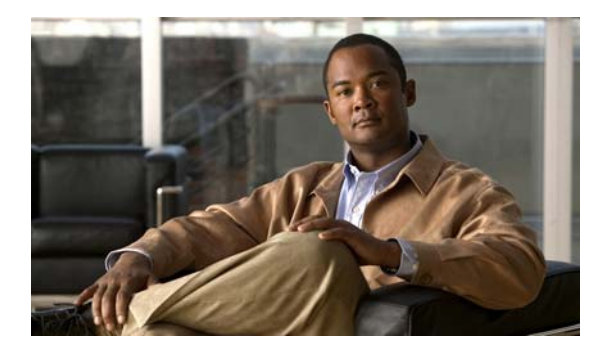

# <span id="page-24-0"></span>はじめに

ここでは、『*Cisco Nexus 7000* シリーズ *NX-OS* ユニキャスト ルーティング コマンド リファレンス リ リース *5.x*』の対象読者、構成、および表記法について説明します。また、関連マニュアルの入手方法 についても説明します。

この章では、次の内容について説明します。

- **•** [「対象読者」\(](#page-24-1)P.xxv)
- **•** [「マニュアルの構成」\(](#page-24-2)P.xxv)
- **•** [「表記法」\(](#page-25-0)P.xxvi)
- **•** [「関連資料」\(](#page-26-0)P.xxvii)
- **•** [「マニュアルの入手方法およびテクニカル](#page-27-0) サポート」(P.xxviii)

## <span id="page-24-1"></span>対象読者

このマニュアルは、NX-OS デバイスの設定および保守を担当する経験豊富なユーザを対象としています。

### <span id="page-24-2"></span>マニュアルの構成

このマニュアルは、次の章で構成されています。

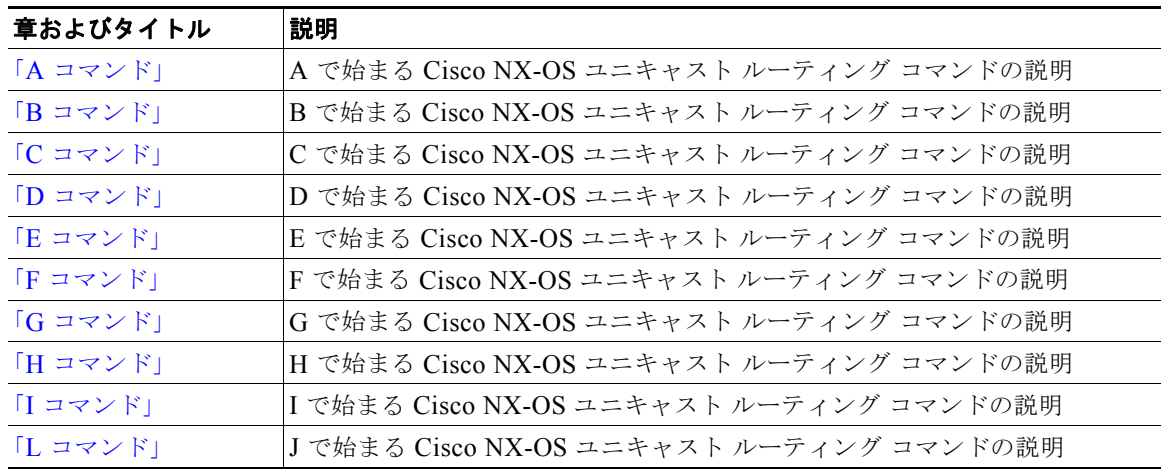

#### *Cisco Nexus 7000* シリーズ *NX-OS* ユニキャスト ルーティング コマンド リファレンス リリース *5.x*

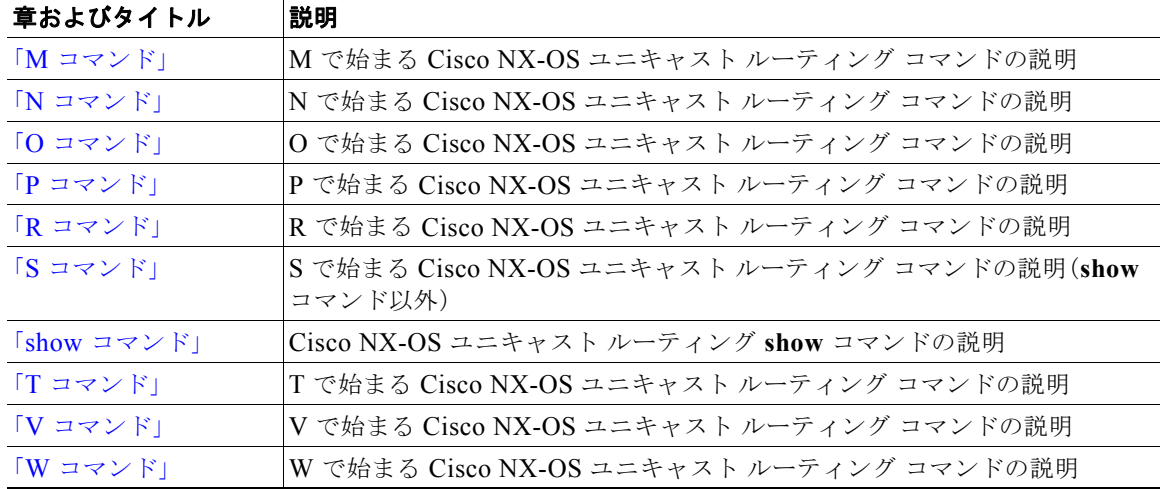

### <span id="page-25-0"></span>表記法

コマンドの説明では、次の表記法を使用しています。

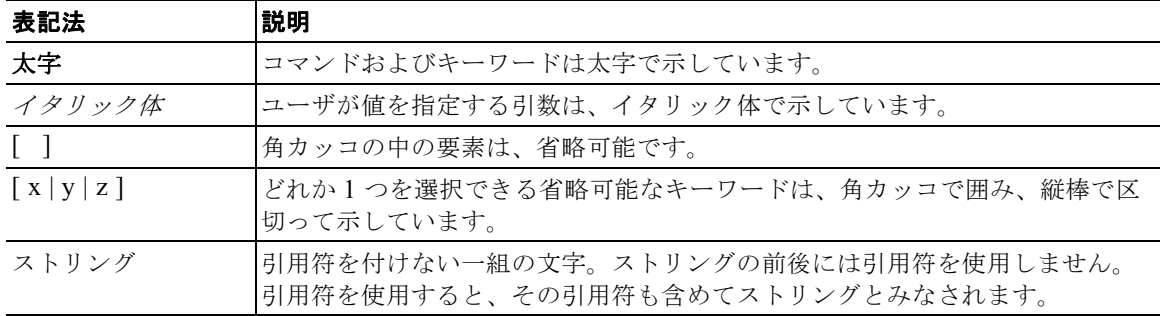

出力例では、次の表記法を使用しています。

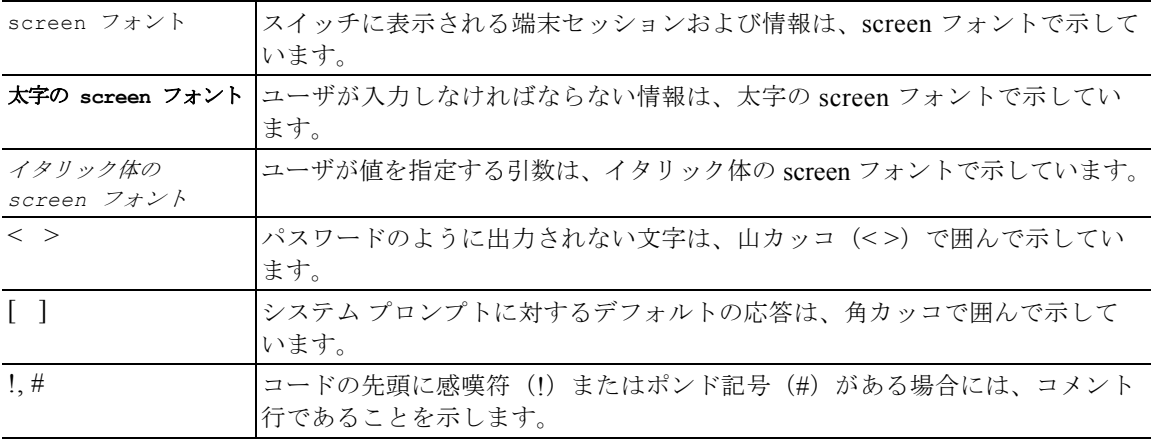

(注) 「注釈」を意味します。役立つ情報や、このマニュアル以外の参照資料などを紹介しています。

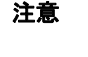

「要注意」の意味です。機器の損傷またはデータ損失を予防するための注意事項が記述されています。

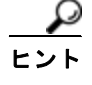

「問題解決に役立つ情報」です。

### <span id="page-26-0"></span>関連資料

[Cisco NX-OS](http://www.cisco.com/en/US/products/ps9372/tsd_products_support_series_home.html) には、次の資料が含まれます。

このマニュアルでは、次の表記法を使用しています。

### リリース ノート

『*Cisco Nexus 7000 Series NX-OS Release Notes, Release 5.x*』

### **NX-OS** コンフィギュレーション ガイド

『*Cisco Nexus 7000 Series NX-OS Getting Started with Virtual Device Contexts, Release 5.x*』 『*Cisco Nexus 7000 Series NX-OS Fundamentals Configuration Guide, Release 5.x*』 『*Cisco Nexus 7000 Series NX-OS Interfaces Configuration Guide, Release 5.x*』 『*Cisco Nexus 7000 Series NX-OS Layer 2 Switching Configuration Guide, Release 5.x*』 『*Cisco Nexus 7000 Series NX-OS Quality of Service Configuration Guide, Release 5.x*』 『*Cisco Nexus 7000 Series NX-OS Unicast Routing Configuration Guide, Release 5.x*』 『*Cisco Nexus 7000 Series NX-OS Multicast Routing Configuration Guide, Release 5.x*』 『*Cisco Nexus 7000 Series NX-OS Security Configuration Guide, Release 5.x*』 『*Cisco Nexus 7000 Series NX-OS Virtual Device Context Configuration Guide, Release 5.x*』 『*Cisco Nexus 7000 Series NX-OS Software Upgrade and Downgrade Guide, Release 5.x*』 『*Cisco NX-OS Licensing Guide*』 『*Cisco Nexus 7000 Series NX-OS High Availability and Redundancy Guide, Release 5.x*』 『*Cisco Nexus 7000 Series NX-OS System Management Configuration Guide, Release 5.x*』 『*Cisco NX-OS XML Management Interface User Guide, Release 5.x*』 『*Cisco NX-OS System Messages Reference*』 『*Cisco Nexus 7000 Series NX-OS MIB Quick Reference*』

### **NX-OS** コマンド リファレンス

『*Cisco Nexus 7000 Series NX-OS Command Reference Master Index, Release 5.x*』 『*Cisco Nexus 7000* シリーズ *NX-OS Fundamentals* コマンド リファレンス、*Release 5.x*』 『*Cisco Nexus 7000 Series NX-OS Interfaces Command Reference, Release 5.x*』

『*Cisco Nexus 7000 Series NX-OS Layer 2 Switching Command Reference, Release 5.x*』 『*Cisco Nexus 7000 Series NX-OS Quality of Service Command Reference, Release 5.x*』 『*Cisco Nexus 7000* シリーズ *NX-OS* ユニキャスト ルーティング コマンド リファレンス リリース *5.x*』 『*Cisco Nexus 7000 Series NX-OS Multicast Routing Command Reference, Release 5.x*』 『*Cisco Nexus 7000 Series NX-OS Security Command Reference, Release 5.x*』 『*Cisco Nexus 7000 Series NX-OS Virtual Device Context Command Reference, Release 5.x*』 『*Cisco Nexus 7000 Series NX-OS System Management Command Reference, Release 5.x*』

### その他のソフトウェアのマニュアル

『*Cisco Nexus 7000 Series NX-OS Troubleshooting Guide*』

### <span id="page-27-0"></span>マニュアルの入手方法およびテクニカル サポート

マニュアルの入手方法、テクニカル サポート、その他の有用な情報について、次の URL で、毎月更新 される『*What's New in Cisco Product Documentation*』を参照してください。シスコの新規および改訂 版の技術マニュアルの一覧も示されています。

<http://www.cisco.com/en/US/docs/general/whatsnew/whatsnew.html>

『*What's New in Cisco Product Documentation*』は RSS フィードとして購読できます。また、リーダー アプリケーションを使用してコンテンツがデスクトップに直接配信されるように設定することもできま す。RSS フィードは無料のサービスです。シスコは現在、RSS バージョン 2.0 をサポートしています。

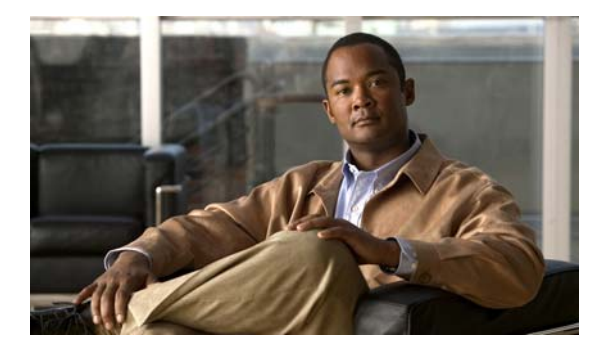

# <span id="page-28-2"></span><span id="page-28-0"></span>**A** コマンド

この章では、A で始まる Cisco NX-OS ユニキャスト ルーティング コマンドについて説明します。

# <span id="page-28-1"></span>**address (VRRP)**

仮想ルータに 1 つのプライマリ IP アドレスを追加するには、**address** コマンドを使用します。仮想 ルータから IP アドレスを削除するには、このコマンドの **no** 形式を使用します。

**address** *ip-address* [**secondary**]

**no address** 

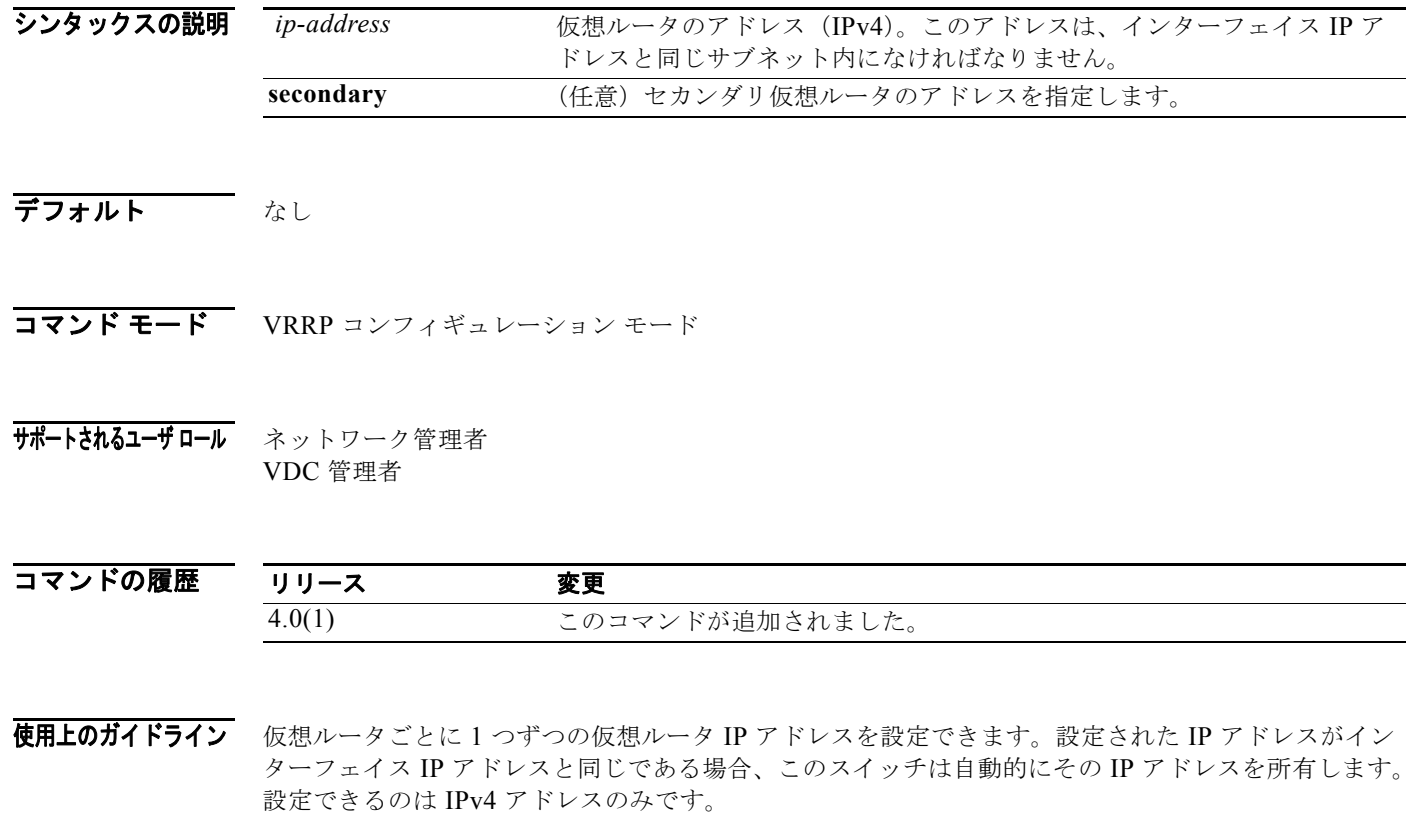

*Cisco Nexus 7000* シリーズ *NX-OS* ユニキャスト ルーティング コマンド リファレンス リリース *5.x*

仮想ルータはパケットを転送するネクストホップ ルータとしての役割のみを目的としているため、マ スター Virtual Router Redundancy Protocol (VRRP; 仮想ルータ冗長プロトコル)ルータは仮想ルータ の IP アドレスに宛てられたパケットをドロップします。NX-OS デバイスでは、一部のアプリケーショ ンは、仮想ルータの IP アドレスに宛てられたパケットを受け入れて配送することを要求します。仮想 ルータ IPv4 アドレスに対して **secondary** オプションを使用することによって、VRRP ルータは、マス ターの場合、これらのパケットを受け入れます。

このコマンドにはライセンスは必要ありません。

**例 わきの アックス 次に、仮想ルータの IP アドレスを設定する例を示します。** 

switch(config)# **interface ethernet 2/1** switch(config-if)# **vrrp 250** switch(config-if-vrrp)# **address 10.0.0.10** 

次に、1つのコマンドを使用してすべての IP アドレス (プライマリおよびセカンダリ)を削除する例 を示します。

```
switch(config-if-vrrp)# show run interface ethernet 9/10
version 4.0(1)
```

```
interface Ethernet9/10
   vrrp 1
     address 10.10.10.10 
    address 10.10.10.11 secondary
  ip address 10.10.10.1/24
   no shutdown
switch(config-if-vrrp)# no address 
switch(config-if-vrrp)# sh run int e9/10
version 4.0(1)
```
interface Ethernet9/10 vrrp 1 ip address 10.10.10.1/24 no shutdown

switch(config-if-vrrp)#

### 関連コマンド

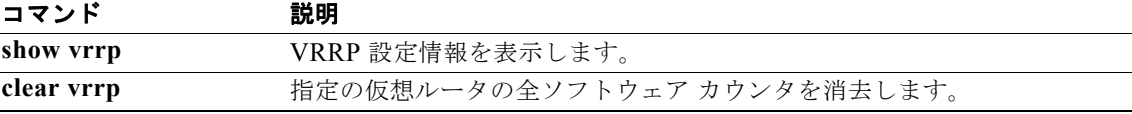

## <span id="page-30-0"></span>**address-family (BGP)**

アドレスファミリモードまたは VPN Routing and Forwarding (VRF; VPN ルーティングおよび転送) アドレス ファミリ モードを開始し、Border Gateway Protocol(BGP; ボーダー ゲートウェイ プロトコ ル)にサブモード コマンドを設定するには、**address-family** コマンドを使用します。ルーティング プ ロトコルを設定するためのアドレス ファミリ サブモードをディセーブルにするには、このコマンドの **no** 形式を使用します。

**address-family** {**ipv4** | **ipv6**} {**multicast** | **unicast**}

**no address-family** {**ipv4** | **ipv6**} {**multicast** | **unicast**}

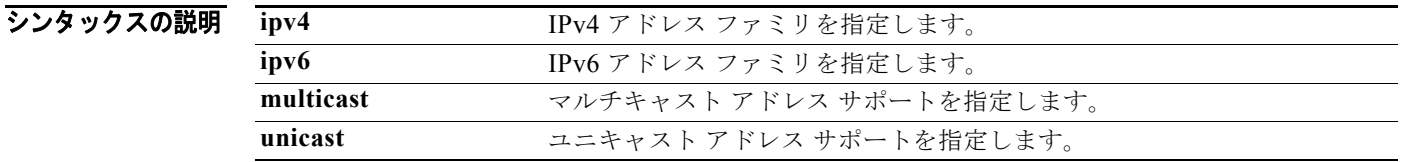

コマンドのデフォルト<br>コマンドのデフォルト<br>このコマンドには、デフォルト設定はありません。

- コマンド モード ルータ コンフィギュレーション ネイバー コンフィギュレーション VRF コンフィギュレーション
- サポートされるユーザロール ネットワーク管理者 VDC 管理者

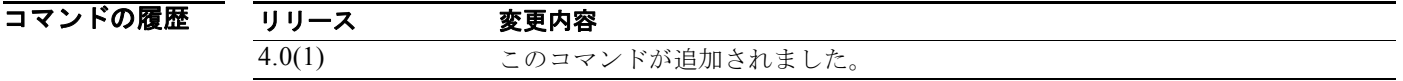

使用上のガイドライン **address-family** コマンドを使用し、BGP ルーティングを設定中にさまざまなアドレス ファミリ コン フィギュレーション モードを開始します。ルータ コンフィギュレーション モードから **address-family** コマンドを入力する場合、アドレス ファミリをイネーブルにし、グローバル アドレス ファミリ コン フィギュレーション モードを開始します。プロンプトが switch(config-router-af)# に変わります。 経路再配布、アドレス集約、ロード バランシング、およびその他の高度な機能を使用している場合、 アドレス ファミリを設定する必要があります。IPv4 ネイバー セッションは、IPv4 ユニキャストおよび マルチキャスト アドレス ファミリをサポートしています。IPv6 ネイバー セッションは、IPv6 ユニ キャストおよびマルチキャスト アドレス ファミリをサポートしています。 アドレス ファミリ コンフィギュレーション モードから次のパラメータが使用できます。

(注) これは IPv4 マルチキャストまたはユニキャストと IPv6 マルチキャストまたはユニキャストに適用され ます。

- **• suppress-inactive**:アクティブなルートのみをピアにアドバタイズします。追加情報については、 **suppress-inactive** コマンドを参照してください。
- **• aggregate-address**:BGP 集約プレフィクスを設定します。追加情報については、 **aggregate-address** コマンドを参照してください。
- **• client-to-client reflection**:クライアント間のルート リフレクションをイネーブルにします。ルー ト リフレクションを使用すると、BGP スピーカー(ルート リフレクタ)は IBGP で学習したルー トを特定の IBGP ピアにアドバタイズできます。クライアント間のルート リフレクションをディ セーブルにするには、このコマンドの **no** 形式を使用します。デフォルトで、イネーブルになって います。
- **• dampening** [*half-life* | **route-map** *name*]:ルート フラップ ダンプニングを設定します。オプショ ンで、ペナルティ減少後の時間(分単位)を設定することができます。いったんルートにペナル ティが割り当てられると、ペナルティは半減期(デフォルトでは15分)後に半分に減少します。 ペナルティを小さくするプロセスは 5 秒ごとに発生します。デフォルトの半減期は 15 分です。範 囲は 1 ~ 45 です。デフォルトで、ディセーブルになっています。
- **• default-metric** *metric*:再配布されたルートのデフォルトのフラップ メトリックを設定します。 **default-metric** コマンドは、**redistribute** コマンドによって BGP に再配布されたルートにメト リック値を設定するために使用されます。デフォルトのメトリックは、互換性のないメトリックを もつルートを再配布するという問題を解決するために設定することができます。デフォルトのメト リックを割り当てることにより、再配布を行うことができます。この値は、ベストパス選択プロセ ス中に BGP によって評価される Multi Exit Discriminator (MED) です。MED は、ローカル Autonomous System (AS; 自律システム) および隣接 AS 内でのみ処理される非推移的な値です。 デフォルトのメトリックは、受信したルートに MED 値がある場合には設定されません。範囲は  $0 \sim 4294967295$ です。

- (注) イネーブルの場合、**default-metric** コマンドは、再配布された接続ルートに 0 のメトリック値 を適用します。**default-metric** コマンドは、**redistribute** コマンドによって適用されたメト リック値を上書きしません。
- **• default-originate**:このピアに対してデフォルトを生成します。
- **• distance** *ebgp-route ibgp-route local-route*:ルーティング情報源(個々のルータまたはルータのグ ループなど)の信頼性のランク付けを設定します。BGP はネクストホップの解決に廃棄ルートを 使用しません。一般的に、値が高いほど信頼性のランク付けは低くなります。255 の管理ディスタ ンスは、ルーティング情報源がまったく信頼できないため、無視すべきであることを意味します。 ほかのプロトコルが外部 BGP (eBGP) によって実際に学習されたルートよりもよいルートをノー ドに提供できることがわかっている場合、または一部の内部ルートが BGP によって優先されるべ きである場合、このコマンドを使用します。範囲は 1 ~ 255 です。デフォルトは、EBGP*—*20、 IBGP—200 です。

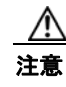

注意 内部 BGP ルートの管理ディスタンスを変更することは危険と見なされており、推奨されません。 不適切な設定により、ルーティング テーブルの不整合性やルーティングの中断が発生する可能性が あります。

- **• exit**:現在のコマンド モードを終了します。
- **• maximum-paths** [**ibgp**] *parallel-paths*:パケットを転送する並列パスの数を設定します。 **maximum-paths ibgp** コマンドは、iBGP ピアリング セッションに等価コストまたは非等価コスト マルチパス ロード シェアリングを設定するために使用されます。ルートを BGP ルーティング テーブル内のマルチパスとして導入する場合、ルートはすでにあるほかのルートと同じネクスト ホップをもつことはできません。BGP ルーティング プロセスは、iBGP マルチパス ロード シェア

リングが設定されている場合、iBGP ピアにベストパスをアドバタイズします。等価コスト ルート の場合、最下位のルータ ID をもつネイバーからのパスは、ベストパスとしてアドバタイズされま す。等価コスト マルチパス ロード シェアリングを設定するには、すべてのパス アトリビュートを 同じにする必要があります。パスのアトリビュートには、重み値、ローカル プリファレンス、AS パス(長さだけでなく、アトリビュート全体)、オリジン コード、MED、および Interior Gateway Protocol(IGP)のディスタンスが含まれます。オプションの **ibgp** キーワードを使用すると、 IBGP パスにマルチパスを設定できます。デフォルトに戻すには、このコマンドの **no** 形式を使用 します。範囲は 1 ~ 16 です。

- **• network**:アドバタイズする IP プレフィクスを設定します。追加情報については、**network** コマ ンドを参照してください。
- **• no**:コマンドを無効にするか、またはデフォルト設定にします。
- **• redistribute**:他のプロトコルで取得したルートの BGP への再配布をイネーブルにします。再配 布は IPv4 ルートと IPv6 ルートの両方でサポートされます。ほかのプロトコルによって学習した ルートの BGP への再配布をディセーブルにするには、このコマンドの **no** 形式を使用します。
	- **– direct route-map** *name*:直接接続されているルートを指定します。
	- **– eigrp** *AS-num* **route-map** *name*:Enhanced IGP(EIGRP)ルートを指定します。範囲は 1 ~ 65535 です。
	- **– isis** *src-protocol* **route-map** *name*:ISO IS-IS ルートを指定します。
	- **– ospf** *src-protocol* **route-map** *name*:Open Shortest Path First(OSPF)ルートを指定します。
	- **– rip** *src-protocol* **route-map** *name*:Routing Information Protocol(RIP)ルートを指定します。
	- **– static route-map** *name*:スタティック ルートを指定します。

このコマンドには、Enterprise Services ライセンスが必要です。

例 次に、グローバル アドレス ファミリ コンフィギュレーション モードで IPv4 ユニキャスト アドレス ファミリにルータを配置する例を示します。

```
switch(config)# feature bgp
switch(config)# router bgp 64496
switch(config-router)# address-family ipv4 unicast
switch(config-router-af)#
```
次に、ネイバー 192.0.2.1 の IPv4 マルチキャストをアクティベートし、ネイバー アドレス ファミリ コ ンフィギュレーション モードで IPv4 マルチキャスト アドレス ファミリにデバイスを配置する例を示 します。

```
switch(config)# feature bgp
switch(config)# router bgp 64496
switch(config-router)# address-family ipv4 multicast
switch(config-router-af)# exit 
switch(config-router)# neighbor 192.0.2.1
switch(config-router-neighbor)# remote-as 64496
switch(config-router-neighbor)# address-family ipv4 multicast
switch(config-router-neighbor-af)
```
関連コマンド

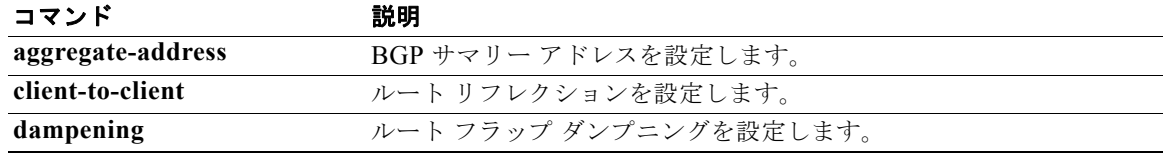

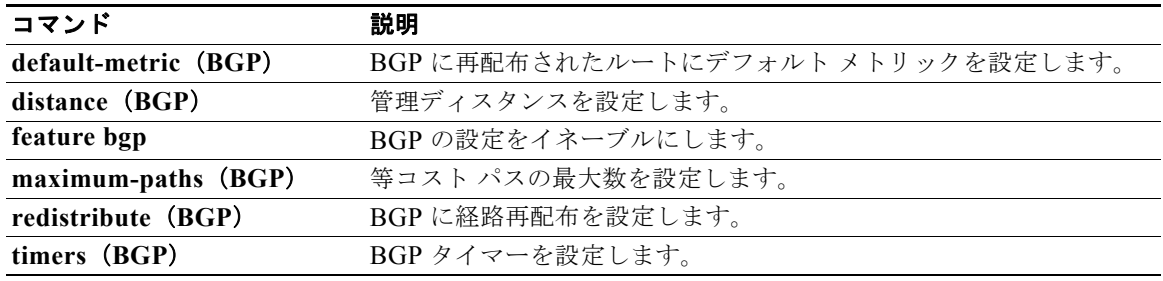

# <span id="page-34-0"></span>**address-family (EIGRP)**

Enhanced IGRP (EIGRP) にアドレス ファミリを設定するには、ルータ コンフィギュレーション モー ドで **address-family** コマンドを使用します。

**address-family** {**ipv4** | **ipv6**} **unicast** 

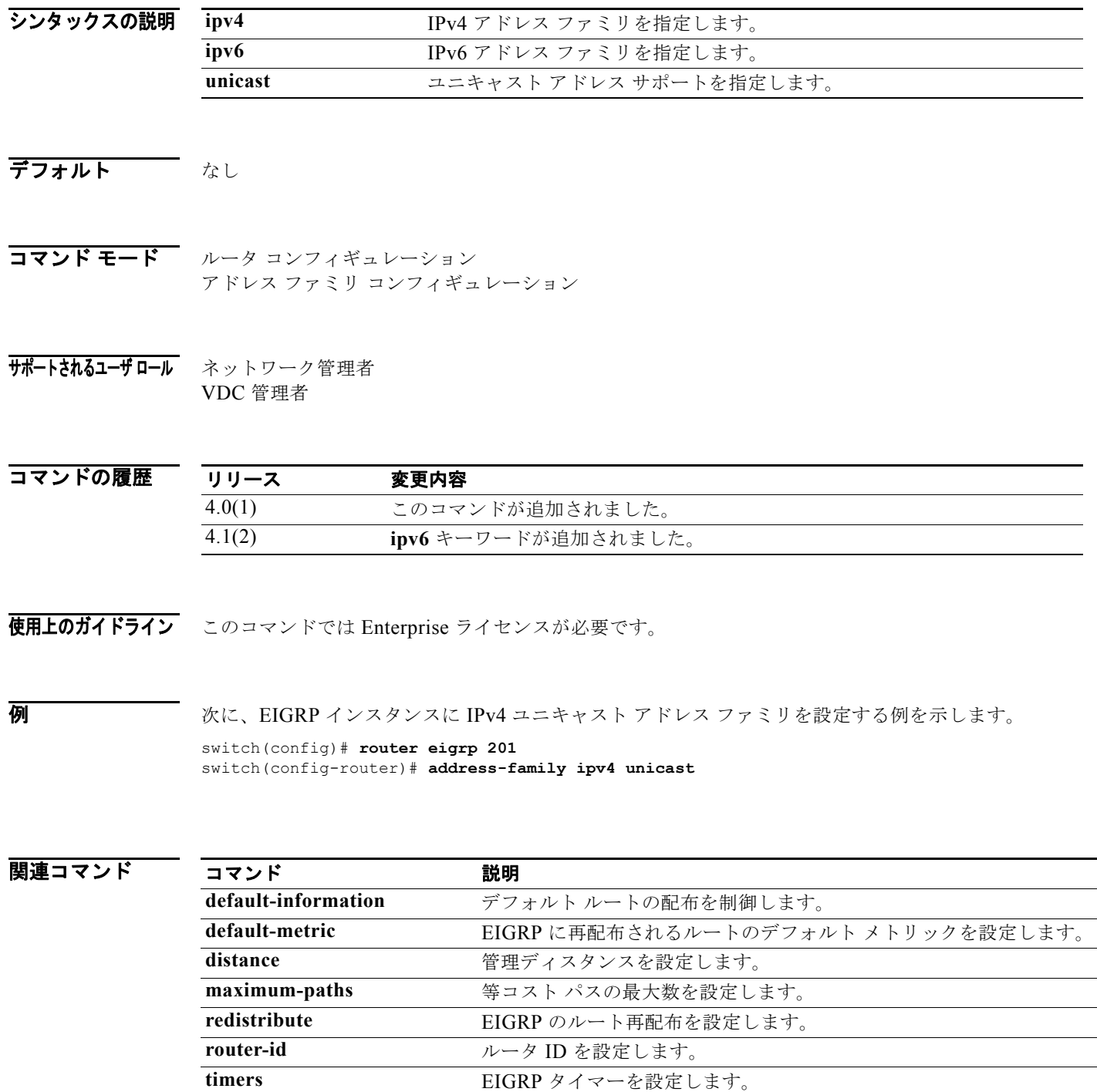

*Cisco Nexus 7000* シリーズ *NX-OS* ユニキャスト ルーティング コマンド リファレンス リリース *5.x*

# <span id="page-35-0"></span>**address-family (IS-IS)**

アドレス ファミリ モードまたは VRF アドレス ファミリ モードに入って、Intermediate System-to-Intermediate System Intradomain Routing Protocol(IS-IS)にサブモード コマンドを設定す るには、**address-family** コマンドを使用します。ルーティング プロトコルを設定するためのアドレス ファミリ サブモードをディセーブルにするには、このコマンドの **no** 形式を使用します。

#### **address-family ipv4 unicast**

**no address-family ipv4 unicast**

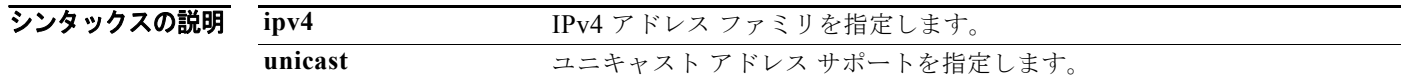

コマンドのデフォルト なし

#### サポートされるユーザロール ネットワーク管理者 VDC 管理者

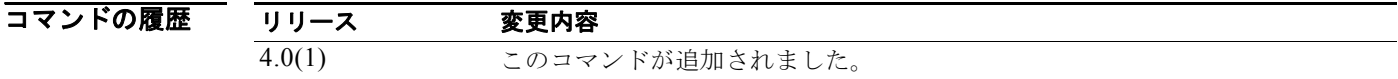

使用上のガイドライン **address-family** コマンドを使用し、IS-IS ルーティングを設定中にさまざまなアドレス ファミリ コン フィギュレーション モードを開始します。コンフィギュレーション モードから **address-family** コマン ドを入力する場合、アドレス ファミリをイネーブルにし、グローバル アドレス ファミリ コンフィギュ レーション モードを開始します。プロンプトが switch(config-router-af)# に変わります。

> 経路再配布、アドレス集約、ロード バランシング、およびその他の高度な機能を使用している場合、 アドレス ファミリを設定する必要があります。IPv4 ネイバー セッションは、IPv4 ユニキャスト アド レス ファミリをサポートしています。

> アドレス ファミリ コンフィギュレーション モードから次のコンフィギュレーション モードが使用でき ます。

> **• adjacency-check**:IS-IS IPv4 プロトコル サポート整合性チェックを hello パケットに対して行う ことができるようにします。hello パケットでの整合性チェックをディセーブルにするには、この コマンドの **no** 形式を使用します。デフォルトで、イネーブルになっています。IS-IS は hello パ ケットで整合性チェックを行い、同じプロトコルのセットをサポートするネイバー ルータでのみ 隣接関係を形成します。

コマンド モード ルータ コンフィギュレーション VRF コンフィギュレーション
アドレス ファミリ コンフィギュレーション モードで **no adjacency-check** コマンドを使用して、 IPv6 IS-IS の整合性チェックを抑制し、IPv4 IS-IS ルータが IPv4 IS-IS および IPv6 を実行する ルータで隣接関係を形成できるようにします。IS-IS は IPv4 IS-IS のみを実行するルータと IPv6 のみを実行するルータの間に隣接関係を形成することはありません。

**no adjacency-check** コンフィギュレーション モード コマンドを使用して、IPv4 サブネット整合性 チェックを抑制し、共通の IPv4 サブネットがあるかどうかに関係なく、ほかのルータで隣接関係 を形成できるようにします。デフォルトでは、IS-IS はネイバーと一致する IPv4 アドレス サブ ネットの hello パケットでチェックを行います。

```
Ω
```
- ヒント 特権 EXEC モードで **debug isis adjacency packets** コマンドを使用し、隣接関係エラーを チェックします。出力されたエラー メッセージは、ルータが隣接関係の確立に失敗している場 所を示している可能性があります。
- **• default-information originate** [**always**] [**route-map** *name*]:デフォルト ルートの生成を制御します。
	- **– always**:(任意)常にデフォルト ルートをアドバタイズします。
	- **– route-map** *name*:(任意)デフォルト ルートを通知するルート マップの名前を指定します。
- **• distance** *value*:管理ディスタンスを指定します。デフォルトのディスタンスに戻すには、このコマ ンドの **no** 形式を使用します。255 の管理ディスタンスは、ルーティング情報源がまったく信頼で きないため、無視すべきであることを意味します。範囲は 1 ~ 255 です。デフォルトは 115 です。
- **• distribute** {**level-1** | **level-2**} **into** {**level-1** | **level-2**} {**all** | **route-map** *name*}:ドメイン全体のプレ フィクス配布をレベル間に設定します。
	- **– level-1**:エリア間のルートをこの IS-IS インスタンスのレベル 1 に配布します。
	- **– level-2**:エリア間のルートをこの IS-IS インスタンスのレベル 2 に配布します。
	- **– into**:1 つのレベルからほかのレベルに指定します。
	- **– all**:すべてのルート レベルを配布します。
	- **– route-map** *name*:特定のルート マップの配布を阻止します。
- **• exit**:現在のコマンド モードを終了します。
- **• no**:コマンドを無効にするか、またはデフォルト設定にします。
- **• redistribute** *protocol as-num*[**.***as-num*] [**route-map** *map-tag*]:ほかのルーティング プロトコルか らの情報を IS-IS に再配布します。コンフィギュレーション ファイルから **redistribute** コマンドを 削除し、デフォルト設定に戻すには、このコマンドの **no** 形式を使用します。デフォルトでは、ソ フトウェアからルートが再配布されません。詳細については、**redistribute**(**IS-IS**)コマンドを参 照してください。
- **• summary-address** {*ip-addr* | *ip-prefix*/*length* | *ipv6-addr* | *ipv6-prefix***/***length*} *level*:IS-IS 集約ア ドレスを作成します。集約アドレスを削除するには、このコマンドの **no** 形式を使用します。詳細 については、**summary-address** コマンドを参照してください。

このコマンドには、Enterprise Services ライセンスが必要です。

例 次に、アドレス ファミリ コンフィギュレーション モードでルータを配置し、IPv4 アドレス ファミリ にユニキャスト アドレス プレフィクスを指定する例を示します。

```
switch(config)# router isis 100
switch(config-router)# address-family ipv4 unicast
switch(config-router-af)#
```
次に、IS-IS に直接接続されたルートを再配布する例を示します。この例では、10.1.0.0 のみを IS-IS レベル 1 リンクステート PDU にアドバタイズします。

```
switch(config)# router isis 100
switch(config-router)# address-family ipv4 unicast
switch(config-router-af)# redistribute direct route-map core1
switch(config-router-af)# summary-address 10.1.0.0 255.255.0.0
```
次に、既存の IPv4 IS-IS ネットワークに IPv6 を導入する例を示します。すべてのネイバー ルータが IPv6 を使用するように設定されるまで、隣接したネイバー ルータからの hello パケットのチェックが ディセーブルになるようにするには、**no adjacency-check** コマンドを入力します。

```
switch(config)# router isis test2
switch(config-router)# address-family ipv6 unicast
switch(config-router-af)# no adjacency-check
```
関連コマンド

| コマンド         | 説明                      |
|--------------|-------------------------|
| feature isis | ルータ上の IS-IS をイネーブルにします。 |
| router isis  | IS-IS をイネーブルにします。       |

### **address-family (OSPFv3)**

Open Shortest Path First version 3 (OSPFv3) プロトコルでアドレス ファミリ モードを開始するには、 **address-family** コマンドを使用します。

**address-family ipv6 unicast**

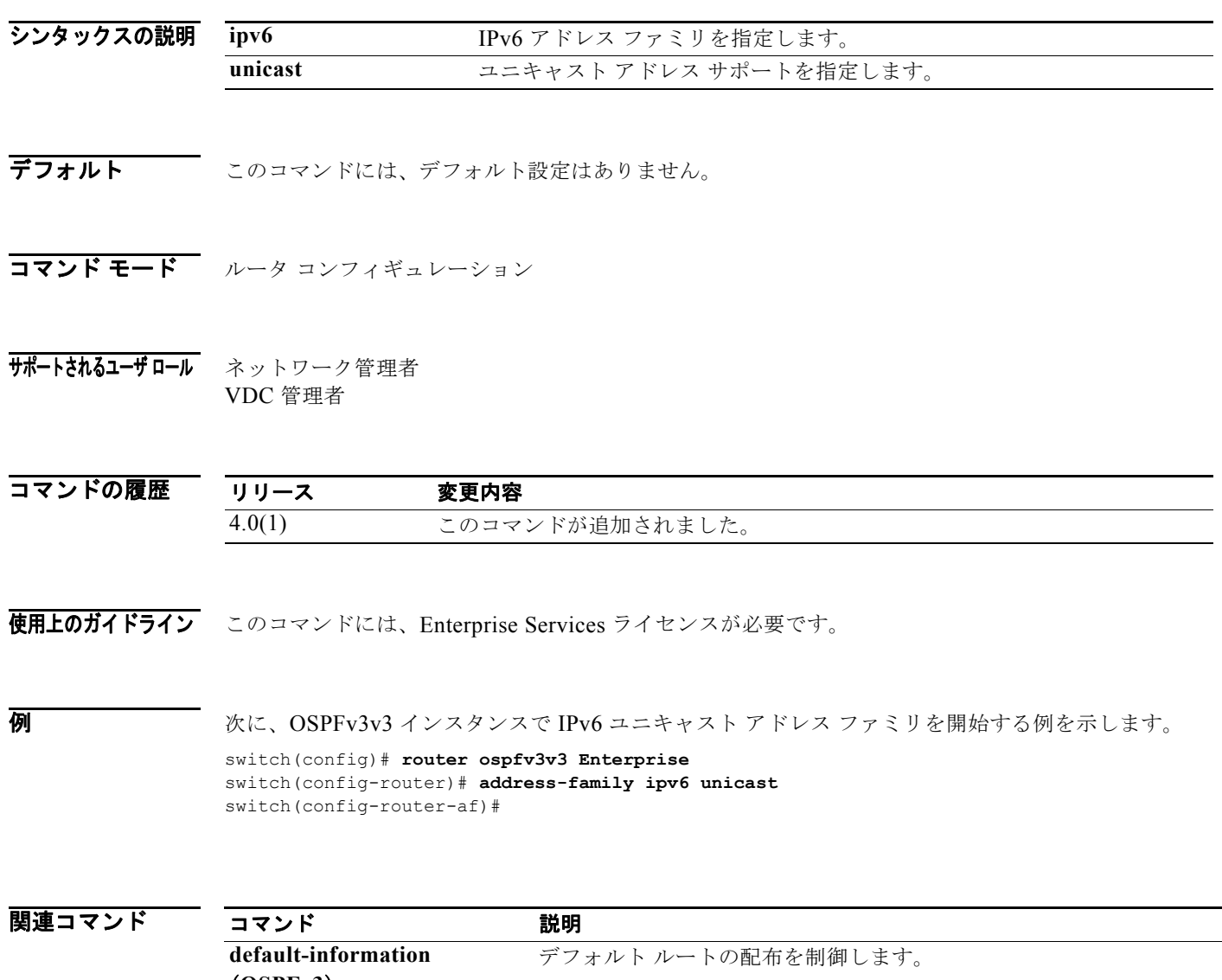

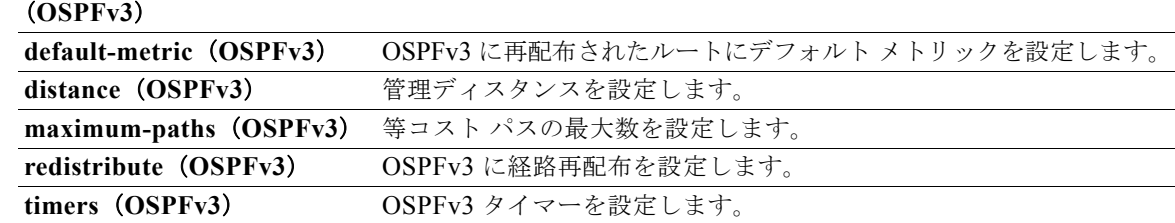

### **address-family (RIP)**

Routing Information Protocol (RIP) にアドレス ファミリを設定するには、ルータ コンフィギュレー ション モードで **address-family** コマンドを使用します。

**address-family ipv4 unicast**

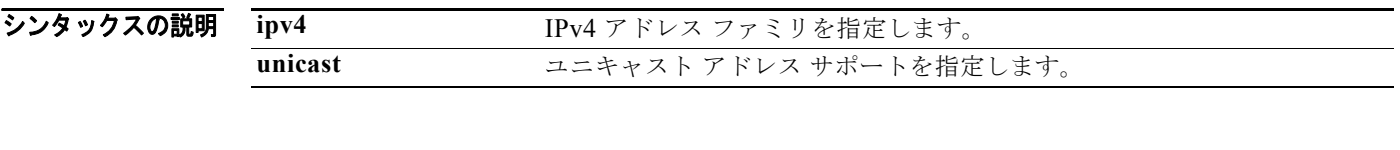

**デフォルト こ**のコマンドには、デフォルト設定はありません。

コマンド モード ルータ コンフィギュレーション

サポートされるユーザロール ネットワーク管理者 VDC 管理者

コマンドの履歴 リリース 変更内容 4.0(1) このコマンドが追加されました。

使用上のガイドライン このコマンドにはライセンスは必要ありません。

**例 オンスタンスに IPv4 ユニキャスト アドレス ファミリを設定する例を示します。** 

switch(config)# **router rip Enterprise**  switch(config-router)# **address-family ipv4 unicast**

#### 関連コマンド

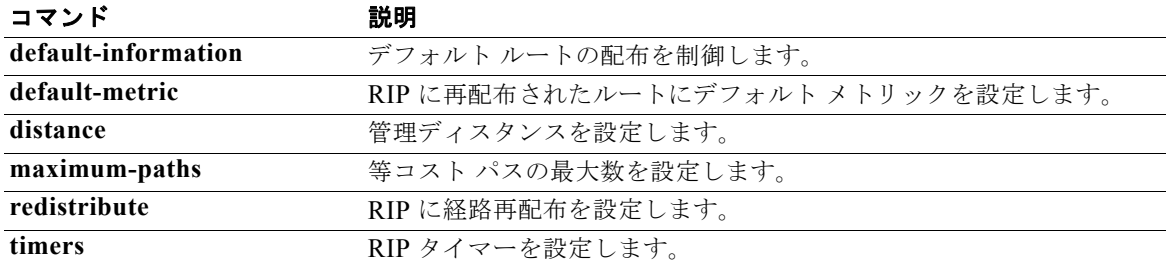

#### **advertise-map**

BGP の条件付きアドバタイズメントを設定するには、**advertise-map** コマンドを使用します。BGP 条 件付きアドバタイズメントを削除するには、このコマンドの **no** 形式を使用します。

**advertise-map** *adv-map* {**exist-map** *exist-rmap* | **non-exist-map** *nonexist-rmap*}

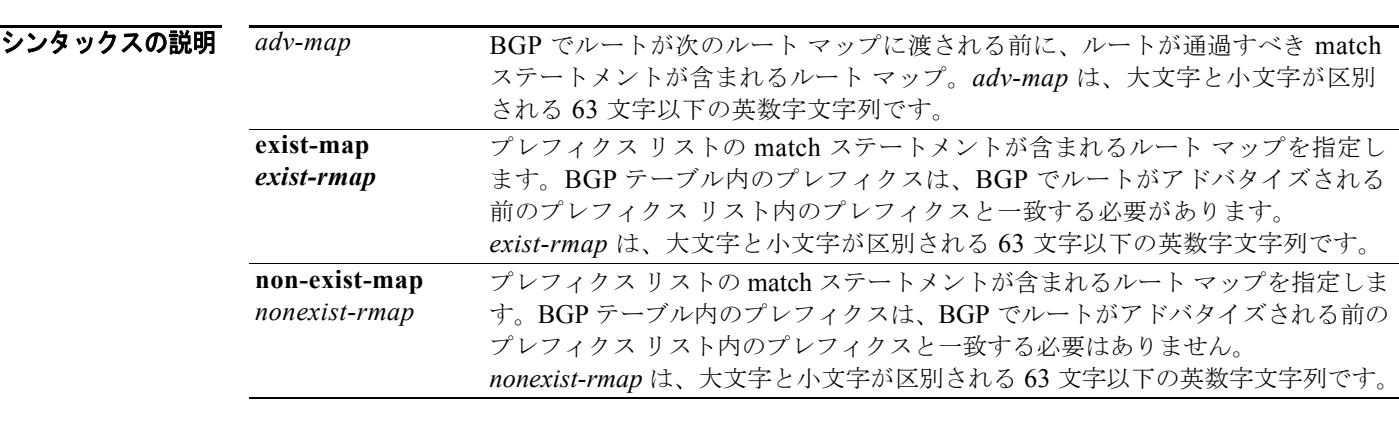

#### デフォルト なし

コマンド モード BGP ネイバー アドレスファミリ コマンド モード

#### サポートされるユーザロール ネットワーク管理者 ネットワーク オペレータ VDC 管理者 VDC オペレータ

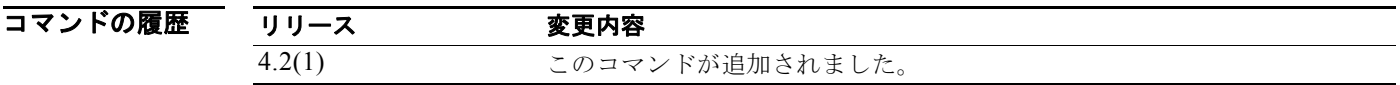

使用上のガイドライン **advertise-map** コマンドは、選択されたルートを条件付きでアドバタイズするために使用します。 BGP で条件付きでアドバタイズされるルートまたはプレフィクスは、*adv-map* と *exist-map* または *nonexist-map* の 2 つのルート マップで定義されます。*exist-map* または *nonexist-map* で、BGP によっ て追跡されるプレフィクスを指定します。*adv-map* は、条件が満たされたときに BGP から指定された ネイバーにアドバタイズされるプレフィクスを指定します。

このコマンドには、Enterprise Services ライセンスが必要です。

**例 みんじょう あい あい** 次に、BGP 条件付きアドバタイズメントを設定する例を示します。 switch# **config t** switch(config)# **router bgp 65536** switch(config-router)# **neighbor 192.0.2.2 remote-as 65537** switch(config-router-neighbor)# **address-family ipv4 unicast** switch(config-router-neighbor-af)# **advertise-map advertise exist-map exist** switch(config-router-neighbor-af)# **exit** switch(config-router-neighbor)# **exit** switch(config-router)# **exit** switch(config)# **route-map advertise** switch(config-route-map)# **match as-path pathList** switch(config-route-map)# **exit** switch(config)# **route-map exit** switch(config-route-map)# **match ip address prefix-list plist** switch(config-route-map)# **exit** switch(config)# **ip prefix-list plist permit 209.165.201.0/27**

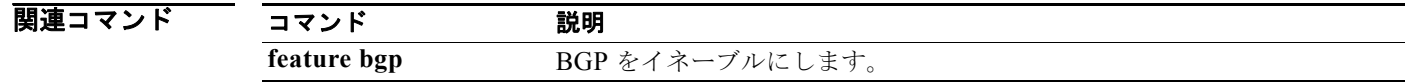

#### **advertisement-interval (VRRP)**

同じグループ内のほかの Virtual Router Redundancy Protocol (VRRP; 仮想ルータ冗長プロトコル) ルータに送信されているアドバタイズメント パケット間で時間間隔を指定するには、 **advertisement-interval** コマンドを使用します。1 秒のデフォルト間隔値に戻すには、このコマンドの **no** 形式を使用します。

**advertisement-interval** *seconds*

**no advertisement-interval** 

### シンタックスの説明 デフォルト 1 秒 コマンド モード VRRP コンフィギュレーション サポートされるユーザロール ネットワーク管理者 VDC 管理者 *seconds* 送信されるアドバタイズメント フレーム間の秒数。IPv4 の場合、範囲は 1 ~ 255 秒です。

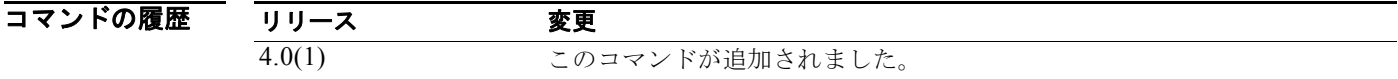

使用上のガイドライン VRRP アドバタイズメントは、仮想ルータ マスターのプライオリティと状態を伝達します。アドバタ イズメントは IP パケットにカプセル化され、VRRP グループに割り当てられる IPv4 マルチキャスト アドレスに送信されます。

> VRRP は、VRRP アドバタイズメント専用の Internet Assigned Numbers Authority (IANA; インター ネット割り当て番号局)標準マルチキャスト アドレス (224.0.0.18) を使用します。このアドレス指定 方式では、マルチキャストを処理する必要があるルータの数を最小限に抑え、テスト機器がセグメント 上の VRRP パケットを正確に識別できるようにします。IANA で割り当てられた VRRP IP プロトコル 番号は 112 です。

このコマンドにはライセンスは必要ありません。

 $\overline{M}$   $\overline{M}$   $\over$ 

switch(config)# **interface ethernet 2/1** switch(config-if)# **vrrp 250** switch(config-if-vrrp)# **advertisement-interval 200**

# |<br>|<br>| s |<br>| c |

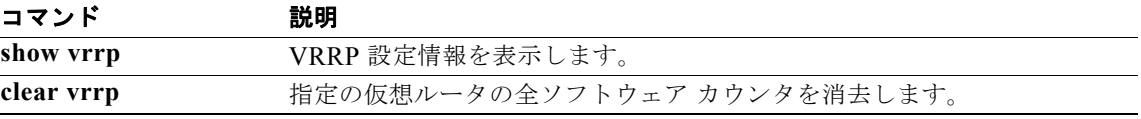

#### **aggregate-address**

Border Gateway Protocol (BGP; ボーダー ゲートウェイ プロトコル)ルーティング テーブルにサマ リー アドレスを作成するには、**aggregate-address** コマンドを使用します。サマリー アドレスを削除 するには、このコマンドの **no** 形式を使用します。

**aggregate-address** *address/length* [**advertise-map** *map-name*] [**as-set**] [**attribute-map**  *map-name*] [**summary-only**] [**suppress-map** *map-name*]

**no aggregate-address** *address/mask-length* [**advertise-map** *map-name*] [**as-set**] [**attribute-map** *map-name*] [**summary-only**] [**suppress-map** *map-name*]

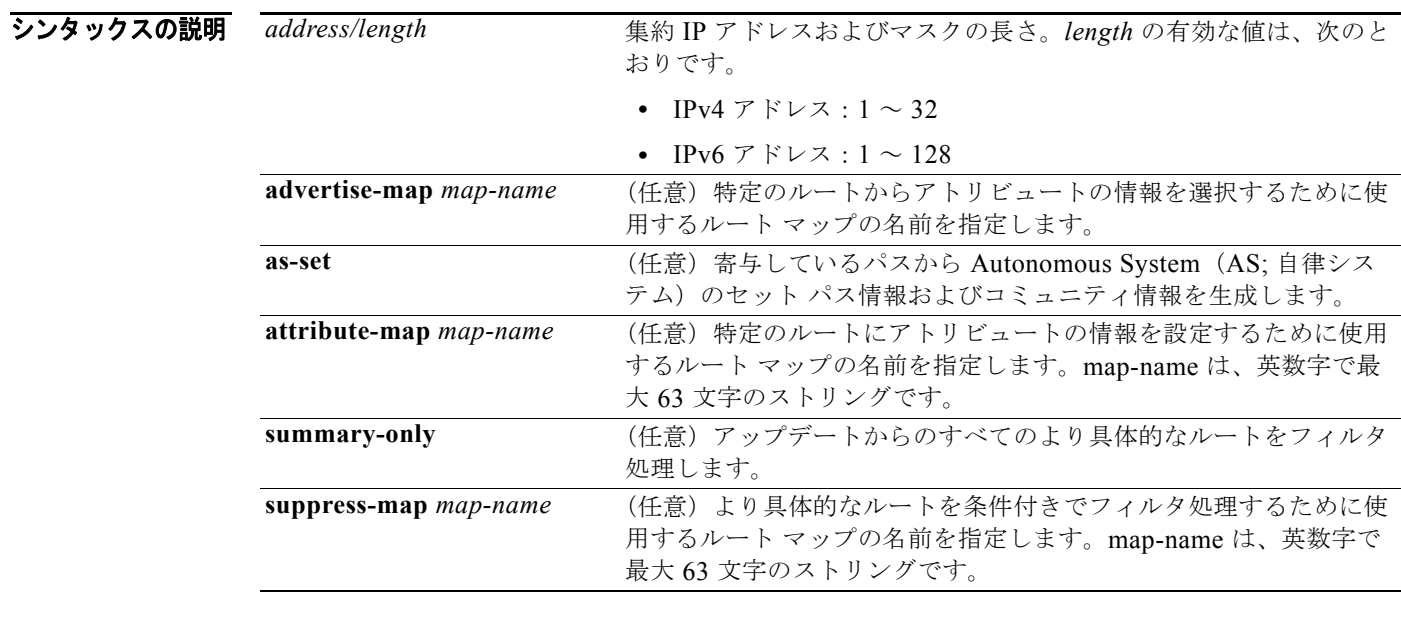

**デフォルト アトミック 集約アトリビュートは、as-set** キーワードが指定されないかぎり、このコマンドによって 集約ルートが作成されるときに自動的に設定されます。

- コマンド モード アドレスファミリ コンフィギュレーション ネイバー アドレスファミリ コンフィギュレーション ルータ BGP コンフィギュレーション
- サポートされるユーザロール ネットワーク管理者 VDC 管理者
- コマンドの履歴 リリース 変更内容 4.0(1) このコマンドが追加されました。

使用上のガイドライン 集約ルートを BGP または mBGP に再配布するか、条件付きの集約ルーティング機能を使用することに より、BGP および mBGP に集約ルーティングを実装できます。

> キーワードなしで **aggregate-address** コマンドを使用すると、指定された範囲内にあるより具体的な BGP または mBGP ルートが使用できる場合、BGP または mBGP ルーティング テーブルに集約エント リが作成されます (集約と一致するより長いプレフィクスが RIB 内に存在する必要があります)。集約 ルートは、自律システムからのルートとしてアドバタイズされ、情報が消失している可能性があること を示すアトミック集約アトリビュートを設定します (アトミック集約アトリビュートは、**as-set** キー ワードを指定しないかぎりデフォルトで設定されます)。

> **as-set** キーワードを使用すると、コマンドがこのキーワードなしで従う同じルールを使用する集約エン トリが作成されますが、このルートにアドバタイズされるパスは、集約されているすべてのパス内に含 まれるすべての要素で構成される AS SET になります。このルートは集約されたルート変更に関する AS パス到着可能性情報として継続的に削除してアップデートする必要があるため、多くのパスを集約 する際に **aggregate-address** コマンドのこの形式を使用しないでください。

> **summary-only** キーワードを使用すると、集約ルート (192. \*. \*. \* など) が作成されるだけでなく、す べてのネイバーへのより具体的なルートのアドバタイズメントが抑制されます。特定のネイバーへのア ドバタイズメントのみを抑制したい場合、**neighbor distribute-list** コマンドを使用できますが、慎重 に使用すべきです。より具体的なルートがリークした場合、すべての BGP または mBGP ルータは、生 成中の具体的でない集約よりもこのルートを優先します(最長一致ルーティングによる)。

> **suppress-map** キーワードを使用すると、集約ルートは作成されますが、指定されたルートのアドバタ イズメントが抑制されます。ルート マップの一致句を使用して、集約のより具体的な一部のルートを 選択的に抑制し、ほかのルートを抑制しないでおくことができます。IP アクセス リストと AS パス ア クセス リストの一致句がサポートされています。

**advertise-map** キーワードを使用すると、集約ルートの異なるコンポーネント(AS\_SET やコミュニ ティなど)を構築するために使用する特定のルートが選択されます。集約のコンポーネントが別々の AS にあり、AS SET で集約を作成して同じ AS の一部にアドバタイズしたい場合、

**aggregate-address** コマンドのこの形式は役に立ちます。AS\_SET から特定の AS 番号を省略し、集約 が受信ルータの BGP ループ検出メカニズムによってドロップされるのを防ぐことを忘れてはなりませ ん。IP アクセス リストと AS パス アクセス リストの一致句がサポートされています。

**attribute-map** キーワードを使用すると、集約ルートのアトリビュートを変更できます。AS\_SET を構成 するルートの 1 つが community no-export アトリビュート(集約ルートがエクスポートされるのを防ぐ) などのアトリビュートで設定されている場合、**aggregate-address** コマンドのこの形式は役に立ちます。 アトリビュート マップ ルート マップを作成し、集約のアトリビュートを変更することができます。

このコマンドには、Enterprise Services ライセンスが必要です。

#### **例 as-set の例**

次に、集約 BGP アドレスがルータ コンフィギュレーション モードで作成される例を示します。この ルートにアドバタイズされるパスは、集約中のすべてのパス内に含まれるすべての要素で構成される AS\_SET になります。

switch(config)# **router bgp 64496** switch(config-router)# **aggregate-address 10.0.0.0 255.0.0.0 as-set**

#### **summary-only** の例

次に、集約 BGP アドレスがアドレス ファミリ コンフィギュレーション モードで作成され、IP バー ジョン 4 アドレス ファミリの下にあるマルチキャスト データベース(SAFI)に適用される例を示しま す。**summary-only** キーワードが設定されているため、アップデートからより具体的なルートがフィ ルタ処理されます。

switch(config)# **router bgp 64496** switch(config-router)# **address-family ipv4 multicast**  switch(config-router-af)# **aggregate-address 10.0.0.0 255.0.0.0 summary-only** 

#### 条件付き集約の例

次に、MAP-ONE というルート マップが作成され、as-path アクセス リストで一致する例を示します。 このルートにアドバタイズされるパスは、ルート マップで照合されるパスに含まれる要素で構成され る AS\_SET になります。

```
switch(config)# ip as-path access-list 1 deny ^1234_
switch(config)# ip as-path access-list 1 permit .* 
switch(config)# !
switch(config)# route-map MAP-ONE 
switch(config-route-map)# match ip as-path 1 
switch(config-route-map)# exitswitch(config)# router bgp 64496 
switch(config-router)# address-family ipv4 
switch(config-router-af)# aggregate-address 10.0.0.0 255.0.0.0 as-set advertise-map 
MAP-ONE 
switch(config-router-af)# end
```
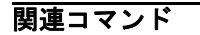

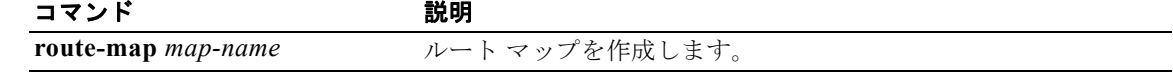

#### **area authentication (OSPF)**

OSPF エリアの認証をイネーブルにするには、**area authentication** コマンドを使用します。エリアの 認証を削除するには、このコマンドの **no** 形式を使用します。

**area** *area-id* **authentication** [**message-digest**]

**no area** *area-id* **authentication** [**message-digest**]

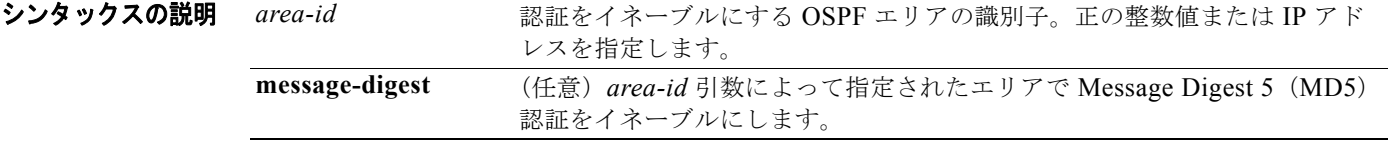

デフォルト 認証は使用されません。

- コマンド モード ルータ コンフィギュレーション
- サポートされるユーザロール ネットワーク管理者 VDC 管理者

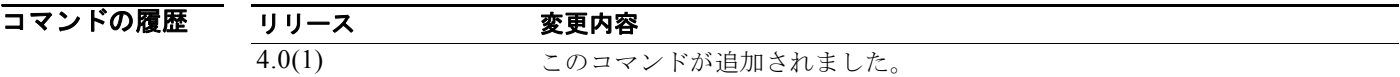

使用上のガイドライン **area authentication** コマンドを使用し、OSPF エリア全体に認証モードを設定します。

認証タイプと認証パスワードは、エリア内のすべての OSPF デバイスで同じである必要があります。 インターフェイス コンフィギュレーション モードで **ip ospf authentication-key** コマンドを使用し、こ のパスワードを指定します。

**message-digest** キーワードで MD5 認証をイネーブルにする場合、インターフェイス コンフィギュ レーション モードで **ip ospf message-digest-key** コマンドを使用して、パスワードを設定する必要があ ります。

このコマンドには、Enterprise Services ライセンスが必要です。

**例 そくの あい あい あい** スペッグ プロセス 201 のエリア 0 に認証を設定する例を示します。

switch(config)# **router ospf 201** switch(config-router)# **area 0 authentication message-digest** switch(config-router)# **interface ethernet 1/1** switch(config-if)# **ip ospf area 0** switch(config)-if# **ip ospf message-digest-key 10 md5 0 adcdefgh**

#### ||関連コマンド|

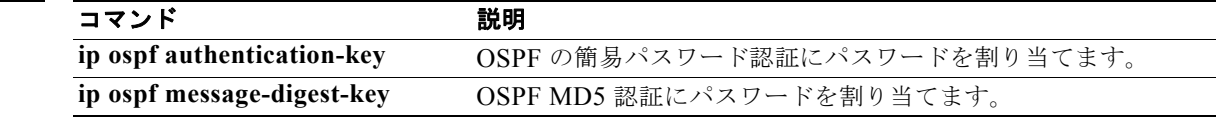

### **area default-cost (OSPF)**

OSPF スタブまたは Not-So-Stubby Area (NSSA) に送信されるデフォルト サマリー ルートのコスト を指定するには、**area default-cost** コマンドを使用します。割り当てられたデフォルト ルートのコス トを削除するには、このコマンドの **no** 形式を使用します。

**area** *area-id* **default-cost** *cost*

**no area** *area-id* **default-cost** *cost*

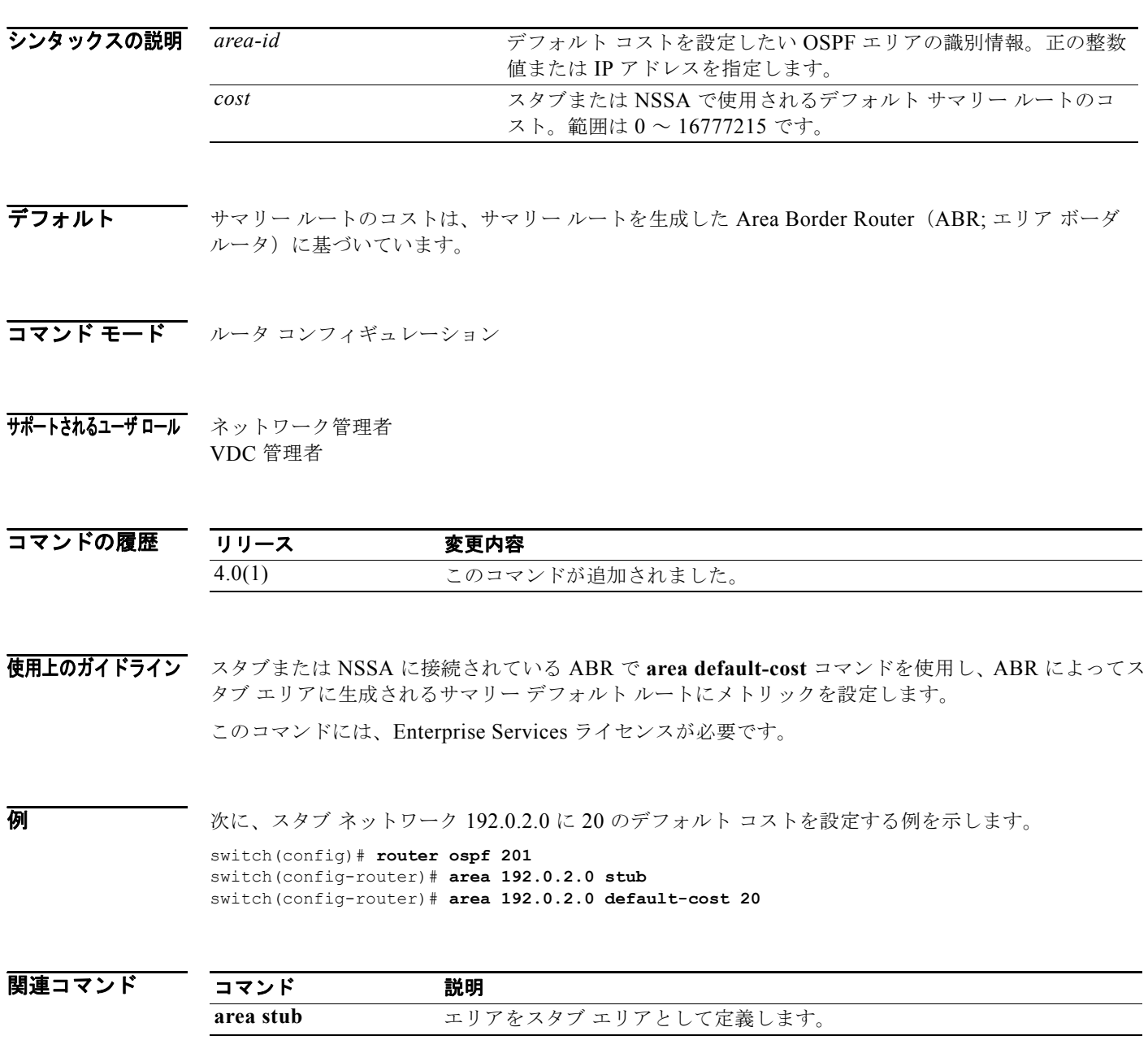

## **area default-cost (OSPFv3)**

OSPFv3 スタブまたは NSSA に送信されるデフォルト サマリー ルートのコストを指定するには、**area default-cost** コマンドを使用します。割り当てられたデフォルト ルートのコストを削除するには、この コマンドの **no** 形式を使用します。

**area** *area-id* **default-cost** *cost*

**no area** *area-id* **default-cost** *cost*

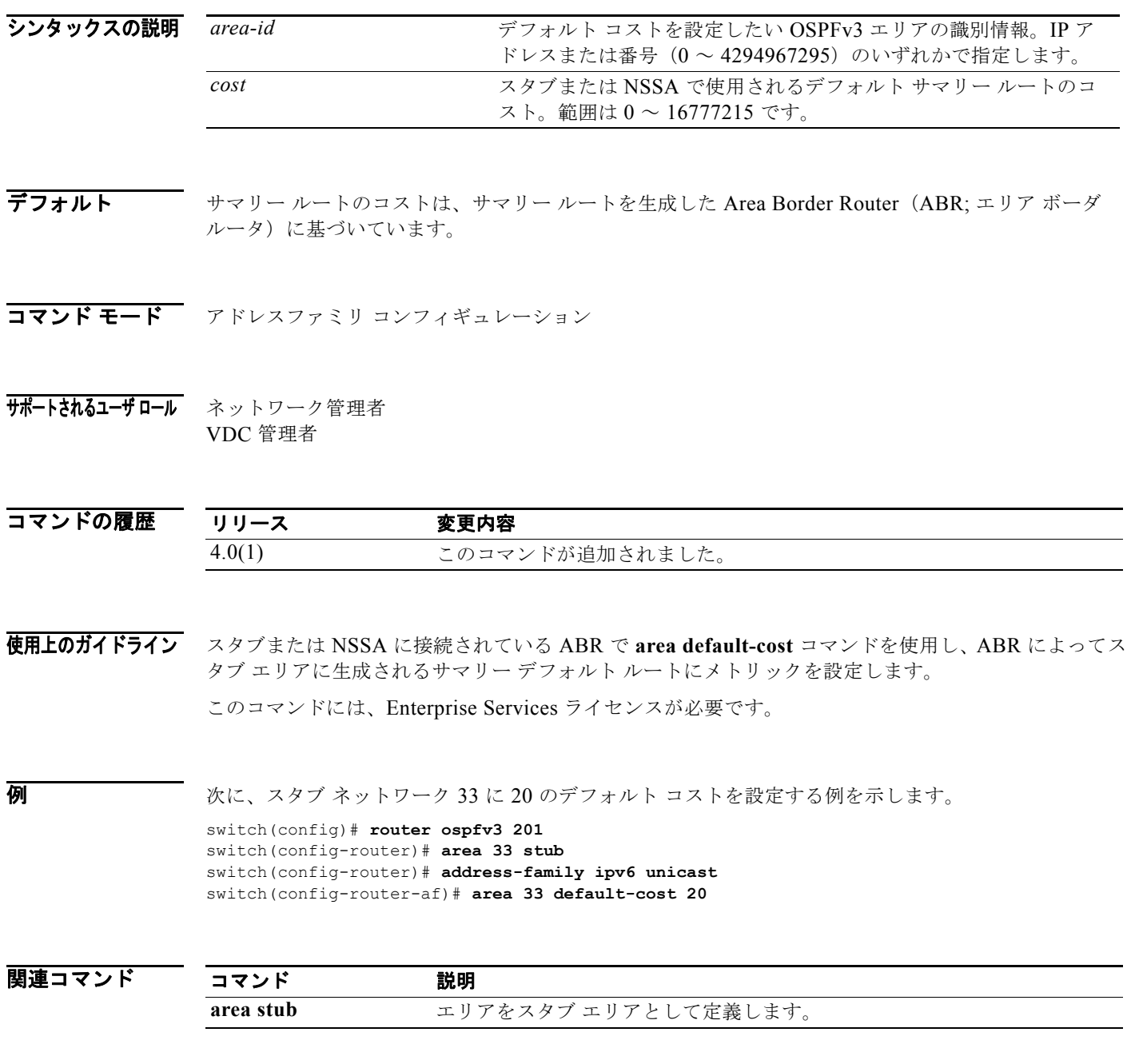

### **area filter-list (OSPF)**

Area Border Router (ABR; エリア ボーダ ルータ)の OSPF (Open Shortest Path First) エリア間のタ イプ 3 Link-State Advertisement (LSA; リンクステート アドバタイズメント)でアドバタイズされた プレフィクスをフィルタ処理するには、**area filter-list** コマンドを使用します。フィルタを変更する か、または取り消すには、このコマンドの **no** 形式を使用します。

**area** *area-id* **filter-list route-map** *map-name* {**in** | **out**}

**no area** *area-id* **filter-list route-map** *map-name* {**in** | **out**}

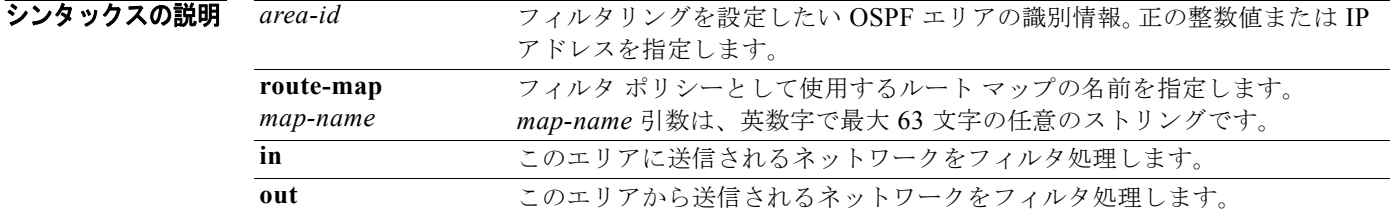

- デフォルト なし
- コマンド モード ルータ コンフィギュレーション
- **サポートされるユーザロール** ネットワーク管理者 VDC 管理者

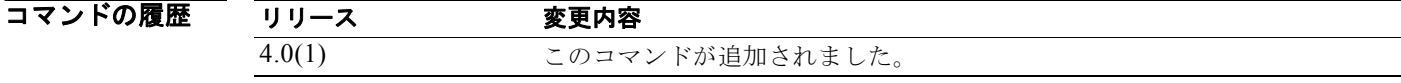

使用上のガイドライン **area filter-list** コマンドを使用し、タイプ 3 LSA をフィルタ処理します。**in** キーワードでルート マッ プを適用すると、ルート マップは、ABR によってこのエリアに発生したすべてのタイプ 3 LSA(**area**  range コマンドによってほかのエリアに発生したタイプ3LSAを含む)をフィルタ処理します。

> **out** キーワードでルート マップを適用すると、ルート マップは、ABR によってほかのすべてのエリア にアドバタイズされるすべてのタイプ 3 LSA(このエリアで設定された **area range** コマンドによって ローカルに発生するタイプ3LSAを含む)をフィルタ処理します。

Cisco NX-OS は、ルート マップ内のエントリと一致しないプレフィクスを黙示的に拒否します。

このコマンドには、Enterprise Services ライセンスが必要です。

**例 オンバンス あい** 次に、ほかのすべてのエリアからエリア1に送信されるプレフィクスをフィルタ処理する例を示します。 switch(config)# **router ospf 202** switch(config-router)# **area 1 filter-list route-map FilterExternal in** 

*Cisco Nexus 7000* シリーズ *NX-OS* ユニキャスト ルーティング コマンド リファレンス リリース *5.x*

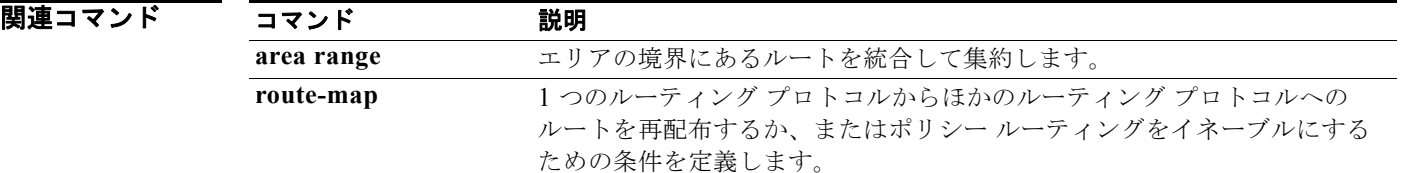

#### **area filter-list (OSPFv3)**

Area Border Router (ABR; エリア ボーダ ルータ)の OSPFv3 (Open Shortest Path First バージョン 3) エリア間のタイプ 3 Link-State Advertisement (LSA; リンクステート アドバタイズメント)でアド バタイズされたプレフィクスをフィルタ処理するには、**area filter-list** コマンドを使用します。フィル タを変更するか、または取り消すには、このコマンドの **no** 形式を使用します。

**area** *area-id* **filter-list route-map** *map-name* {**in** | **out**}

**no area** *area-id* **filter-list route-map** *map-name* {**in** | **out**}

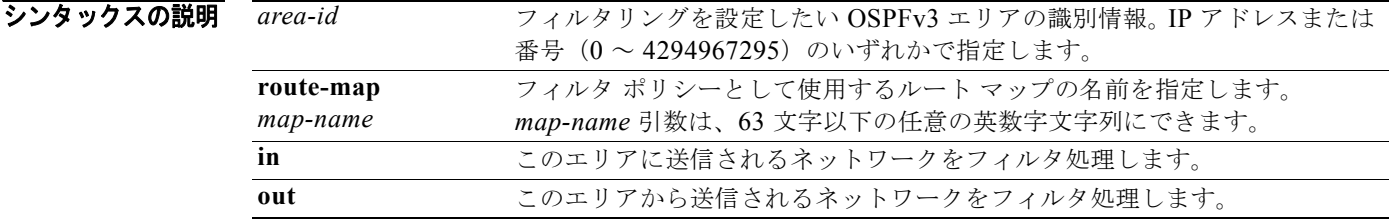

- デフォルト なし
- コマンド モード アドレスファミリ コンフィギュレーション
- **サポートされるユーザロール** ネットワーク管理者 VDC 管理者

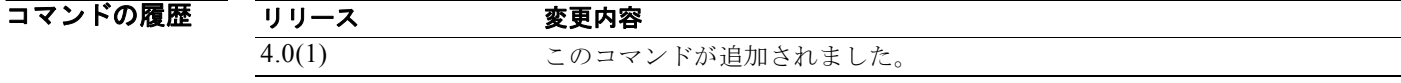

使用上のガイドライン **area filter-list** コマンドを使用し、タイプ 3 LSA をフィルタ処理します。**in** キーワードでルート マッ プを適用すると、ルート マップは、ABR によってこのエリアに発生したすべてのタイプ 3 LSA(**area**  range コマンドによってほかのエリアに発生したタイプ3LSAを含む)をフィルタ処理します。

> **out** キーワードでルート マップを適用すると、ルート マップは、ABR によってほかのすべてのエリア にアドバタイズされるすべてのタイプ 3 LSA(このエリアで設定された **area range** コマンドによって ローカルに発生するタイプ3LSAを含む)をフィルタ処理します。

Cisco NX-OS は、ルート マップ内のエントリと一致しないプレフィクスを黙示的に拒否します。

このコマンドには、Enterprise Services ライセンスが必要です。

**例 そのアメンタン あい** 次に、ほかのすべてのエリアからエリア 1 に送信されるプレフィクスをフィルタ処理する例を示します。

switch(config)# **router ospfv3 201** switch(config-router)# **address-family ipv6 unicast** switch(config-router-af)# **area 1 filter-list route-map FilterExternal in** 

*Cisco Nexus 7000* シリーズ *NX-OS* ユニキャスト ルーティング コマンド リファレンス リリース *5.x*

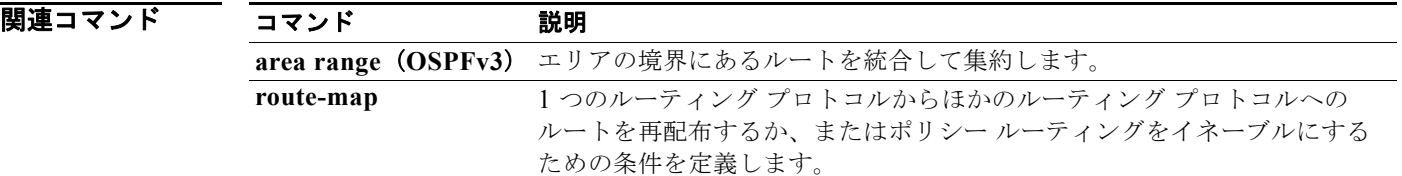

#### **area nssa (OSPF)**

エリアを OSPF (Open Shortest Path First) Not-So-Stubby Area (NSSA) として設定するには、area **nssa** コマンドを使用します。NSSA エリアを削除するには、このコマンドの **no** 形式を使用します。

**area** *area-id* **nssa** [**default-information-originate** [**route-map** *map-name*]] [**no-redistribution**] [**no-summary**] [**translate type7** [**always** | **never**] [**suppress-fa**]]

**no area** *area-id* **nssa** [**default-information-originate** [**route-map** *map-name*]] [**no-redistribution**] [**no-summary**] [**translate type7** [**always** | **never**] [**suppress-fa**]]

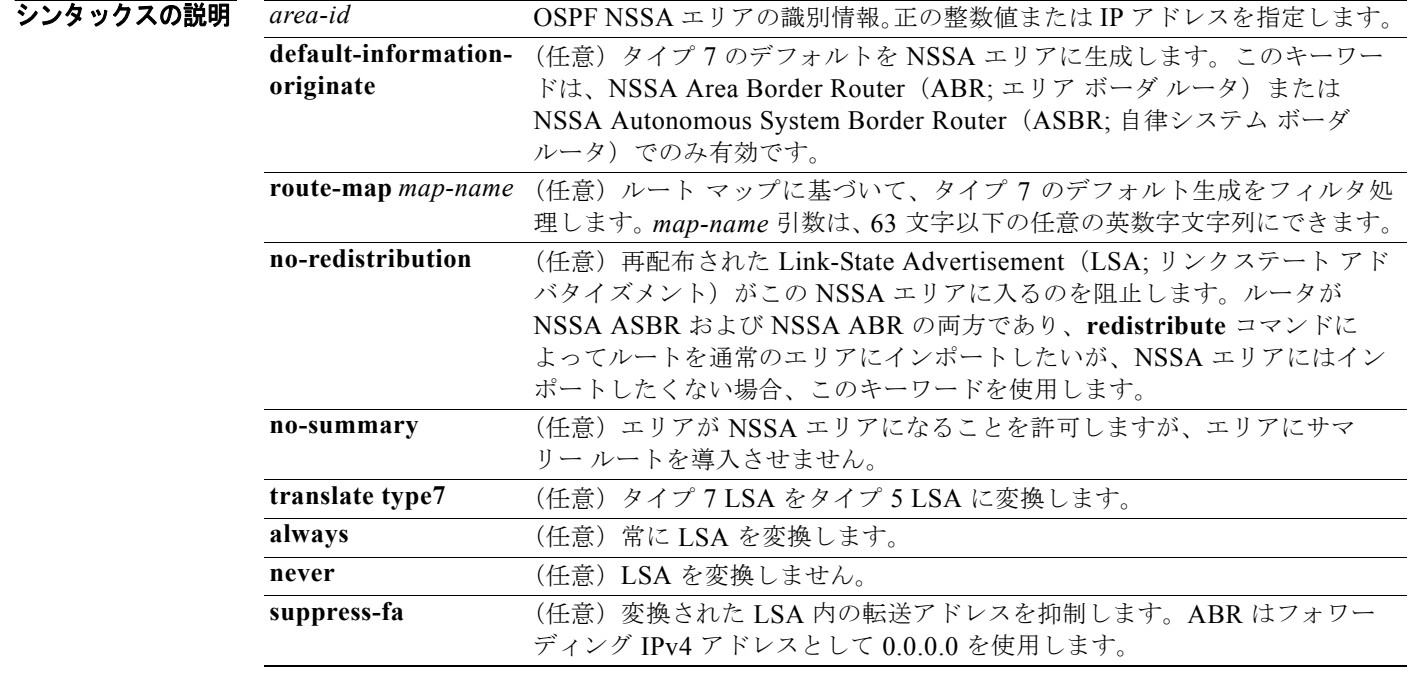

#### デフォルト なし

コマンド モード ルータ コンフィギュレーション

#### サポートされるユーザロール ネットワーク管理者 VDC 管理者

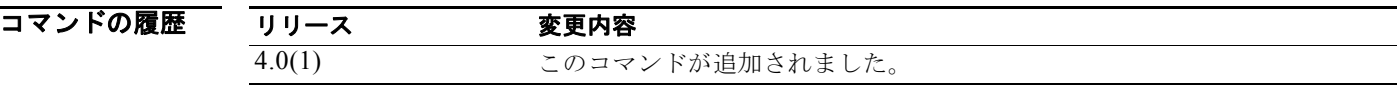

П

使用上のガイドライン **area nssa** コマンドを使用し、OSPF AS に NSSA エリアを作成します。変換された LSA に転送アドレ スの抑制を設定する前に、ネットワーク トポロジについて理解しておくことを推奨します。宛先の転送 アドレスに到達するためのより良いパスが別に存在する場合は、最適なルーティングとは言えません。 このコマンドには、Enterprise Services ライセンスが必要です。

**例 わきの あい あい 次に、エリア1を NSSA エリアとして設定する例を示します。** 

switch(config)# **router ospf 10** switch(config-router)# **area 1 nssa**

次に、エリア 1 を NSSA エリアとして設定し、タイプ 7 LSA をエリア 1 からタイプ 5 LSA に変換す るが、タイプ7転送アドレスをタイプ 5 LSA に配置しない例を示します (OSPF は 0.0.0.0 を転送アド レスとしてタイプ 5 LSA に配置します)。

switch(config)# **router ospf 2** switch(config-router)# **area 1 nssa translate type7 suppress-fa**

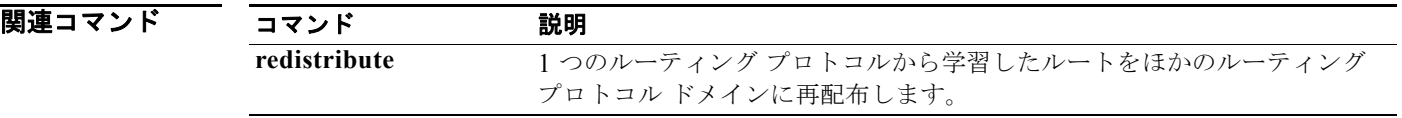

### **area nssa (OSPFv3)**

エリアを OSPFv3 (Open Shortest Path First バージョン 3) Not-So-Stubby Area (NSSA) として設定 するには、**area nssa** コマンドを使用します。NSSA エリアを削除するには、このコマンドの **no** 形式 を使用します。

**area** *area-id* **nssa** [**default-information-originate** [**route-map** *map-name*]] [**no-redistribution**] [**no-summary**] [**translate type7** [**always** | **never**] [**suppress-fa**]]

**no area** *area-id* **nssa** [**default-information-originate** [**route-map** *map-name*]] [**no-redistribution**] [**no-summary**] [**translate type7** [**always** | **never**] [**suppress-fa**]]

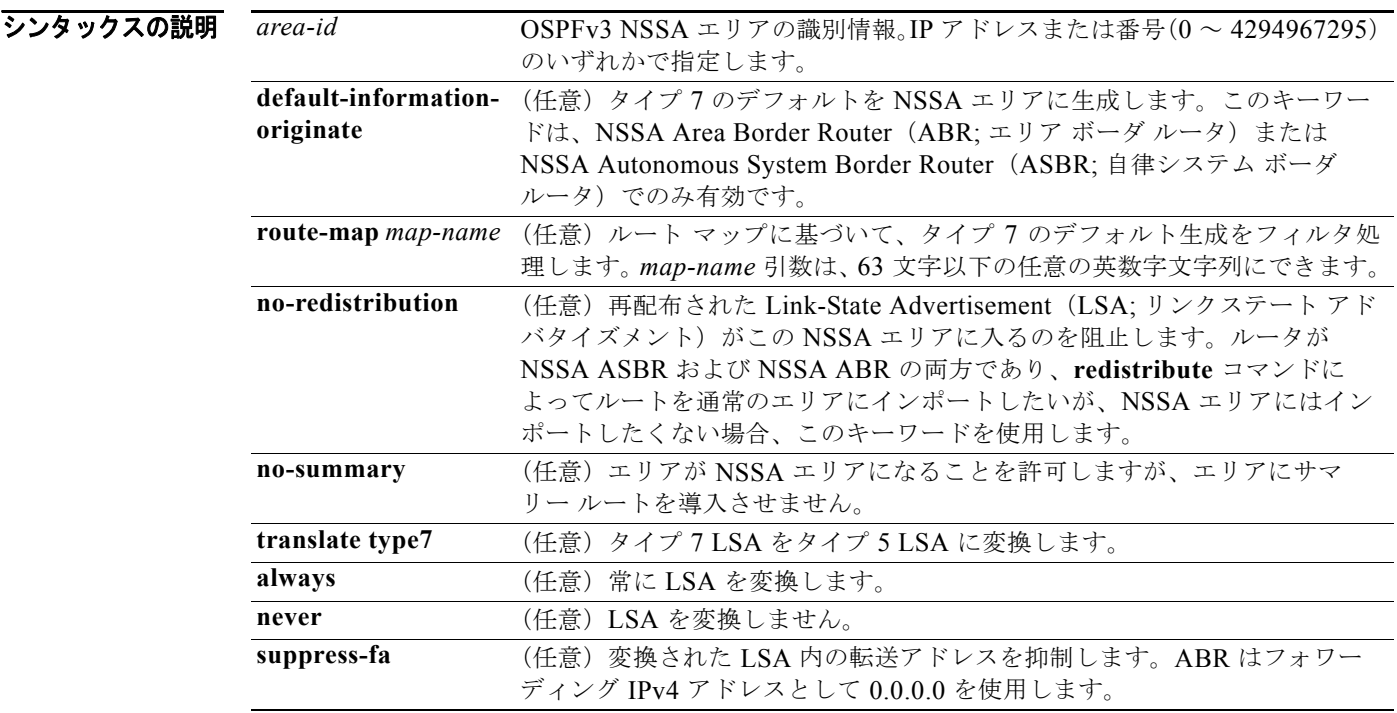

- デフォルト なし
- コマンド モード ルータ コンフィギュレーション
- サポートされるユーザロール ネットワーク管理者 VDC 管理者
- コマンドの履歴 リリース 変更内容 4.0(1) このコマンドが追加されました。

П

使用上のガイドライン **area nssa** コマンドを使用し、OSPFv3 AS に NSSA エリアを作成します。変換された LSA に転送アド レスの抑制を設定する前に、ネットワーク トポロジについて理解しておくことを推奨します。宛先の転 送アドレスに到達するためのより良いパスが別に存在する場合は、最適なルーティングとは言えません。 このコマンドには、Enterprise Services ライセンスが必要です。

**例 わきの あい あい 次に、エリア1を NSSA エリアとして設定する例を示します。** 

switch(config)# **router ospfv3 10** switch(config-router)# **area 1 nssa**

次に、エリア 1 を NSSA エリアとして設定し、タイプ 7 LSA をエリア 1 からタイプ 5 LSA に変換す るが、タイプ 7 転送アドレスをタイプ 5 LSA に配置しない例を示します(OSPFv3 は 0.0.0.0 を転送ア ドレスとしてタイプ 5 LSA に配置します)。

switch(config)# **router ospfv3 2** switch(config-router)# **area 1 nssa translate type7 suppress-fa**

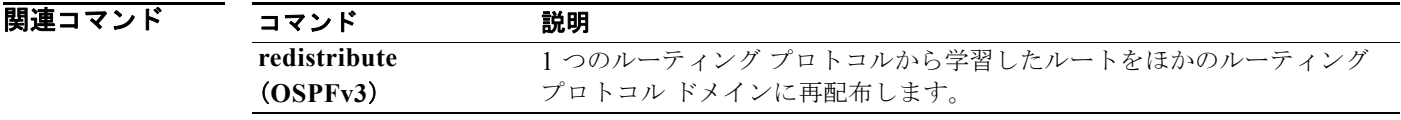

### **area range (OSPF)**

OSPF エリアの境界にあるルートを統合して集約するには、**area range** コマンドを使用します。この機 能をディセーブルにするには、このコマンドの **no** 形式を使用します。

#### **area** *area-id* **range** *ip-prefix* [**not-advertise**]

**no area** *area-id* **range** *ip-prefix* [**not-advertise**]

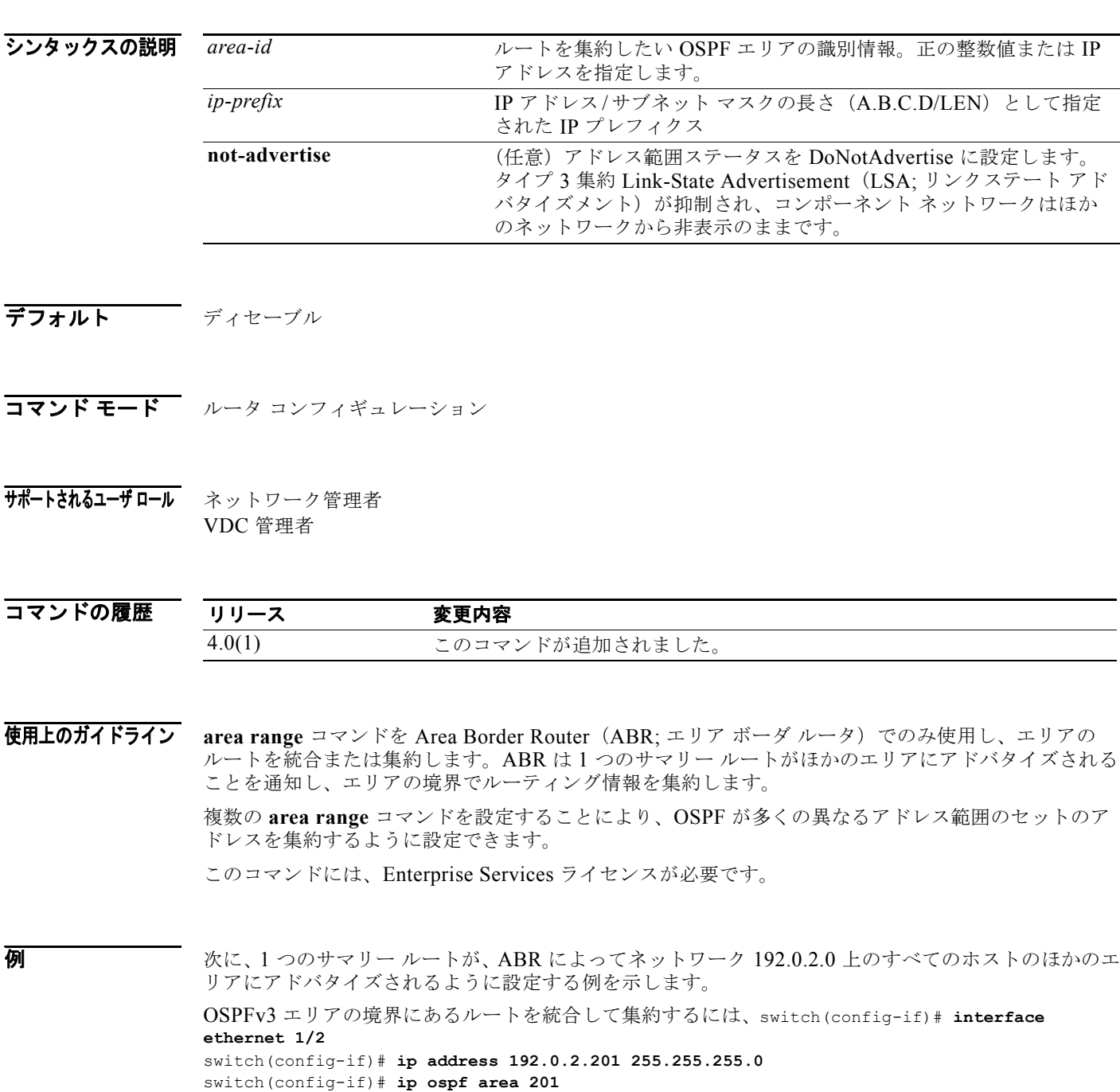

switch(config-router)# **area 0 range 192.0.2.0 255.255.0.0**

### **area range (OSPFv3)**

**area range** コマンドを使用します。この機能をディセーブルにするには、このコマンドの **no** 形式を使 用します。

**area** *area-id* **range** *ipv6-prefix/length* [**not-advertise**]

**no area** *area-id* **range** *ivp6-prefix* [**not-advertise**]

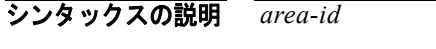

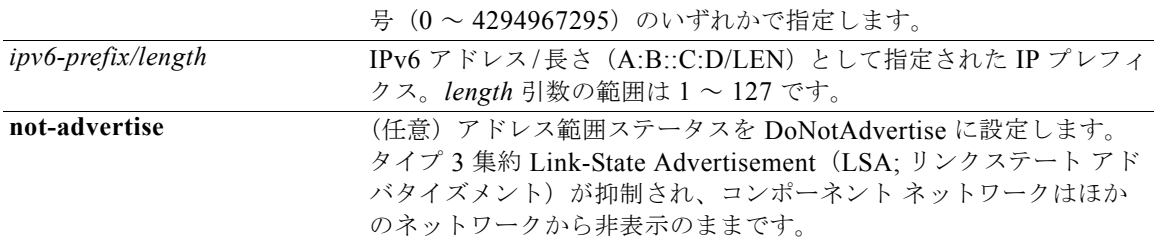

*area-id* ルートを集約したい OSPF エリアの識別情報。IP アドレスまたは番

- デフォルト ディセーブル
- コマンド モード ルータ コンフィギュレーション
- サポートされるユーザロール ネットワーク管理者 VDC 管理者

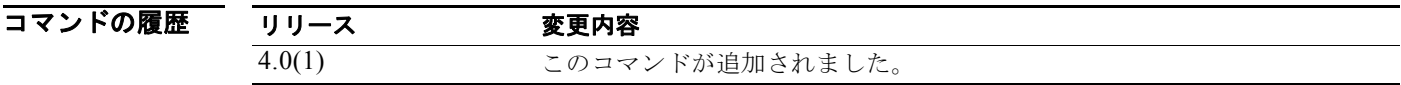

**使用上のガイドライン** area range コマンドを Area Border Router (ABR; エリア ボーダ ルータ)でのみ使用し、エリアの ルートを統合または集約します。ABR は 1 つのサマリー ルートがほかのエリアにアドバタイズされる ことを通知し、エリアの境界でルーティング情報を集約します。

> 複数の **area range** コマンドを設定することにより、OSPFv3 が多くの異なるアドレス範囲のセットの アドレスを集約するように設定できます。

このコマンドには、Enterprise Services ライセンスが必要です。

**例 わきの あい 次に、1 つのサマリー ルートが、ABR によってネットワーク 2001:0DB8::/32 上のすべてのホストの** ほかのエリアにアドバタイズされるように設定する例を示します。

> switch(config)# **router ospfv3 201** switch(config-router)# **address-family ipv6 unicast** switch(config-router-af)# **area 0 range 2001:0DB8::/32**

### **area stub (OSPF)**

エリアを OSPF (Open Shortest Path First) スタブ エリアとして定義するには、area stub コマンドを 使用します。エリアを削除するには、このコマンドの **no** 形式を使用します。

**area** *area-id* **stub** [**no-summary**]

**no area** *area-id* **stub [no-summary]**

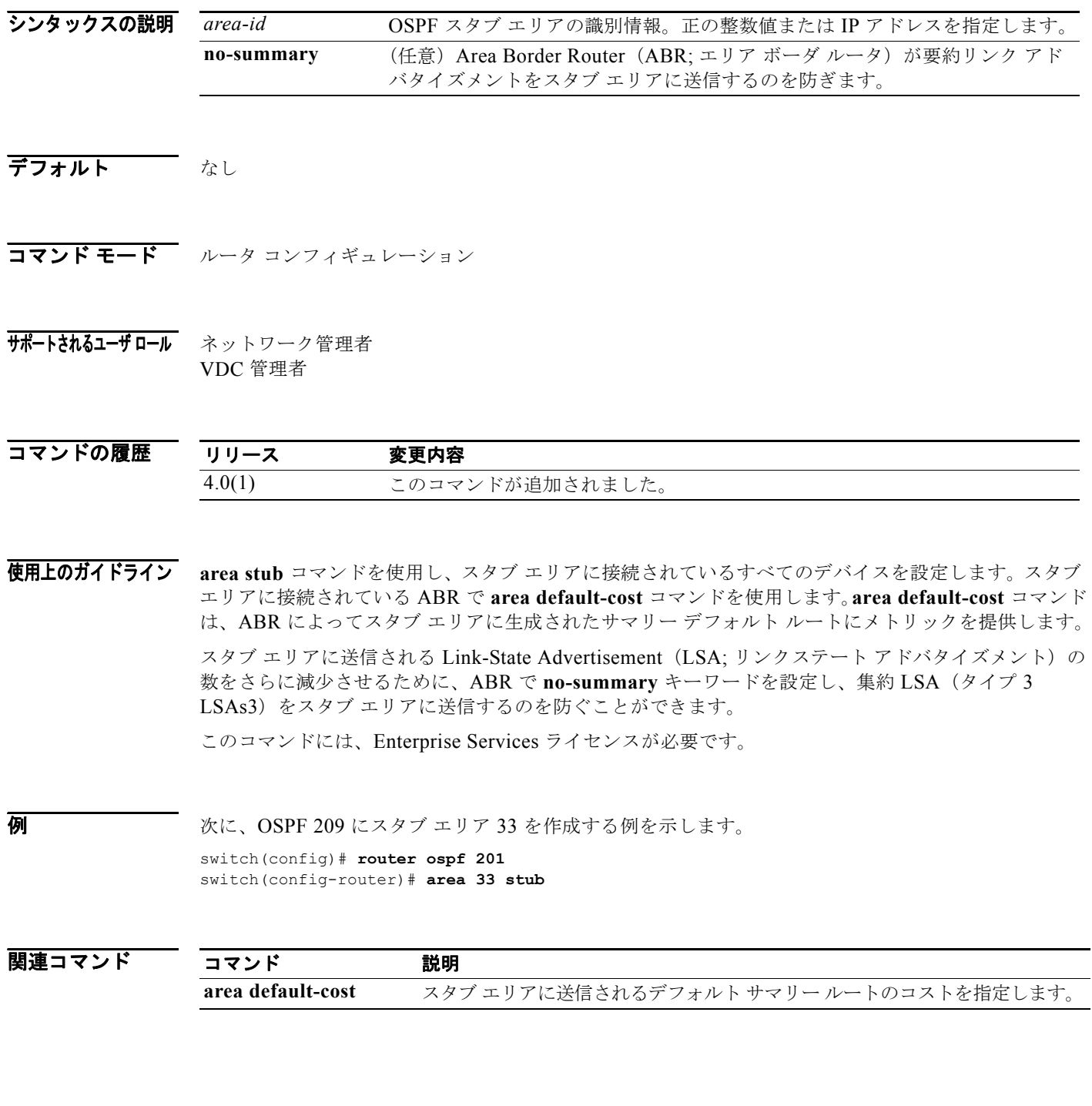

*Cisco Nexus 7000* シリーズ *NX-OS* ユニキャスト ルーティング コマンド リファレンス リリース *5.x*

### **area stub (OSPFv3)**

エリアを OSPFv3(Open Shortest Path First バージョン 3)スタブ エリアとして定義するには、**area stub** コマンドを使用します。エリアを削除するには、このコマンドの **no** 形式を使用します。

**area** *area-id* **stub** [**no-summary**]

**no area** *area-id* **stub [no-summary]**

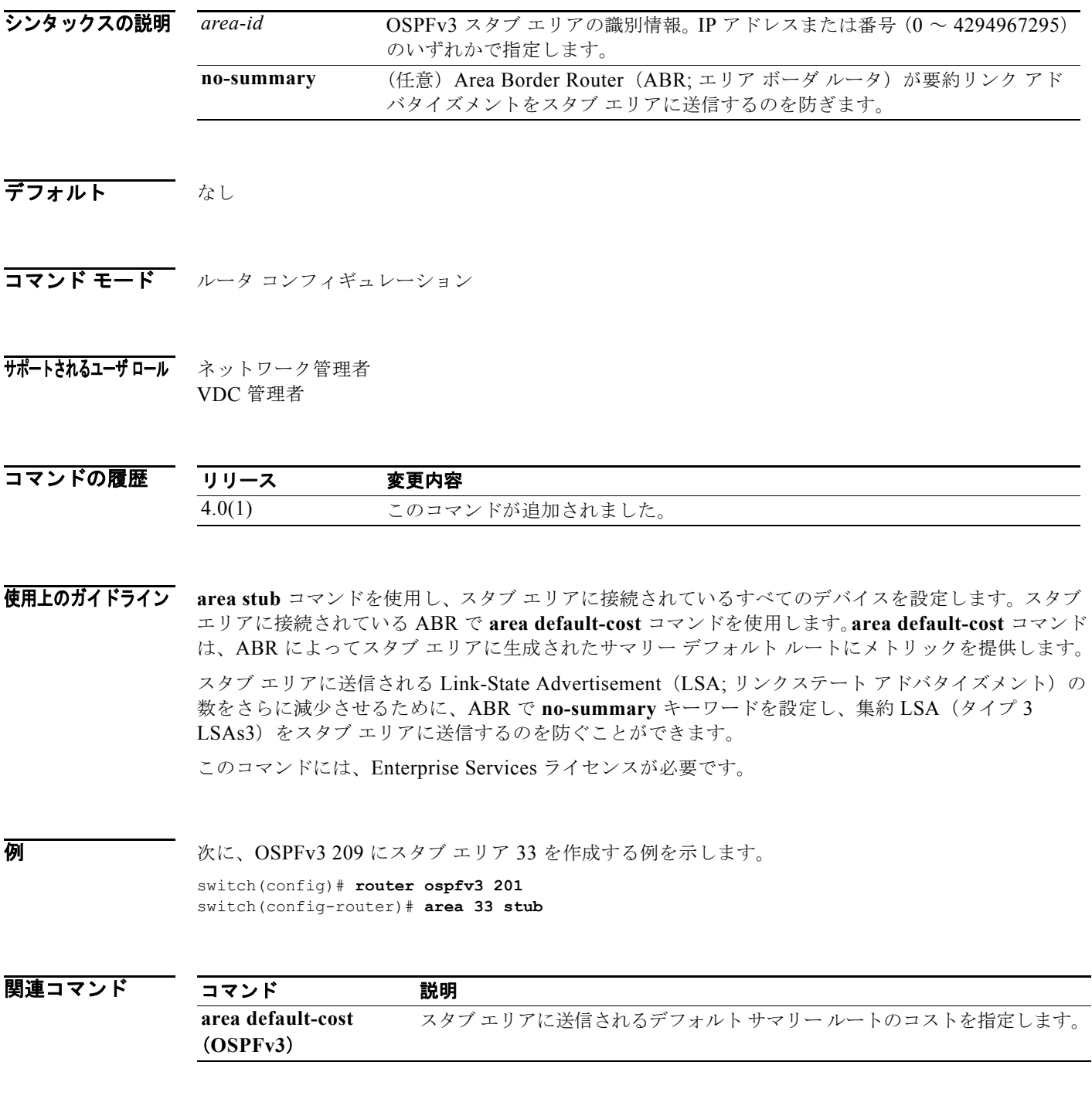

#### *Cisco Nexus 7000* シリーズ *NX-OS* ユニキャスト ルーティング コマンド リファレンス リリース *5.x*

### **area virtual-link (OSPF)**

OSPF 仮想リンクを定義するには、**area** virtual-link コマンドを使用します。仮想リンクを削除するに は、このコマンドの **no** 形式を使用します。

**area** *area-id* **virtual-link** *router-id*

**no area** *area-id* **virtual-link** *router-id*

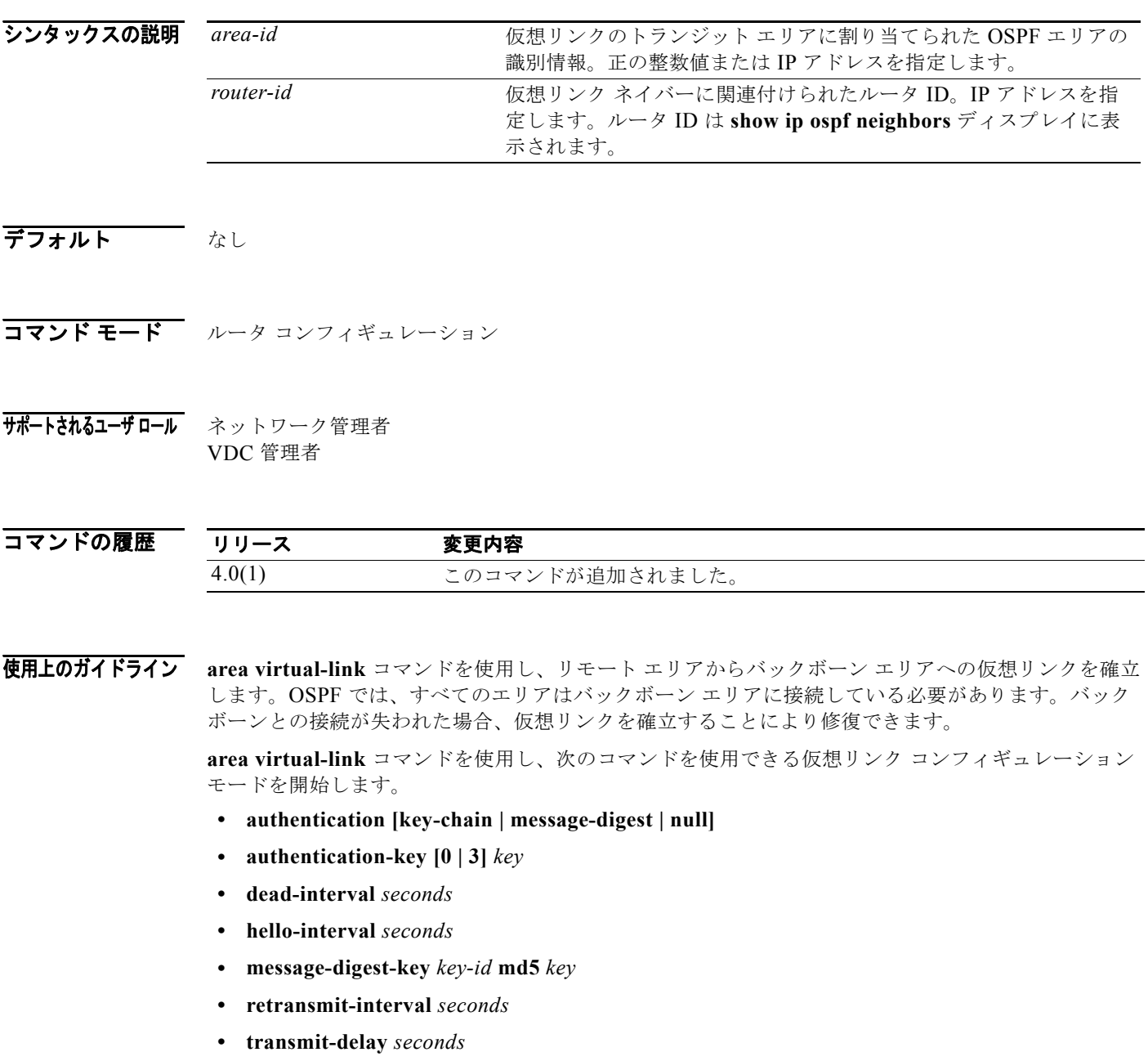

構文と使用方法の詳細については、各コマンドを参照してください。

仮想リンクの両側で、同じエリア ID および対応する仮想リンク ネイバー ルータ ID を設定する必要が あります。ルータ ID を表示するには、任意のモードで **show ip ospf neighbors** コマンドを使用します。 このコマンドには、Enterprise Services ライセンスが必要です。

**例 オンレンス あい あい** 次に、すべてのオプションのパラメータのデフォルト値で 2 つのデバイス (A と B) 間に仮想リンクを 確立する例を示します。

```
Device A:
switch(config)# router ospf 1
switch(config-router)# router-id 192.0.2.2
switch(config-router)# area 1 virtual-link 192.0.2.1
```

```
Device B:
switch(config# router ospf 209
switch(config-router)# router-id 192.0.2.1
switch(config-router)# area 1 virtual-link 192.0.2.2
```
関連コマンド コマンド 説明

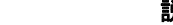

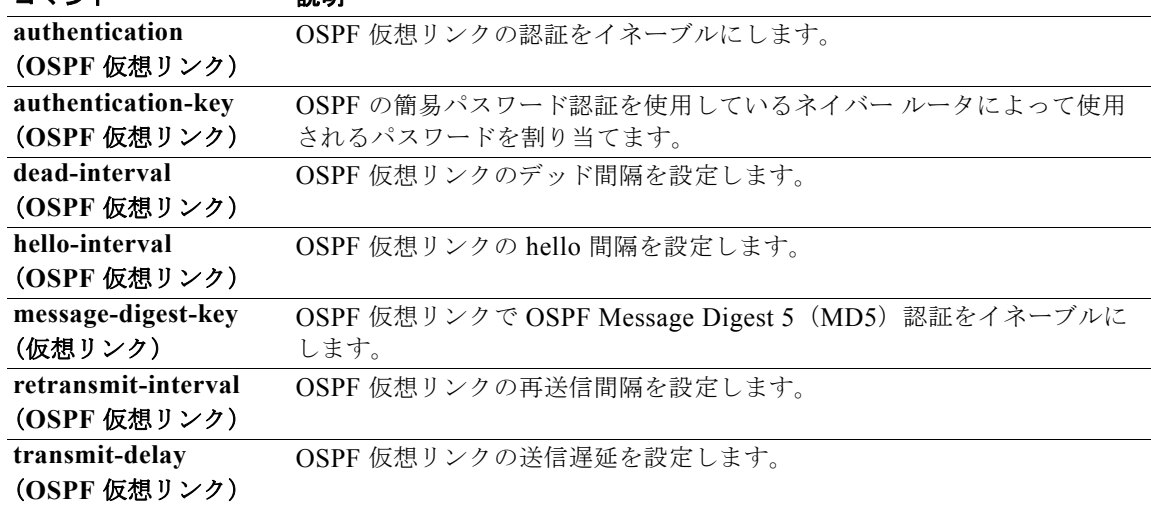

### **area virtual-link (OSPFv3)**

OSPFv3 仮想リンクを定義するには、**area** virtual-link コマンドを使用します。仮想リンクを削除する には、このコマンドの **no** 形式を使用します。

**area** *area-id* **virtual-link** *router-id*

**no area** *area-id* **virtual-link** *router-id*

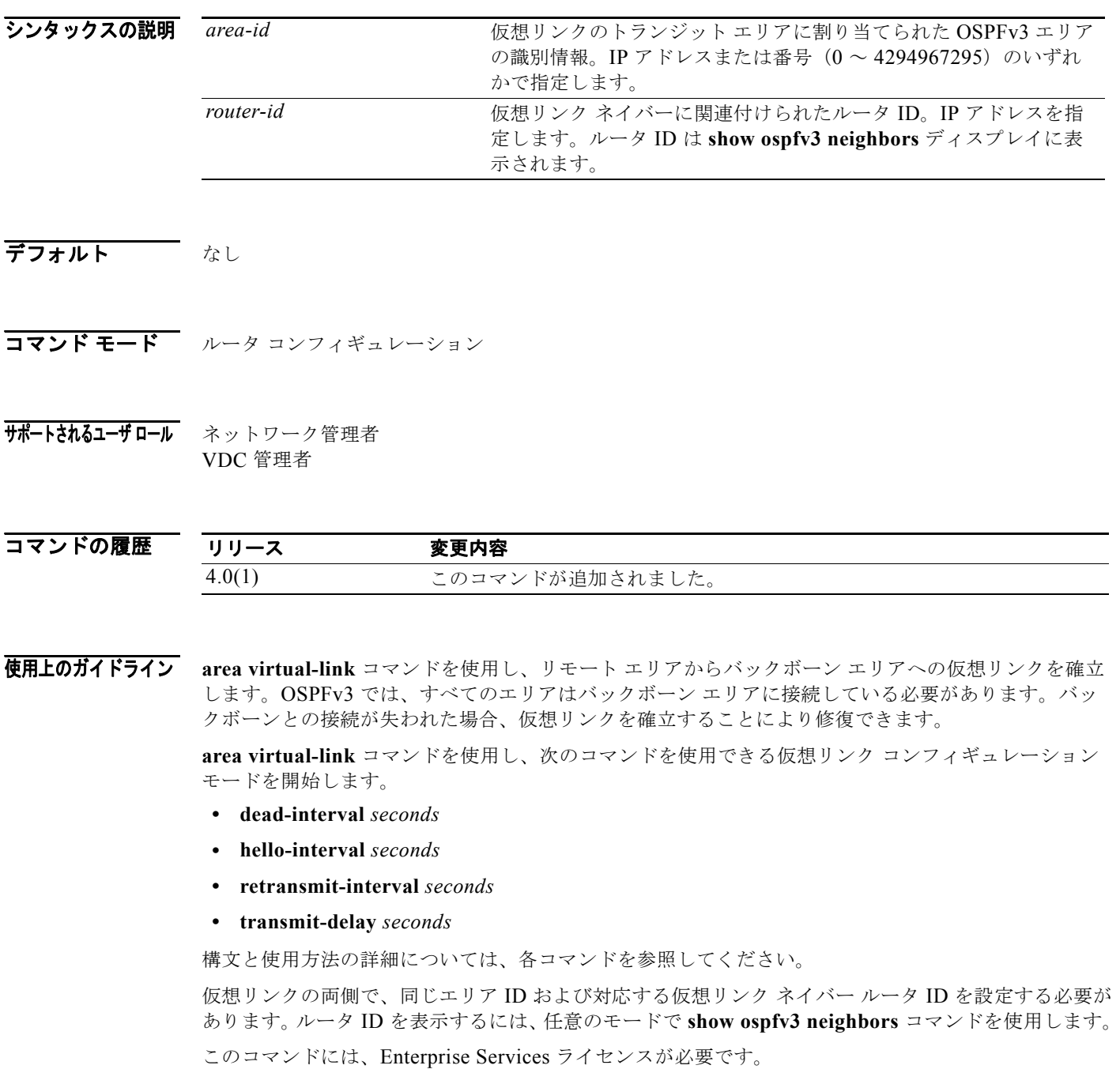

**例 オンションのオプションのパラメータのデフォルト値で 2 つのデバイス (A と B) 間に仮想リンクを** 確立する例を示します。 Device A: switch(config)# **router ospfv3 1** switch(config-router)# **router-id 192.0.2.2** switch(config-router)# **area 1 virtual-link 192.0.2.1** Device B: switch(config# **router ospfv3 209** switch(config-router)# **router-id 192.0.2.1** switch(config-router)# **area 1 virtual-link 192.0.2.2**

関連コマンド

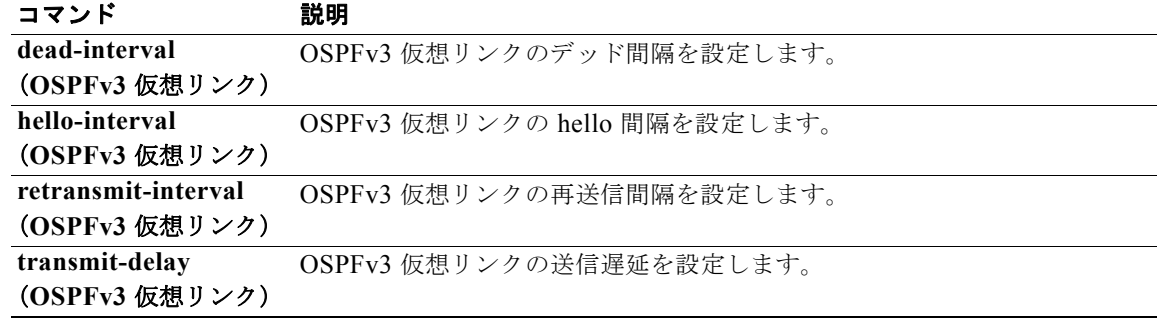

#### **authentication (GLBP)**

Gateway Load Balancing Protocol (GLBP; ゲートウェイ ロード バランシング プロトコル)の認証を設 定するには、**authentication** コマンドを使用します。認証をディセーブルにするには、このコマンド の **no** 形式を使用します。

**authentication** {**text** *string* | **md5** {**key-string** [**encrypted**] *key* | **key-chain** *name-of-chain*}}

**no authentication** {**text** *string* | **md5** {**key-string** [**0** | **7**] *key* | **key-chain** *name-of-chain*}}

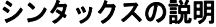

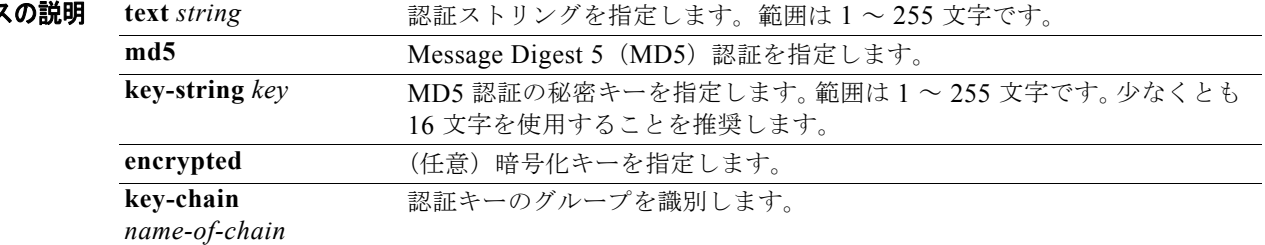

デフォルト GLBP メッセージの認証は発生しません。

コマンド モード GLBP コンフィギュレーション

サポートされるユーザロール ネットワーク管理者 VDC 管理者

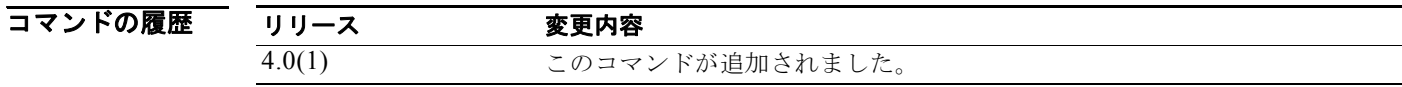

使用上のガイドライン<br> **使用上のガイドライン** 相互運用を保証するには、同じ GLBP グループのメンバーであるすべてのゲートウェイに同じ認証方 式を設定する必要があります。ゲートウェイは、誤った認証情報を含むすべての GLBP メッセージを 無視します。

このコマンドにはライセンスは必要ありません。

**例 わきの あたり 次に、GLBP** グループ 10 の認証ストリングとしてストリング xyz を設定する例を示します。

switch(config)# **interface ethernet 1/1** switch(config-if)# **glbp 10**  switch(config-glbp)# **authentication text stringxyz**

次に、キー チェーンの AuthenticateGLBP を使用して、MD5 認証用の現在アクティブなキーとキー ID を取得するように GLBP を設定する例を示します。

```
switch(config)# interface ethernet1/1
switch(config-if)# glbp 2 
switch(config-glbp)# authentication md5 key-chain AuthenticateGLBP
```
#### 関連コマンド コンプ

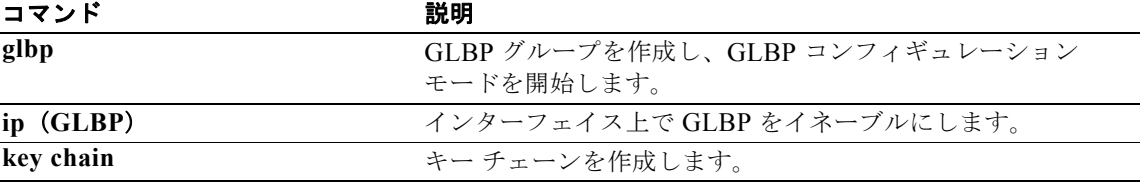

### **authentication (HSRP)**

Hot Standby Router Protocol (HSRP; ホットスタンバイ ルータ プロトコル)の認証を設定するには、 **authentication** コマンドを使用します。認証をディセーブルにするには、このコマンドの **no** 形式を使 用します。

**authentication** {**text** *string* | **md5** {**key-chain** *key-chain* | **key-string** {**0** | **7**} *text* [**timeout** *seconds*]}}

**no authentication** {**text** *string* | **md5** {**key-chain** *key-chain* | **key-string** {**0** | **7**} *text* [**timeout** *seconds*]}}

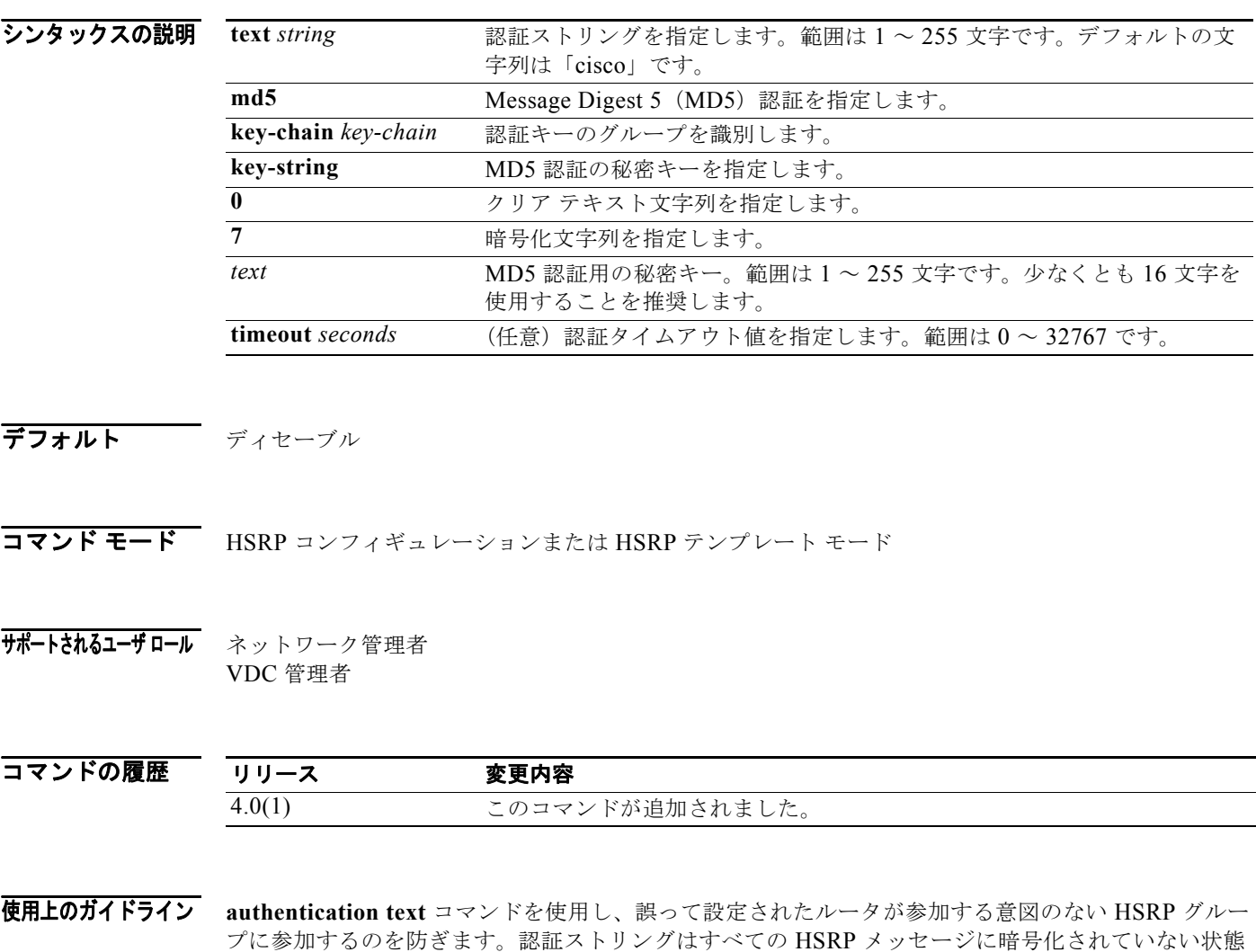

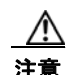

注意 2台のルータで同じ HSRP IP アドレスが設定されているが、異なる認証ストリングが設定されてい る場合、いずれのルータも重複を認識しません。

で送信されます。相互運用を保証するために、同じ認証ストリングを同じグループのすべてのルータに

設定する必要があります。認証しない HSRP プロトコル パケットは無視されます。

このコマンドにはライセンスは必要ありません。

**例 オンファン あい アメリック 2 に認証ストリングを設定する例を示します。** 

```
switch# configure terminal
switch(config)# interface ethernet 0/1
switch(config-if)# ip address 10.0.0.1 255.255.255.0
switch(config-if)# hsrp 2
switch(config-if-hsrp)# priority 110
switch(config-if-hsrp)# preempt
switch(config-if-hsrp)# authentication text sanjose
switch(config-if-hsrp)# ip 10.0.0.3
switch(config-if-hsrp)# end
```
関連コマンド

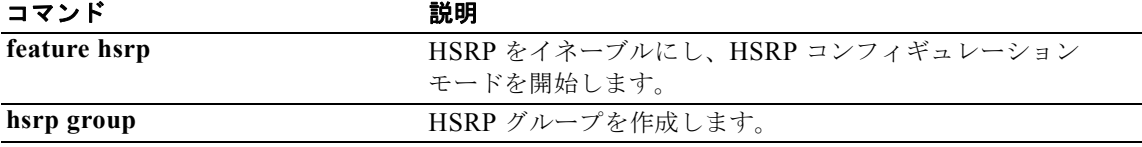

### **authentication (OSPF virtual link)**

OSPF 仮想リンクの認証タイプを指定するには、**authentication** コマンドを使用します。仮想リンクの 認証タイプを削除するには、このコマンドの **no** 形式を使用します。

#### **authentication** [**key-chain** *key-name* | **message-digest** | **null**]

#### **no ip ospf authentication**

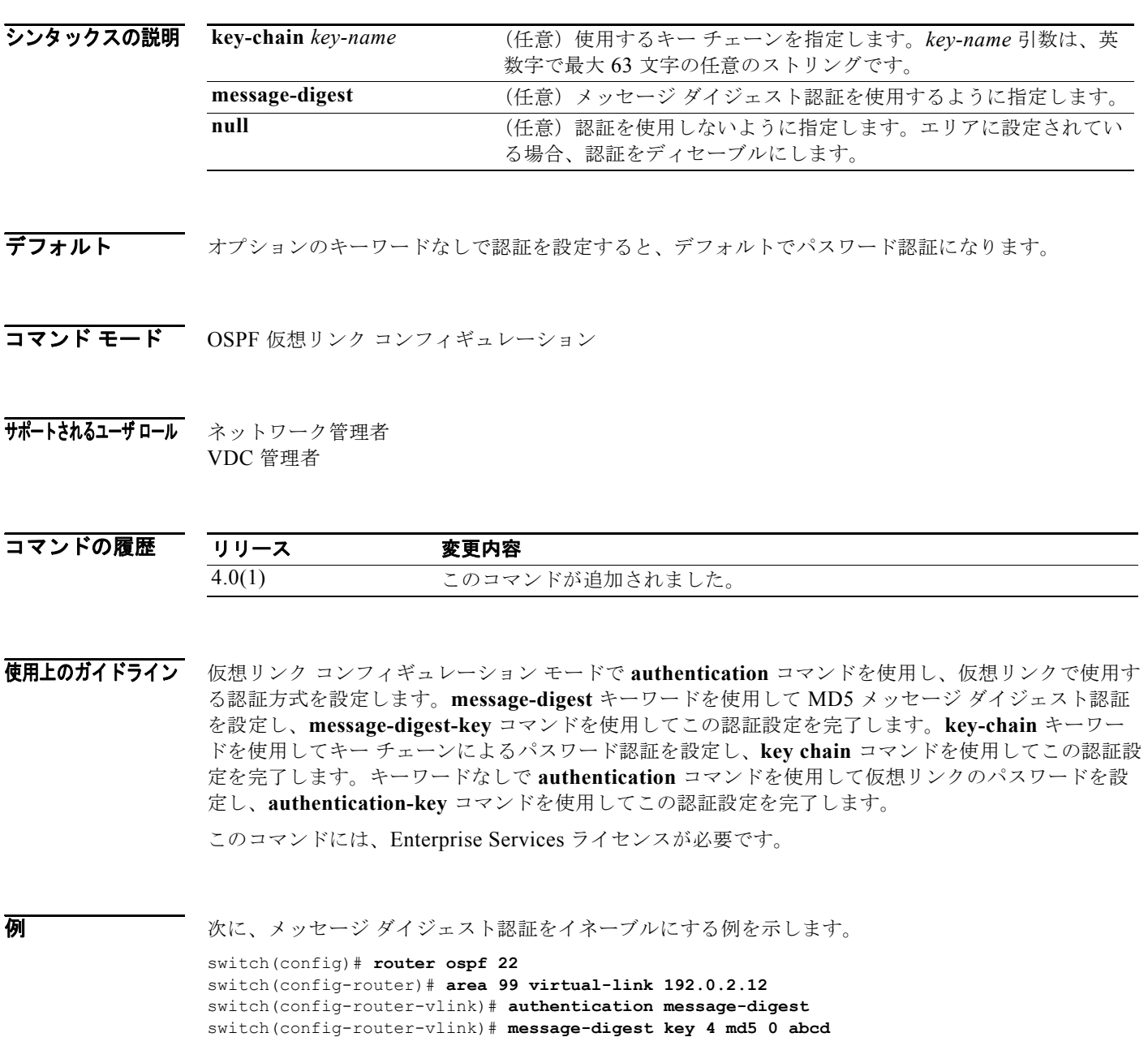
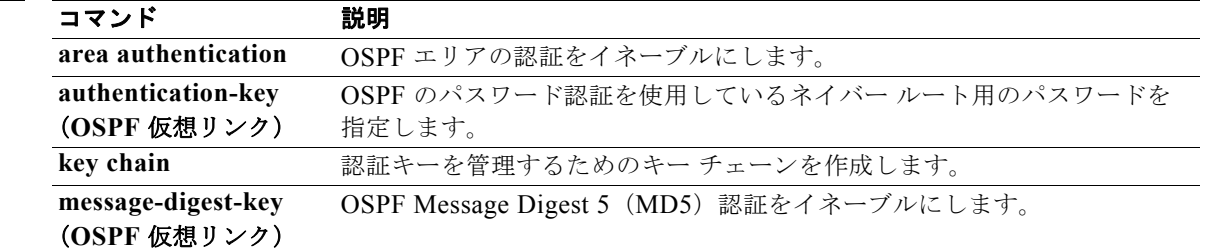

### **authentication (VRRP)**

Virtual Router Redundancy Protocol(VRRP; 仮想ルータ冗長プロトコル)の認証を設定するには、 **authentication** コマンドを使用します。認証をディセーブルにするには、このコマンドの **no** 形式を使 用します。

**authentication text** *password*

**no authentication** 

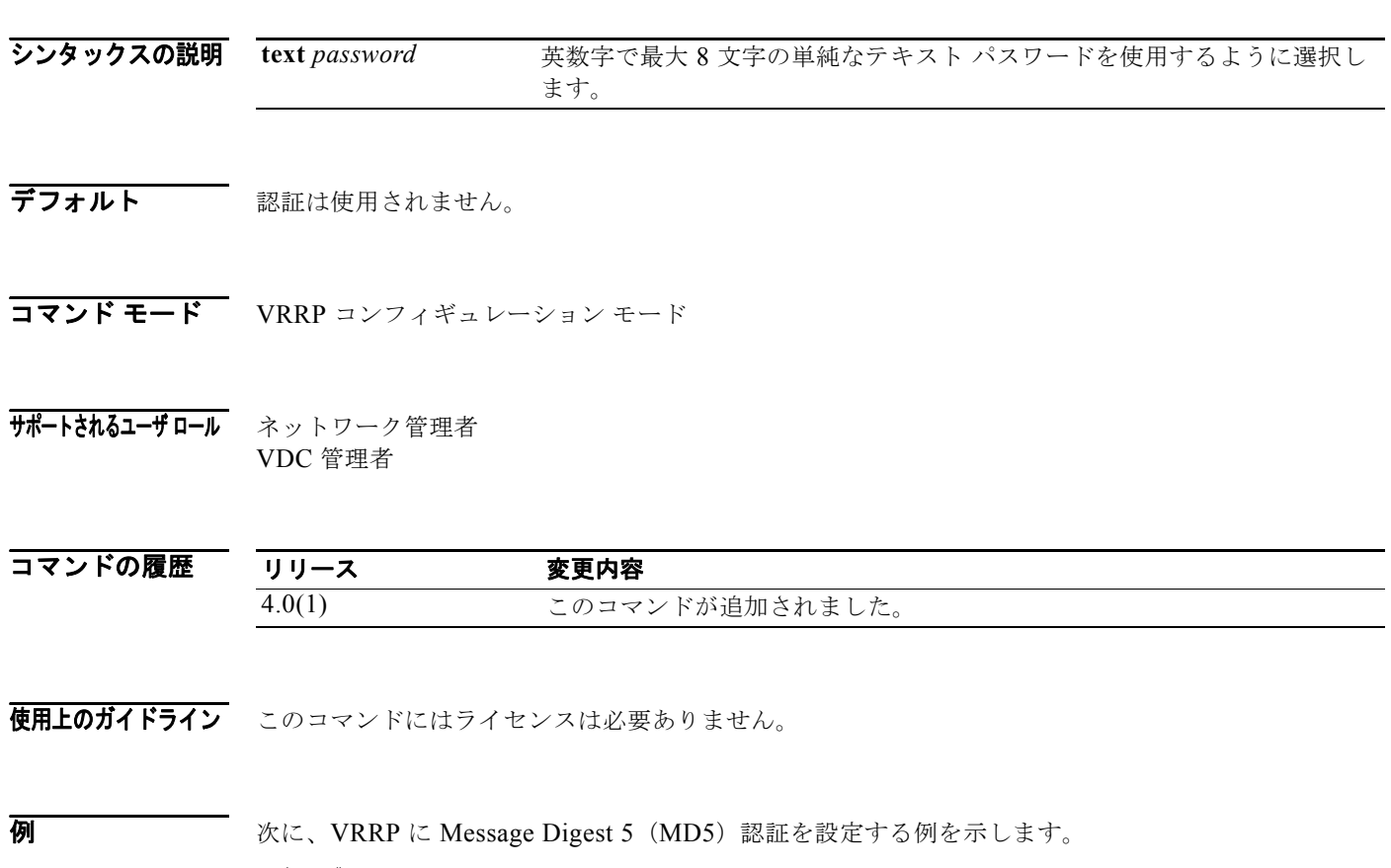

switch# **config t** switch(config)# **interface ethernet 2/1** switch(config-if)# **vrrp 250** switch(config-if-vrrp)# **authentication text** *mypwasswd*

関連コマンド

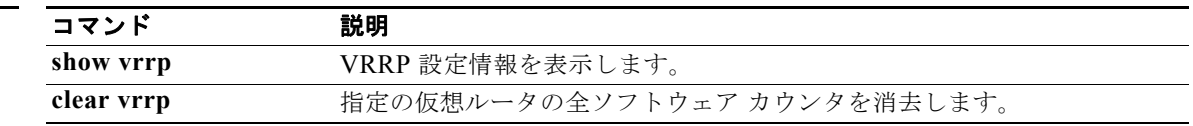

 $\blacksquare$ 

#### **authentication key-chain (EIGRP)**

EIGRP パケットの認証をイネーブルにし、インターフェイス上で使用できるキーのセットを指定する には、**authentication** key-chain コマンドを使用します。認証を禁止するには、このコマンドの **no** 形 式を使用します。

**authentication key-chain** *name-of-chain*

**no authentication key-chain** *name-of-chain*

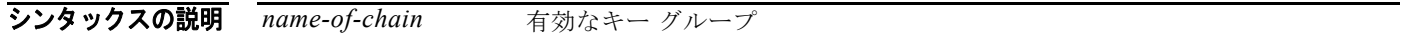

- デフォルト EIGRP パケットには認証は適用されません。
- コマンド モード ルータ コンフィギュレーション アドレス ファミリ コンフィギュレーション ルータ VRF コンフィギュレーション
- サポートされるユーザ ロール ネットワーク管理者 VDC 管理者

コマンドの履歴 リリース 変更内容 4.0(3) このコマンドが追加されました。

使用上のガイドライン VPN Routing and Forwarding (VRF; VPN ルーティングおよび転送) コンフィギュレーション モード で **authentication mode** コマンドを使用し、認証モードを設定します。インターフェイスに対する認証 設定を完了するには、**key-chain** コマンドを使用して、別途キー チェーンを設定する必要があります。 このコマンドには、Enterprise Services ライセンスが必要です。

**例 オーチェーン ツリーに属しているキーの受け入れと送信をインターフェイスに設定する例を示します。** 

switch(config)# **router eigrp 209** switch(config-router)# **vrf red** switch(config-router-vrf)# **authentication key-chain trees**

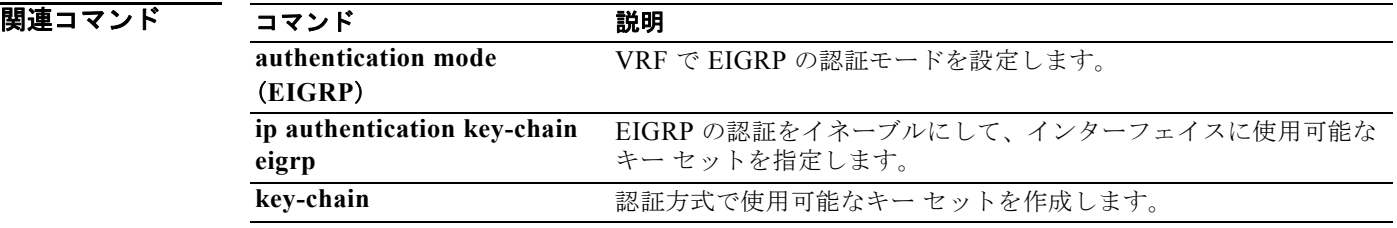

*Cisco Nexus 7000* シリーズ *NX-OS* ユニキャスト ルーティング コマンド リファレンス リリース *5.x*

#### **authentication key-chain (IS-IS)**

Intermediate System-to-Intermediate System(IS-IS)の認証をイネーブルにするには、**authentication key-chain** コンフィギュレーション モード コマンドを使用します。このような認証をディセーブルに するには、このコマンドの **no** 形式を使用します。

**authentication key-chain** *auth-key* {**level-1** | **level-2**}

**no authentication key-chain** *auth-key* {**level-1** | **level-2**}

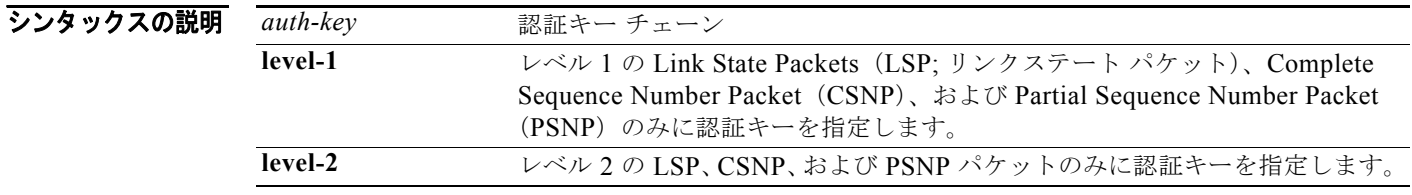

コマンドのデフォルト ルータレベルでは、IS-IS パケットにキー チェーン認証は適用されません。

サポートされるユーザ ロール ネットワーク管理者 VDC 管理者

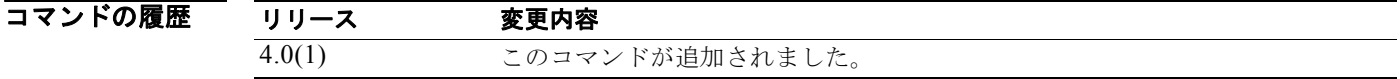

使用上のガイドライン **authentication key-chain** コマンドにキー チェーンが設定されていない場合、キー チェーン認証は行 われません。

> キー チェーン認証は、クリア テキスト認証または MD5 認証に適用できます。モードは authentication mode コマンドで設定されます。

IS-IS に一度に適用できる認証キー チェーンは 1 つだけです。たとえば、別の **authentication key-chain** コマンドを設定すると、最初の認証キー チェーンは上書きされます。

**isis authentication key-chain** コマンドを使用することにより、個々の IS-IS インターフェイスに認証 を指定できます。

このコマンドには、Enterprise Services ライセンスが必要です。

コマンド モード ルータ コンフィギュレーション VRF コンフィギュレーション

**例 わきの あいのは あい B-IS が site1 というキー チェーンに属しているキーを受け入れて送信するように設定する例を** 示します。

> switch(config)# **router isis real\_secure\_network** switch(config-router)# **authentication key-chain site1 level-1**

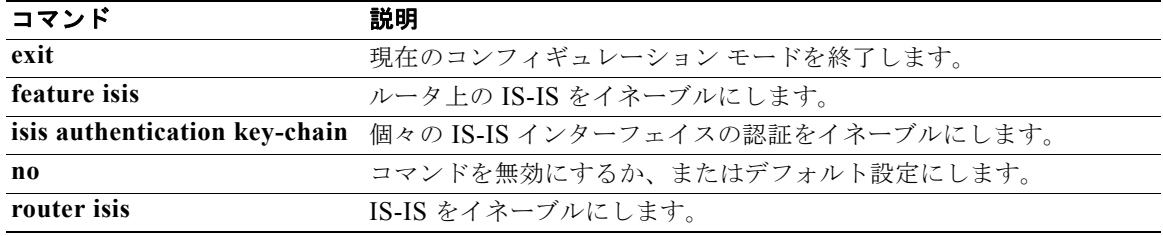

# **authentication mode (EIGRP)**

EIGRP パケットで使用する認証のタイプを指定するには、**authentication mode** コマンドを使用しま す。認証を削除するには、このコマンドの **no** 形式を使用します。

**authentication mode md5**

**no authentication mode md5**

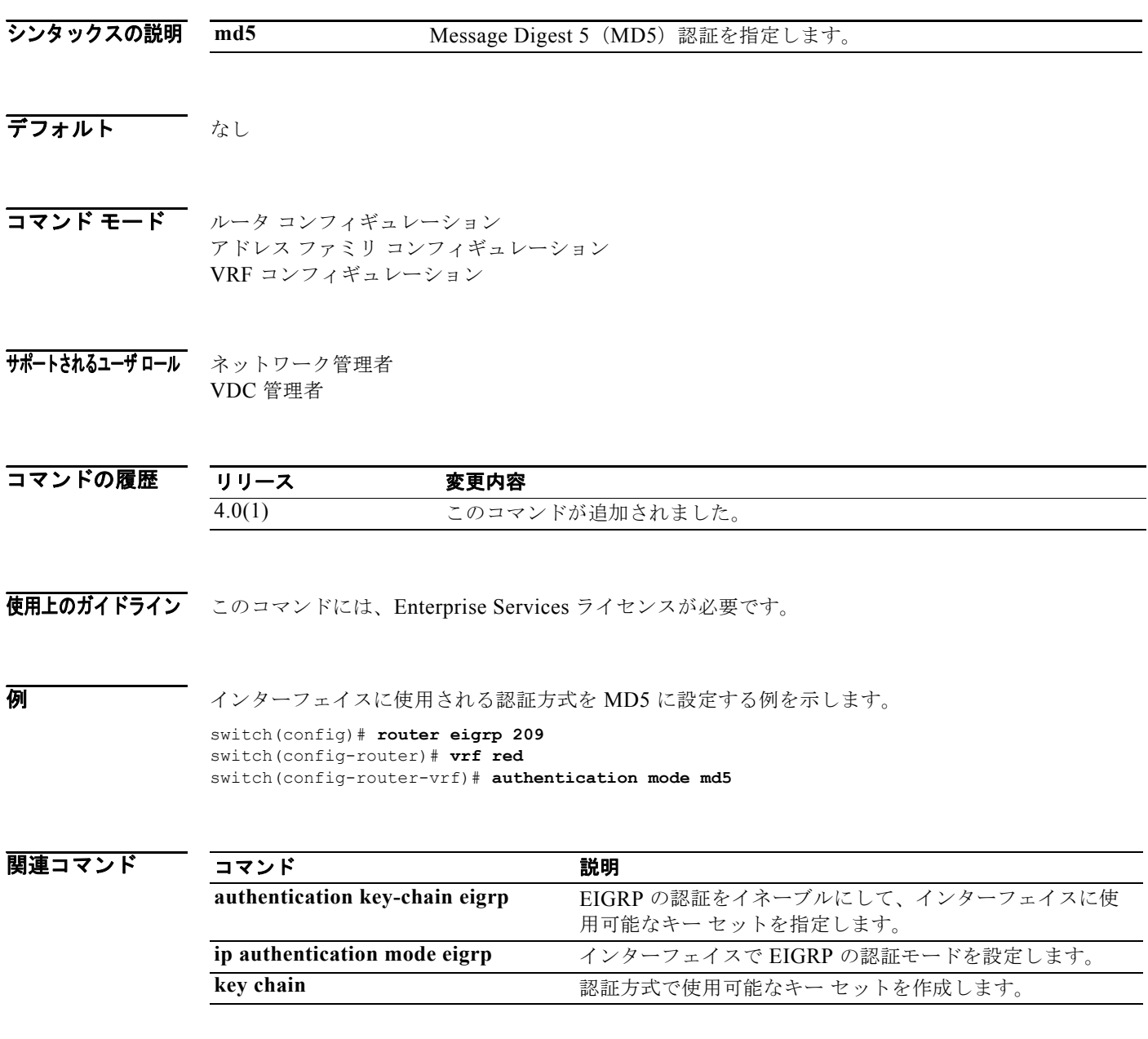

*Cisco Nexus 7000* シリーズ *NX-OS* ユニキャスト ルーティング コマンド リファレンス リリース *5.x*

### **authentication-check**

Intermediate System-to-Intermediate System (IS-IS) インスタンスに対して、認証が送信中の(受信 されていない)IS-IS パケットでのみ行われるように指定するには、**authentication-check** コンフィ ギュレーション モード コマンドを使用します。ルータ レベルで認証が設定されている場合に、その認 証が送信と受信のパケットに実行されるように IS-IS インスタンスを設定するには、このコマンドの **no** 形式を使用します。

#### **authentication-check** {**level-1** | **level-2**}

#### **no authentication-check**

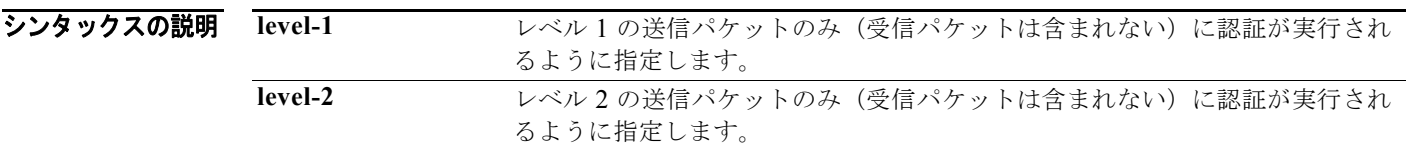

- コマンドのデフォルト 認証がルータレベルで設定されている場合、その認証が送信と受信の IS-IS パケットに適用されます。
- コマンド モード レータ コンフィギュレーション VRF コンフィギュレーション

使用上のガイドライン 認証モードと認証キー チェーンを設定する前に、**authentication-check** コマンドを入力します。 **authentication-check** コマンドを入力すると、認証が送信中のパケットでのみ行われ、受信中のパ ケットではチェックされない場合、ルータではキーが各ルータで設定されるためのより多くの時間が与 えられます。通信しているすべてのルータに authentication-check コマンドを入力してから、各ルータ に対する認証モードとキー チェーンをイネーブルにします。次に、**no authentication-check** コマンド を入力し、コマンドをディセーブルにします。

> このコマンドは、クリア テキスト認証または Message Digest 5 (MD5) 認証に適用できます。モード は authentication mode コマンドで設定されます。

> **isis authentication-check** {**level-1** | **level-2**} インターフェイス コンフィギュレーション モード コマン ドを使用することにより、個々の IS-IS インターフェイスに認証を指定できます。

このコマンドには、Enterprise Services ライセンスが必要です。

**例 オンバン あい その スペット スポットが送信中の (受信されていない) パケットでクリア テキスト認証を使用** するように設定する例を示します。

```
switch(config)# router isis test1
switch(config-router)# authentication-check level-1
switch(config-router)# authentication key-chain site1 level-1
switch(config-router)#
```
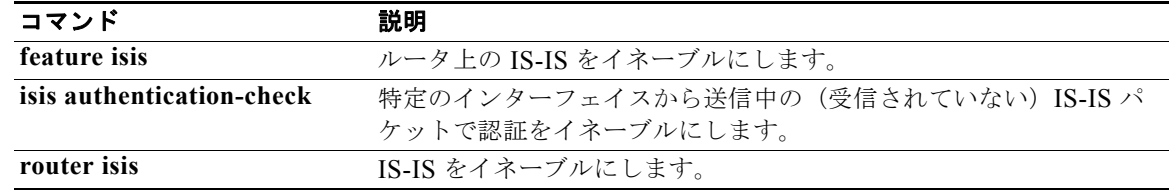

# **authentication-key (OSPF virtual link)**

OSPF 仮想リンクで使用されるパスワードを割り当てるには、**authentication-key** コマンドを使用しま す。過去に割り当てられた OSPF パスワードを削除するには、このコマンドの **no** 形式を使用します。

**authentication-key** [**0** | **3**] *password*

**no authentication-key**

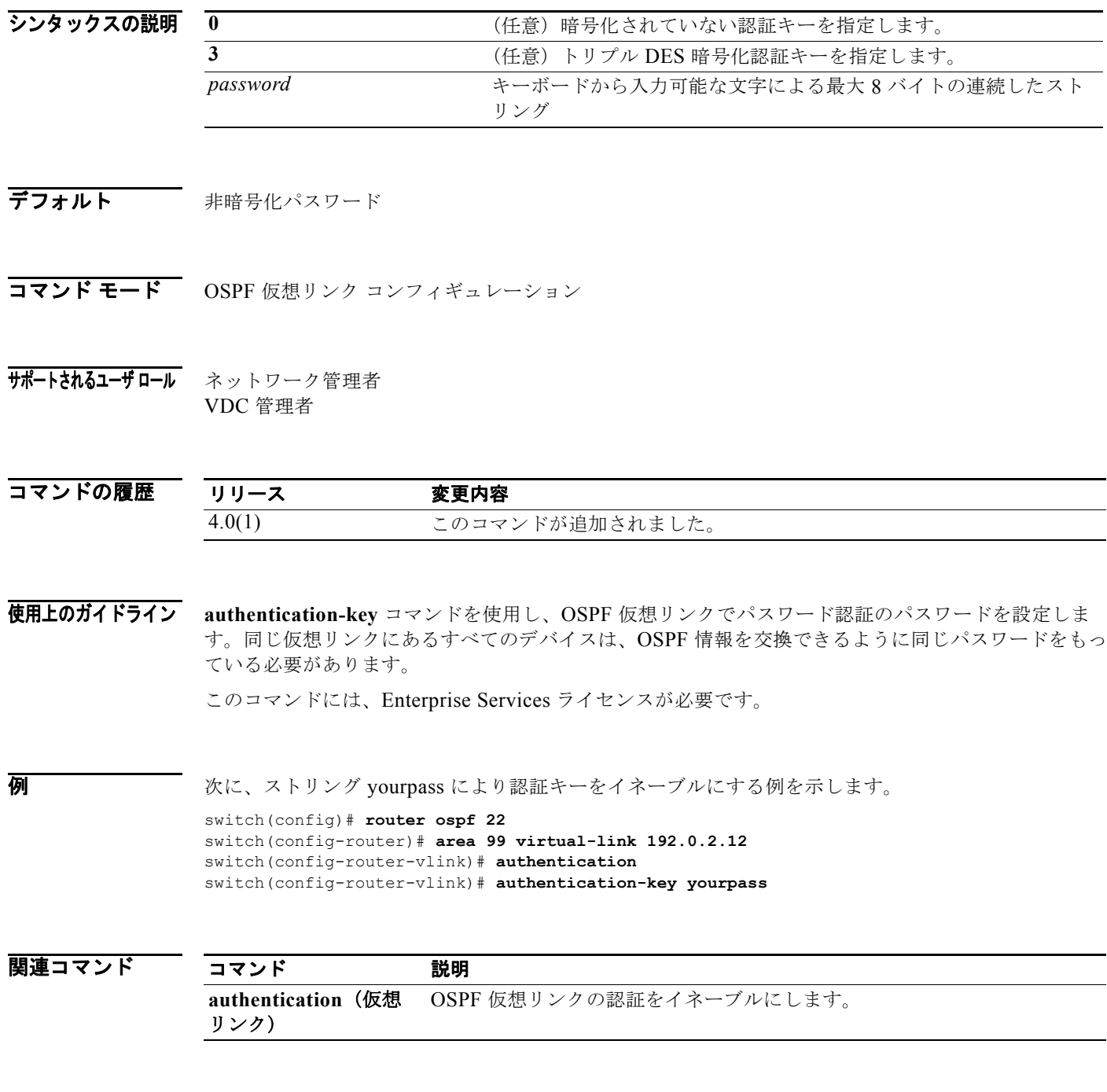

### **authentication-type**

Intermediate System-to-Intermediate System (IS-IS) インスタンスに、IS-IS パケットで使用する認証 のタイプを指定するには、**authentication-type** コンフィギュレーション モード コマンドを使用しま す。クリア テキスト認証に戻すには、このコマンドの **no** 形式を使用します。

**authentication-type** {**cleartext** | **md5**} [**level-1** | **level-2**]

**no authentication-type**

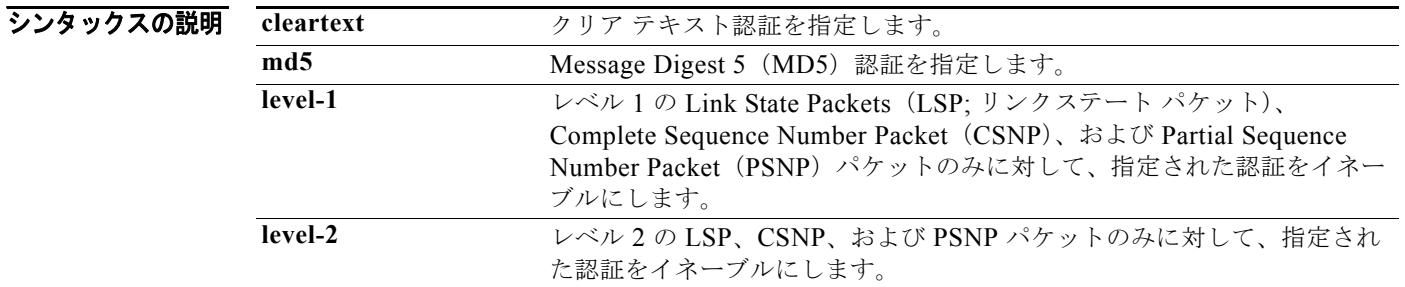

コマンドのデフォルト このコマンドを使用しても、ルータ レベルでは、IS-IS パケットに認証は適用されません。

コマンド モード ルータ コンフィギュレーション VRF コンフィギュレーション

サポートされるユーザ ロール ネットワーク管理者 VDC 管理者

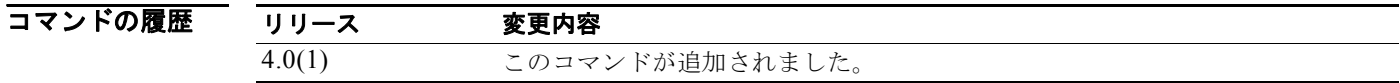

使用上のガイドライン **level-1** と **level-2** のいずれのキーワードも入力しないと、そのモードが両方のレベルに適用されます。 **authentication-type** コマンドを使用することにより、認証のタイプとそのタイプが 1 つの IS-IS イン ターフェイスに対して(IS-IS インスタンス単位ではなく)適用されるレベルを指定できます。

> **isis authentication-type** {**cleartext** | **md5**} [**level-1** | **level-2**] インターフェイス コンフィギュレーション モード コマンドを使用することにより、個々の IS-IS インターフェイスに認証タイプを指定できます。

**例** わけの ストン あたい MD5 認証がレベル 1 パケットで行われるように IS-IS インスタンスに設定する例を示します。

switch(config)# **router isis TEST1** switch(config-router)# **authentication-type md5 level-1** switch(config-router)#

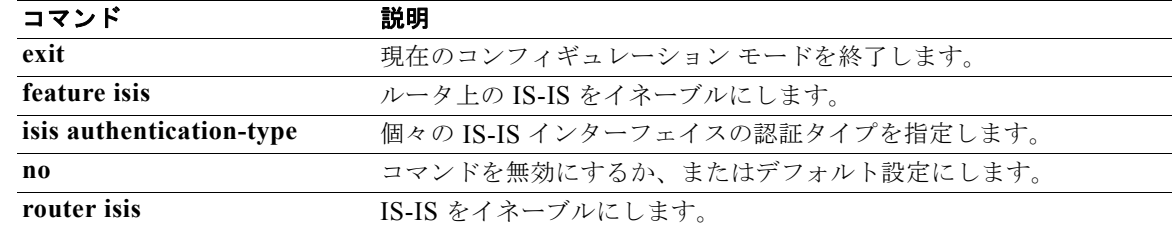

# **auto-cost (OSPF)**

OSPF (Open Shortest Path First) がインターフェイスのデフォルト メトリックを計算する方法を制御 するには、**auto-cost** コマンドを使用します。40 Gb/s のデフォルト基準帯域幅を割り当てるには、こ のコマンドの **no** 形式を使用します。

#### **auto-cost reference-bandwidth** *bandwidth* **[Gbps | Mbps]**

**no auto-cost reference-bandwidth**

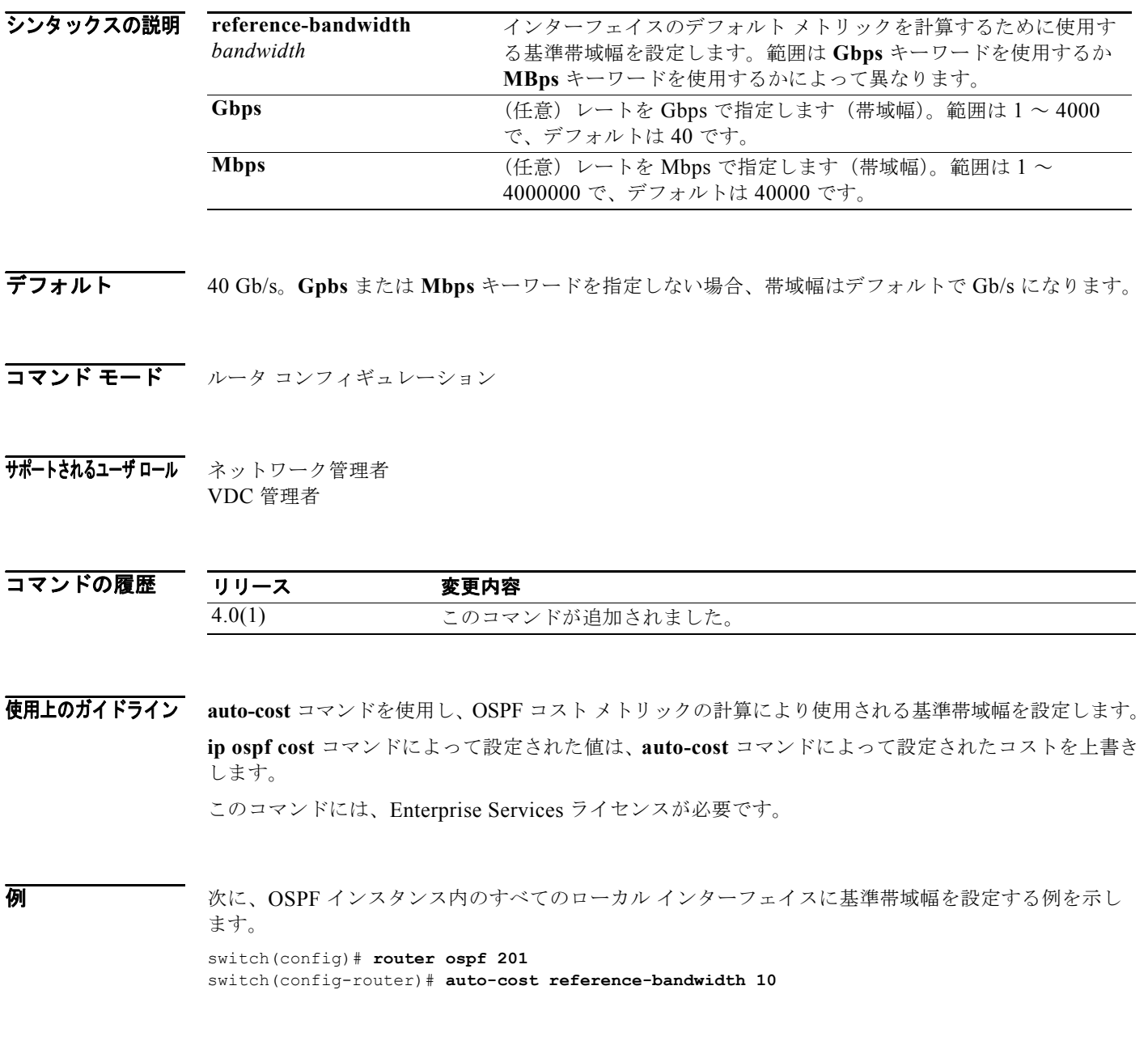

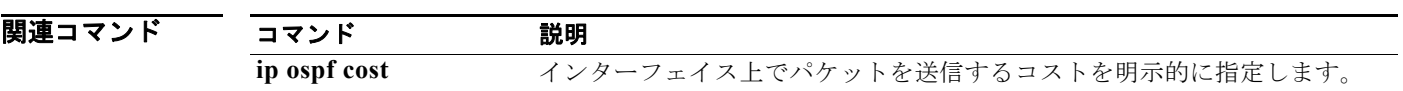

# **auto-cost (OSPFv3)**

OSPFv3 (Open Shortest Path First バージョン 3) がインターフェイスのデフォルト メトリックを計算 する方法を制御するには、**auto-cost** コマンドを使用します。40 Gb/s のデフォルト基準帯域幅を割り 当てるには、このコマンドの **no** 形式を使用します。

#### **auto-cost reference-bandwidth** *bandwidth* **[Gbps | Mbps]**

**no auto-cost reference-bandwidth**

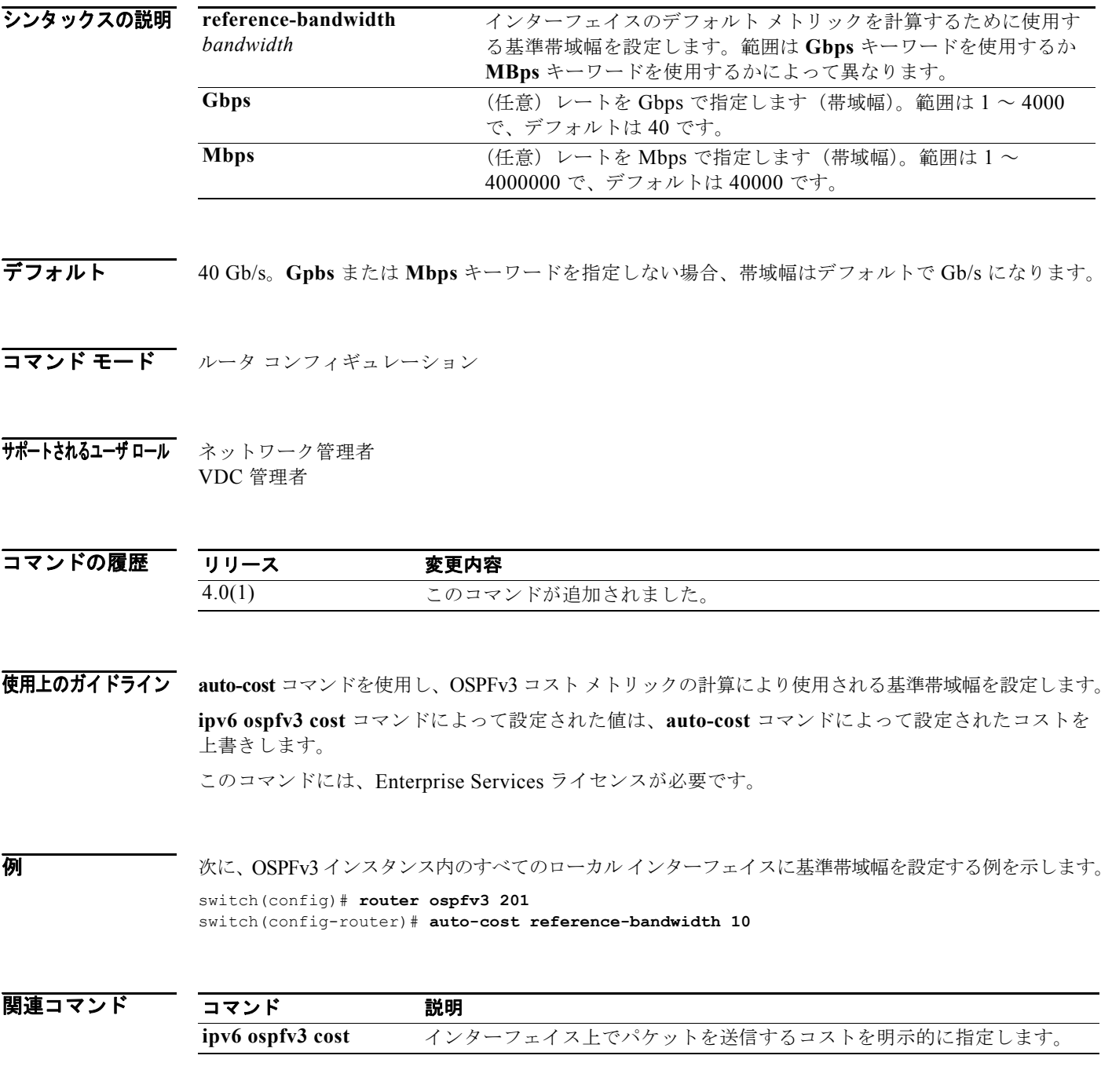

*Cisco Nexus 7000* シリーズ *NX-OS* ユニキャスト ルーティング コマンド リファレンス リリース *5.x*

### **autonomous-system**

EIGRP アドレス ファミリ用の自律システム番号を設定するには、**autonomous-system** コマンドを使 用します。デフォルトに戻すには、このコマンドの **no** 形式を使用します。

#### **autonomous-system** *as-number*

**no autonomous-system** *as-number*

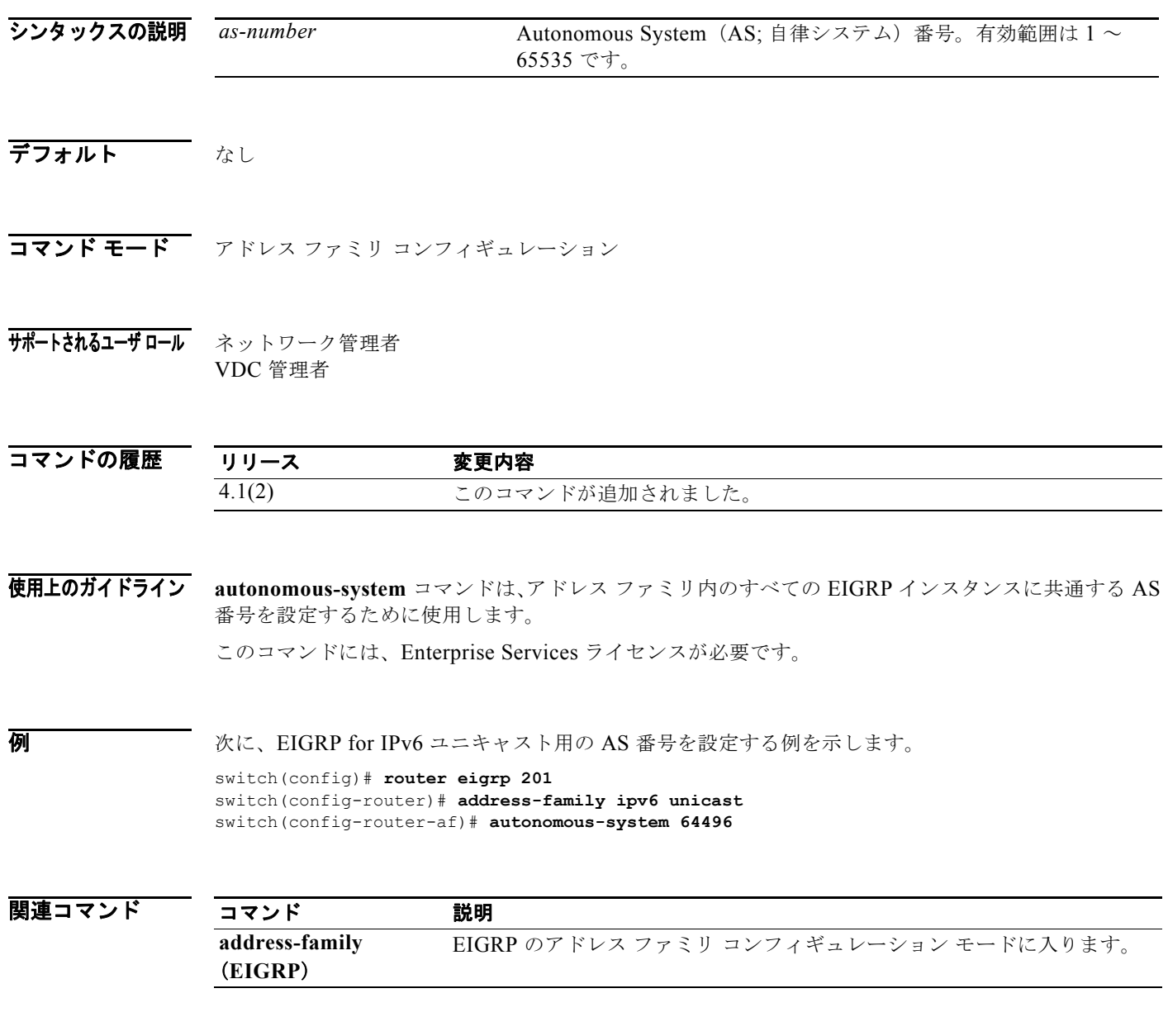

**autonomous-system**

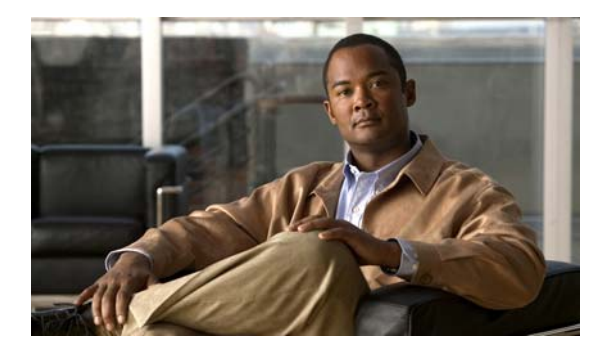

### **B** コマンド

この章では、B で始まる Cisco NX-OS ユニキャスト ルーティング コマンドについて説明します。

### **bestpath**

デフォルトのベストパス選択アルゴリズムを変更するには、**bestpath** ルータ Border Gateway Protocol (BGP; ボーダー ゲートウェイ プロトコル)コンフィギュレーション モード コマンドを使用します。 BGP ルーティング プロセスをデフォルトの動作に戻すには、このコマンドの **no** 形式を使用します。

**bestpath** {**always-compare-med** | **compare-routerid** | {**med** {**missing-as-worst** | **non-deterministic**}}

**no bestpath** {**always-compare-med** | **compare-routerid** | {**med** {**missing-as-worst** | **non-deterministic**}}

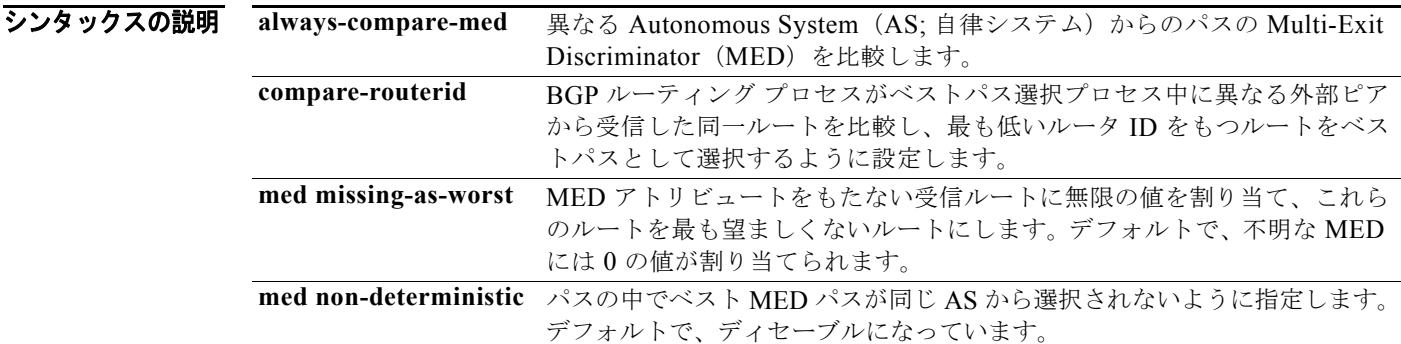

- コマンドのデフォルト このコマンドには、デフォルト設定はありません。
- コマンド モード ルータ BGP コンフィギュレーション ネイバー コンフィギュレーション VRF コンフィギュレーション

#### サポートされるユーザロール ネットワーク管理者 VDC 管理者

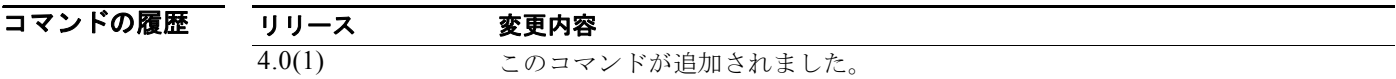

使用上のガイドライン このコマンドがサポートされるようにするには、このコマンドを入力する前に BGP をイネーブルにす る必要があります。**feature bgp** グローバル コンフィギュレーション モード コマンドを入力し、BGP をイネーブルにすることができます。

> MED と異なる AS 内のネイバーからのパスとの比較をイネーブルにするには、**bgp always-compare-med** コマンドを使用します。

このコマンドには、Enterprise Services ライセンスが必要です。

#### **例 オンマン あい あい あい** 次に、デフォルトのベストパス選択アルゴリズムを変更し、異なる AS からのパスの MED を比較する ようにする例を示します。

switch(config)# **router bgp 64496** switch(config-router)# **bestpath always-compare-med**

関連コマンド コマンド 説明 **feature bgp BGP**をグローバルにイネーブルにします。

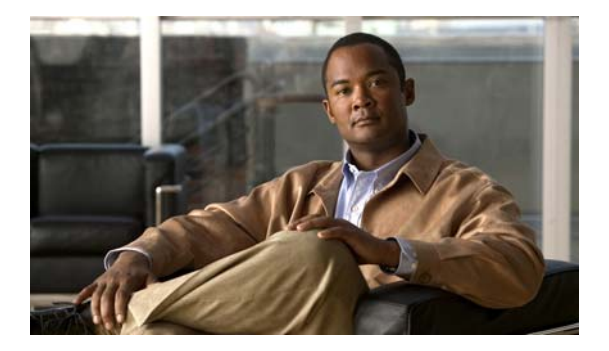

# **C** コマンド

この章では、C で始まる Cisco NX-OS ユニキャスト ルーティング コマンドについて説明します。

# **clear bgp**

Border Gateway Protocol (BGP; ボーダー ゲートウェイ プロトコル)ルートを BGP テーブルから消去 するには、**clear bgp** コマンドを使用します。

**clear bgp** {{**ipv4** | **ipv6**} {**unicast** | **multicast**} | **all**} {*neighbor | \* | as-number |*  **peer-template** *name | prefix*} [**vrf** *vrf-name*]

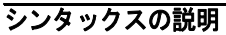

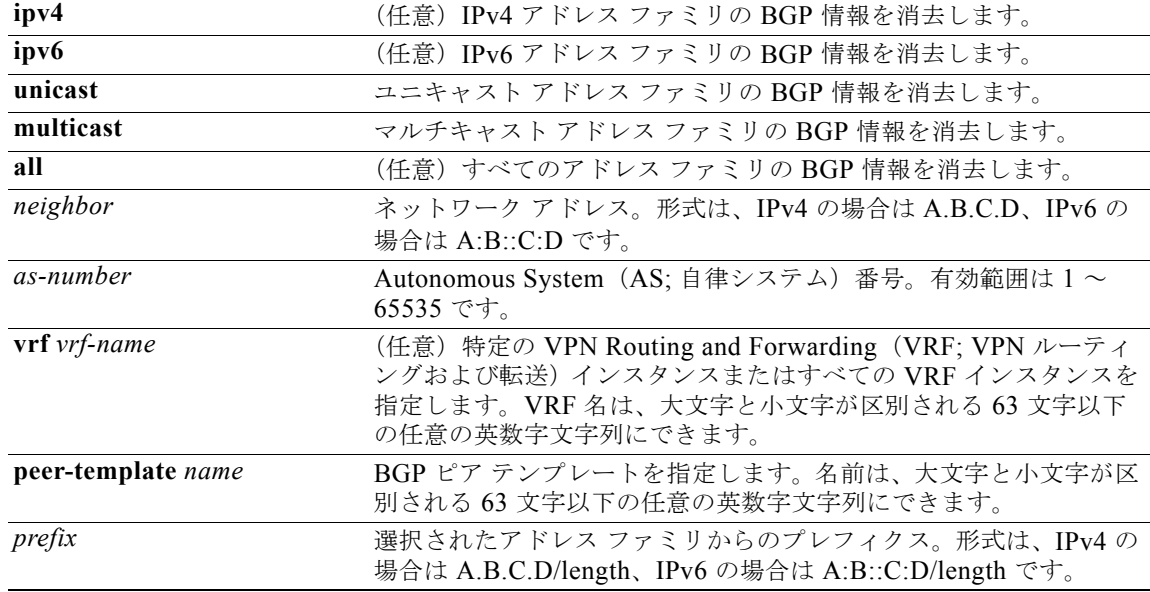

#### デフォルト なし

コマンド モード すべて

#### サポートされるユーザ ロール ネットワーク管理者 VDC 管理者

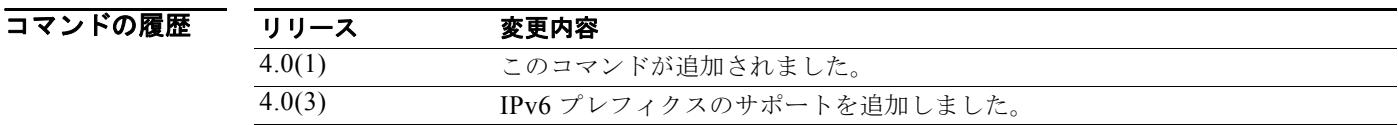

使用上のガイドライン このコマンドには、Enterprise Services ライセンスが必要です。

**例 みんじょうがい BGP エントリを消去する例を示します。** switch# **clear bgp all \***

#### *Cisco Nexus 7000* シリーズ *NX-OS* ユニキャスト ルーティング コマンド リファレンス リリース *5.x*

۰

### **clear bgp dampening**

BGP ルート フラップ ダンプニング情報を消去するには、**clear bgp dampening** コマンドを使用します。

**clear bgp** {{**ipv4** | **ipv6**} {**unicast** | **multicast**} | **all**} **dampening** [*neighbor | prefix*] [**vrf** *vrf-name*]

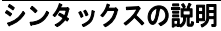

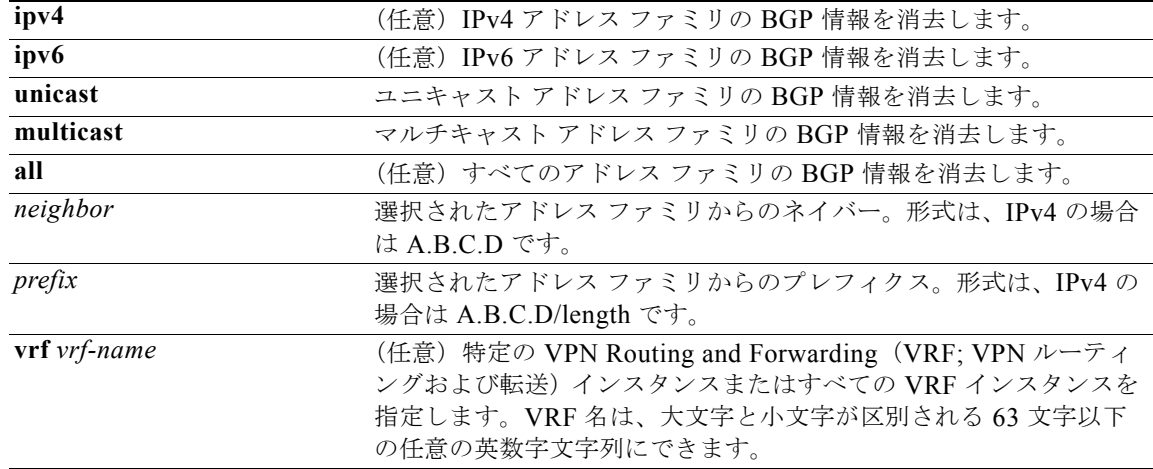

- デフォルト なし
- コマンド モード すべて
- サポートされるユーザロール ネットワーク管理者 VDC 管理者

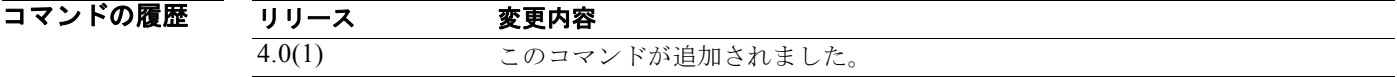

使用上のガイドライン このコマンドには、Enterprise Services ライセンスが必要です。

**例 カンファン あい あい あい** あいのは アラップ ダンプニング情報を消去する例を示します。 switch# **clear bgp all dampening**

# **clear bgp flap-statistics**

BGP ルート フラップ統計情報を消去するには、**clear bgp flap-statistics** コマンドを使用します。

**clear bgp flap-statistics** [*neighbor* | *prefix*] [**vrf** *vrf-name*]

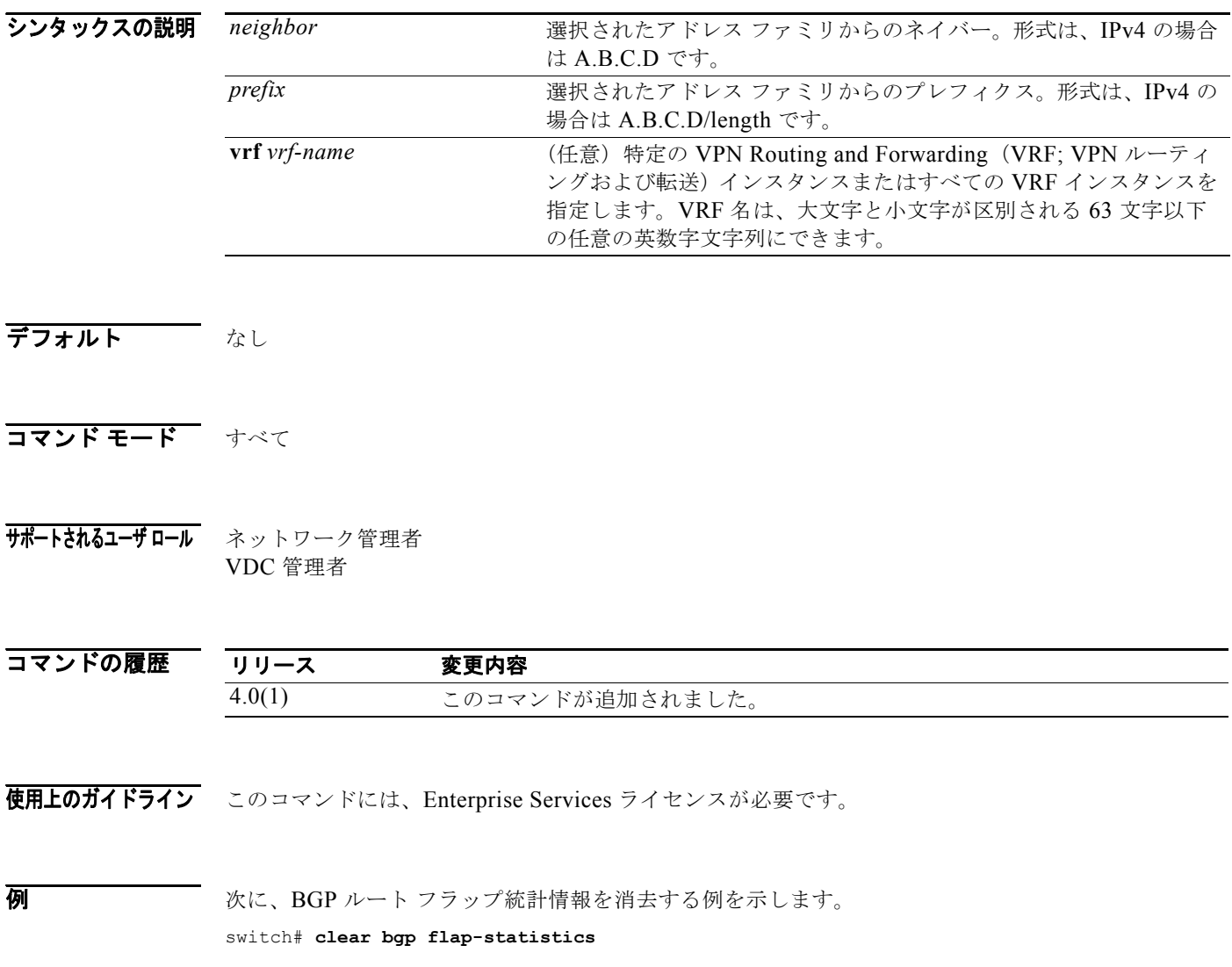

# **clear bgp policy statistics aggregate-address**

BGP トポロジ テーブルのポリシー統計情報を消去するには、**clear bgp policy statistics aggregate address** コマンドを使用します。

**clear bgp policy statistics aggregate address** *prefix* {**advertise-map** | **suppress-map**}

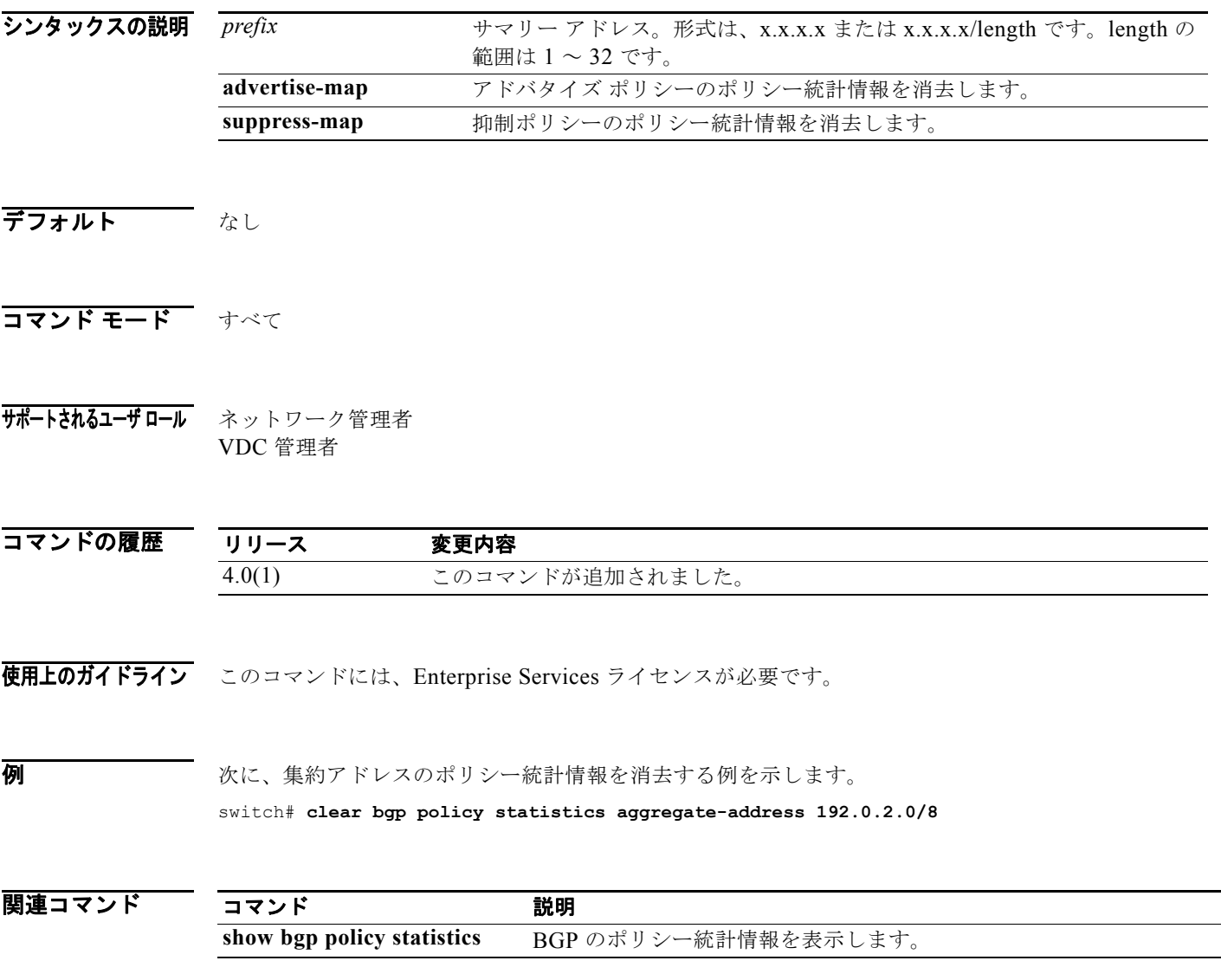

# **clear bgp policy statistics dampening**

BGP ダンプニングのポリシー統計情報を消去するには、**clear bgp policy statistics dampening** コマン ドを使用します。

**clear bgp policy statistics dampening**

- シンタックスの説明 このコマンドには、キーワードと引数はありません。
- デフォルト なし
- コマンド モード すべて
- サポートされるユーザロール ネットワーク管理者 VDC 管理者

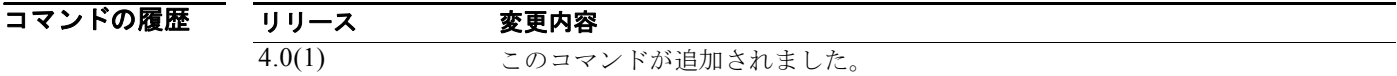

使用上のガイドライン<br>
ていコマンドには、Enterprise Services ライセンスが必要です。

**例 初 インプ**に、ダンプニングのポリシー統計情報を消去する例を示します。 switch# **clear bgp policy statistics dampening**

関連コマンド コマンド アンド 説明 **show bgp policy statistics** BGP のポリシー統計情報を表示します。

# **clear bgp policy statistics neighbor**

BGP ネイバーのポリシー統計情報を消去するには、**clear bgp policy statistics neighbor** コマンドを使 用します。

**clear bgp policy statistics neighbor** *prefix* [**default-originate** | {**filter-lis**t | **prefix-list** | **route-map**} {**in** | **out**}]

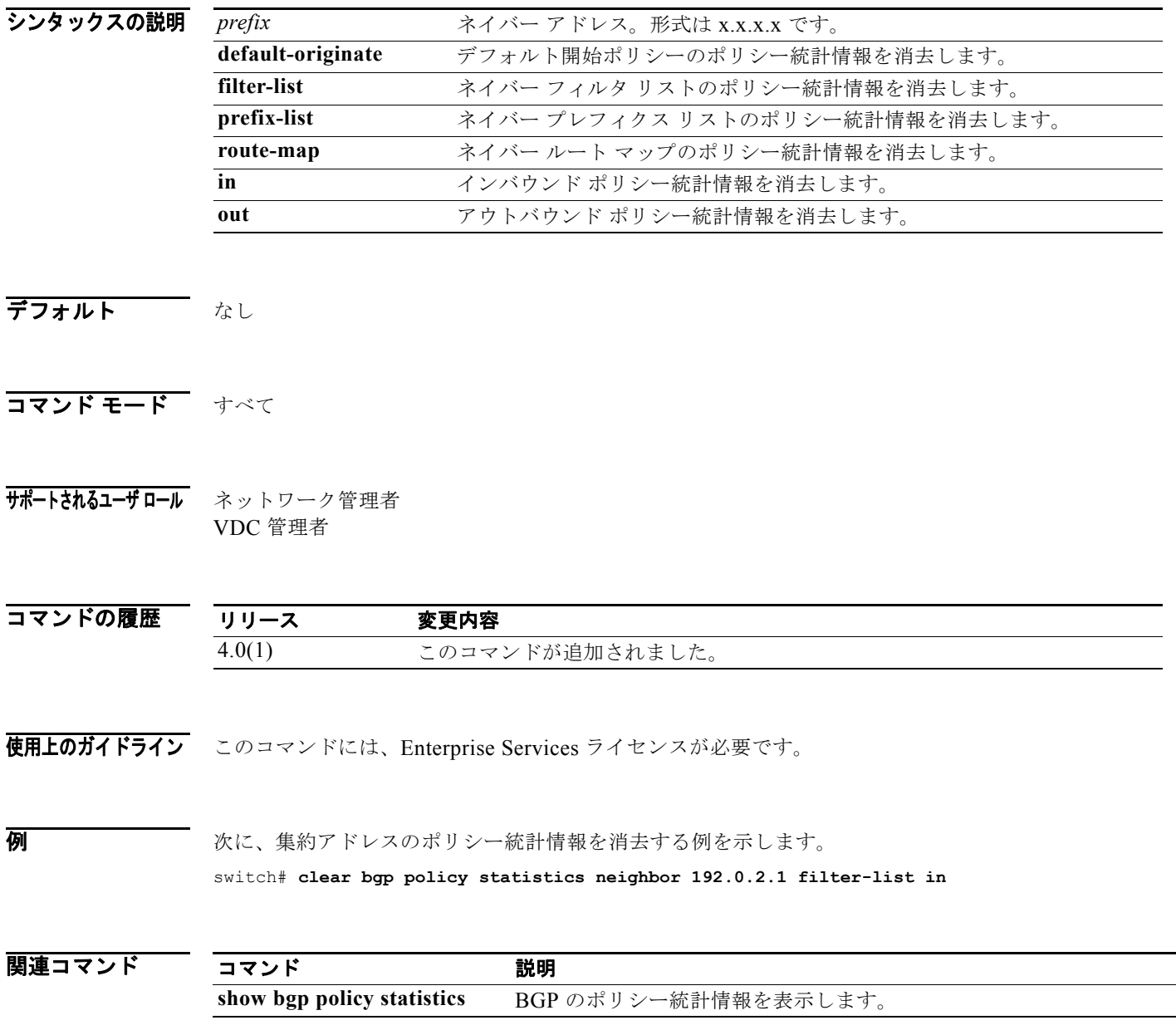

# **clear bgp policy statistics redistribute**

BGP トポロジ テーブルのポリシー統計情報を消去するには、**clear bgp policy statistics** コマンドを使 用します。

**clear bgp policy statistics redistribute** {**direct** | **eigrp** *id* | **isis** *id* | **ospf** *id* | **rip** *id* | **static**} [**vrf {***vrf-name | \**}]

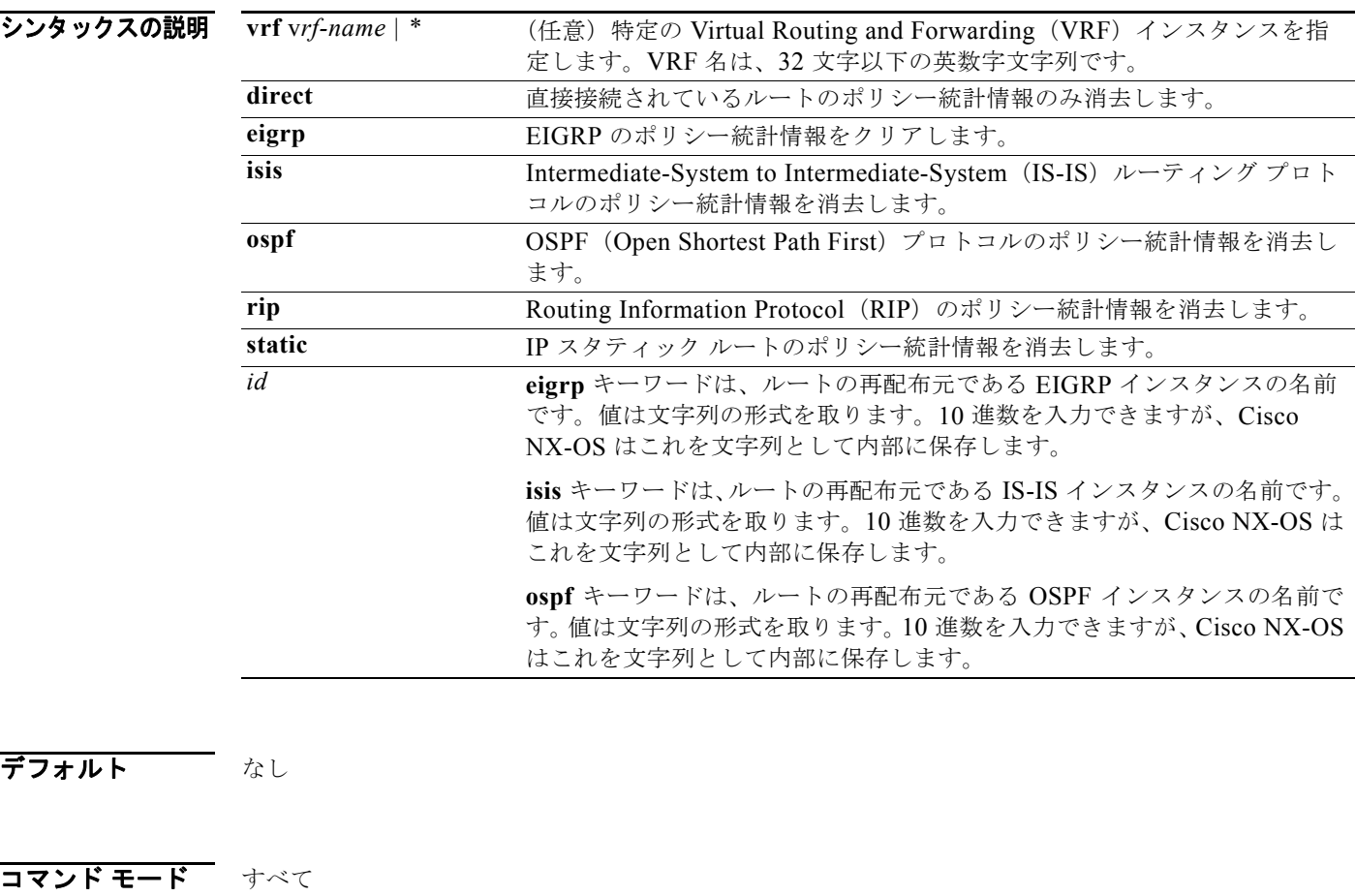

サポートされるユーザロール ネットワーク管理者 VDC 管理者

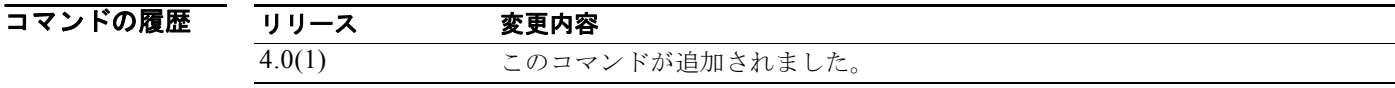

使用上のガイドライン このコマンドには、Enterprise Services ライセンスが必要です。

*Cisco Nexus 7000* シリーズ *NX-OS* ユニキャスト ルーティング コマンド リファレンス リリース *5.x*

m.

#### 70 Marries Marries - 次に、RIP のポリシー統計情報を消去する例を示します。 switch# **clear bgp policy statistics redistribute rip 201**

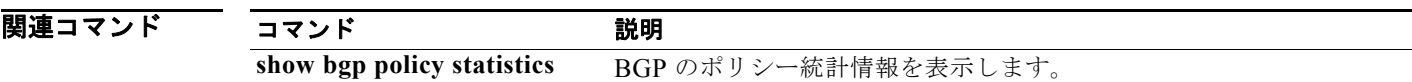

### **clear forwarding route**

フォワーディング情報を消去するには、**clear forwarding route** コマンドを使用します。

**clear forwarding** {**ip** | **ipv4** | **ipv6**} **route** [**\*** | *prefix*] [**vrf** *vrf-name*]

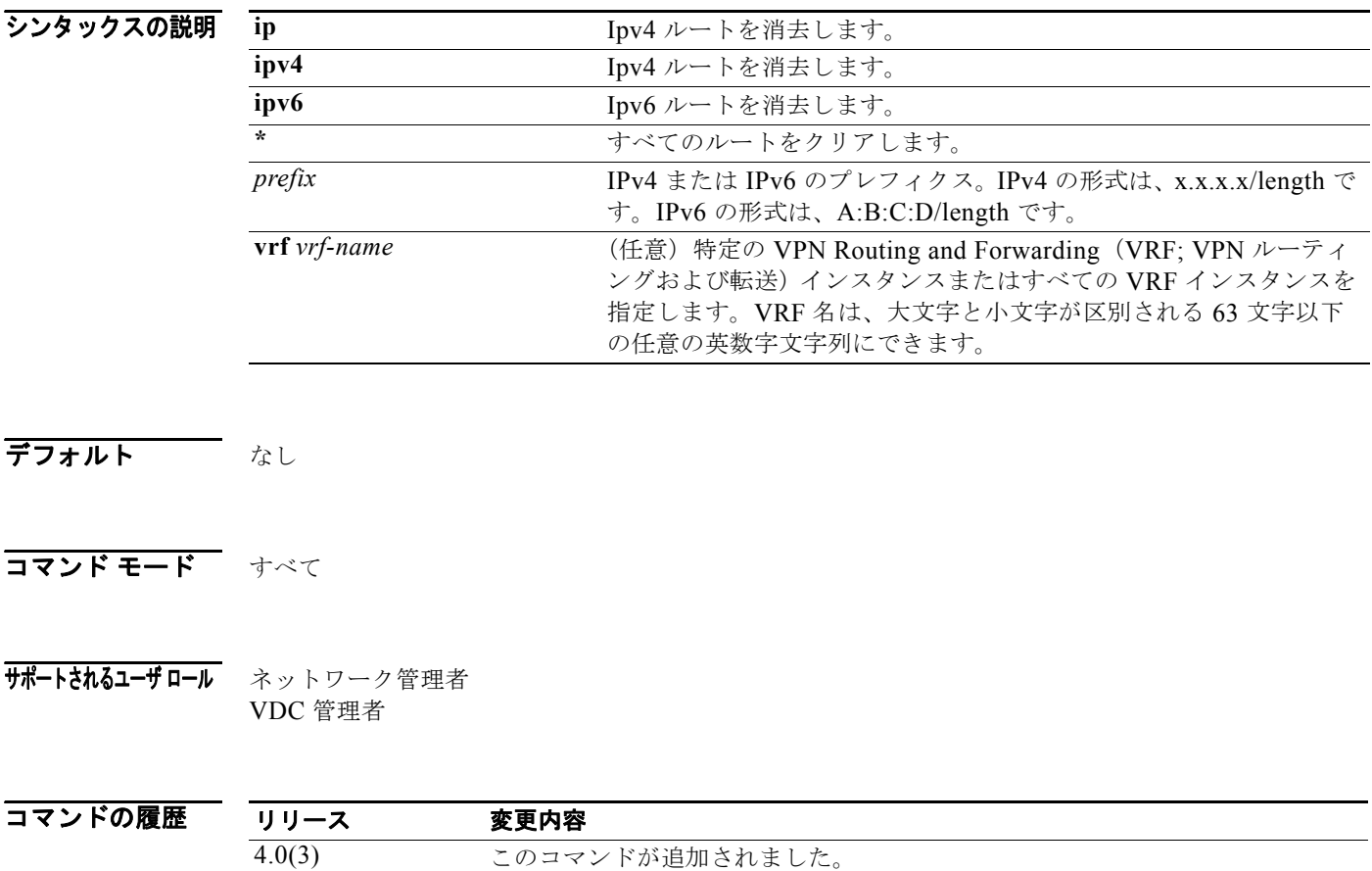

使用上のガイドライン このコマンドにはライセンスは必要ありません。

**例 オンディスク あい あい その あい アン あい あい あい** からのルートを消去する例を示します。 switch# **clear forwarding ip 10.0.0.1/8**

٠

# **clear forwarding inconsistency**

FIB のレイヤ 3 不一致チェッカーを消去するには、**test forwarding inconsistency** コマンドを使用します。

**clear forwarding inconsistency** [**ip** | **ipv4 | ipv6**] [**unicast**] [**vrf** *vrf-name*] [**module** {*slot*| **all**}]

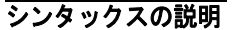

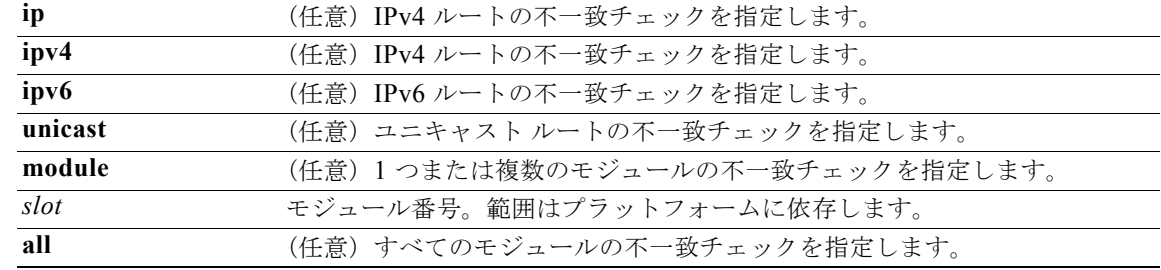

#### デフォルト なし

- コマンド モード すべて
- サポートされるユーザ ロール ネットワーク管理者 VDC 管理者

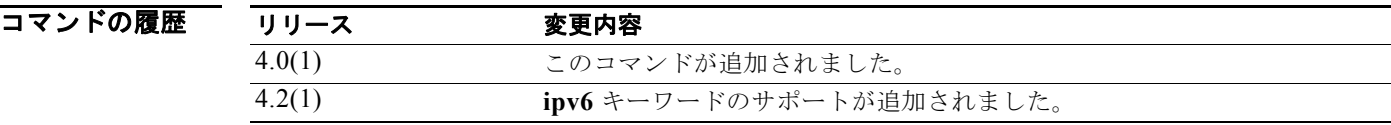

使用上のガイドライン このコマンドにはライセンスは必要ありません。

**例 カンメントリック あい**<br>第一のセンタールのレイヤ 3 不一致チェッカーを消去する例を示します。 switch# **clear forwarding inconsistency module all** 

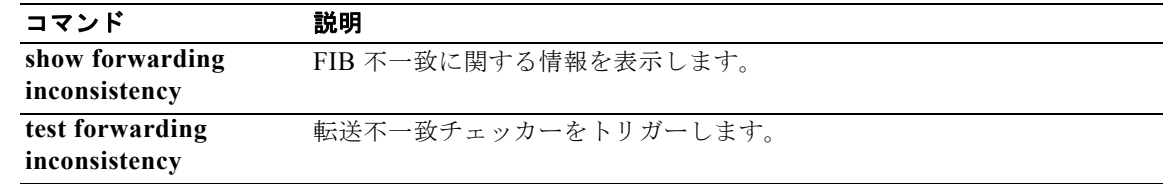

### **clear hardware ip verify**

IP パケット検証を消去するには、**clear hardware ip verify** コマンドを使用します。IP パケット検証を ディセーブルにするには、このコマンドの **no** 形式を使用します。

**clear hardware ip verify** {**checksum** | **fragment** | **protocol** | **tcp tiny-frag** | **version**}

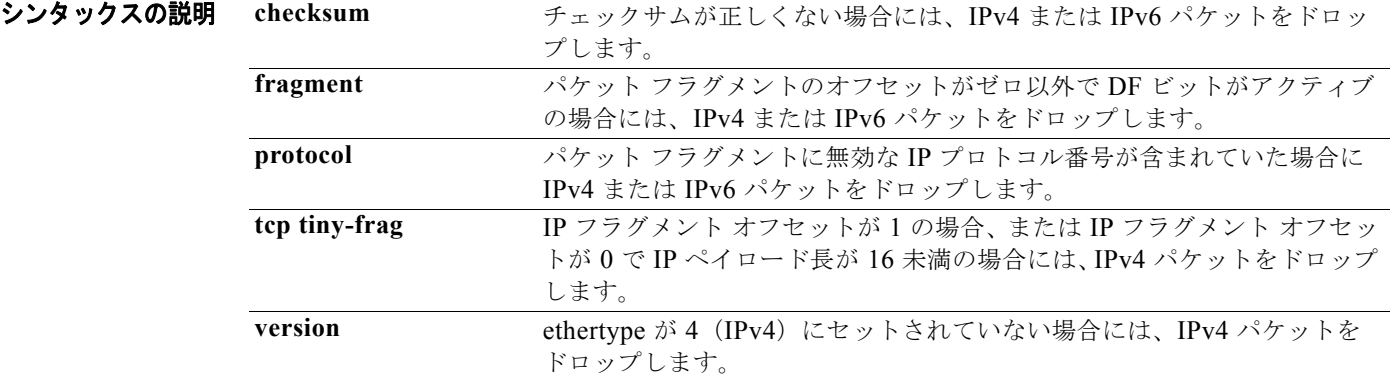

 $\overline{\vec{r}}$ フォルト ありません。

コマンド モード グローバル コンフィギュレーション

#### サポートされるユーザロール ネットワーク管理者 VDC 管理者

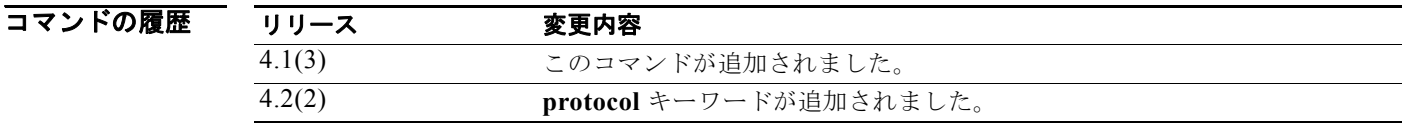

使用上のガイドライン チェックサムまたはフラグメントに基づく IPv4 および IPv6 パケットのパケット検証テストを消去する には、**clear hardware ip verify** コマンドを使用します。 このコマンドにはライセンスは必要ありません。

**例 わきの あい あい こうがメント化された IPv4 または IPv6** パケット テストを消去する例を示します。 switch(config)# **clear hardware ip verify fragment** 

*Cisco Nexus 7000* シリーズ *NX-OS* ユニキャスト ルーティング コマンド リファレンス リリース *5.x*

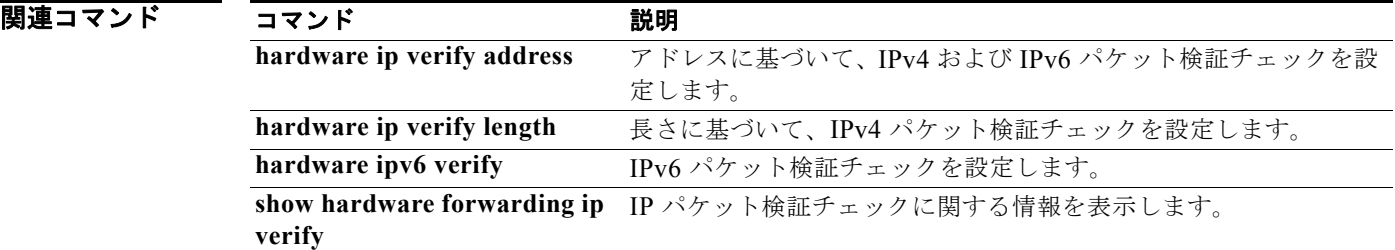

### **clear hardware ip verify address**

IP アドレスに対するパケット検証テストを消去するには、**clear hardware ip verify address** コマンド を使用します。パケット検証テストをディセーブルにするには、このコマンドの **no** 形式を使用します。

**clear hardware ip verify address** {**destination zero** | **identical** | **reserved** | **source {broadcast** | **multicast**}}

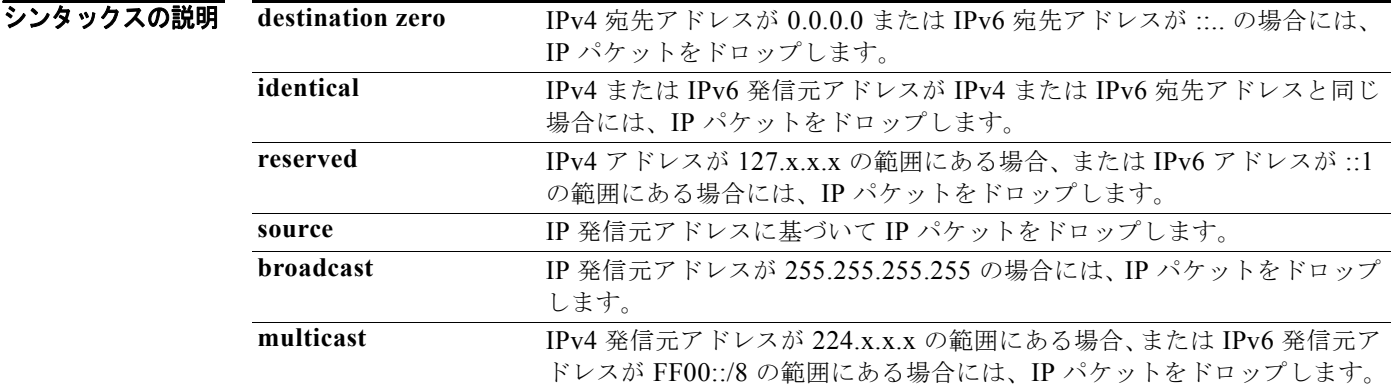

#### デフォルト なし

- コマンド モード グローバル コンフィギュレーション
- サポートされるユーザロール ネットワーク管理者 VDC 管理者

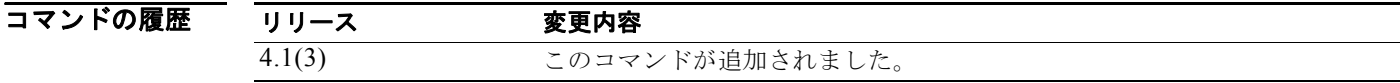

使用上のガイドライン アドレスに基づく IPv4 および IPv6 パケットのパケット検証テストを消去するには、**clear hardware ip verify address** コマンドを使用します。

このコマンドにはライセンスは必要ありません。

**例 わきょう あい あい あいのが 次に、ブロードキャスト IPv4** パケット テストを消去する例を示します。 switch(config)# **clear hardware ip verify address source broadcast**

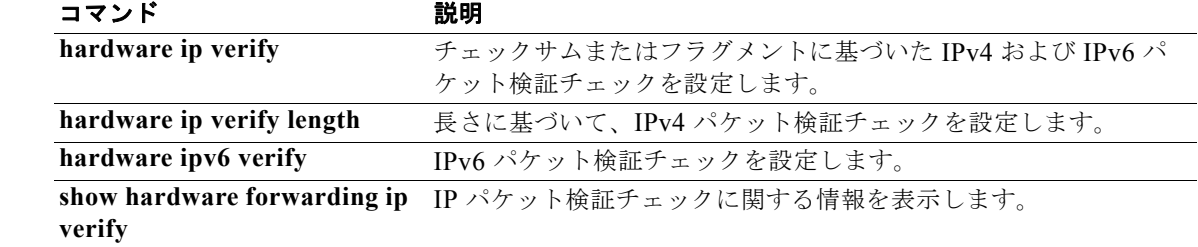

### **clear hardware ip verify length**

パケット長に基づく IPv4 パケット検証テストを消去するには、**clear hardware ip verify length** コマ ンドを使用します。テストをディセーブルにするには、このコマンドの **no** 形式を使用します。

**clear hardware ip verify length** {**consistent** | **maximum** {**max-frag** | **max-tcp** | **udp**} | **minimum**}

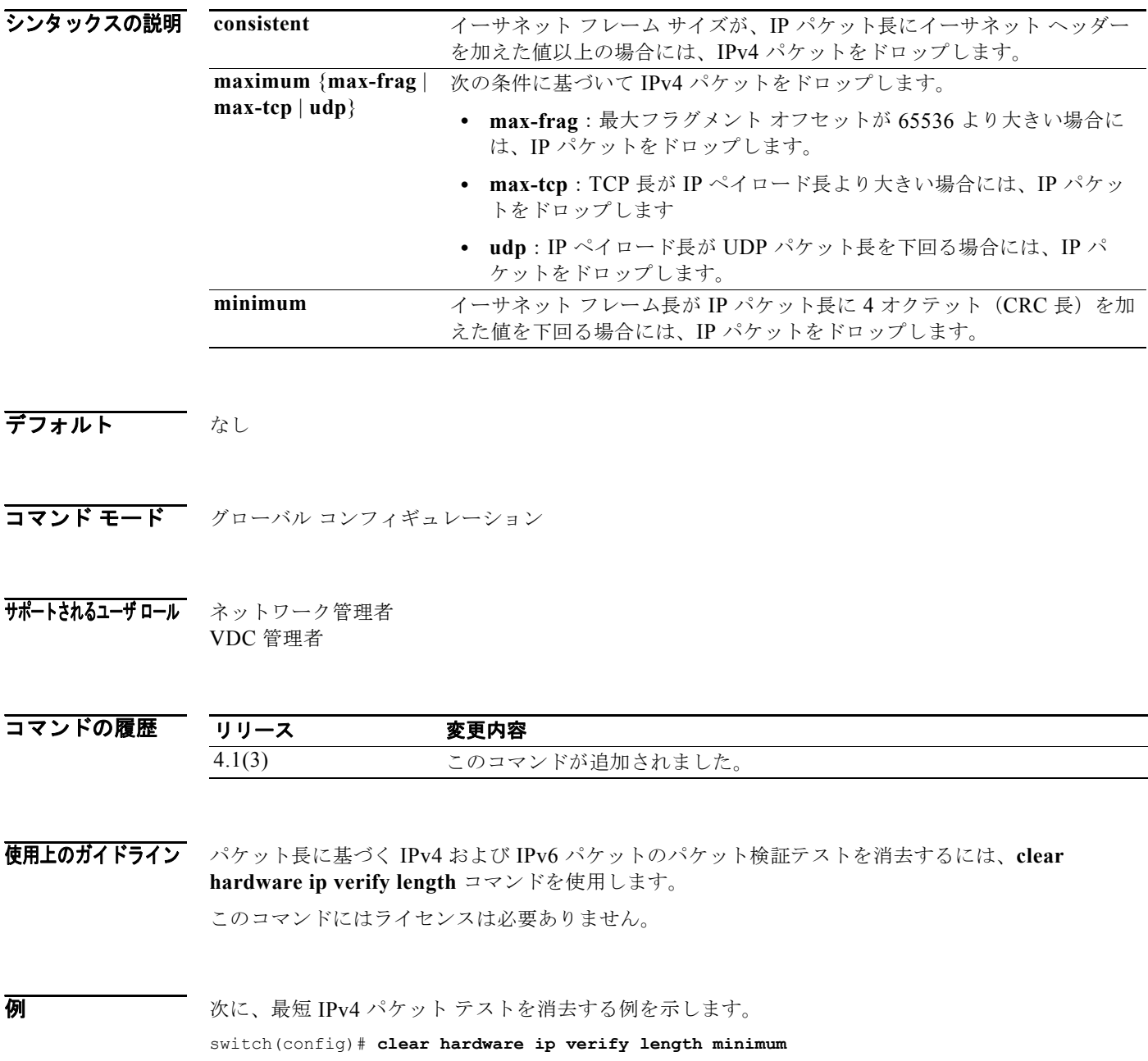

*Cisco Nexus 7000* シリーズ *NX-OS* ユニキャスト ルーティング コマンド リファレンス リリース *5.x*

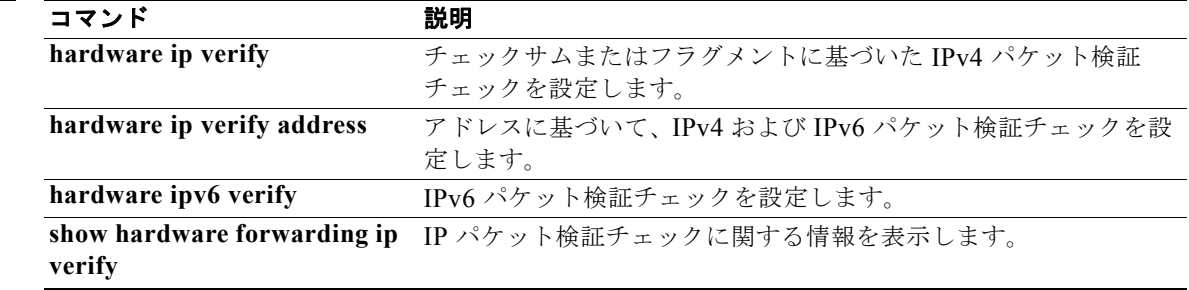

### **clear ip adjacency statistics**

隣接関係統計情報を消去するには、**clear ip adjacency statistics** コマンドを使用します。

**clear ip adjacency statistics**

- シンタックスの説明<br>シンタックスの説明 このコマンドには、キーワードと引数はありません。
- デフォルト なし
- コマンド モード 任意のコマンド モード

サポートされるユーザロール ネットワーク管理者 ネットワーク オペレータ VDC 管理者 VDC オペレータ

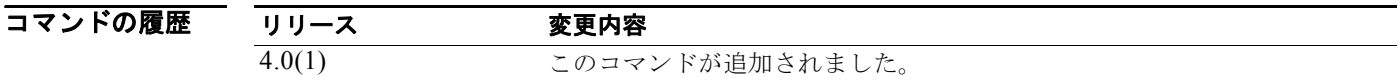

- 使用上のガイドライン このコマンドにはライセンスは必要ありません。
- **例 初 インス リンクス の** 次に、隣接関係統計情報を消去する例を示します。 switch# **clear ip adjacency statistics**

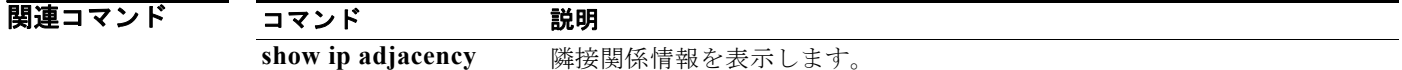

 $\blacksquare$
# **clear ip arp**

Address Resolution Protocol(ARP; アドレス解決プロトコル)情報を消去するには、**show ip arp** コマ ンドを使用します。

**clear ip arp** [*ip-addr* | *interface*] **[force-delete** | **statistics**] [**vrf** *vrf-name*]

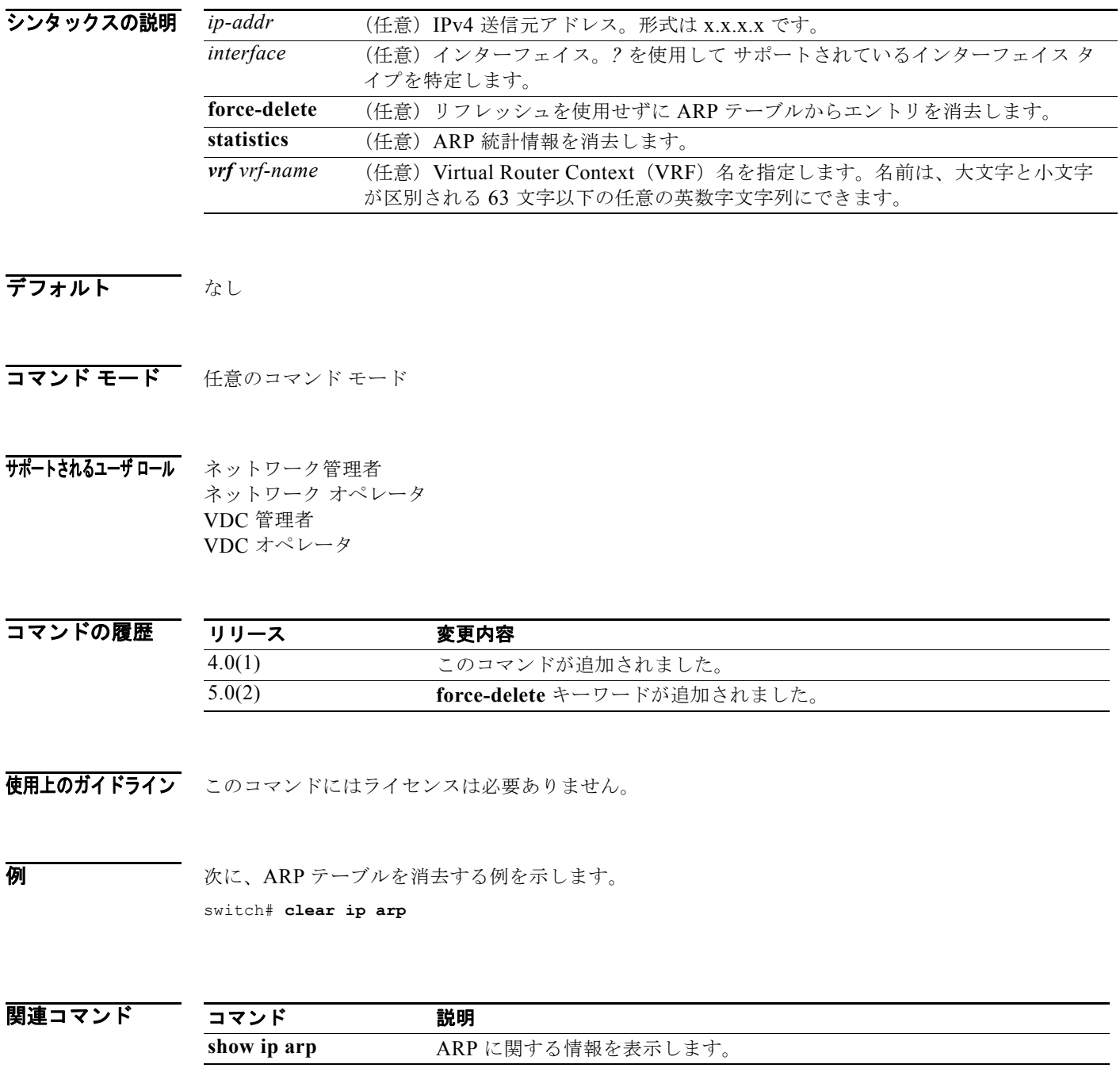

### **clear ip bgp**

BGP ルートを BGP テーブルから消去するには、**clear ip bgp** コマンドを使用します。

**clear ip bgp** [**ipv4** {**unicast** | **multicast**] {*neighbor | \* | as-number |* **peer-template** *name | prefix*} [**vrf** *vrf-name*]

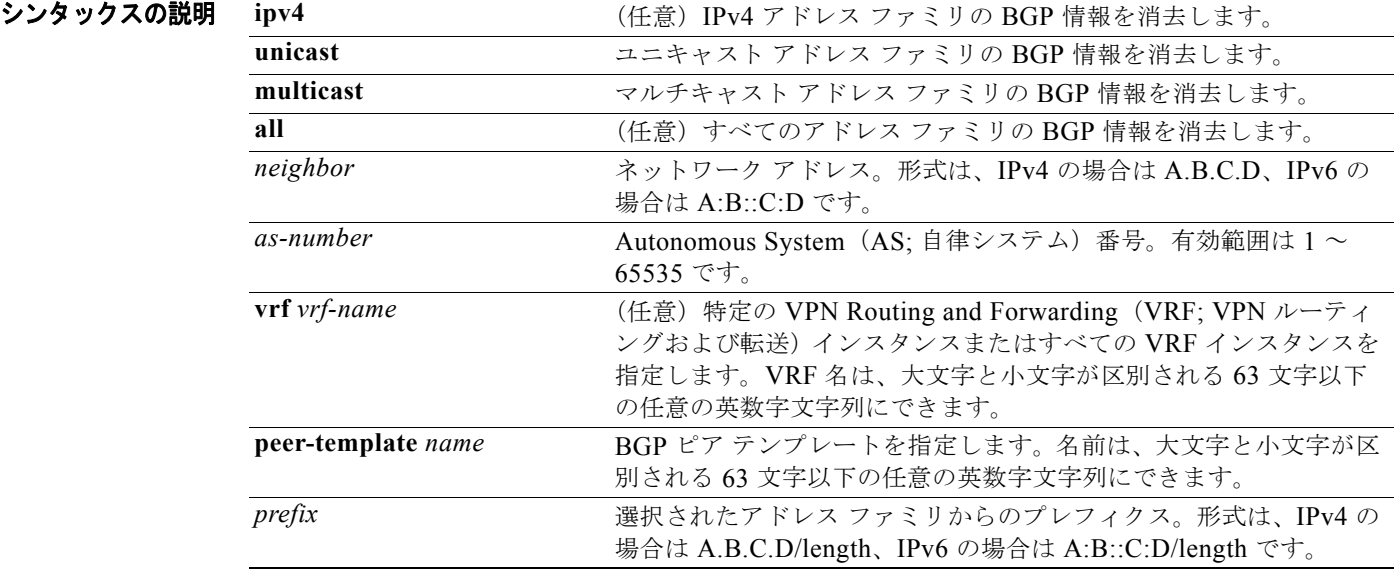

#### デフォルト なし

#### コマンド モード すべて

#### サポートされるユーザロール ネットワーク管理者 VDC 管理者

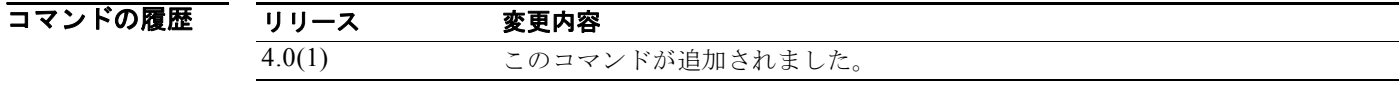

使用上のガイドライン このコマンドには、Enterprise Services ライセンスが必要です。

**例 わき あたり 次に、IPv4** アドレス ファミリのすべての BGP エントリを消去する例を示します。 switch# **clear ip bgp \***

 $\blacksquare$ 

### **clear ip bgp dampening**

BGP ルート フラップ ダンプニング情報を消去するには、**clear ip bgp dampening** コマンドを使用します。

**clear ip bgp** {**ipv4** {**unicast** | **multicast**}} **dampening** [**neighbor** | **prefix**] [**vrf** *vrf-name*]

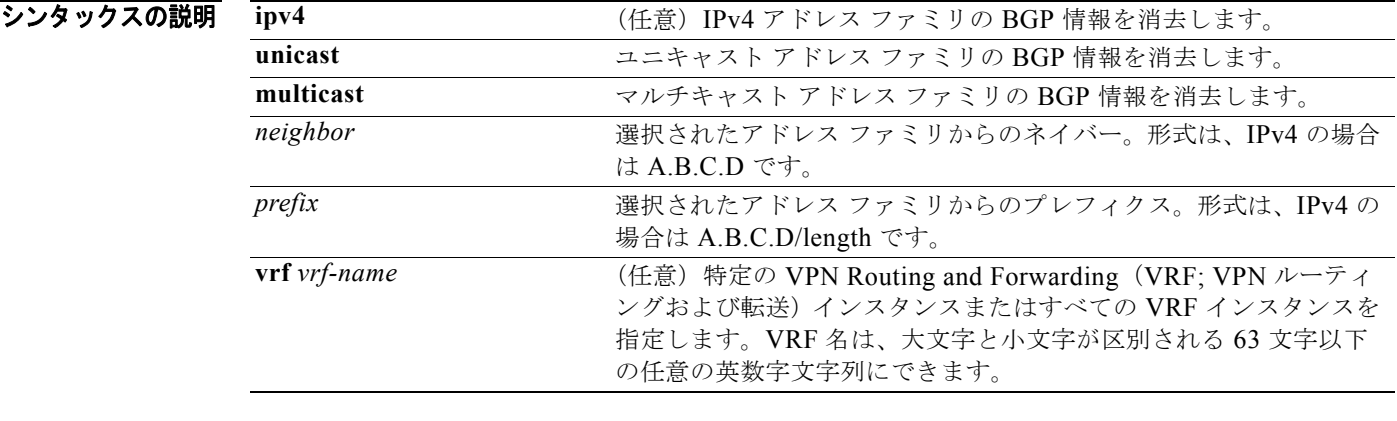

#### デフォルト なし

- コマンド モード すべて
- サポートされるユーザロール ネットワーク管理者 VDC 管理者

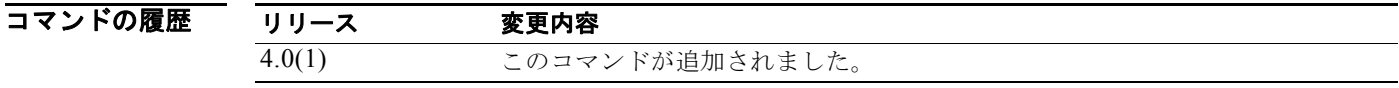

使用上のガイドライン このコマンドには、Enterprise Services ライセンスが必要です。

#### **例 オンファン あい あい** 次に、BGP ルート フラップ ダンプニング情報を消去する例を示します。 switch# **clear ip bgp dampening**

## **clear ip bgp flap-statistics**

BGP ルート フラップ統計情報を消去するには、**clear ip bgp flap-statistics** コマンドを使用します。

**clear ip bgp flap-statistics** [*neighbor* | *prefix*] [**vrf** *vrf-name*]

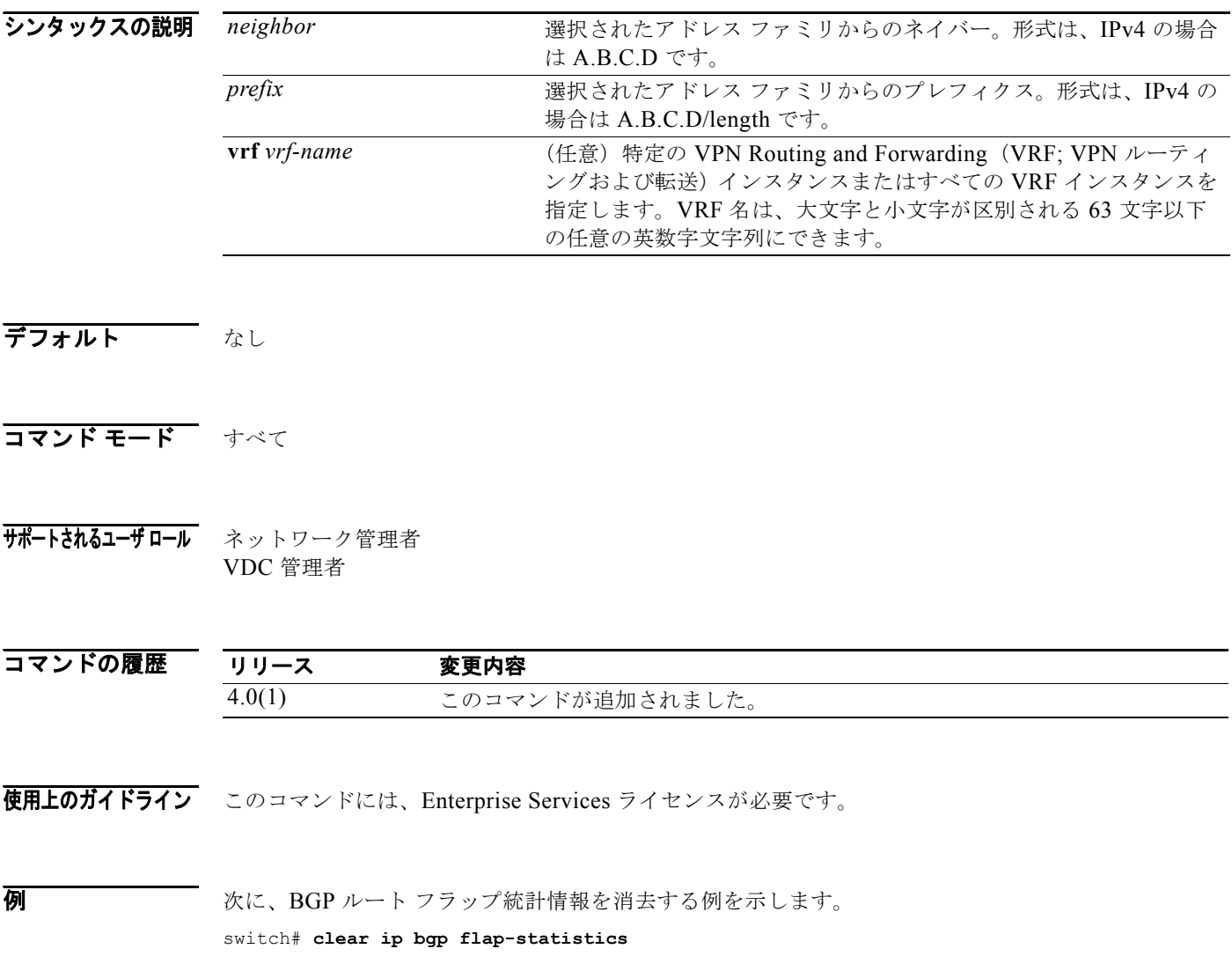

### **clear ip eigrp accounting**

Enhanced IGRP(EIGRP)プロセスのプレフィクス アカウンティング情報を消去するには、**clear ip eigrp accounting** コマンドを使用します。

**clear ip eigrp** [*instance-tag*] **accounting** [**vrf** {*vrf-name* | **\***}]

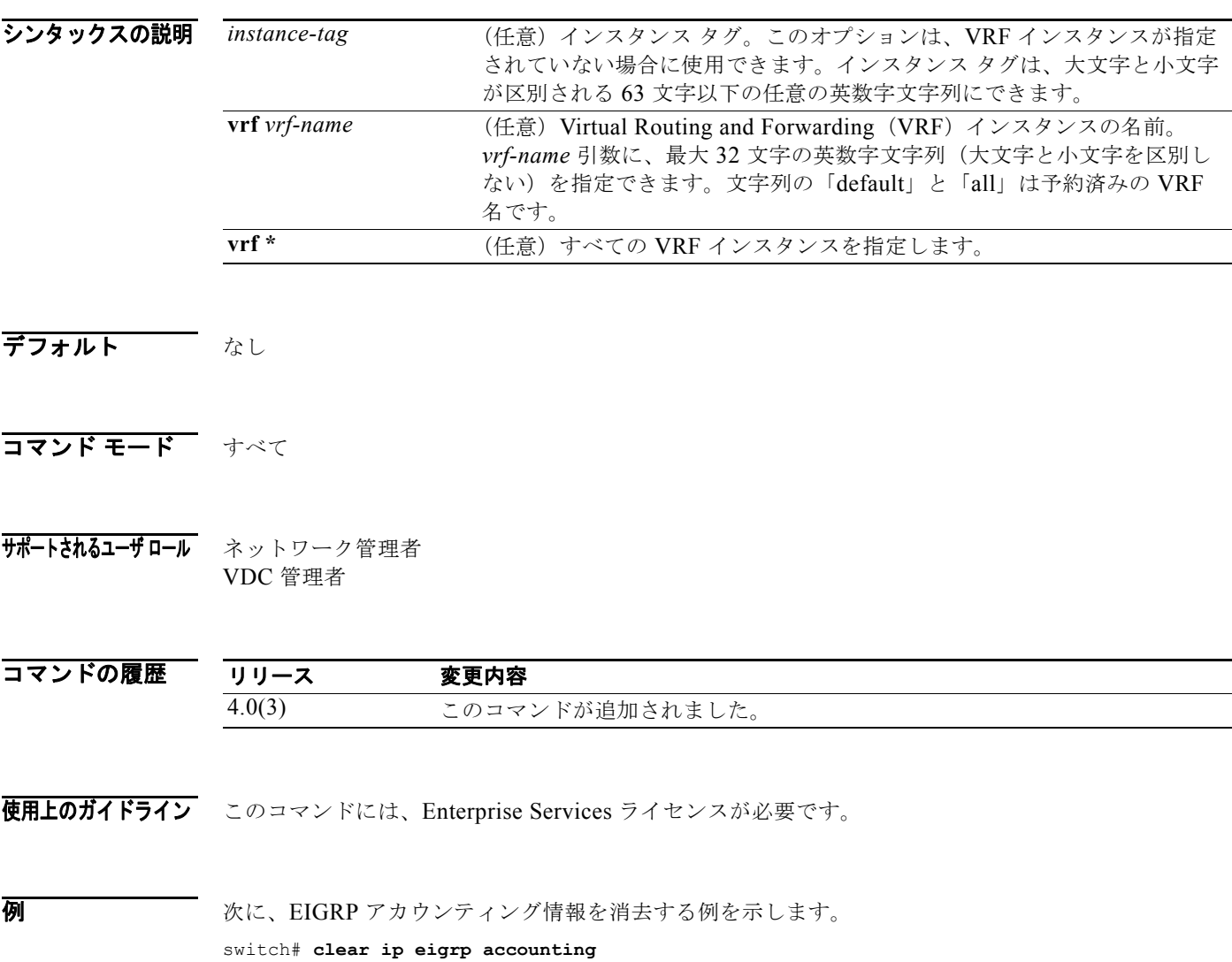

シンタ

### **clear ip eigrp neighbors**

Enhanced IGRP(EIGRP)ネイバー エントリを適切なテーブルから削除して再確立するには、EXEC モードで **clear ip eigrp neighbors** コマンドを使用します。

**clear ip eigrp** [*instance-tag*] **neighbors** [**\*** | *ip-address* | *interface-type interface-instance*] [**soft**] [**vrf** {*vrf-name* **| \***}]

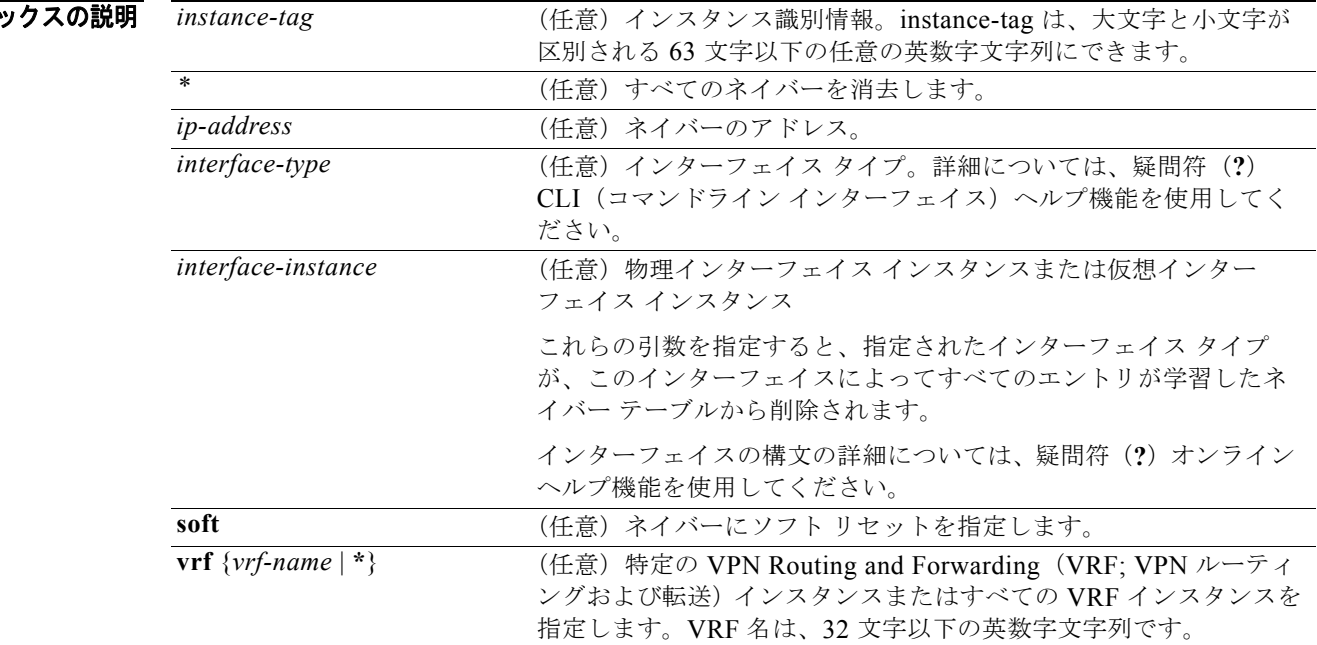

- デフォルト Autonomous System (AS; 自律システム)番号、インターフェイス、または VRF インスタンスが指定 されていない場合、すべての EIGRP ネイバー エントリがテーブルから消去されます。
- コマンド モード すべて

サポートされるユーザロール ネットワーク管理者 VDC 管理者

コマンドの履歴 リリース 変更内容 4.0(1) このコマンドが追加されました。 4.0(3) **\*** キーワードと **soft** キーワードを追加しました。

使用上のガイドライン このコマンドには、Enterprise Services ライセンスが必要です。

*Cisco Nexus 7000* シリーズ *NX-OS* ユニキャスト ルーティング コマンド リファレンス リリース *5.x*

 $\blacksquare$ 

#### **例 インターフェイス Ethernet 2/1 上のネイバーに関するすべての EIGRP エントリを消去する例を** 示します。

switch# **clear ip eigrp vrf \* neighbors ethernet 2/1**

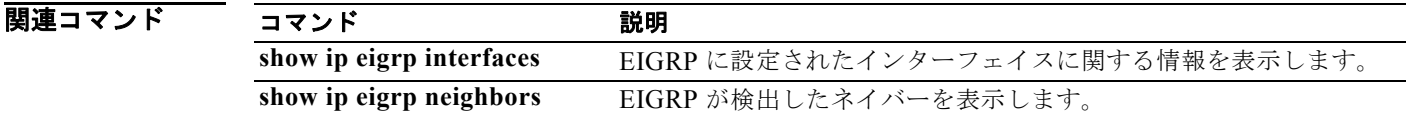

# **clear ip eigrp policy statistics redistribute**

EIGRP トポロジ テーブルに再配布されたルートのポリシー統計情報を消去するには、**cclear ip eigpr policy statistics redistribute** コマンドを使用します。

**clear ip eigrp policy statistics redistribute** {**bgp** *id* | **direct** | **eigrp** *id* | **isis** *id* | **ospf** *id* | **rip**  *id* | **static**} [**vrf {***vrf-name | \**}]

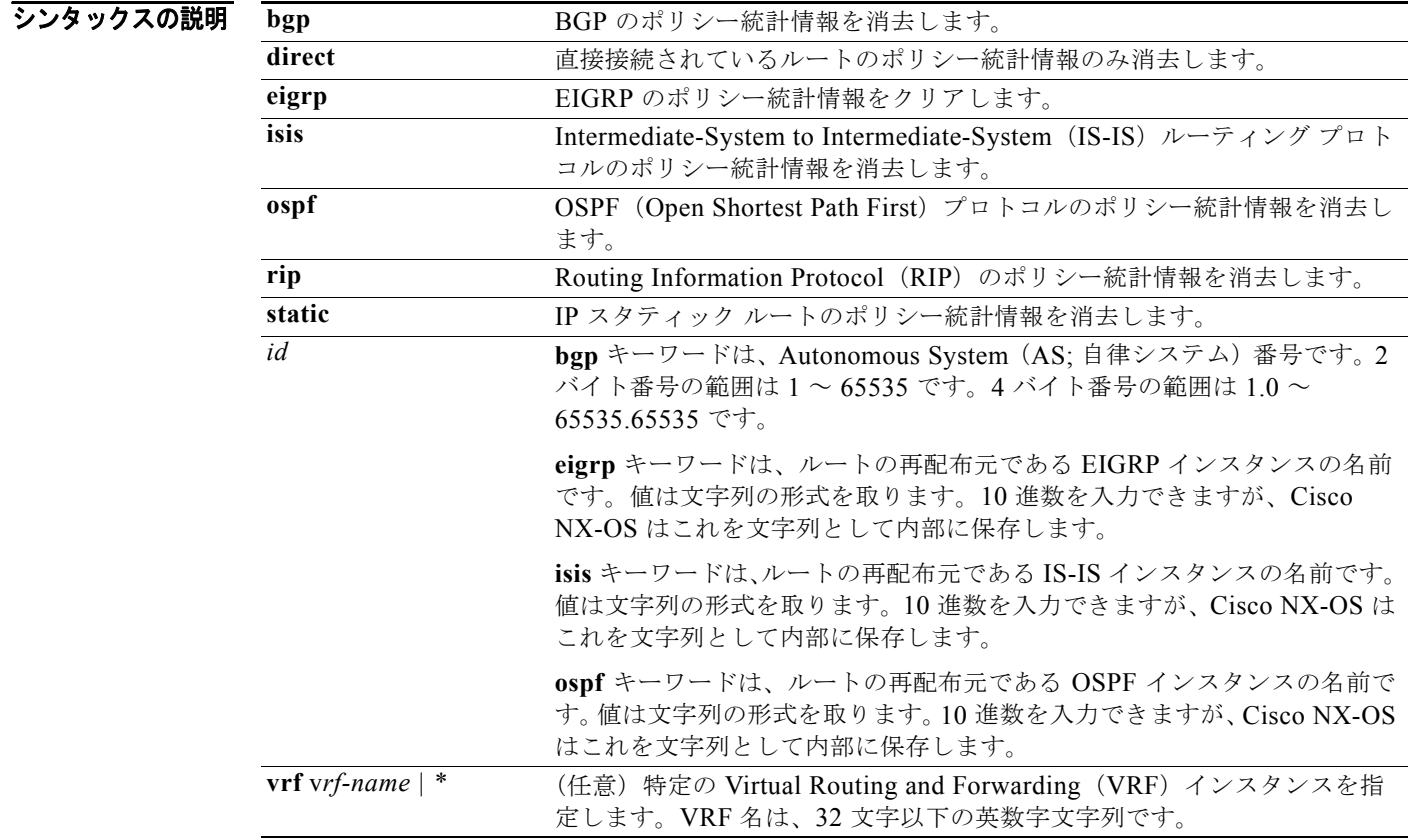

#### デフォルト なし

コマンド モード すべて

 $\blacksquare$ 

サポートされるユーザロール ネットワーク管理者 VDC 管理者

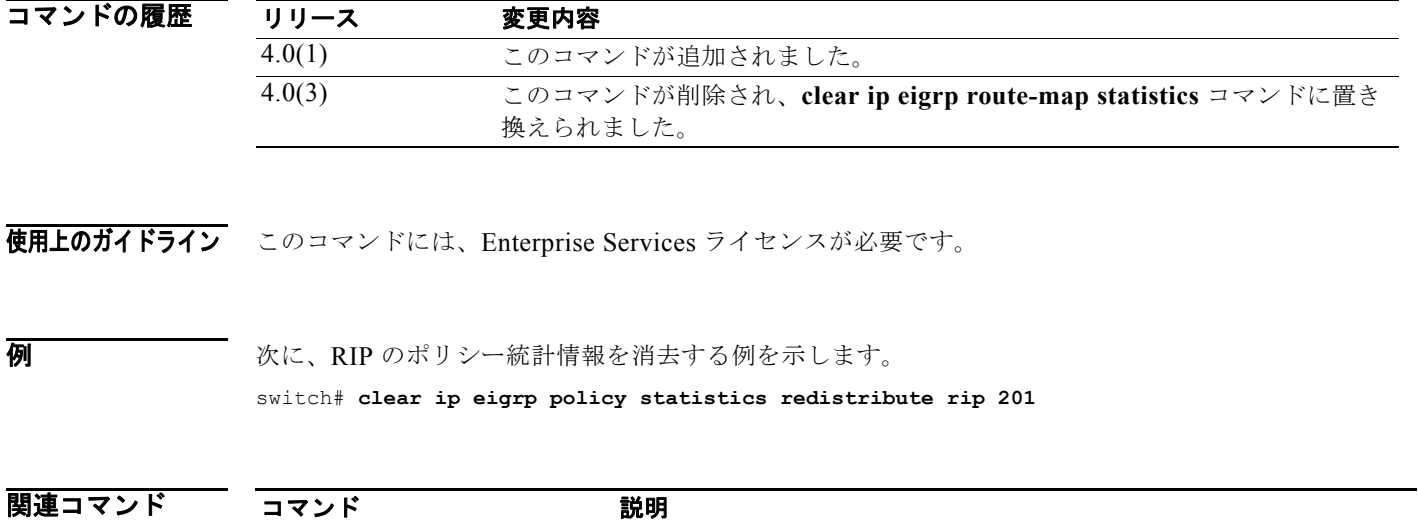

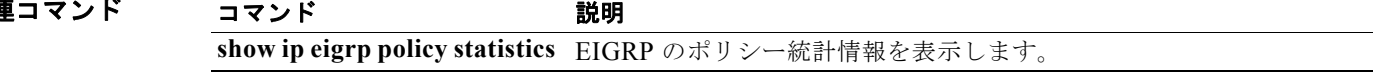

# **clear ip eigrp policy statistics redistribute**

EIGRP トポロジ テーブルに再配布されたルートのポリシー統計情報を消去するには、**cclear ip eigpr policy statistics redistribute** コマンドを使用します。

**clear ip eigrp policy statistics redistribute** {**bgp** *id* | **direct** | **eigrp** *id* | **isis** *id* | **ospf** *id* | **rip**  *id* | **static**} [**vrf {***vrf-name | \**}]

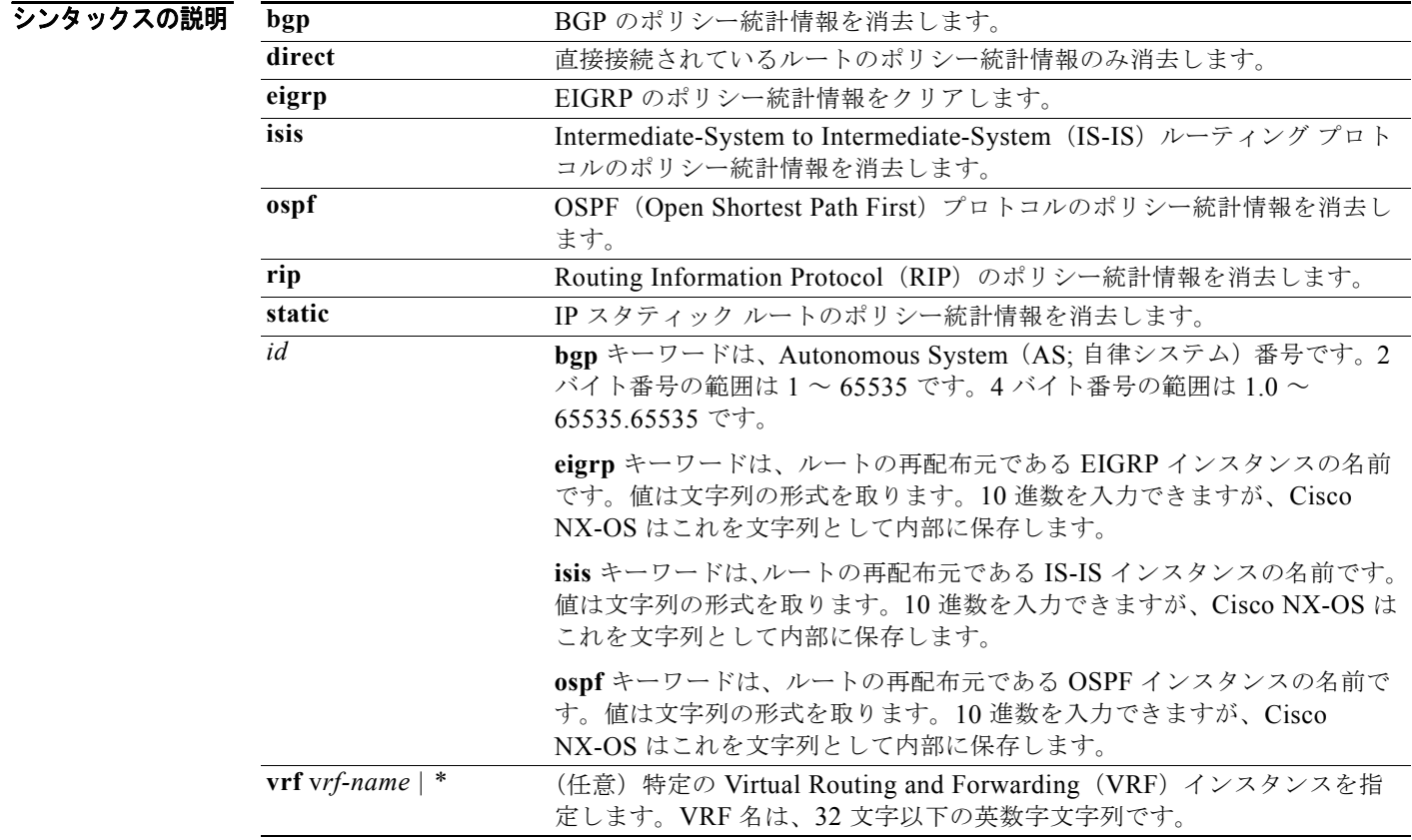

#### デフォルト なし

コマンド モード すべて

 $\blacksquare$ 

サポートされるユーザロール ネットワーク管理者 VDC 管理者

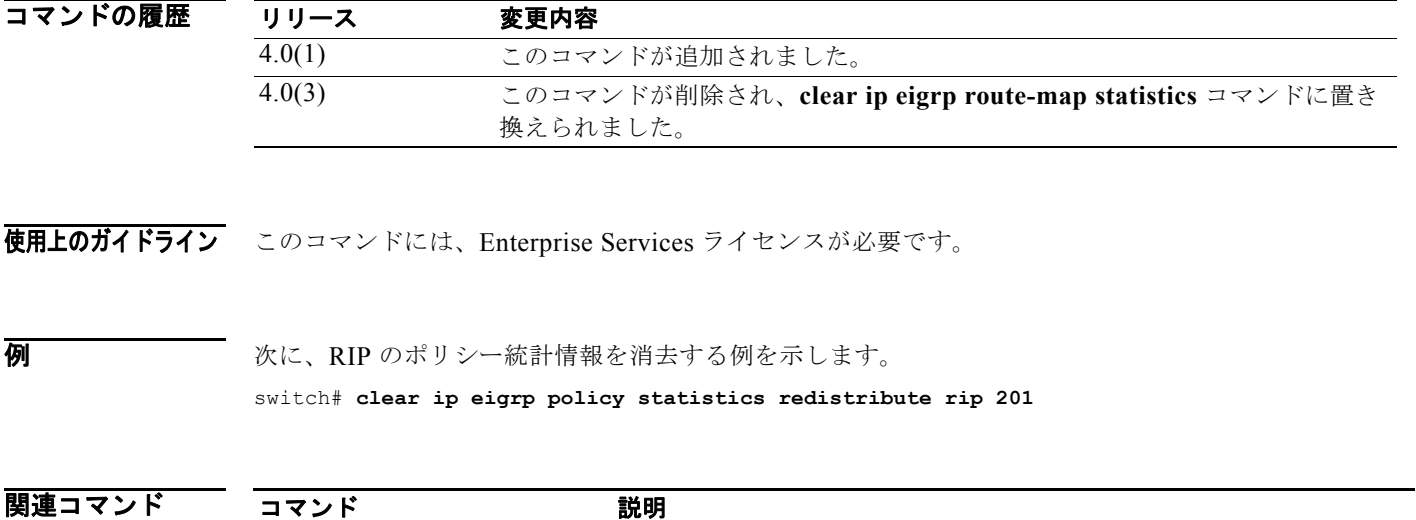

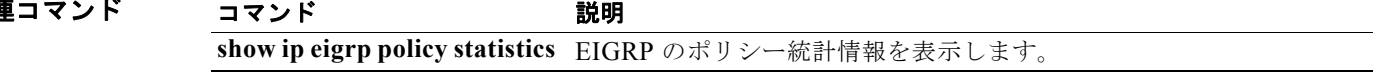

# **clear ip eigrp redistribution**

EIGRP の再配布情報を消去するには、**clear ip eigrp redistribution** コマンドを使用します。

**clear ip eigrp redistribution** [**vrf {***vrf-name | \**}]

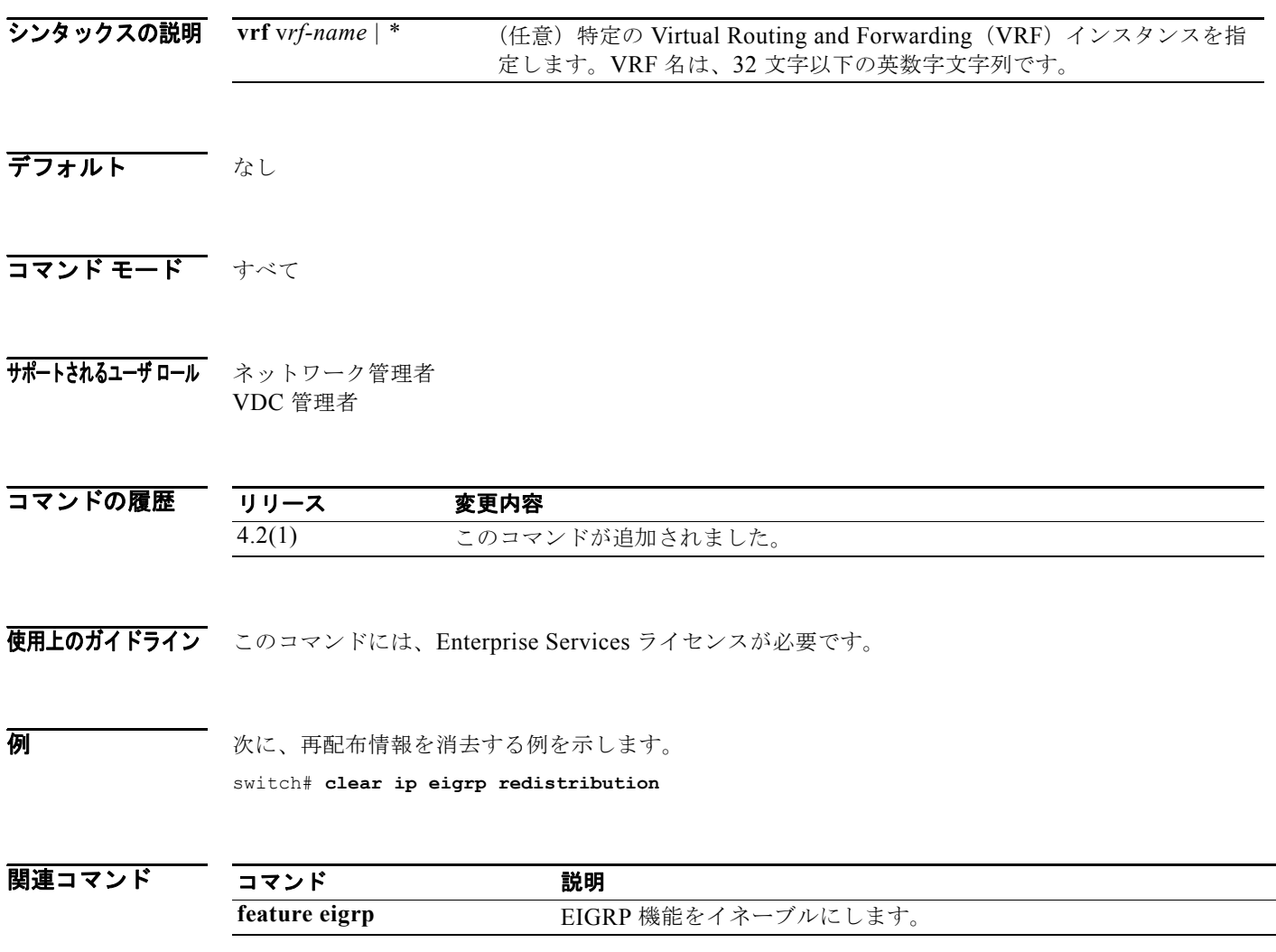

### **clear ip eigrp traffic**

Enhanced IGRP(EIGRP)トラフィック統計情報を消去するには、**clear ip eigrp traffic** コマンドを使 用します。

**clear ip eigrp** [*instance-tag*] **traffic** [**vrf** {*vrf-name* | **\***}]

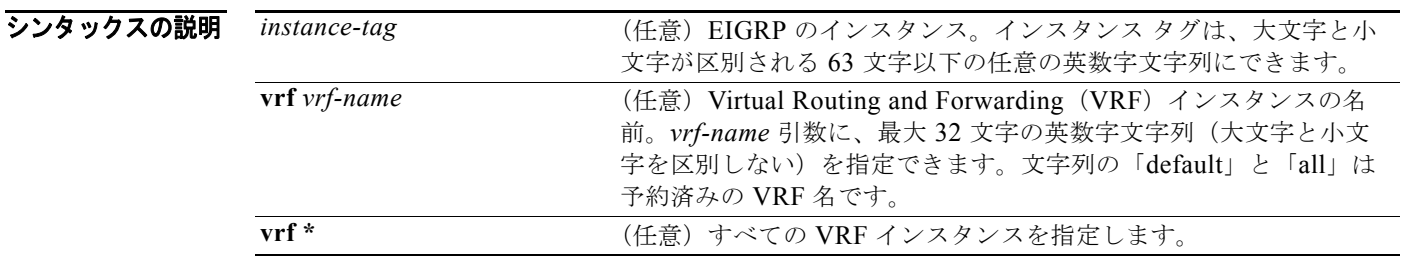

デフォルト このコマンドは、VRF が指定されていない場合、デフォルトのVRF の情報を消去します。

- コマンド モード すべて
- サポートされるユーザロール ネットワーク管理者 VDC 管理者

コマンドの履歴 リリース 変更内容 4.0(3) このコマンドが追加されました。

使用上のガイドライン このコマンドには、Enterprise Services ライセンスが必要です。

**例 次に、EIGRP**トラフィック統計情報を消去する例を示します。 switch# **clear ip eigrp traffic**

## **clear ip interface statistics**

IP インターフェイス統計情報を消去するには、**clear ip interface statistics** コマンドを使用します。

#### **clear ip interface statistics**

- シンタックスの説明 このコマンドには、キーワードと引数はありません。
- デフォルト なし
- コマンド モード 任意のコマンド モード

サポートされるユーザロール ネットワーク管理者 ネットワーク オペレータ VDC 管理者 VDC オペレータ

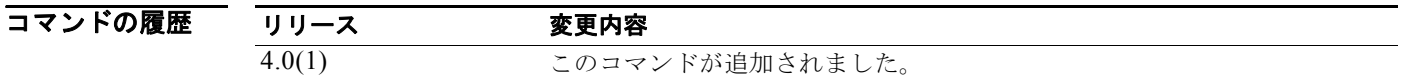

- 使用上のガイドライン このコマンドにはライセンスは必要ありません。
- **例 初 インターフェイス統計情報を消去する例を示します。** switch# **clear ip interface statistics**

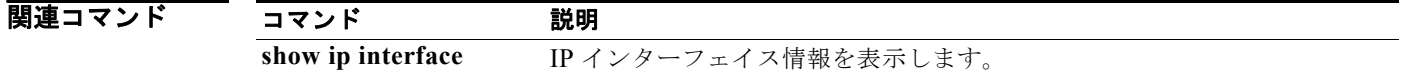

 $\mathbf{r}$ 

### **clear ip mbgp**

Multiprotocol Border Gateway Protocol(MBGP; マルチプロトコル ボーダー ゲートウェイ プロトコ ル)ルートを BGP テーブルから消去するには、**clear ip mbgp** コマンドを使用します。

**clear ip mbgp** {*neighbor | \* | as-number |* **peer-template** *name | prefix*} [**vrf** *vrf-name*]

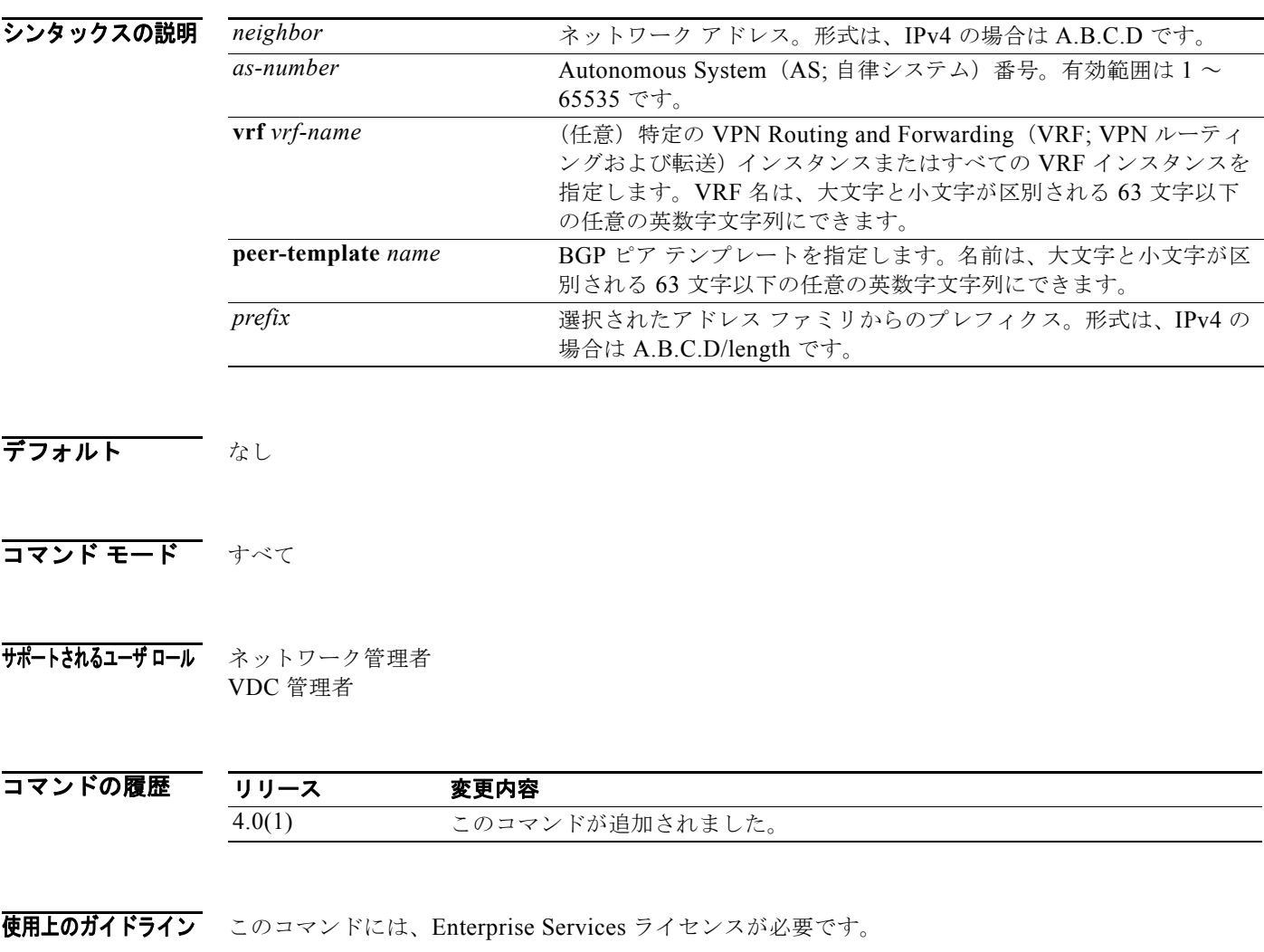

**例 インター あい アドレス ファミリのすべての MBGP エントリを消去する例を示します。** switch# **clear ip mbgp \***

## **clear ip mbgp dampening**

MBGP ルート フラップ ダンプニング情報を消去するには、**clear ip mbgp dampening** コマンドを使用 します。

**clear ip mbgp dampening** [**neighbor** | **prefix**] [**vrf** *vrf-name*]

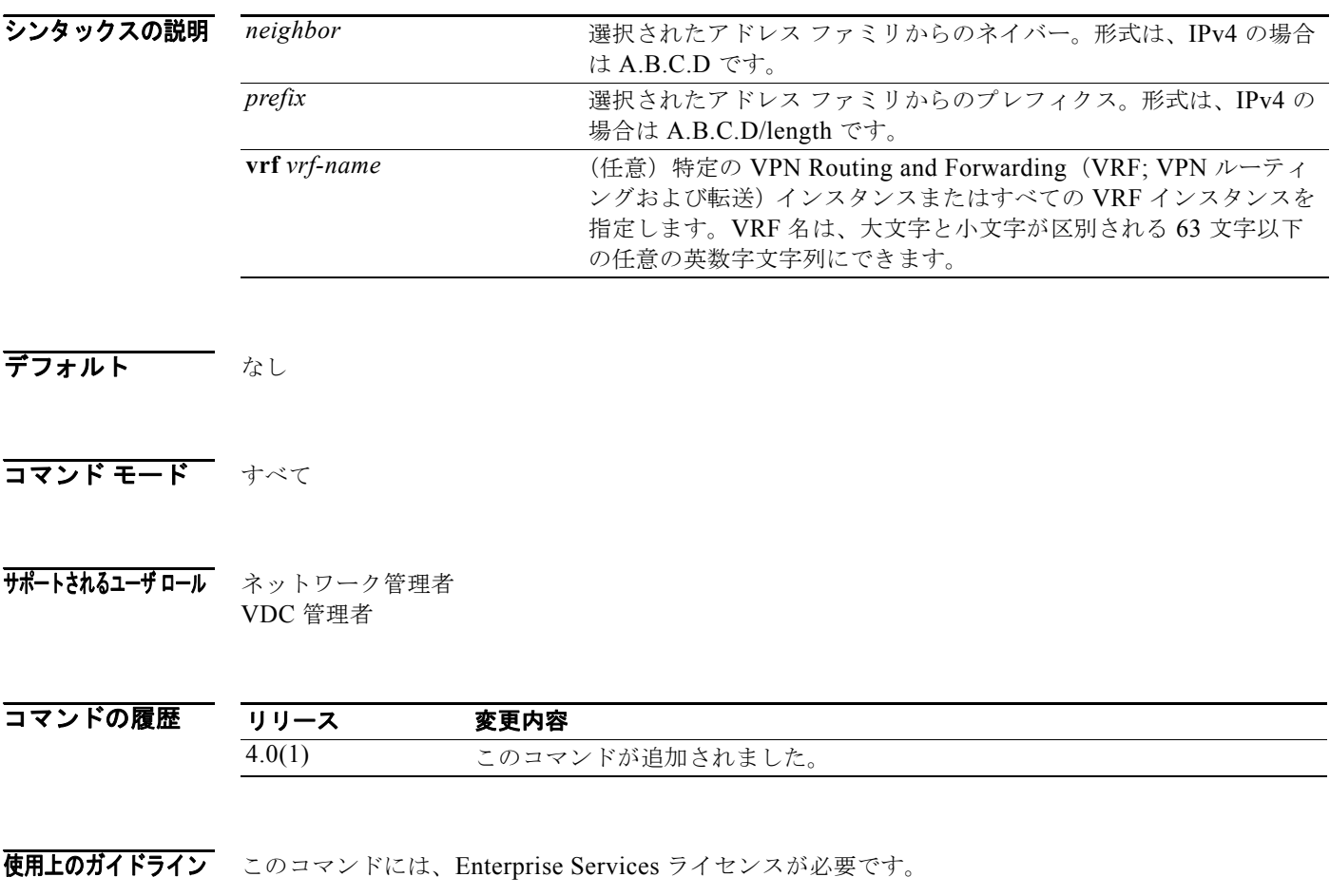

#### **例 わき あたく MBGP ルート フラップ ダンプニング情報を消去する例を示します。**

switch# **clear ip mbgp dampening**

П

## **clear ip mbgp flap-statistics**

MBGP ルート フラップ統計情報を消去するには、**clear ip mbgp flap-statistics** コマンドを使用します。

**clear ip mbgp flap-statistics** [*neighbor* | *prefix*] [**vrf** *vrf-name*]

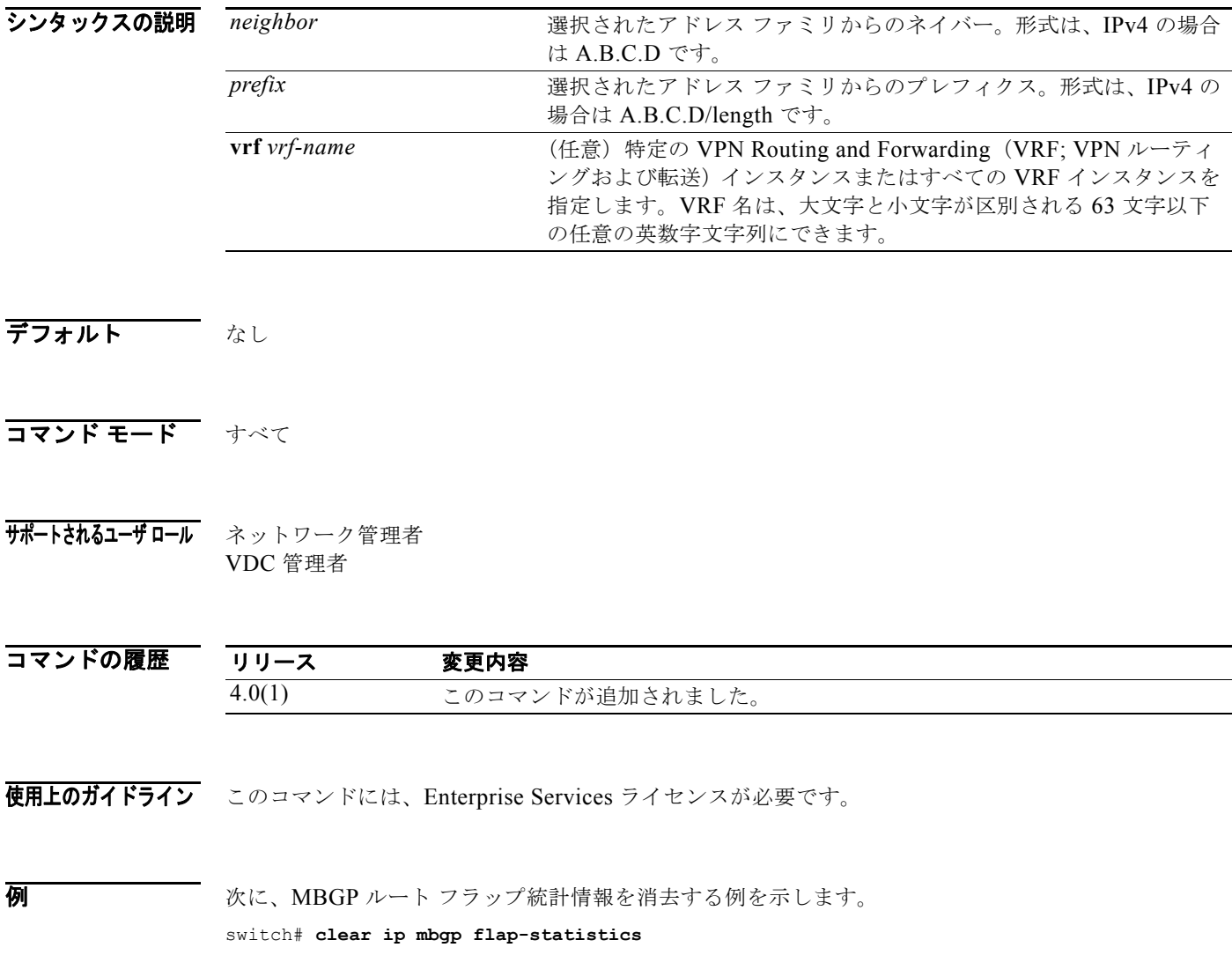

### **clear ip ospf neighbor**

ネイバー統計情報を消去して OSPF(Open Shortest Path First)の隣接関係をリセットするには、**clear ip ospf neighbor** コマンドを使用します。

**clear ip ospf** [*instance-tag*] **neighbor** {**\*** | *neighbor-id | interface-type number* | **loopback**  *number* | **port-channel** *number*} [**vrf** *vrf-name*]

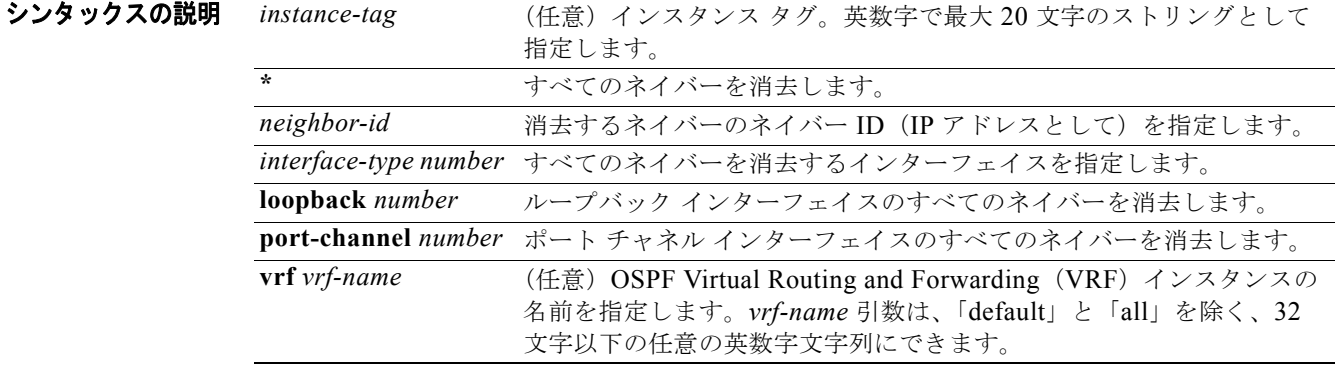

#### デフォルト なし

- コマンド モード すべて
- サポートされるユーザ ロール ネットワーク管理者 VDC 管理者

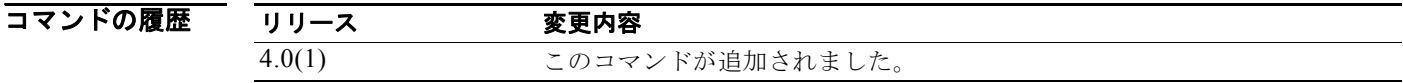

使用上のガイドライン **clear ip ospf neighbor** コマンドを使用し、**show ip ospf neighbor** コマンドからのネイバー情報を消去 します。*instance-tag* 引数を使用し、1 つの OSPF インスタンスからネイバー詳細を消去します。 *instance-tag* 引数を使用しない場合、Cisco NX-OS がすべての OSPF インスタンスからネイバー詳細を 消去します。**show ip ospf neighbor** コマンドを使用し、ネイバー ID を検索します。

このコマンドには、Enterprise Services ライセンスが必要です。

例 次に、インスタンス タグ 201 のネイバー 192.0.2.1 のすべての OSPF ネイバー詳細を消去する例を示し ます。 switch# **clear ip ospf 201 neighbor 192.0.2.1**

次に、すべての OSPF インスタンスのすべての OSPF ネイバー詳細を消去する例を示します。

switch# **clear ip ospf neighbor \***

次に、OSPF インスタンス 202 のイーサネット インターフェイス 1/2 におけるすべてのネイバーの OSPF ネイバー詳細を消去する例を示します。

switch# **clear ip ospf 202 neighbor ethernet 1/2**

#### 関連コマンド コマンド 説明 **show ip ospf neighbor** ネイバー ID を含む OSPF ネイバーの詳細を表示します。

### **clear ip ospf policy statistics**

OSPF(Open Shortest Path First)のポリシー統計情報を消去するには、**clear ip ospf policy statistics** コマンドを使用します。

**clear ip ospf** [*instance-tag*] **policy statistics** {**area** *area-id* **filter-list** {**in** | **out**} | **redistribute** {**bgp** *autonomous-system* | **direct** | **eigrp** *id* | **isis** *id* | **ospf** *id* | **rip** *id* | **static**}} [**vrf** *vrf-name*]

*instance-tag* (任意)インスタンス タグ。英数字で最大 20 文字のストリングとして指

#### シンタックスの説明

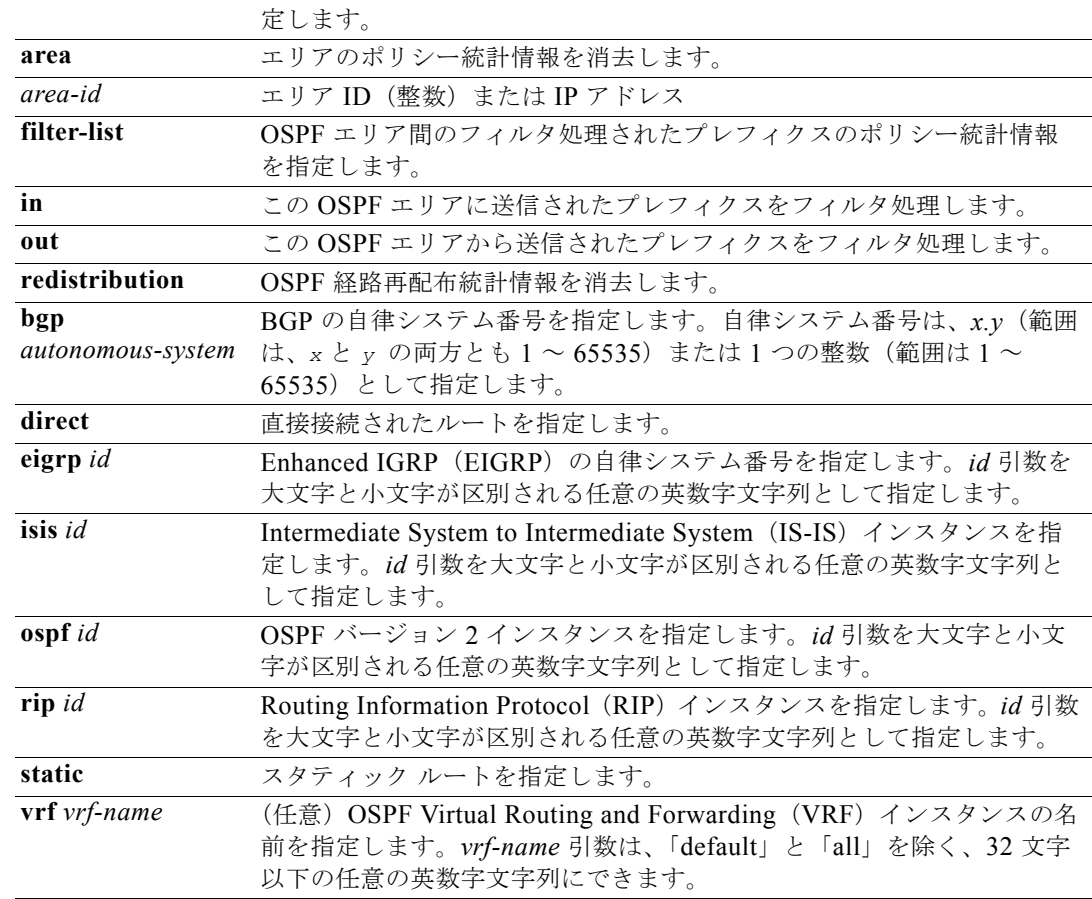

#### デフォルト なし

コマンド モード すべて

#### サポートされるユーザ ロール ネットワーク管理者

VDC 管理者

 $\ddot{\phantom{a}}$ 

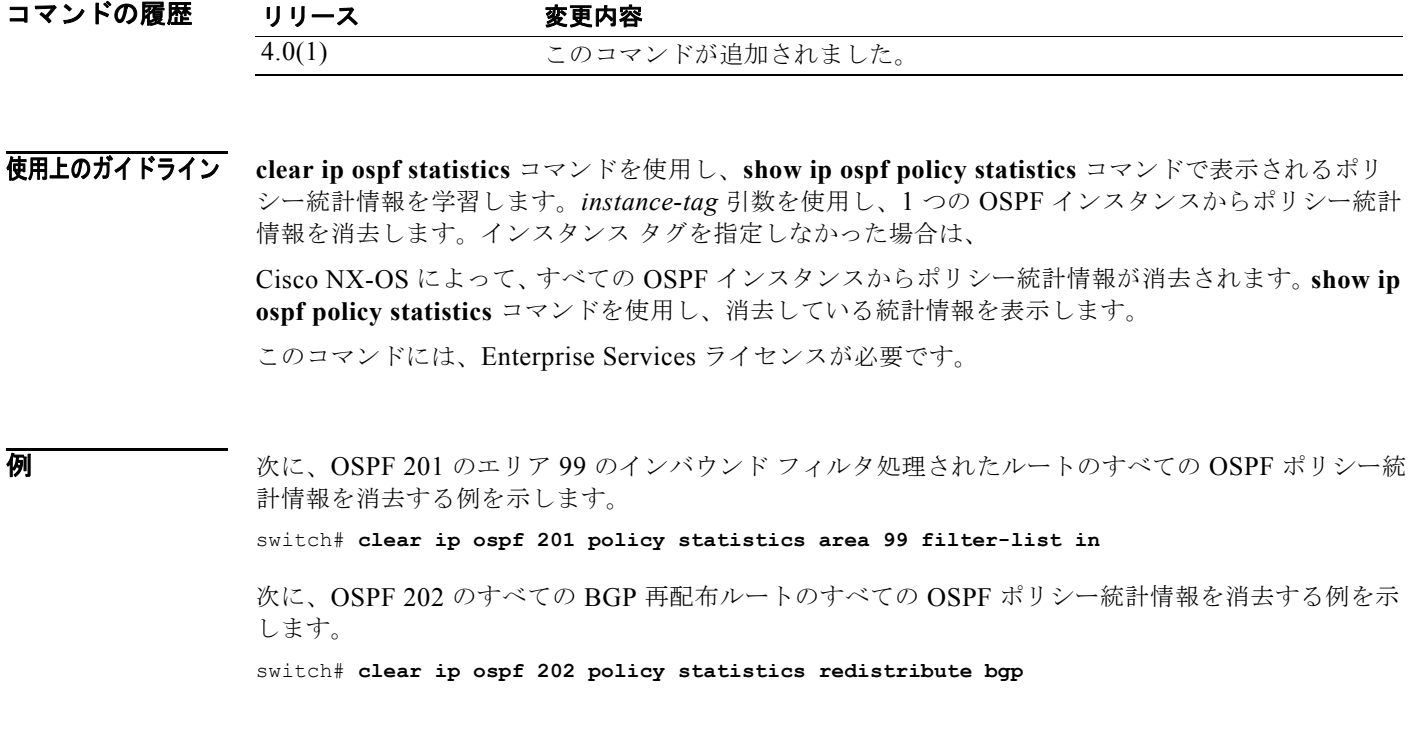

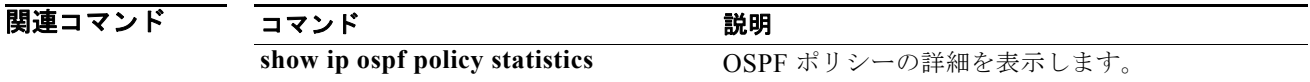

# **clear ip ospf redistribution**

OSPF の再配布情報を消去するには、**clear ip ospf redistribution** コマンドを使用します。

**clear ip ospf redistribution** [**vrf {***vrf-name | \**}]

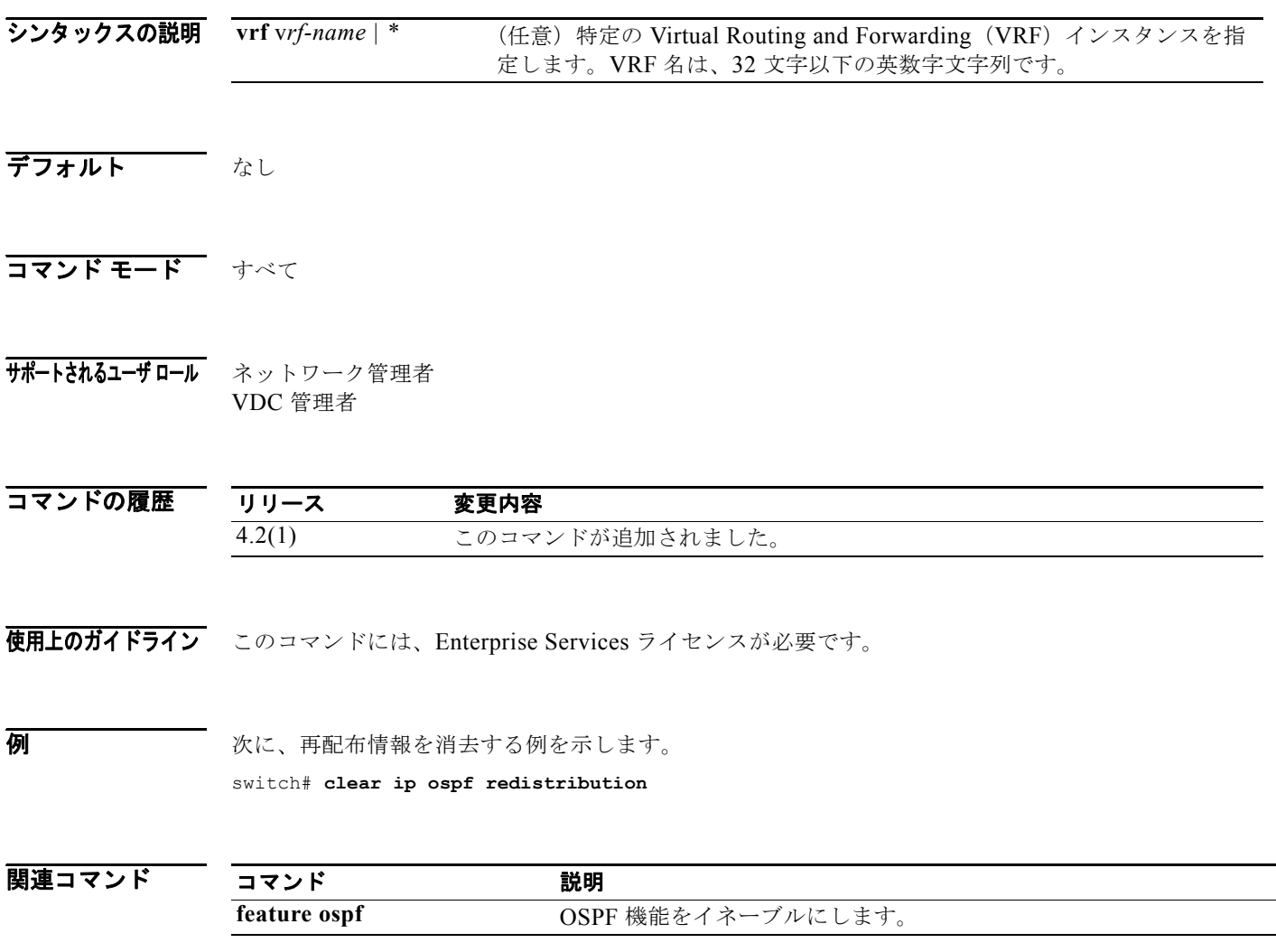

■

## **clear ip ospf statistics**

OSPF(Open Shortest Path First)のイベント統計情報を消去するには、**clear ip ospf statistics** コマン ドを使用します。

**clear ip ospf** [*instance-tag*] **statistics** [**vrf** *vrf-name*]

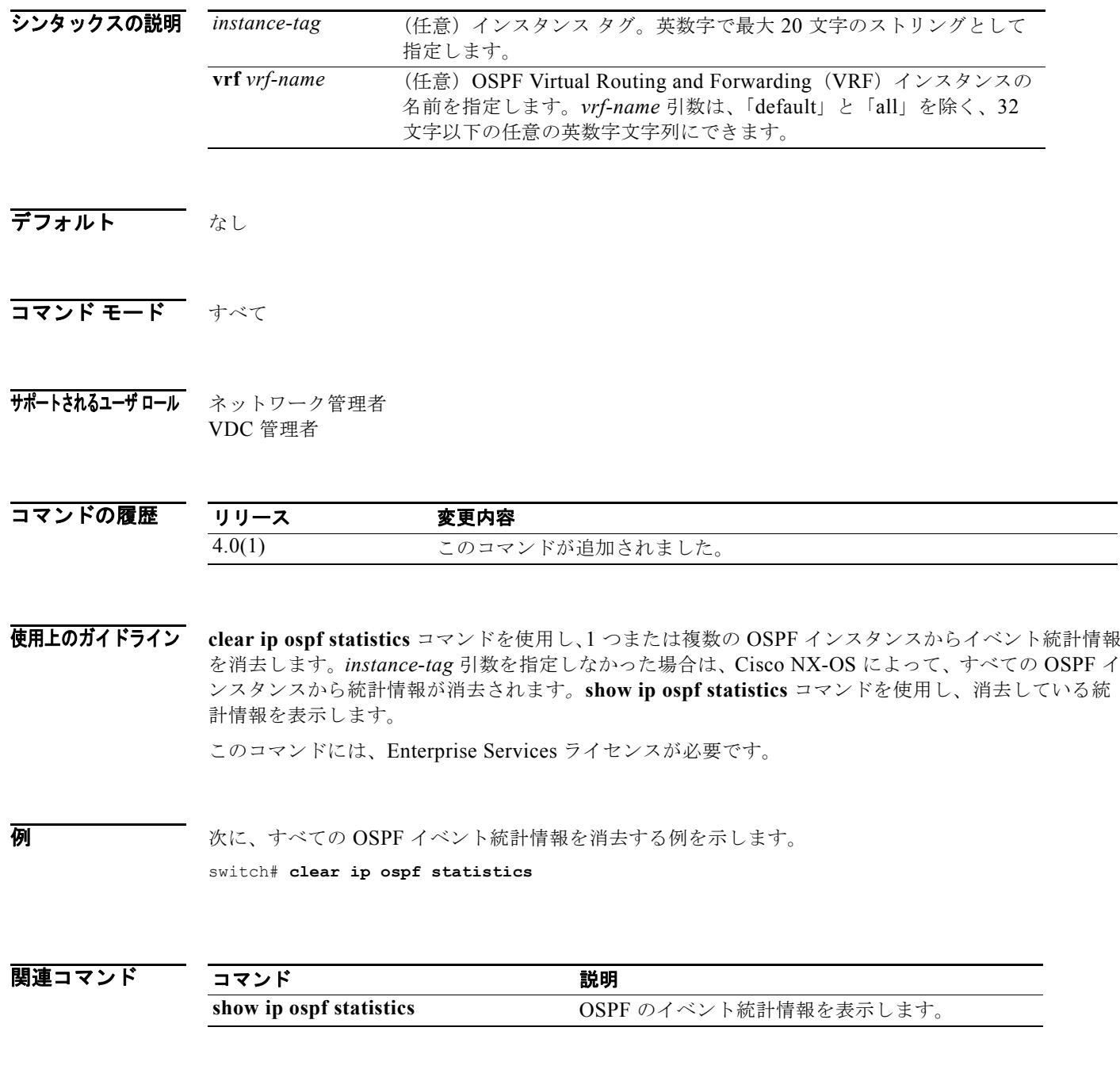

### **clear ip ospf traffic**

OSPF(Open Shortest Path First)のトラフィック統計情報を消去するには、**clear ip ospf traffic** コマ ンドを使用します。

**clear ip ospf** [*instance-tag*] **traffic** [*interface*] [**vrf** *vrf-name*]

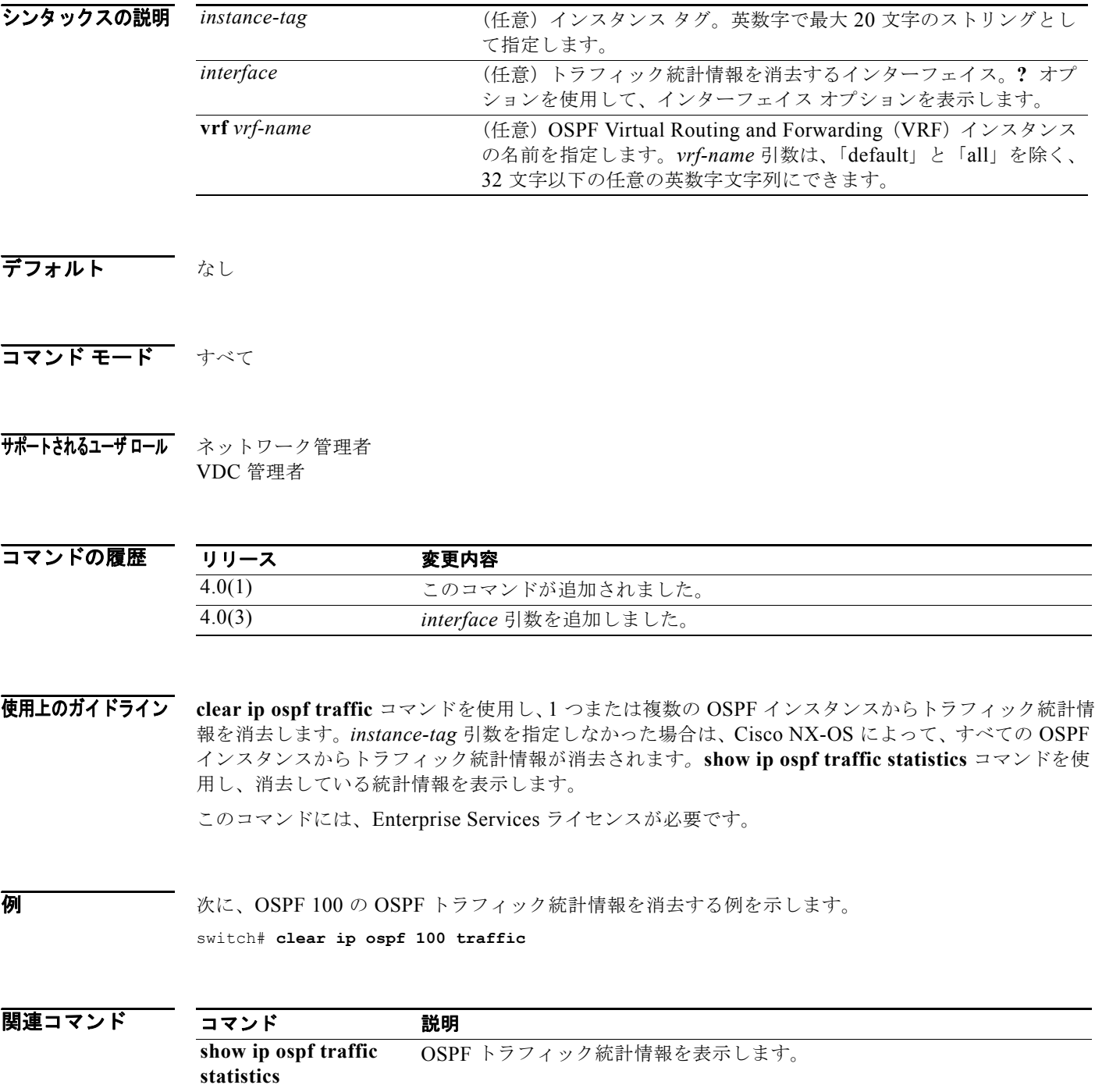

*Cisco Nexus 7000* シリーズ *NX-OS* ユニキャスト ルーティング コマンド リファレンス リリース *5.x*

■

## **clear ip rip policy statistics redistribute**

Routing Information Protocol(RIP)トポロジ テーブルに再配布されたルートのポリシー統計情報を消 去するには、任意のモードで **clear ip rip policy statistics redistribute** コマンドを使用します。

**clear ip rip policy statistics redistribute** {**bgp** *id* | **direct** | **eigrp** *id* | **isis** *id* | **ospf** *id* | **ospfv3**  *id* | **static**} [**vrf** *vrf-name*]

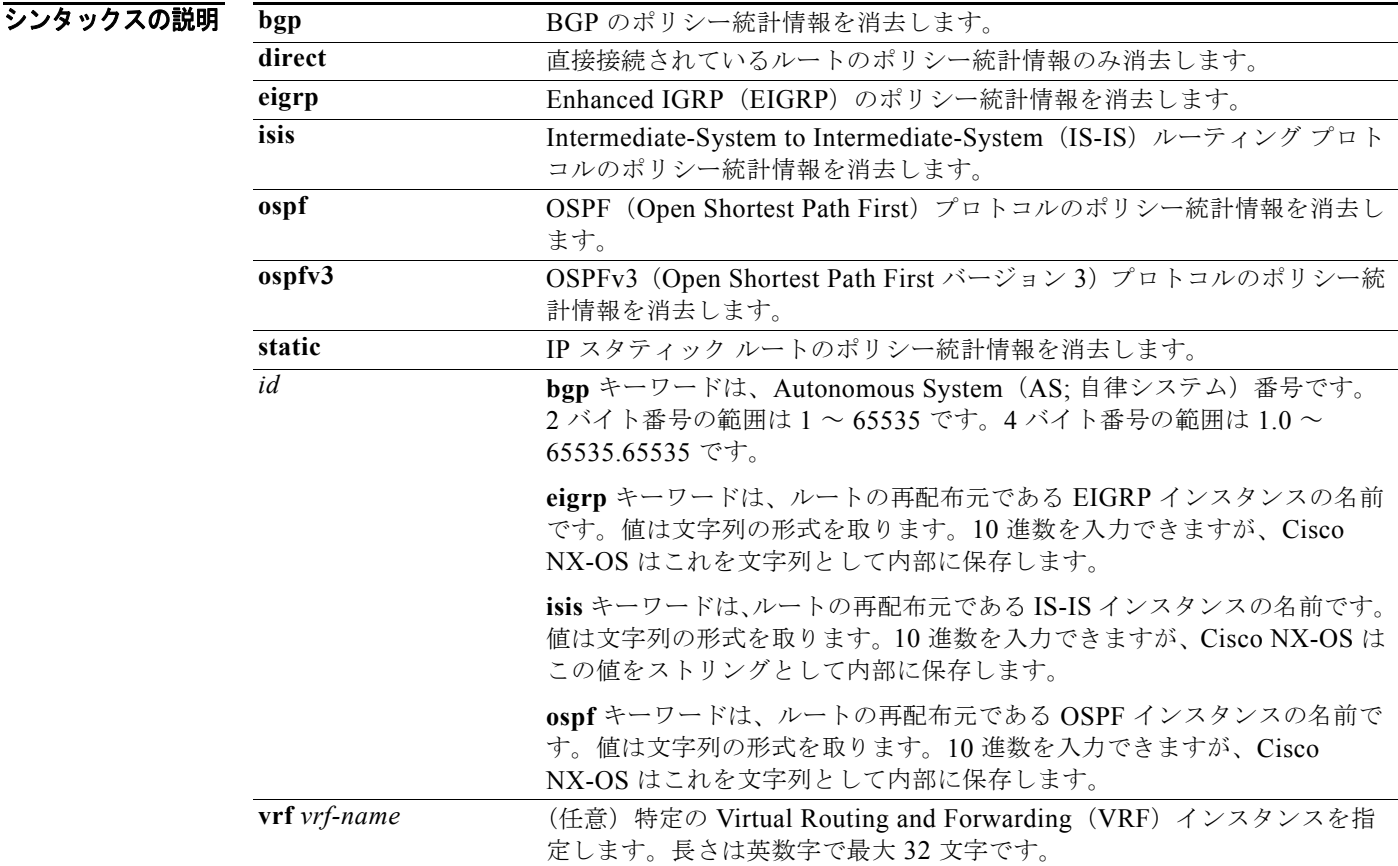

- デフォルト このコマンドには、デフォルト設定はありません。
- コマンド モード すべて

#### サポートされるユーザロール ネットワーク管理者 VDC 管理者

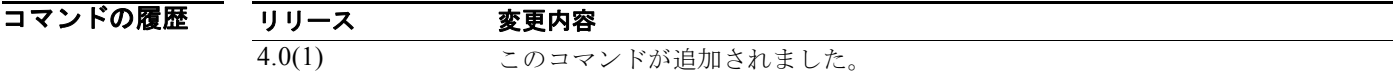

#### *Cisco Nexus 7000* シリーズ *NX-OS* ユニキャスト ルーティング コマンド リファレンス リリース *5.x*

#### 使用上のガイドライン このコマンドにはライセンスは必要ありません。

#### **例 アンスティックス あいまん あい** 次に、EIGRP のポリシー統計情報を消去する例を示します。

switch# **clear ip rip policy statistics redistribute eigrp 201**

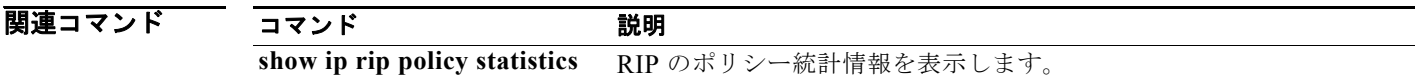

## **clear ip rip statistics**

Routing Information Protocol(RIP)統計情報を消去するには、任意のモードで **clear ip rip statistics** コマンドを使用します。

**clear ip rip statistics** [**interface** *type instance*] [**vrf** *vrf-name*]

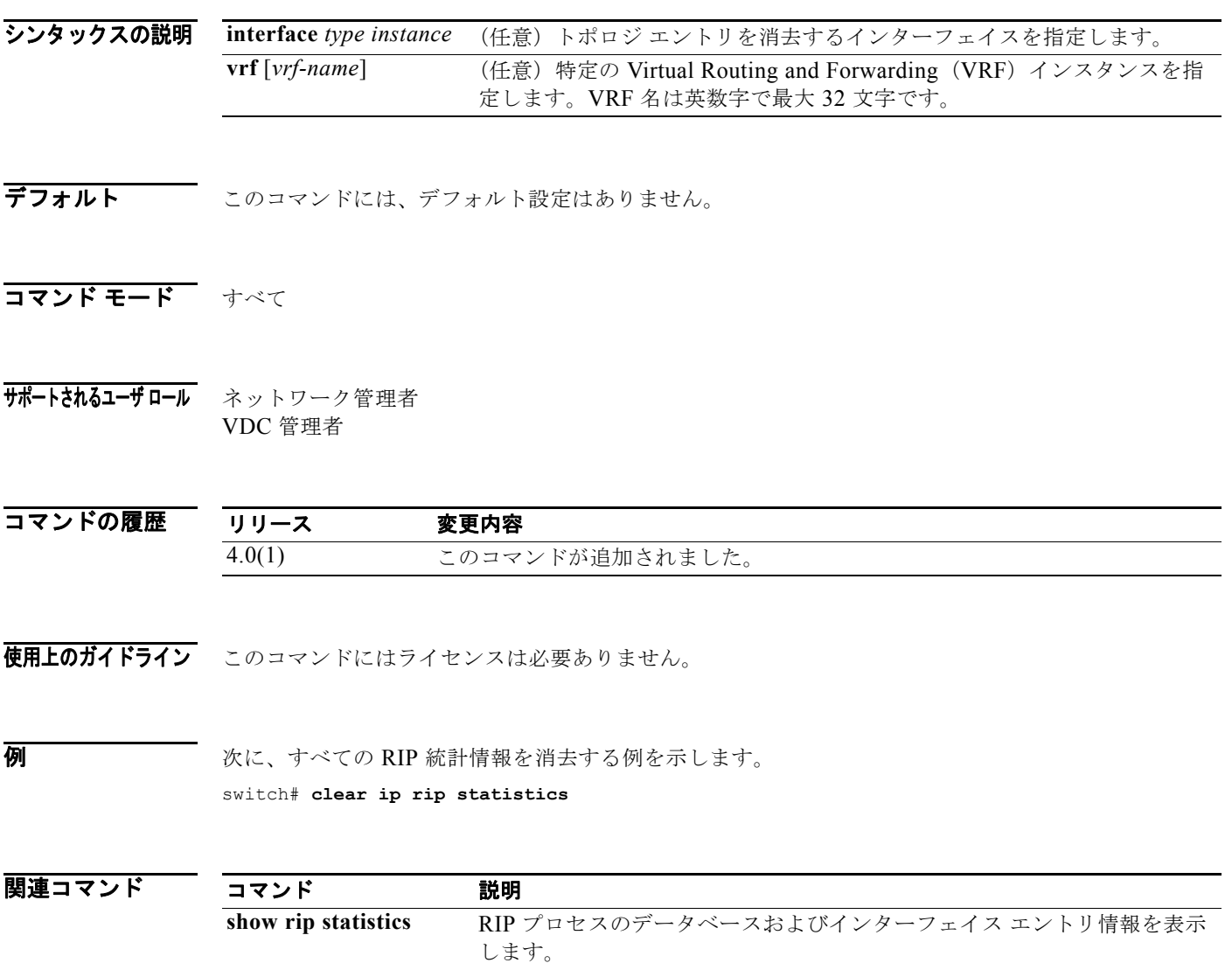

## **clear ip route**

ユニキャスト Routing Information Base(RIB)から個々のルートを消去するには、**clear ip route** コマ ンドを使用します。

**clear ip route** [**\*** | *addr* | *prefix*]] [**vrf** *vrf-name*]

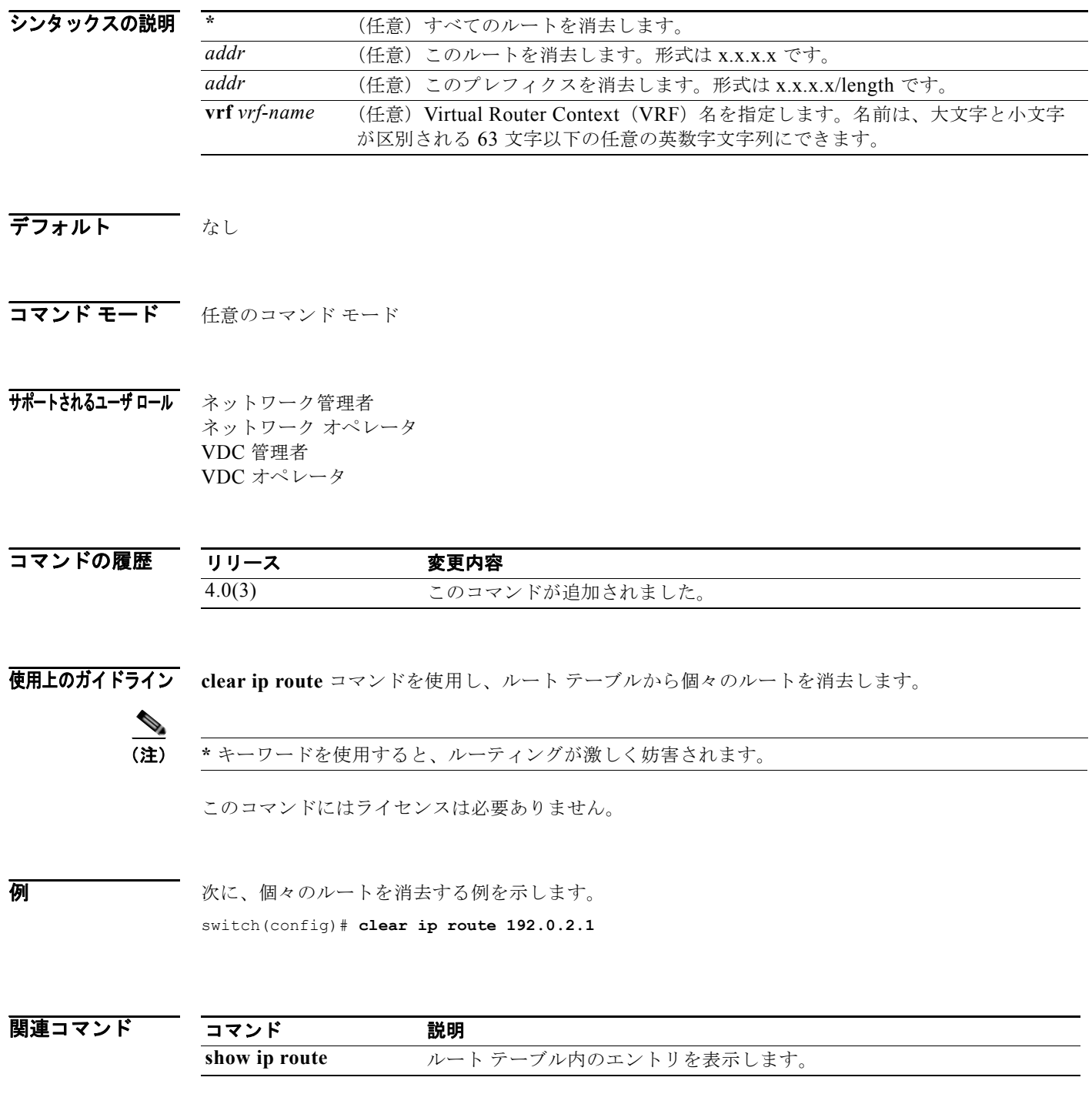

*Cisco Nexus 7000* シリーズ *NX-OS* ユニキャスト ルーティング コマンド リファレンス リリース *5.x*

### **clear ip traffic**

IP トラフィック情報を消去するには、**clear ip traffic** コマンドを使用します。

**clear ip traffic**

- シンタックスの説明 このコマンドには、キーワードと引数はありません。
- デフォルト なし
- コマンド モード 任意のコマンド モード

サポートされるユーザロール ネットワーク管理者 ネットワーク オペレータ VDC 管理者 VDC オペレータ

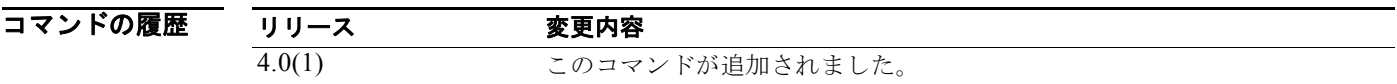

使用上のガイドライン このコマンドにはライセンスは必要ありません。

 $\overline{\varphi}$   $\overline{\varphi}$   $\overline{\varphi}$ switch(config)# **clear ip traffic**

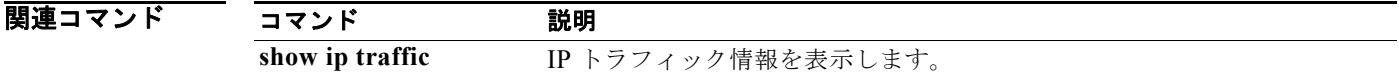

### **clear ip wccp**

特定のサービスに関してルータ上に保存されている Web Cache Communication Protocol (WCCP; ウェブ キャッシュ通信プロトコル)統計情報(カウント)を削除するには、**clear ip wccp** コマンドを 使用します。

**clear ip wccp** [**vrf** *vrf-name*] {*service-number* | **web-cache**}

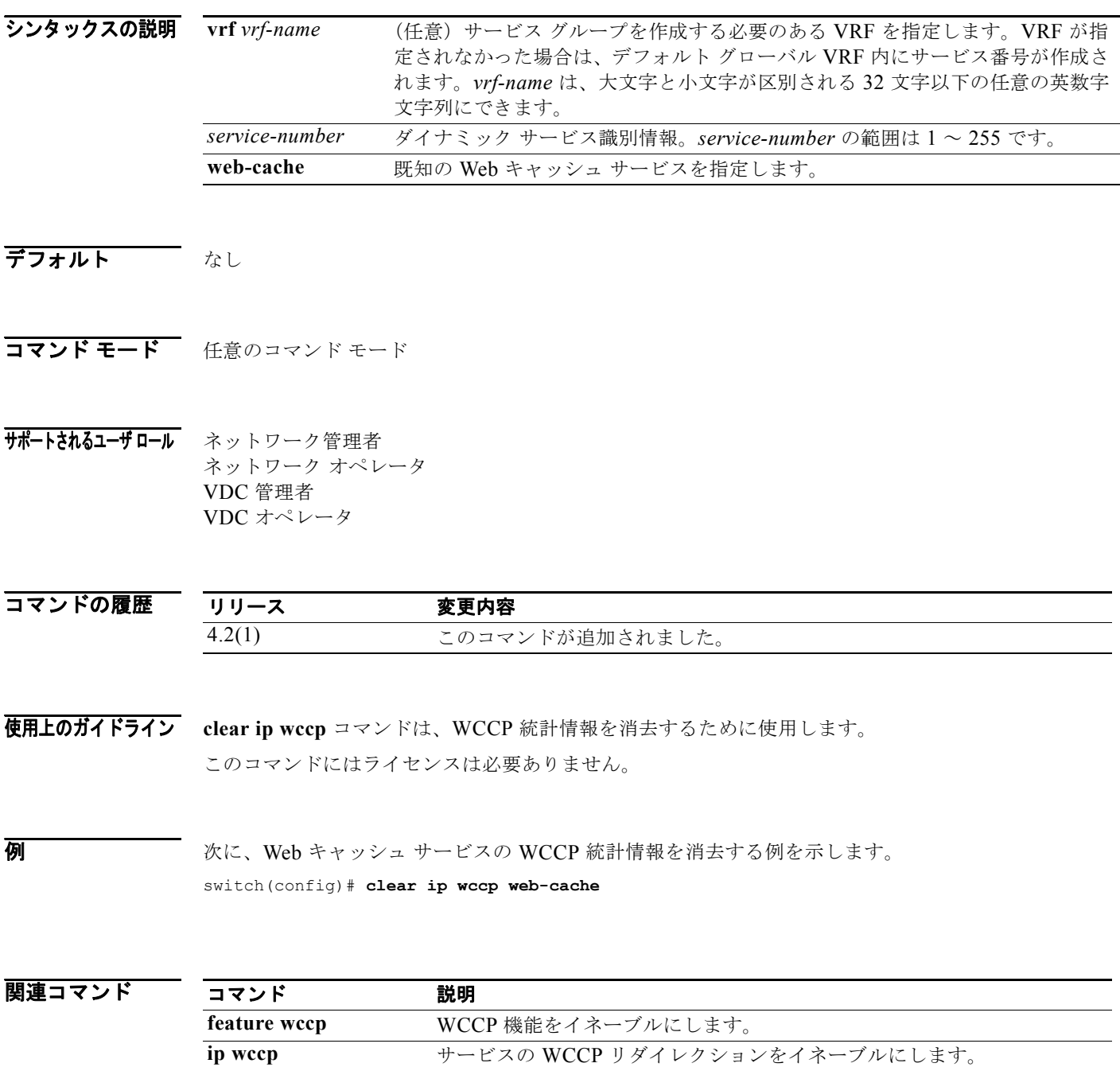

*Cisco Nexus 7000* シリーズ *NX-OS* ユニキャスト ルーティング コマンド リファレンス リリース *5.x*

**show ip wccp** WCCP に関連するグローバル統計情報を表示します。

### **clear ipv6 adjacency statistics**

隣接関係統計情報を消去するには、**clear ipv6 adjacency statistics** コマンドを使用します。

#### **clear ipv6 adjacency statistics**

- シンタックスの説明 このコマンドには、キーワードと引数はありません。
- デフォルト なし
- コマンド モード 任意のコマンド モード

サポートされるユーザロール ネットワーク管理者 ネットワーク オペレータ VDC 管理者 VDC オペレータ

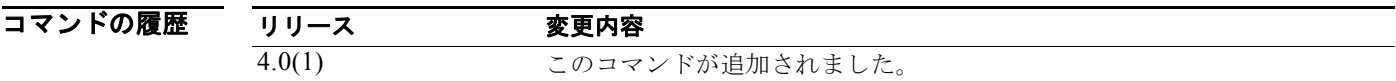

- 使用上のガイドライン このコマンドにはライセンスは必要ありません。
- **例 初 インス アメリカ あたり ある** 次に、隣接関係統計情報を消去する例を示します。 switch# **clear ipv6 adjacency statistics**

関連コマンド コマンド 説明 **show ipv6 adjacency** 隣接関係情報を表示します。

### **clear ipv6 eigrp accounting**

EIGRP for IPv6 プロセスのプレフィクス アカウンティング情報を消去するには、**clear ipv6 eigrp accounting** コマンドを使用します。

**clear ipv6 eigrp** [*instance-tag*] **accounting** [**vrf** {*vrf-name* | **\***}]

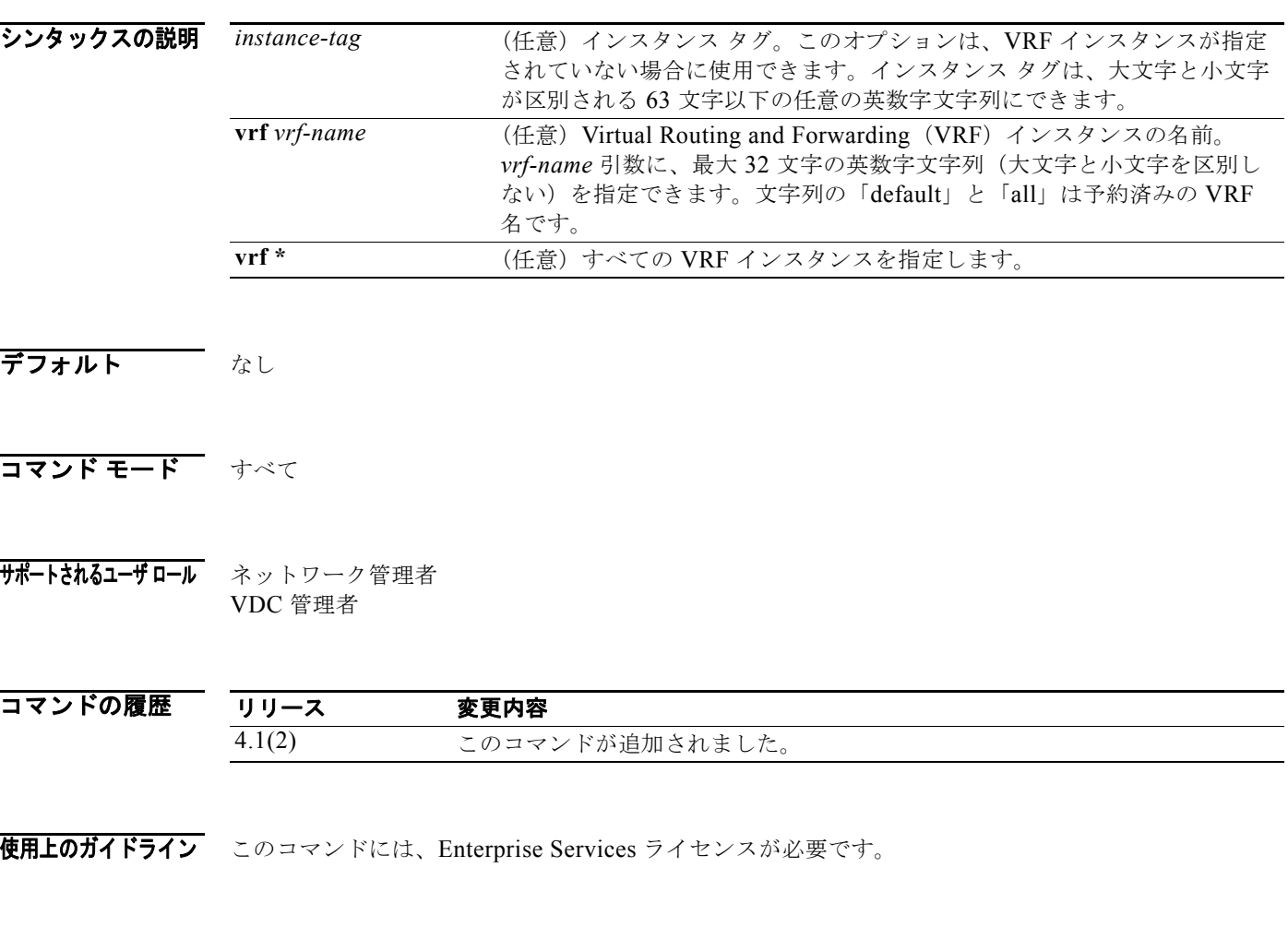

**例 わきの あい あい あい あい あい** 次に、EIGRP アカウンティング情報を消去する例を示します。 switch# **clear ipv6 eigrp accounting**

۰

# **clear ipv6 eigrp neighbors**

EIGRP for IPv6 ネイバー エントリを該当するテーブルから削除して再確立するには、EXEC モードで **clear ipv6 eigrp neighbors** コマンドを使用します。

**clear ipv6 eigrp** [*instance-tag*] **neighbors** [**\*** | *ipv6-address* | *interface-type interface-instance*] [**soft**] [**vrf** {*vrf-name* **| \***}]

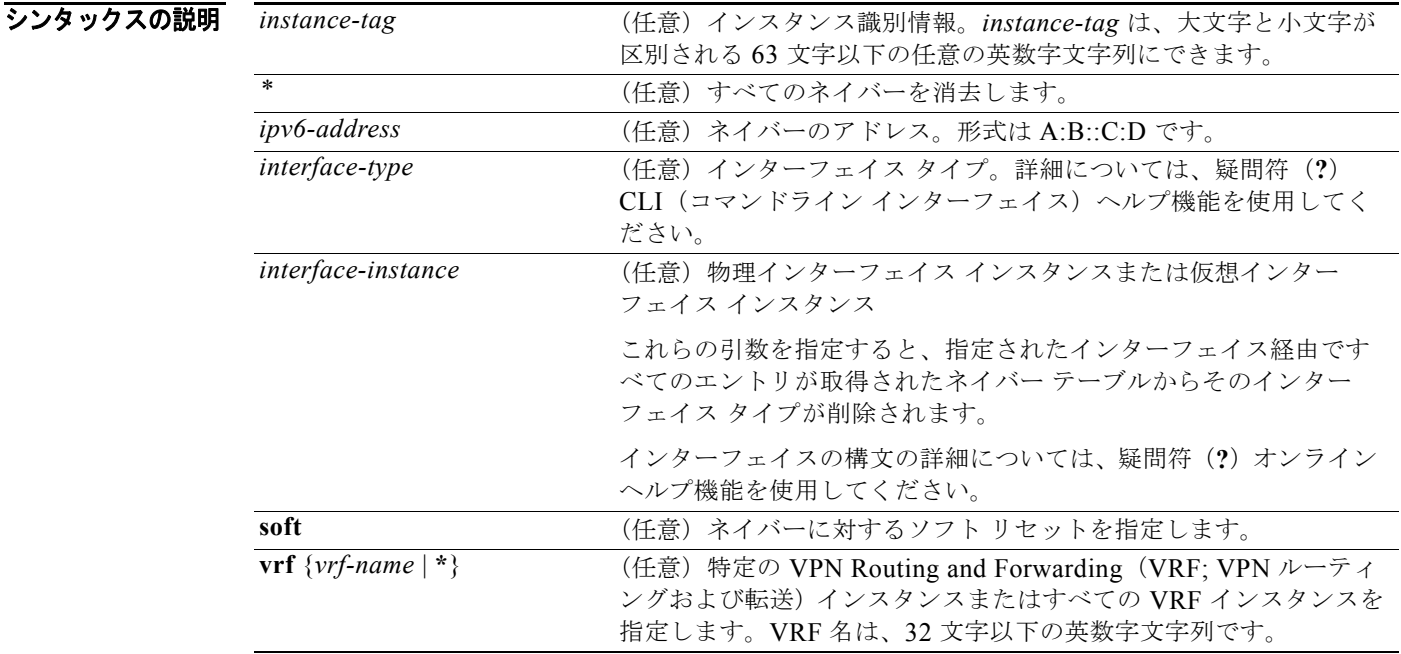

- デフォルト インスタンスが指定されなかった場合にすべてのインスタンスを消去します。VRF が指定されなかっ た場合にデフォルト VRF を消去します。
- コマンド モード すべて
- サポートされるユーザ ロール ネットワーク管理者 VDC 管理者

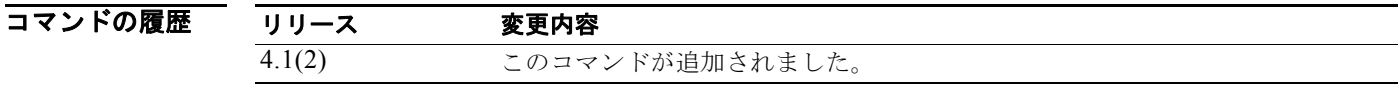

使用上のガイドライン このコマンドには、Enterprise Services ライセンスが必要です。

*Cisco Nexus 7000* シリーズ *NX-OS* ユニキャスト ルーティング コマンド リファレンス リリース *5.x*

#### **例 オンターフェイス Ethernet 2/1 上のネイバーに関するすべての EIGRP エントリを消去する例を** 示します。

switch# **clear ipv6 eigrp vrf \* neighbors ethernet 2/1**

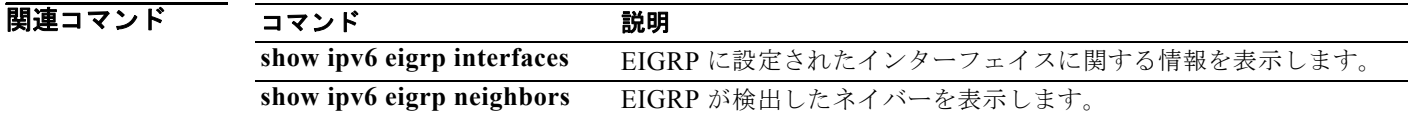

## **clear ipv6 eigrp route-map statistics redistribute**

EIGRP for IPv6 トポロジ テーブルに再配布されたルートの統計情報を消去するには、**clear ipv6 eigrp route-map statistics redistribute** コマンドを使用します。

**clear ipv6 eigrp route-map statistics redistribute** {**bgp** *id* | **direct** | **eigrp** *id* | **isis** *id* | **ospfv3** *id* | **rip** *id* | **static**} [**vrf {***vrf-name | \**}]

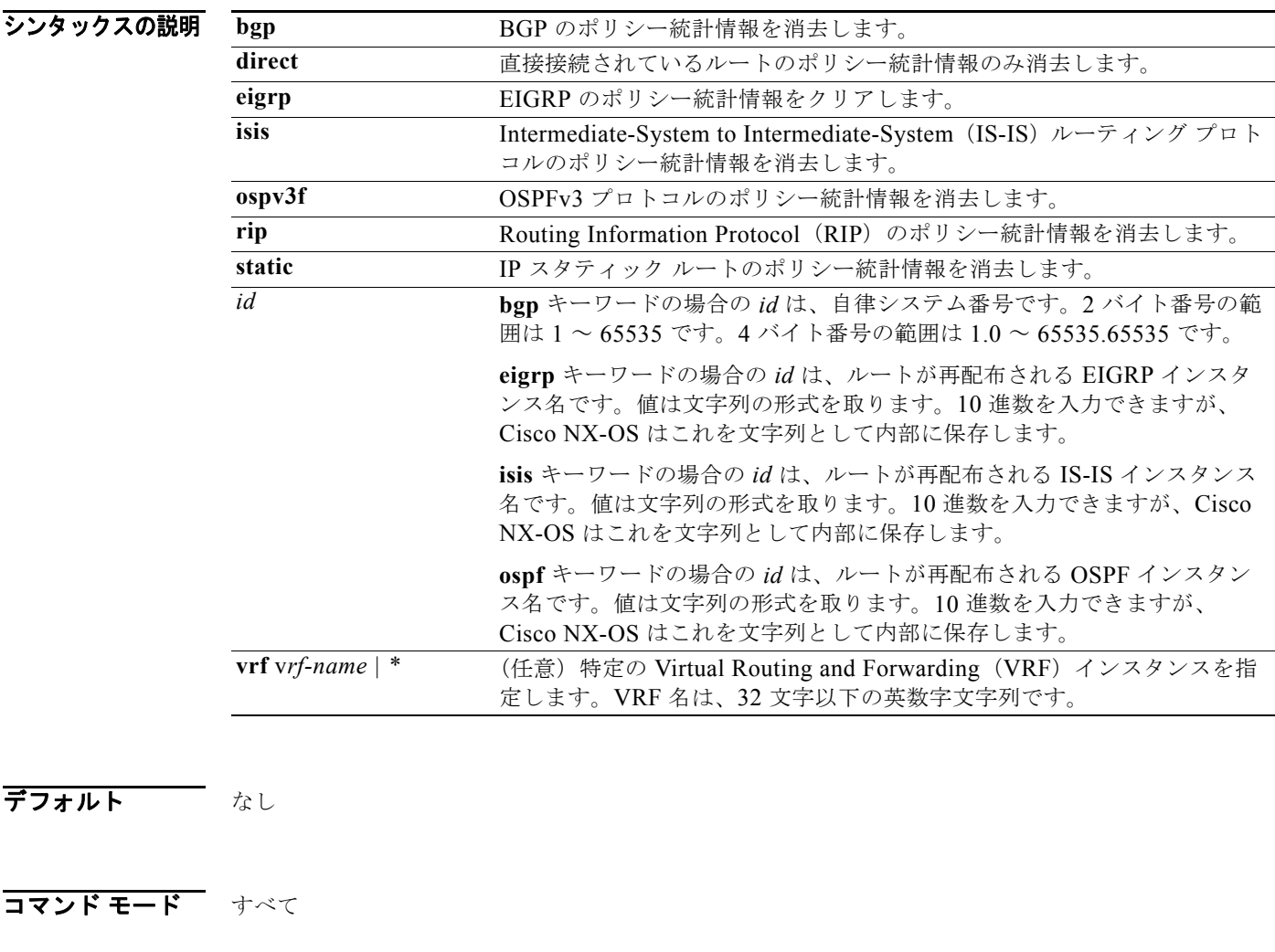

サポートされるユーザ ロール ネットワーク管理者 VDC 管理者

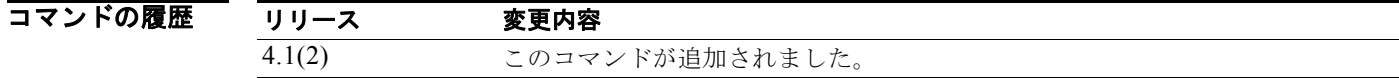

#### 使用上のガイドライン このコマンドには、Enterprise Services ライセンスが必要です。

例 次に、RIP のポリシー統計情報を消去する例を示します。

switch# **clear ipv6 eigrp route-map statistics redistribute rip 201**

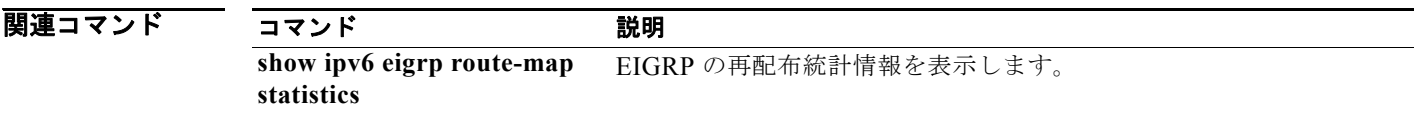
### **clear ipv6 eigrp redistribution**

EIGRP の再配布情報を消去するには、**clear ipv6 eigrp redistribution** コマンドを使用します。

**clear ipv6 eigrp redistribution** [**vrf {***vrf-name | \**}]

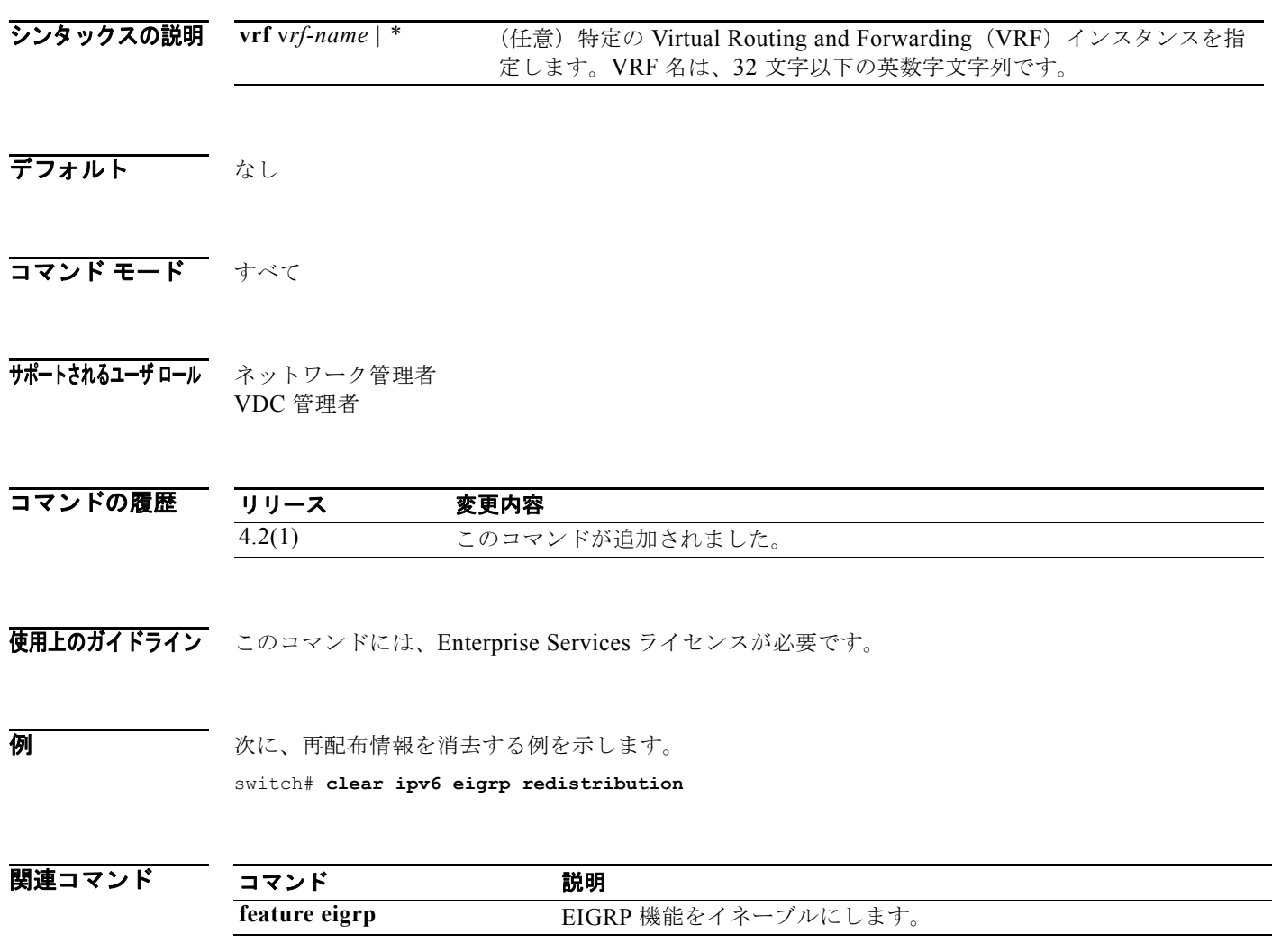

### **clear ipv6 eigrp traffic**

EIGRP for IPv6 トラフィック統計情報を消去するには、**clear ipv6 eigrp traffic** コマンドを使用します。

**clear ipv6 eigrp** [*instance-tag*] **traffic** [**vrf** {*vrf-name* | **\***}]

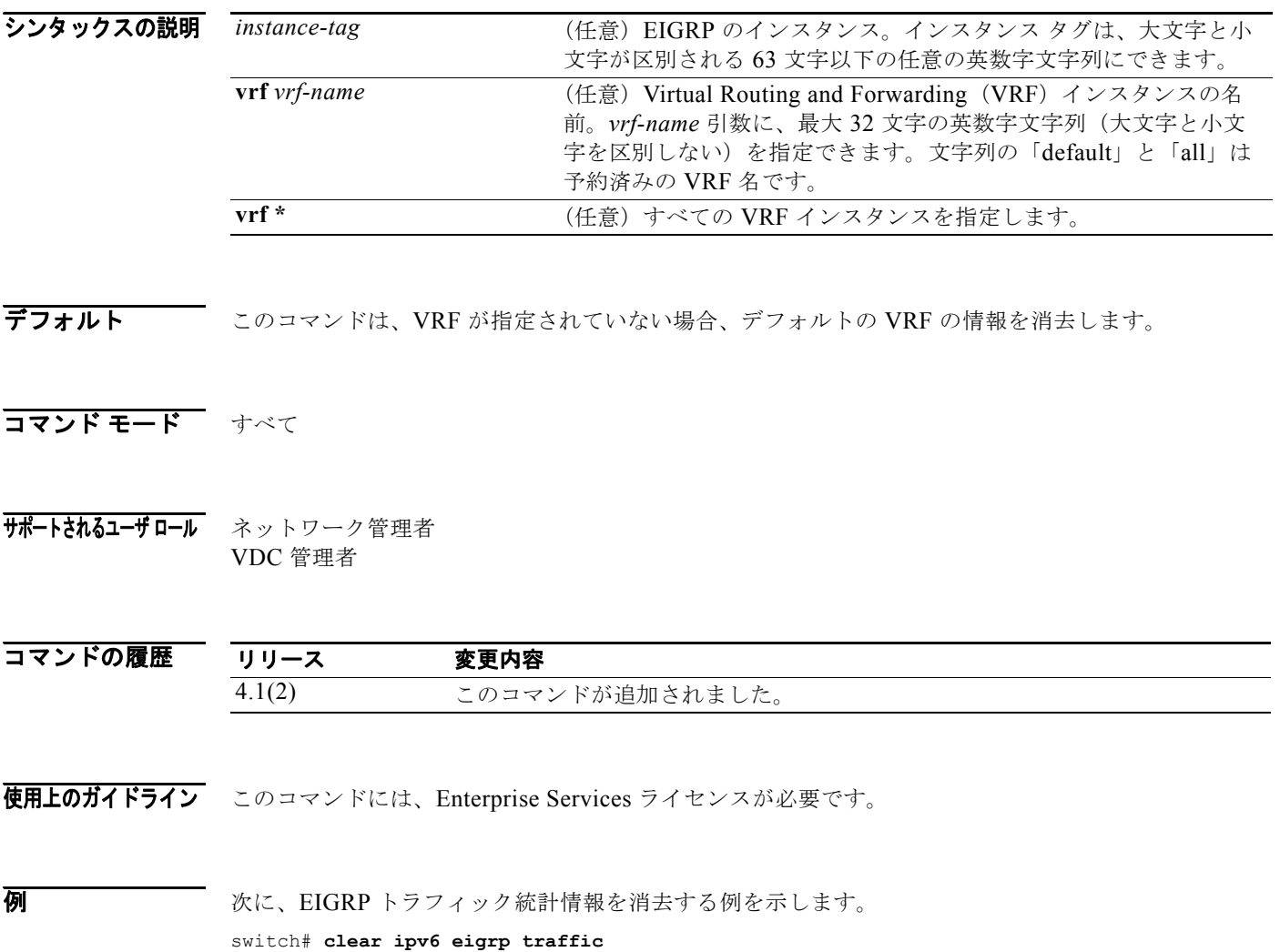

#### **clear ipv6 icmp interface statistics**

Internet Control Message Protocol version 6(ICMPv6)に関する統計情報を消去するには、**clear ipv6 icmp interface statistics** コマンドを使用します。

**clear ipv6 icmp interface statistics** [*type number*]

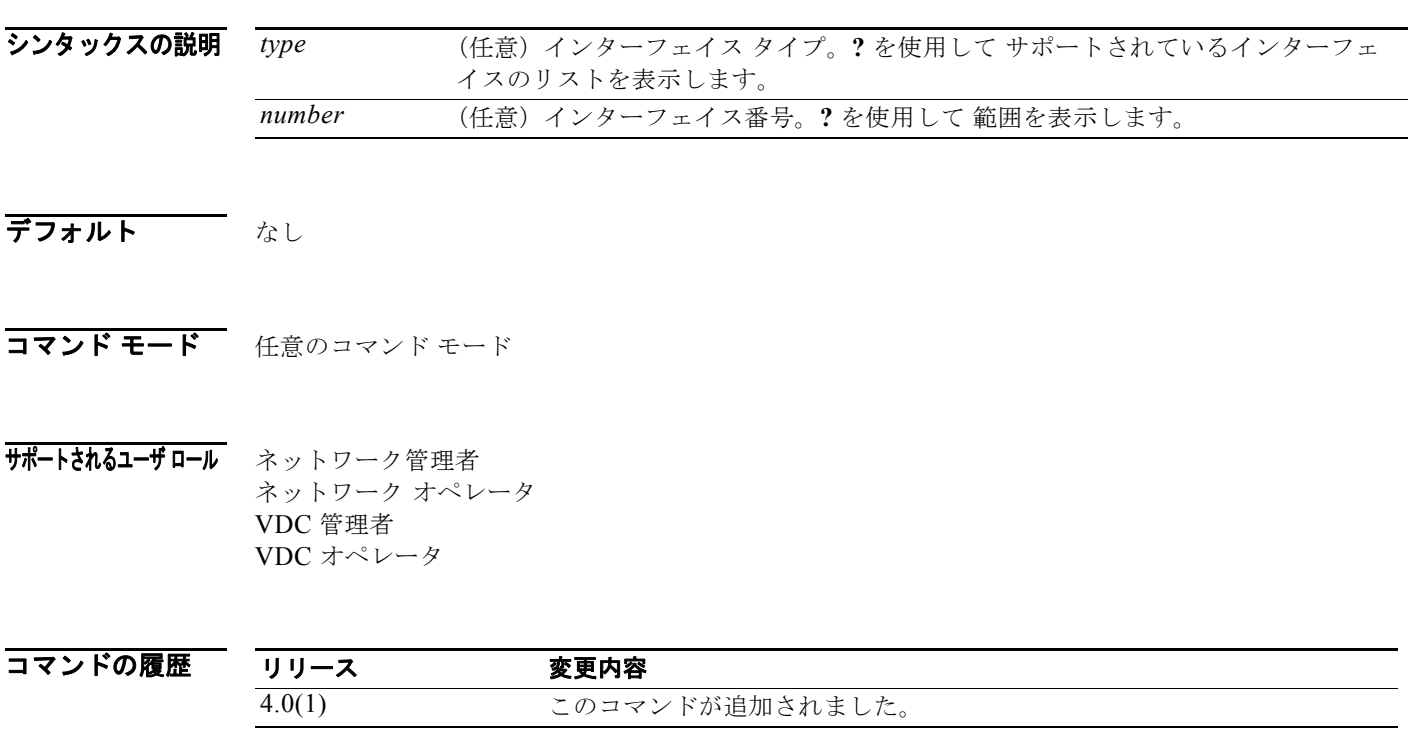

使用上のガイドライン このコマンドにはライセンスは必要ありません。

**例 ポティング 教に、ICMPv6 統計情報を消去する例を示します。** switch(config-if)# **clear ipv6 icmp interface statistics**

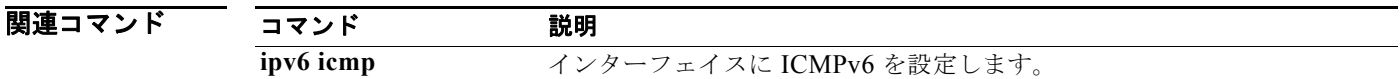

#### **clear ipv6 nd interface statistics**

Neighbor Discovery(ND; 近隣探索)に関する情報を消去するには、**clear ipv6 nd interface statistics** コマンドを使用します。

**clear ipv6 nd interface statistics** [*type number*]

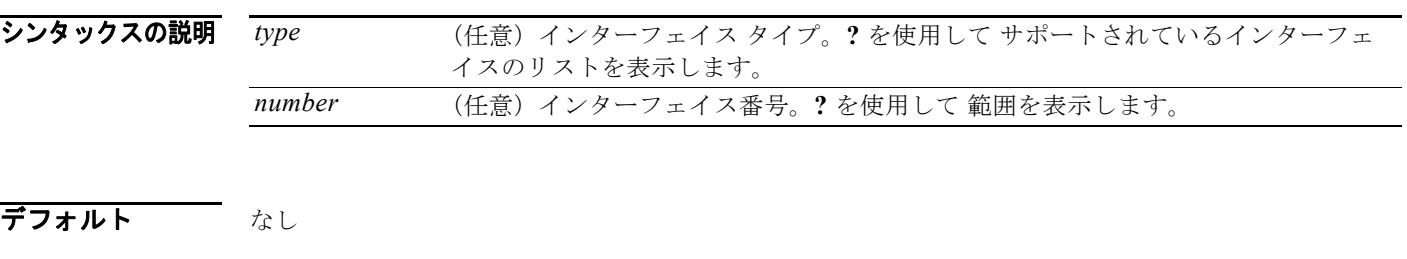

コマンド モード 任意のコマンド モード

- サポートされるユーザロール ネットワーク管理者 ネットワーク オペレータ VDC 管理者 VDC オペレータ
- コマンドの履歴 リリース 変更内容 4.0(1) このコマンドが追加されました。
- 使用上のガイドライン このコマンドにはライセンスは必要ありません。
- **例 アンスティックス あいまく ND 情報を消去する例を示します。** switch(config-if)# clear **ipv6 nd interface statistics** N

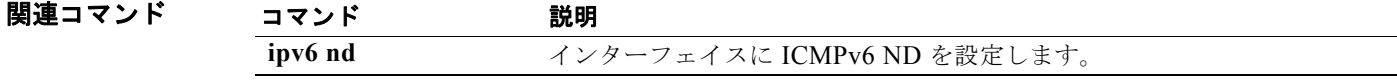

### **clear ipv6 neighbor**

IPv6 ネイバーを消去するには、**clear ipv6 neighbor** コマンドを使用します。

**clear ipv6 neighbor** [*type number*] [**force-clear**] [**vrf** *vrf-nam*e]

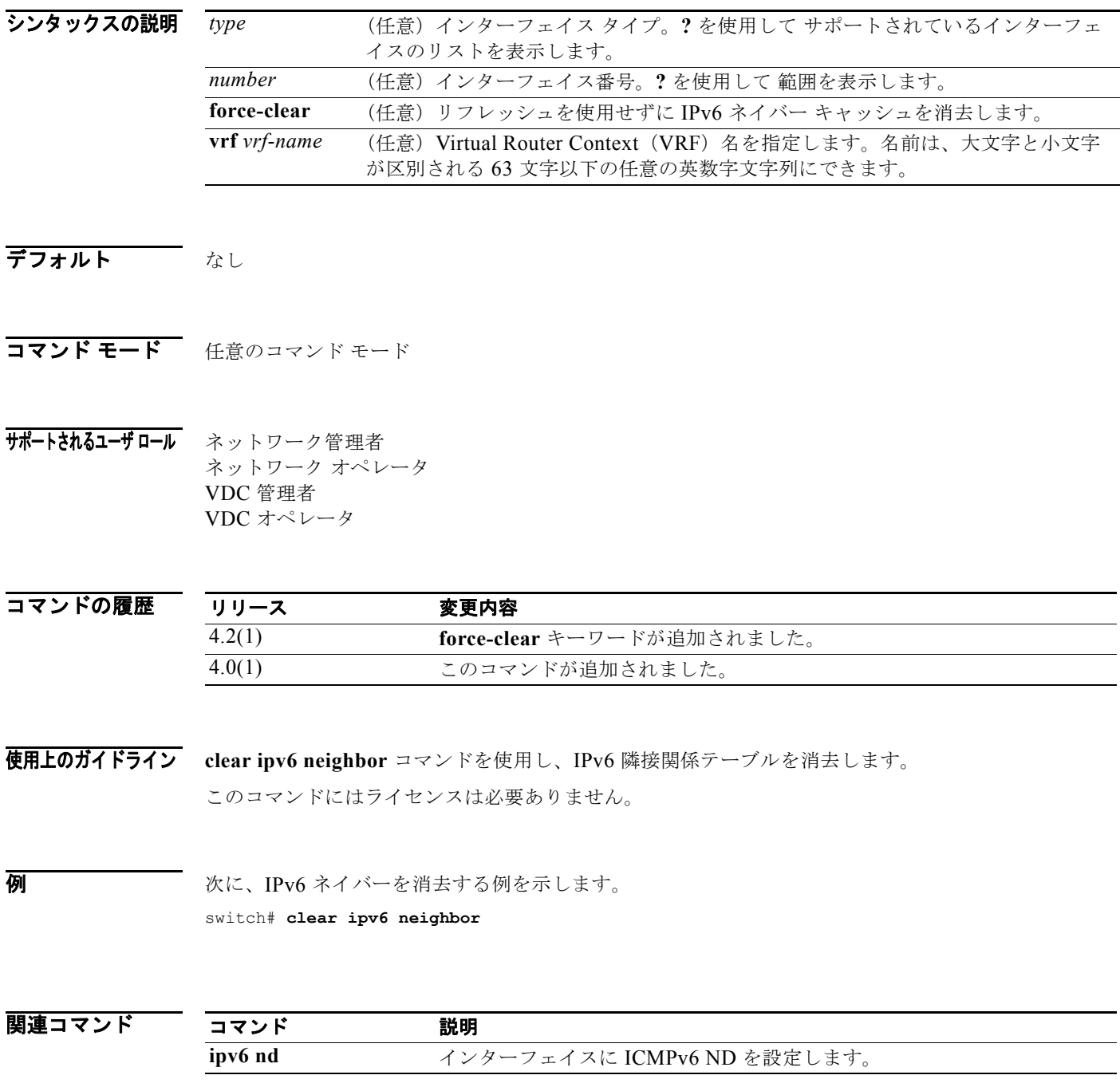

### **clear ipv6 route**

ユニキャスト RIB から個々のルートを消去するには、**clear ipv6 route** コマンドを使用します。

**clear ipv6 route** [**\*** | *addr* | *prefix*]] [**vrf** *vrf-name*]

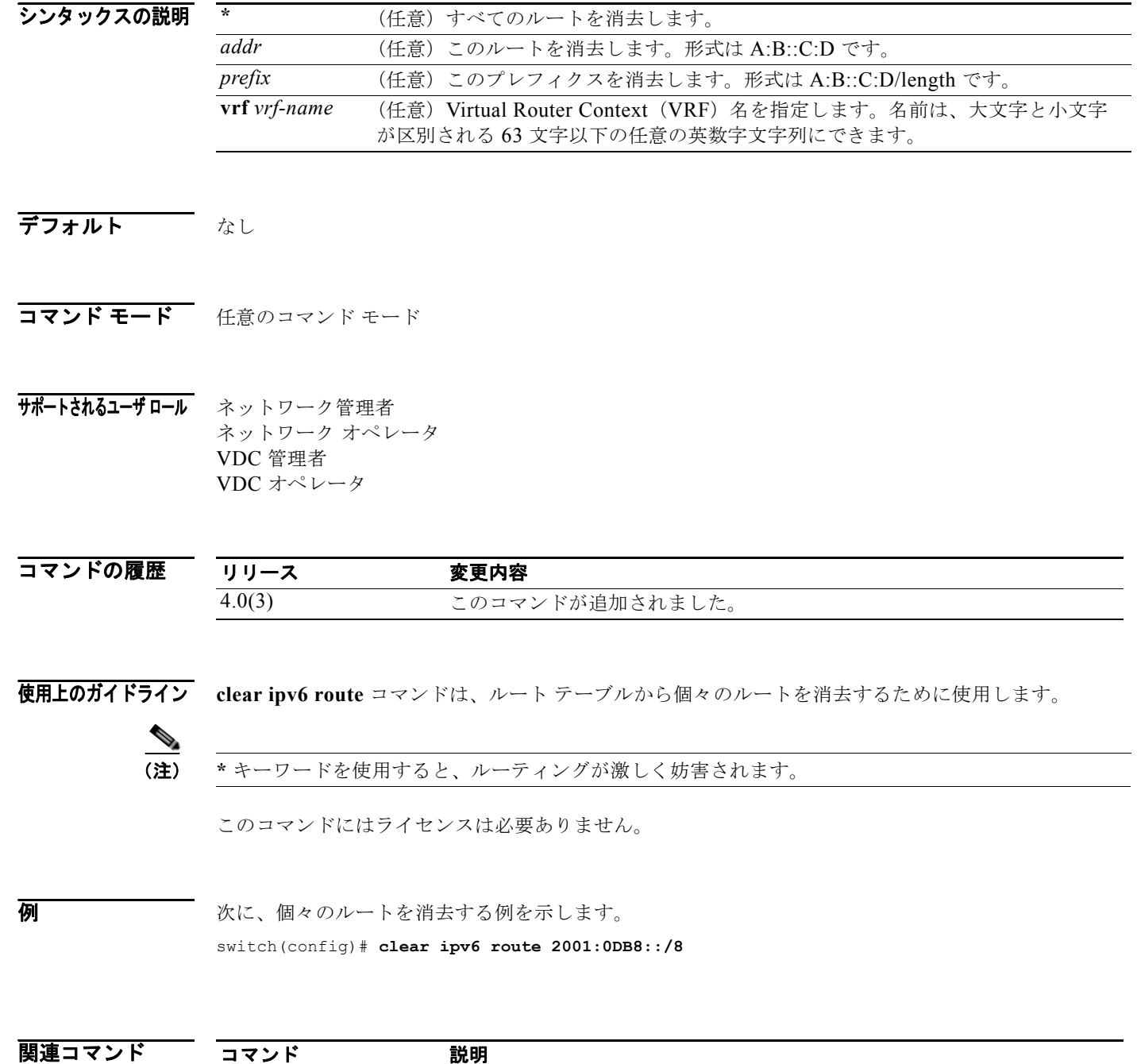

*Cisco Nexus 7000* シリーズ *NX-OS* ユニキャスト ルーティング コマンド リファレンス リリース *5.x*

**show ipv6 route** ルートテーブル内のエントリを表示します。

#### **clear ipv6 traffic**

IPv6 トラフィック情報を消去するには、**clear ipv6 traffic** コマンドを使用します。

**clear ipv6 traffic**

- シンタックスの説明 このコマンドには、キーワードと引数はありません。
- デフォルト なし
- コマンド モード 任意のコマンド モード

サポートされるユーザロール ネットワーク管理者 ネットワーク オペレータ VDC 管理者 VDC オペレータ

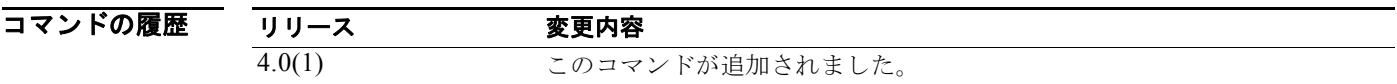

使用上のガイドライン このコマンドにはライセンスは必要ありません。

 $\overline{M}$   $\overline{M}$   $\overline{M}$   $\overline{N}$   $\overline{N}$   $\over$ switch(config)# **clear ip traffic**

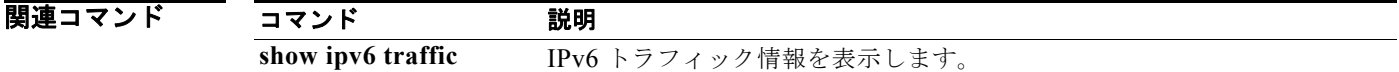

## **clear isis adjacency**

IS-IS の隣接関係情報を消去するには、**clear isis adjacency** コマンドを使用します。

**clear isis** [*instance-tag*] **adjacency** [**\*** | *interface* | **system-id** *sid*] [**vrf** *vrf-name*]

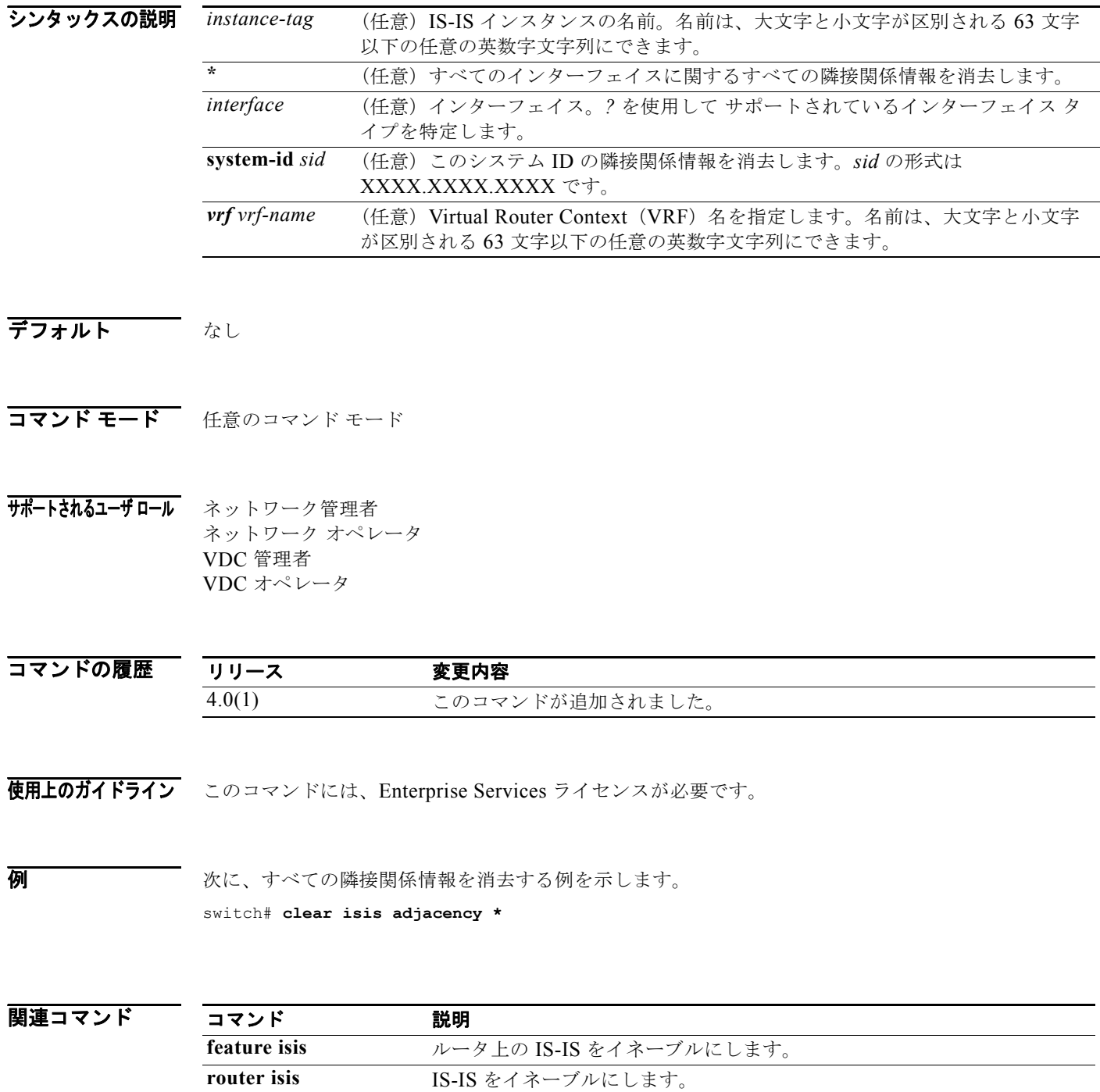

#### **clear isis ip route-map statistics redistribute**

IS-IS のルート再配布の統計情報を消去するには、**clear isis ip route-map statistics redistribute** コマ ンドを使用します。

**clear isis** [*instance-tag*] ip **route-map statistics redistribute** {**bgp** *id* | **direct** | **eigrp** *id* | **isis** *id |* **ospf** *id* | **rip** *id* | **static**} [**vrf** *vrf-name*]

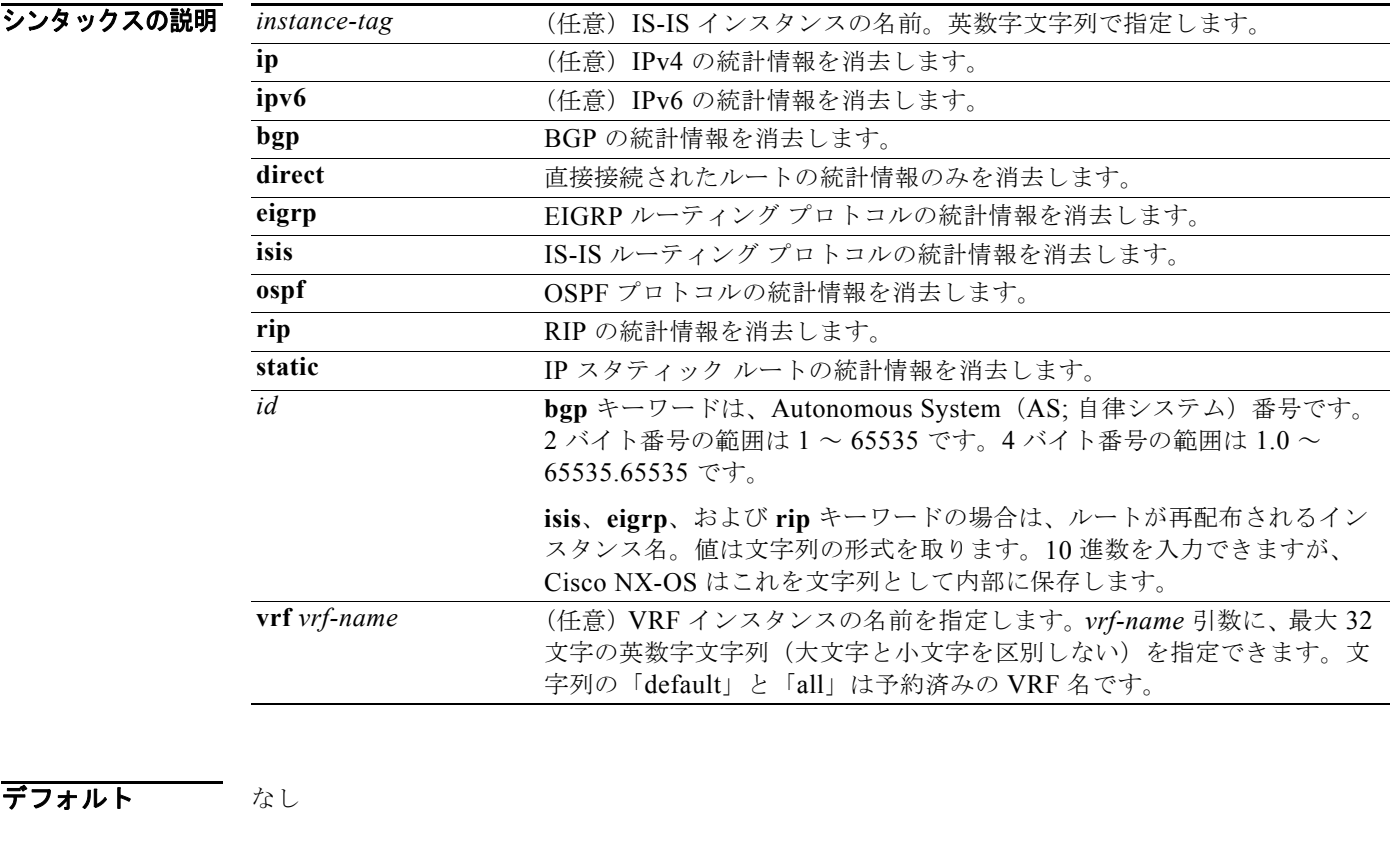

- コマンド モード すべて
- サポートされるユーザ ロール ネットワーク管理者 VDC 管理者

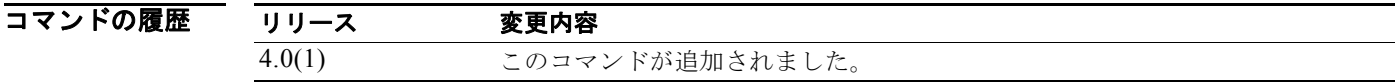

使用上のガイドライン このコマンドには、Enterprise Services ライセンスが必要です。

**例 ポティスター あい**に、再配布ルートのポリシー統計情報を表示する例を示します。

#### switch# **clear isis ip route-map statistics redistribute bgp**

#### 関連コマンド

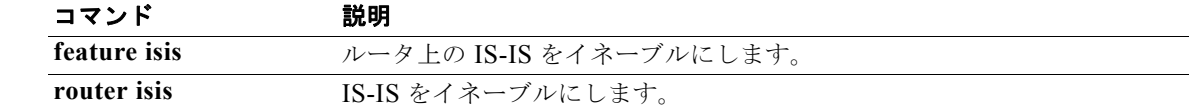

### **clear isis redistribution**

IS-IS の再配布情報を消去するには、**clear isis redistribution** コマンドを使用します。

**clear isis** [*instance-tag*] **redistribution** [**vrf** {*vrf-name |* **all**}]

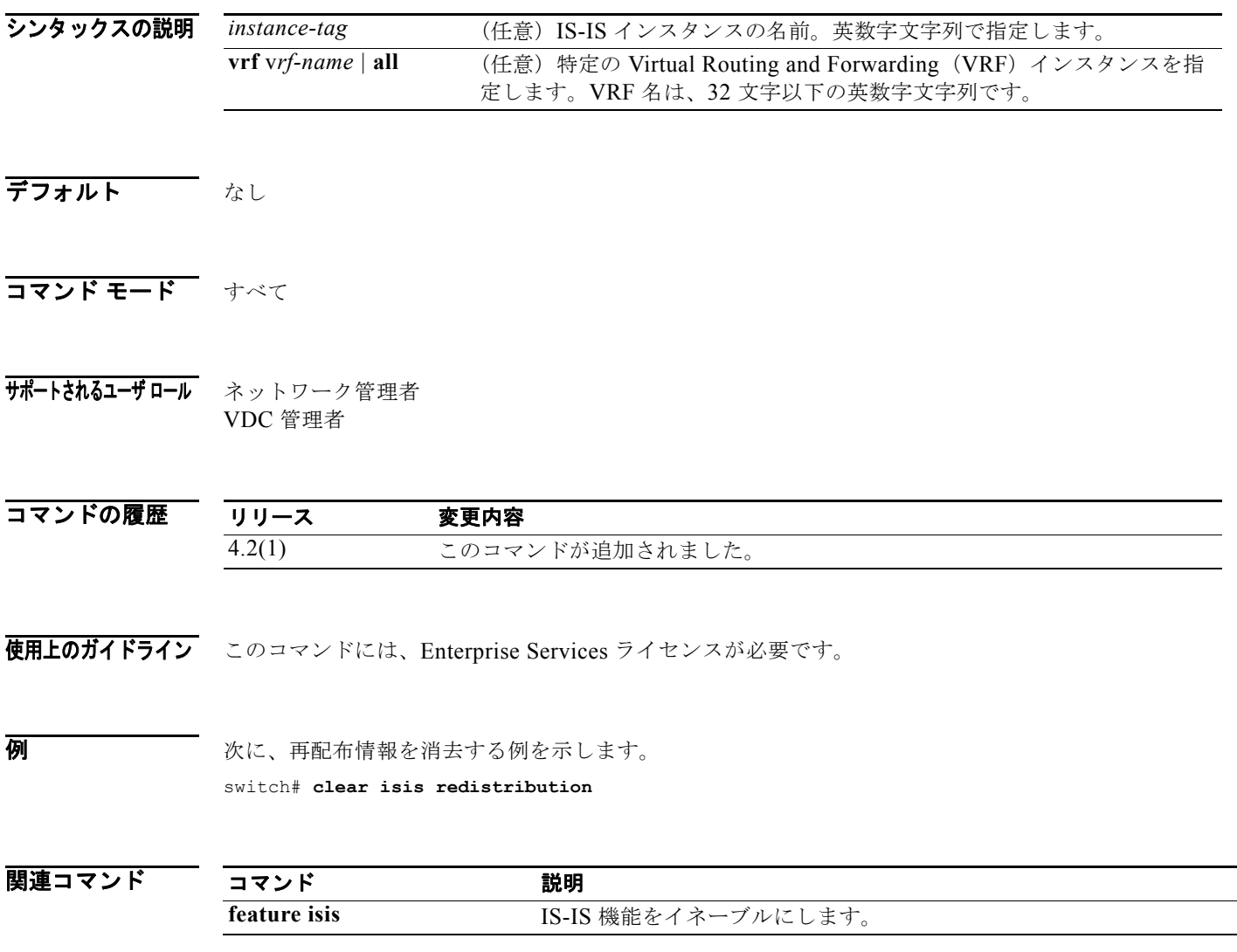

### **clear isis route-map statistics distribute**

IS-IS のレベル 1 エリアとレベル 2 エリア間のルート配布に関する統計情報を消去するには、**clear isis route-map statistics distribute** コマンドを使用します。

**clear isis** [*instance-tag*] [**ip** | **ipv6**] **route-map statistics distribute** [**level-1** | **level-2**] **into** [**level-1** | **level-2**] [**vrf** *vrf-name*]

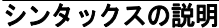

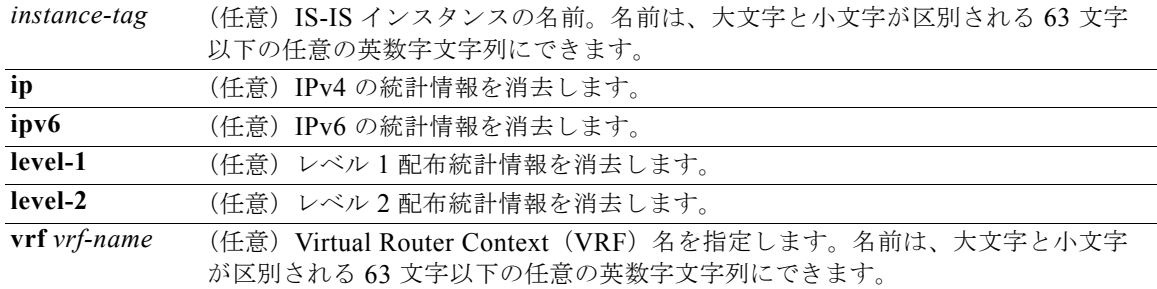

#### デフォルト なし

- コマンド モード 任意のコマンド モード
- サポートされるユーザロール ネットワーク管理者 ネットワーク オペレータ VDC 管理者 VDC オペレータ

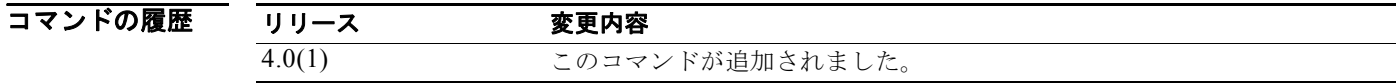

使用上のガイドライン<br>
CODコマンドには、Enterprise Services ライセンスが必要です。

**例 初 次に、配布情報を消去する例を示します。** switch# **clear isis route-map statistics distribute level-1 into level 2** 

関連コマンド コマンド 説明 **feature isis** ルータ上の IS-IS をイネーブルにします。 **router isis** IS-IS をイネーブルにします。

### **clear isis statistics**

IS-IS の統計情報を消去するには、**clear isis statistics** コマンドを使用します。

**clear isis** [*instance-tag*] **statistics** [**\*** | *interface*] [**vrf** *vrf-name*]

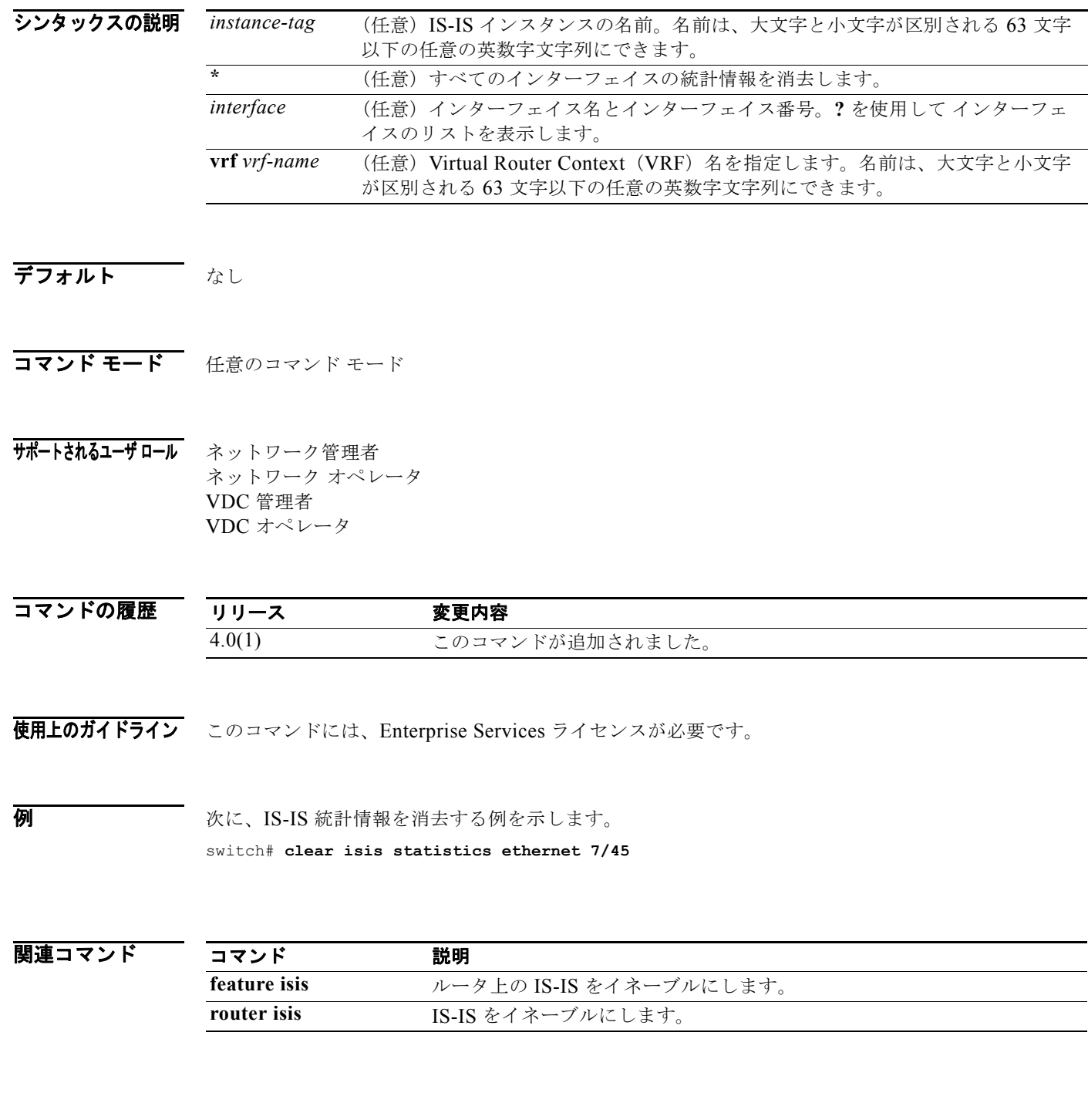

#### **clear isis traffic**

IS-IS のトラフィック統計情報を消去するには、**clear isis traffic** コマンドを使用します。

**clear isis** [*instance-tag*] **traffic** [**\*** | *interface*] [**vrf** *vrf-name*]

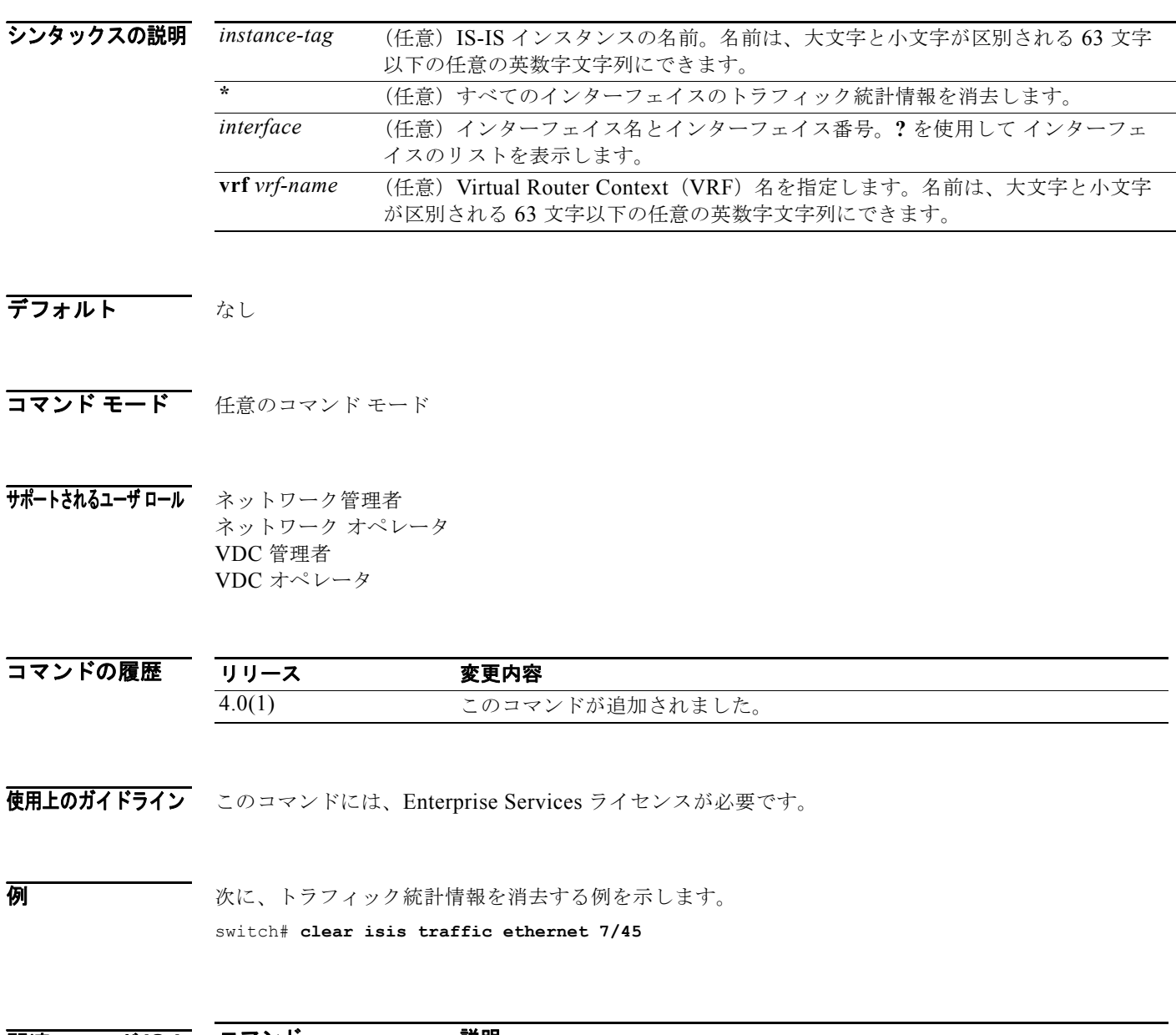

**関連コマンドIS** 

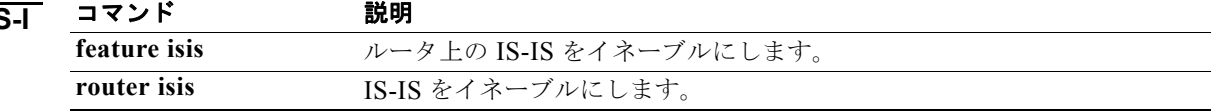

#### **clear ospfv3 neighbor**

ネイバー統計情報を消去して OSPFv3 (Open Shortest Path First バージョン 3)の隣接関係をリセット するには、**clear ospfv3 neighbor** コマンドを使用します。

**clear ospfv3** [*instance-tag*] **neighbor** {**\*** | *neighbor-id | interface-type number* | **loopback**  *number* | **port-channel** *number*} [**vrf** *vrf-name*]

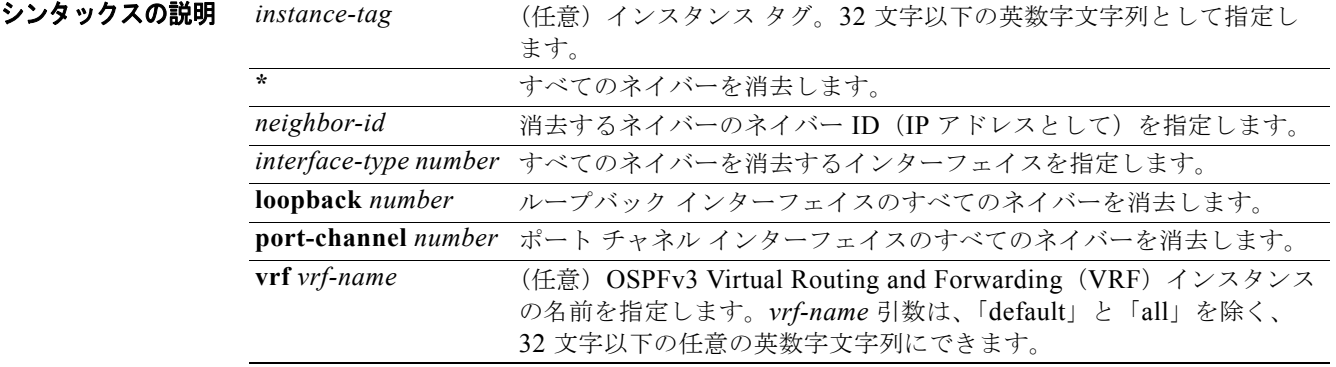

#### デフォルト なし

- コマンド モード すべて
- サポートされるユーザロール ネットワーク管理者 VDC 管理者

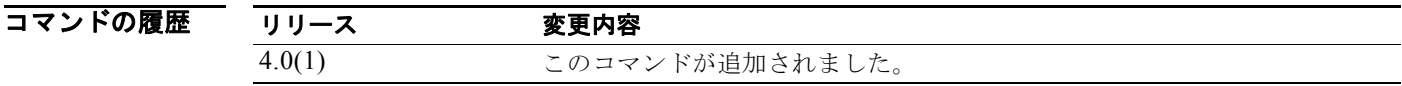

使用上のガイドライン **clear ospfv3 neighbor** コマンドを使用し、**show ospfv3 neighbors** コマンドからのネイバー情報を消去 します。*instance-tag* 引数を使用し、1 つの OSPFv3 インスタンスからネイバー詳細を消去します。 *instance-tag* 引数を使用しなかった場合は、Cisco NX-OS によって、すべての OSPFv3 インスタンス からネイバー詳細が消去されます。**show ospfv3 neighbors** コマンドを使用し、ネイバー ID を検索し ます。

このコマンドには、Enterprise Services ライセンスが必要です。

**例 オンバックエンス タグ 201 のネイバー 192.0.2.1 に関するすべての OSPFv3 ネイバー詳細を消去する** 例を示します。

switch# **clear ospfv3 201 neighbor 192.0.2.1**

次に、すべての OSPFv3 インスタンスに関する OSPFv3 ネイバー詳細を消去する例を示します。

switch# **clear ospfv3 neighbor \***

次に、OSPFv3 インスタンス 202 のイーサネット インターフェイス 1/2 上でのすべてのネイバーに関 する OSPFv3 ネイバー詳細を消去する例を示します。

switch# **clear ospfv3 202 neighbor ethernet 1/2**

関連コマンド コマンド 説明 **show ospfv3 neighbor** ネイバー ID を含む OSPFv3 ネイバーの詳細を表示します。

# **clear ospfv3 policy statistics**

OSPFv3(Open Shortest Path First バージョン 3)のポリシー統計情報を消去するには、**clear ospfv3 policy statistics** コマンドを使用します。

**clear ospfv3** [*instance-tag*] **policy statistics** {**area** *area-id* **filter-list** {**in** | **out**} |

**redistribute** {**bgp** *autonomous-system* | **direct** | **eigrp** *id* | **isis** *id* | **rip** *id* | **static**}} [**vrf** *vrf-name*]

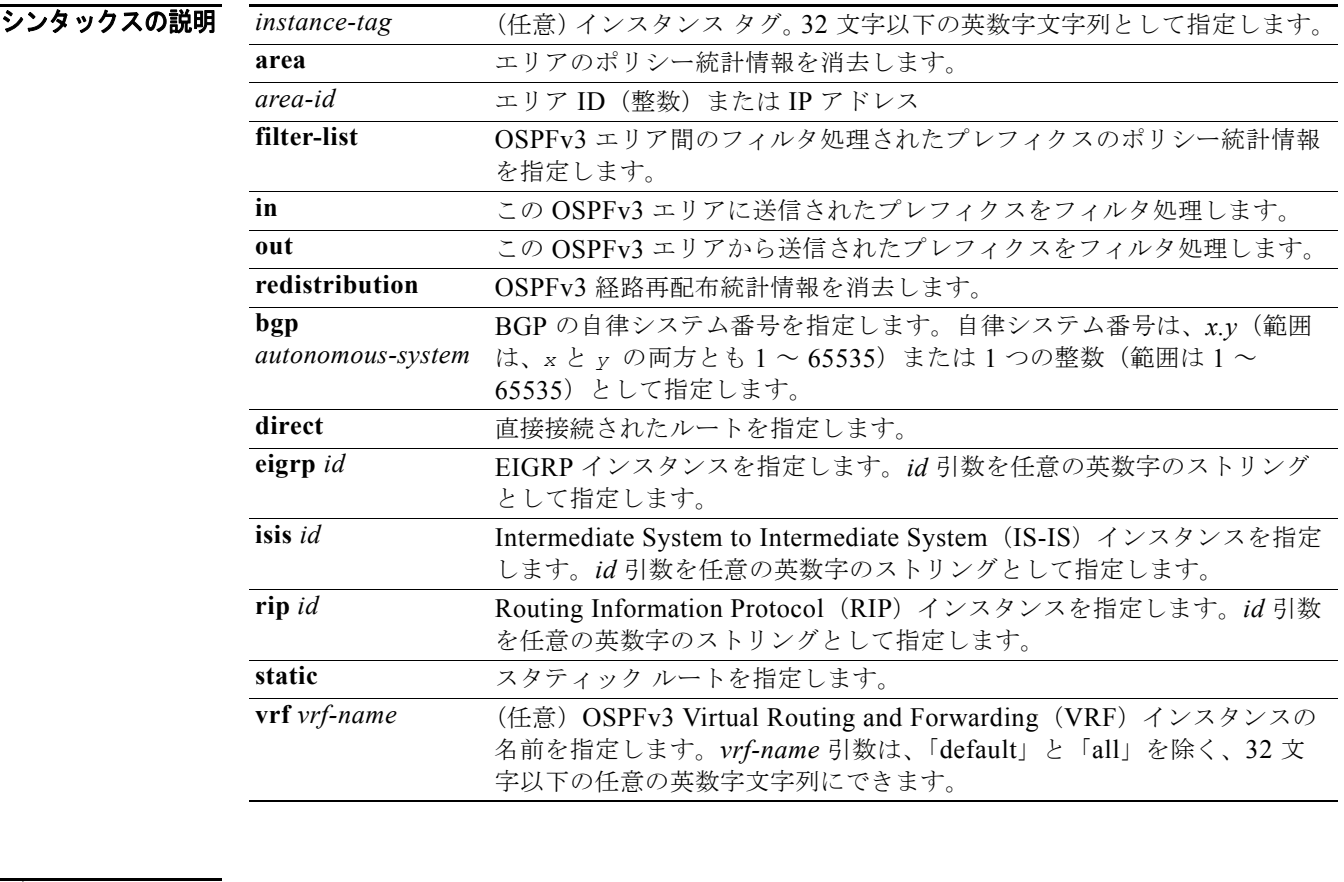

- デフォルト なし
- コマンド モード すべて

#### サポートされるユーザロール ネットワーク管理者 VDC 管理者

コマンドの履歴 リリース 変更内容 4.0(1) このコマンドが追加されました。

使用上のガイドライン **clear ospfv3 statistics** コマンドを使用し、**show ospfv3 policy statistics** コマンドで表示されるポリ シー統計情報を学習します。*instance-tag* 引数を使用し、1 つの OSPFv3 インスタンスからポリシー統 計情報を消去します。インスタンス タグを指定しなかった場合は、

> Cisco NX-OS によって、すべての OSPFv3 インスタンスからポリシー統計情報が消去されます。**show ospfv3 policy statistics** コマンドを使用し、消去している統計情報を表示します。

このコマンドには、Enterprise Services ライセンスが必要です。

 $\overline{\varphi}$  and the set of the set of  $\overline{\varphi}$  and  $\overline{\varphi}$  and  $\overline{\varphi}$  and  $\overline{\varphi}$  and  $\overline{\varphi}$  and  $\overline{\varphi}$  and  $\overline{\varphi}$  and  $\overline{\varphi}$  and  $\overline{\varphi}$  and  $\overline{\varphi}$  and  $\overline{\varphi}$  and  $\overline{\varphi}$  and  $\overline{\varphi}$  and 統計情報を消去する例を示します。

switch# **clear ospfv3 201 policy statistics area 99 filter-list in**

次に、OSPFv3 202 のすべての BGP 再配布済みルートに関する OSPFv3 ポリシー統計情報を消去する 例を示します。

switch# **clear ospfv3 202 policy statistics redistribute bgp**

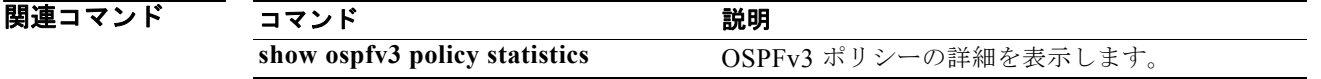

### **clear ospfv3 statistics**

OSPFv3(Open Shortest Path First バージョン 3)のイベント統計情報を消去するには、**clear ospfv3 statistics** コマンドを使用します。

**clear ospfv3** [*instance-tag*] **statistics** [**vrf** *vrf-name*]

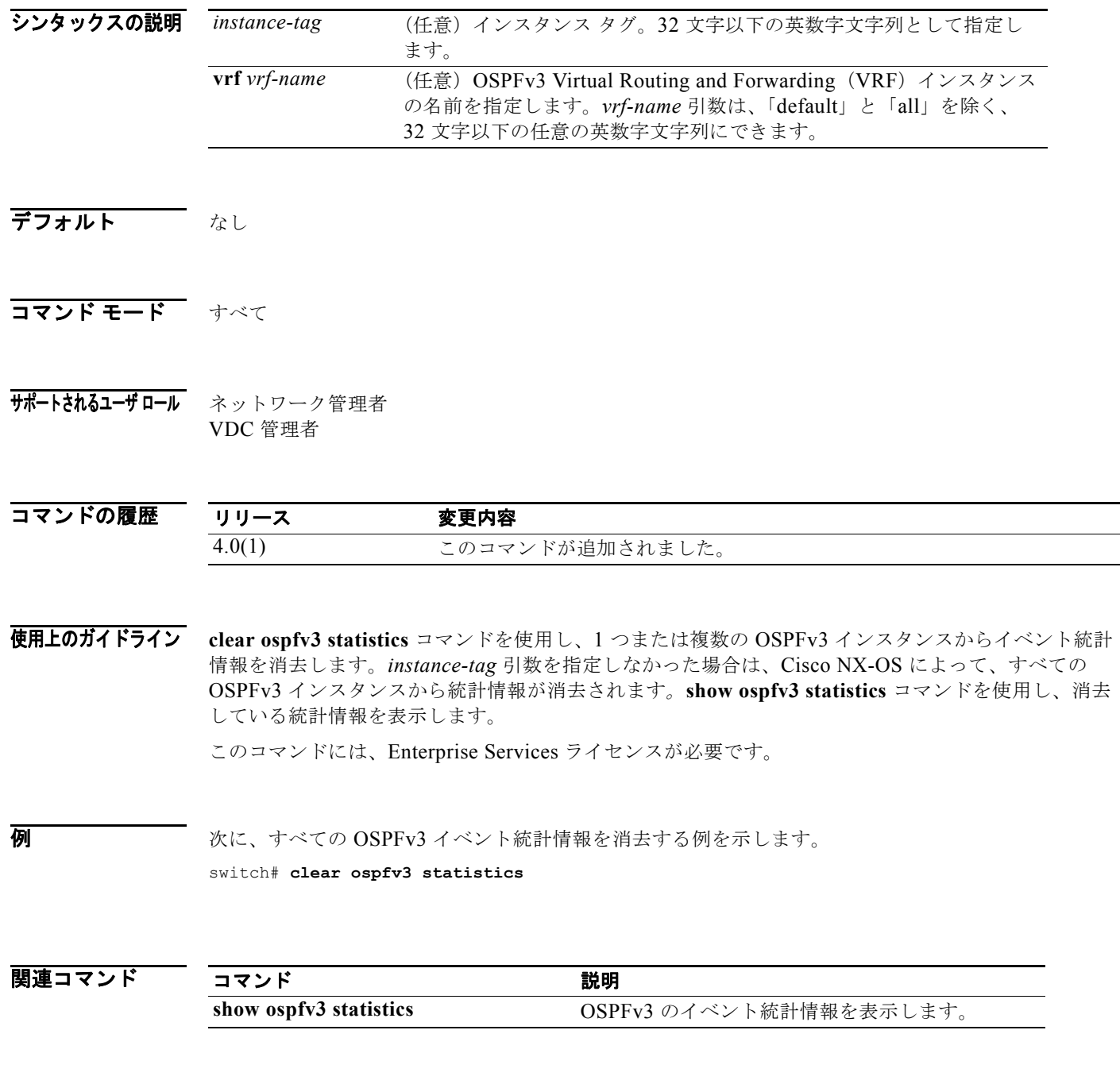

### **clear ospfv3 traffic**

OSPFv3(Open Shortest Path First バージョン 3)のトラフィック統計情報を消去するには、**clear ospfv3 traffic** コマンドを使用します。

**clear ospfv3** [*instance-tag*] **traffic** [**vrf** *vrf-name*]

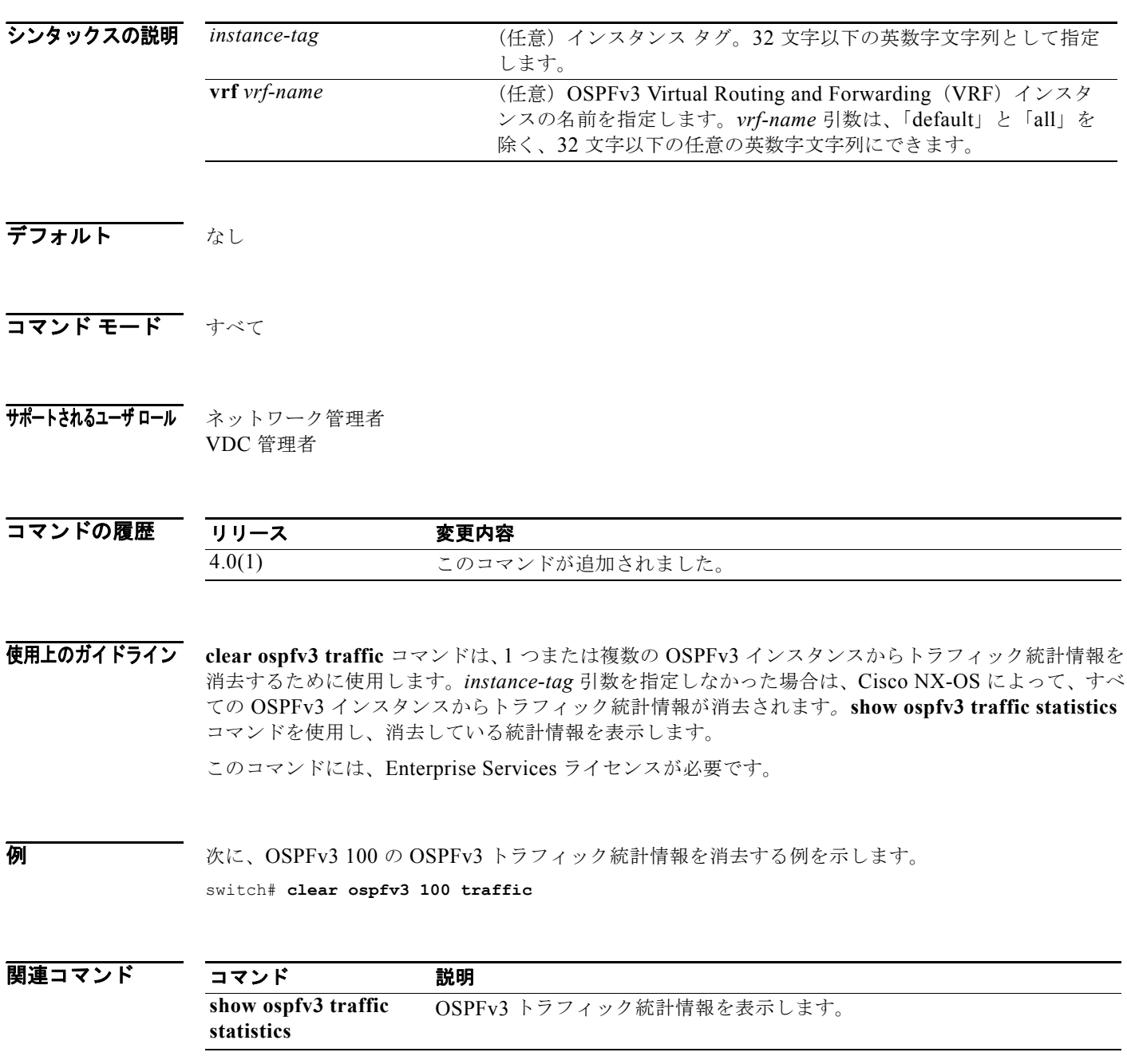

### **clear route-map pbr-statistics**

ルート マップのポリシーベースの統計情報を消去するには、**clear route-map pbr statistics** コマンド を使用します。

**clear route-map** *name* **pbr-statistics**

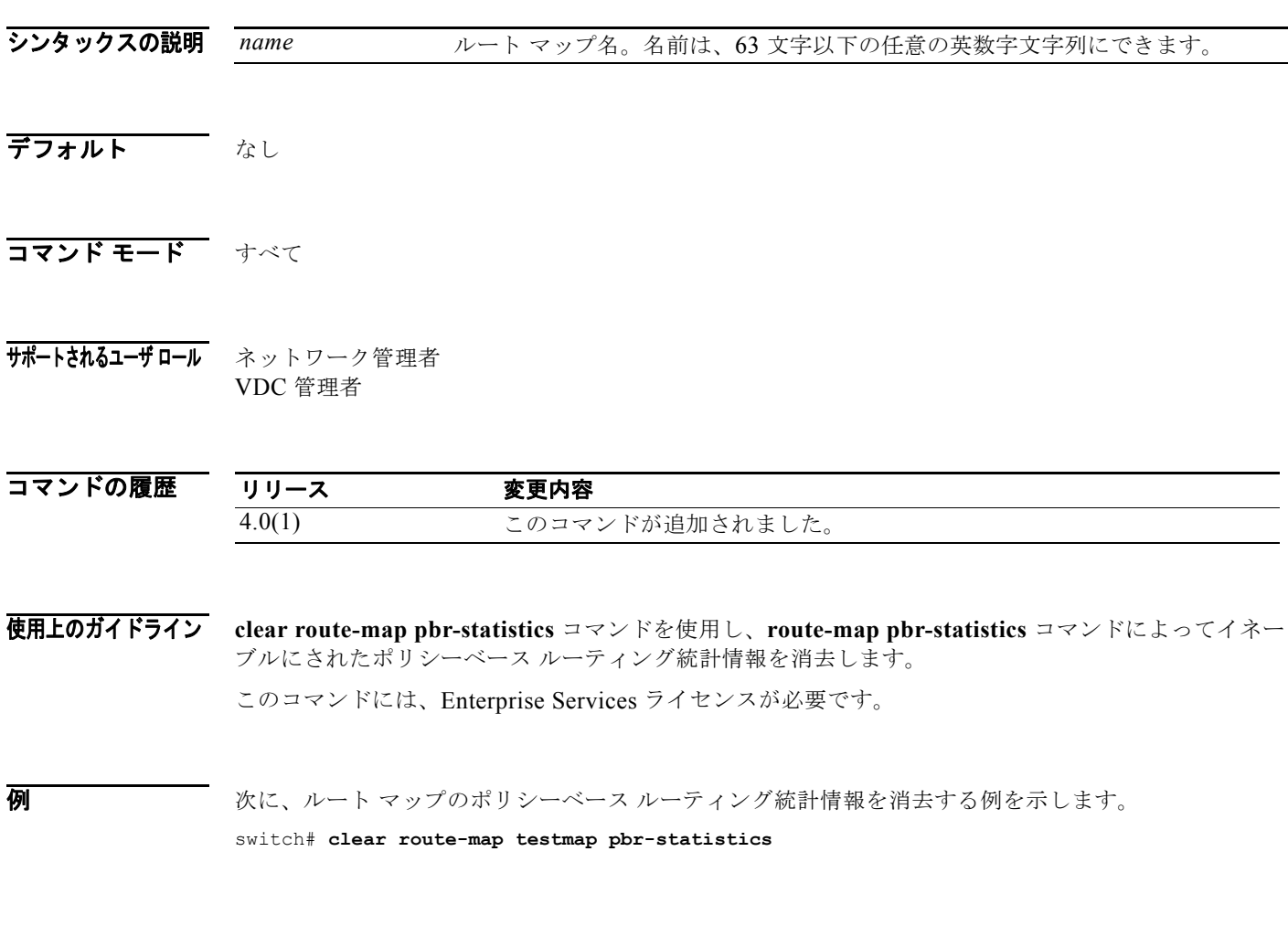

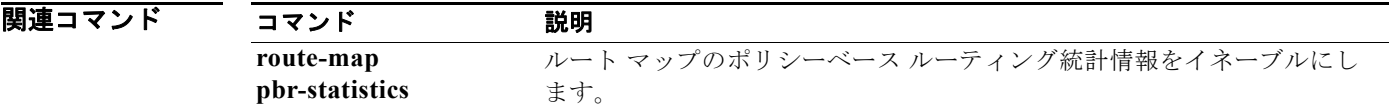

### **clear sockets statistics**

ソケット統計情報を消去するには、**clear sockets statistics** コマンドを使用します。

**clear sockets statistics** [**all** | **raw** | **raw6** | **tcp** | **tcp6** | **udp** | **udp6**]

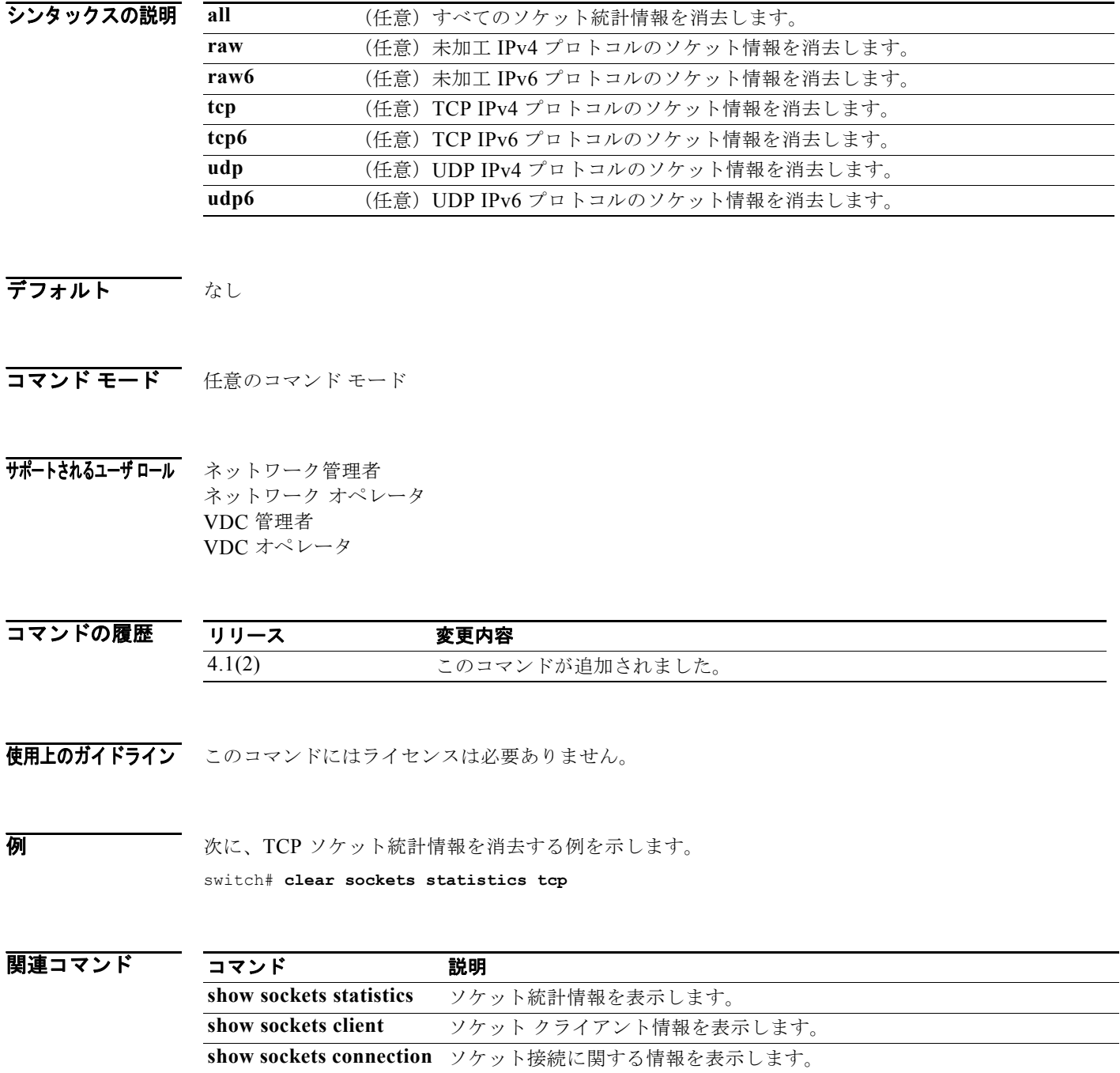

#### **clear vrrp**

Virtual Router Redundancy Protocol(VRRP)統計情報を消去するには、**clear vrrp** コマンドを使用し ます。

**clear vrrp** {**statistics** | [**ipv4** | **vr** *id*] **interface** *if-number*}

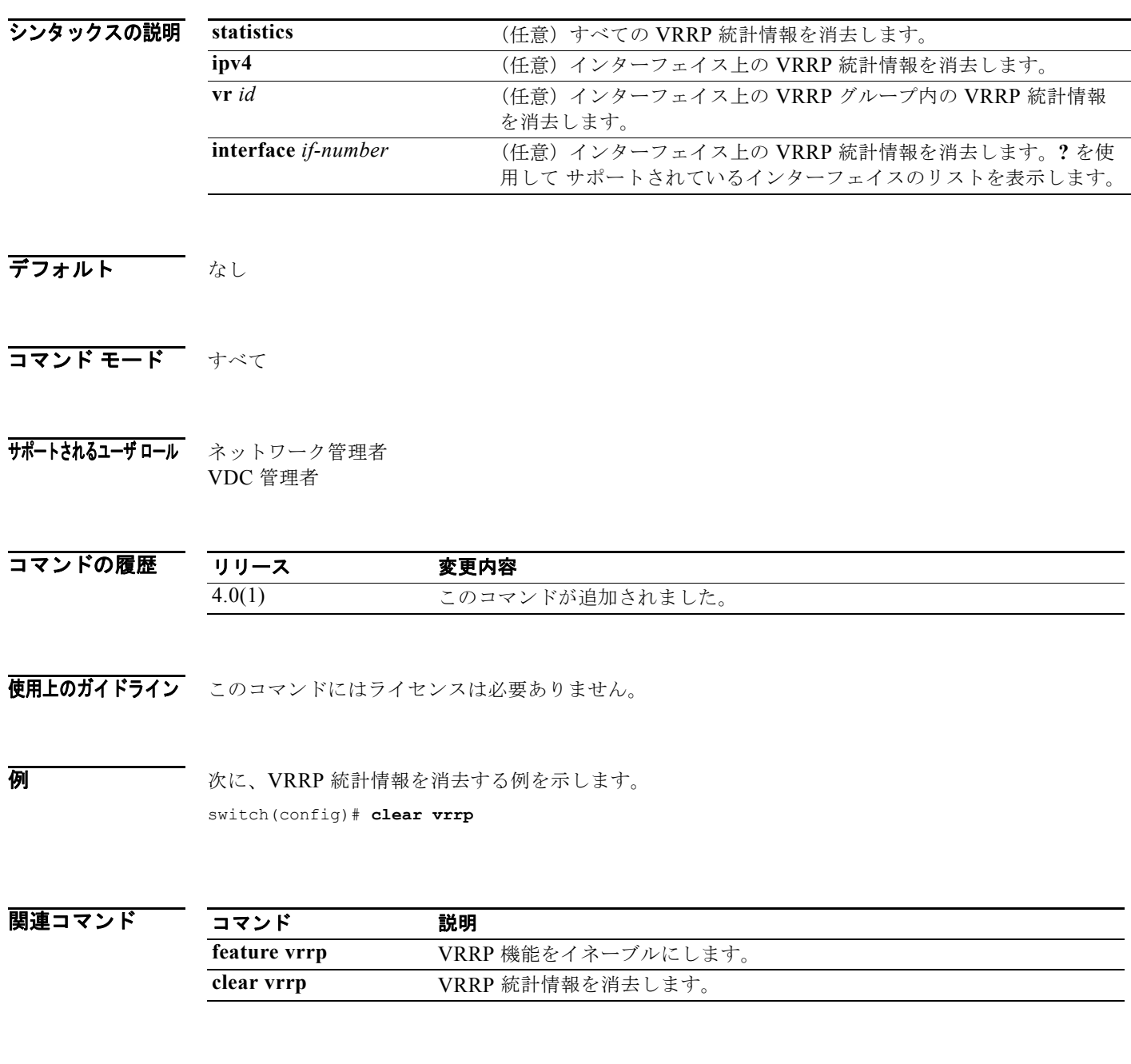

### **confederation**

Border Gateway Protocol(BGP; ボーダー ゲートウェイ プロトコル)に連合パラメータを設定するに は、**confederation** コマンドを使用します。

**confederation** {**identifier** | **peers**} *as-number*

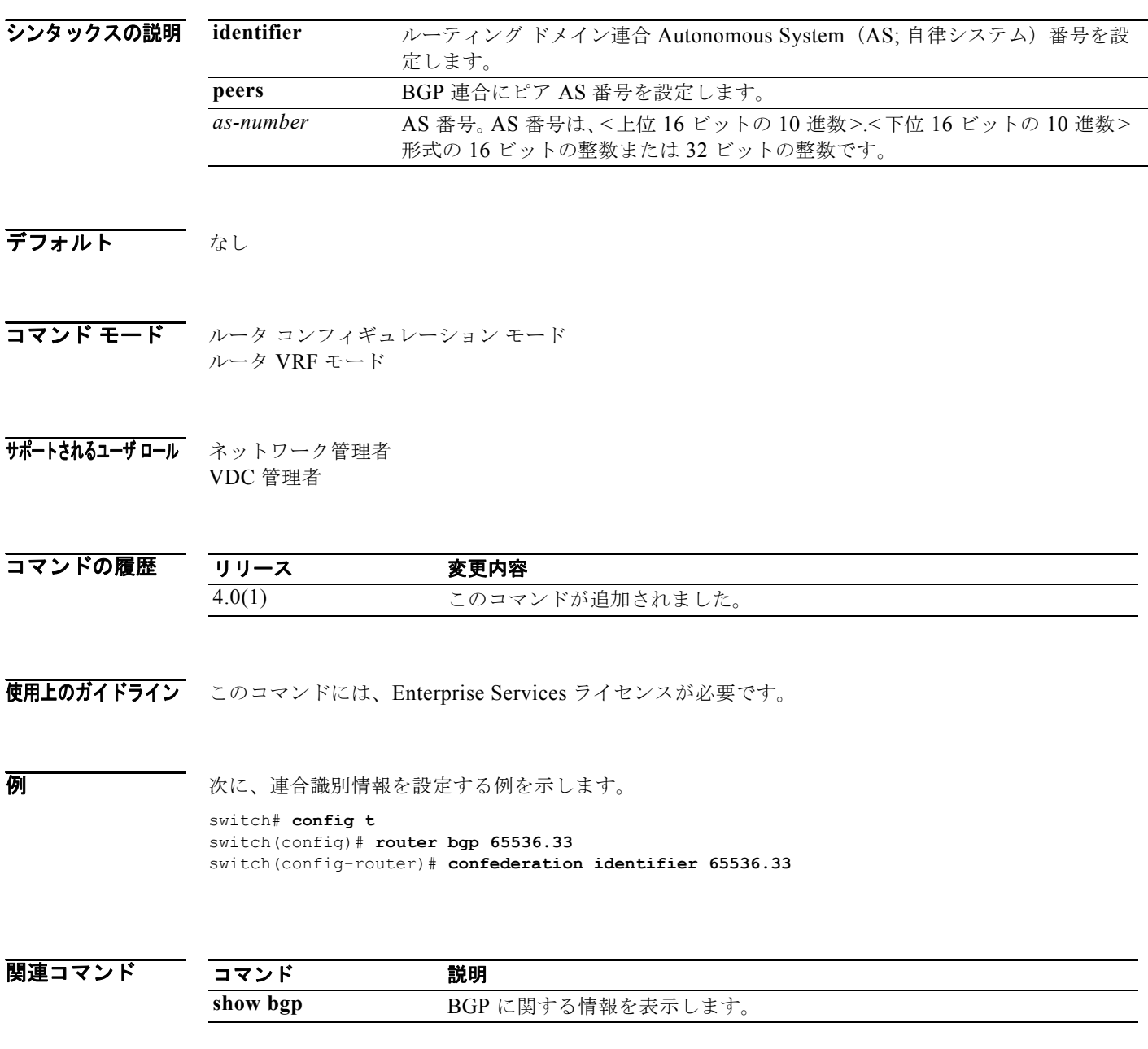

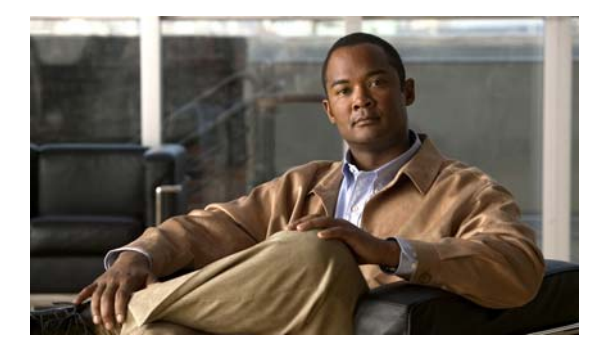

### **D** コマンド

この章では、D で始まる Cisco NX-OS ユニキャスト ルーティング コマンドについて説明します。

## **dead-interval (OSPF virtual link)**

ネイバーがダウンしていることをルータが宣言する前に、OSPF (Open Shortest Path First)仮想リン ク上のネイバーから少なくとも 1 つの hello パケットを受信する必要がある間隔を設定するには、**dead interval** コマンドを使用します。デフォルトに戻すには、このコマンドの **no** 形式を使用します。

#### **dead-interval** *seconds*

**no dead-interval**

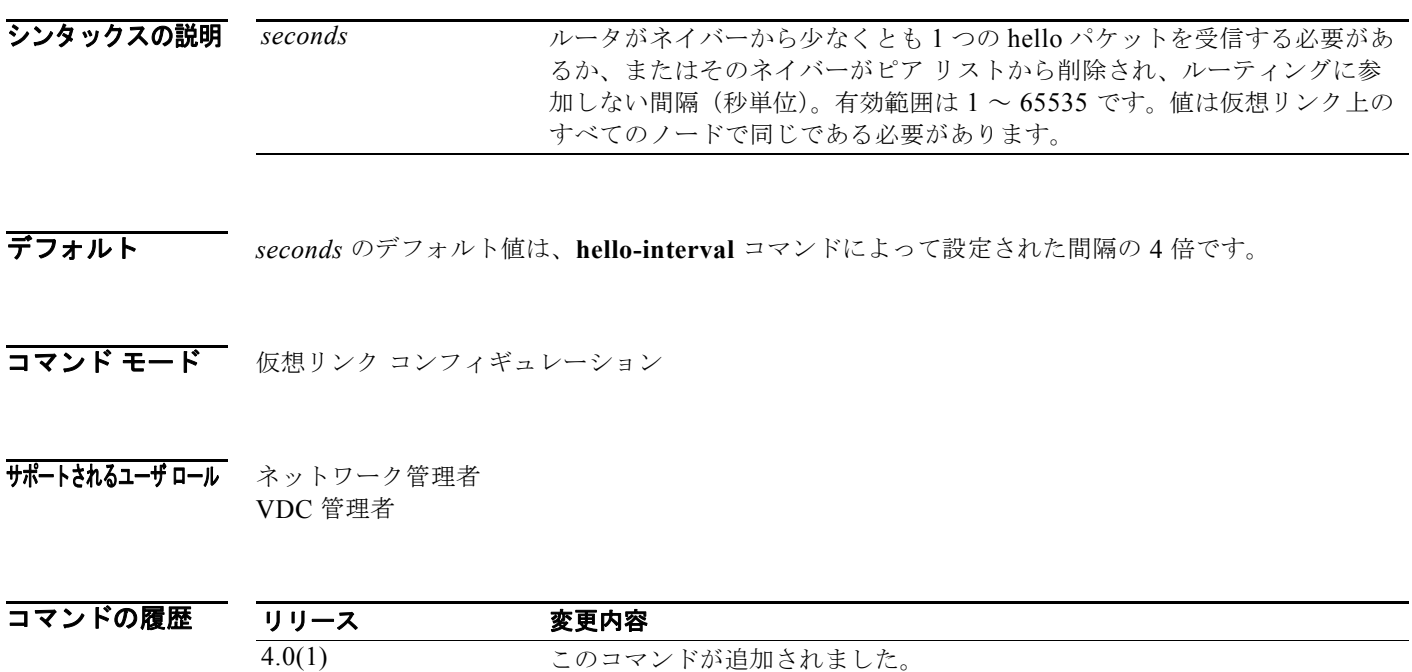

使用上のガイドライン **dead interval** コマンドは、仮想リンク コンフィギュレーション モードで、OSPF hello パケット内で アドバタイズするデッド インターバルを設定するために使用します。この値は、仮想リンク上のすべ てのネットワーキング デバイスで同じである必要があります。

> より短いデッド間隔(*seconds*)を設定することにより、ダウンしているネイバーを早く検出し、収束 を改善することができます。デッド間隔を短くすると、動作の遅いネイバーを誤ってダウンしていると 宣言することにより、仮想リンクが不安定になる可能性があります。

**show ip ospf virtual-links** コマンドを使用し、デッド間隔を確認します。

このコマンドには、Enterprise Services ライセンスが必要です。

8 みとの スペンス 次に、OSPF のデッド間隔を 20 秒に設定する例を示します。

switch(config)# **ospf 201** switch(config-router)# **area 99 virtual-link 192.0.2.4** switch(config-router-vlink)# **dead-interval 20**

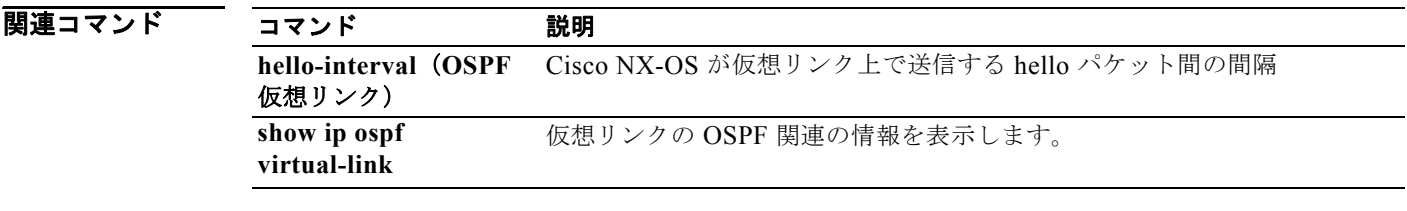

#### **dead-interval (OSPFv3 virtual link)**

ネイバーがダウンしていることをルータが宣言する前に、OSPFv3 (Open Shortest Path First version 3)仮想リンク上のネイバーから少なくとも 1 つの hello パケットを受信する必要がある間隔を設定す るには、**dead interval** コマンドを使用します。デフォルトに戻すには、このコマンドの **no** 形式を使用 します。

**dead-interval** *seconds*

**no dead-interval**

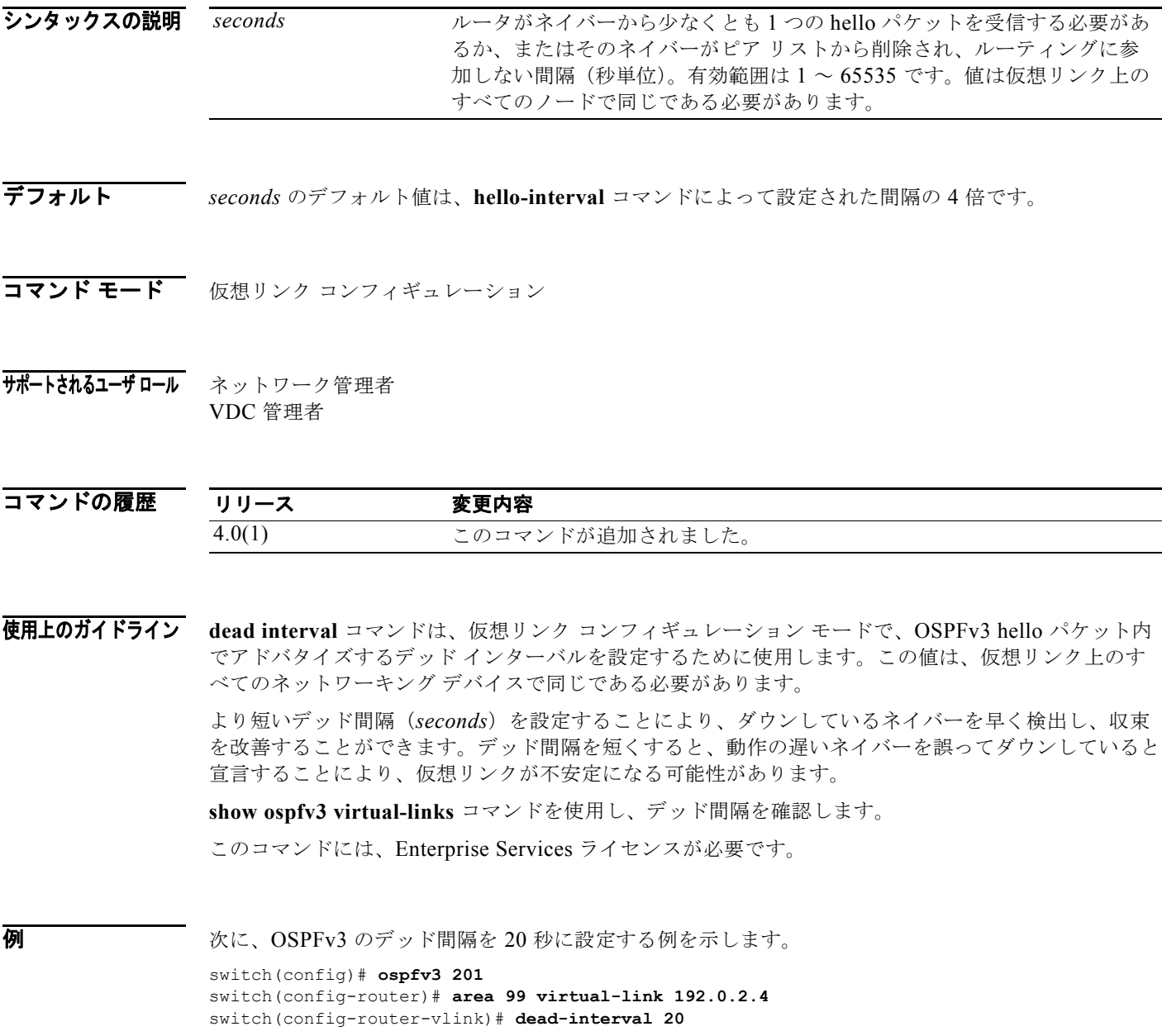

#### 関連コマンド

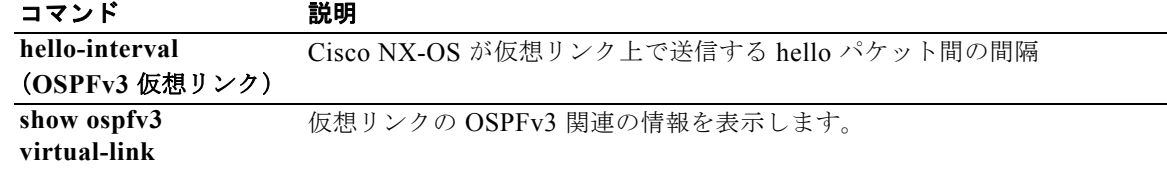

# **default-information originate (EIGRP)**

Enhanced Interior Gateway Routing Protocol(EIGRP)にデフォルト ルートを生成するには、該当す るコンフィギュレーション モードで **default-information originate** コマンドを使用します。この機能 をディセーブルにするには、このコマンドの **no** 形式を使用します。

**default-information originate** [**always**] [**route-map** *map-name*]

**no default-information originate**

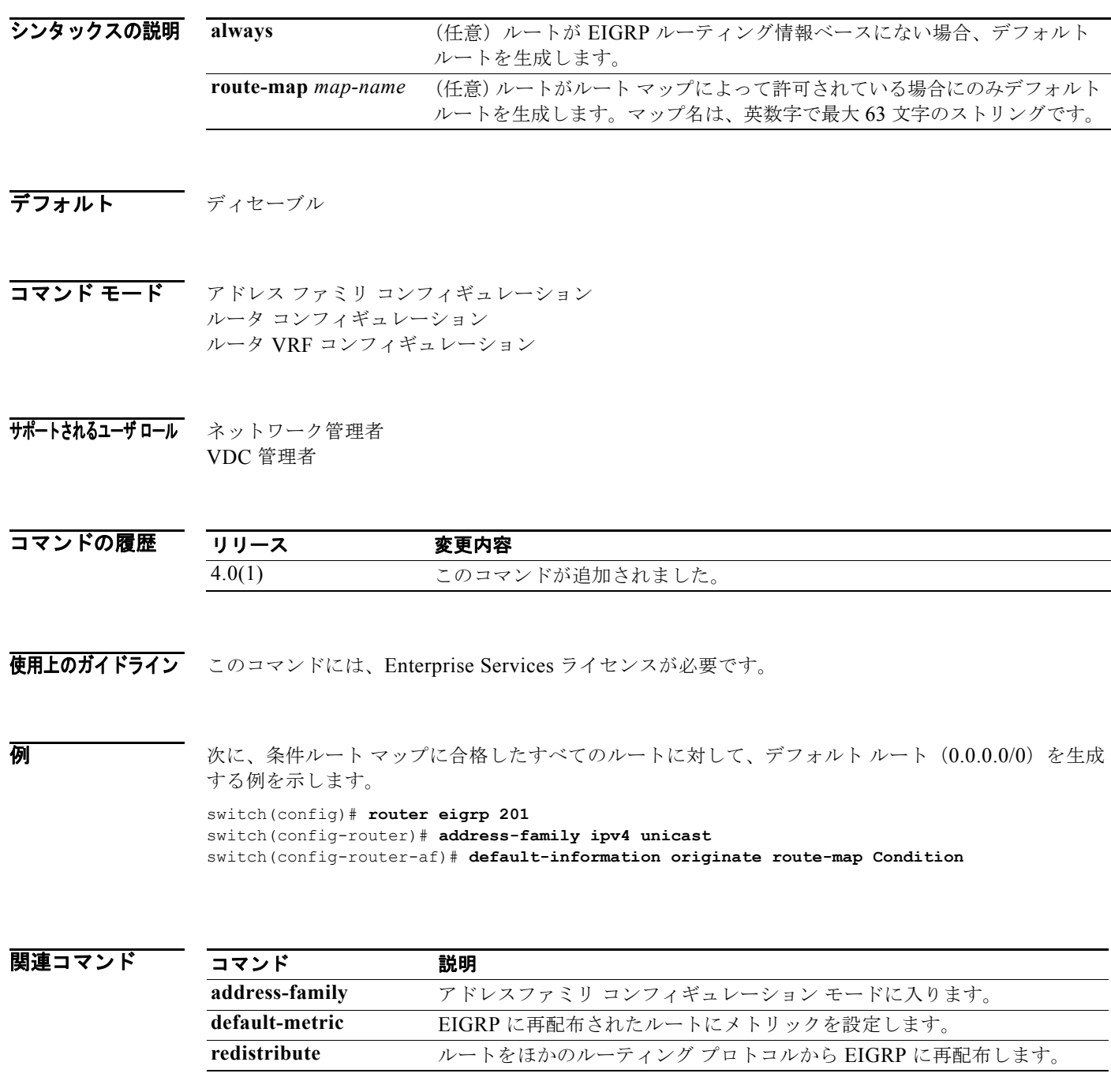

### **default-information originate (IS-IS)**

デフォルト ルートの生成を制御するには、**default-information originate** コマンドを使用します。

**default-information originate** [**always**] [**route-map** *name*]

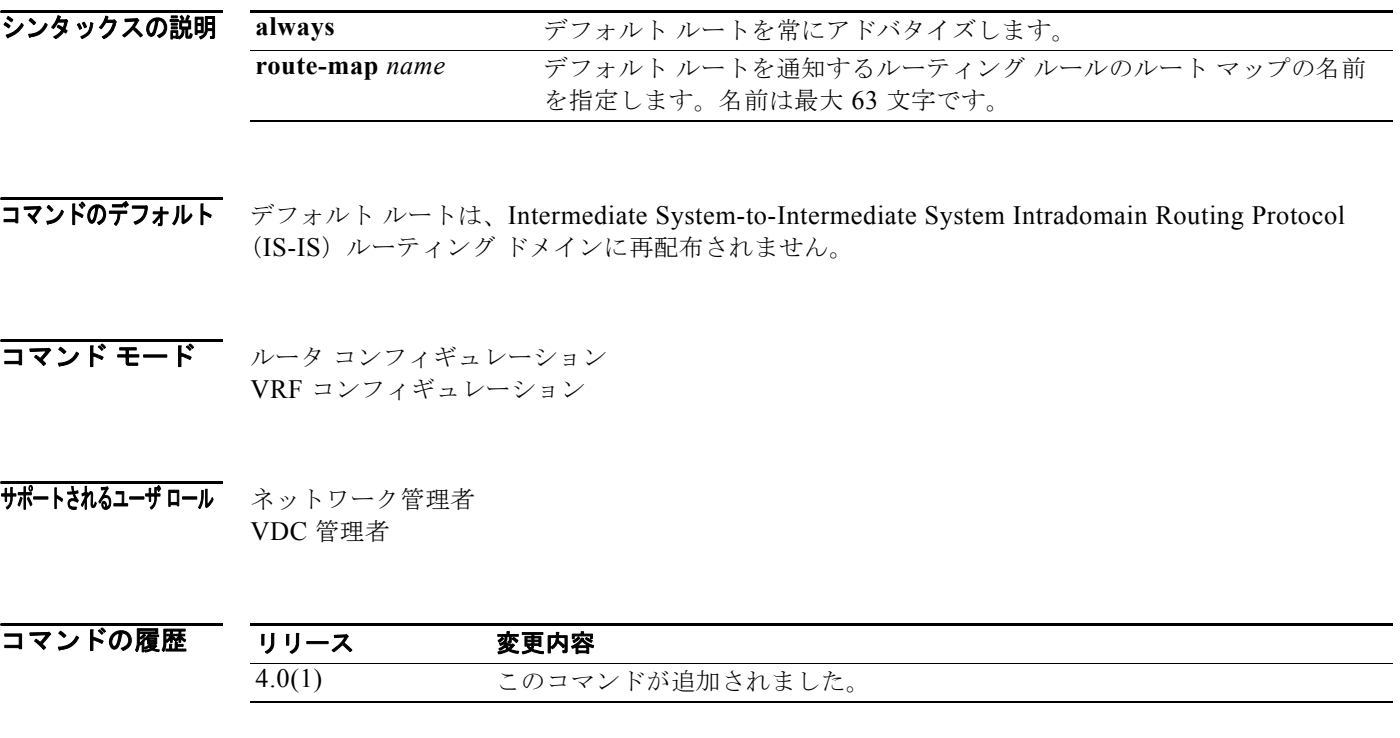

使用上のガイドライン デフォルト ルートを IS-IS ルーティング ドメインに強制的に配置することができます。特別に IS-IS ルーティング ドメインへのルートの再配布を設定すると、デフォルトで、デフォルト ルートが IS-IS ルーティング ドメインに再配布されません。**default-information originate route-map** コマンドを使 用すると、IS-IS にデフォルト ルートが生成され、ルート マップで制御できます。ルート マップを使用 し、デフォルト ルートが通知されるレベルを識別できます。また、ルート マップによって設定できるほ かのフィルタリング オプションを指定できます。ルート マップを使用することにより、ルータのルー ティング テーブル内でのほかのルータの存在に応じて、デフォルト ルートを条件付きでアドバタイズ できます。

**例 カンファン あいきょう** 次に、デフォルト ルートを常にアドバタイズする例を示します。

switch(config)# **router isis TEST1** switch(config-router)# **default-information originate always** switch(config-router)#

次に、デフォルト ルートを条件付きでアドバタイズするルート マップを指定する例を示します。

switch(config)# **router isis TEST1** switch(config-router)# **default-information originate route-map CORE1** switch(config-router)#

#### 関連コマンド

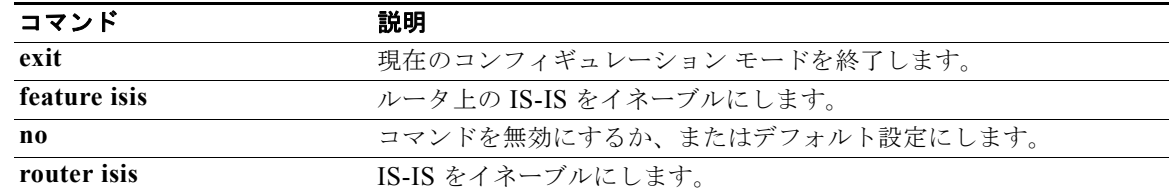

### **default-information originate (OSPF)**

OSPF ルーティング ドメインにデフォルト外部ルートを生成するには、**default-information originate** コマンドを使用します。この機能をディセーブルにするには、このコマンドの **no** 形式を使用します。

**default-information originate** [**always**] [**route-map** *map-name*]

**no default-information originate** [**always**] [**route-map** *map-name*]

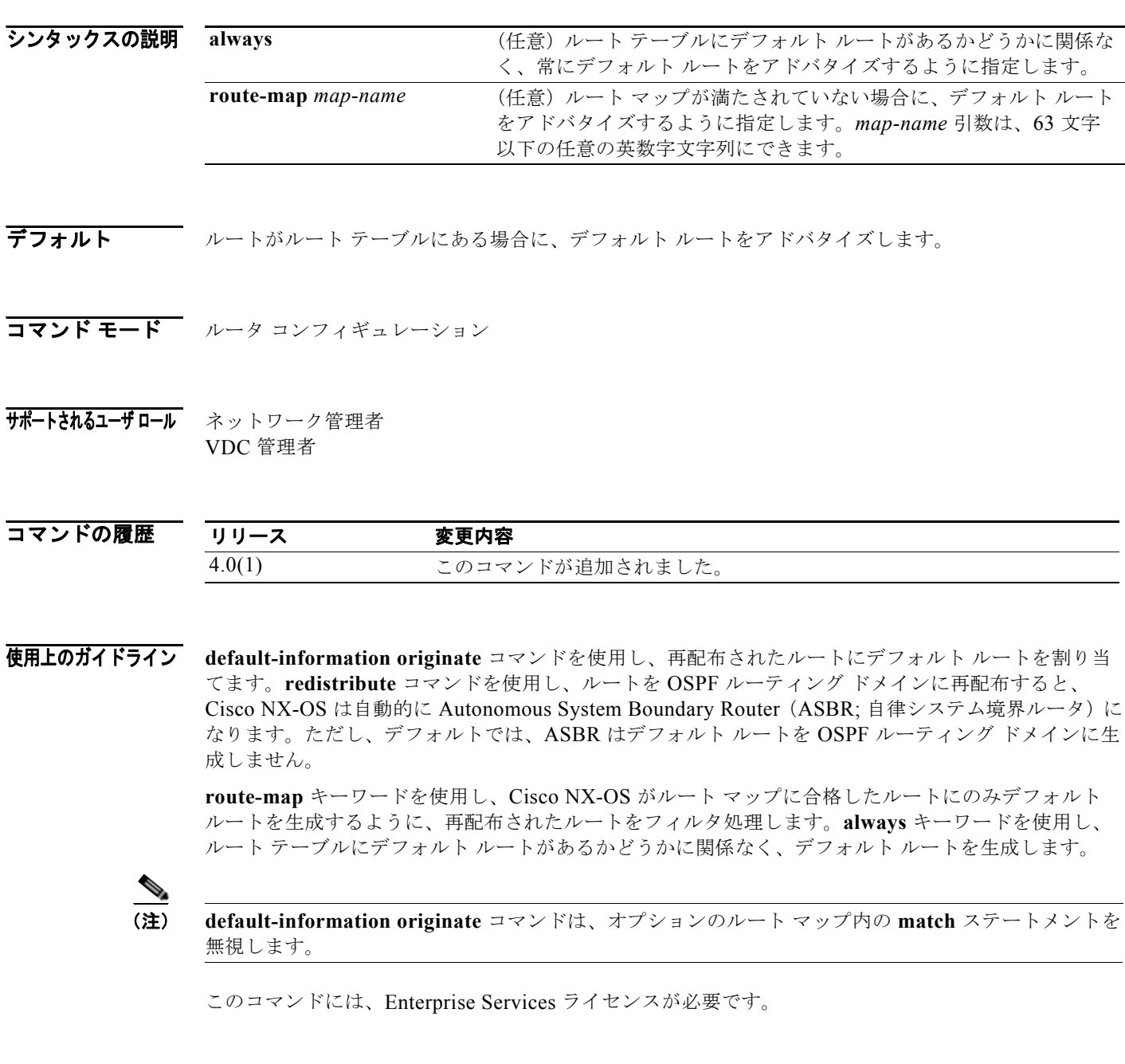

 $\blacksquare$ 

#### ■ インディング ドメインに再配布されるデフォルト ルートを めいしょう IGRP (EIGRP) の OSPF ルーティング ドメインに再配布されるデフォルト ルートを 設定する例を示します。

switch(config)# **router ospf 109** switch(config-router)# **redistribute eigrp 108 route-map EigrpPolicy** switch(config-router)# **default-information originate always**

#### 関連コマンド

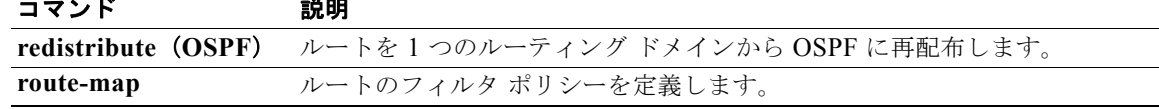

#### **default-information originate (OSPFv3)**

OSPFv3 ルーティング ドメインにデフォルト外部ルートを生成するには、**default-information originate** コマンドを使用します。この機能をディセーブルにするには、このコマンドの **no** 形式を使 用します。

**default-information originate** [**always**] [**route-map** *map-name*]

**no default-information originate** [**always**] [**route-map** *map-name*]

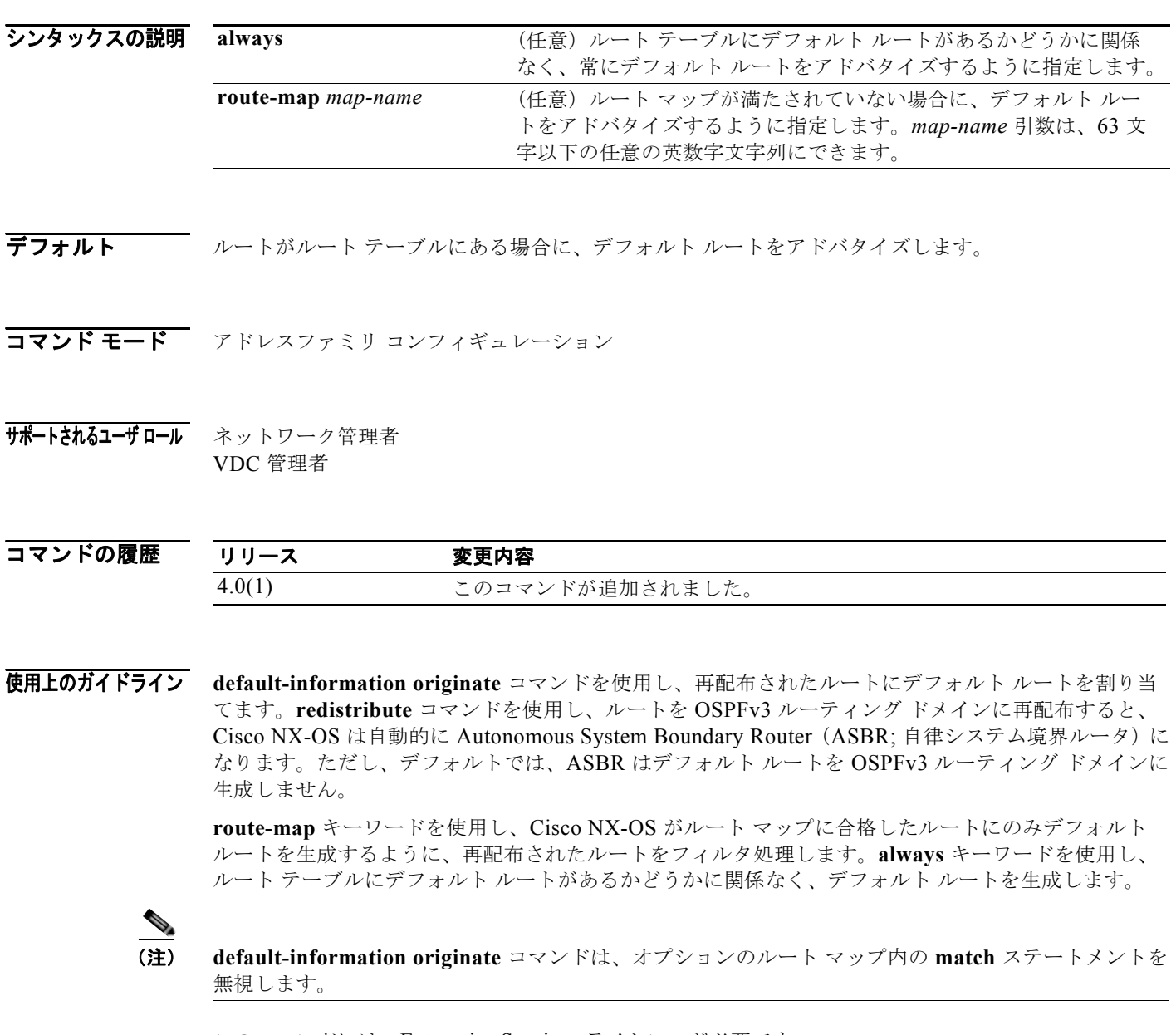

このコマンドには、Enterprise Services ライセンスが必要です。

 $\blacksquare$ 

**例 オンプ** 次に、Border Gateway Protocol (BGP; ボーダー ゲートウェイ プロトコル)の OSPFv3 ルーティング ドメインに再配布されるデフォルト ルートを設定する例を示します。

```
switch(config)# router ospfv3 109
switch(config-router)# redistribute bgp 108 route-map bgpPolicy
switch(config-router)# address-family ipv6 unicast
switch(config-router-af)# default-information originate always
```
#### 関連コマンド

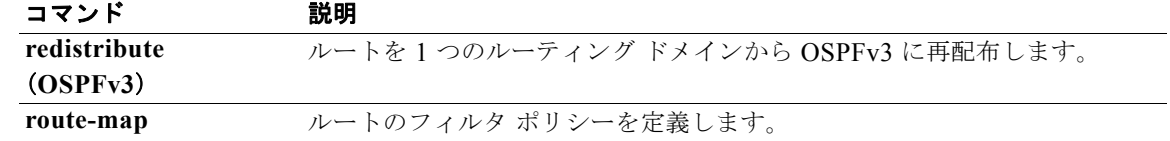

### **default-information originate (RIP)**

デフォルト ルートを Routing Information Protocol(RIP)に生成するには、ルータ アドレスファミリ コンフィギュレーション モードで **default-information originate** コマンドを使用します。この機能を ディセーブルにするには、このコマンドの **no** 形式を使用します。

**default-information originate** [**always**] [**route-map** *map-name*]

**no default-information originate**

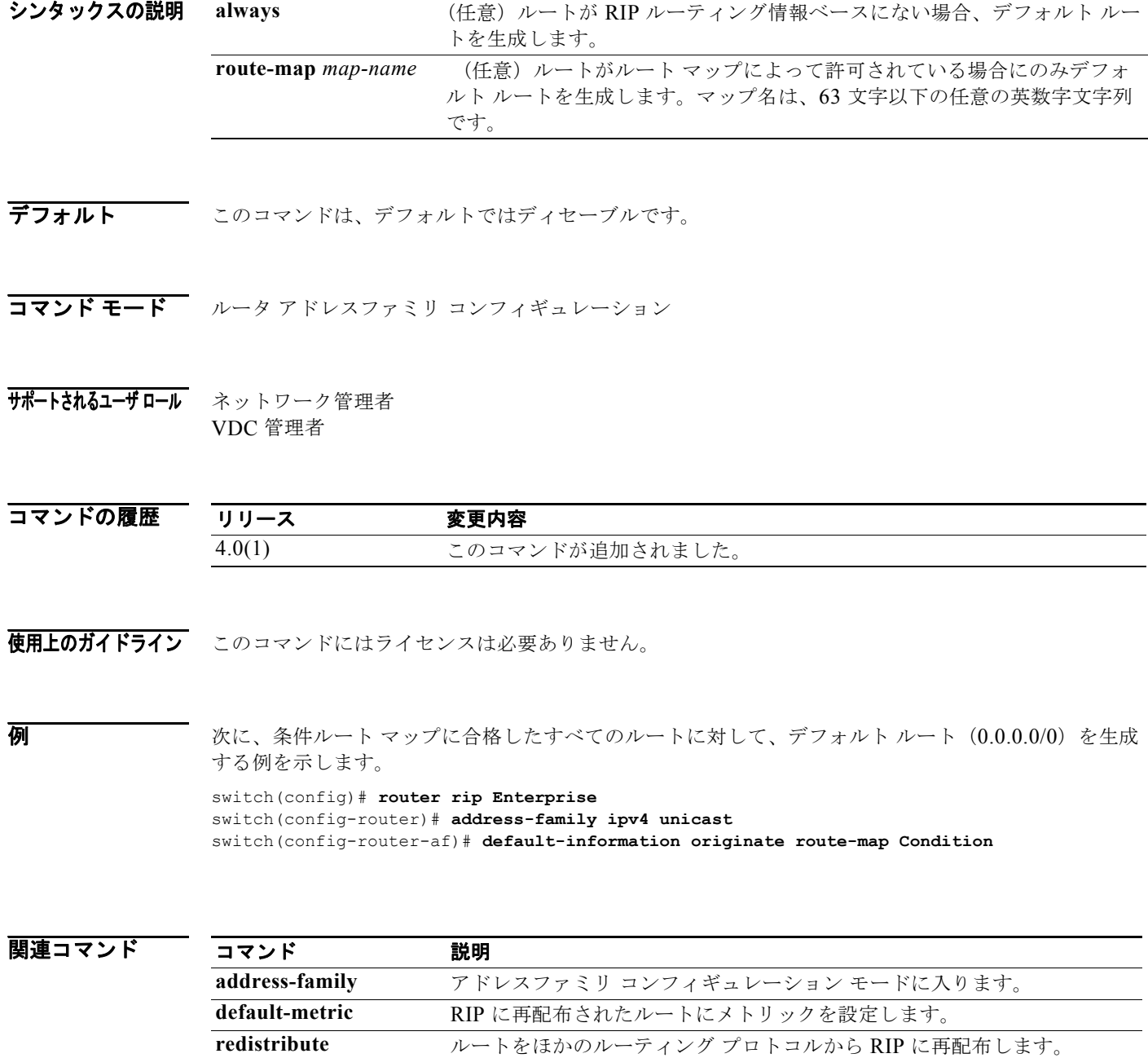
# **default-metric (EIGRP)**

EIGRP のメトリックを設定するには、**default-metric** コマンドを使用します。メトリック値を削除し、 デフォルトの状態に戻すには、このコマンドの **no** 形式を使用します。

**default-metric** *bandwidth delay reliability loading mtu*

### **no default-metric**

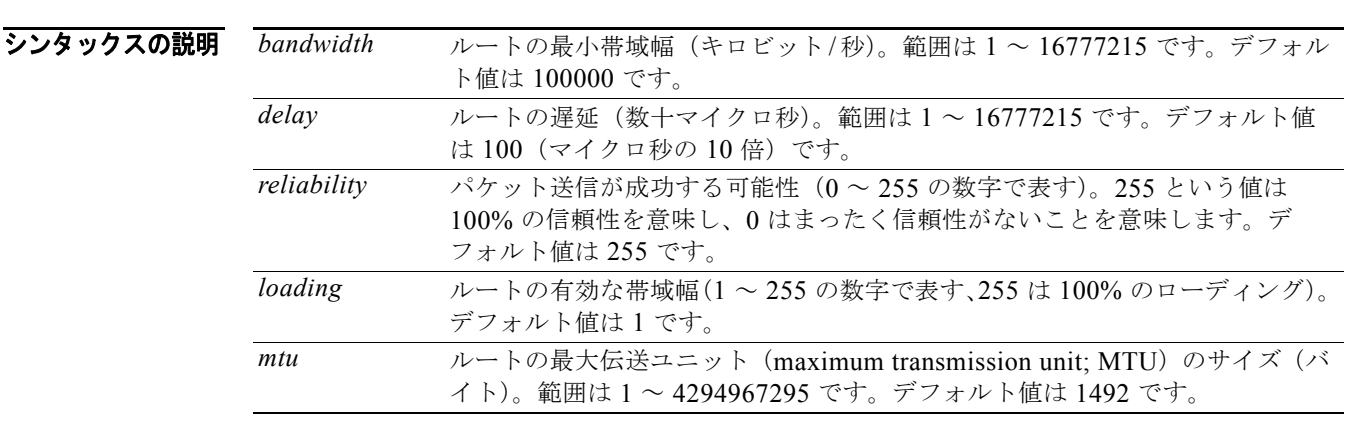

### $\overrightarrow{7}$   $\overrightarrow{7}$   $\overrightarrow{7}$   $\overrightarrow{7}$   $\overrightarrow{6}$   $\overrightarrow{1}$   $\overrightarrow{2}$   $\overrightarrow{6}$   $\overrightarrow{1}$   $\overrightarrow{2}$   $\overrightarrow{6}$   $\overrightarrow{1}$   $\overrightarrow{2}$   $\overrightarrow{1}$   $\overrightarrow{2}$   $\overrightarrow{1}$   $\overrightarrow{2}$   $\overrightarrow{3}$   $\overrightarrow{4}$   $\overrightarrow{1}$   $\overrightarrow{2}$   $\overrightarrow{3}$   $\overrightarrow{4}$   $\overrightarrow{1}$   $\overrightarrow$ delay:100(マイクロ秒の 10 倍)

reliability:255 loading: 1 MTU:1500

- コマンド モード アドレス ファミリ コンフィギュレーション ルータ コンフィギュレーション ルータ VRF コンフィギュレーション
- サポートされるユーザ ロール ネットワーク管理者 VDC 管理者

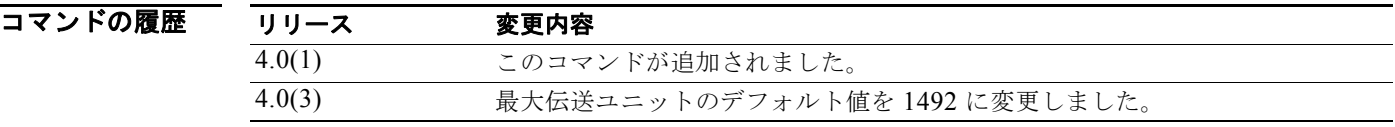

使用上のガイドライン **default-metric** コマンドを **redistribute** コマンドと同時に使用し、すべての再配布されたルートに同じ メトリック値を使用します。デフォルトのメトリックは、互換性のないメトリックをもつルートを再配 布するという問題を解決するために役立ちます。外部メトリックが EIGRP メトリックに変換されない 場合、デフォルト メトリックを使用することにより、常に妥当な代替メトリックを外部メトリックに 提供し、再配布を続行することができます。

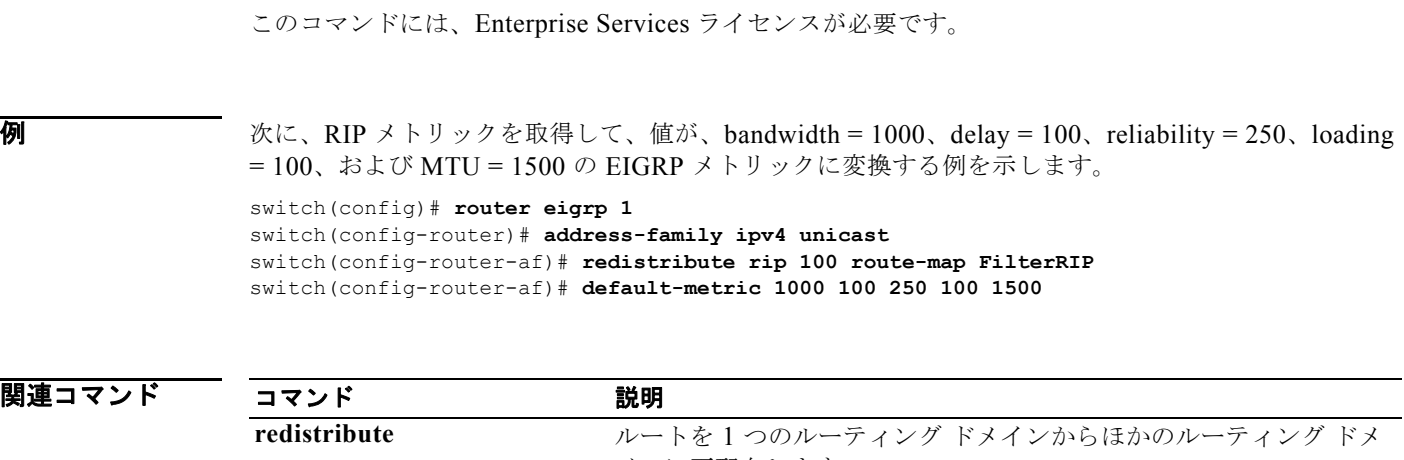

インに再配布します。

# **default-metric (OSPF)**

OSPF ルーティング プロトコルのデフォルト メトリック値を設定するには、**default-metric** コマンド を使用します。デフォルトの状態に戻すには、このコマンドの **no** 形式を使用します。

#### **default-metric** *metric-value*

**no default-metric** *metric-value*

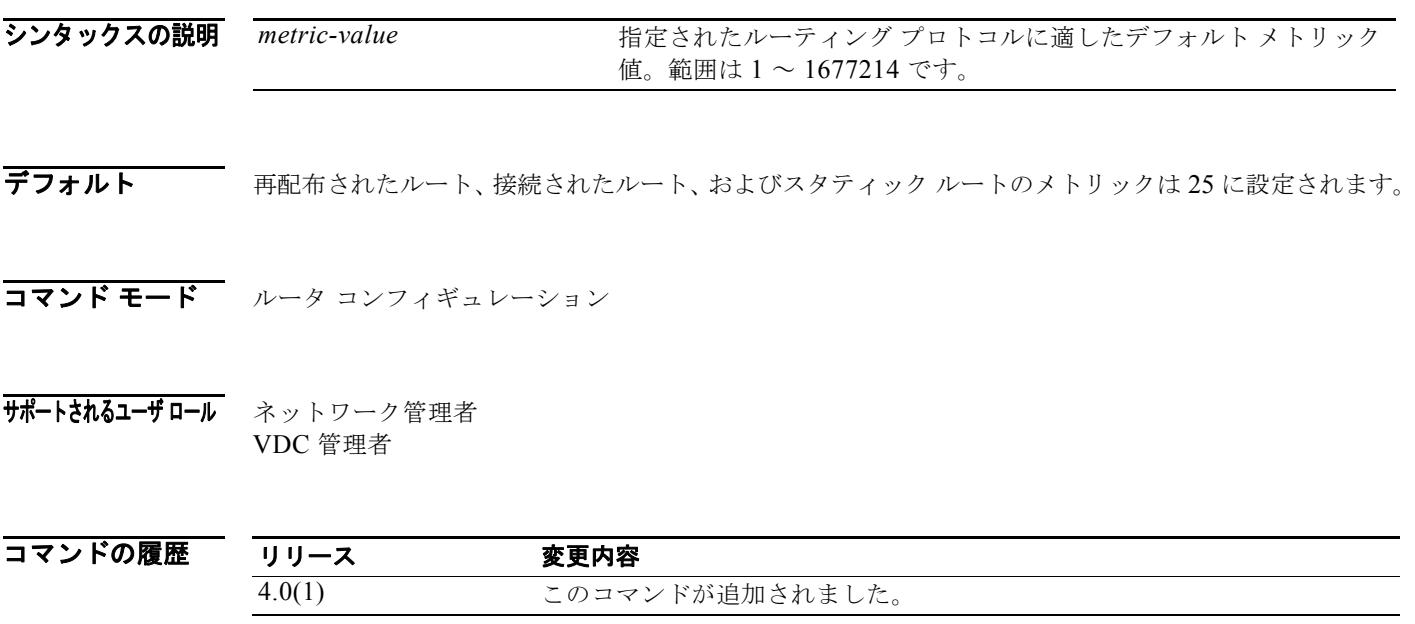

使用上のガイドライン **default-metric** コマンドは、**redistribute** コマンドと組み合せて、スタティック ルートと直接接続され たルートを除く、すべての再配布されたルートに対して同じメトリック値を設定するために使用しま す。デフォルト メトリックは、互換性のないメトリックをもつルートを再配布するために役立ちます。 外部ルート メトリックが OSPF メトリックに変換されない場合、常にデフォルト メトリックを使用し て再配布を続行できるようにします。

(注) **default-metric** コマンドは、OSPF に直接接続されたルートの再配布には適用されません。直接接続さ れたルートのデフォルト メトリックは、ルート マップを使用して変更します。

このコマンドには、Enterprise Services ライセンスが必要です。

**例 オンディング および Routing Information Protocol** (RIP) と Border Gateway Protocol (BGP; ボーダー ゲート ウェイ プロトコル)を再配布するように設定し、デフォルト メトリックを 10 に設定する例を示します。

```
switch(config)# router ospf 201
switch(config-router)# default-metric 10
switch(config-router)# redistribute rip 109 route-map FilterRip
switch(config-router)# redistribute bgp 4 route-map FilterBgp
```
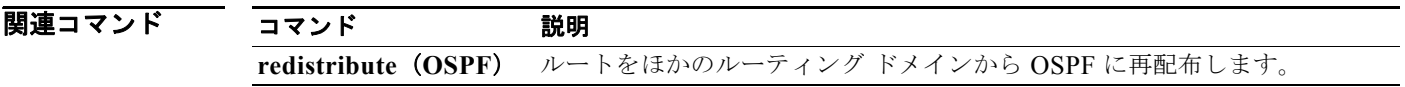

# **default-metric (OSPFv3)**

OSPFv3 ルーティング プロトコルのデフォルト メトリック値を設定するには、**default-metric** コマン ドを使用します。デフォルトの状態に戻すには、このコマンドの **no** 形式を使用します。

#### **default-metric** *metric-value*

**no default-metric** *metric-value*

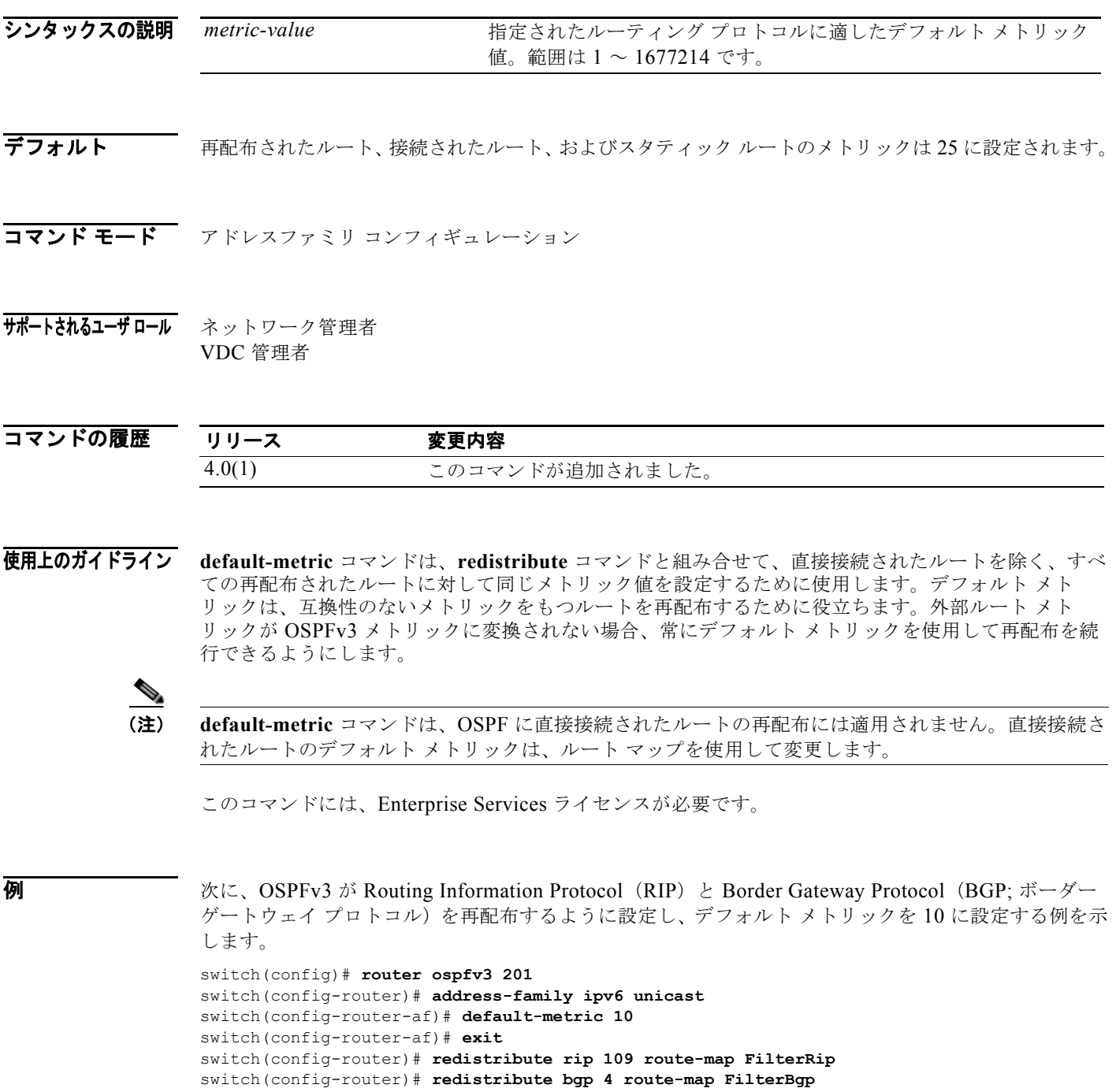

### 関連コマンド

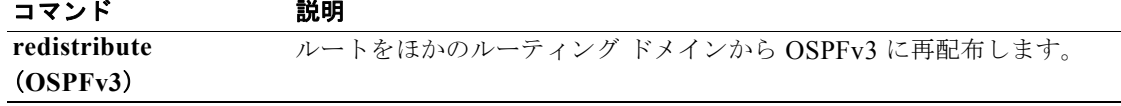

# **default-metric (RIP)**

RIP 用のデフォルト メトリック値を設定するには、ルータ アドレスファミリ コンフィギュレーション モードで **default-metric** コマンドを使用します。デフォルトの状態に戻すには、このコマンドの **no** 形 式を使用します。

**default-metric** *value*

**no default-metric** [*value*]

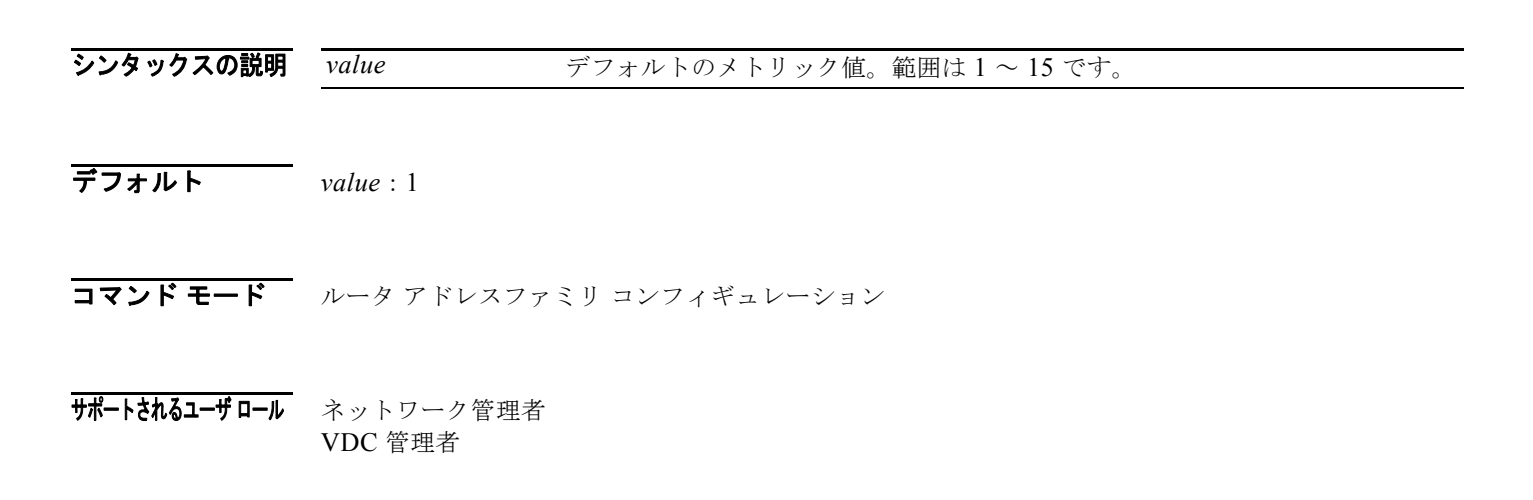

コマンドの履歴 リリース 変更内容 4.0(1) このコマンドが追加されました。

使用上のガイドライン **default-metric** コマンドを **redistribute** コマンドと同時に使用し、すべての再配布されたルートに同じ メトリック値を使用します。デフォルトのメトリックは、互換性のないメトリックをもつルートを再配 布するという問題を解決するために役立ちます。外部メトリックが RIP メトリックに変換されない場 合、デフォルト メトリックを使用することにより、常に妥当な代替メトリックを外部メトリックに提 供し、再配布を続行することができます。

このコマンドにはライセンスは必要ありません。

**例 インスタイム あい あい その その スタイム River Shortest Path First) をアドバタイズし、OSPF から発生した 10 の** RIP メトリックをもつルートを割り当てる例を示します。

```
switch(config)# router rip Enterprise 
switch(config-router)# address-family ipv4 unicast
switch(config-router-af)# default-metric 10
switch(config-router-af)# redistribute ospf 109 route-map FilterOSPF
```
### 関連コマンド

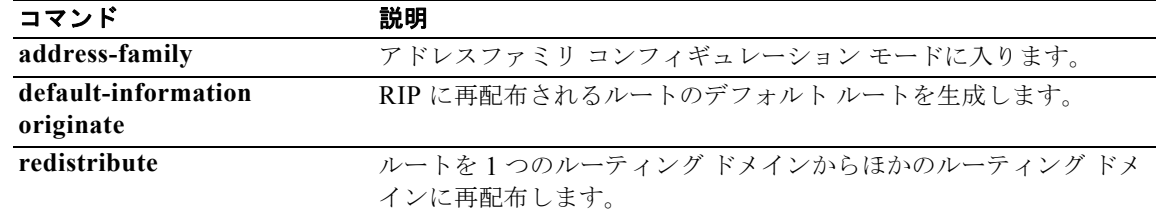

### **delay minimum**

リロード後またはインターフェイス起動後の Hot Standby Router Protocol (HSRP; ホットスタンバイ ルータ プロトコル)の開始を遅らせるには、**forwarder preempt** コマンドを使用します。この機能を ディセーブルにするには、このコマンドの **no** 形式を使用します。

**delay minimum** [*min-delay*] **reload** [*reload-delay*]

**no delay minimum** [*min-delay*] **reload** [*reload-delay*]

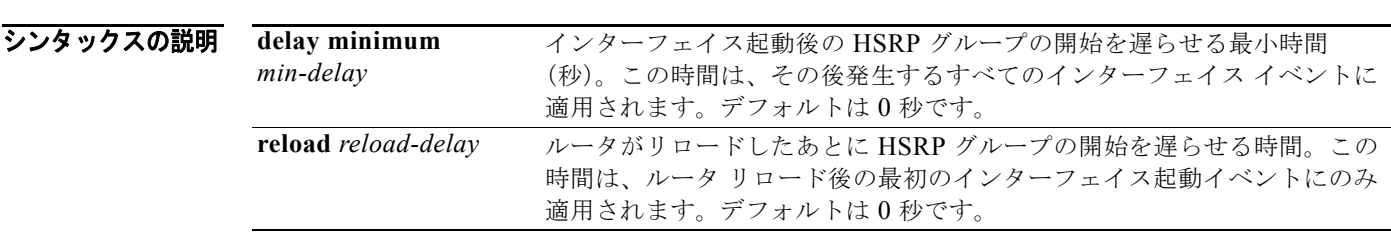

- コマンドのデフォルト HSRP 遅延のデフォルトは 0 秒です。
- コマンド モード インターフェイス モード
- サポートされるユーザロール ネットワーク管理者 VDC 管理者
- コマンドの履歴 リリース 変更内容 4.0(1) このコマンドが追加されました。
- 使用上のガイドライン **delay hsrp** コマンドを使用し、リロード後またはインターフェイス起動後の HSRP の開始を遅らせま す。この設定を使用すると、インターフェイスとルータはインターフェイス起動後に安定し、HSRP の 状態が不安定になるのを防ぐために役立ちます。

このコマンドにはライセンスは必要ありません。

例 次に、3 秒の最小遅延と 10 秒のグループ開始遅延を設定する例を示します。 switch(config)# **configure terminal** switch(config)# **interface ethernet 0** switch(config)# **ip address 172.16.6.5 255.255.255.0** switch(config)# **hsrp 1** switch(config)# **delay minimum 3 reload 10** switch(config)# **ip 172.16.6.100**

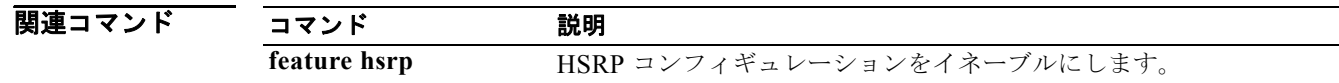

**L3-162**

### **delay**

オブジェクト トラッキングのステート変更を遅らせるには、**delay** コマンドを使用します。この機能を ディセーブルにするには、このコマンドの **no** 形式を使用します。

#### **delay** {**up** *up-time* [**down** *down-time*] *|* **down** *down-time* **[up** *up-time***]}**

**no delay** 

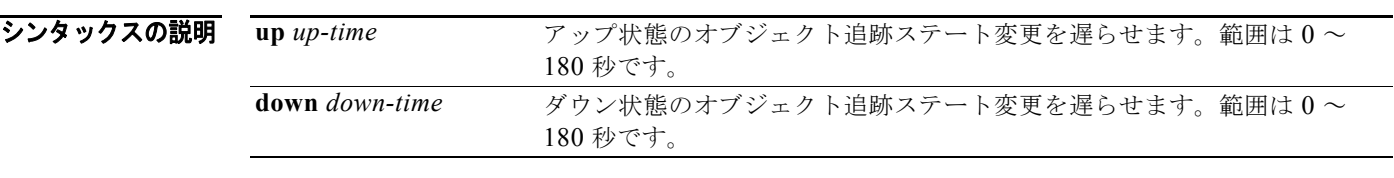

### コマンドのデフォルト なし

コマンド モード オブジェクト トラック モード

#### サポートされるユーザロール ネットワーク管理者 VDC 管理者

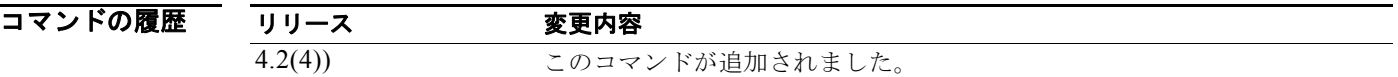

使用上のガイドライン **delay** コマンドは、オブジェクト トラッキングで追跡対象オブジェクトまたは追跡リストのアップまた はダウン ステート変更が検出されるタイミングを遅らせるために使用します。この遅延によって、ス テート フラッピングが起こりにくくなります。

このコマンドにはライセンスは必要ありません。

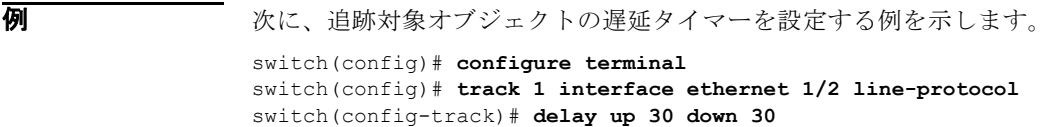

関連コマンド コマンド 説明 track **interved 追**跡対象オブジェクトまたは追跡リストを設定します。

## **distance (EIGRP)**

ノードにより良いルートを提供できる EIGRP で 2 つの管理ディスタンス(内部と外部)を使用できる ようにするには、**distance** コマンドを使用します。デフォルトの設定にリセットするには、このコマ ンドの **no** 形式を使用します。

**distance** *internal-distance external-distance*

#### **no distance**

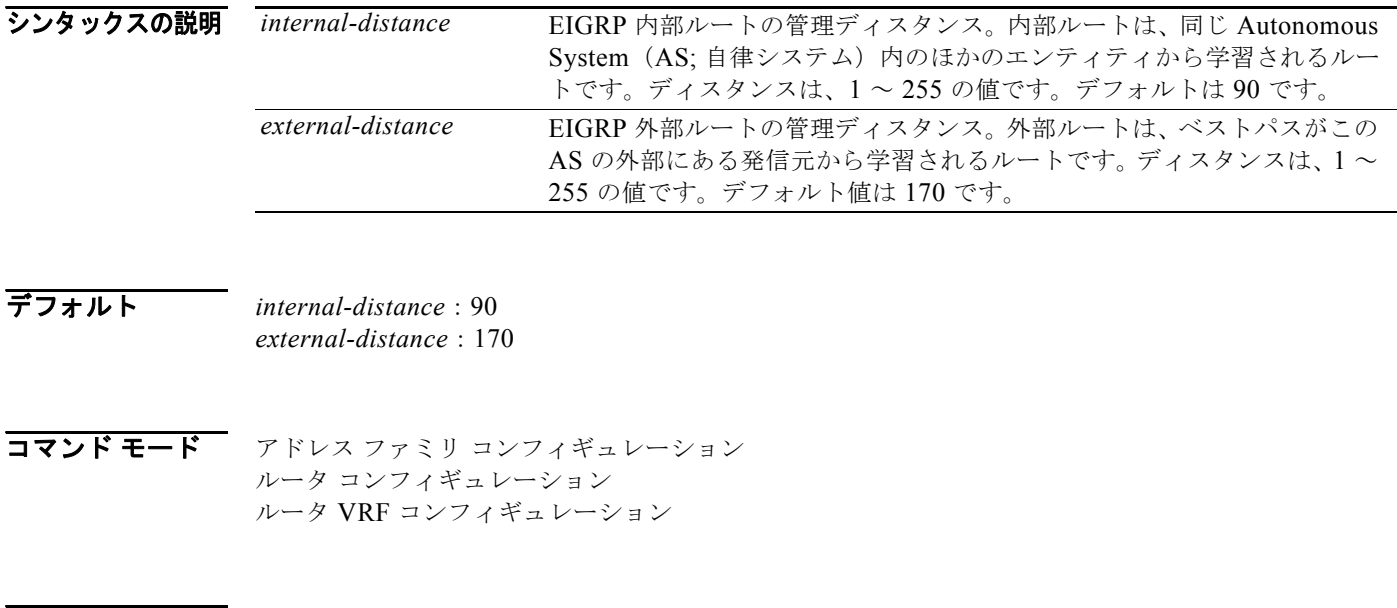

### **サポートされるユーザロール** ネットワーク管理者 VDC 管理者

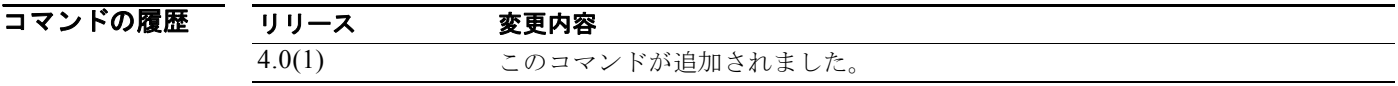

使用上のガイドライン 管理ディスタンスは、個々のルータやルータ グループなどのルーティング情報源の信頼性格付けです。 数値的には、管理ディスタンスは 0 ~ 255 の整数です。一般的に、値が高いほど信頼性のランク付け は低くなります。255 の管理ディスタンスは、ルーティング情報源がまったく信頼できないため、無視 すべきであることを意味します。

> ほかのプロトコルが外部 EIGRP を通して実際に学習されたルートよりもよいルートをノードに提供で きることがわかっている場合、または一部の内部ルートが EIGRP によって優先されるべきである場 合、**distance** コマンドを使用します。

このコマンドには、Enterprise Services ライセンスが必要です。

 $\blacksquare$ 

### **例 その ことの そくてん EIGRP 1 内部ルートの管理ディスタンスを 80 に、すべての EIGRP 外部ルートの管理** ディスタンスを 130 に設定する例を示します。

switch(config)# **router eigrp 1** switch(config-router)# **distance 80 130**

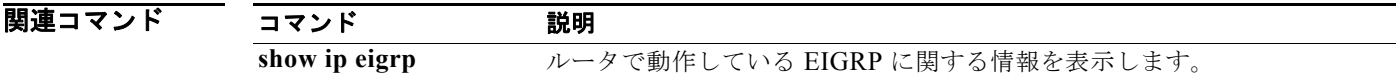

### **distance (IS-IS)**

ルーティング テーブルに挿入されるルートの管理ディスタンスを定義するには、**distance** コンフィ ギュレーション モード コマンドを使用します。管理ディスタンスをデフォルトのディスタンス定義に 戻すには、このコマンドの **no** 形式を使用します。

**distance** *value*

**no distance**

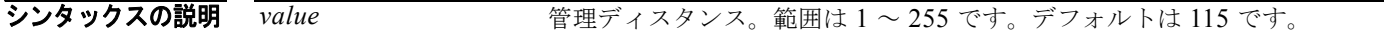

- コマンドのデフォルト デフォルト ルートは、Intermediate System-to-Intermediate System Intradomain Routing Protocol (IS-IS) ルーティング ドメインに再配布されません。
- コマンド モード ルータ コンフィギュレーション VRF コンフィギュレーション
- サポートされるユーザロール ネットワーク管理者 VDC 管理者

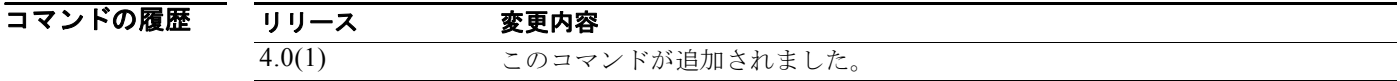

使用上のガイドライン 管理ディスタンスは、個々のルータやルータ グループなどのルーティング情報源の信頼性格付けです。 数値的には、管理ディスタンスは 0 ~ 255 の整数です。一般的に、値が高いほど信頼性のランク付け は低くなります。255 の管理ディスタンスは、ルーティング情報源がまったく信頼できないため、無視 すべきであることを意味します。

このコマンドには、Enterprise Services ライセンスが必要です。

**例 みんじょ** あって うちのはない あいに設定する例を示します。 switch(config)# **router isis TEST1** switch(config-router)# **distance 90** 

関連コマ

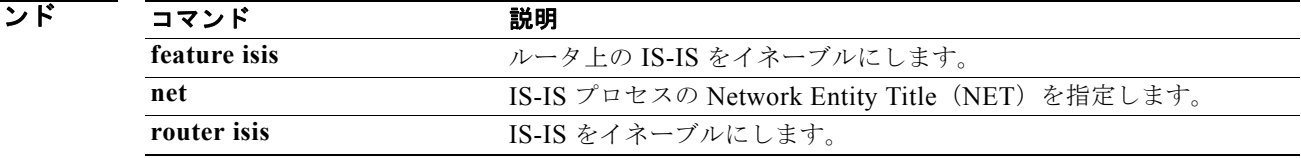

# **distance (OSPF)**

OSPF ルートの管理ディスタンスを定義するには、**distance** コマンドを使用します。デフォルトに戻す には、このコマンドの **no** 形式を使用します。

**distance** *distance*

**no distance** 

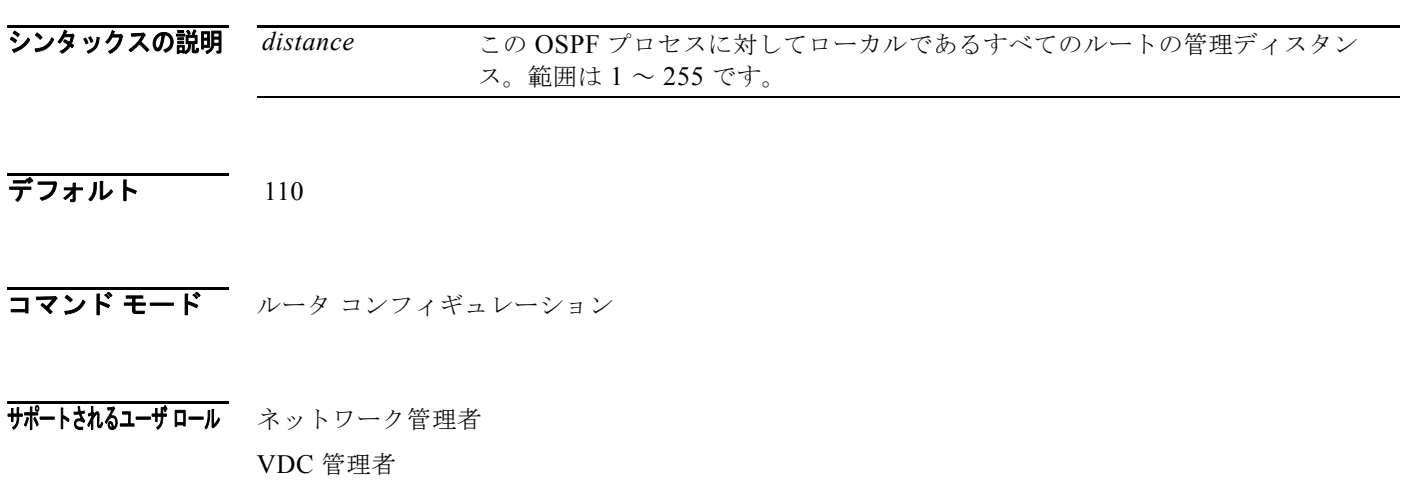

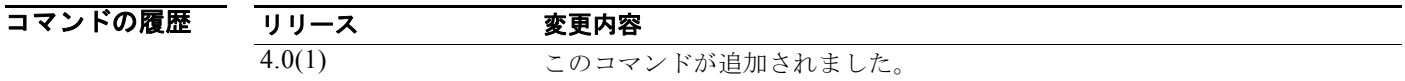

使用上のガイドライン **distance** コマンドを使用し、ルートのグループ全体にディスタンスを設定します。複数のルーティン グ プロトコルを設定し、その中から 1 つのルートのセットを選択したい場合に、**distance** コマンドを 使用します。

このコマンドには、Enterprise Services ライセンスが必要です。

**例 わきの あたり 次に、ディスタンスを 200 に設定する(ルートの信頼性が低くなる)例を示します。** 

switch(config)# **router ospf 1** switch(config-router)# **distance 200** switch(config-router)# **router ospf 2** switch(config-router)# **distance 20**

# **distance (OSPFv3)**

OSPFv3 ルートの管理ディスタンスを定義するには、**distance** コマンドを使用します。デフォルトに戻 すには、このコマンドの **no** 形式を使用します。

**distance** *distance*

**no distance** 

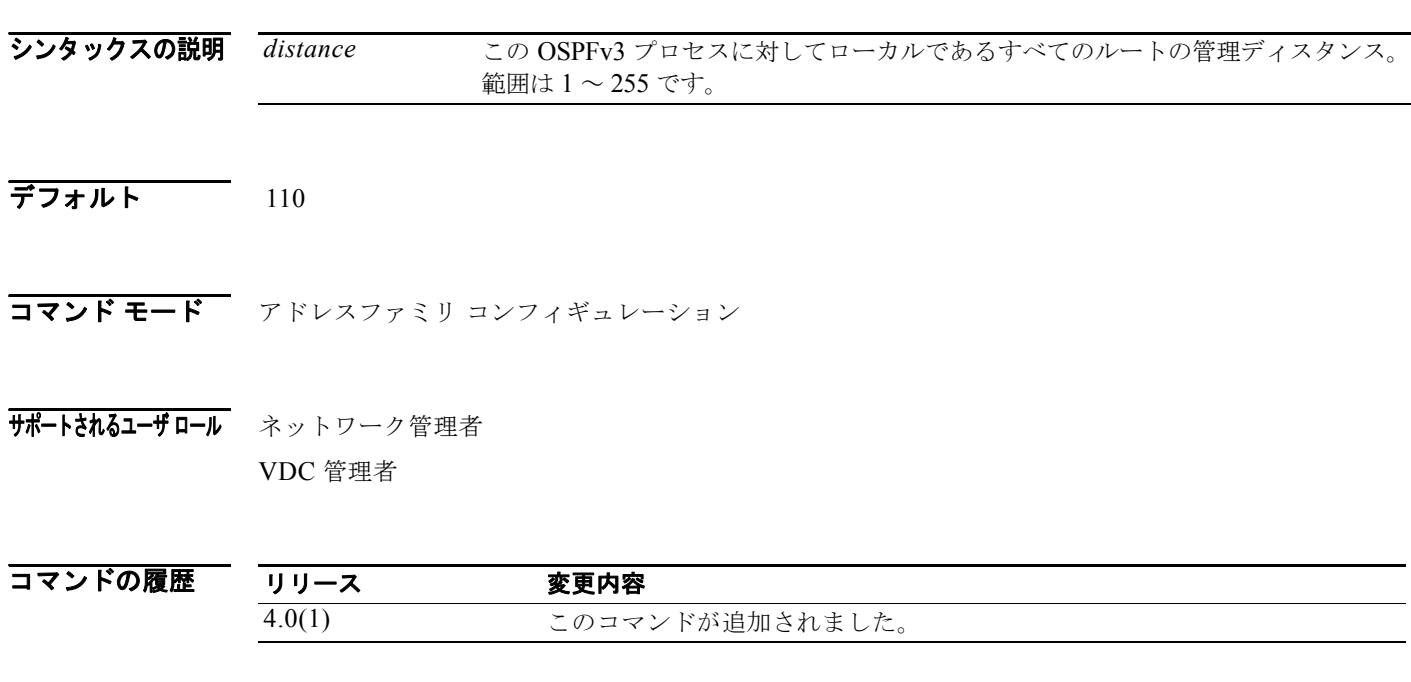

### 使用上のガイドライン **distance** コマンドを使用し、ルートのグループ全体にディスタンスを設定します。複数のルーティン グ プロトコルを設定し、その中から 1 つのルートのセットを選択したい場合に、**distance** コマンドを 使用します。

このコマンドには、Enterprise Services ライセンスが必要です。

**例 わきの あたり 次に、ディスタンスを 200 に設定する(ルートの信頼性が低くなる)例を示します。** 

switch(config)# **router ospfv3 1** switch(config-router)# **address-family ipv6 unicast** switch(config-router-af)# **distance 200**

 $\blacksquare$ 

### **distance (RIP)**

RIP によって検出されたルートに割り当てられる管理ディスタンスを定義するには、ルータ アドレス ファミリ コンフィギュレーション モードで **distance** コマンドを使用します。ディスタンスを削除し、 システムをデフォルトの状態に戻すには、このコマンドの **no** 形式を使用します。

**distance** *admin-distance*

**no distance** *admin-distance*

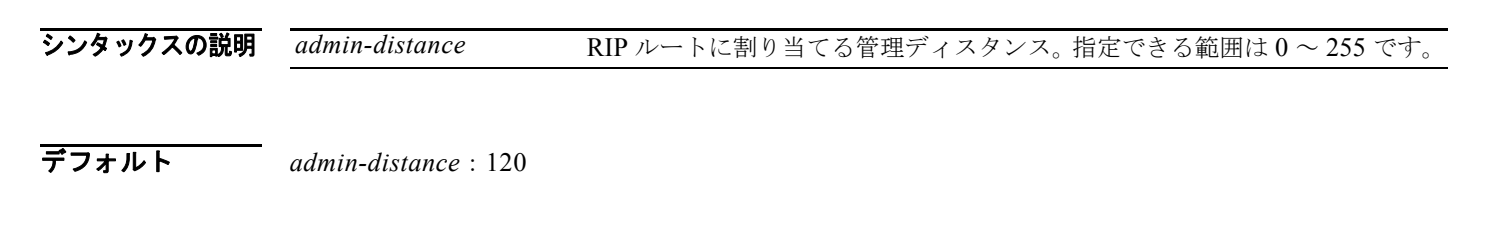

コマンド モード ルータ アドレスファミリ コンフィギュレーション

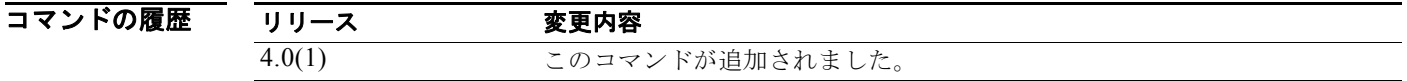

<span id="page-196-0"></span>使用上のガイドライン **distance** コマンドを使用し、ほかのプロトコル ルートに対する RIP ルートのプリファレンスを変更し ます。数値的には、管理ディスタンスは 0 ~ 255 の整数です。一般的に、値が高いほど信頼性のラン ク付けは低くなります。255 の管理ディスタンスは、ルーティング情報源がまったく信頼できないた め、無視すべきであることを意味します。

表 [1-1](#page-196-0) に、デフォルト管理ディスタンスを示します。

#### 表 **1-1** ルーティング プロトコルのデフォルト管理ディスタンス

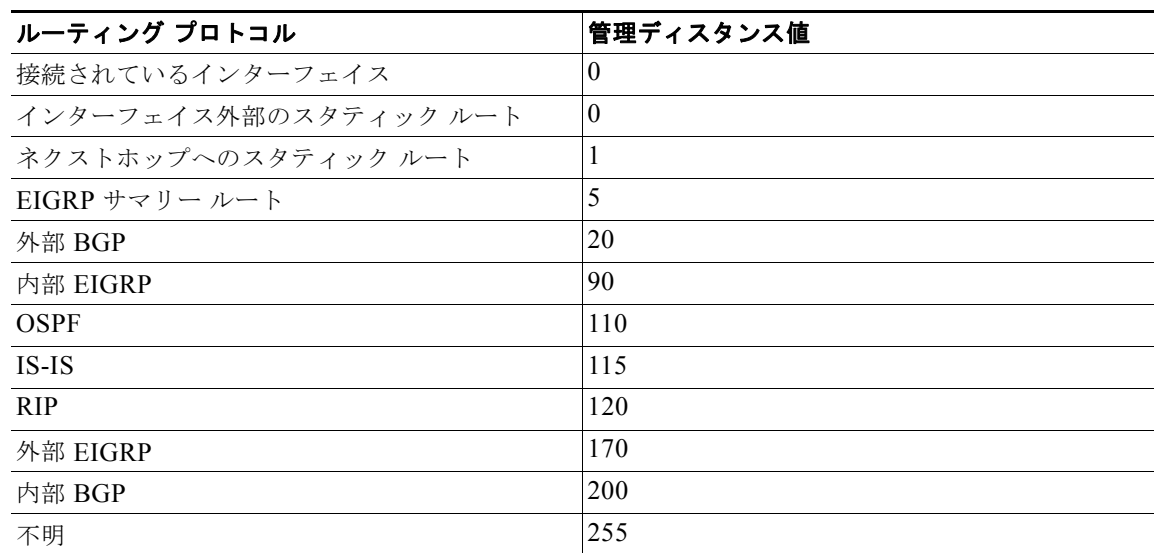

このコマンドにはライセンスは必要ありません。

**例 ポティング あい 次に、RIP** の管理ディスタンスを設定する例を示します。

switch(config)# **router rip Enterprise** switch(config-router)# **address-family ipv4 unicast** switch(config-router-af)# **distance 85**

### 関連コマンド

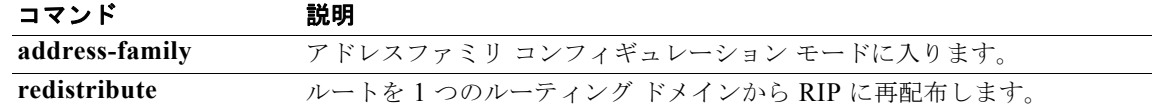

### **distribute**

特定の Intermediate System-to-Intermediate System Intradomain Routing Protocol (IS-IS) レベル間に ルートを配布するには、**distribute** コマンドを使用します。デフォルト設定に戻すには、このコマンド の **no** 形式を使用します。

**distribute** {**level-1** | **level-2**} **into** {**level-1** | **level-2**} {**all** | **route-map** *name*}

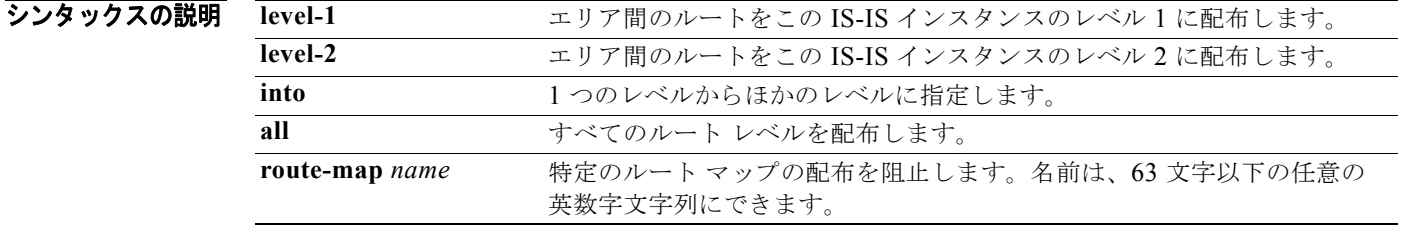

コマンドのデフォルト デフォルト ルートは、IS-IS ルーティング ドメインに配布されません。イネーブルの場合、IS-IS に よってレベル 1 とレベル 2 の間でルートを配布できるようになり、最適のエリア間ルーティングを取得 できます。

このコマンドには、Enterprise Services ライセンスが必要です。

コマンド モード ルータ コンフィギュレーション VRF コンフィギュレーション

### サポートされるユーザロール ネットワーク管理者 VDC 管理者

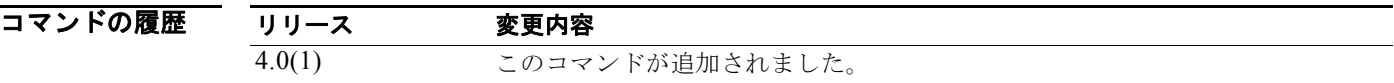

使用上のガイドライン **level-1**:IP アドレスをレベル 1 エリアに集約します。設定済みアドレスとマスク値を使用して、レベ ル 1 に再配布されたルートのみが集約されます。

> **level-2**:IP アドレスをレベル 2 エリアに集約します。設定済みアドレスとマスク値を使用して、レベ ル 1 ルーティングが学習したルートはレベル 2 バックボーンに集約されます。レベル 2 IS-IS に再配布 されたルートも集約されます。

> IS-IS では、すべてのエリアはスタブ エリアです。これは、バックボーン(レベル 2)からエリア(レ ベル 1)にルーティング情報がリークされないことを意味します。レベル 1 のみのルータは、エリア内 にある最も近いレベル 1 とレベル 2 間のルータに対して、デフォルト ルーティングを使用します。こ のコマンドを使用すると、レベル 2 IP ルートをレベル 1 エリアに再配布できます。この再配布によっ て、レベル 1 のみのルータは、IP プレフィクスがエリアから出るためのベストパスを選択できるよう になります。これは IP のみの機能であり、CLNS ルーティングはまだスタブ ルーティングです。

さらに制御とスケーラビリティを高めるために、配布リストまたはルート マップは、どのレベル 2 IP ルートをレベル 1 に再配布できるかを制御することができます。このコマンドを使用すると、大規模な IS-IS-IP ネットワークは、スケーラビリティを向上させるためにエリアを使用できます。

**例 わき あい スペル 2 ルートをレベル 2 ネットワークに配布する例を示します。** 

switch(config)# **distribute level-1 into level-2**

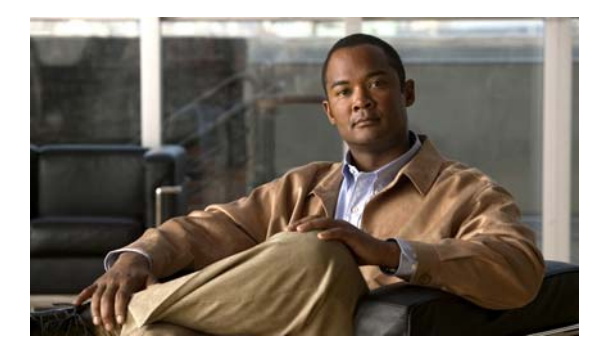

# **E** コマンド

この章では、E で始まる Cisco NX-OS ユニキャスト ルーティング コマンドについて説明します。

### **ebgp multihop**

exterior Border Gateway Protocol (eBGP) の Time-To-Live (TTL; 存続可能時間) を eBGP マルチ ホップをサポートする値に設定するには、**eebgp multihop** コマンドを使用します。デフォルトの設定 にリセットするには、このコマンドの **no** 形式を使用します。

### **ebgp multihop** *ttl-value*

**no ebgp multihop** *ttl-value*

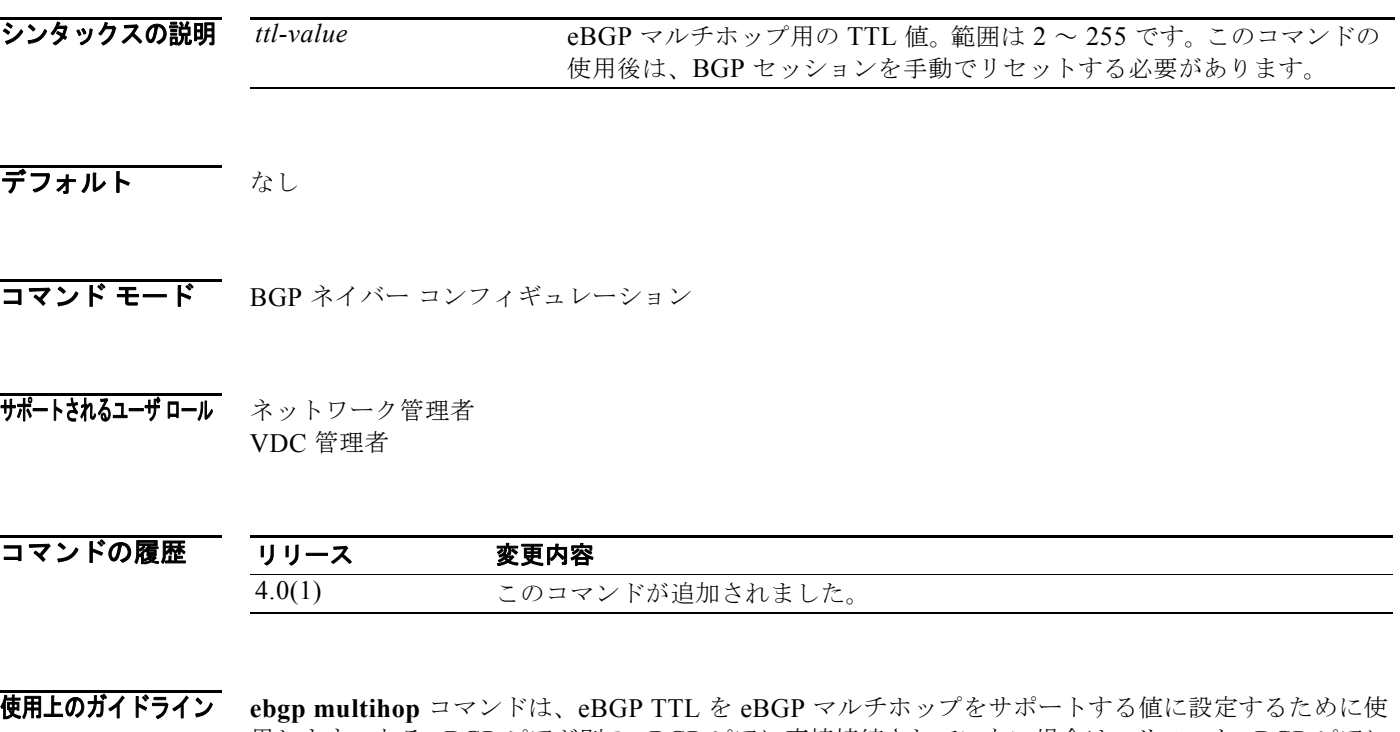

用します。ある eBGP ピアが別の eBGP ピアに直接接続されていない場合は、リモート eBGP ピアに 到達するために複数のホップを必要とします。ネイバー セッションの eBGP TTL をこのようなマルチ ホップ セッションを可能にする値に設定できます。

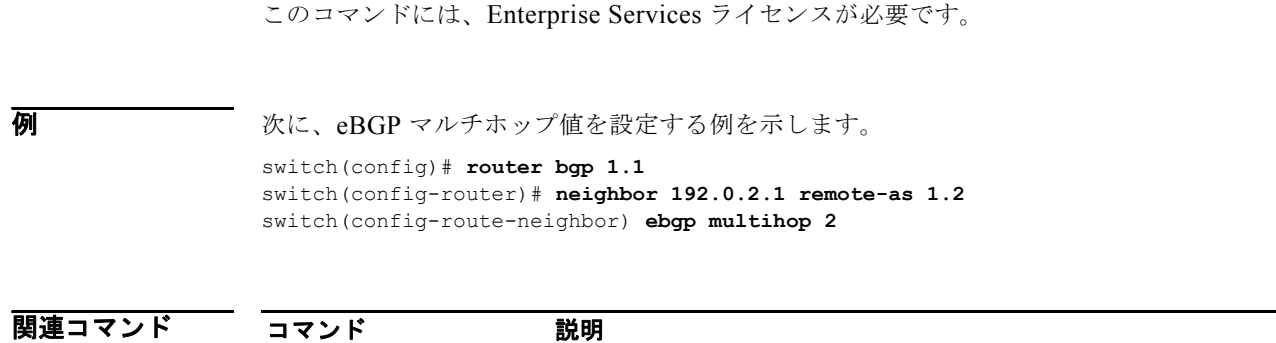

**feature bgp BGP 機能をイネーブルにします。** 

### **eigrp graceful-restart**

Enhanced Interior Gateway Routing Protocol(EIGRP)のグレースフル リスタートをイネーブルにす るには、**eigrp graceful-restart** コマンドを使用します。デフォルトの設定にリセットするには、この コマンドの **no** 形式を使用します。

#### **eigrp graceful-restart**

**no eigrp graceful restart**

- シンタックスの説明 このコマンドには、引数またはキーワードはありません。
- デフォルト イネーブル
- コマンド モード アドレス ファミリ コンフィギュレーション ルータ コンフィギュレーション ルータ VRF コンフィギュレーション
- サポートされるユーザロール ネットワーク管理者 VDC 管理者

コマンドの履歴 リリース 変更内容 4.0(1) このコマンドが追加されました。 4.0(3) **graceful-restart** コマンドに置き換えられました。

使用上のガイドライン **eigrp graceful-restart** コマンドを使用し、EIGRP がプロセス再起動によりデータ フォワーディング パスに留まるようにします。このコマンドは **nsf** コマンドと同じです。

このコマンドには、Enterprise Services ライセンスが必要です。

**例 わきのの**のでは、グレースフル リスタートをイネーブルにする方法を示します。

switch(config)# **router eigrp 1** switch(config-router)# **eigrp graceful-restart**

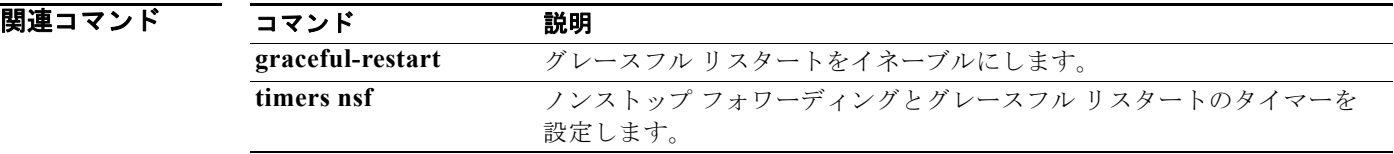

# **eigrp log-neighbor-changes**

Enhanced IGRP(EIGRP)ネイバールータとの隣接関係での変更のロギングをイネーブルにするには、 **eigrp log-neighbor-changes** コマンドを使用します。EIGRP ネイバールータとの隣接関係での変更の ロギングをディセーブルにするには、このコマンドの **no** 形式を使用します。

**eigrp log-neighbor-changes**

**no eigrp log-neighbor-changes**

- シンタックスの説明 このコマンドには、引数またはキーワードはありません。
- コマンドのデフォルト 隣接関係の変更がロギングされます。
- コマンド モード アドレス ファミリ コンフィギュレーション ルータ コンフィギュレーション ルータ VRF コンフィギュレーション
- サポートされるユーザロール ネットワーク管理者 VDC 管理者

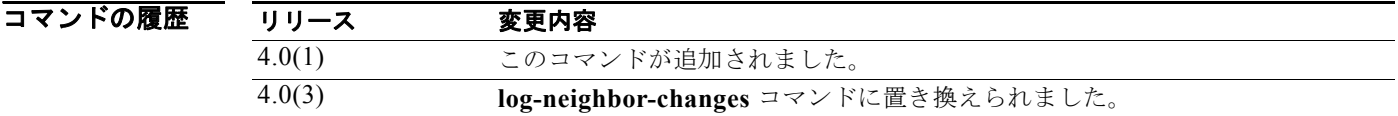

使用上のガイドライン **eigrp log-neighbor-changes** コマンドを使用してネイバールータとの隣接関係の変更をロギングし、 ルーティング システムの安定性をモニタし、問題を検出します。デフォルトでは、ロギングはイネー ブルです。ネイバールータとの隣接関係での変更のロギングをディセーブルにするには、このコマンド の **no** 形式を使用します。

このコマンドには、Enterprise Services ライセンスが必要です。

**例 そのお願い あいかん あい スページ あい** 次に、EIGRP プロセス 209 のネイバー変更のロギングをイネーブルにする例を示します。 switch(config)# **router eigrp 209** switch(config-router)# **eigrp log-neighbor-changes**

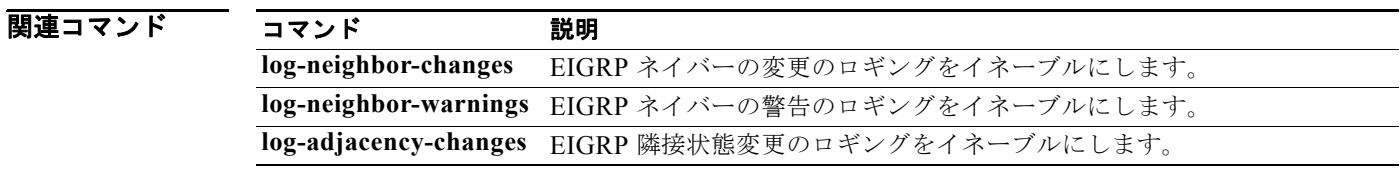

### **eigrp log-neighbor-warnings**

Enhanced IGRP(EIGRP)ネイバーの警告メッセージのロギングをイネーブルにするには、**eigrp log-neighbor-warnings** コマンドを使用します。EIGRP ネイバーの警告メッセージのロギングをディ セーブルにするには、このコマンドの **no** 形式を使用します。

**eigrp log-neighbor-warnings** [*seconds*]

**no eigrp log-neighbor-warnings**

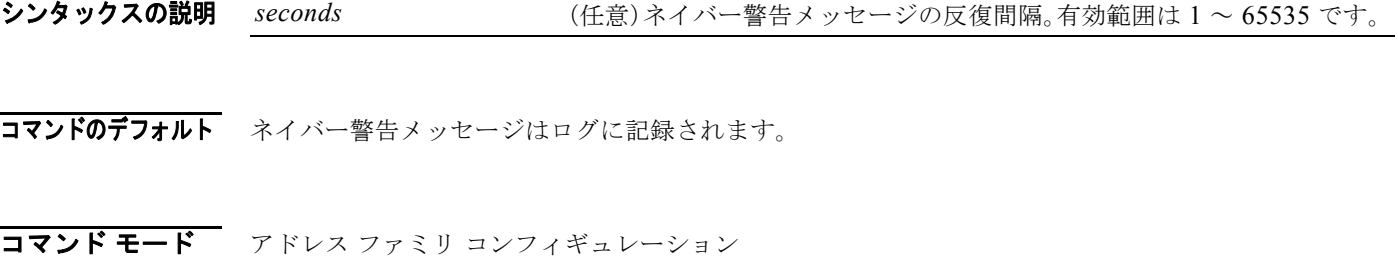

ルータ コンフィギュレーション ルータ VRF コンフィギュレーション

サポートされるユーザ ロール ネットワーク管理者 VDC 管理者

コマンドの履歴 リリース 変更内容 4.0(1) このコマンドが追加されました。 4.0(3) **log-neighbor-warnings** コマンドに置き換えられました。

使用上のガイドライン **eigrp log-neighbor-warnings** コマンドを使用してネイバーの警告メッセージをイネーブルにし、繰り 返されるネイバー警告メッセージ間の間隔を設定します。

このコマンドには、Enterprise Services ライセンスが必要です。

**例 カンスター あいかん 次の例では、EIGRP** プロセス 209 のネイバー警告メッセージがログに記録され、5 分 (300 秒) 間隔 で警告メッセージが反復されます。

> switch(config)# **router eigrp 209** switch(config-router)# **eigrp log-neighbor-warnings 30**

関連コマンド コマンド 熱明 **log-neighbor-changes** EIGRP ネイバーの変更のロギングをイネーブルにします。 **log-neighbor-warnings** EIGRP ネイバーの警告のロギングをイネーブルにします。 **log-adjacency-changes** EIGRP 隣接状態変更のロギングをイネーブルにします。

### **eigrp router-id**

Enhanced IGRP(EIGRP)がネイバーと通信する際に使用するルータ ID を設定するには、 **eigrp router-id** コマンドを使用します。設定されたルータ ID を削除するには、このコマンドの **no** 形 式を使用します。

**eigrp router-id** *ip-address*

**no eigrp router-id** *ip-address*

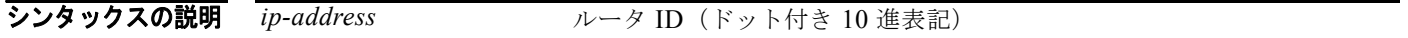

- コマンドのデフォルト<br> **コマンドのデフォルト**EIGRP は、EIGRP プロセスが開始されたときにルータ ID として使用する IP アドレスを自動的に選択 します。最も高いローカル IP アドレスが選択され、ループバック インターフェイスが優先されます。 EIGRP プロセスが **no router eigrp** コマンドによって削除されないかぎり、またはルータ ID が **eigrp router-id** コマンドによって手動で設定された場合、ルータ ID は変更されません。
- コマンド モード アドレス ファミリ コンフィギュレーション ルータ コンフィギュレーション ルータ VRF コンフィギュレーション
- サポートされるユーザロール ネットワーク管理者 VDC 管理者

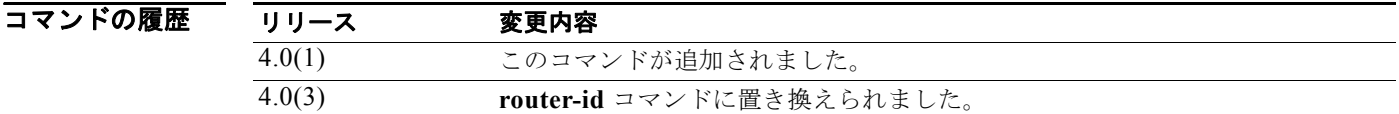

使用上のガイドライン **eigrp router-id** コマンドを使用し、EIGRP にルータ ID を手動で設定します。ルータ ID は、外部ルー トの発信元ルータを識別するために使用されます。外部ルートがローカル ルータ ID によって受信され た場合、そのルートは破棄されます。ルータ ID は、2 つの例外を除く任意の IP アドレスによって設定 できます。0.0.0.0 と 255,255,255,255 は有効な値ではなく、入力できません。各ルータに一意の値を 設定する必要があります。

このコマンドには、Enterprise Services ライセンスが必要です。

**例 わきの あたり あたり 次に、固定されたルータ ID として 172.16.1.3 を設定する例を示します。** switch(config)# **router eigrp 209**

switch(config-router)# **eigrp router-id 172.16.1.3**

### **eigrp stub**

ルータを Enhanced IGRP(EIGRP)を使用するスタブとして設定するには、**eigrp stub** コマンドを使 用します。EIGRP スタブ ルーティングをディセーブルにするには、コマンドの **no** 形式を使用します。

**eigrp stub** [**direct** | **leak-map** *map-name*| **receive-only** | **redistributed**]

**no eigrp stub** [**direct** | **leak-map** *map-name*| **receive-only** | **redistributed**]]

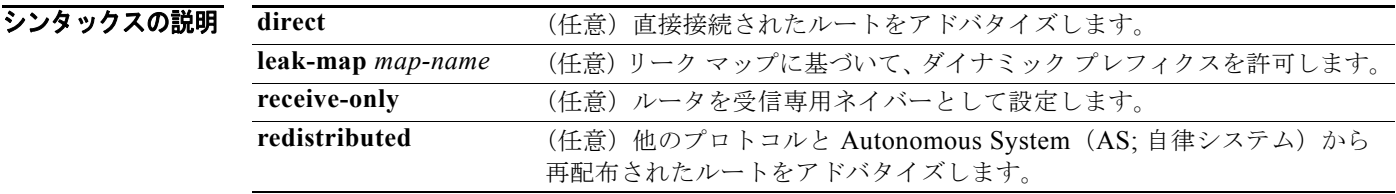

### コマンドのデフォルト ディセーブル

- コマンド モード アドレス ファミリ コンフィギュレーション ルータ コンフィギュレーション ルータ VRF コンフィギュレーション
- サポートされるユーザロール ネットワーク管理者 VDC 管理者

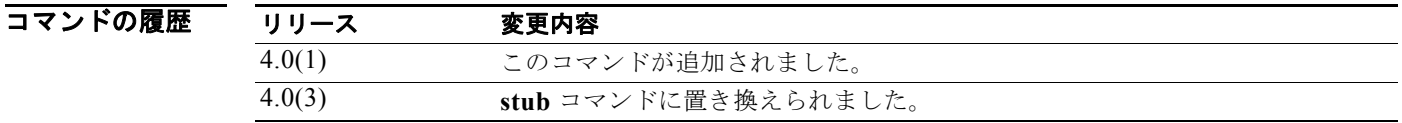

使用上のガイドライン **eigrp stub** コマンドは、すべての IP トラフィックを配信ルータに転送するスタブとしてルータを設定 するために使用します。

> **direct** キーワードを指定すると、EIGRP スタブ ルーティングは接続されたルートをアドバタイズでき ます。このオプションは、デフォルトではイネーブルです。

> **receive-only** キーワードは、ルータが EIGRP AS 内の他のルータとルートを共有しないように制限し ます。**receive-only** キーワードは、あらゆるルート タイプを送信しないようにするため、他のオプ ションを指定できません。

> **redistributed** キーワードを指定すると EIGRP スタブ ルーティング機能は他のルーティング プロトコ ルと AS を送信できます。このオプションを設定しないと、EIGRP は再配布されたルートをアドバタ イズしません。

> これらの 4 つのキーワード(**direct**、**leak-map**、**receive-only**、**redistributed**)のいずれかを **eigrp stub** コマンドと同時に使用すると、特定のキーワードによって指定されたルート タイプのみがアドバ タイズされます

#### **eigrp stub**

このコマンドには、Enterprise Services ライセンスが必要です。

使用上のガイドライン 次に、ルータを受信専用ネイバーとして設定する例を示します。

switch(config)# **router eigrp 1** switch(config-router)# **eigrp stub receive-only**

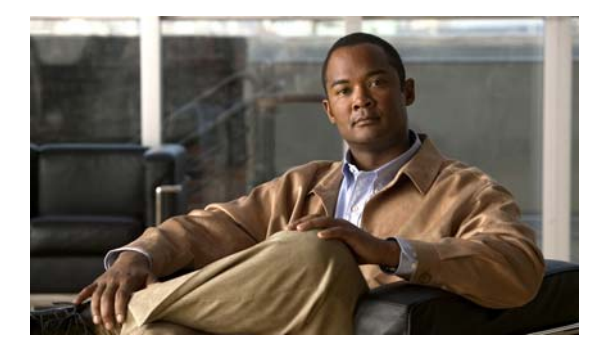

# **F** コマンド

この章では、F で始まる Cisco NX-OS ユニキャスト ルーティング コマンドについて説明します。

# **feature bgp**

Border Gateway Protocol (BGP; ボーダー ゲートウェイ プロトコル)をイネーブルにするには、 **feature bgp** コマンドを使用します。BGP をディセーブルにするには、このコマンドの **no** 形式を使用 します。

### **feature bgp**

**no feature bgp** 

- シンタックスの説明 このコマンドには、引数またはキーワードはありません。
- デフォルト ディセーブル
- コマンド モード コンフィギュレーション モード
- サポートされるユーザ ロール ネットワーク管理者 VDC 管理者

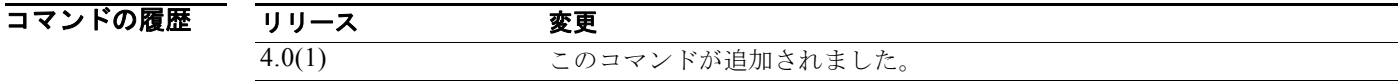

使用上のガイドライン BGP を設定する前に、BGP 機能をイネーブルにする必要があります。 このコマンドには、Enterprise Services ライセンスが必要です。

**例 みんじょう あいきょう あい** 教に、BGP 設定をイネーブルにする例を示します。

switch(config)**# feature bgp** 

### 関連コ

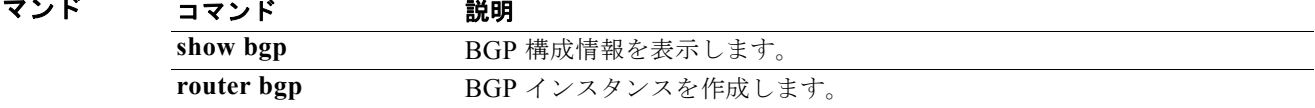

# **feature eigrp**

Enhanced IGRP(EIGRP)をイネーブルにするには、**feature eigrp** コマンドを使用します。EIGRP を ディセーブルにするには、このコマンドの **no** 形式を使用します。

#### **feature eigrp**

**no feature eigrp** 

- シンタックスの説明 このコマンドには、引数またはキーワードはありません。
- デフォルト ディセーブル
- コマンド モード コンフィギュレーション モード
- サポートされるユーザロール ネットワーク管理者 VDC 管理者

コマンドの履歴 リリース 変更 4.0(1) このコマンドが追加されました。

使用上のガイドライン EIGRP を設定する前に、EIGRP 機能をイネーブルにする必要があります。 このコマンドには、Enterprise Services ライセンスが必要です。

**例 初 インス あんじゃ あい あい** 次に、EIGRP 機能をイネーブルにする例を示します。 switch(config)**# feature eigrp** 

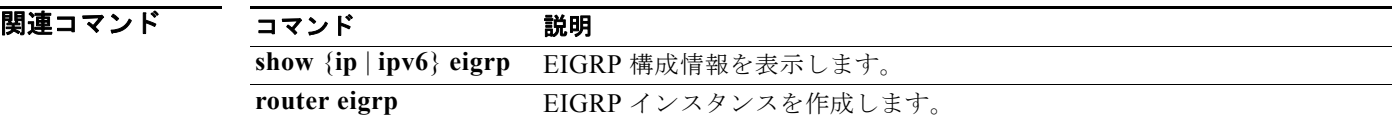

# **feature glbp**

Gateway Load Balancing Protocol (GLBP; ゲートウェイ ロード バランシング プロトコル) をイネーブ ルにするには、**feature glbp** コマンドを使用します。GLBP をディセーブルにするには、このコマンド の **no** 形式を使用します。

**feature glbp** 

**no feature glbp** 

- シンタックスの説明 このコマンドには、引数またはキーワードはありません。
- デフォルト ディセーブル
- コマンド モード グローバル コンフィギュレーション
- サポートされるユーザロール ネットワーク管理者 VDC 管理者

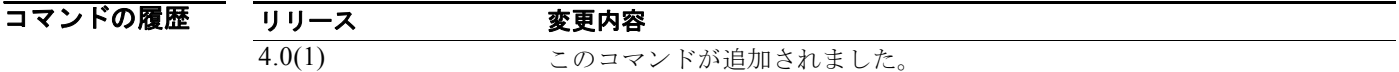

- 使用上のガイドライン GLBP オプションを設定するか GLBP グループを作成する前に、GLBP をグローバルにイネーブルに する必要があります。 このコマンドにはライセンスは必要ありません。
- **例 わきの** 次の例では、GLBP をイネーブルにする方法を示します。 switch(config)# **feature glbp**

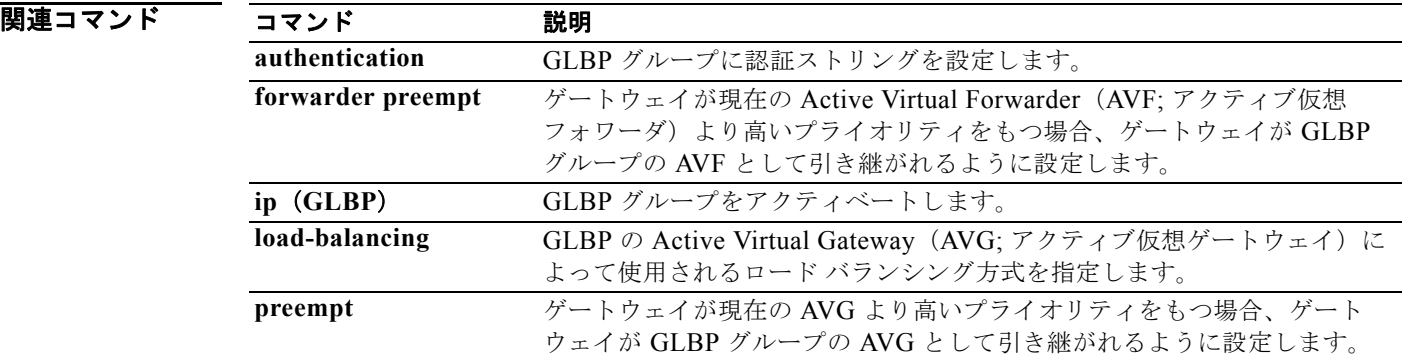

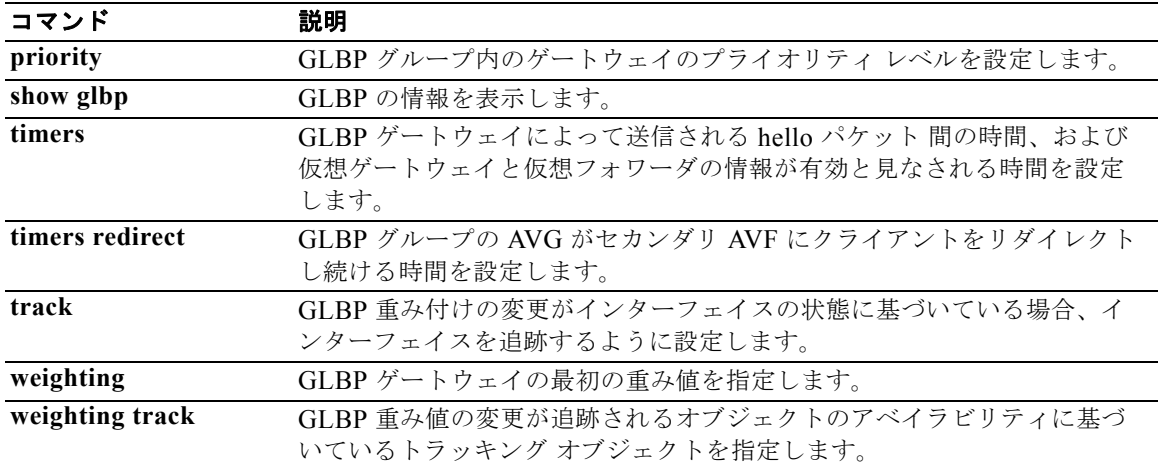

### **feature hsrp**

Hot Standby Router Protocol (HSRP; ホットスタンバイ ルータ プロトコル) コンフィギュレーション モードを開始して HSRP をイネーブルにするには、**feature hsrp** コマンドを使用します。HSRP を ディセーブルにするには、このコマンドの **no** 形式を使用します。

**feature hsrp** 

**no feature hsrp** 

- シンタックスの説明 このコマンドには、引数またはキーワードはありません。
- デフォルト ディセーブル
- コマンド モード グローバル コンフィギュレーション
- サポートされるユーザロール ネットワーク管理者 VDC 管理者

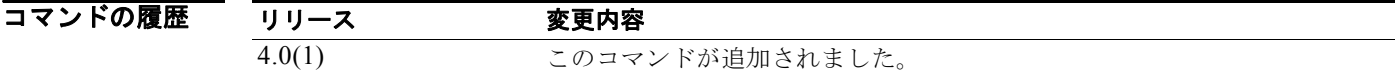

使用上のガイドライン **feature hsrp** コマンドを使用し、HSRP コンフィギュレーション モードを開始して HSRP をイネーブ ルにします。

このコマンドにはライセンスは必要ありません。

 $\overline{\varphi}$  ( ) <br>
( ) <br>
( ) ) ) ) ) ) ) ) ) ) ) ) ) ( ) ) ( ) ) ( ) ) ( ) ( ) ( ) ( ) ( ) ( ) ( ) ( ) ( ) ( ) ( ) ( ) ( ) ( ) ( ) ( ) ( ) ( ) ( ) ( ) ( ) ( ) ( ) ( ) ( ) ( ) ( ) ( ) ( ) ( ) ( ) ( ) ( ) ( ) ( ) ( ) ( ) ( )

switch# **config t** switch(config)# **feature hsrp** switch(config-hsrp)#

関連コマンド コマンド 説明 **hsrp group <br>
HSRP** グループを作成し、アクティベートします。 **show hsrp HSRP 情報を表示します。** 

### **feature isis**

Intermediate System to Intermediate System Protocol(IS-IS)をイネーブルにするには、**feature isis** コ マンドを使用します。IS-IS をディセーブルにするには、このコマンドの **no** 形式を使用します。

#### **feature isis**

**no feature isis** 

- シンタックスの説明 このコマンドには、引数またはキーワードはありません。
- デフォルト ディセーブル
- コマンド モード コンフィギュレーション モード
- サポートされるユーザロール ネットワーク管理者 VDC 管理者

コマンドの履歴 リリース 変更 4.0(1) このコマンドが追加されました。

使用上のガイドライン IS-IS を設定する前に、IS-IS 機能をイネーブルにする必要があります。 このコマンドには、Enterprise Services ライセンスが必要です。

**例 アンスティックス 次に、IS-IS 機能をイネーブルにする例を示します。** switch(config)**# feature isis** 

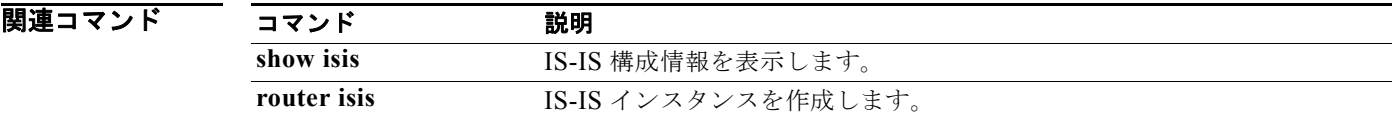

# **feature ospf**

OSPF(Open Shortest Path First)プロトコルをイネーブルにするには、**feature ospf** コマンドを使用 します。OSPF をディセーブルにするには、このコマンドの **no** 形式を使用します。

#### **feature ospf**

**no feature ospf** 

- シンタックスの説明 このコマンドには、引数またはキーワードはありません。
- デフォルト ディセーブル
- コマンド モード コンフィギュレーション モード
- サポートされるユーザロール ネットワーク管理者 VDC 管理者

コマンドの履歴 リリース 変更 4.0(1) このコマンドが追加されました。

使用上のガイドライン OSPF を設定する前に、OSPF 機能をイネーブルにする必要があります。 このコマンドには、Enterprise Services ライセンスが必要です。

**例 カンファーマーク 次に、OSPF 機能をイネーブルにする例を示します。** switch(config)**# feature ospf** 

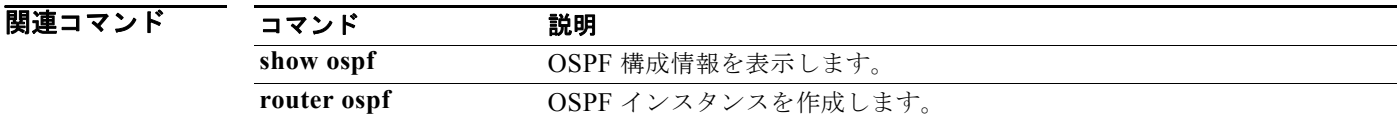
### **feature ospfv3**

OSPFv3(Open Shortest Path First バージョン 3)プロトコルをイネーブルにするには、**feature ospfv3** コマンドを使用します。OSPFv3 をディセーブルにするには、このコマンドの **no** 形式を使用します。

#### **feature ospfv3**

**no feature ospfv3** 

- シンタックスの説明 このコマンドには、引数またはキーワードはありません。
- デフォルト ディセーブル
- コマンド モード コンフィギュレーション モード
- サポートされるユーザロール ネットワーク管理者 VDC 管理者

コマンドの履歴 リリース 変更 4.0(1) このコマンドが追加されました。

使用上のガイドライン OSPFv3 を設定する前に、OSPFv3 機能をイネーブルにする必要があります。 このコマンドには、Enterprise Services ライセンスが必要です。

**例 カンファーマーク 次に、OSPFv3 機能をイネーブルにする例を示します。** switch(config)**# feature ospfv3** 

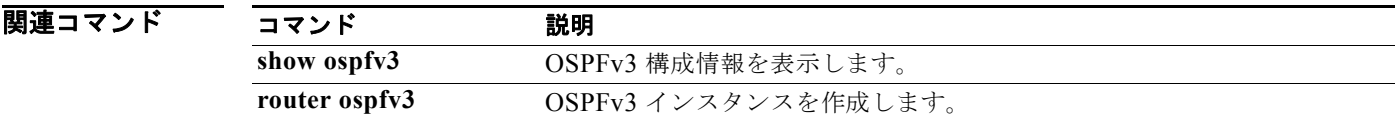

$$
\overrightarrow{F}
$$
\n
$$
\overrightarrow{B}
$$
\n
$$
\overrightarrow{B}
$$
\n
$$
\overrightarrow{B}
$$
\n
$$
\overrightarrow{B}
$$
\n
$$
\overrightarrow{B}
$$
\n
$$
\overrightarrow{B}
$$
\n
$$
\overrightarrow{B}
$$
\n
$$
\overrightarrow{B}
$$
\n
$$
\overrightarrow{B}
$$
\n
$$
\overrightarrow{B}
$$
\n
$$
\overrightarrow{B}
$$
\n
$$
\overrightarrow{B}
$$
\n
$$
\overrightarrow{B}
$$
\n
$$
\overrightarrow{B}
$$
\n
$$
\overrightarrow{B}
$$
\n
$$
\overrightarrow{B}
$$
\n
$$
\overrightarrow{B}
$$
\n
$$
\overrightarrow{B}
$$
\n
$$
\overrightarrow{B}
$$
\n
$$
\overrightarrow{B}
$$
\n
$$
\overrightarrow{B}
$$
\n
$$
\overrightarrow{B}
$$
\n
$$
\overrightarrow{B}
$$
\n
$$
\overrightarrow{B}
$$
\n
$$
\overrightarrow{B}
$$
\n
$$
\overrightarrow{B}
$$
\n
$$
\overrightarrow{B}
$$
\n
$$
\overrightarrow{B}
$$
\n
$$
\overrightarrow{B}
$$
\n
$$
\overrightarrow{B}
$$
\n
$$
\overrightarrow{B}
$$
\n
$$
\overrightarrow{B}
$$
\n
$$
\overrightarrow{B}
$$
\n
$$
\overrightarrow{B}
$$
\n
$$
\overrightarrow{B}
$$
\n
$$
\overrightarrow{B}
$$
\n
$$
\overrightarrow{B}
$$
\n
$$
\overrightarrow{B}
$$
\n
$$
\overrightarrow{B}
$$
\n
$$
\overrightarrow{B}
$$
\n
$$
\overrightarrow{B}
$$
\n
$$
\overrightarrow{B}
$$
\n
$$
\overrightarrow{B}
$$
\n
$$
\overrightarrow{B}
$$
\n
$$
\overrightarrow{B}
$$
\n
$$
\overrightarrow{B}
$$
\n
$$
\overrightarrow{B}
$$
\n
$$
\overrightarrow{B}
$$
\n
$$
\overrightarrow{B}
$$
\n
$$
\overrightarrow{B}
$$
\n
$$
\overrightarrow{B}
$$
\n
$$
\overrightarrow{B}
$$
\n
$$
\overrightarrow{B}
$$
\n
$$
\overrightarrow{
$$

#### **feature pbr**

Policy-Based Routing(PBR; ポリシーベース ルーティング)機能をイネーブルにするには、**feature pbr** コマンドを使用します。PBR をディセーブルにするには、このコマンドの **no** 形式を使用します。

#### **feature pbr**

**no feature pbr** 

- シンタックスの説明 このコマンドには、引数またはキーワードはありません。
- デフォルト ディセーブル
- コマンド モード コンフィギュレーション モード
- サポートされるユーザロール ネットワーク管理者 VDC 管理者

コマンドの履歴 リリース 変更 4.0(1) このコマンドが追加されました。

使用上のガイドライン PBR を設定する前に、PBR 機能をイネーブルにする必要があります。 このコマンドには、Enterprise Services ライセンスが必要です。

**例 初 インス 次に、PBR** 機能をイネーブルにする例を示します。 switch(config)**# feature pbr**

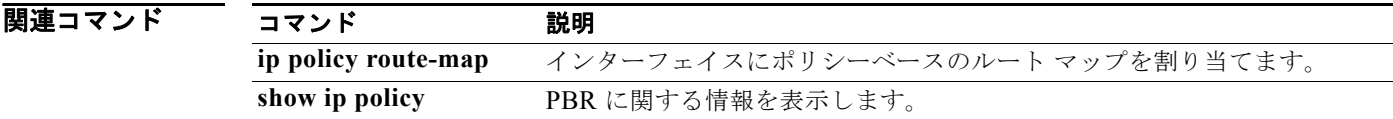

### **feature rip**

Routing Information Protocol(RIP)をイネーブルにするには、**feature rip** コマンドを使用します。 RIP をディセーブルにするには、このコマンドの **no** 形式を使用します。

#### **feature rip**

#### **no feature rip**

- シンタックスの説明 このコマンドには、引数またはキーワードはありません。
- デフォルト ディセーブル
- コマンド モード コンフィギュレーション モード
- サポートされるユーザロール ネットワーク管理者 VDC 管理者

コマンドの履歴 リリース 変更 4.0(1) このコマンドが追加されました。

使用上のガイドライン RIP を設定する前に、RIP 機能をイネーブルにする必要があります。 このコマンドにはライセンスは必要ありません。

**例 カンファンの 次に、RIP** 機能をイネーブルにする例を示します。 switch(config)**# feature rip** 

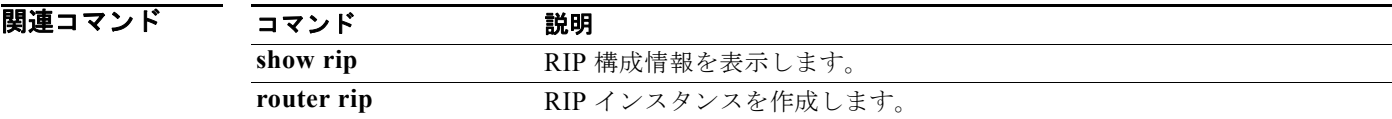

#### **feature vrrp**

Virtual Router Redundancy Protocol(VRRP; 仮想ルータ冗長プロトコル)をイネーブルにするには、 **feature vrrp** コマンドを使用します。VRRP をディセーブルにするには、このコマンドの **no** 形式を使 用します。

**feature vrrp** 

**no feature vrrp** 

- シンタックスの説明 このコマンドには、引数またはキーワードはありません。
- デフォルト ディセーブル
- コマンド モード コンフィギュレーション モード
- サポートされるユーザ ロール ネットワーク管理者 VDC 管理者

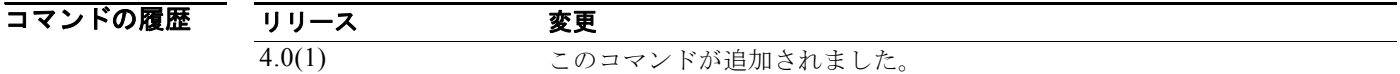

- 使用上のガイドライン VRRP を設定する前に、VRRP 機能をイネーブルにする必要があります。 このコマンドにはライセンスは必要ありません。
- **例 わき あたり 次に、VRRP 機能をイネーブルにする例を示します。** switch(config)**# feature vrrp**

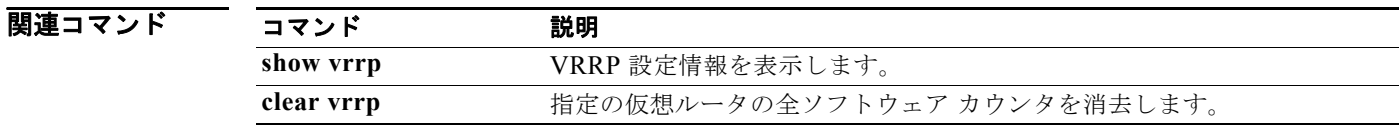

m.

### **feature wccp**

Web Cache Communication Protocol(WCCP)をイネーブルにするには、**feature wccp** コマンドを使 用します。WCCP をディセーブルにするには、このコマンドの **no** 形式を使用します。

#### **feature wccp**

**no feature wccp** 

- シンタックスの説明 このコマンドには、引数またはキーワードはありません。
- デフォルト ディセーブル
- コマンド モード コンフィギュレーション モード
- サポートされるユーザロール ネットワーク管理者 VDC 管理者

コマンドの履歴 リリース 変更 4.2(1) このコマンドが追加されました。

使用上のガイドライン WCCPv2 を設定する前に、WCCP 機能をイネーブルにする必要があります。 このコマンドにはライセンスは必要ありません。

**例 アンスティックス あいて あい**<br>※ 次に、WCCP 機能をイネーブルにする例を示します。

switch(config)**# feature wccp**  switch(config)**# show ip wccp**  Global WCCP information: Router information: Router Identifier: 20.20.20.2<br>Protocol Version: 2.0 Protocol Version:

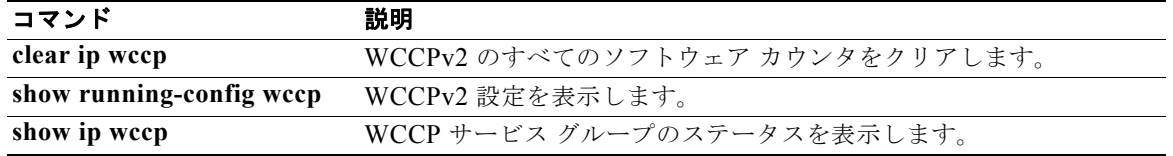

### **flush-routes (OSPF)**

OSPF プロトコルのノングレースフルな制御された再起動でルートをフラッシュするには、**flush-routes** コマンドを使用します。この機能をディセーブルにするには、このコマンドの **no** 形式を使用します。

#### **flush-routes**

**no flush-routes**

- シンタックスの説明 なし
- デフォルト ディセーブル
- コマンド モード ルータ コンフィギュレーション
- サポートされるユーザロール ネットワーク管理者 VDC 管理者

コマンドの履歴 リリース 変更内容 4.0(1) このコマンドが追加されました。

使用上のガイドライン OSPF グレースフル リスタート機能がイネーブルになっていない場合、**flush-routes** コマンドを使用し ます。

> このコマンドを使用すると、OSPF は、OSPF がシャットダウンするとき、ユニキャスト Routing Information Base(RIB)から登録解除されます。ユニキャスト RIB は、この OSPF インスタンスに関 連付けられたすべてのルートを削除します。**flush-routes** コマンドを設定しない場合、OSPF は登録解 除されず、OSPF ルートは古くなります。OSPF ルートは、タイムアウト期間後、最終的にユニキャス ト RIB から削除されます。OSPF がグレースフル リスタート モードで再起動すると、ルートはユニ キャスト RIB にリフレッシュされます。

このコマンドには、Enterprise Services ライセンスが必要です。

**例 オンランジン・エンジン・エック あい** リスタートでルートをフラッシュする例を示します。

switch(config)# **router ospf 202** switch(config-router)# **flush-routes**

関連コマンド コマンド 説明 **graceful-restart** OSPF グレースフル リスタートをイネーブルにします。

### **flush-routes (OSPFv3)**

OSPFv3 プロトコルのノングレースフルな制御された再起動でルートをフラッシュするには、 **flush-routes** コマンドを使用します。この機能をディセーブルにするには、このコマンドの **no** 形式を 使用します。

#### **flush-routes**

**no flush-routes**

- シンタックスの説明 なし
- デフォルト ディセーブル
- コマンド モード ルータ コンフィギュレーション
- サポートされるユーザロール ネットワーク管理者 VDC 管理者

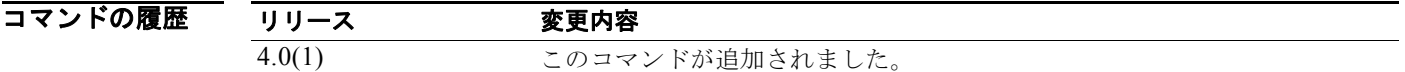

使用上のガイドライン OSPFv3 グレースフル リスタート機能がイネーブルになっていない場合、**flush-routes** コマンドを使用 します。

> このコマンドを使用すると、OSPF は、OSPFv3 がシャットダウンするとき、ユニキャスト Routing Information Base(RIB)から登録解除されます。ユニキャスト RIB は、この OSPF インスタンスに関 連付けられたすべてのルートを削除します。**flush-routes** コマンドを設定しない場合、OSPFv3 は登録 解除されず、OSPFv3 ルートは古くなります。OSPFv3 ルートは、タイムアウト期間後、最終的にユニ キャスト RIB から削除されます。OSPFv3 がグレースフル リスタート モードで再起動すると、ルート はユニキャスト RIB にリフレッシュされます。

このコマンドには、Enterprise Services ライセンスが必要です。

**例 わきの あい あい スクル リスタートでルートをフラッシュする例を示します。** switch(config)# **router ospfv3 202** switch(config-router)# **flush-routes**

関連コマンド コマンド 説明 **graceful-restart** OSPFv3 グレースフル リスタートをイネーブルにします。

### **forwarder preempt**

現在の Active Virtual Forwarder (AVF; アクティブ仮想フォワーダ)がその低い重み付けしきい値を下 回った場合に、ゲートウェイが Gateway Load Balancing Protocol(GLBP; ゲートウェイ ロード バラン シング プロトコル)グループの AVF として引き継がれるように設定するには、**forwarder preempt** コ マンドを使用します。この機能をディセーブルにするには、このコマンドの **no** 形式を使用します。

**forwarder preempt** [**delay minimum** *seconds*]

**no forwarder preempt** [**delay minimum** *seconds*]

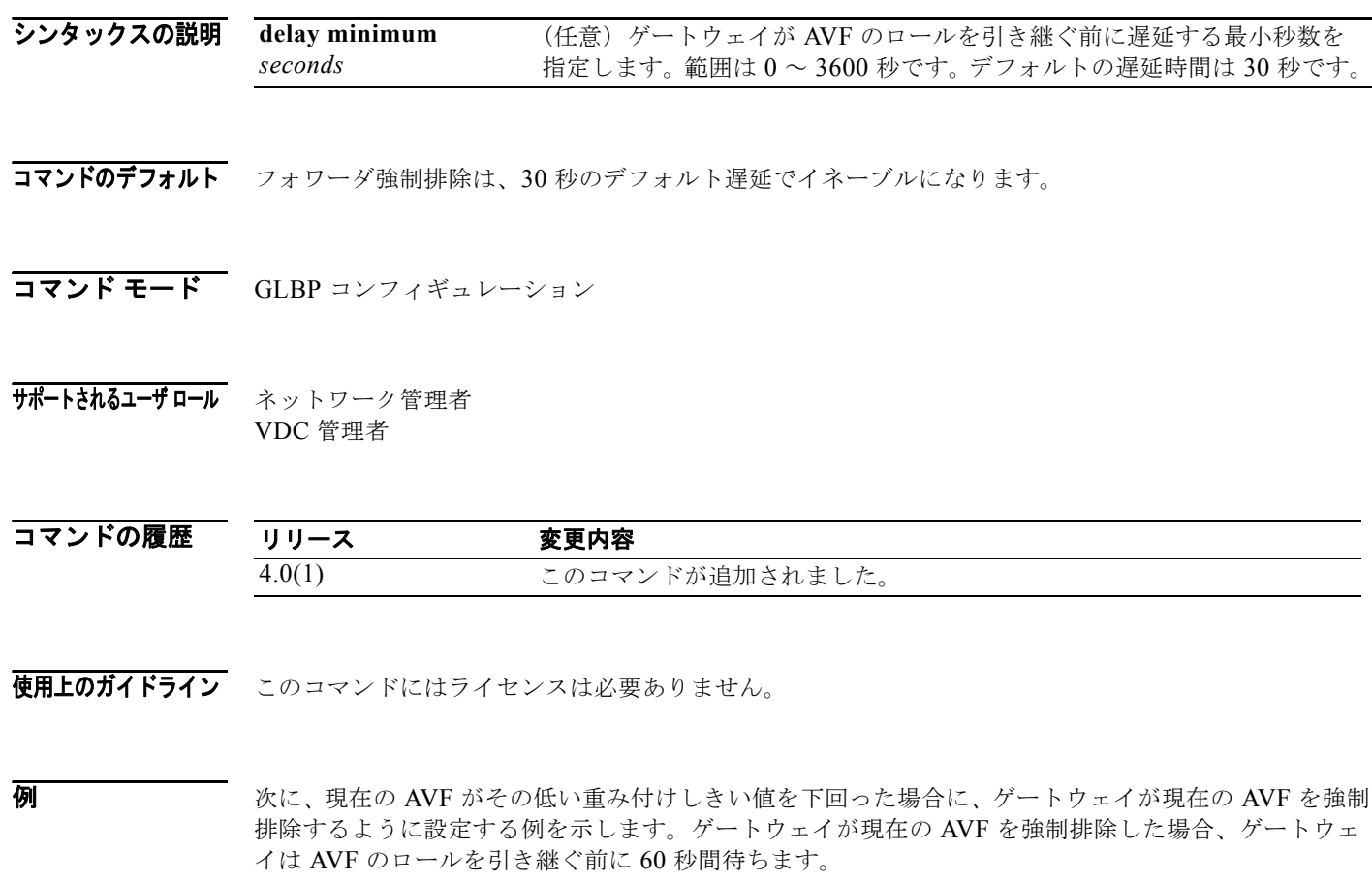

switch(config)# **interface ethernet 1/1** switch(config-if)# **glbp 2**  switch(config-glbp)# **forwarder preempt delay minimum 60**

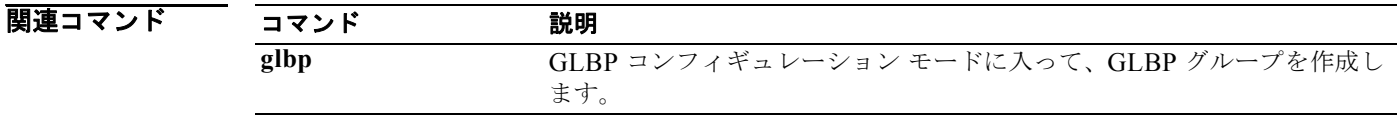

*Cisco Nexus 7000* シリーズ *NX-OS* ユニキャスト ルーティング コマンド リファレンス リリース *5.x*

 $\blacksquare$ 

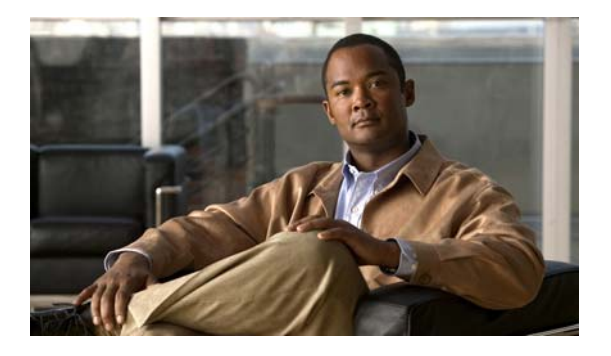

# **G** コマンド

この章では、G で始まる Cisco NX-OS ユニキャスト ルーティング コマンドについて説明します。

# **glbp**

Gateway Load Balancing Protocol (GLBP; ゲートウェイ ロード バランシング プロトコル) コンフィ ギュレーション モードに入って、GLBP グループを作成するには、**glbp** コマンドを使用します。 GLBP グループを削除するには、このコマンドの **no** 形式を使用します。

**glbp** *group*

**no glbp** *group*

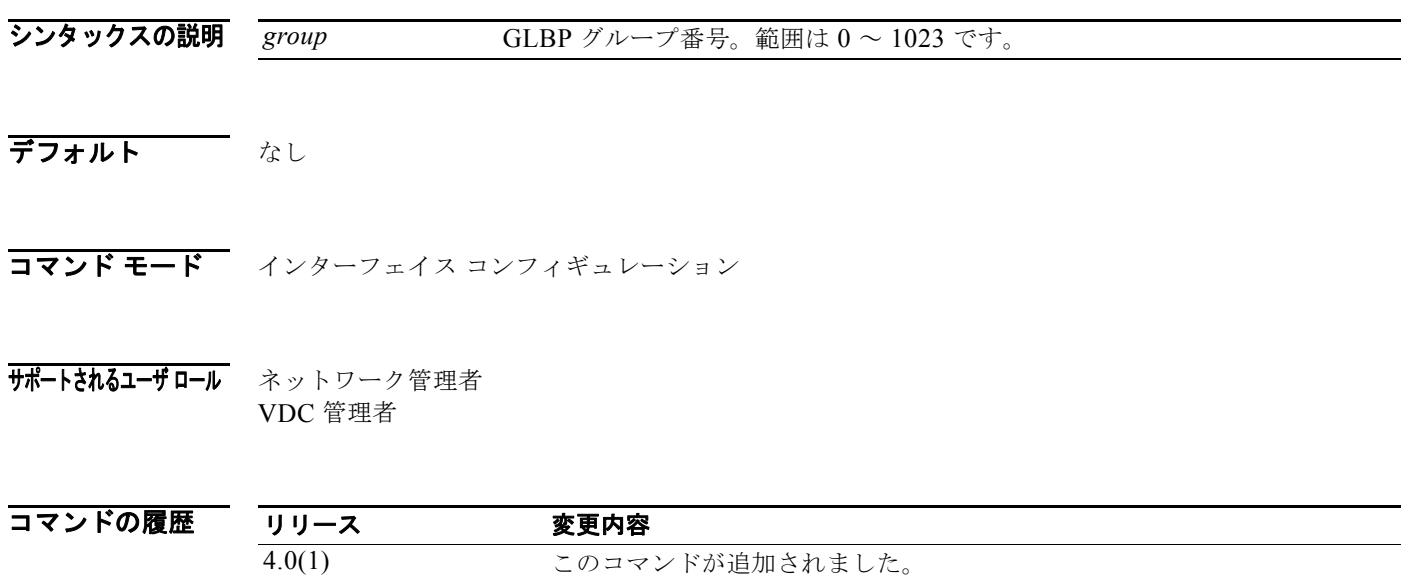

使用上のガイドライン **glbp** コマンドは、GLBP コンフィギュレーション モードに入って、GLBP グループを作成するために 使用します(グループが存在しない場合)。

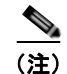

(注) **ip** コマンドを使用して仮想 IP アドレスを指定し、GLBP グループをアクティブにする前に、すべての GLBP オプションを設定する必要があります。

このコマンドにはライセンスは必要ありません。

 $\overline{\varphi}$   $\overline{\varphi}$   $\overline{\varphi}$ 

switch(config)# **interface ethernet 1/1** switch(config-if)# **glbp 10** 

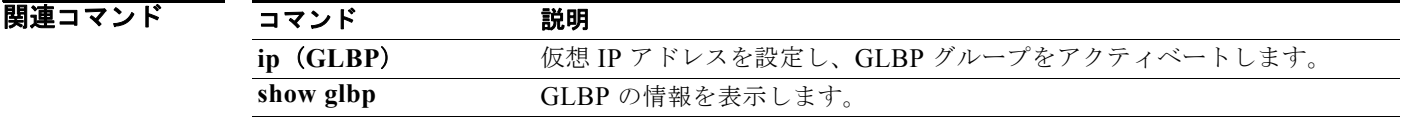

# **glbp timers extended-hold**

GLBP の拡張ホールド タイマーをイネーブルにするには、**glbp timers extended-hold** コマンドを使用 します。デフォルトに戻すには、このコマンドの **no** 形式を使用します。

**glbp timers extended-hold** [*timer*]

**no glbp timers extended-hold** 

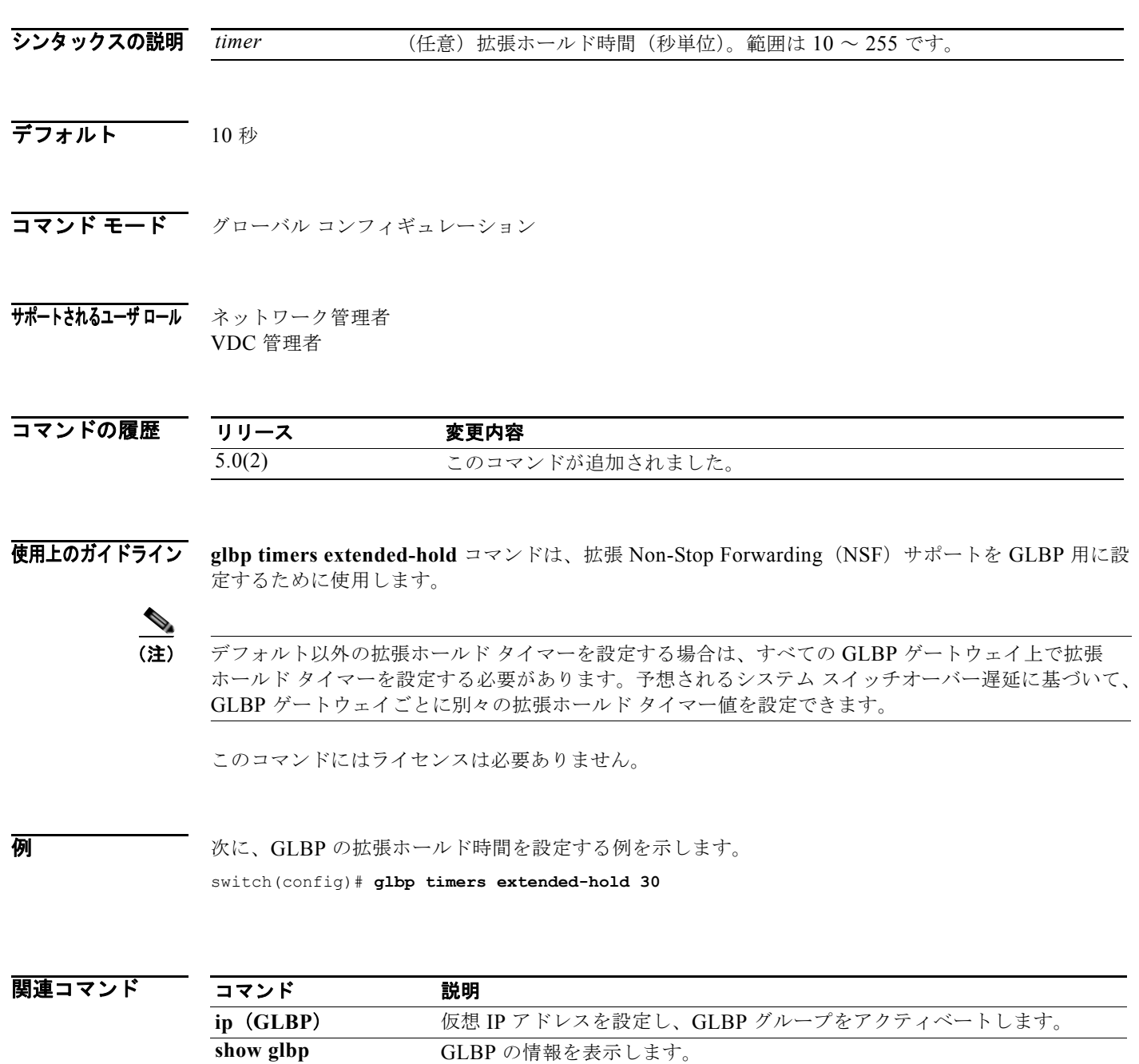

### **graceful-restart (BGP)**

グレースフル リスタートとグレースフル リスタート ヘルパー機能をイネーブルにするには、 graceful-restart または graceful-restart-helper ルータ Border Gateway Protocol(BGP; ボーダー ゲート ウェイ プロトコル)コンフィギュレーション モード コマンドを使用します。グレースフル リスタート とグレースフル リスタート ヘルパー機能をディセーブルにするには、このコマンドの no 形式を使用し ます。

**graceful-restart** [**restart-time** *restart-time* | **stalepath-time** *stalepath-time*]

#### **graceful-restart-helper**

**no graceful-restart** {**restart-time** *restart-time* | **stalepath-time** *stalepath-time*} | **graceful-restart-helper**

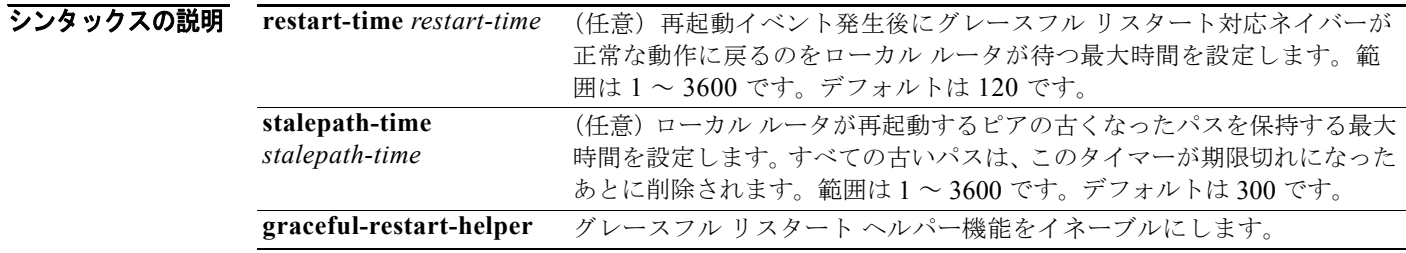

コマンドのデフォルト デフォルトでは、グレースフル リスタートとグレースフル リスタート ヘルパーはイネーブルです。 **graceful-restart** コマンドがキーワードまたは引数なしで入力された場合、次のデフォルト値が使用さ れます。

- **•** *restart-time*:120 秒
- **•** *stalepath-time*:360 秒

(注) BGP グレースフル リスタート機能をイネーブルにするために、restart と stalepath のタイマー値を変更 する必要はありません。デフォルト値はほとんどのネットワーク構成にとって最適な値であり、これら の値は経験豊富なネットワーク オペレータのみが調整すべきです。

コマンド モード ネイバー アドレスファミリ コンフィギュレーション ルータ BGP コンフィギュレーション VRF コンフィギュレーション

サポートされるユーザロール ネットワーク管理者 VDC 管理者

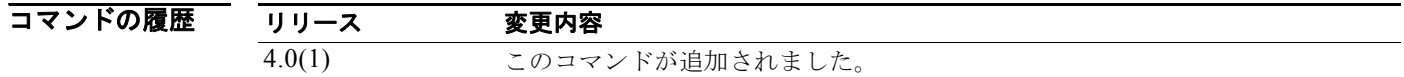

使用上のガイドライン **graceful-restart** コマンドは、BGP ネットワーク内にあるルータ上でグレースフル リスタート機能を 設定したり、ディセーブルにしたりするために使用します。BGP セッションの確立後にグレースフル リスタート機能がイネーブルになった場合は、ソフト リセットまたはハード リセットによってセッ ションを再起動する必要があります。

> この機能のデフォルトのタイマー値は、ほとんどのネットワーク構成にとって最適です。これらの値 は、経験豊富なネットワーク オペレータのみが調整することを推奨します。タイマー値を調整する場 合、再起動タイマーは、OPEN メッセージ内にある保持時間を超える値に設定してはなりません。連 続した再起動動作が発生する場合、以前に古くなったとしてマークされたルート(再起動するルータか らのルート)が削除されます。

> **graceful-restart-helper** コマンドは、ローカル BGP ルータがリモート BGP ピアのグレースフル リス タートをサポートするように設定するために使用されます。

例 次に、BGP グレースフル リスタート機能をイネーブルにする例を示します。

switch(config-router)# **graceful-restart** switch(config-router)#

次に、再起動タイマーを 240 秒に設定する例を示します。

EIGRP のグレースフル リスタートをイネーブルにするには、switch(config-router)# **graceful-restart restart-timer 240** switch(config-router)#

# **graceful-restart (EIGRP)**

**graceful-restart** コマンドを使用します。デフォルトの設定にリセットするには、このコマンドの **no**  形式を使用します。

#### **graceful-restart**

#### **no graceful restart**

- シンタックスの説明 このコマンドには、引数またはキーワードはありません。
- デフォルト イネーブル
- コマンド モード アドレス ファミリ コンフィギュレーション ルータ コンフィギュレーション ルータ VRF コンフィギュレーション
- サポートされるユーザ ロール ネットワーク管理者 VDC 管理者

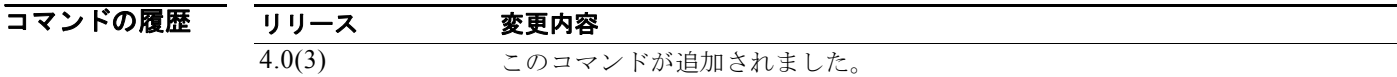

使用上のガイドライン **graceful-restart** コマンドを使用し、EIGRP がプロセス再起動によりデータ フォワーディング パスに 留まるようにします。

このコマンドには、Enterprise Services ライセンスが必要です。

**例 カンファー あんかい** 次の例では、グレースフル リスタートをイネーブルにする方法を示します。

switch(config)# **router eigrp 1** switch(config-router)# **graceful-restart**

関連コマンド コマンド 説明 **timers nsf** ノンストップ フォワーディングとグレースフル リスタートのタイマーを 設定します。

# **graceful-restart (IS-IS)**

Intermediate System-to-Intermediate System (IS-IS) プロセスのグレースフル リスタートをイネーブ ルにするには、graceful-restart コンフィギュレーション モード コマンドを使用します。グレースフル リスタートをディセーブルにするには、このコマンドの no 形式を使用します。

#### **graceful-restart**

**no graceful-restart**

- シンタックスの説明 このコマンドには、引数またはキーワードはありません。
- コマンドのデフォルト デフォルトでは、グレースフル リスタートはイネーブルです。

コマンド モード アドレスファミリ コンフィギュレーション ルータ コンフィギュレーション VRF コンフィギュレーション

サポートされるユーザロール ネットワーク管理者 VDC 管理者

コマンドの履歴 リリース 変更内容 4.0(1) このコマンドが追加されました。

使用上のガイドライン **graceful-restart** コマンドは、IS-IS ネットワーク内にあるルータで、グレースフル リスタート機能を 設定するかディセーブルにするために使用されます。IS-IS セッションが確立されたあとにグレースフ ル リスタート機能がイネーブルになった場合、ソフト リセットまたはハード リセットによってセッ ションを再起動する必要があります。

このコマンドには、Enterprise Services ライセンスが必要です。

**例 その アメリースフルリスタート機能をイネーブルにする例を示します。** 

switch(config-router)# **graceful-restart** switch(config-router)#

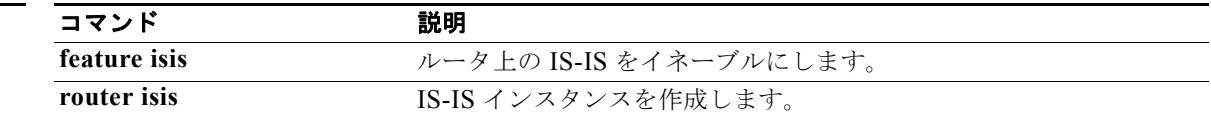

### **graceful-restart (OSPF)**

Open Shortest Path First(OSPF)のノンストップ フォワーディングを設定するには、**graceful-restart** コマンドを使用します。この機能をディセーブルにするには、このコマンドの **no** 形式を使用します。

**graceful-restart** [**grace-period** *seconds* **| helper-disable** | **planned-only**]

**no graceful-restart** [**grace-period** *seconds* **| helper-disable** | **planned-only**]

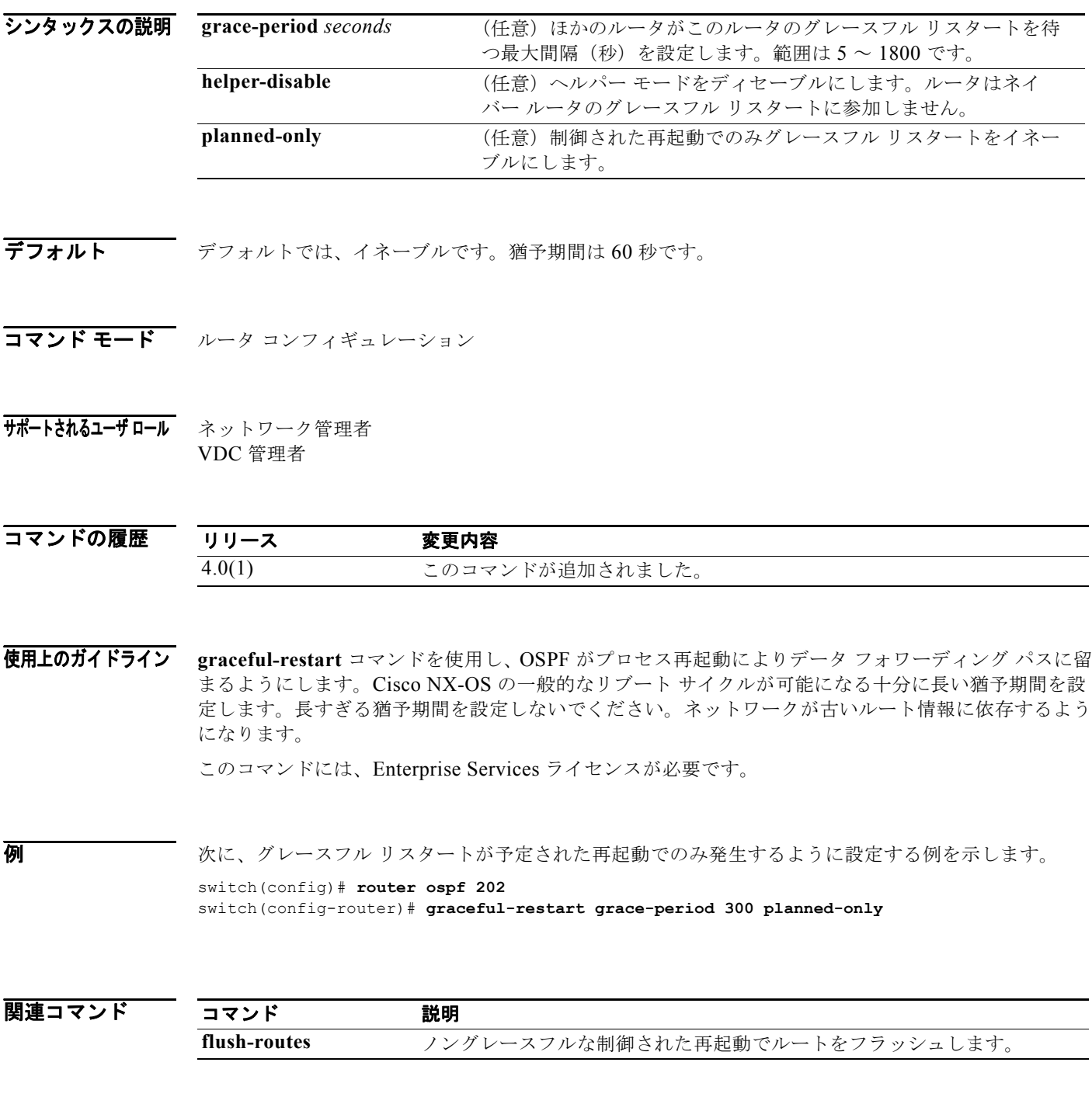

*Cisco Nexus 7000* シリーズ *NX-OS* ユニキャスト ルーティング コマンド リファレンス リリース *5.x*

 $\blacksquare$ 

### **graceful-restart (OSPFv3)**

Open Shortest Path First version 3 (OSPFv3) のノンストップ フォワーディングを設定するには、 **graceful-restart** コマンドを使用します。この機能をディセーブルにするには、このコマンドの **no** 形 式を使用します。

**graceful-restart** [**grace-period** *seconds* **| helper-disable** | **planned-only**]

**no graceful-restart** [**grace-period** *seconds* **| helper-disable** | **planned-only**]

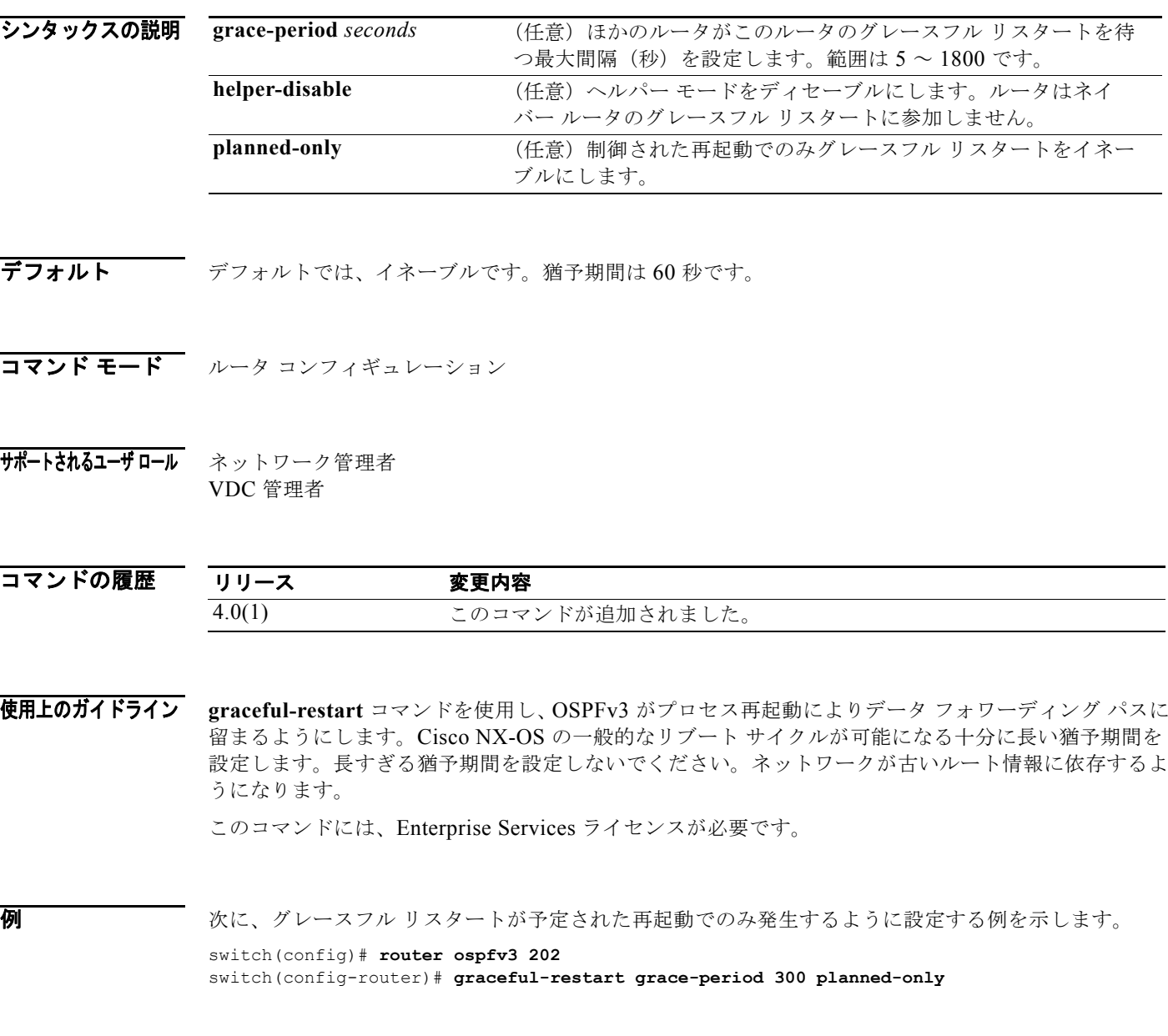

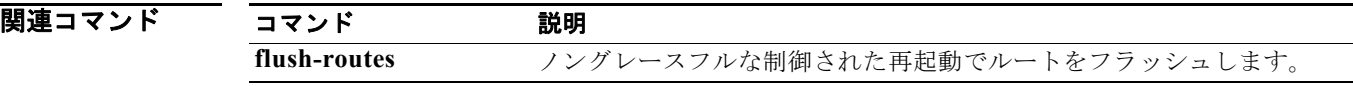

#### **graceful-restart t3 manual**

IS-IS がピアの再起動を認識したときに、hello メッセージ内で隣接関係の残り時間として通知する時間 を設定するには、**graceful-restart t3 manual** コマンドを使用します。デフォルト設定に戻すには、こ のコマンドの **no** 形式を使用します。

**graceful-restart t3 manual** *time*

**no graceful-restart t3 manual**

- シンタックスの説明 *time* 秒単位の時間。範囲は 30 ~ 65535 です。
- コマンドのデフォルト 60 秒
- コマンド モード ルータ コンフィギュレーション VRF コンフィギュレーション
- サポートされるユーザロール ネットワーク管理者 VDC 管理者

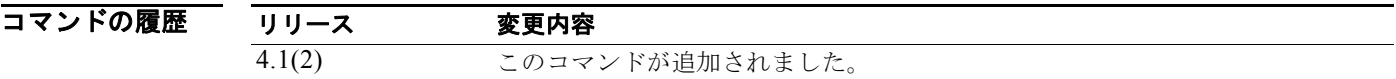

使用上のガイドライン **graceful-restart t3 manual** コマンドは、RFC 3847 で定義されているように T3 タイマーを設定するた めに使用します。

このコマンドには、Enterprise Services ライセンスが必要です。

#### **例 ポティックス あいてき 次に、T3 タイマーを設定する例を示します。**

switch(config-router)# **graceful-restart t3 manual 90** switch(config-router)#

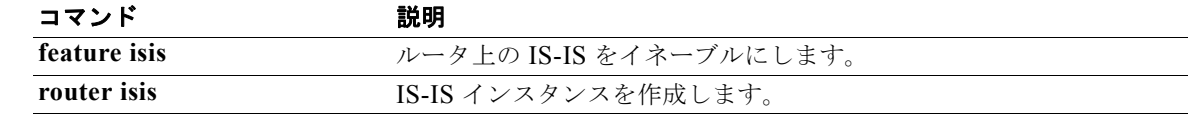

**graceful-restart t3 manual**

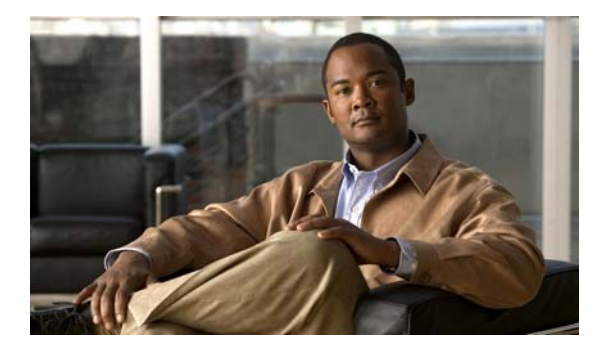

# **H** コマンド

この章では、H で始まる Cisco NX-OS ユニキャスト ルーティング コマンドについて説明します。

### **hardware forwarding dynamic-allocation**

Forwarding Information Base (FIB; 転送情報ベース)内のダイナミック TCAM ブロック割り当てをイ ネーブルまたはディセーブルするには、**hardware forwarding dynamic-allocation** コマンドを使用し ます。

**hardware forwarding dynamic-allocation** {**enable** | *disable*}

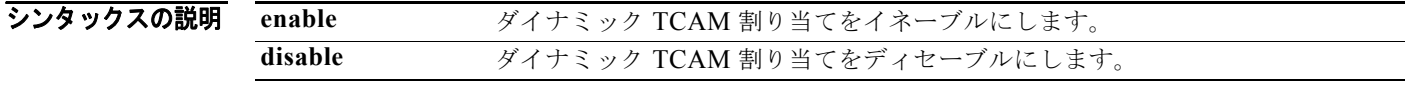

デフォルト イネーブル

コマンド モード 任意のコマンド モード

サポートされるユーザ ロール ネットワーク管理者 ネットワーク オペレータ VDC 管理者 VDC オペレータ

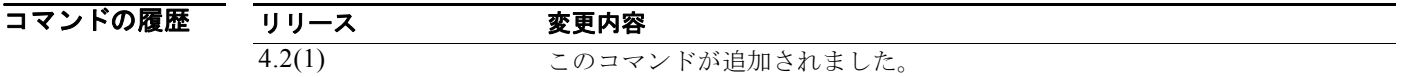

**使用上のガイドライン hardware forwarding dynamic-allocation enable コマンドは、FIB 内の使用済みブロックを再割り当** てするために使用します。

> **hardware forwarding dynamic-allocation disable** コマンドは、ダイナミック TCAM 割り当てをディ セーブルにするために使用します。このコマンドは、再割り当てされたブロック内にルートが存在しな い場合に TCAM をデフォルト 割り当てに戻します。

このコマンドにはライセンスは必要ありません。

**例 そのおくさん ウィナミック TCAM** 割り当てをイネーブルにする例を示します。

switch(config)# **hardware forwarding dynamic-allocation enable**

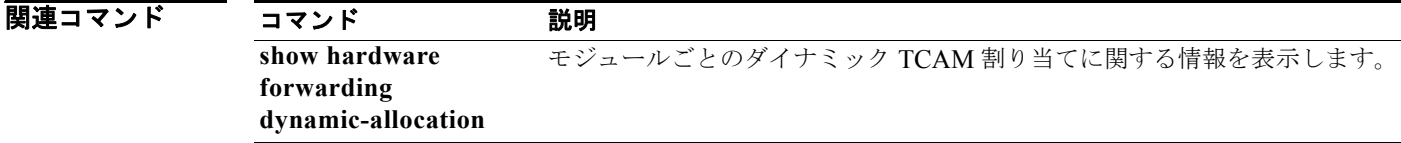

# **hardware ip verify**

IP パケット検証を設定するには、**hardware ip verify** コマンドを使用します。IP パケット検証をディ セーブルにするには、このコマンドの **no** 形式を使用します。

**hardware ip verify** {**checksum** | **fragment** | **protocol** | **tcp tiny-frag** | **version**}

**no hardware ip verify** {**checksum** | **fragment**}

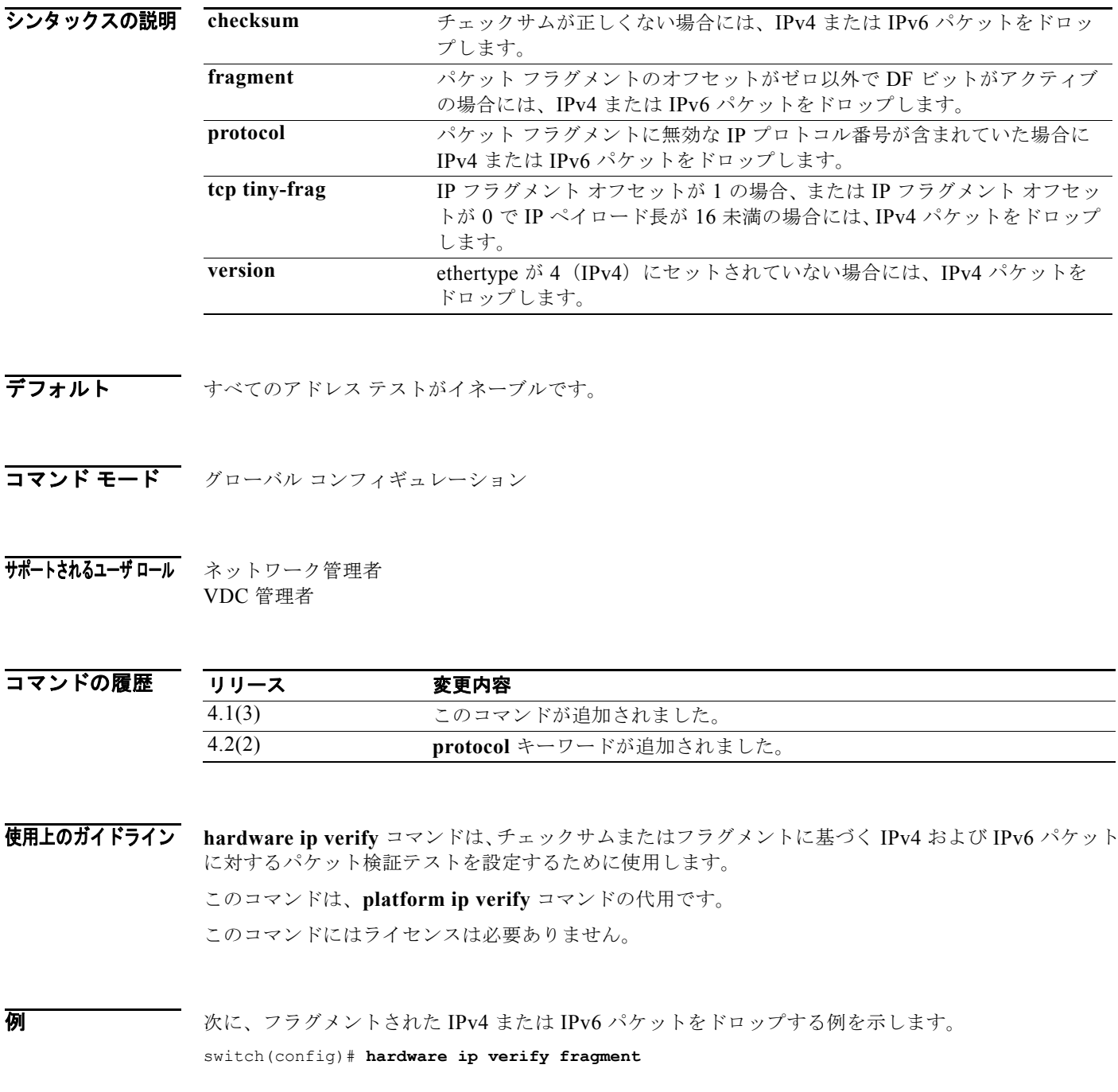

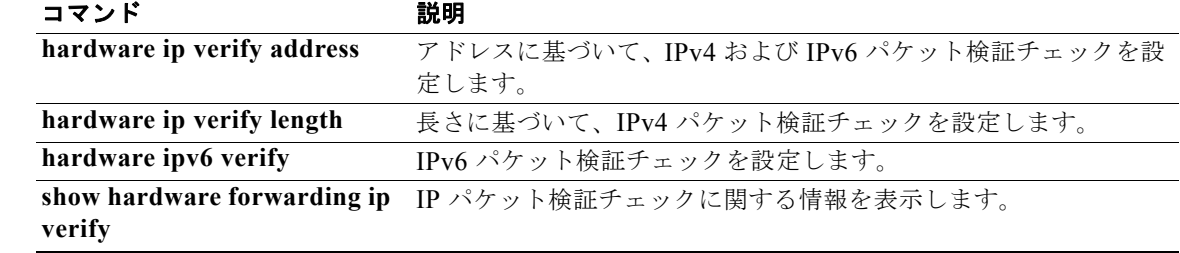

### **hardware ip verify address**

IP アドレスに対するパケット検証テストをイネーブルにするには、**hardware ip verify address** コマンド を使用します。パケット検証テストをディセーブルにするには、このコマンドの **no** 形式を使用します。

**no hardware ip verify address** {**destination zero** | **identical** | **reserved** | **source {broadcast**  | **multicast**}}

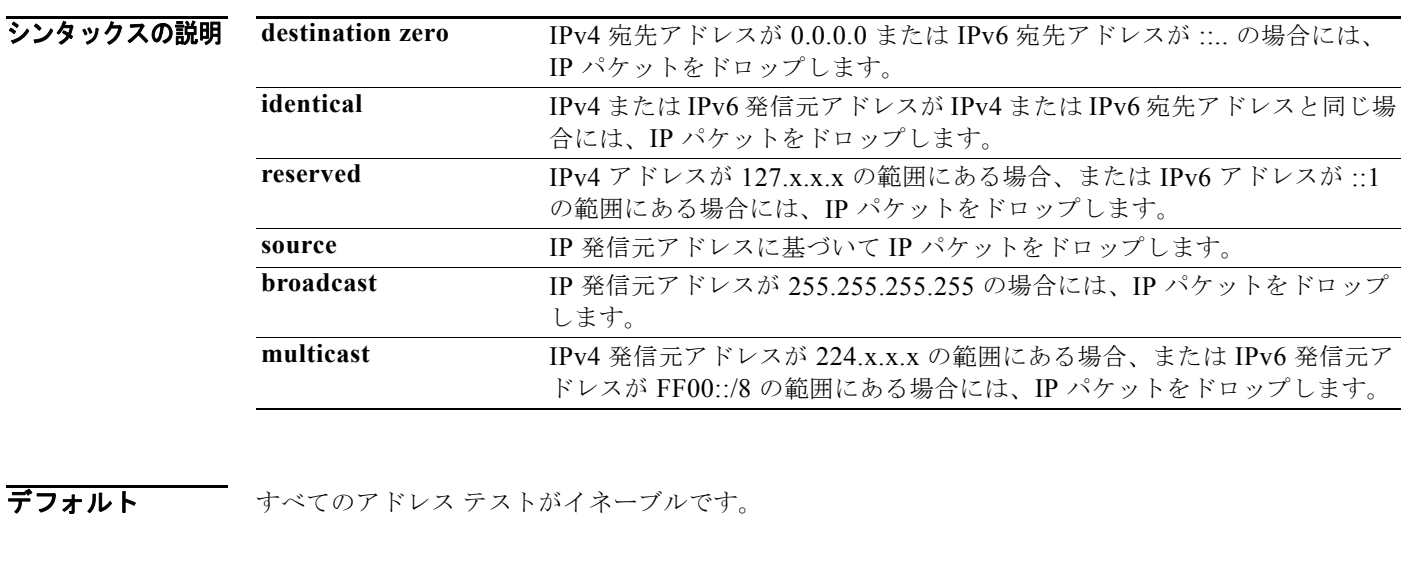

- コマンド モード グローバル コンフィギュレーション
- サポートされるユーザロール ネットワーク管理者 VDC 管理者

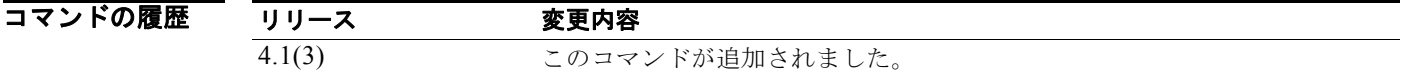

使用上のガイドライン **hardware ip verify address** コマンドは、アドレスに基づく IPv4 および IPv6 パケットに対するパケッ ト検証テストを設定するために使用します。 このコマンドは、**platform ip verify address** コマンドの代用です。

このコマンドにはライセンスは必要ありません。

**例 そうしゃ そんな アック** バケットをドロップする例を示します。 switch(config)# **hardware ip verify address source broadcast**

**hardware ip verify address** {**destination zero** | **identical** | **reserved** | **source {broadcast** | **multicast**}}

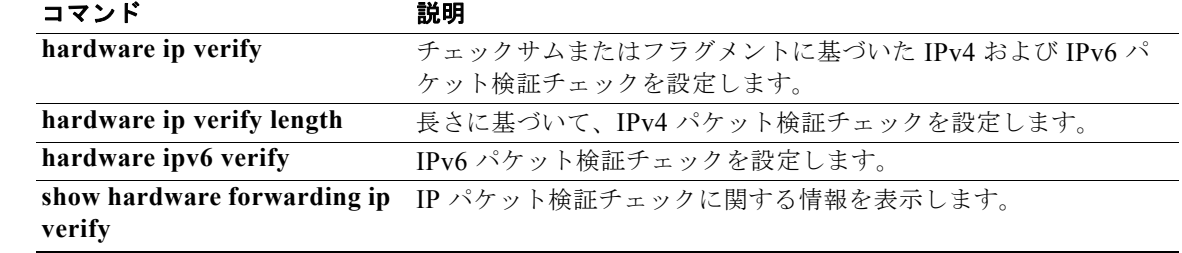

### **hardware ip verify length**

パケット長に基づく IPv4 パケット検証テストを設定するには、**hardware ip verify length** コマンドを 使用します。テストをディセーブルにするには、このコマンドの **no** 形式を使用します。

**hardware ip verify length** {**consistent** | **maximum** {**max-frag** | **max-tcp** | **udp**} | **minimum**}

**no hardware ip verify length** {**consistent** | **maximum** {**max-frag** | **max-tcp** | **udp**} | **minimum**}

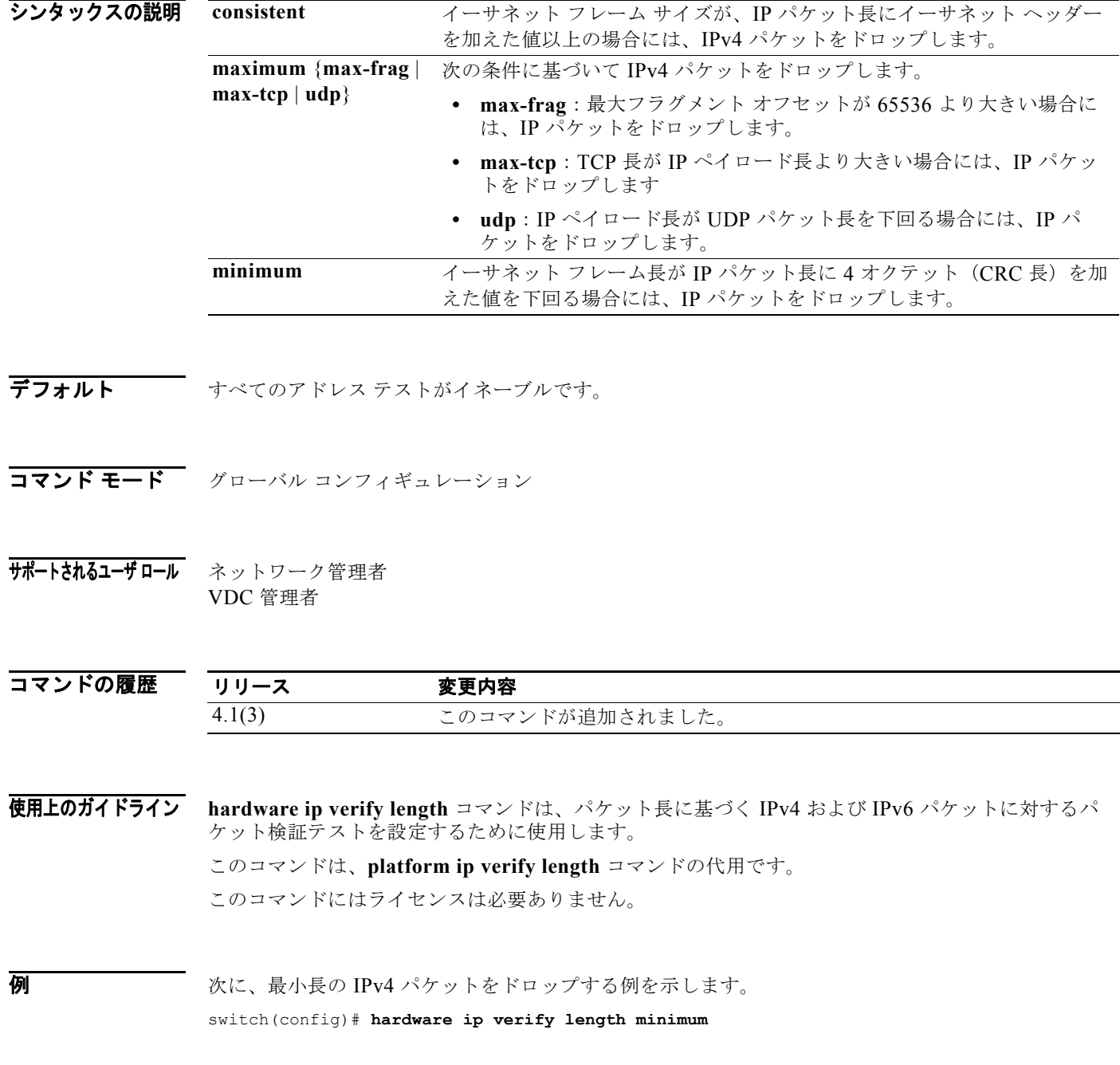

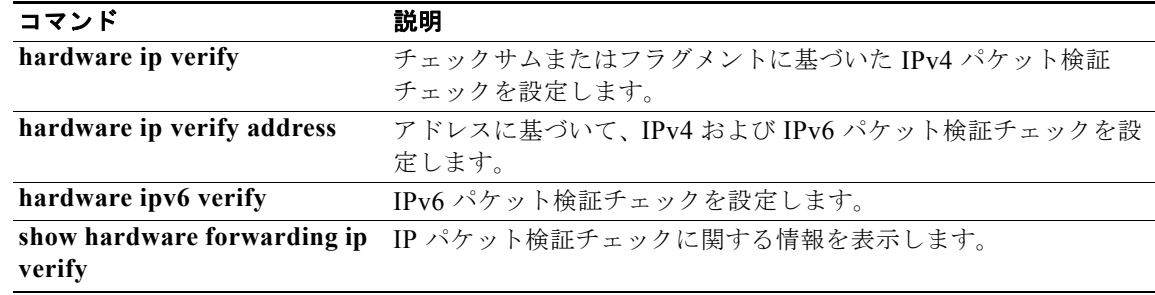

### **hardware ipv6 verify**

IPv6 パケット検証テストを設定するには、**hardware ipv6 verify** コマンドを使用します。テストを ディセーブルにするには、このコマンドの **no** 形式を使用します。

**hardware ipv6 verify** {**length** {**consistent** | **maximum** {**max-frag** | **max-tcp** | **udp**} | **tcp tiny-frag** | **version**}

**no hardware ip verify** {**checksum** | **fragment**}

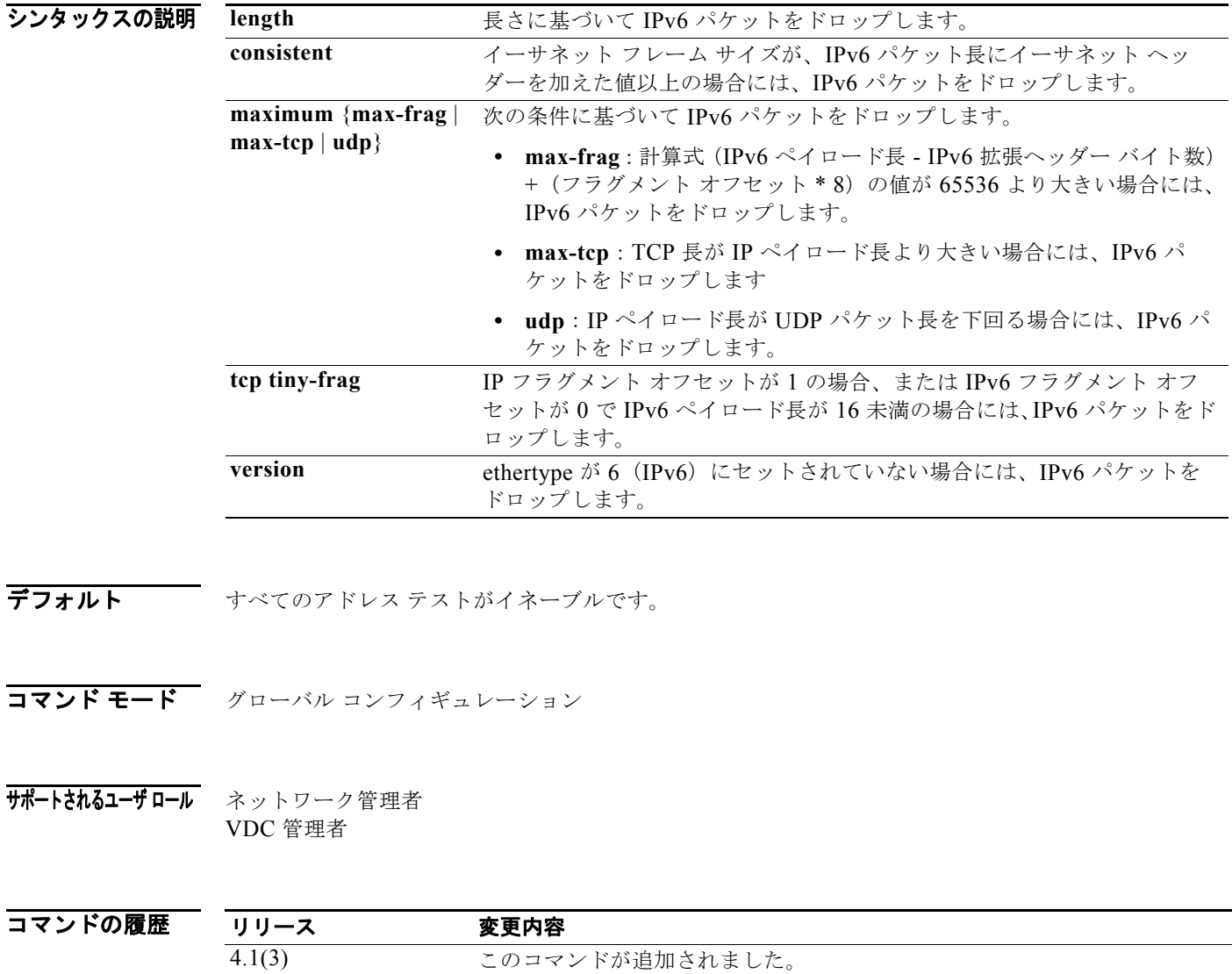

使用上のガイドライン **hardware ipv6 verify** コマンドは、IPv6 パケットに対するパケット検証テストを設定するために使用 します。

このコマンドは、**platform ipv6 verify** コマンドの代用です。

このコマンドにはライセンスは必要ありません。

**例 オンファーマーク 次に、すべての IPv4 パケットをドロップする例を示します。** 

switch(config)# **hardware ipv6 verify version** 

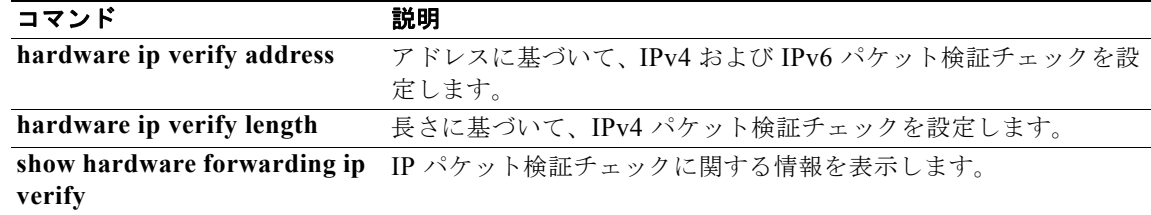

### **hello-interval (OSPF virtual link)**

Cisco NX-OS が Open Shortest Path First (OSPF) 仮想リンク上で送信する hello パケット間のイン ターバルを指定するには、**hello-interval** コマンドを使用します。デフォルトに戻すには、このコマン ドの **no** 形式を使用します。

**hello-interval** *seconds*

**no hello-interval**

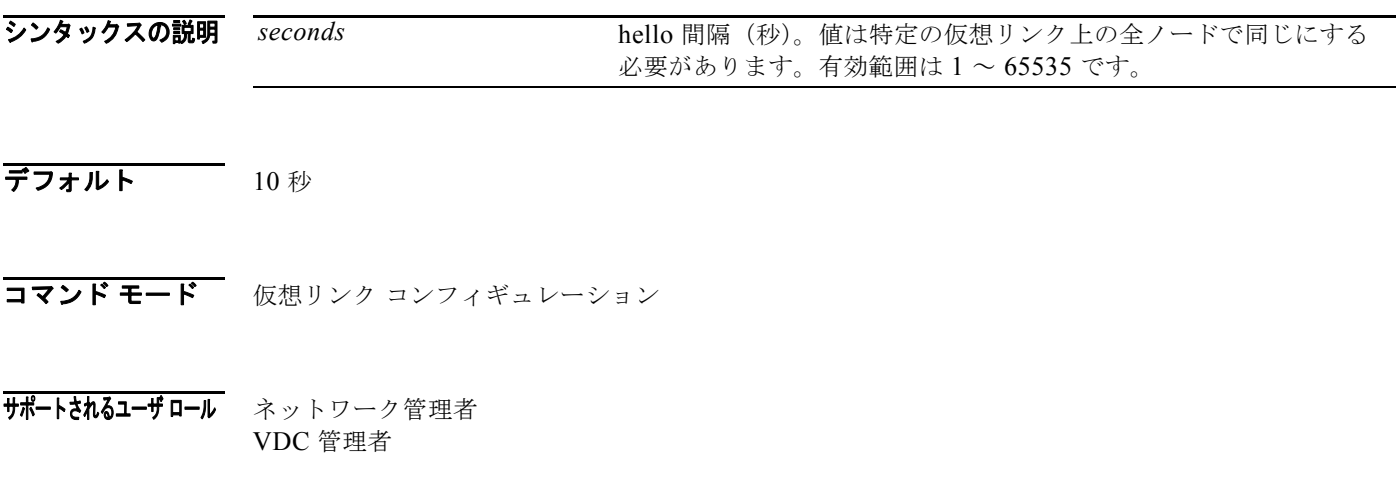

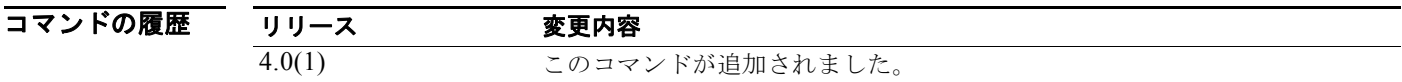

使用上のガイドライン 仮想リンク コンフィギュレーション モードで **hello-interval** コマンドを使用し、仮想リンクの OSPF に hello 間隔を設定します。hello 間隔を短くすると、トポロジの変更が速く検出されますが、ルー ティング トラフィックが多くなります。hello 間隔は、仮想リンク上のすべてのデバイスで同じである 必要があります。

このコマンドには、Enterprise Services ライセンスが必要です。

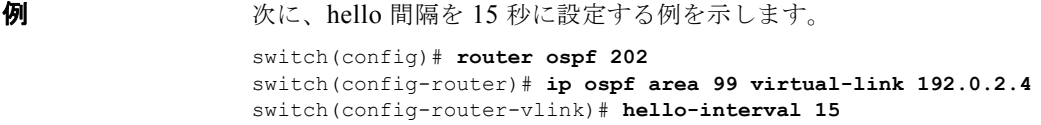

関連コマンド コマンド 説明 dead-interval (仮想リ ンク) ローカル デバイスが hello パケットを受信しない場合に、ネイバーがダウ ンしていることを宣言する時間を設定します。

### **hello-interval (OSPFv3 virtual link)**

Cisco NX-OS が Open Shortest Path First version 3 (OSPFv3) 仮想リンク上で送信する hello パケット 間のインターバルを指定するには、**hello-interval** コマンドを使用します。デフォルトに戻すには、こ のコマンドの **no** 形式を使用します。

**hello-interval** *seconds*

#### **no hello-interval**

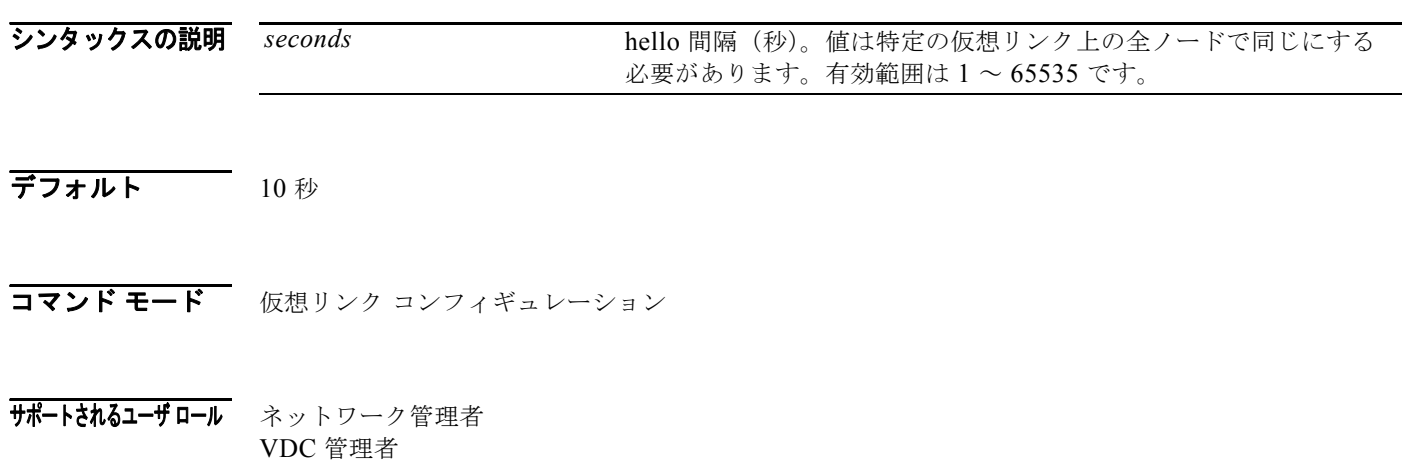

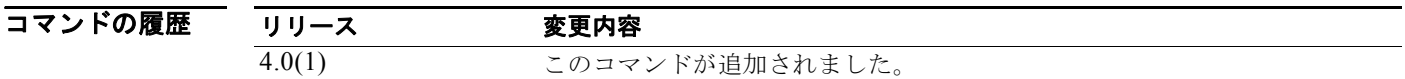

使用上のガイドライン 仮想リンク コンフィギュレーション モードで **hello-interval** コマンドを使用し、仮想リンクの OSPFv3 に hello 間隔を設定します。hello 間隔を短くすると、トポロジの変更が速く検出されますが、 ルーティング トラフィックが多くなります。hello 間隔は、仮想リンク上のすべてのデバイスで同じで ある必要があります。

このコマンドには、Enterprise Services ライセンスが必要です。

**例 ポティング あい あい あい かい** 間隔を 15 秒に設定する例を示します。 switch(config)# **router ospfv3 202** switch(config-router)# **ipv6 ospfv3 area 99 virtual-link 192.0.2.4** switch(config-router-vlink)# **hello-interval 15**

関連コマンド コマンド 説明 **dead-interval** (**OSPFv3** 仮想リンク) ローカル デバイスが hello パケットを受信しない場合に、ネイバーがダウ ンしていることを宣言する時間を設定します。

### **hostname dynamic**

Intermediate System-to-Intermediate System (IS-IS) のダイナミック ホスト名の交換をイネーブルに するには、**hostname dynamic** コンフィギュレーション モード コマンドを使用します。IS-IS のダイナ ミック ホスト名の交換をディセーブルにするには、このコマンドの **no** 形式を使用します。

**hostname** *name* 

**no hostname** *name* 

シンタックスの説明 このコマンドには、引数またはキーワードはありません。

コマンドのデフォルト デフォルトでは、ダイナミック ホスト名はディセーブルです。

コマンド モード ルータ コンフィギュレーション VRF コンフィギュレーション

サポートされるユーザ ロール ネットワーク管理者 VDC 管理者

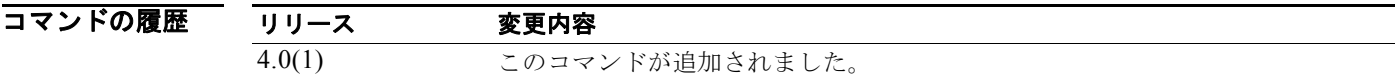

使用上のガイドライン **hostname dynamic** コマンドを使用すると、IS-IS ルータは、ホスト名を IS-IS ネットワーク上のシス テム ID マッピング情報にフラッディングできるようになります。 このコマンドには、Enterprise Services ライセンスが必要です。

例 次に、IS-IS のダイナミック ホスト名の交換をイネーブルにする例を示します。

switch(config-router)# **hostname dynamic** switch(config-router)#

次に、IS-IS のダイナミック ホスト名の交換をディセーブルにする例を示します。

switch(config-router)# **no hostname dynamic** switch(config-router)#

関連コマンド

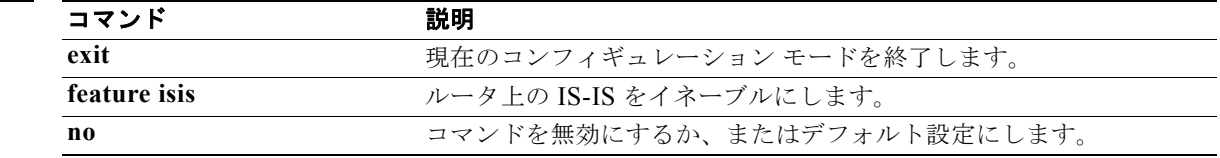

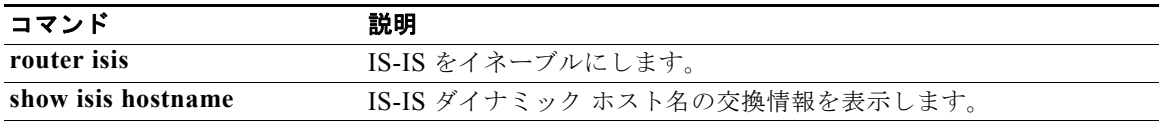

### **hsrp**

Hot Standby Router Protocol (HSRP; ホットスタンバイ ルータ プロトコル) コンフィギュレーション モードを開始して HSRP グループを作成するには、**hsrp** コマンドを使用します。HSRP をディセーブ ルにするには、このコマンドの **no** 形式を使用します。

**hsrp** *group-number* [**ipv4** | **ipv6**]

**no hsrp** *group-number* [**ipv4** | **ipv6**]

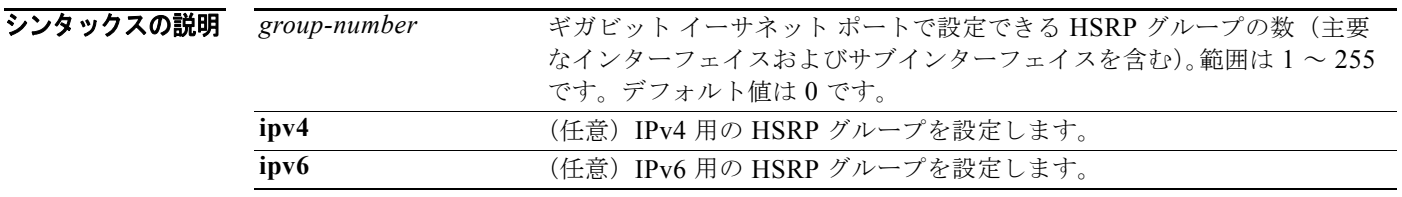

#### デフォルト 無効 **ipv6** キーワードが指定されていない場合に、IPv4 HSRP グループを作成します。

コマンド モード インターフェイス コンフィギュレーション

#### サポートされるユーザロール ネットワーク管理者 VDC 管理者

コマンドの履歴 リリース 変更内容 4.0(1) このコマンドが追加されました。 4.1(2) IPv4 キーワードが追加されました。 5.0(2) IPv6 キーワードが追加されました。

使用上のガイドライン HSRP オプションを設定するか HSRP グループを作成する前に、HSRP をグローバルにイネーブルに する必要があります。

このコマンドにはライセンスは必要ありません。

**例 わきの あい 次に、HSRP** グループを作成してアクティベートする例を示します。

switch# **configure t** switch(config)# **interface ethernet 0** switch(config-if)# **ip address 172.16.6.5 255.255.255.0** switch(config-if)# **hsrp 1** switch(config-if-hsrp)#

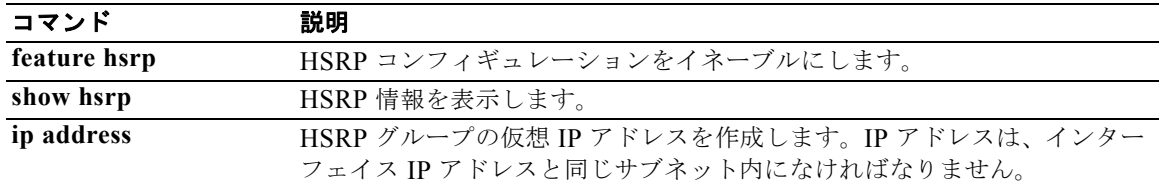
# **hsrp timers extended-hold**

HSRP 用の拡張ホールド タイマーをイネーブルにするには、**hsrp timers extended-hold** コマンドを使 用します。デフォルトに戻すには、このコマンドの **no** 形式を使用します。

**hsrp timers extended-hold** [*timer*]

**no hsrp timers extended-hold** 

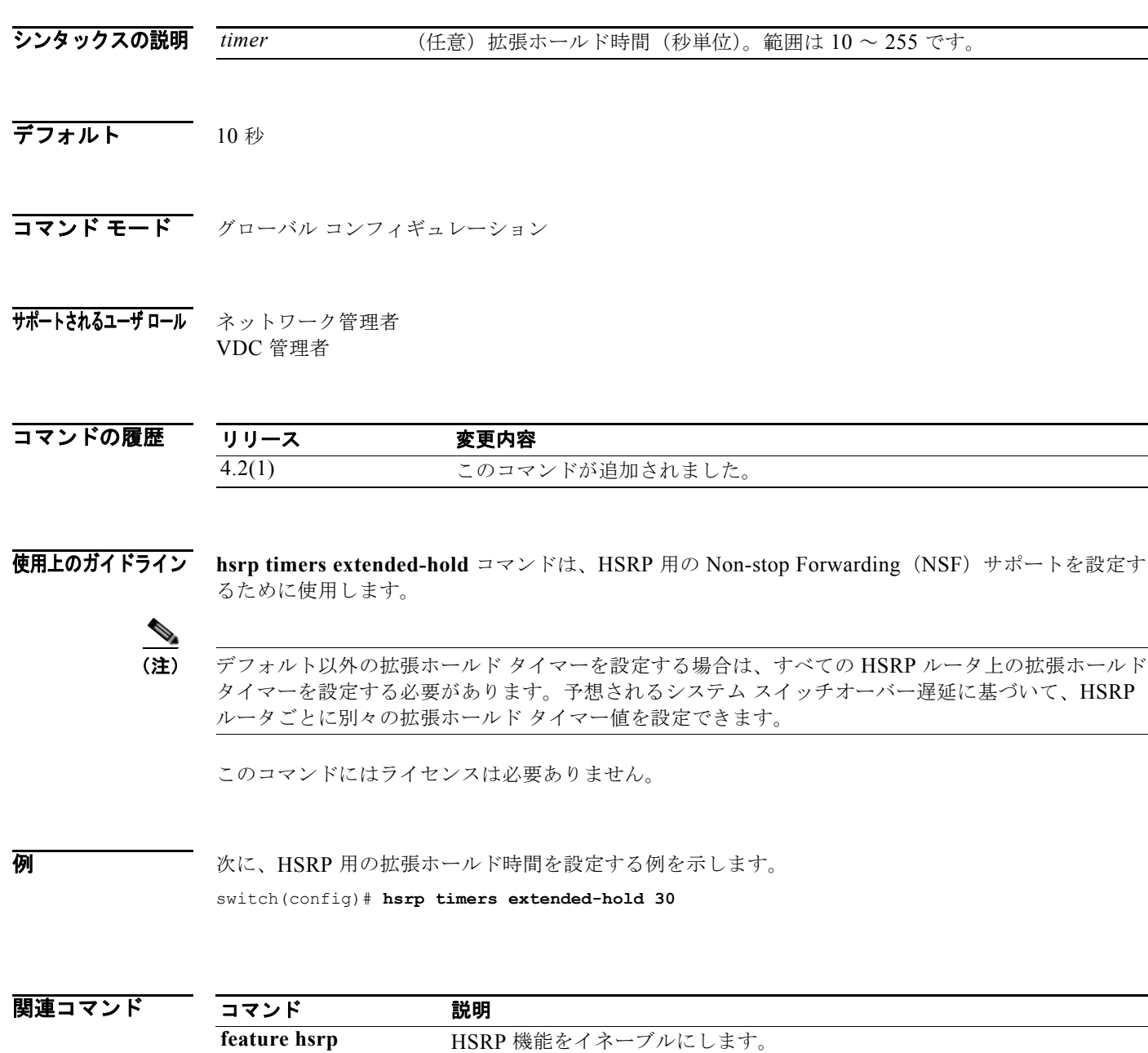

**show hsrp HSRP 情報を表示します。** 

**hsrp timers extended-hold** 

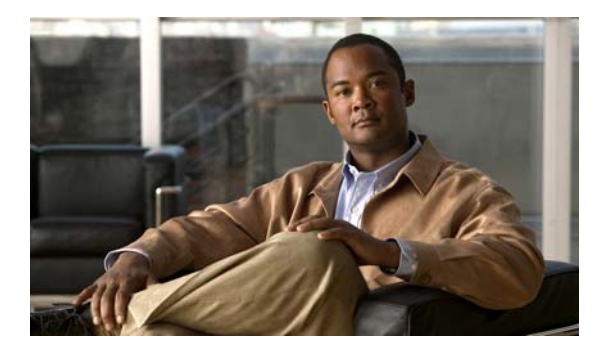

### **I** コマンド

この章では、I で始まる Cisco NX-OS ユニキャスト ルーティング コマンドについて説明します。

# **ip (GLBP)**

グループに対して Gateway Load Balancing Protocol(GLBP)をアクティブにするには、**ip** コマンド を使用します。グループの GLBP をディセーブルにするには、このコマンドの **no** 形式を使用します。

**ip** [*ip-address* [**secondary**]]

**no ip** [*ip-address* [**secondary**]]

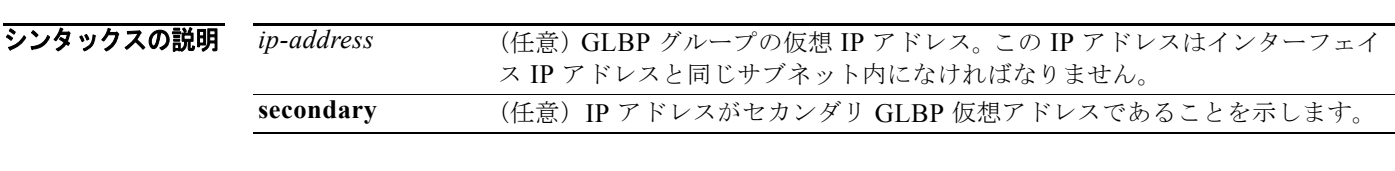

### デフォルト ディセーブル

- コマンド モード GLBP コンフィギュレーション
- サポートされるユーザロール ネットワーク管理者 VDC 管理者

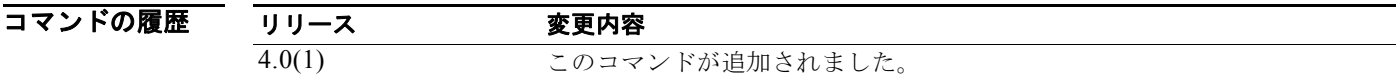

使用上のガイドライン 設定済みのインターフェイスに対して GLBP をアクティブにするには、**ip** コマンドを使用します。仮 想 IP アドレスを設定する場合、そのアドレスは GLBP グループ全体の専用 IP アドレスになります。 仮想 IP アドレスを設定しない場合、ゲートウェイは同じ GLBP グループ内の別のゲートウェイから仮 想 IP アドレスを学習します。GLBP が Active Virtual Gateway (AVG: アクティブ仮想ゲートウェイ) を選択できるようにするには、その LAN 上の 1 つ以上のゲートウェイに仮想 IP アドレスを設定する 必要があります。

AVG に仮想 IP アドレスを設定すると、現在使用されている仮想 IP アドレスが上書きされます。

インターフェイスに **ip** コマンドを設定すると、プロキシ Address Resolution Protocol(ARP; アドレス 解決プロトコル)要求の処理方法が変更されます(プロキシ ARP がディセーブルに設定されていない 場合)。ホストは IP アドレスを MAC アドレスにマッピングするために ARP 要求を送信します。 GLBP ゲートウェイは、ARP 要求を代行受信し、接続先ノードの代わりに ARP 要求に応答します。 GLBP グループのフォワーダがアクティブである場合、プロキシ ARP 要求への応答には、グループ内 の最初のアクティブ フォワーダの MAC アドレスが使用されます。アクティブなフォワーダがない場 合、プロキシ ARP 要求は停止されます。

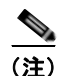

(注) **ip** コマンドを使用して仮想 IP アドレスを指定し、GLBP グループをアクティブにする前に、すべての GLBP オプションを設定する必要があります。

このコマンドにはライセンスは必要ありません。

**例 オンプロン あい スペーサネット インターフェイス 1/1 上でグループ 10 用の GLBP をアクティブにする例を示しま** す。GLBP グループで使用される仮想 IP アドレスは、192.0.2.10 に設定されます。

> switch(config)# **interface ethernet 1/1** switch(config-if)# **ip address 192.0.2.32 255.255.255.0** switch(config-if)# **glbp 10**  switch(config-glbp)# **ip 192.0.2.10**

次に、イーサネット インターフェイス 2/1 上でグループ 10 用の GLBP をアクティブにする例を示しま す。GLBP グループで使用される仮想 IP アドレスは、同じ GLBP グループに属するように設定された 別のゲートウェイから取得されます。

switch(config)# **interface ethernet 2/1** switch(config-if)# **glbp 10** switch(config-glbp)# **ip**

関連コマンド

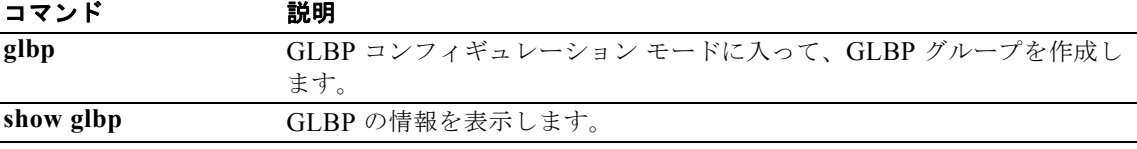

# **ip (HSRP)**

HSRP グループに仮想アドレスを指定するには、**ip** コマンドを使用します。グループの HSRP をディ セーブルにするには、このコマンドの **no** 形式を使用します。

**ip** [**autoconfig** | *ip-address* [**secondary**]]

**no ip** [**autoconfig |** *ip-address* [**secondary**]]

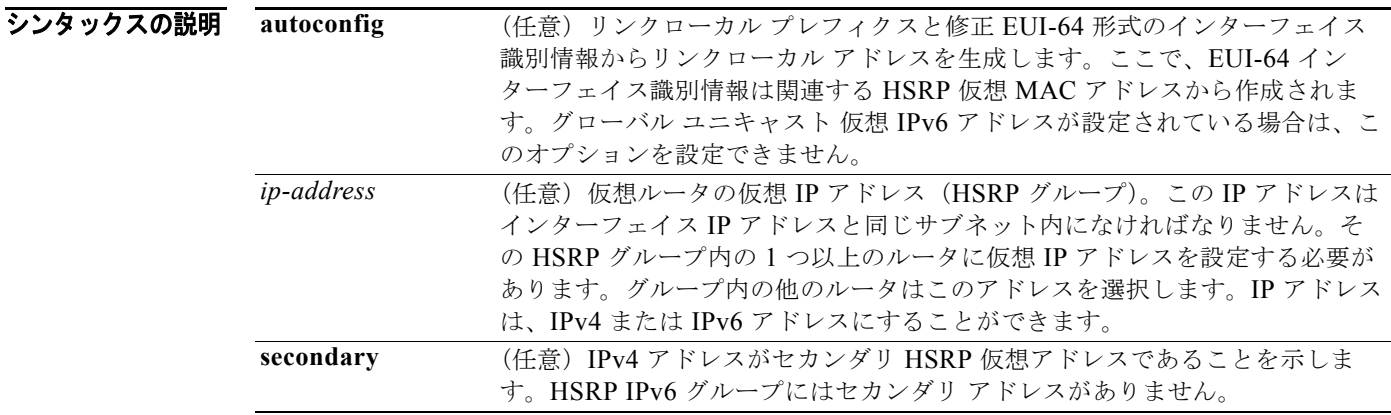

- デフォルト ディセーブル
- コマンド モード HSRP コンフィギュレーション
- サポートされるユーザ ロール ネットワーク管理者 VDC 管理者

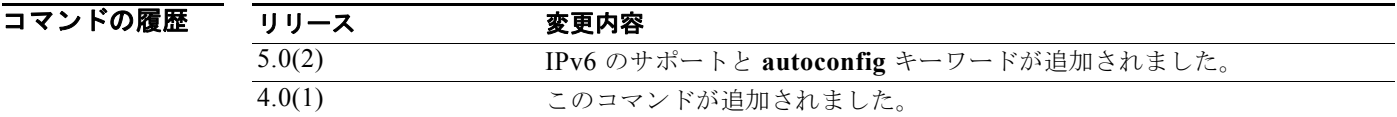

使用上のガイドライン 設定済みのインターフェイスに対して HSRP をアクティブにするには、**ip** コマンドを使用します。仮 想 IP アドレスを設定する場合、そのアドレスは HSRP グループ全体の専用 IP アドレスになります。 IPv4 グループの場合は、仮想 IP アドレスが設定されていなければ、ゲートウェイは同じ HSRP グルー プ内の別のゲートウェイから仮想 IP アドレスを取得します。HSRP が Active Virtual Gateway(AVG; アクティブ仮想ゲートウェイ)を選択できるようにするには、その LAN 上の 1 つ以上のゲートウェイ に仮想 IP アドレスを設定する必要があります。IPv6 グループの場合は、**autoconfig** キーワードを使用 して仮想 IP アドレスを生成できます。

AVG に仮想 IP アドレスを設定すると、現在使用されている仮想 IP アドレスが上書きされます。

設定された IPv6 アドレスがリンクローカル アドレスの場合は、HSRP Ipv6 セカンダリ アドレスが存 在しません。

インターフェイス上で IPv4 HSRP グループ用に **ip** コマンドを設定すると、プロキシ Address Resolution Protocol (ARP; アドレス解決プロトコル)要求の処理方法が変更されます(プロキシ ARP がディセーブルに設定されていない場合)。ホストは IP アドレスを MAC アドレスにマッピングするた めに ARP 要求を送信します。HSRP ゲートウェイは、ARP 要求を代行受信し、接続先ノードの代わり に ARP 要求に応答します。HSRP グループのフォワーダがアクティブである場合、プロキシ ARP 要 求への応答には、グループ内の最初のアクティブ フォワーダの MAC アドレスが使用されます。アク ティブなフォワーダがない場合、プロキシ ARP 要求は停止されます。

(注) **ip** コマンドを使用して仮想 IP アドレスを指定し、HSRP グループをアクティブにする前に、すべての HSRP オプションを設定する必要があります。このようにすれば、グループを初めてイネーブルにする 際にコンフィギュレーションの作成が遅れても、他のルータに認証エラー メッセージや不測の状態変 更が生じるのを避けることができます。常に IP アドレスを指定することを推奨します。

このコマンドにはライセンスは必要ありません。

例 次に、イーサネット インターフェイス 1/1 上でグループ 10 用の HSRP をアクティブにする例を示しま す。HSRP グループで使用される仮想 IP アドレスは、192.0.2.10 に設定されます。

```
switch# config t
switch(config)# interface ethernet 1/1
switch(config-if)# ip address 192.0.2.32 255.255.255.0
switch(config-if)# hsrp 10 
switch(config-hsrp)# ip 192.0.2.10
```
次に、イーサネット インターフェイス 2/1 上でグループ 10 用の HSRP をアクティブにする例を示しま す。HSRP グループで使用される仮想 IP アドレスは、同じ HSRP グループに属するように設定された 別のゲートウェイから取得されます。

```
switch(config)# interface ethernet 2/1
switch(config-if)# hsrp 10
switch(config-hsrp)# ip
```
次に、イーサネット インターフェイス 1/1 上でグループ 2 用の HSRP をアクティブにする例 を示します。この例では、インターフェイス上にセカンダリ IP アドレスが作成されます。

```
switch# config t
switch(config)# interface ethernet 1/1
switch(config-if)# ip address 20.20.20.1 255.255.255.0 secondary
switch(config-if)# ip address 10.10.10.1 255.255.255.0
switch(config-if)# hsrp 2
switch(config-if-hsrp)# ip 10.10.10.2
switch(config-if-hsrp)# ip 20.20.20.2 secondary
```

```
関連コマンド
```
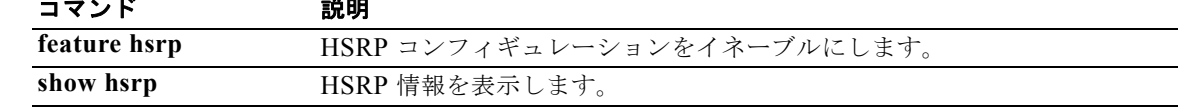

### **ip arp**

スタティック ARP エントリを設定するには、**ip arp** コマンドを使用します。スタティック ARP エン トリを削除するには、このコマンドの **no** 形式を使用します。

**ip arp** *ip-address mac-address*

**no ip arp** *ip-address* 

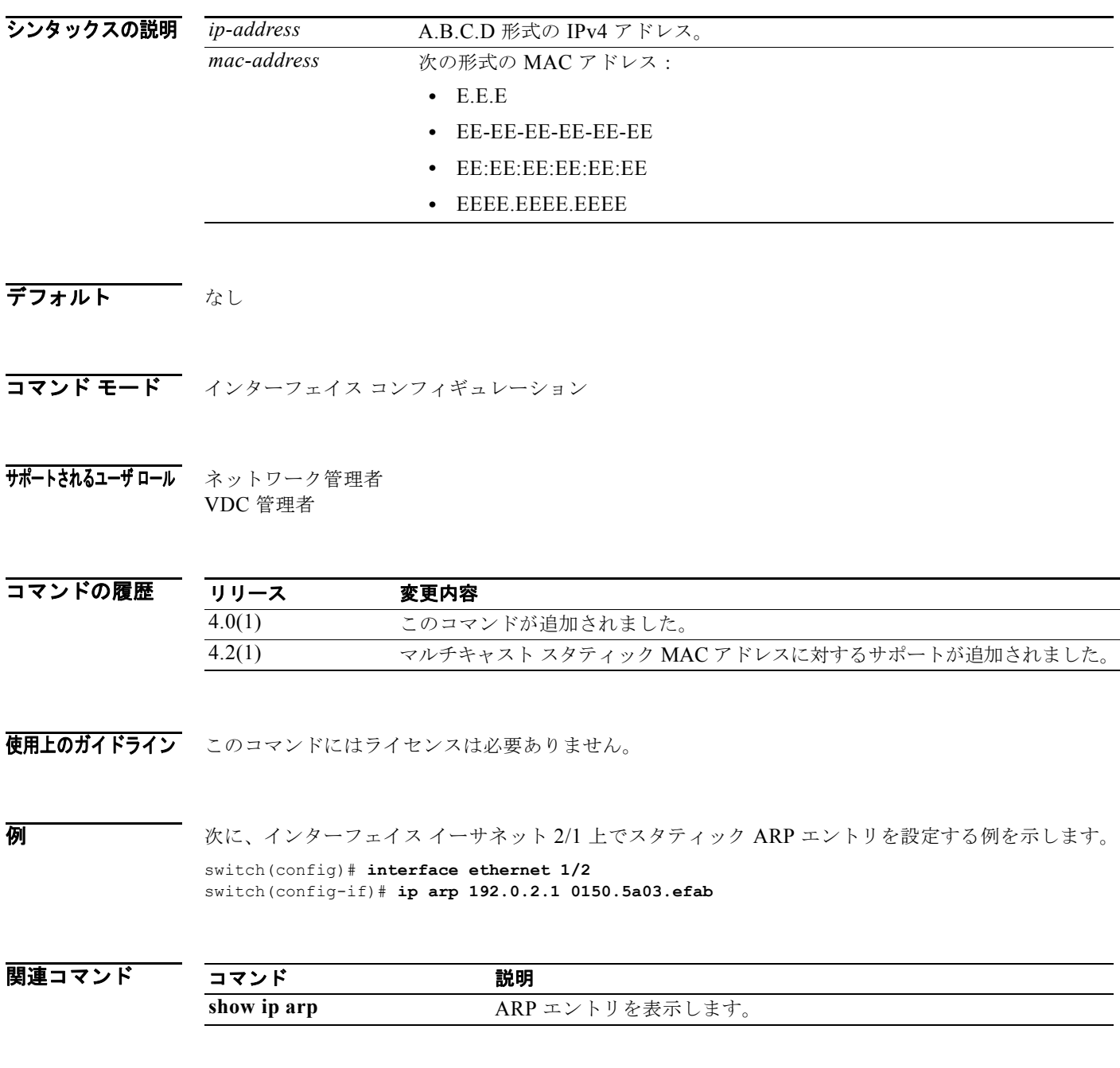

# **ip arp gratuitous**

無償 ARP をイネーブルにするには、**ip arp gratuitous** コマンドを使用します。無償 ARP をディセー ブルにするには、このコマンドの **no** 形式を使用します。

**ip arp gratuitous** {**request** | **update**}

**no ip arp gratuitous** {**request** | **update**}

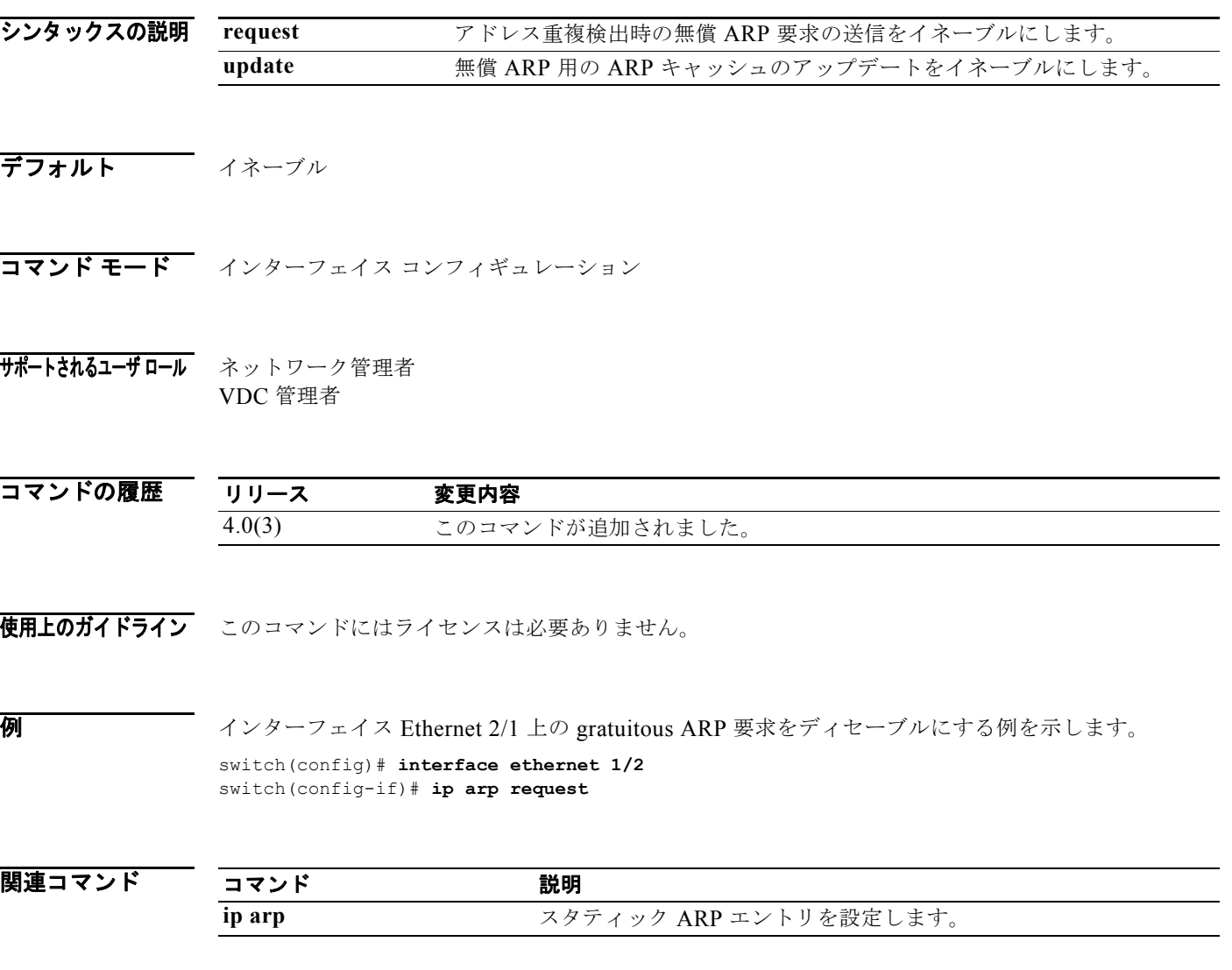

### **ip as-path access-list**

Border Gateway Protocol (BGP; ボーダー ゲートウェイ プロトコル) Autonomous System (AS; 自律 システム)番号に対する access-list フィルタを設定するには、**ip as-path access-list** を使用します。 フィルタを削除するには、このコマンドの **no** 形式を使用します。

**ip as-path access-list** *name* {**deny** | **permit**} *regexp*

**no ip as-path access-list** *name* {**deny** | **permit**} *regexp*

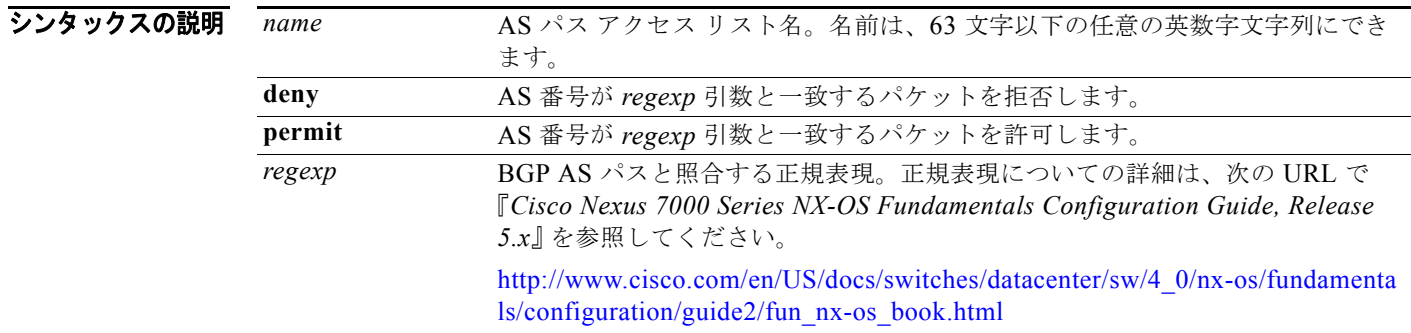

- デフォルト なし
- コマンド モード グローバル コンフィギュレーション

### サポートされるユーザロール ネットワーク管理者 VDC 管理者

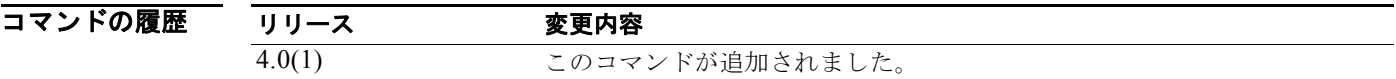

使用上のガイドライン 自律システム パス フィルタを設定するには、**ip as-path access-list** コマンドを使用します。着信と発 信の両方の BGP パスに自律システム パス フィルタを適用できます。各フィルタは正規表現で定義され ます。正規表現が、ルートの自律システム パスの ASCII ストリング表現と一致した場合、許可または 拒否の条件が適用されます。自律システム パスにはローカル自律システム番号を含めないでください。 このコマンドにはライセンスは必要ありません。

 $\overline{M}$  AS 番号 55:33 および 20:01 を許可する AS パス フィルタを BGP に設定し、着信フィルタリングの BGP ピアにこのフィルタを適用する例を示します。

```
switch# configure terminal
```

```
switch(config)# ip as-path access-list filter1 permit 55:33,20:01
switch(config) router bgp 65536:20
switch(config-router)# neighbor 192.0.2.1/16 remote-as 65536:20
switch(config-router-neighbor)# address-family ipv4 unicast
switch(config-router-neighbor-af)# filter-list filter1 in
```
### 関連コマンド

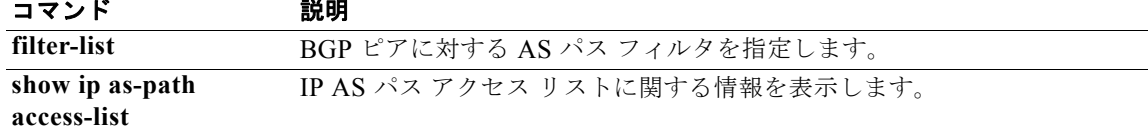

### **ip authentication key-chain eigrp**

Enhanced Interior Gateway Routing Protocol (EIGRP) パケットの認証をイネーブルにして、インター フェイス上で使用可能なキー セットを指定するには、**ip authentication key-chain eigrp** コマンドを使 用します。認証を禁止するには、このコマンドの **no** 形式を使用します。

**ip authentication key-chain eigrp** *instance-tag name-of-chain*

**no ip authentication key-chain eigrp** *instance-tag name-of-chain*

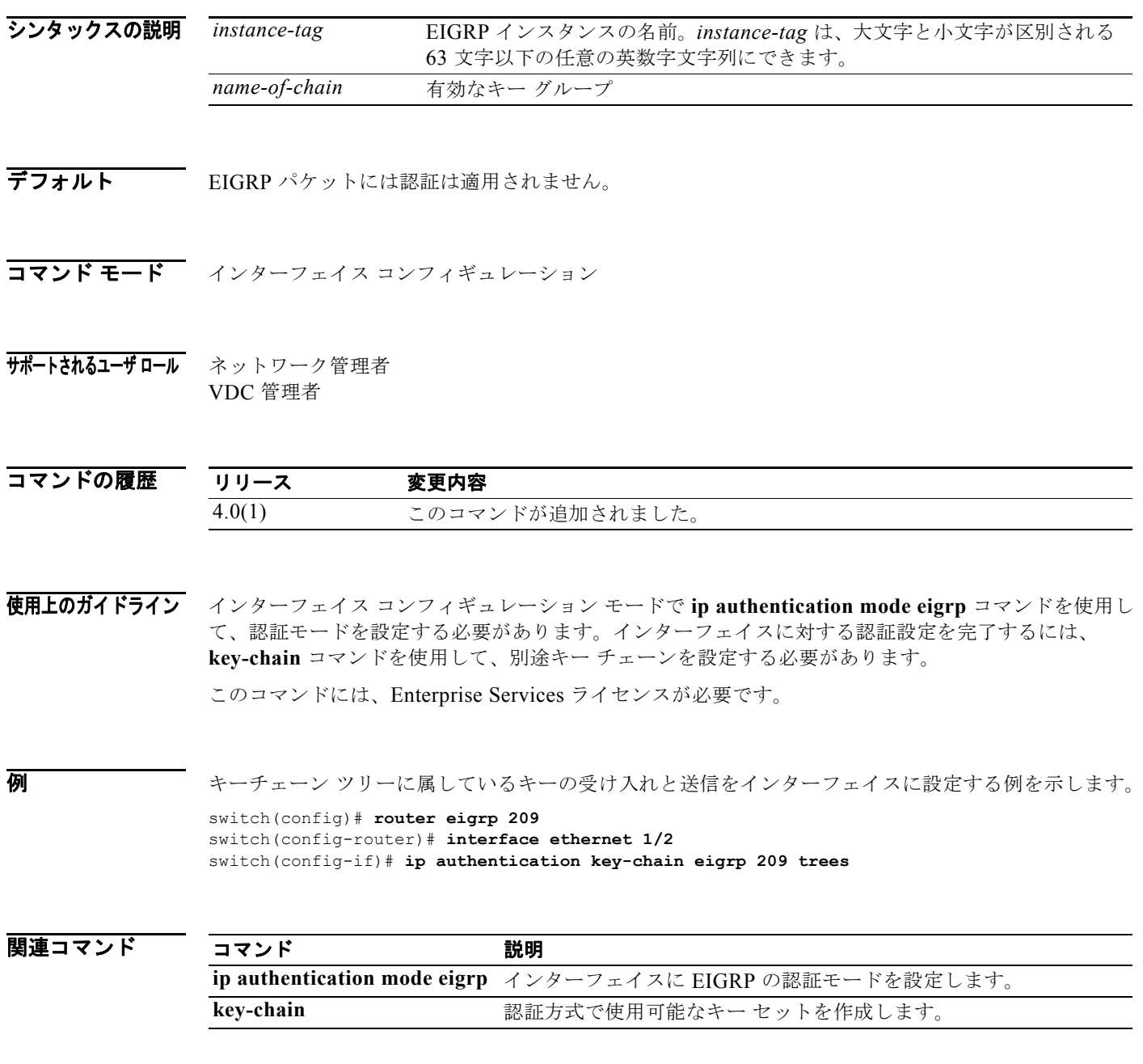

### **ip authentication mode eigrp**

EIGRP パケット内で使用される認証タイプを指定するには、**ip authentication mode eigrp** コマンドを 使用します。認証を削除するには、このコマンドの **no** 形式を使用します。

**ip authentication mode eigrp** *instance-tag* **md5**

**no ip authentication mode eigrp** *instance-tag* **md5**

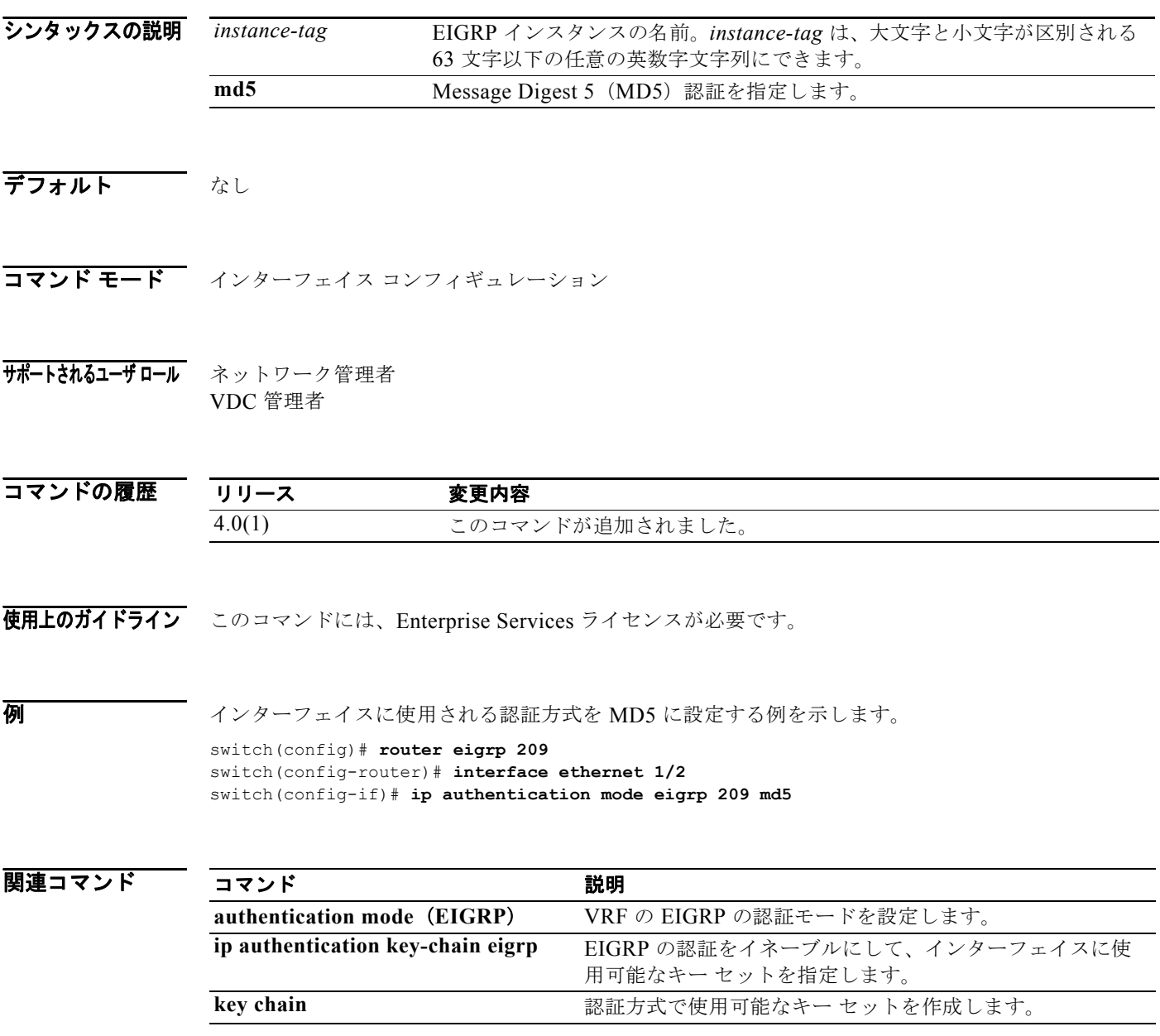

 $\blacksquare$ 

# **ip bandwidth eigrp**

Enhanced Interior Gateway Routing Protocol(EIGRP)インターフェイスの帯域幅を設定するには、**ip bandwidth eigrp** コマンドを使用します。デフォルトに戻すには、このコマンドの **no** 形式を使用します。

**ip bandwidth eigrp** *instance-tag bandwidth*

**no ip bandwidth eigrp**

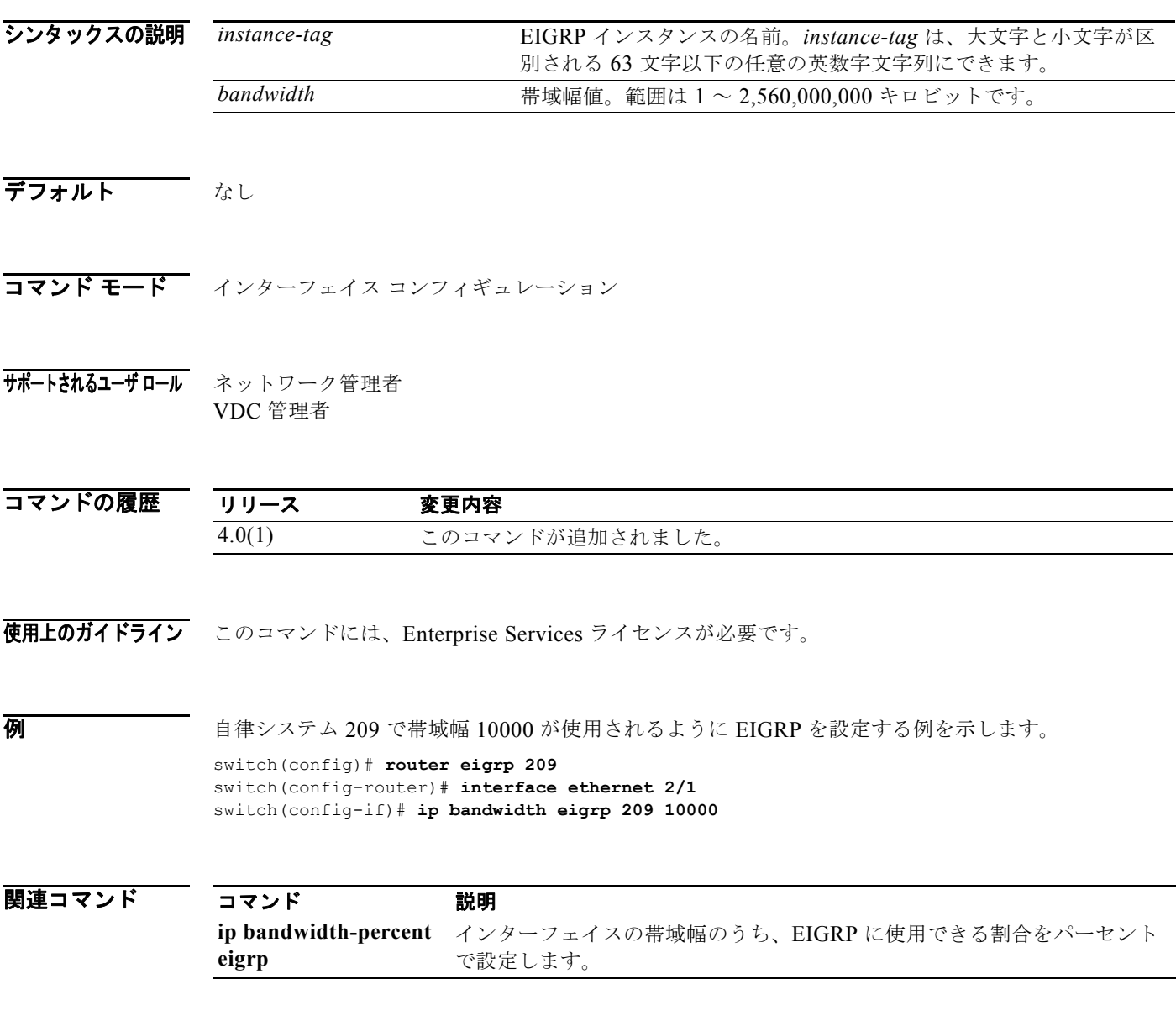

# **ip bandwidth-percent eigrp**

インターフェイス上で Enhanced Interior Gateway Routing Protocol (EIGRP)に使用できる帯域幅の パーセンテージを設定するには、**ip bandwidth eigrp** コマンドを使用します。デフォルトに戻すには、 このコマンドの **no** 形式を使用します。

**ip bandwidth-percent eigrp** *instance-tag percent*

**no ip bandwidth-percent eigrp**

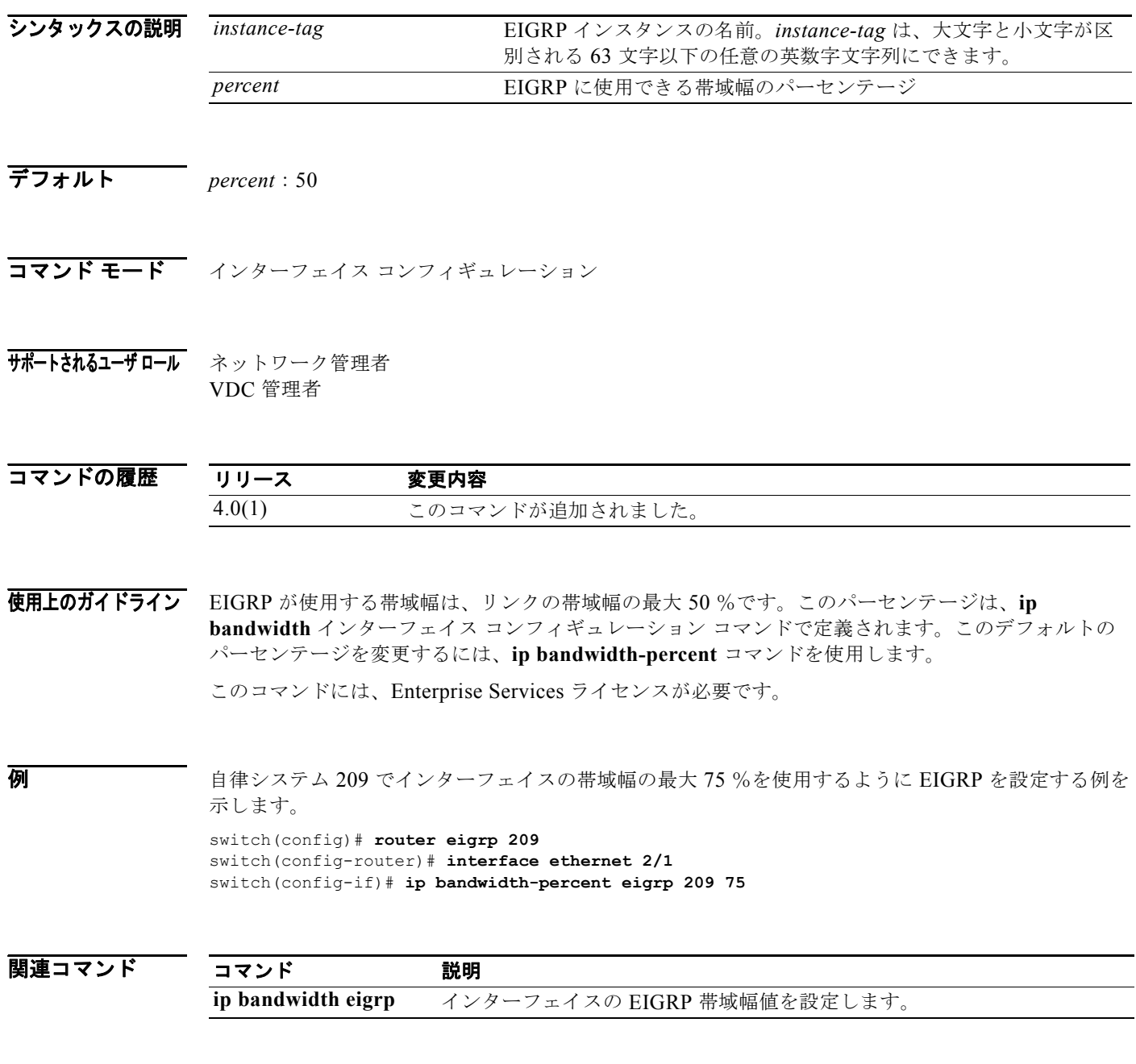

*Cisco Nexus 7000* シリーズ *NX-OS* ユニキャスト ルーティング コマンド リファレンス リリース *5.x*

 $\blacksquare$ 

## **ip community-list**

コミュニティ リストのエントリを作成するには、**ip community-list** コマンドを使用します。エントリ を削除するには、このコマンドの **no** 形式を使用します。

**ip community-list standard** *list-name* {**deny** | **permit**} {*aa***:***nn* | **internet** | **local-AS** | **no-advertise** | **no-export**}

**no ip community-list standard** *list-name*

**ip community-list expanded** *list-name* {**deny** | **permit**} *regexp*

**no ip community-list expanded** *list-name* 

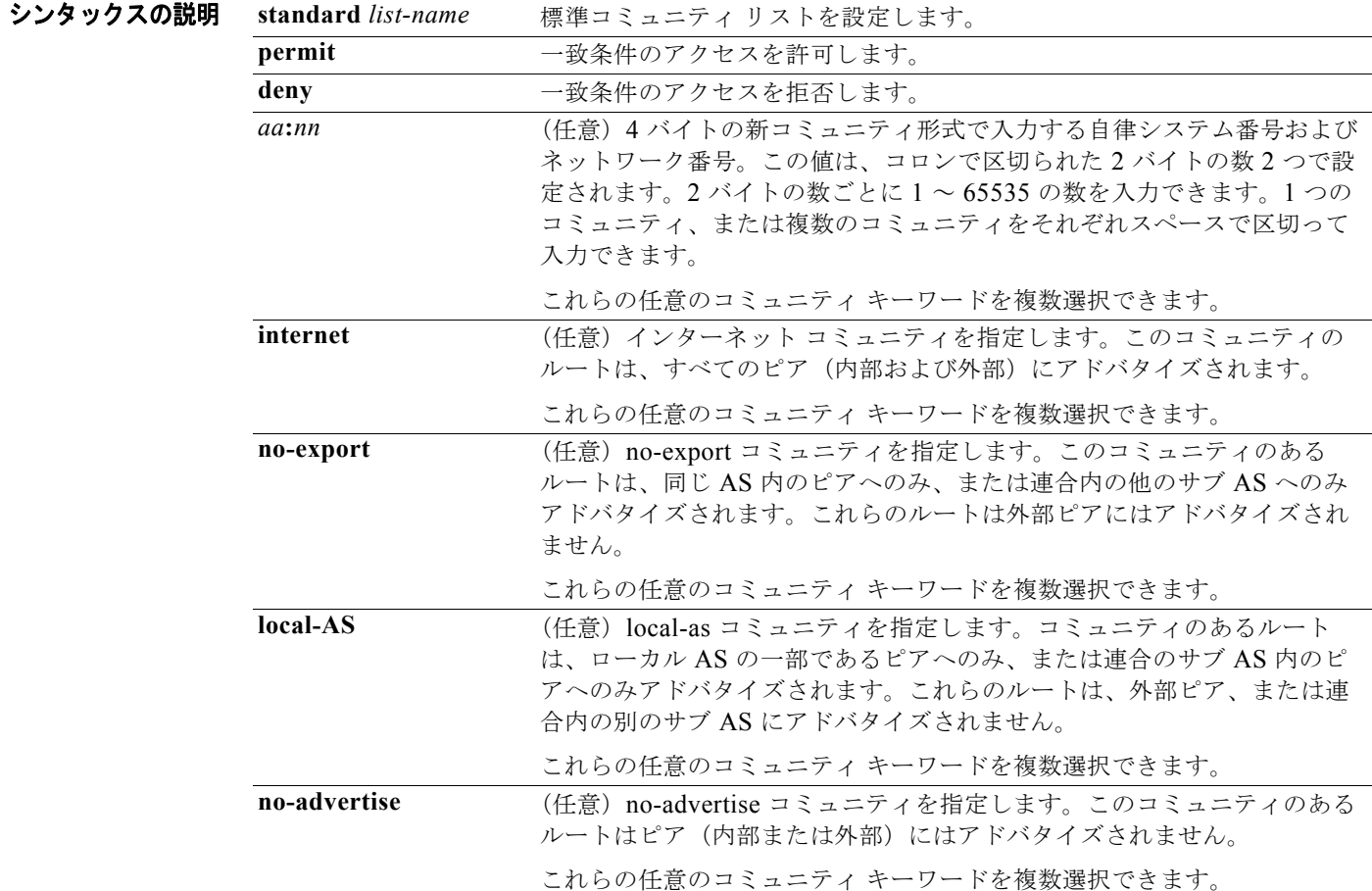

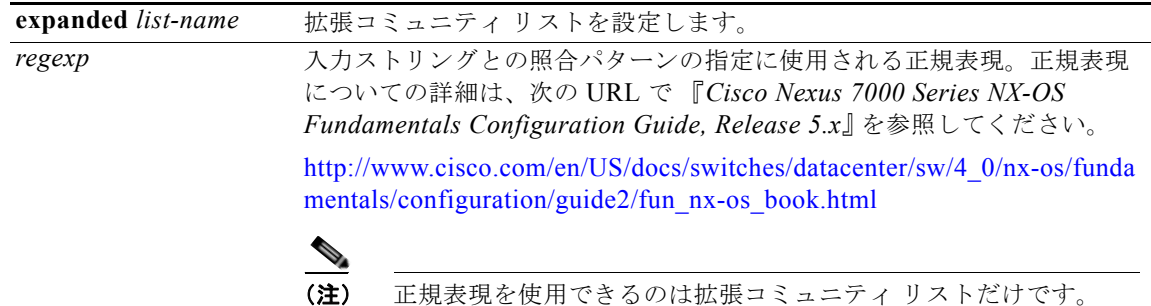

- デフォルト コミュニティの交換はデフォルトではイネーブルになりません。
- コマンド モード グローバル コンフィギュレーション (config)

### サポートされるユーザロール ネットワーク管理者 VDC 管理者

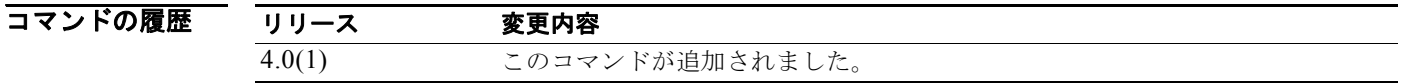

### 使用上のガイドライン BGP コミュニティ フィルタリングを設定するには、**ip community-list** コマンドを使用します。BGP コミュニティ値は 4 バイトの数値で設定されます。先頭の 2 バイトは自律システム番号を表し、末尾の 2 バイトはユーザ定義のネットワーク番号を表します。BGP ピア間の BGP コミュニティ アトリビュー ト交換は、send-community コマンドが、指定されたネイバー用に設定されている場合にイネーブルに なります。BGP コミュニティ アトリビュートは、RFC 1997 および RFC 1998 に定義されています。

BGP コミュニティの交換はデフォルトではイネーブルになりません。**send-community** コマンドは、 BGP ネイバー アドレスファミリ コンフィギュレーション モードで、BGP ピア間の BGP コミュニティ アトリビュート交換をイネーブルにするために使用します。

このコマンドまたは **set community** コマンドで他のコミュニティ値が設定されるまで、デフォルトで はすべてのルータまたはプレフィクスにインターネット コミュニティが適用されます。

特定のコミュニティ セットと照合するように許容値が設定されている場合は、デフォルトで、コミュ ニティ リストが他のすべてのコミュニティ値に対して暗黙拒否に設定されます。**internet** コミュニ ティは、コミュニティ リストに暗黙許可を適用するために使用します。

### 標準コミュニティ リスト

標準コミュニティ リストは、既知のコミュニティや特定のコミュニティ番号の設定に使用されます。 任意のコミュニティ キーワードを複数選択できます。各標準コミュニティ リストには最大 16 のコミュ ニティを設定できます。16 を超えるコミュニティを設定しようとすると、制限数を超えた後続のコ ミュニティは処理されないか、または実行コンフィギュレーション ファイルに保存されます。 設定できる最大コミュニティ数は 32 です。

#### 拡張コミュニティ リスト

拡張コミュニティ リストは正規表現によるフィルタ コミュニティに使用されます。正規表現は、コ ミュニティ アトリビュートの照合パターンの設定に使用されます。\* または + の文字を使用した照合の 順序は、最長のコンストラクトが最初になります。入れ子式のコンストラクトは外側から内側へ照合さ れます。連結コンストラクトは左側から順に照合されます。ある正規表現が、1 つの入力ストリングの 異なる 2 つの部分と一致する可能性がある場合、早く入力された部分が最初に一致します。

#### コミュニティ リストの処理

同じコミュニティ リスト文に複数の値を設定すると、論理 AND 条件が作成されます。AND 条件を満 たすためにはすべてのコミュニティ値が一致しなければなりません。別のコミュニティ リスト文に複 数の値を設定すると、論理 OR 条件が作成されます。条件に一致する最初のリストが処理されます。

このコマンドにはライセンスは必要ありません。

**例 そのアメリカ** 指定コミュニティのルートがすべてのピア(内部と外部の両方)にアドバタイズされるような標準コ ミュニティ リストの設定例を示します。

> switch(config)# **ip community-list standard test1 permit internet** switch(config)#

次に、以下の場所からのルートを許容するような標準コミュニティ リストの設定例を示します。

- **•** 自律システム 65534 のネットワーク 40、および自律システム 65412 のネットワーク 60
- **•** 同じ自律システム内のピア、または同じコンフェデレーション内のサブ自律システムのピア

この例では、論理 AND 条件が使用されているので、すべてのコミュニティ値が一致しないとリストは 処理されません。

switch(config)# **ip community-list standard test1 permit 65534:40 65412:60 no-export**  switch(config)#

次の例では、標準コミュニティ リストが、自律システム 65534 内のネットワーク 40 からのコミュニ ティと自律システム 65412 内のネットワーク 60 からのコミュニティを搬送するルートを拒否するよう に設定されます。この例は、論理 AND 条件を示しています。すべてのコミュニティ値が一致しないと リストが処理されません。

switch(config)# **ip community-list standard test2 deny 65534:40 65412:60** 

次の例では、名前付き標準コミュニティ リストが、ローカル自律システム内のすべてのルートを許可 する、または、自律システム 40000 内のネットワーク 20 からのルートを許可するように設定されま す。この例は、論理 OR 条件を示しています。最初の一致が処理されます。

switch(config)# **ip community-list standard RED permit local-AS** 

switch(config)# **ip community-list standard RED permit 40000:20**  switch(config)#

次の例では、プライベート自律システムからのコミュニティを持つルートを拒否するような拡張コミュ ニティ リストが設定されます。

switch(config)# **ip community-list expanded 500 deny \_64[6-9][0-9][0-9]\_|\_65[0-9][0-9][0-9]\_**  switch(config)#

次の例では、自律システム 50000 のネットワーク 1 から 99 からのルートを拒否するような名前方式の 拡張コミュニティ リストが設定されます。

switch(config)# ip community-list list expanded BLUE deny 50000:[0-9][0-9]  $s$ witch(config)#

### 関連コマンド

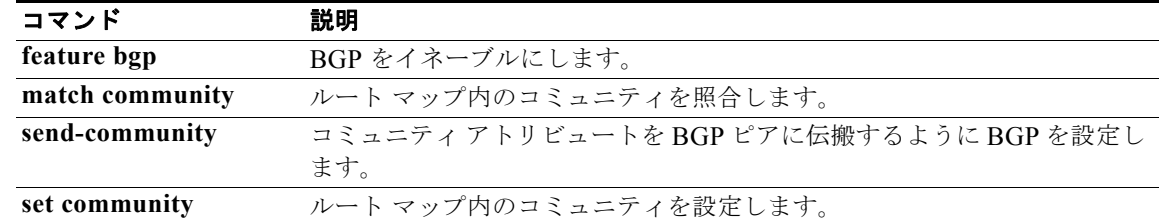

## **ip delay eigrp**

インターフェイスでの Enhanced Interior Gateway Routing Protocol (EIGRP) のスループット遅延を 設定するには、**ip delay eigrp** コマンドを使用します。デフォルトに戻すには、このコマンドの **no** 形 式を使用します。

**ip delay eigrp** *instance-tag seconds*

**no ip delay eigrp instance-tag**

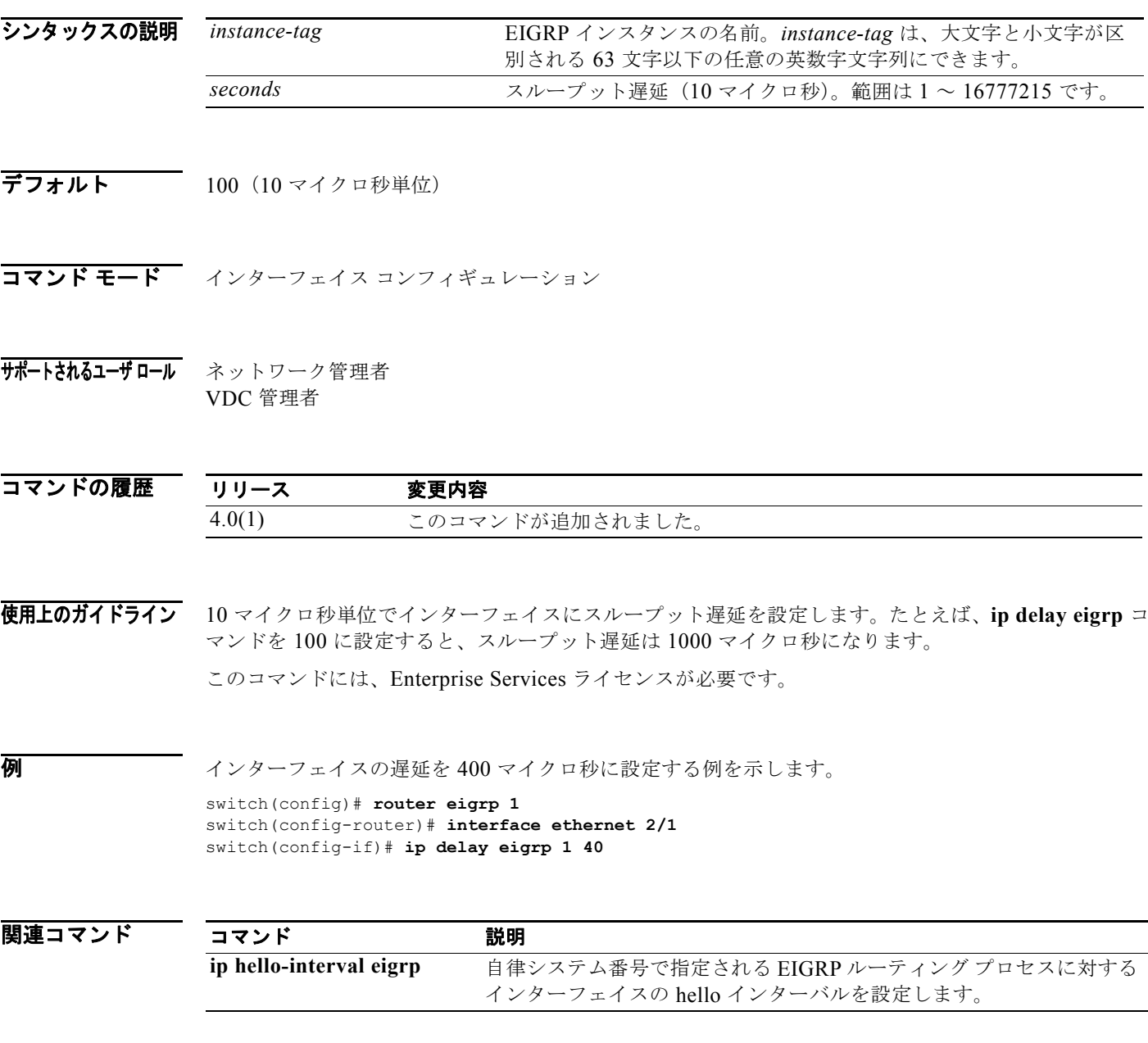

### **ip directed-broadcast**

ダイレクト ブロードキャストから物理ブロードキャストへの変換をイネーブルにするには、**ip directed-broadcast** コマンドを使用します。この機能をディセーブルにするには、このコマンドの no 形式を使用します。

**ip directed-broadcast**

**no ip directed-broadcast**

- シンタックスの説明 このコマンドには、キーワードと引数はありません。
- **デフォルト 無効。すべての IP ダイレクト ブロードキャストが破棄されます。**
- コマンド モード インターフェイス コンフィギュレーション
- サポートされるユーザロール ネットワーク管理者 VDC 管理者

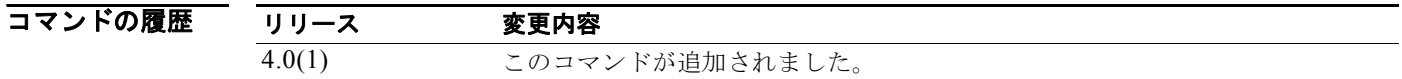

使用上のガイドライン IP ダイレクト ブロードキャストとは、宛先アドレスは特定の IP サブネットの有効なブロードキャスト アドレスだが、その宛先サブネット上に存在しないノードから送信された IP パケットのことです。

> 宛先サブネットに直接接続されていないデバイスは、ユニキャスト IP パケットをそのサブネット上の ホストに転送するのと同じ方法で、IP ダイレクト ブロードキャストを転送します。ダイレクト ブロー ドキャスト パケットが、宛先サブネットに直接接続されたデバイスに到着すると、宛先サブネット上 のブロードキャストとして「展開」されます。パケットの IP ヘッダーに含まれる宛先アドレスがサブ ネット用に設定された IP ブロードキャスト アドレスに書き換えられ、パケットがリンクレイヤ ブロー ドキャストとして送信されます。

ダイレクト ブロードキャストがインターフェイスに対して有効になっている場合は、アドレスからそ のインターフェイスが接続されたサブネット行きのダイレクト ブロードキャストとして識別される着 信 IP パケットがそのサブネット上のブロードキャストとして展開されます。

**no ip directed-broadcast** コマンドがインターフェイスに対して設定されている場合は、そのインター フェイスが接続されたサブネット行きのダイレクト ブロードキャストが展開されずに破棄されます。

(注) ダイレクトブロードキャストの中でも、特に、Internet Control Message Protocol (ICMP; インター ネット制御メッセージ プロトコル)ダイレクト ブロードキャストが悪意のある人物によって不正使用 されたことがあるため、セキュリティ意識の高いユーザが、ダイレクト ブロードキャストを必要とし ないインターフェイスやアクセス リストを使用して展開パケットの数が制限されているインターフェ イス上では **ip directed-broadcast** コマンドを無効にすることを推奨します。

このコマンドにはライセンスは必要ありません。

**例 オンプロン あい スポーツネット インターフェイス 2/1 上で IP ダイレクト ブロードキャストの転送をイネーブルに** する例を示します。

> switch(config)# **interface ethernet 2/1** switch(config-if)# **ip directed-broadcast**

## **ip distribute-list eigrp**

インターフェイスでの Enhanced Interior Gateway Routing Protocol (EIGRP) の配布リストを設定す るには、**ip distribute-list eigrp** コマンドを使用します。デフォルトに戻すには、このコマンドの **no** 形式を使用します。

**ip distribute-list eigrp** *instance-tag* {**prefix-list** *list-name* | **route-map** *map-name*} {**in** | **out**}

**no ip distribute-list eigrp** *instance-tag* {**prefix-list** *list-name* | **route-map** *map-name*} {**in** | **out**}

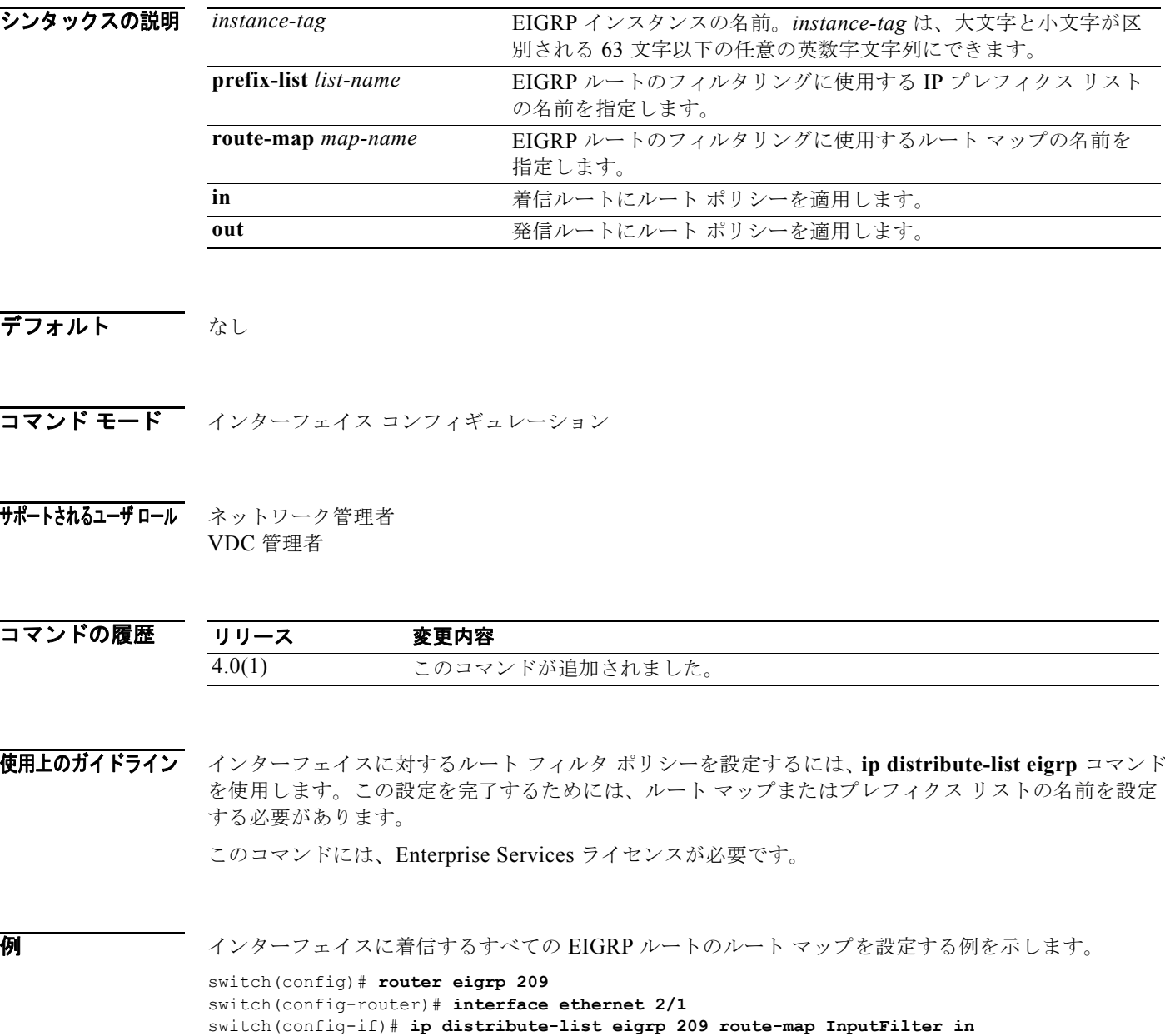

П

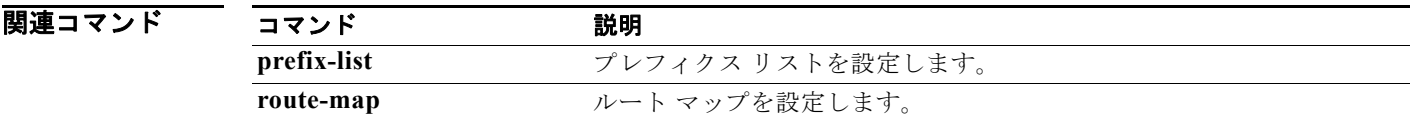

### **ip domain-list**

IP ドメイン リストを設定するには、**ip domain-list** コマンドを使用します。IP ドメイン リストをディ セーブルにするには、このコマンドの **no** 形式を使用します。

**ip domain-list** *domain-name* [**use-vrf** *name*]

**no ip domain-list** *domain-name* [**use-vrf** *name*]

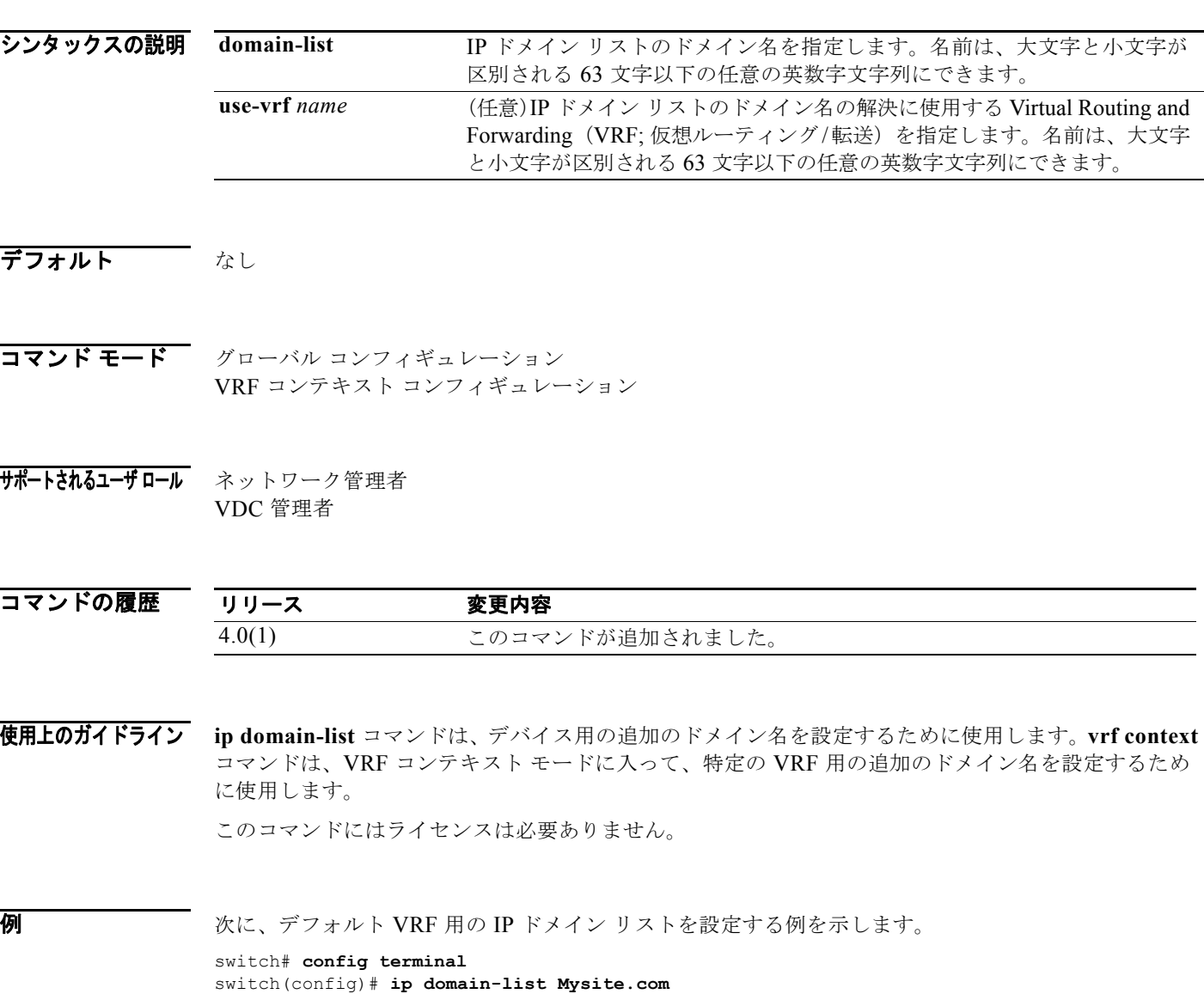

次に、管理 VRF 用の IP ドメイン リストを設定する例を示します。

switch# **config terminal** switch(config)# **vrf context management** switch(config-vrf)# **ip domain-list Mysite.com**

次に、デフォルト VRF を通してドメイン名を解決できない場合に管理 VRF をバックアップとして使 用するように、デフォルト VRF 用の IP ドメイン リストを設定する例を示します。

 $\blacksquare$ 

switch# **config terminal** switch(config)# **ip domain-list Mysite.com use-vrf management**

関連コマンド

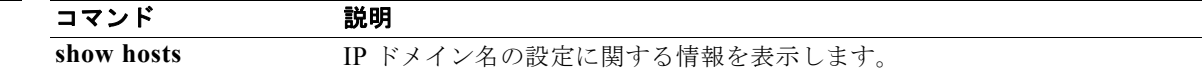

### **ip domain-lookup**

Domain Name Server(DNS; ドメイン ネーム サーバ)の検索機能をイネーブルにするには、**ip domain-lookup** コマンドを使用します。この機能をディセーブルにするには、このコマンドの **no** 形式 を使用します。

**ip domain-lookup** 

**no ip domain-lookup** 

- シンタックスの説明 このコマンドには、引数またはキーワードはありません。
- デフォルト なし
- コマンド モード グローバル コンフィギュレーション モード
- サポートされるユーザロール ネットワーク管理者 VDC 管理者

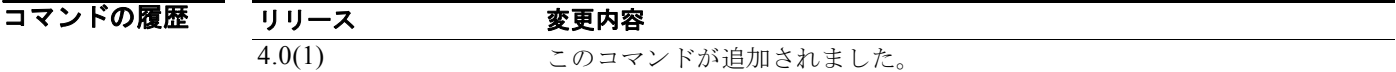

- 使用上のガイドライン **ip domain-lookup** コマンドは、DNS をイネーブルにするために使用します。 このコマンドにはライセンスは必要ありません。
- 70 Marries Marries アンバンの検索機能を設定する例を示します。 switch# **config terminal** switch(config)# **ip domain-lookup**

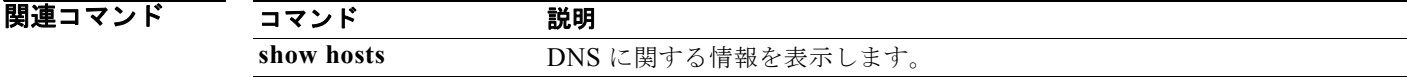

# **ip domain-name**

ドメイン名を設定するには、**ip domain-name** コマンドを使用します。ドメイン名を削除するには、こ のコマンドの **no** 形式を使用します。

**ip domain-name** *domain-name* [**use-vrf** *name*]

**no ip domain-name** *domain-name* [**use-vrf** *name*]

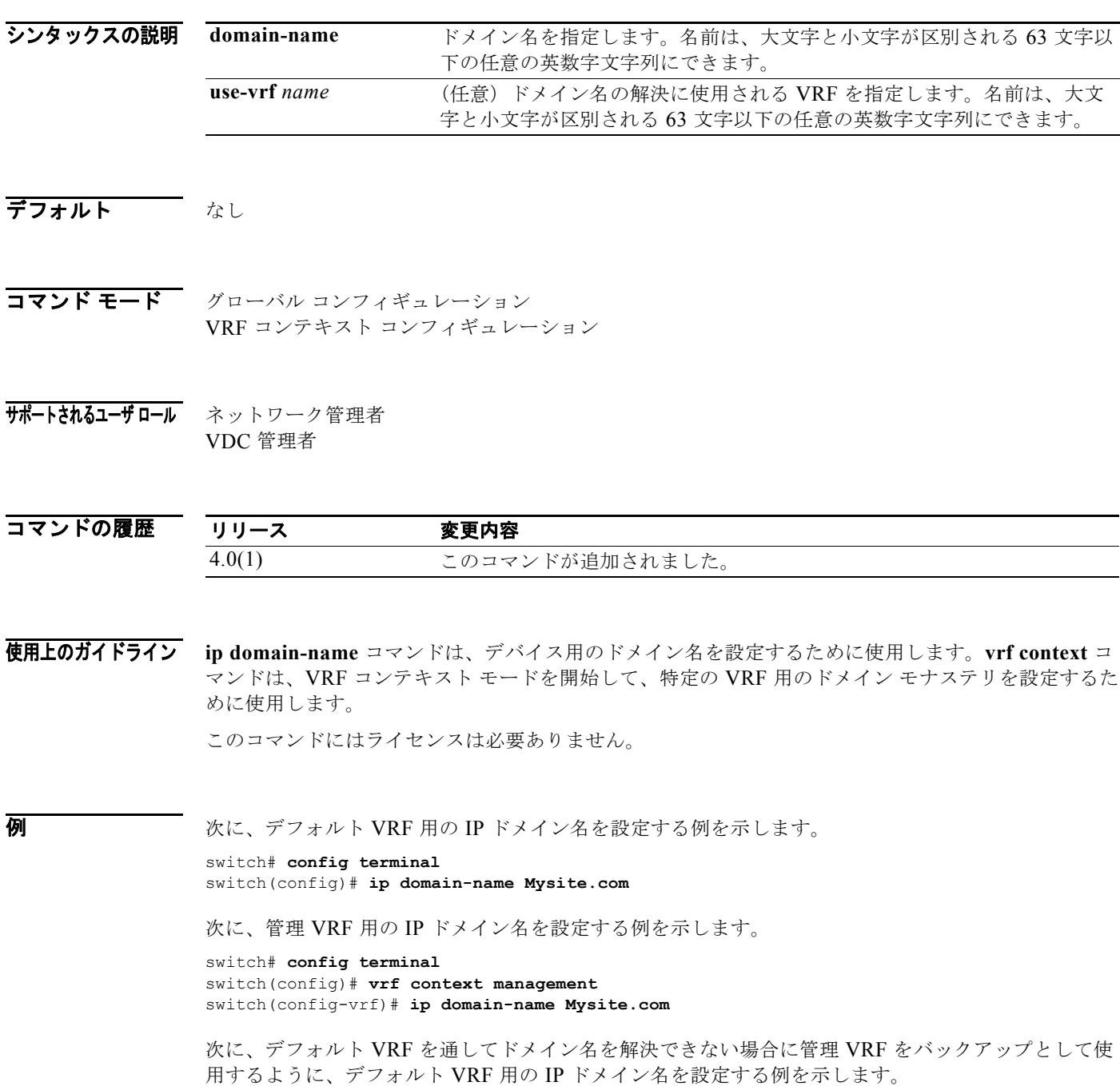

*Cisco Nexus 7000* シリーズ *NX-OS* ユニキャスト ルーティング コマンド リファレンス リリース *5.x*

switch# **config terminal** switch(config)# **ip domain-name Mysite.com use-vrf management**

関連コマンド

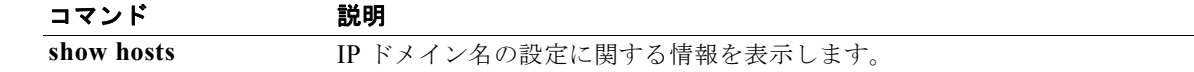

## **ip eigrp shutdown**

インターフェイスの Enhanced Interior Gateway Routing Protocol(EIGRP)をシャットダウンするに は、**ip eigrp shutdown** コマンドを使用します。デフォルトに戻すには、このコマンドの **no** 形式を使 用します。

**ip eigrp** *instance-tag* **shutdown**

**no ip eigrp** *instance-tag* **shutdown**

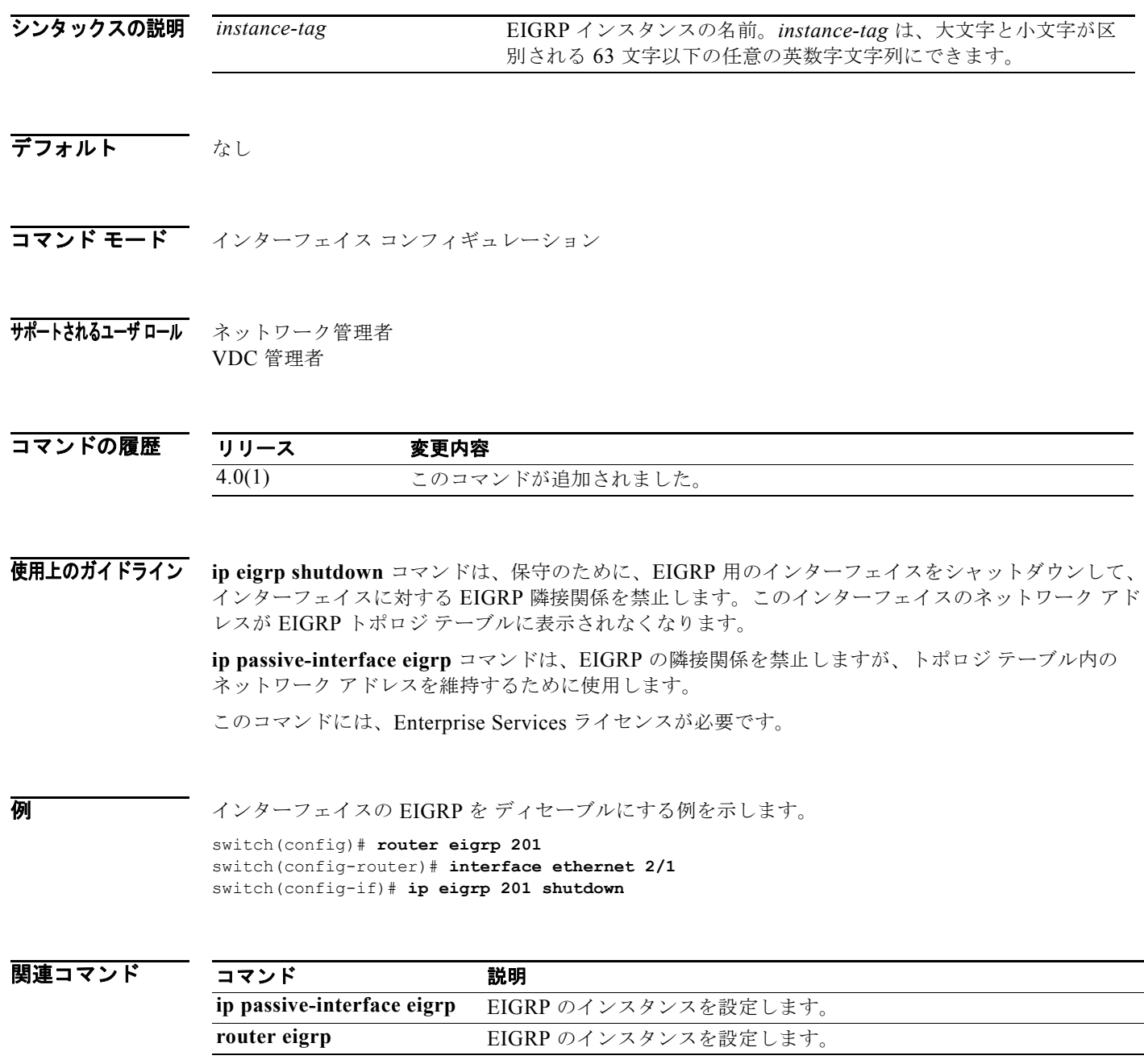

*Cisco Nexus 7000* シリーズ *NX-OS* ユニキャスト ルーティング コマンド リファレンス リリース *5.x*

### **ip extcommunity-list**

拡張コミュニティ リスト エントリを作成するには、**ip extcommunity-list** コマンドを使用します。エ ントリを削除するには、このコマンドの **no** 形式を使用します。

- **ip extcommunity-list standard** *list-name* {**deny** | **permit**} **generic** {**transitive** | **nontransitive**} *aa4***:***nn*
- **no ip extcommunity-list standard generic** {**transitive** | **nontransitive**} *list-name*
- **ip extcommunity-list expanded** *list-name* {**deny** | **permit**} **generic** {**transitive** | **nontransitive**} *regexp*

**no ip extcommunity-list expanded generic** {**transitive** | **nontransitive**} *list-name* 

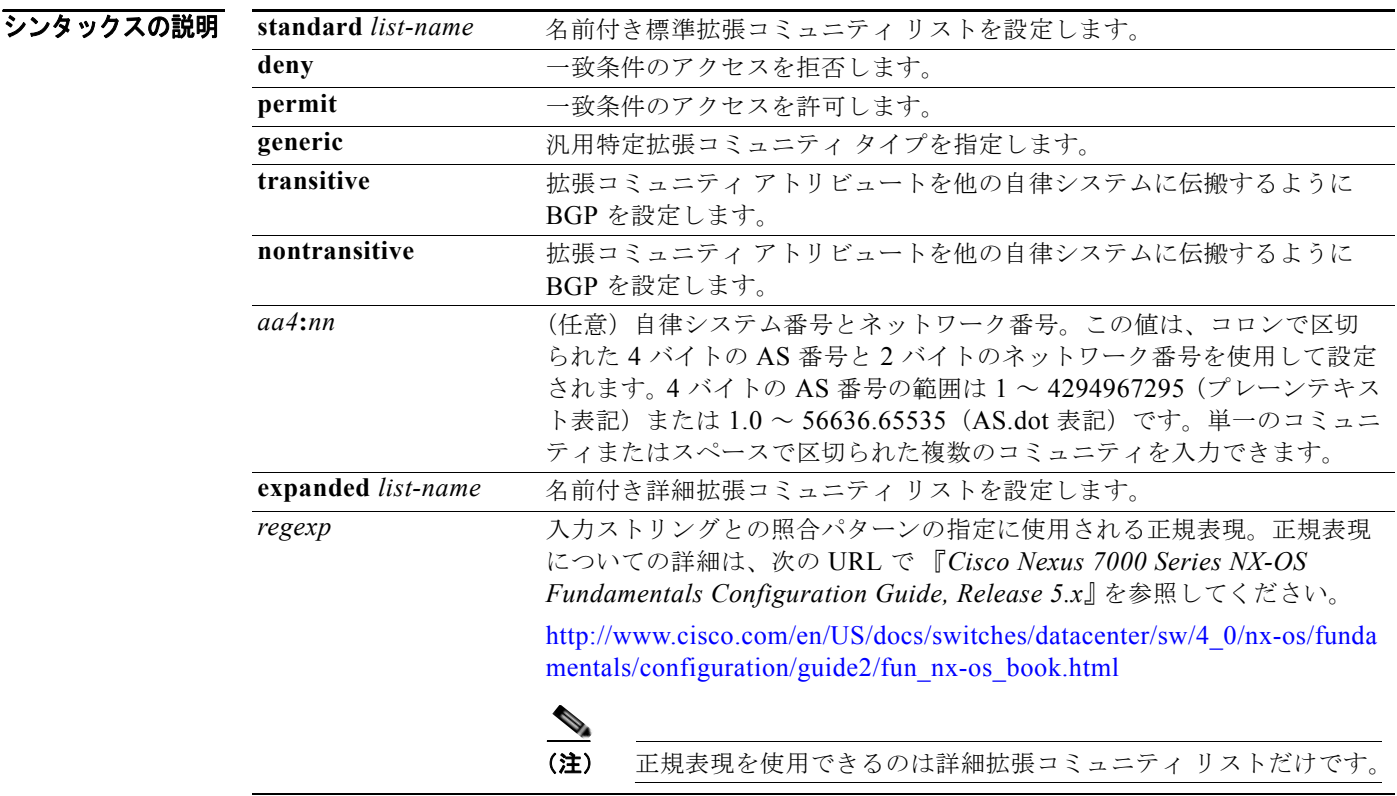

**デフォルト コミュニティの交換はデフォルトではイネーブルになりません。** 

コマンド モード グローバル コンフィギュレーション

サポートされるユーザロール ネットワーク管理者 VDC 管理者

 $\blacksquare$ 

*Cisco Nexus 7000* シリーズ *NX-OS* ユニキャスト ルーティング コマンド リファレンス リリース *5.x*

**L3-254**

#### コマンドの履歴 リリース 変更内容 4.2(1) このコマンドが追加されました。

使用上のガイドライン **ip extcommunity-list** コマンドは、BGP 用の拡張コミュニティ フィルタリングを設定するために使用 します。拡張コミュニティ値は 6 バイトの数値として設定されます。先頭の 4 バイトは自律システム番 号を表し、末尾の 2 バイトはユーザ定義のネットワーク番号を表します。BGP 汎用特定コミュニティ アトリビュートは、draft-ietf-idr-as4octet-extcomm-generic-subtype-00.txt 内で定義されます。

> BGP 拡張コミュニティ交換はデフォルトでイネーブルになっていません。**send-extcommunity** コマン ドは、BGP ネイバー アドレスファミリ コンフィギュレーション モードで BGP ピア間の拡張コミュニ ティ アトリビュート交換をイネーブルにするために使用します。

特定の拡張コミュニティ セットと一致するように許容値が設定されている場合は、デフォルトで、拡 張コミュニティ リストが他のすべての拡張コミュニティ値に対して暗黙拒否に設定されます。

### 標準拡張コミュニティ リスト

標準拡張コミュニティ リストは、特定の拡張コミュニティ番号を設定するために使用します。標準拡 張コミュニティ リストでは、最大 16 個の拡張コミュニティを設定できます。

### 詳細拡張コミュニティ リスト

詳細拡張コミュニティ リストは、正規表現を使用してコミュニティをフィルタするために使用します。 正規表現は、コミュニティ アトリビュートと一致するパターンを設定するために使用します。\* または + の文字を使用した照合の順序は、最長のコンストラクトが最初になります。入れ子式のコンストラク トは外側から内側へ照合されます。連結コンストラクトは左側から順に照合されます。ある正規表現 が、1 つの入力ストリングの異なる 2 つの部分と一致する可能性がある場合、早く入力された部分が最 初に一致します。

### コミュニティ リストの処理

1 つの拡張コミュニティ リスト文で複数の値を設定すると、論理 AND 条件が生成されます。AND 条 件を満たすためにはすべての拡張コミュニティ値が一致する必要があります。別々のコミュニティ リ スト文で複数の値を設定すると、論理 OR 条件が生成されます。条件に一致する最初のリストが処理さ れます。

このコマンドにはライセンスは必要ありません。

例 次に、自律システム 1.65534 内のネットワーク 40 からのルートと、自律システム 1.65412 内のネット ワーク 60 からのルートを許可する標準汎用特定拡張コミュニティ リストを設定する例を示します。

次の例は、論理 AND 条件を示しています。

switch(config)# **ip extcommunity-list standard test1 permit generic transitive 1.65534:40 1.65412:60**   $switch(confia)$ #

すべてのコミュニティ値が一致しないとリストは処理されません。

### 関連コマンド

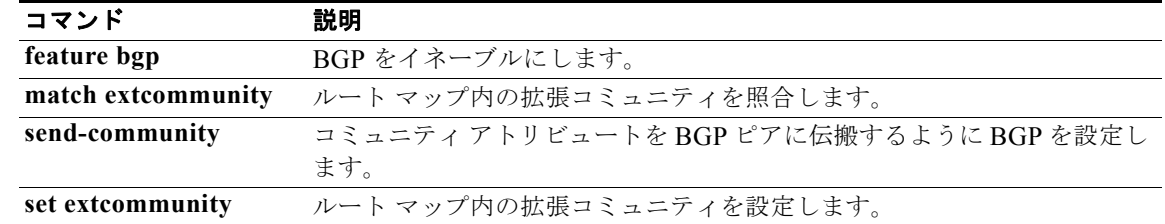

# **ip hello-interval eigrp**

インターフェイスの EIGRP hello インターバルを設定するには、**ip hello-interval eigrp** コマンドを使 用します。デフォルトに戻すには、このコマンドの **no** 形式を使用します。

**ip hello-interval eigrp** *instance-tag seconds*

**no ip hello-interval eigrp** *instance-tag*

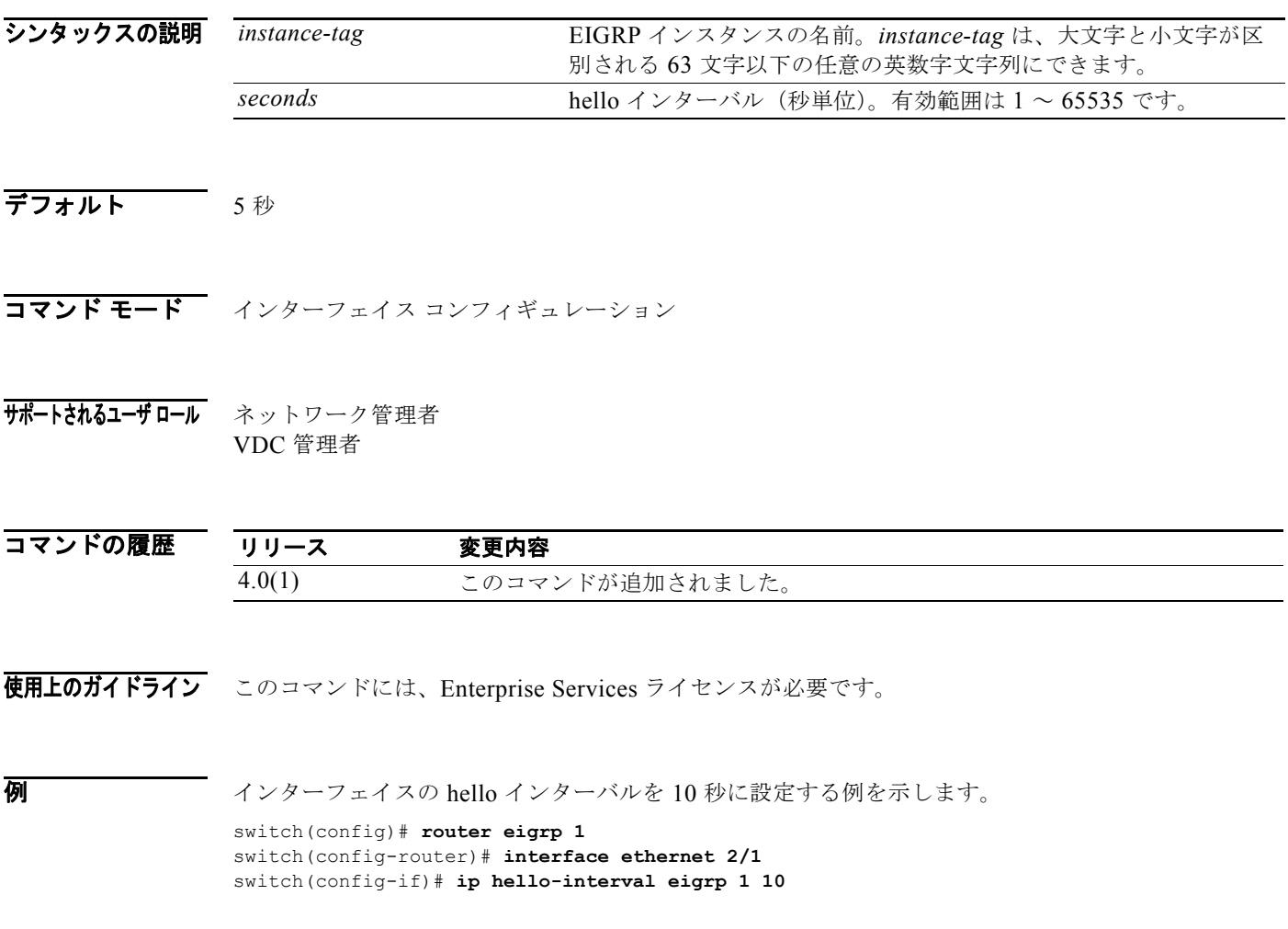

# **ip hold-time eigrp**

EIGRP インターフェイスのホールド時間を設定するには、**ip hold-time eigrp** コマンドを使用します。 デフォルトに戻すには、このコマンドの **no** 形式を使用します。

**ip hold-time eigrp** *instance-tag seconds*

**no ip hold-time eigrp** *instance-tag*

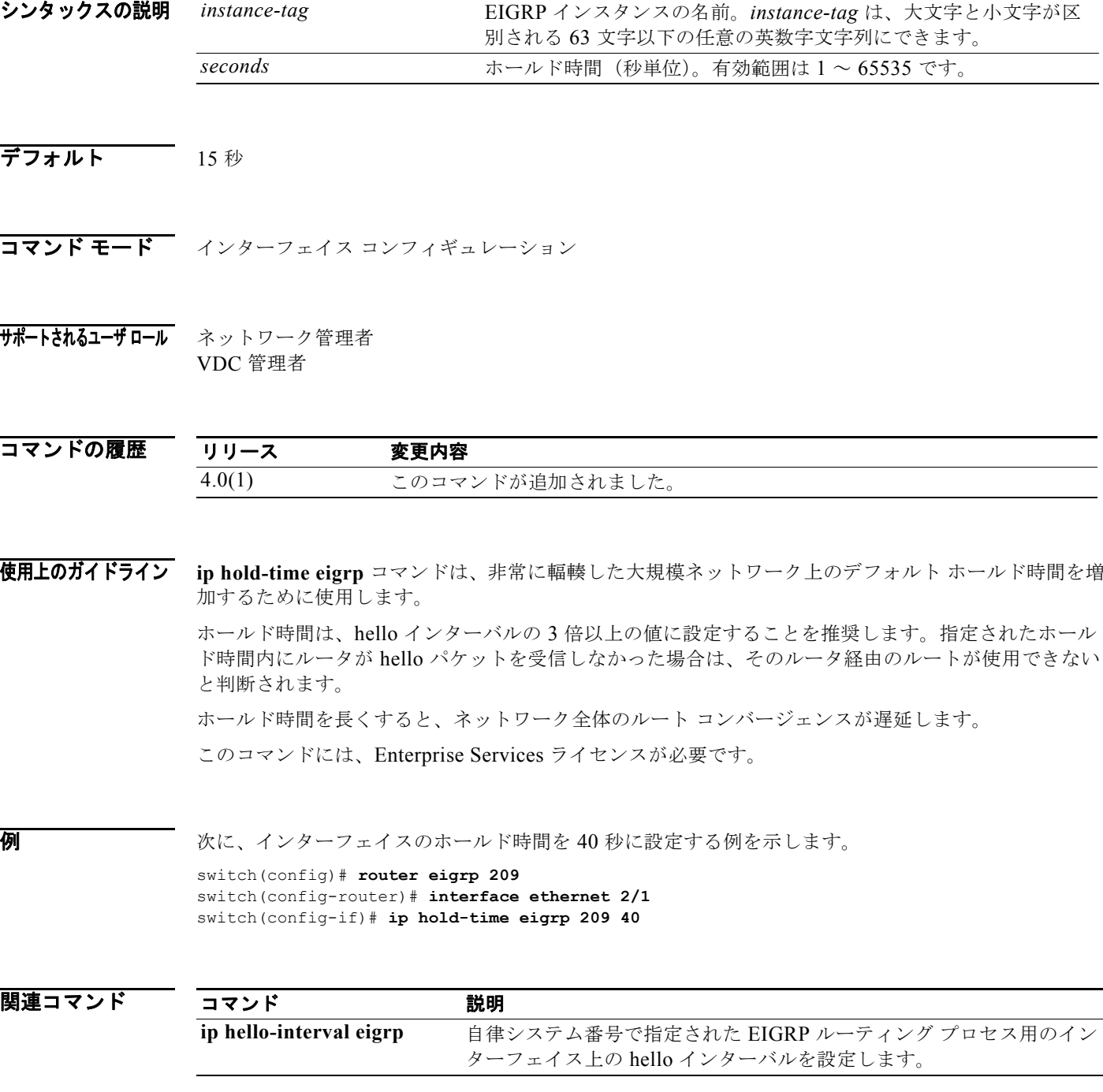

*Cisco Nexus 7000* シリーズ *NX-OS* ユニキャスト ルーティング コマンド リファレンス リリース *5.x*

 $\blacksquare$ 

# **ip host**

**DNS** ホスト キャッシュ内で静的なホスト名 / アドレス マッピングを定義するには、**ip host** コマンドを 使用します。ホスト名 / アドレス マッピングを削除するには、このコマンドの **no** 形式を使用します。

**ip host** *name address1* [*address2*... *address6*]

**no ip host** *name address1* [*address2*... *address6*]

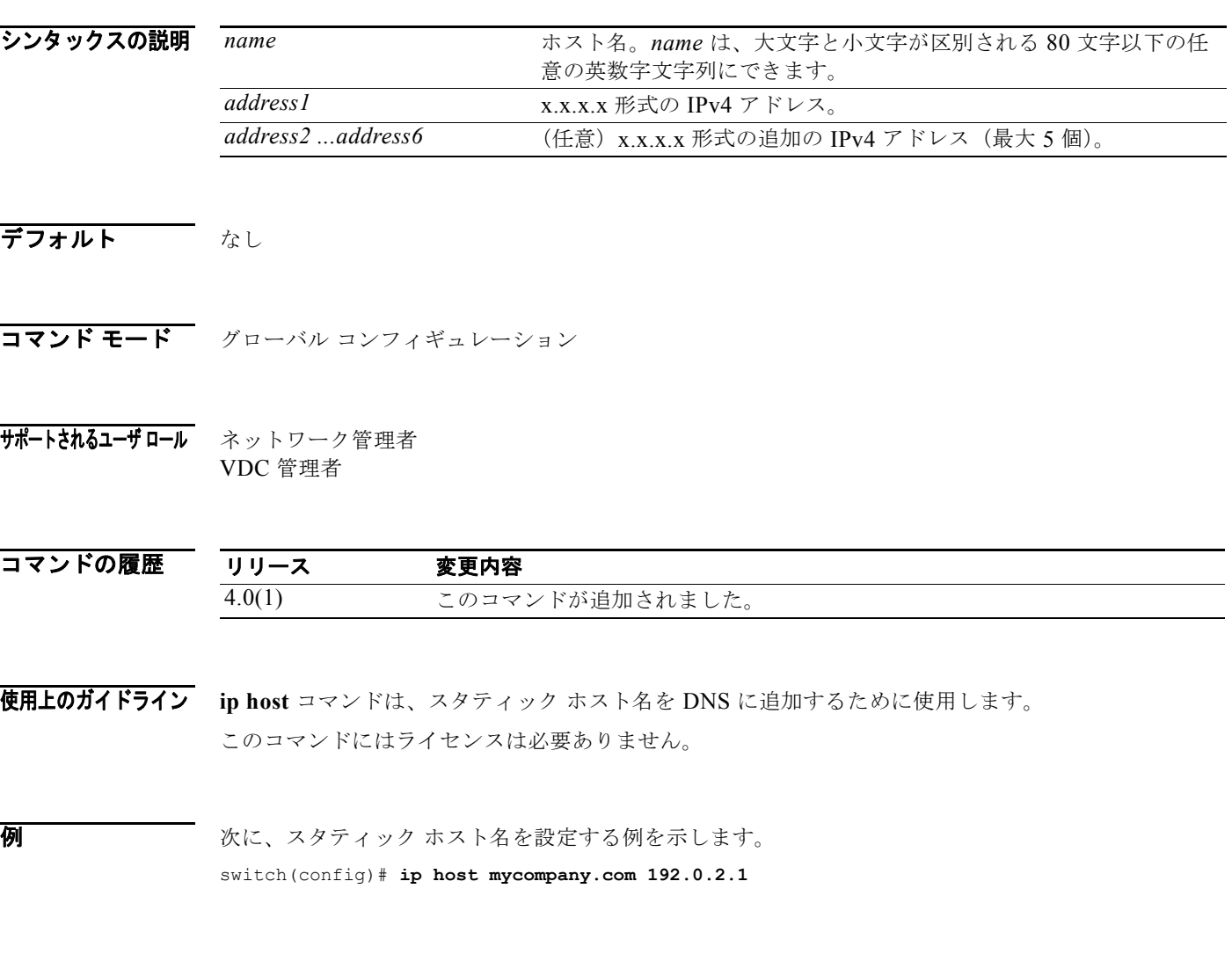

関連コマンド コマンド 説明 **ipv6 host** DNS データベース内のスタティック ホスト名を設定します。

### **ip load-sharing address**

ユニキャスト FIB で使用される負荷分散アルゴリズムを設定するには、**ip load-sharing** address コマン ドを使用します。デフォルトに戻すには、このコマンドの **no** 形式を使用します。

**ip load-sharing address {destination port destination** | **source-destination** [**port source-destination**]} [**universal-id** *seed*]

**no ip load-sharing address {destination port destination** | **source-destination** [**port source-destination**]} [**universal-id** *seed*]

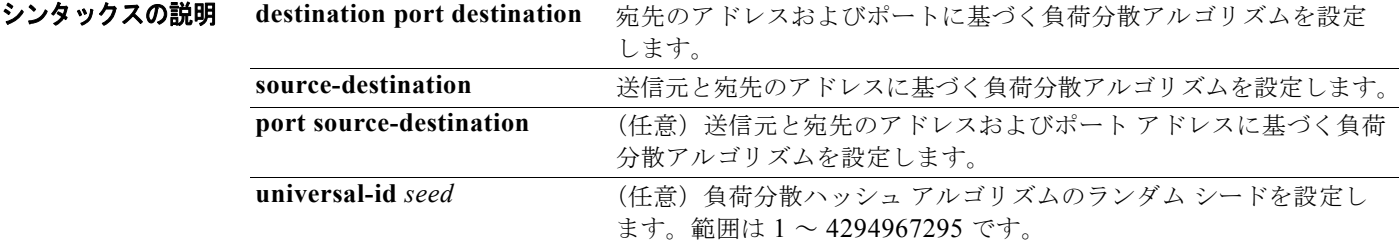

デフォルト 宛先アドレスおよびポート アドレス

コマンド モード グローバル コンフィギュレーション

サポートされるユーザロール ネットワーク管理者 VDC 管理者

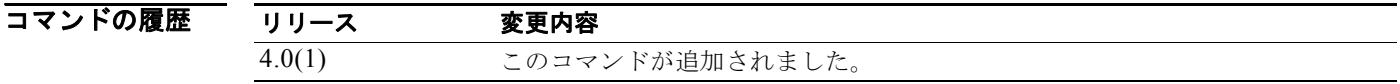

使用上のガイドライン **ip load-sharing address** コマンドは、ユニキャスト FIB で RIB 内の等価コスト パスからパスを選択す るときに使用される負荷分散アルゴリズムを設定するために使用します。 このコマンドにはライセンスは必要ありません。

**例 オンメンター おく**<br>※ 送信元および宛先のアドレスを使用する負荷分散型アルゴリズムの設定例を示します。 switch(config)# **ip load-sharing address source-destination**
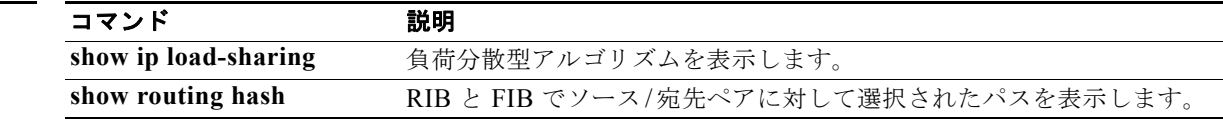

#### **ip load-sharing per-packet**

インターフェイス上でパケット単位負荷分散を設定するには、**ip load-sharing per-packet** コマンドを 使用します。デフォルトに戻すには、このコマンドの **no** 形式を使用します。

**ip load-sharing per-packet**

**no load-sharing per-packet**

- シンタックスの説明 このコマンドには、キーワードと引数はありません。
- デフォルト ディセーブル
- コマンド モード グローバル コンフィギュレーション
- サポートされるユーザロール ネットワーク管理者 VDC 管理者

コマンドの履歴 リリース 変更内容 4.1(2) このコマンドが追加されました。

- 
- 使用上のガイドライン **ip load-sharing per-packet** コマンドは、インターフェイス上で負荷分散アルゴリズムを設定するため に使用します。このコマンドは、**ip load-sharing address** コマンドよりも優先されます。

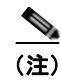

(注) パケット単位負荷分散を使用すると、不連続パケットが発生する可能性があります。特定のソース/宛 先ホスト ペア宛てのパケットが、別のパスをたどったり、順序どおりに宛先に届かなかったりする場 合があります。ネットワークやアプリケーションに対する不連続パケットの意味を理解しておいてくだ さい。パケット単位負荷分散はすべてのネットワークに適しているわけではありません。フロー単位負 荷分散は、パケットが必ず送信順に届くことを保証します。

入力インターフェイス上でパケット単位負荷分散を設定します。この設定によって、Cisco NX-OS で パケットに対して選択される出力インターフェイスが決まります。

たとえば、2 つの出力インターフェイス上に ECMP パスを設定した場合は、Cisco NX-OS でイーサ ネット 1/1 上の入力パケットに対して次の負荷分散方式が使用されます。

- **•** イーサネット 1/1 上でパケット単位負荷分散を設定した場合はパケット単位負荷分散
- **•** フロー単位負荷分散

他のインターフェイスの設定が、この例のイーサネット 1/1 に使用されている負荷分散方式に影響する ことはありません。

このコマンドにはライセンスは必要ありません。

**例 わきの あい あい あい スターフェイスのイーサネット 1/2 上でパケット単位負荷分散をイネーブルにする例を示します。** switch(config)# **interface ethernet 1/2** switch(config-if)# **ip load-sharing per-packet**

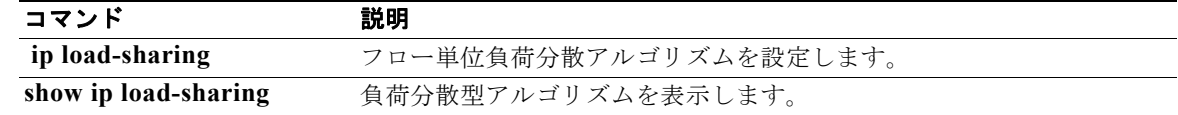

### **ip name-server**

ネーム サーバを設定するには、**ip name-server** コマンドを使用します。この機能をディセーブルにす るには、このコマンドの **no** 形式を使用します。

**ip name-server** *ip-address* [**use-vrf** *name***]**

**no ip name-server** *ip-address* [**use-vrf** *name***]**

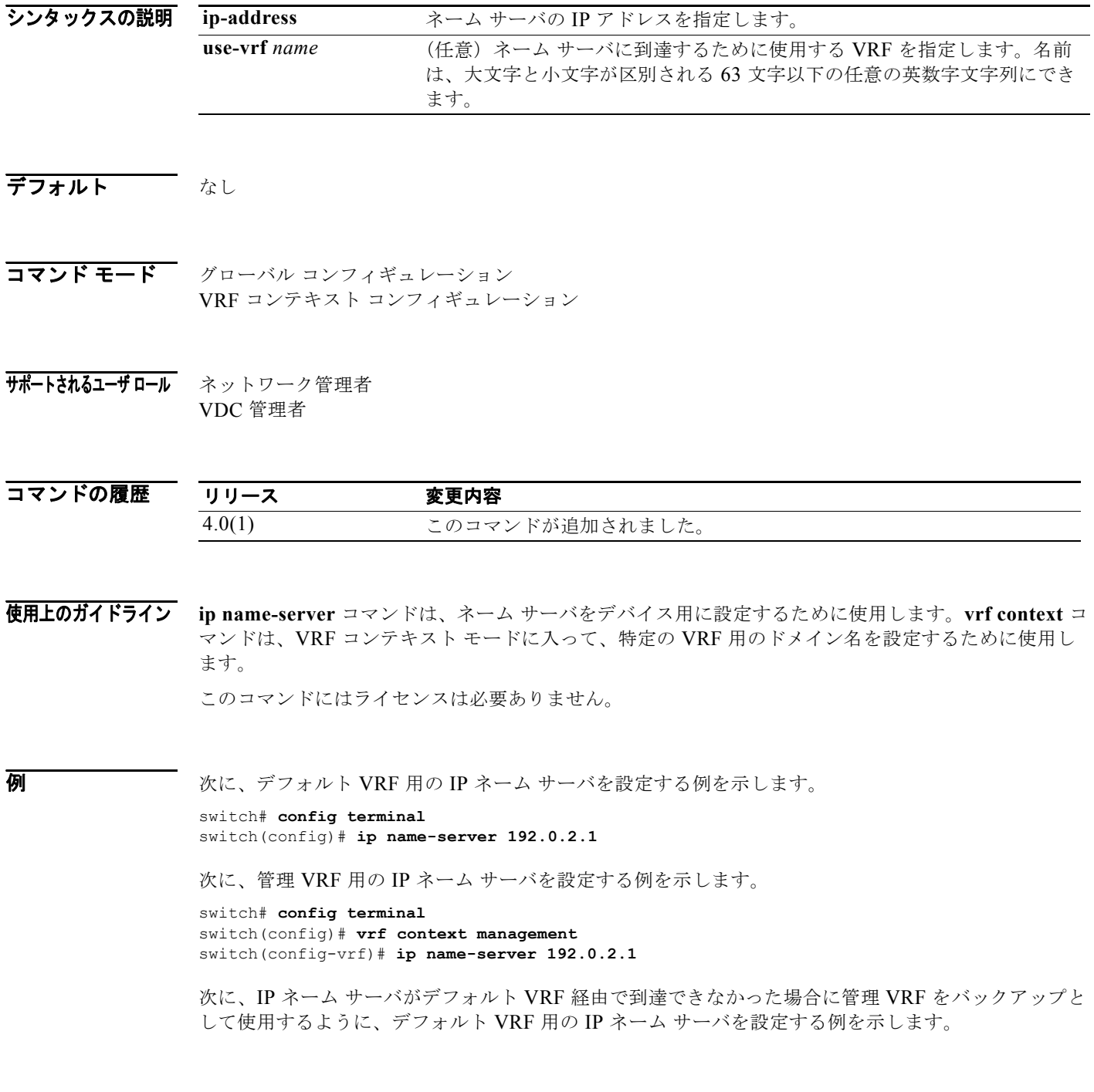

*Cisco Nexus 7000* シリーズ *NX-OS* ユニキャスト ルーティング コマンド リファレンス リリース *5.x*

switch# **config terminal** switch(config)# **ip name-server 192.0.2.1 use-vrf management**

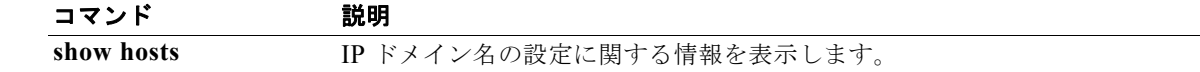

### **ip next-hop-self eigrp**

ルートのアドバタイズ時にネクストホップ アドレスとしてローカル IP アドレスを使用するように Enhanced Interior Gateway Routing Protocol(EIGRP)プロセスに指示するには、**next-hop-self eigrp**  コマンドを使用します。受信したネクストホップ値を使用するには、このコマンドの **no** 形式を使用し ます。

**ip next-hop-self eigrp** *instance-tag*

**no ip next-hop-self eigrp** *instance-tag*

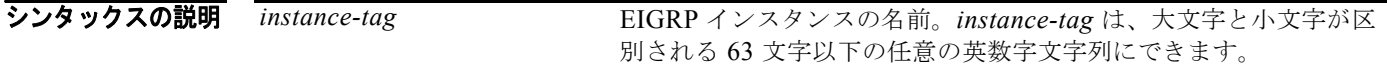

- デフォルト EIGRP は常に、IP ネクストホップ値を自身に設定します。
- コマンド モード インターフェイス コンフィギュレーション
- サポートされるユーザ ロール ネットワーク管理者 VDC 管理者

コマンドの履歴 リリース 変更内容 4.0(1) このコマンドが追加されました。

- 使用上のガイドライン デフォルトの設定では、EIGRP は、ルータがルートを学習したインターフェイスと同じインターフェ イス上でルートをアドバタイズする場合も、アドバタイズするルートの IP ネクストホップ値としてそ れ自身を設定します。このデフォルト設定を変更するには、**no ip next-hop-self eigrp** インターフェイ ス コンフィギュレーション コマンドを使用して、ルートのアドバタイズ時に受信したネクストホップ 値を使用するように EIGRP に指示する必要があります。
- 例 デフォルトの IP ネクストホップ値を変更し、受信したネクストホップ値を使用するように EIGRP に指 示する例を示します。

switch(config)# **router eigrp 209** switch(config-router)# **interface ethernet 2/1** switch(config-eigrp-af-if)# **no ip next-hop-self eigrp 209**

### **ip offset-list eigrp**

インターフェイスでの Enhanced Interior Gateway Routing Protocol(EIGRP)のオフセット リストを 設定するには、**ip offset-list eigrp** コマンドを使用します。デフォルトに戻すには、このコマンドの **no** 形式を使用します。

**ip offset-list eigrp** *instance-tag* {**prefix-list** *list-name* | **route-map** *map-name*} {**in** | **out**} *offset*

**no ip offset-list eigrp** *instance-tag* {**prefix-list** *list-name* | **route-map** *map-name*} {**in** | **out**} *offset*

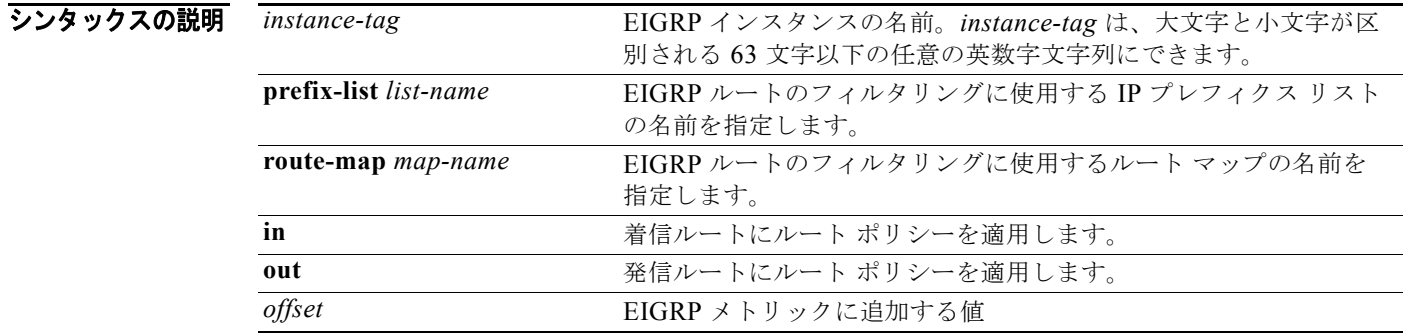

- **デフォルト** このコマンドには、デフォルトはありません。
- コマンド モード インターフェイス コンフィギュレーション

#### サポートされるユーザロール ネットワーク管理者 VDC 管理者

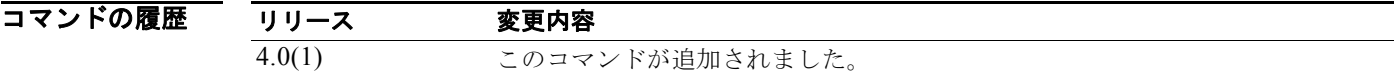

使用上のガイドライン **ip offset-list eigrp** コマンドは、インターフェイス上でアドバタイズするルートに影響を与えるために 使用します。Cisco NX-OS は、指定されたプレフィクス リストまたはルート マップと一致するすべて のルートに、設定されたオフセット値を追加します。この設定を完了するためには、ルート マップま たはプレフィクス リストの名前を設定する必要があります。

このコマンドには、Enterprise Services ライセンスが必要です。

**例 オンライン あたり** 次の例では、ルート マップ OffsetFilter と一致するインターフェイスに着信する EIGRP ルートのメト リックに 20 を追加するように、オフセット リスト フィルタを設定します。

> switch(config)# **router eigrp 209** switch(config-router)# **interface ethernet 2/1** switch(config-if)# **ip offset-list eigrp 209 route-map OffsetFilter in 20**

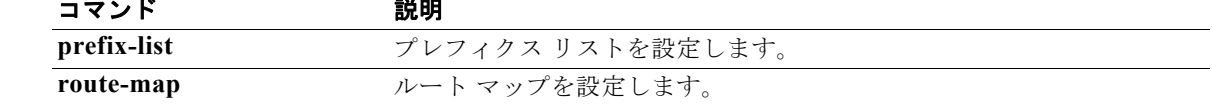

### **ip ospf authentication**

Open Shortest Path First(OSPF)インターフェイスの認証タイプを指定するには、**ip ospf authentication** コマンドを使用します。インターフェイスの認証タイプを削除するには、このコマン ドの **no** 形式を使用します。

**ip ospf authentication** [**key-chain** *key-name* | **message-digest** | **null**]

**no ip ospf authentication**

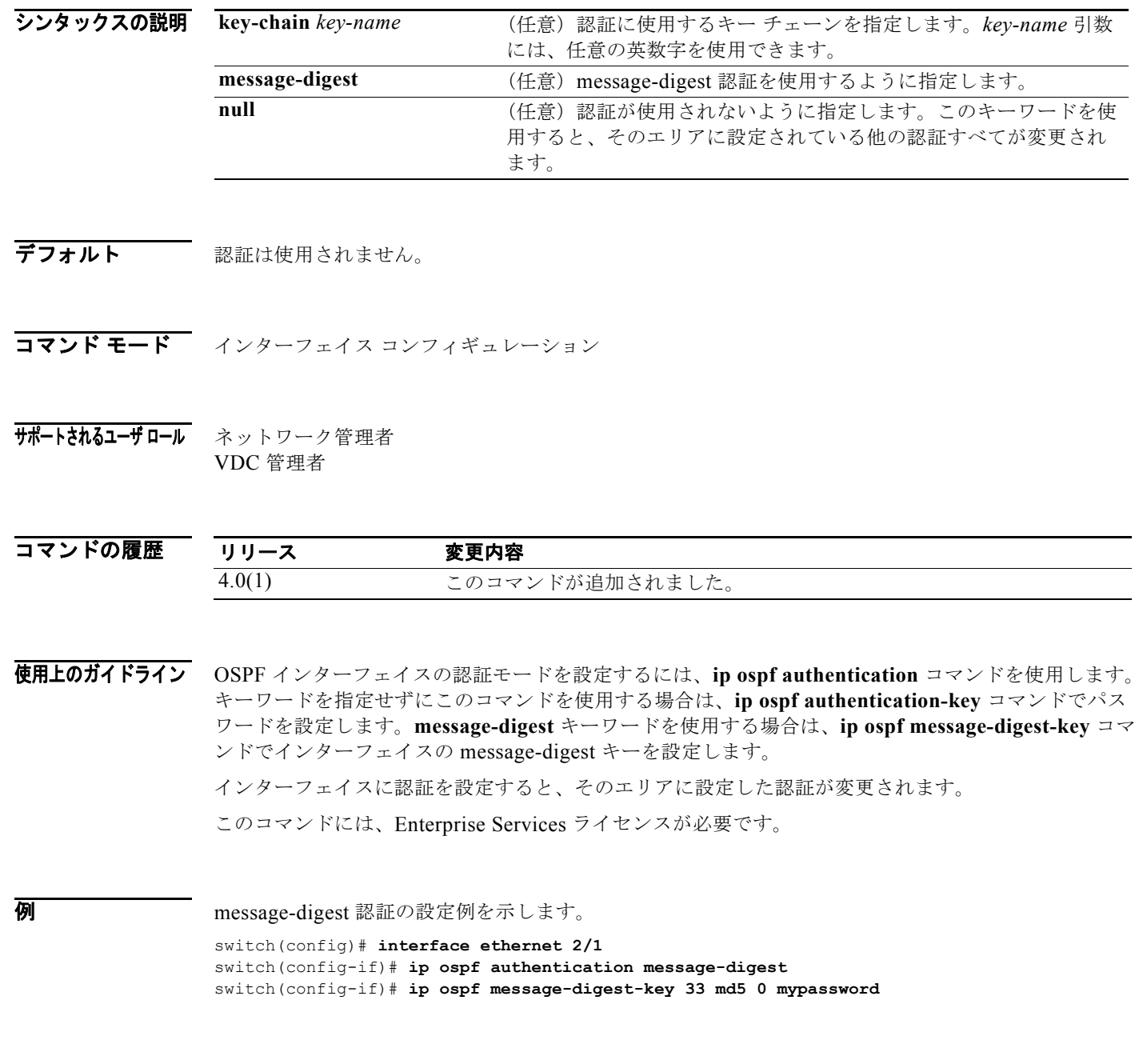

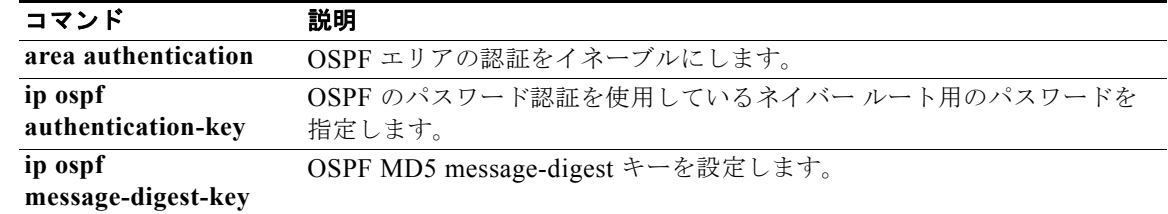

### **ip ospf authentication-key**

ネイバー Open Shortest Path First (OSPF) ルータに使用される簡易パスワード認証用のパスワードを 指定するには、**ip ospf authentication-key** コマンドを使用します。過去に割り当てられた OSPF パス ワードを削除するには、このコマンドの **no** 形式を使用します。

**ip ospf authentication-key [0 | 3]** *password*

**no ip ospf authentication-key**

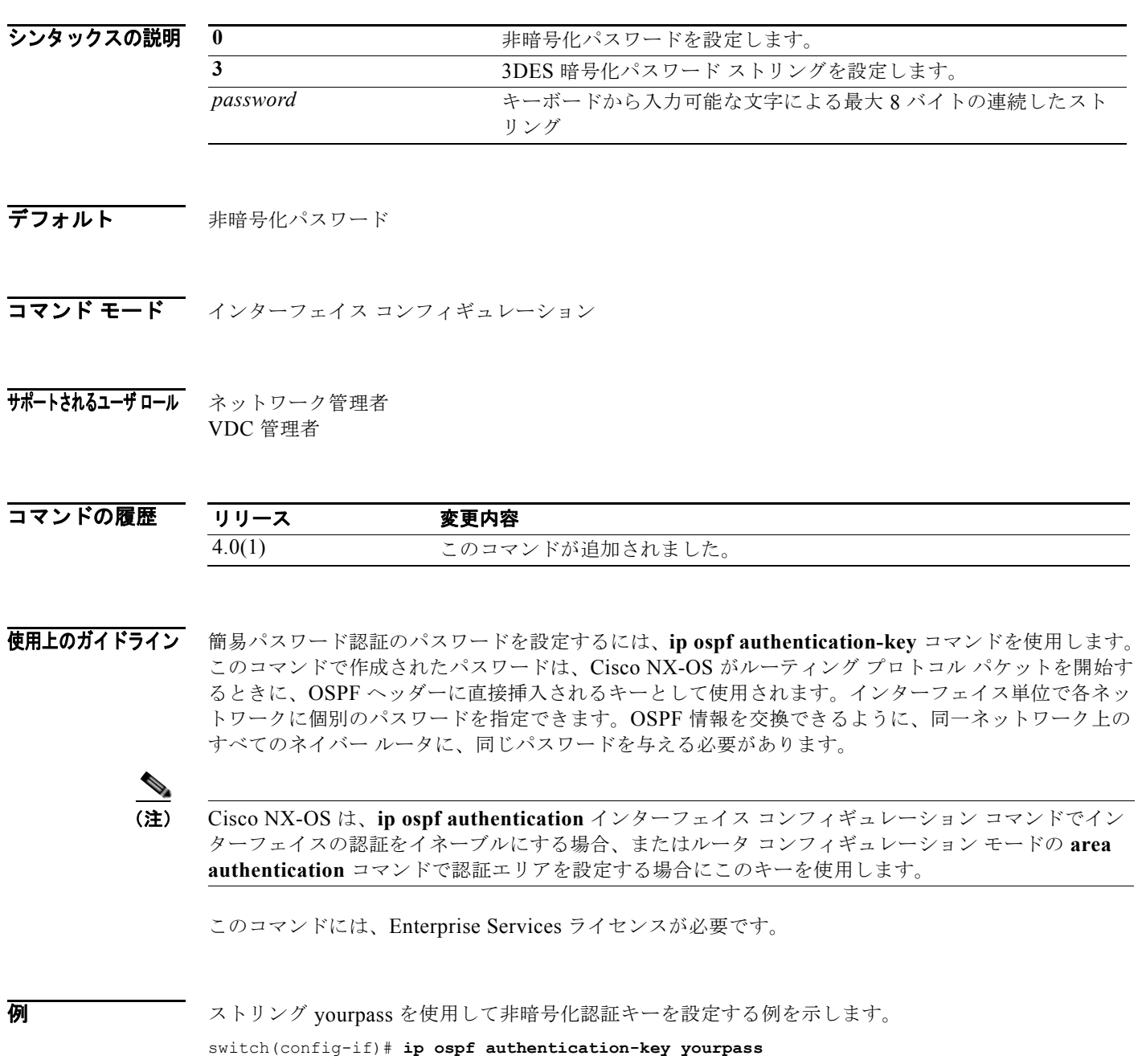

*Cisco Nexus 7000* シリーズ *NX-OS* ユニキャスト ルーティング コマンド リファレンス リリース *5.x*

# 関連コマンド<br>  $\frac{1}{\sin \frac{\pi i}{\pi}}$

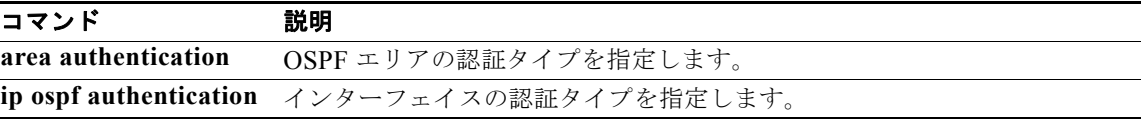

#### **ip ospf cost**

インターフェイス上のパケット送信コストを指定するには、**ip ospf cost** コマンドを使用します。パス コストをデフォルトにリセットするには、このコマンドの **no** 形式を使用します。

**ip ospf cost** *interface-cost*

**no ip ospf cost** *interface-cost*

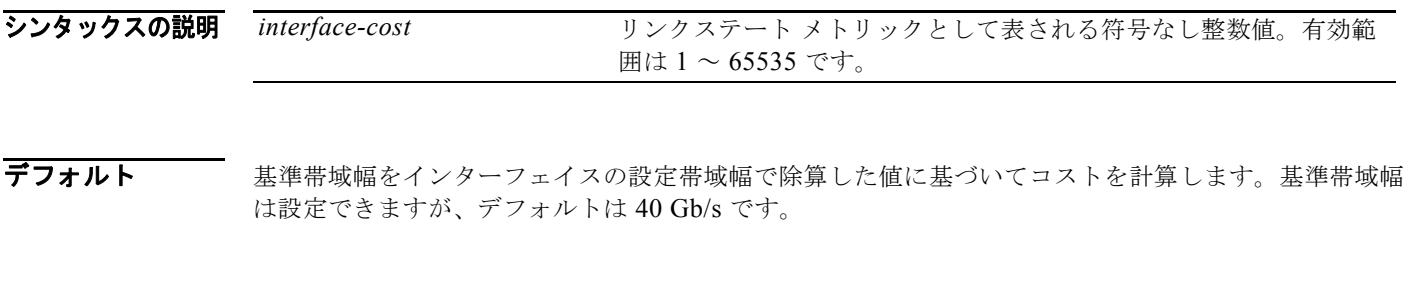

- コマンド モード インターフェイス コンフィギュレーション
- サポートされるユーザ ロール ネットワーク管理者 VDC 管理者

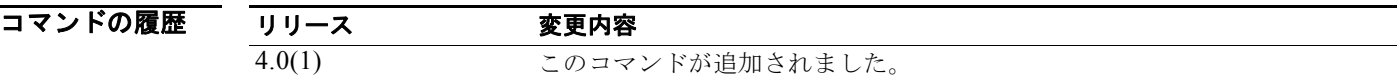

使用上のガイドライン 各インターフェイスのコスト メトリックを手動で設定するには、**ip ospf cost** コマンドを使用します。 このコマンドによって、ルータ コンフィギュレーション モードの **reference-bandwidth** コマンドで設 定した参照帯域幅の設定値は無効となります。

このコマンドを使用しない場合、リンク コストは次の式で計算されます。

リンク コスト = 基準帯域幅÷インターフェイス帯域幅

このコマンドには、Enterprise Services ライセンスが必要です。

**例 オンターフェイス コスト値を 65 に設定する例を示します。** switch(config)# **interface ethernet 1/2** switch(config-if)# **ip ospf cost 65**

関連コマンド コマンド 熱明 **reference-bandwidth** OSPF がリンク コストの算出に使用する参照帯域幅を指定します。

### **ip ospf dead-interval**

ネイバーから少なくとも 1 回 hello パケットを受信する必要のあるインターバル(このインターバルの 間に一度も受信しなかった場合、ルータはそのネイバーがダウン状態であると宣言します)を設定する には、**ip ospf dead-interval** コマンドを使用します。デフォルトに戻すには、このコマンドの **no** 形式 を使用します。

**ip ospf dead-interval** *seconds*

**no ip ospf dead-interval**

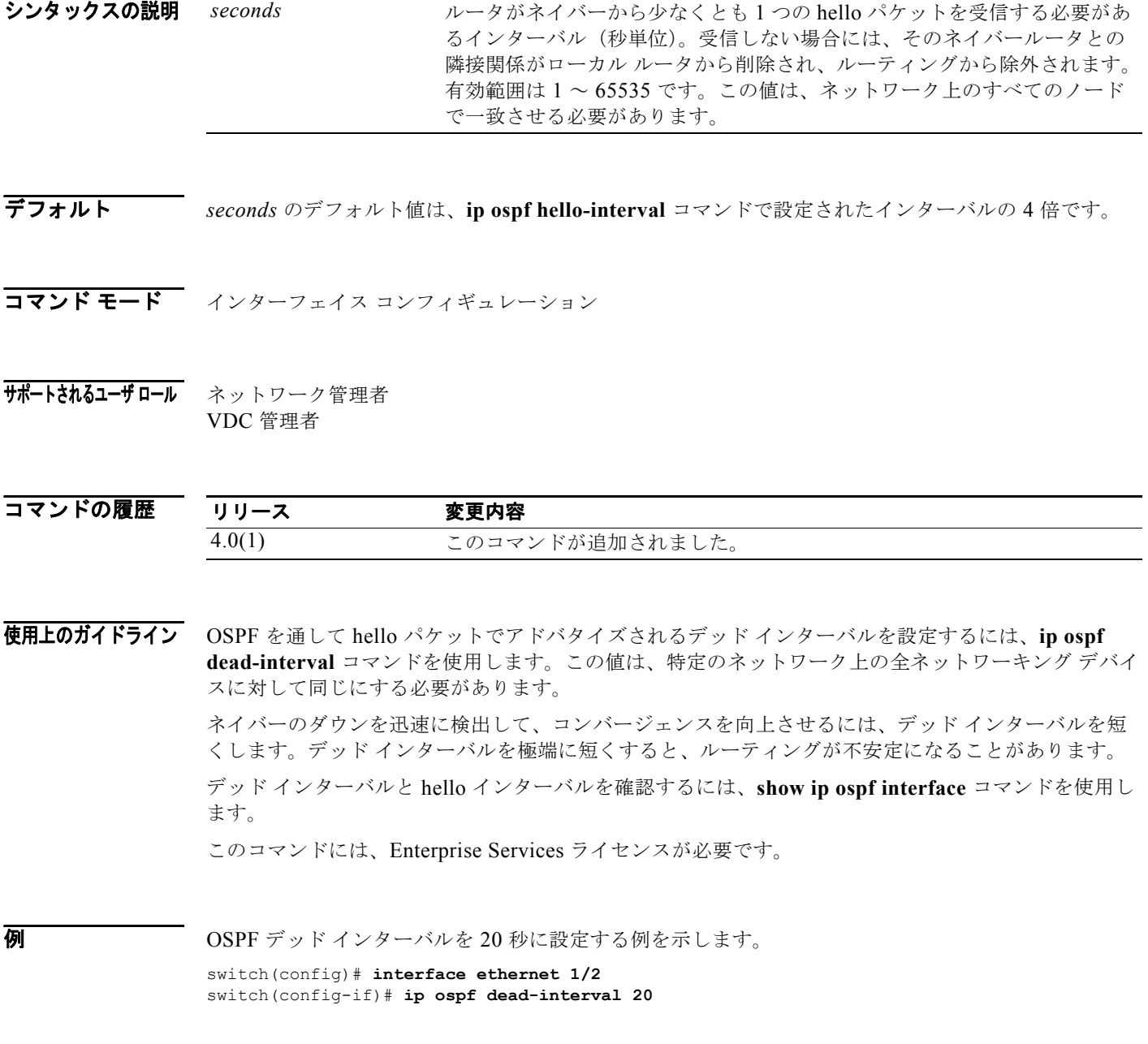

*Cisco Nexus 7000* シリーズ *NX-OS* ユニキャスト ルーティング コマンド リファレンス リリース *5.x*

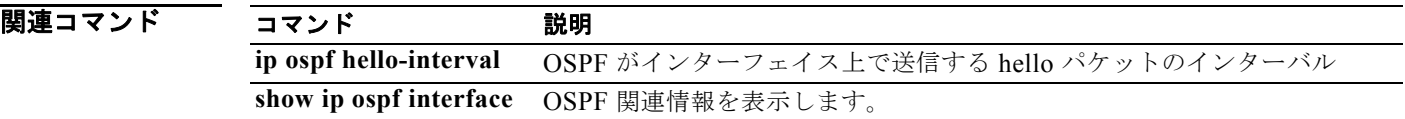

### **ip ospf hello-interval**

OSPF を通してインターフェイス上で送信される hello パケットのインターバルを指定するには、**ip ospf hello-interval** コマンドを使用します。デフォルトに戻すには、このコマンドの **no** 形式を使用し ます。

**ip ospf hello-interval** *seconds*

**no ip ospf hello-interval**

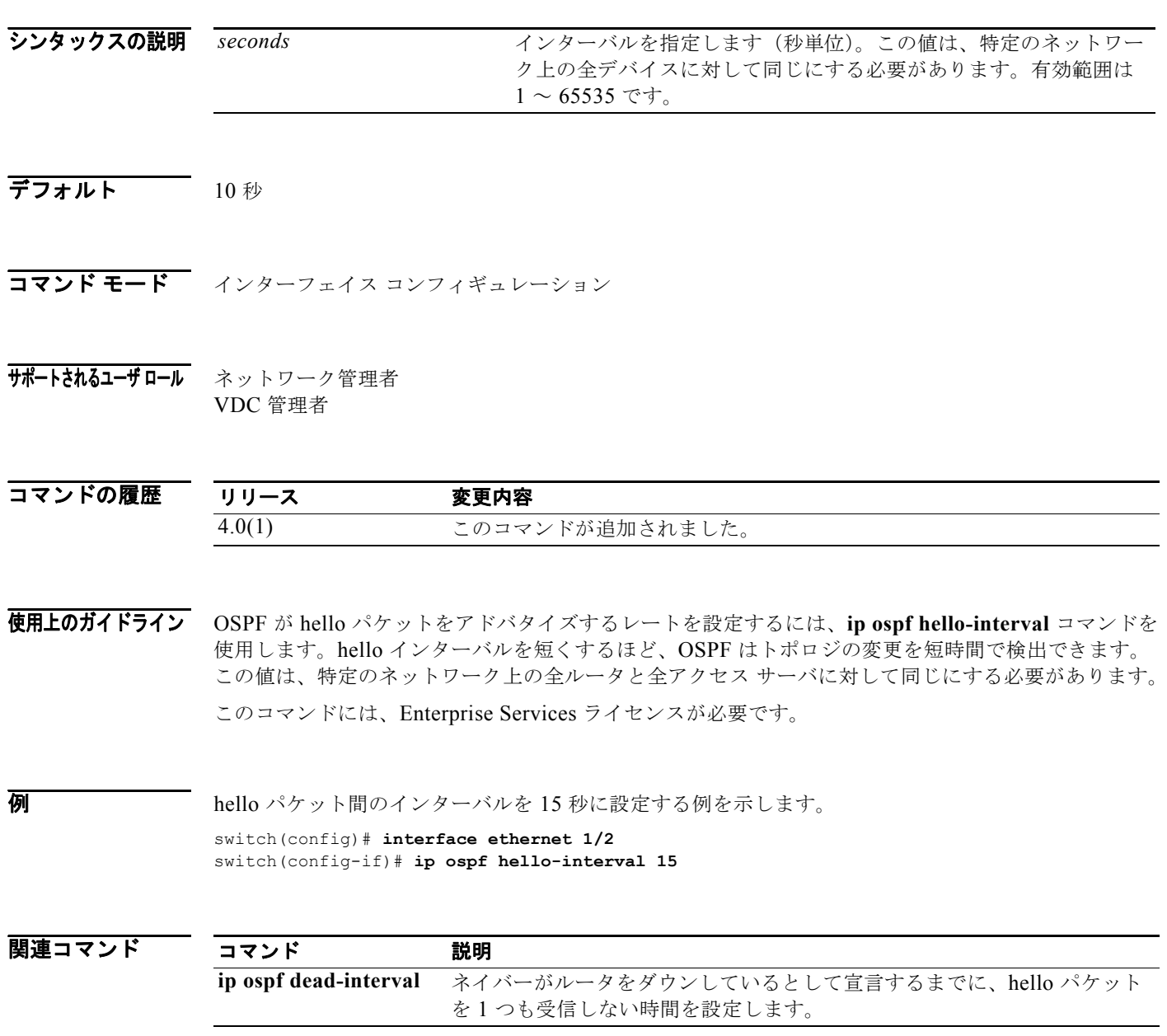

*Cisco Nexus 7000* シリーズ *NX-OS* ユニキャスト ルーティング コマンド リファレンス リリース *5.x*

# **ip ospf message-digest-key**

Open Shortest Path First (OSPF) Message Digest 5 (MD5) 認証をイネーブルにするには、ip ospf **message-digest-key** コマンドを使用します。古い MD5 キーを削除するには、このコマンドの **no** 形式 を使用します。

**ip ospf message-digest-key** *key-id* **md5** [**0** | **3**] *key*

**no ip ospf message-digest-key** *key-id* 

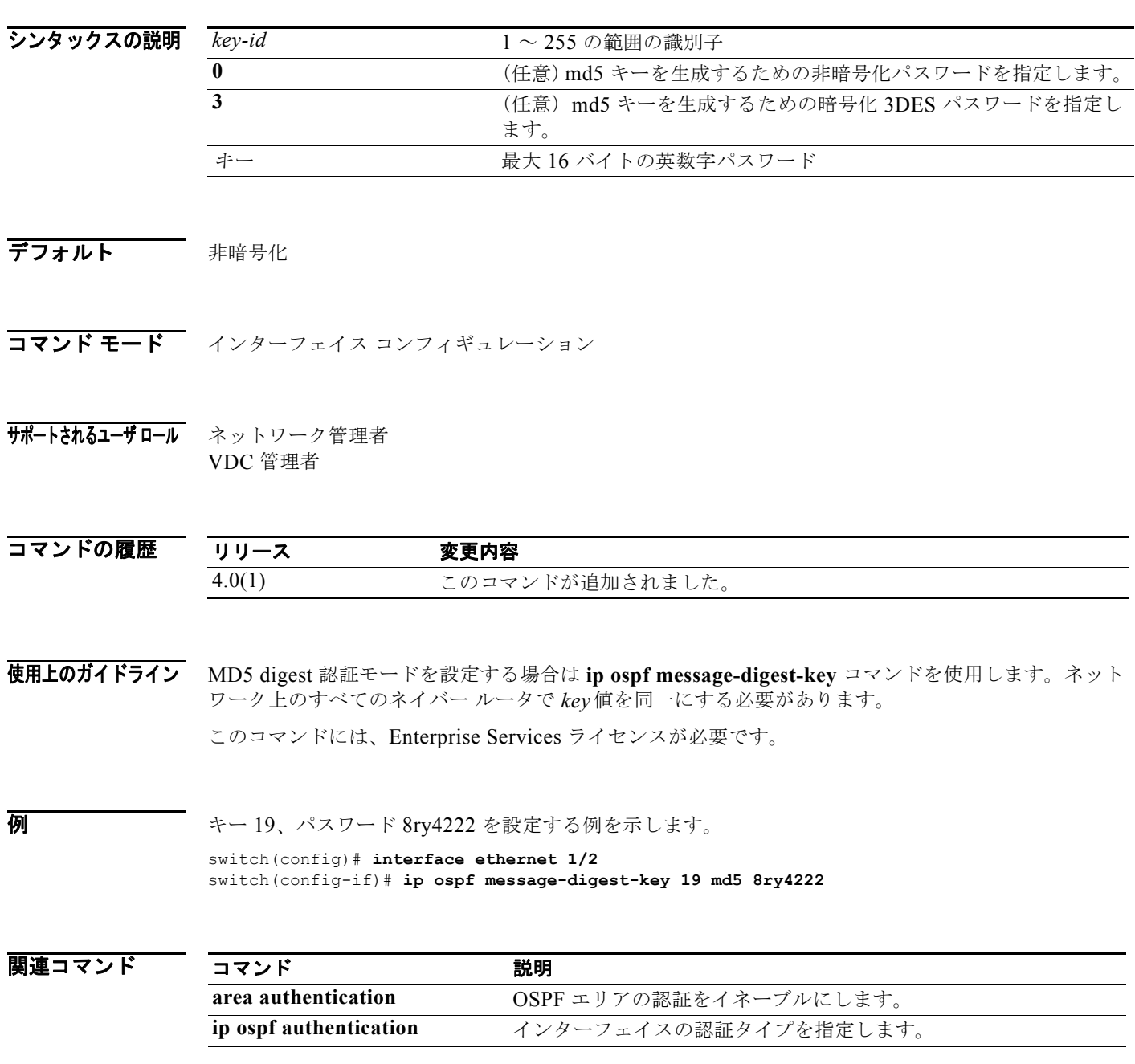

### **ip ospf mtu-ignore**

受信 Database Descriptor (DBD) パケットに対する Open Shortest Path First (OSPF) 最大伝送ユニッ ト(maximum transmission unit; MTU)不一致検出をディセーブルにするには、**ip ospf mtu-ignore** コ マンドを使用します。デフォルトに戻すには、このコマンドの **no** 形式を使用します。

**ip ospf mtu-ignore**

**no ip ospf mtu-ignore**

- シンタックスの説明 このコマンドには、引数またはキーワードはありません。
- デフォルト OSPF MTU 不一致検出はイネーブルです。
- コマンド モード インターフェイス コンフィギュレーション
- サポートされるユーザロール ネットワーク管理者 VDC 管理者

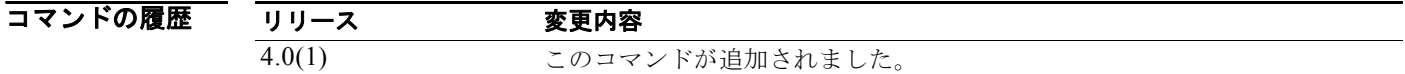

使用上のガイドライン インターフェイスの MTU 不一致検出をディセーブルにするには、**ip ospf mtu-ignore** コマンドを使用 します。デフォルトでは、OSPF は、共通のインターフェイス上でネイバーが同一の MTU を使用して いるかどうかをチェックします。着信インターフェイスに設定されている IP MTU よりも受信 MTU が 大きい場合、OSPF は隣接関係を確立しません。このチェックをディセーブルにして、OSPF ネイバー 間で MTU 値が異なる場合に隣接関係を許可するには、**ip ospf mtu-ignore** コマンドを使用します。 このコマンドには、Enterprise Services ライセンスが必要です。

例 受信 DBD パケットに対する MTU 不一致検出をディセーブルにする例を示します。 switch(config)# **interface ethernet 1/2** switch(config-if)# **ip ospf mtu-ignore**

#### **ip ospf network**

Open Shortest Path First (OSPF) ネットワーク タイプをインターフェイスのデフォルト以外に設定す るには、**ip ospf network** コマンドを使用します。デフォルトに戻すには、このコマンドの **no** 形式を使 用します。

**ip ospf network** {**broadcast** | **point-to-point**}

**no ip ospf network**

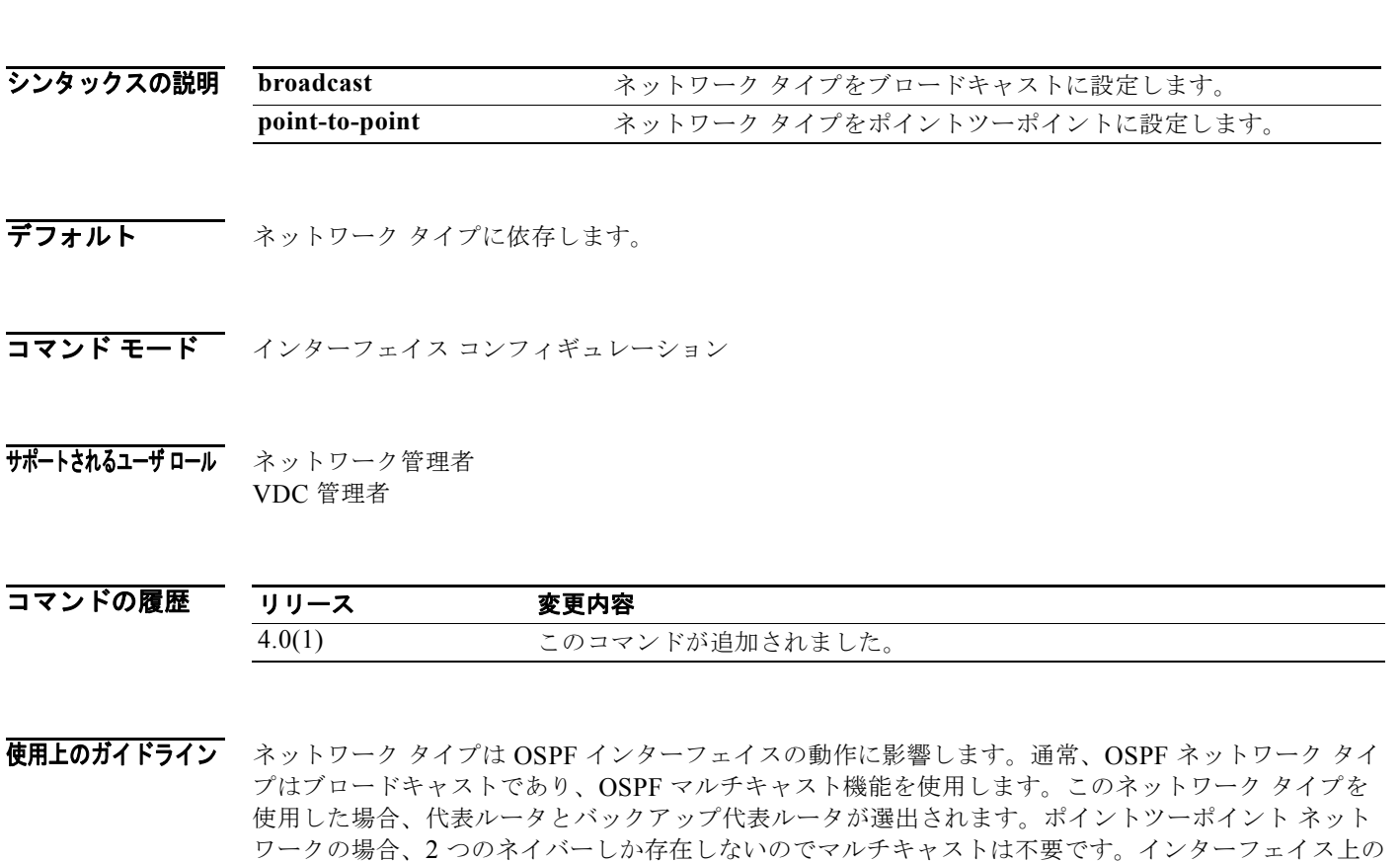

ルータがネイバーになるには、すべてのネットワーク タイプが一致する必要があります。 このコマンドは、インターフェイス コンフィギュレーション モードの **medium** {**broadcast** | **p2p**} コマ ンドよりも優先されます。

このコマンドには、Enterprise Services ライセンスが必要です。

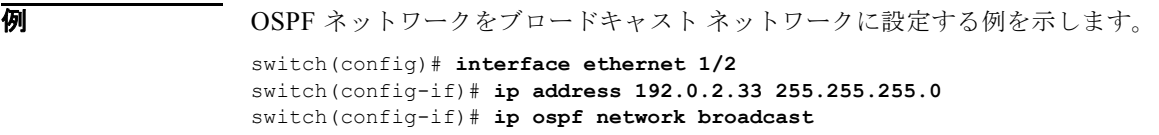

### **ip ospf passive-interface**

インターフェイスの Open Shortest Path First(OSPF)ルーティング アップデートを停止するには、**ip ospf passive-interface** コマンドを使用します。デフォルトに戻すには、このコマンドの **no** 形式を使用 します。

**ip ospf passive-interface**

**no ip ospf passive-interface**

- シンタックスの説明 このコマンドには、キーワードと引数はありません。
- デフォルト ディセーブル
- コマンド モード インターフェイス コンフィギュレーション
- サポートされるユーザロール ネットワーク管理者 VDC 管理者

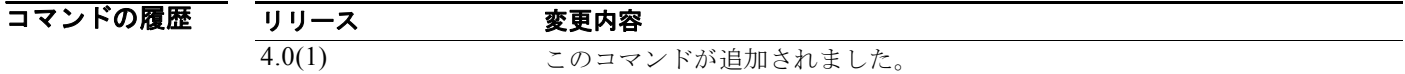

使用上のガイドライン インターフェイスが受動インターフェイスとして設定されると、OSPF プロトコルには参加せず、隣接 関係の確立もルーティング アップデートの送信も行いません。ただし、インターフェイスはルーティ ング ネットワークの一部としてアナウンスされます。

このコマンドには、Enterprise Services ライセンスが必要です。

**例 オンターフェイスを受動に設定する例を示します。** 

switch(config)# **interface ethernet 1/2**  switch(config-if)# **ip ospf passive-interface**

### **ip ospf priority**

Open Shortest Path First(OSPF)インターフェイスのルータ プライオリティを設定するには、**ip ospf priority** コマンドを使用します。デフォルトに戻すには、このコマンドの **no** 形式を使用します。

**ip ospf priority** *number-value*

**no ip ospf priority** *number-value*

シンタックスの説明 *number-value* ルータのプライオリティを指定する数値。指定できる範囲は 0 ~ 255 です。

- デフォルト プライオリティ 1
- コマンド モード インターフェイス コンフィギュレーション
- サポートされるユーザロール ネットワーク管理者 VDC 管理者

コマンドの履歴 リリース 変更内容 4.0(1) このコマンドが追加されました。

使用上のガイドライン ルータ プライオリティの設定には、**ip ospf priority** コマンドを使用します。ルータ プライオリティに よって、ネットワークの代表ルータが決まります。ネットワークに 2 台のルータが接続されている場合 は、両方が代表ルータになろうとします。ルータ プライオリティの高いルータが優先します。両方と も同じプライオリティの場合、ルータ ID の高いルータが優先します。ルータ プライオリティがゼロに 設定されているルータは、代表ルータにもバックアップ代表ルータにもなれません。

> Cisco NX-OS は、ルータ コンフィギュレーション モードの **neighbor** を使用して、OSPF がブロード キャスト ネットワーク用に設定された場合に、このプライオリティ値を使用します。

このコマンドには、Enterprise Services ライセンスが必要です。

**例 カース アン・エー** ルータ プライオリティ値を 4 に設定する例を示します。

switch(config)# **interface ethernet 1/2**  switch(config-if)# **ip ospf priority 4**

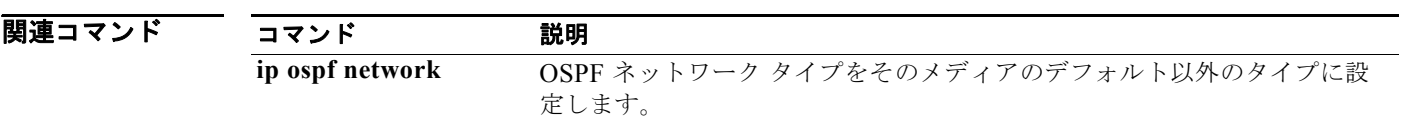

### **ip ospf retransmit-interval**

インターフェイスに属している隣接関係の OSPF Link-State Advertisement (LSA; リンクステート ア ドバタイズメント)の再送信インターバルを指定するには、**ip ospf retransmit-interval** コマンドを使 用します。デフォルトに戻すには、このコマンドの **no** 形式を使用します。

**ip ospf retransmit-interval** *seconds*

**no ip ospf retransmit-interval**

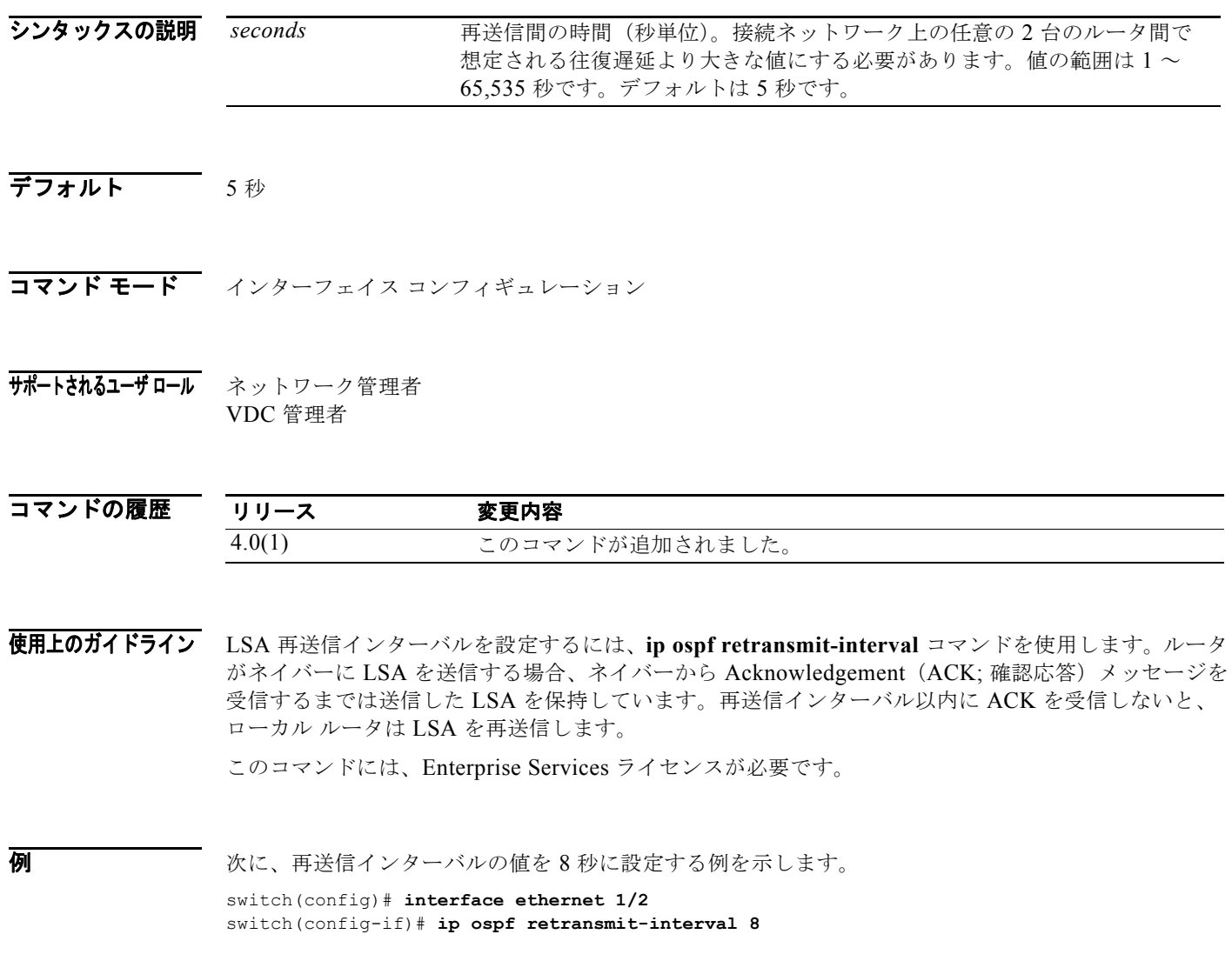

#### **ip ospf shutdown**

Open Shortest Path First(OSPF)インターフェイスをシャットダウンするには、**ip ospf shutdown** コ マンドを使用します。デフォルトに戻すには、このコマンドの **no** 形式を使用します。

#### **ip ospf shutdown**

**no ip ospf shutdown**

- シンタックスの説明 このコマンドには、キーワードと引数はありません。
- デフォルト なし
- コマンド モード インターフェイス コンフィギュレーション
- サポートされるユーザロール ネットワーク管理者 VDC 管理者
- コマンドの履歴 リリース 変更内容 4.0(1) このコマンドが追加されました。
- 使用上のガイドライン インターフェイスの OSPF をシャットダウンするには、**ip ospf shutdown** コマンドを使用します。 このコマンドには、Enterprise Services ライセンスが必要です。
- **例 インターフェイスの OSPF** をシャットダウンする例を示します。 switch(config)# **interface ethernet 1/2**  switch(config-if)# **ip ospf shutdown**

### **ip ospf transmit-delay**

インターフェイスで Open Shortest Path First (OSPF) リンクステート アップデート パケットを送信す るために必要と予測される時間を設定するには、**ip ospf transmit-delay** コマンドを使用します。デ フォルトに戻すには、このコマンドの **no** 形式を使用します。

**ip ospf transmit-delay** *seconds*

**no ip ospf transmit-delay**

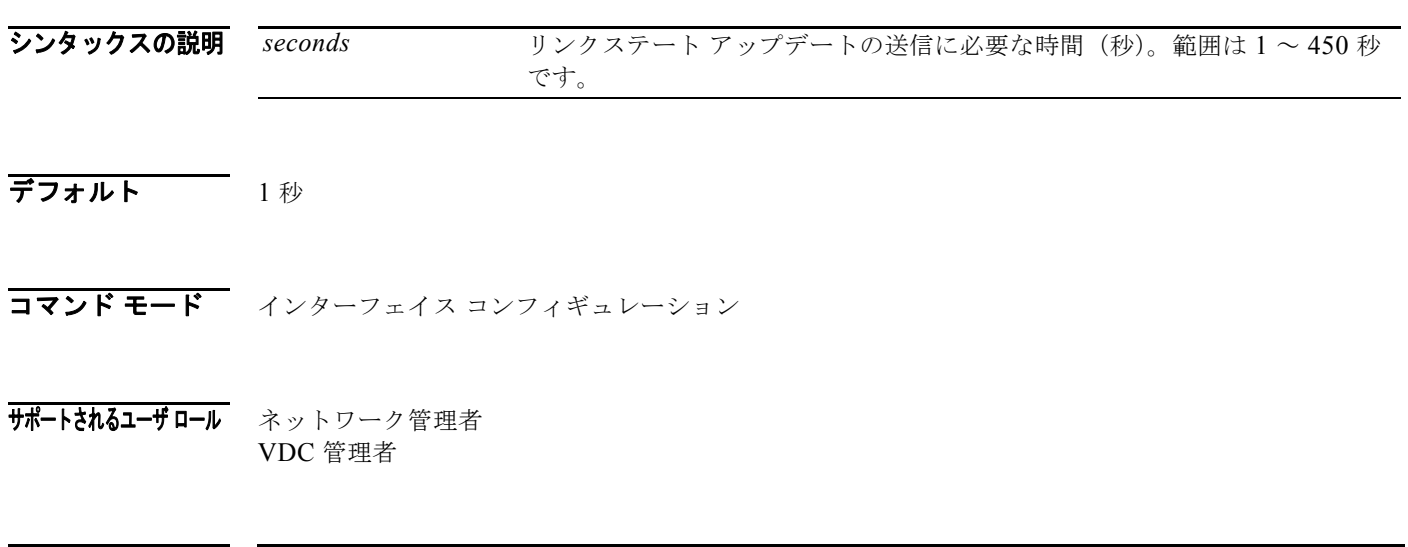

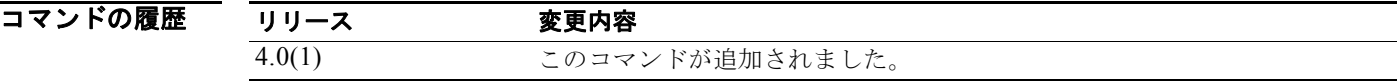

使用上のガイドライン LSA アップデート パケットの送信に必要と予測される時間を設定するには、**ip ospf transmit-delay** コ マンドを使用します。OSPF は、LSA アップデートを送信する前に遅延時間を送信することによって LSA 経過時間を増分します。この値を設定する場合は、インターフェイスの送信遅延と伝搬遅延を考 慮するようにしてください。

このコマンドには、Enterprise Services ライセンスが必要です。

**例 初 の の の さんを** 送信遅延値を 8 秒に設定する例を示します。 switch(config)# **interface ethernet 1/2**  switch(config-if)# **ip ospf transmit-delay 8**

### **ip passive-interface eigrp**

Enhanced Interior Gateway Routing Protocol(EIGRP)インターフェイスのすべてのルーティング アップデートを停止するには、**ip passive-interface eigrp** コマンドを使用します。ルーティング アッ プデートの送信を再度イネーブルにするには、このコマンドの **no** 形式を使用します。

**ip passive-interface eigrp** *instance-tag*

**no ip passive-interface eigrp** *instance-tag*

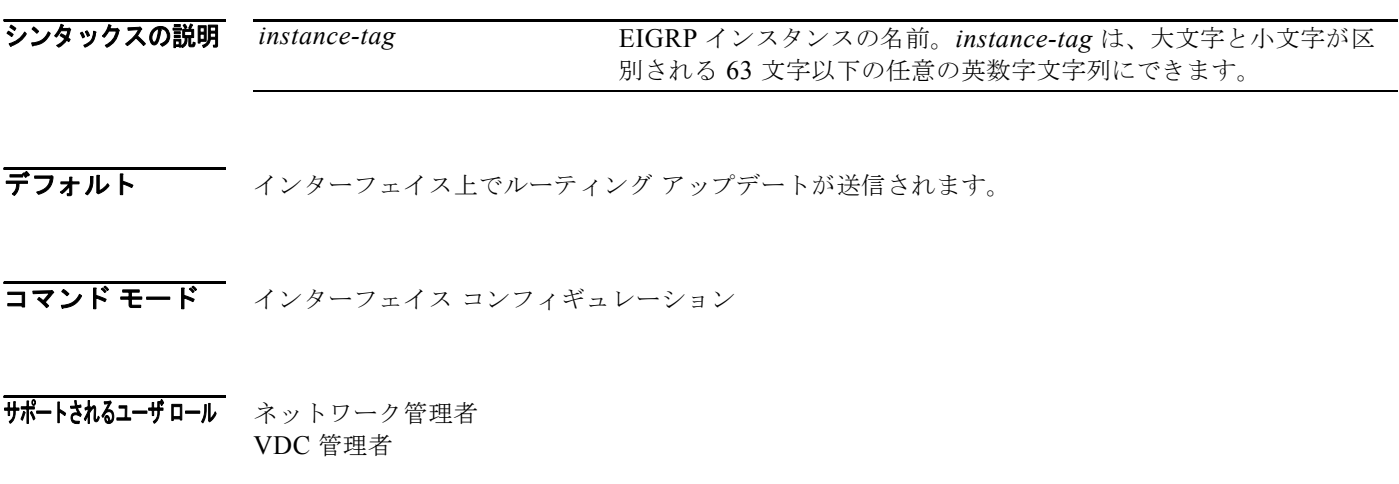

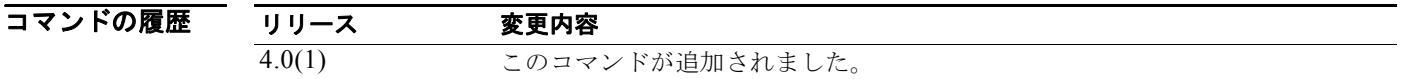

使用上のガイドライン **ip passive-interface eigrp** コマンドは、インターフェイス上のすべてのルーティング更新を停止し、 EIGRP 隣接関係の形成を抑制するために使用します。インターフェイスのネットワーク アドレスは、 EIGRP トポロジ テーブル内に残ります。

このコマンドには、Enterprise Services ライセンスが必要です。

**例 わきの あい あい あい 次に、インターフェイス Ethernet 2/1 上の EIGRP ルーティング アップデートを停止する例を示します。** switch(config)# **router eigrp 201** switch(config-router)# **interface ethernet 2/1** switch(config-if)# **ip passive-interface eigrp 201**

#### **ip policy route-map**

インターフェイスでのポリシー ルーティングに使用するルート マップを特定するには、**ip policy route-map** コマンドを使用します。ルート マップを削除するには、このコマンドの **no** 形式を使用します。

**ip policy route-map** *name*

**no ip policy route-map** [*name***]** 

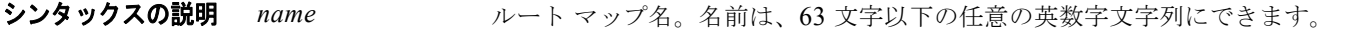

- デフォルト なし
- コマンド モード インターフェイス コンフィギュレーション

#### サポートされるユーザロール ネットワーク管理者 VDC 管理者

コマンドの履歴 リリース 変更内容 4.0(1) このコマンドが追加されました。

使用上のガイドライン ポリシー ルーティングに使用するルート マップを特定するには、**ip policy route-map** コマンドを使用 します。ルート マップを作成するには、**route-map** コマンドを使用します。**route-map** コマンドごと に、それに関連した **match** および **set** コマンドのリストがあります。**match** コマンドでは、パケット の宛先 IP アドレスに基づいて、一致基準(そのインターフェイスにポリシー ルーティングが許可され る条件)を指定します。**set** コマンドでは、set 処理(**match** コマンドによる基準が満たされた場合に 実行する特定のポリシー ルーティング処理)を指定します。**no ip policy route-map** コマンドは、ルー ト マップへのポインタを削除します。

> **match ip address** コマンドを使用し、拡張 IP アクセス リストを参照する場合、拡張 IP アクセス リス トに定義可能なあらゆる一致基準でポリシーベース ルーティングを実行できます。

> **ip policy route-map** コマンドを使用する前に、**feature pbr** コマンドでポリシーベース ルーティングを イネーブルにする必要があります。

このコマンドには、Enterprise Services ライセンスが必要です。

例 次に、インターフェイスにポリシーベース ルート マップを設定する例を示します。

switch# **configure terminal** switch(config)# **feature pbr** switch(config)# **interface ethernet 2/1** switch(config-if)# **ip policy route-map policymap**

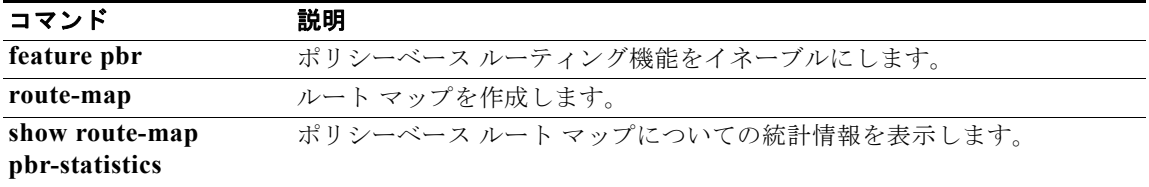

#### **ip port-unreachable**

ICMP ポート到達不能メッセージの生成をイネーブルにするには、**ip port-unreachable** コマンドを使 用します。この機能をディセーブルにするには、このコマンドの no 形式を使用します。

#### **ip port-unreachable**

**no ip port-unreachable**

- シンタックスの説明 このコマンドには、キーワードと引数はありません。
- デフォルト イネーブル
- コマンド モード インターフェイス コンフィギュレーション
- サポートされるユーザロール ネットワーク管理者 VDC 管理者

コマンドの履歴 リリース 変更内容 4.0(1) このコマンドが追加されました。

- 使用上のガイドライン このコマンドにはライセンスは必要ありません。
- 

■ スポンのサービス、必要に応じて、インターフェイス上の ICMP ポート到達不能メッセージの生成をイネーブルに する例を示します。

> switch# **config t** switch(config)# **interface ethernet 2/1** switch(config-if)# **ip port-unreachable**

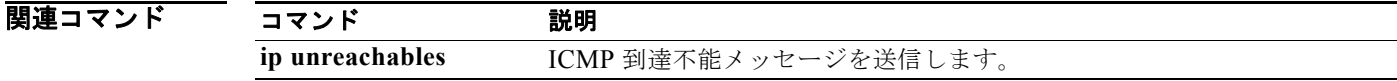

### **ip prefix-list**

IP パケットまたはルートを照合するプレフィクス リストを作成するには、ip prefix-list コマンドを使 用します。プレフィクス リストを削除するには、このコマンドの **no** 形式を使用します。

**ip prefix-list** *name* [**seq** *number*] {**permit** | **deny**} *prefix* [**eq** *length* | [**ge** *length] [le length*]] **no prefix-list** *name* [**seq** *number*] {**permit** | **deny**} *prefix* [**eq** *length* | [**ge** *length] [le length*]]

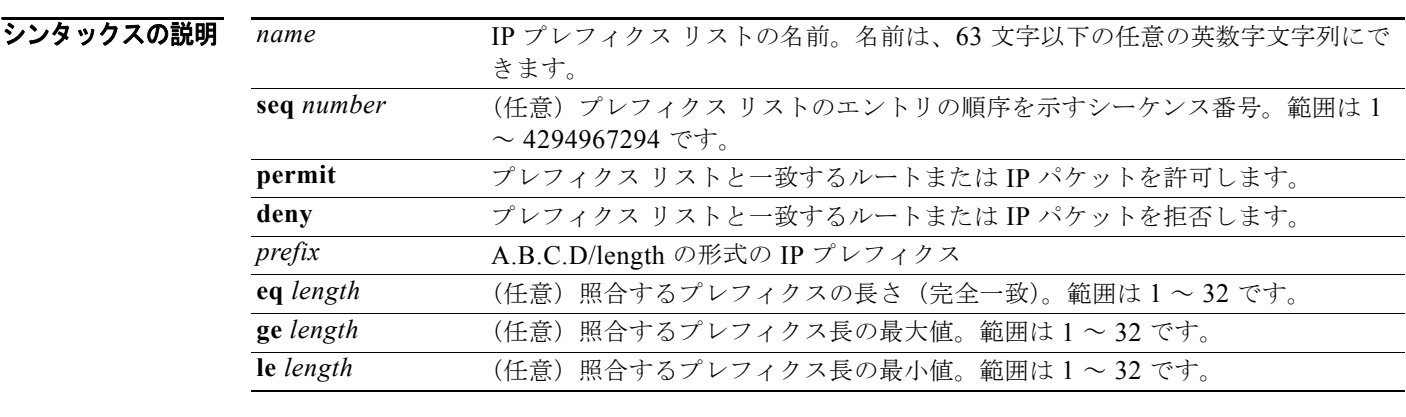

#### デフォルト なし

コマンド モード グローバル コンフィギュレーション

#### サポートされるユーザ ロール ネットワーク管理者 VDC 管理者

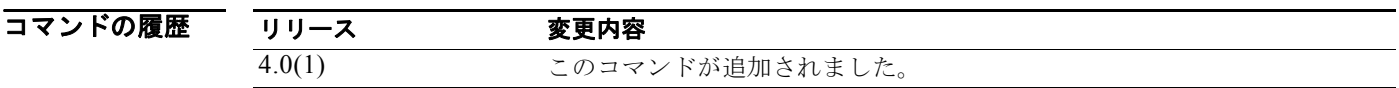

使用上のガイドライン IP プレフィクス フィルタリングを設定するには、**ip prefix-list** コマンドを使用します。permit または deny のキーワードを指定してプレフィクス リストを設定し、一致条件に基づいてプレフィクスを許可 または拒否します。プレフィクス リストは、IP アドレスとビット マスクで構成されています。ビット マスクは、1 ~ 32 の数値として入力されます。どのプレフィクス リストのエントリとも一致しないト ラフィックに暗黙拒否が適用されます。

> プレフィクス リストは、完全一致方式で指定のプレフィクス長と照合するように設定することも、ま たプレフィクス範囲と照合するように設定することもできます。**ge** と **le** のキーワードを使用して照合 するプレフィクス長の範囲を指定することにより、network/length 引数だけを指定するよりも柔軟な設 定が可能となります。**ge** と **le** のいずれのキーワードも設定しない場合、Cisco NX-OS は完全一致方式

でプレフィクス リストを処理します。**ge** *ge-length* と **le** l*e-length* の両方のキーワードと引数を設定し た場合、許可されるプレフィクス長の範囲は ge-length 引数と le-length 引数の間になります。この動作 は、次の式で表すことができます。

ネットワーク/長さ<ge ge-length < le le-length <= 32

シーケンス番号を設定しないと、Cisco NX-OS によって、プレフィクス リスト エントリにデフォルト のシーケンス番号である 5 が適用され、後続のプレフィクス リスト エントリのシーケンス番号は 5 ず つ増分されます(5、10、15 など)。最初のプレフィクス リスト エントリのシーケンス番号を設定し、 後続のエントリにシーケンス番号を設定しないと、Cisco NX-OS によって、後続のエントリのシーケ ンス番号は 5 ずつ増分されます(たとえば、最初に設定したシーケンス番号が 3 の場合、後続のエント リは、8、13、18 のように増分されます)。デフォルトのシーケンス番号の適用を停止するには、seq キーワードを指定して、このコマンドの no 形式を使用します。

Cisco NX-OS は、シーケンス番号が最も小さいエントリからプレフィクス リストの評価を開始し、一 致するものが見つかるまで順番に評価していきます。ネットワークに該当するような一致が見つかる と、そのネットワークに **permit** または **deny** 文が適用され、リストの残りは評価されません。

最も処理される頻度の高いプレフィクス リスト文のシーケンス番号を最小にすれば、最良のパフォー マンスを得ることができます。seq number のキーワードと引数はリシーケンスに使用できます。

ネイバー アドレスファミリ モードで **prefix-list** コマンドを入力すると、特定のピアのインバウンドま たはアウトバウンドのアップデートにプレフィクス リストを適用できます。プレフィクス リストの情 報とカウンタは、**show ip prefix-list** コマンドの出力に表示されます。prefix-list カウンタをリセット するには、**clear ip prefix-list** コマンドを入力します。

このコマンドにはライセンスは必要ありません。

**例 オンプレフィクス リストを設定し、BGP ピアに適用する例を示します。** 

```
switch# config t
switch(config)# ip prefix-list allowprefix 10 permit 192.0.2.0 eq 24
switch(config)# ip prefix-list allowprefix 20 permit 209.165.201.0 eq 27 
switch(config) router bgp 65536:20
switch(config-router)# neighbor 192.0.2.1/16 remote-as 65536:20
switch(config-router-neighbor)# address-family ipv4 unicast
switch(config-router-neighbor-af)# prefix-list allowprefix in
```
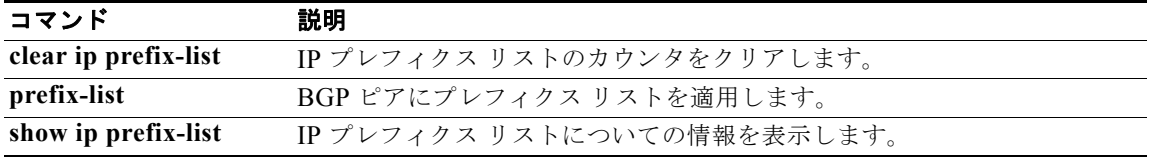

### **ip prefix-list description**

IP プレフィクス リストを説明する文字列を設定するには、**ip prefix-list description** コマンドを使用し ます。デフォルトに戻すには、このコマンドの **no** 形式を使用します。

**ip prefix-list** *name* **description** *string*

**no ip prefix-list** *name* **description** 

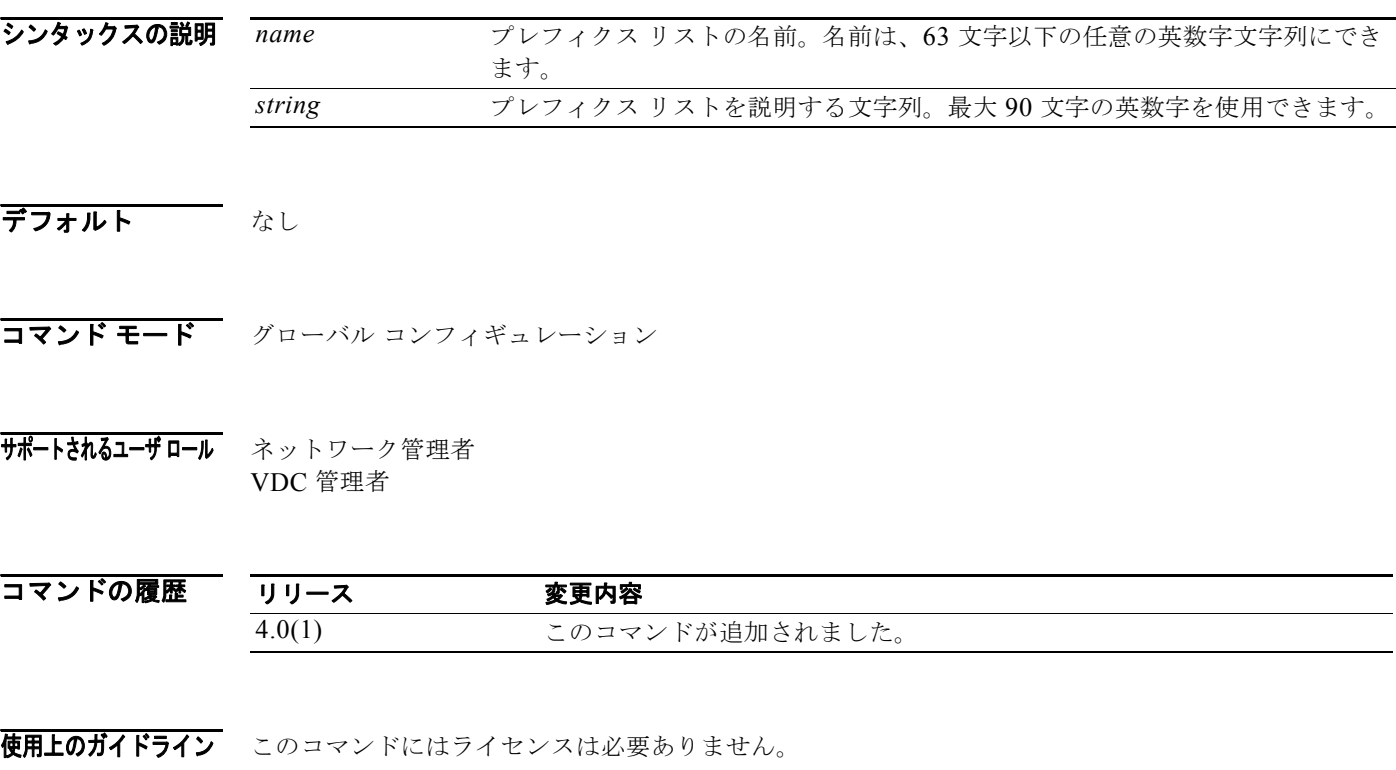

**例 IP** アレフィクス リストの説明の設定例を示します。 switch# **configure terminal** switch(config)# **ip prefix-list test1 description "this is a test"**

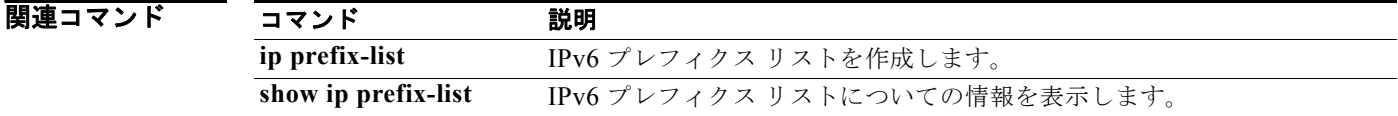

×.

#### **ip proxy-arp**

インターフェイス上でプロキシ ARP をイネーブルにするには、**ip proxy-arp** コマンドを使用します。イ ンターフェイス上でプロキシ ARP をディセーブルにするには、このコマンドの **no** 形式を使用します。

#### **ip proxy-arp**

#### **no ip proxy-arp**

- シンタックスの説明 このコマンドには、キーワードと引数はありません。
- デフォルト イネーブル
- コマンド モード インターフェイス コンフィギュレーション
- サポートされるユーザロール ネットワーク管理者 VDC 管理者
- コマンドの履歴 リリース 変更内容 4.0(1) このコマンドが追加されました。
- 使用上のガイドライン このコマンドにはライセンスは必要ありません。
- **例 オンファン 次に、プロキシ ARPt** をイネーブルにする例を示します。

RIP Version 2 パケットの認証をイネーブルにして、インターフェイス上で使用可能なキー セットを指 定するには、インターフェイス コンフィギュレーション モードでswitch(config)# **interface ethernet 2/1** switch(config-if)# **ip proxy-arp**

#### **ip rip authentication key-chain**

**ip rip authentication key-chain** コマンドを使用します。認証を禁止するには、このコマンドの **no** 形 式を使用します。

**ip rip authentication key-chain** *name-of-chain*

**no ip rip authentication key-chain** [*name-of-chain*]

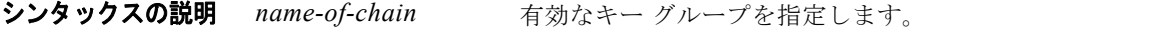

- デフォルト RIP パケットには認証は適用されません。
- コマンド モード インターフェイス コンフィギュレーション
- サポートされるユーザロール ネットワーク管理者 VDC 管理者

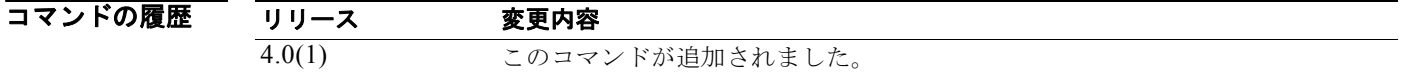

- 使用上のガイドライン インターフェイスに対する認証設定を完了するには、**key-chain** コマンドを使用して、別途キー チェー ンを設定する必要があります。 このコマンドにはライセンスは必要ありません。
- **例 オーチェーン ツリーに属しているキーの受け入れと送信をインターフェイスに設定する例を示します。** switch(config)# **interface ethernet 1/2** switch(config-if)# **ip rip authentication key-chain trees**

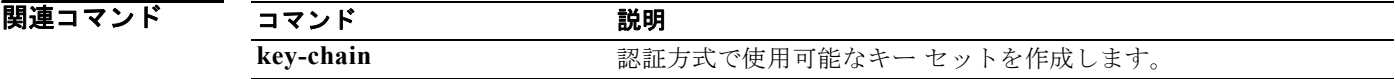

### **ip rip authentication mode**

Routing Information Protocol (RIP) Version 2 パケットに使用される認証タイプを指定するには、イ ンターフェイス コンフィギュレーション モードで、**ip rip authentication mode** コマンドを使用しま す。クリア テキスト認証に戻すには、このコマンドの **no** 形式を使用します。

**ip rip authentication mode** {**text** | **md5}**

**no ip rip authentication mode**

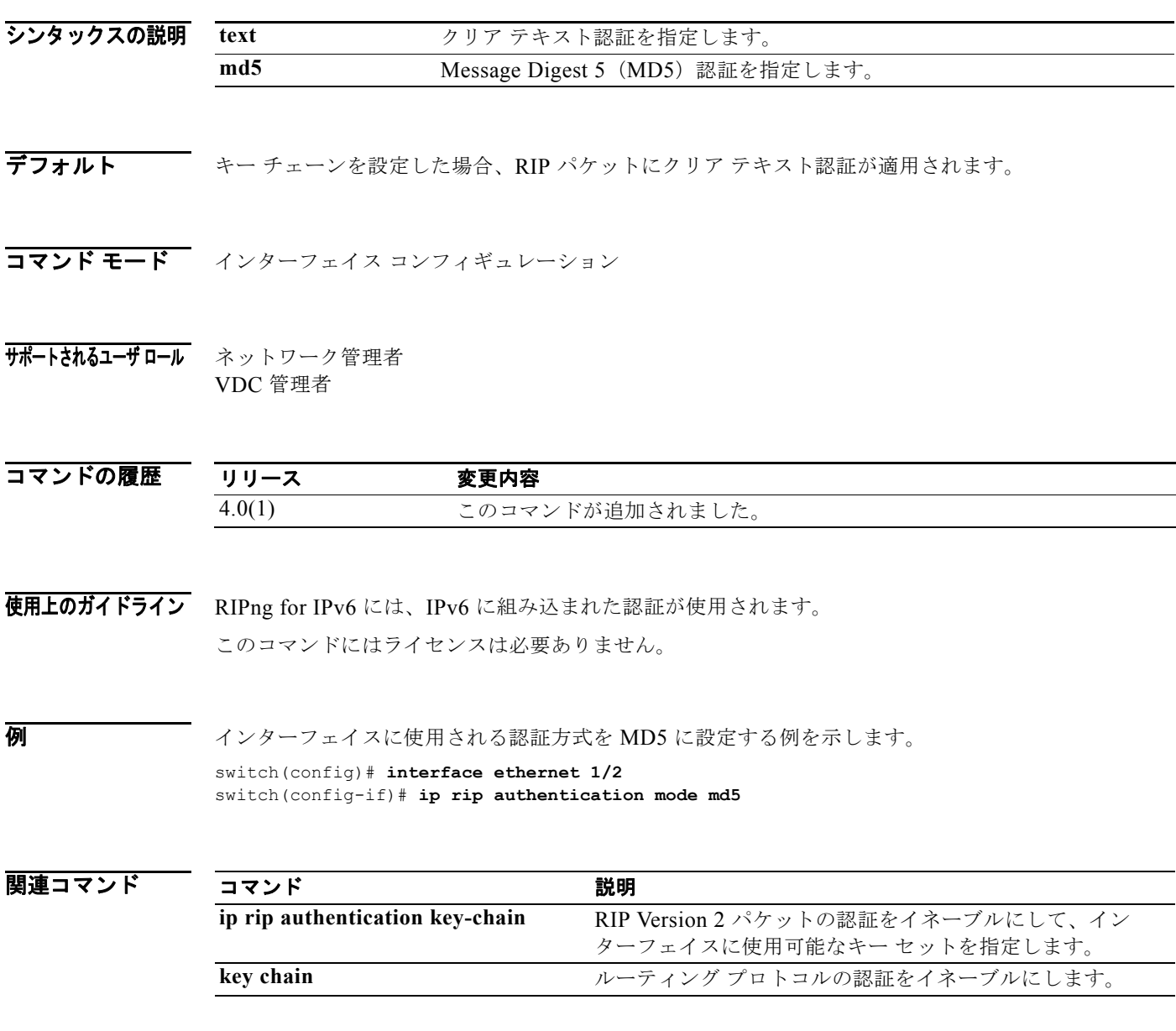

*Cisco Nexus 7000* シリーズ *NX-OS* ユニキャスト ルーティング コマンド リファレンス リリース *5.x*

## **ip rip metric-offset**

インターフェイスの着信 IP Routing Information Protocol (RIP) ルート メトリックに追加値を設定す るには、インターフェイス コンフィギュレーション モードで **ip rip metric-offset** コマンドを使用しま す。メトリックをデフォルト値に戻すには、このコマンドの **no** 形式を使用します。

**ip rip metric-offset** *value*

**no ip rip metric-offset**

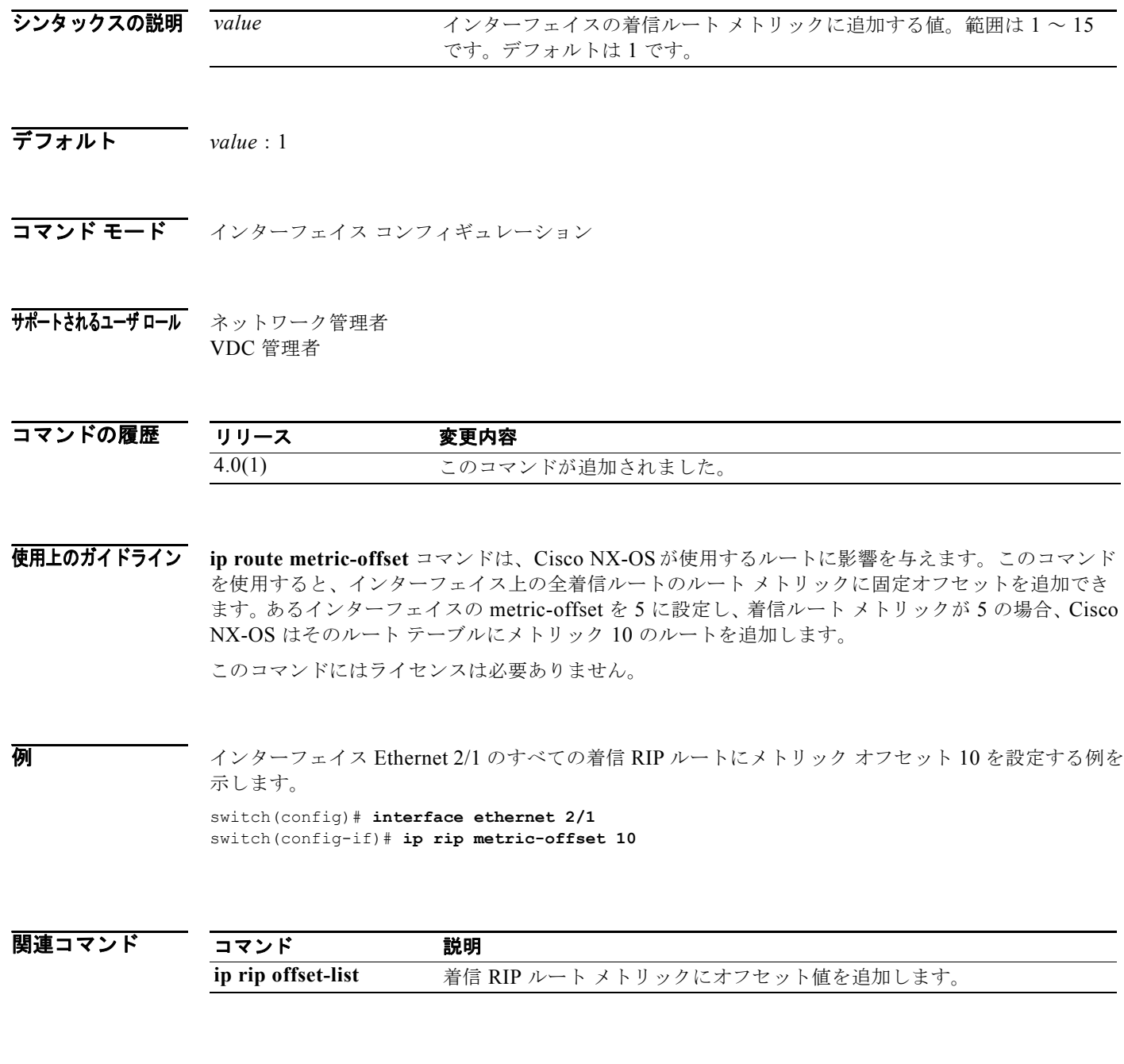
**ip rip offset-list**

Routing Information Protocol (RIP) を通じて学習されたルートの着信および発信メトリックにオフ セットを追加するには、インターフェイス コンフィギュレーション モードで **ip rip offset-list** コマンド を使用します。オフセット リストを削除するには、このコマンドの **no** 形式を使用します。

**ip rip offset-list** *value*

**no ip rip offset-list** 

シンタックスの説明 デフォルト *value*:1 コマンド モード ルータ アドレスファミリ コンフィギュレーション サポートされるユーザロール ネットワーク管理者 VDC 管理者 コマンドの履歴 使用上のガイドライン このコマンドにはライセンスは必要ありません。 例 インターフェイス Ethernet 2/1 のすべての着信 RIP ルートにオフセット 10 を設定する例を示します。 switch(config)# **interface ethernet 2/1** switch(config-if)# **ip rip offset-list 10 value** インターフェイスの着信ルート メトリックに追加する値。範囲は1~15 です。デフォルトは 1 です。 リリース 変更内容 4.0(1) このコマンドが追加されました。

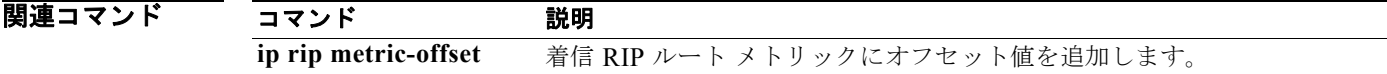

## *Cisco Nexus 7000* シリーズ *NX-OS* ユニキャスト ルーティング コマンド リファレンス リリース *5.x*

## **ip rip passive-interface**

インターフェイスでの Routing Information Protocol (RIP) アップデートの送信を停止するには、イン ターフェイス コンフィギュレーション モードで **ip rip passive-interface** コマンドを使用します。アッ プデートの停止を解除するには、このコマンドの **no** 形式を使用します。

**ip rip passive-interface**

**no ip rip passive-interface**

- シンタックスの説明 このコマンドには、引数またはキーワードはありません。
- デフォルト インターフェイス上で RIP アップデートが送信されます。
- コマンド モード インターフェイス コンフィギュレーション
- サポートされるユーザロール ネットワーク管理者 VDC 管理者

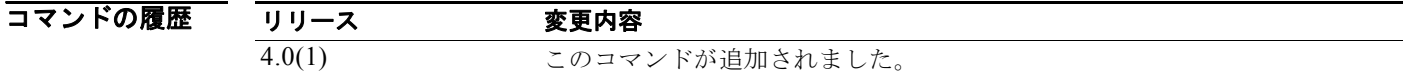

- 使用上のガイドライン RIP によって、受動インターフェイス上のマルチキャスト(またはブロードキャスト)アドレスに対す るルーティング アップデートの送信は停止されますが、そのインターフェイス上のネイバーからの ルーティング アップデートの受信および処理は続行されます。 このコマンドにはライセンスは必要ありません。
- **例 オーサネット 1/2 を受動インターフェイスとして設定する例を示します。**

switch(config)# **interface ethernet 1/2** switch(config-if)# **ip rip passive-interface**

## **ip rip poison-reverse**

Routing Information Protocol (RIP) ルータ アップデートのポイズン リバースをイネーブルにするに は、インターフェイス コンフィギュレーション モードで **ip rip poison-reverse** コマンドを使用します。 RIP アップデートのポイズン リバース処理をディセーブルにするには、このコマンドの **no** 形式を使用 します。

**ip rip poison-reverse**

**no ip rip poison-reverse**

- シンタックスの説明 このコマンドには、引数またはキーワードはありません。
- デフォルト スプリット ホライズンは常にイネーブルです。ポイズン リバース処理はディセーブルです。
- コマンド モード インターフェイス コンフィギュレーション
- サポートされるユーザロール ネットワーク管理者 VDC 管理者

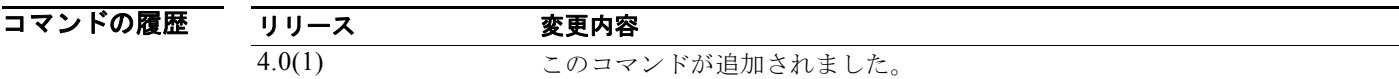

使用上のガイドライン RIP ルータ アップデートのポイズン リバース処理をイネーブルにするには、**ip rip poison-reverse** コ マンドを使用します。デフォルトでは、Cisco NX-OS は、RIP ルートを学習したインターフェイスか らの RIP ルートのアドバタイズは行いません(スプリット ホライズン)。ポイズン リバースとスプ リット ホライズンを両方とも設定した場合、Cisco NX-OS はルートを学習したインターフェイスを通 じて、その学習ルートは到達不能であるとアドバタイズします。 このコマンドにはライセンスは必要ありません。

**例 アメリカ RIP** を実行するインターフェイスのポイズン リバース処理をイネーブルにする例を示します。 switch(config)# **interface ethernet 1/2** switch(config-if)# **ip rip poison-reverse**

## **ip rip route-filter**

インターフェイスの着信または発信 Routing Information Protocol (RIP) ルートをフィルタリングする には、インターフェイス コンフィギュレーション モードで **route-filter** コマンドを使用します。イン ターフェイスからフィルタリングを削除するには、このコマンドの **no** 形式を使用します。

**ip rip route filter** {**prefix-list** *list-name* | **route-map** *map-name*} {**in** | **out**}

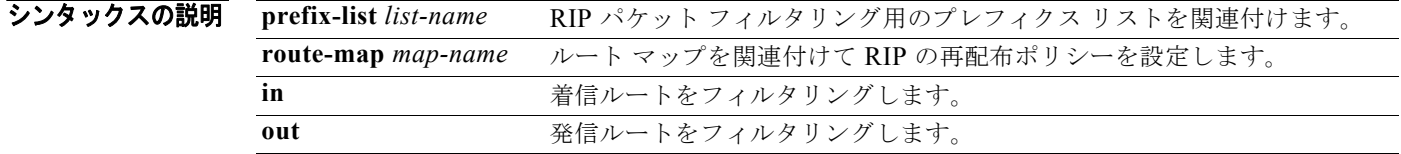

**デフォルト** ルートフィルタリングはディセーブルです。

- コマンド モード インターフェイス コンフィギュレーション
- サポートされるユーザロール ネットワーク管理者 VDC 管理者

コマンドの履歴 リリース 変更内容 4.0(1) このコマンドが追加されました。

使用上のガイドライン インターフェイスの着信ルートまたは発信ルートをフィルタリングするには、**ip rip route-filter** コマ ンドを使用します。 このコマンドにはライセンスは必要ありません。

## **例 スローレー RIP** インターフェイスのルート フィルタリングにルート マップを使用する例を示します。

switch(config)# **interface ethernet 1/2** switch(config-if)# **ip rip route-filter route-map InRipFilter in**

関連コマン

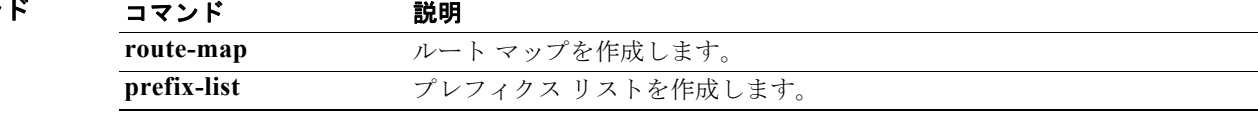

## **ip rip summary-address**

Routing Information Protocol (RIP) インターフェイスにおけるサマリー集約アドレスを設定するには、 インターフェイス コンフィギュレーション モードで **ip rip summary-address** コマンドを使用します。 特定のアドレスまたはサブネットの集約をディセーブルにするには、このコマンドの **no** 形式を使用し ます。

**ip rip summary-address** *ip-prefix/mask* 

**no ip rip summary-address** *ip-prefix/mask* 

シンタックスの説明 *ip-prefix/length* 集約する IP プレフィクスおよびプレフィクス長

- **デフォルト** デフォルトでは、ディセーブルです。
- コマンド モード インターフェイス コンフィギュレーション
- サポートされるユーザロール ネットワーク管理者 VDC 管理者

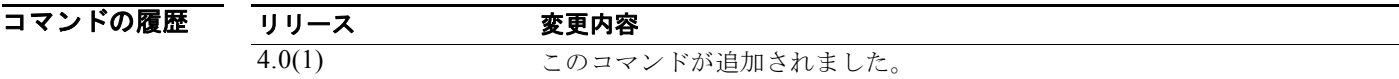

使用上のガイドライン 特定のインターフェイスのアドレスまたはサブネットを集約するには、**ip rip summary-address** コマ ンドを使用します。 このコマンドにはライセンスは必要ありません。

 $\overline{\varphi}$   $\overline{\varphi}$   $\overline{\varphi}$ switch(config)# **interface ethernet 1/2** switch(config-if)# **ip summary-address rip 192.0.2.0/24**

## **ip route**

スタティック ルートを設定するには、**ip route** コマンドを使用します。スタティック ルートを削除する には、このコマンドの **no** 形式を使用します。

**ip route** *ip-prefix/mask* {[*interface*] *next-hop*} [*preference*] [**tag** *id*]

**no ip route** *ip-prefix/mask* {[*interface*] *next-hop*}} [*preference*] [**tag** *id*]

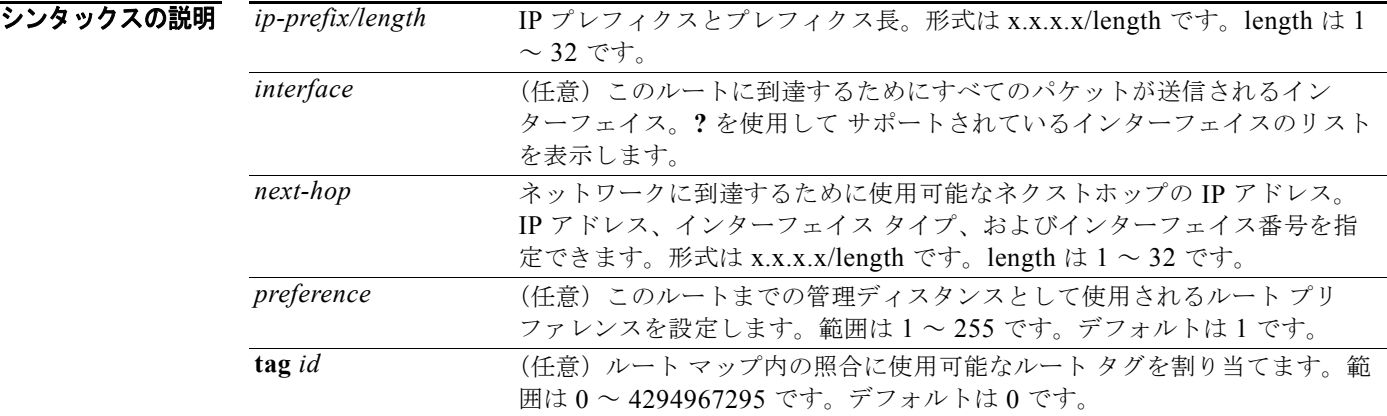

- デフォルト なし
- コマンド モード グローバル コンフィギュレーション
- サポートされるユーザロール ネットワーク管理者 VDC 管理者

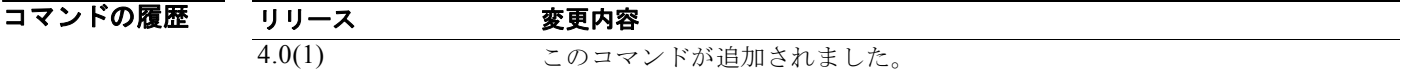

使用上のガイドライン スタティック ルートのデフォルト管理ディスタンスは 1 です。ダイナミック ルーティング プロトコル をスタティック ルートよりも優先させたい場合は、スタティック ルート プリファレンス引数をダイナ ミック ルーティング プロトコルの管理ディスタンスよりも大きい値に設定する必要があります。たと えば、EIGRP を使用して抽出されたルートのデフォルト管理ディスタンスが 100 とします。スタ ティック ルートよりも EIGRP ダイナミック ルートを優先する場合は、100 を超える管理ディスタンス を指定します。

このコマンドにはライセンスは必要ありません。

例 次に、ネクストホップ アドレス 10.0.0.2 を通して到達可能な IP アドレス プレフィクスが 192.168.1.1/32 の宛先用のスタティック ルートを作成する例を示します。

switch(config)# **ip route 192.168.1.1/32 10.0.0.2**

この例では、以前の例にタグを割り当てて、このスタティック ルート上で照合可能なルート マップを 設定できるようにします。

switch(config)# **ip route 192.168.1.1/32 10.0.0.2 tag 5**

この例では、110 のプリファレンスを選択します。この場合は、管理ディスタンスが 110 未満のダイナ ミック ルート情報が入手できなければ、プレフィクスが 10.0.0.0 のパケットが 172.31.3.4 にあるルー タに転送されます。

i**p route 10.0.0.0/8 172.31.3.4 110**

関連コマンド

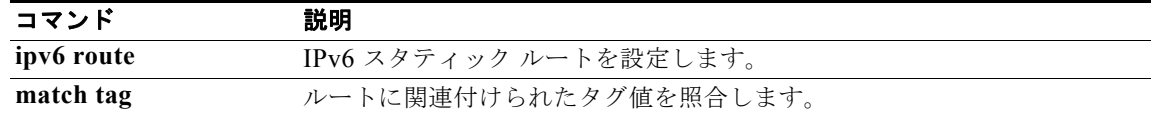

# **ip router eigrp**

インターフェイス用の EIGRP インスタンスを指定するには、**ip router eigrp** コマンドを使用します。 デフォルトに戻すには、このコマンドの **no** 形式を使用します。

**ip router eigrp** *instance-tag* 

**no ip router eigrp** *instance-tag* 

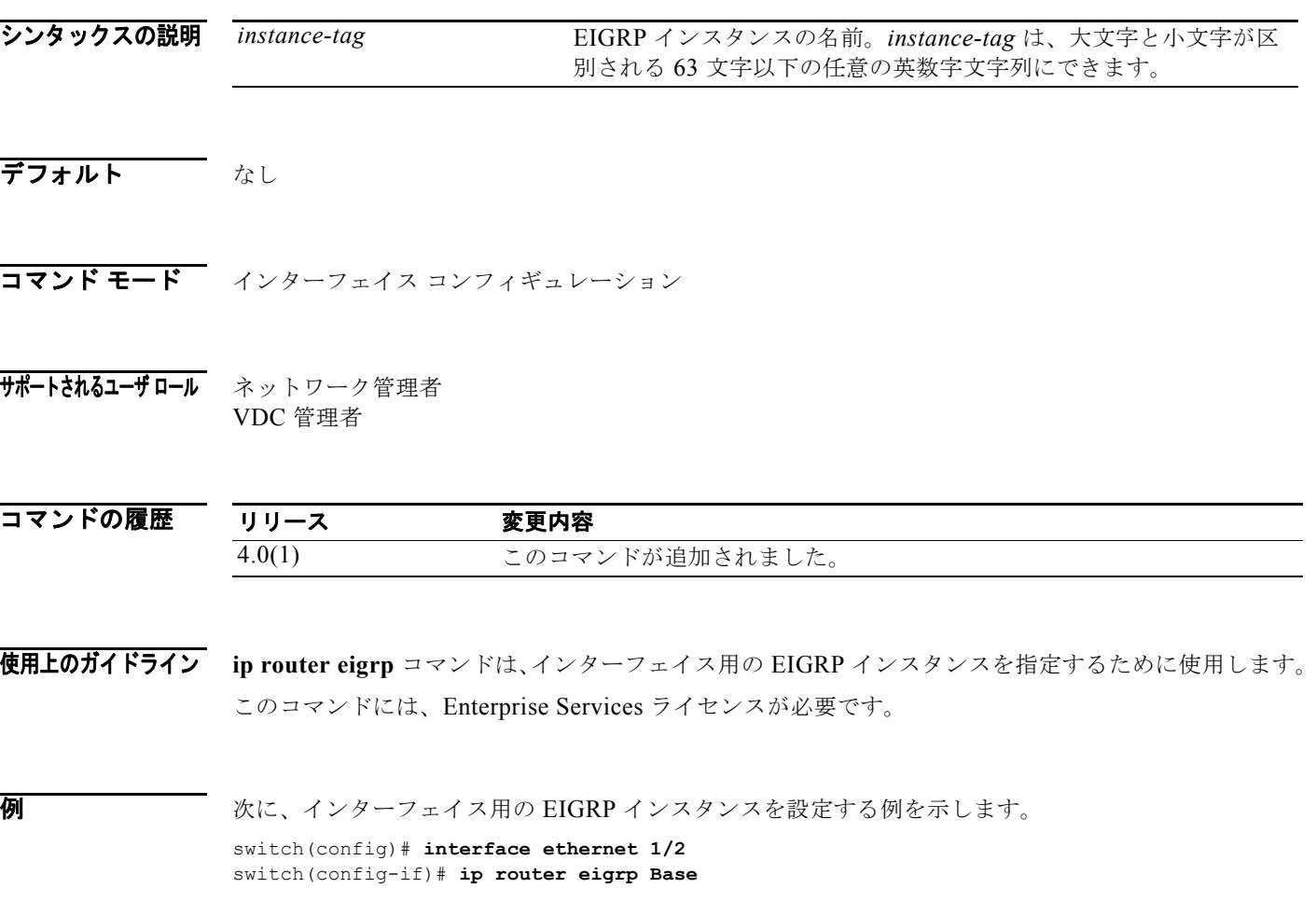

## **ip router ospf area**

インターフェイスの Open Shortest Path First(OSPF)インスタンスとエリアを設定するには、**ip router ospf area** コマンドを使用します。デフォルトに戻すには、このコマンドの **no** 形式を使用します。

**ip router ospf** *instance-tag* **area** *area-id* [**secondaries none**]

**no ip router ospf** *instance-tag* **area** *area-id* [**secondaries none**]

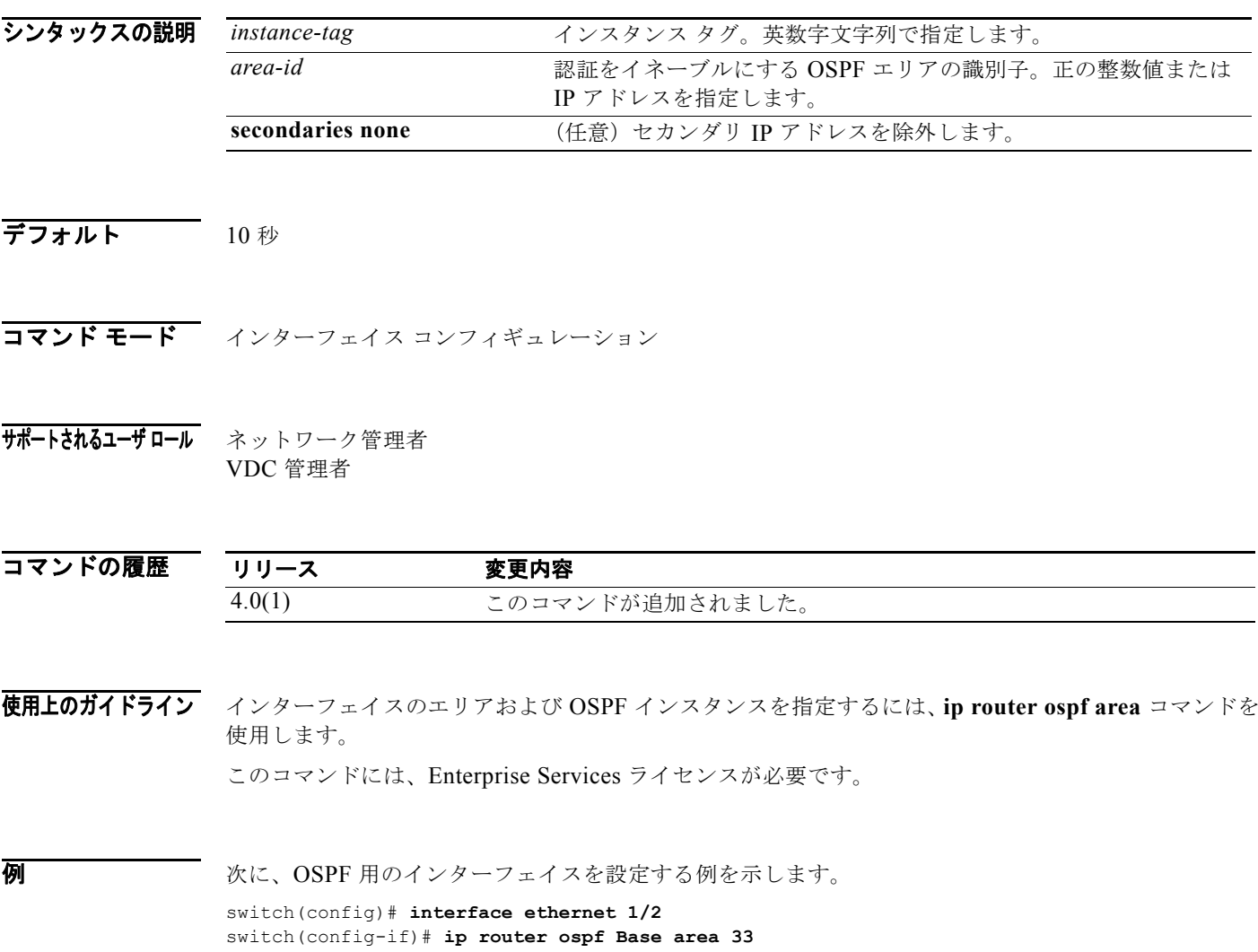

# **ip router ospf multi-area**

OSPF インターフェイス上で複数エリア隣接関係を設定するには、**ip router ospf multi-area** コマンド を使用します。デフォルトに戻すには、このコマンドの **no** 形式を使用します。

**ip router ospf** *instance-tag* **multi-area** *area-id* 

**no ip router ospf** *instance-tag* **multi-area** *area-id*

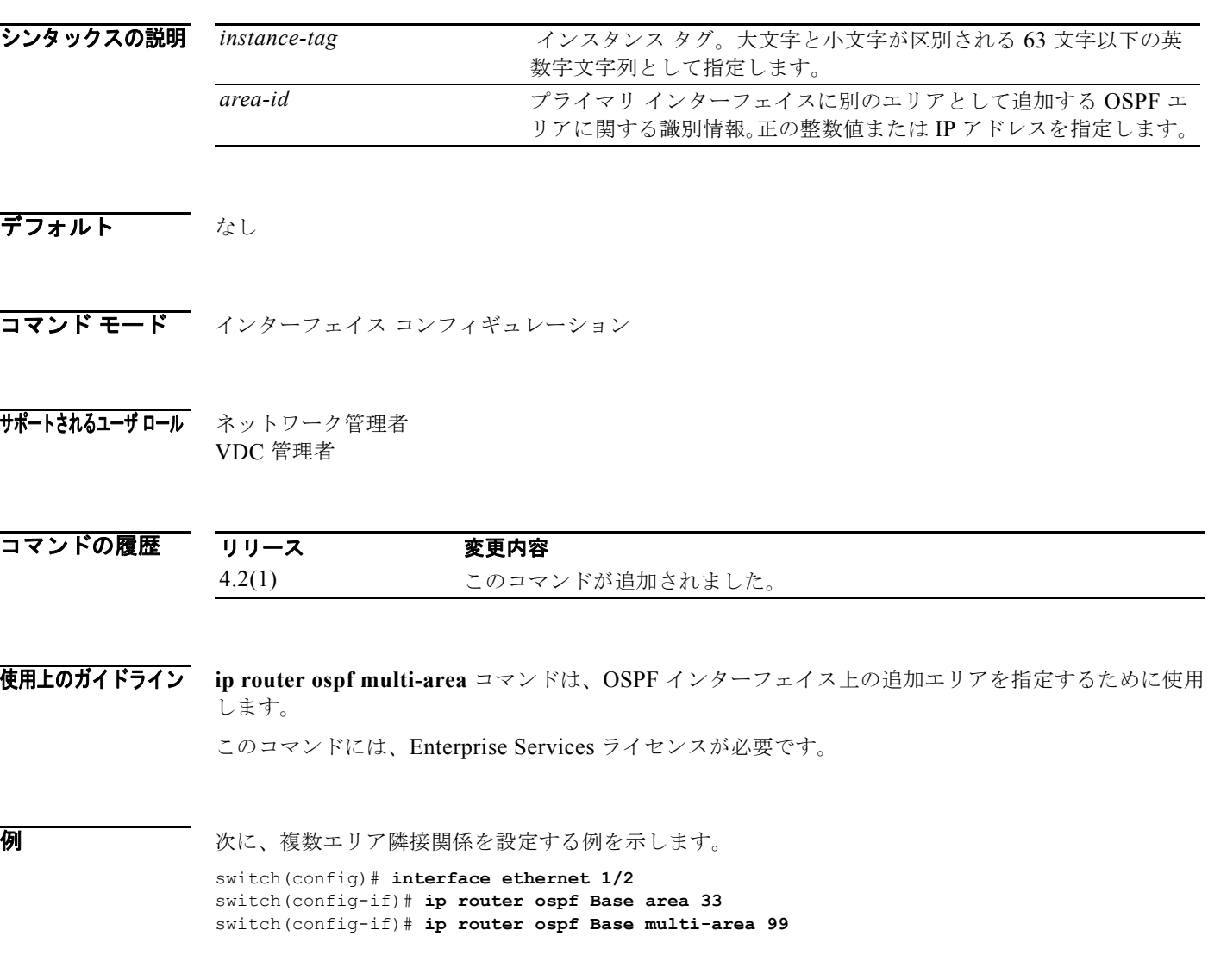

## **ip source-route**

送信元ルーティング ヘッダー オプションを使用して IP データグラムを処理するには、**ip source-route** コマンドを使用します。source-route オプションを含む IP データグラムをソフトウェアで破棄させる には、このコマンドの **no** 形式を使用します。

#### **ip source-route**

**no ip source-route**

- シンタックスの説明 このコマンドには、キーワードと引数はありません。
- デフォルト イネーブル
- コマンド モード インターフェイス コンフィギュレーション
- サポートされるユーザロール ネットワーク管理者 VDC 管理者

コマンドの履歴 リリース 変更内容 4.0(1) このコマンドが追加されました。

- 使用上のガイドライン このコマンドにはライセンスは必要ありません。
- **例 オンマン あい あい** 次に、送信元ルーティング ヘッダー オプションを使用した IP データグラム処理をイネーブルにする例 を示します。

switch# **config t** switch(config)# **interface ethernet 2/1** switch(config-if)# **ip source-route**

## **ip split-horizon eigrp**

Enhanced Interior Gateway Routing Protocol(EIGRP)プロセスのスプリット ホライズンをイネーブ ルにするには、**ip split-horizon eigrp** コマンドを使用します。スプリット ホライズンをディセーブル にするには、このコマンドの **no** 形式を使用します。

**ip split-horizon eigrp** *instance-tag*

**no ip split-horizon eigrp** *instance-tag*

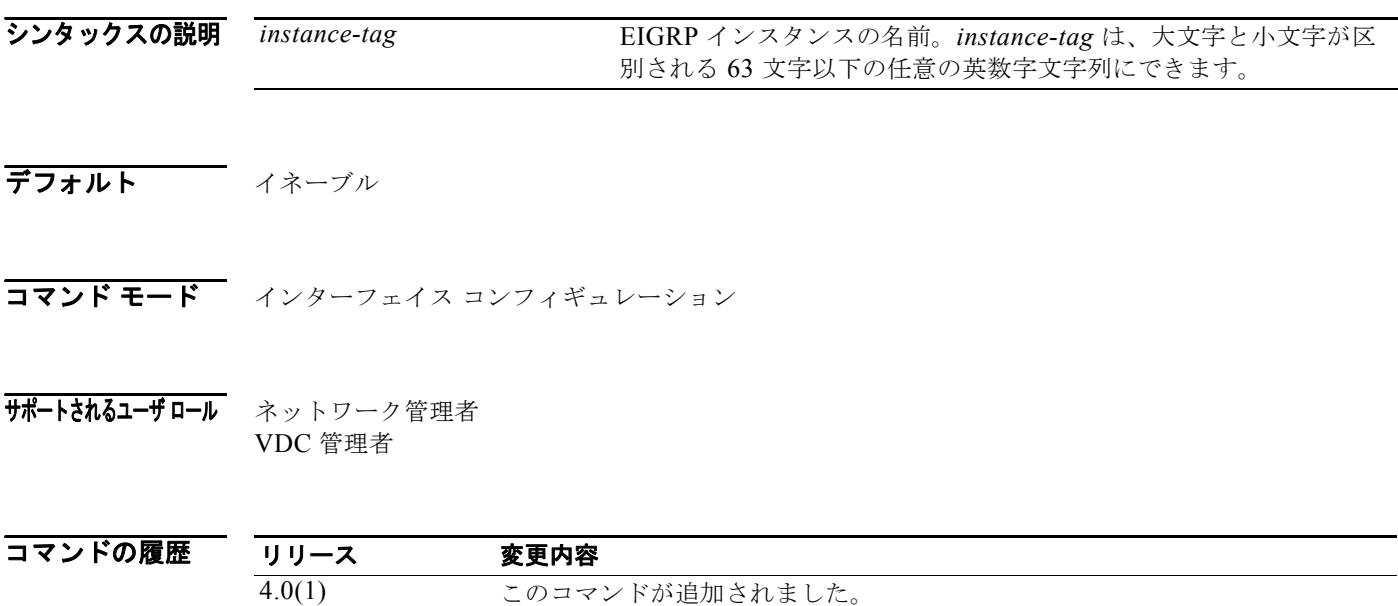

使用上のガイドライン インターフェイスのスプリット ホライズンをディセーブルにするには、**no ip split-horizon eigrp** コマ ンドを使用します。

このコマンドには、Enterprise Services ライセンスが必要です。

## **例 オーサネット リンクのスプリット ホライズンをディセーブルにする例を示します。**

switch(config)# **router eigrp 209** switch(config-router)# **interface ethernet 2/1** switch(config-eigrp-af-if)# **no ip split-horizon eigrp 209**

# **ip summary-address eigrp**

指定の Enhanced Interior Gateway Routing Protocol (EIGRP) インターフェイスのサマリー集約アド レスを設定するには、**ip summary-address eigrp** コマンドを使用します。設定をディセーブルにする には、このコマンドの **no** 形式を使用します。

**ip summary-address eigrp** *instance-tag* {*ip-address /length* | *ip-address mask*} [*admin-distance*]

**no ip summary-address eigrp** *instance-tag* {*ip-address /length* | *ip-address mask*}

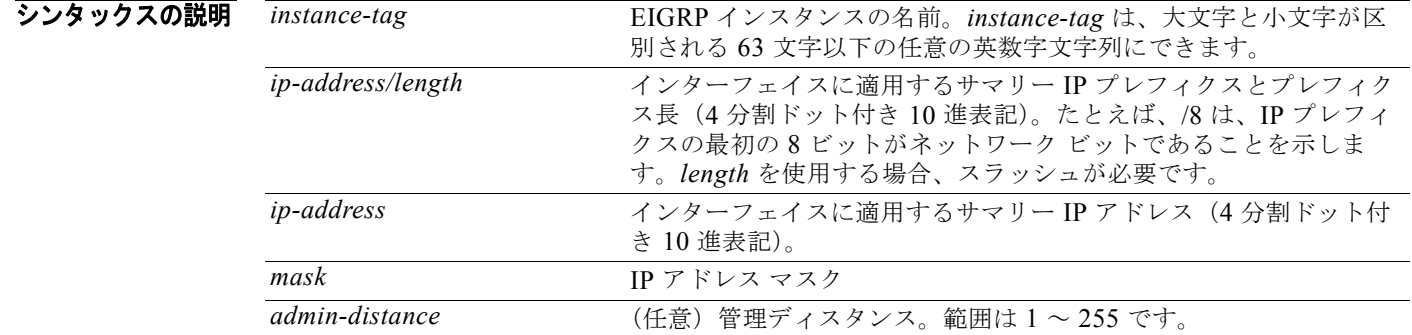

デフォルト EIGRP サマリー ルートには、管理ディスタンス 5 が適用されます。 事前設定されるサマリー アドレスはありません。

コマンド モード インターフェイス コンフィギュレーション

サポートされるユーザロール ネットワーク管理者 VDC 管理者

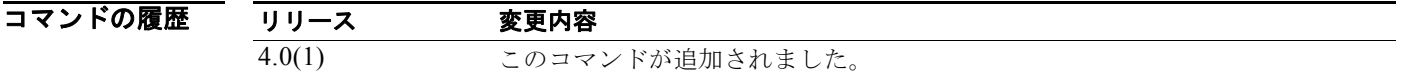

使用上のガイドライン インターフェイス レベルのアドレス集約を設定するには、**ip summary-address eigrp** コマンドを使用 します。EIGRP サマリー ルートの管理ディスタンスは 5 です。

このコマンドには、Enterprise Services ライセンスが必要です。

**例 インターフェイスの 192.168.0.0/16 サマリー アドレスに管理ディスタンス 95 を設定する例を** 示します。

switch(config)# **router eigrp 209** switch(config-router)# **interface ethernet 2/1** switch(config-if)# **ip summary-address eigrp 209 192.168.0.0/16 95**

## **ip tcp path-mtu-discovery**

IPv4 または IPv6 インターフェイス上のパス MTU ディスカバリをイネーブルにするには、**ip tcp path-mtu discovery** コマンドを使用します。この機能をディセーブルにするには、このコマンドの **no** 形式を使用します。

**ip ip tcp path-mtu discovery**

**no ip tcp path-mtu discovery**

- シンタックスの説明 このコマンドには、引数またはキーワードはありません。
- デフォルト ディセーブル
- コマンド モード インターフェイス コンフィギュレーション
- サポートされるユーザロール ネットワーク管理者 VDC 管理者

コマンドの履歴 リリース 変更内容 4.0(1) このコマンドが追加されました。 5.0(2) IPv6 パス MTU ディスカバリのサポートが追加されました。

使用上のガイドライン このコマンドにはライセンスは必要ありません。

**例 インスティック そく エンジェン アマ** 次に、IPv4 と IPV6 の両方に対してパス MTU ディスカバリをイネーブルにする例を示します。 switch(config)# **interface ethernet 2/1** switch(config-if)# **ip tcp path-mtu-discovery**

## **ip wccp**

サービス グループ内の Web Cache Communication Protocol(WCCP)サービスをイネーブルにするに は、**ip wccp** コマンドを使用します。サービス グループをディセーブルにするには、このコマンドの **no** 形式を使用します。

**ip wccp** {*service-number* | **web-cache**} [**mode** {**open** [**redirect-list** *access-list*] | **closed service-list** s*ervice-access-list*}] [**password** [**0**-**7**] *password*]

**no ip wccp** {*service-number* | **web-cache**} [**mode** {**open** [**redirect-list** *access-list*] | **closed service-list** s*ervice-access-list*}] [**password** [**0**-**7**] *password*]

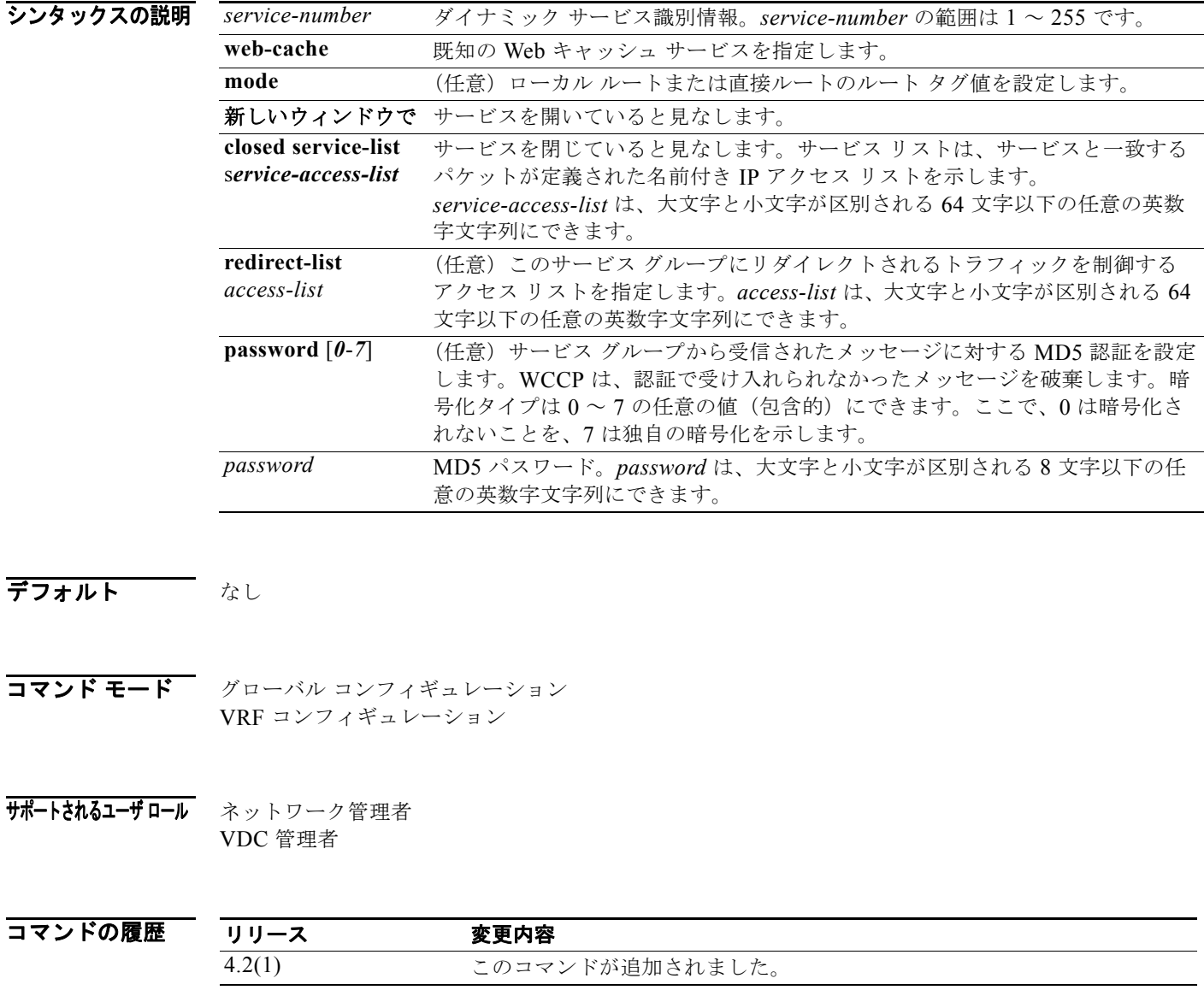

使用上のガイドライン **redirect-list** キーワードは、サービス グループのキャッシュ エンジンにリダイレクトされるトラ フィックを制御するアクセス リストを使用するようにルータに指示します。*access list* は、リダイレク トが許可されたトラフィックを識別します。デフォルトは TCP トラフィックのリダイレクトです。

> **service-list** キーワードは閉じられたモード サービスにのみ使用します。WCCP サービスが閉じられて いる場合は、WCCP が、トラフィックを受信するためのクライアント アプリケーションが登録されて いないパケットを破棄します。**service-list** キーワードと *service-access-list* 引数は、アプリケーション プロトコル タイプまたはポート番号を登録するために使用します。

パスワードは 7 文字以下の文字列にできます。パスワードを指定した場合は、認証で受け入れられな かったメッセージが破棄されます。パスワード名と HMAC MD5 値を組み合せて、ルータとキャッ シュ エンジン間の安全な接続が構築されます。

**password 0** *pwstring* は、パスワードをクリア テキストで保存するために使用します。**password 7**  *pwstring* は、パスワードを暗号化形式で保存するために使用します。すでに暗号化されたパスワード に対して **password 7** キーワードを使用できます。

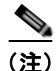

(注) **ip wccp** コマンドには必要なすべてのパラメータを指定する必要があります。**ip wccp** コマンドの入力 によって、過去の設定が上書きされます。

このコマンドにはライセンスは必要ありません。

例 次に、宛先が 10.168.196.51 以外の Web 関連パケットを Web キャッシュにリダイレクトするように ルータを設定する例を示します。

> switch(config)# **access-list 100**  switch(config-acl)# **permit ip any any** switch(config-acl)# **exit** switch(config)# **ip wccp web-cache redirect-list 100** switch(config)# **interface ethernet 2/1** switch(config-if)# **ip wccp web-cache redirect out**

次に、閉じられた WCCP サービスを設定する例を示します。

switch(config)# **ip wccp 99 service-list access1 mode closed**

関連コマンド

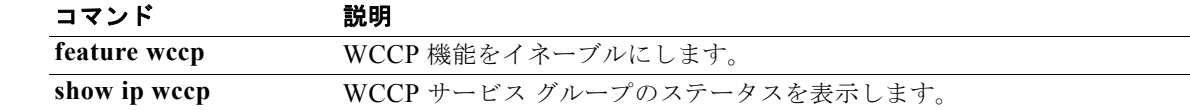

## **ip wccp redirect**

WCCP を使用してアウトバウンドまたはインバウンド インターフェイス上でパケットをリダイレクト するには、**ip wccp redirect** コマンドを使用します。WCCP リダイレクションをディセーブルにするに は、このコマンドの **no** 形式を使用します。

**ip wccp** {*service-number* | **web-cache**} **redirect** {**in** | **out**}

**no ip wccp** {*service-number* | **web-cache**} **redirect** {**in** | **out**}

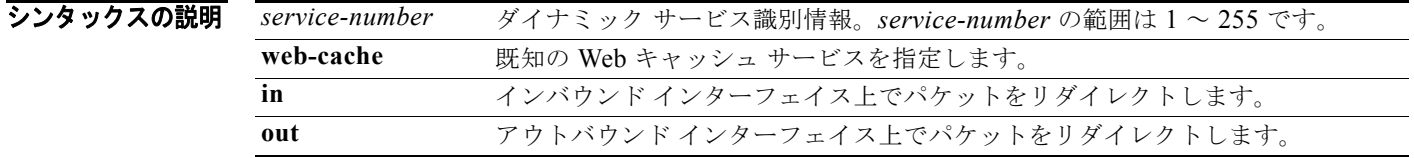

デフォルト ディセーブル

コマンド モード インターフェイス コンフィギュレーション

## サポートされるユーザロール ネットワーク管理者 VDC 管理者

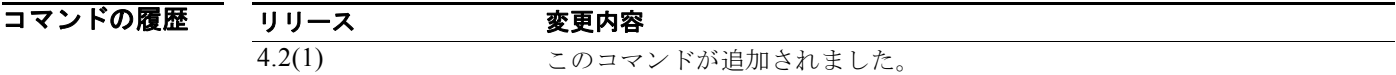

使用上のガイドライン WCCPv2 は、レイヤ 3 サブインターフェイス、VLAN インターフェイス、レイヤ 3、およびポート チャネルを含むレイヤ 3 インターフェイス上でのみサポートされます。

> **ip wccp redirect in** コマンドは、インバウンド ネットワーク トラフィックを受信するインターフェイ ス上の WCCP リダイレクションを設定するために使用します。インターフェイス上でコマンドを設定 すると、そのインターフェイスに到着したすべてのパケットが、指定された WCCP サービスで定義さ れた基準に照らして比較されます。パケットが基準を満たしていれば、リダイレクトされます。

**ip wccp redirect out** コマンドは、アウトバウンド インターフェイス上の WCCP リダイレクション チェックを設定するために使用します。

サービス グループを設定するときにリダイレクト リストを含めることもできます。リダイレクト リス トを使用すれば、NAT(送信元)IP アドレスを含むパケットを拒否して、リダイレクションを阻止で きます。リダイレクト リストとサービス グループの設定方法については、**ip wccp** コマンドを参照し てください。

キャッシュ エンジンからのすべてのパケットのリダイレクションを阻止するには、キャッシュ エンジ ンに相対するルータ インターフェイス上で **ip wccp redirect exclude in** コマンドを使用します。

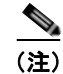

(注) 同じインターフェイス上で **ip wccp redirect** {**in** | **out**} コマンドと **ip wccp redirect exclude in** コマン ドを使用しないでください。**ip wccp redirect exclude in** コマンドは、**ip wccp redirect** {**in** | **out**} コマ ンドよりも優先されます。

このコマンドにはライセンスは必要ありません。

例 次に、WCCP がイーサネット インターフェイス 2/2 上で発信パケットをキャッシュ エンジンにリダイ レクトするセッションを設定する例を示します。

> switch(config)# **ip wccp 99** switch(config)# **interface ethernet 2/2** switch(config-if)# **ip wccp 99 redirect out**

次に、イーサネット インターフェイス 2/1 上に到着した HTTP トラフィックがキャッシュ エンジンに リダイレクトされるセッションを設定する例を示します。

switch(config)# **ip wccp web-cache** switch(config)# **interface ethernet 0/1** switch(config-if)# **ip wccp web-cache redirect in**

図連コマンド

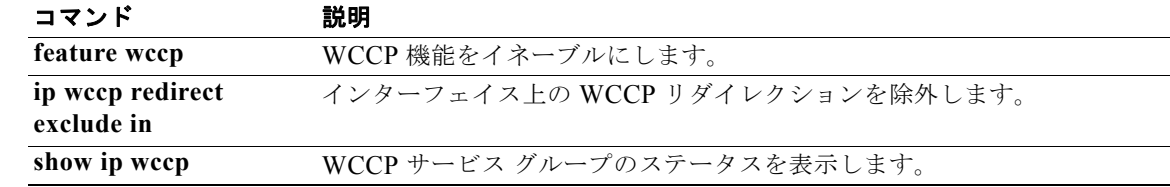

## **ip wccp redirect exclude in**

WCCP リダイレクション チェックからインターフェイス上のインバウンド パケットを除外するには、 **ip wccp redirect exclude in** コマンドを使用します。リダイレクション チェックからパケットを除外す るためのルータの機能をディセーブルにするには、このコマンドの **no** 形式を使用します。

**ip wccp redirect exclude in**

**no ip wccp redirect exclude in**

- シンタックスの説明 このコマンドには、引数またはキーワードはありません。
- デフォルト ディセーブル
- コマンド モード インターフェイス コンフィギュレーション
- サポートされるユーザロール ネットワーク管理者 VDC 管理者

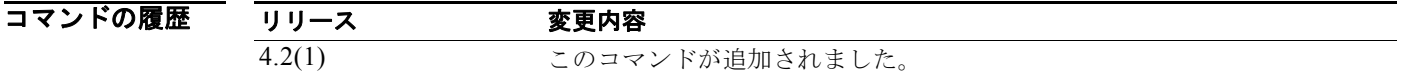

使用上のガイドライン **ip wccp redirect exclude in** コマンドは、アウトバウンド インターフェイスで発生する可能性のある任 意のリダイレクション チェックからインターフェイス上のインバウンド パケットを除外するために使 用します。このコマンドは、すべてのサービスに影響を与えるため、リダイレクションから除外するイ ンバウンド インターフェイスにのみ適用する必要があります。

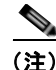

(注) 同じインターフェイス上で **ip wccp redirect** {**in** | **out**} コマンドと **ip wccp redirect exclude in** コマン ドを使用しないでください。**ip wccp redirect exclude in** コマンドは、**ip wccp redirect** {**in** | **out**} コマ ンドよりも優先されます。

このコマンドにはライセンスは必要ありません。

**例 その そうしゃ あい あい WCCP** リダイレクション チェックからイーサネット インターフェイス 2/1 に到着した パケットを除外する例を示します。

> switch(config)# **interface ethernet 2/2** switch(config-if)# **ip wccp redirect exclude in**

## **関連コマンド** コマンド

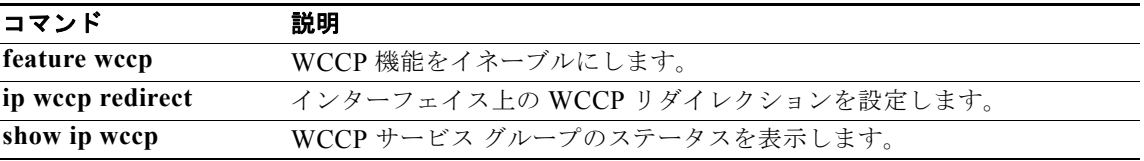

## **ip unreachables**

ICMP 到達不能メッセージの生成をイネーブルにするには、**ip unreachables** コマンドを使用します。 この機能をディセーブルにするには、このコマンドの no 形式を使用します。

## **ip unreachables**

**no ip unreachables**

- シンタックスの説明 このコマンドには、キーワードと引数はありません。
- デフォルト イネーブル
- コマンド モード インターフェイス コンフィギュレーション
- サポートされるユーザロール ネットワーク管理者 VDC 管理者

コマンドの履歴 リリース 変更内容 4.0(1) このコマンドが追加されました。

- 使用上のガイドライン このコマンドにはライセンスは必要ありません。
- **例 オンファンス**<br>※ 次に、必要に応じて、インターフェイス上の ICMP 到達不能メッセージの生成をイネーブルにする例 を示します。

switch# **config t** switch(config)# **interface ethernet 2/1** switch(config-if)# **ip unreachables**

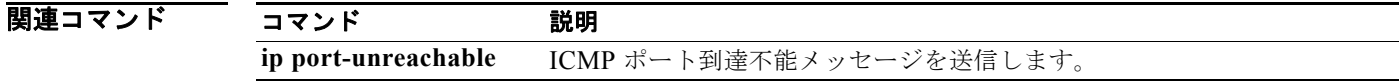

## **ipv6 address**

インターフェイスに IPv6 アドレスを設定するには、**ipv6 address** コマンドを使用します。アドレスを 削除するには、このコマンドの **no** 形式を使用します。

**ipv6 address** {*addr* [**eui64**] [**route-preference** *preference*] [**secondary**] **tag** *tag-id*] | **use-link-local-only**]

no **ipv6 address** {*addr* [**eui64**] [**route-preference** *preference*] [**secondary**] [**tag** *tag-id*] | **use-link-local-only**

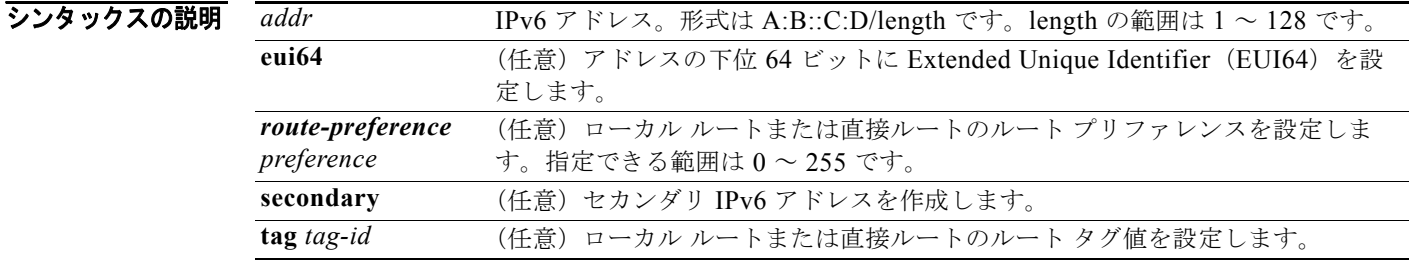

## デフォルト なし

コマンド モード インターフェイス コンフィギュレーション

## サポートされるユーザロール ネットワーク管理者 VDC 管理者

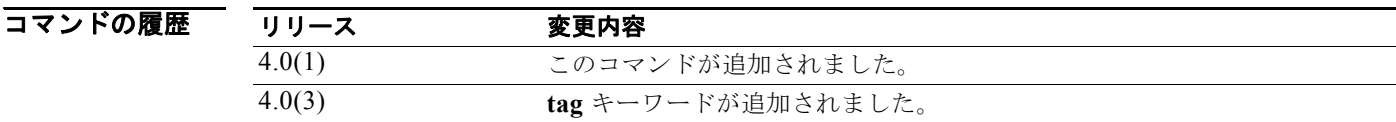

使用上のガイドライン インターフェイスに IPv6 のアドレスまたはセカンダリ アドレスを設定するには、**ipv6 address** コマン ドを使用します。

このコマンドにはライセンスは必要ありません。

 $\overline{M}$  IPv6 アドレスの設定例を示します。

switch# **config t** switch(config)# **interface ethernet 2/1** switch(config-if)# **ipv6 address 2001:0DB8::3/48**

 $\blacksquare$ 

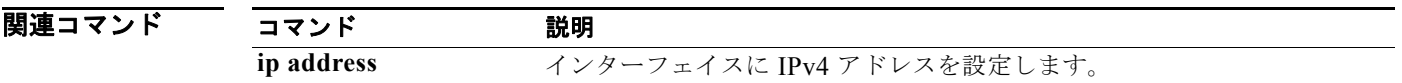

## **ipv6 authentication key-chain eigrp**

EIGRP for IPv6 パケットの認証をイネーブルにして、インターフェイス上で使用可能なキー セットを 指定するには、**ipv6 authentication key-chain eigrp** コマンドを使用します。認証を禁止するには、こ のコマンドの **no** 形式を使用します。

**ipv6 authentication key-chain eigrp** *instance-tag name-of-chain*

**no ipv6 authentication key-chain eigrp** *instance-tag name-of-chain*

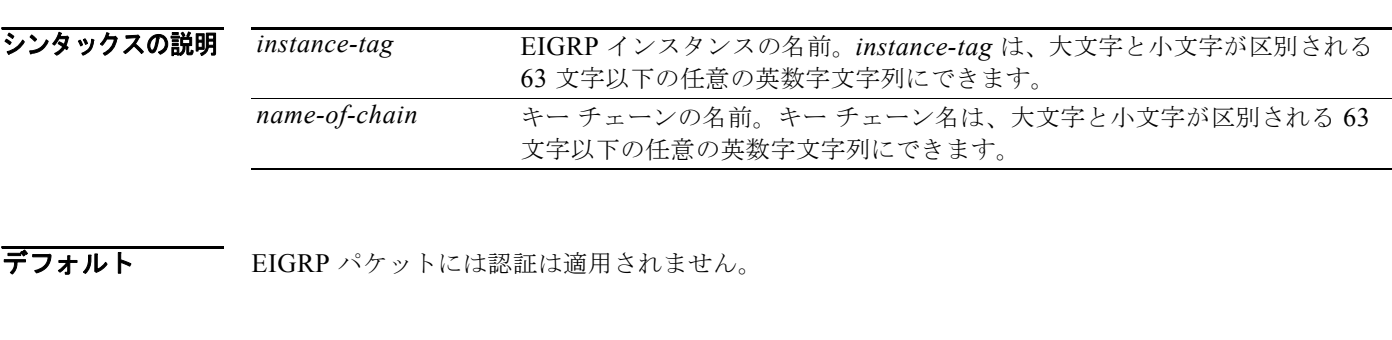

- コマンド モード インターフェイス コンフィギュレーション
- サポートされるユーザロール ネットワーク管理者 VDC 管理者

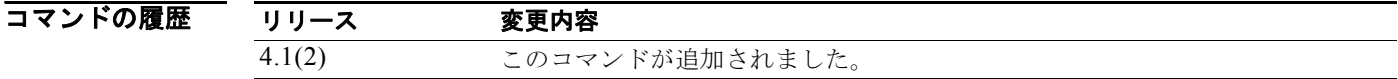

使用上のガイドライン インターフェイス コンフィギュレーション モードで **ipv6 authentication mode eigrp** コマンドを使用 して、認証モードを設定する必要があります。インターフェイスに対する認証設定を完了するには、 **key-chain** コマンドを使用して、別途キー チェーンを設定する必要があります。

このコマンドには、Enterprise Services ライセンスが必要です。

**例 オーチェーン ツリーに属しているキーの受け入れと送信をインターフェイスに設定する例を示します。** 

switch(config)# **router eigrp 209** switch(config-router)# **interface ethernet 1/2** switch(config-if)# **ipv6 authentication key-chain eigrp 209 trees**

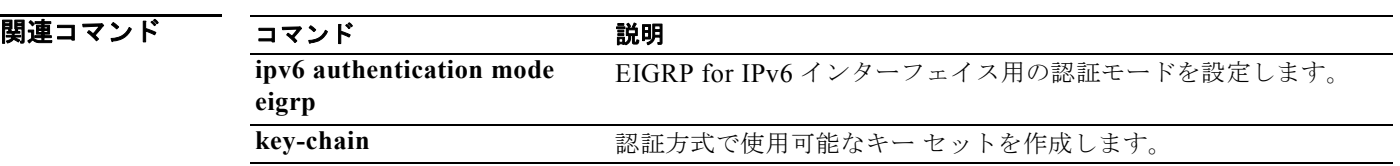

# **ipv6 authentication mode eigrp**

EIGRP for IPv6 パケットに使用される認証タイプを指定するには、**ipv6 authentication mode eigrp** コ マンドを使用します。認証を削除するには、このコマンドの **no** 形式を使用します。

**ipv6 authentication mode eigrp** *instance-tag* **md5**

**no ipv6 authentication mode eigrp** *instance-tag* **md5**

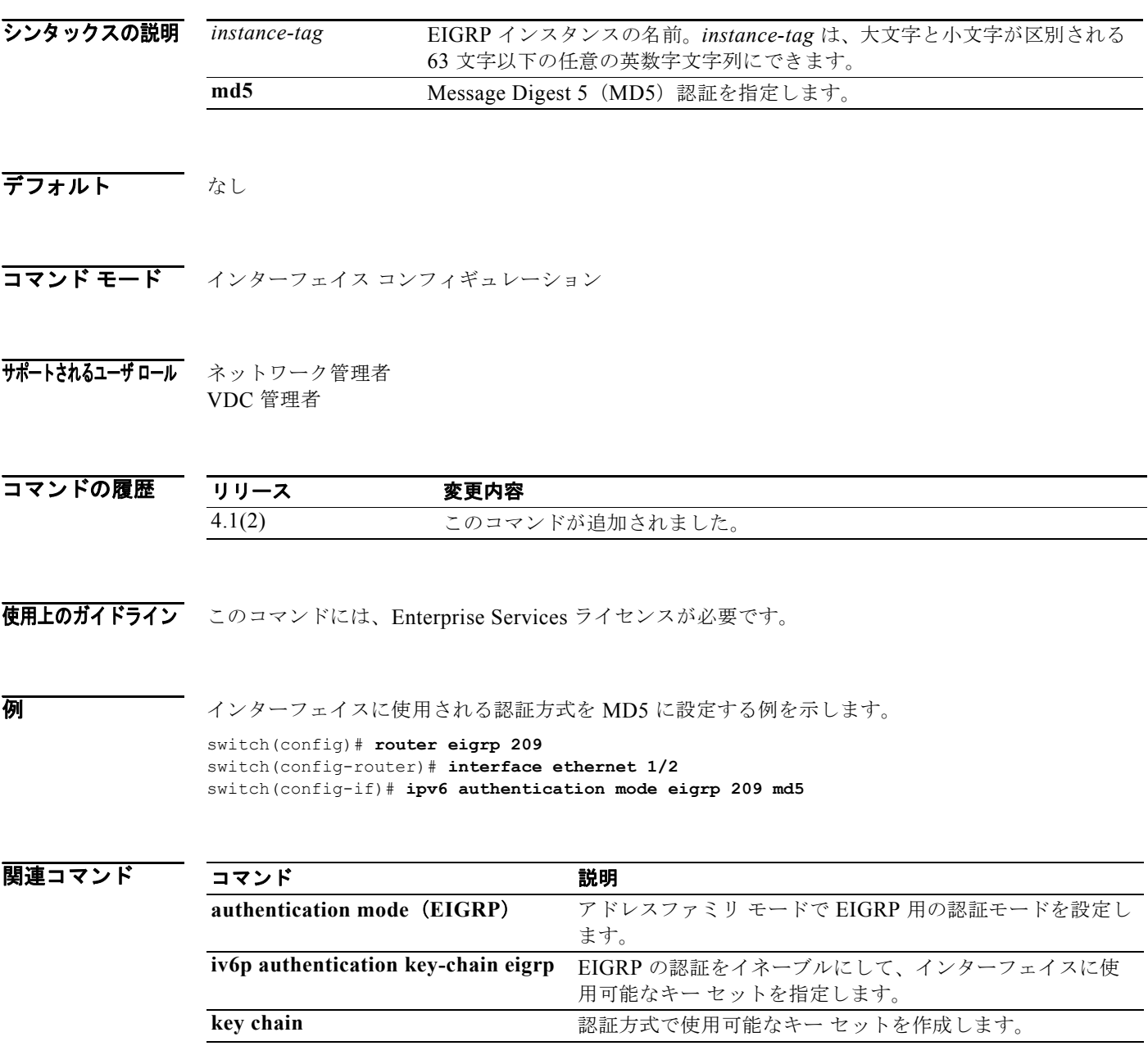

*Cisco Nexus 7000* シリーズ *NX-OS* ユニキャスト ルーティング コマンド リファレンス リリース *5.x*

 $\blacksquare$ 

# **ipv6 bandwidth eigrp**

EIGRP for IPv6 インターフェイスで帯域幅メトリックを設定するには、**ipv6 bandwidth eigrp** コマン ドを使用します。デフォルトに戻すには、このコマンドの **no** 形式を使用します。

**ipv6 bandwidth eigrp** *instance-tag bandwidth*

**no ipv6 bandwidth eigrp**

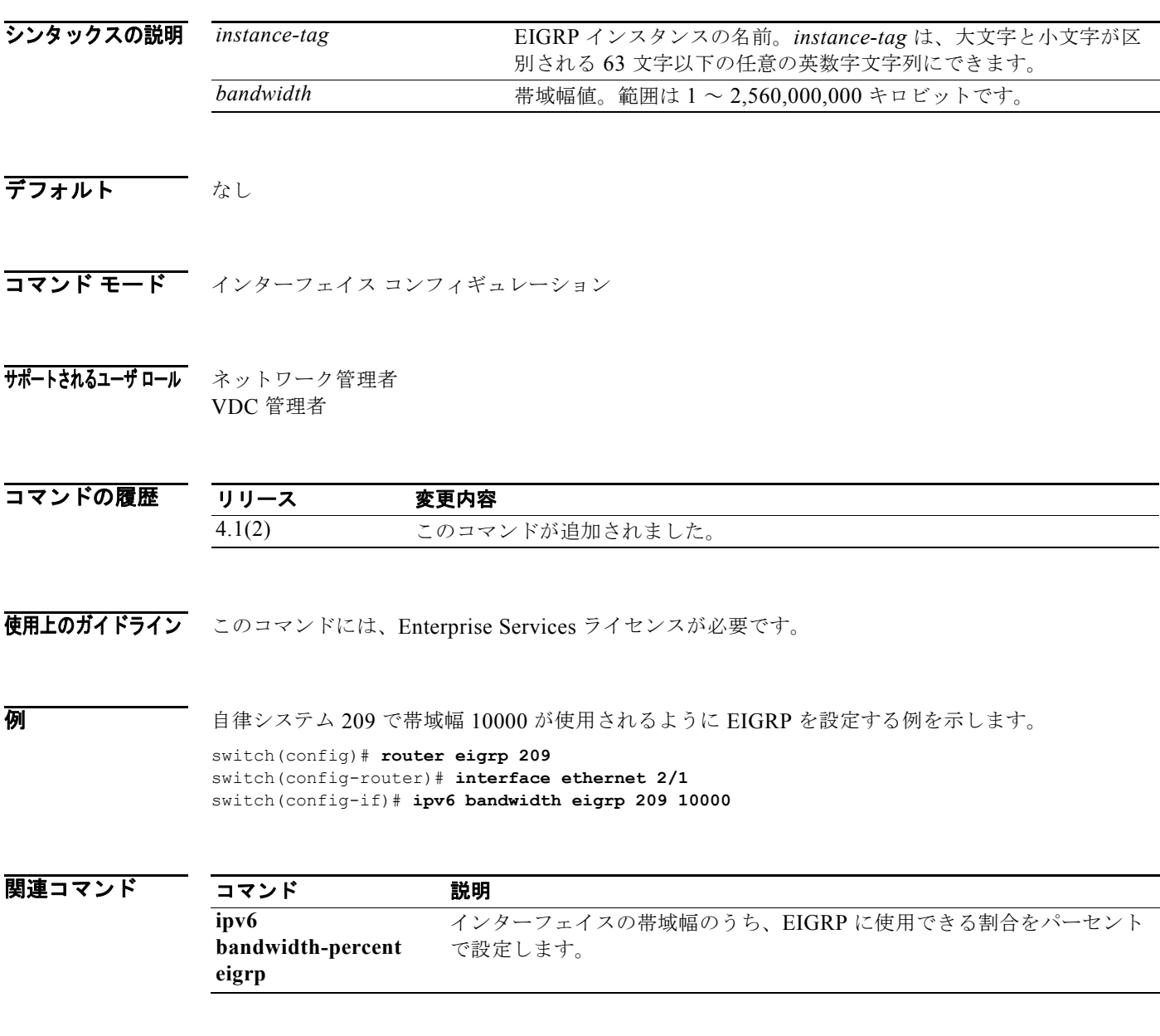

# **ipv6 bandwidth-percent eigrp**

EIGRP for IPv6 インターフェイスで使用可能な帯域幅のパーセンテージを設定するには、**ipv6 bandwidth-percent eigrp** コマンドを使用します。デフォルトに戻すには、このコマンドの **no** 形式を 使用します。

**ipv6 bandwidth-percent eigrp** *instance-tag percent*

**no ipv6 bandwidth-percent eigrp**

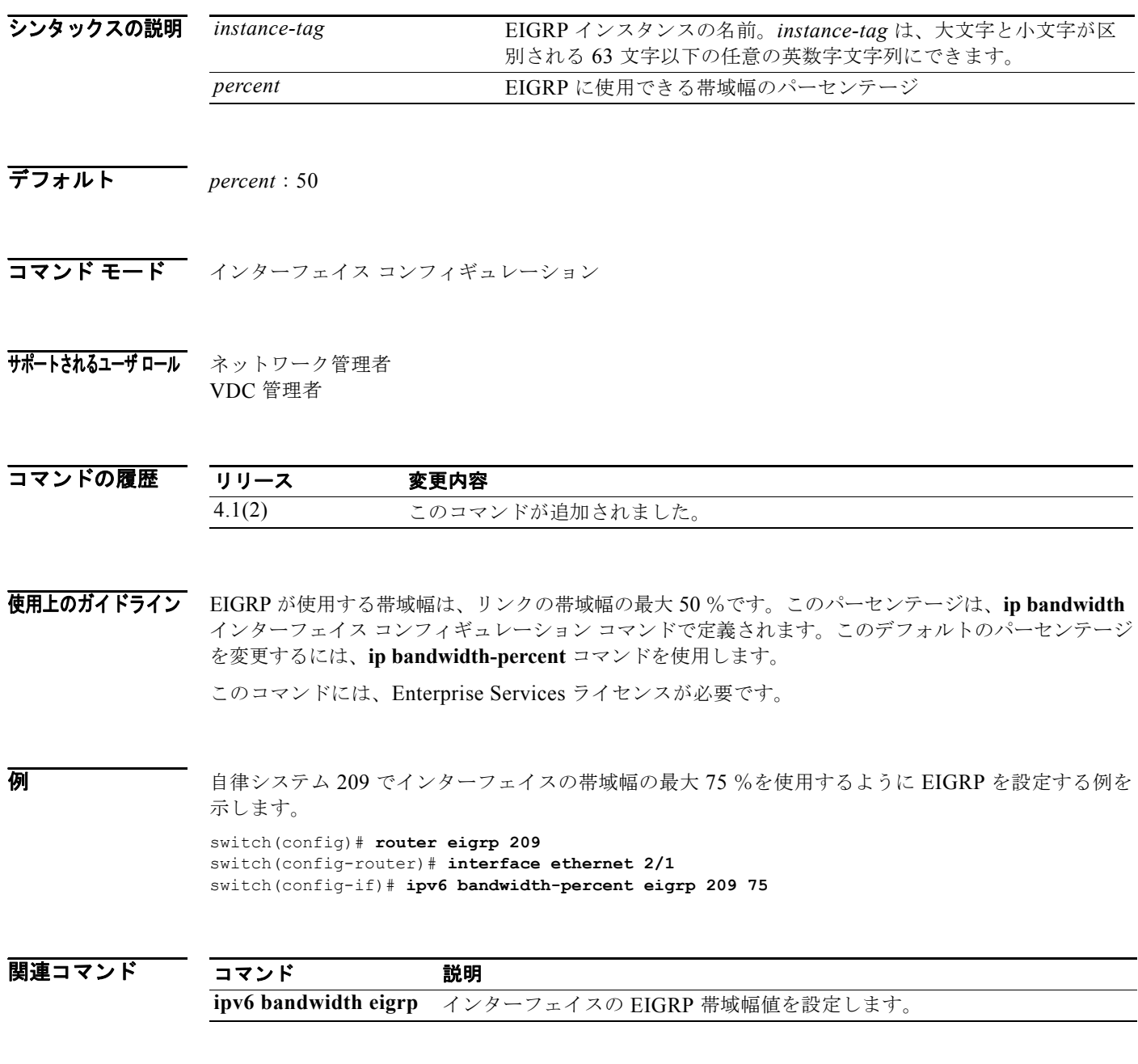

*Cisco Nexus 7000* シリーズ *NX-OS* ユニキャスト ルーティング コマンド リファレンス リリース *5.x*

 $\blacksquare$ 

# **ipv6 delay eigrp**

EIGRP for IPv6 インターフェイスのスループット遅延を設定するには、**ipv6 delay eigrp** コマンドを使 用します。デフォルトに戻すには、このコマンドの **no** 形式を使用します。

**ipv6 delay eigrp** *instance-tag seconds*

**no ipv6 delay eigrp** *instance-tag*

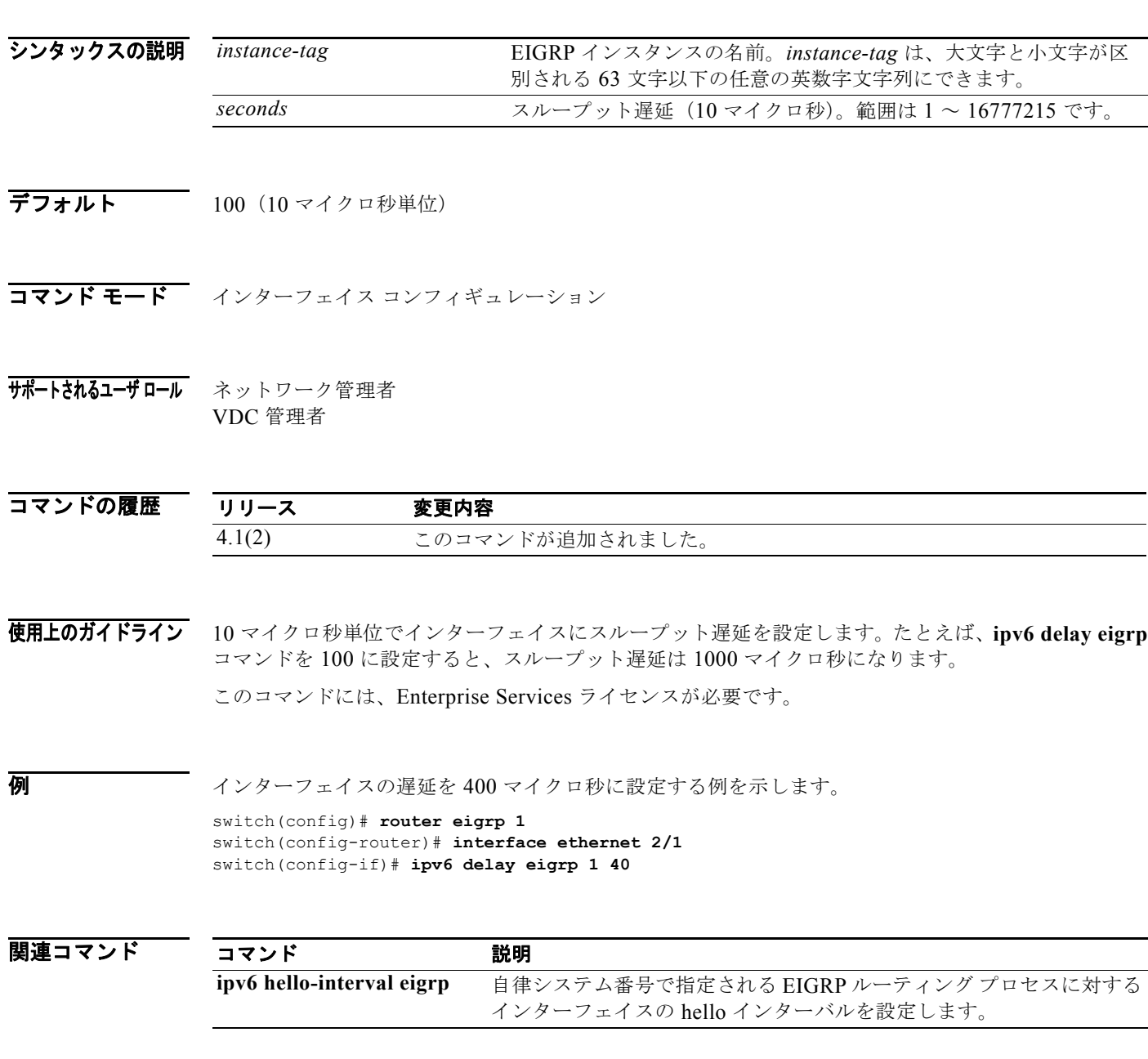

## **ipv6 distribute-list eigrp**

EIGRP for IPv6 インターフェイス用の配布リストを設定するには、**ipv6 distribute-list eigrp** コマンド を使用します。デフォルトに戻すには、このコマンドの **no** 形式を使用します。

**ipv6 distribute-list eigrp** *instance-tag* {**prefix-list** *list-name* | **route-map** *map-name*} {**in** | **out**}

**no ipv6 distribute-list eigrp** *instance-tag* {**prefix-list** *list-name* | **route-map** *map-name*} {**in** | **out**}

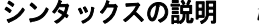

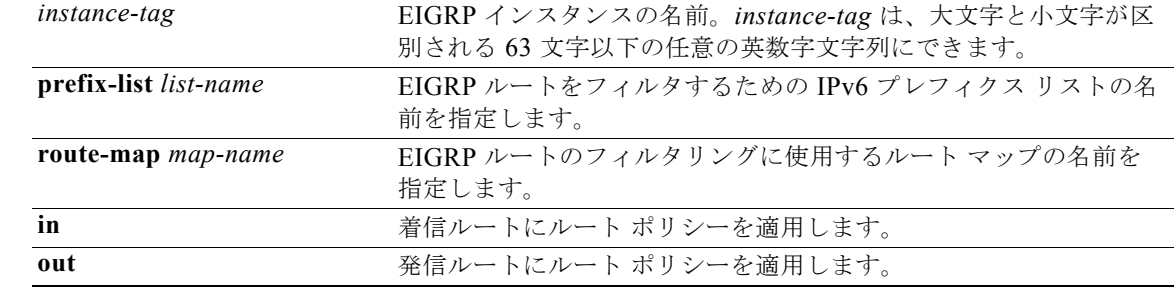

- デフォルト なし
- コマンド モード インターフェイス コンフィギュレーション
- サポートされるユーザロール ネットワーク管理者 VDC 管理者

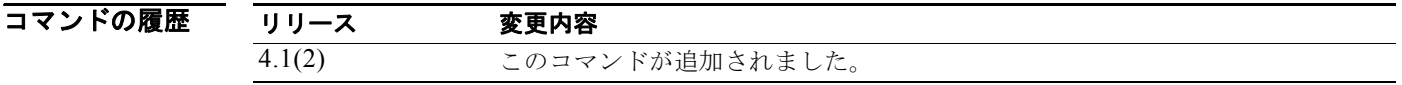

- 使用上のガイドライン **ipv6 distribute-list eigrp** コマンドは、インターフェイス上のルート フィルタ ポリシーを設定するため に使用します。この設定を完了するためには、ルート マップまたはプレフィクス リストの名前を設定 する必要があります。
	- このコマンドには、Enterprise Services ライセンスが必要です。

**例 スペンターフェイスに着信するすべての EIGRP ルートのルート マップを設定する例を示します。** 

switch(config)# **router eigrp 209** switch(config-router)# **interface ethernet 2/1** switch(config-if)# **ipv6 distribute-list eigrp 209 route-map InputFilter in**

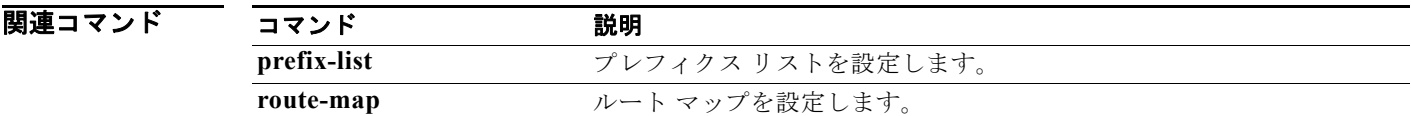

# **ipv6 eigrp shutdown**

EIGRP for IPv6 インターフェイスをシャットダウンするには、**ipv6 eigrp shutdown** コマンドを使用し ます。デフォルトに戻すには、このコマンドの **no** 形式を使用します。

## **ipv6 eigrp** *instance-tag* **shutdown**

**no ipv6 eigrp** *instance-tag* **shutdown**

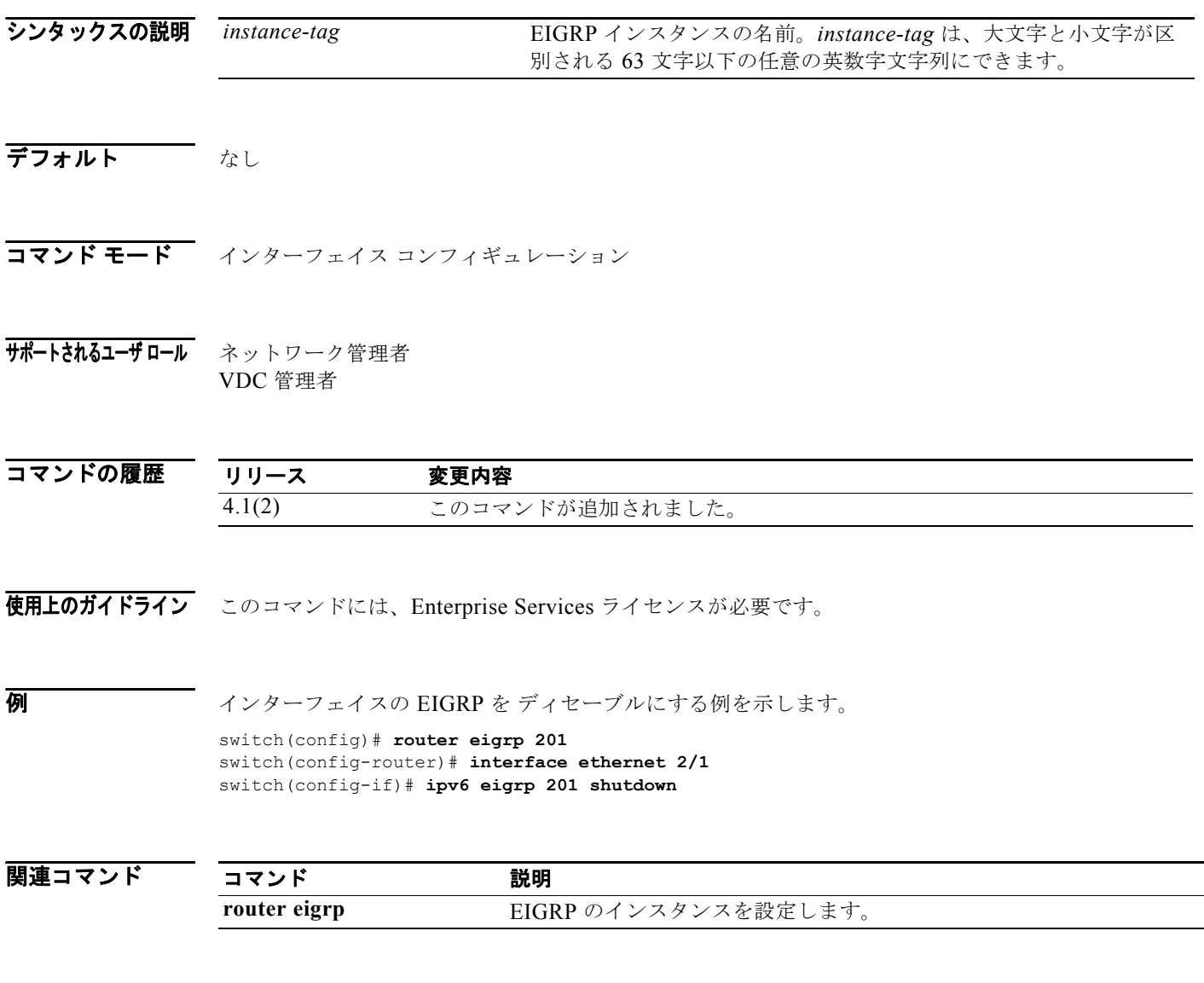

# **ipv6 hello-interval eigrp**

インターフェイスの EIGRP for IPv6 hello インターバルを設定するには、**ipv6 hello-interval eigrp** コ マンドを使用します。デフォルトに戻すには、このコマンドの **no** 形式を使用します。

**ipv6 hello-interval eigrp** *instance-tag seconds*

**no ipv6 hello-interval eigrp** *instance-tag*

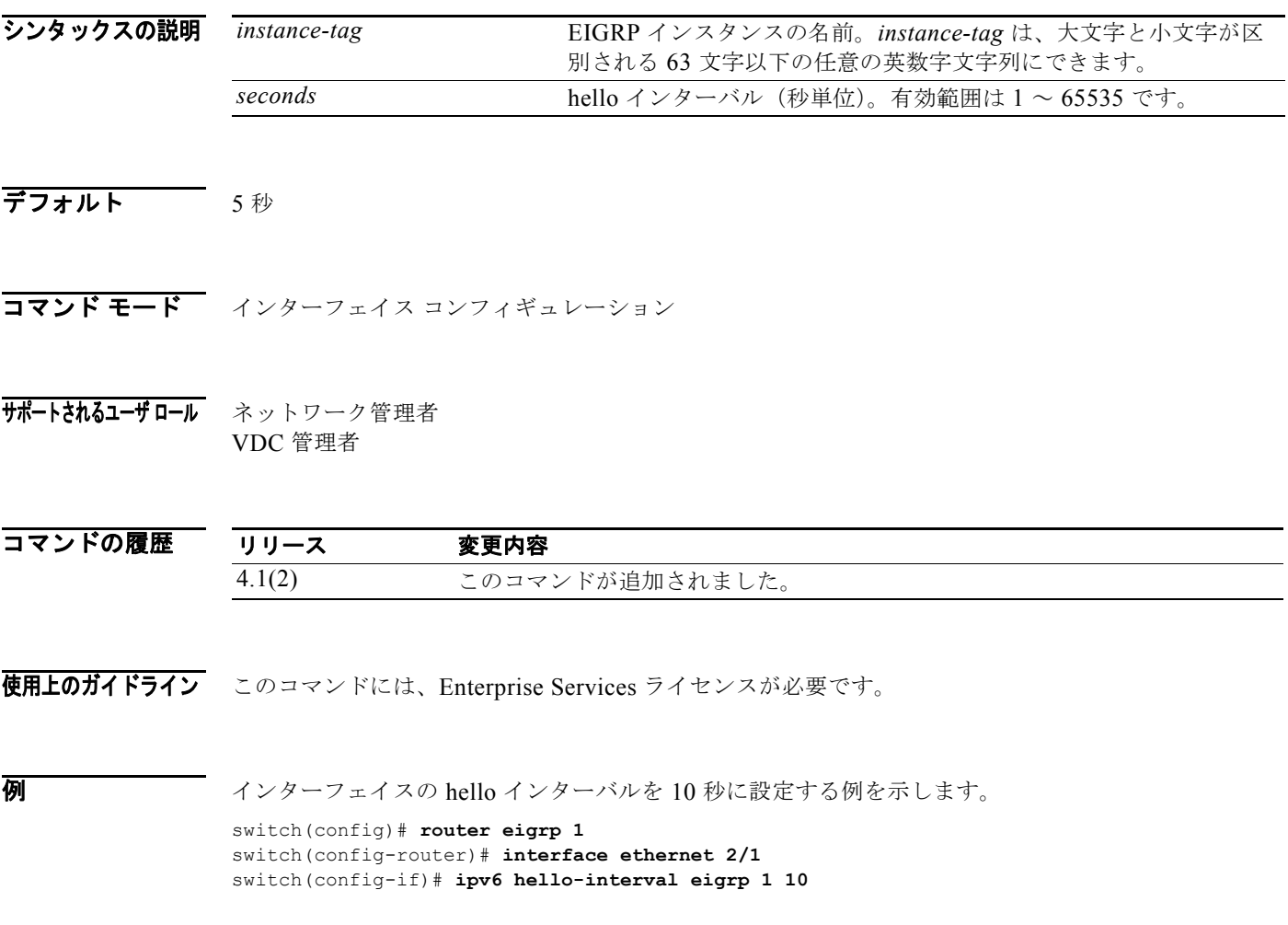

# **ipv6 hold-time eigrp**

EIGRP for IPv6 インターフェイスのホールド時間を設定するには、**ipv6 hold-time eigrp** コマンドを使 用します。デフォルトに戻すには、このコマンドの **no** 形式を使用します。

**ipv6 hold-time eigrp** *instance-tag seconds*

**no ipv6 hold-time eigrp** *instance-tag*

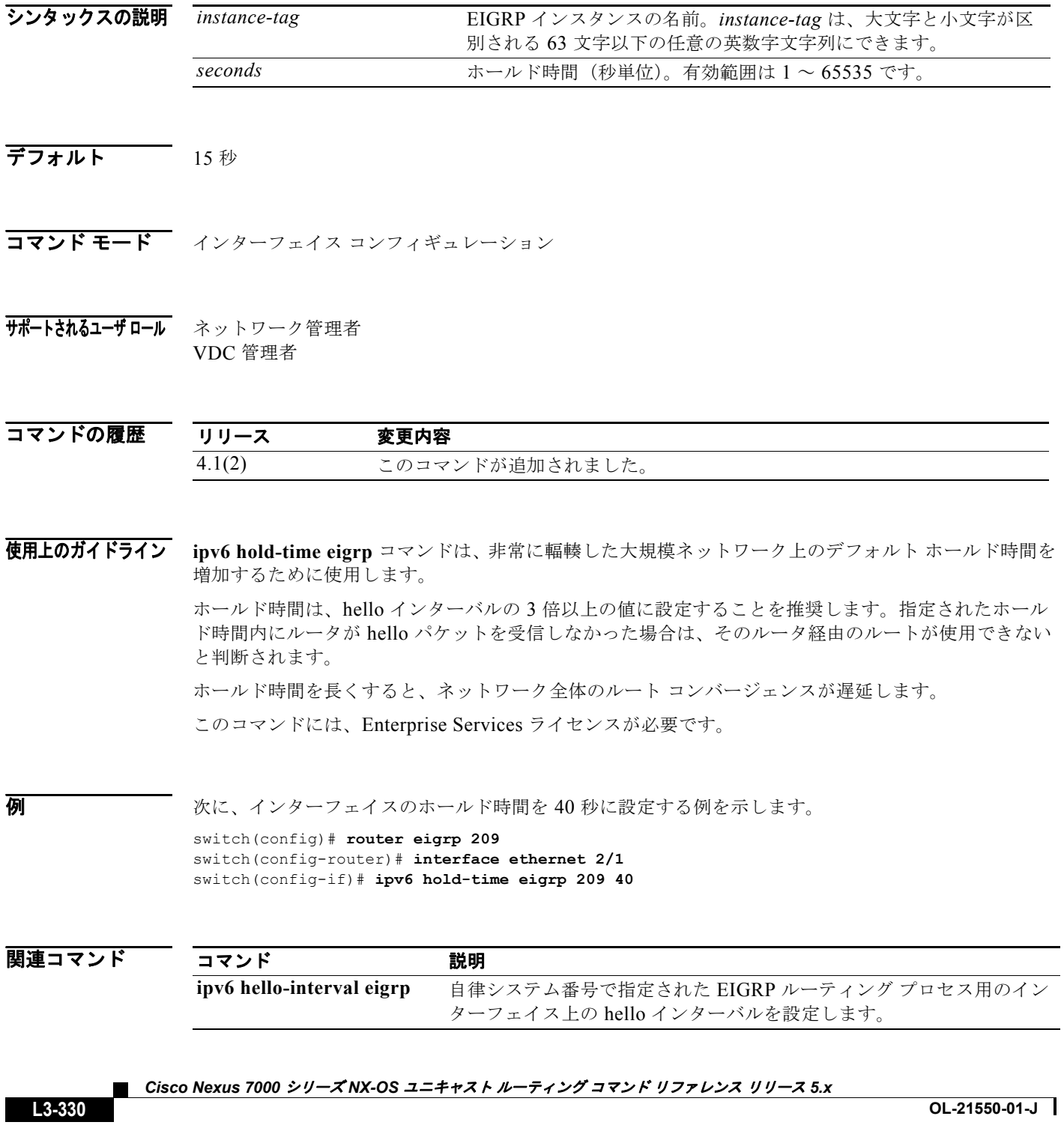

## **ipv6 host**

**DNS** ホスト キャッシュ内でスタティック ホスト名 / アドレス マッピングを定義するには、**ipv6 host** コマンドを使用します。ホスト名 / アドレス マッピングを削除するには、このコマンドの **no** 形式を使 用します。

**ipv6 host** *name address1* [*address2*... *address6*]

**no ipv6 host** *name address1* [*address2*... *address6*]

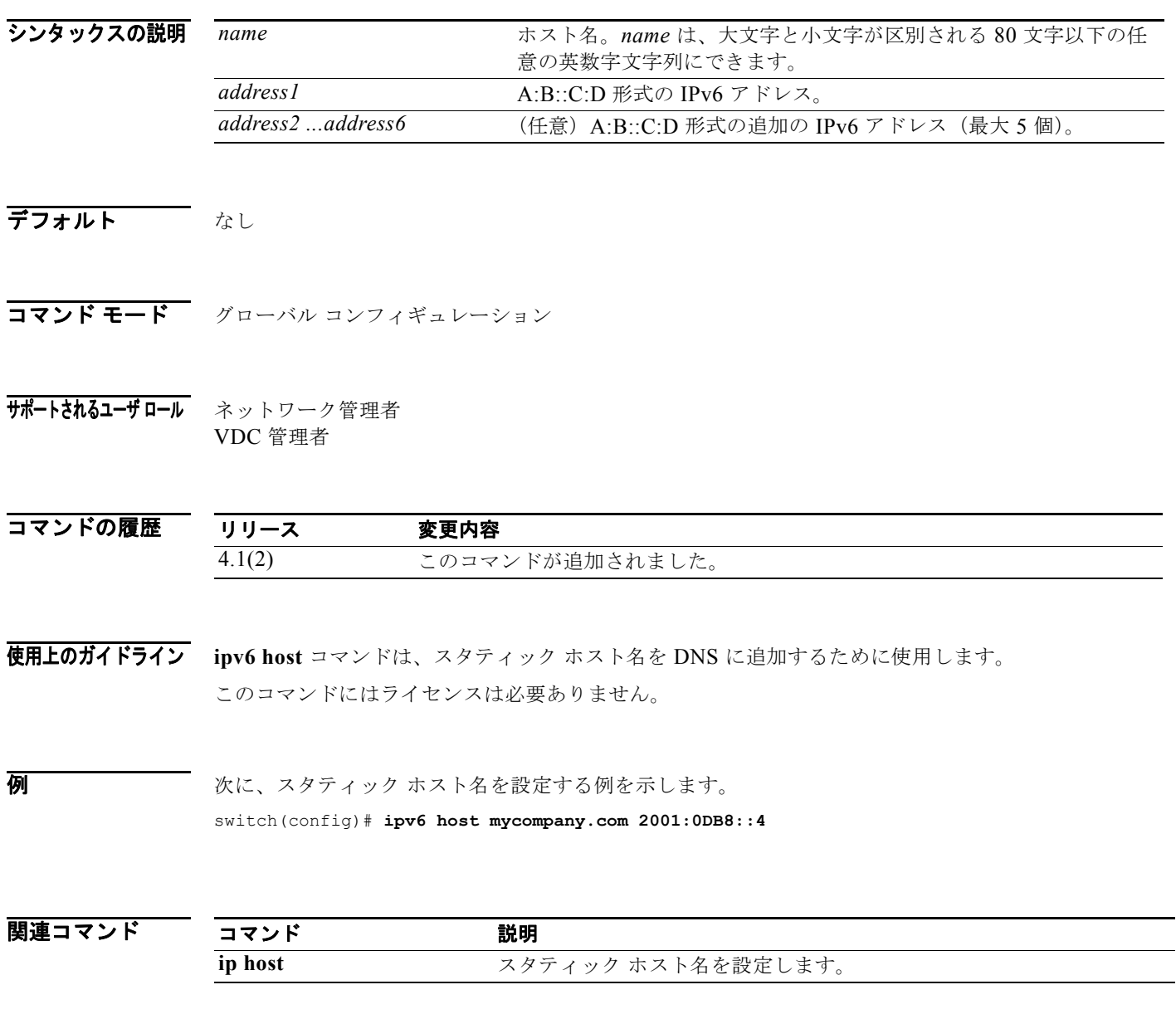

# **ipv6 nd hop-limit**

IPv6 ネイバー探索パケット内のホップ リミットをアドバタイズするには、**ipv6 nd hop-limit** コマンド を使用します。デフォルトに戻すには、このコマンドの **no** 形式を使用します。

**ipv6 nd hop-limit** *hop-limit*

**no ipv6 nd hop-limit** [*hop-limit*]

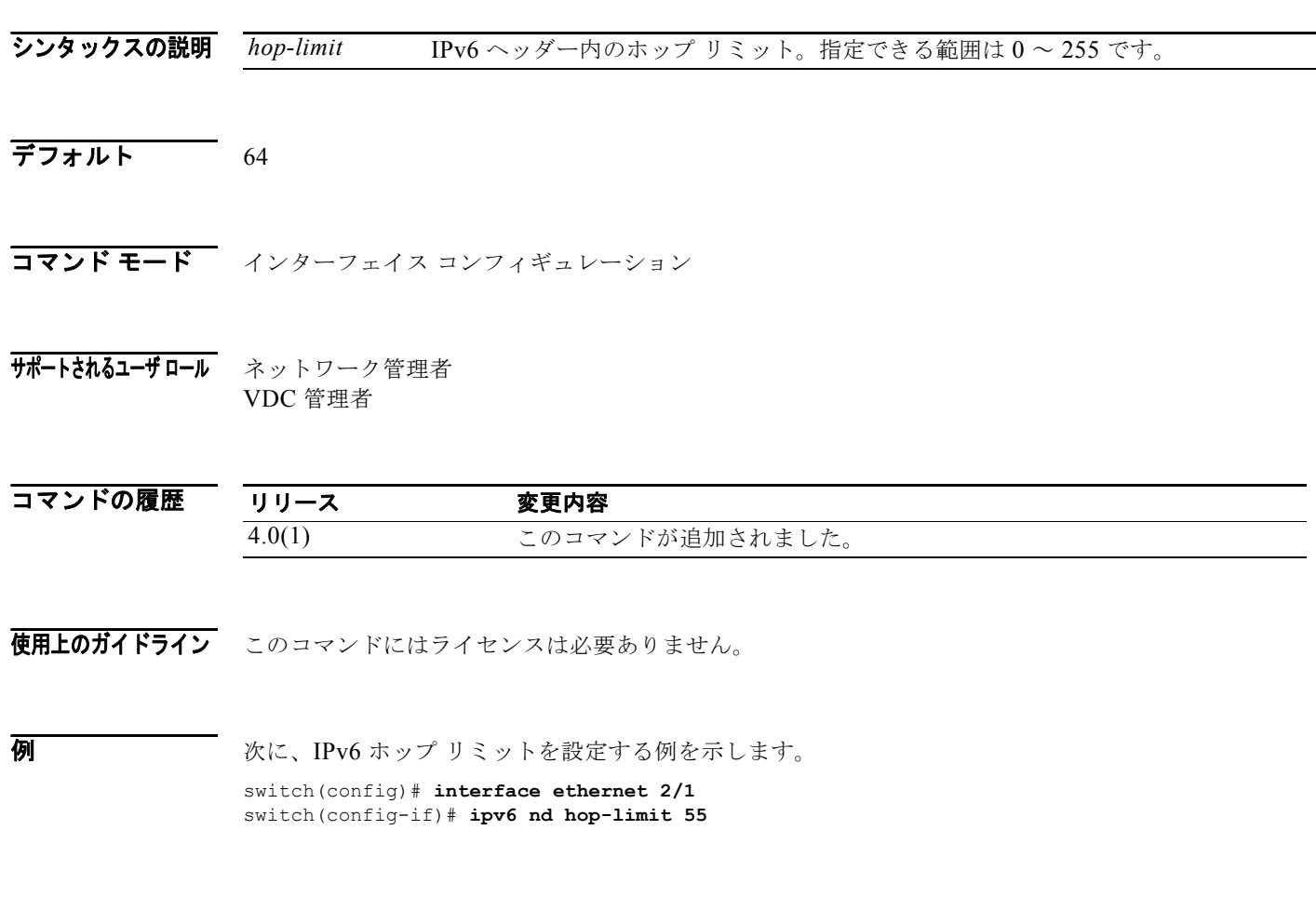

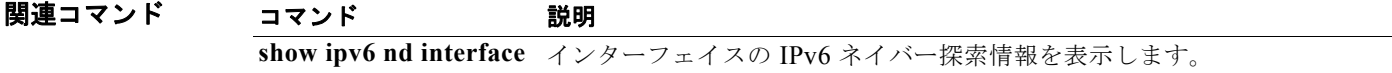

 $\blacksquare$
### **ipv6 nd managed-config-flag**

ステートフル アドレス自動設定を使用してアドレス情報を取得するように ICMPv6 Router-Advertisement メッセージ内でアドバタイズするには、**ipv6 nd managed-config-flag** コマンド を使用します。デフォルトに戻すには、このコマンドの **no** 形式を使用します。

**ipv6 nd managed-config-flag**

**no ipv6 nd managed-config-flag**

- シンタックスの説明 このコマンドには、キーワードと引数はありません。
- デフォルト なし
- コマンド モード インターフェイス コンフィギュレーション
- サポートされるユーザロール ネットワーク管理者 VDC 管理者

コマンドの履歴 リリース 変更内容 4.0(1) このコマンドが追加されました。

使用上のガイドライン このコマンドにはライセンスは必要ありません。

**例 わけの あって 次に、ステートフル アドレス自動設定を使用してアドレス情報を取得するように ICMPv6** Router-Advertisement メッセージ内でアドバタイズする例を示します。

> switch(config)# **interface ethernet 2/1** switch(config-if)# **ipv6 nd managed-config-flag**

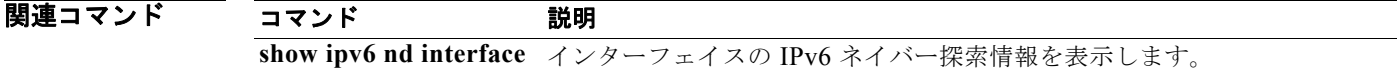

# **ipv6 nd mtu**

このリンク上で ICMPv6 Router-Advertisement メッセージ内の MTU をアドバタイズするには、**ipv6 nd mtu** コマンドを使用します。デフォルトに戻すには、このコマンドの **no** 形式を使用します。

**ipv6 nd mtu** *mtu*

**no ipv6 nd mtu** [*mtu*]

- シンタックスの説明 *mtu* バイト単位の MTU。範囲は 1280 ~ 65535 です。
- デフォルト 1500

コマンド モード インターフェイス コンフィギュレーション

サポートされるユーザ ロール ネットワーク管理者 VDC 管理者

コマンドの履歴 リリース 変更内容 4.0(1) このコマンドが追加されました。

使用上のガイドライン このコマンドにはライセンスは必要ありません。

**例 わけの インクセンス あい** ベタイズする MTU 値を設定する例を示します。

switch(config)# **interface ethernet 2/1** switch(config-if)# **ipv6 nd mtu 1280**

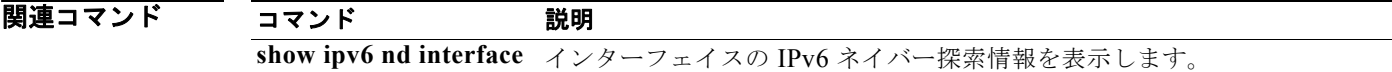

### **ipv6 nd ns-interval**

IPv6 Neighbor Solicitation (NS; ネイバー送信要求) メッセージ間の再送信インターバルを設定するに は、**ipv6 nd ns-interval** コマンドを使用します。デフォルトに戻すには、このコマンドの **no** 形式を使 用します。

**ipv6nd ns-interval** *interval*

**no ipv6 nd ns-interval** [*interval*]

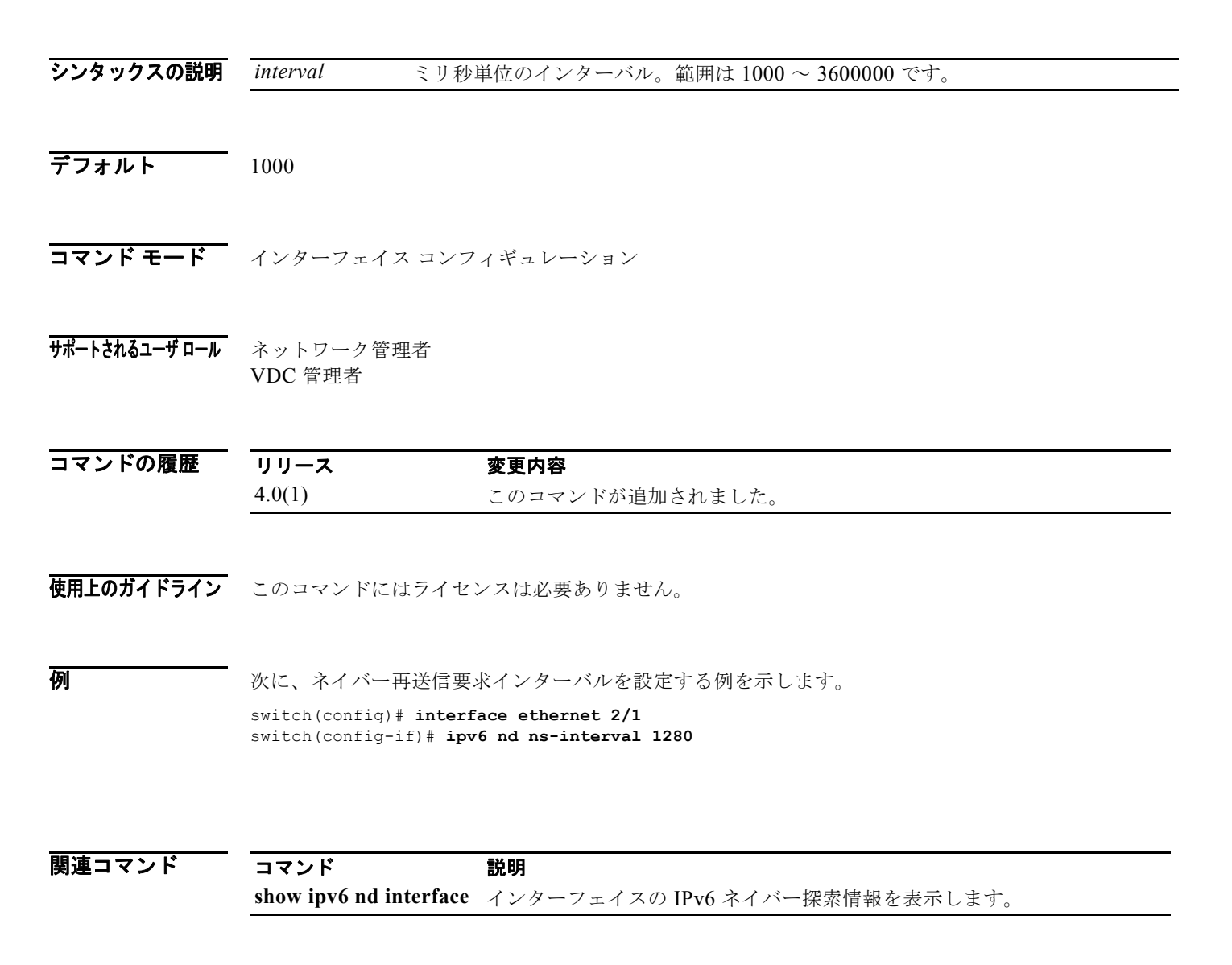

# **ipv6 nd other-config-flag**

ホストがステートフル自動設定を使用して非アドレス関連情報を取得するように ICMPv6 ルータ アド バタイズメント メッセージ内で指定するには、**ipv6 nd other-config-flag** コマンドを使用します。デ フォルトに戻すには、このコマンドの **no** 形式を使用します。

**ipv6 nd other-config-flag**

**no ipv6 nd other-config-flag**

- シンタックスの説明 このコマンドには、キーワードと引数はありません。
- デフォルト なし
- コマンド モード インターフェイス コンフィギュレーション
- サポートされるユーザロール ネットワーク管理者 VDC 管理者

コマンドの履歴 リリース 変更内容 4.0(1) このコマンドが追加されました。

使用上のガイドライン このコマンドにはライセンスは必要ありません。

**例 わきの あたり 次に、ICMPv6 ルータ アドバタイズメント メッセージ内でステートフル自動設定を設定する例を示し** ます。

> switch(config)# **interface ethernet 2/1** switch(config-if)# **ipv6 nd other-config-flag**

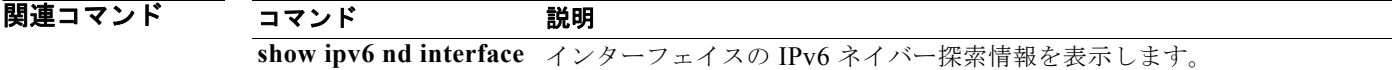

# **ipv6 nd ra-interval**

ICMPv6 ルータ アドバタイズメント メッセージの送信間のインターバルを設定するには、**ipv6 nd ra-interval** コマンドを使用します。デフォルトに戻すには、このコマンドの **no** 形式を使用します。

**ipv6 nd ra-interval** *interval*

**no ipv6 nd ra-interval** [*interval*]

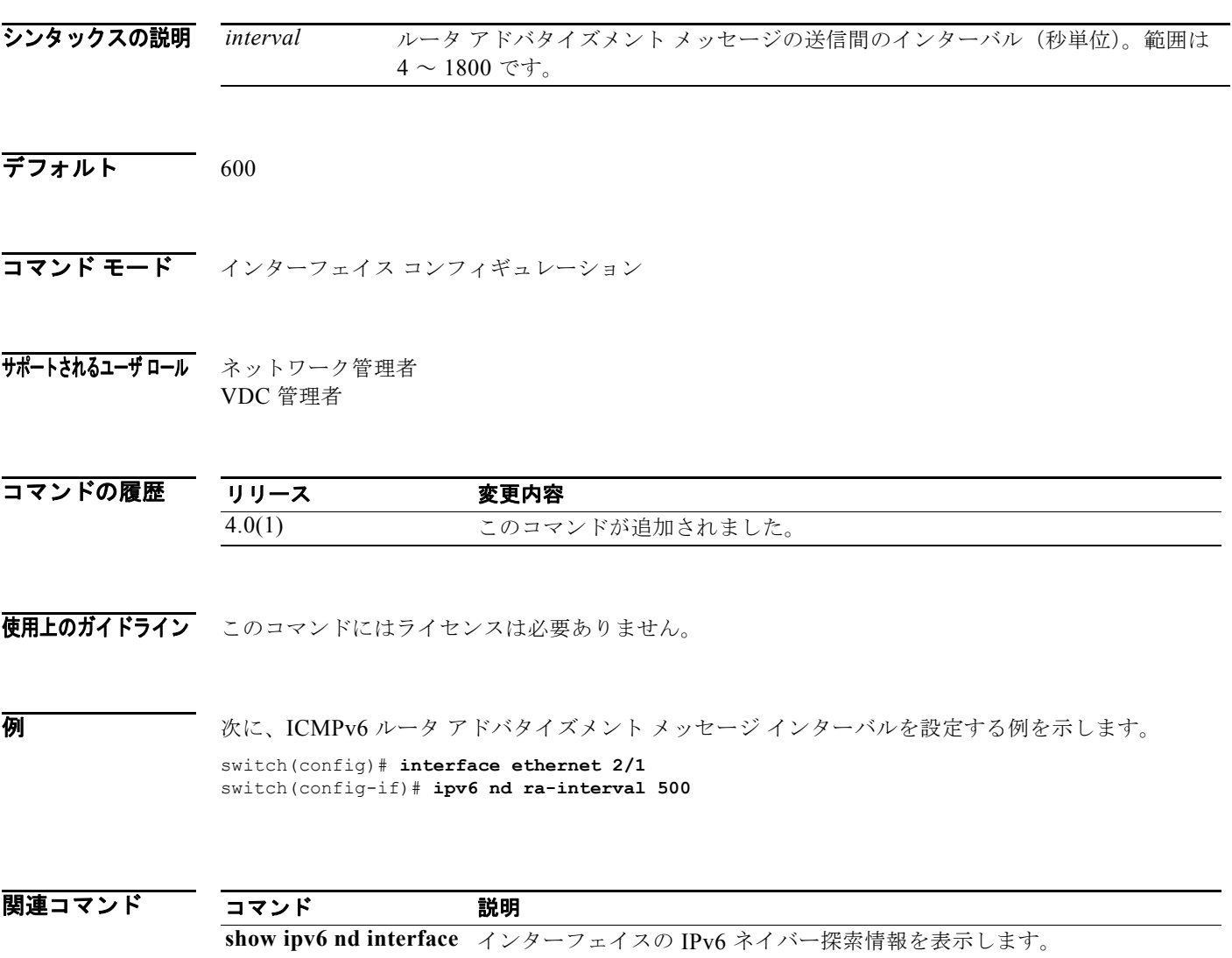

# **ipv6 nd ra-lifetime**

ICMPv6 ルータ アドバタイズメント メッセージ内でデフォルト ルータのライフタイムをアドバタイズ するには、**ipv6 nd ra-lifetime** コマンドを使用します。デフォルトに戻すには、このコマンドの **no** 形 式を使用します。

**ipv6 nd ra-lifetime** *lifetime*

コマンド 説明

**no ipv6 nd ra-lifetime** [*lifetime*]

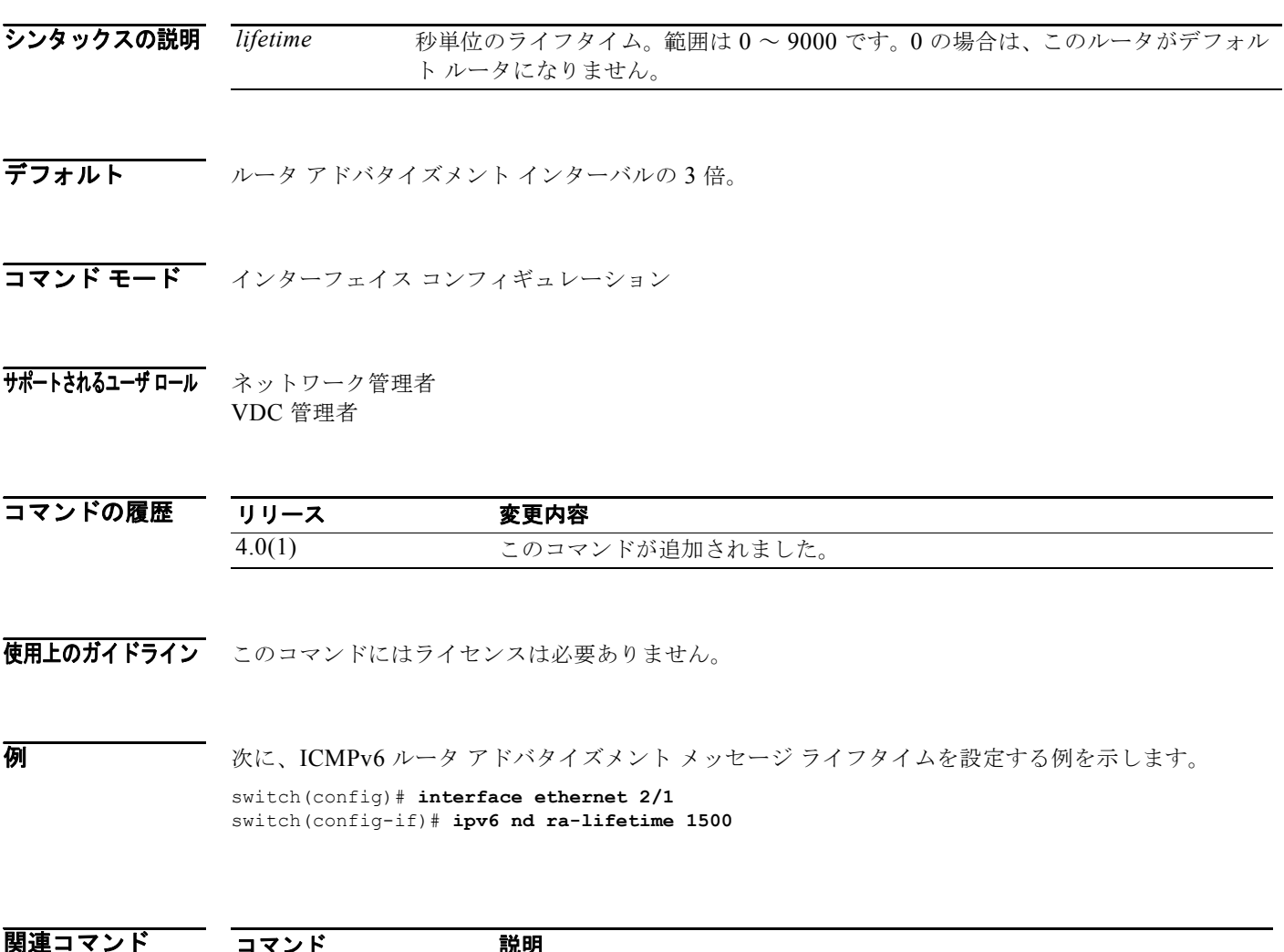

**show ipv6 nd interface** インターフェイスの IPv6 ネイバー探索情報を表示します。

 $\blacksquare$ 

# **ipv6 nd reachable-time**

ICMPv6 ルータ アドバタイズメント メッセージ内の到達可能性確認の受信後にノードでネイバーが アップしたことを認識した時間をアドバタイズするには、**ipv6 nd reachable-time** コマンドを使用しま す。デフォルトに戻すには、このコマンドの **no** 形式を使用します。

**ipv6 nd reachable-time** *time*

**no ipv6 nd reachable-time** [*time*]

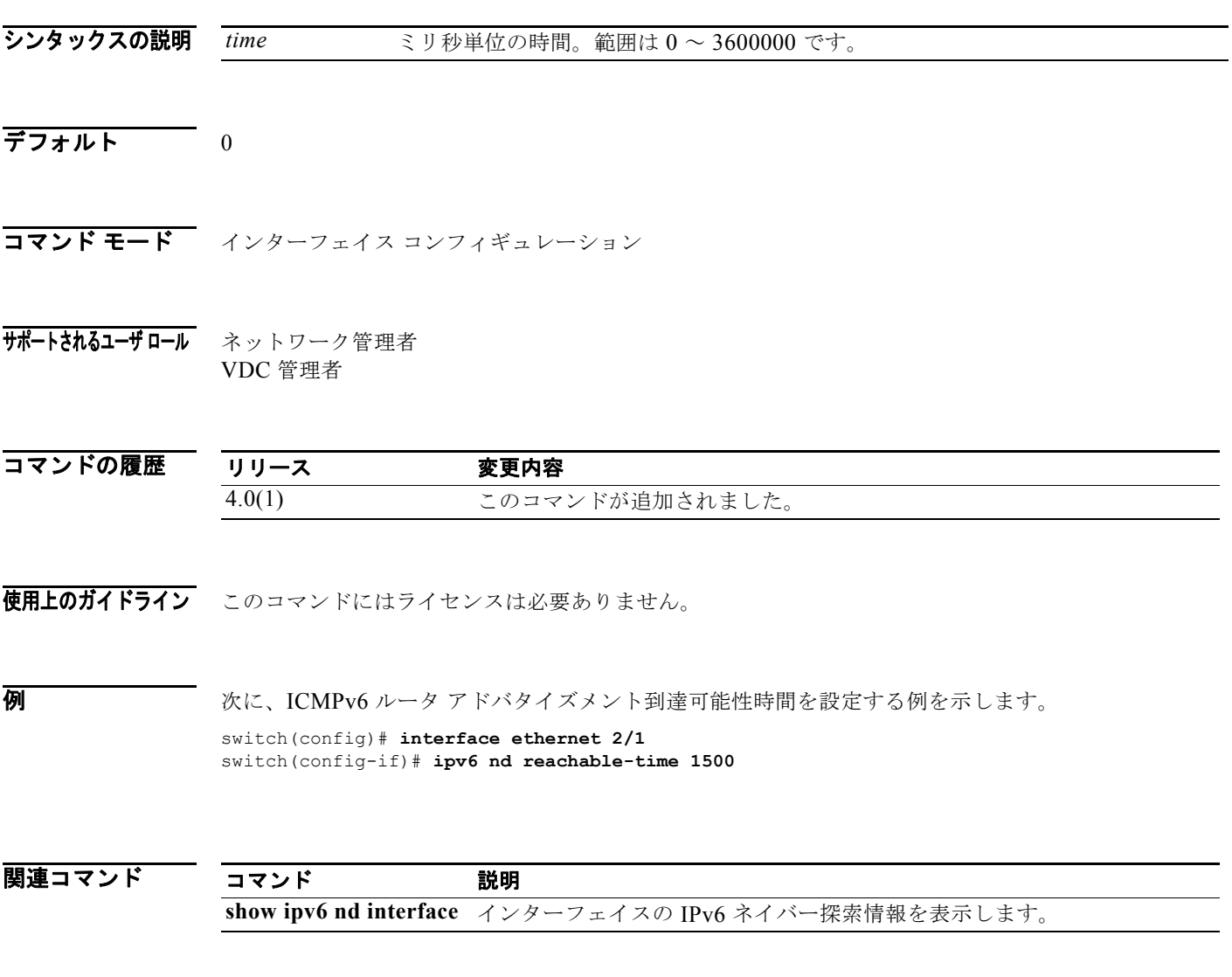

### **ipv6 nd redirects**

ICMPv6 リダイレクト メッセージの送信をイネーブルにするには、**ipv6 redirects** コマンドを使用しま す。デフォルトに戻すには、このコマンドの **no** 形式を使用します。

#### **ipv6 nd redirects**

**no ipv6 nd redirects**

- シンタックスの説明 このコマンドには、キーワードと引数はありません。
- デフォルト ディセーブル
- コマンド モード インターフェイス コンフィギュレーション
- サポートされるユーザロール ネットワーク管理者 VDC 管理者

コマンドの履歴 リリース 変更内容 4.0(1) このコマンドが追加されました。

使用上のガイドライン このコマンドにはライセンスは必要ありません。

**例 わき あい あい 次に、ICMPv6 ルータ アドバタイズメント メッセージをディセーブルにする例を示します。** 

switch(config)# **interface ethernet 2/1** switch(config-if)# **ipv6 nd suppress-ra**

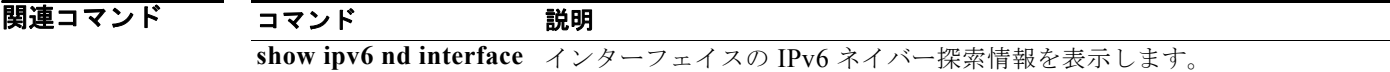

# **ipv6 nd retrans-timer**

ICMPv6 ルータ アドバタイズメント メッセージ内でネイバー再送信要求間の時間をアドバタイズする には、**ipv6 nd retrans-timer** コマンドを使用します。デフォルトに戻すには、このコマンドの **no** 形式 を使用します。

**ipv6 nd retrans-timer** *time*

**no ipv6 nd retrans-timer** [*time*]

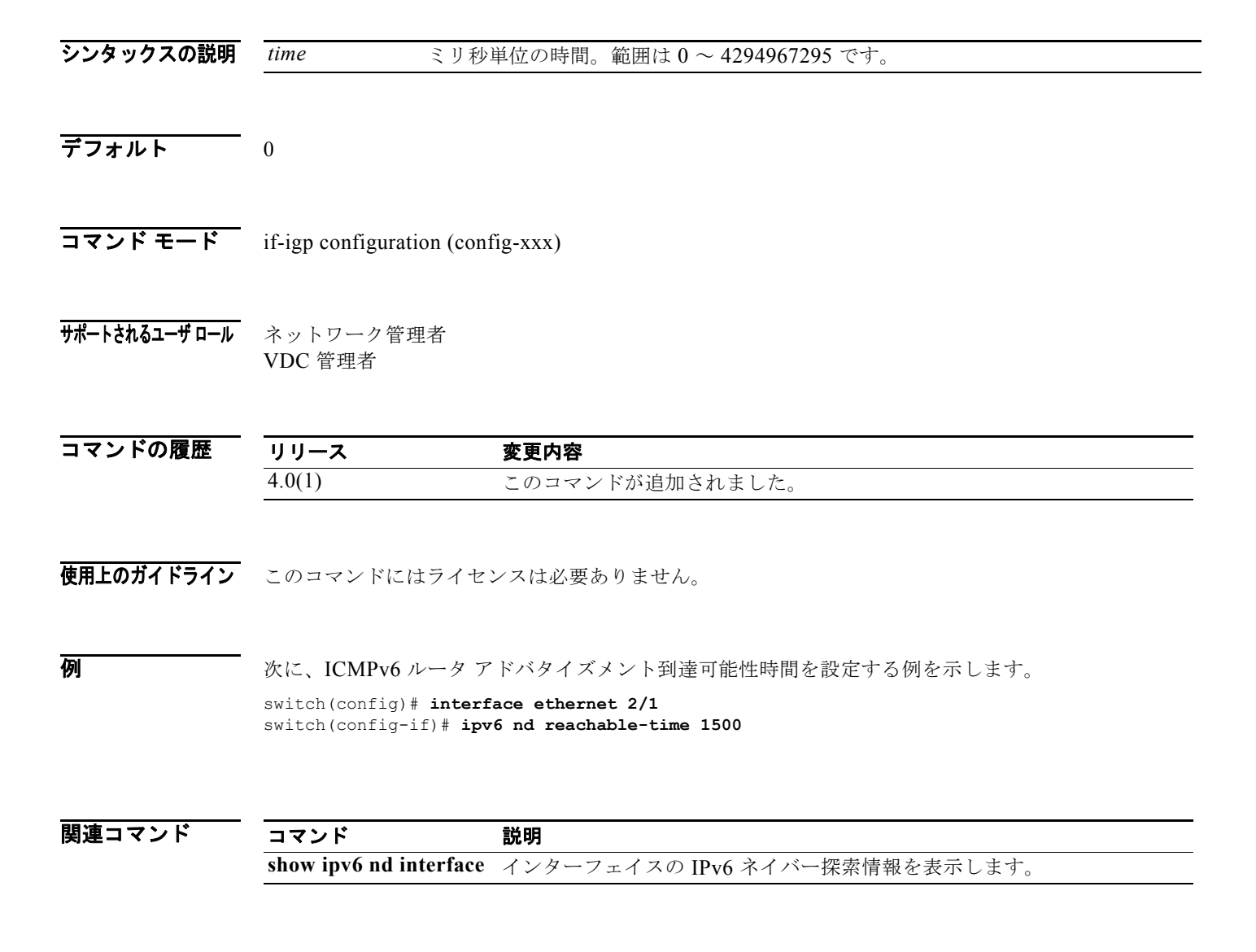

*Cisco Nexus 7000* シリーズ *NX-OS* ユニキャスト ルーティング コマンド リファレンス リリース *5.x*

### **ipv6 nd suppress-ra**

ICMPv6 ルータ アドバタイズメント メッセージの送信をディセーブルにするには、**ipv6 nd suppress-ra** コマンドを使用します。デフォルトに戻すには、このコマンドの **no** 形式を使用します。

#### **ipv6 nd suppress-ra**

**no ipv6 nd suppress-ra**

- シンタックスの説明 このコマンドには、キーワードと引数はありません。
- デフォルト イネーブル
- コマンド モード インターフェイス コンフィギュレーション
- サポートされるユーザロール ネットワーク管理者 VDC 管理者

コマンドの履歴 リリース 変更内容 4.0(1) このコマンドが追加されました。

使用上のガイドライン このコマンドにはライセンスは必要ありません。

**例 わき あい あい 次に、ICMPv6 ルータ アドバタイズメント メッセージをディセーブルにする例を示します。** 

switch(config)# **interface ethernet 2/1** switch(config-if)# **ipv6 nd suppress-ra**

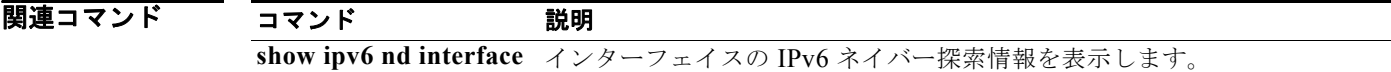

## **ipv6 neighbor**

IPv6 ネイバー探索キャッシュ内のスタティック エントリを設定するには、**ipv6 neighbor** コマンドを 使用します。IPv6 ネイバー探索キャッシュからスタティック IPv6 エントリを削除するには、このコマ ンドの **no** 形式を使用します。

**ipv6 neighbor** *pv6-address interface-type interface-number hardware-address*

**no ipv6 neighbor** *ipv6-address interface-type interface-number hardware-address*

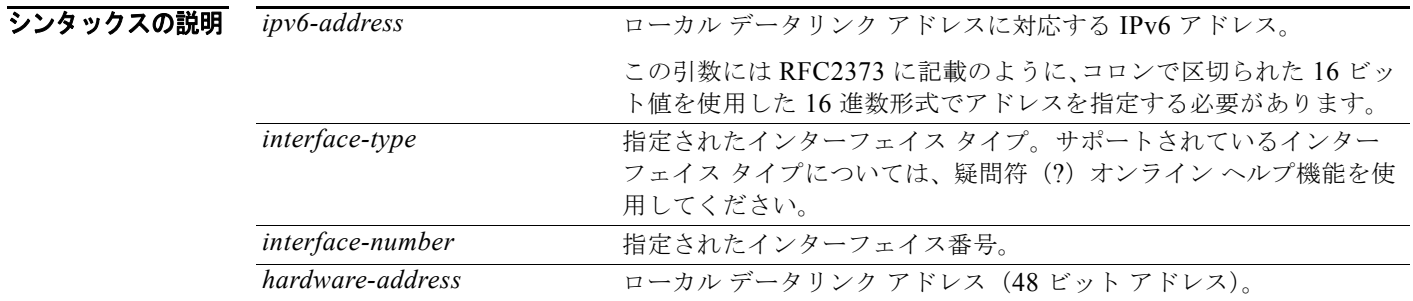

#### デフォルト なし

コマンド モード インターフェイス コンフィギュレーション

#### サポートされるユーザロール ネットワーク管理者 VDC 管理者

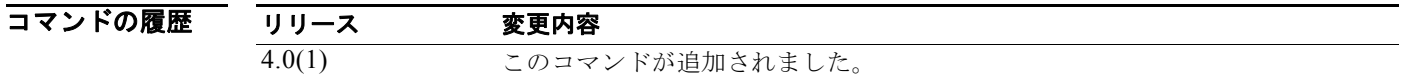

使用上のガイドライン **ipv6 neighbor** コマンドは、スタティック エントリを作成するために使用します。指定した IPv6 アド レスのエントリがすでにネイバー検出キャッシュにある場合(IPv6 ネイバー検出プロセスで学習した 場合)、エントリは自動的にスタティック エントリに変換されます。

> **show ipv6 neighbors** コマンドは、IPv6 ネイバー探索キャッシュ内のスタティック エントリを表示す るために使用します。IPv6 ネイバー探索キャッシュ内のスタティック エントリは次のいずれかの状態 になります。

- **•** INCMP(不完全):このエントリのインターフェイスがダウンしています。
- **•** REACH(到達可能):このエントリのインターフェイスがアップしています。

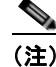

(注) 到達可能性検出は、IPv6 ネイバー探索キャッシュ内のスタティック エントリに適用されません。 そのため、INCMP および REACH 状態に関する説明とダイナミックおよびスタティック キャッ シュ エントリに関する説明は一致しません。ダイナミック キャッシュ エントリの INCMP および REACH 状態の説明については、show ipv6 neighbors コマンドを参照してください。

**clear ipv6 neighbors** コマンドは、スタティック エントリを除いて、IPv6 ネイバー探索キャッシュ内 のすべてのエントリを削除します。**no ipv6 neighbor** コマンドは、指定されたスタティック エントリ を近隣探索キャッシュから削除します。このコマンドは、IPv6 ネイバー探索プロセスから取得された ダイナミック エントリをキャッシュから削除しません。**no ipv6 enable** コマンドまたは **no ipv6 unnumbered** コマンドを使用してインターフェイス上の IPv6 をディセーブルにすると、スタティック エントリ(INCMP に対するエントリ変更のステート)を除いて、そのインターフェイスに設定された すべての IPv6 ネイバー探索キャッシュ エントリが削除されます。

IPv6 ネイバー検出キャッシュ内のスタティック エントリは、ネイバー検出プロセスでは変更されません。

**例 オンランス あい** 次の例では、イーサネット インターフェイス 2/1 上の IPv6 アドレスが 2001:0DB8::45A で、リンクレ イヤ アドレスが 0002.7D1A.9472 のネイバーに関する IPv6 ネイバー探索キャッシュ内のスタティック エントリを設定します。

> switch(config)# **interface ethernet 2/1** switch(config-if)# **ipv6 neighbor 2001:0DB8::45A ethernet 2/10002.7D1A.9472**

# **ipv6 next-hop-self eigrp**

これらのルートのアドバタイズ時にネクストホップ アドレスとしてローカル IPv6 アドレスを使用する ように EIGRP for IPv6 プロセスに指示するには、**next-hop-self eigrp** コマンドを使用します。受信し たネクストホップ値を使用するには、このコマンドの **no** 形式を使用します。

**ipv6 next-hop-self eigrp** *instance-tag*

**no ipv6 next-hop-self eigrp** *instance-tag*

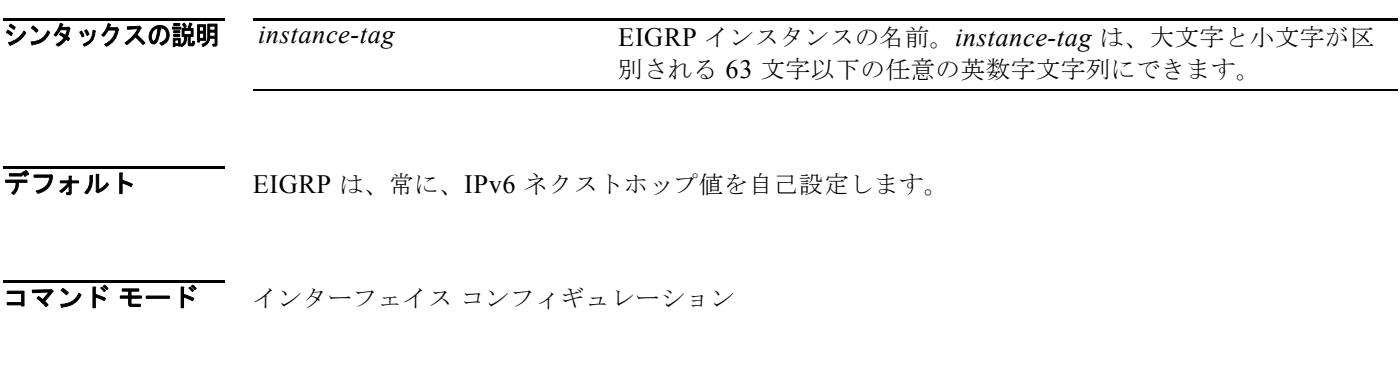

サポートされるユーザ ロール ネットワーク管理者 VDC 管理者

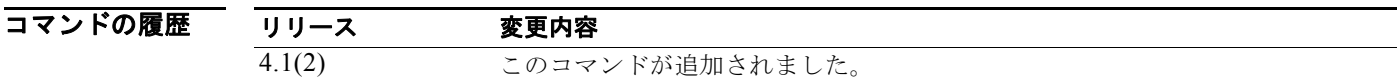

使用上のガイドライン デフォルトで、EIGRP は、ルータがルートを取得したインターフェイスと同じインターフェイス上で ルートをアドバタイズする場合でも、アドバタイズするルートの IPv6 ネクストホップ値を自己設定し ます。このデフォルトを変更するには、**no ipv6 next-hop-self eigrp** インターフェイス コンフィギュ レーション コマンドを使用して、これらのルートのアドバタイズ時に受信したネクストホップ値を使 用するように EIGRP に指示する必要があります。

例 デフォルトの IPv6 ネクストホップ値を変更し、受信したネクストホップ値を使用するように EIGRP に指示する例を示します。

> switch(config)# **router eigrp 209** switch(config-router)# **interface ethernet 2/1** switch(config-eigrp-af-if)# **no ipv6 next-hop-self eigrp 209**

### **ipv6 offset-list eigrp**

EIGRP for IPv6 インターフェイスのオフセット リストを設定するには、**ipv6 offset-list eigrp** コマンド を使用します。デフォルトに戻すには、このコマンドの **no** 形式を使用します。

**ipv6 offset-list eigrp** *instance-tag* {**prefix-list** *list-name* | **route-map** *map-name*} {**in** | **out**} *offset*

**no ipv6 offset-list eigrp** *instance-tag* {**prefix-list** *list-name* | **route-map** *map-name*} {**in** | **out**} *offset*

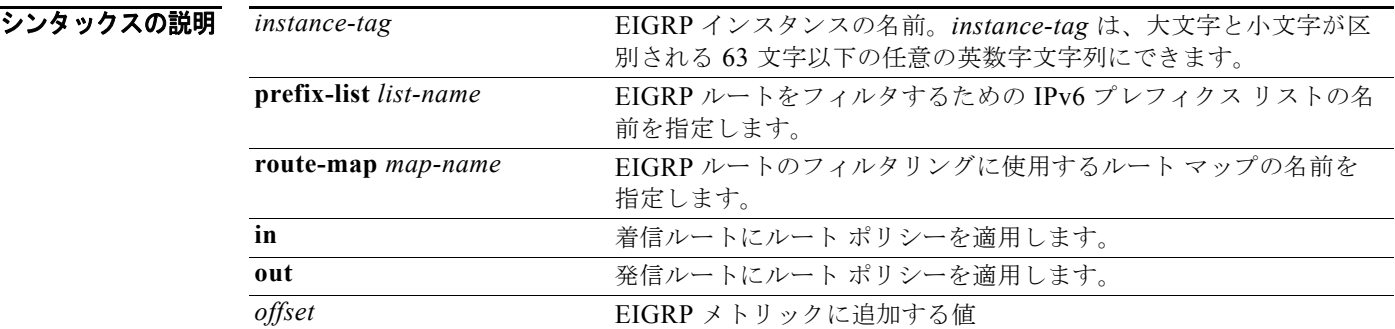

**デフォルト** このコマンドには、デフォルトはありません。

コマンド モード インターフェイス コンフィギュレーション

サポートされるユーザロール ネットワーク管理者 VDC 管理者

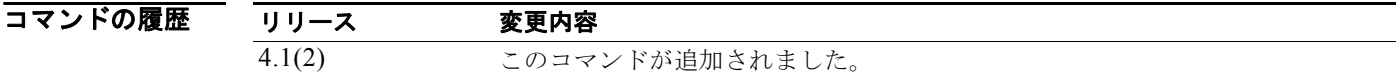

使用上のガイドライン **ipv6 offset-list eigrp** コマンドは、インターフェイス上でアドバタイズされるルートに影響を与えます。 Cisco NX-OS は、指定されたプレフィクス リストまたはルート マップと一致するすべてのルートに、 設定されたオフセット値を追加します。この設定を完了するためには、ルート マップまたはプレフィ クス リストの名前を設定する必要があります。

このコマンドには、Enterprise Services ライセンスが必要です。

**例 オンライン あたり** 次の例では、ルート マップ OffsetFilter と一致するインターフェイスに着信する EIGRP ルートのメト リックに 20 を追加するように、オフセット リスト フィルタを設定します。

switch(config)# **router eigrp 209**

#### switch(config-router)# **interface ethernet 2/1** switch(config-if)# **ipv6 offset-list eigrp 209 route-map OffsetFilter in 20**

関連コマンド

| コマンド        | 説明                |
|-------------|-------------------|
| prefix-list | プレフィクス リストを設定します。 |
| route-map   | ルート マップを設定します。    |

# **ipv6 passive-interface eigrp**

EIGRP for IPv6 インターフェイス上のすべてのルーティング アップデートを抑制するには、**ipv6 passive-interface eigrp** コマンドを使用します。ルーティング アップデートの送信を再度イネーブル にするには、このコマンドの **no** 形式を使用します。

**ipv6 passive-interface eigrp** *instance-tag*

**no ipv6 passive-interface eigrp** *instance-tag*

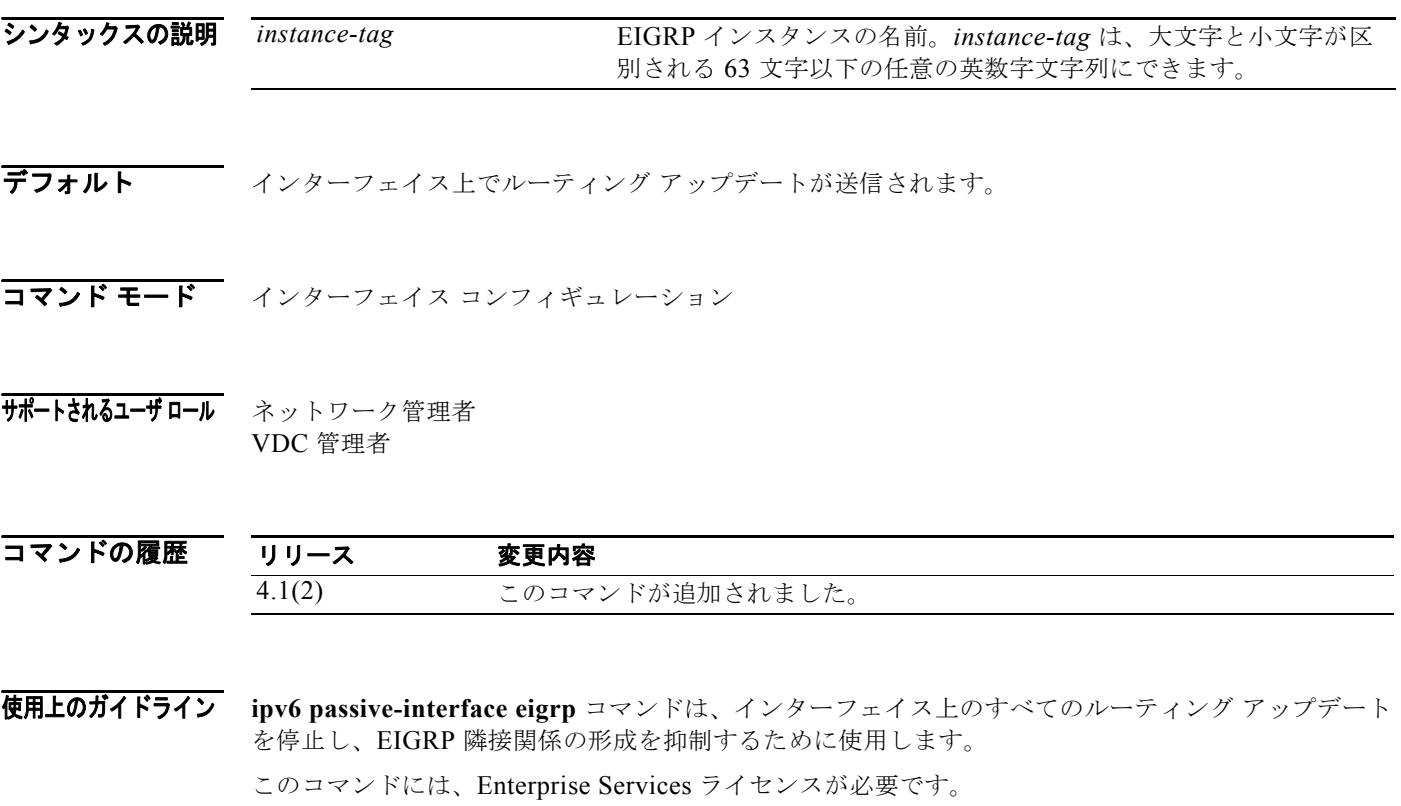

**例 わき あい あい あい 次に、インターフェイス Ethernet 2/1 上の EIGRP ルーティング アップデートを停止する例を示します。** 

switch(config)# **router eigrp 201** switch(config-router)# **interface ethernet 2/1** switch(config-if)# **ipv6 passive-interface eigrp 201**

# **ipv6 policy route-map**

インターフェイス上のポリシー ルーティングに使用されるルート マップを特定するには、**ipv6 policy route-map** コマンドを使用します。ルート マップを削除するには、このコマンドの **no** 形式を使用します。

**ipv6 policy route-map** *name*

**no ipv6 policy route-map** [*name***]** 

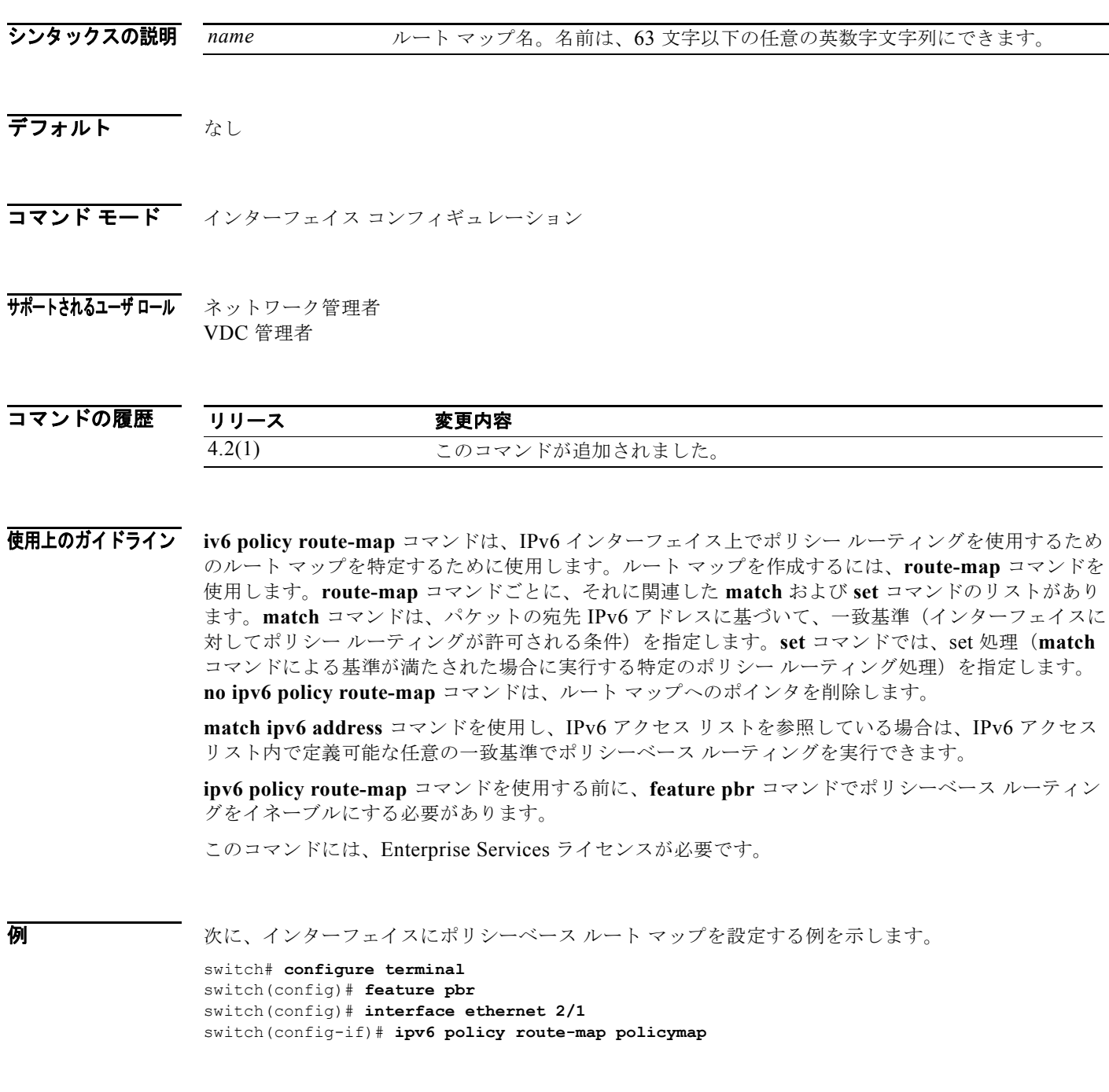

#### 関連コマンド

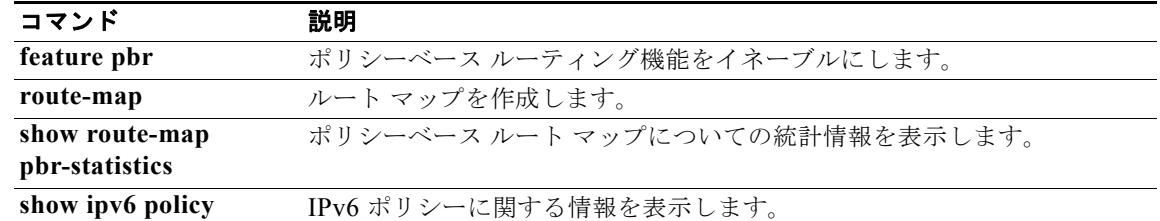

**I** コマンド

**ipv6 prefix-list** コマンドは、IPv6 パケットまたはルートを照合するプレフィクス リストを作成するた めに使用します。プレフィクス リストを削除するには、このコマンドの **no** 形式を使用します。

**ipv6 prefix-list** *name* [**seq** *number*] {**permit** | **deny**} *prefix* [**eq** *length* | [**ge** *length] [le length*]]

**no ipv6 prefix-list** *name* [**seq** *number*] {**permit** | **deny**} *prefix* [**eq** *length* | [**ge** *length] [le length*]]

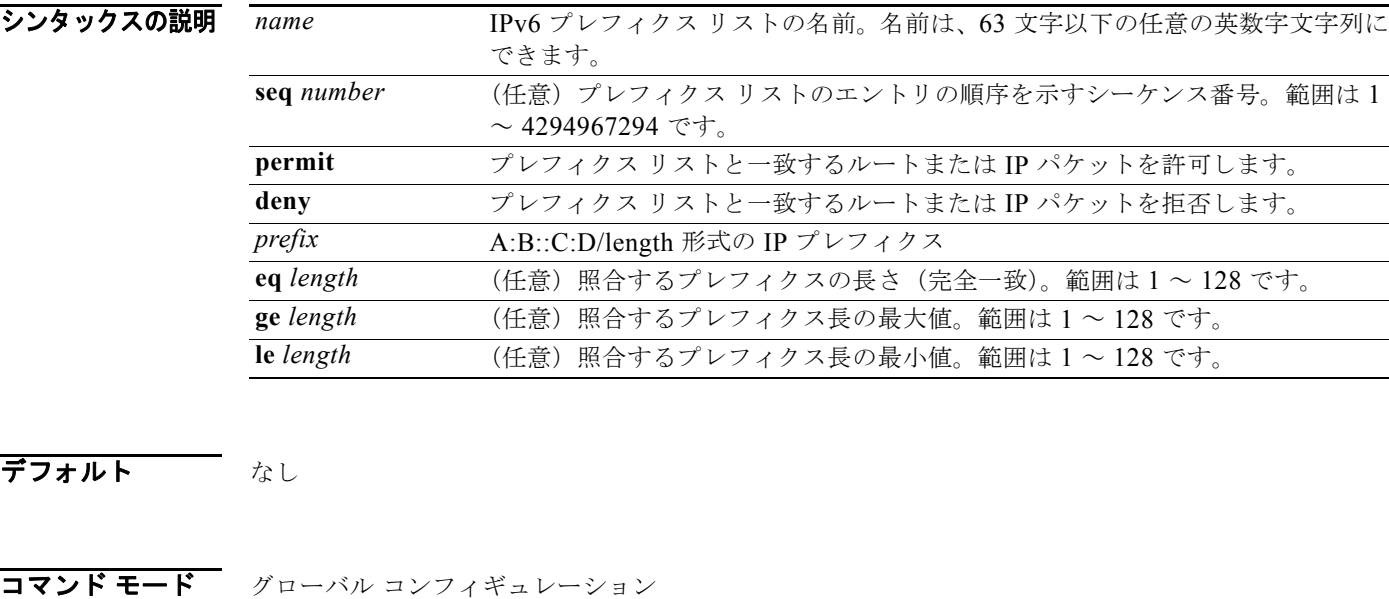

サポートされるユーザロール ネットワーク管理者 VDC 管理者

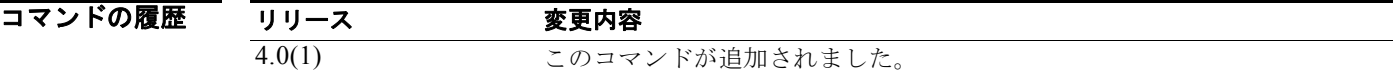

使用上のガイドライン IPv6 プレフィクス フィルタリングを設定するには、**ipv6 prefix-list** コマンドを使用します。permit ま たは deny のキーワードを指定してプレフィクス リストを設定し、一致条件に基づいてプレフィクスを 許可または拒否します。プレフィクス リストは、IPv6 アドレスとビット マスクで構成されています。 ビット マスクは、1 ~ 128 の数値として入力されます。どのプレフィクス リストのエントリとも一致 しないトラフィックに暗黙拒否が適用されます。

> プレフィクス リストは、完全一致方式で指定のプレフィクス長と照合するように設定することも、ま たプレフィクス範囲と照合するように設定することもできます。**ge** と **le** のキーワードを使用して照合 するプレフィクス長の範囲を指定することにより、network/length 引数だけを指定するよりも柔軟な設 定が可能となります。**ge** と **le** のいずれのキーワードも設定しない場合、Cisco NX-OS は完全一致方式

でプレフィクス リストを処理します。**ge** *ge-length* と **le** l*e-length* の両方のキーワードと引数を設定し た場合、許可されるプレフィクス長の範囲は ge-length 引数と le-length 引数の間になります。この動作 は、次の式で表すことができます。

ネットワーク / 長さ < ge ge-length < le le-length <= 32

シーケンス番号を設定しないと、Cisco NX-OS によって、プレフィクス リスト エントリにデフォルト のシーケンス番号である 5 が適用され、後続のプレフィクス リスト エントリのシーケンス番号は 5 ず つ増分されます(5、10、15 など)。最初のプレフィクス リスト エントリのシーケンス番号を設定し、 後続のエントリにシーケンス番号を設定しないと、Cisco NX-OS によって、後続のエントリのシーケ ンス番号は 5 ずつ増分されます(たとえば、最初に設定したシーケンス番号が 3 の場合、後続のエント リは、8、13、18 のように増分されます)。デフォルトのシーケンス番号の適用を停止するには、seq キーワードを指定して、このコマンドの no 形式を使用します。

Cisco NX-OS は、シーケンス番号が最も小さいエントリからプレフィクス リストの評価を開始し、一 致するものが見つかるまで順番に評価していきます。ネットワークに該当するような一致が見つかる と、そのネットワークに **permit** または **deny** 文が適用され、リストの残りは評価されません。

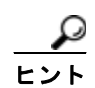

最も処理される頻度の高いプレフィクス リスト文のシーケンス番号を最小にすれば、最良のパフォー マンスを得ることができます。seq number のキーワードと引数はリシーケンスに使用できます。

ネイバー アドレスファミリ モードで **prefix-list** コマンドを入力すると、特定のピアのインバウンドま たはアウトバウンドのアップデートにプレフィクス リストを適用できます。プレフィクス リストの情 報とカウンタは、**show ipv6 prefix-list** コマンドの出力に表示されます。prefix-list カウンタをリセッ トするには、**clear ipv6 prefix-list** コマンドを入力します。

このコマンドにはライセンスは必要ありません。

例 次に、IPv6 プレフィクス リストを設定し、BGP ピアに適用する例を示します。

```
switch# config t
switch(config)# ipv6 prefix-list allowprefix 10 permit 2001:0DB8::/48 eq 24
switch(config) router bgp 65536:20
switch(config-router)# neighbor 2001:0DB8::1/64 remote-as 65536:20
switch(config-router-neighbor)# address-family ipv6 unicast
switch(config-router-neighbor-af)# prefix-list allowprefix in
```
関連コマンド

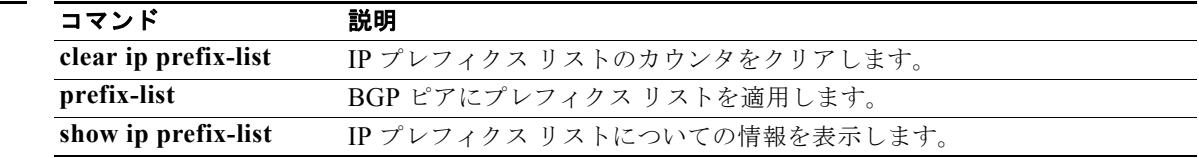

# **ipv6 prefix-list description**

IPv6 プレフィクス リストを説明する文字列を設定するには、**ipv6 prefix-list description** コマンドを 使用します。デフォルトに戻すには、このコマンドの **no** 形式を使用します。

**ipv6 prefix-list** *name* **description** *string*

**no ipv6 prefix-list** *name* **description** 

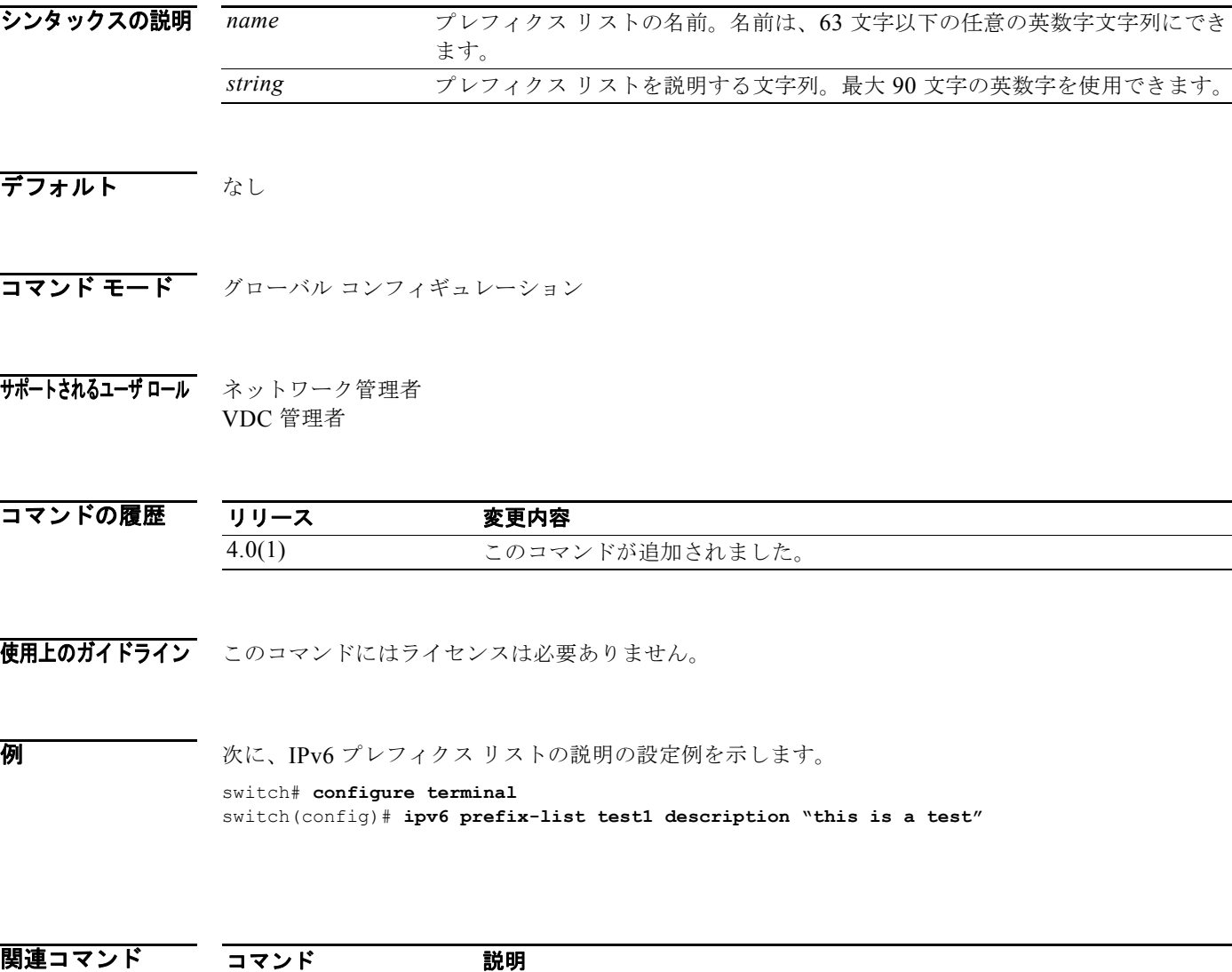

**ipv6 prefix-list** IPv6 プレフィクス リストを作成します。

**show ipv6 prefix-list** IPv6 プレフィクス リストについての情報を表示します。

*Cisco Nexus 7000* シリーズ *NX-OS* ユニキャスト ルーティング コマンド リファレンス リリース *5.x*

# **ipv6 route**

スタティック IPv6 ルートを設定するには、**ipv6 route** コマンドを使用します。スタティック ルートを 削除するには、このコマンドの **no** 形式を使用します。

**ipv6 route** *ipv6-prefix/length* {{*next-hop-addr | next-hop-prefix*} | *interface | link-local-addr*} [*preference*] [**tag** *tag-id*]

**no ipv6 route** *ipv6-prefix/length*

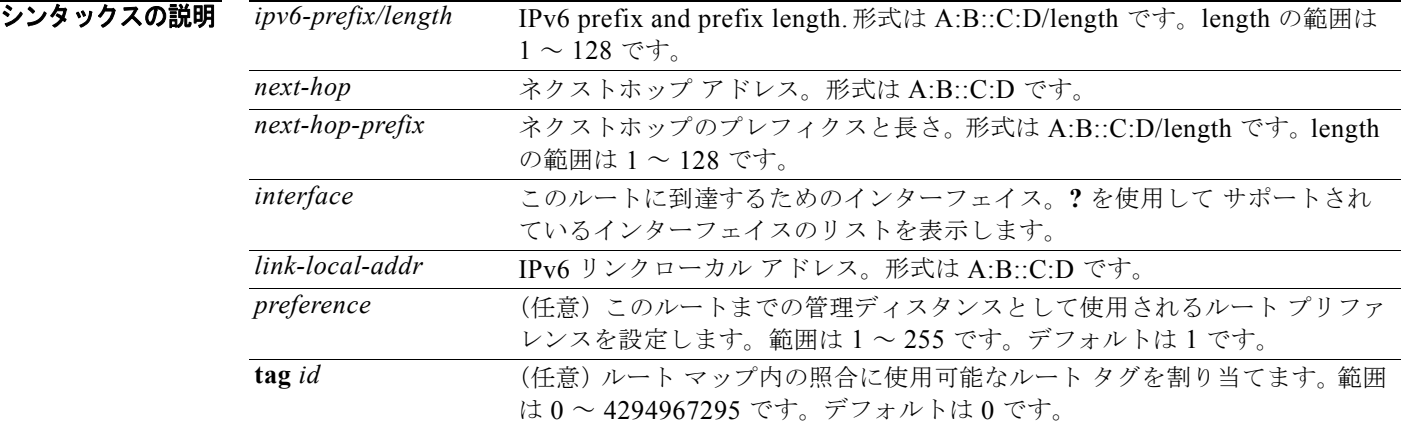

- **デフォルト** デフォルトでは、ディセーブルです。
- コマンド モード グローバル コンフィギュレーション
- サポートされるユーザロール ネットワーク管理者 VDC 管理者

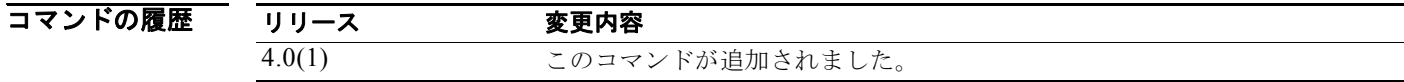

- 使用上のガイドライン このコマンドにはライセンスは必要ありません。
- 

**例 この例では、IPv6 スタティック ルートを作成します。** switch(config)# **ipv6 route 2001:0DB8::/48 2b11::2f01:4c**

*Cisco Nexus 7000* シリーズ *NX-OS* ユニキャスト ルーティング コマンド リファレンス リリース *5.x*

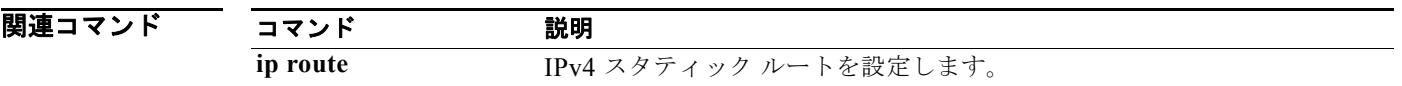

# **ipv6 router eigrp**

EIGRP for IPv6 インターフェイスを指定するには、**ipv6 router eigrp** コマンドを使用します。デフォ ルトに戻すには、このコマンドの **no** 形式を使用します。

**ipv6 router eigrp** *instance-tag* 

**no ipv6 router eigrp** *instance-tag* 

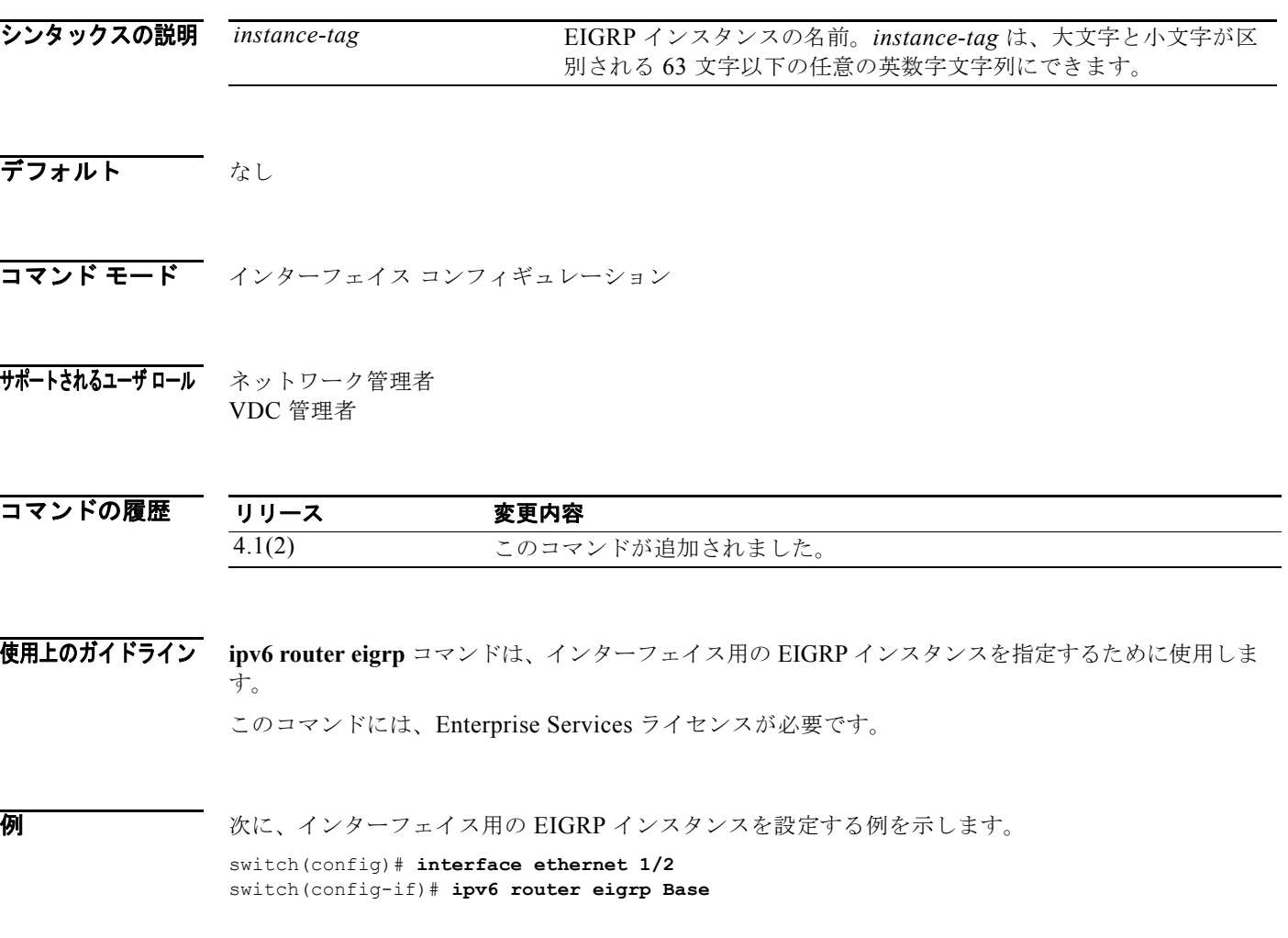

### **ipv6 router ospfv3 area**

インターフェイス用の Open Shortest Path First version 3 (OSPFv3) インスタンスとエリアを指定する には、**ipv6 router ospfv3 area** コマンドを使用します。デフォルトに戻すには、このコマンドの **no** 形 式を使用します。

**ipv6 router ospfv3** *instance-tag* **area** *area-id* [**secondaries none**]

**no ipv6 router ospfv3** *instance-tag* **area** *area-id* [**secondaries none**]

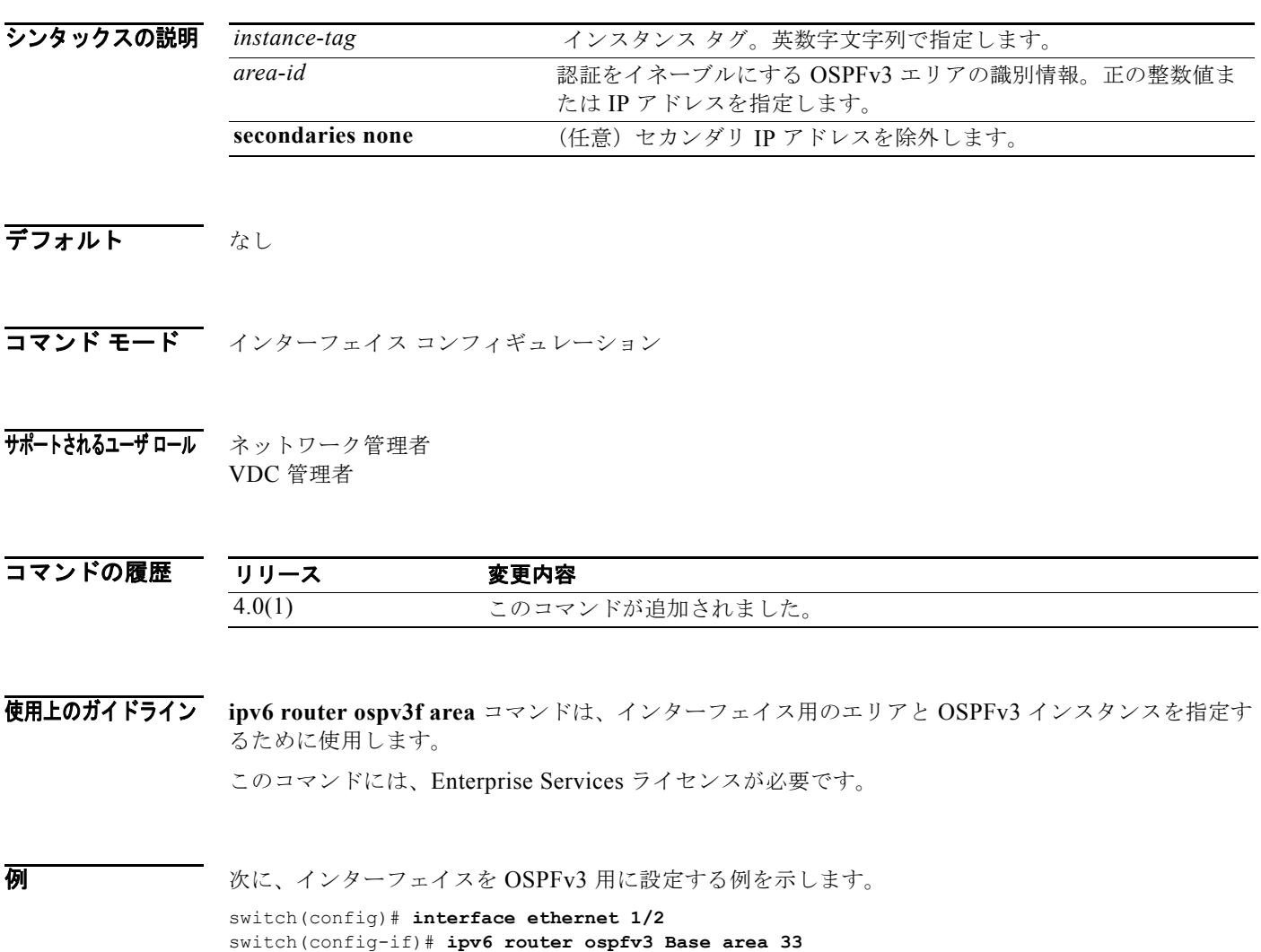

# **ipv6 router ospfv3 multi-area**

OSPFv3 インターフェイス上で複数エリア隣接関係を設定するには、**ipv6 router ospfv3 multi-area** コ マンドを使用します。デフォルトに戻すには、このコマンドの **no** 形式を使用します。

**ipv6 router ospfv3** *instance-tag* **multi-area** *area-id* 

**no ipv6 router ospfv3** *instance-tag* **multi-area** *area-id*

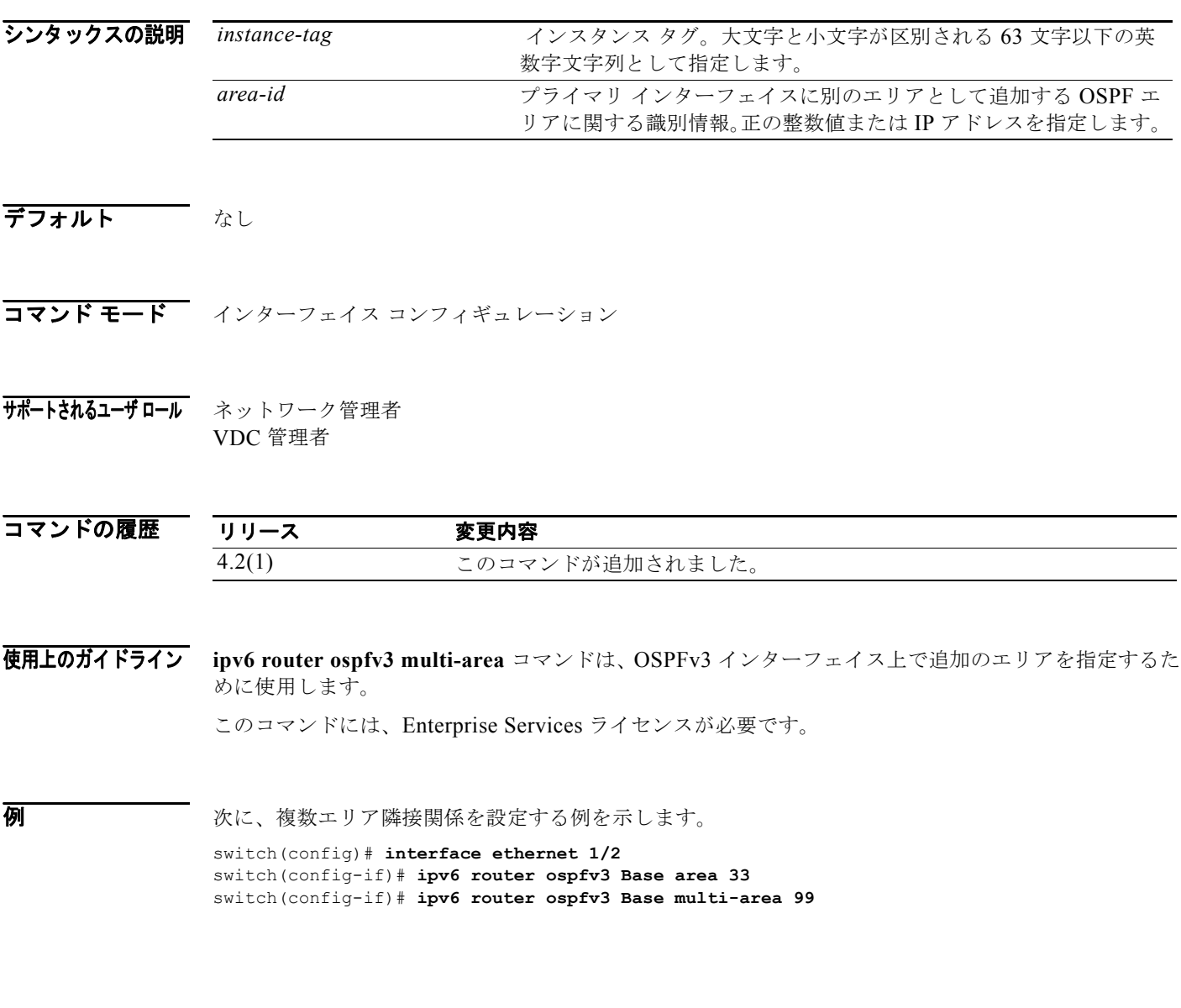

 $\blacksquare$ 

# **ipv6 split-horizon eigrp**

EIGRP for IPv6 プロセスのスプリット ホライズンをイネーブルにするには、**ipv6 split-horizon eigrp** コマンドを使用します。スプリット ホライズンをディセーブルにするには、このコマンドの **no** 形式を 使用します。

**ipv6 split-horizon eigrp** *instance-tag*

**no ipv6 split-horizon eigrp** *instance-tag*

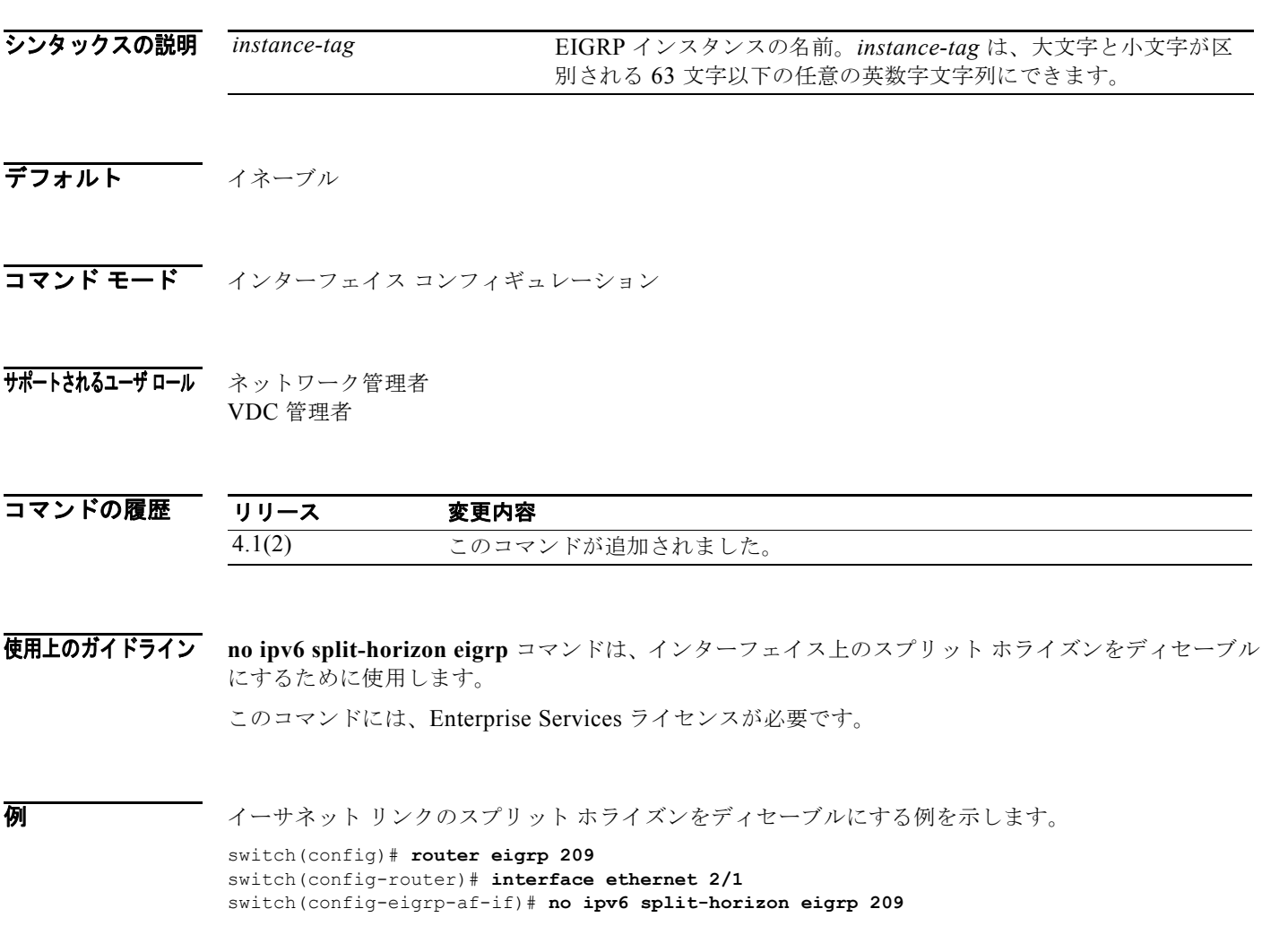

# **ipv6 summary-address eigrp**

指定された EIGRP for IPv6 インターフェイスのサマリー集約アドレスを設定するには、**ipv6 summary-address eigrp** コマンドを使用します。設定をディセーブルにするには、このコマンドの **no** 形式を使用します。

**ipv6 summary-address eigrp** *instance-tag* {*ipv6-address /length*} [*admin-distance*]

**no ipv6 summary-address eigrp** *instance-tag* {*ipv6-address /length*}

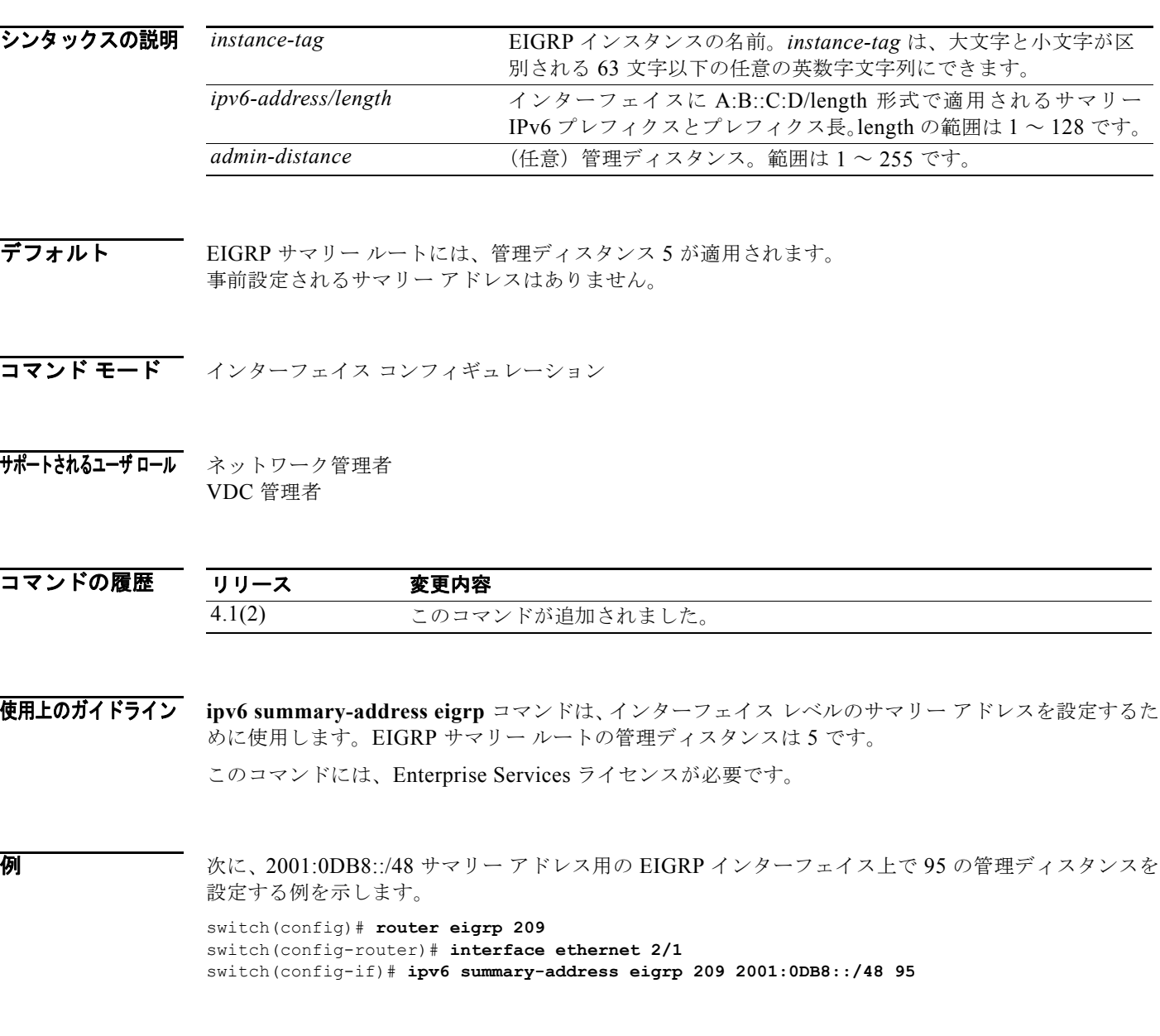

*Cisco Nexus 7000* シリーズ *NX-OS* ユニキャスト ルーティング コマンド リファレンス リリース *5.x*

 $\blacksquare$ 

### **ipv6 unreachables**

ICMPv6 到達不能メッセージの送信をイネーブルにするには、**ipv6 unreachables** コマンドを使用しま す。デフォルトに戻すには、このコマンドの **no** 形式を使用します。

#### **ipv6** [**icmp**] **unreachables**

#### **no ipv6** [**icmp**] **unreachables**

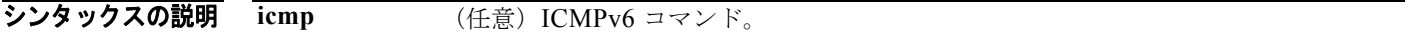

- デフォルト ディセーブル
- コマンド モード インターフェイス コンフィギュレーション
- サポートされるユーザロール ネットワーク管理者 VDC 管理者

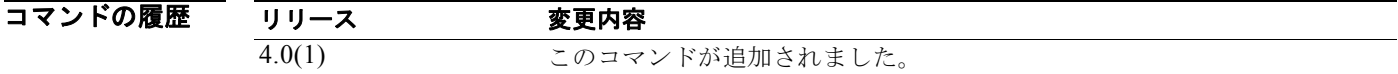

使用上のガイドライン ポート到達不能メッセージは、常に、レート リミットがイネーブルになっています。 このコマンドにはライセンスは必要ありません。

**例 わきの あたり あい 次に、ICMPv6** 到達不能メッセージをイネーブルにする例を示します。 switch(config)# **interface ethernet 2/1** switch(config-if)# **ipv6 unreachables**

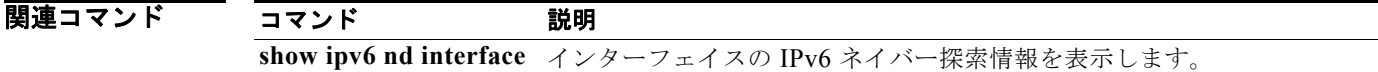

# **is-type**

Intermediate System-to-Intermediate System (IS-IS) ルーティング プロセスのインスタンスのルー ティング レベルを設定するには、**is-type** コマンドを使用します。デフォルト値にリセットするには、 このコマンドの **no** 形式を使用します。

**is-type** {**level-1** | **level-1-2** | **level-2**}

**no is-type** {**level-1** | **level-1-2** | **level-2**}

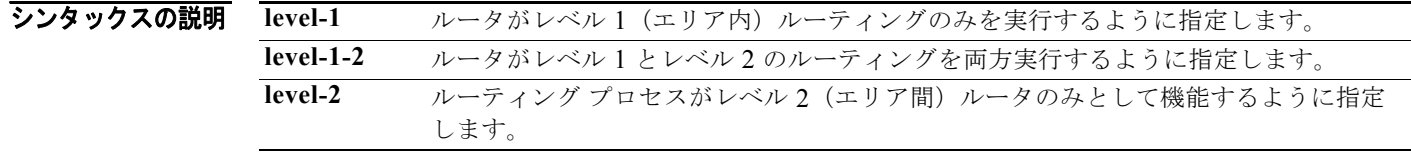

- コマンドのデフォルト 通常、ルータはデフォルトの設定でレベル 1 (エリア内) およびレベル 2 (エリア間) のルータとして 機能します。マルチエリア IS-IS 設定では、設定されている IS-IS ルーティング プロセスの最初のイン スタンスはデフォルトでレベル 1-2 (エリア内およびエリア間)ルータになります。設定されている IS-IS プロセスの残りのインスタンスはデフォルトでレベル 1 ルータになります。
- コマンド モード ルータ コンフィギュレーション VRF コンフィギュレーション
- サポートされるユーザロール ネットワーク管理者 VDC 管理者

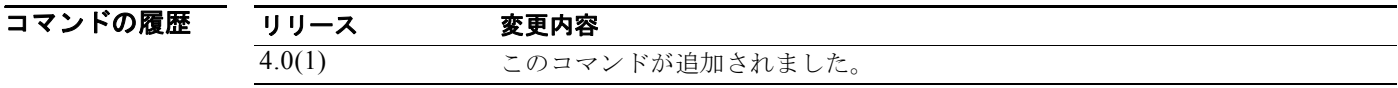

#### 使用上のガイドライン IS-IS ルーティング プロセスのルーティング レベルは次のように定義されています。

- **• level-1**:ルータがレベル 1(エリア内)ルーティングのみを実行するように指定します。このルー タが学習するのはそのエリア内の宛先だけです。レベル 2 (エリア間) ルーティングは、最も近い レベル 1-2 ルータで実行されます。
- **• level-1-2**:ルータがレベル 1 とレベル 2 のルーティングを両方実行するように指定します。この ルータは、ルーティング プロセスのインスタンスを 2 つ実行します。このルータにはエリア内 (レベル 1 ルーティング)の宛先に関する Link-State Packet Database(LSDB)があり、最短パス 優先(SPF)計算によってエリア トポロジが検出されます。このルータには、その他すべてのバッ クボーン (レベル 2) ルータの Link-State Packet (LSP; リンクステート パケット)が保存された 別の LSDB もあり、別の SPF 計算によって、バックボーンのトポロジやその他すべてのエリアに 存在するものが検出されます。
- **• level-2**:ルーティング プロセスがレベル 2 (エリア間)ルータのみとして機能するように指定しま す。このルータはバックボーンの一部であり、そのエリア内のレベル 1 専用ルータとは通信しません。

IS-IS ルーティング プロセスのタイプを設定することを推奨します。マルチエリア IS-IS を設定してい る場合は、ルータのタイプを設定するか、またはデフォルト設定のままにしておく必要があります。デ フォルトで、router isis コマンドで設定した IS-IS ルーティング プロセスの最初のインスタンスは、レ ベル 1-2 ルータになります。

ネットワークにエリアが 1 つだけしかない場合は、必ずしもレベル 1 とレベル 2 の両方のルーティング アルゴリズムを実行する必要はありません。IS-IS が IP ルーティングのみに使用され、エリアが 1 つし かない場合は、常にレベル 2 だけを実行できます。すでにレベル 1-2 エリアがある場合、その後追加さ れたエリアは、デフォルトでレベル 1 エリアになります。

ルータ インスタンスがレベル 1-2(シスコ デバイスにおける IS-IS ルーティング プロセスの最初のイ ンスタンスのデフォルト)に設定されている場合、is-type コマンドを使用して、そのエリアのレベル 2 (エリア間)ルーティングを削除できます。is-type コマンドを使用してエリアにレベル2ルーティング を設定できるのは、シスコ デバイスでレベル 2 に設定されている唯一の IS-IS ルーティング プロセス インスタンスの場合だけです。

このコマンドには、Enterprise Services ライセンスが必要です。

**例 オンプルータの指定例を示します。** 

switch(config)# **router isis** switch(config-router)# **is-type level-2-only**

関連コマンド

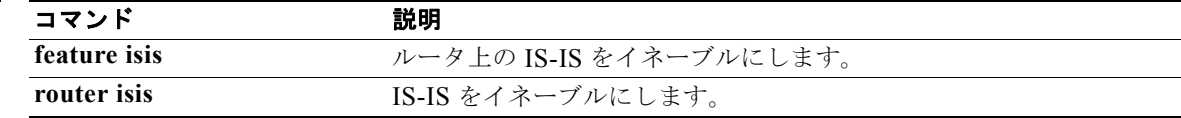

### **isis authentication key-chain**

個々の IS-IS インターフェイスに対して IS-IS 認証をイネーブルにするには、**isis authentication key-chain** コマンドを使用します。このような認証をディセーブルにするには、このコマンドの **no** 形 式を使用します。

**isis authentication key-chain** *auth-key* {**level-1** | **level-2**}

**no isis authentication key-chain** *auth-key* {**level-1** | **level-2**}

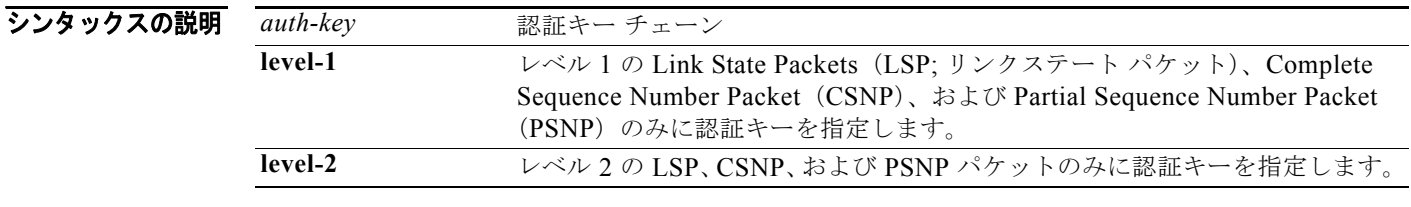

コマンドのデフォルト ルータレベルでは、IS-IS パケットにキー チェーン認証は適用されません。

- コマンド モード インターフェイス コンフィギュレーション
- サポートされるユーザロール ネットワーク管理者 VDC 管理者

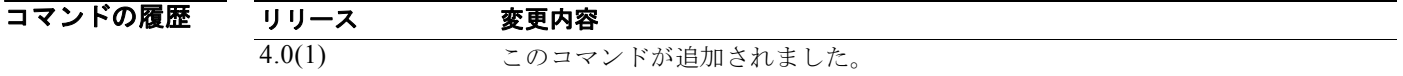

#### 使用上のガイドライン **isis authentication key-chain** コマンドでキー チェーンを設定しないと、キー チェーン認証は実行され ません。

キー チェーン認証は、クリア テキスト認証または MD5 認証に適用できます。モードは authentication mode コマンドで設定されます。

IS-IS に一度に適用できる認証キー チェーンは 1 つだけです。別の **isis authentication key-chain** コマ ンドを設定すると、最初の認証キー チェーンは無効になります。

**authentication key-chain** コンフィギュレーション コマンドを使用すると、IS-IS インスタンスごとに キー チェーン認証を設定できます。

このコマンドには、Enterprise Services ライセンスが必要です。

**例 わきの** 次の例では、特定のインターフェイスに対して、site1 という名前のキー チェーンに属しているすべて のキーの受け入れと送信を実行するように IS-IS が設定されます。

> switch(config)# **router isis test1** switch(config-router)# **interface ethernet 2/5**  switch(config-if)# **isis authentication key-chain site1 level-1** switch(config-if)#

#### 関連コマンド

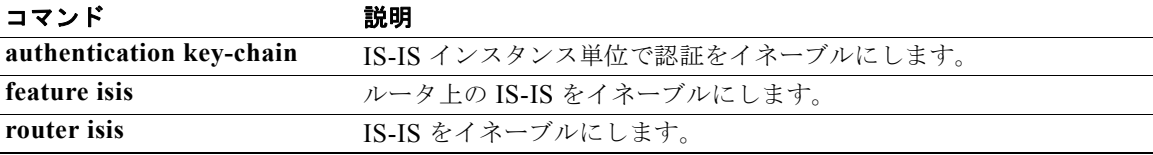

### **isis authentication-check**

インターフェイスから送信される IS-IS パケットのみ(受信パケットは含まれない)に対して認証が実 行されるように IS-IS インスタンスを指定するには、**isis authentication-check** コマンドを使用しま す。ルータ レベルで認証が設定されている場合に、その認証が送信と受信のパケットに実行されるよ うに IS-IS インスタンスを設定するには、このコマンドの **no** 形式を使用します。

**authentication-check** {**level-1** | **level-2**}

**no authentication-check**

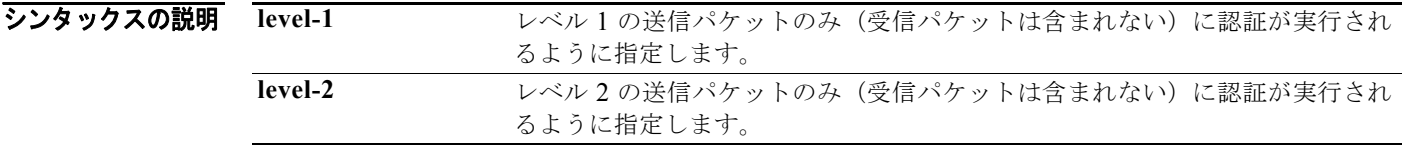

コマンドのデフォルト 認証がルータ レベルで設定されている場合、その認証が送信と受信の IS-IS パケットに適用されます。

- コマンド モード インターフェイス コンフィギュレーション
- 使用上のガイドライン **isis authentication-check** コマンドは、認証モードと認証キー チェーンを設定する前に入力してくださ い。**isis authentication-check** コマンドを入力すると、送信パケットのみに認証が挿入され、受信パ ケットはチェックされないため、各ルータに許容されるキー設定時間が長くなります。通信しているす べてのルータに authentication-check コマンドを入力してから、各ルータに対する認証モードとキー チェーンをイネーブルにします。その後、このコマンドをディセーブルにする場合は、**no isis authentication-check** コマンドを入力します。

このコマンドは、クリア テキスト認証または Message Digest 5 (MD5) 認証に適用できます。モード は authentication mode コマンドで設定されます。

**authentication-check** コンフィギュレーション モード コマンドを使用して、IS-IS インスタンスごと に認証チェックを指定できます。

このコマンドには、Enterprise Services ライセンスが必要です。

**例 そのおく** おくしゃ 送信パケットは含まれない) クリア テキスト認証を使用するように、特定のイン ターフェイス上の IS-IS レベル 1 パケットを設定する例を示します。

```
switch(config)# router isis test1
switch(config-router)# interface ethernet 2/5 
switch(config-if)# isis authentication-check level-1
switch(config-if)# isis authentication key-chain site1 level-1
switch(config-if)#
```
### 関連コマンド

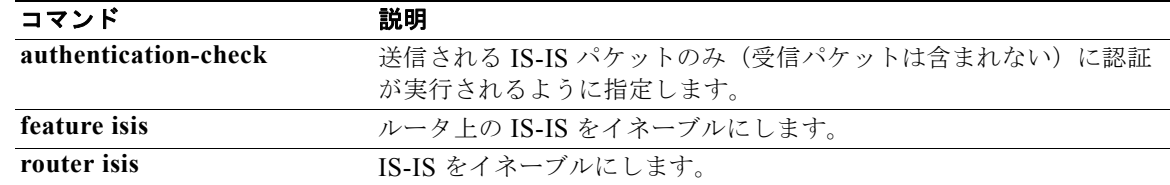

# **isis authentication-type**

特定のインターフェイス上の IS-IS パケットで使用される認証タイプを指定するには、**isis authentication-type** コマンドを使用します。クリア テキスト認証に戻すには、このコマンドの **no** 形 式を使用します。

**isis authentication-type** {**cleartext** | **md5**} [**level-1** | **level-2**]

**no isis authentication-type**

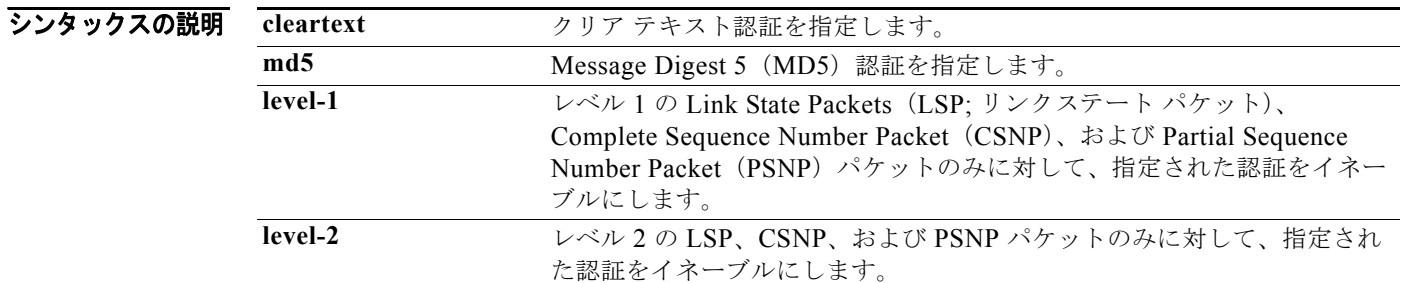

コマンドのデフォルト このコマンドを使用しても、ルータ レベルでは、IS-IS パケットに認証は適用されません。

コマンド モード インターフェイス コンフィギュレーション

サポートされるユーザロール ネットワーク管理者 VDC 管理者

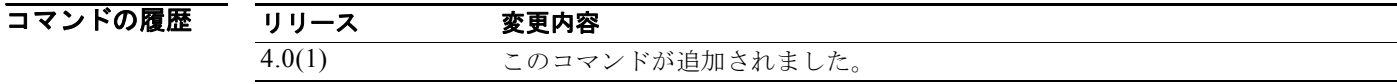

使用上のガイドライン **level-1** と **level-2** のいずれのキーワードも入力しないと、そのモードが両方のレベルに適用されます。 authentication-type コンフィギュレーション モード コマンドを使用すると、IS-IS インスタンスごと に認証タイプを設定できます。

このコマンドには、Enterprise Services ライセンスが必要です。

**例** キングウィア・イーフェイス上のレベル 1 パケットに対して Message Digest 5(MD5)認証が実行される ように、IS-IS インスタンスを設定する例を示します。

> switch(config)# **router isis test1** switch(config-router)# **interface ethernet 2/5**  switch(config-if)# **isis authentication-type md5 level-1** switch(config-router)#

*Cisco Nexus 7000* シリーズ *NX-OS* ユニキャスト ルーティング コマンド リファレンス リリース *5.x*
#### 関連コマンド

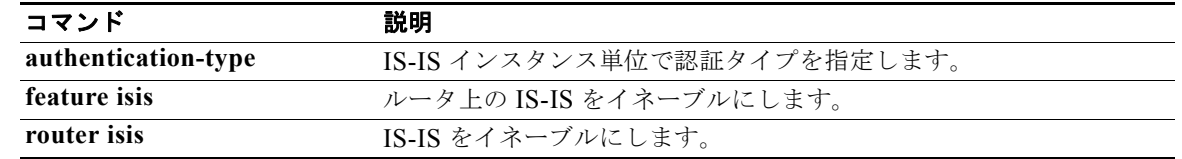

### **isis circuit-type**

隣接関係のタイプを設定するには、**isis circuit-type** コマンドを使用します。回線タイプをレベル 1 と レベル 2 にリセットするには、このコマンドの **no** 形式を使用します。

**isis circuit-type** {**level-1** | **level-1-2** | **level-2-only**}

**no isis circuit-type**

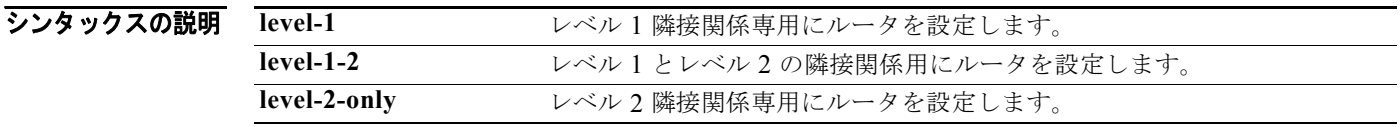

**コマンドのデフォルト** レベル 1 と レベル 2 の隣接関係が確立されます。

- コマンド モード インターフェイス コンフィギュレーション
- サポートされるユーザロール ネットワーク管理者 VDC 管理者

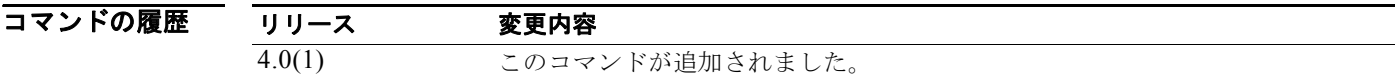

使用上のガイドライン このコマンドの設定は必須ではありません。level-1-only、level 1-2、または level 2-only のシステムと してルータを設定することを推奨します。使用されないレベル 1 hello パケットの送出による帯域幅の 浪費を避けるために一部のインターフェイスを level-2-only に設定するのは、エリア間ルータ(レベル 1-2 ルータ)だけにしてください。ポイントツーポイント インターフェイスでは、レベル 1 とレベル 2 の hello は同じパケットである点に留意してください。

> レベル 1 隣接関係を確立できるのは、このシステムとそのネイバーの間に共通のエリア アドレスが 1 つ以上ある場合です。このインターフェイス上では、レベル 2 隣接関係は確立されません。

レベル 1 とレベル 2 の隣接関係が確立されるのは、ネイバーもレベル 1-2 として設定され、共通のエリ アが 1 つ以上ある場合です。共通のエリアがない場合は、レベル 2 隣接関係が確立されます。これはデ フォルトです。

他のルータがレベル 2 またはレベル 1-2 ルータで、そのインターフェイスがレベル 1-2 またはレベル 2 用に設定されている場合に、レベル 2 隣接関係が確立されます。このインターフェイス上では、レベル 1 隣接関係が確立されません。

このコマンドには、Enterprise Services ライセンスが必要です。

**例 オンランス** 次の例では、イーサネット インターフェイス 2/5 上の他のルータが同じエリアにあり、イーサネット イ ンターフェイス 1 上の他のルータは別のエリアにあるため、ルータはレベル 1 hello の送信を停止します。

> switch(config)# **router isis test1** switch(config-router)# **interface ethernet 2/5**  switch(config-if)# **isis circuit-type level-2-only** switch(config-if)#

### **isis csnp-interval**

IS-IS Complete Sequence Number(CSNP)インターバルを設定するには、**isis csnp-interval** コマンド を使用します。デフォルト値に戻すには、このコマンドの **no** 形式を使用します。

**isis csnp-interval** *seconds* {**level-1** | **level-2**}

**no isis csnp-interval** [**level-1** | **level-2**]

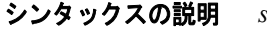

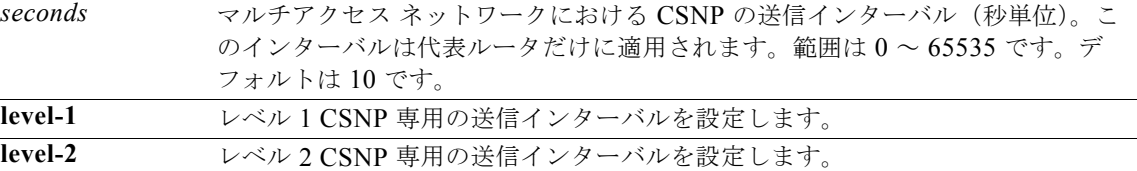

コマンドのデフォルト デフォルトの設定値は次のとおりです。

- **•** 10 秒
- **•** レベル 1 とレベル 2
- コマンド モード インターフェイス コンフィギュレーション
- サポートされるユーザ ロール ネットワーク管理者 VDC 管理者

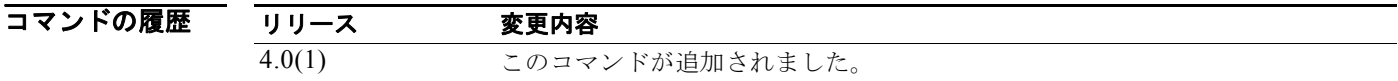

使用上のガイドライン 通常は、このコマンドのデフォルト値を変更する必要はありません。

このコマンドは、代表ルータまたは指定インターフェイスのみに適用されます。データベースの同期を 維持するため、代表ルータのみが CSNP パケットを送信します。CSNP インターバルはレベル 1 とレ ベル 2 で別々に設定できます。

ポイントツーポイント サブインターフェイスに対して **isis csnp-interval** コマンドを使用する場合は、 IS-IS mesh-group 機能も使用する必要があります。

このコマンドには、Enterprise Services ライセンスが必要です。

 $\overline{M}$  30 秒ごとに CSNP を送信するようにインターフェイス Ethernet 2/5 を設定する例を示します。

switch(config)# **router isis test1** switch(config-router)# **interface ethernet 2/5**  switch(config-if)# **isis csnp-interval 30 level-1** switch(config-if)#

**関連コマンド show isis interface IS-IS 情報を表示します。** 

### **isis hello padding**

インターフェイス レベルで IS-IS hello パディングを再度イネーブルにするには、**isis hello padding** コ マンドを入力します。 IS-IS hello パディングをディセーブルにするには、このコマンドの **no** 形式を使 用します。

**isis hello padding**

**no isis hello padding**

- シンタックスの説明 このコマンドには、引数またはキーワードはありません。
- コマンドのデフォルト IS-IS hello パディングはイネーブルです。
- コマンド モード インターフェイス コンフィギュレーション
- サポートされるユーザロール ネットワーク管理者 VDC 管理者

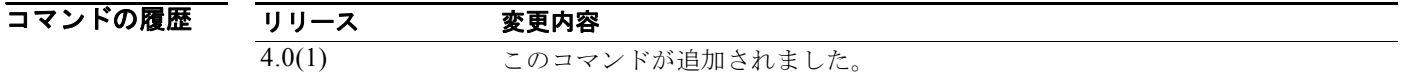

#### 使用上のガイドライン<br>使用上のガイドライン IS-IS hello は最大伝送ユニット (maximum transmission unit; MTU) にフル サイズまで埋め込まれま す。IS-IS hello をフル MTU に埋め込む利点は、大きなフレームに関連した送信問題によるエラーや隣 接インターフェイスの MTU 不一致によるエラーを検出できることです。

両方のインターフェイスの MTU が同じである場合やトランスレーショナル ブリッジングの場合には、 ネットワーク帯域幅の無駄を省くため、hello パディングをディセーブルにできます。hello パディング がディセーブルになっても、Cisco ルータは、MTU 不一致検出の利点を維持するため、最初の 5 回の IS-IS hello をフルサイズの MTU に埋め込みます。

特定のインターフェイスの hello パディングを選択的にディセーブルにするには、インターフェイス コ ンフィギュレーション モードで **no isis hello padding** コマンドを入力します。IS-IS ルーティング プロ セスに関して、ルータ上のすべてのインターフェイスの hello パディングをディセーブルにするには、 ルータ コンフィギュレーション モードで **no hello padding** コマンドを入力します。

このコマンドには、Enterprise Services ライセンスが必要です。

**例 イ**ンターフェイス Ethernet 0/0 に関して、インターフェイス レベルの hello パディングをオフにするに は、次のように、インターフェイス コンフィギュレーション モードで **no isis hello padding** コマンド を入力します。 switch(config)# **router isis test1** switch(config-router)# **interface ethernet 0/0**  switch(config-if)# **no isis hello padding** switch(config-if)#

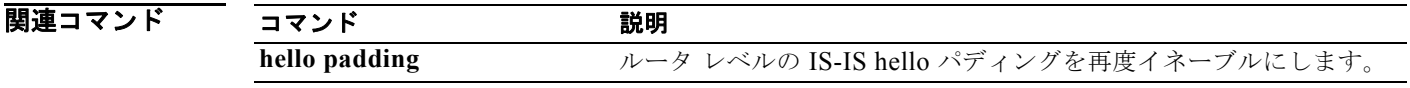

### **isis hello-interval**

Cisco NX-OS ソフトウェアから送信される hello パケット間の時間を指定するには、**isis hello-interval** コマンドを使用します。デフォルト値に戻すには、このコマンドの **no** 形式を使用します。

**isis hello-interval** *seconds* {**level-1** | **level-2**}

**no isis hello-interval** {**level-1** | **level-2**}

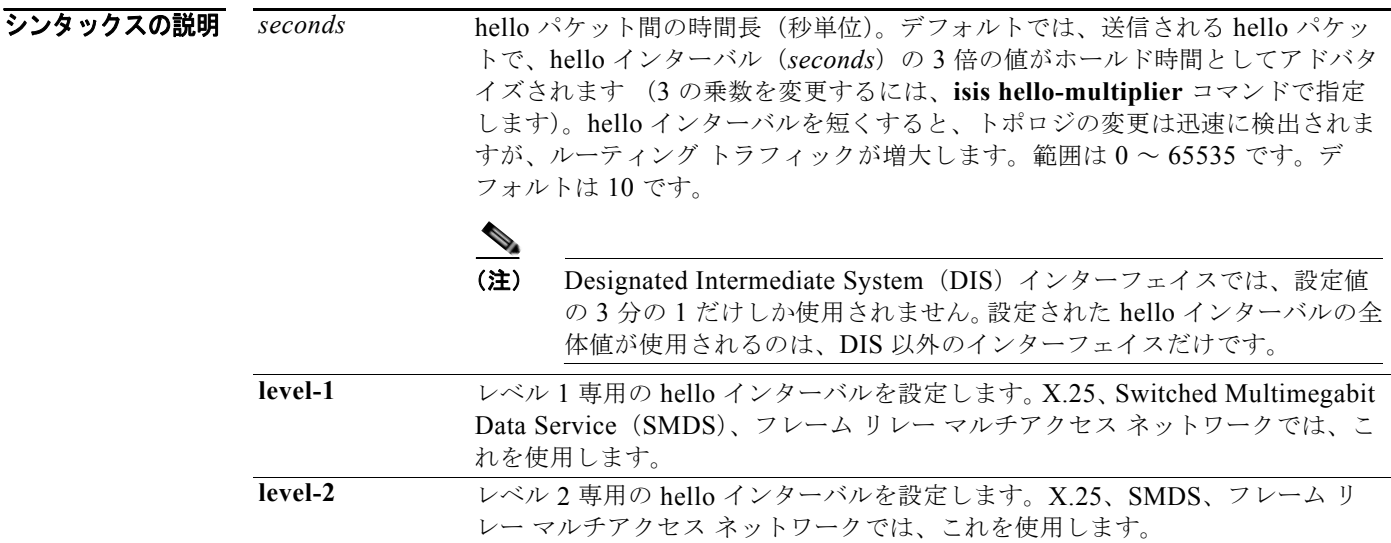

コマンドのデフォルト デフォルトの設定値は次のとおりです。

- **•** 10 秒
- **•** レベル 1 とレベル 2
- コマンド モード インターフェイス コンフィギュレーション
- サポートされるユーザ ロール ネットワーク管理者 VDC 管理者

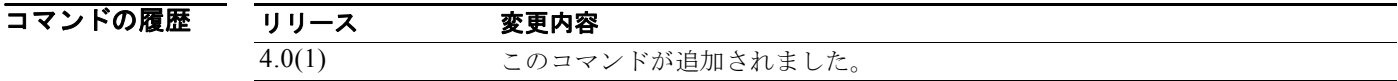

使用上のガイドライン ホールド時間は、hello インターバル × hello 乗数になります。 hello インターバルは、レベル 1 とレベル 2 で別々に設定できます。**level-1** および **level-2** キーワード は、LAN インターフェイス上で使用されます。

hello インターバルを短くすると、コンバージェンスが迅速に実行されますが、帯域幅と CPU 使用率が 増大します。また、ネットワークが不安定になることもあります。hello インターバルを長くすると、 帯域幅と CPU 使用率を節約できます。特に、hello インターバルを長くしたうえに、hello 乗数を大き くすると、ネットワーク全体の安定性が増します。DIS インターフェイスに hello インターバルを設定 する場合、インターバル値の 3 分の 1 だけしか使用されません。したがって、DIS インターフェイスの ホールド時間 (hello インターバル × hello 乗数)も、DIS 以外のインターフェイスの3分の1になり ます。

ポイントツーポイントインターフェイスの場合は、LAN インターフェイスの場合よりも hello イン ターバルと hello 乗数による調整効果があります。

このコマンドには、Enterprise Services ライセンスが必要です。

**例 インスター あい** 次の例では、5 秒ごとに hello パケットをアドバタイズするようにインターフェイス Ethernet 2/3 を設 定します。ルータはステーション ルータとして動作するように設定されています。この設定では、イ ンターバルを大きい値に設定した場合よりも生成されるトラフィック量は多くなりますが、トポロジの 変更は短時間で検出されます。

> switch(config)# **router isis test1** switch(config-router)# **interface ethernet 2/3**  switch(config-if)# **isis hello-interval 5 level-1** switch(config-if)#

関連コマン

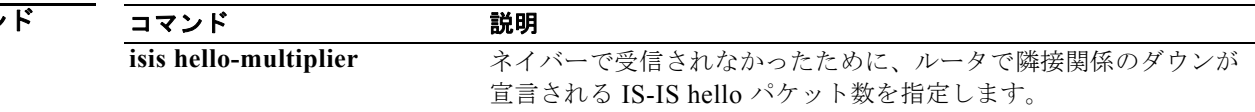

### **isis hello-multiplier**

ネイバーで受信されなかったために、ルータで隣接関係のダウンが宣言される IS-IS hello パケット数 を指定するには、**isis hello-multiplier** コマンドを使用します。デフォルト値に戻すには、このコマン ドの **no** 形式を使用します。

**isis hello-multiplier** *multiplier* {**level-1** | **level-2**}

**no isis hello-multiplier** {**level-1** | **level-2**}

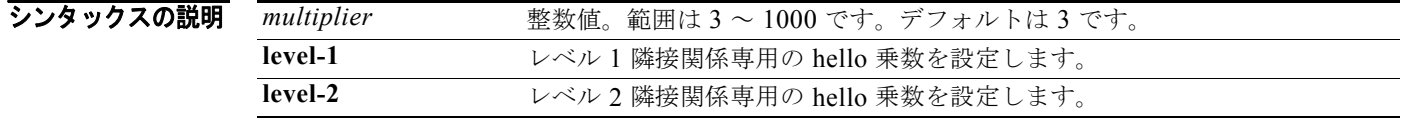

コマンドのデフォルト デフォルトの設定値は次のとおりです。

- **•** *multiplier*:3
- **•** レベル 1 とレベル 2

コマンド モード インターフェイス コンフィギュレーション

#### サポートされるユーザロール ネットワーク管理者 VDC 管理者

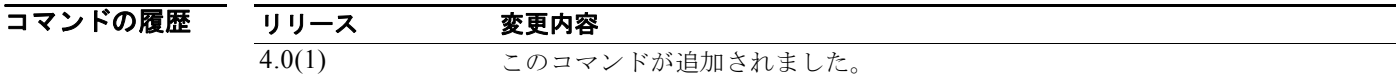

使用上のガイドライン IS-IS hello パケットで伝送される「保持時間」によって、ネイバーがダウンとして宣言される前に次の hello パケットを待機する時間が決定されます。この値によって、障害状態のリンクやネイバーの検出 とルート再計算にかかる時間が決まります。IS-IS hello パケットでアドバタイズされるホールド時間 は、hello インターバルに hello 乗数を掛けた値に設定されます。アドバタイズされたホールド時間中 に IS-IS hello パケットが受信されなかった場合は、ネイバーがこのルータとの隣接関係がダウンして いると宣言します。ホールド時間(つまり、hello 乗数と hello インターバル)はインターフェイス単 位で設定できます。また、1 つのエリア内のルータごとに別々のホールド時間を設定できます。

> hello 乗数を小さくすると、コンバージェンスが高速になりますが、ルーティングが不安定になる可能 性があります。必要に応じて、ネットワークの安定性を高めるために hello 乗数の値を大きくしてくだ さい。hello 乗数をデフォルトの 3 未満の値に設定しないでください。

> hello パケットが頻繁に失われ、IS-IS の隣接関係が不必要に障害状態になる場合は、**isis hello-multiplier** コマンドを使用してください。hello 乗数を大きくして、hello インターバルを短くす ると(**isis hello-interval** コマンド)、リンク障害検出の所要時間を伸ばすことなく、hello プロトコル の信頼性を高めることができます。

ポイントツーポイント リンクでは 1 つの hello だけでレベル 1 とレベル 2 の両方に対応できるため、異 なる hello 乗数を設定できるのはイーサネットや FDDI のようなマルチアクセス ネットワークの場合だ けです。X.25、Frame Relay、ATM などのマルチポイント モードの Nonbroadcast Multizccess (NBMA)ネットワークでは、レベル 1 とレベル 2 に別々の hello パケットも送信されます。ただし、 IS-IS は WAN NBMA メディアを通じたポイントツーポイント サブインターフェイスで実行すること を推奨します。

このコマンドには、Enterprise Services ライセンスが必要です。

**例 オンス**の例では、ネットワーク管理者は、隣接関係がダウンするのは、多数 (10)の hello パケットが非受 信になった場合だけにして、ネットワークの安定性を高めたいと考えています。リンク障害の検出にか かる総時間は 60 秒です。この設定では、ネットワークは安定した状態になりますが、リンクは完全に 輻輳します。

> switch(config)# **router isis test1** switch(config-router)# **interface ethernet 2/3**  switch(config-if)# **ip router isis** switch(config-if)# **isis hello-interval 6 level-1** switch(config-if)# **isis hello-multiplier 10 level-1**

#### 関連コマンド

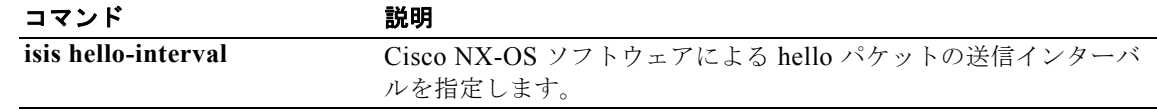

 $\blacksquare$ 

#### **isis lsp-interval**

連続する IS-IS LSP 間の時間遅延を設定するには、**isis lsp-interval** コマンドを使用します。デフォル ト値に戻すには、このコマンドの **no** 形式を使用します。

**isis lsp-interval** *milliseconds*

#### **no isis lsp-interval**

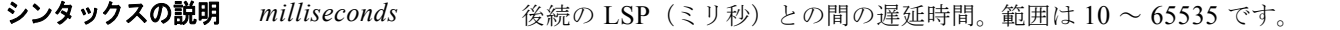

- **コマンドのデフォルト** デフォルトの遅延時間は 33 ミリ秒です。
- コマンド モード インターフェイス コンフィギュレーション

#### サポートされるユーザロール ネットワーク管理者 VDC 管理者

コマンドの履歴 リリース 変更内容 4.0(1) このコマンドが追加されました。

使用上のガイドライン IS-IS ネイバーやインターフェイスの数が多いトポロジでは、LSP の送受信による CPU 負荷によって ルータに問題が生じることがあります。このコマンドを使用すると、LSP の送信レート(および他の システムの受信レート)を削減できます。

このコマンドには、Enterprise Services ライセンスが必要です。

 $\overline{b}$  and the controller we controller the controller that the controller the controller to the controller that the controller the controller to the controller that the controller that the controller that the control 秒あたり 10 パケット)設定します。

> switch(config)# **router isis test1** switch(config-router)# **interface ethernet 0/0**  switch(config-if)# **isis lsp-interval 100**

関連コマンド コマンド かいしゃ 説明 **isis retransmit-interval** ポイントツーポイント リンクでの各 LSP (IS-IS リンクステート PDU)の再送信間隔を設定します。

### **isis mesh-group**

高メッシュのポイントツーポイント トポロジを伴う NonBroadcase Multiaccess(NBMA)ネットワー クで LSP フラッディングを最適化するには、**isis mesh-group** コマンドを使用します。メッシュ グ ループからサブインターフェイスを削除するには、このコマンドの **no** 形式を使用します。

**isis mesh-group** {*number* | **blocked**}

**no isis mesh-group** {*number* | **blocked**}

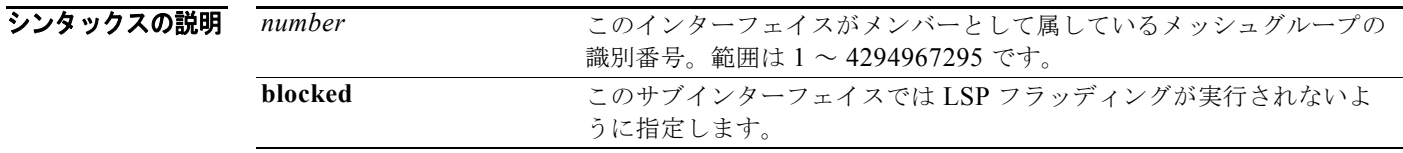

**コマンドのデフォルト** インターフェイスは通常のフラッディングを実行します。

- コマンド モード インターフェイス コンフィギュレーション
- サポートされるユーザロール ネットワーク管理者 VDC 管理者

コマンドの履歴 リリース 変更内容 4.0(1) このコマンドが追加されました。

使用上のガイドライン メッシュ グループに属していないサブインターフェイスで最初に受信された LSP は通常、他のすべて のサブインターフェイスにフラッディングされます。

> メッシュ グループに属しているサブインターフェイスで最初に受信された LSP は同じメッシュ グルー プ内のインターフェイスを除くすべてのインターフェイスにフラッディングされます。サブインター フェイスに **blocked** キーワードを入力すると、新しく受信された LSP は、そのインターフェイスから フラッディングされません。

> 不完全なフラッディングの可能性を最小限に抑えるためには、無制限のフラッディングを許可するのは メッシュ内の最小限のリンクだけにする必要があります。すべての物理パスをカバーするような論理リ ンクの最小セットを選択すると、フラッディングは非常に少なくなりますが、ロバストネスが低下しま す。LSP フラッディングによってスケーリング パフォーマンスが阻害されず、しかも最大の障害時に も、ネットワークの他の部分から論理的に切断されるルータがないように、必要十分なリンクだけを選 択できれば理想的です。つまり、すべてのリンクのフラッディングをブロックすれば、スケーリング パフォーマンスは最高になりますが、フラッディングはまったく生じなくなります。すべてのリンクで フラッディングを許可すると、スケーリング パフォーマンスが大きく低下します。

このコマンドには、Enterprise Services ライセンスが必要です。

*Cisco Nexus 7000* シリーズ *NX-OS* ユニキャスト ルーティング コマンド リファレンス リリース *5.x*

**例 3** つのメッシュ グループ内の 6 つのインターフェイスを設定する例を示します。受信された LSP は次 のように処理されます。

- **•** 最初に Ethernet 1/0.1 を通じて受信された LSP は、Ethernet 1/0.2(同じメッシュ グループ内)と Ethernet 1/2.1(ブロックされている)を除くすべてのインターフェイスにフラッディングされます。
- **•** 最初に Ethernet 1/1.2 を通じて受信された LSP は、Ethernet 1/1.1(同じメッシュ グループ内)と Ethernet 1/2.1(ブロックされている)を除くすべてのインターフェイスにフラッディングされます。
- **•** 最初に Ethernet 1/2.1 を通じて受信された LSP は無視されず、通常どおりすべてのインターフェイ スにフラッディングされます。最初に Ethernet 1/2.2 を通じて受信された LSP は、Ethernet1/2.1 (ブロックされている)を除くすべてのインターフェイスにフラッディングされます。

```
switch(config)# router isis test1
switch(config-router)# interface ethernet 1/0.1
switch(config-if)# isis mesh-group 10
```
switch(config)# **router isis test1** switch(config-router)# **interface ethernet 1/0.2** switch(config-if)# **isis mesh-group 10**

switch(config)# **router isis test1** switch(config-router)# **interface ethernet 1/1.1** switch(config-if)# **isis mesh-group 11**

switch(config)# **router isis test1** switch(config-router)# **interface ethernet 1/1.2** switch(config-if)# **isis mesh-group 11**

switch(config)# **router isis test1** switch(config-router)# **interface ethernet 1/2.1** switch(config-if)# **isis mesh-group blocked**

```
switch(config)# router isis test1
switch(config-router)# interface ethernet 1/2.2
switch(config-if)# isis mesh-group 12
```
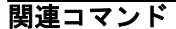

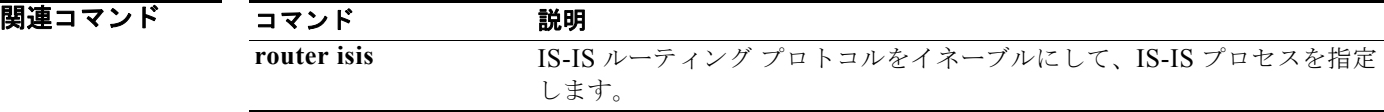

#### **isis metric**

IS-IS メトリックの値を設定するには、**isis metric** コマンドを使用します。デフォルト値に戻すには、 このコマンドの **no** 形式を使用します。

**isis metric** *metric-value* {**level-1** | **level-2**}

**no isis metric** *metric-value* {**level-1** | **level-2**}

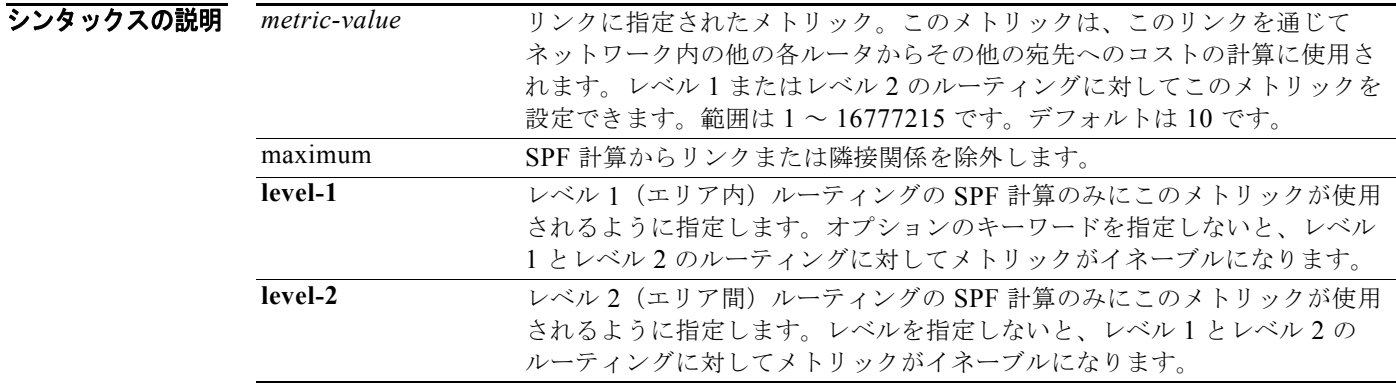

- コマンドのデフォルト デフォルトのメトリック値は 10 秒です。
- コマンド モード インターフェイス コンフィギュレーション
- サポートされるユーザ ロール ネットワーク管理者 VDC 管理者

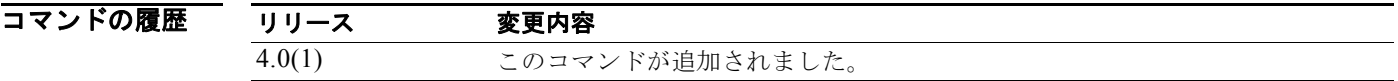

使用上のガイドライン **level-1** または **level-2** のキーワードを指定すると、レベル 1 またはレベル 2 のそれぞれのルーティング に対してだけメトリックがリセットされます。

> すべてのインターフェイスにメトリックを設定することを推奨します。メトリックを設定しないイン ターフェイスがあると、IS-IS メトリックはホップカウント メトリックと同様になります。

Link-State Packet(LSP)での IPv4 情報のアドバタイズに使用される TLV は拡張メトリックのみを使 用するように定義されるので、**metric-style wide** コマンドを使用して、IS-IS が 新形式の Type-Length-Value(TLV)を使用するように設定することを推奨します。Cisco NX-OS ソフトウェア は、24 ビット メトリック フィールドをサポートしています。24 ビットメトリック フィールドはワイ ド メトリックと呼ばれています。新しいメトリック形式を使用すると、リンク メトリックの最大値は 16777215 、総パスメトリックは 4261412864 になります。

このコマンドには、Enterprise Services ライセンスが必要です。

**例 イ**ンターフェイス Ethernet 3/2 に対して、level 1 のリンクステート メトリック コストを 15 に設定す る例を示します。

> switch(config)# **router isis test1** switch(config-router)# **interface ethernet 3/2** switch(config-if)# **isis metric 15 level-1**

#### **関連コマンドC**

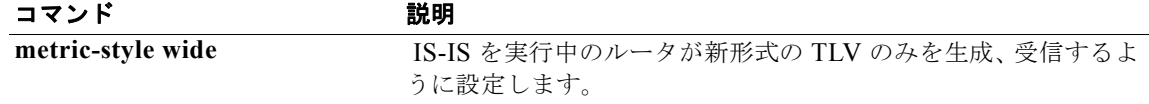

### **isis passive**

インターフェイス上の隣接関係の形成を抑制しながら、インターフェイスに関連付けられたプレフィク スをアドバタイズするには、**isis passive** コマンドを使用します。抑制をディセーブルにするには、こ のコマンドの **no** 形式を使用します。

**isis passive** {**level-1** | **level-1-2** | **level-2-only**}

**no isis passive** {**level-1** | **level-1-2** | **level-2-only**}

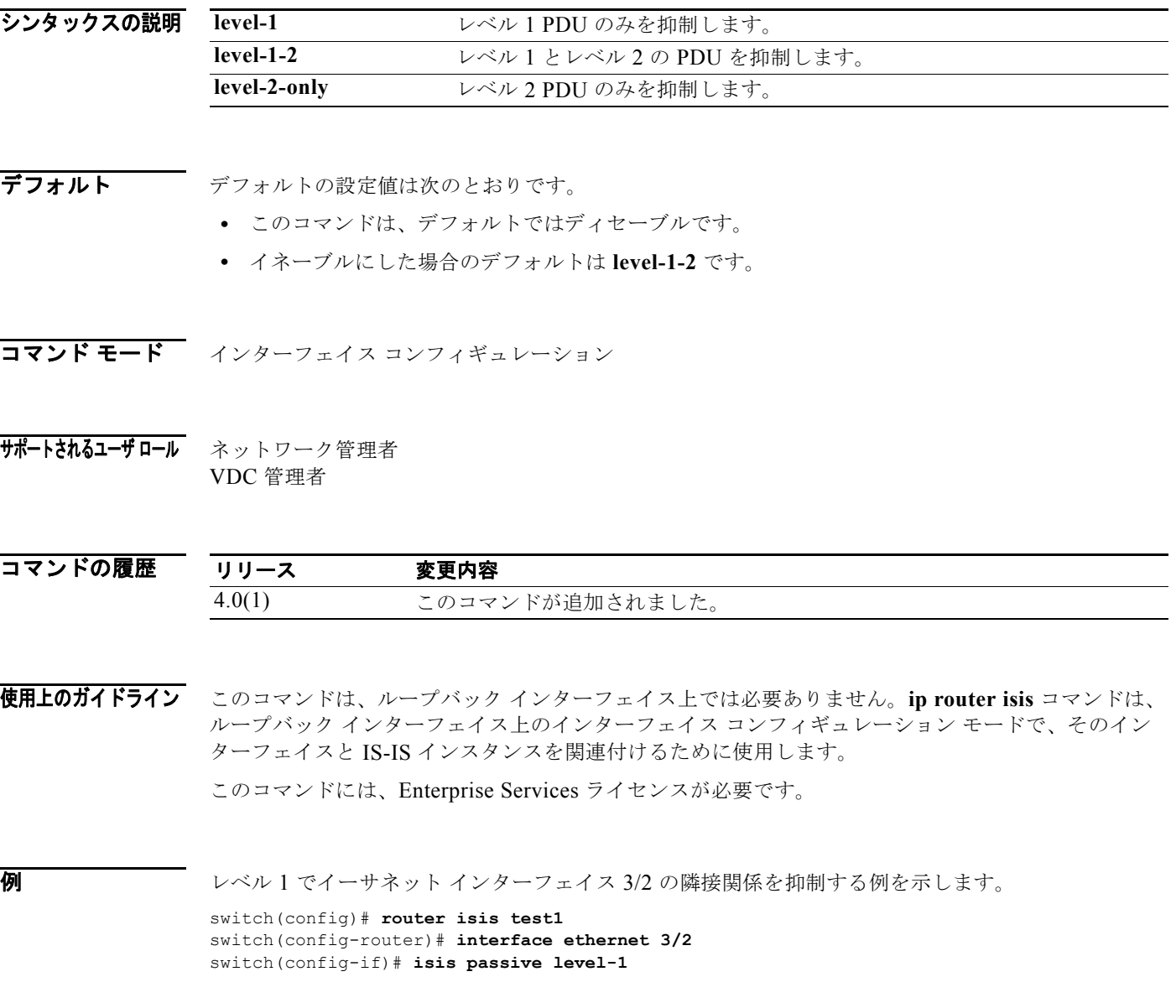

### **isis priority**

代表ルータのプライオリティを設定するには、インターフェイス コンフィギュレーション モードで **isis priority** コマンドを使用します。デフォルトのプライオリティにリセットするには、このコマンド の **no** 形式を使用します。

**isis priority** *number-value* [**level-1** | **level-2**]

**no isis priority** [**level-1** | **level-2**]

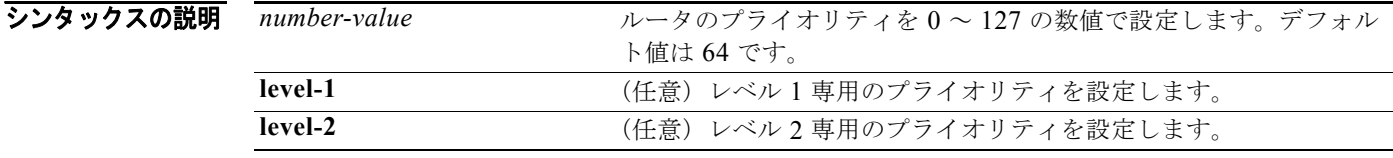

#### $\overline{\vec{r}$ フォルト 64 のプライオリティ レベル 1 とレベル 2

コマンド モード インターフェイス コンフィギュレーション

#### サポートされるユーザロール ネットワーク管理者 VDC 管理者

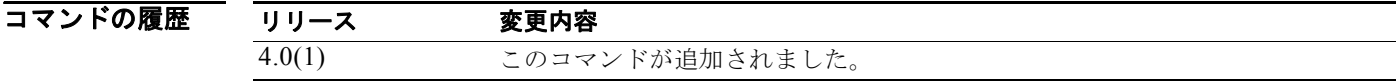

#### 使用上のガイドライン プライオリティはレベル 1 とレベル 2 で別々に設定できます。**level-1** または **level-2** キーワードを指定 すると、レベル 1 またはレベル 2 のそれぞれのルーティングのプライオリティだけがリセットされます。

プライオリティ値は、LAN 上の代表ルータまたは Designated Intermediate System (DIS) を決める際 に使用されます。プライオリティは hello パケットでアドバタイズされます。プライオリティが最高の ルータが DIS になります。

Intermediate System-to-Intermediate System (IS-IS) では、バックアップ代表ルータはありません。 プライオリティを 0 に設定すると、そのシステムが DIS になる可能性は低くなりますが、完全には回 避できません。プライオリティの高いルータがオンラインになると、現在の DIS からその役割を引継 ぎます。プライオリティ値が同一の場合は、MAC アドレス値が高いルータが優先されます。

このコマンドには、Enterprise Services ライセンスが必要です。

例 次に、プライオリティ レベルを 80 に設定することによって、レベル 1 ルーティングにプライオリティ を設定する例を示します。このルータは、DIS になっている可能性があります。

> switch(config)# **router isis test1** switch(config-router)# **interface ethernet 3/2** switch(config-if)# isis priority 80 level-1

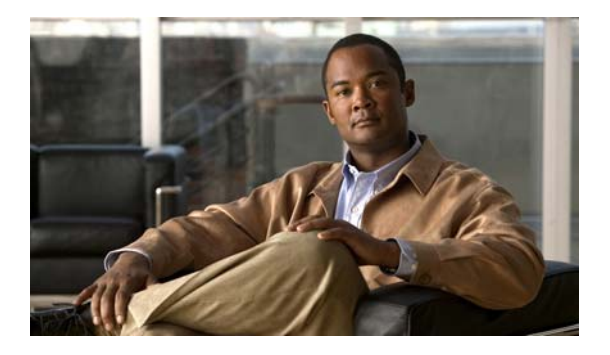

# **L** コマンド

この章では、L で始まる Cisco NX-OS ユニキャスト ルーティング コマンドについて説明します。

# **load-balancing**

Gateway Load Balancing Protocol (GLBP) の Active Virtual Gateway (AVG; アクティブ仮想ゲート ウェイ)で使用されるロード バランシング方式を指定するには、**load-balancing** コマンドを使用しま す。ロード バランシングをディセーブルにするには、このコマンドの **no** 形式を使用します。

**load-balancing** [**host-dependent** | **round-robin** | **weighted**]

**no load-balancing**

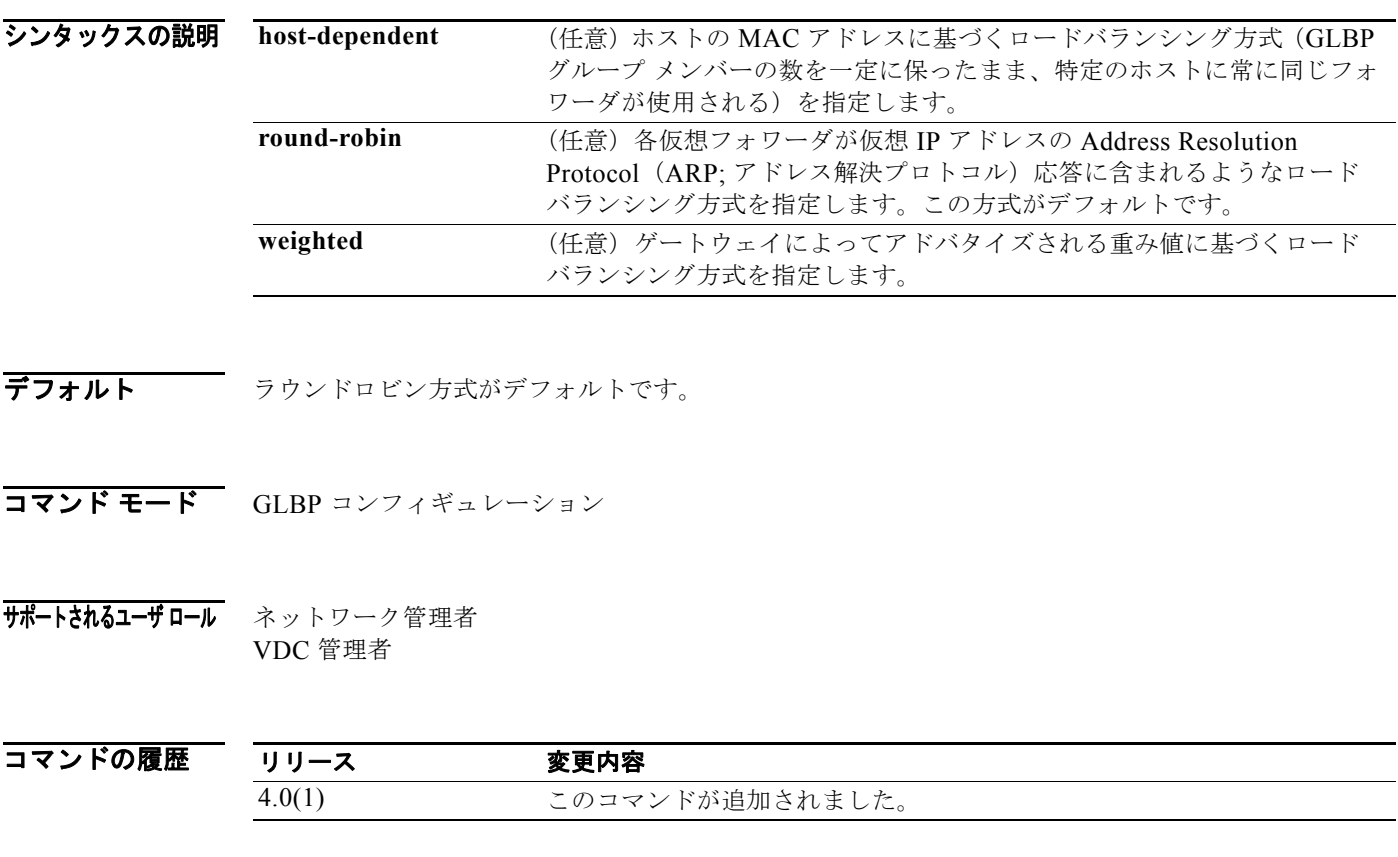

使用上のガイドライン 各ホストが常に同じルータを使用する必要がある場合は、ホスト依存方式の GLBP ロード バランシン グを使用します。GLBP グループ内のゲートウェイの転送能力が異なるために不均等なロード バラン シングを必要とする場合は、重み値方式の GLBP ロード バランシングを使用します。 このコマンドにはライセンスは必要ありません。

**例 GLBP** グループ 10 の AVG にホスト依存ロード バランシング方式を設定する例を示します。

switch(config)# **interface ethernet 1/1** switch(config-if)# **glbp 10**  switch(config-glbp)# **load-balancing host-dependent**

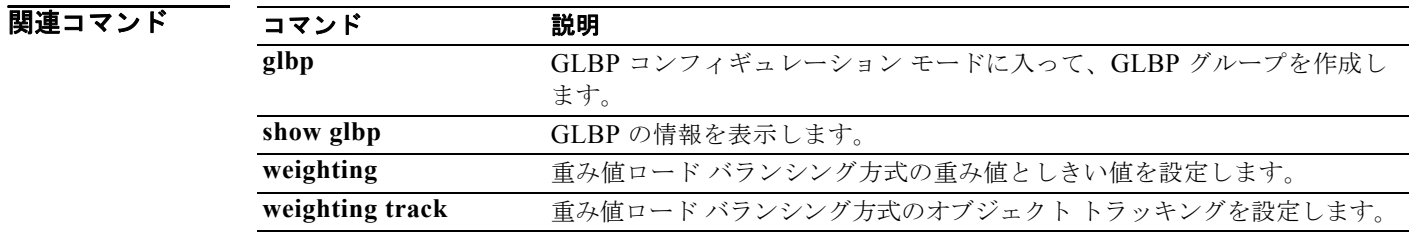

### **local-as**

Border Gateway Protocol (BGP; ボーダー ゲートウェイ プロトコル)のローカル AS 番号を設定する には、**local-as** コマンドを使用します。

**local-as** *as-number*

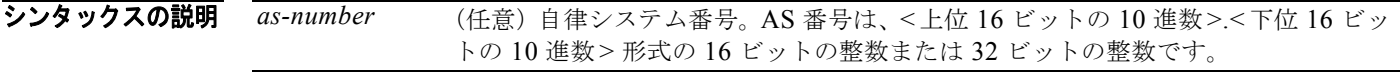

- デフォルト なし
- コマンド モード ルータ VRF モード

サポートされるユーザ ロール ネットワーク管理者 VDC 管理者

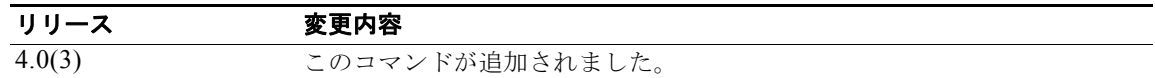

使用上のガイドライン このコマンドには、Enterprise Services ライセンスが必要です。

**例 BGP** のローカル AS 番号を設定する例を示します。

switch# **config t** switch(config)# **router bgp 65536.33** switch(config-router)# **vrf red** switch(config-router-vrf)# **local-as 65536.33**

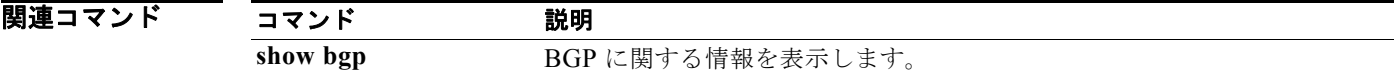

### **log-adjacency-changes (EIGRP)**

Enhanced Interior Gateway Routing Protocol (EIGRP) 隣接状態変更のロギングをイネーブルにするに は、**log-adjacency-changes** コマンドを使用します。EIGRP 隣接状態変更のロギングをディセーブル にするには、このコマンドの **no** 形式を使用します。

**log-adjacency-changes**

**no log-adjacency-changes**

シンタックスの説明 このコマンドには、引数またはキーワードはありません。

デフォルト 隣接の変更はロギングされません。

コマンド モード アドレス ファミリ コンフィギュレーション ルータ コンフィギュレーション ルータ VRF コンフィギュレーション

サポートされるユーザロール ネットワーク管理者 VDC 管理者

コマンドの履歴 リリース 変更内容 4.0(1) このコマンドが追加されました。

使用上のガイドライン このコマンドには、Enterprise Services ライセンスが必要です。

**例 EIGRP 1** に関して、隣接状態変更のロギングをイネーブルにする例を示します。

switch(config)# **router eigrp 1** switch(config-router)# **address-family ipv6** switch(config-router-af)# **log-adjacency-changes**

#### 関連コマンド

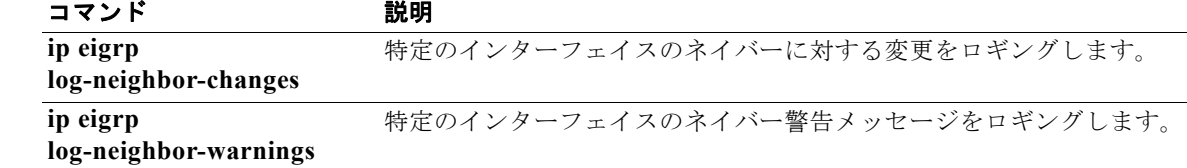

### **log-adjacency-changes (IS-IS)**

Intermediate System-to-Intermediate System Intradomain Routing Protocol(IS-IS)ネイバーのアップ 時またはダウン時のルータによる syslog メッセージ送信をイネーブルにするには、 **log-adjacency-changes** コンフィギュレーション モード コマンドを使用します。この機能をディセー ブルにするには、このコマンドの **no** 形式を使用します。

#### **log-adjacency-changes**

**no log-adjacency-changes**

- シンタックスの説明 このコマンドには、引数またはキーワードはありません。
- コマンドのデフォルト このコマンドは、デフォルトでイネーブルにされています。

コマンド モード ルータ コンフィギュレーション VRF コンフィギュレーション

サポートされるユーザロール ネットワーク管理者 VDC 管理者

コマンドの履歴 リリース 変更内容 4.0(1) このコマンドが追加されました。

使用上のガイドライン **log-adjacency-changes** コマンドはデフォルトでオンになりますが、レポートされるのは up/down (full/down)イベントだけです。

**例 IS-IS ネイバーの状態変更時にルータが syslog メッセージを送信するように設定する例を示します。** 

switch(config)# **router isis** switch(config-router)# **log-adjacency-changes**

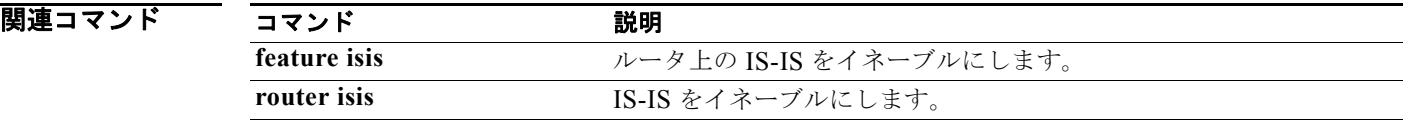

# **log-adjacency-changes (OSPF)**

Open Shortest Path First (OSPF) ネイバーの状態が変更された場合にルータが syslog メッセージを送 信するように設定するには、**log-adjacency-changes** コマンドを使用します。この機能をオフにするに は、このコマンドの **no** 形式を使用します。

**log adjacency changes** [**detail**]

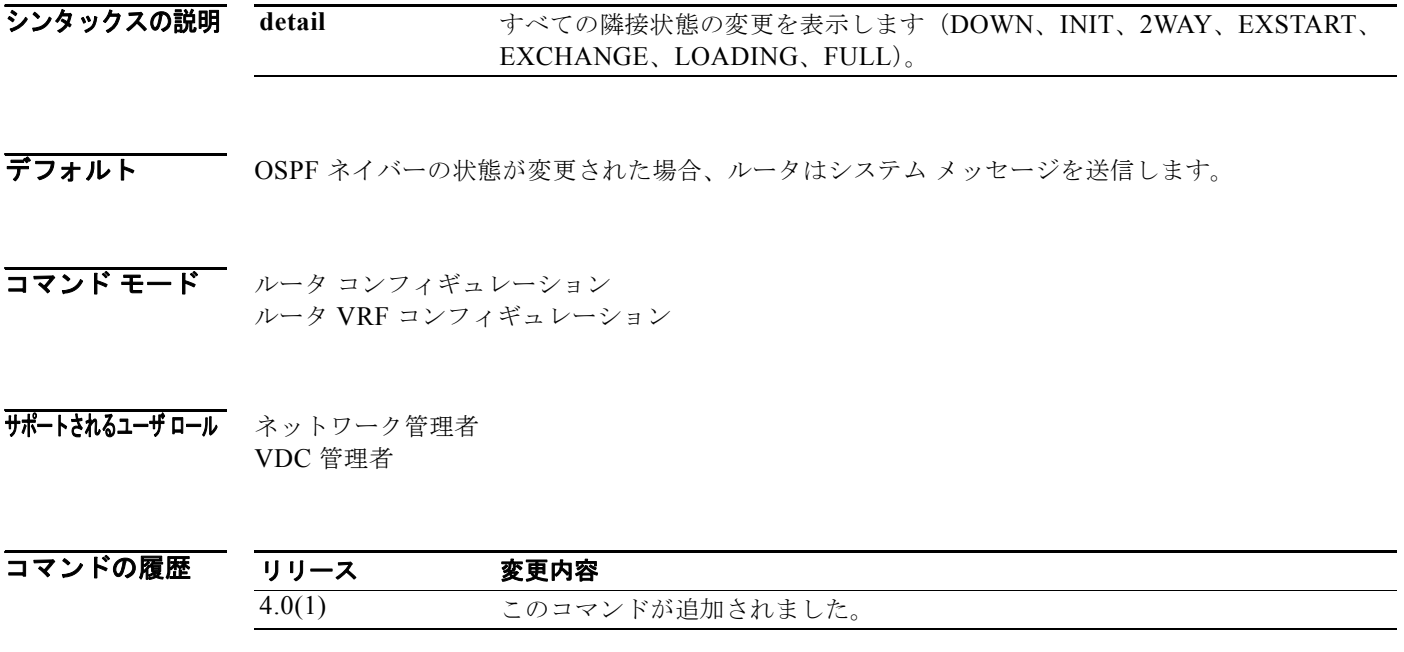

使用上のガイドライン OSPF ネイバー関係の状態の高レベルの変更を表示するには、**log-adjacency-changes** コマンドを使用 します。このコマンドは、デフォルトでオンになりますが、**detail** キーワードを使用しない場合、レ ポートされるのは up/down(full/down)イベントだけです。

このコマンドには、Enterprise Services ライセンスが必要です。

**例 のSPF ネイバーの状態変更時にルータがシステム メッセージを送信するように設定する例を示します。** 

switch(config)# **router ospf 209** switch(config-router)# **log-adjacency-changes detail**

# **log-adjacency-changes (OSPFv3)**

Open Shortest Path First version 3 (OSPFv3) ネイバーの状態が変更された場合にルータがシステム メッセージを送信するように設定するには、**log-adjacency-changes** コマンドを使用します。この機能 をオフにするには、このコマンドの **no** 形式を使用します。

**log adjacency changes** [**detail**]

シンタックスの説明 デフォルト OSPFv3 ネイバーの状態が変更された場合、ルータはシステム メッセージを送信します。 コマンド モード ルータ コンフィギュレーション ルータ VRF コンフィギュレーション サポートされるユーザロール ネットワーク管理者 VDC 管理者 コマンドの履歴 使用上のガイドライン OSPFv3 ネイバー関係の状態の高レベルの変更を表示するには、**log-adjacency-changes** コマンドを使 用します。このコマンドは、デフォルトでオンになりますが、**detail** キーワードを使用しない場合、レ ポートされるのは up/down(full/down)イベントだけです。 このコマンドには、Enterprise Services ライセンスが必要です。 **detail** すべての隣接状態の変更を表示します(DOWN、INIT、2WAY、EXSTART、 EXCHANGE、LOADING、FULL)。 リリース 変更内容 4.0(1) このコマンドが追加されました。

例 OSPFv3 ネイバーの状態変更時にルータがシステム メッセージを送信するように設定する例を示します。

switch(config)# **router ospfv3 209** switch(config-router)# **log-adjacency-changes detail**

# **log-neighbor-warnings**

Enhanced Interior Gateway Routing Protocol(EIGRP)ネイバー警告メッセージのロギングをイネーブ ルにするには、**log-neighbor-warnings** コマンドを使用します。EIGRP ネイバーの警告メッセージの ロギングをディセーブルにするには、このコマンドの **no** 形式を使用します。

**log-neighbor-warnings** [*seconds*]

**no log-neighbor-warnings**

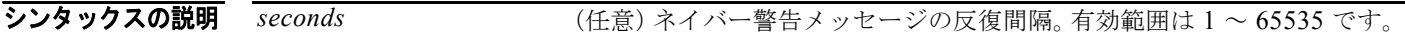

コマンドのデフォルト ネイバー警告メッセージはログに記録されます。

コマンド モード アドレス ファミリ コンフィギュレーション ルータ コンフィギュレーション ルータ VRF コンフィギュレーション

サポートされるユーザ ロール ネットワーク管理者 VDC 管理者

コマンドの履歴 リリース 変更内容 4.0(3) このコマンドが追加されました。

使用上のガイドライン ネイバー警告メッセージをイネーブルにして、ネイバー警告メッセージの反復間隔を設定するには、 **log-neighbor-warnings** コマンドを使用します。

このコマンドには、Enterprise Services ライセンスが必要です。

**例 オンランス あい** 次の例では、EIGRP プロセス 209 のネイバー警告メッセージがログに記録され、5 分 (300 秒) 間隔 で警告メッセージが反復されます。 switch(config)# **router eigrp 209**

switch(config-router)# **log-neighbor-warnings 30**

関連コマンド コマンド 説明 **log-adjacency-changes** EIGRP 隣接状態変更のロギングをイネーブルにします。

#### **low-memory exempt**

下位メモリ シャットダウンから BGP ネイバーを除外するには、**low-memory exempt** コマンドを使用 します。BGP ネイバーを下位メモリ シャットダウンの対象にするには、このコマンドの **no** 形式を使 用します。

**low-memory exempt**

**no low-memory exempt**

- シンタックスの説明 このコマンドには、引数またはキーワードはありません。
- デフォルト eBGP ピアによっては、重大なメモリアラートでシャットダウンする場合があります。

コマンド モード ネイバー コンフィギュレーション

サポートされるユーザロール ネットワーク管理者 VDC 管理者

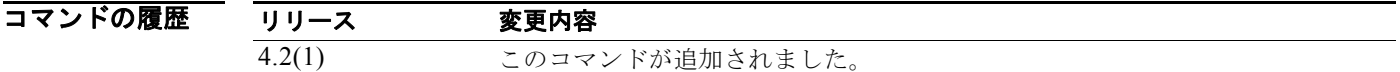

使用上のガイドライン このコマンドには、Enterprise Services ライセンスが必要です。

**例 オンファーマー 次に、下位メモリ シャットダウンからネイバーを除外する例を示します。** switch(config)# **router bgp 1.0** switch(config-router)# **neighbor 192.0.2.0/24 remote-as 1.5** switch(config-router-af)# **low-memory exempt**

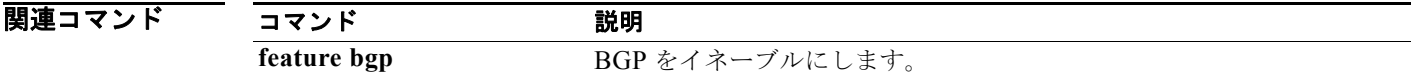

# **lsp-gen-interval**

LSP 生成の IS-IS スロットリングをカスタマイズするには、**lsp-gen-interval** コンフィギュレーション モード コマンドを使用します。デフォルト値に戻すには、このコマンドの **no** 形式を使用します。

**lsp-gen-interval** {**level-1** | **level-2**} *lsp-max-wait* [*lsp-initial-wait lsp-second-wait*]

**no lsp-gen-interval**

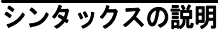

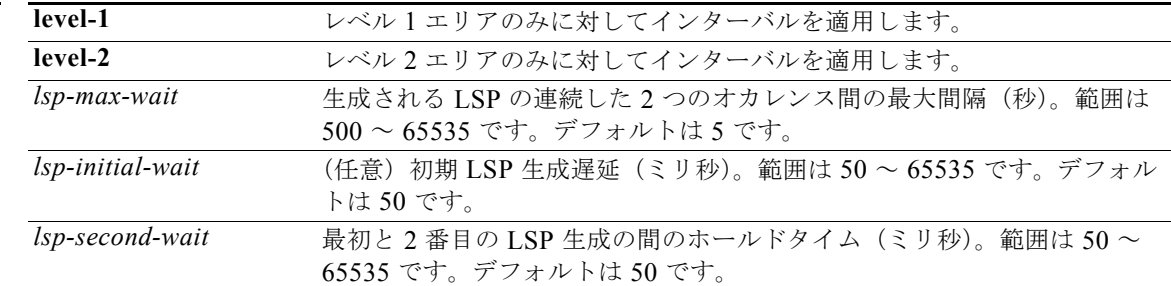

#### **コマンドのデフォルト** デフォルトの設定は次のとおりです。

- **•** *lsp-max-wait*:500
- **•** *lsp-initial-wait*:50
- **•** *lsp-second-wait*:50

コマンド モード ルータ コンフィギュレーション VRF コンフィギュレーション

#### サポートされるユーザロール ネットワーク管理者 VDC 管理者

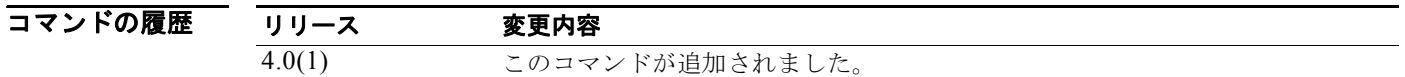

- 使用上のガイドライン このコマンドのデフォルト値を変更する際には、次のガイドラインに留意してください。
	- **•** *lsp-initial-wait* 引数は、最初の LSP を生成する前の初期待機時間(ミリ秒)を表します。
	- **•** *lsp-second-wait* 引数は、最初の LSP と次の LSP の生成間の待機時間(ミリ秒)を表します。
	- **•** 後続の各待機時間は、**lsp-max-wait** 時間の指定値に到達するまで、直前の間隔の 2 倍になります。 したがって、初回および 2 回目の間隔後に LSP の生成は減速されます。最大時間に到達すると、 ネットワークが安定するまで、待機時間は最大値のままとなります。
	- **•** ネットワークが安定し、**lsp-max-wait** 時間 2 回のあいだトリガーがなければ、高速動作(最初の 待機時間)に戻ります。

*Cisco Nexus 7000* シリーズ *NX-OS* ユニキャスト ルーティング コマンド リファレンス リリース *5.x*

**lsp-mtu** コマンドは送信される後続の LSP との間の遅延時間(ミリ秒)を設定します(別のシステム で生成され、ローカル システムで転送される LSP を含みます)。

これらのコマンドを組み合せて使用することにより、LSP パケットの生成、送信、再送信のレートを 制御できます。

**例 レSP** 生成時間の設定例を示します。

switch(config)# **router isis** switch(config-router)# **lsp-gen-interval 2 50 100**

#### 関連コマンド

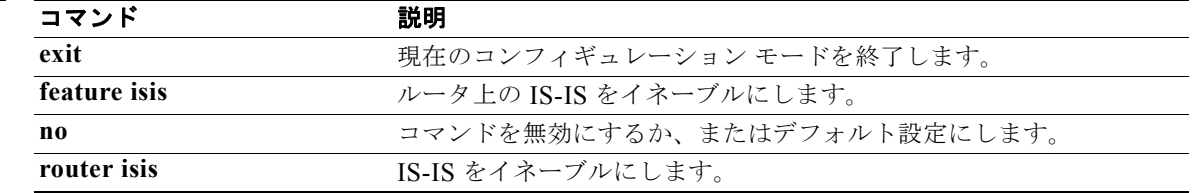

#### **lsp-mtu**

### **lsp-mtu**

Cisco NX-OS ソフトウェアによって生成される Link-State Packet (LSP; リンクステート パケット)の 最大サイズを設定するには、**lsp-mtu** コンフィギュレーション モード コマンドを使用します。デフォ ルトの Maximum Transmission Unit(MTU; 最大伝送ユニット)に戻すには、このコマンドの **no** 形式 を使用します。

**lsp-mtu** *bytes* 

**no lsp-mtu**

シンタックスの説明 *bytes* 最大 LSP サイズ(バイト)。範囲は 128 ~ 4352 です。デフォルトは 1492 です。

- コマンドのデフォルト デフォルト MTU サイズは 1492 バイトです。
- コマンド モード ルータ コンフィギュレーション VRF コンフィギュレーション
- サポートされるユーザロール ネットワーク管理者 VDC 管理者
- コマンドの履歴 **リリース 変更内容** 4.0(1) このコマンドが追加されました。
- 使用上のガイドライン 各デバイスの LSP 数は約 250 に制限されているので、単一のルータで大量の情報が生成される場合は、 LSP MTU を増やすことができます。実際には、この設定は必要とは限りません。 LSP MTU は、エリア内のリンクの最小 MTU より大きくできません。これは、LSP がエリア全体にフ

ラッディングされるためです。

**lsp-mtu** コマンドで制限されるのは、そのルータで生成される LSP のサイズだけです。

**例 まちの 最大 LSP** サイズを 1500 バイトに設定する例を示します。

switch(config)# **router isis** switch(config-router)# **lsp-mtu 1500**

関連コマンド コマンド 説明 **feature isis** ルータ上の IS-IS をイネーブルにします。 **router isis** IS-IS をイネーブルにします。

*Cisco Nexus 7000* シリーズ *NX-OS* ユニキャスト ルーティング コマンド リファレンス リリース *5.x*

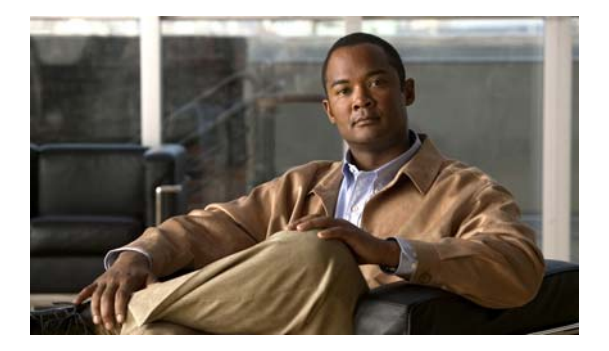

# **M** コマンド

この章では、M で始まる Cisco NX-OS ユニキャスト ルーティング コマンドについて説明します。

### **mac-list**

MAC アドレスに基づいてフィルタするには、**mac-list** コマンドを使用します。MAC リスト エントリ を削除するには、このコマンドの **no** 形式を使用します。

**mac-list** *name* [**seq** *number*] {**permit** | **deny**} *mac-address* [*mac-mask*]

**mac-list** *name* [**seq** *number*] {**permit** | **deny**} *mac-address* [*mac-mask*]

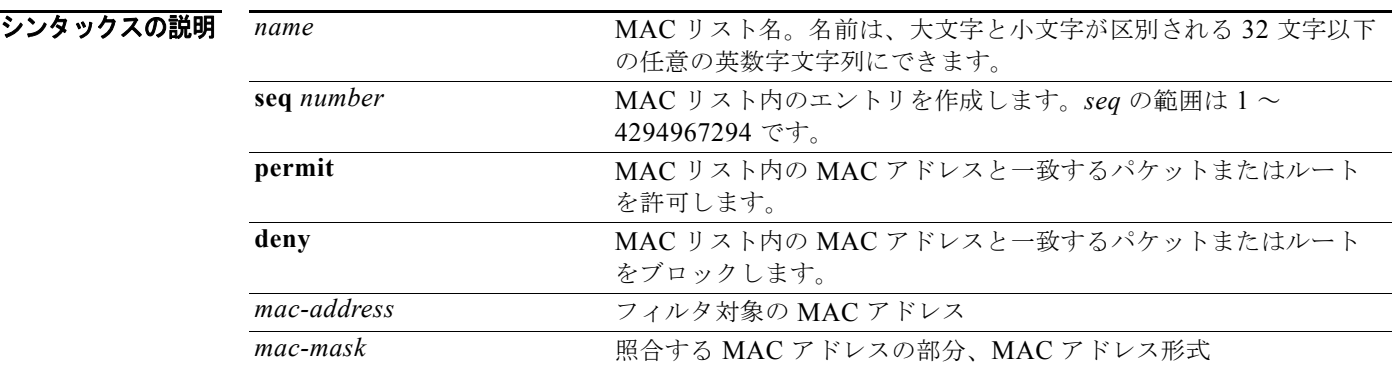

デフォルト match の値は定義されません。

コマンド モード グローバル コンフィギュレーション

サポートされるユーザロール ネットワーク管理者 VDC 管理者

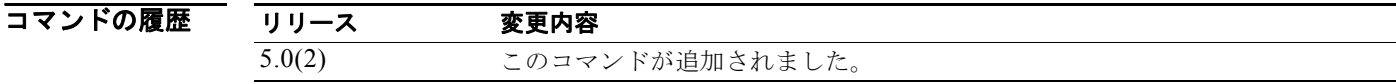

使用上のガイドライン MAC アドレスに基づいてをフィルタするには、mac-list コマンドを使用します。ルート マップ内のこ の MAC リストに対して照合できます。

このコマンドには LAN Enterprise ライセンスが必要です。

**例 そんじゃくらい** 次の例では、Red MAC リストを作成します。 switch(config)#**mac-list Red seq 1 permit 0022.5579.a4c1 ffff.ffff.0000**

*Cisco Nexus 7000* シリーズ *NX-OS* ユニキャスト ルーティング コマンド リファレンス リリース *5.x*

#### 関連コマンド

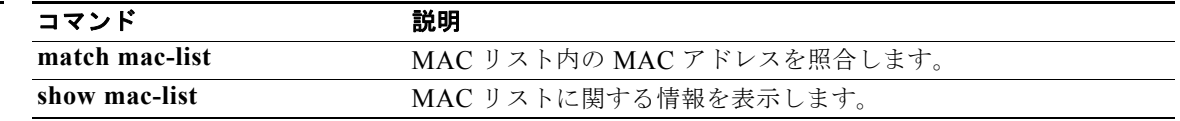

### **match as-number**

Border Gateway Protocol (BGP; ボーダー ゲートウェイ プロトコル) Autonomous System (AS; 自律 システム)番号と照合するには、**match as-number** コマンドを使用します。AS 番号リスト エントリ を削除するには、このコマンドの **no** 形式を使用します。

**match as-number** {*number* [,*number*...] | **as-path-access-list** *name* [...*name*]}

**no match as-number** {*number* [,*number*...] | **as-path-access-list** *name* [...*name*]}]

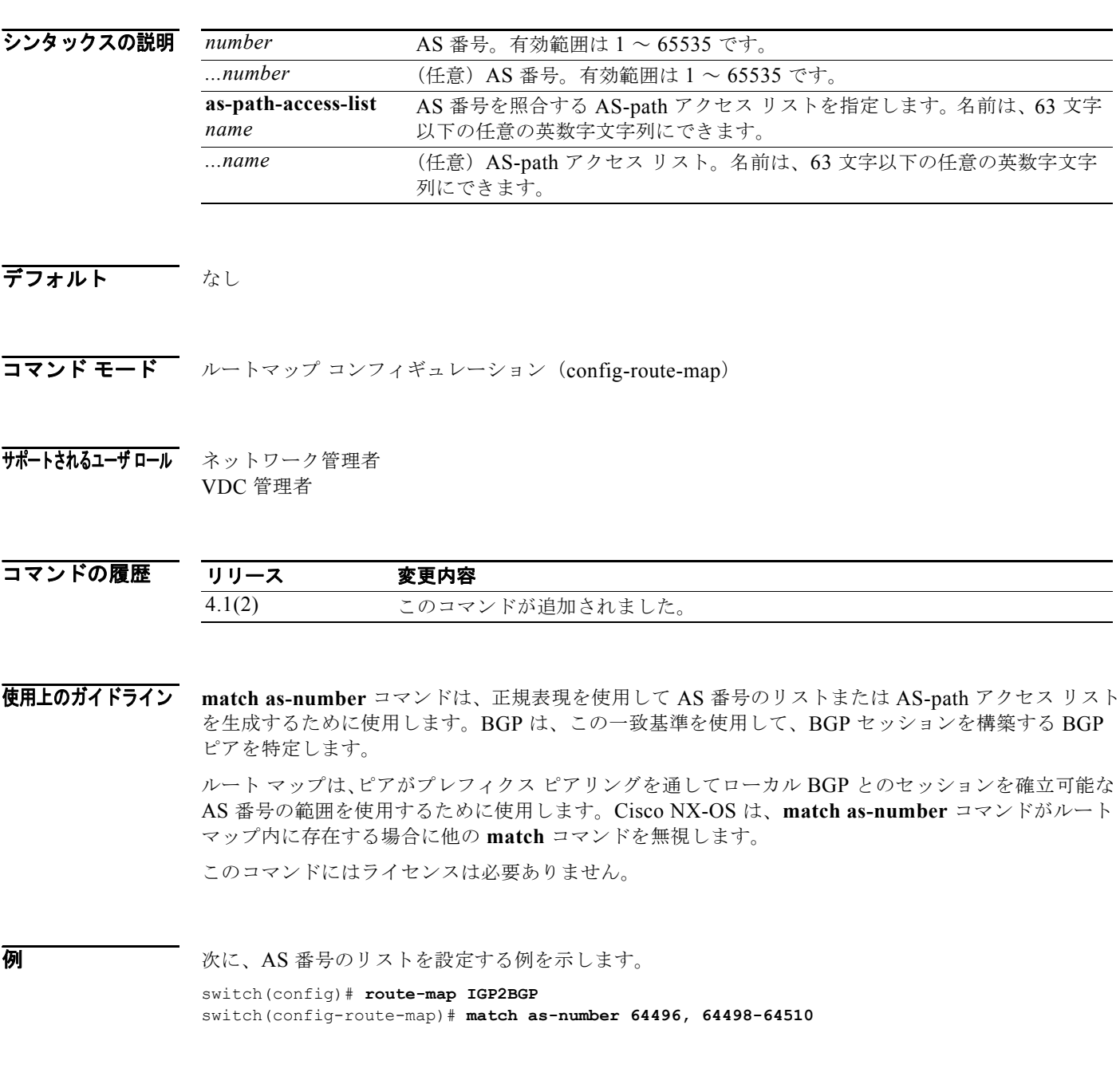

#### 図連コマンド

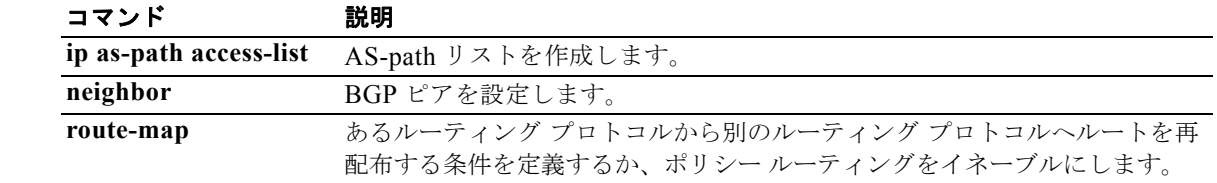

### **match as-path**

BGP 自律システム パス アクセス リストを照合するには、ルートマップ コンフィギュレーション モー ドで **match as-path** コマンドを使用します。パス リスト エントリを削除するには、このコマンドの **no** 形式を使用します。

**match as-path** *name* [...*name*]

**no match as-path** *name* [...*name*]

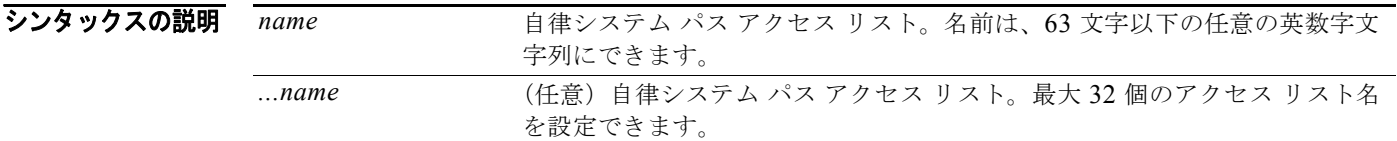

デフォルト パス リストは定義されません。

コマンド モード ルートマップ コンフィギュレーション (config-route-map)

サポートされるユーザロール ネットワーク管理者 VDC 管理者

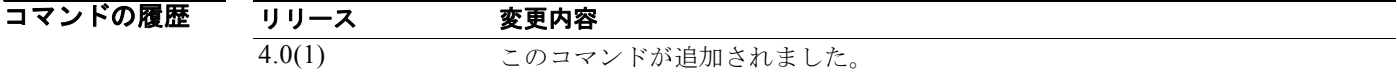

使用上のガイドライン **match as-path** コマンドを使用して値を設定すると、グローバル値が上書きされます。

ルート マップは複数の部分で構成できます。**route-map** コマンドに関連付けられているどの **match** ス テートメントとも一致しないルートは無視されます。したがって、そのルートは発信ルート マップ用に アドバタイズされることも、着信ルート マップ用に受け入れられることもありません。一部のデータの みを変更したい場合は、別のルートマップ セクションに明示的に match を指定する必要があります。 このコマンドにはライセンスは必要ありません。

● インデンの インパン 次に、Autonomous System(AS; 自律システム)パスと BGP AS パス アクセス リスト 20 を照合する 設定の例を示します。

> switch(config)# **route-map IGP2BGP** switch(config-route-map)# **match as-path 20**
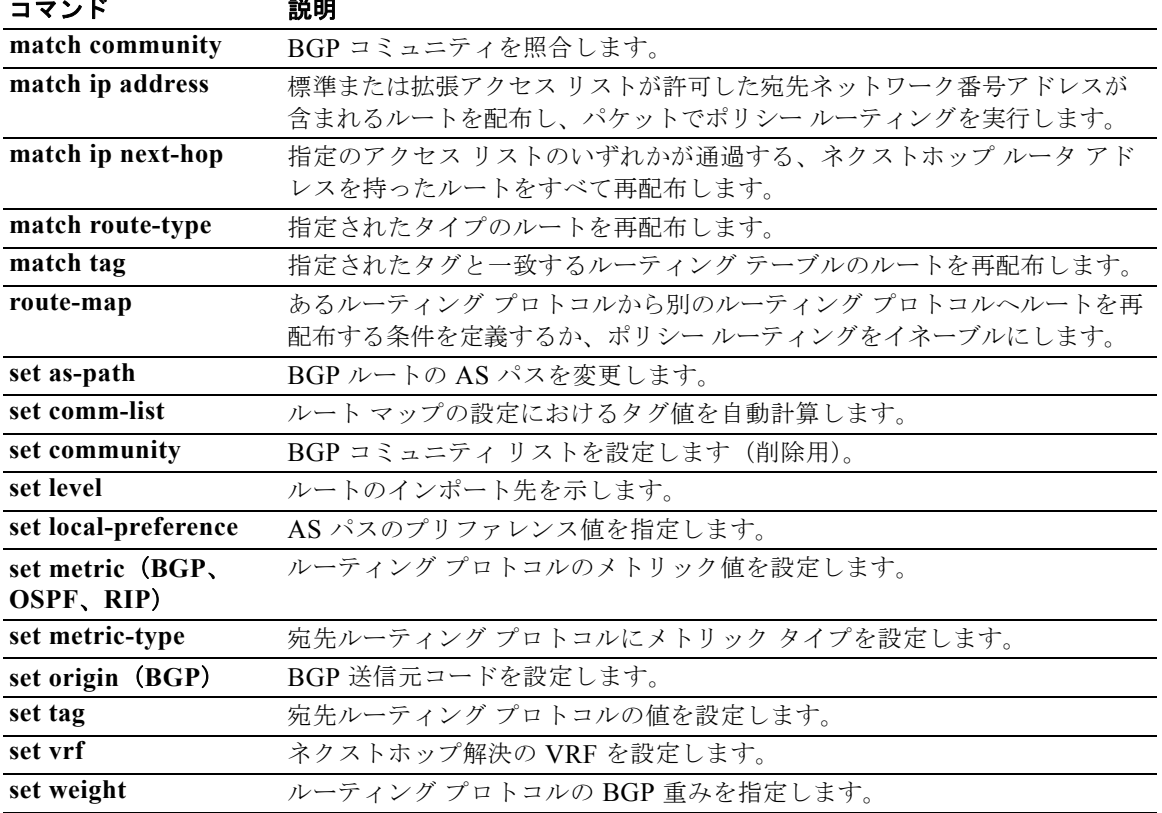

# **match community**

BGP コミュニティを照合するには、**match community** コマンドを使用します。コンフィギュレーショ ン ファイルから **match community** コマンドを削除し、システムをデフォルトの条件(BGP コミュニ ティ リスト エントリを削除)に戻すには、このコマンドの **no** 形式を使用します。

**community** *name* [...*name*] [**exact-match**]

**no community** *name* [...*name*] [**exact-match**]

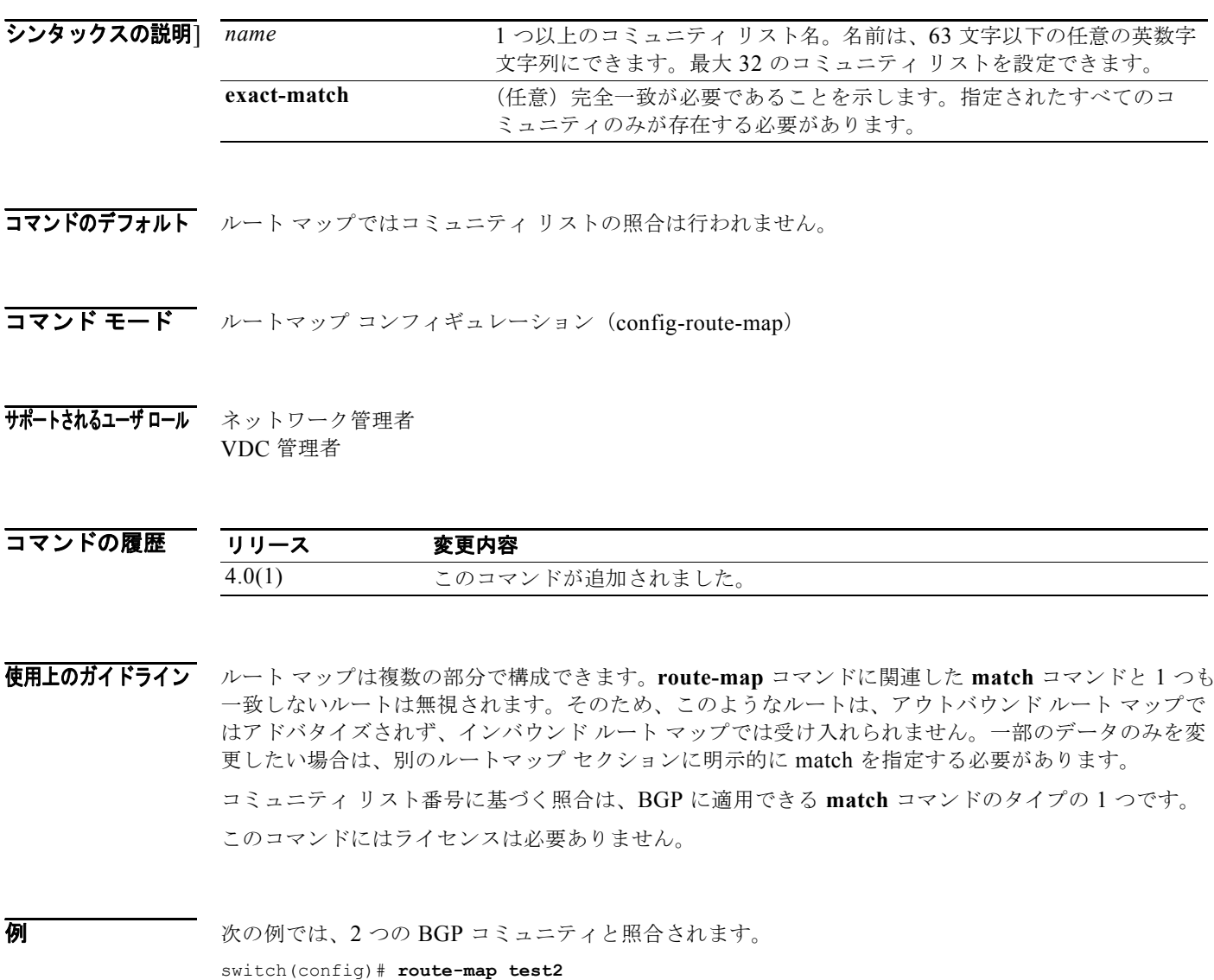

switch(config-route-map)# **match community bgpLow bgpHigh**

次に、コミュニティ リスト 1 と一致するルートの重みを 200 に設定する例を示します。標準コミュニ ティ 109 のみが含まれるルートに 200 の重みが設定されます。

switch(config)# **ip community-list standard bgpLow permit 109** switch(config)# **route-map set\_weight** switch(config-route-map)# **match community bgpLow exact-match**

switch(config-route-map)# **set weight 200**

次の例は、コミュニティ リスト 500 と一致するルートを示しています。拡張コミュニティ 1 が含まれ るルートに 150 の重みが設定されます。

```
switch(config)# ip community-list expanded 500 permit [0-9]*
switch(config)# route-map MAP_NAME permit 10
switch(config-route-map)# match community 500
switch(config-route-map)# set weight 150
```
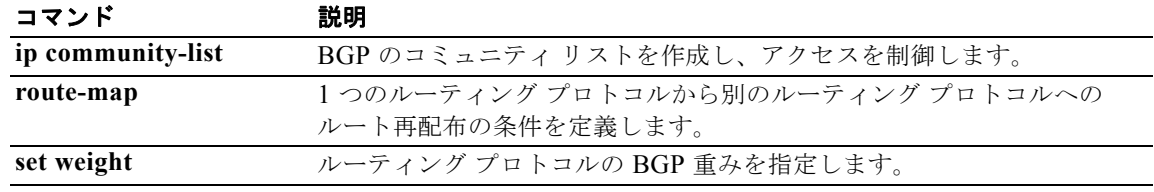

# **match extcommunity**

ルート マップ内の BGP 拡張コミュニティを照合するには、**match extcommunity** コマンドを使用しま す。ルート マップから match を削除するには、このコマンドの **no** 形式を使用します。

**extcommunity** *name* [...*name*] [**exact-match**]

**no extommunity** *name* [...*name*] [**exact-match**]

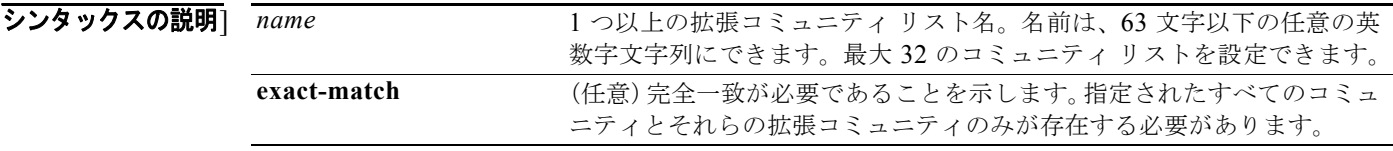

コマンドのデフォルト ルート マップではコミュニティ リストの照合は行われません。

コマンド モード ルートマップ コンフィギュレーション (config-route-map)

サポートされるユーザロール ネットワーク管理者 VDC 管理者

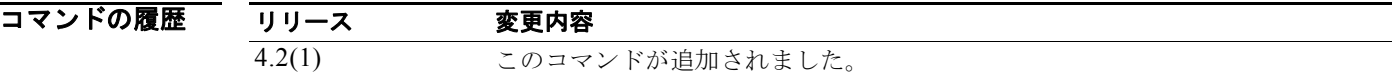

使用上のガイドライン ルート マップは複数の部分で構成できます。ルート マップ内の 1 つ以上の **match** コマンドと一致しな いルートは無視されます。つまり、ルートは、アウトバウンド ルート マップに対してアドバタイズさ れず、インバウンド ルート マップに対して受け入れられません。一部のデータのみを変更したい場合 は、別のルートマップ セクションに明示的に match を指定する必要があります。 コミュニティ リスト番号に基づく照合は、BGP に適用可能な **match** コマンドのタイプのいずれかです。 このコマンドにはライセンスは必要ありません。

**例 その アメントの BGP** 拡張コミュニティ リストを照合する例を示します。

switch(config)# **route-map test2** switch(config-route-map)# **match community bgpLocal bgpRemote**

次の例は、拡張コミュニティ リスト bgpLocal と一致するルートの非推移的から推移的への遷移を示し ています。

switch(config)# **ip extcommunity-list standard bgpLocal permit generic nontransitive 1.9** switch(config)# **route-map deletCommunity** switch(config-route-map)# **match extcommunity bgpLocal exact-match** switch(config-route-map)# **set extcommunity generic transitive 1.9**

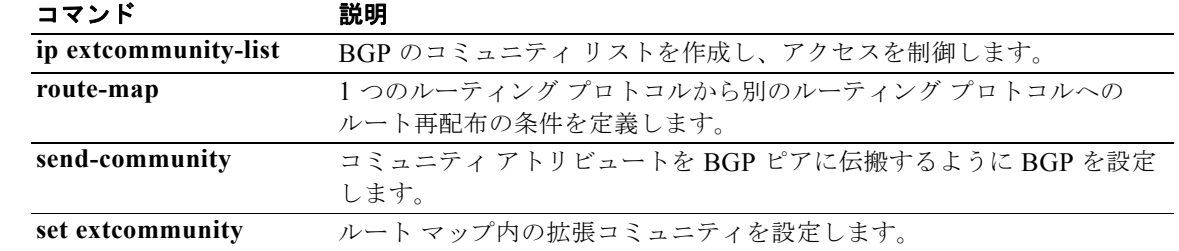

# **match interface**

ルート マップ内のインターフェイスを照合するには、**match interface** コマンドを使用します。この match 設定を削除するには、このコマンドの **no** 形式を使用します。

**match interface** {*interface-typ*e *number* [, *interface-type number*...]}

**no interface** {*interface-typ*e *number* [, *interface-type number*...]}

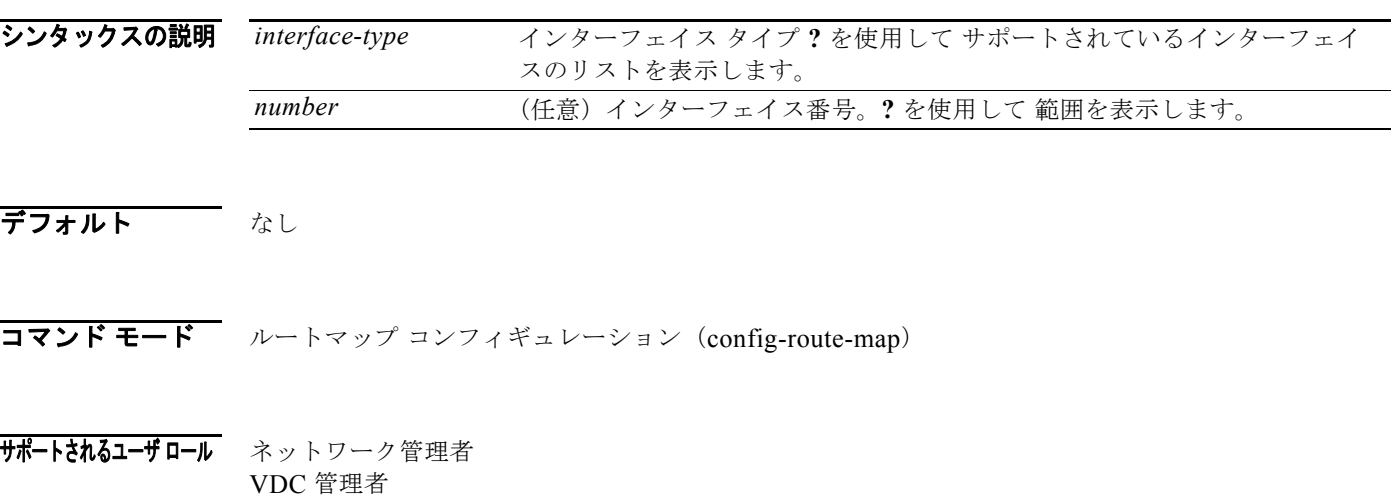

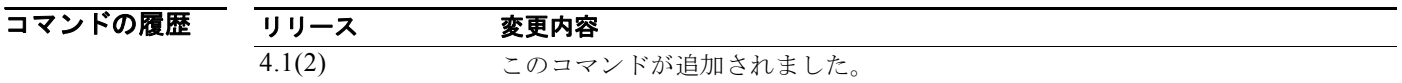

使用上のガイドライン **match interface** コマンドは、ルートを照合するインターフェイスのリストを提供するために使用しま す。これらのインターフェイスのいずれかによって到達されるルート ネクストホップ アドレスは、 ルート マップと一致します。

> ルート マップは複数の部分で構成できます。**route-map** コマンドに関連付けられているどの **match** ス テートメントとも一致しないルートは無視されます。したがって、そのルートは発信ルート マップ用に アドバタイズされることも、着信ルート マップ用に受け入れられることもありません。一部のデータの みを変更したい場合は、別のルートマップ セクションに明示的に match を指定する必要があります。 このコマンドにはライセンスは必要ありません。

**例 初 インターフェイスのリストを設定する例を示します。** 

switch(config)# **route-map test1** switch(config-route-map)# match interface ethernet 2/1, ethernet 4/3

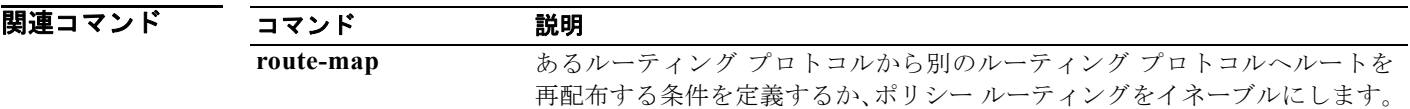

# **match ip address**

宛先 IP ネットワーク番号アドレスが標準アクセス リスト、拡張アクセス リスト、またはプレフィクス リストで許可されているルートを配布する場合、またはパケットでポリシー ルーティングを実行する 場合は、ルートマップ コンフィギュレーション モードで **match ip address** コマンドを使用します。 **match ip address** エントリを削除するには、このコマンドの **no** 形式を使用します。

**match ip address** {*access-list-name* [*access-list-name...*] | **prefix-list** *prefix-list-name* [*prefix-list-name...*]}

**no match ip address** {*access-list-name* [*access-list-name...*] | **prefix-list** *prefix-list-name* [*prefix-list-name...*]}

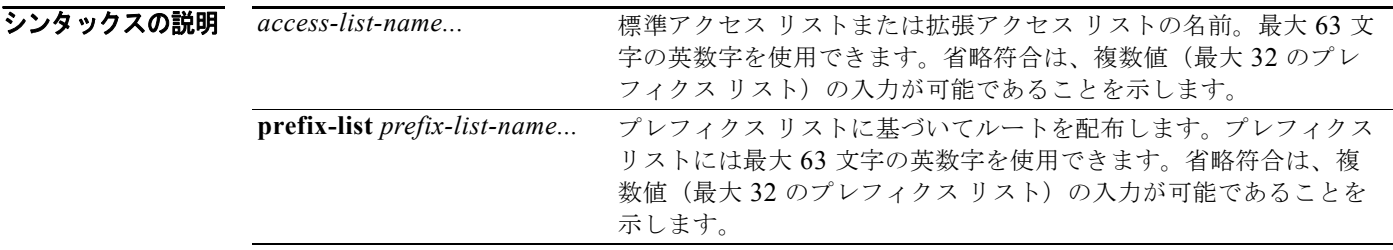

デフォルト アクセス リスト名もプレフィクス リストも指定されません。

コマンド モード ルートマップ コンフィギュレーション (config-route-map)

### サポートされるユーザロール ネットワーク管理者 VDC 管理者

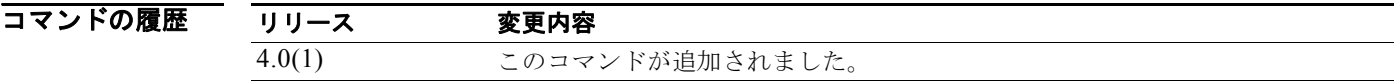

使用上のガイドライン *access-list-name* 引数がサポートされるのは、PBR のルートマップに限定されます。

このコマンド構文内の省略符号(...)は、access-list-name 引数または prefix-list-name 引数に複数の値 を入力できることを示します。

同じルート マップ サブブロック内の類似 match は、「OR」(論理和)でフィルタリングされます。ルー ト マップ サブブロック全体の中に一致する match 節が 1 つあれば、照合の成功として処理されます。 非類似 match 節は、「AND」(論理積)でフィルタリングされます。したがって、非類似照合は論理的 にフィルタリングされます。最初の条件セットが満たされない場合、2 つ目の match 節がフィルタリン グされます。このプロセスは一致するものが見つかるまで、または match 節がなくなるまで続きます。

ルートの再配布またはパケットのポリシー ルーティングを実行するには、ルート マップを使用します。 両方の用途について、ここで説明します。

### 再配布

あるルーティング プロトコルから別のルーティング プロトコルにルートを再配布する条件を定義する には、**route-map** グローバル コンフィギュレーション コマンドと、**match** および **set route-map** コン フィギュレーション コマンドを使用します。**route-map** コマンドごとに、それに関連した **match** およ び **set** コマンドのリストがあります。**match** コマンドは、一致基準(現在の **route-map** コマンドに許 可された再配布の条件)を指定します。**set** コマンドは、*set* 処理(**match** コマンドによって強制され る基準が満たされた場合に実行される特定の再配布アクション)を指定します。**no route-map** コマン ドは、ルート マップを削除します。

**match route-map** コンフィギュレーション コマンドには複数の形式があります。**match** コマンドの順 序は任意に指定できます。すべての **match** コマンドが満たされないと、*set* コマンドで指定した **set** 処 理 に従ってルートの再配布が行われません。**match** コマンドの **no** 形式を使用すると、指定した一致基 準が削除されます。

ルート マップを使用してルートを渡す場合、ルートマップの複数のセクションに特定の **match** 節を入 力できます。**route-map** コマンドに関連付けられているどの **match** ステートメントとも一致しない ルートは無視されます。したがって、そのルートは発信ルート マップ用にアドバタイズされることも、 着信ルート マップ用に受け入れられることもありません。一部のデータのみ修正したい場合は、別に ルート マップ セクションを設定して明示的に一致基準を指定する必要があります。

#### ポリシー ルーティング

ルートマップには、ポリシー ルーティングをイネーブルにするというもう 1 つの用途があります。**match ip address** コマンドは、拡張アクセス リスト(プロトコル、プロトコル サービス、送信元または宛先の IP アドレスなど)による一致基準に基づいたパケットのポリシー ルーティングを可能にします。パケッ トのポリシー ルーティング条件を定義するには、**route-map** グローバル コンフィギュレーション コマン ドと、**match** および **set route-map** コンフィギュレーション コマンドに加えて、**ip policy route-map** イ ンターフェイス コンフィギュレーション コマンドも使用します。**route-map** コマンドごとに、それに関 連した **match** および **set** コマンドのリストがあります。**match** コマンドは、一致基準(ポリシー ルー ティングが発生する条件)を指定します。**set** コマンドは、*set* 処理(**match** コマンドによって強制され る基準が満たされた場合に実行される特定のルーティング アクション)を指定します。送信元に基づく パケットのポリシー ルーティングを、たとえばアクセス リストを使用して実行できます。

このコマンドにはライセンスは必要ありません。

**例 オンマン あたり** 次の例では、アクセス リスト test で指定されたアドレスを持つルートが一致と見なされます。

switch(config)# **feature pbr** switch(config)# **interface ethernet 2/10** switch(config-if)# **ip policy route-map chicago** switch(config-if)# **exit** switch(config)# **route-map chicago** switch(config-route-map)# **match ip address test** 

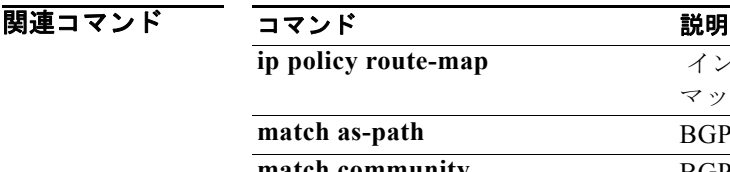

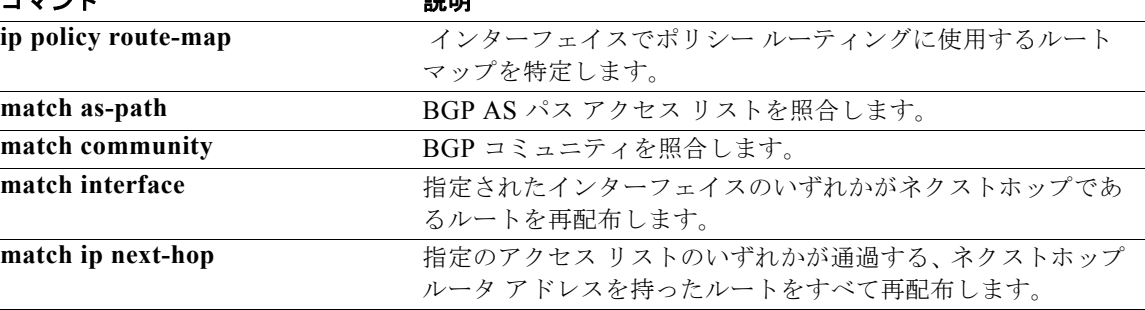

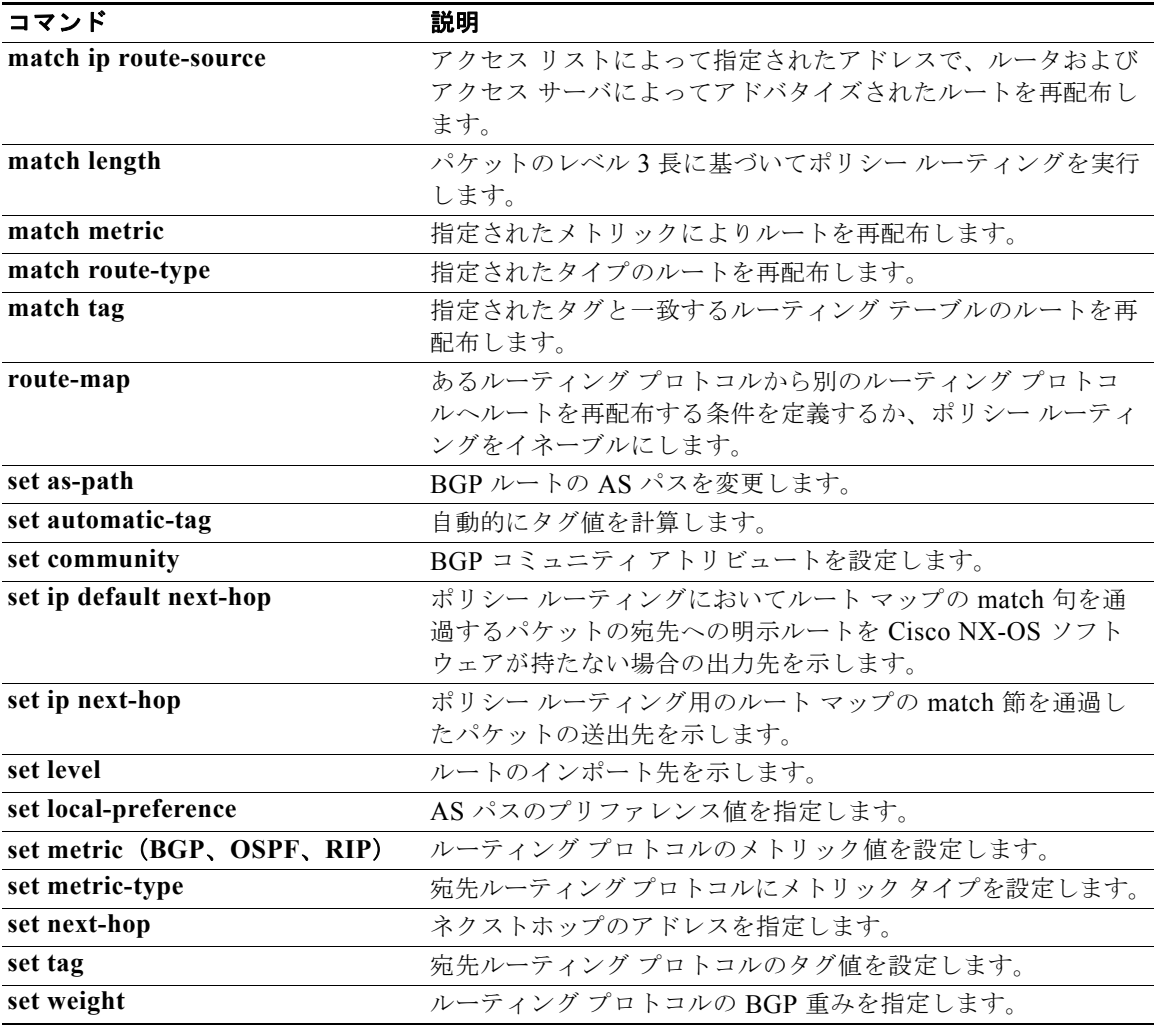

# **match ip multicast**

ルート マップの照合に IPv4 マルチキャスト機能を設定するには、**match ip multicast** ルートマップ コ ンフィギュレーション コマンドを使用します。この match 設定を削除するには、このコマンドの **no** 形 式を使用します。

**match ip multicast** {**group** *address/length* | **source** *address/length |* **rp** *address/length* [**rp-type** {**asm** | **bidir}**]}

### **no match ip multicast**

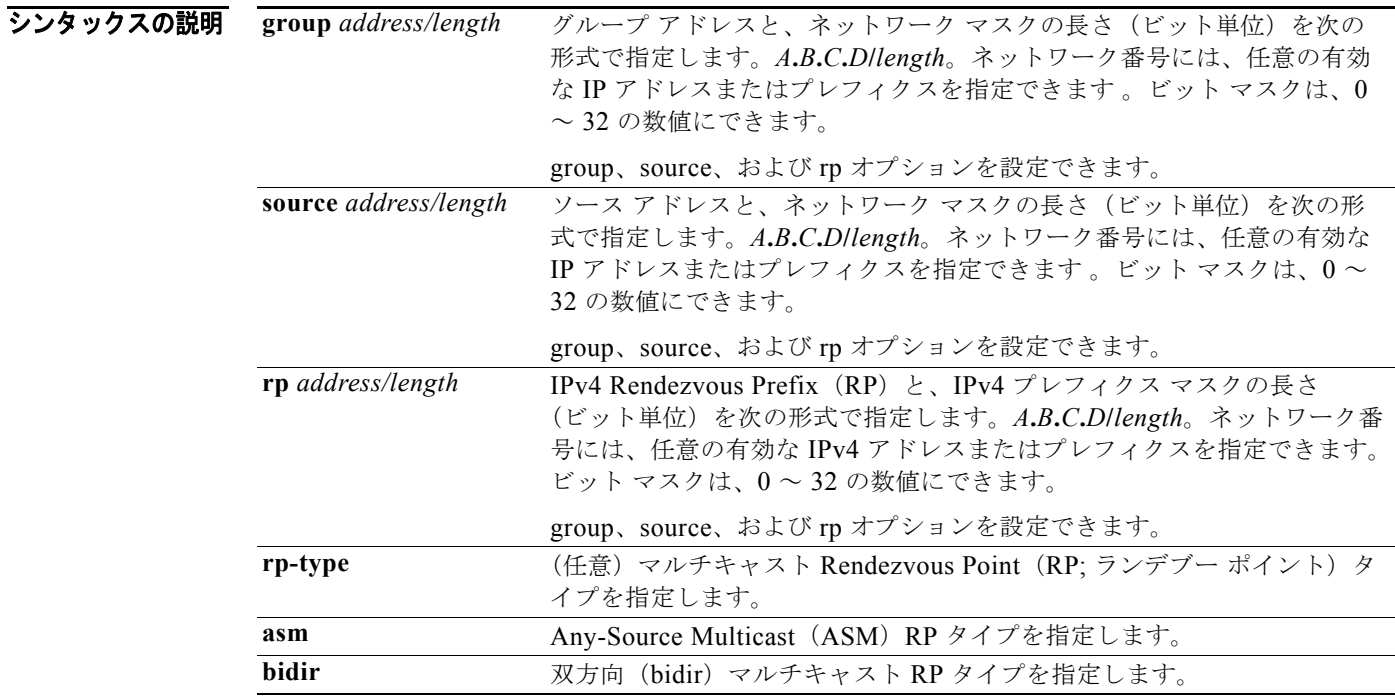

### コマンドのデフォルト なし

 $\overline{\mathbf{u}^{\mathcal{A}}}$   $\mathbf{v}$   $\mathbf{v}$   $\math$ 

### サポートされるユーザロール ネットワーク管理者 VDC 管理者

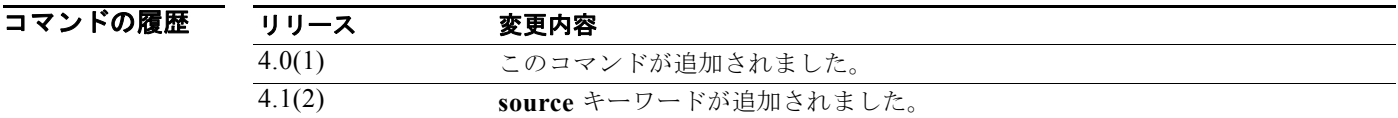

使用上のガイドライン 照合するマルチキャスト アトリビュートを指定するには、**match ip multicast** コマンドを使用します。 ルートマップ コンフィギュレーション モードを開始するには、**route-map** コマンドを使用します。 **route-map** コマンドを入力すると、プロンプトが次のように変わります。

switch(config-route-map)#

ルートマップ コンフィギュレーション モードになると、**match ip multicast** コマンドを入力できます。 group と rp の両方のオプションを設定できます。

このコマンドにはライセンスは必要ありません。

例 照合するネイバーの group IPv4 プレフィクスと、IPv4 プレフィクスの長さを指定する例を示します。

switch(config)# **route-map blueberry** switch(config-route-map)# **match ip multicast group 192.0.0.0/19** switch(config-route-map)#

照合するネイバーの group IPv4 プレフィクスと、rp IPv4 プレフィクスを両方指定する例を示します。

switch(config)# **route-map raspberry** switch(config-route-map)# **match ip multicast group 192.0.0.0/19 rp 209.165.201.0/27** switch(config-route-map)#

### 関連コマンド

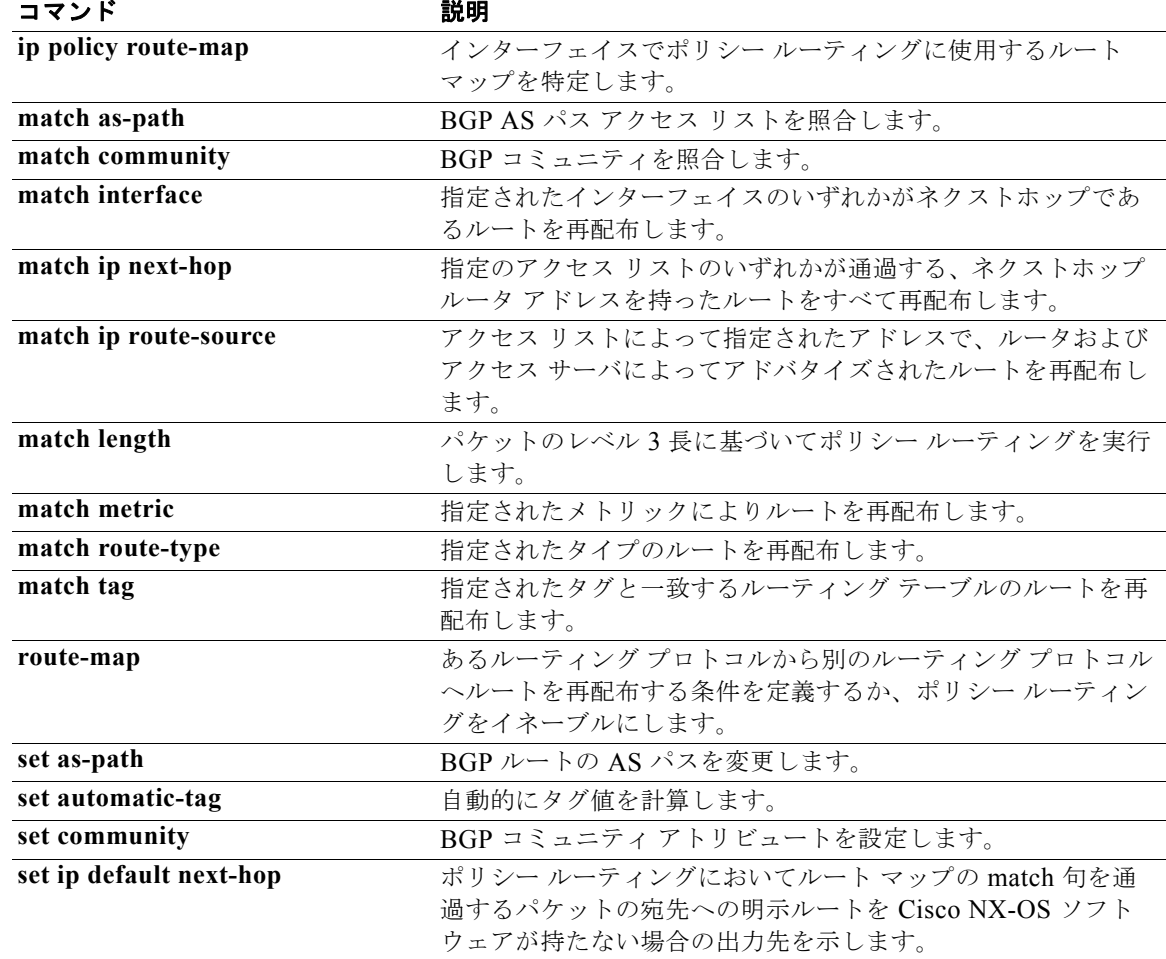

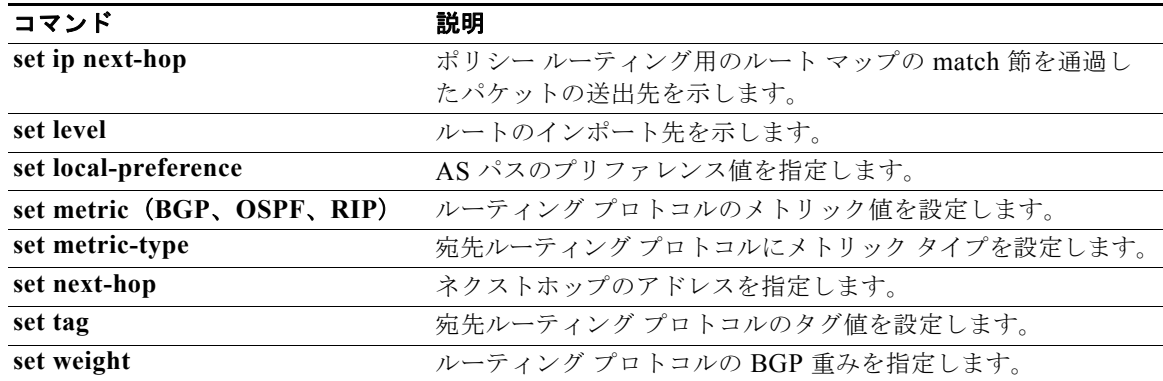

# **match ip next-hop prefix-list**

指定のアクセス リストの 1 つとネクストホップ ルータ アドレスが一致した IPv4 ルートを再配布する には、ルートマップ コンフィギュレーション モードで、**match ip next-hop prefix-list** コマンドを使用 します。ネクストホップ エントリを削除するには、このコマンドの **no** 形式を使用します。

**match ip next-hop prefix-list** *prefix-list-name* [ *...prefix-list-name*]

**no match ip next-hop prefix-list** *prefix-list-name* [ *...prefix-list-name*]

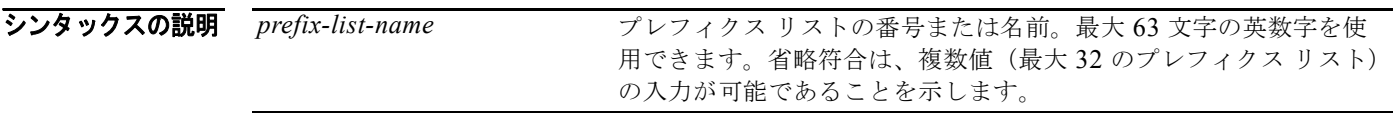

コマンドのデフォルト ネクストホップ アドレスの一致を必要とせず、自由にルートが再配布されます。

コマンド モード ルートマップ コンフィギュレーション (config-route-map)

サポートされるユーザ ロール ネットワーク管理者 VDC 管理者

コマンドの履歴 リリース 変更内容 4.0(1) このコマンドが追加されました。

使用上のガイドライン このコマンド構文内の省略符号(...)は、*prefix-list-name* 引数に複数の値を入力できることを示します。 あるルーティング プロトコルから別のルーティング プロトコルにルートを再配布する条件を定義する には、route-map グローバル コンフィギュレーション コマンドと、**match** および **set route-map** コン フィギュレーション コマンドを使用します。**route-map** コマンドごとに、それに関連した **match** およ び **set** コマンドのリストがあります。**match** コマンドは、一致基準(現在の **route-map** コマンドに許 可された再配布の条件)を指定します。**set** コマンドは、*set* 処理(**match** コマンドによって強制され る基準が満たされた場合に実行される特定の再配布アクション)を指定します。**no route-map** コマン ドは、ルート マップを削除します。

> **match route-map** コンフィギュレーション コマンドには複数の形式があります。**match** コマンドの順 序は任意に指定できます。すべての **match** コマンドが満たされないと、*set* コマンドで指定した **set** 処 理 に従ってルートの再配布が行われません。**match** コマンドの **no** 形式を使用すると、指定した一致基 準が削除されます。

> ルート マップを使用してルートを渡す場合、ルート マップは複数の要素を持つことができます。 **route-map** コマンドに関連付けられているどの **match** ステートメントとも一致しないルートは無視さ れます。したがって、そのルートは発信ルート マップ用にアドバタイズされることも、着信ルート マップ用に受け入れられることもありません。一部のデータのみ修正したい場合は、別にルート マッ プ セクションを設定して明示的に一致基準を指定する必要があります。

このコマンドにはライセンスは必要ありません。

## **例 オンファン あたり** 次の例では、ネクストホップ ルータ アドレスがプレフィクス リスト test で一致したルートが再配布さ

れます。

switch(config)# **route-map blue**

switch(config-route-map)# **match ip next-hop prefix-list test**

### |関連コマンド コマンド 説明

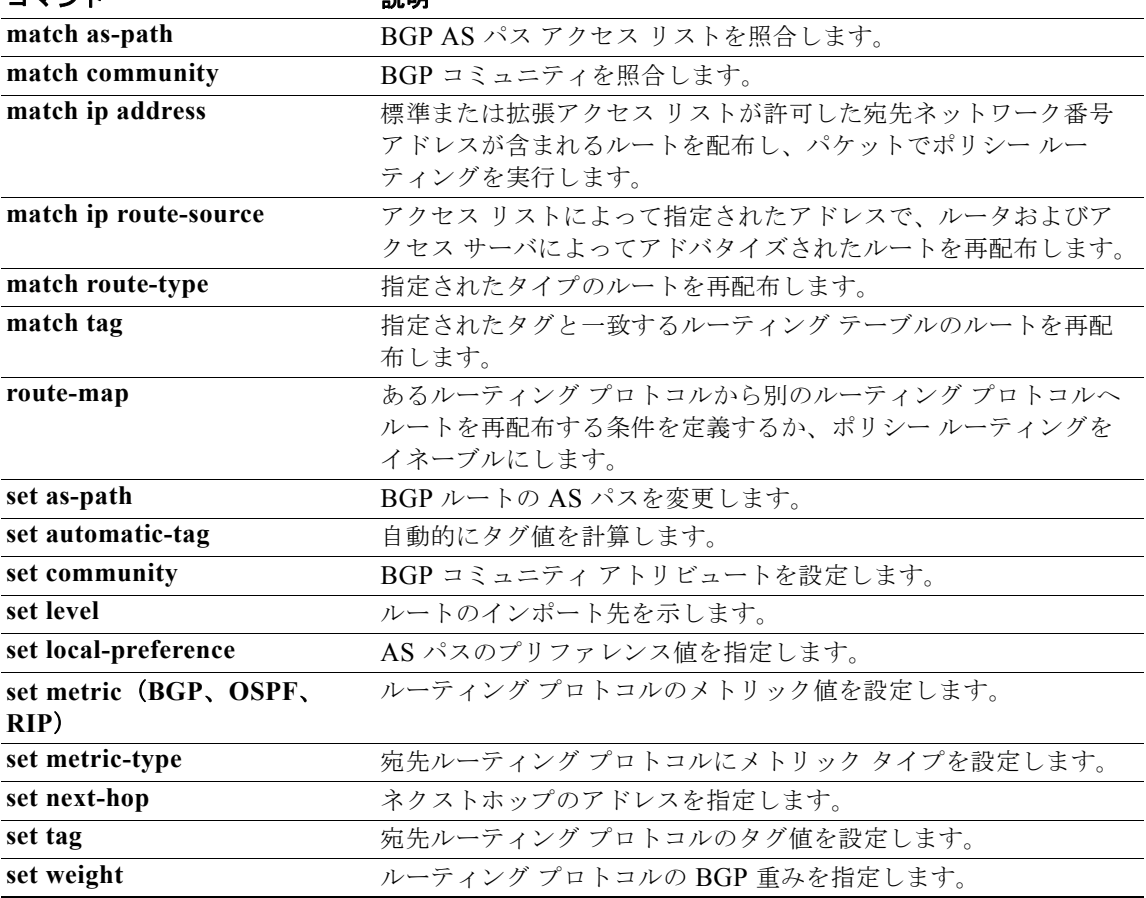

## **match ip route-source prefix-list**

アクセス リストに指定されているアドレスのルータおよびアクセス サーバによってアドバタイズされ た IPv4 ルートを再配布するには、ルートマップ コンフィギュレーション モードで、**match ip route-source prefix-list** コマンドを使用します。ルート ソース エントリを削除するには、このコマン ドの **no** 形式を使用します。

**match ip route-source prefix-list** *prefix-list-name* [ *...prefix-list-name*]

**no match ip route-source prefix-list** *prefix-list-name* [ *...prefix-list-name*]

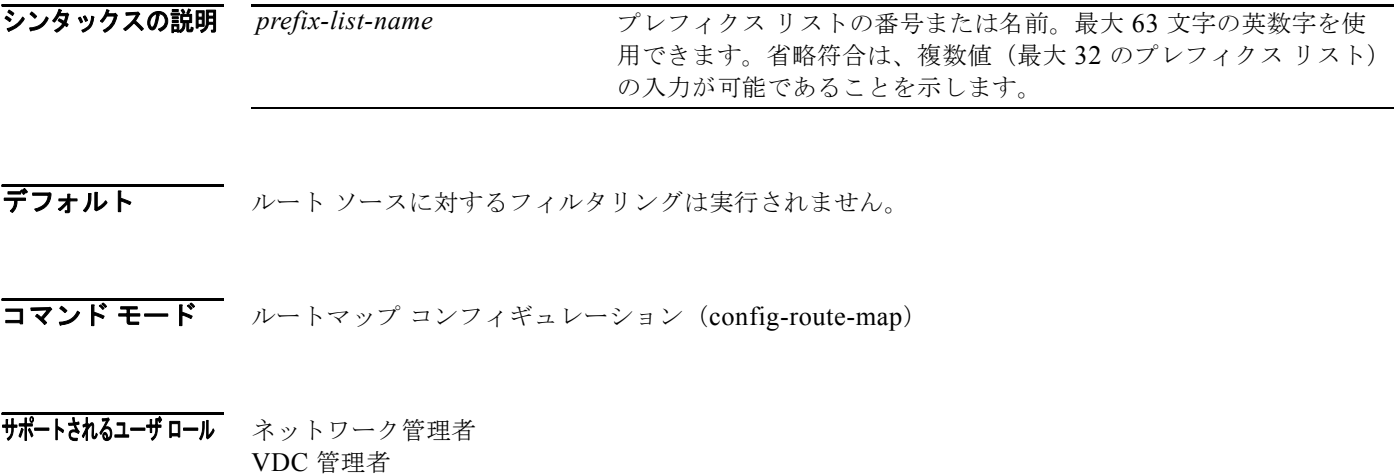

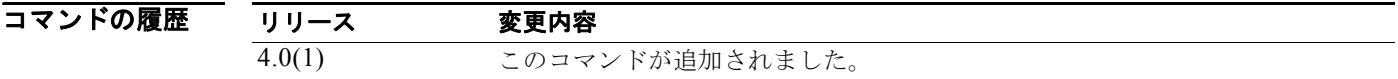

使用上のガイドライン このコマンド構文内の省略符号(...)は、*prefix-list-name* 引数に複数の値を入力できることを示します。 あるルーティング プロトコルから別のルーティング プロトコルにルートを再配布する条件を定義する には、**route-map** グローバル コンフィギュレーション コマンドと、**match** および **set route-map** コン フィギュレーション コマンドを使用します。**route-map** コマンドごとに、それに関連した **match** およ び **set** コマンドのリストがあります。**match** コマンドは、一致基準(現在の **route-map** コマンドに許 可された再配布の条件)を指定します。**set** コマンドは、*set* 処理(**match** コマンドによって強制され る基準が満たされた場合に実行される特定の再配布アクション)を指定します。**no route-map** コマン ドは、ルート マップを削除します。

**match route-map** コンフィギュレーション コマンドには複数の形式があります。**match** コマンドの順 序は任意に指定できます。すべての **match** コマンドが満たされないと、*set* コマンドで指定した **set** 処 理 に従ってルートの再配布が行われません。**match** コマンドの **no** 形式を使用すると、指定した一致基 準が削除されます。

ルート マップは複数の部分で構成できます。**route-map** コマンドに関連付けられているどの **match** ス テートメントとも一致しないルートは無視されます。したがって、そのルートは発信ルート マップ用 にアドバタイズされることも、着信ルート マップ用に受け入れられることもありません。一部のデー タのみを変更したい場合は、2 番目のルートマップ セクションに明示的に match を指定する必要があ ります。

ルートのネクストホップとソース ルータ アドレスが同じではない場合もあります。

このコマンドにはライセンスは必要ありません。

● インスの例では、アクセス リスト 5 および 80 で指定されているアドレスのルータおよびアクセス サーバに よってアドバタイズされたルートが再配布されます。

> switch(config)# **route-map blue** switch(config-route-map)# **match ip route-source prefix-list 5 80**

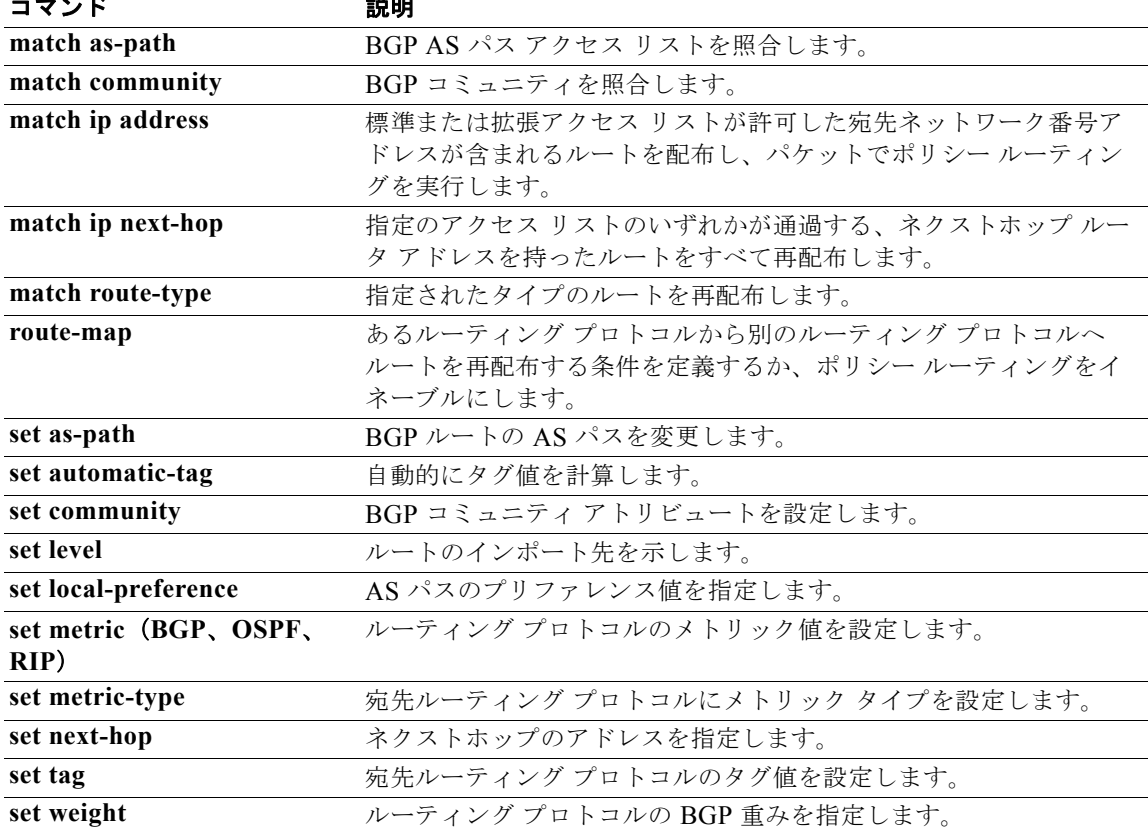

# **match ipv6 address**

宛先 IPv6 ネットワーク番号アドレスが標準アクセス リスト、拡張アクセス リスト、またはプレフィク ス リストで許可されているルートを配布する場合、またはパケットにポリシー ルーティングを実行す る場合は、ルートマップ コンフィギュレーション モードで **match ipv6 address** コマンドを使用しま す。**match** 文をルート マップから削除するには、このコマンドの **no** 形式を使用します。

**match ipv6 address** {**prefix-list** *prefix-list-name* [*prefix-list-name...*] | *access-list-name*

**no match ipv6 address** {**prefix-list** *prefix-list-name* [*prefix-list-name...*] | *access-list-name*}

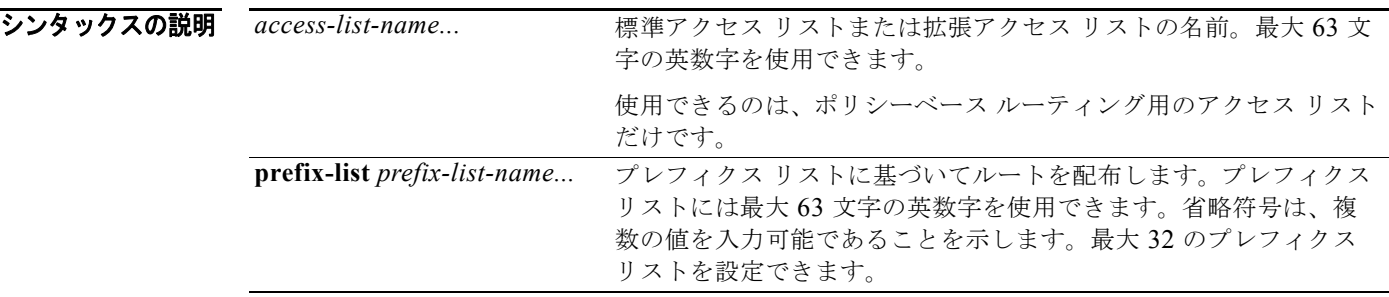

- デフォルト アクセス リスト名もプレフィクス リストも指定されません。
- コマンド モード ルートマップ コンフィギュレーション (config-route-map)
- サポートされるユーザ ロール ネットワーク管理者 VDC 管理者

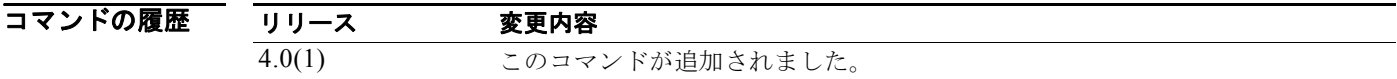

使用上のガイドライン *access-list-name* 引数がサポートされるのは、PBR のルートマップに限定されます。

このコマンド構文内の省略符号(...)は、prefix-list-name引数に複数の値を入力できることを示します。 同じルート マップ サブブロック内の類似 match は、「OR」(論理和)でフィルタリングされます。ルー ト マップ サブブロック全体の中に一致する match 節が 1 つあれば、照合の成功として処理されます。 非類似 match 節は、「AND」(論理積)でフィルタリングされます。したがって、非類似照合は論理的 にフィルタリングされます。最初の条件セットが満たされない場合、2 つ目の match 節がフィルタリン グされます。このプロセスは一致するものが見つかるまで、または match 節がなくなるまで続きます。

ルートの再配布またはパケットのポリシー ルーティングを実行するには、ルート マップを使用します。 両方の用途について、ここで説明します。

#### 再配布

あるルーティング プロトコルから別のルーティング プロトコルにルートを再配布する条件を定義する には、**route-map** グローバル コンフィギュレーション コマンドと、**match** および **set route-map** コン フィギュレーション コマンドを使用します。**route-map** コマンドごとに、それに関連した **match** およ び **set** コマンドのリストがあります。**match** コマンドは、一致基準(現在の **route-map** コマンドに許 可された再配布の条件)を指定します。**set** コマンドは、*set* 処理(**match** コマンドによって強制され る基準が満たされた場合に実行される特定の再配布アクション)を指定します。**no route-map** コマン ドは、ルート マップを削除します。

**match route-map** コンフィギュレーション コマンドには複数の形式があります。**match** コマンドの順 序は任意に指定できます。すべての **match** コマンドが満たされないと、*set* コマンドで指定した **set** 処 理 に従ってルートの再配布が行われません。**match** コマンドの **no** 形式を使用すると、指定した一致基 準が削除されます。

ルート マップを使用してルートを渡す場合、ルートマップの複数のセクションに特定の **match** 節を入 力できます。**route-map** コマンドに関連付けられているどの **match** ステートメントとも一致しない ルートは無視されます。したがって、そのルートは発信ルート マップ用にアドバタイズされることも、 着信ルート マップ用に受け入れられることもありません。一部のデータのみ修正したい場合は、別に ルート マップ セクションを設定して明示的に一致基準を指定する必要があります。

このコマンドにはライセンスは必要ありません。

**例** わたりの例では、アクセス リスト名 red で指定されたアドレスを持つルートが一致と見なされます。

switch(config)# **feature pbr** switch(config)# **route-map blue** switch(config-route-map)# **match ipv6 address red**

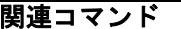

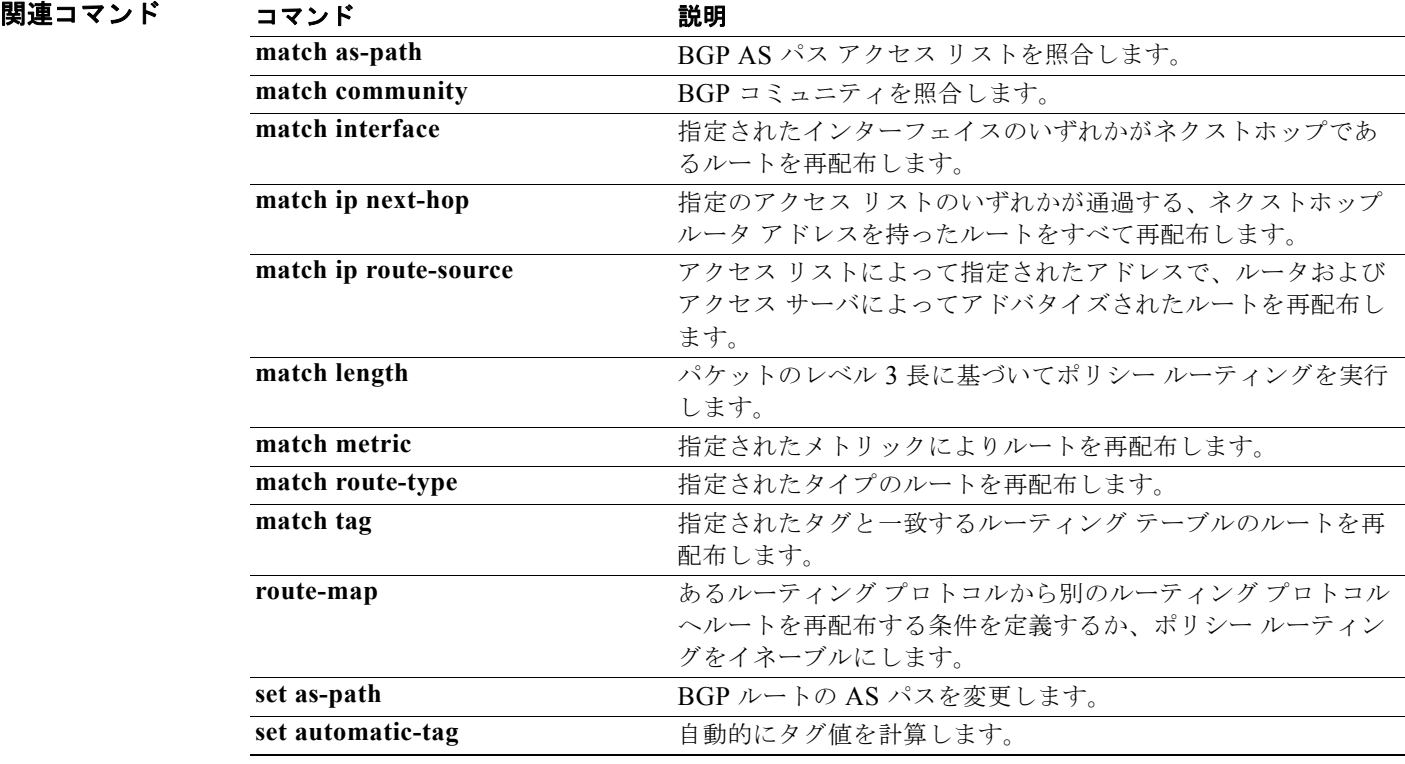

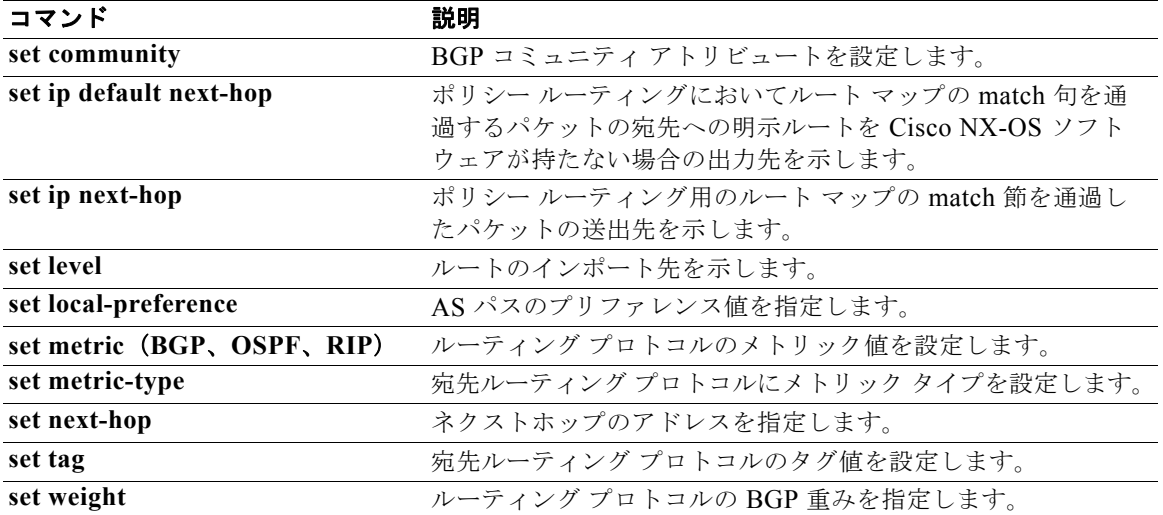

# **match ipv6 multicast**

ルート マップの照合に IPv6 マルチキャスト機能を設定するには、**match ipv6 multicast** ルートマップ コンフィギュレーション コマンドを使用します。この match 設定を削除するには、このコマンドの **no** 形式を使用します。

**ip multicast** {**group** *address/length* | **source** *address/length* **| rp** *address/length [rp***-type** {**asm** | **bidir**}]}

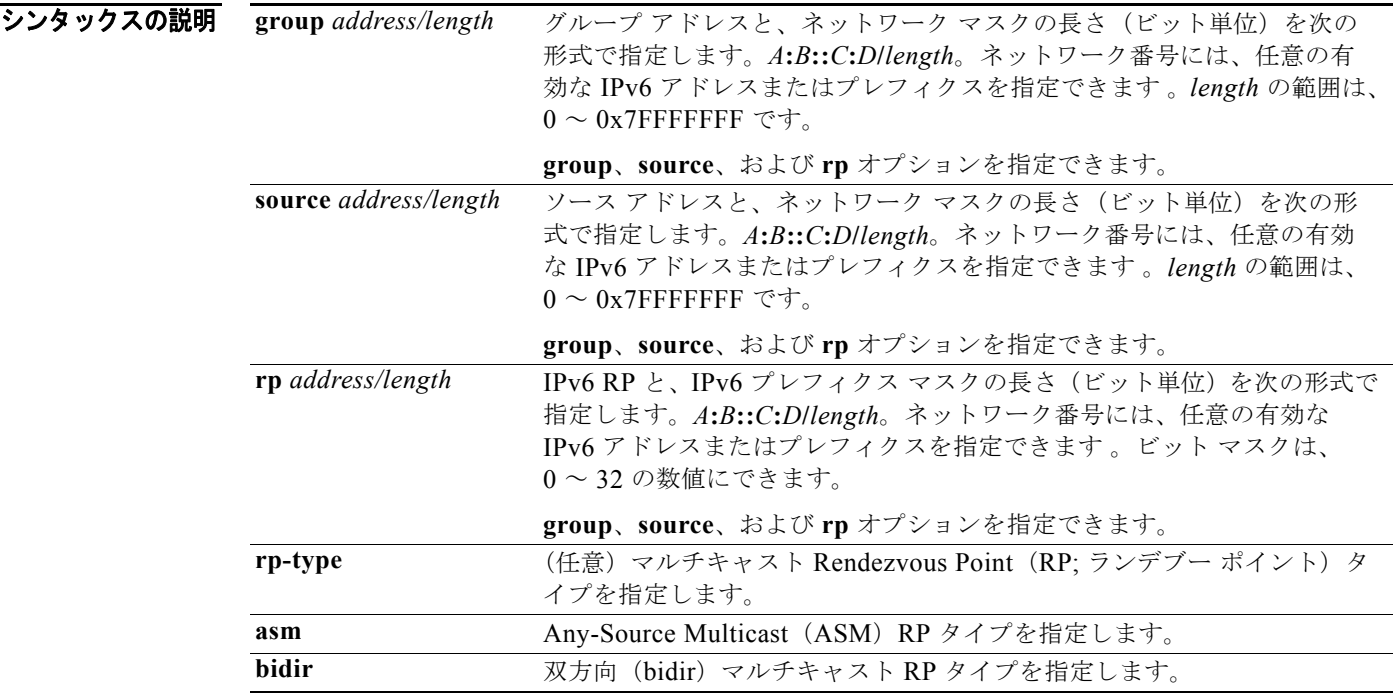

### コマンドのデフォルト なし

 $\overline{\mathbf{u} \cdot \mathbf{v}}$   $\mathbf{v}$   $\mathbf{v}$   $\$ 

サポートされるユーザロール ネットワーク管理者 VDC 管理者

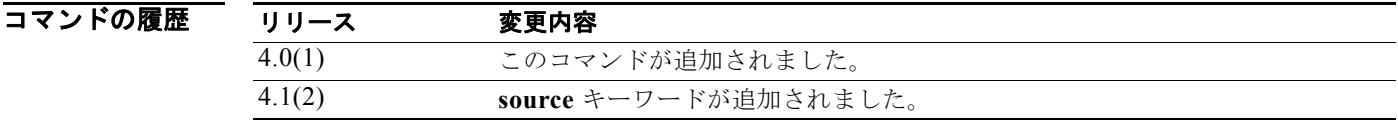

### 使用上のガイドライン 照合するマルチキャスト アトリビュートを指定するには、**match ipv6 multicast** ルートマップ コン フィギュレーション コマンドを使用します。**route-map** コマンドをイネーブルにする前に PBR をイ ネーブルにするには、**feature pbr** グローバル コンフィギュレーション モード コマンドを入力する必 要があります。

ルートマップ コンフィギュレーション モードを開始するには、**route-map** コマンドを使用します。 **route-map** コマンドを入力すると、プロンプトが次のように変わります。

switch(config-route-map)#

ルートマップ コンフィギュレーション モードになると、**match ipv6 multicast** コマンドを入力できます。 **group**、**source**、および **rp** オプションを指定できます。 このコマンドにはライセンスは必要ありません。

**例 そのお願い 照合するネイバーの group IPv6** プレフィクスと、IPv6 プレフィクスの長さを指定する例を示します。

switch(config)# **route-map blueberry** switch(config-route-map)# **match ipv6 multicast group 30:0::0:0/12** switch(config-route-map)#

照合するネイバーの group IPv6 プレフィクスと、rp IPv6 プレフィクスを両方指定する例を示します。

switch(config)# **route-map red** switch(config-route-map)# **match ipv6 multicast group 30:0::0:0/12 rp 2001:0DB8::/48** switch(config-route-map)#

### 関連コマンド

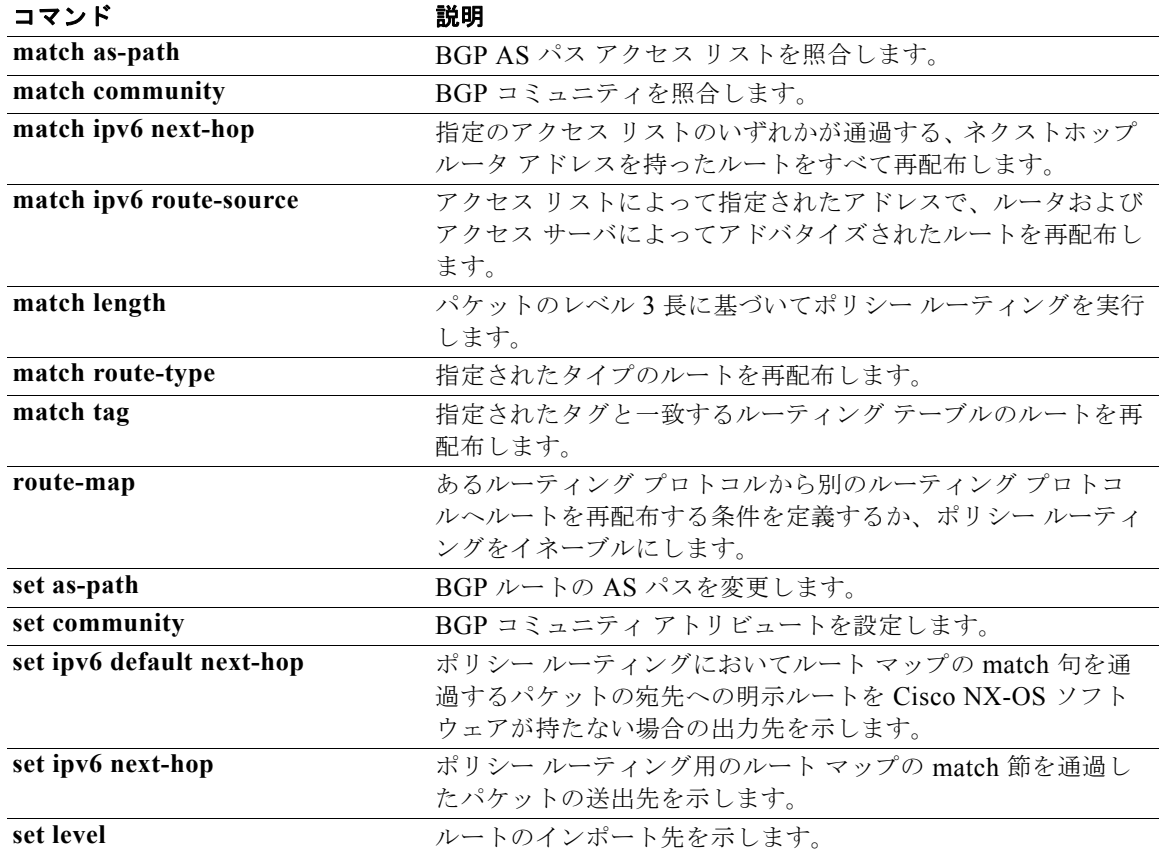

*Cisco Nexus 7000* シリーズ *NX-OS* ユニキャスト ルーティング コマンド リファレンス リリース *5.x*

П

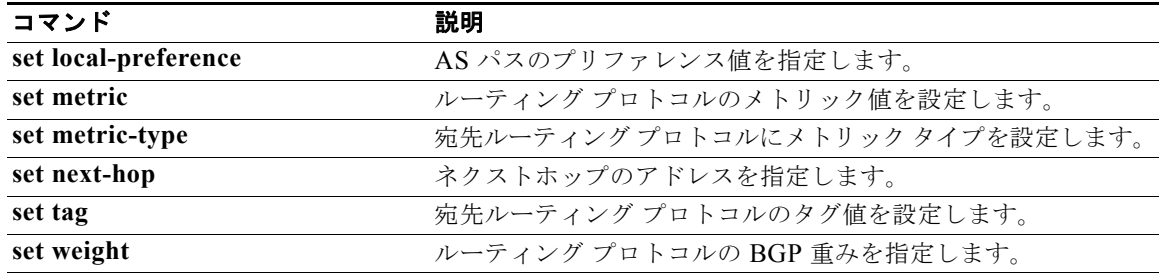

# **match ipv6 next-hop prefix-list**

指定のアクセス リストの 1 つとネクストホップ ルータ アドレスが一致した IPv6 ルートを再配布する には、ルートマップ コンフィギュレーション モードで、**match ip next-hop prefix-list** コマンドを使用 します。ネクストホップ エントリを削除するには、このコマンドの **no** 形式を使用します。

**match ipv6 next-hop prefix-list** *name* [*...name*]

**no match ipv6 next-hop prefix-list** *name* [*...name*]

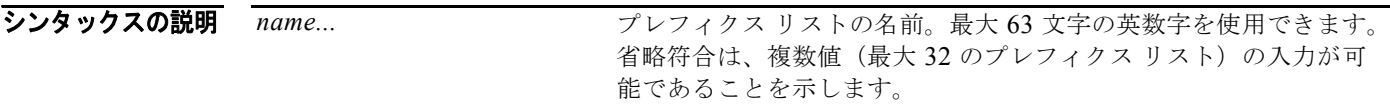

コマンドのデフォルト ネクストホップ アドレスの一致を必要とせず、自由にルートが再配布されます。

コマンド モード ルートマップ コンフィギュレーション (config-route-map)

サポートされるユーザ ロール ネットワーク管理者 VDC 管理者

コマンドの履歴 リリース 変更内容 4.0(1) このコマンドが追加されました。

使用上のガイドライン このコマンド構文内の省略符号(...)は、*name* 引数に複数の値を入力できることを意味します。 あるルーティング プロトコルから別のルーティング プロトコルにルートを再配布する条件を定義する には、route-map グローバル コンフィギュレーション コマンドと、**match** および **set route-map** コン フィギュレーション コマンドを使用します。**route-map** コマンドごとに、それに関連した **match** およ び **set** コマンドのリストがあります。**match** コマンドは、一致基準(現在の **route-map** コマンドに許 可された再配布の条件)を指定します。**set** コマンドは、*set* 処理(**match** コマンドによって強制され る基準が満たされた場合に実行される特定の再配布アクション)を指定します。**no route-map** コマン ドは、ルート マップを削除します。

> **match route-map** コンフィギュレーション コマンドには複数の形式があります。**match** コマンドの順 序は任意に指定できます。すべての **match** コマンドが満たされないと、*set* コマンドで指定した **set** 処 理 に従ってルートの再配布が行われません。**match** コマンドの **no** 形式を使用すると、指定した一致基 準が削除されます。

(注) **match** コマンドがなく、**set** コマンドだけの許可ルート マップでは、すべてのルートが許可されます。

ルート マップを使用してルートを渡す場合、ルート マップは複数の要素を持つことができます。 **route-map** コマンドに関連付けられているどの **match** ステートメントとも一致しないルートは無視さ れます。したがって、そのルートは発信ルート マップ用にアドバタイズされることも、着信ルート マップ用に受け入れられることもありません。一部のデータのみ修正したい場合は、別にルート マッ プ セクションを設定して明示的に一致基準を指定する必要があります。

このコマンドにはライセンスは必要ありません。

**例 オンメント**<br>第2009年 - 次の例では、ネクストホップ ルータ アドレスがプレフィクス リスト 5 で一致したルートが再配布され ます。

> switch(config)# **route-map blue** switch(config-route-map)# **match ipv6 next-hop prefix-list test**

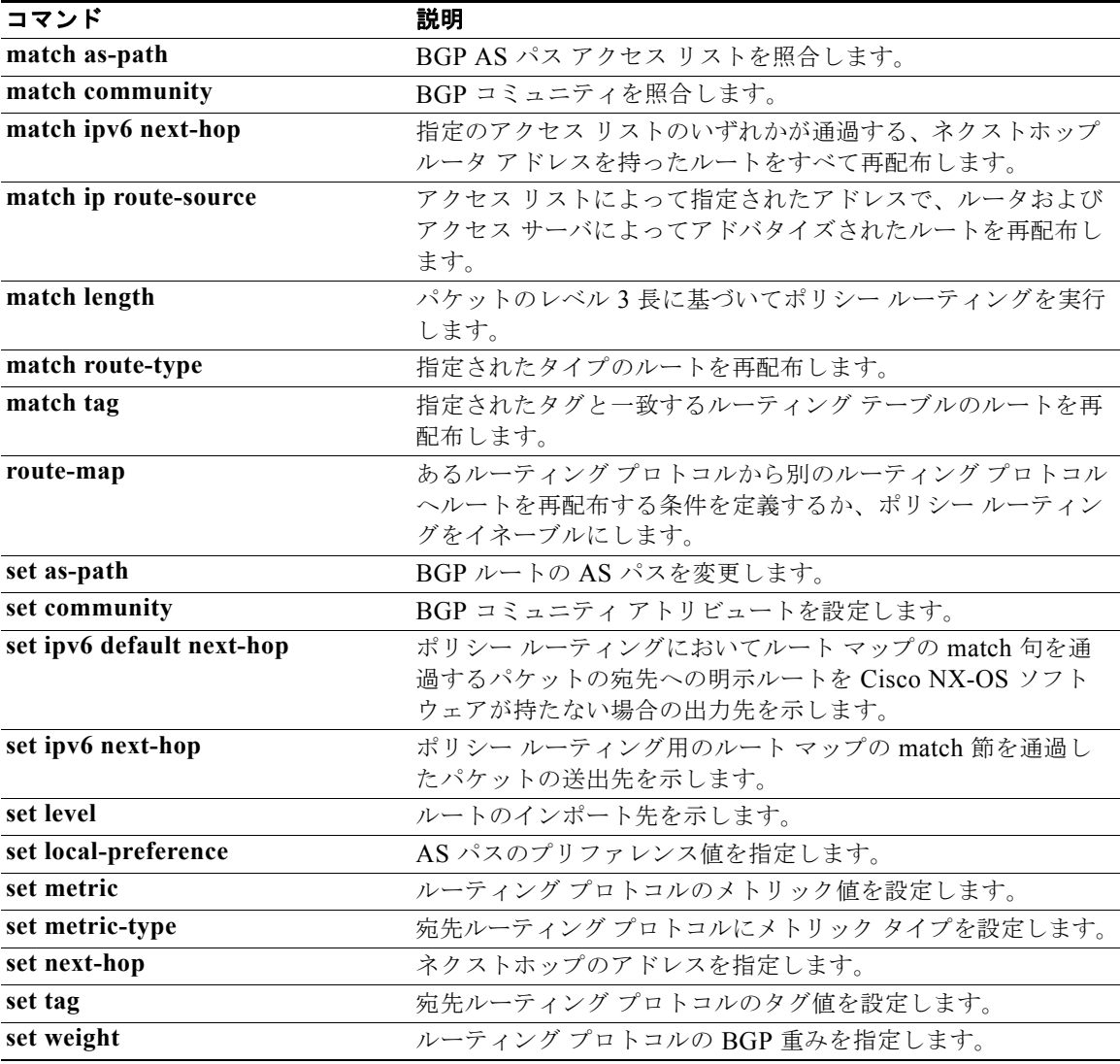

# **match ipv6 route-source prefix-list**

アクセス リストに指定されているアドレスのルータおよびアクセス サーバによってアドバタイズされ た IPv6 ルートを再配布するには、ルートマップ コンフィギュレーション モードで、**match ipv6 route-source prefix-list** コマンドを使用します。ルート ソース エントリを削除するには、このコマン ドの **no** 形式を使用します。

**match ipv6 route-source prefix-list** *name* [*...name*]

**no match ipv6 route-source prefix-list** *name* [*...name*]

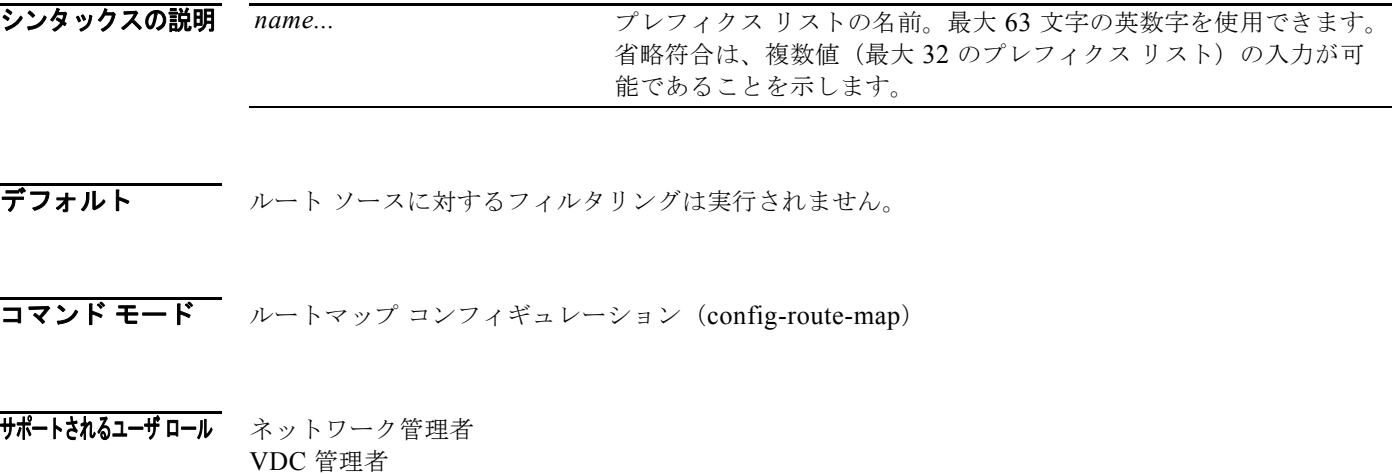

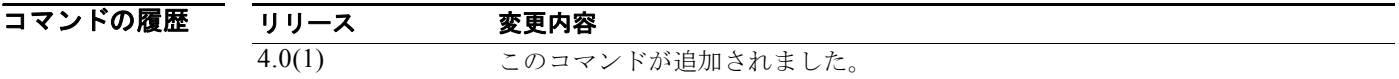

使用上のガイドライン このコマンド構文内の省略符号(...)は、*name* 引数に複数の値を入力できることを意味します。

あるルーティング プロトコルから別のルーティング プロトコルにルートを再配布する条件を定義する には、**route-map** グローバル コンフィギュレーション コマンドと、**match** および **set route-map** コン フィギュレーション コマンドを使用します。**route-map** コマンドごとに、それに関連した **match** およ び **set** コマンドのリストがあります。**match** コマンドは、一致基準(現在の **route-map** コマンドに許 可された再配布の条件)を指定します。**set** コマンドは、*set* 処理(**match** コマンドによって強制され る基準が満たされた場合に実行される特定の再配布アクション)を指定します。**no route-map** コマン ドは、ルート マップを削除します。

**match route-map** コンフィギュレーション コマンドには複数の形式があります。**match** コマンドの順 序は任意に指定できます。すべての **match** コマンドが満たされないと、*set* コマンドで指定した **set** 処 理 に従ってルートの再配布が行われません。**match** コマンドの **no** 形式を使用すると、指定した一致基 準が削除されます。

ルート マップは複数の部分で構成できます。**route-map** コマンドに関連付けられているどの **match** ス テートメントとも一致しないルートは無視されます。したがって、そのルートは発信ルート マップ用 にアドバタイズされることも、着信ルート マップ用に受け入れられることもありません。一部のデー タのみを変更したい場合は、2 番目のルートマップ セクションに明示的に match を指定する必要があ ります。

ルートのネクストホップとソース ルータ アドレスが同じではない場合もあります。

このコマンドにはライセンスは必要ありません。

**例 オンメンタ** 次の例では、プレフィクス リスト test で指定されているアドレスのルータおよびアクセス サーバに よってアドバタイズされたルートが再配布されます。

> switch(config)# **route-map blue** switch(config-route-map)# **match ipv6 route-source prefix-list test**

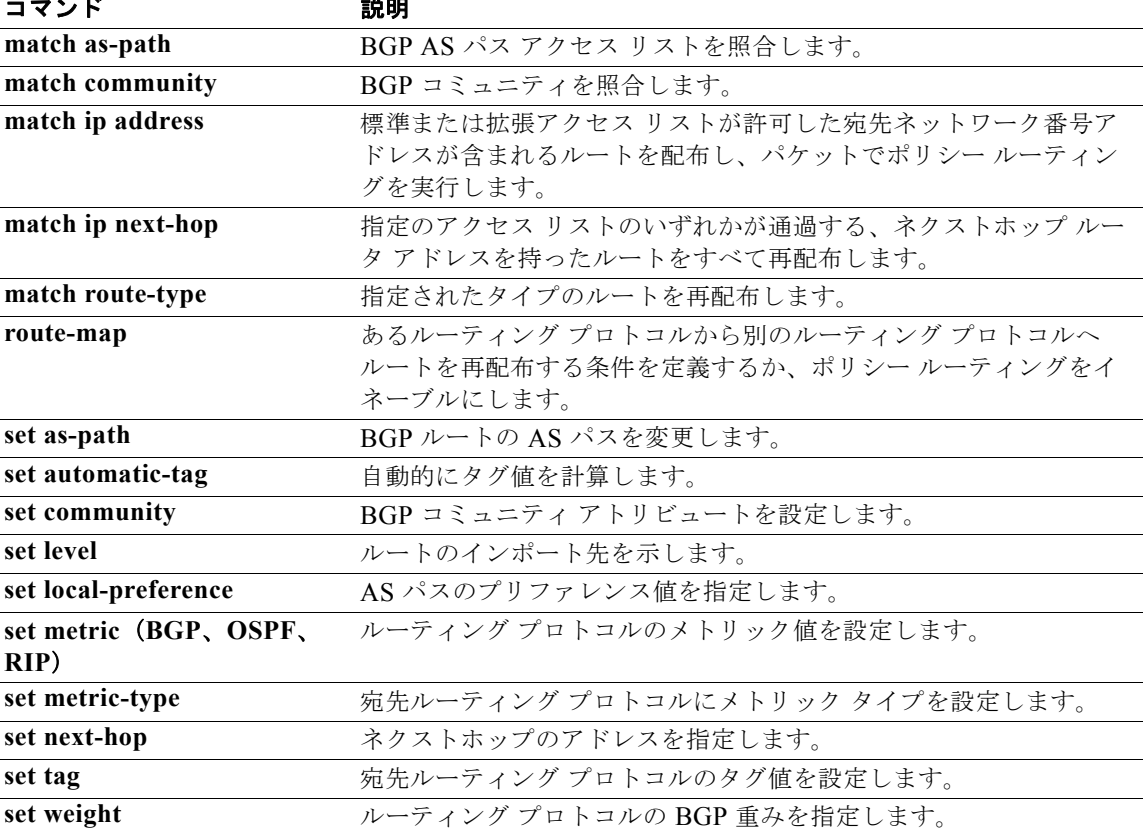

# **match length**

レベル 3 パケット長に基づくポリシー ルーティングを実行するには、ルートマップ コンフィギュレー ション モードで、**match length** コマンドを使用します。エントリを削除するには、このコマンドの **no** 形式を使用します。

**match length** *minimum-length maximum-length*

**no match length** *minimum-length maximum-length*

シンタックスの説明 *minimum-length* 一致として許容されるレベル 3 パケット長の最小値(この値を範囲に含む)。範 囲は 0 ~ 2147483647 です。 *maximum-length* 一致として許容されるレベル 3 パケット長の最大値(この値を範囲に含む)。範 囲は 0 ~ 2147483647 です。

**コマンドのデフォルト** パケット長に基づくポリシー ルーティングは実行されません。

コマンド モード ルートマップ コンフィギュレーション(config-route-map)

サポートされるユーザロール ネットワーク管理者 VDC 管理者

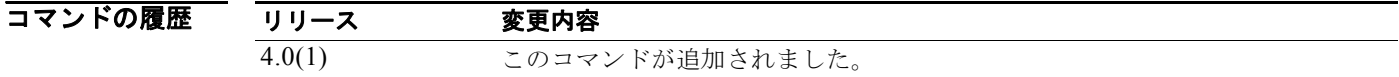

使用上のガイドライン IPv4 でパケットのポリシー ルーティング条件を定義するには、**ip policy route-map** インターフェイス コンフィギュレーション コマンド、**route-map** グローバル コンフィギュレーション コマンド、および **match** と **set** のルートマップ コンフィギュレーション コマンドを使用します。**ip policy route-map** コ マンドは、名前でルート マップを識別します。各 **route-map** コマンドには、関連する **match** コマンド および **set** コマンドのリストがあります。**match** コマンドは、一致基準(ポリシー ルーティングが発 生する条件)を指定します。**set** コマンドは、*set* 処理(**match** コマンドによって強制される基準が満 たされた場合に実行される特定のルーティング アクション)を指定します。

> IPv4 の **match route-map** コンフィギュレーション コマンドには複数の形式があります。**match** コマ ンドは任意の順序で入力できます。**set** コマンドで指定された *set* 処理に基づいてパケットがルーティ ングされるようにするためには、すべての **match** コマンドを「通過」する必要があります。**match** コ マンドの **no** 形式を使用すると、指定した一致基準が削除されます。

> IPv4 では、パケット長に基づくポリシー ルーティングが可能なため、インタラクティブ トラフィック とバルク トラフィックを異なるルータに送信できます。

このコマンドにはライセンスは必要ありません。

 $\overline{M}$   $\overline{M}$   $\over$ 

switch(config)# **route-map blue** switch(config-route-map)# **match length 3 200**

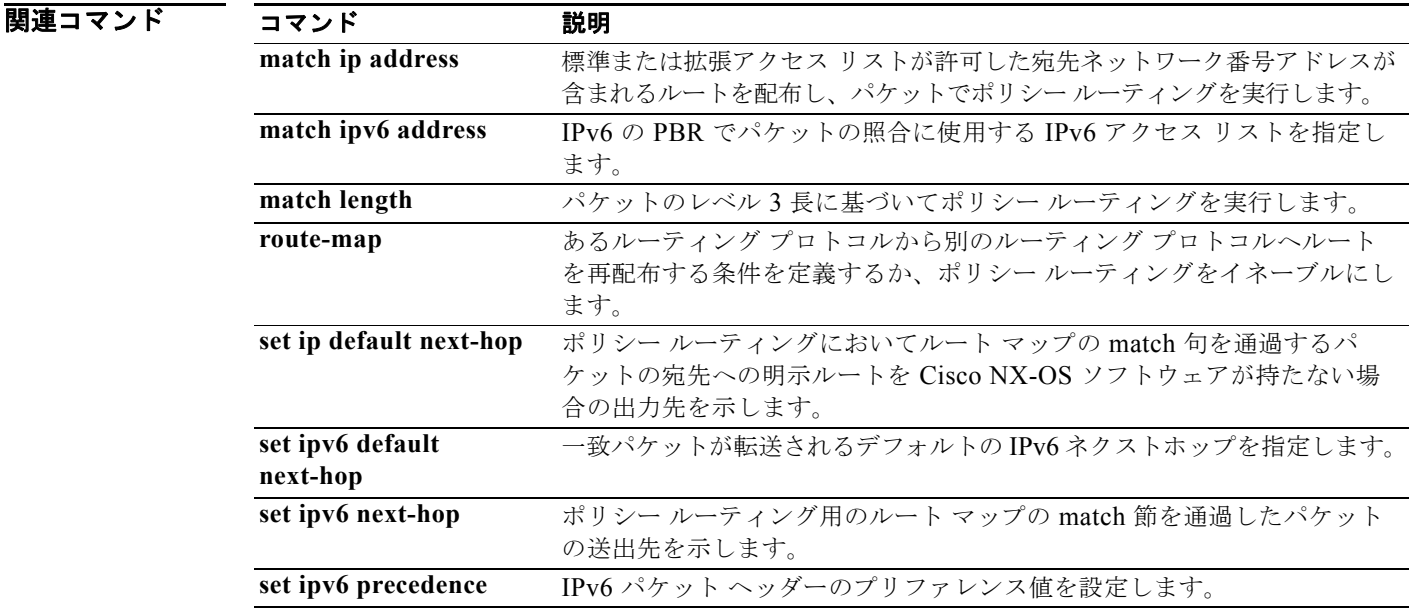

# **match metric**

ルーティング メトリック値と一致するルーティング テーブル内のルートを再配布するには、ルート マップ コンフィギュレーション モードで **match metric** コマンドを使用します。タグ エントリを削除 するには、このコマンドの **no** 形式を使用します。

**match metric** *metric-value* [**+-** *deviation-number*] [...*metric-value* [**+-** *deviation-number*]]

**no match metric** *metric-value* [**+-** *deviation-number*] [...*metric-value* [**+** *deviation-number*]]

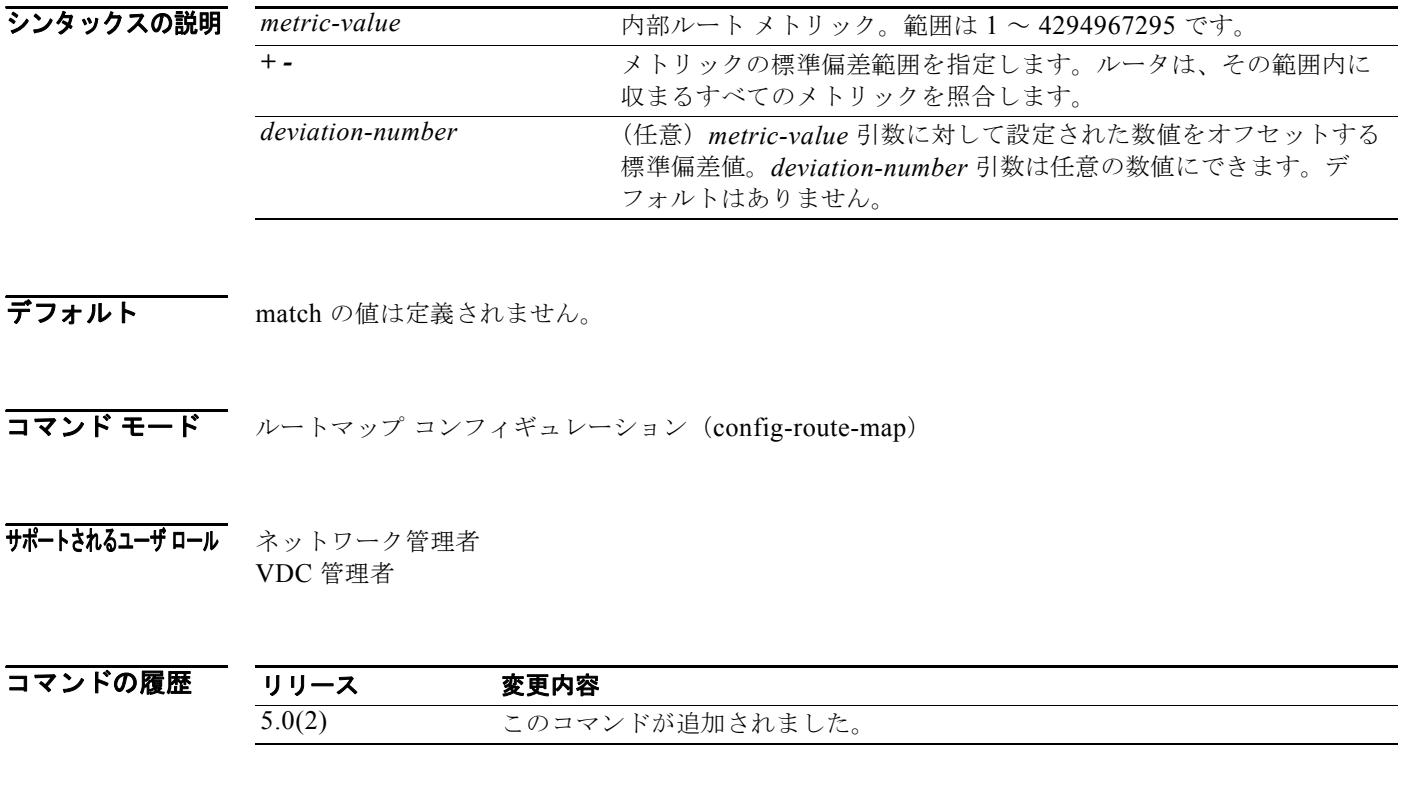

使用上のガイドライン メトリックが指定されたルートを再配布するには、ルートマップ コンフィギュレーション モードで **match metric** コマンドを使用します。ルーティング テーブルから再配布されたルートに関するエント リを削除するには、このコマンドの no 形式を使用します。

> *deviation-number* 引数を使用して、1 つ以上のメトリックまたはメトリックの範囲を指定できます。指 定されたメトリックのうち少なくとも 1 つが一致しなければ、コマンドが「通過」しません。

> このコマンド構文内の省略符号(...)は、コマンド入力に複数の引数の値を含めることができることを 意味します。

> あるルーティング プロトコルから別のルーティング プロトコルにルートを再配布する条件を定義する には、**route-map** グローバル コンフィギュレーション コマンドと、**match** および **set route-map** コン フィギュレーション コマンドを使用します。**route-map** コマンドごとに、それに関連した **match** およ び **set** コマンドのリストがあります。**match** コマンドは、一致基準(現在の **route-map** コマンドに許 可された再配布の条件)を指定します。**set** コマンドは、*set* 処理(**match** コマンドによって強制され る基準が満たされた場合に実行される特定の再配布アクション)を指定します。**no route-map** コマン ドは、ルート マップを削除します。

**match route-map** コンフィギュレーション コマンドには複数の形式があります。**match** コマンドの順 序は任意に指定できます。すべての **match** コマンドが満たされないと、*set* コマンドで指定した **set** 処 理 に従ってルートの再配布が行われません。**match** コマンドの **no** 形式を使用すると、指定した一致基 準が削除されます。

ルート マップは複数の部分で構成できます。**route-map** コマンドに関連付けられているどの **match** ス テートメントとも一致しないルートは無視されます。したがって、そのルートは発信ルート マップ用 にアドバタイズされることも、着信ルート マップ用に受け入れられることもありません。一部のデー タのみを変更したい場合は、2 番目のルートマップ セクションに明示的に match を指定する必要があ ります。

このコマンドには LAN Enterprise ライセンスが必要です。

**例 インス あんの** 次の例では、ルーティング テーブルに保存されたメトリックが 5 のルートが再配布されます。

switch(config)# **route-map blueberry** switch(config-route-map)# **match metric 5**

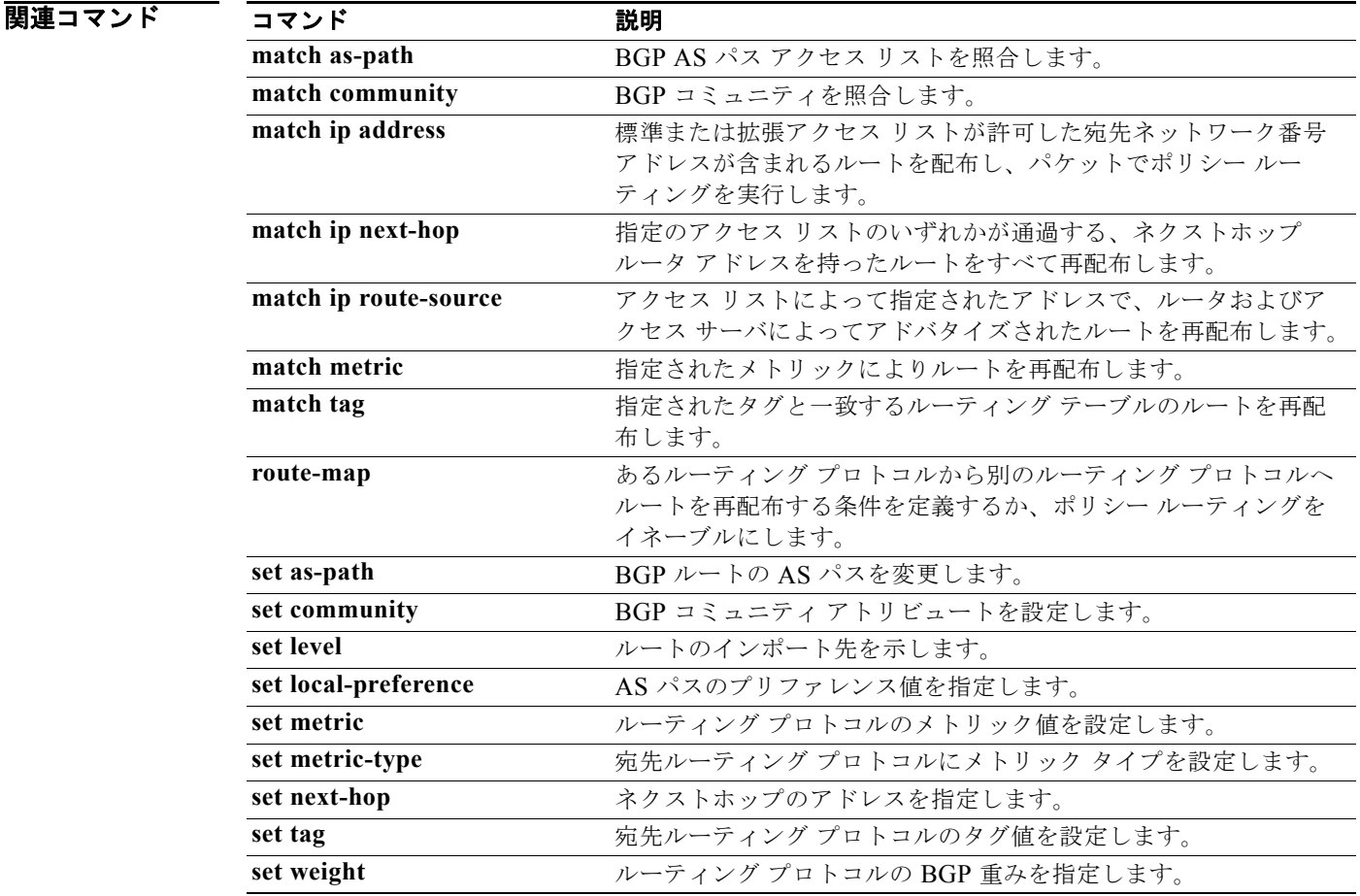

# **match mac-list**

MAC リスト内の MAC アドレスと一致するルーティング テーブル内のルートを再配布するには、ルー トマップ コンフィギュレーション モードで **match mac-list** コマンドを使用します。タグ エントリを削 除するには、このコマンドの **no** 形式を使用します。

**match mac-list** *listname*

**no match mac-list** *listname*

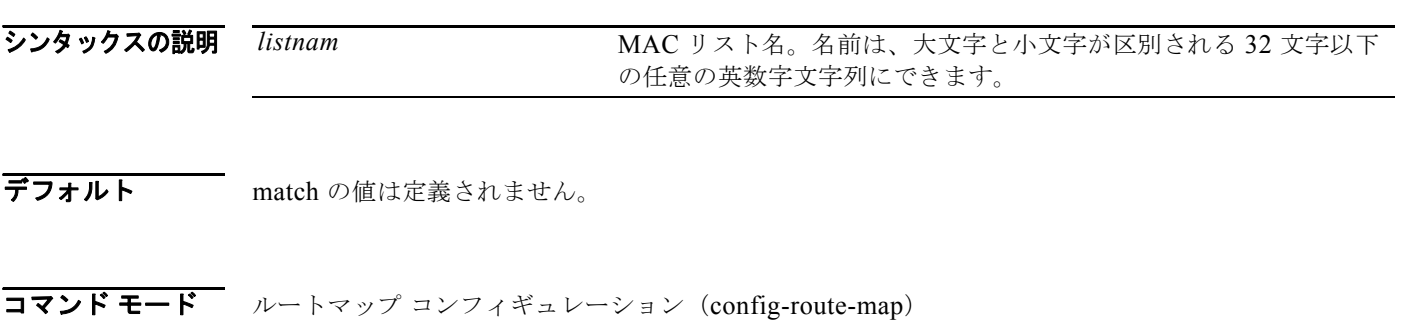

サポートされるユーザ ロール ネットワーク管理者 VDC 管理者

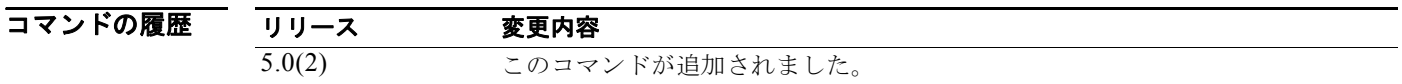

使用上のガイドライン MAC アドレスが指定されたルートをネットワークに再配布するには、ルートマップ コンフィギュレー ション モードで **match mac-list** コマンドを使用します。ルーティング テーブルから再配布されたルー トに関するエントリを削除するには、このコマンドの no 形式を使用します。

> あるルーティング プロトコルから別のルーティング プロトコルにルートを再配布する条件を定義する には、**route-map** グローバル コンフィギュレーション コマンドと、**match** および **set route-map** コン フィギュレーション コマンドを使用します。**route-map** コマンドごとに、それに関連した **match** およ び **set** コマンドのリストがあります。**match** コマンドは、一致基準(現在の **route-map** コマンドに許 可された再配布の条件)を指定します。**set** コマンドは、*set* 処理(**match** コマンドによって強制され る基準が満たされた場合に実行される特定の再配布アクション)を指定します。**no route-map** コマン ドは、ルート マップを削除します。

> **match route-map** コンフィギュレーション コマンドには複数の形式があります。**match** コマンドの順 序は任意に指定できます。すべての **match** コマンドが満たされないと、*set* コマンドで指定した **set** 処 理 に従ってルートの再配布が行われません。**match** コマンドの **no** 形式を使用すると、指定した一致基 準が削除されます。

> ルート マップは複数の部分で構成できます。**route-map** コマンドに関連付けられているどの **match** ス テートメントとも一致しないルートは無視されます。したがって、そのルートは発信ルート マップ用 にアドバタイズされることも、着信ルート マップ用に受け入れられることもありません。一部のデー タのみを変更したい場合は、2 番目のルートマップ セクションに明示的に match を指定する必要があ ります。

このコマンドには LAN Enterprise ライセンスが必要です。

**例 オンファン あたて 次の例では、Red MAC** リスト内のエントリと一致するルーティング テーブルに保存されたルートを再 配布します。

> switch(config)# **route-map blueberry** switch(config-route-map)# **match mac-list Red**

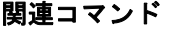

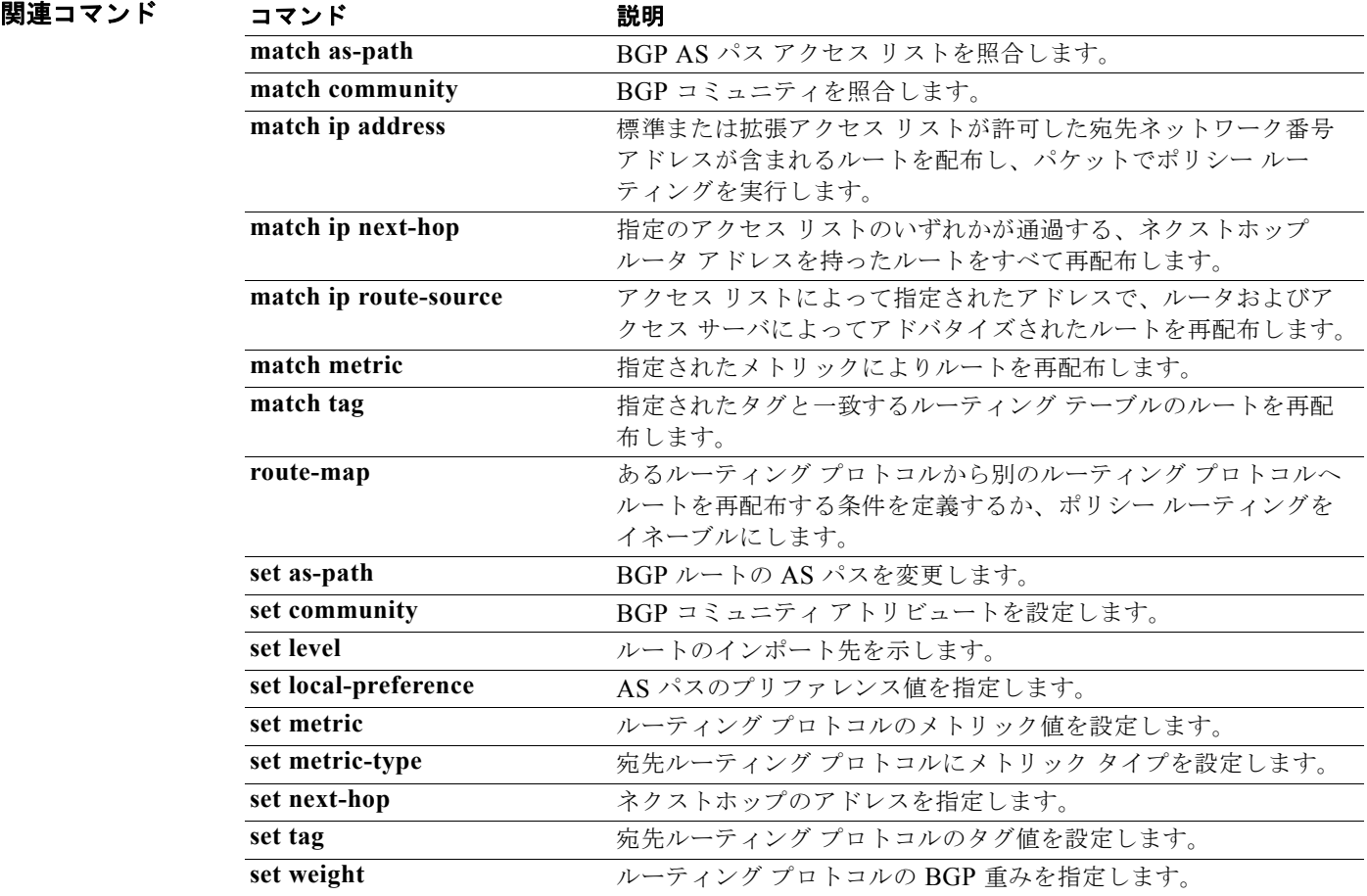

# **match route-type**

指定タイプのルートを再配布するには、ルートマップ コンフィギュレーション モードで **match route-type** コマンドを使用します。ルート タイプ エントリを削除するには、このコマンドの **no** 形式 を使用します。

**match route-type** {**external | internal** | **level-1** | **level-2 | local** | **nssa-external** | **type-1** | **type-2**}

**no match route-type** {**external | internal** | **level-1** | **level-2 | local** | **nssa-external** | **type-1** | **type-2**}

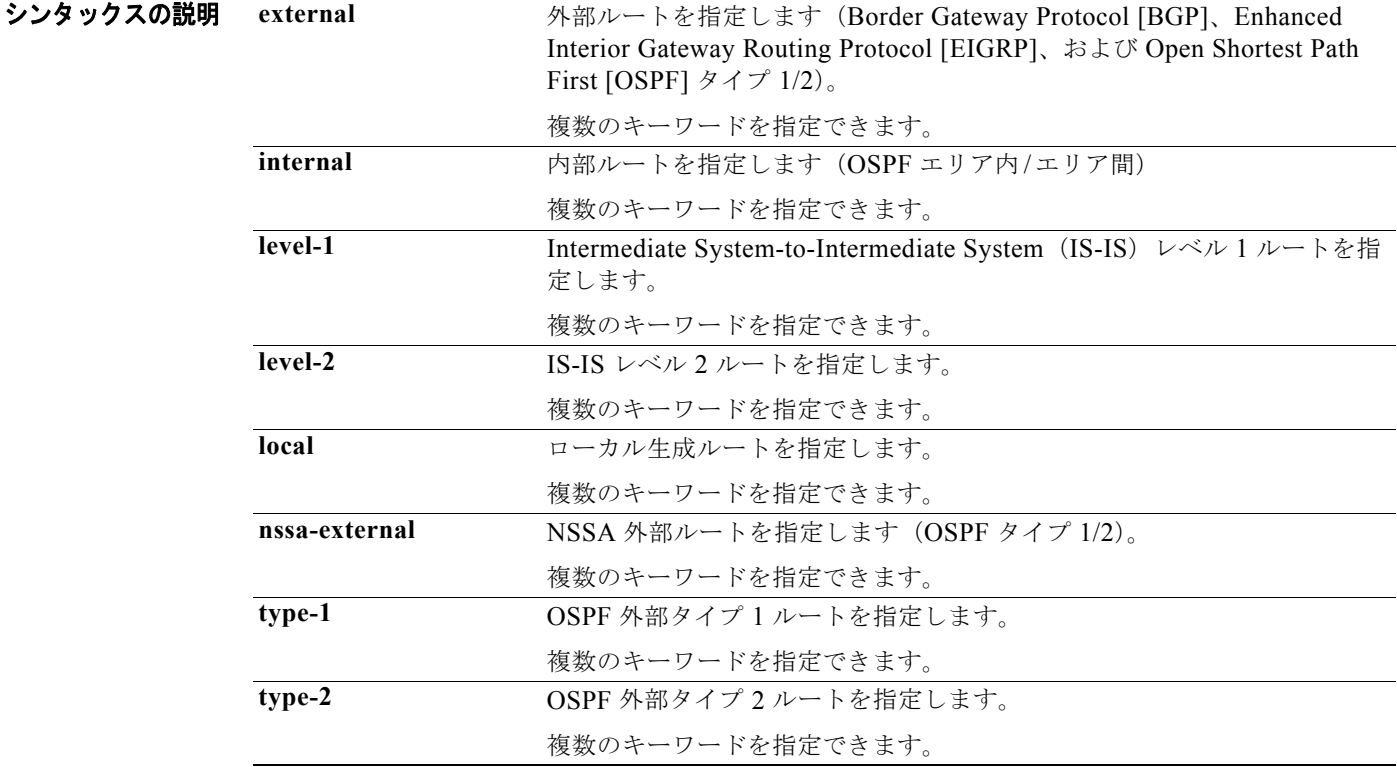

**デフォルト このコマンドは、デフォルトではディセーブルです。** 

コマンド モード ルートマップ コンフィギュレーション(config-route-map)

サポートされるユーザロール ネットワーク管理者 VDC 管理者

*Cisco Nexus 7000* シリーズ *NX-OS* ユニキャスト ルーティング コマンド リファレンス リリース *5.x*

 $\blacksquare$ 

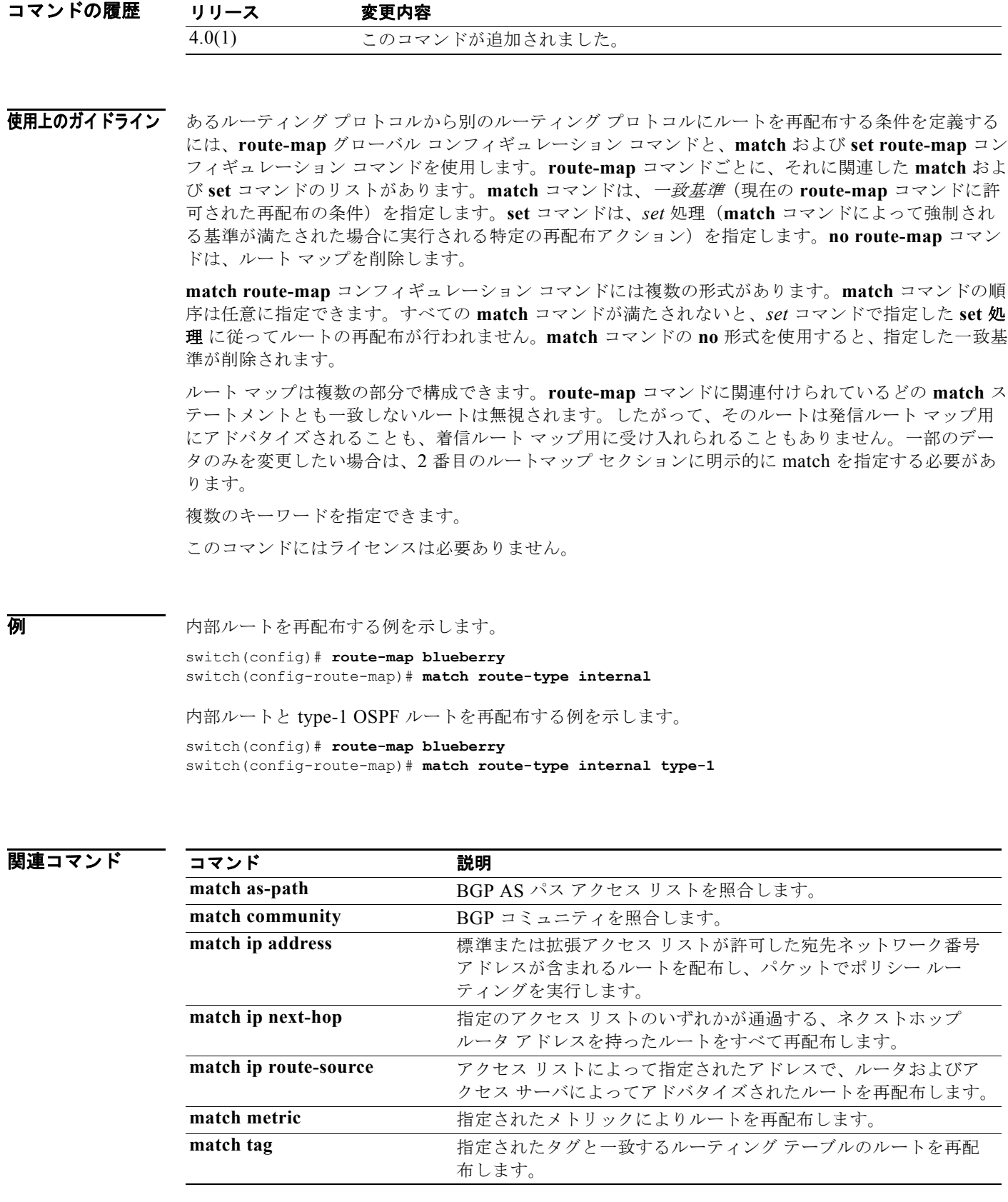

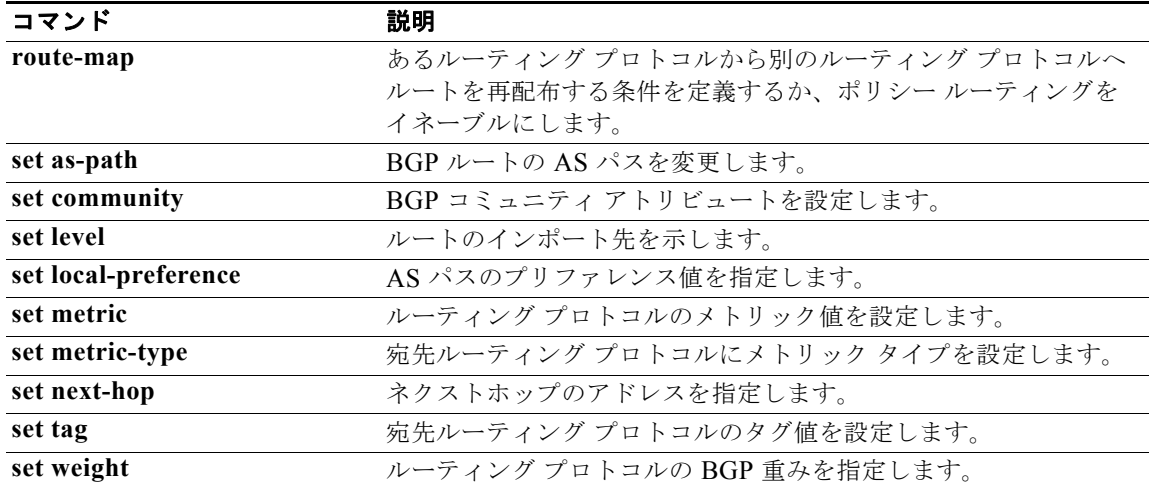
### **match tag**

指定タグと一致するルーティング テーブル内のルートを再配布するには、ルートマップ コンフィギュ レーション モードで **match tag** コマンドを使用します。タグ エントリを削除するには、このコマンド の **no** 形式を使用します。

**match tag** *tag-value* [*...tag-value*]

**no match tag** *tag-value* [*...tag-value*]

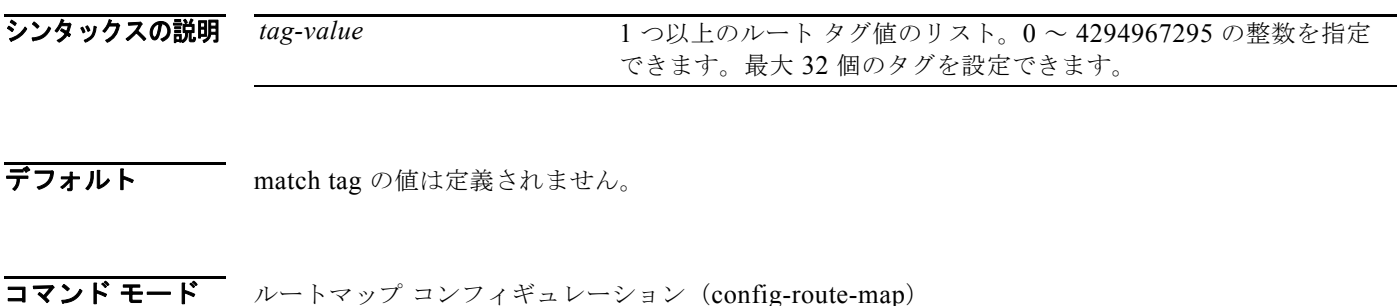

サポートされるユーザロール ネットワーク管理者 VDC 管理者

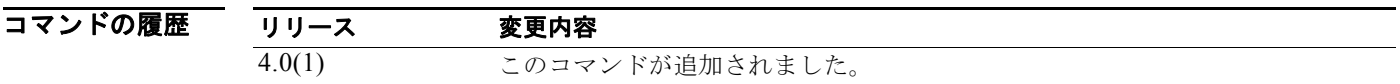

使用上のガイドライン このコマンド構文内の省略符号(...)は、*tag-value* 引数に複数の値を入力できることを示します。 あるルーティング プロトコルから別のルーティング プロトコルにルートを再配布する条件を定義する には、**route-map** グローバル コンフィギュレーション コマンドと、**match** および **set route-map** コン フィギュレーション コマンドを使用します。**route-map** コマンドごとに、それに関連した **match** およ び **set** コマンドのリストがあります。**match** コマンドは、一致基準(現在の **route-map** コマンドに許 可された再配布の条件)を指定します。**set** コマンドは、*set* 処理(**match** コマンドによって強制され る基準が満たされた場合に実行される特定の再配布アクション)を指定します。**no route-map** コマン ドは、ルート マップを削除します。

> **match route-map** コンフィギュレーション コマンドには複数の形式があります。**match** コマンドの順 序は任意に指定できます。すべての **match** コマンドが満たされないと、*set* コマンドで指定した **set** 処 理 に従ってルートの再配布が行われません。**match** コマンドの **no** 形式を使用すると、指定した一致基 準が削除されます。

> ルート マップは複数の部分で構成できます。**route-map** コマンドに関連付けられているどの **match** ス テートメントとも一致しないルートは無視されます。したがって、そのルートは発信ルート マップ用 にアドバタイズされることも、着信ルート マップ用に受け入れられることもありません。一部のデー タのみを変更したい場合は、2 番目のルートマップ セクションに明示的に match を指定する必要があ ります。

このコマンドにはライセンスは必要ありません。

**例 わきの** あい例では、ルーティング テーブルに保存されているタグ 5 のルートが再配布されます。

switch(config)# **route-map blueberry** switch(config-route-map)# **match tag 5**

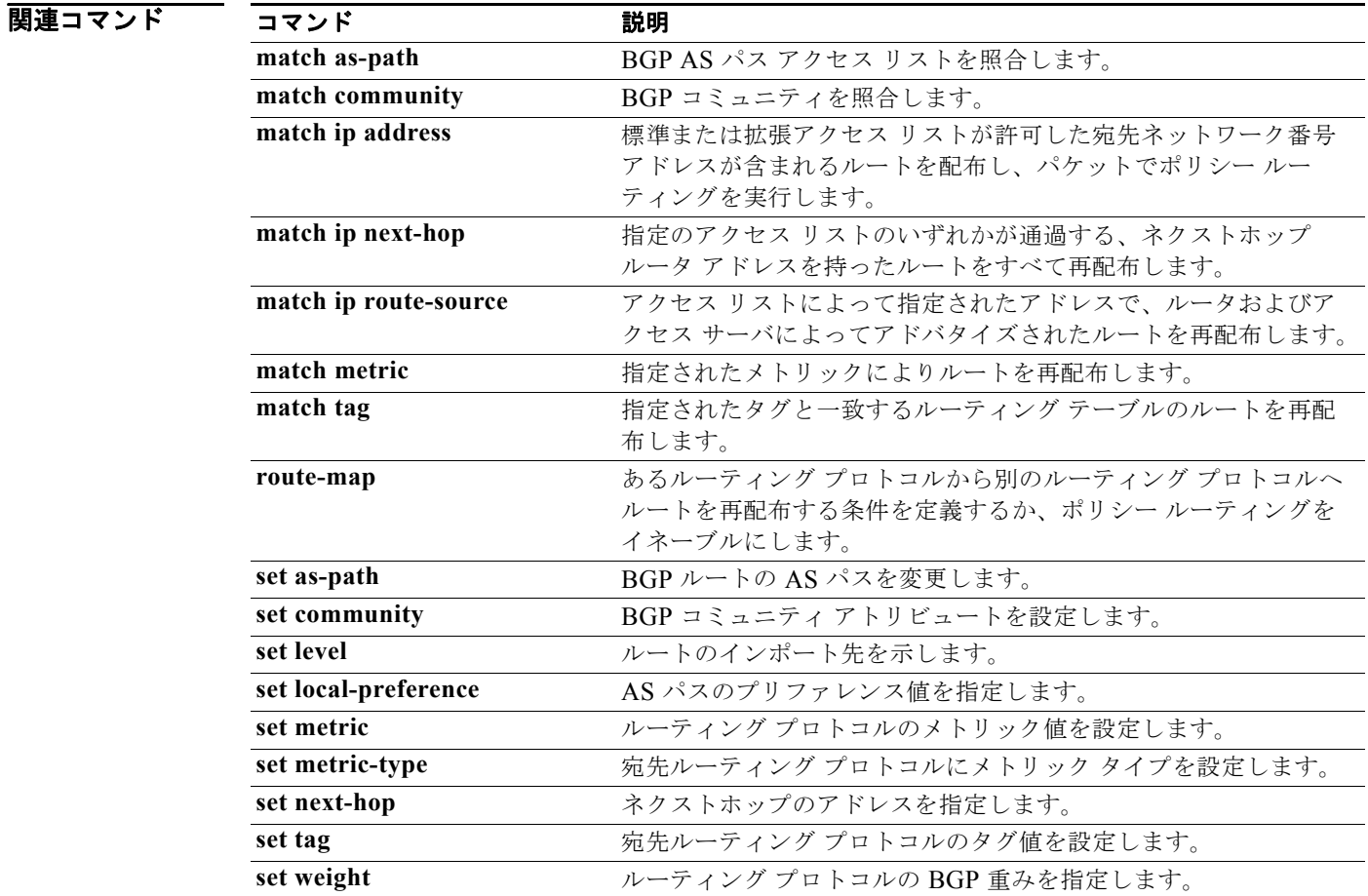

### **match vlan**

指定された VLAN を使用してルートをフィルタするには、**match vlan** コマンドを使用します。ルー ティング テーブルから再配布されたルートに関するエントリを削除するには、このコマンドの **no** 形式 を使用します。

**match vlan** *vlan-range*

**no match vlan** *vlan-range*

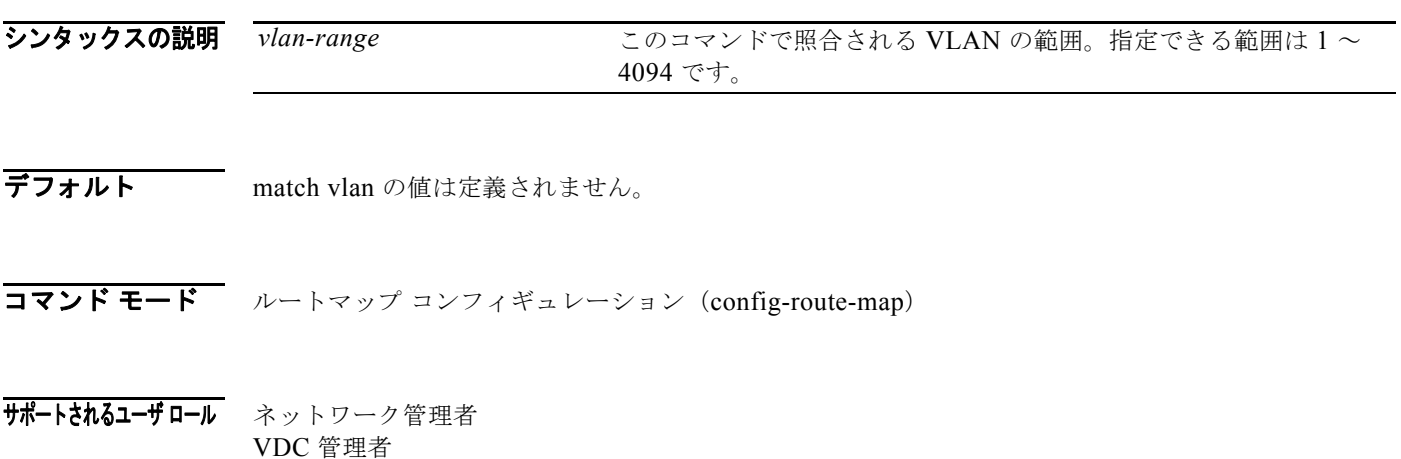

コマンドの履歴 リリース 変更内容

5.0(2) このコマンドが追加されました。

使用上のガイドライン 指定された VLAN を使用してルートをフィルタするには、**match vlan** コマンドを使用します。1 つ以上 の VLAN または VLAN の範囲を指定できます。指定された VLAN のうち少なくとも 1 つが一致しなけ れば、コマンドが「通過」しません。このコマンドは、範囲内に収まるすべての VLAN を照合します。

> あるルーティング プロトコルから別のルーティング プロトコルにルートを再配布する条件を定義する には、**route-map** グローバル コンフィギュレーション コマンドと、**match** および **set route-map** コン フィギュレーション コマンドを使用します。**route-map** コマンドごとに、それに関連した **match** およ び **set** コマンドのリストがあります。**match** コマンドは、一致基準(現在の **route-map** コマンドに許 可された再配布の条件)を指定します。**set** コマンドは、*set* 処理(**match** コマンドによって強制され る基準が満たされた場合に実行される特定の再配布アクション)を指定します。**no route-map** コマン ドは、ルート マップを削除します。

> **match route-map** コンフィギュレーション コマンドには複数の形式があります。**match** コマンドの順 序は任意に指定できます。すべての **match** コマンドが満たされないと、*set* コマンドで指定した **set** 処 理 に従ってルートの再配布が行われません。**match** コマンドの **no** 形式を使用すると、指定した一致基 準が削除されます。

> ルート マップは複数の部分で構成できます。**route-map** コマンドに関連付けられているどの **match** ス テートメントとも一致しないルートは無視されます。したがって、そのルートは発信ルート マップ用に アドバタイズされることも、着信ルート マップ用に受け入れられることもありません。一部のデータの みを変更したい場合は、2 番目のルートマップ セクションに明示的に match を指定する必要があります。 このコマンドにはライセンスは必要ありません。

*Cisco Nexus 7000* シリーズ *NX-OS* ユニキャスト ルーティング コマンド リファレンス リリース *5.x*

**例 オンファンス あいがく 次の例では、VLAN 5-10 と一致するルートを再配布します。** 

switch(config)# **route-map blueberry** switch(config-route-map)# **match vlan 5-10**

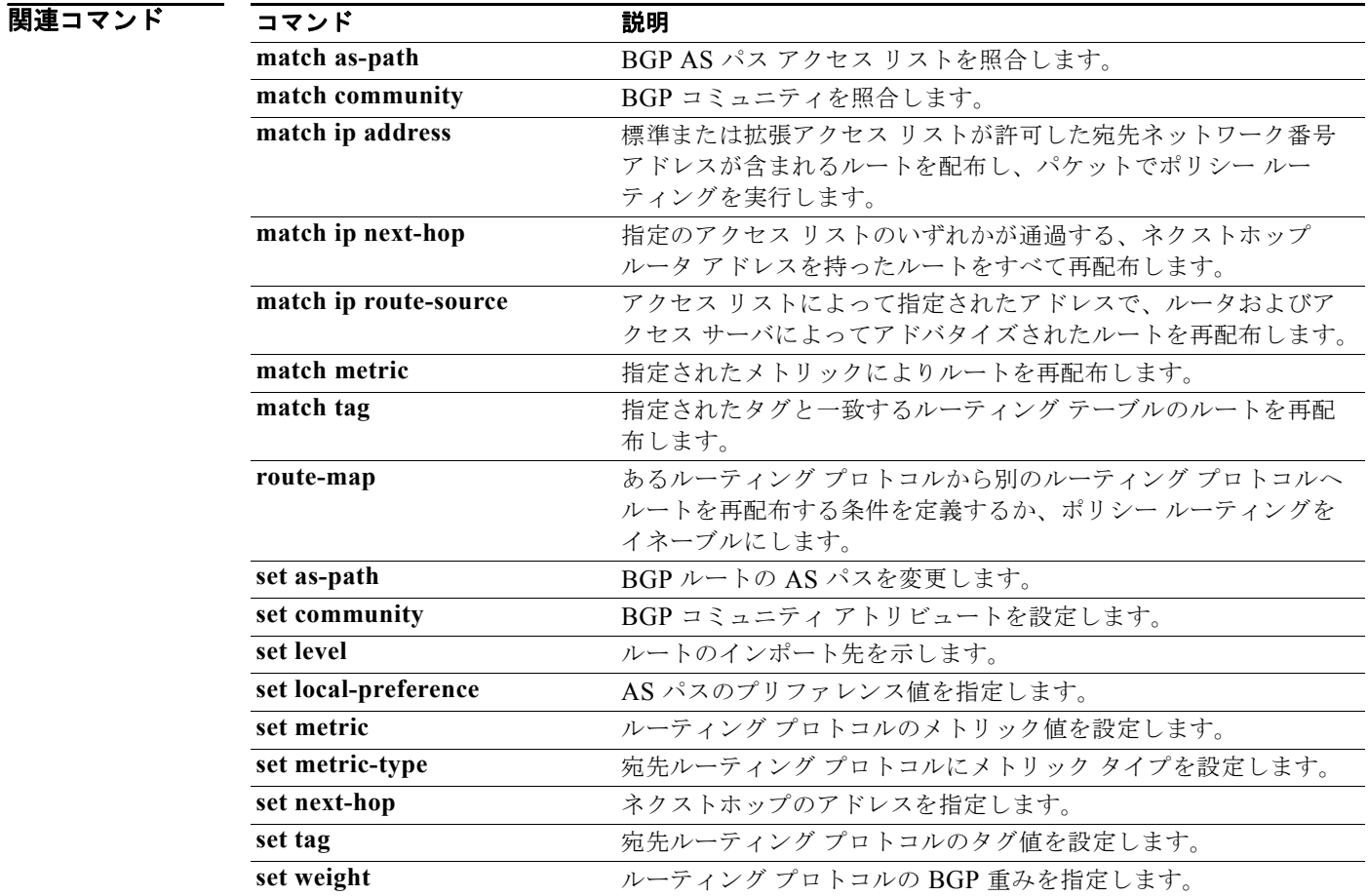

シンタックスの説明

# **max-metric router-lsa (OSPF)**

最大メトリックのアドバタイズによって、他のルータがそのルータを Shortest Path First (SPF; 最短パ ス優先)計算の中間ホップとして優先的に使用しないように Open Shortest Path First (OSPF)プロト コルを設定するには、**max-metric router-lsa** コマンドを使用します。最大メトリックのアドバタイズ をディセーブルにするには、このコマンドの **no** 形式を使用します。

**on-startup <br>
active (任意)起動時にルータが最大メトリックをアドバタイズするように設定** 

seconds **beconds** (任意)指定の時間間隔でアドバタイズされる最大メトリック(秒)。設定 範囲は 5 ~ 86400 秒です。デフォルトは 600 秒です。 **wait-for bgp** tag Border Gateway Protocol (BGP; ボーダー ゲートウェイ プロトコル) ルー

ティング テーブルがコンバージするまで、またはデフォルト タイマーが

**max-metric router-lsa** [**on-startup** [*seconds* | **wait-for bgp** *tag*]]

します。

**no max-metric router-lsa** [**on-startup** [*seconds* | **wait-for bgp** *tag*]]

切れるまで、最大メトリックをアドバタイズします。デフォルト タイマー は 600 秒です。

デフォルト 通常のリンク メトリックでルータの Link-State Advertisement (LSA; リンクステート アドバタイズメ ント)を開始します。

コマンド モード ルータ コンフィギュレーション ルータ VRF コンフィギュレーション

サポートされるユーザロール ネットワーク管理者 VDC 管理者

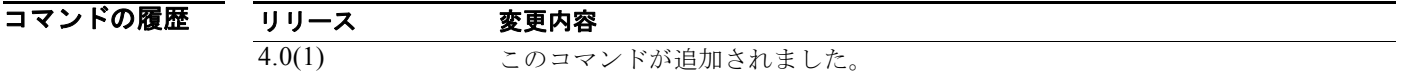

使用上のガイドライン **max-metric router-lsa** コマンドは、非スタブ リンクを通して、最大メトリック(LSInfinity: 0xFFFF) の LSA を開始するために使用します。これによって、通過トラフィックを引き込むことなく、BGP ルーティング テーブルのコンバージが可能になります(より安価なルータへの代替パスがない場合)。 設定されたタイマーまたはデフォルト タイマーの満了後、あるいは BGB によってルーティング テー ブルのコンバージェンス終了が通知されたあとは、ルータは正確な(通常の)メトリックをアドバタイ ズします。

(注) スタブ リンクのコストは常に出力インターフェイス コストに設定されているので、最大または無限の メトリックを設定しても、スタブ ネットワーク内の直接接続リンクには影響しません。

**max-metric router-lsa** コマンドは次の場合に使用できます。

- **•** ルータのリロード時。ルータのリロード後、Interioir Gateway Protocol(IGP)はすぐにコンバー ジするので、他のルータは新しくリロードされたルータを通じてトラフィックを転送しようとする 可能性があります。そのルータがまだ BGP ルーティング テーブルを確立中の場合、そのルータが BGP を通じて学習していない他のネットワークを宛先とするパケットはドロップされます。
- **•** ルータをネットワークに導入するが、そのルータがトラフィックを中継しないようにする場合。 OSPF ネットワークにルータを接続したいが、他にも良い代替パスがある場合は、そのルータを通 じて実際のトラフィックを転送したくない場合もあります。代替パスがない場合は、このルータが トラフィックの中継を受け入れます。
- **•** ネットワークからルータを正常に取り外す場合。この機能を使用して、すべてのリンクに最大メト リックをアドバタイズすると、ルータのシャットダウン前に他のルータはトラフィック伝送に代替 パスを選択できるようになるため、ルータを正常終了させて取り外すことができます。

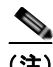

(注) ルータにグレースフル シャットダウンが設定されている場合は実行コンフィギュレーションを保存し ないでください。保存すると、リロード後にもルータは最大メトリックのアドバタイズを続行します。

このコマンドには、Enterprise Services ライセンスが必要です。

**例 100 秒の最大メトリックをアドバタイズするように OSPF 実行ルータを設定する例を示します。** 

switch(config)# **router ospf 100** switch(config-router)# **max-metric router-lsa on-startup 100**

次の例では、ルータは、BGP ルーティング テーブルがコンバージするまで、またはデフォルト タイ マーが満了する(600秒)まで、最大メトリックをアドバタイズします。

switch(config)# **router ospf 100** switch(config-router)# **max-metric router-lsa on-startup wait-for bgp bgpTag**

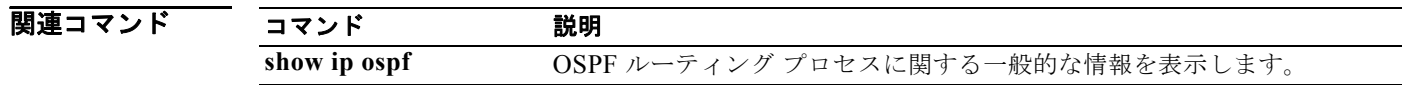

### **max-lsp-lifetime**

Link-State Packet (LSP; リンクステート パケット)がリフレッシュされずに維持される最大時間を設 定するには、**max-lsp-lifetime** コンフィギュレーション モード コマンドを使用します。デフォルトの 時間に戻すには、このコマンドの **no** 形式を使用します。

**max-lsp-lifetime** *value*

**no max-lsp-lifetime**

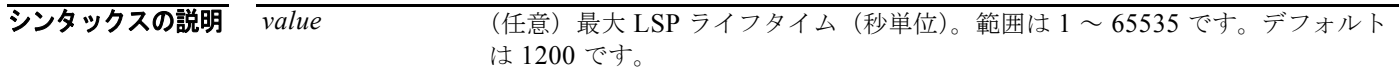

- コマンドのデフォルト デフォルトは 1200 秒です。
- コマンド モード ルータ コンフィギュレーション VRF コンフィギュレーション
- サポートされるユーザ ロール ネットワーク管理者 VDC 管理者

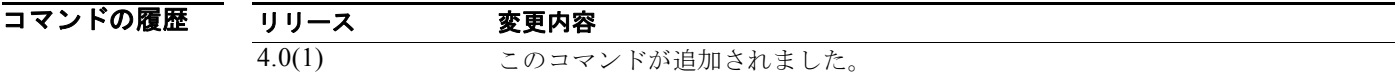

使用上のガイドライン LSP の最大ライフタイムは、LSP のリフレッシュ間隔よりも大きな値にする必要があります。 このコマンドには、Enterprise Services ライセンスが必要です。

コマンドのデフォルト LSP の最大維持時間を 11,000 秒 (3 時間以上)に設定する例を示します。 switch(config)# **router isis** switch(config-router)# **max-lsp-lifetime 11000**

関連コマンド

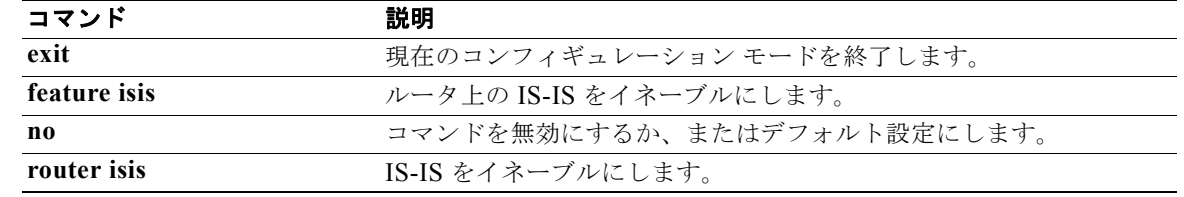

# **maxas-limit**

AS-path アトリビュート内の AS 番号が大きいルートを破棄するように external Border Gateway Protocol(eBGP)を設定するには、**maxas-limit** コマンドを使用します。デフォルトに戻すには、こ のコマンドの **no** 形式を使用します。

**maxas-limit** [*number*]

**no maxas-limit**

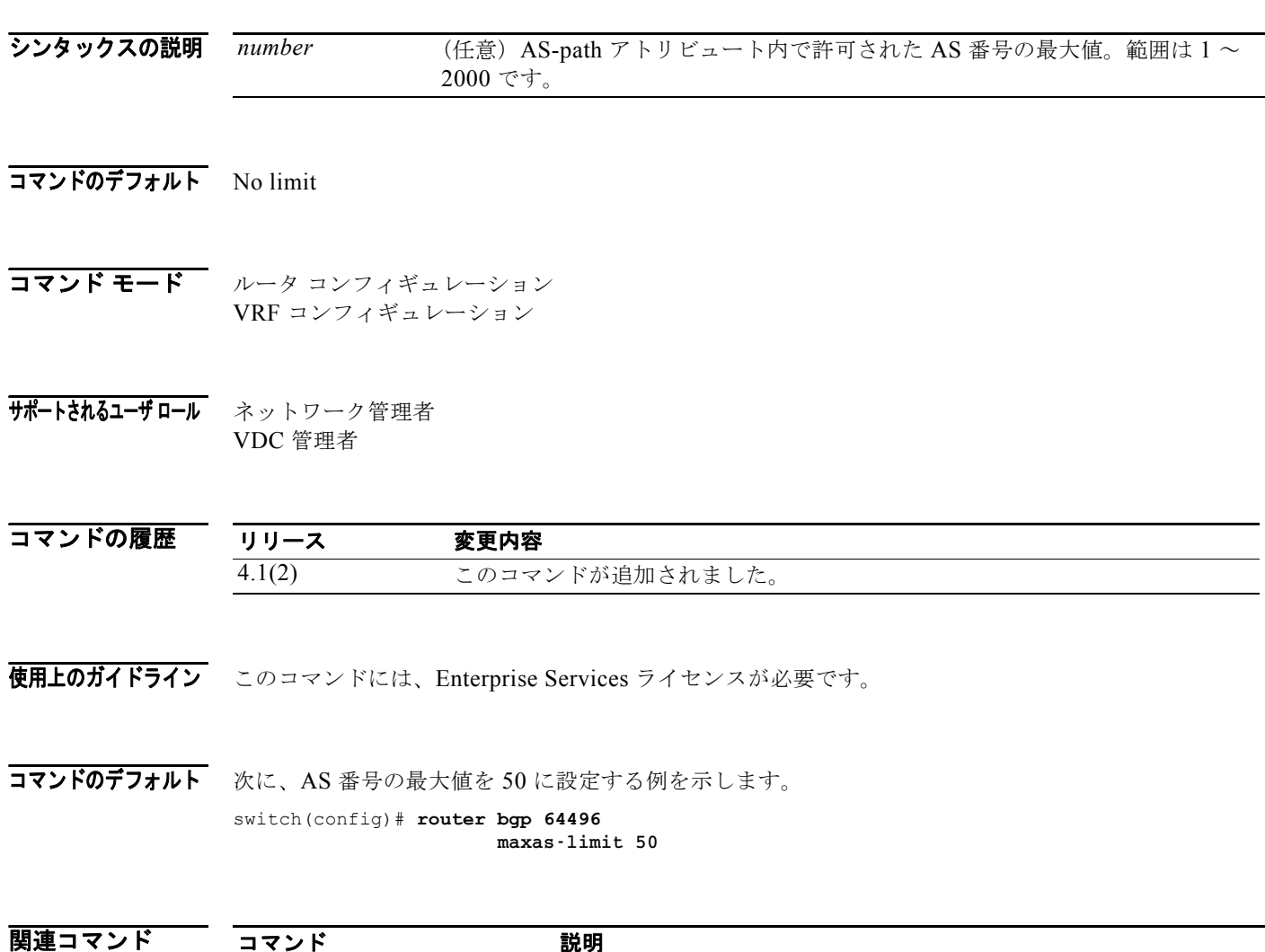

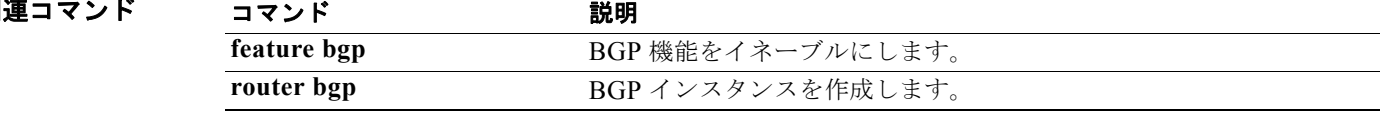

# **maximum-paths (BGP)**

Border Gateway Protocol (BGP; ボーダー ゲートウェイ プロトコル) がサポートするパラレル ルート の最大数を制御するには、**maximum-paths** コンフィギュレーション モード コマンドを使用します。 デフォルトのパラレル ルート数に戻すには、このコマンドの **no** 形式を使用します。

maximum-paths [**ibgp**] *number-paths*

**no maximum-paths** [**ibgp**] *number-paths*

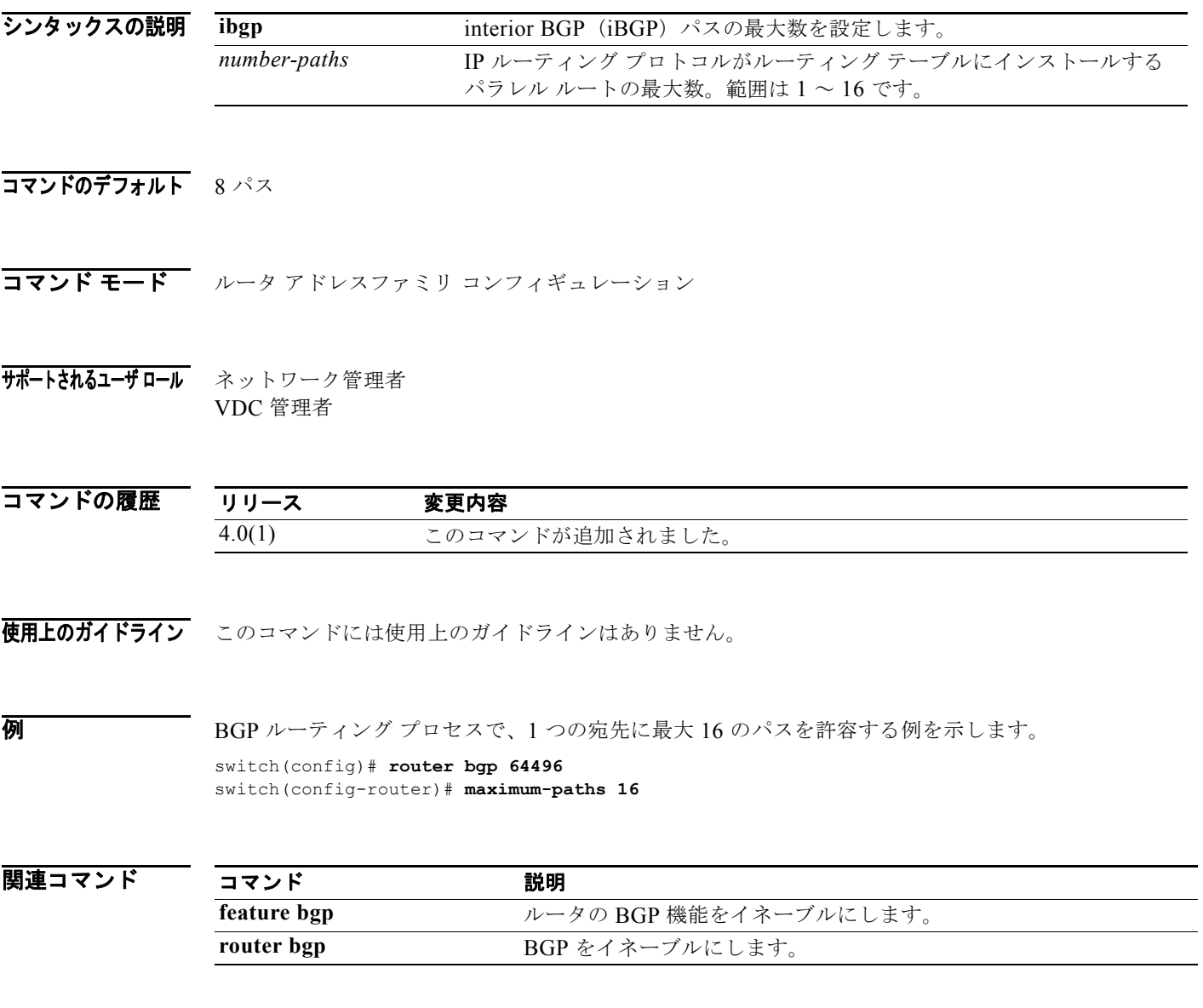

# **maximum-paths (EIGRP)**

Enhanced Interior Gateway Routing Protocol (EIGRP) がサポートするパラレル ルータの最大数を制 御するには、**maximum-paths** コマンドを使用します。コンフィギュレーション ファイルから **maximum-paths** コマンドを削除し、デフォルトに戻すには、このコマンドの **no** 形式を使用します。

**maximum-paths** *maximum*

**no maximum- paths**

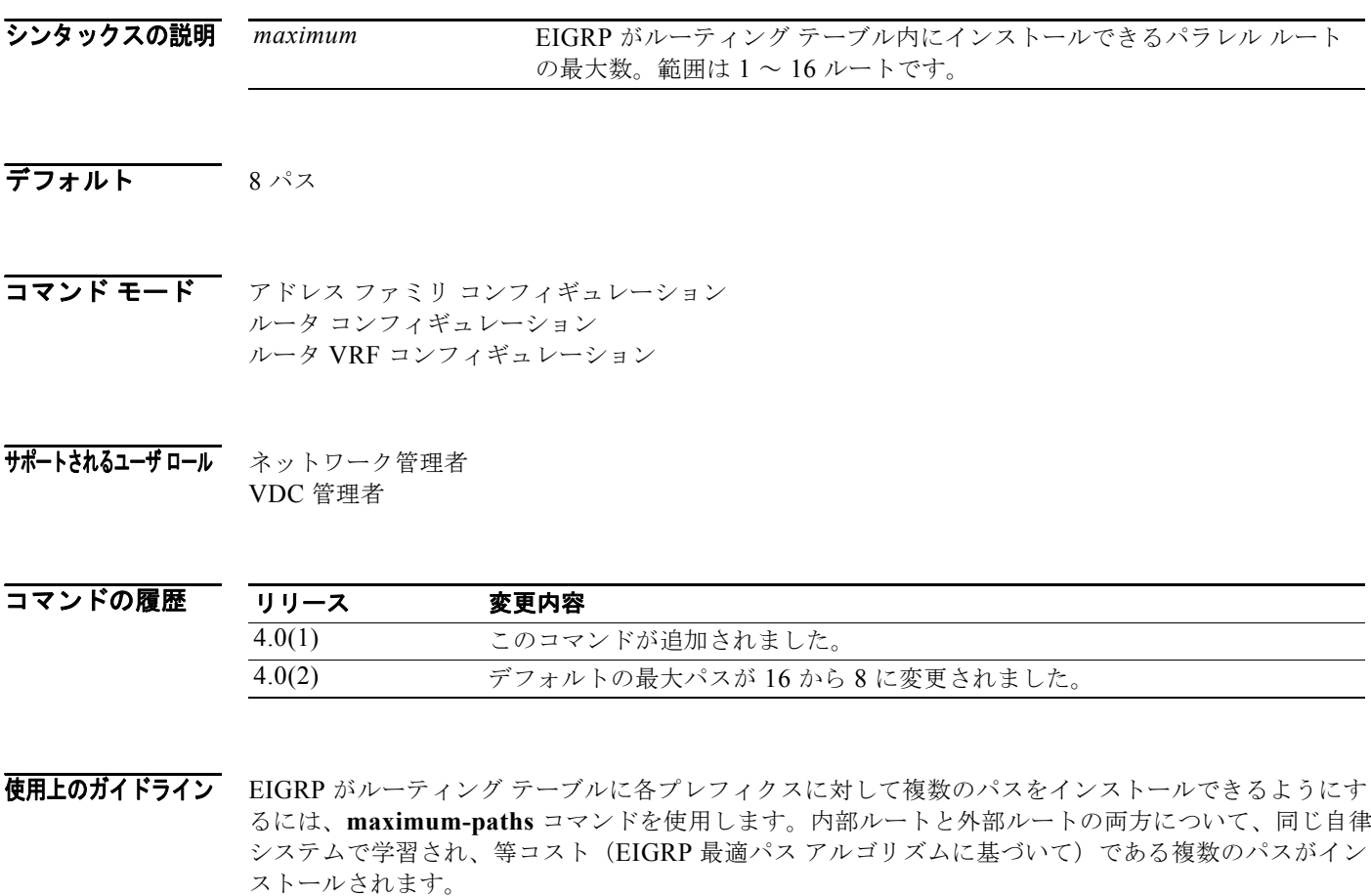

このコマンドには、Enterprise Services ライセンスが必要です。

**例 わけのする 次の例では、1つの宛先に最大 10 のパスが許可されます。** switch(config)# **router eigrp 1** switch(config-router)# **maximum-paths 10**

*Cisco Nexus 7000* シリーズ *NX-OS* ユニキャスト ルーティング コマンド リファレンス リリース *5.x*

# **maximum-paths (IS-IS)**

IP ルーティング プロトコルがサポートするパラレル ルートの最大数を制御するには、 **maximum-paths** コンフィギュレーション モード コマンドを使用します。デフォルトのパラレル ルー ト数に戻すには、このコマンドの **no** 形式を使用します。

**maximum-paths** *number-paths*

**no maximum-paths**

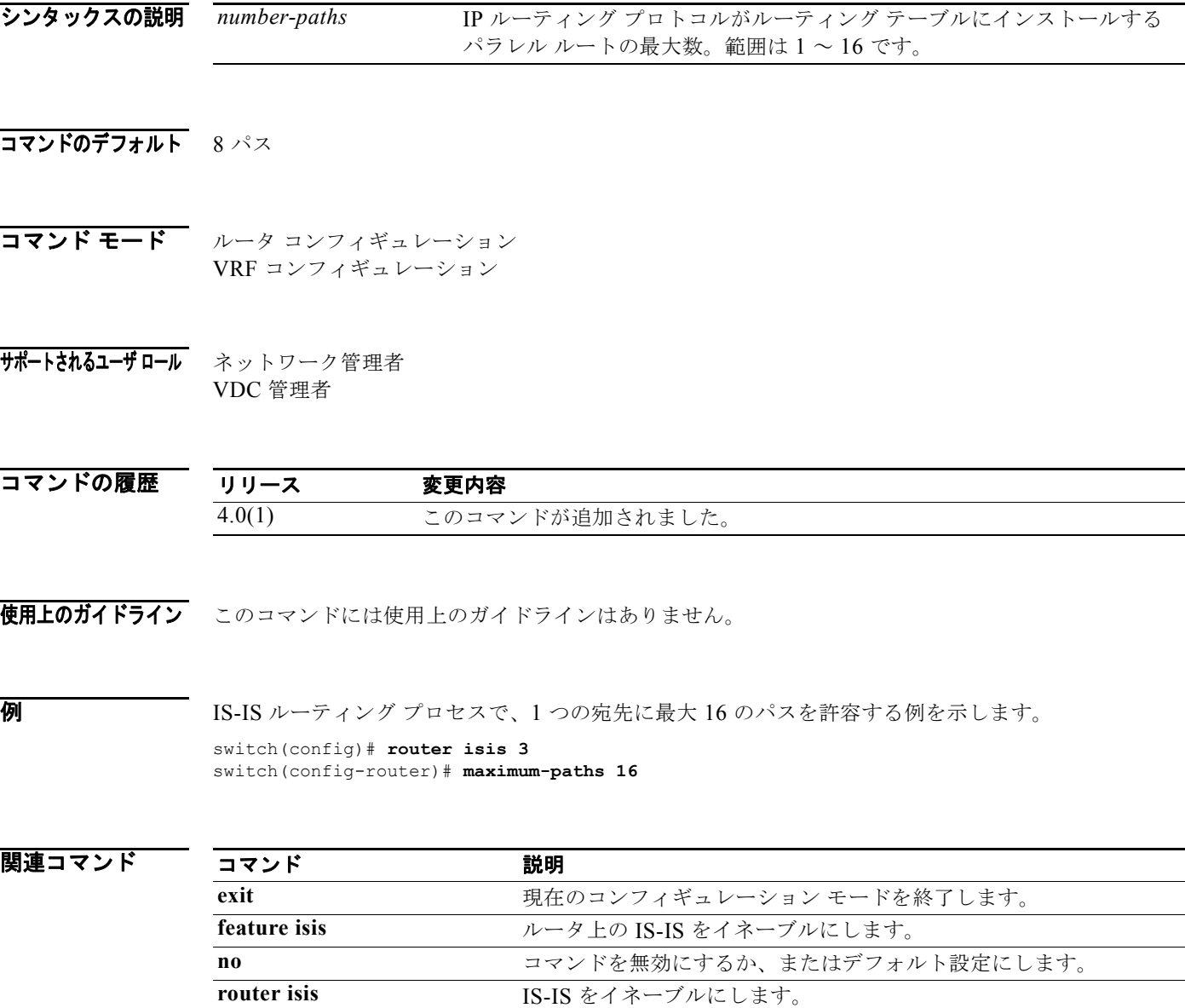

# **maximum-paths (RIP)**

Routing Information Protocol (RIP) がルーティング テーブルにインストールする等価コスト パラレ ル ルートの最大数を設定するには、ルータ アドレスファミリ コンフィギュレーション モードで、 **maximum-paths** コマンドを使用します。**maximum-paths** コマンドを削除し、RIP に関してシステム をデフォルトの条件に戻すには、このコマンドの **no** 形式を使用します。

**maximum-paths** *maximum*

**no maximum-paths** 

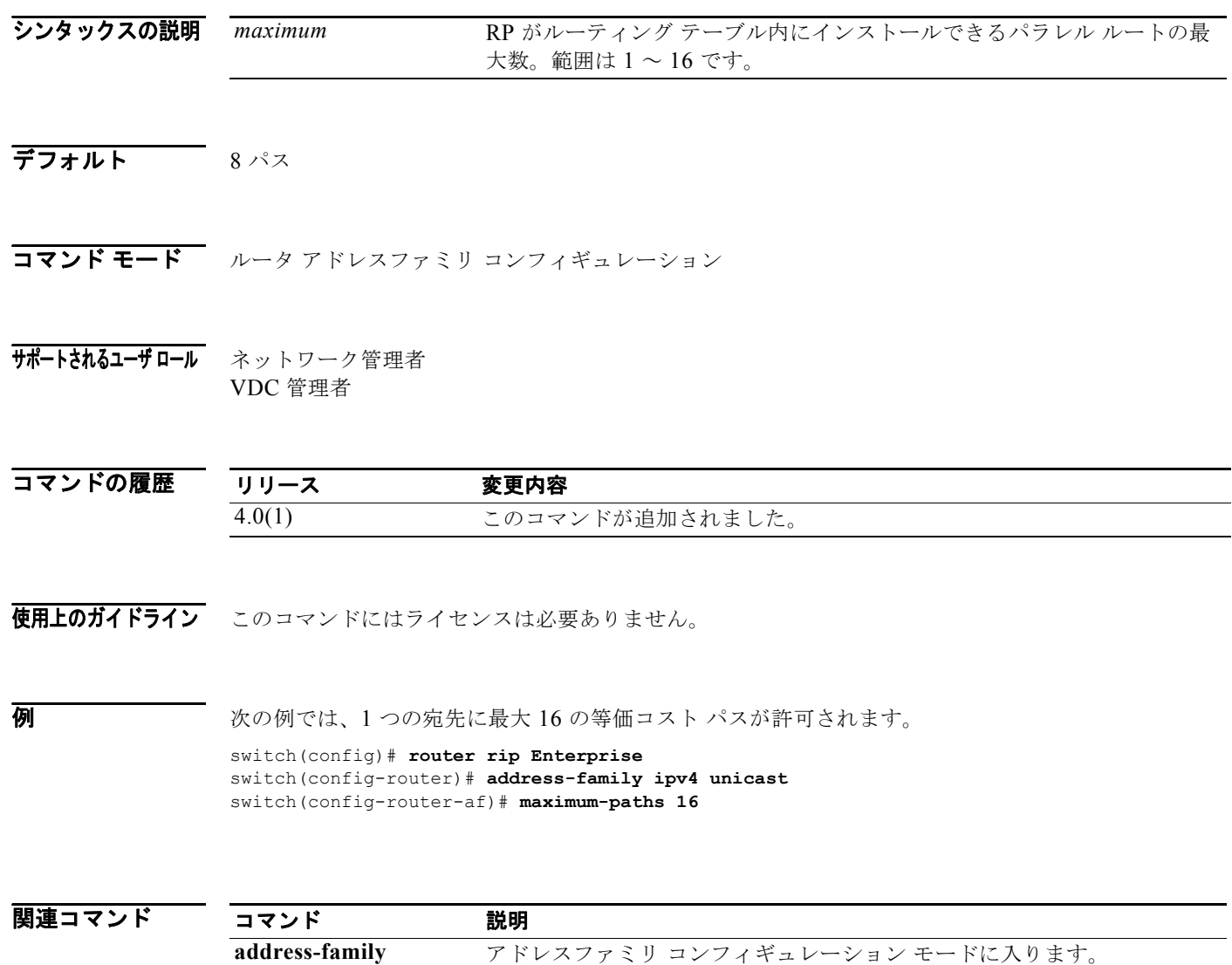

*Cisco Nexus 7000* シリーズ *NX-OS* ユニキャスト ルーティング コマンド リファレンス リリース *5.x*

# **maximum-paths (OSPF)**

Open Shortest Path First (OSPF) がサポートするパラレル ルートの最大数を制御するには、 **maximum-paths** コマンドを使用します。コンフィギュレーション ファイルから **maximum-paths** コ マンドを削除し、デフォルトに戻すには、このコマンドの **no** 形式を使用します。

**maximum-paths** *maximum*

**no maximum- paths**

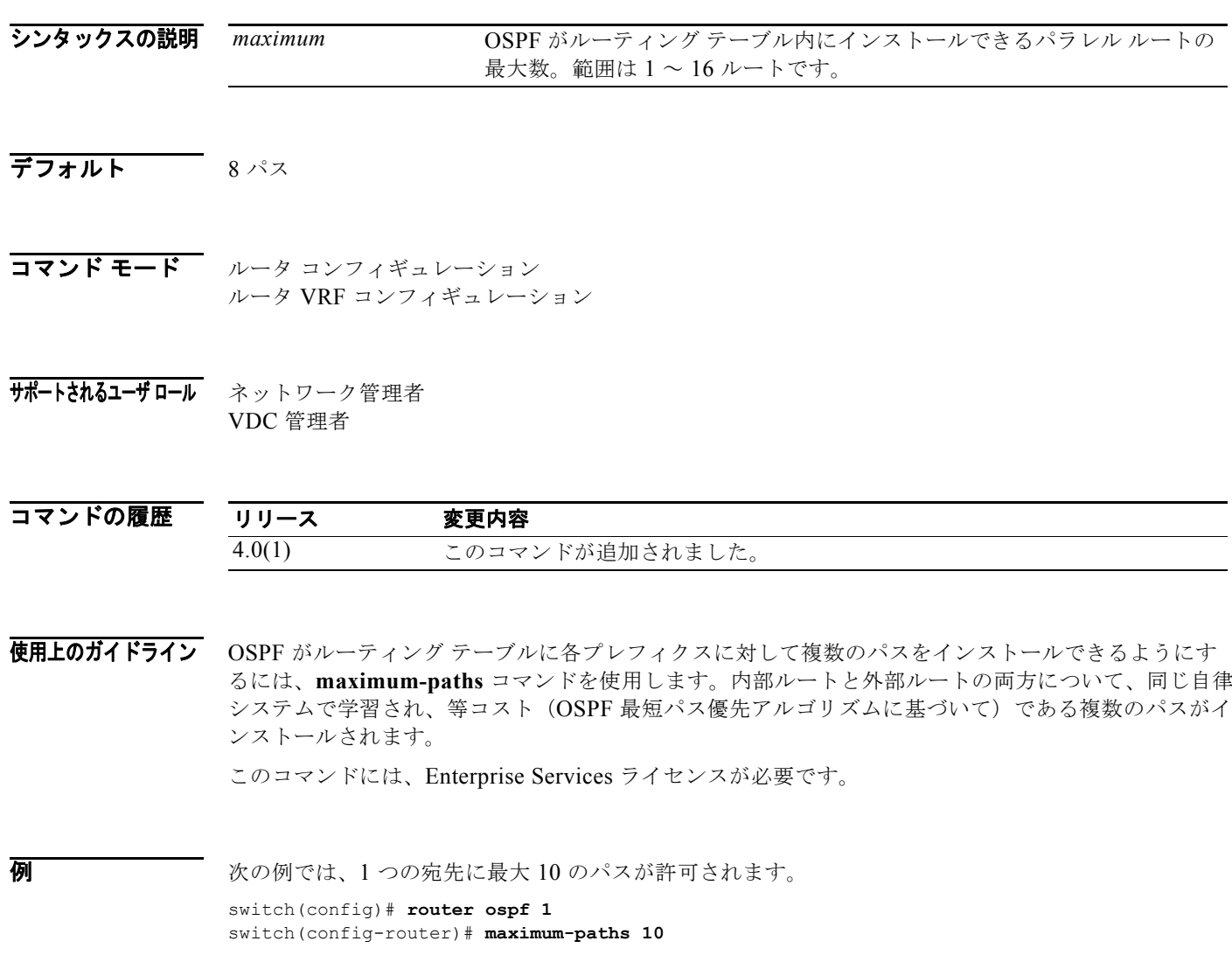

# **maximum-paths (OSPFv3)**

Open Shortest Path First version 3 (OSPFv3) がサポートするパラレル ルートの最大数を制御するに は、**maximum-paths** コマンドを使用します。コンフィギレーション ファイルから **maximum-paths** コマンドを削除し、デフォルトに戻すには、このコマンドの **no** 形式を使用します。

**maximum-paths** *maximum*

**no maximum- paths**

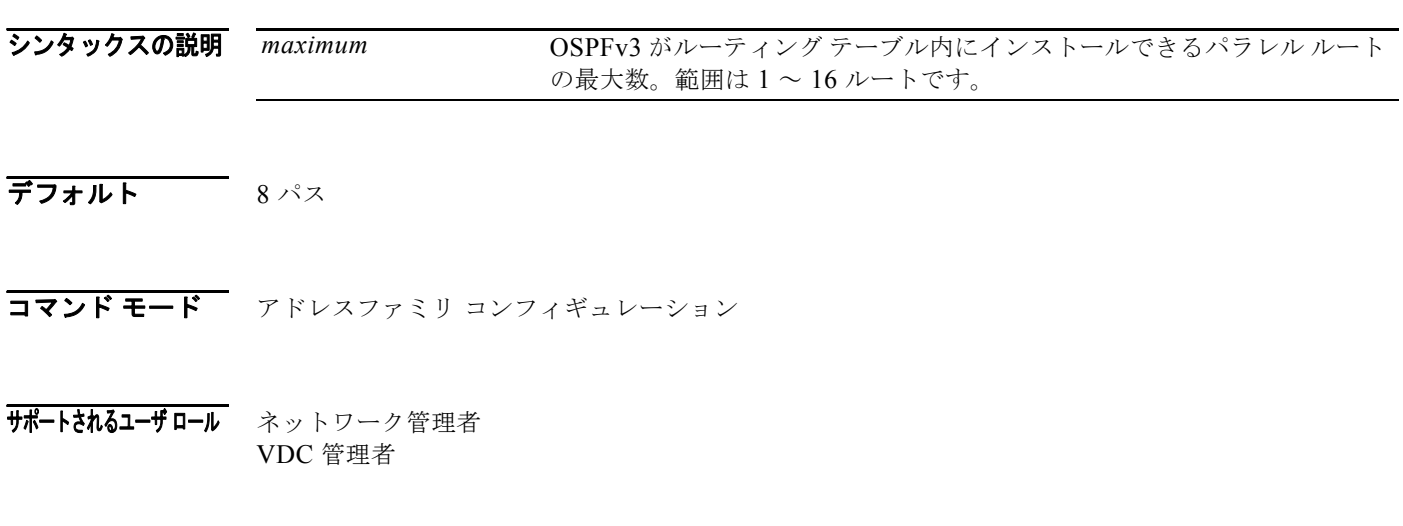

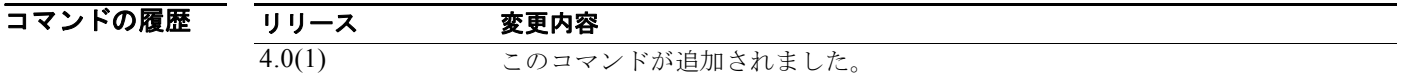

使用上のガイドライン OSPFv3 がルーティング テーブルに各プレフィクスに対して複数のパスをインストールできるように するには、**maximum-paths** コマンドを使用します。内部ルートと外部ルートの両方について、同じ自 律システムで学習され、等コスト(OSPFv3 最短パス優先アルゴリズムに基づいて)である複数のパス がインストールされます。

このコマンドには、Enterprise Services ライセンスが必要です。

**例 オンファン あたり** 次の例では、1 つの宛先に最大 10 のパスが許可されます。

switch(config)# **router ospfv3 1** switch(config-router)# **address-family ipv6 unicast** switch(config-router-af)# **maximum-paths 10**

## **maximum-prefix**

ネイバーから受信可能なプレフィクスの数を設定するには、ピア テンプレート コンフィギュレーショ ン モードで、**maximum-prefix** コマンドを使用します。この機能をディセーブルにするには、このコ マンドの **no** 形式を使用します。

**maximum-prefix** *maximum* [**threshold**] [**restart** *restart-interval*] [**warning-only**]

#### **no maximum-prefix**

シンタックスの説明

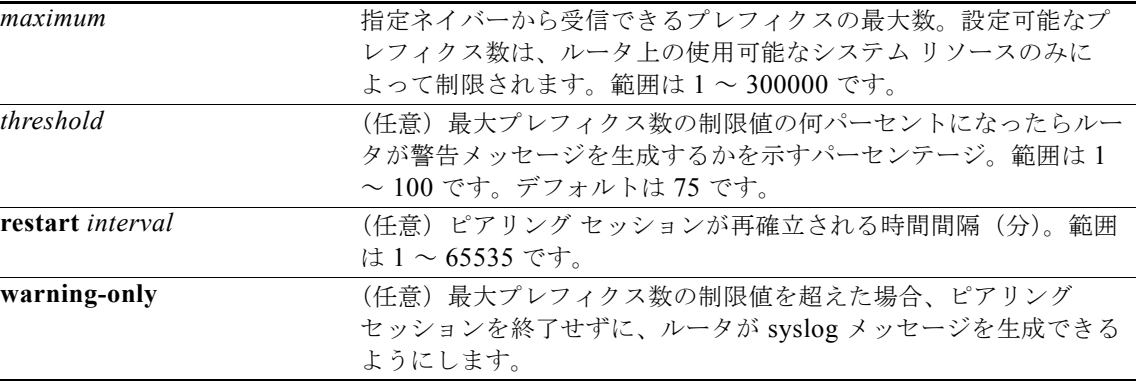

- コマンドのデフォルト このコマンドは、デフォルトではディセーブルです。最大プレフィクス数を超えると、ピアリング セッションはディセーブルになります。再起動間隔(restart interval)を設定しないと、最大プレフィ クス数の制限値超過後、ディセーブルになったセッションはダウン状態のままになります。
- コマンド モード ピア テンプレート コンフィギュレーション ルータ BGP コンフィギュレーション
- サポートされるユーザロール ネットワーク管理者 VDC 管理者

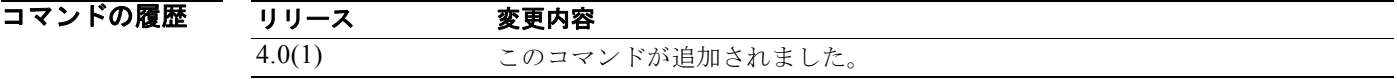

使用上のガイドライン 設定可能なプレフィクス数は、ルータ上の使用可能なシステム リソースのみによって制限されます。

**maximum-prefix** コマンドを使用すると、Border Gateway Protocol(BGP; ボーダー ゲートウェイ プ ロトコル)ルーティング プロセスが指定ピアから受け入れるプレフィクスの最大数を設定できます。 この機能は、ピアから受信されるプレフィクスの制御メカニズムを提供します(配布リスト、フィルタ リスト、ルート マップに加えて)。

受信プレフィクスの数が設定されている最大数を超えると、BGP はピアリング セッションをディセー ブルにします(デフォルト)。**restart** キーワードが設定されている場合、BGP は設定されている時間 間隔でピアリング セッションを自動的に再確立します。**restart** キーワードが設定されていないと、最 大プレフィクス数の制限値を超えたためにピアリング セッションが終了した場合、そのピアリング セッションは **clear ip bgp** コマンドが入力されるまで再確立されません。**warning-only** キーワードが 設定されていれば、BGP はログ メッセージだけを送信し、送信側とピアを保ちます。

このコマンドで設定できるプレフィクス数には、デフォルトの制限値はありません。設定可能なプレ フィクス数の制限は、システム リソースの容量によって決まります。

#### 例 次の例では、192.168.1.1 ネイバーから受け入れられる最大プレフィクス数が 1000 に設定されます。

switch(config)# **router bgp 64496**  switch(config-router)# **network 192.168.0.0**  switch(config-router)# **maximum-prefix 1000** 

次の例では、192.168.2.2 ネイバーから受け入れられる最大プレフィクス数が 5000 に設定されます。 ルータは、最大プレフィクスリミット (2500 プレフィクス)の 50% に到達した段階で警告メッセー ジを表示するようにも設定されます。

switch(config)# **router bgp 64496**  switch(config-router)# **network 192.168.0.0**  switch(config-router)# **maximum-prefix 5000 50** 

次の例では、192.168.3.3 ネイバーから受け入れられる最大プレフィクス数が 2000 に設定されます。 ルータは、30 分後にディセーブルにされたピアリング セッションを再確立するようにも設定されます。

switch(config)# **router bgp 64496**  switch(config-router)# **network 192.168.0.0**  switch(config-router)# **maximum-prefix 2000 restart 30** 

次の例では、192.168.4.4 ネイバーの最大プレフィクス数の制限値 (500) を超えると警告メッセージ が表示されます。

switch(config)# **router bgp 64496**  switch(config-router)# **network 192.168.0.0**  switch(config-router)# **maximum-prefix 500 warning-only**  **M** コマンド

# **message-digest-key (OSPF virtual link)**

仮想リンクの Open Shortest Path First (OSPF) Message Digest 5 (MD5) 認証をイネーブルにするに は、**message-digest-key** コマンドを使用します。古い MD5 キーを削除するには、このコマンドの **no**  形式を使用します。

*key-id* 1 ~ 255 の範囲の識別子

 **message-digest-key** *key-id* **md5** [**0** | **3**] *key*

**no message-digest-key** *key-id* 

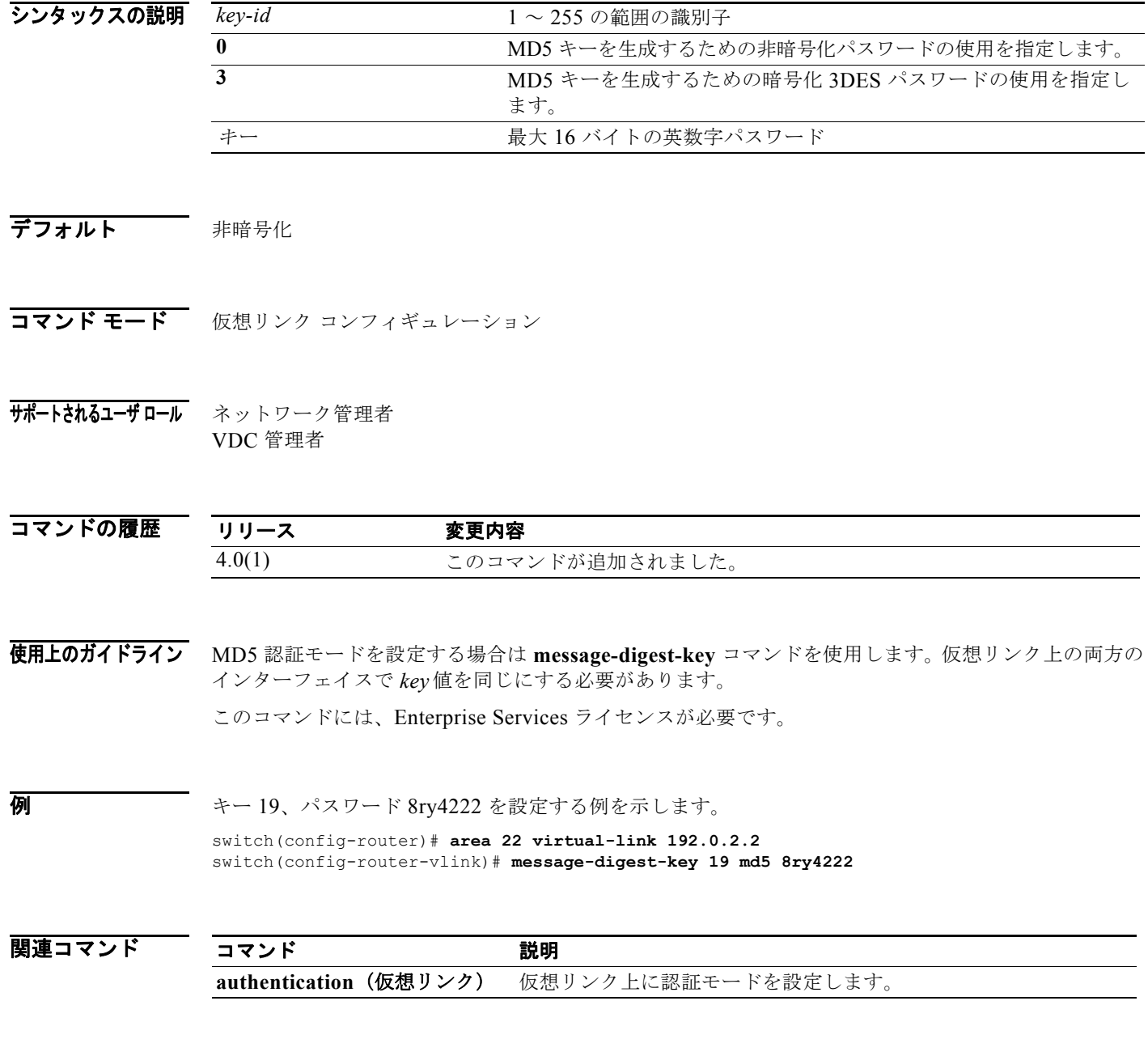

### **metric maximum-hops**

指定した値よりも高いホップ カウントの Enhanced Interior Gateway Routing Protocol (EIGRP) が到 達不能であることをアドバタイズするには、**metric maximum-hops** コマンドを使用します。値を デ フォルトにリセットするには、このコマンドの **no** 形式を使用します。

**metric maximum-hops** *hops-number*

**no metric maximum-hops**

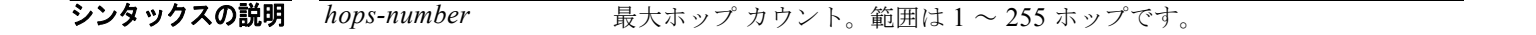

デフォルト *hops-number*: 100

- コマンド モード アドレス ファミリ コンフィギュレーション ルータ コンフィギュレーション ルータ VRF コンフィギュレーション
- サポートされるユーザ ロール ネットワーク管理者 VDC 管理者

コマンドの履歴 リリース 変更内容 4.0(1) このコマンドが追加されました。

使用上のガイドライン **metric maximum-hops** コマンドは、*hops-number* 引数に指定された値よりも大きいホップ カウント のルートを到達不能として EIGRP にアドバタイズさせる安全メカニズムを提供します。 このコマンドには、Enterprise Services ライセンスが必要です。

**例 オンプ カウントを 200 に設定する例を示します。** switch(config)# **router eigrp 1** switch(config-router) **address-family ipv4 unicast** switch(config-router-af)# **metric maximum-hops 200**

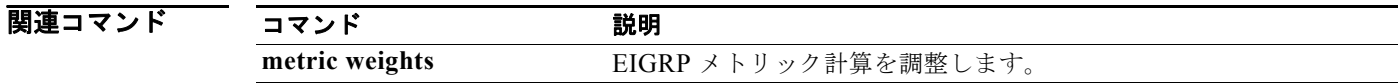

# **metric weights**

Enhanced Interior Gateway Routing Protocol(EIGRP)メトリック計算を調整するには、**metric** weights コマンドを使用します。デフォルト値にリセットするには、このコマンドの **no** 形式を使用します。

**metric weights** *tos k1 k2 k3 k4 k5*

**no metric weights**

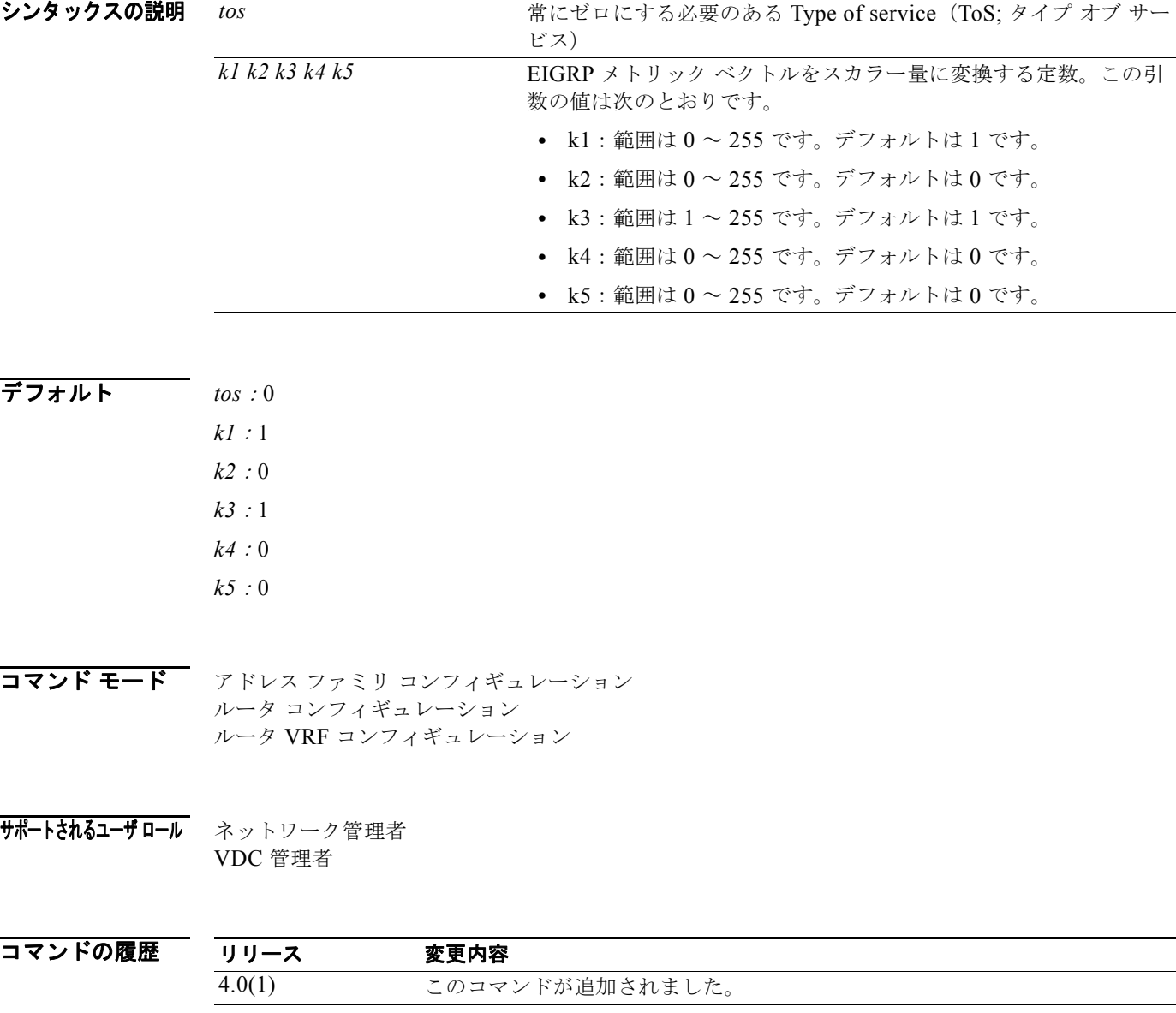

使用上のガイドライン EIGRP のルーティングおよびメトリック計算のデフォルト動作を変更し、特定の ToS の EIGRP メト リック計算の調整を可能にするには、**metric weights** コマンドを使用します。

k5 が 0 の場合、Cisco NX-OS は複合 EIGRP メトリックの計算を次の式に従って行います。

メトリック = [k1 × 帯域幅 + (k2 × 帯域幅) / (256 – 負荷) + k3 × 遅延 ]

k5 が 0 でない場合、Cisco NX-OS は次の計算を追加します。

メトリック = メトリック × [k5/ (信頼性 + k4)]

帯域幅メトリックの設定には、インターフェイス コンフィギュレーション モードで **bandwidth** コマン ドを使用します。

遅延の設定には、インターフェイス コンフィギュレーション モードで **delay** コマンドを使用します。

255 は 100 %の信頼性または完全に安定したリンクを表します。負荷 255 は、完全に飽和状態のリンク を表します。

このコマンドには、Enterprise Services ライセンスが必要です。

**例 metric weights** のデフォルト値の変更例を示します。

switch(config)# **router eigrp 1** switch(config-router) **address-family ipv4 unicast** switch(config-router-af)# **metric weights 0 2 0 2 0 0**

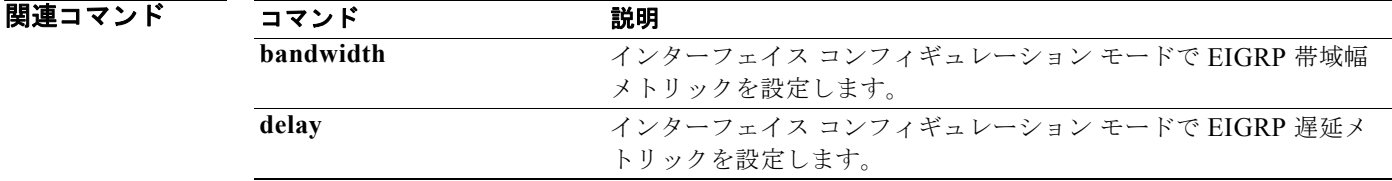

## **metric-style transition**

アドバタイズされた LSP 内で IS-IS によって使用されるメトリック スタイルを設定するには、 **metric-style transition** コマンドを使用します。デフォルト設定に戻すには、このコマンドの **no** 形式 を使用します。

**metric-style transition**

**no metric-style transition**

- シンタックスの説明 このコマンドには、キーワードと引数はありません。
- コマンドのデフォルト Wide metric style

コマンド モード ルータ コンフィギュレーション VRF コンフィギュレーション

サポートされるユーザ ロール ネットワーク管理者 VDC 管理者

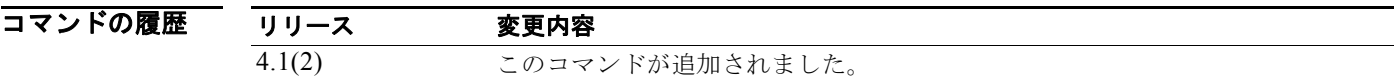

使用上のガイドライン **metric-style transition** コマンドは、ナロー メトリック スタイルとワイド メトリック スタイルの両方 の Type Length Value (TLV) オブジェクトを生成して受け入れるように IS-IS を設定するために使用 します。

このコマンドには、Enterprise Services ライセンスが必要です。

#### **例 オンファン あい** 次に、メトリック スタイルを設定する例を示します。 switch(config-router)# **metric-style transition** switch(config-router)#

関連コマンド

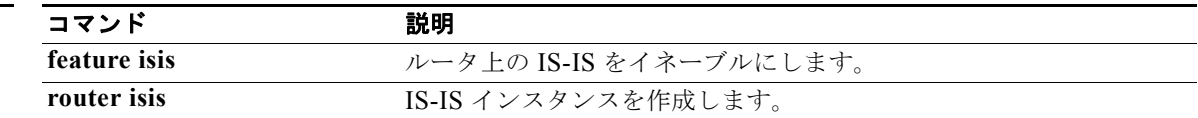

**metric-style transition**

*Cisco Nexus 7000* シリーズ *NX-OS* ユニキャスト ルーティング コマンド リファレンス リリース *5.x*

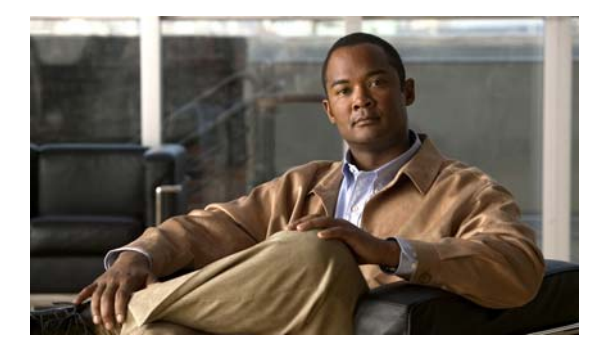

# **N** コマンド

この章では、N で始まる Cisco NX-OS ユニキャスト ルーティング コマンドについて説明します。

## **neighbor**

BGP ネイバー (ルータ、VRF) を設定し、ネイバー コンフィギュレーション モードを開始するには、 **neighbor** コマンドを使用します。エントリを削除するには、このコマンドの **no** 形式を使用します。

**neighbor** {*ip-addr* | *ip-prefix*/*length* | *ipv6-addr* | *ipv6-prefix***/***length*} [**remote-as** {*as-num*[**.***as-num*] | **route-map** *name*}

**no neighbor** {*ip-addr* | *ip-prefix*/*length* | *ipv6-addr* | *ipv6-prefix***/***length*} [**remote-as** {*as-num*[**.***as-num*] | **route-map** *name*}]

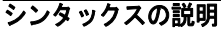

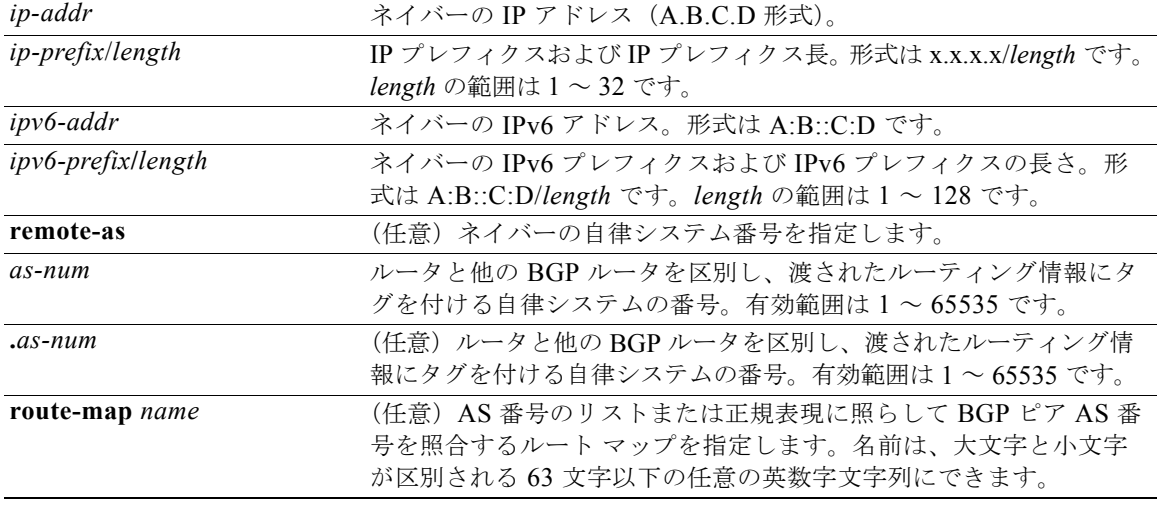

#### コマンドのデフォルト<br>コマンドのデフォルト<br>このコマンドはは、デフォルト設定はありません。

コマンド モード ネイバー アドレスファミリ コンフィギュレーション ルータ BGP コンフィギュレーション

サポートされるユーザロール ネットワーク管理者 VDC 管理者

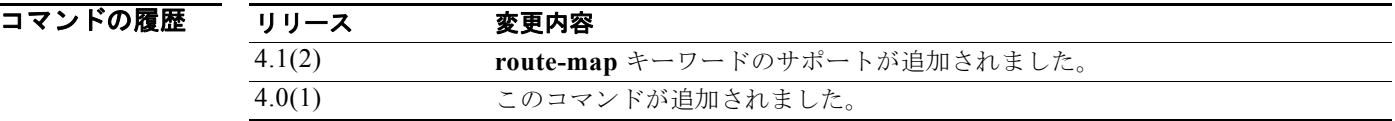

使用上のガイドライン BGP ネイバー コンフィギュレーション モードを開始するには、**neighbor** コマンドを使用します。 **neighbor** コマンドを入力すると、プロンプトが switch(config-router-neighbor)# に変わります。 BGP ネイバー コンフィギュレーション モードから、次の操作を実行できます。

*Cisco Nexus 7000* シリーズ *NX-OS* ユニキャスト ルーティング コマンド リファレンス リリース *5.x*

- **• address-family**:アドレスファミリ(ルータ、ネイバー、VRF)を設定します。詳細については、 **address-family**(**BGP**)コマンドを参照してください。
- **• description** *description*:ネイバーの説明を記述します。スペースを含めて 80 文字まで入力できます。
- **• disable-connected-check**:直接接続されているピアに対する接続検証をディセーブルにします。 **disable-connected-check** コマンドは、ローカル ルータに直接接続された eBGP ピアに対する チェックをディセーブルにするために使用します。BGP は、**disable-connected-check** コマンドを 使用してチェックがディセーブルにされていないかぎり、1 ホップ離れていることがわかっている すべての eBGP ピアに対する接続チェックを自動的にトリガーします。チェックが失敗した場合、 BGP はセッションを開始しません。eBGP ピアに対して **ebgp-multihop** コマンドが設定されてい ない場合 (つまり、Time-to-Live (TTL; 存続可能時間) が 1 の場合)、BGP はその eBGP ピアが 1 ホップ離れていると見なします。

このコマンドは、**neighbor** コマンドで **route-map** キーワードが使用されている場合に無視されます。

- **• dont-capability-negotiate**:このネイバーのネゴシエーション機能をオフにします。
- **• dynamic-capability**:ダイナミック機能をイネーブルにします。
- **• ebgp-multihop**:直接接続されていないネットワーク上に存在する外部ピアとの BGP による接続 を受け入れたり、接続を試行したりします。このコマンドは、**neighbor** コマンドで **route-map** キーワードが使用されている場合に無視されます。

(注) このコマンドを使用する場合は、必ずシスコのテクニカルサポート担当者の指示に従ってくだ さい。

- **• exit**:現在のコマンド モードを終了します。
- **• inherit peer-session** *session-name*:他のピア セッション テンプレートから設定を継承するように ピアを設定します。ピア セッション テンプレートから継承文を削除するには、このコマンドの **no** 形式を使用します。
- **• no**:コマンドを無効にするか、デフォルト設定にします。
- **• transport connection-mode passive**:受動接続設定のみを許可します。制限を削除するには、こ のコマンドの no 形式を使用します。
- **• remove-private-as**:プライベート AS 番号を発信アップデートから削除します。
- **• shutdown**:このネイバーを管理上のシャットダウンにします。
- **• timers** *keepalive-time*:キープアライブ タイマーおよびホールド タイマーの値を秒数で設定しま す。範囲は 0 ~ 3600 です。デフォルトは 60 です。
- **• update-source** {**ethernet** *mod*/*port* | **loopback** *virtual-interface* | **port-channel**  *number*[**.***sub-interface*]}:BGP セッションおよびアップデートの発信元を指定します。 *virtual-interface* の範囲は 0 ~ 1023 です。*number* の範囲は 0 ~ 4096 です。*sub-interface* の範囲 は 1 ~ 4093 です。

Cisco NX-OS ソフトウェアは、ネイバー コンフィギュレーション モードで **update-source** コマン ドが入力された場合に、BGP セッションで TCP 接続に対して任意の動作可能インターフェイスを 使用できるようにします。インターフェイスの割り当てを最も近いインターフェイス(最適ローカ ル アドレス)に復元するには、このコマンドの **no** 形式を使用します。

内部または外部 BGP セッションの IPv6 リンクローカル ピアリングをイネーブルにするには、 **update-source** コマンドを使用する必要があります。

このコマンドには、Enterprise Services ライセンスが必要です。

例 次に、2 つの BGP ピア間で 1 ホップ eBGP ピアリング セッションを設定する例を示します。この 2 つ のピアは各ルータ上のローカル ループバック インターフェイスを経由して同じネットワーク セグメン ト上で到達可能になっています。

#### **BGP** ピア **1**

```
switch(config)# interface loopback 1 
switch(config-if)# ip address 10.0.0.100 255.255.255 
switch(config-if)# exit
switch(config)# router bgp 64497 
switch(config-router)# neighbor 192.168.0.200 remote-as 64496 
switch(config-router-neighbor)# update-source loopback 2 
switch(config-router-neighbor)# disable-connected-check
```
#### **BGP** ピア **2**

```
switch(config)# interface loopback 2
switch(config-if)# ip address 192.168.0.200 255.255.255 
switch(config-if)# exit
switch(config)# router bgp 64496
switch(config-router)# neighbor 10.0.0.100 remote-as 64497
switch(config-router-neighbor)# update-source loopback 1 
switch(config-router-neighbor)# disable-connected-check
```
次に、指定されたネイバーの BGP TCP 接続に、ベスト ローカル アドレスではなく、ループバック イ ンターフェイスの IP アドレスを供給する例を示します。

```
switch(config)# router bgp 64496
switch(config-router)# neighbor 172.16.0.0 remote-as 64496
switch(config-router-neighbor)# update-source Loopback0
```
次に、自律システム 64496 内の指定されたネイバーの IPv6 BGP TCP 接続にループバック インター フェイス 0 のグローバル IPv6 アドレスを供給し、自律システム 64498 内の指定されたネイバーにイー サネット インターフェイス 2/1 のリンクローカル IPv6 アドレスを供給する例を示します。

```
switch(config)# router bgp 64497
switch(config-router)# neighbor 3ffe::3 remote-as 64496 
switch(config-router-neighbor)# update-source Loopback0 
switch(config-router-neighbor)# neighbor fe80::2 remote-as 64498 
switch(config-router-neighbor)# update-source Ethernet 2/1
```
関連コマンド

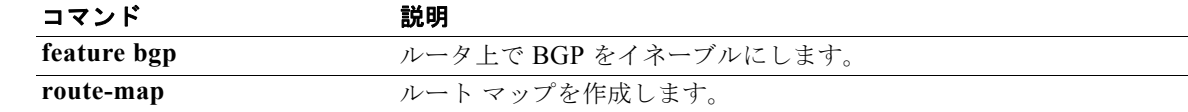

### **net**

ルーティング プロセスの Intermediate System-to-Intermediate System(IS-IS)ネットワーク エンティ ティ(NET)を設定するには、グローバル コンフィギュレーション モードで **net** コマンドを使用しま す。NET を削除するには、このコマンドの **no** 形式を使用します。

**net** *net*

**no net** *net*

シンタックスの説明 *net* IS-IS ルーティング プロセスの NET Network Services Access Point (NSAP; ネットワーク サービス アクセス ポイント) 名またはアドレス。 有効な値に関する詳細については、『使用上のガイドライン』を参照して ください。

- コマンドのデフォルト デフォルトの設定は次のとおりです。
	- **•** NET は設定されていません。
	- **•** IS-IS プロセスはディセーブルです。
- コマンド モード ルータ コンフィギュレーション VRF コンフィギュレーション
- サポートされるユーザ ロール ネットワーク管理者 VDC 管理者

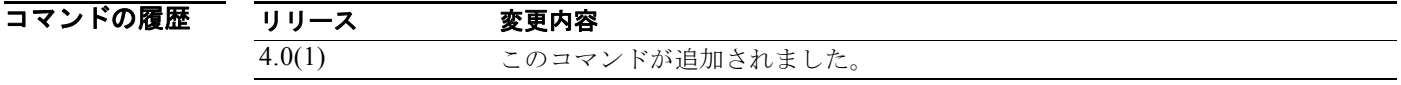

- 使用上のガイドライン<br>
IS (intermediate system; 中継システム)は NSAP と呼ばれるアドレスで識別されます。NSAP は ISO/AI 10589 の規定に従い、次の 3 つの部分にわかれています。
	- **•** エリア アドレス:このフィールドは上位のオクテットで構成された可変長フィールドです(シス テム ID および N セレクタ (NSEL) フィールドを除きます)。エリア アドレスは、ルーティング ドメイン内の 1 つのエリアに関連付けられます。
	- **•** システム ID:このフィールドは、6 オクテット長で、レベル 1 とレベル 2 で一意の値にする必要 があります。システム ID は、エリア内の End System (ES; エンド システム)または IS を定義し ます。エリア アドレスおよびシステム ID は NET コマンドを使用して設定します。システム ID は show isis topology コマンドを使用して表示できます。
	- **•** NSEL:このフィールドは N セレクタまたは NSAP とも呼ばれます。ここには上位レイヤ プロト コルを指定します。NSEL は NSAP の最後のバイトであり、NSEL でネットワーク サービス ユー ザを識別します。ネットワーク サービス ユーザは、トランスポート エンティティまたは IS ネット ワーク エンティティ自身です。NSEL をゼロに設定すると、NSAP 全体が NET と呼ばれます。

NET は、最後のバイトが必ず N セレクタで、値がゼロである NSAP のことです。NET の長さは 8 ~ 20 バイトです。NET は XX.AAAA.AAAA.AAAA[.AAAA].XX のようにフォーマットされます。

ほとんどの場合、NET を 1 つだけ設定します。NET を 2 つまたは 3 つ設定することは可能ですが、次 のまれな場合を除いて、通常は NET を 1 つだけ設定するようにしてください。

- **•** 統合される複数のエリアを持ったネットワーク構成
- **•** IS-IS プロセス内の 1 つのエリアを複数のエリアに分割

複数のエリア アドレスがあるとエリアの番号を必要に応じて個別に振りなおすことができるので、上 記 2 つの場合で複数の NET を設定することは一時的に有効な方法といえます。

IS-IS を使用して IP ルーティングのみを実行する場合 (Connectionless Network Service [CLNS; コネ クションレス型ネットワーク サービス ] がイネーブルになっていない)、NET を設定してルータ ID お よびエリア ID を定義する必要があります。

**例 次に、システム ID 0000.0c11.1110 およびエリア アドレス 47.0004.0(1)04d.0001 で構成される NET を** 使用してルータを設定する例を示します。

> switch(config)# **router isis firstcompany** switch(config-router)# **net 47.0004.0(1)04d.0001.00**

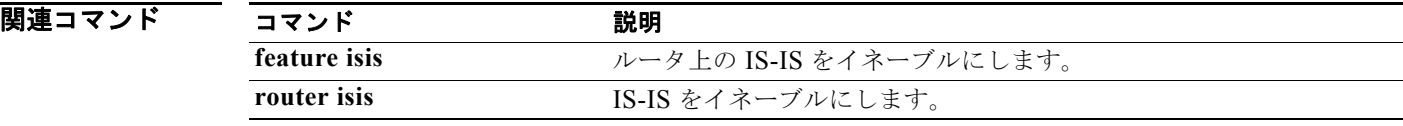

**net**

## **network**

アドバタイズする IP プレフィクスを設定するには、**network** アドレス ファミリ コンフィギュレーショ ン モード コマンドを使用します。アドバタイズする IP プレフィクスを削除するには、このコマンドの **no** 形式を使用します。

**network** *ip-addr* | *ip-prefix*/*length* **mask** *mask-num* [**route-map** *name*]

**no network** *ip-network* | *ip-prefix*/*length* **mask** *mask-num* [**route-map** *name*]

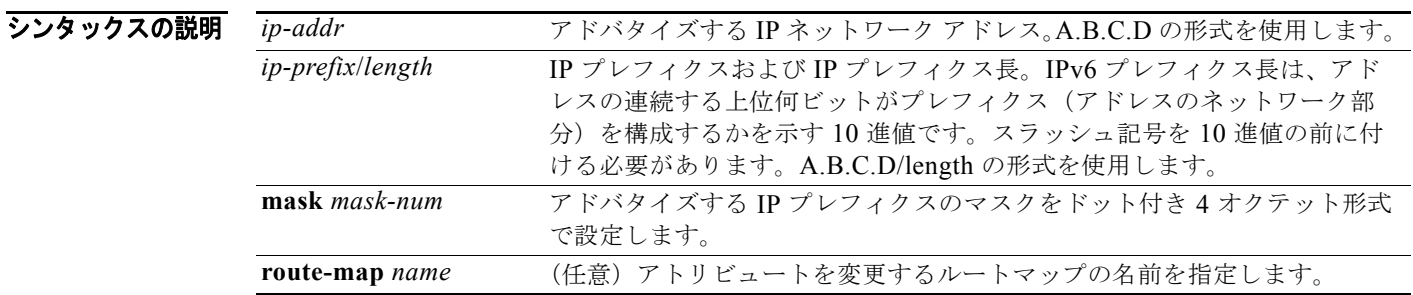

- コマンドのデフォルト<br>コマンドのデフォルト<br>このコマンドには、デフォルト設定はありません。
- コマンド モード ネイバー アドレスファミリ コンフィギュレーション ルータ BGP コンフィギュレーション
- サポートされるユーザ ロール ネットワーク管理者 VDC 管理者

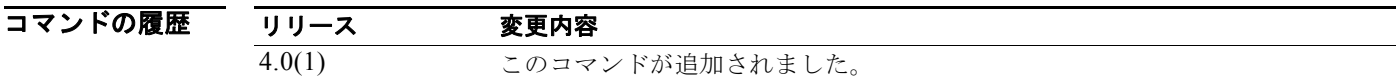

使用上のガイドライン アドバタイズする IP プレフィクスは、ルーティング テーブル内に同等またはより特異性の高いルート が存在する場合にだけ、ピアへの最適パスおよびアドバタイズメントに適していると考えられます。

**例 オンファーマーク 次に、アドバタイズする IP** プレフィクスを設定する例を示します。 switch(config-router-af)# **network 2.2.2.2 mask 3.3.3.3 route-map test** switch(config-router-af)#

### **nexthop route-map**

ルートが特定の特性と一致するネクストホップのみを使用して解決されるように BGP ルータを指定す るには、**nexthop route-map** コマンドを使用します。ルート マップを削除するには、このコマンドの **no** 形式を使用します。

**nexthop route-map** *name*

**no nexthop route-map** *name*

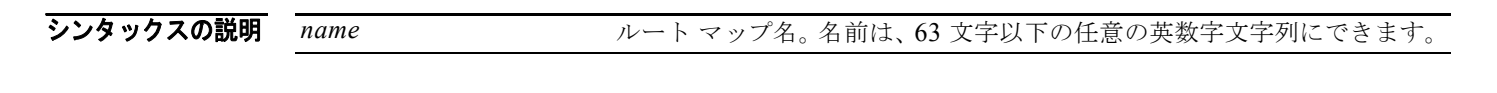

- コマンドのデフォルト なし
- コマンド モード アドレスファミリ コンフィギュレーション モード
- サポートされるユーザ ロール ネットワーク管理者 VDC 管理者

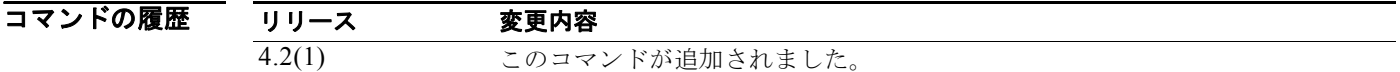

使用上のガイドライン **nexthop route-map** コマンドは、ネクストホップに対するルート ポリシー フィルタリングを設定する ために使用します。

> BGP ネクストホップ フィルタリングを使用すれば、ネクストホップ アドレスが RIB を使用してチェッ クされるときに、そのネクストホップ アドレスの基礎となるルートがルート マップ経由で渡されるよ うに指定できます。ルート マップでルートが拒否された場合は、ネクストホップ アドレスが到達不能 として処理されます。

> BGP は、ルート ポリシーで無効として拒否されたすべてのネクストホップをマークして、無効なネク ストホップ アドレスを使用するルートのベストパスを計算しません。

このコマンドには、Enterprise Services ライセンスが必要です。

### 例 次に、ネクストホップ アドレスをフィルタするようにルート マップを設定する例を示します。

```
switch# config t
switch(config)#route-map CHECK-BGP25 deny 10
switch(config-route-map)# match ip address prefix-list FILTER25
switch(config-route-map)# match source-protocol ospf-o1
switch(config-route-map)# exitswitch(config)#ip prefix-list FILTER25 seq 5 permit 0.0.0.0/0 le 25
switch(config)# router bgp 1.0
switch(config-router)# address-family ipv4 unicast
switch(config-router-af)# nexthop route-map CHECK-BGP25
```
### 関連コマンド

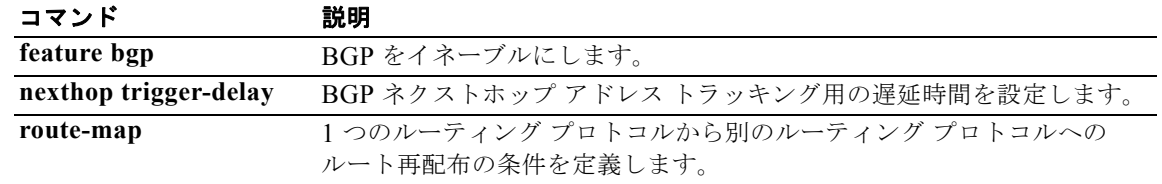

## **nexthop trigger-delay**

ネクストホップ計算をトリガーするための BGP 遅延を指定するには、**nexthop trigger-delay** コマンド を使用します。トリガー遅延をデフォルト値に設定するには、このコマンドの **no** 形式を使用します。

**nexthop trigger-delay** {**critical** *delay* | **non-critical** *delay*}

**no nexthop trigger-delay** {**critical** *delay* | **non-critical** *delay*}

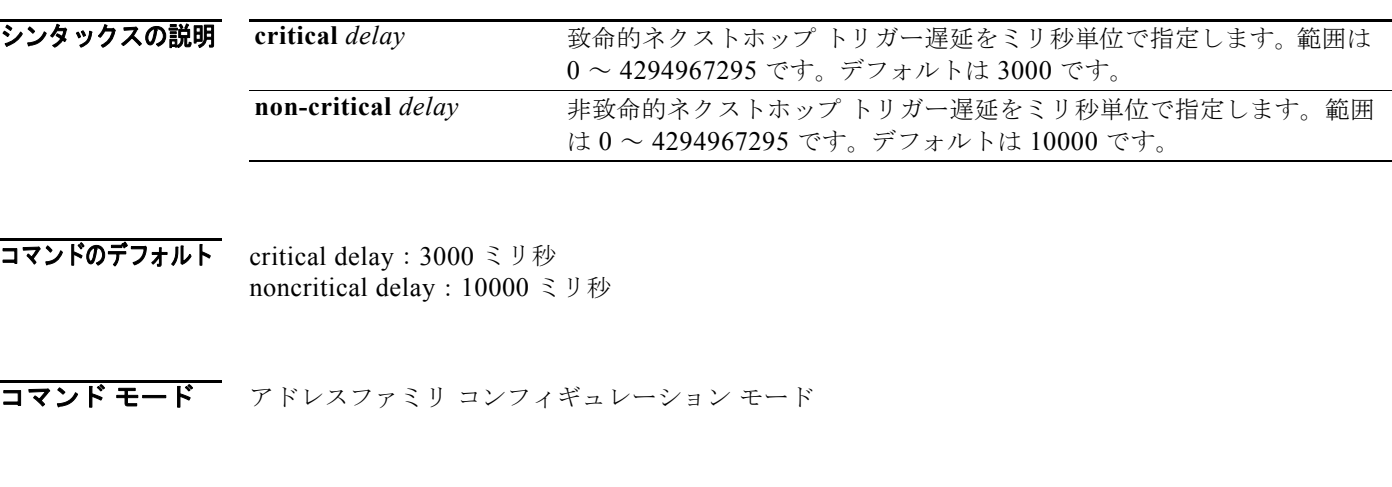

#### サポートされるユーザロール ネットワーク管理者 VDC 管理者

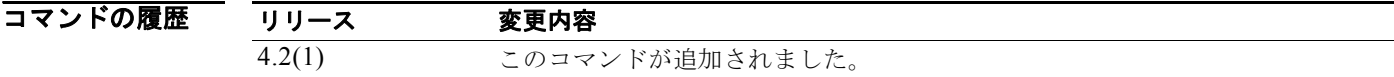

#### 使用上のガイドライン **nexthop trigger-delay** コマンドは、BGP がネクストホップ アドレス トラッキング イベントを処理す るタイミングを変更するために使用します。

**non-critical** *delay* の値は、必ず、**critical** *delay* の値以上に設定する必要があります。

遅延は、Interior Gateway Protocol (IGP)の場合に要する時間よりも少しだけ長く設定して、イベン ト後に安定状態になるようにする必要があります (IGP コンバージェンス時間)。

このコマンドには、Enterprise Services ライセンスが必要です。

**例 オンファンストホップ アドレス トラッキング遅延を変更する例を示します。** 

```
switch# config t
switch(config)# router bgp 1.0
switch(config-router)# address-family ipv4 unicast
switch(config-router-af)# nexthop trigger-delay critical 5000 non-critical 20000
```
### |関連コマンド コマンド 説明 **feature bgp BGP をイネーブルにします。 nexthop route-map BGP ネクストホップ アドレス トラッキング用のルート マップを設定し**

ます。

**OL-21550-01-J**

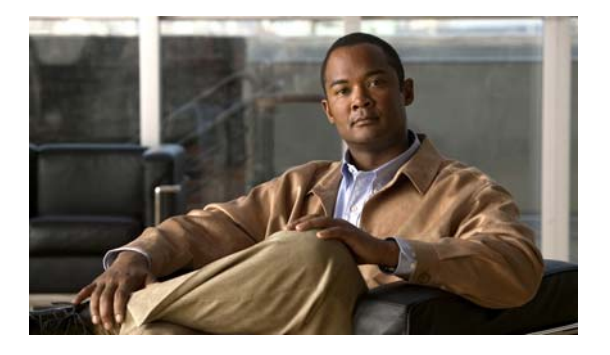

# **O** コマンド

この章では、O で始まる Cisco NX-OS ユニキャスト ルーティング コマンドについて説明します。

# **object**

追跡対象リストのオブジェクトを指定するには、**object** コマンドを使用します。追跡対象リストから オブジェクトを削除するには、このコマンドの **no** 形式を使用します。

**object** *object-number* [**not**] [**weight** *weight-number*]

**no object** *object-number t*

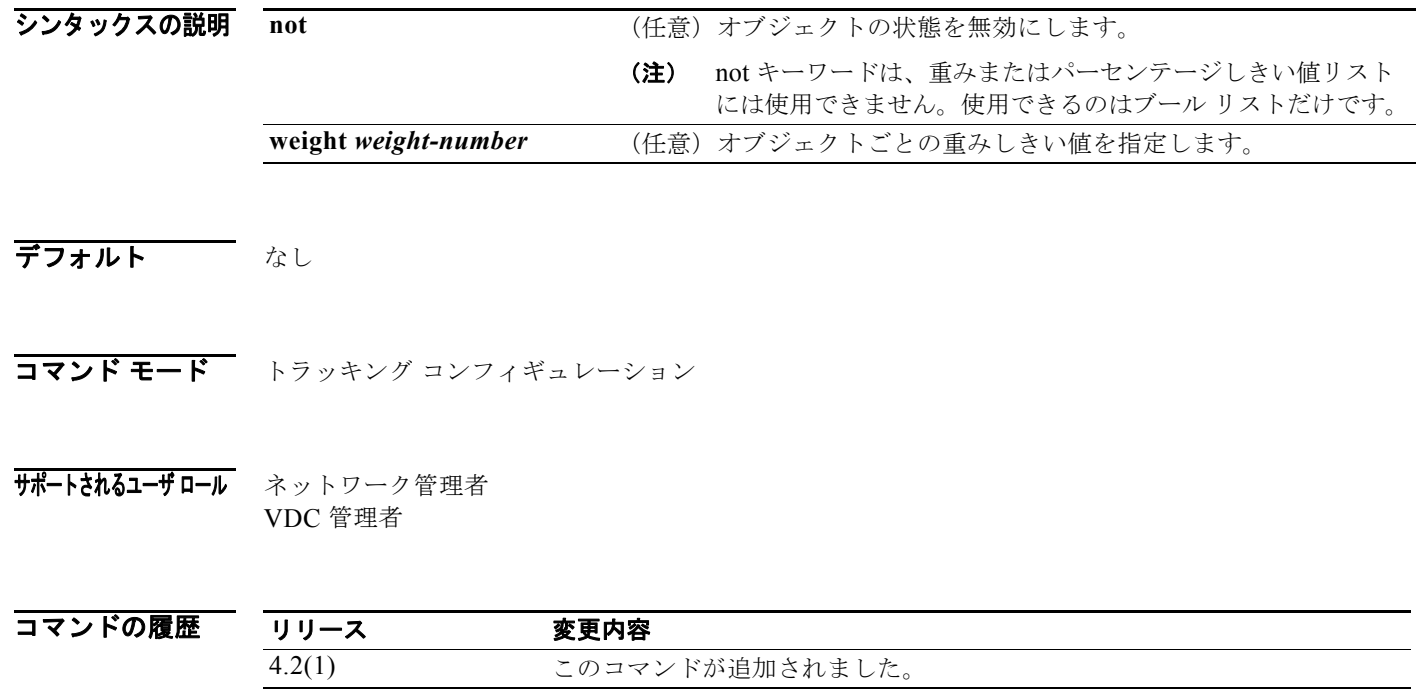

使用上のガイドライン 複数の追跡対象オブジェクトを含むオブジェクト追跡リストを設定できます。追跡対象リストには、 1 つ以上のオブジェクトが含まれています。

ブール式では、「AND」演算子と「OR」演算子のどちらかを使用して 2 種類の計算が可能になります。

パーセンテージしきい値を含むオブジェクト追跡リストを設定することもできます。アップ オブジェ クトのパーセンテージが、設定された追跡リストのアップ パーセンテージしきい値を超えなければ、 追跡 リストがアップ状態になりません。たとえば、追跡対象リストに 3 つのオブジェクトが含まれて おり、アップしきい値を 60% に設定した場合は、2つのオブジェクト(全オブジェクトの 66%)が アップ状態になるまで、追跡リストがアップ状態になりません。

重みしきい値を含むオブジェクト追跡リストを設定することもできます。追跡対象リストには、1 つ以 上のオブジェクトが含まれています。アップ オブジェクトの総重みが、設定された追跡リストのアッ プ重みしきい値を超えなければ、追跡リストがアップ状態になりません。たとえば、追跡対象リストに デフォルト重みが 10 の 3 つのオブジェクトが含まれており、アップしきい値を 15 に設定した場合は、 2つのオブジェクト(総重みが 20)がアップ状態になるまで、追跡リストがアップ状態になりません。 このコマンドにはライセンスは必要ありません。

**例 わきのおく あい** 次に、アップ重みしきい値が 30 で、ダウンしきい値が 10 の追跡リストを設定する例を示します。 switch(config)# **track 1 list threshold weight** switch(config-track)# **threshold weight up 30 down 10 object 10 weight 15**

> **object 20 weight 15 object 30**

|関連コマンド コマンド 説明 track list **houghtary オブジェクトトラッキング用の追**跡リストを設定します。
### **ospfv3 cost**

インターフェイス上でパケットを送信するコストを指定するには、**ospfv3 cost** コマンドを使用します。 パス コストをデフォルトにリセットするには、このコマンドの **no** 形式を使用します。

#### **ospfv3 cost** *interface-cost*

**no ospfv3 cost** *interface-cost*

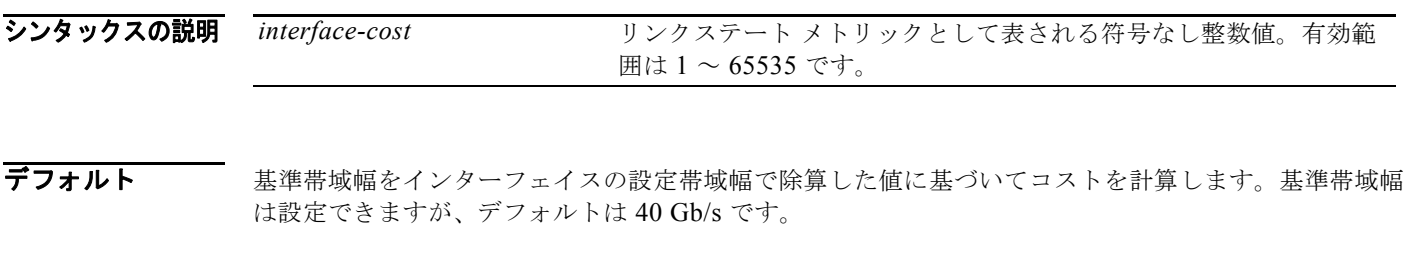

- コマンド モード インターフェイス コンフィギュレーション
- サポートされるユーザ ロール ネットワーク管理者 VDC 管理者

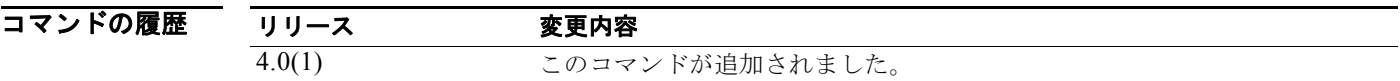

使用上のガイドライン 各インターフェイスのコスト メトリックを手動で設定するには、**ospfv3 cost** コマンドを使用します。 このコマンドは、ルータ コンフィギュレーション モードの **auto-cost** コマンドで設定された基準帯域 幅の設定値に優先します。

このコマンドを使用しない場合、リンク コストは次の式で計算されます。

リンク コスト = 基準帯域幅÷インターフェイス帯域幅

このコマンドには、Enterprise Services ライセンスが必要です。

**例 みんじょう** 次に、インターフェイス コストを 65 に設定する例を示します。 switch(config)# **interface ethernet 1/2** switch(config-if)# **ospfv3 cost 65**

関連コマンド コマンド 熱明 **auto-cost**(**OSPFv3**) OSPFv3 がリンク コストの計算に使用する基準帯域幅を指定します。

### **ospfv3 dead-interval**

ルータがネイバーをダウンしているとして宣言するまでに、ネイバーから少なくとも 1 つの hello パ ケットを受信する必要のあるインターバルを設定するには、**ospfv3 dead-interval** コマンドを使用しま す。デフォルトに戻すには、このコマンドの **no** 形式を使用します。

**ospfv3 dead-interval** *seconds*

**no ospfv3 dead-interval**

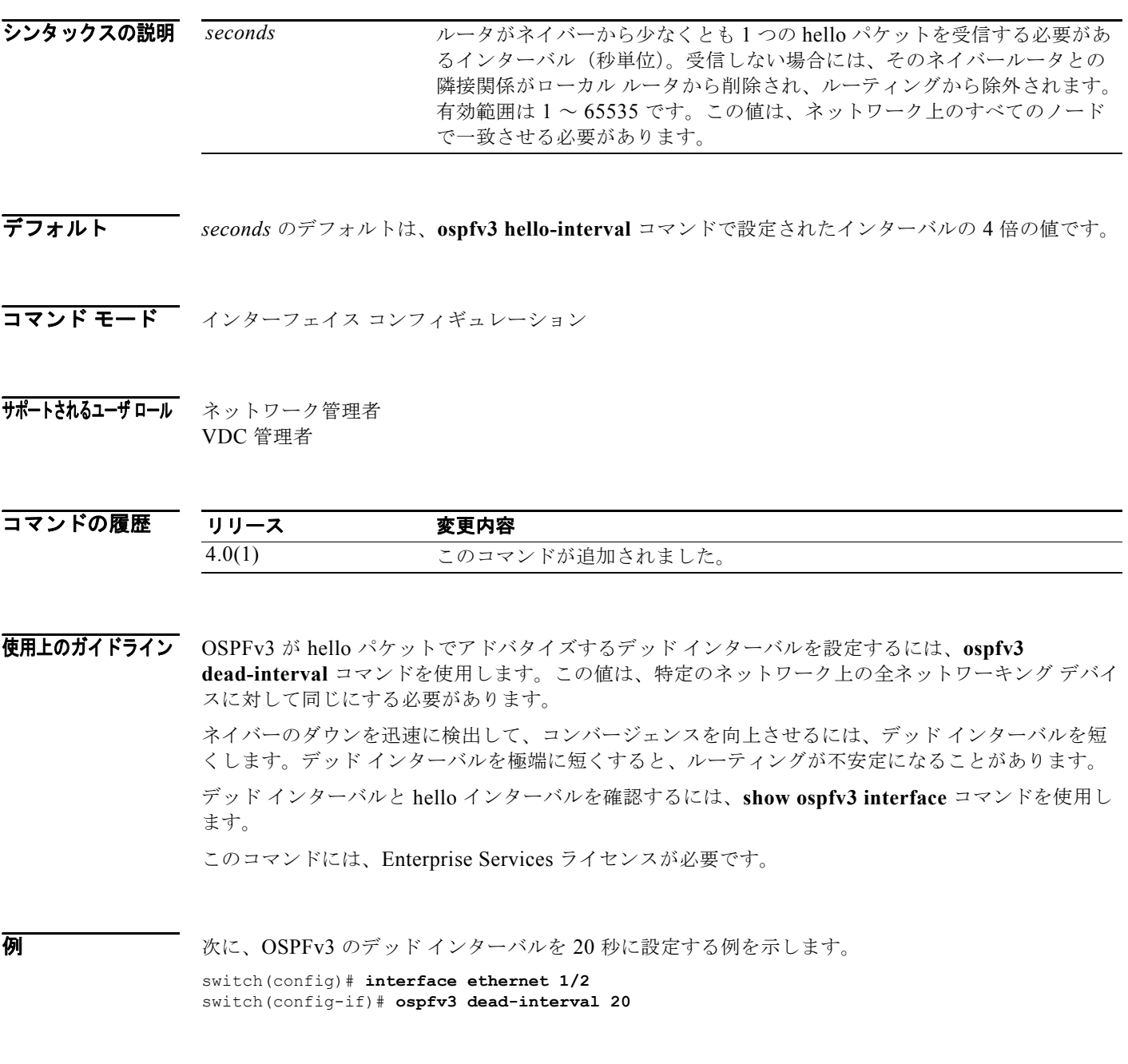

*Cisco Nexus 7000* シリーズ *NX-OS* ユニキャスト ルーティング コマンド リファレンス リリース *5.x*

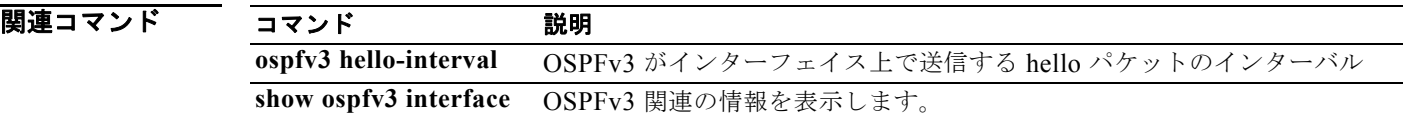

### **ospfv3 hello-interval**

Open Shortest Path First version 3 (OSPFv3) を通してインターフェイス上で送信される hello パケッ トのインターバルを指定するには、**ospfv3 hello-interval** コマンドを使用します。デフォルトに戻すに は、このコマンドの **no** 形式を使用します。

**ospfv3 hello-interval** *seconds*

**no ospfv3 hello-interval**

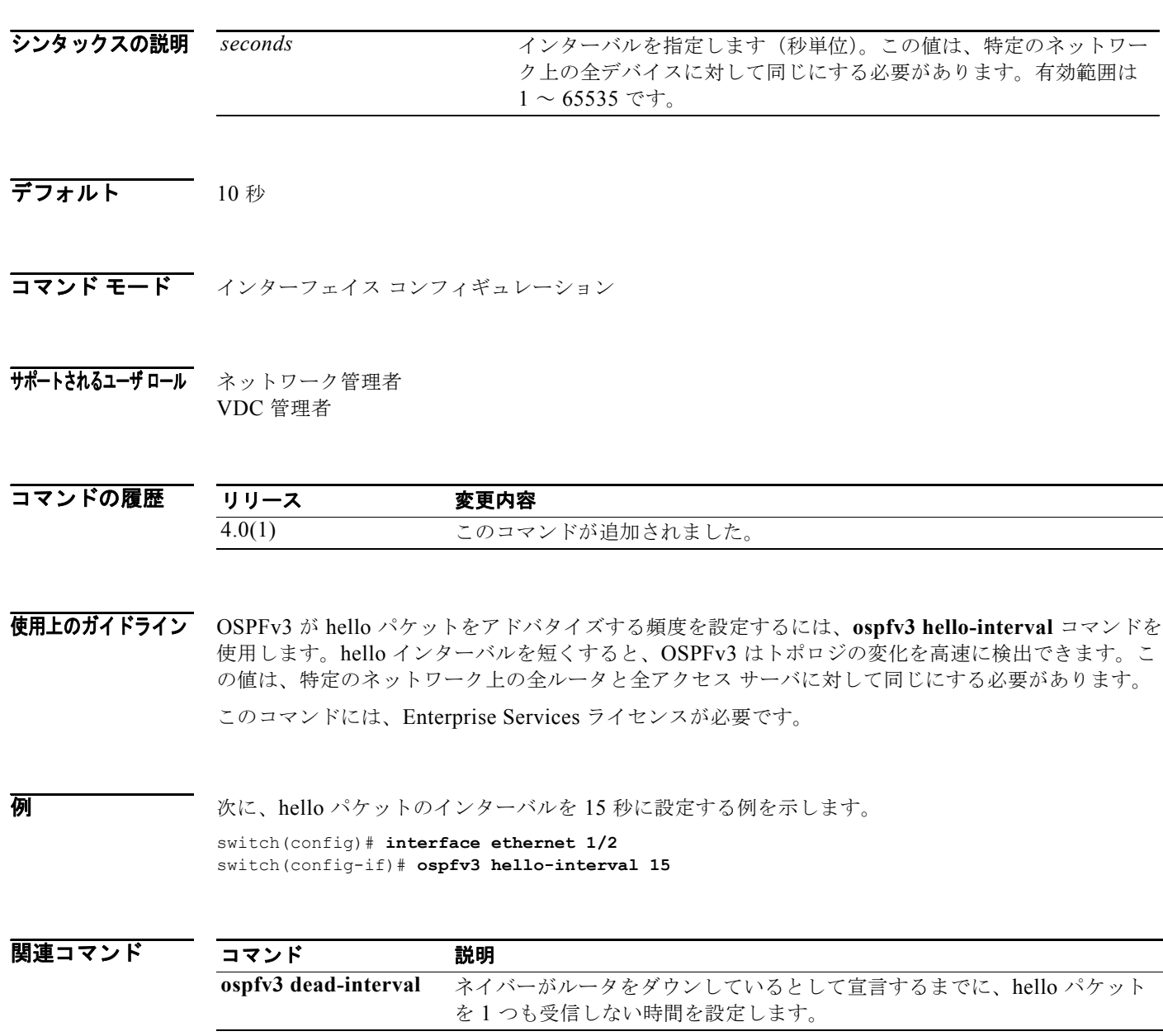

### **ospfv3 mtu-ignore**

Database Descriptor (DBD) パケットの受信時における OSPFv3 の Maximum Transmission Unit (MTU; 最大伝送ユニット)ミスマッチ検出をディセーブルにするには、**ospfv3 mtu-ignore** コマンド を使用します。デフォルトに戻すには、このコマンドの **no** 形式を使用します。

#### **ospfv3 mtu-ignore**

**no ospfv3 mtu-ignore**

- シンタックスの説明 このコマンドには、引数またはキーワードはありません。
- デフォルト OSPFv3 最大伝送ユニット ミスマッチ検出はイネーブルです。
- コマンド モード インターフェイス コンフィギュレーション
- サポートされるユーザロール ネットワーク管理者 VDC 管理者

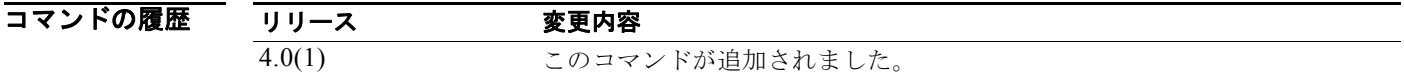

使用上のガイドライン インターフェイス上で最大伝送ユニット ミスマッチ検出をディセーブルにするには、**ospfv3 mtu-ignore** コマンドを使用します。デフォルトでは、OSPFv3 はネイバーが共通のインターフェイス 上で同じ最大伝送ユニットを使用しているかどうかをチェックします。受信した最大伝送ユニットが着 信インターフェイス上に設定されている IP 最大伝送ユニットより大きい場合、OSPFv3 は隣接関係を 確立しません。このチェックをディセーブルにし、最大伝送ユニットが OSPFv3 ネイバー間で異なっ ても隣接関係を許可するには、**ospfv3 mtu-ignore** コマンドを使用します。

このコマンドには、Enterprise Services ライセンスが必要です。

**例 カンファー インス あい** パケットの受信時における最大伝送ユニット ミスマッチ検出をディセーブルにする例を示 します。 switch(config)# **interface ethernet 1/2** switch(config-if)# **ospfv3 mtu-ignore**

### **ospfv3 network**

OSPFv3 ネットワーク タイプをインターフェイスのデフォルト以外のタイプに設定するには、**ospfv3 network** コマンドを使用します。デフォルトに戻すには、このコマンドの **no** 形式を使用します。

**ospfv3 network** {**broadcast** | **point-to-point**}

**no ospfv3 network**

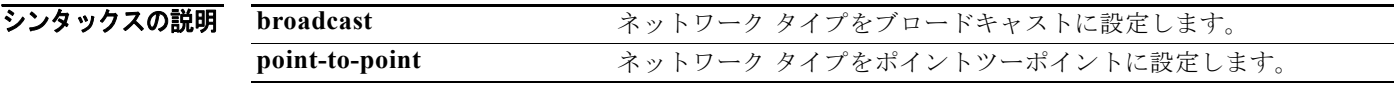

デフォルト ネットワーク タイプに依存します。

- コマンド モード インターフェイス コンフィギュレーション
- サポートされるユーザロール ネットワーク管理者 VDC 管理者

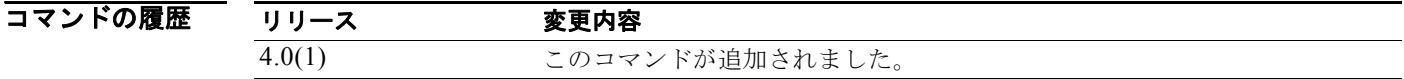

使用上のガイドライン ネットワーク タイプは OSPF インターフェイスの動作に影響します。通常、OSPF ネットワーク タイ プはブロードキャストであり、OSPF マルチキャスト機能を使用します。このネットワーク タイプを 使用した場合、代表ルータとバックアップ代表ルータが選出されます。ポイントツーポイント ネット ワークの場合、2 つのネイバーしか存在しないのでマルチキャストは不要です。インターフェイス上の ルータがネイバーになるには、すべてのネットワーク タイプが一致する必要があります。

このコマンドには、Enterprise Services ライセンスが必要です。

**例 オンファイン あい あい 次に、OSPFv3** ネットワークをブロードキャスト ネットワークとして設定する例を示します。

switch(config)# **interface ethernet 1/2**  switch(config-if)# **ipv6 address 2001:0DB8::1/8** switch(config-if)# **ospfv3 network broadcast**

### **ospfv3 passive-interface**

インターフェイス上で OSPFv3 のルーティング アップデートを抑制するには、**ospfv3 passive-interface**  コマンドを使用します。デフォルトに戻すには、このコマンドの **no** 形式を使用します。

#### **ospfv3 passive-interface**

**no ospfv3 passive-interface**

- シンタックスの説明 このコマンドには、キーワードと引数はありません。
- デフォルト ディセーブル
- コマンド モード インターフェイス コンフィギュレーション
- サポートされるユーザロール ネットワーク管理者 VDC 管理者

コマンドの履歴 リリース 変更内容 4.0(1) このコマンドが追加されました。

使用上のガイドライン インターフェイスが受動インターフェイスとして設定されると、OSPF プロトコルには参加せず、隣接 関係の確立もルーティング アップデートの送信も行いません。ただし、インターフェイスはルーティ ング ネットワークの一部としてアナウンスされます。

このコマンドには、Enterprise Services ライセンスが必要です。

**例 まんの スペンターフェイスを受動インターフェイスとして設定する例を示します。** OSPFv3 インターフェイスのルータ プライオリティを設定するには、switch(config)# **interface ethernet 1/2**  switch(config-if)# **ospfv3 passive-interface**

### **ospfv3 priority**

**ospfv3 priority** コマンドを使用します。デフォルトに戻すには、このコマンドの **no** 形式を使用します。

**ospfv3 priority** *number-value*

**no ospfv3 priority** *number-value*

シンタックスの説明 *number-value* ルータのプライオリティを指定する数値。指定できる範囲は 0 ~ 255 です。

- $\overline{\vec{r}$ フォルト プライオリティ 1
- コマンド モード インターフェイス コンフィギュレーション
- サポートされるユーザロール ネットワーク管理者 VDC 管理者

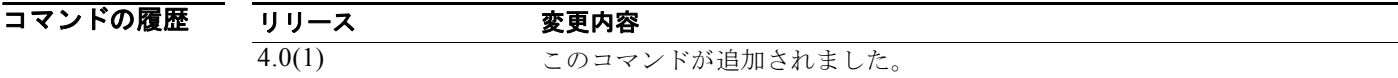

使用上のガイドライン ルータ プライオリティを設定するには、**ospfv3 priority** コマンドを使用します。このプライオリティ でネットワークの代表ルータが決まります。ネットワークに 2 台のルータが接続されている場合は、両 方が代表ルータになろうとします。ルータ プライオリティの高いルータが優先します。両方とも同じ プライオリティの場合、ルータ ID の高いルータが優先します。ルータ プライオリティがゼロに設定さ れているルータは、代表ルータにもバックアップ代表ルータにもなれません。

このコマンドには、Enterprise Services ライセンスが必要です。

**例 オンファーマーク ポティオリティを4に設定する例を示します。** 

switch(config)# **interface ethernet 1/2**  switch(config-if)# **ospfv3 priority 4**

関連コマンド コマンド 説明 **ospfv3 network** OSPFv3 ネットワーク タイプを既定メディアのデフォルト以外のタイプに します。

### **ospfv3 retransmit-interval**

インターフェイスに属している隣接ルータへの OSPFv3 Link-State Advertisement (LSA; リンクス テート アドバタイズメント)再送信間隔を指定するには、**ospfv3 retransmit-internal** コマンドを指定 します。デフォルトに戻すには、このコマンドの **no** 形式を使用します。

**ospfv3 retransmit-interval** *seconds*

**no ospfv3 retransmit-interval**

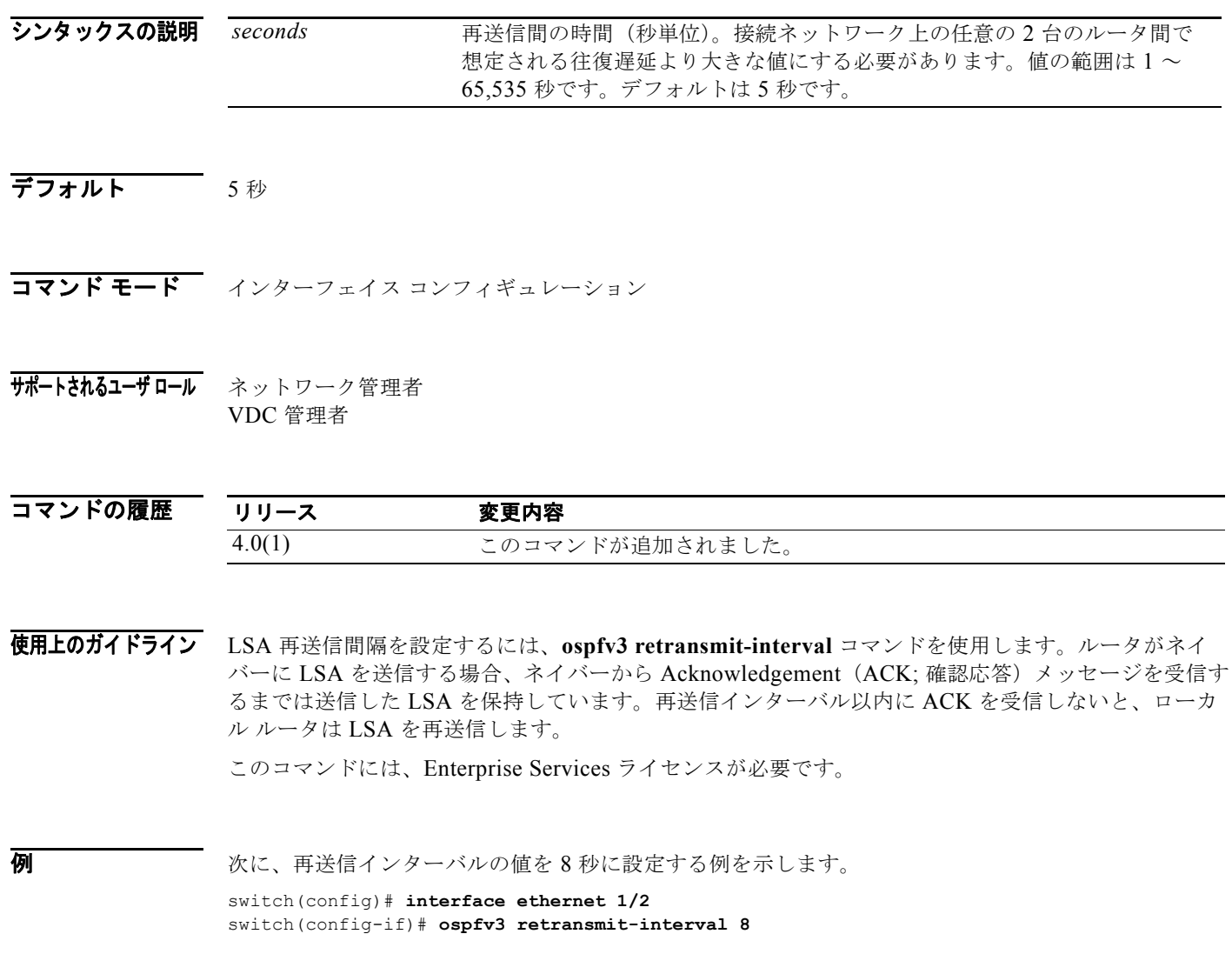

### **ospfv3 shutdown**

OSPFv3 インターフェイスをシャットダウンするには、**ospfv3 shutdown** コマンドを使用します。デ フォルトに戻すには、このコマンドの **no** 形式を使用します。

#### **ospfv3 shutdown**

**no ospfv3 shutdown**

- シンタックスの説明 このコマンドには、キーワードと引数はありません。
- デフォルト なし
- コマンド モード インターフェイス コンフィギュレーション
- サポートされるユーザロール ネットワーク管理者 VDC 管理者

コマンドの履歴 リリース 変更内容 4.0(1) このコマンドが追加されました。

使用上のガイドライン このインターフェイス上で OSPFv3 をシャットダウンするには、**ospfv3 shutdown** コマンドを使用し ます。

このコマンドには、Enterprise Services ライセンスが必要です。

**例 インターフェイス上で OSPFv3 をシャットダウンする例を示します。** switch(config)# **interface ethernet 1/2**  switch(config-if)# **ospfv3 shutdown**

### **ospfv3 transmit-delay**

インターフェイス上で Open Shortest Path First version 3 (OSPFv3) のリンクステート アップデート パケットの送信に必要な予想時間を設定するには、**ospfv3 transmit-delay** コマンドを使用します。デ フォルトに戻すには、このコマンドの **no** 形式を使用します。

**ospfv3 transmit-delay** *seconds*

**no ospfv3 transmit-delay**

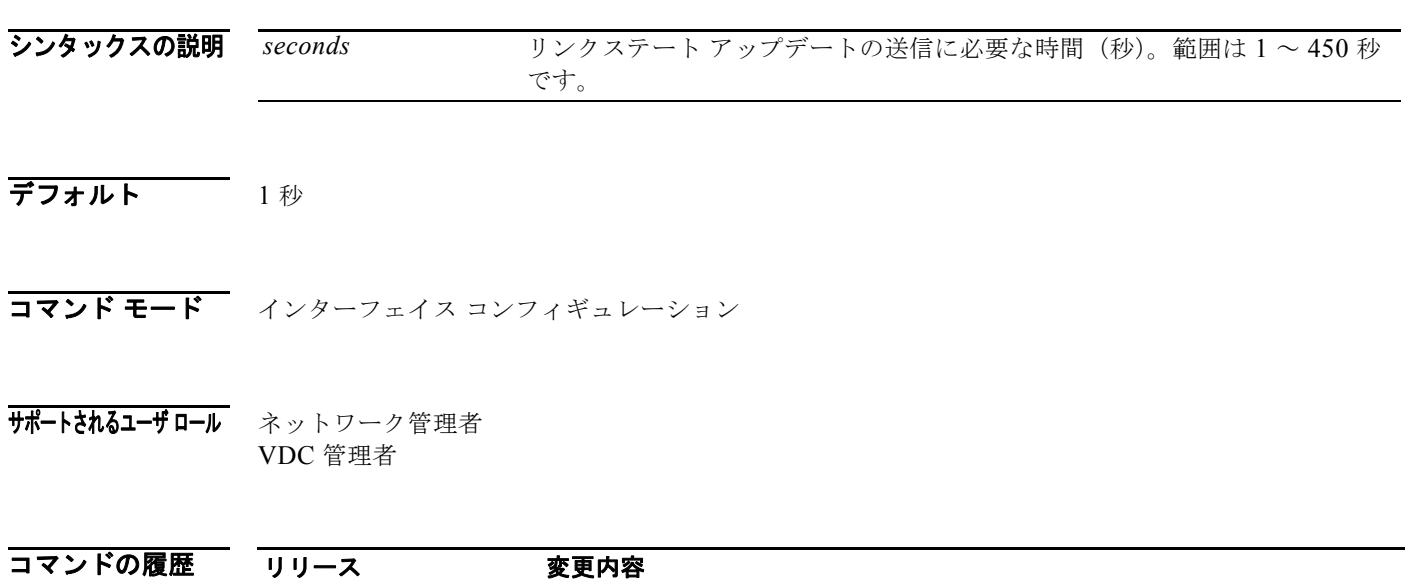

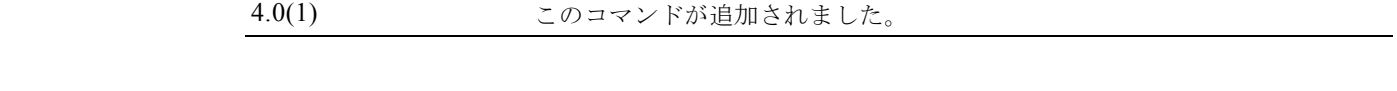

使用上のガイドライン LSA アップデート パケットの送信に必要な予想時間を設定するには、**ospfv3 transmit-delay** コマンドを 使用します。OSPFv3 は、LSA パケットを送信する前に、LSA 経過時間を送信遅延時間だけ増やします。 この値を設定する場合は、インターフェイスの送信遅延と伝搬遅延を考慮するようにしてください。

このコマンドには、Enterprise Services ライセンスが必要です。

**例 みなりの** 次に、送信遅延の値を8秒に設定する例を示します。 switch(config)# **interface ethernet 1/2**  switch(config-if)# **ospfv3 transmit-delay 8**

**ospfv3 transmit-delay**

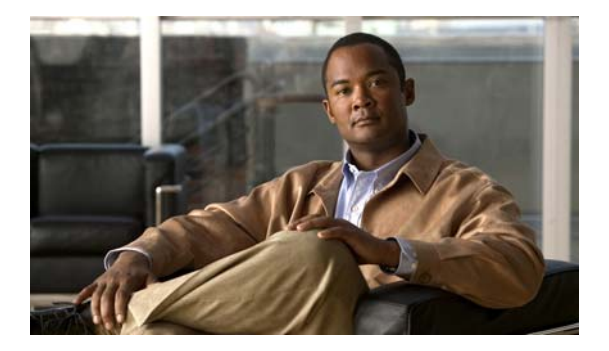

# **P** コマンド

この章では、P で始まる Cisco NX-OS ユニキャスト ルーティング コマンドについて説明します。

### **platform ip verify**

IP パケット検証を設定するには、**platform ip verify** コマンドを使用します。デフォルトに戻すには、 このコマンドの **no** 形式を使用します。

**platform ip verify** {**checksum** | **fragment** | **tcp tiny-frag** | **version**}

**no platform ip verify** {**checksum** | **fragment**}

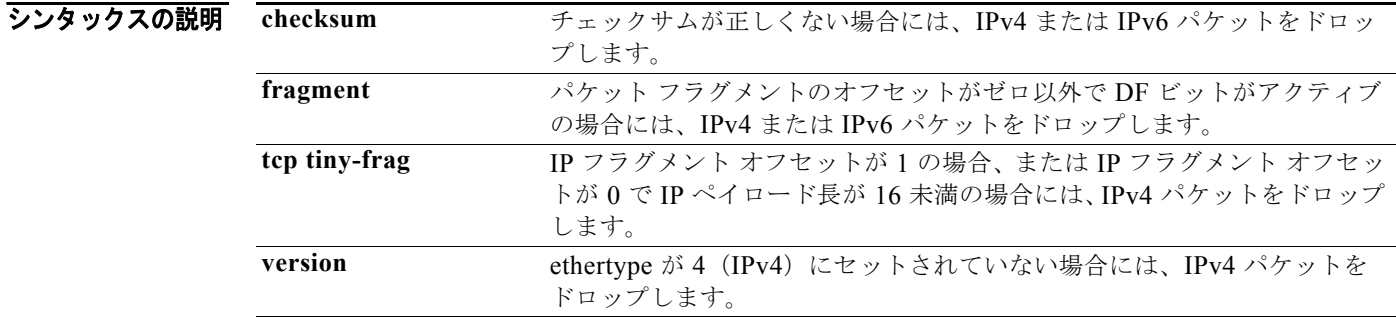

- **デフォルト すべてのアドレス テストがイネーブルです。**
- コマンド モード グローバル コンフィギュレーション
- サポートされるユーザロール ネットワーク管理者 VDC 管理者

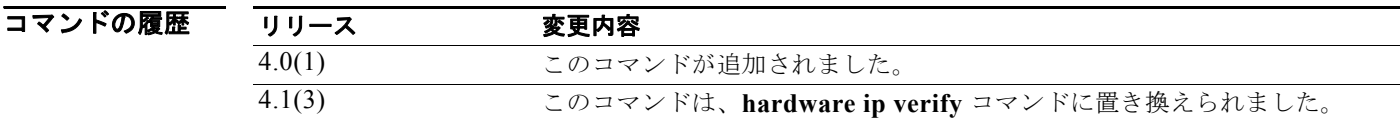

使用上のガイドライン チェックサムまたはフラグメントに基づいた IPv4 および IPv6 パケットのパケット検証テストを設定す るには、**platform ip verify** コマンドを使用します。 このコマンドにはライセンスは必要ありません。

**例 わきの あい あい 次に、フラグメントされた IPv4 または IPv6** パケットをドロップする例を示します。 switch(config)# **platform ip verify fragment** 

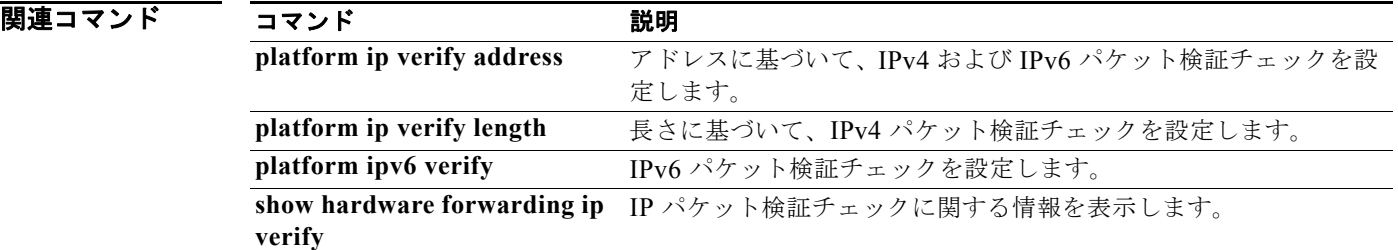

### **platform ip verify address**

IP アドレスによるパケット検証を設定するには、**platform ip verify address** コマンドを使用します。 デフォルトに戻すには、このコマンドの **no** 形式を使用します。

**platform ip verify address** {**destination zero** | **identical** | **reserved** | **source {broadcast** | **multicast**}}

**no platform ip verify address** {**destination zero** | **identical** | **reserved** | **source {broadcast**  | **multicast**}}

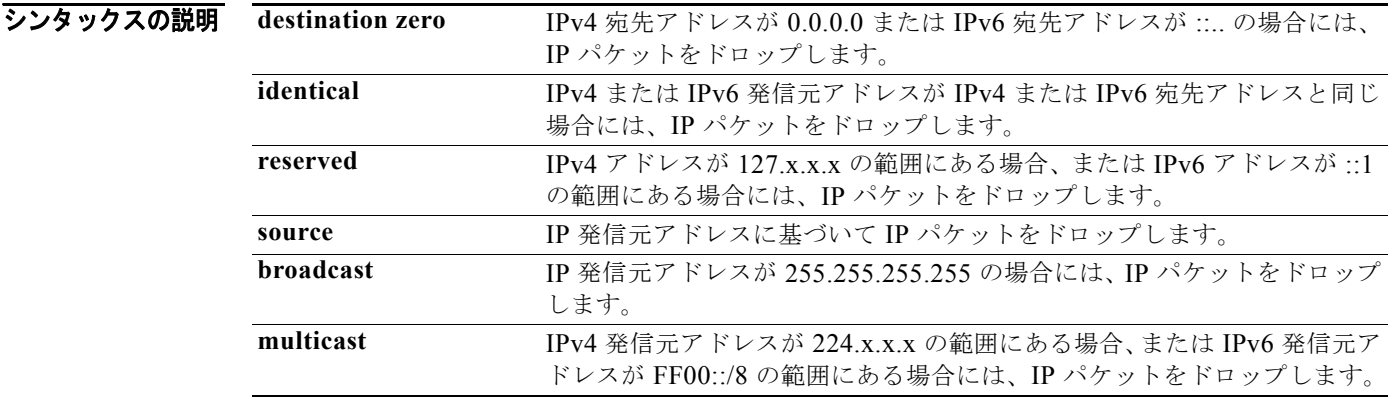

- **デフォルト すべてのアドレステストがイネーブルです。**
- コマンド モード グローバル コンフィギュレーション
- サポートされるユーザロール ネットワーク管理者 VDC 管理者

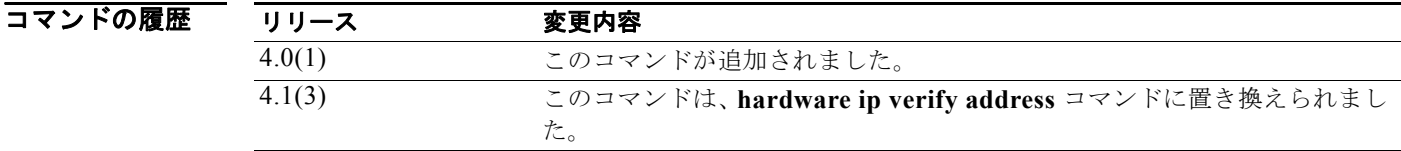

使用上のガイドライン アドレスに基づいた IPv4 および IPv6 パケットのパケット検証テストを設定するには、**platform ip verify address** コマンドを使用します。

このコマンドにはライセンスは必要ありません。

#### **例 オンライン あいさん IPv4** ブロードキャスト パケットをドロップする例を示します。

switch(config)# **platform ip verify address source broadcast**

関連コマンド

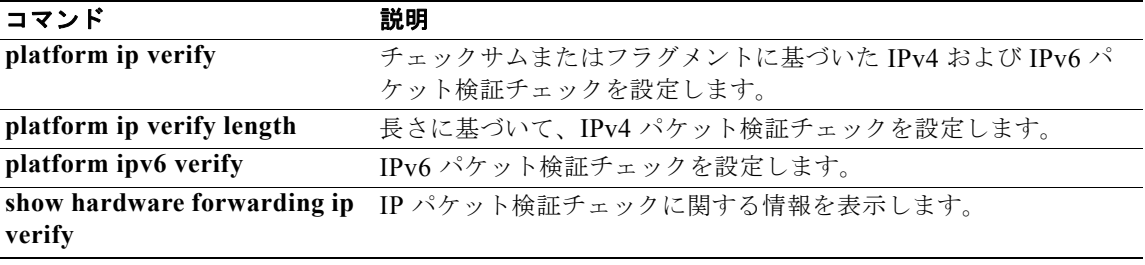

### **platform ip verify length**

パケット長に基づいた IPv4 パケット検証を設定するには、**platform ip verify length** コマンドを使用 します。デフォルトに戻すには、このコマンドの **no** 形式を使用します。

**platform ip verify length** {**consistent** | **maximum** {**max-frag** | **max-tcp** | **udp**} | **minimum**}

**no platform ip verify length** {**consistent** | **maximum** {**max-frag** | **max-tcp** | **udp**} | **minimum**}

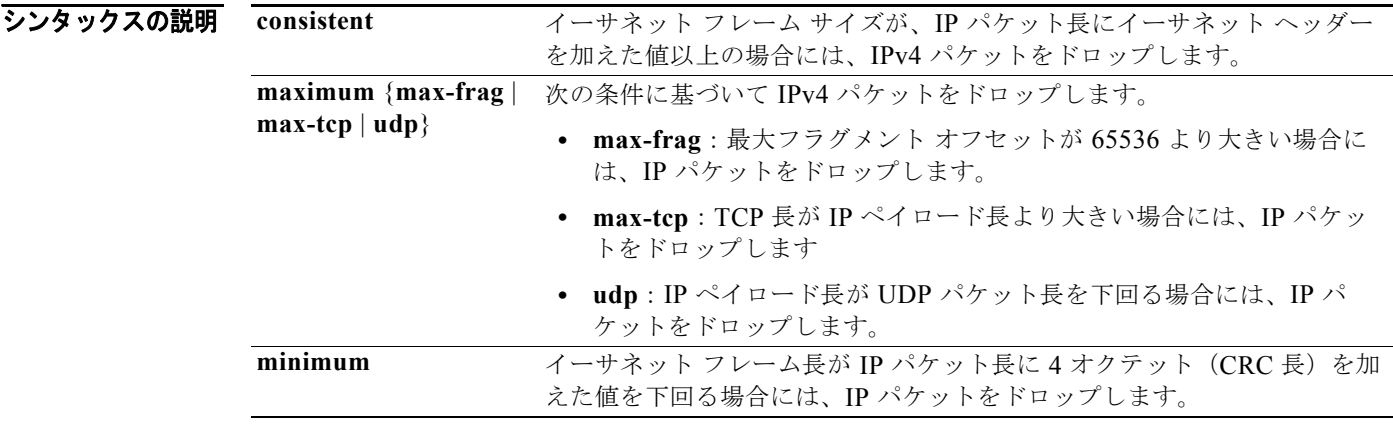

- **デフォルト すべてのアドレステストがイネーブルです。**
- コマンド モード グローバル コンフィギュレーション
- サポートされるユーザロール ネットワーク管理者 VDC 管理者

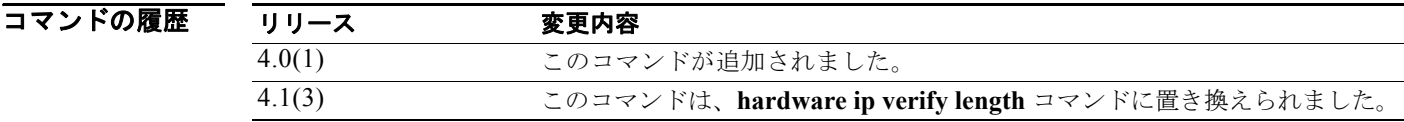

使用上のガイドライン パケット長に基づいた IPv4 および IPv6 パケットのパケット検証テストを設定するには、**platform ip verify length** コマンドを使用します。 このコマンドにはライセンスは必要ありません。

**例 オンファーマーク 次に、最小長の IPv4 パケットをドロップする例を示します。** 

*Cisco Nexus 7000* シリーズ *NX-OS* ユニキャスト ルーティング コマンド リファレンス リリース *5.x*

**L3-494**

switch(config)# **platform ip verify length minimum**

関連コマンド

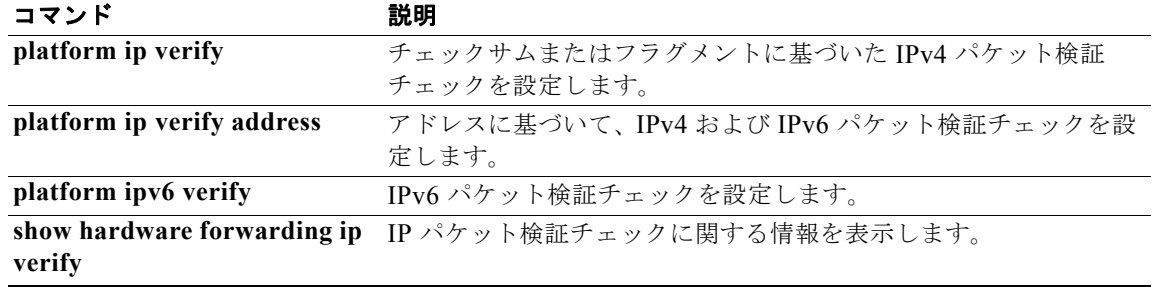

### **platform ipv6 verify**

IPv6 パケット検証を設定するには、**platform ipv6 verify** コマンドを使用します。デフォルトに戻すに は、このコマンドの **no** 形式を使用します。

**platform ipv6 verify** {**length** {**consistent** | **maximum** {**max-frag** | **max-tcp** | **udp**} | **tcp tiny-frag** | **version**}

**no platform ip verify** {**checksum** | **fragment**}

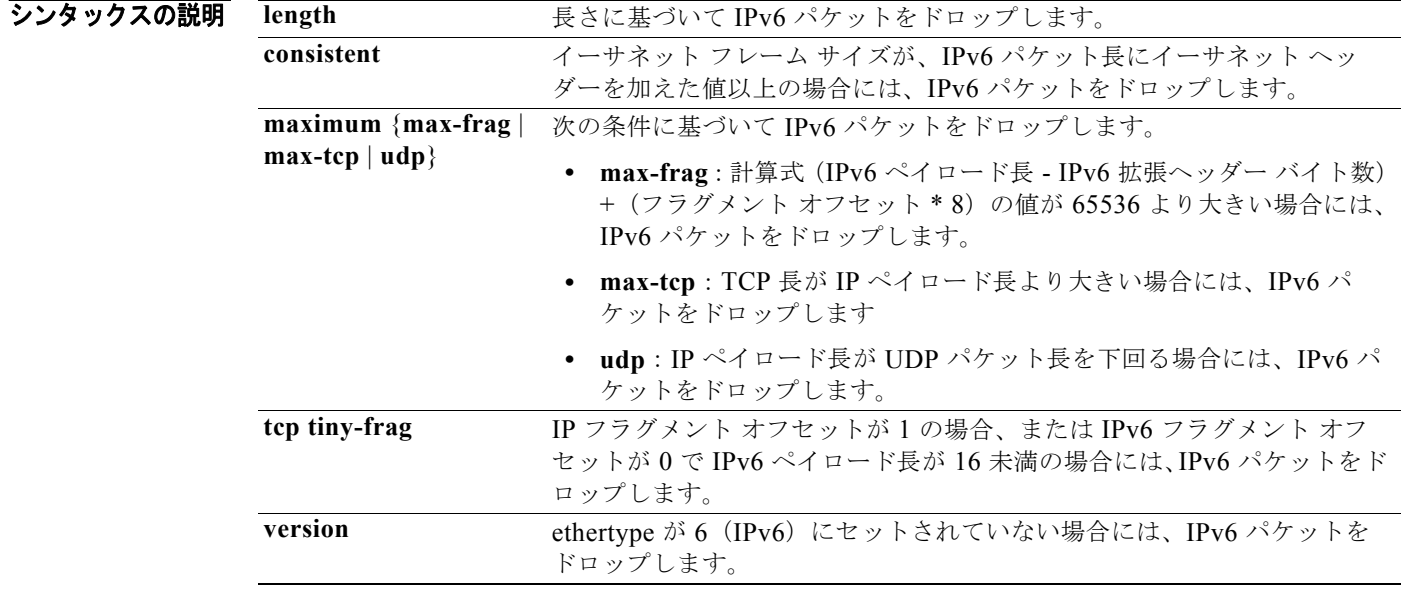

- **デフォルト すべてのアドレス テストがイネーブルです。**
- コマンド モード グローバル コンフィギュレーション
- サポートされるユーザ ロール ネットワーク管理者 VDC 管理者

コマンドの履歴 リリース 変更内容 4.0(1) このコマンドが追加されました。 4.1(3) このコマンドは、**hardware ipv6 verify** コマンドに置き換えられました。

使用上のガイドライン IPv6 パケットによるパケット検証テストを設定するには、**platform ipv6 verify** コマンドを使用します。 このコマンドにはライセンスは必要ありません。

*Cisco Nexus 7000* シリーズ *NX-OS* ユニキャスト ルーティング コマンド リファレンス リリース *5.x*

### **例 オーマン 次に、すべての IPv4** パケットをドロップする例を示します。

switch(config)# **platform ipv6 verify version** 

関連コマンド 引き

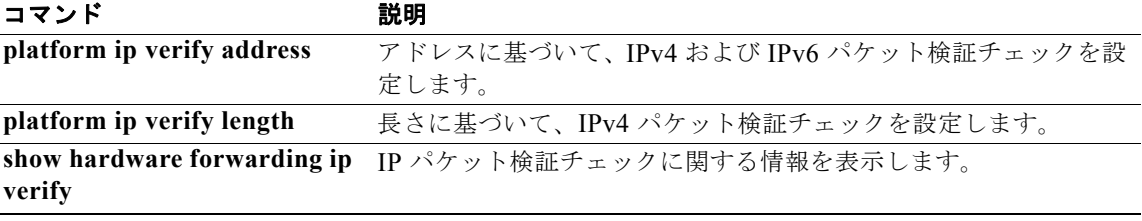

### **policy statistics enable (OSPF)**

Open Shortest Path First (OSPF) ポリシー統計をイネーブルにするには、policy statistics enable コマン ドを使用します。ポリシー統計情報をディセーブルにするには、このコマンドの **no** 形式を使用します。

#### **policy statistics enable**

**no policy statistics enable**

- シンタックスの説明 このコマンドには、キーワードと引数はありません。
- デフォルト ポリシー統計情報はディセーブルです。
- コマンド モード ルータ コンフィギュレーション
- サポートされるユーザロール ネットワーク管理者 VDC 管理者

コマンドの履歴 リリース 変更内容 4.0(1) このコマンドが追加されました。

使用上のガイドライン この OSPF インスタンスに適用されるルート ポリシーに基づいた統計情報の収集をイネーブルにする には、**policy statistics enable** コマンドを使用します。

このコマンドには、Enterprise Services ライセンスが必要です。

**例 のSPF 2** でポリシー統計の収集をイネーブルにする例を示します。 switch(config)# **ospf 2** switch(config-router)# **policy statistics enable**

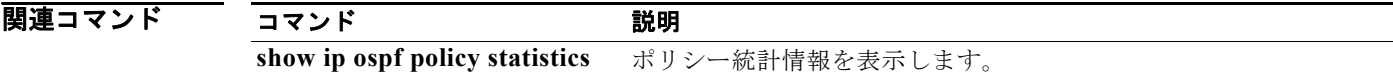

### **policy statistics enable (OSPFv3)**

OSPF バージョン 3 (OSPFv3) ポリシー統計情報をイネーブルにするには、policy statistics enable コ マンドを使用します。ポリシー統計情報をディセーブルにするには、このコマンドの **no** 形式を使用し ます。

**policy statistics enable**

**no policy statistics enable**

- シンタックスの説明 このコマンドには、キーワードと引数はありません。
- デフォルト ポリシー統計情報はディセーブルです。

コマンド モード ルータ コンフィギュレーション

サポートされるユーザロール ネットワーク管理者 VDC 管理者

コマンドの履歴 リリース 変更内容 4.0(1) このコマンドが追加されました。

使用上のガイドライン この OSPFv3 インスタンスに適用されるルート ポリシーに基づいた統計情報の収集をイネーブルにす るには、**policy statistics enable** コマンドを使用します。 このコマンドには、Enterprise Services ライセンスが必要です。

例 次に、OSPFv3 2 に関して収集するポリシー統計情報をイネーブルにする例を示します。 switch(config)# **ospfv3 2** switch(config-router)# **policy statistics enable**

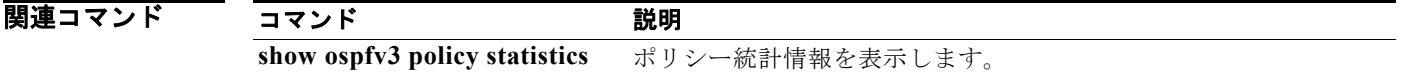

### **preempt (GLBP)**

現在の Active Virtual Gateway (AVG; アクティブ仮想ゲートウェイ)よりプライオリティの高いゲー トウェイがある場合、そのゲートウェイが Gateway Load Balancing Protocol (GLBP) グループの AVG を引き継ぐように設定するには、**glbp preempt** コマンドを使用します。この機能をディセーブル にするには、このコマンドの **no** 形式を使用します。

Cisco NX-OS Release 4.1(3) 以降の構文:

**preempt** [**delay minimum** *seconds*]

**no preempt** [**delay minimum** *seconds*]

Cisco NX-OS Release 4.1(2) 以前の構文:

**preempt** [**delay minimum** *seconds*]

no **preempt** [**delay minimum** *seconds* [**sync** *seconds*]]

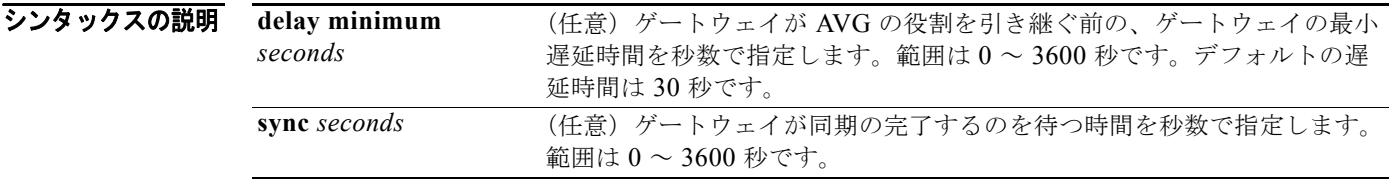

デフォルト 現在の AVG より高いプライオリティを持つ GLBP ゲートウェイが、AVG の役割を引き継ぐことがで きません。 デフォルトの遅延時間は 30 秒です。

コマンド モード GLBP コンフィギュレーション

サポートされるユーザロール ネットワーク管理者 VDC 管理者

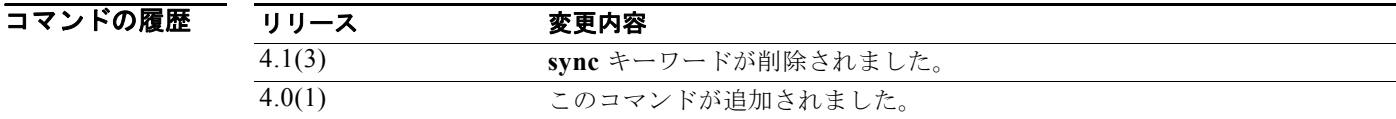

使用上のガイドライン このコマンドにはライセンスは必要ありません。

#### **例 オンレース** 次に、ルータのプライオリティが 254 で、現在の AVG より高いプライオリティ場合に、そのルータが 現在の AVG に対してプリエンプションを行うように設定する例を示します。この場合、AVG の役割 を引き継ぐ前に 60 秒間待ちます。

switch(config-if)# **glbp 10**  switch(config-glbp)# **preempt delay minimum 60** switch(config-glbp)# **priority 254**

#### 関連コマンド

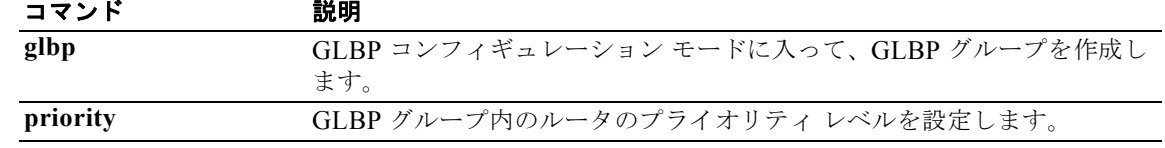

### **preempt (HSRP)**

プリエンプション遅延を設定するには、**preempt** コマンドを使用します。この機能をディセーブルに するには、このコマンドの **no** 形式を使用します。

**preempt** [**delay {minimum** *min-delay* | **reload** *rel-delay |* **sync** *sync-delay***}**]

**no preempt** [**delay {minimum** *min-delay* | **reload** *rel-delay |* **sync** *sync-delay***}**]

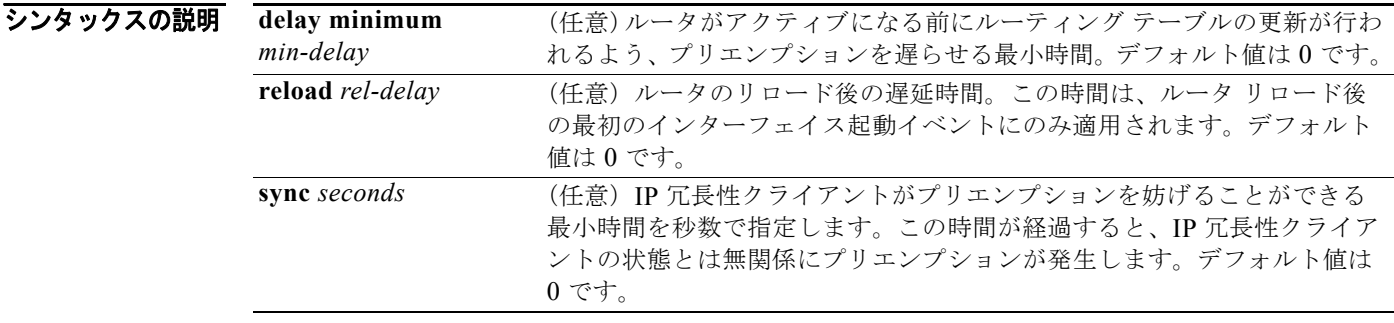

- **デフォルト** デフォルトの遅延時間はどのオプションも0秒です。
- コマンド モード インターフェイス コンフィギュレーションまたは HSRP テンプレート モード
- サポートされるユーザロール ネットワーク管理者 VDC 管理者

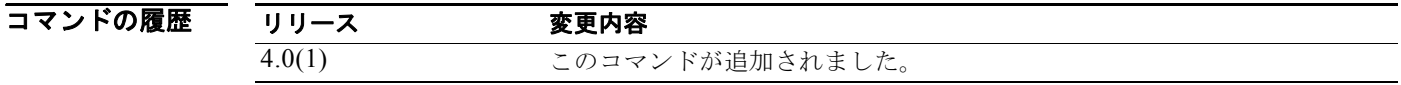

使用上のガイドライン このコマンドにはライセンスは必要ありません。

ルータがアクティブになる前にルーティング テーブルの更新が行われるよう、最小遅延時間を指定しま す。ルータが最初に起動したとき、ルータのルーティング テーブルは完全ではありません。高いプライ オリティのルータが低いプライオリティのアクティブ ルータから hello パケットを最初に受信した場 合、高いプライオリティのルータはプリエンプションを遅らせるだけであることに注意してください。 高いプライオリティのルータが起動したときに、低いプライオリティのアクティブ ルータから hello パ ケットを受信しなかった場合、グループのアクティブ ルータが存在していないと見なされて、高いプラ イオリティのルータはただちにアクティブになります。

**例 わきの あたり あい** 次に、プライオリティが 110 のルータがアクティブになるときの遅延を設定する例を示します。 switch# **configure terminal**

```
switch(config)# interface ethernet 0/1
switch(config-if)# ip address 10.0.0.1 255.255.255.0
switch(config-if)# hsrp 4
switch(config-if-hsrp)# priority 110
switch(config-if-hsrp)# preempt
switch(config-if-hsrp)# authentication text sanjose
switch(config-if-hsrp)# ip 10.0.0.3
switch(config-if-hsrp)# end
```
### 関連コマンド

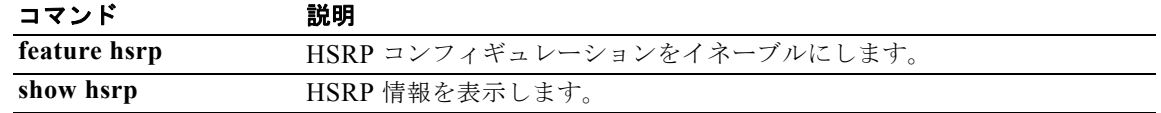

### **preempt (VRRP)**

高いプライオリティのバックアップ仮想ルータによる低いプライオリティのマスター仮想ルータに対す るプリエンプションをイネーブルにするには、**preempt** コマンドを使用します。高いプライオリティ のバックアップ仮想ルータによる低いプライオリティのマスター仮想ルータに対するプリエンプション をディセーブルにするには、このコマンドの **no** 形式を使用します。

#### **preempt**

**no preempt**

- シンタックスの説明 このコマンドには、引数またはキーワードはありません。
- デフォルト イネーブル
- コマンド モード VRRP コンフィギュレーション モード
- サポートされるユーザロール ネットワーク管理者 VDC 管理者

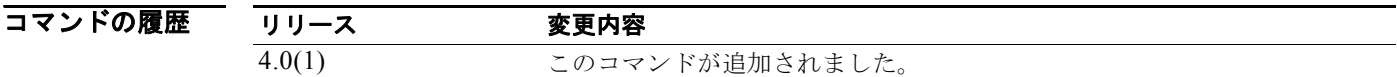

使用上のガイドライン<br>使用上のガイドライン Virtual Router Redundancy Protocol (VRRP; 仮想ルータ冗長プロトコル)を使用すると、故障した仮 想ルータ マスターを引き継いだ仮想ルータ バックアップを、使用可能になった高いプライオリティの 仮想ルータ バックアップでプリエンプションすることができます。

> デフォルトでは、プリエンプション スキームがイネーブルです。使用可能になる高いプライオリティ のバックアップ仮想ルータは、仮想ルータ マスターになるように選出されていたバックアップ仮想 ルータを引き継ぎます。プリエンプションをディセーブルにした場合、仮想ルータ マスターになるよ うに選出されているバックアップ仮想ルータは、元の仮想ルータ マスターが回復して再びマスターに なるまでマスターであり続けます。

> 仮想 IP アドレスがインターフェイスの IP アドレスでもある場合には、プリエンプトが適用されます。 このコマンドの使用にはライセンスは必要ありません。

**例 オンバック あいプライオリティのバックアップ仮想ルータによる低いプライオリティのマスター仮想ルータ** に対するプリエンプションをイネーブルにする例を示します。

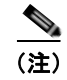

**(注)** このプリエンプションは、プライマリ IP アドレスには適用されません。

switch# **config t** switch(config)# **interface ethernet 2/1** switch(config-if)# **vrrp 250**  switch(config-if-vrrp)# **preempt** 

#### 関連コマンド

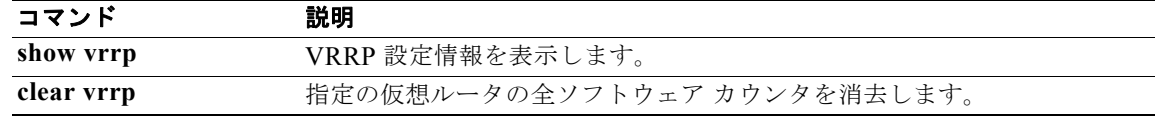

## **priority (GLBP)**

Gateway Load Balancing Protocol (GLBP) グループ内のゲートウェイのプライオリティ レベルを設 定するには、**priority** コマンドを使用します。ゲートウェイのプライオリティ レベルを削除するには、 このコマンドの **no** 形式を使用します。

**priority** *level*

**no priority** 

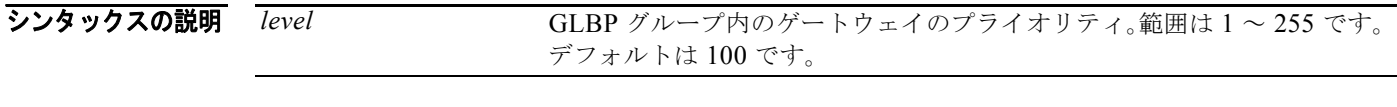

- デフォルト *level*:100
- コマンド モード GLBP コンフィギュレーション
- サポートされるユーザロール ネットワーク管理者 VDC 管理者

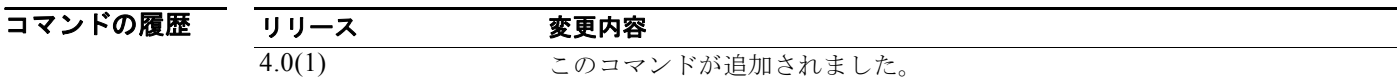

**使用上のガイドライン** Active Virtual Gateway (AVG; アクティブ仮想ゲートウェイ)になる仮想ゲートウェイを制御するに は、**priority** コマンドを使用します。GLBP は、GLBP グループ内の全仮想ゲートウェイのプライオリ ティを比較し、数値的に最も高いプライオリティを持つゲートウェイを AVG として選択します。2 つ の仮想ゲートウェイのプライオリティが等しい場合、GLBP は最も高い IP アドレスを持つゲートウェ イを選択します。

このコマンドにはライセンスは必要ありません。

**例 カンファーマーク** 次に、仮想ゲートウェイをプライオリティ 254 に設定する例を示します。

switch(config-if)# **glbp 10**  switch(config-glbp)# **priority 254**

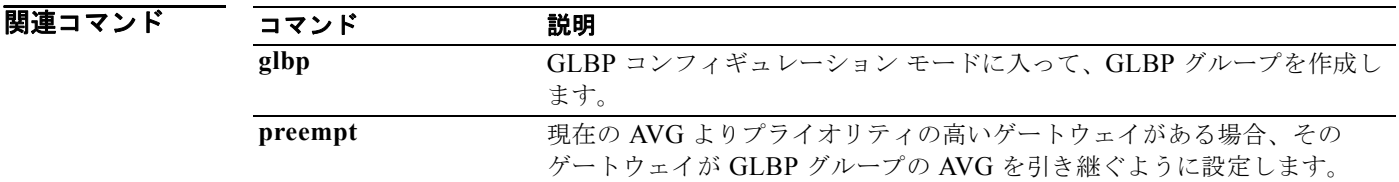

*Cisco Nexus 7000* シリーズ *NX-OS* ユニキャスト ルーティング コマンド リファレンス リリース *5.x*

### **priority (HSRP)**

Hot Standby Router Protocol (HSRP; ホットスタンバイ ルータ プロトコル) グループ内のプライオリ ティ レベルを設定するには、**priority** コマンドを使用します。プライオリティ レベルを削除するには、 このコマンドの **no** 形式を使用します。

**priority** *level* [**forwarding-threshold lower** *lower-value* **upper** *upper-value*]

**no priority** *level* [**forwarding-threshold lower** *lower-value* **upper** *upper-value*]

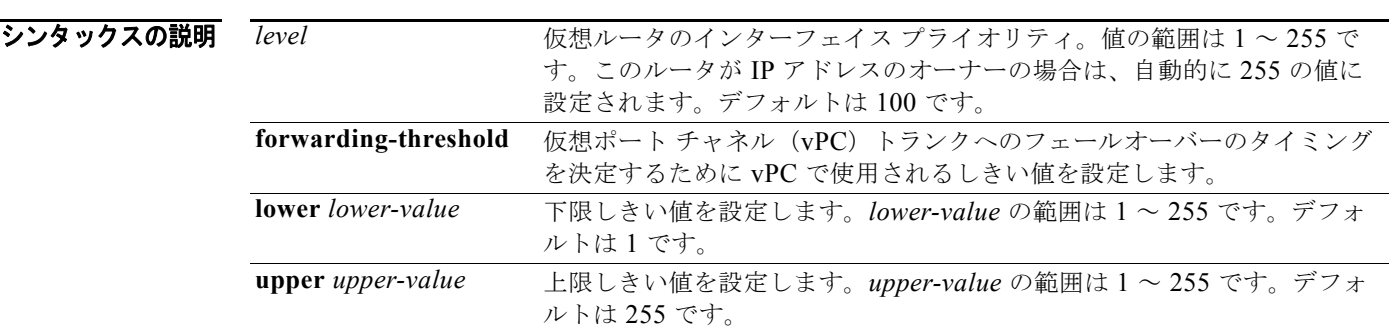

#### デフォルト *level*:100

*lower-value*:1 *upper-value*:255

コマンド モード HSRP コンフィギュレーションまたは HSRP テンプレート モード

#### サポートされるユーザロール ネットワーク管理者 VDC 管理者

コマンドの履歴 リリース 変更内容 4.0(1) このコマンドが追加されました。 4.1(3) **forwarding-threshold**、**lower**、および **upper** キーワードのサポートが追 加されました。

使用上のガイドライン アクティブ ルータになる仮想ルータを制御するには、**priority** コマンドを使用します。HSRP は、 HSRP グループ内の全仮想ルータのプライオリティを比較し、数値的に最も高いプライオリティを持つ ルータを選択します。2 つの仮想ルータのプライオリティが等しい場合、HSRP は最も高い IP アドレ スを持つルータを選択します。

このコマンドにはライセンスは必要ありません。

**例 オンファーマーク** 次に、仮想ルータをプライオリティ 254 に設定する例を示します。

```
switch# configure terminal
switch(config)# interface ethernet 0/1
switch(config-if)# ip address 10.0.0.1 255.255.255.0
switch(config-if)# hsrp 4
switch(config-if-hsrp)# priority 254
```
#### 図連コマンド コマン

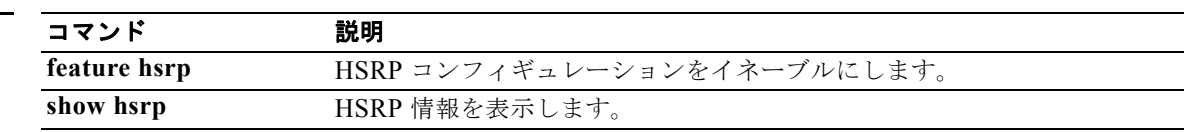

### **priority (VRRP)**

Virtual Router Redundancy Protocol(VRRP; 仮想ルータ冗長プロトコル)のプライオリティを設定す るには、**priority** コマンドを使用します。デフォルト値に戻すには、このコマンドの **no** 形式を使用し ます。

**priority** *level* [**forwarding-threshold lower** *lower-value* **upper** *upper-value*]

**no priority** *level* [**forwarding-threshold lower** *lower-value* **upper** *upper-value*]

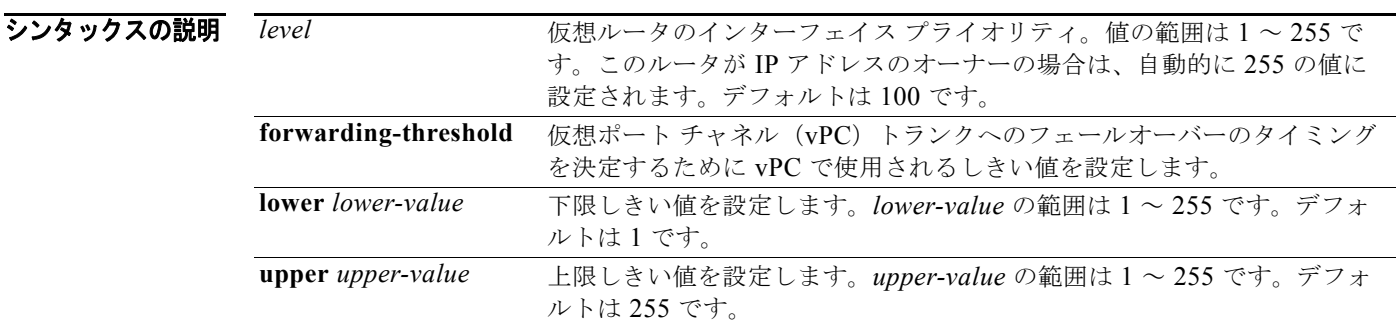

デフォルト アフォルト値は 100 です。スイッチのインターフェイス IP アドレスがプライマリ仮想 IP アドレスと同 じ場合は、デフォルト値が 255 になります。

コマンド モード VRRP コンフィギュレーション モード

#### サポートされるユーザ ロール ネットワーク管理者 VDC 管理者

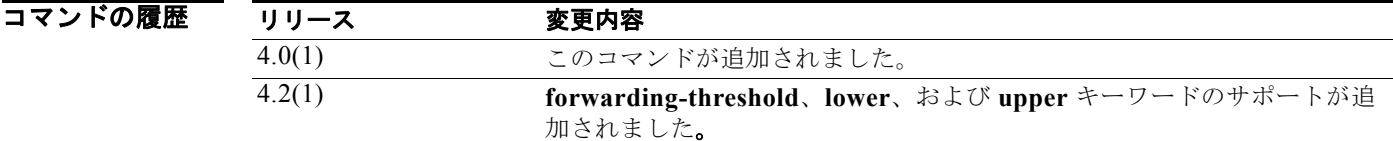

使用上のガイドライン このプライオリティでは、VRRP ルータが仮想ルータ バックアップとして機能するかどうかや、仮想 ルータ マスターの障害が発生した場合に VRRP ルータが仮想ルータ マスターになる優先順位、各 VRRP の役割、および仮想ルータ マスターの障害が発生した場合の動作が決定されます。

> VRRP ルータが仮想ルータの IP アドレスと物理インターフェイスの IP アドレスのオーナーである場合 には、このルータが仮想ルータ マスターとして機能します。

デフォルトでは、プリエンプション スキームがイネーブルです。使用可能になる高いプライオリティ のバックアップ仮想ルータは、仮想ルータ マスターになるように選出されていたバックアップ仮想 ルータを引き継ぎます。プリエンプションをディセーブルにした場合、仮想ルータ マスターになるよ うに選出されているバックアップ仮想ルータは、元の仮想ルータ マスターが回復して再びマスターに なるまでマスターであり続けます。

このコマンドの使用にはライセンスは必要ありません。

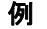

**例 わきのの** 次に、仮想ルータのプライオリティを指定する例を示します。

switch# **config t** switch(config)# **interface ethernet 2/1** switch(config-if)# **vrrp 250** switch(config-if-vrrp)# **priority 2**

#### 関連コマンド

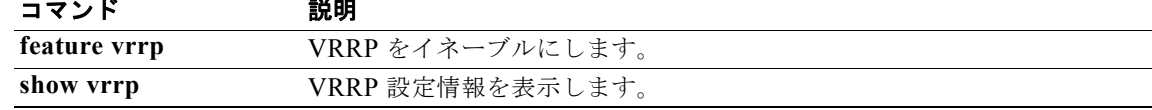

### **protocol shutdown (OSPF)**

OSPF インスタンスをシャットダウンするには、**protocol shutdown** コマンドを使用します。この機能 をディセーブルにするには、このコマンドの **no** 形式を使用します。

#### **protocol shutdown**

#### **no protocol shutdown**

- シンタックスの説明 このコマンドには、キーワードと引数はありません。
- デフォルト OSPF インスタンスは、設定されるとデフォルトでイネーブルです。
- コマンド モード ルータ コンフィギュレーション ルータ VRF コンフィギュレーション
- サポートされるユーザロール ネットワーク管理者 VDC 管理者

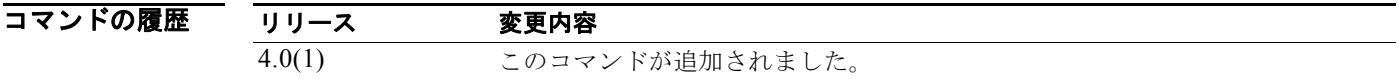

使用上のガイドライン 設定を削除しないで OSPF のインスタンスをディセーブルに設定するには、**protocol shutdown** コマン ドを使用します。

このコマンドには、Enterprise Services ライセンスが必要です。

**例 カンファーマーク 次に、OSPF 209 をディセーブルにする例を示します。** switch(config) **router ospf 209** switch(config-router)# **protocol shutdown**

### **protocol shutdown (OSPFv3)**

OSPF バージョン 3(OSPFv3)インスタンスをシャットダウンするには、**protocol shutdown** コマンド を使用します。この機能をディセーブルにするには、このコマンドの **no** 形式を使用します。

#### **protocol shutdown**

**no protocol shutdown**

- シンタックスの説明 このコマンドには、キーワードと引数はありません。
- デフォルト OSPFv3 インスタンスは、設定されるとデフォルトでイネーブルです。
- コマンド モード ルータ コンフィギュレーション ルータ VRF コンフィギュレーション
- サポートされるユーザロール ネットワーク管理者 VDC 管理者

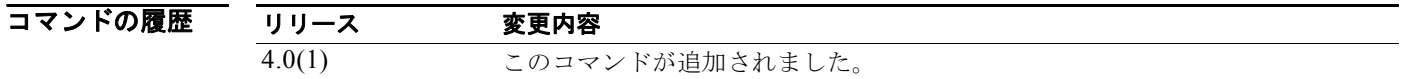

使用上のガイドライン 設定を削除しないで OSPFv3 のインスタンスをディセーブルに設定するには、**protocol shutdown** コ マンドを使用します。

このコマンドには、Enterprise Services ライセンスが必要です。

**例 オンファンス 次に、OSPFv3 209 をディセーブルにする例を示します。** switch(config) **router ospfv3 209** switch(config-router)# **protocol shutdown**
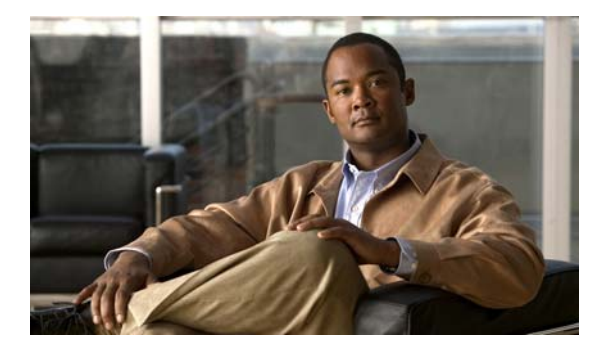

## **R** コマンド

この章では、R で始まる Cisco NX-OS ユニキャスト ルーティング コマンドについて説明します。

## **redistribute (BGP)**

1 つのルーティング ドメインからのルートを Border Gateway Protocol(BGP; ボーダー ゲートウェイ プロトコル)に埋め込むには、**redistribute** コマンドを使用します。コンフィギュレーション ファイル から **redistribute** コマンドを削除し、ルートの再配布をしないデフォルトの状態にシステムを戻すに は、このコマンドの **no** 形式を使用します。

**redistribute** {**direct** | **eigrp** *instance-tag* | **isis** *instance-tag* | **ospf** *instance-tag* | **rip** *instance-tag* | **static**} [**route-map** *map-name*]

**no redistribute** {{**direct** | **eigrp** *instance-tag* | **isis** *instance-tag* | **ospf** *instance-tag* | **rip** *instance-tag* | **static**} [**route-map** *map-name*]

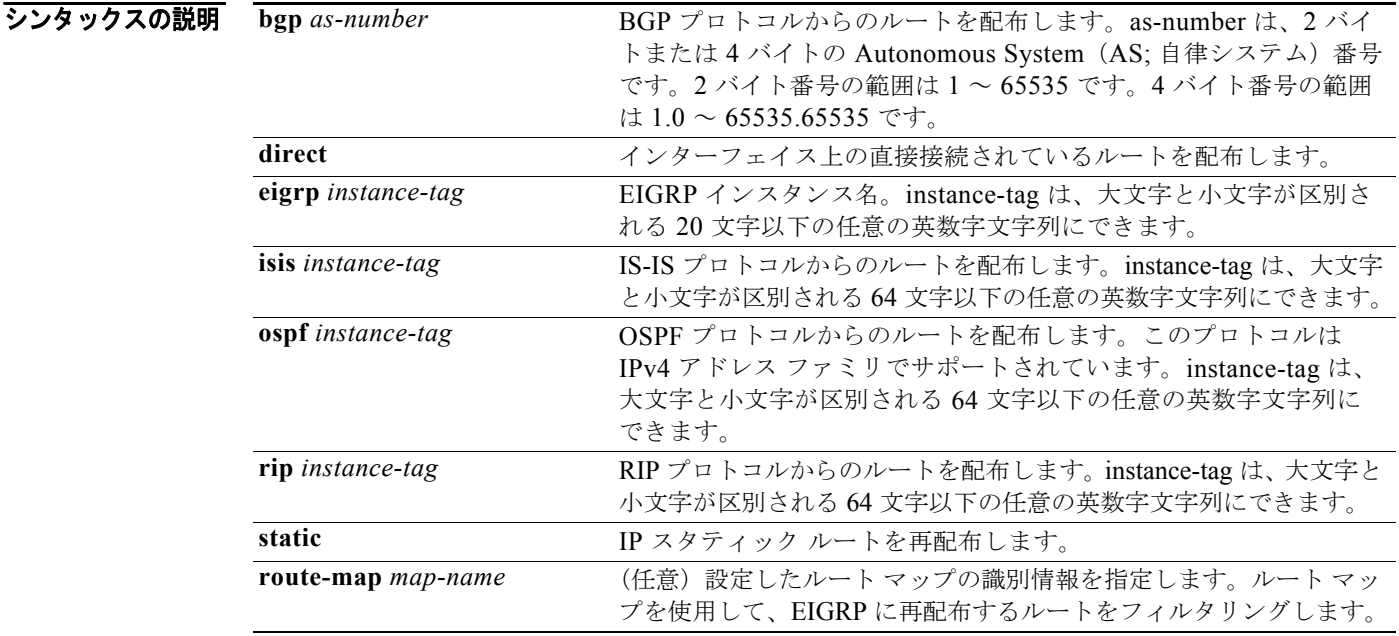

#### デフォルト ディセーブル

コマンド モード アドレスファミリ コンフィギュレーション ルータ コンフィギュレーション ルータ VRF コンフィギュレーション

#### サポートされるユーザロール ネットワーク管理者 VDC 管理者

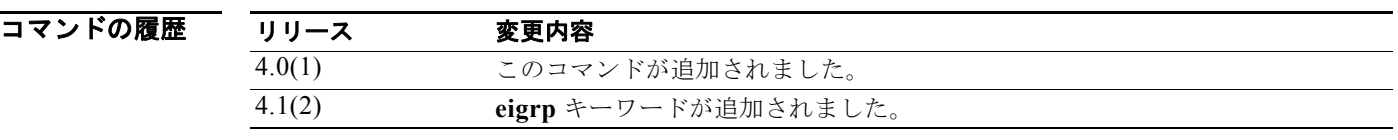

使用上のガイドライン **redistribute** コマンドは、他のルーティング プロトコルからのルートを BGP にインポートするために 使用します。必ず、これらのルートをフィルタするためのルート マップを使用して、BGP から意図さ れた再配布のルートのみが再配布されることを保証する必要があります。

> 他のプロトコルからのルートを BGP に再配布するようにデフォルト メトリックを設定する必要があり ます。デフォルト メトリックは、**default-metric** コマンドを使用して設定するか、**redistribute** コマン ドで設定したルート マップを使用して設定できます。

このコマンドには、Enterprise Services ライセンスが必要です。

#### **例 わきの あいて あい あいのは BGP ルートを EIGRP AS に再配布する例を示します。**

switch(config)# **router bgp 64496** switch(config-router) **address-family ipv4 unicast** switch(config-router-af)# **redistribute eigrp 100**

関連コマンド

コマンド 説明

**default-metric**(**BGP**) BGP に再配布されるルートのデフォルト メトリックを設定します。

## **redistribute (EIGRP)**

1 つのルーティング ドメインからのルートを Enhanced IGRP(EIGRP)に注入するには、**redistribute** コマンドを使用します。コンフィギュレーション ファイルから **redistribute** コマンドを削除し、ルー トの再配布をしないデフォルトの状態にシステムを戻すには、このコマンドの **no** 形式を使用します。

**redistribute** {**bgp** *as-number* | **direct** | **eigrp** *id* | **isis** *instance-tag* | **ospf** *instance-tag* | **rip** *instance-tag* | **static**} [**route-map** *map-name*]

**no redistribute** {**bgp** *as-number* | **direct | eigrp** *as-number* | **isis** *instance-tag* | **ospf** *instance-tag* | **rip** *instance-tag* | **static**}

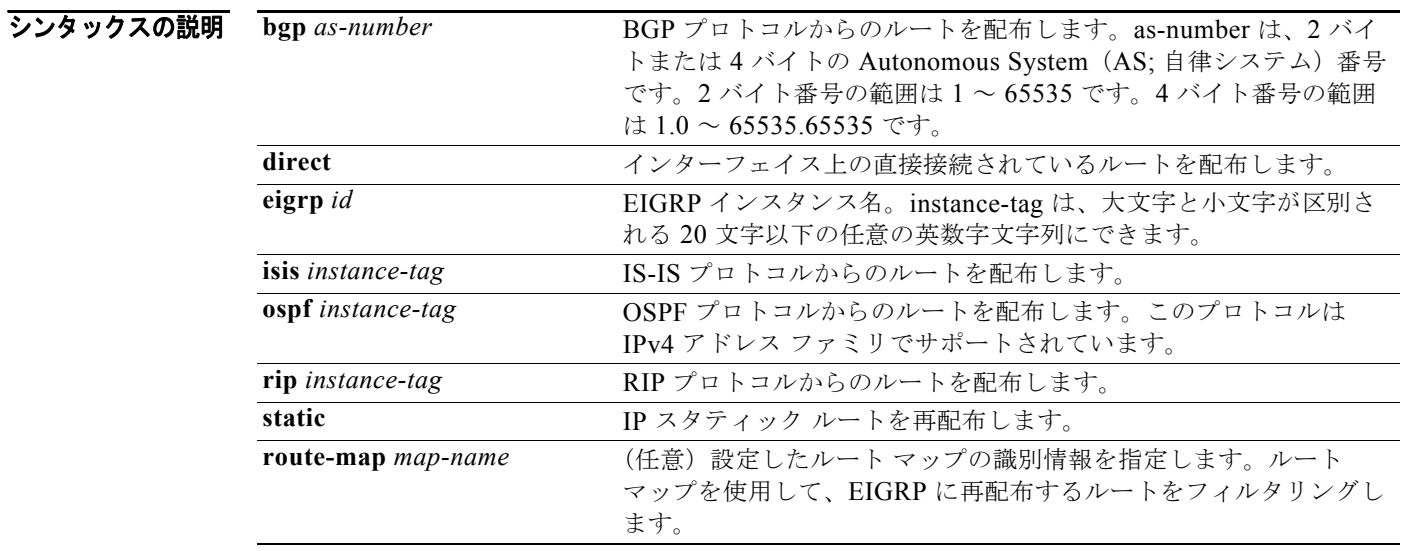

#### デフォルト ディセーブル

コマンド モード アドレスファミリ コンフィギュレーション ルータ コンフィギュレーション ルータ VRF コンフィギュレーション

サポートされるユーザ ロール ネットワーク管理者 VDC 管理者

コマンドの履歴 リリース 変更内容 4.0(1) このコマンドが追加されました。

*Cisco Nexus 7000* シリーズ *NX-OS* ユニキャスト ルーティング コマンド リファレンス リリース *5.x*

٠

使用上のガイドライン 他のルーティング プロトコルからのルートを EIGRP にインポートするには、**redistribute** コマンドを 使用します。これらのルートのフィルタリングには必ずルート マップを使用して、意図した再配布の ルートのみ EIGRP から再配布されるようにしてください。

> 他のプロトコルからのルートを EIGRP に再配布するには、デフォルト メトリックを設定する必要があ ります。デフォルト メトリックは、**default-metric** コマンドを使用して設定するか、**redistribute** コマ ンドで設定したルート マップを使用して設定できます。

このコマンドには、Enterprise Services ライセンスが必要です。

**例 インティーマーク あいかん BGP ルートを EIGRP AS に再配布する例を示します。** 

switch(config)# **router eigrp 209** switch(config-router) **address-family ipv4 unicast** switch(config-router-af)# **redistribute bgp 64496**

次に、指定した IS-IS プロセス ルートを Virtual Routing and Forwarding instance (VRF) 内の EIGRP AS に再配布する例を示します。IS-IS ルートはルート マップ IsIsMap を使用して再配布します。

switch(config)# **router eigrp 109** switch(config-router)# **vrf Red** switch(config-router-vrf)# **redistribute isis 108 route-map IsIsMap**

|関連コマンド コマンド 説明 **default-metric** (**EIGRP**) EIGRP に再配布されるルートのデフォルト メトリックを設定します。

## **redistribute (IS-IS)**

他のプロトコル ルートを Intermediate System-to-Intermediate System (IS-IS) に再配布するには、 **redistribute** コンフィギュレーション モード コマンドを使用します。再配布をディセーブルにするに は、このコマンドの **no** 形式を使用します。

**redistribute** *protocol as-num*[.*as-num*] | *process-tag* **route-map** *name*

**no redistribute** *protocol as-num*[.*as-num*] | *process-tag* **route-map** *name*

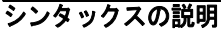

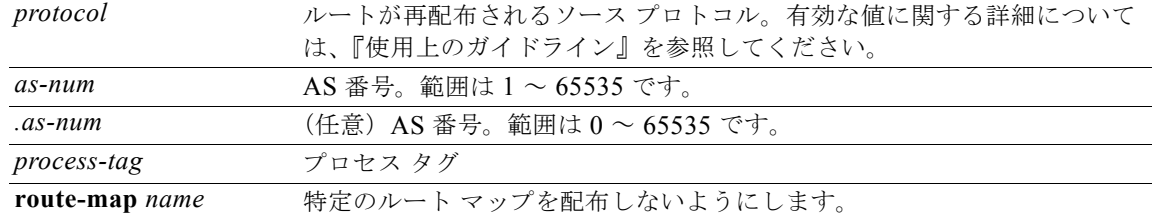

**コマンドのデフォルト** Cisco NX-OS ソフトウェアはルートを再配布しません。

コマンド モード アドレスファミリ コンフィギュレーション ルータ コンフィギュレーション

サポートされるユーザ ロール ネットワーク管理者 VDC 管理者

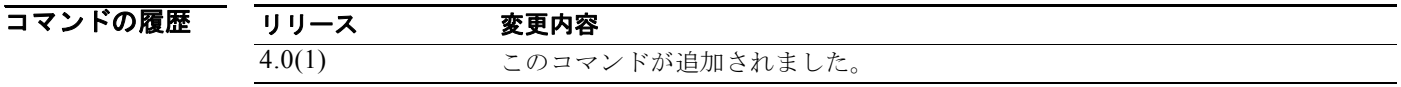

使用上のガイドライン コマンド構文は IPv4 および IPv6 でサポートされています。

*protocol* 引数の有効な値は次のとおりです。

- **• bgp** *as-num*[*.as-num*] **route-map** *name*:Border Gateway Protocol(BGP; ボーダー ゲートウェイ プロトコル)ルートのルート マップを指定します。範囲は 1 ~ 65535 です。オプションの *as-num* 引数の範囲は 0 ~ 65535 です。
- **• direct route-map** *name*:直接接続されたルートのルート マップを指定します。
- **• eigrp** *process-tag* **route-map** *name*:Enhanced IGP(EIGRP)ルートのルート マップを指定します。
- **• isis** *process-tag* **route-map** *name*:ISO IS-IS ルートのルート マップを指定します。
- **• ospf** *process-tag* **route-map** *name*:OSPF ルートのルート マップを指定します。
- **• rip** *process-tag* **route-map** *name*:IPv4 の RIP ルートのルート マップを指定します。
- **• static route-map** *name*:スタティック ルートのルート マップを指定します。

**例 その その あい ストリ 次に、IS-IS** ルーティング プロセスからのルートを BGP システムに再配布する例を示します。 switch(config)# **router isis firstcompany** switch(config-router)# **redistribute bgp 34535 route-map test1** 次に、再配布をディセーブルにする例を示します。 switch(config)# **router isis firstcompany no redistribute bgp 34535 route-map test1**

#### 関連コマンド

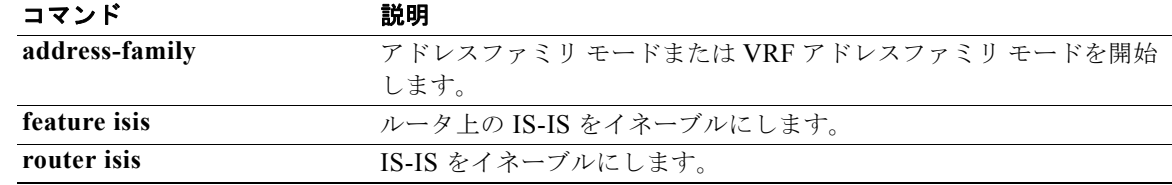

## **redistribute (OSPF)**

1 つのルーティング ドメインからのルートを OSPF に注入するには、**redistribute** コマンドを使用しま す。コンフィギュレーション ファイルから **redistribute** コマンドを削除し、ルートの再配布をしない デフォルトの状態にシステムを戻すには、このコマンドの **no** 形式を使用します。

**redistribute** {**bgp** *as-number* | **direct | eigrp** *id* | **isis** *instance-tag* | **ospf** *instance-tag* | **rip** *instance-tag* | **static**} [**route-map** *map-name*]

**no redistribute** {**bgp** *as-number* | **direct | eigrp** *as-number* | **isis** *instance-tag* | **ospf** *instance-tag* | **rip** *instance-tag* | **static**}

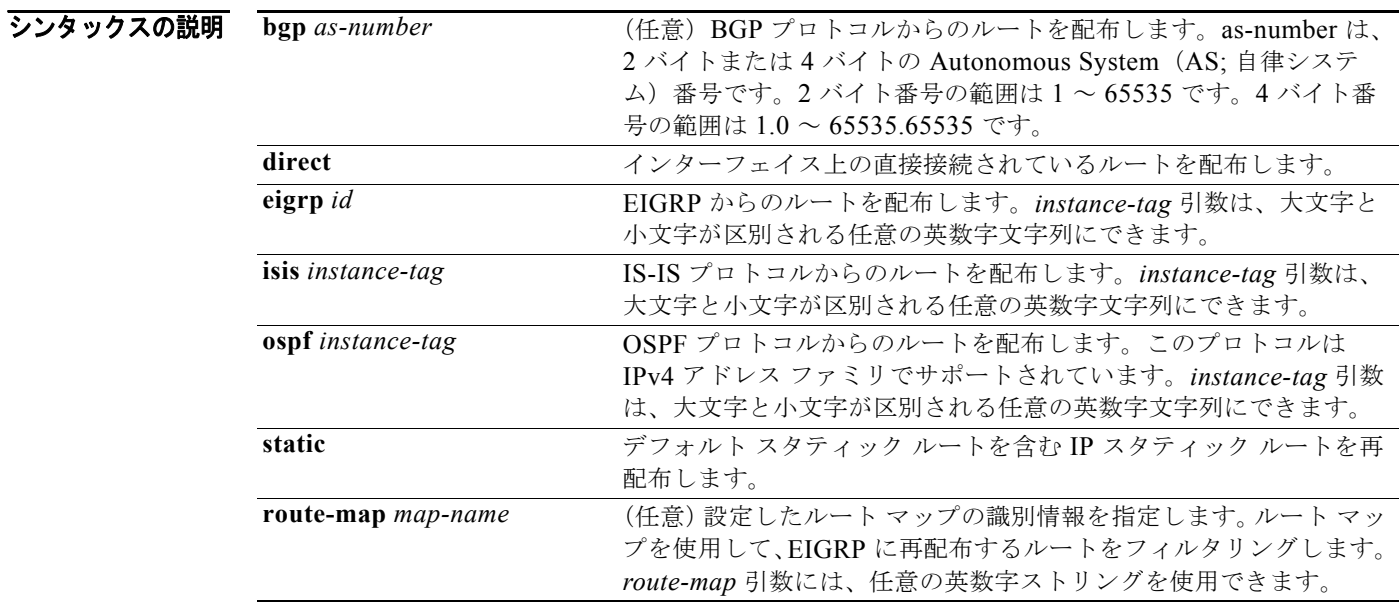

デフォルト ルートの再配布はディセーブルです。

コマンド モード ルータ コンフィギュレーション ルータ VRF コンフィギュレーション

サポートされるユーザ ロール ネットワーク管理者 VDC 管理者

コマンドの

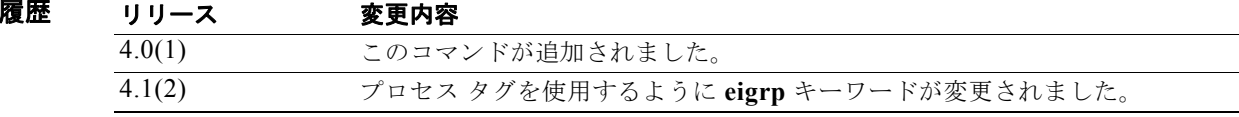

*Cisco Nexus 7000* シリーズ *NX-OS* ユニキャスト ルーティング コマンド リファレンス リリース *5.x*

П

使用上のガイドライン 他のルーティング プロトコルからのルートを OSPF にインポートするには、**redistribute** コマンドを 使用します。これらのルートのフィルタリングには必ずルート マップを使用して、意図したルートの み OSPF から再配布されるようにしてください。

> 他のプロトコルからのルートを OSPF に再配布するには、デフォルト メトリックを設定する必要があ ります。デフォルト メトリックは、**default-metric** コマンドを使用して設定するか、**redistribute** コマ ンドで設定したルート マップを使用して設定できます。

(注) スタティック ルートを再配布する場合は、Cisco NX-OS でもデフォルト スタティック ルートが再配布 されます。

このコマンドには、Enterprise Services ライセンスが必要です。

**例 オンファント あいかい BGP ルートを OSPF AS に再配布する例を示します。** 

switch(config)# **router ospf 209** switch(config-router)# **redistribute bgp 64496**

次に、指定した IS-IS プロセス ルートを Virtual Routing and Forwarding instance (VRF) 内の OSPF AS に再配布する例を示します。IS-IS ルートはルート マップ IsIsMap を使用して再配布します。

switch(config)# **router ospf 109** switch(config-router)# **vrf Red** switch(config-router-vrf)# **redistribute isis 108 route-map IsIsMap**

関連コマンド

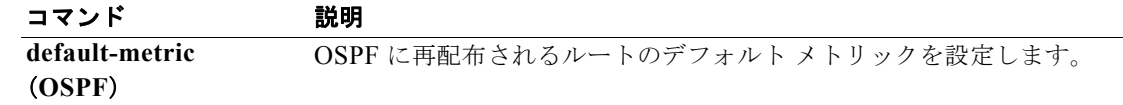

## **redistribute (OSPFv3)**

1 つのルーティング ドメインからのルートを Open Shortest Path First version 3(OSPFv3)に注入する には、**redistribute** コマンドを使用します。コンフィギュレーション ファイルから **redistribute** コマン ドを削除し、ルートの再配布をしないデフォルトの状態にシステムを戻すには、このコマンドの **no** 形 式を使用します。

**redistribute** {**bgp** *as-number* | **direct | isis** *instance-tag* | **rip** *instance-tag* | **static**} [**route-map** *map-name*]

**no redistribute** {**bgp** *as-number* | **direct | eigrp** *as-number* | **isis** *instance-tag* | **ospfv3** *instance-tag* | **rip** *instance-tag* | **static**}

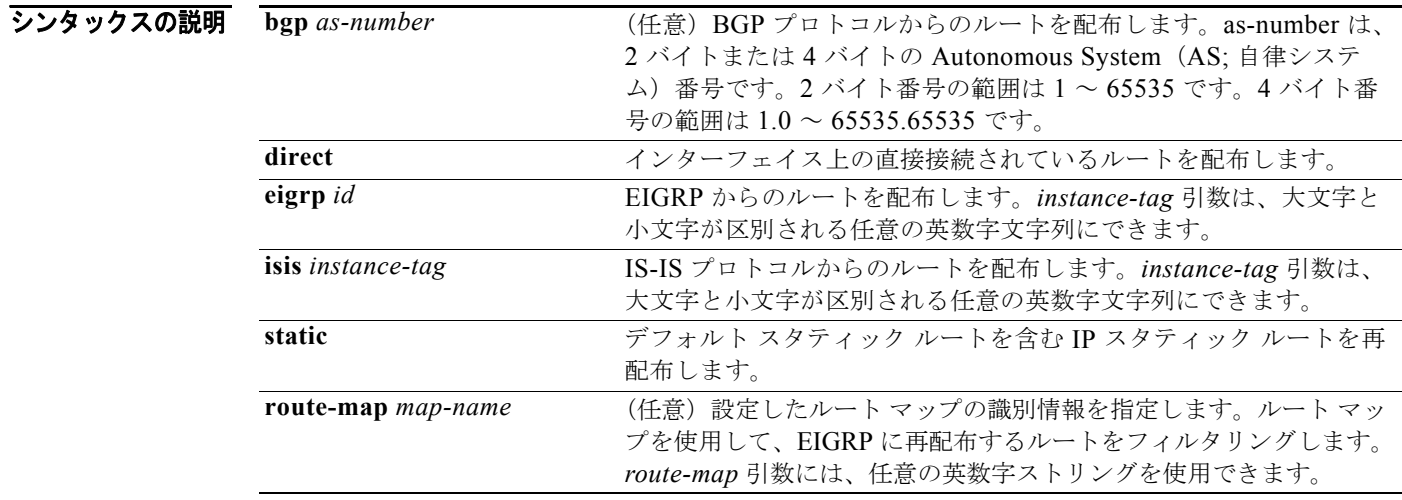

デフォルト ルートの再配布はディセーブルです。

- コマンド モード アドレスファミリ コンフィギュレーション
- サポートされるユーザロール ネットワーク管理者 VDC 管理者

コマンドの履歴 リリース 変更内容 4.0(1) このコマンドが追加されました。 4.1(2) プロセス タグを使用するように **eigrp** キーワードが変更されました。

使用上のガイドライン 他のルーティング プロトコルからのルートを OSPFv3 にインポートするには、**redistribute** コマンド を使用します。これらのルートのフィルタリングには必ずルート マップを使用して、意図したルート のみ OSPFv3 から再配布されるようにしてください。

*Cisco Nexus 7000* シリーズ *NX-OS* ユニキャスト ルーティング コマンド リファレンス リリース *5.x*

他のプロトコルからのルートを OSPFv3 に再配布するには、デフォルト メトリックを設定する必要が あります。デフォルト メトリックは、**default-metric** コマンドを使用して設定するか、**redistribute** コ マンドで設定したルート マップを使用して設定できます。

(注) スタティック ルートを再配布する場合は、Cisco NX-OS でもデフォルト スタティック ルートが再配布 されます。

このコマンドには、Enterprise Services ライセンスが必要です。

**例 わきの あい あい あい 次に、BGP ルートを OSPFv3 AS に再配布する例を示します。** 

switch(config)# **router ospfv3 209** switch(config-router)# **address-family ipv6 unicast** switch(config-router-af)# **redistribute bgp 64496**

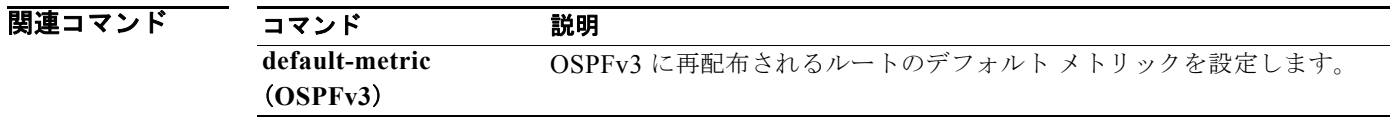

## **redistribute (RIP)**

他のルーティング ドメインからのルートを RIP に再配布するには、ルータ アドレスファミリ コンフィ ギュレーション モードで **redistribute** コマンドを使用します。ルートの再配布をしないデフォルトの 状態にシステムを戻すには、このコマンドの **no** 形式を使用します。

**redistribute** {**bgp** *id* | **direct** | **eigrp** *id* | **isis** *id* | **ospf** *id* | **ospfv3** *id* | **static**} **route-map**  *map-name*

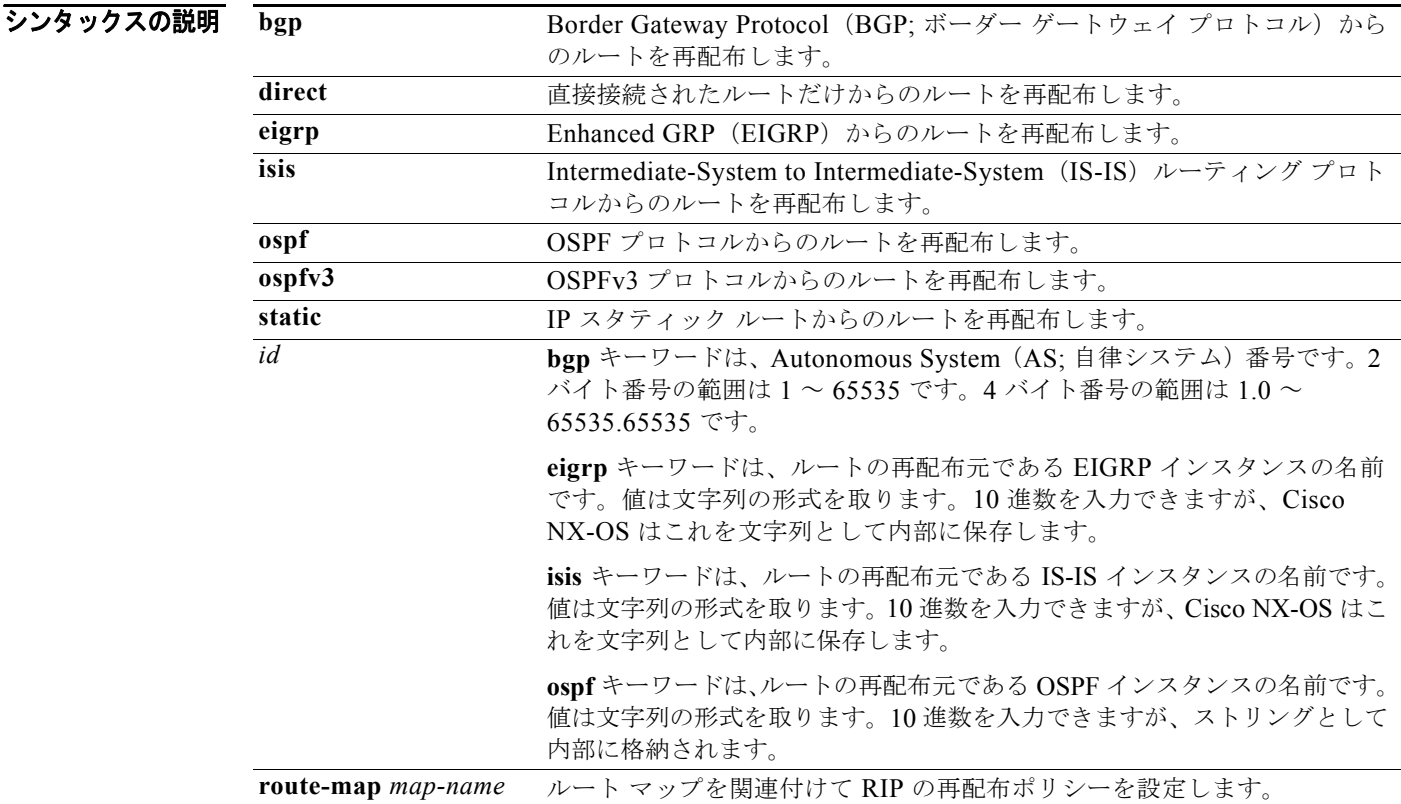

- デフォルト ルートの再配布はディセーブルです。
- コマンド モード ルータ アドレスファミリ コンフィギュレーション
- サポートされるユーザロール ネットワーク管理者 VDC 管理者

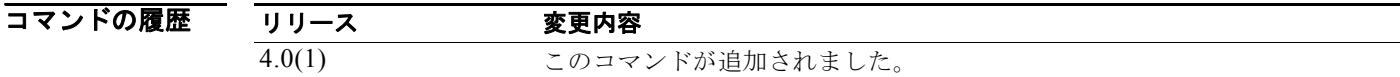

*Cisco Nexus 7000* シリーズ *NX-OS* ユニキャスト ルーティング コマンド リファレンス リリース *5.x*

使用上のガイドライン Cisco NX-OS は、ルート マップを使用して再配布のルーティング情報をフィルタリングします。ルー ト マップには再配布ルートに使用される RIP メトリックを設定できます。RIP メトリックをルート マップで指定しなかった場合、Cisco NX-OS は再配布されるプロトコルまたは **default-metric** コマン ドに基づいてメトリックを決定します。有効なメトリックを決定できない場合、Cisco NX-OS はルー トを再配布しません。

このコマンドにはライセンスは必要ありません。

#### **例 オンファン ストラック・ストック RIP** プロセスに再配布する例を示します。

switch(config)# **router rip Enterprise** switch(config-router)# **address-family ipv4 unicast** switch(config-router-af)# **redistribute bgp 64496**

#### 関連コマンド

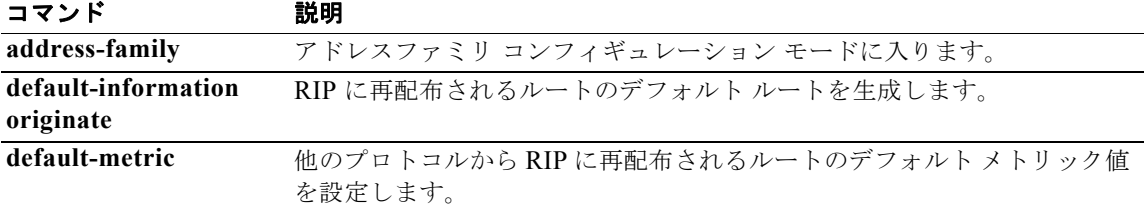

## **redistribute maximum-prefix**

OSPF に再配布されるルートの数を制限するには、**redistribute maximum-prefix** コマンドを使用しま す。デフォルト設定に戻すには、このコマンドの **no** 形式を使用します。

- **redistribute maximum-prefix** *max* [*threshold*] [**warning-only** | **withdraw** [*num-retries timeout*]]
- **no redistribute maximum-prefix** *max* [*threshold*] [**warning-only** | **withdraw** [*num-retries timeout*]

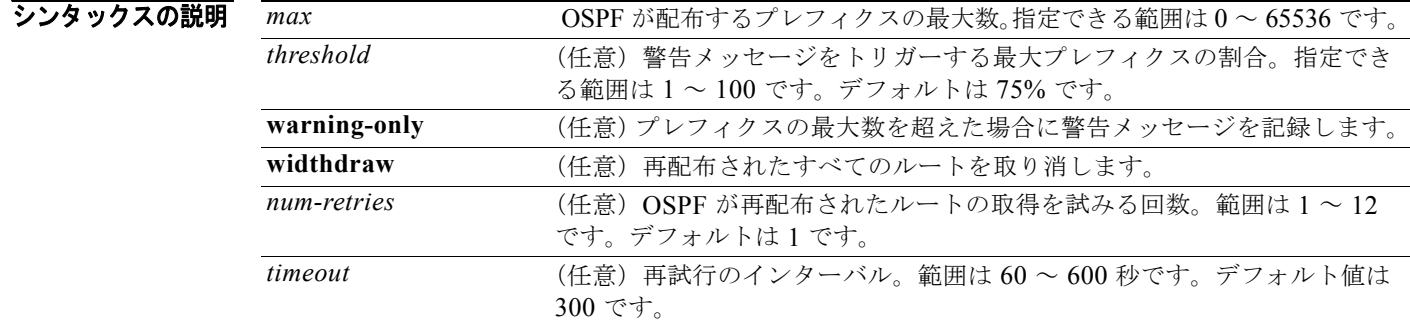

#### コマンドのデフォルト No limit

コマンド モード ルータ コンフィギュレーション VRF コンフィギュレーション

#### サポートされるユーザロール ネットワーク管理者 VDC 管理者

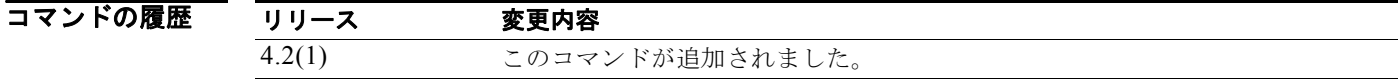

使用上のガイドライン **redistribute maximim-prefix** コマンドは、OSPF に再配布されるルートの数を制限するために使用し ます。**clear ip ospf redistribute** コマンドは、すべてのルートが取り消された場合に使用します。

このコマンドには、Enterprise Services ライセンスが必要です。

#### 70 Marries - アンバス、OSPF に再配布されるルートの数を制限する例を示します。

switch# **config t** switch(config)# **router ospfv3 201** switch(config-router)# **address-family ipv6 unicast** switch(config-router-af)# **redistribute bgp route-map FilterExternalBGP** switch(config-router-af)# **redistribute maximum-prefix 1000 75**

#### 関連コマンド

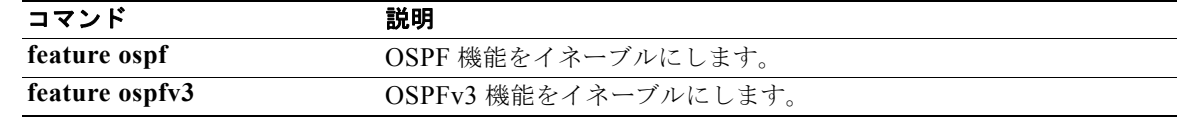

## **redistribute maximum-prefix (EIGRP)**

EIGRP に再配布されるルートの数を制限するには、**redistribute maximum-prefix** コマンドを使用し ます。デフォルト設定に戻すには、このコマンドの **no** 形式を使用します。

**redistribute maximum-prefix** *max* [*threshold*] [**warning-only** | **withdraw** [*num-retries timeout*]]

**no redistribute maximum-prefix** *max* **[***threshold***] [warning-only | withdraw [***num-retries timeoutl***]**

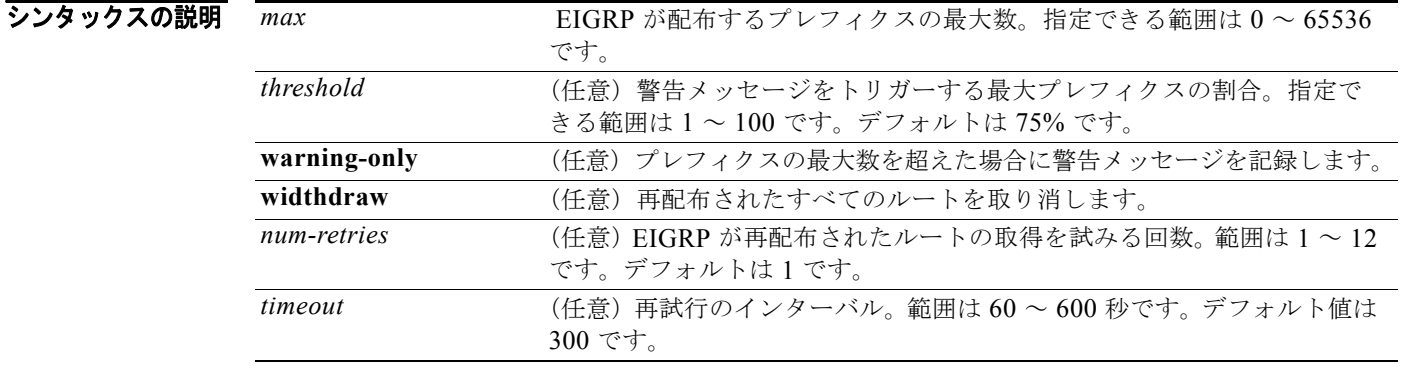

- コマンドのデフォルト No limit
- コマンド モード ルータ コンフィギュレーション VRF コンフィギュレーション
- サポートされるユーザロール ネットワーク管理者 VDC 管理者

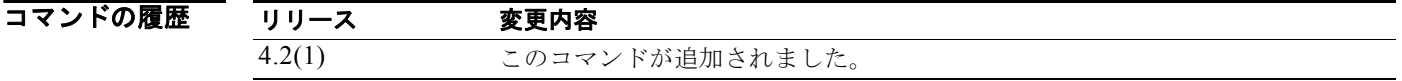

使用上のガイドライン **redistribute maximim-prefix** コマンドは、EIGRP に再配布されるルートの数を制限するために使用し ます。**clear ip eigrp redistribute** コマンドは、すべてのルートが取り消された場合に使用します。

#### **例 みんじょう あい あい あい あい** 次に、EIGRP に再配布されるルートの数を制限する例を示します。 switch# **config t** switch(config)# **router eigrp 201** switch(config-router)# **address-family ipv6 unicast** switch(config-router-af)# **redistribute bgp route-map FilterExternalBGP** switch(config-router-af)# **redistribute maximum-prefix 1000 75**

#### 関連コマンド

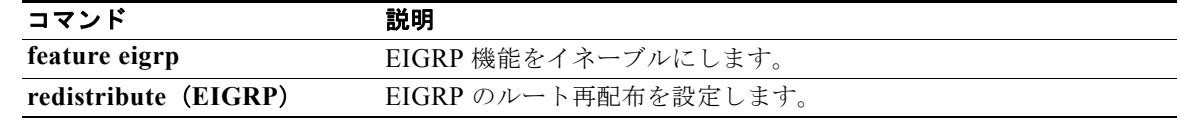

## **redistribute maximum-prefix (IS-IS)**

IS-IS に再配布されるルートの数を制限するには、**redistribute maximum-prefix** コマンドを使用しま す。デフォルト設定に戻すには、このコマンドの **no** 形式を使用します。

**redistribute maximum-prefix** *max* [*threshold*] [**warning-only** | **withdraw** [*num-retries timeout*]]

**no redistribute maximum-prefix** *max* **[***threshold***] [warning-only | withdraw [***num-retries timeout***]**

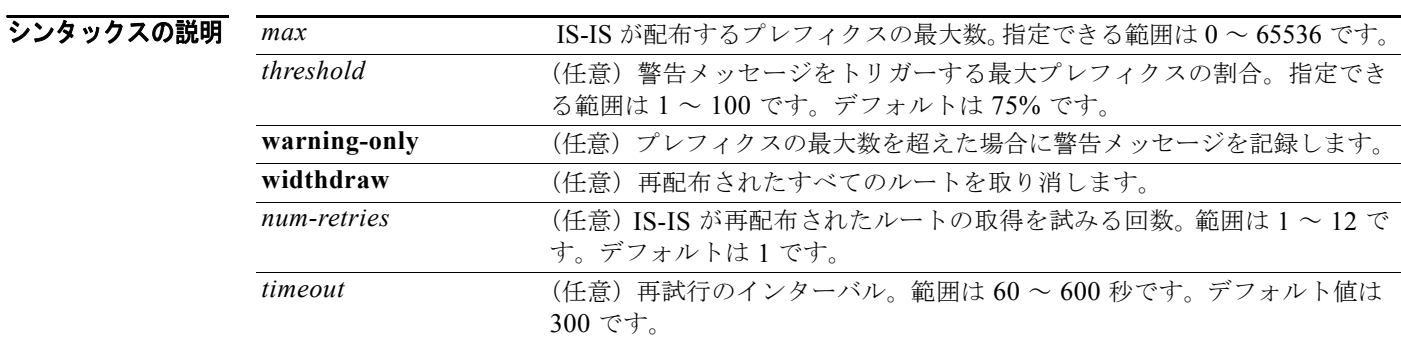

#### コマンドのデフォルト No limit

コマンド モード ルータ コンフィギュレーション VRF コンフィギュレーション

#### サポートされるユーザロール ネットワーク管理者 VDC 管理者

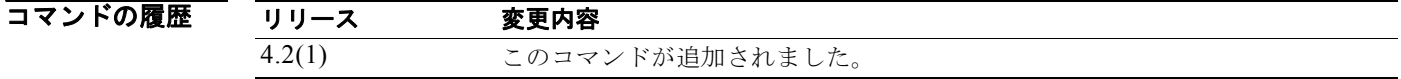

使用上のガイドライン **redistribute maximim-prefix** コマンドは、IS-IS に再配布されるルートの数を制限するために使用し ます。**clear isis redistribute** コマンドは、すべてのルートが取り消された場合に使用します。

**例 わかりの あいて あい KIS-IS に再配布されるルートの数を制限する例を示します。** 

```
switch# config t
switch(config)# router isis 201
switch(config-router)# address-family ipv6 unicast
switch(config-router-af)# redistribute bgp route-map FilterExternalBGP
switch(config-router-af)# redistribute maximum-prefix 1000 75
```
*Cisco Nexus 7000* シリーズ *NX-OS* ユニキャスト ルーティング コマンド リファレンス リリース *5.x*

関連コマンド

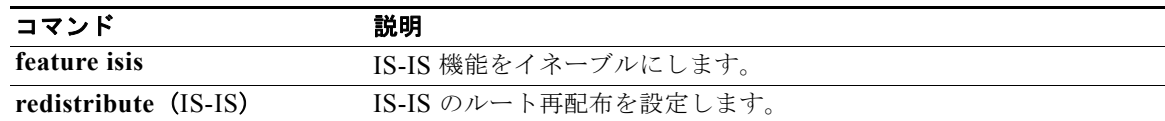

## **reference-bandwidth**

IS-IS コストの割り当てに使用される基準帯域幅を変更するには、**reference-bandwidth** コマンドを使 用します。デフォルト設定に戻すには、このコマンドの no 形式を使用します。

**reference-bandwidth** {*gbps* | *mbps} [gbps* | **mbps**]

**no reference-bandwidth**

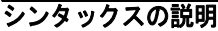

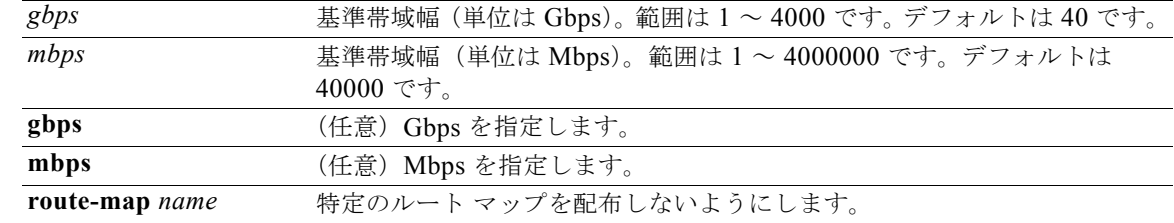

コマンドのデフォルト 帯域幅の単位は Mbps です。

コマンド モード ルータ コンフィギュレーション VRF コンフィギュレーション

サポートされるユーザロール ネットワーク管理者 VDC 管理者

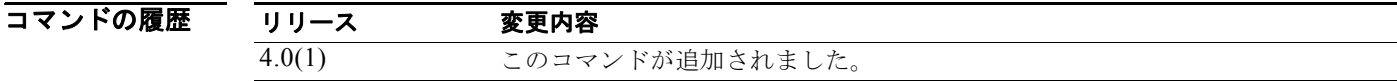

使用上のガイドライン **gbps** と **mbps** キーワードを入力しなかった場合、Mbps がデフォルトです。

インターフェイスのコストは、インターフェイスの帯域幅と基準帯域幅を比較して算出されます。 **reference-bandwidth** コマンドでは、基準帯域幅を設定します。

**例 みんじゃ あたり ある** 次に、基準帯域幅を 3500 Gbps に設定する例を示します。

switch(config)# **router isis firstcompany** switch(config-router)# **reference-bandwidth 3500 gbps**

次に、デフォルトの基準帯域幅に戻す例を示します。

switch(config)# **router isis firstcompany** switch(config-router)# **no reference-bandwidth**

# 関連コマンド コ<br>
Ferry Transform

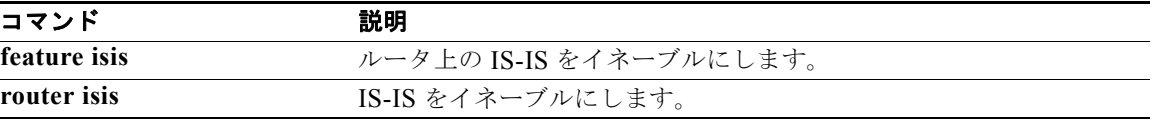

## **remote-as**

ネイバーの AS 番号を指定するには、**remote-as** コマンドを使用します。AS 番号を削除するには、こ のコマンドの **no** 形式を使用します。

**remote-as** *number*

**no remote-as** *number*

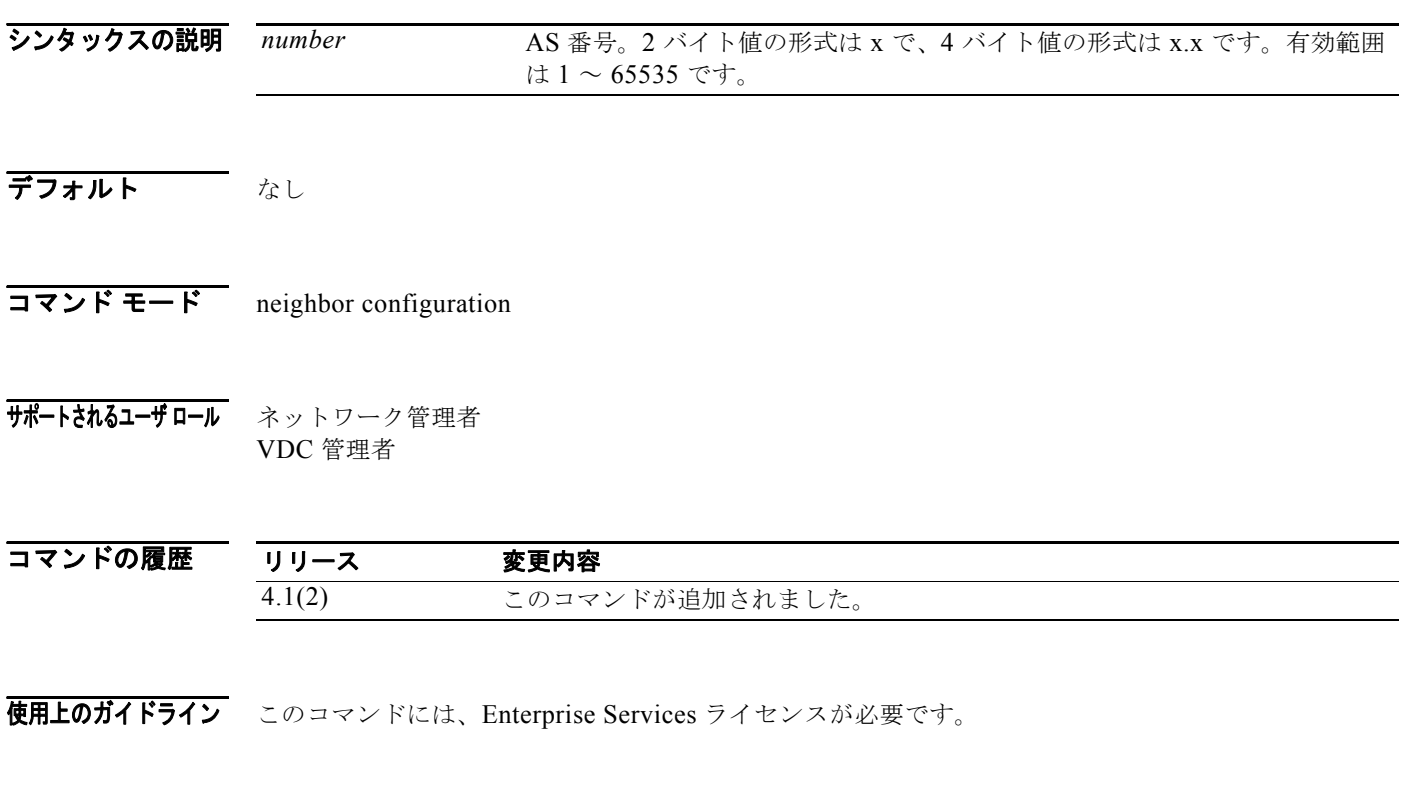

**例 カンコン あいさん スイバー AS 番号を設定する例を示します。** 

switch(config)# **router bgp 64496** switch(config-router)# **neighbor 10.0.0.100**  switch(config-router-neighbor)#**remote-as 64497**

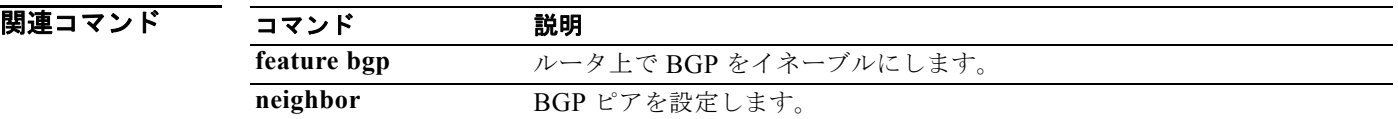

## **retransmit-interval (OSPF virtual link)**

仮想リンクに属している隣接関係に対する Link-State Advertisement (LSA; リンクステート アドバタ イズメント)の再送信間隔を指定するには、**retransmit-interval** コマンドを使用します。デフォルト に戻すには、このコマンドの **no** 形式を使用します。

**retransmit-interval** *seconds*

#### **retransmit-interval**

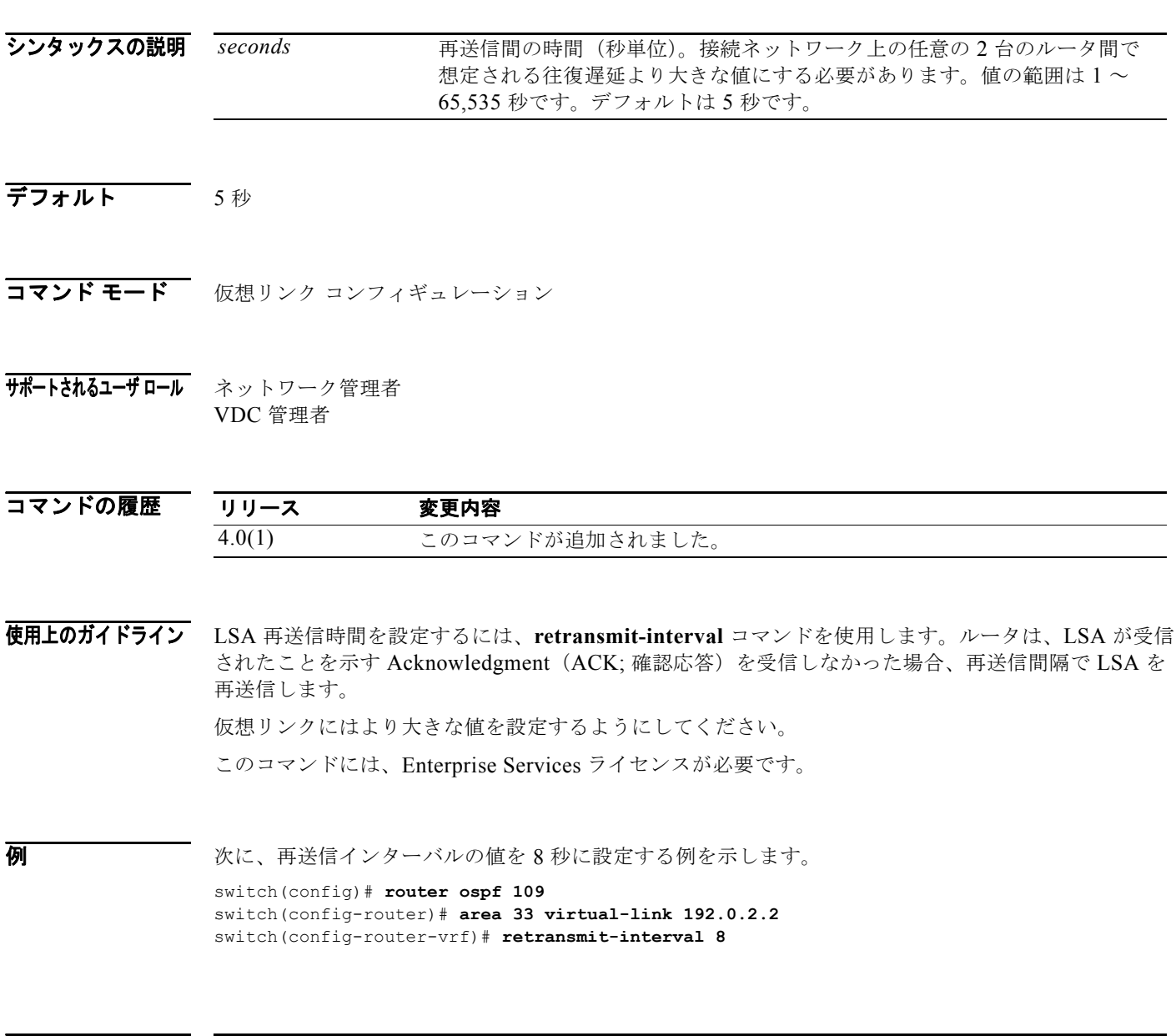

関連コマンド コマンド 説明 **area virtual-link** OSPF エリア内に仮想リンクを作成します。

*Cisco Nexus 7000* シリーズ *NX-OS* ユニキャスト ルーティング コマンド リファレンス リリース *5.x*

## **retransmit-interval (OSPFv3 virtual link)**

仮想リンクに属している隣接関係に対する Link-State Advertisement (LSA; リンクステート アドバタ イズメント)の再送信間隔を指定するには、**retransmit-interval** コマンドを使用します。デフォルト に戻すには、このコマンドの **no** 形式を使用します。

**retransmit-interval** *seconds*

#### **retransmit-interval**

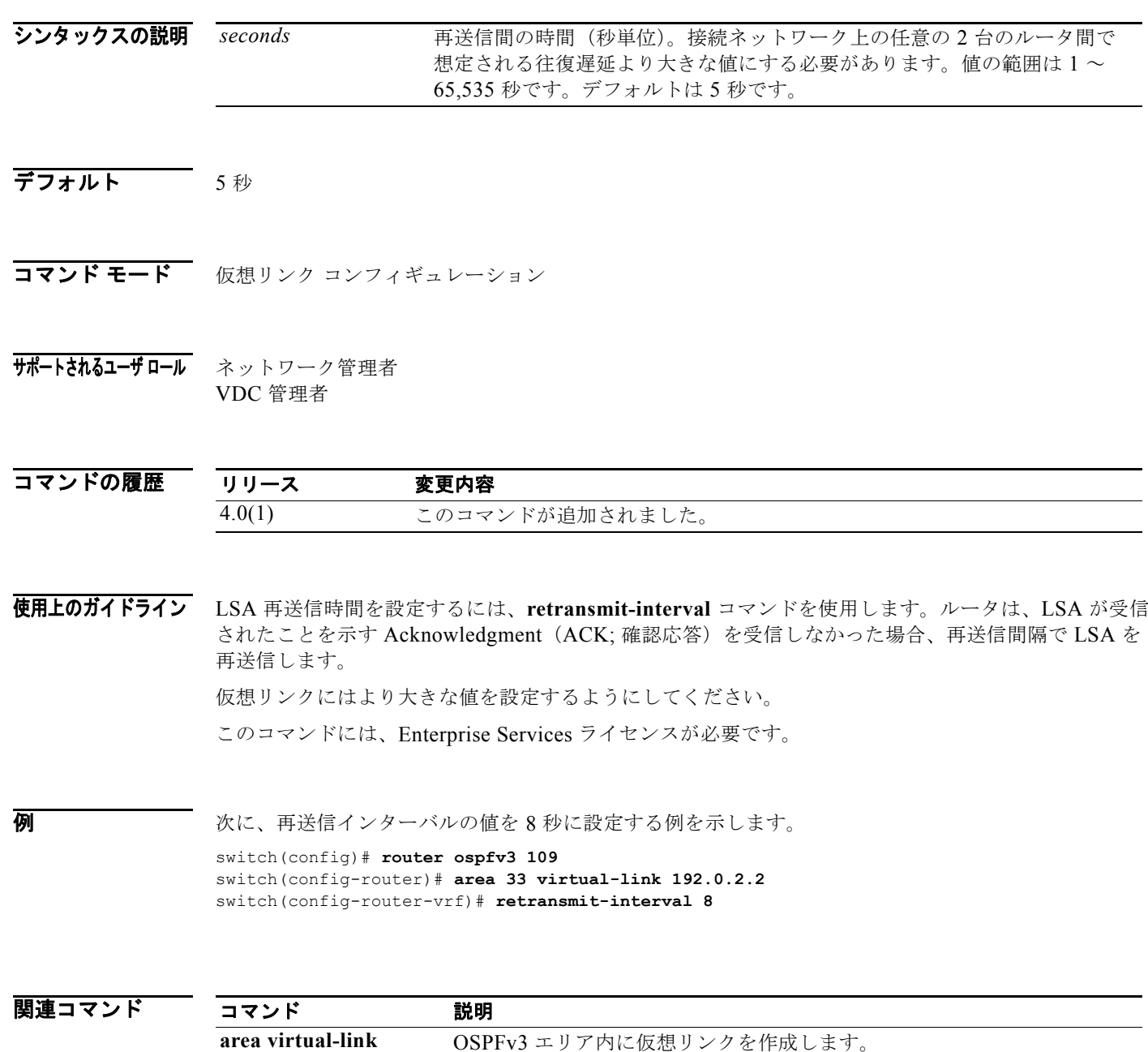

## **route-map**

ルート マップの作成、ルートマップ コンフィギュレーション モードの開始、またはルーティング プロ トコル間のルート再配布条件の定義を行うには、グローバル コンフィギュレーション モードで **route-map** コマンドを使用します エントリを削除するには、このコマンドの **no** 形式を使用します。

**route-map** *map-tag* [**deny** | **permit**] [*sequence-number*]

**no route-map** *map-tag* [**permit** | **deny**] [*sequence-number*]

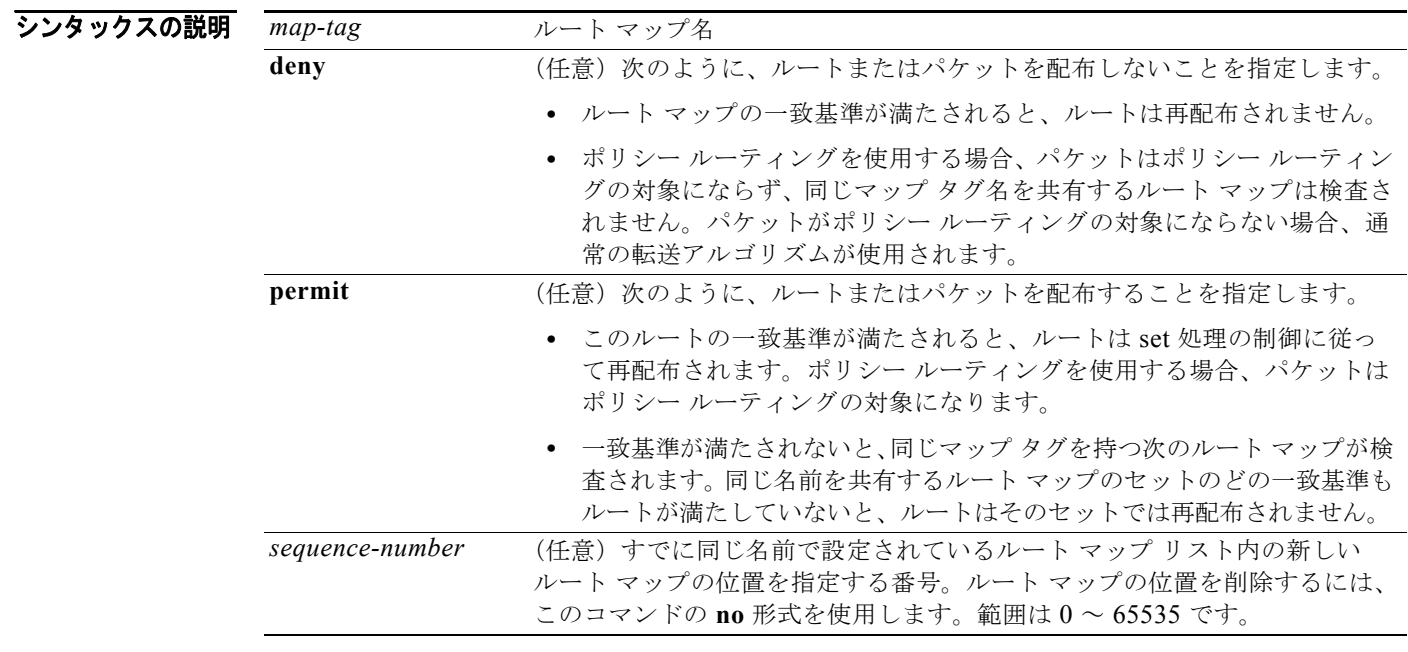

- コマンドのデフォルト **permit** キーワードがデフォルトです。
- コマンド モード グローバル コンフィギュレーション
- サポートされるユーザロール ネットワーク管理者 VDC 管理者

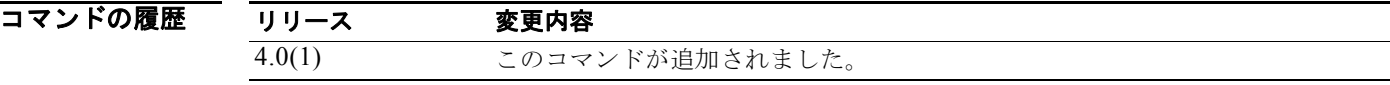

使用上のガイドライン **route-map** コマンドをイネーブルにする前に PBR をイネーブルにするには、**feature pbr** グローバル コンフィギュレーション モード コマンドを入力する必要があります。

> ルートマップ コンフィギュレーション モードを開始するには、**route-map** コマンドを使用します。 **route-map** コマンドを入力すると、プロンプトが次のように変わります。

switch(config-route-map)#

クライアントが使用しているルート マップに変更を加えた場合、ルートマップ コンフィギュレーショ ン サブモードを終了しないと、変更した内容はクライアントで有効になりません。ルートマップの変 更は、ルートマップ コンフィギュレーション サブモードを終了するか、サブモードを開始してから 60 秒が経過しないとクライアントに伝播されません。

ルートマップ コンフィギュレーション モードを開始すると、次のコマンドが使用できます。

- **• continue** *sequence-number*:ルートマップ内の別のエントリに進みます。範囲は 0 ~ 65535 です。
- **• description** *description*:ルートマップの説明を記述します。説明には、90 文字までの英数字スト リングを使用できます。
- **• exit**:現在のコマンド モードを終了します。
- **• match**:指定したルーティング テーブルからの値と照合します。次のキーワードおよび引数を使 用できます。
	- **– as-path** *name* [*name*]:照合する Autonomous System(AS; 自律システム)パス アクセス リス トを指定します。名前は、63 文字以下の任意の英数字文字列にできます。詳細については、 **match as-path** コマンドを参照してください。
	- **– community** *name* [*name* | **exact-match**]:照合する BGP コミュニティ リスト名を指定します。 詳細については、**match community** コマンドを参照してください。
	- **– ip**:IPv4 機能を設定します。次のキーワードおよび引数を使用できます。

**address** {*access-list-name* [*access-list-name*] | **prefix-list** *ipv4-list-name* [*ipv4-list-name*]}:照 合するルートまたはパケットのアドレスを指定します。詳細については、**match ip address** コ マンドを参照してください。

**multicast** {**group** *address/length* | **rp** *address/length*}:照合するマルチキャスト アトリビュー トを指定します。詳細については、**match ip multicast** コマンドを参照してください。

**next-hop**:ルートのネクストホップ アドレスを照合します。詳細については、**match ip next-hop** コマンドを参照してください。

**route-source**:ルートのアドバタイジング ソース アドレスを照合します。詳細については、 **match ip route-source** コマンドを参照してください。

**– ipv6**:IPv6 機能を設定します。次のキーワードおよび引数を使用できます。

**address** {*access-list-name* [*access-list-name*] | **prefix-list** *ipv6-list-name* [*ipv6-list-name*]}:照 合するルートまたはパケットのアドレスを指定します。詳細については、**match ipv6 address prefix-list** コマンドを参照してください。

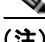

(注) IPv6 アクセスリスト名は PBR のルートマップでのみ使用するためのものです。

**multicast** {**group** *address/length* | **rp** *address/length*}:照合するマルチキャスト アトリビュー トを指定します。詳細については、**match ipv6 multicast** コマンドを参照してください。

**next-hop prefix-list**:ルートのネクストホップ アドレスを照合します。詳細については、 **match ipv6 next-hop prefix-list** コマンドを参照してください。

**route-source**:ルートのアドバタイジング ソース アドレスを照合します。詳細については、 **match ipv6 route-source prefix-list** コマンドを参照してください。

- **– length** *minimum-length maximum-length*:最小および最大のパケット長を定義します。詳細に ついては、**match length** コマンドを参照してください。
- **– route-type**:ルートのルートタイプを照合します。詳細については、**match route-type** コマン ドを参照してください。
- **– tag**:ルートのメトリックを照合します。詳細については、**match tag** コマンドを参照してく ださい。

- (注) **default-information originate** コマンドは、オプションのルート マップ内の **match** ステート メントを無視します。
- **• no**:コマンドを無効にするか、またはデフォルト設定にします。
- **• set**:宛先ルーティング プロトコルの値を設定します。**set** コマンドは、**match** コマンドで指定し た基準を満たしている場合に実行するルーティング動作を指定します。自明の最短パスと異なる方 法でルート パケットにポリシーを適用することができます。次のキーワードおよび引数を使用で きます。
	- **– as-path**:BGP AS-path アトリビュートのストリングを前に付加します。詳細については、**set as-path** コマンドを参照してください。
	- **– comm-list**:BGP のコミュニティ リストを(削除対象に)設定します。詳細については、**set comm-list** コマンドを参照してください。
	- **– community**:BGP のコミュニティ アトリビュートを設定します。詳細については、**set community** コマンドを参照してください。
	- **– dampening**:BGP のルート フラップ ダンプニング パラメータを設定します。詳細については、 **set dampening** コマンドを参照してください。
	- **– forwarding-address**:転送アドレスを設定します。詳細については、**set forwarding-address** コマンドを参照してください。
	- **– ip**:IP 機能を設定します。次のキーワードおよび引数を使用できます。

**set ip default next-hop**:ポリシー ルーティングのルート マップの match 句を満たしたパケッ トのうち、Cisco NX-OS ソフトウェアが宛先に対する明示ルートを持っていないパケットの 出力先を指定します。詳細については、**set ip default next-hop** コマンドを参照してください。

**set ip next-hop**:ポリシー ルーティングのルート マップの match コマンドを満たしたパケッ トの出力先を指定します。詳細については、**set ip next-hop** コマンドを参照してください。

**– ipv6**:IPv6 機能を設定します。次のキーワードおよび引数を使用できます。

**set ipv6 default next-hop**:ポリシー ルーティングのルート マップの match コマンドを満たし たパケットのうち、Cisco NX-OS ソフトウェアが宛先に対する明示ルートを持っていないパ ケットの出力先を指定します。詳細については、**set ipv6 default next-hop** コマンドを参照し てください。

**set ipv6 next-hop**:ポリシー ルーティングのルート マップの match コマンドを満たしたパケッ トの出力先を指定します。詳細については、**set ipv6 next-hop** コマンドを参照してください。

- **– level**:ルートのインポート先を指定します。詳細については、**set level** コマンドを参照してく ださい。
- **– local-preference**:BGP のローカル プリファレンス パス アトリビュートを指定します。詳細 については、**set local-preference** コマンドを参照してください。
- **– metric**:宛先ルーティング プロトコルのメトリックを設定します。詳細については、**set metric** コマンドを参照してください。
- **– metric-type**:宛先ルーティング プロトコルのメトリック タイプを設定します。詳細について は、**set metric-type** コマンドを参照してください。
- **– origin**:BGP の送信元コードを指定します。詳細については、**set origin** コマンドを参照して ください。
- **– tag**:宛先ルーティング プロトコルのタグ値を設定します。詳細については、**set tag** コマンド を参照してください。
- **– vrf**:ネクストホップ解決用の VRF を設定します。詳細については、**set vrf** コマンドを参照し てください。
- **– weight**:ルーティング テーブルの BGP 重み値を設定します。詳細については、**set weight** コ マンドを参照してください。

ルートの再配布またはパケットのポリシー ルーティングを実行するには、ルート マップを使用します。 両方の用途について、ここで説明します。

#### 再配布

**redistribute** ルータ コンフィギュレーション コマンドでは、*map-tag* 名を使用してルート マップを参 照します。複数のルート マップで同じマップ タグ名を共有できます。

あるルーティング プロトコルから別のルーティング プロトコルにルートを再配布する条件を定義する には、**route-map** グローバル コンフィギュレーション コマンドと、**match** および **set route-map** コン フィギュレーション コマンドを使用します。**route-map** コマンドごとに、それに関連した **match** およ び **set** コマンドのリストがあります。**match** コマンドは、一致基準(現在の **route-map** コマンドに許 可された再配布の条件)を指定します。**set** コマンドは、*set* 処理(**match** コマンドによって強制され る基準が満たされた場合に実行される特定の再配布アクション)を指定します。**no route-map** コマン ドは、ルート マップを削除します。

**match route-map** コンフィギュレーション コマンドには複数の形式があります。**match** コマンドの順 序は任意に指定できます。すべての **match** コマンドが満たされないと、*set* コマンドで指定した **set** 処 理 に従ってルートの再配布が行われません。**match** コマンドの **no** 形式を使用すると、指定した一致基 準が削除されます。

ルーティング プロセス間でのルートの再配布方法を細かく制御する場合は、ルート マップを使用します。 宛先ルーティング プロトコルは **router** グローバル コンフィギュレーション コマンドを使用して指定し ます。ソース ルーティング プロトコルは **redistribute** ルータ コンフィギュレーション コマンドを使用し て指定します。ルート マップの設定方法の例については、「例」のセクションを参照してください。

ルート マップを使用してルートを渡す場合、ルート マップは複数の要素を持つことができます。 **route-map** コマンドに関連付けられているどの **match** ステートメントとも一致しないルートは無視さ れます。したがって、そのルートは発信ルート マップ用にアドバタイズされることも、着信ルート マップ用に受け入れられることもありません。一部のデータのみ修正したい場合は、別にルート マッ プ セクションを設定して明示的に一致基準を指定する必要があります。

#### ポリシー ルーティング

ポリシー ルーティング パケットの条件を定義するには、**ip policy route-map** コマンドに加えて、 **route-map** コマンド、**match** および **set** コマンドを使用します。**match** コマンドは、ポリシー ルー ティングが行われる条件を指定します。**set** コマンドは、**match** コマンドで指定した基準を満たしてい る場合に実行するルーティング動作を指定します。自明の最短パスと異なる方法でルート パケットに ポリシーを適用することができます。

*sequence-number* 引数を使用する際の注意事項は、次のとおりです。

**1.** 提供されたタグでエントリが定義されていない場合、*sequence-number* 引数を 10 にしたエントリ が作成されます。

- **2.** 提供されたタグでエントリが 1 つしか定義されていない場合、そのエントリが後続の **route-map** コ マンドのデフォルト エントリになります。このエントリの *sequence-number* 引数は変わりません。
- **3.** 提供されたタグで複数のエントリが定義されている場合、*sequence-number* 引数が必要であること を伝えるエラー メッセージが表示されます。

**no route-map** *map-tag* コマンドが指定されると(*sequence-number* 引数なし)、ルート マップ全体が 削除されます。

次に、ホップ カウントが 1 の RIP ルートを OSPF に再配布する例を示します。これらのルートは、メ トリック タイプがタイプ 1、タグが 1 の外部 LSA として OSPF に再配布されます。

```
switch(config)# router ospf 109
switch(config-route-map)# redistribute rip route-map rip-to-ospf
switch(config-route-map)# route-map rip-to-ospf permit
switch(config-route-map)# set metric 5
switch(config-route-map)# set metric-type type1
switch(config-route-map)# set tag 1
```
次に、ホップ カウントが 1 の IPv6 RIP ルートを OSPF に再配布する例を示します。これらのルート は、タグが 42、メトリック タイプが type 1 の外部 LSA として OSPF に再配布されます。

```
switch(config)# router 1
switch(config-route-map)# redistribute rip one route-map ripng-to-ospfv3
switch(config)# route-map ripng-to-ospfv3
switch(config-route-map)# match tag 42
switch(config-route-map)# set metric-type type1
```
次に、Autonomous System (AS; 自律システム) パスと BGP AS パス アクセス リスト 20 を照合する 設定の例を示します。

switch(config)# **route-map IGP2BGP** switch(config-route-map)# **match as-path 20**

次に、コミュニティ リスト 1 と一致するルートの重みが 100 に設定される例を示します。コミュニ ティ 109 を含むすべてのルートの重みが 100 に設定されます。

```
switch(config)# ip community-list 1 permit 109
switch(config)# route-map set_weight
switch(config-route-map)# match community 1
switch(config-route-map)# set weight 100
```
次に、コミュニティ リスト 1 と一致するルートの重みを 200 に設定する例を示します。コミュニティ 109 を含むすべてのルートの重みが 200 に設定されます。

```
switch(config)# ip community-list 1 permit 109
switch(config)# route-map set_weight
switch(config-route-map)# match community 1 exact
switch(config-route-map)# set weight 200
```

```
次の例では、コミュニティ リスト LIST_NAME と一致するルートの重みが 100 に設定されます。コミュ
ニティ 101 を含むすべてのルートの重みが 100 に設定されます。
```

```
switch(config)# ip community-list 1 permit 101
switch(config)# route-map set_weight
switch(config-route-map)# match community LIST NAME
switch(config-route-map)# set weight 100
```
### 図連コマンド コマン

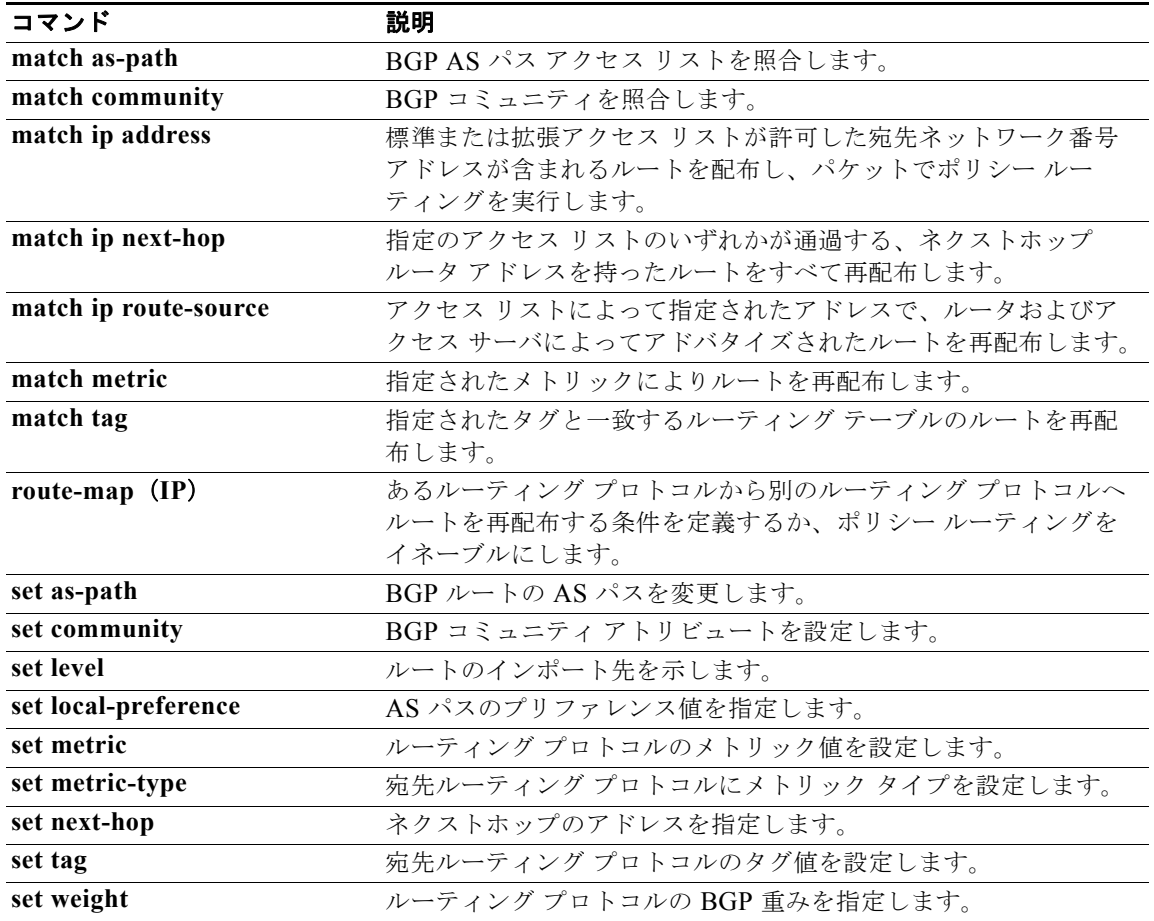

## **route-map pbr-statistics**

ルート マップのポリシーベースの統計情報をイネーブルにするには、**route-map pbr statistics** コマン ドを使用します。統計情報をディセーブルにするには、このコマンドの **no** 形式を使用します。

**route-map** *name* **pbr-statistics**

**no route-map** *name* **pbr-statistics**

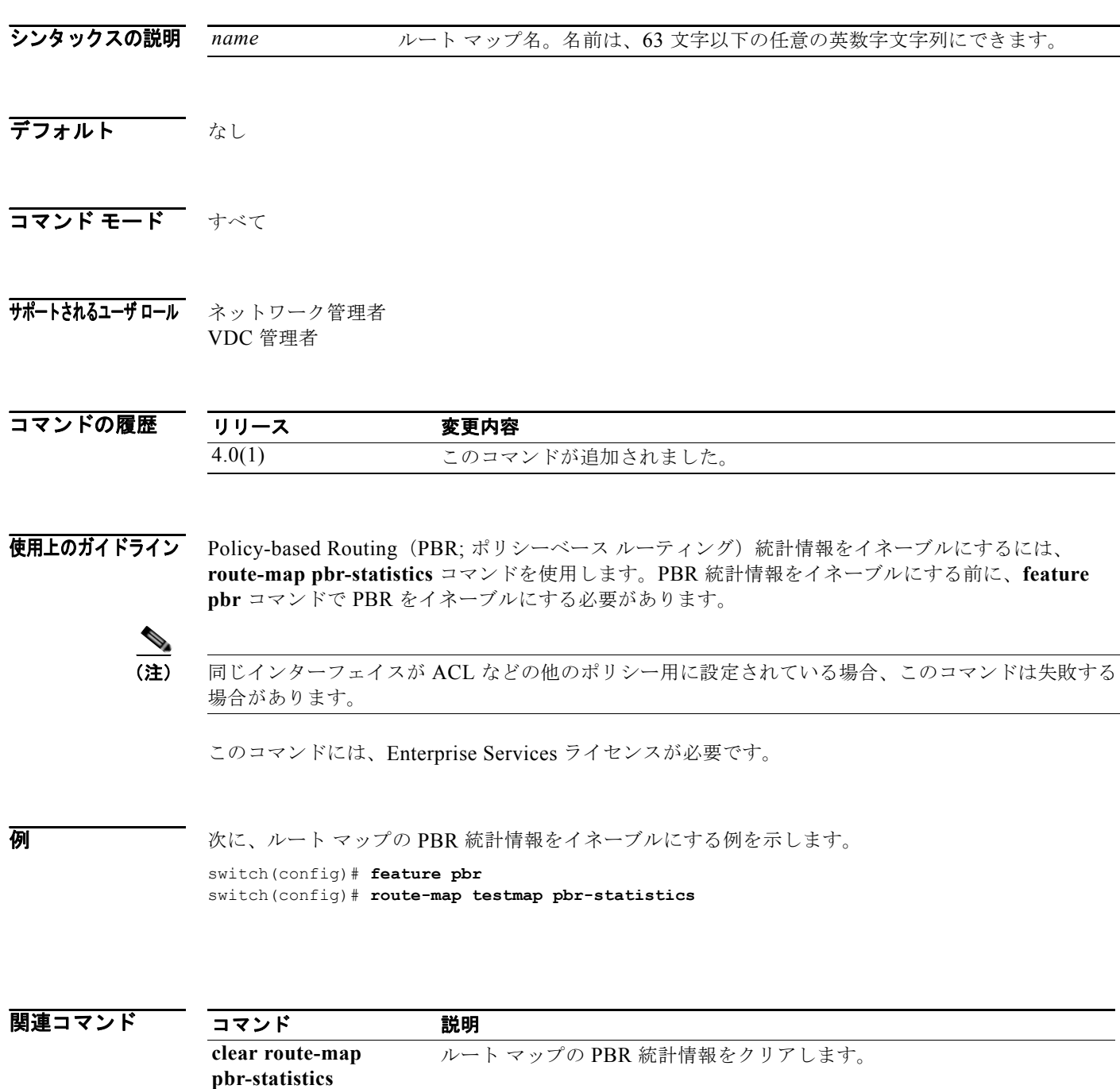

*Cisco Nexus 7000* シリーズ *NX-OS* ユニキャスト ルーティング コマンド リファレンス リリース *5.x*

## **router bgp**

ルータに Autonomous System (AS; 自律システム)番号を割り当て、ルータ BGP コンフィギュレー ション モードを開始するには、グローバル コンフィギュレーション モードで **router bgp** コマンドを 使用します。AS 番号の割り当てを削除するには、このコマンドの **no** 形式を使用します。

**router bgp** *as-num*[**.***as-num*]

**no router bgp** *as-num*[**.***as-num*]

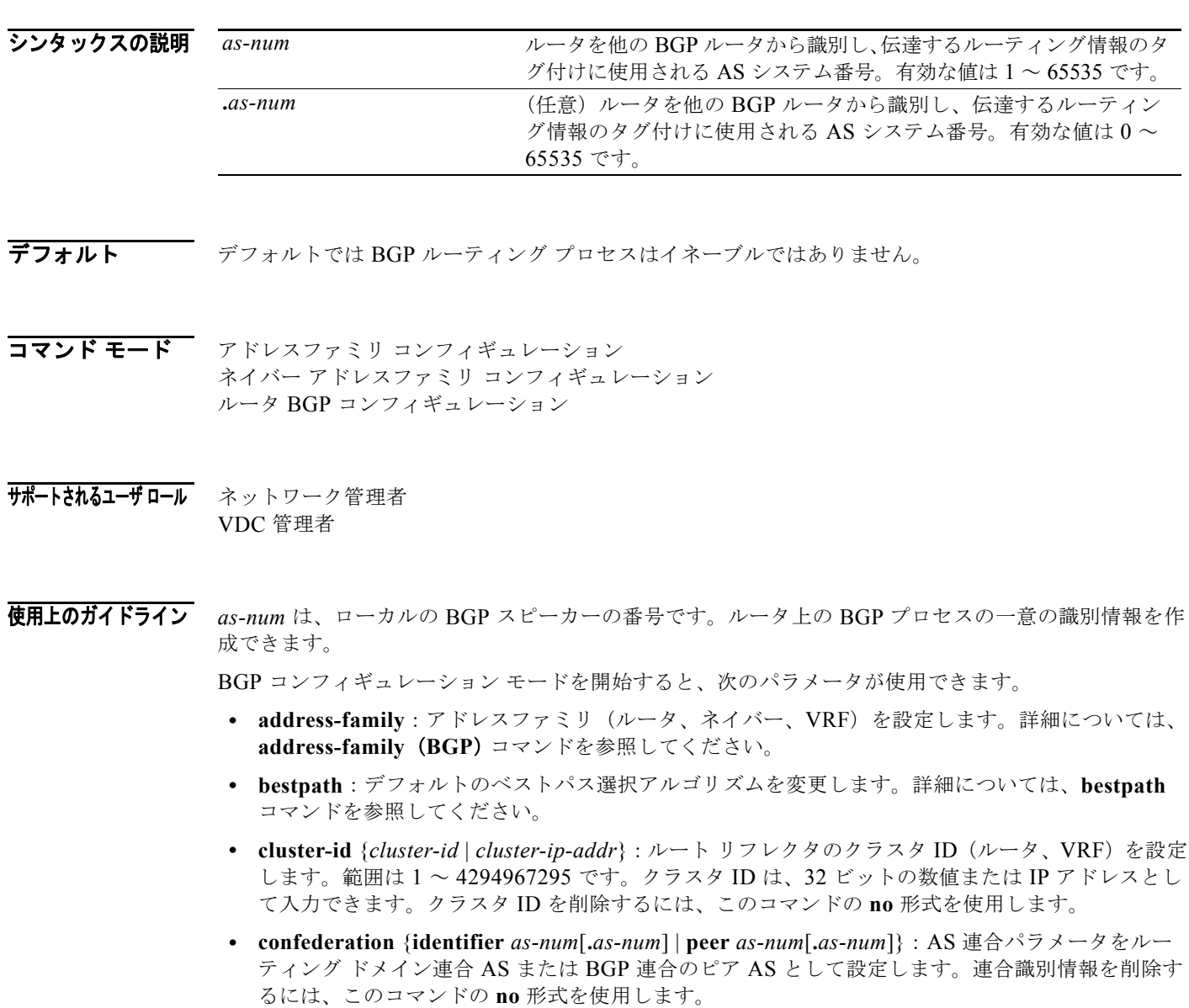

**confederation** コマンドは、1 つの AS 番号を設定して、より小さい AS のグループを 1 つの連合 (confederation)として識別するために使用します。連合を使用すると、大きな 1 つの AS を複数 のサブ AS に分割したあと、それらを 1 つの連合にグループ化することができます。連合内の各サ ブ AS は、ルーティング情報を交換します。外部ピアは、連合を 1 つの AS としてやり取りします。

各サブ AS はそれ自体が完全なメッシュ型を形成しており、連合内の他の AS と複数の接続を持ち ます。ネクストホップ、Multi Exit Discriminator (MED)、およびローカル プリファレンス情報は 連合全体で維持されるので、1 つの IGP ですべての AS に対応できます。

- **• enforce-first-as**:BGP に対し、外部ピアの設定済み AS 番号とそのピアから受信したルータの AS-PATH に含まれる最初の AS 番号を比較させます。AS 番号が一致しない場合は、エラー コー ド アップデート通知メッセージがピアに送信されます。ディセーブルにするには、このコマンド の **no** 形式を使用します。
- **• exit**:現在のコマンド モードを終了します。
- **• fast-external-fallover**:外部 PGP ピアとの接続に使用されているリンクがダウンしたらその BGP ピアリング セッションを即座にリセットするように BGP ルーティング プロセスを設定します。 BGP 高速外部フォールオーバーをディセーブルにするには、このコマンドの **no** 形式を使用します。

**fast-external-fallover** コマンドは、直接接続されているピアとの BGP ピアリング セッションにおけ る高速外部フォールオーバーをディセーブルまたはイネーブルにするために使用します。リンクがダ ウンするとセッションは即座にリセットされます。直接接続されているピアのみサポートされます。

BGP 高速外部ファールオーバーがディセーブルの場合、BGP ルーティング プロセスはデフォルト のホールド タイマーの期限 (3 回のキープアライブ) が切れるまで待ってピアリング セッション をリセットします。

- **• graceful-restart**:グレースフル リスタート機能(ルータ、VRF)を設定します。詳細については、 **graceful-restart**(**BGP**)コマンドを参照してください。
- **eraceful-restart-helper**: グレースフル リスタート ヘルパー モード機能(ルータ、VRF)を設定 します。詳細については、**graceful-restart**(**BGP**)コマンドを参照してください。
- **• log-neighbor-changes**:BGP ネイバー リセットのロギングをイネーブルにします。BGP ネイバー ルータとの隣接関係の変化に関するロギングをディセーブルにするには、このコマンドの **no** 形式 を使用します。**log-neighbor-changes** コマンドは、BGP ネイバー ステータスの変化(アップまた はダウン)およびリセットに関するロギングをイネーブルにします。ログはネットワークの接続問 題のトラブルシューティングおよびネットワークの安定性の評価に使用します。ネイバーが突然リ セットする場合は、ネットワークのエラー率の高いことやパケット損失の多いことが考えられるの で、調査するようにしてください。

ステータスの変化に関するメッセージをロギングするために **log-neighbor-changes** コマンドを使 用しても、BPG アップデート デバッグをイネーブルにする場合などと異なり、パフォーマンスに 大きな影響を与えることはありません。UNIX の syslog ファシリティがイネーブルの場合、メッ セージは syslog デーモンを実行している UNIX ホストに送信され、保存およびアーカイブされま す。UNIX の syslog ファシリティがイネーブルでない場合、ステータスの変化に関するメッセー ジはディスクではなくルータの内部バッファに保持されます。このバッファのサイズは **logging buffered** コマンドで設定できますが、利用可能なメモリのサイズに依存します。

BGP log-neighbor-changes コマンドがイネーブルでない場合、ネイバー ステータスの変化に関す るメッセージはリセットの理由に関するものを除いて記録されません。リセットの理由は **show ip bgp neighbors** および **show bgp ipv6 neighbors** コマンドの出力として常に利用可能です。

**eigrp log-neighbor-changes** コマンドは、Enhanced Interior Gateway Routing Protocol(EIGRP) ネイバールータとの隣接関係のロギングをイネーブルにしますが、BGP ネイバーに関するメッセー ジは BGP log-neighbor-changes コマンドで明確にイネーブルにされた場合にのみ記録されます。

BGP ネイバーの変化に関するログを表示するには、**show logging** コマンドを使用します。

- **• neighbor**BGP ネイバー(ルータ、VRF)を設定します。詳細については、**neighbor** コマンドを 参照してください。
- **• no**:コマンドを無効にするか、またはデフォルト設定にします。
- **•** *router-id*:IP アドレスをルータ ID(ルータ、VRF)として使用するように指定します。
- **• template**:テンプレート コマンド モードを開始します。詳細については、**neighbor** コマンドを参 照してください。
- **• timers**:BGP 関連のタイマー(ルータ、VRF)を設定します。
	- **– bestpath-limit** *interval*:再起動後、最初のベストパスのタイムアウト値を秒単位で設定します。 範囲は 1 ~ 3600 です。デフォルトは 300 です。
	- **– bgp** *interval*:BGP キープアライブとホールドタイムの異なる値を秒数で設定します。範囲は 0 ~ 3600 です。デフォルトは 60 です。
	- **– prefix-peer-timeout** *interval*:プレフィクス ピアの状態を維持する時間を秒数で設定します。 範囲は 0 ~ 1200 です。デフォルトは 300 です。
- **• vrf**:仮想ルータのコンテキストを設定します。
	- **–** *vrf-name*:VRF 名を指定します。
	- **– management**:設定可能な VRF 名を指定します。

**例 まんの あい あい 次に、AS 120 の BGP** プロセスを設定する例を示します。

switch(config)# **router bgp 120** switch(config-router)#

次に、ルータ コンフィギュレーション モードで BGP のネイバーの変化をログする例を示します。

```
switch(config# bgp router 40000 
switch(config-router)# log-neighbor-changes
```
次に、BGP 高速外部フォールオーバー機能をディセーブルにする例を示します。このセッションを伝 送するリンクがフラップしても、接続はリセットされません。

```
switch(config# bgp router 64496 
switch(config-router)# no fast-external-fallover
```
次に、BGPピアからのすべての着信アップデートを調べて、AS PATH 内の最初の AS 番号が送信側ピ アのローカル AS 番号であることを確認する例を示します。この例では、ピア 10.100.0.1 からのアップ デートは、最初の AS 番号が 65001 でなければ廃棄されます。

```
switch(config# router bgp 64496 
switch(config-router)# bgp enforce-first-as 
switch(config-router)# address-family ipv4 
switch(config-router-af)# neighbor 10.100.0.1 remote-as 64496
switch(config-router-af)#
```
## **router eigrp**

Enhanced IGRP (EIGRP) のルーティング プロセスを設定し、ルータ コンフィギュレーション モード を開始するには、**router eigrp** コマンドを使用します。EIGRP ルーティング プロセスをオフにするに は、このコマンドの **no** 形式を使用します。

**router eigrp** *instance-tag*

**no router eigrp** *instance-tag*

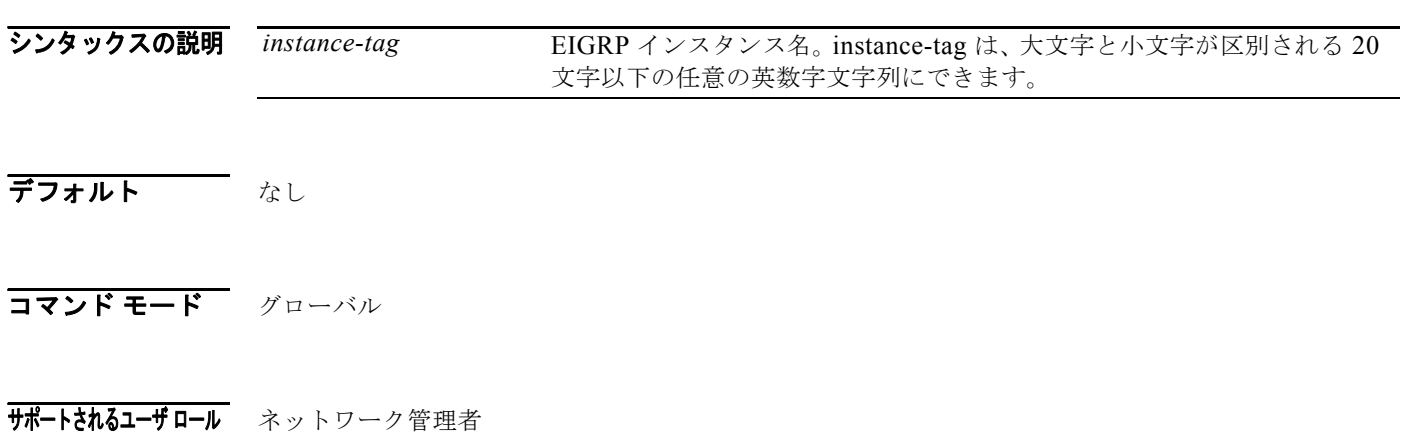

VDC 管理者

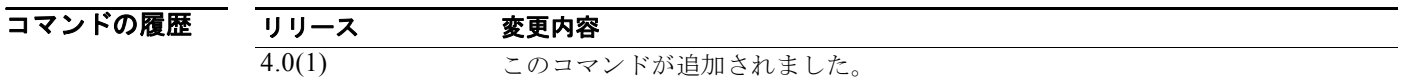

使用上のガイドライン このコマンドには、Enterprise Services ライセンスが必要です。

**例 わきの あたり スタック・エング プロセスを設定する例を示します。** 

switch(config)# **router eigrp 1** switch(config-router)#

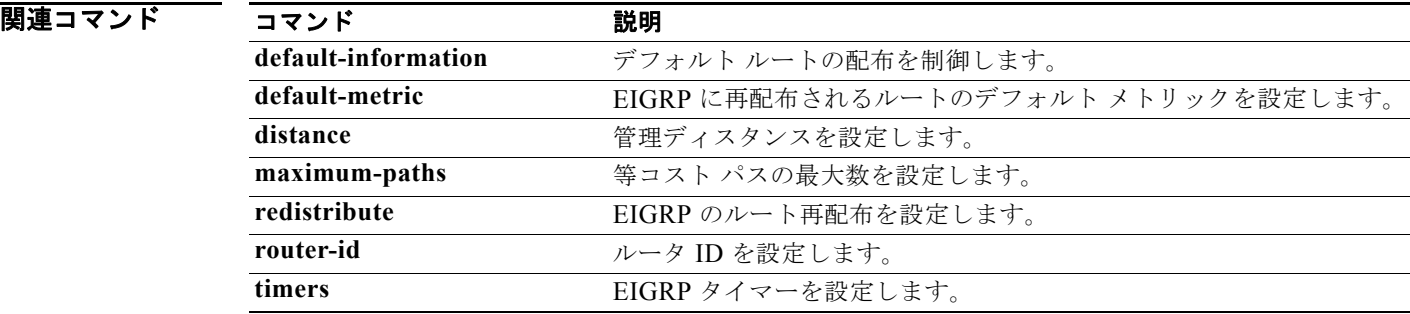

П
### **router isis**

Intermediate System to Intermediate System (IS-IS) のルーティング プロセスを設定し、ルータ コン フィギュレーション モードを開始するには、**router isis** コマンドを使用します。IS-IS ルーティング プ ロセスをオフにするには、このコマンドの **no** 形式を使用します。

**router isis** *instance-tag*

**no router isis** *instance-tag*

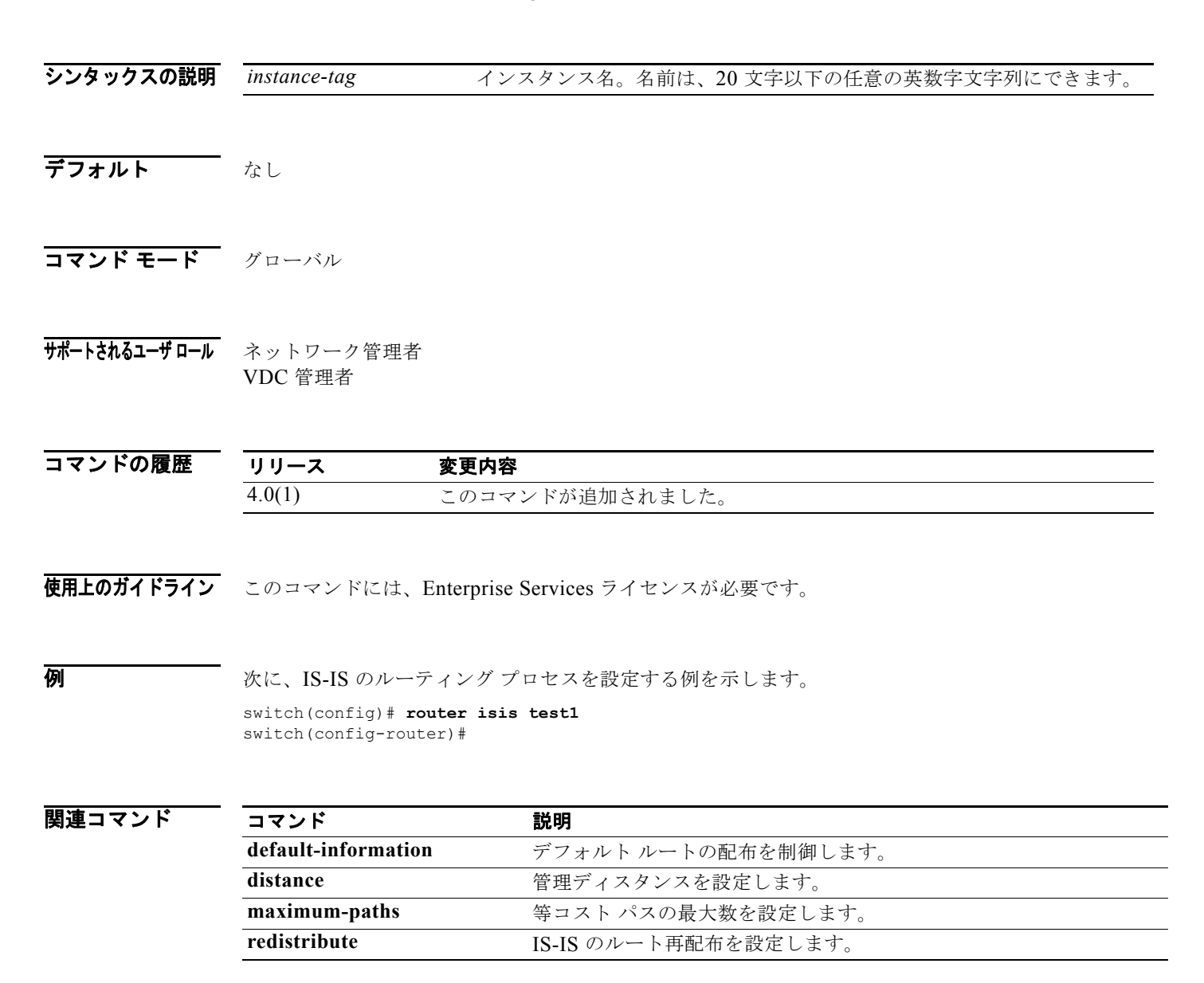

### **router ospf**

OSPF ルーティング インスタンスを設定するには、**router ospf** コマンドを使用します。OSPF ルー ティング プロセスを終了するには、このコマンドの **no** 形式を使用します。

**router ospf** *instance-tag*

**no router ospf** *instance-tag* 

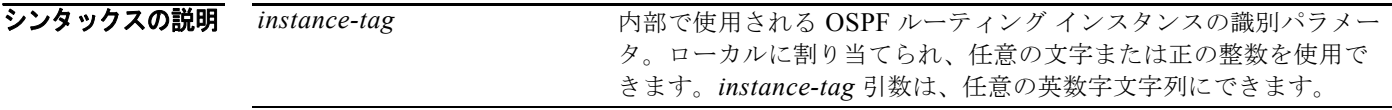

 $\overrightarrow{f}$ フォルト OSPF ルーティング インスタンスは定義されていません。

- コマンド モード グローバル コンフィギュレーション
- サポートされるユーザ ロール ネットワーク管理者 VDC 管理者

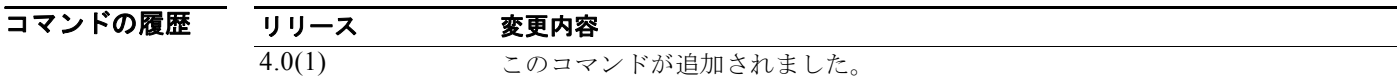

- 使用上のガイドライン 各ルータに複数の OSPF ルーティング インスタンスを指定するには、**router ospf** コマンドを使用します。 このコマンドには、Enterprise Services ライセンスが必要です。
- **例 わきの あたり あいかい BSPF** インスタンスを設定する例を示します。 switch(config)# **router ospf 12**

# **router ospfv3**

OSPFv3 ルーティング インスタンスを設定するには、**router ospfv3** コマンドを使用します。OSPFv3 ルーティング プロセスを終了するには、このコマンドの **no** 形式を使用します。

**router ospfv3** *instance-tag*

**no router ospfv3** *instance-tag* 

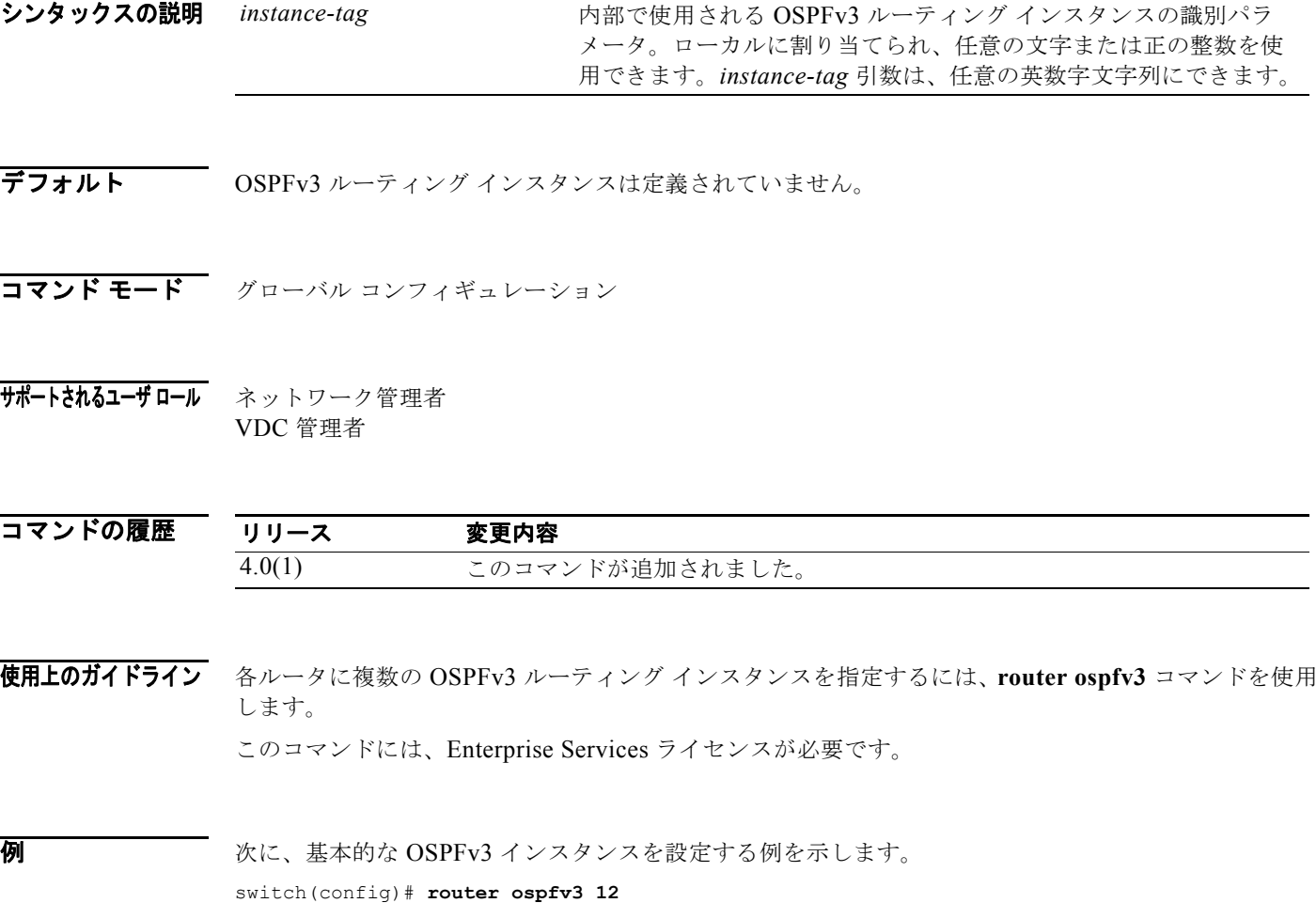

### **router rip**

RIP ルーティング プロセスを設定するには、グローバル コンフィギュレーション モードで **router rip** コマンドを使用します。RIP ルーティング プロセスをオフにするには、このコマンドの **no** 形式を使用 します。

**router rip** *instance-tag*

**no router rip**

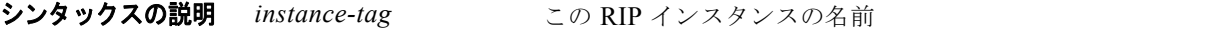

コマンドのデフォルト<br>RIP ルーティング プロセスは定義されていません。

コマンド モード グローバル コンフィギュレーション

サポートされるユーザ ロール ネットワーク管理者 VDC 管理者

コマンドの履歴 リリース 変更内容 4.0(1) このコマンドが追加されました。

**例 わきの あいのは 次に、RIP ルーティング プロセスを開始する例を示します。** switch(config)# **router rip Enterprise**

関連コマンド コマンド かいしゃ 説明 **ip router rip インターフェイスの RIP インスタンスを定義します。** 

 $\blacksquare$ 

# **router-id (EIGRP)**

Enhanced IGRP(EIGRP)プロセスのルータ ID を設定するには、**router-id** コマンドを使用します。 デフォルトの方法でルータ ID を決定するには、このコマンドの **no** 形式を使用します。

**router-id** *router-id*

**no router-id** 

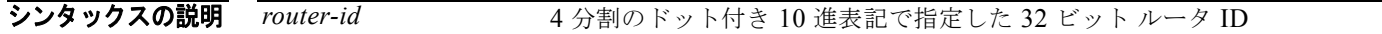

デフォルト このコマンドが設定されていない場合、EIGRP はルータのいずれかのインターフェイスの IPv4 アドレ スをルータ ID として選択します。

コマンド モード アドレスファミリ コンフィギュレーション ルータ コンフィギュレーション ルータ VRF コンフィギュレーション

サポートされるユーザロール ネットワーク管理者 VDC 管理者

コマンドの履歴 リリース 変更内容 4.0(1) このコマンドが追加されました。

使用上のガイドライン **router-id** コマンドは、ルータ ID の一意の 32 ビット数値を指定するために使用します。この処理に よって、インターフェイス アドレスの設定に関係なく、EIGRP が機能することが保証されます。 このコマンドには、Enterprise Services ライセンスが必要です。

例 次に、EIGRP プロセス 1 に IP アドレス 192.0.2.1 を割り当てる例を示します。 OSPF インスタンス用の固定ルータ ID を使用するには、switch(config)# **router eigrp 1** switch(config-router) **address-family ipv4** switch(config-router-af)# **router-id 192.0.2.1**

## **router-id (OSPF)**

**router-id** コマンドを使用します。以前の OSPF ルータ ID の動作に戻すには、このコマンドの **no** 形式 を使用します。

**router-id** *ip-address*

**no router-id** *ip-address*

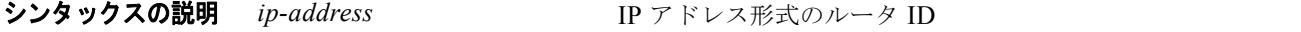

デフォルト このコマンドが設定されていない場合、OSPF はルータのいずれかのインターフェイスの IPv4 アドレ スをルータ ID として選択します。

コマンド モード ルータ コンフィギュレーション

サポートされるユーザロール ネットワーク管理者 VDC 管理者

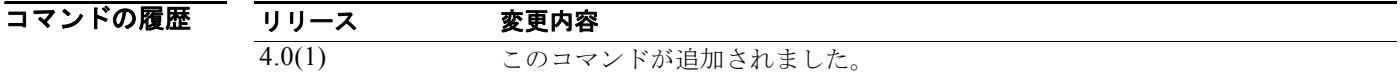

使用上のガイドライン **router-id** コマンドは、ルータ ID の一意の 32 ビット数値を指定するために使用します。この処理に よって、インターフェイス アドレスの設定に関係なく、EIGRP が機能することが保証されます。

ネイバー ルータを持つ OSPF にこのコマンドを使用した場合、OSPF は新しいルータ ID を OSPF が起 動される次のリロード時に使用します。

このコマンドには、Enterprise Services ライセンスが必要です。

**例 オンファーマーク ID** を設定する例を示します。 switch(config)# **router ospf 12**  switch(config-router)# **router-id 192.0.2.1**

関連コマンド コマンド 説明 **router ospf <br>
OSPF ルーティングプロセスを設定します。** 

# **router-id (OSPFv3)**

OSPFv3 インスタンス用の固定ルータ ID を使用するには、**router-id** コマンドを使用します。以前の OSPFv3 ルータ ID の動作に戻すには、このコマンドの **no** 形式を使用します。

**router-id** *ip-address*

**no router-id** *ip-address*

シンタックスの説明 *ip-address* IP アドレス形式のルータ ID

デフォルト このコマンドが設定されていない場合、OSPFv3 はルータのいずれかのインターフェイスの IPv4 アド レスをルータ ID として選択します。

コマンド モード ルータ コンフィギュレーション

サポートされるユーザロール ネットワーク管理者 VDC 管理者

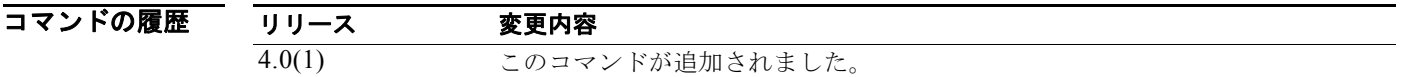

使用上のガイドライン **router-id** コマンドは、ルータ ID の一意の 32 ビット数値を指定するために使用します。この処理に よって、インターフェイス アドレスの設定に関係なく、EIGRP が機能することが保証されます。 ネイバー ルータを持つ OSPFv3 にこのコマンドを使用した場合、OSPFv3 は新しいルータ ID を OSPFv3 が起動される次のリロード時に使用します。

このコマンドには、Enterprise Services ライセンスが必要です。

**例 わきの あいかい あい** 次に、ルータ ID を設定する例を示します。 switch(config)# **router ospfv3 12**  switch(config-router)# **router-id 192.0.2.1**

関連コマンド コマンド 説明 **router ospfv3** OSPFv3 ルーティングプロセスを設定します。

## **routing-context vrf**

すべての EXEC コマンドの VRF 範囲を設定するには、**routing-context vrf** コマンドを使用します。デ フォルトの動作に戻すには、このコマンドの **no** 形式を使用します。

**routing-context vrf** *vrf-name*

**no routing-context vrf** *vrf-name*

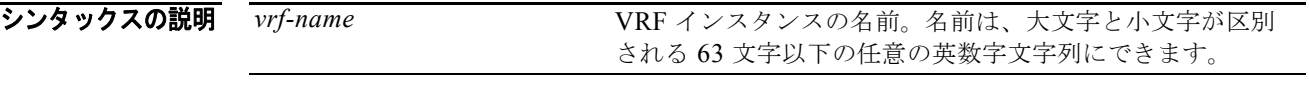

- $\overline{\vec{\tau}$ フォルト  $\overline{\vec{\tau}}$
- $\overline{\mathsf{I}7\mathsf{I}^{\mathsf{I}}\mathsf{I}^{\mathsf{I}}\mathsf{I}^{\mathsf{I}}\mathsf{I}}$   $\overline{\mathsf{I}7\mathsf{I}^{\mathsf{I}}\mathsf{I}}$   $\overline{\mathsf{I}7\mathsf{I}^{\mathsf{I}}\mathsf{I}}$
- サポートされるユーザ ロール ネットワーク管理者 VDC 管理者

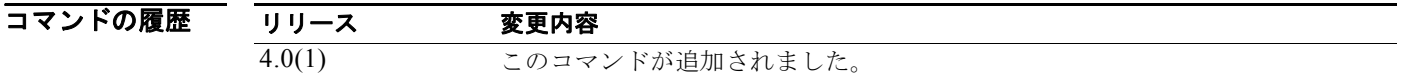

**使用上のガイドライン
routing-context vrf** コマンドは、すべての EXEC コマンド (show コマンドなど) の VRF 範囲を設定 するために使用します。これによって、EXEC コマンドの出力範囲が、設定された VRF に制限されま す。一部の EXEC コマンドで使用可能な VRF キーワードを使用することによって、この範囲を書き換 えることができます。

このコマンドにはライセンスは必要ありません。

**例 インスティック あいしゃ** 次に、EXEC コマンドを管理 VRF に制限する例を示します。 switch# **routing-context vrf management** switch%management#

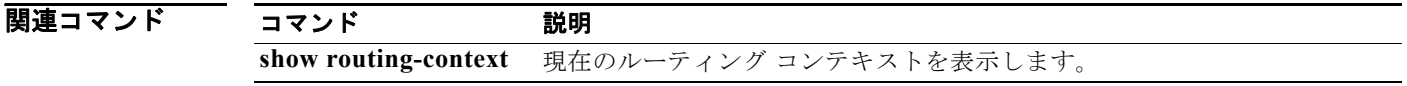

*Cisco Nexus 7000* シリーズ *NX-OS* ユニキャスト ルーティング コマンド リファレンス リリース *5.x*

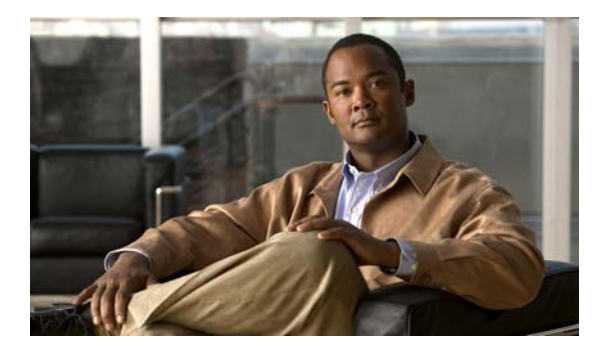

# **S** コマンド

この章では、**show** コマンド以外の S で始まる Cisco NX-OS ユニキャスト ルーティング コマンドにつ いて説明します。

### **set as-path**

BGP ルータの Autonomous System (AS; 自律システム) パス (as-path) を変更するには、ルートマッ プ コンフィギュレーション モードで **set as-path** コマンドを使用します。AS パスを変更しないように するには、このコマンドの **no** 形式を使用します。

**set as-path** {**tag** | {**prepend** *as-num*[**...***as-num*] | **last-as** *num*}}

**no as-path** {**tag** | {**prepend** *as-num*[..**.***as-num*] | **last-as** *num*}}

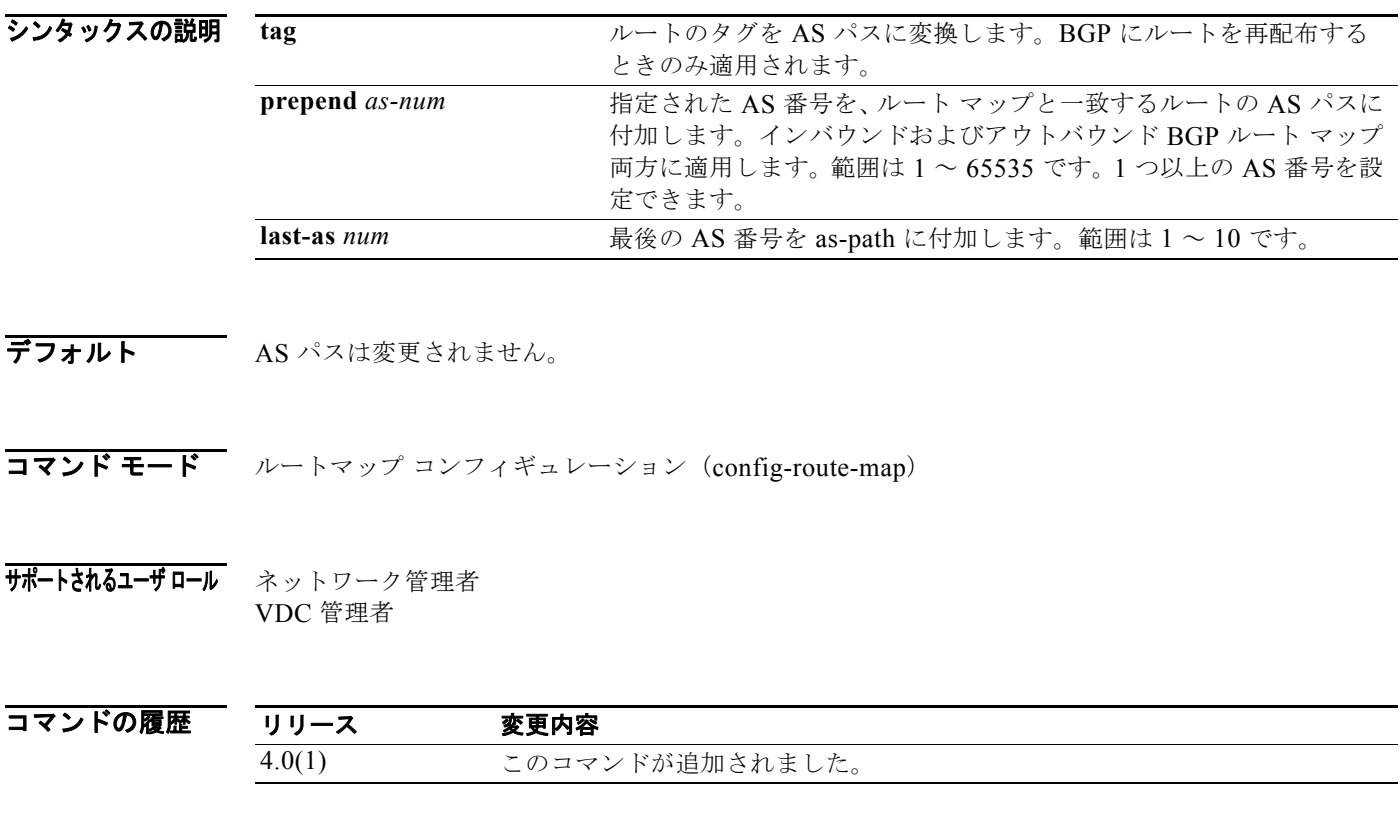

#### *Cisco Nexus 7000* シリーズ *NX-OS* ユニキャスト ルーティング コマンド リファレンス リリース *5.x*

使用上のガイドライン **route-map** コマンドをイネーブルにする前に PBR をイネーブルにするには、**feature pbr** グローバル コンフィギュレーション モード コマンドを入力する必要があります。

> ルートマップ コンフィギュレーション モードを開始するには、**route-map** コマンドを使用します。 **route-map** コマンドを入力すると、プロンプトが次のように変わります。

switch(config-route-map)#

ルートマップ コンフィギュレーション モードを開始すると、**set** コマンドを入力できます。

最適なパス選択に影響を与える唯一のグローバル BGP メトリックは、AS パス長です。AS パスの長さ を変えることで、BGP スピーカーは遠くのピアによる最適なパス選択に影響を与えます。

タグを AS パスに変換することで、このコマンドの **set as-path tag** が変わり AS 長を変更できます。 **set as-path prepend** のバリエーションを使用すれば、任意の自律システム パス文字列を BGP ルート に「付加」できます。通常、ローカルな AS 番号は複数回追加され、AS パス長が増します。

**例 みつい あい** 次に、再配布されたルートのタグを AS パスに変換する例を示します。

switch(config)# **route-map test1** switch(config-route-map)# **set as-path tag**

次に、10.108.1.1 にアドバタイズされたすべてのルートに 100 を追加する例を示します。

```
switch(config)# route-map test1
switch(config-route-map)# match as-path 1
switch(config-route-map)# set as-path prepend 100
!
```

```
switch(config)# router bgp 64496
switch(config-router)# neighbor 10.108.1.1 remote-as 64497
switch(config-router-neighbor)# address-family ipv4 unicast
switch(config-router-neighbor-af)# route-map set-as-path test1 out
```
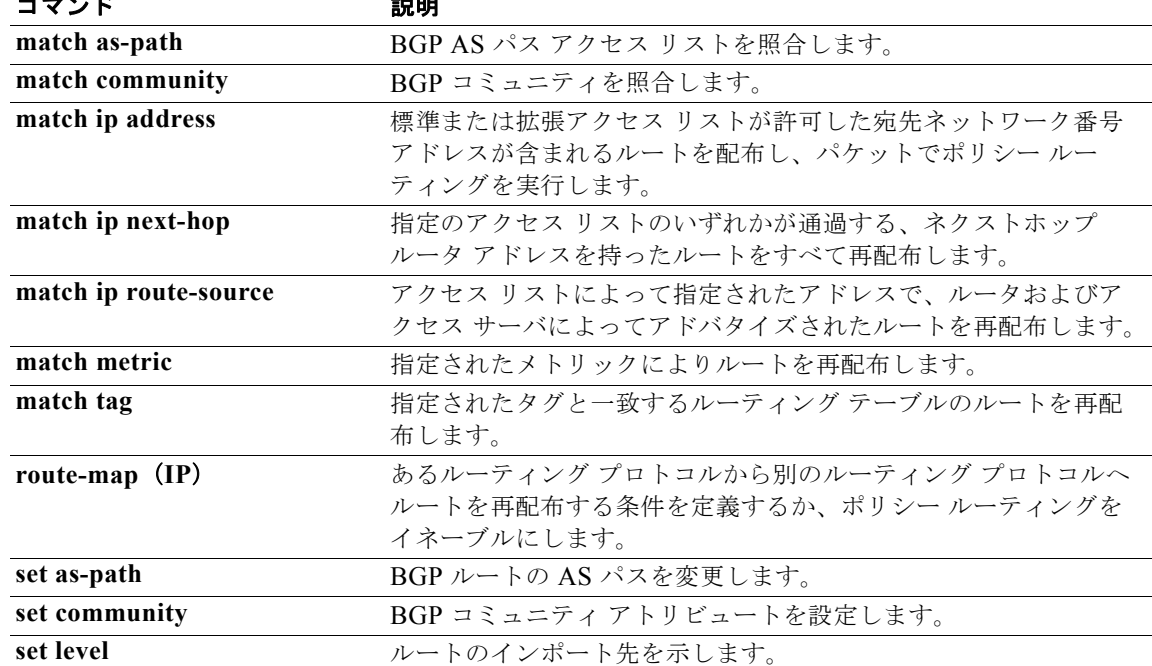

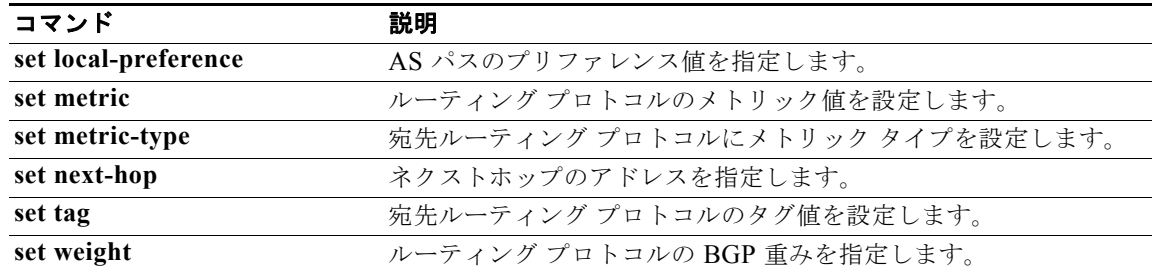

### **set comm-list delete**

インバウンドまたはアウトバウンド アップデートのコミュニティ アトリビュートからコミュニティを 削除するには、ルートマップ コンフィギュレーション モードで **set comm-list delete** コマンドを使用し ます。以前の **set comm-list delete** コマンドを削除するには、このコマンドの **no** 形式を使用します。

**set comm-list** *community-list-name* **delete**

**no set comm-list**

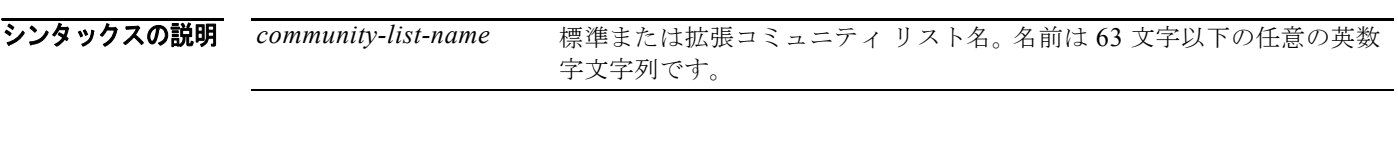

- **コマンドのデフォルト** コミュニティは削除されません。
- $\overline{\mathbf{u} \mathbf{v}}$   $\mathbf{v}$   $\mathbf{v}$   $\mathbf$
- サポートされるユーザ ロール ネットワーク管理者 VDC 管理者

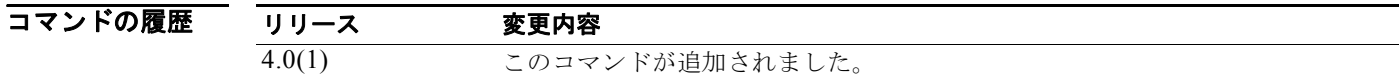

使用上のガイドライン この **set route-map** コンフィギュレーション コマンドの場合、削除するコミュニティをフィルタリング および決定するルート マップを使用して、インバウンドまたはアウトバウンド アップデートのコミュニ ティ アトリビュートからコミュニティを削除します。ルート マップがネイバーのインバウンドまたはア ウトバウンド アップデートに適用されたかどうかによって、ルート マップ **permit** 句を通過し、特定の コミュニティ リストを照合する各コミュニティは、Border Gateway Protocol(BGP; ボーダー ゲート ウェイ プロトコル)ネイバーの間で送受信されるコミュニティ アトリビュートから削除されます。

> 標準コミュニティ リストの各エントリは、**set comm-list delete** コマンドで使用した場合に、1 つのコ ミュニティのみを表示します。たとえば、コミュニティ 10:10 と 10:20 を削除できるようにするには、 次の形式を使用してエントリを作成する必要があります。

switch(config)# **ip community-list 500 permit 10:10** switch(config)# **ip community-list 500 permit 10:20**

コミュニティ リスト エントリの次の形式では、**set comm-list delete** コマンドは実行されません。別の 方法を実行してください。

switch(config)# **ip community-list 500 permit 10:10 10:20**

**set community** *community-number* コマンドと **set comm-list delete** コマンド両方がルート マップ アト リビュートの同じシーケンスに設定されている場合、削除操作(**set comm-list delete**)は設定操作 (**set community** *community-number*)の前に実行されます。

このコマンドにはライセンスは必要ありません。

**例 オンバン・キャングウンド ス**キバウンド アップデートのコミュニティ アトリビュートからコミュニ ティを削除する例を示します。

> switch(config)# **route-map test1** switch(config-route-map)# **match as-path 1** switch(config-route-map)# **set comm-list list1 delete**

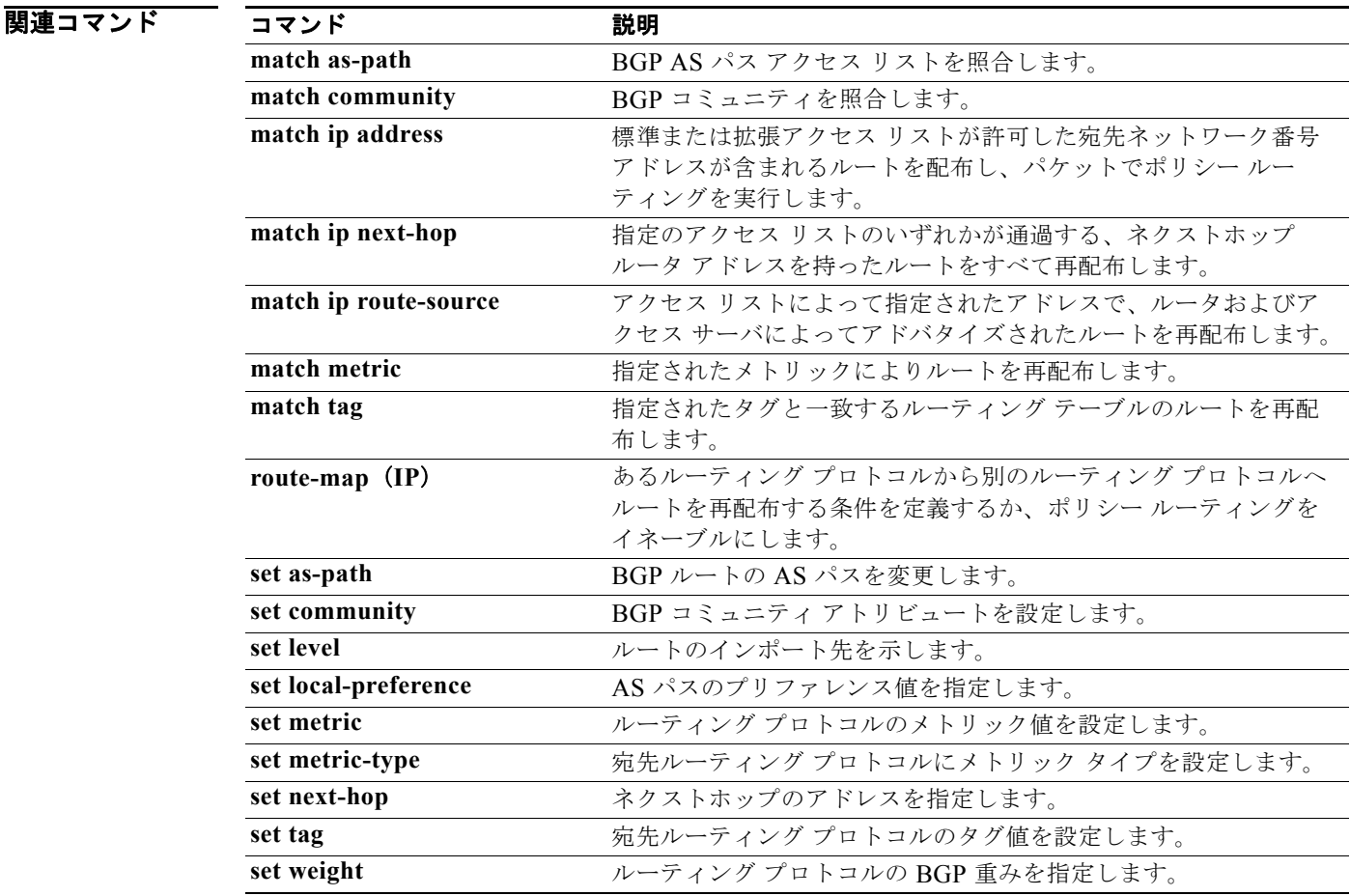

## **set community**

BGP コミュニティ アトリビュートを設定するには、**set community** ルートマップ コンフィギュレー ション コマンドを使用します。エントリを削除するには、このコマンドの **no** 形式を使用します。

**set community** {**none** | {*aa***:***nn* [...*aa:nn*] | **additive** | **local-as** | **no-advertise** | **no-export**}}

**no set community** {**none** | {*aa***:***nn* | **additive** | **local-as** | **no-advertise** | **no-export**}}

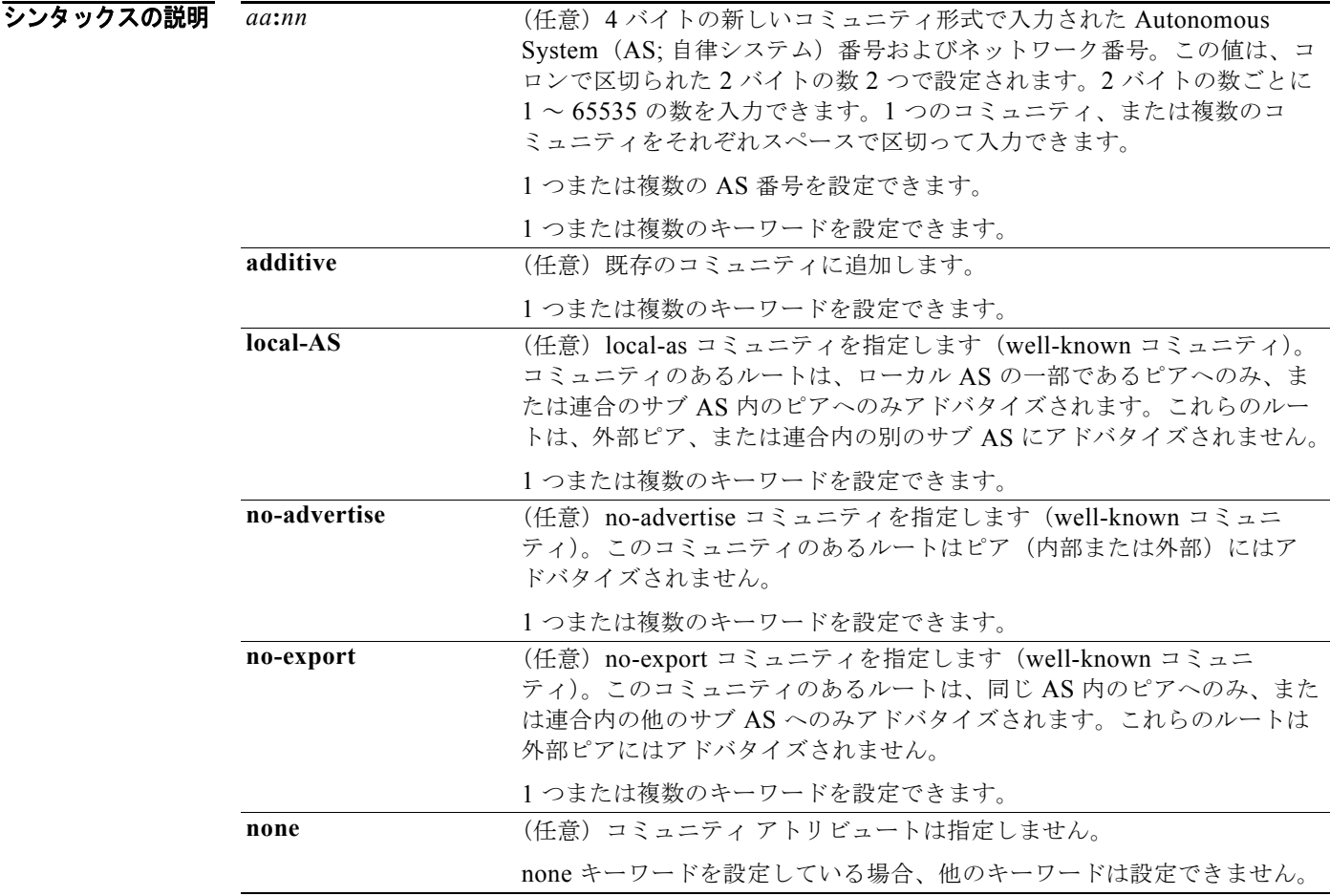

コマンドのデフォルト BGP コミュニティ アトリビュートは存在しません。

コマンド モード ルートマップ コンフィギュレーション(config-route-map)

サポートされるユーザロール ネットワーク管理者

VDC 管理者

*Cisco Nexus 7000* シリーズ *NX-OS* ユニキャスト ルーティング コマンド リファレンス リリース *5.x*

 $\blacksquare$ 

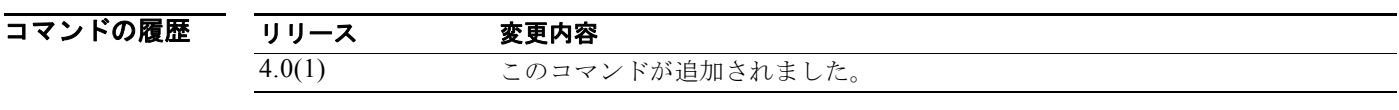

使用上のガイドライン タグを設定する場合は、match 句を使用する必要があります(「permit everything」リストを指してい る場合でも)。

> あるルーティング プロトコルから別のルーティング プロトコルにルートを再配布する条件を定義する には、**route-map** グローバル コンフィギュレーション コマンドと、**match** および **set route-map** コン フィギュレーション コマンドを使用します。**route-map** コマンドごとに、それに関連した **match** およ び **set** コマンドのリストがあります。**match** コマンドは、一致基準(現在の **route-map** コマンドに許 可された再配布の条件)を指定します。**set** コマンドは、*set* 処理(**match** コマンドによって強制され る基準が満たされた場合に実行される特定の再配布アクション)を指定します。**no route-map** コマン ドは、ルート マップを削除します。

> **set route-map** コンフィギュレーション コマンドを使用すると、ルート マップのすべての一致基準を 満たした場合に実行する再配布 *set* 処理を指定します。すべての一致基準を満たすと、すべての set 処 理が実行されます。

このコマンドにはライセンスは必要ありません。

例 次の例では、自律システム パス アクセス リスト 1 を通過するルートのコミュニティが 109:02 と 33:40 に設定されます。自律システム パス アクセス リスト 2 を通過するルートのコミュニティは、no-export (これらのルートがどの eBGP ピアにもアドバタイズされない)に設定されます。

```
switch(config)# route-map test1 10 permit
switch(config-route-map)# match as-path 1
switch(config-route-map)# set community 109:02 33:40
switch(config-route-map)# exit
switch(config)# route-map test1 20 permit
switch(config-route-map)# match as-path 2
switch(config-route-map)# set community no-export
```
次の同様の例では、自律システム パス アクセス リスト 1 を通過するルートのコミュニティが 109:30 に設定されます。自律システム パス アクセス リスト 2 を通過するルートのコミュニティは、local-as (ルータがローカル自律システムの外部のピアにこのルートをアドバタイズしない)に設定されます。

```
switch(config)# route-map test1 10 permit
switch(config-route-map)# match as-path 1
switch(config-route-map)# set community 109:30 additive
switch(config-route-map)# exit
switch(config)# route-map test1 20 permit
switch(config-route-map)# match as-path 2
switch(config-route-map)# set community local-as
```
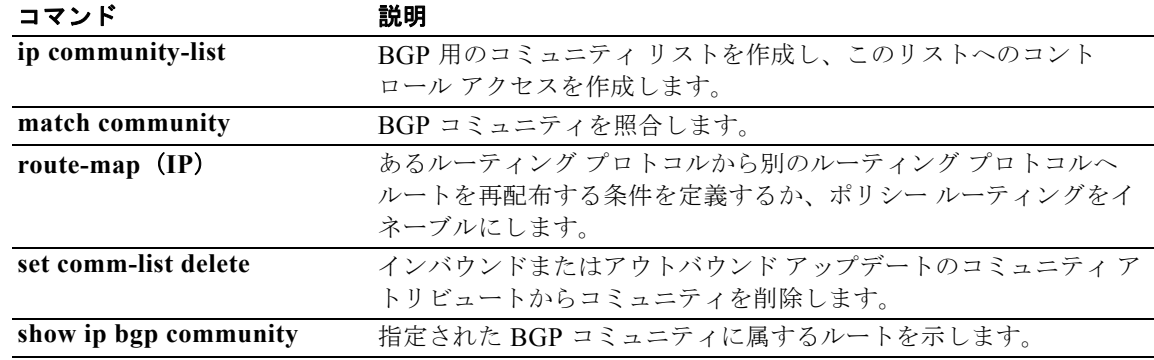

### **set dampening**

BGP ルート ダンプニング係数を設定するには、**set dampening** ルートマップ コンフィギュレーション コマンドを使用します。この機能をディセーブルにするには、このコマンドの **no** 形式を使用します。

**set dampening** *half-life reuse suppress max-suppress-time*

#### **no set dampening**

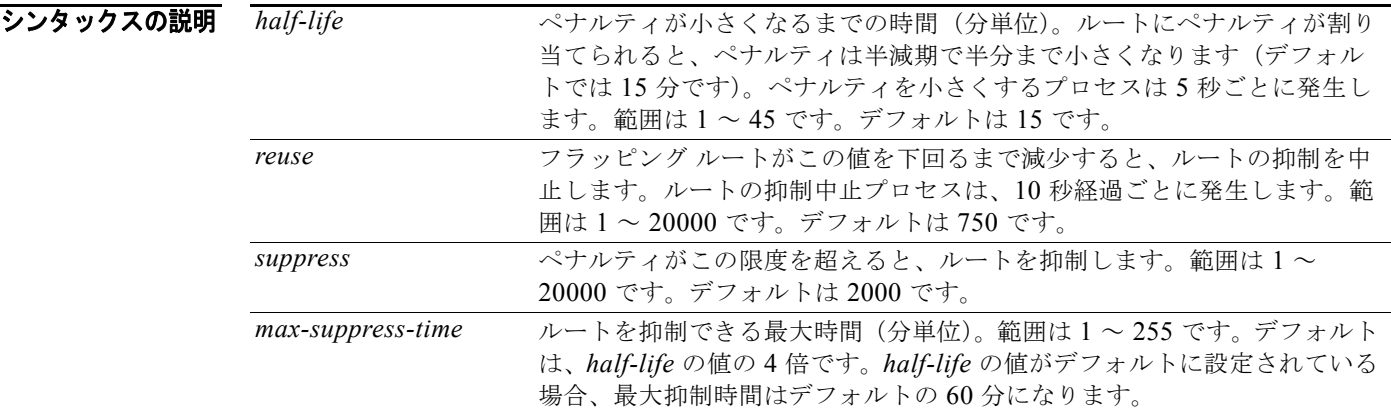

コマンドのデフォルト このコマンドは、デフォルトではディセーブルです。

- コマンド モード ルートマップ コンフィギュレーション (config-route-map)
- サポートされるユーザロール ネットワーク管理者 VDC 管理者

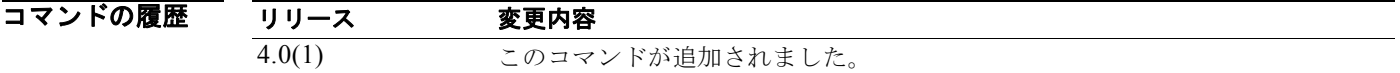

使用上のガイドライン あるルーティング プロトコルから別のルーティング プロトコルにルートを再配布する条件を定義する には、**route-map** グローバル コンフィギュレーション コマンドと、**match** および **set route-map** コン フィギュレーション コマンドを使用します。**route-map** コマンドごとに、それに関連した **match** およ び **set** コマンドのリストがあります。**match** コマンドは、一致基準(現在の **route-map** コマンドに許 可された再配布の条件)を指定します。**set** コマンドは、*set* 処理(**match** コマンドによって強制され る基準が満たされた場合に実行される特定の再配布アクション)を指定します。**no route-map** コマン ドは、ルート マップを削除します。

> BGP ピアがリセットされた場合、ルートは廃止され、フラップ統計情報は消去されます。この場合、 ルート フラップ ダンプニングがイネーブルの場合でも、withdrawal(取り消し)によるペナルティが 生じません。

このコマンドにはライセンスは必要ありません。

関連コマン

例 次に、半減期を 30 分に、再使用値を 1500 に、抑制値を 10000 に、最大抑制時間を 120 分に設定する 例を示します。

> switch(config)# **route-map test1 10 permit** switch(config-route-map)# **set dampening 30 1500 10000 120**

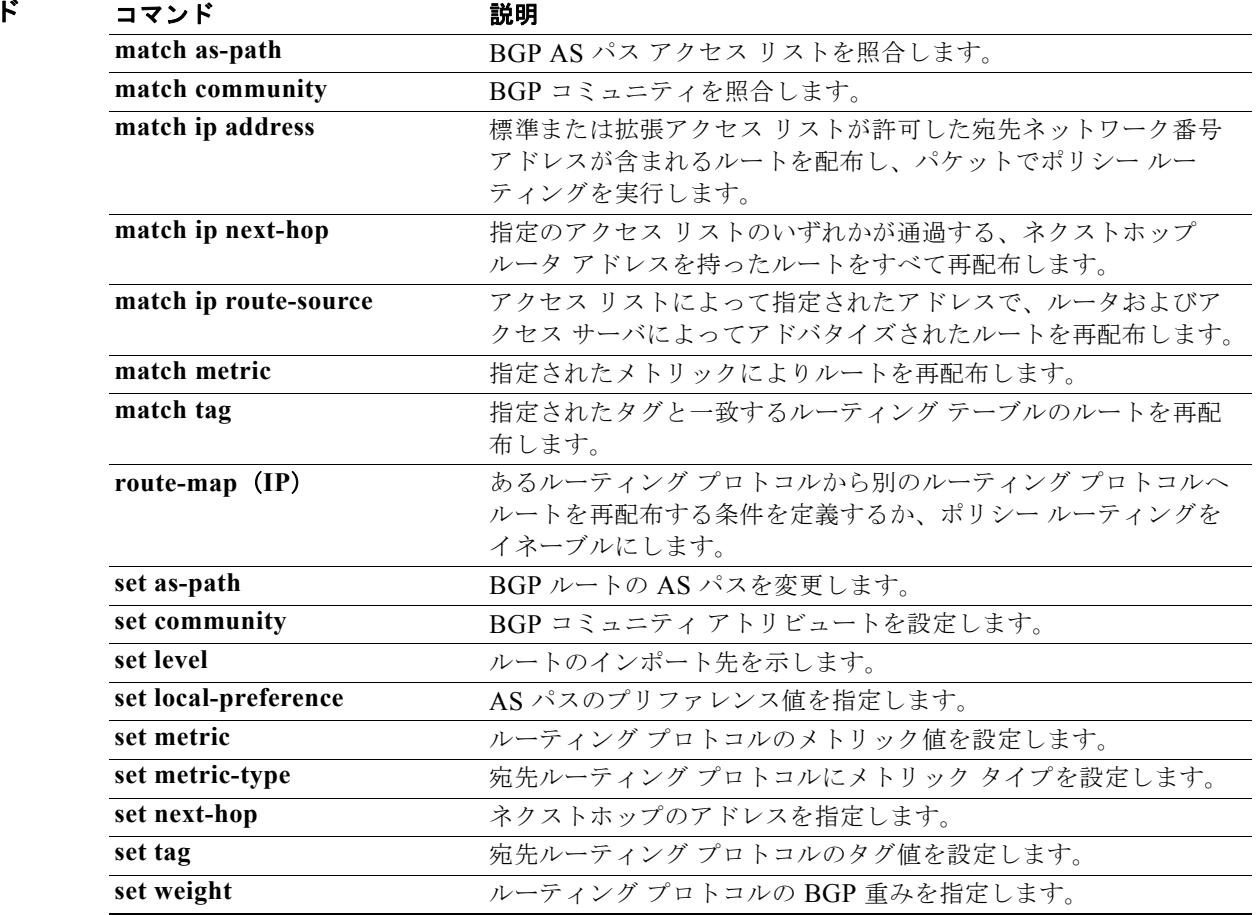

*Cisco Nexus 7000* シリーズ *NX-OS* ユニキャスト ルーティング コマンド リファレンス リリース *5.x*

## **set etxcommunity**

BGP 拡張コミュニティ アトリビュートを設定するには、**set extcommunity** コマンドを使用します。エ ントリを削除するには、このコマンドの **no** 形式を使用します。

- **set extcommunity** {**none** | {**generic** {**transitive** | **nontransitive**} *aa4***:***nn* [...*aa4:nn*] } | **additive**}
- **no set extcommunity** {**none** | {**generic** {**transitive** | **nontransitive**} *aa4***:***nn* [...*aa4:nn*] } | **additive**}

### シンタックスの説明

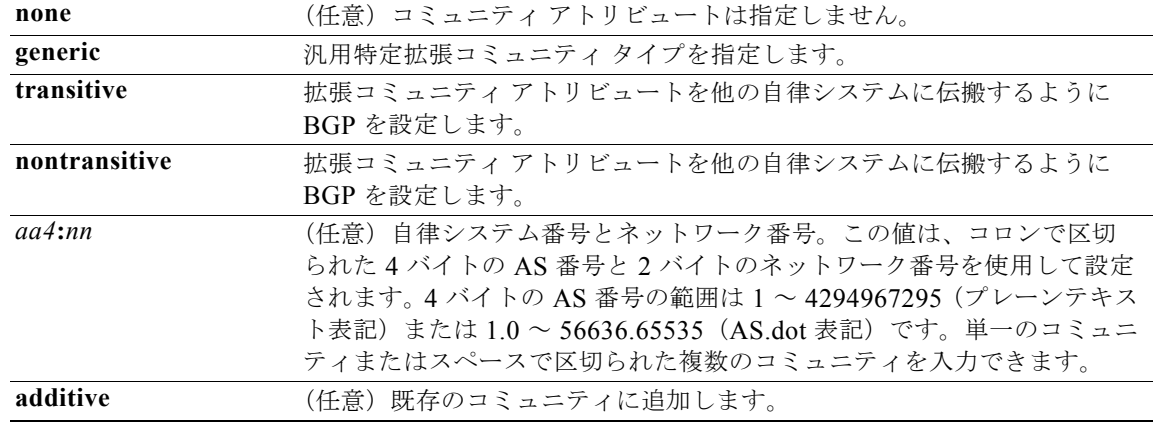

- コマンドのデフォルト BGP コミュニティ アトリビュートは存在しません。
- コマンド モード ルートマップ コンフィギュレーション(config-route-map)
- サポートされるユーザ ロール ネットワーク管理者 VDC 管理者

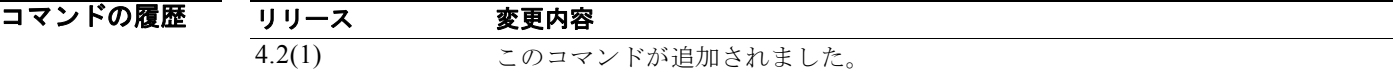

使用上のガイドライン **set extcommunity** コマンドは、ルート マップ内で BGP ルート内の拡張コミュニティ アトリビュート を設定するために使用します。

> **set** コマンドを使用する場合は、ルート マップ内に match 節を入力する必要があります(「permit everything」リストを指している場合でも)。

**set** コマンドは、ルート マップのすべての一致基準が満された場合に実行される *set* 処理を指定します。 すべての一致基準を満たすと、すべての set 処理が実行されます。

このコマンドにはライセンスは必要ありません。

#### *Cisco Nexus 7000* シリーズ *NX-OS* ユニキャスト ルーティング コマンド リファレンス リリース *5.x*

**例 わきの あいのは 次に、拡張コミュニティが 1.5 に設定されるルート マップを設定する例を示します。** 

```
switch(config)# route-map test1 10 permit
switch(config-route-map)# match as-path 1
switch(config-route-map)# set extcommunity generic transitive 1.5
switch(config-route-map)# exit
```
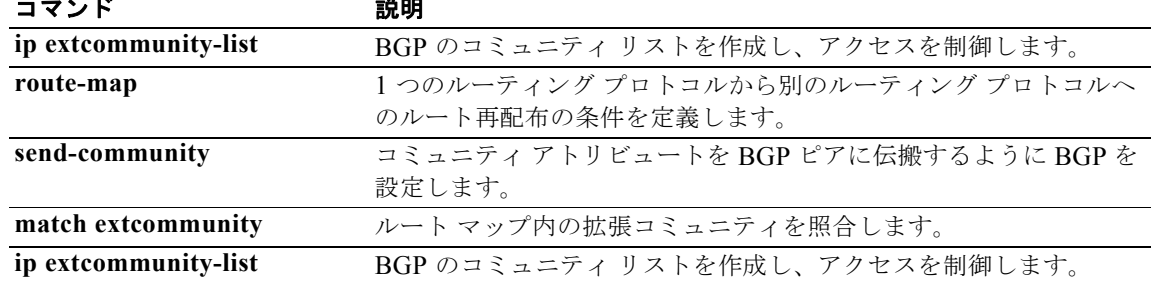

### **set extcomm-list delete**

インバウンドまたはアウトバウンド BGP アップデートの拡張コミュニティ アトリビュートから拡張コ ミュニティを削除するには、**set extcomm-list delete** コマンドを使用します。以前の **set comm-list delete** コマンドを削除するには、このコマンドの **no** 形式を使用します。

**set extcomm-list** *community-list-name* **delete**

**no set extcomm-list**

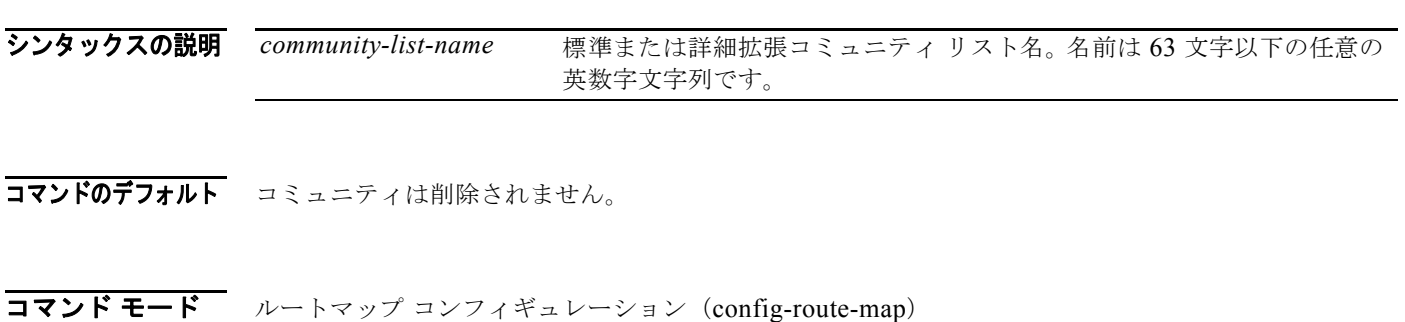

サポートされるユーザロール ネットワーク管理者 VDC 管理者

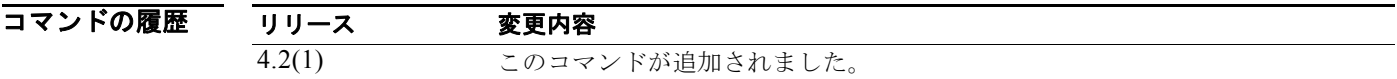

### 使用上のガイドライン **set extcomm-list** コマンドは、ルート マップ内で BGP ルート内の拡張コミュニティ アトリビュートを 削除するために使用します。

**set** コマンドを使用する場合は、ルート マップ内に match 節を入力する必要があります(「permit everything」リストを指している場合でも)。

**set** コマンドは、ルート マップのすべての一致基準が満された場合に実行される *set* 処理を指定します。 すべての一致基準を満たすと、すべての set 処理が実行されます。

**set extcommunity** *community-number* コマンドと **set ext comm-list delete** コマンドの両方をルート マップ アトリビュートの同じシーケンスで設定した場合は、set 処理(**set extcommunity** *community-number*)の前に deletion 処理(**set extcomm-list delete**)が実行されます。

このコマンドにはライセンスは必要ありません。

**例 オンバウンドまたはアウトバウンド アップデートの拡張コミュニティ アトリビュートから拡張** コミュニティを削除する例を示します。

```
switch(config)# route-map test1
switch(config-route-map)# match as-path 1
switch(config-route-map)# set extcomm-list list1 delete
```
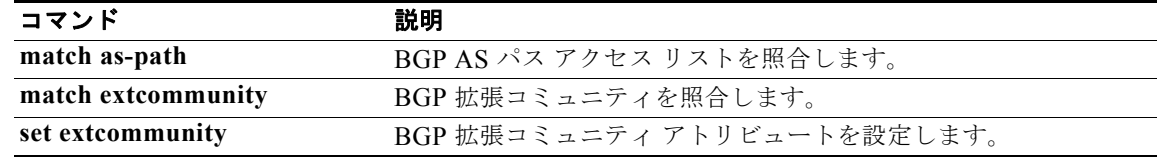

### **set forwarding-address**

再配布されたタイプ 5 LSA に OSPF 転送アドレスを設定するには、**set forwarding-address** ルート マップ コンフィギュレーション モード コマンドを使用します。アドレスを削除するには、このコマン ドの **no** 形式を使用します。

**set forwarding-address**

**no forwarding-address**

- シンタックスの説明 このコマンドには、引数またはキーワードはありません。
- コマンドのデフォルト 転送アドレスはデフォルトとして設定されません。
- コマンド モード ルートマップ コンフィギュレーション (config-route-map)
- サポートされるユーザロール ネットワーク管理者 VDC 管理者

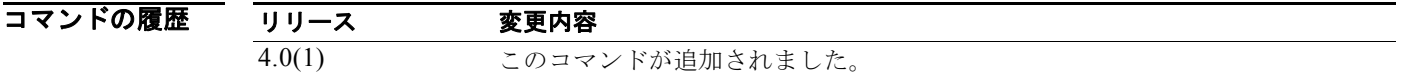

使用上のガイドライン このコマンドは、再配布されたタイプ 5 LSA に転送アドレスを設定する OSPF によって使用されます。 Autonomous System(AS; 自律システム)によって指定された転送アドレスの値は 0.0.0.0 またはゼロ 以外です。0.0.0.0 アドレスは、ネクストホップの発信ルータ (ASBR) を示します。転送アドレスは 次の条件によって決定されます。

> ASBR がルートを再配布し、OSPF がこれらのルートのネクストホップ インターフェイスでイネーブ ルでない場合、転送アドレスは 0.0.0.0 に設定されます。ルータ 1 では OSPF がイーサネット インター フェイスでイネーブルではない場合、この数字が当てはまります。

> forwarding address フィールドをゼロ以外のアドレスに設定するには、次のすべての条件を満たす必要 があります。

- **•** OSPF は、ASBR のネクストホップ インターフェイスでイネーブルです。
- **•** ASBR のネクストホップ インターフェイスは、OSPF では非パッシブです。
- ASBR のネクストホップ インターフェイスは point-to-point (p2p; ポイントツーポイント) ではあ りません。
- **•** ASBR のネクストホップ インターフェイスは point-to-multipoint(p2mp; ポイントツーマルチポイ ント)ではありません。

上記の条件以外に、転送アドレスを 0.0.0.0 に設定する必要があります。

このコマンドにはライセンスは必要ありません。

**例 ポティング あるのは、転送アドレスを設定する例を示します。** 

switch(config)# **route-map test1 10 permit** switch(config-route-map)# **set forwarding-address**

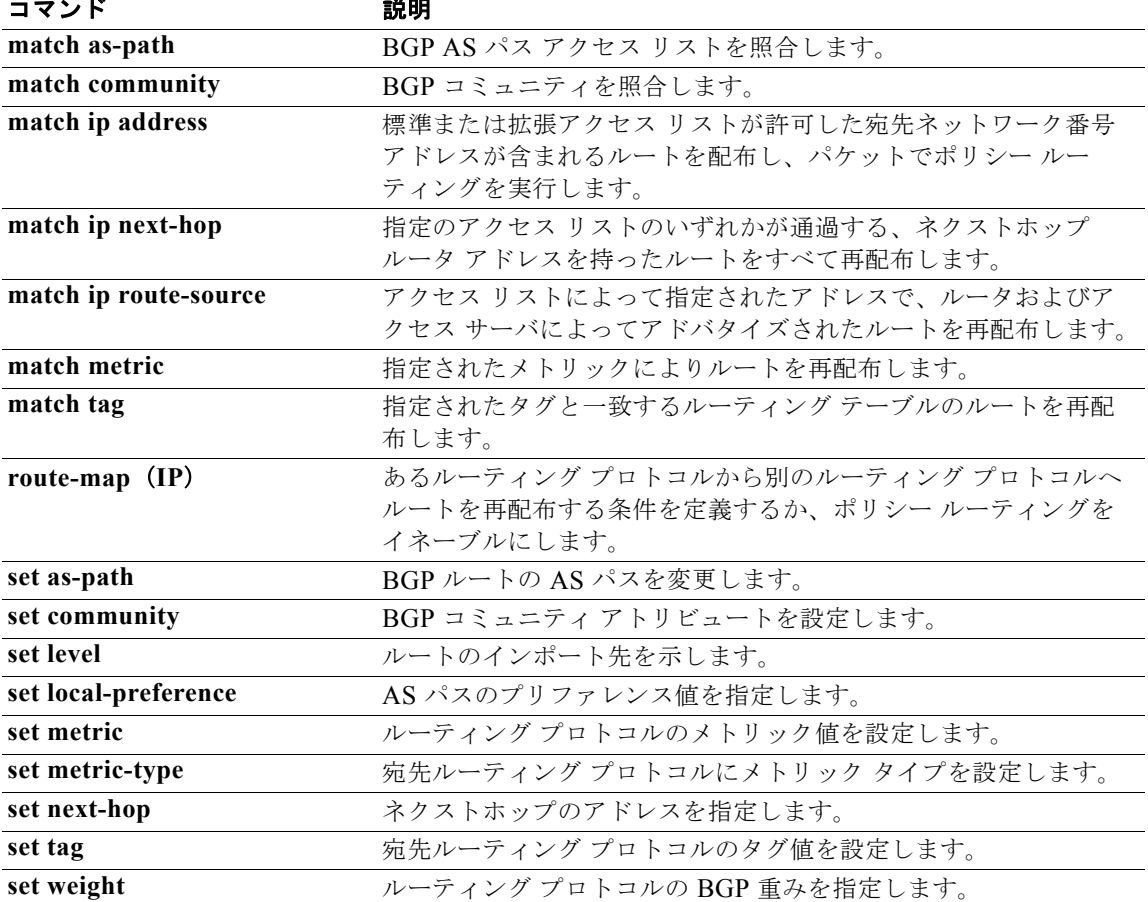

### **set ip default next-hop**

ポリシー ルーティングのルート マップの match 句を満たしたパケットのうち、Cisco NX-OS ソフト ウェアが宛先に対する明示ルートを持っていないパケットの出力先を指定するには、ルートマップ コ ンフィギュレーション モードで **set ip default next-hop** コマンドを使用します。エントリを削除するに は、このコマンドの **no** 形式を使用します。

**set ip default next-hop** *ip-address* [*...ip-address*] [**load-share**]

**no set ip default next-hop** *ip-address* [*...ip-address*]

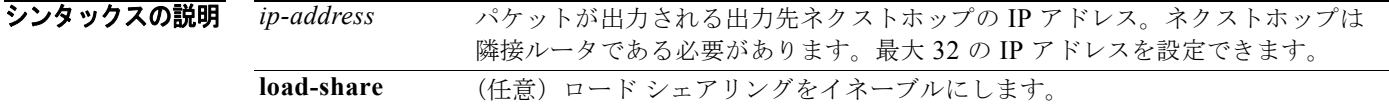

コマンドのデフォルト このコマンドは、デフォルトではディセーブルです。

- コマンド モード ルートマップ コンフィギュレーション (config-route-map)
- サポートされるユーザロール ネットワーク管理者 VDC 管理者

コマンドの履歴 リリース 変更内容 4.0(1) このコマンドが追加されました。

#### 使用上のガイドライン コマンド構文の省略記号(...)は、コマンド入力で *ip-address* 引数に複数の値を含めることができるこ とを示します。

このコマンドを使用すると、特定のユーザに異なるデフォルト ルートを提供します。ソフトウェアが パケットの宛先への明示ルートを持たない場合、パケットは次のネクストホップにルーティングされま す。**set ip default next-hop** コマンドで指定された最初のネクストホップはルータに隣接している必要 があります。次に、オプションの IP アドレスが使用されます。

ポリシー ルーティング パケットに関する条件を定義するには、**ip policy route-map** インターフェイス コンフィギュレーション コマンド、**route-map** グローバル コンフィギュレーション コマンド、**match** および **set route-map** コンフィギュレーション コマンドを使用します。**ip policy route-map** コマンド は、名前でルート マップを識別します。**route-map** コマンドごとに、それに関連した **match** および **set** コマンドのリストがあります。**match** コマンドは、一致基準(ポリシー ルーティングが発生する条 件)を指定します。**set** コマンドは、*set* 処理(**match** コマンドによって強制される基準が満たされた 場合に実行される特定のルーティング アクション)を指定します。

set 句は互いに組み合せて使用できます。set 句は次の順で評価されます。

- **1. set ip next-hop**
- **2. set ip default next-hop**

(注) **set ip next-hop** と **set ip default next-hop** は類似のコマンドですが、操作順が異なります。**set ip next-hop** コマンドを設定すると、最初にポリシー ルーティングを使用してからルーティング テーブル を使用します。**set ip default next-hop** コマンドを設定すると、最初にルーティング テーブルを使用し てから指定のネクストホップをポリシー ルーティングします。

このコマンドにはライセンスは必要ありません。

**例 オンライン あい アック** アメルト ネクストホップ アドレスが設定されたルート マップを設定する例を示します。

```
switch(config)# ip access-list test
switch(config-ip-acl)# permit ip 192.0.2.0/24 any 
switch(config-ip-acl)# exit
switch(config)# route-map equal-access 
switch(config-route-map)# match ip address test
switch(config-route-map)# set ip default next-hop ip 192.0.2.3
switch(config-route-map))# exit
switch(config)# interface externet 2/1
switch(config-if)# ip policy route-map equal-access
```
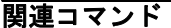

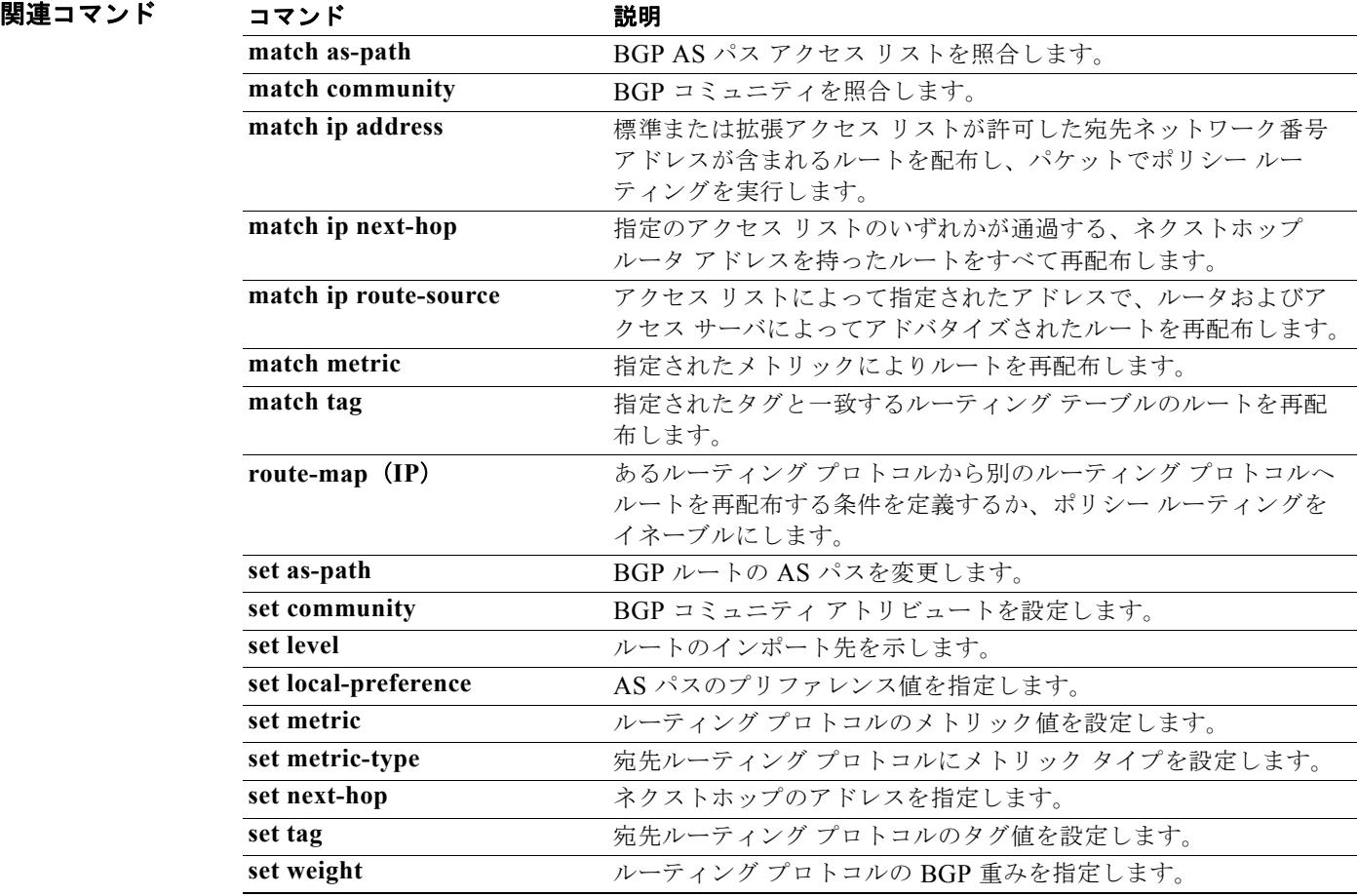

### **set ip next-hop**

ポリシー ルーティングにおいてルート マップの match 句を通過するパケットの出力先を示すには、 ルートマップ コンフィギュレーション モードで **set ip next-hop** コマンドを使用します。エントリを削 除するには、このコマンドの **no** 形式を使用します。

**set ip next-hop {***ip-address* [*... ip-address*] [**load-share]** | **peer-address**}

**no set ip next-hop {***ip-address* [*... ip-address*] [**load-share]** | **peer-address**}

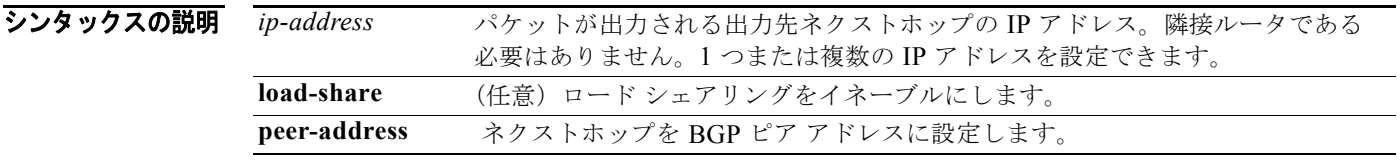

コマンドのデフォルト このコマンドは、デフォルトではディセーブルです。

コマンド モード ルートマップ コンフィギュレーション(config-route-map)

### サポートされるユーザロール ネットワーク管理者 VDC 管理者

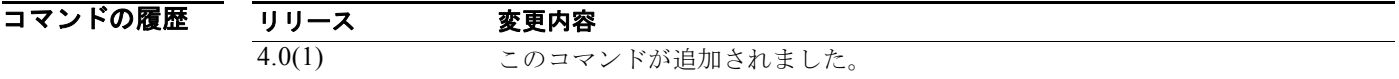

使用上のガイドライン コマンド構文の省略記号(...)は、コマンド入力で *ip-address* 引数に複数の値を含めることができるこ とを示します。

> ポリシー ルーティング パケットに関する条件を定義するには、**ip policy route-map** インターフェイス コンフィギュレーション コマンド、**route-map** グローバル コンフィギュレーション コマンド、**match** および **set route-map** コンフィギュレーション コマンドを使用します。**ip policy route-map** コマンド は、名前でルート マップを識別します。**route-map** コマンドごとに、それに関連した **match** および **set** コマンドのリストがあります。**match** コマンドは、一致基準(ポリシー ルーティングが発生する条 件)を指定します。**set** コマンドは、*set* 処理(**match** コマンドによって強制される基準が満たされた 場合に実行される特定のルーティング アクション)を指定します。

> **set ip next-hop** コマンドで指定された最初のネクストホップがダウン状態になると、任意で指定された IP アドレスが使用されます。

> BGP ピアのインバウンド ルート マップで **peer-address** キーワードを指定し、**set ip next-hop** コマン ドを使用すると、受信した一致するルートのネクストホップをネイバー ピア アドレスに設定し、サー ドパーティのネクストホップを上書きします。したがって、同じルート マップを複数の BGP ピアに適 用すると、サードパーティのネクストホップを上書きできます。

BGP ピアのアウトバウンド ルート マップで **peer-address** キーワードを指定し、**set ip next-hop** コマ ンドを使用すると、アドバタイズされた一致するルートのネクストホップをローカル ルータのピア ア ドレスに設定し、ネクストホップ計算をディセーブルにします。他のルートではなく、一部のルートに ネクストホップを設定できるので、**set ip next-hop** コマンドは、(ネイバー単位の)**neighbor next-hop-self** コマンドよりも詳細に設定できます。**neighbor next-hop-self** コマンドを使用すると、 ネクストホップをネイバーに送信されたすべてのルートに設定します。

set 句は互いに組み合せて使用できます。set 句は次の順で評価されます。

**1. set ip next-hop** 

#### **2. set ip default next-hop**

このコマンドにはライセンスは必要ありません。

**例 そんの例では、3 台のルータが同じ LAN 上にあります (IP アドレス 10.1.1.1, 10.1.1.2 および 10.1.1.3)。** それぞれが異なる Autonomous System(AS; 自律システム)です。**set ip next-hop peer-address** コマ ンドは、ルート マップと一致する、リモート自律システム 64496 内のルータ (10.1.1.3) からリモート 自律システム 64497 内のルータ (10.1.1.1)へのトラフィックが、LAN への相互接続上で自律システ ム 100 内のルータ (10.1.1.1) に直接送信されるのではなく、ルータ bgp 64498 を通過するように指定 します。

```
switch(config)# router bgp 64498
switch(config-router)# neighbor 10.1.1.3 remote-as 64496
switch(config-router)# neighbor 10.1.1.3 route-map set-peer-address out
switch(config-router)# neighbor 10.1.1.1 remote-as 64497
!
switch(config)# route-map set-peer-address permit 10
switch(config-route-map)# set ip next-hop peer-address
```
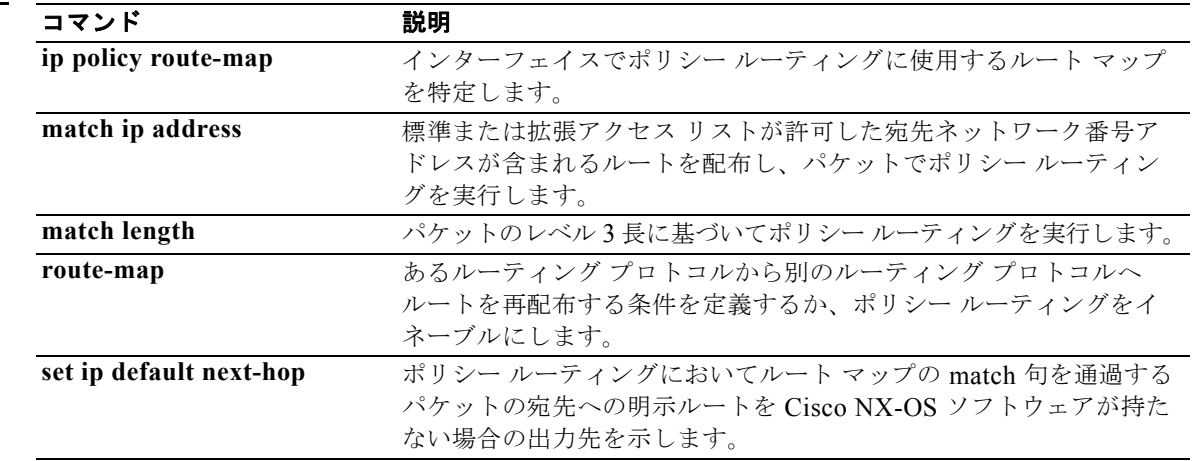

### **set ipv6 default next-hop**

ポリシー ルーティングのルート マップの match 句を満たすパケットのうち、Cisco NX-OS ソフトウェ アが宛先への明示的なルートを認識していないパケットの出力先を指定するには、ルートマップ コン フィギュレーション モードで **set ipv6 default next-hop** コマンドを使用します。エントリを削除する には、このコマンドの **no** 形式を使用します。

**set ipv6 default next-hop** *ipv6-address* [*...ipv6-address*] [**load-share**]

**no set ipv6 default next-hop** *ipv6-address* [*...ipv6-address*]

シンタックスの説明 *ipv6-address* パケットが出力されるネクストホップの IPv6 アドレス。ネクストホップは隣接 ルータである必要があります。最大 32 個の IPv6 アドレスを設定できます。 load-share (任意)ロード シェアリングをイネーブルにします。

コマンドのデフォルト このコマンドは、デフォルトではディセーブルです。

- コマンド モード ルートマップ コンフィギュレーション(config-route-map)
- サポートされるユーザロール ネットワーク管理者 VDC 管理者

コマンドの履歴 リリース 変更内容 4.2(1) このコマンドが追加されました。

使用上のガイドライン コマンド構文の省略記号(...)は、コマンド入力で *ipv6-address* 引数に複数の値を含めることができる ことを意味します。

> このコマンドを使用すると、特定のユーザに異なるデフォルト ルートを提供します。ソフトウェアが パケットの宛先への明示ルートを持たない場合、パケットは次のネクストホップにルーティングされま す。**set ipv6 default next-hop** コマンドで指定された最初のネクストホップはルータに隣接している必 要があります。次に、オプションの IP アドレスが使用されます。

> ポリシー ルーティング パケットに関する条件を定義するには、**ipv6 policy route-map** インターフェイ ス コンフィギュレーション コマンド、**route-map** グローバル コンフィギュレーション コマンド、 **match** および **set route-map** コンフィギュレーション コマンドを使用します。**ipv6 policy route-map** コマンドは、名前でルート マップを識別します。**route-map** コマンドごとに、それに関連した **match** および **set** コマンドのリストがあります。**match** コマンドは、一致基準(ポリシー ルーティングが発 生する条件)を指定します。**set** コマンドは、*set* 処理(**match** コマンドによって強制される基準が満 たされた場合に実行される特定のルーティング アクション)を指定します。

set 句は互いに組み合せて使用できます。set 句は次の順で評価されます。

- **1. set ipv6 next-hop**
- **2. set ipv6 default next-hop**

(注) **set ipv6 next-hop** と **set ipv6 default next-hop** は類似のコマンドですが、操作順が異なります。**set ipv6 next-hop** コマンドを設定すると、システムで最初にポリシー ルーティングが使用されてから、 ルーティング テーブルが使用されます。**set ipv6 default next-hop** コマンドを設定すると、システムで 最初にルーティング テーブルが使用されてから、指定されたネクストホップがポリシー ルーティング されます。

このコマンドにはライセンスは必要ありません。

 $\blacksquare$ 

**例 オンバック ストック アックス アップ アドレスが設定されたルート マップを設定する例を示します。** 

```
switch(config)# ipv6 access-list test
switch(config-ipv6-acl)# permit ipv6 2001:0DB8::/48 any 
switch(config-ipv6-acl)# exit
switch(config)# route-map equal-access 
switch(config-route-map)# match ipv6 address test
switch(config-route-map)# set ipv6 default next-hop 2001:0DB8::3
switch(config-route-map))# exitswitch(config)# interface externet 2/1
switch(config-if)# ipv6 policy route-map equal-access
```
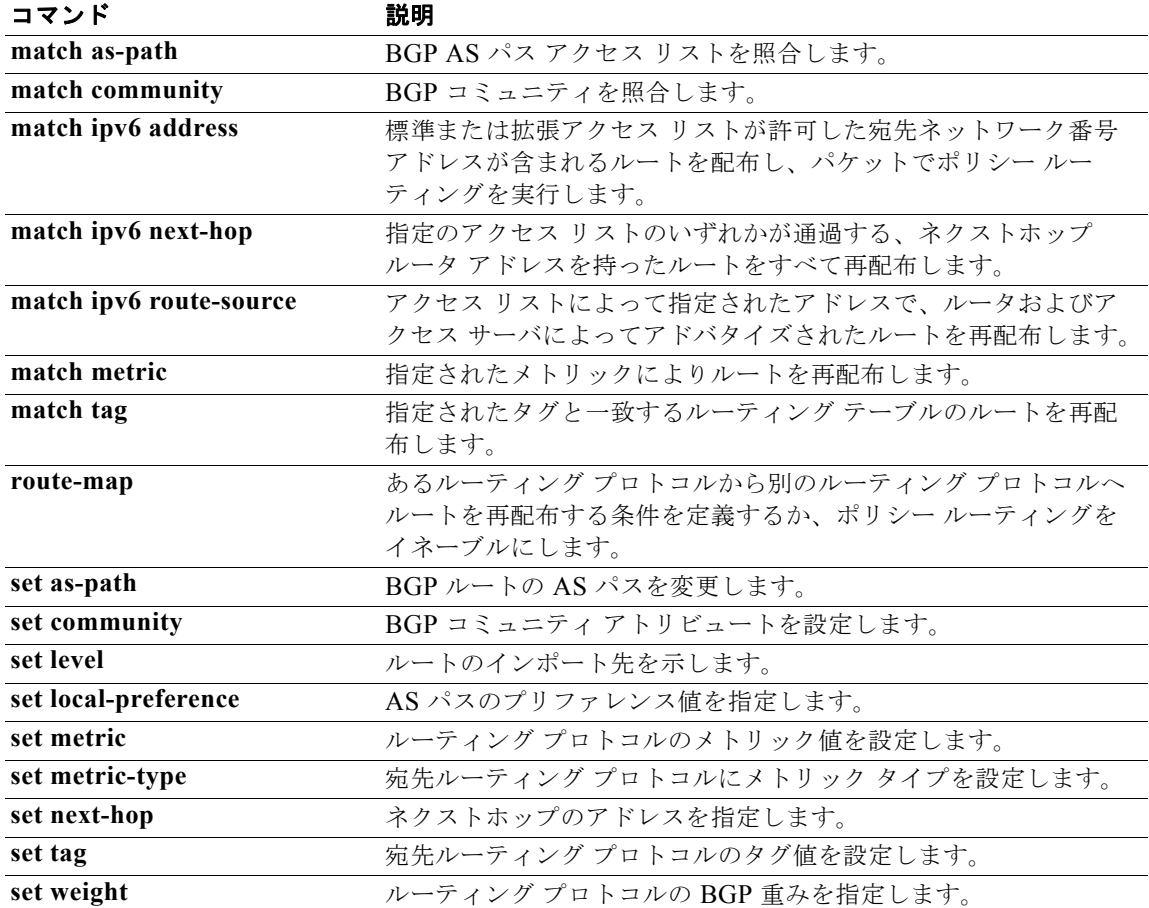

### **set ipv6 next-hop**

ポリシー ルーティング用のルート マップの match 節を通過するパケットの出力先を示すには、ルート マップ コンフィギュレーション モードで **set ipv6 next-hop** コマンドを使用します。エントリを削除す るには、このコマンドの **no** 形式を使用します。

**sset ipv6 next-hop {***ipv6-address* [*... ipv6-address*] [**load-share]** | **peer-address**}

**no set ipv6 next-hop {***ipv6-address* [*... ipv6-address*] [**load-share]** | **peer-address**}

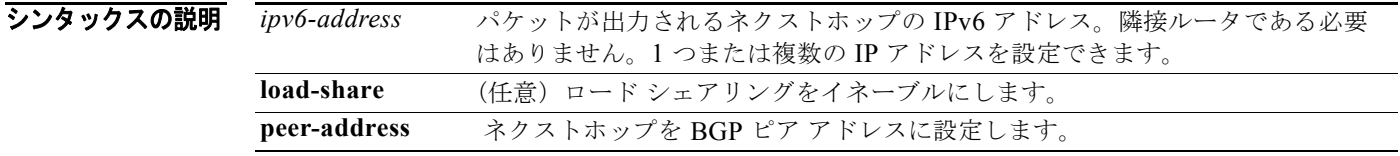

コマンドのデフォルト このコマンドは、デフォルトではディセーブルです。

コマンド モード ルートマップ コンフィギュレーション(config-route-map)

#### サポートされるユーザロール ネットワーク管理者 VDC 管理者

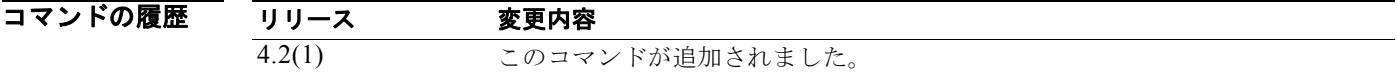

#### 使用上のガイドライン コマンド構文の省略記号(...)は、コマンド入力で *ipv6-address* 引数に複数の値を含めることができる ことを意味します。

このコマンドを使用すると、特定のユーザに異なるデフォルト ルートを提供します。ソフトウェアが パケットの宛先への明示ルートを持たない場合、パケットは次のネクストホップにルーティングされま す。**set ipv6 default next-hop** コマンドで指定された最初のネクストホップはルータに隣接している必 要があります。次に、オプションの IP アドレスが使用されます。

ポリシー ルーティング パケットに関する条件を定義するには、**ipv6 policy route-map** インターフェイ ス コンフィギュレーション コマンド、**route-map** グローバル コンフィギュレーション コマンド、 **match** および **set route-map** コンフィギュレーション コマンドを使用します。**ipv6 policy route-map** コマンドは、名前でルート マップを識別します。**route-map** コマンドごとに、それに関連した **match** および **set** コマンドのリストがあります。**match** コマンドは、一致基準(ポリシー ルーティングが発 生する条件)を指定します。**set** コマンドは、*set* 処理(**match** コマンドによって強制される基準が満 たされた場合に実行される特定のルーティング アクション)を指定します。

 $\blacksquare$ 

set 句は互いに組み合せて使用できます。set 句は次の順で評価されます。

- **1. set ipv6 next-hop**
- **2. set ipv6 default next-hop**

(注) **set ipv6 next-hop** と **set ipv6 default next-hop** は類似のコマンドですが、操作順が異なります。**set ipv6 next-hop** コマンドを設定すると、システムで最初にポリシー ルーティングが使用されてから、 ルーティング テーブルが使用されます。**set ipv6 default next-hop** コマンドを設定すると、システムで 最初にルーティング テーブルが使用されてから、指定されたネクストホップがポリシー ルーティング されます。

このコマンドにはライセンスは必要ありません。

**例 オンバン あい アックストホップ アドレスが設定されたルート マップを設定する例を示します。** 

```
switch(config)# ipv6 access-list test
switch(config-ipv6-acl)# permit ipv6 2001:0DB8::/48 any 
switch(config-ipv6-acl)# exit
switch(config)# route-map equal-access 
switch(config-route-map)# match ipv6 address test
switch(config-route-map)# set ipv6 next-hop 2001:0DB8::3
switch(config-route-map))# exit
switch(config)# interface externet 2/1
switch(config-if)# ipv6 policy route-map equal-access
```
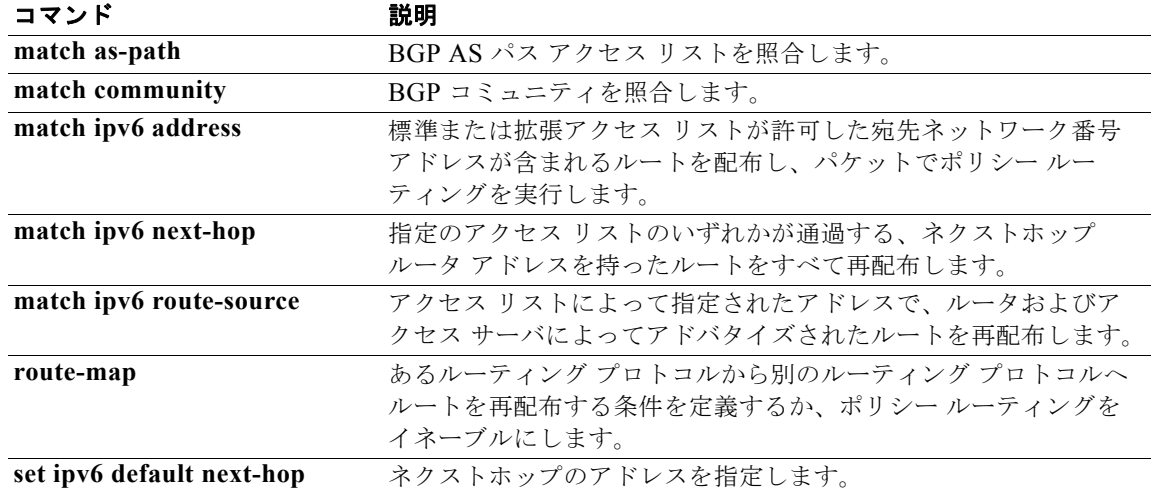

### **set level**

ルートのインポート先を示すには、ルートマップ コンフィギュレーション モードで **set level** コマンド を使用します。エントリを削除するには、このコマンドの **no** 形式を使用します。

**set level** {**level-1** | **level-2** | **level-1-2**}

**no set level** {**level-1** | **level-2** | **level-1-2**}

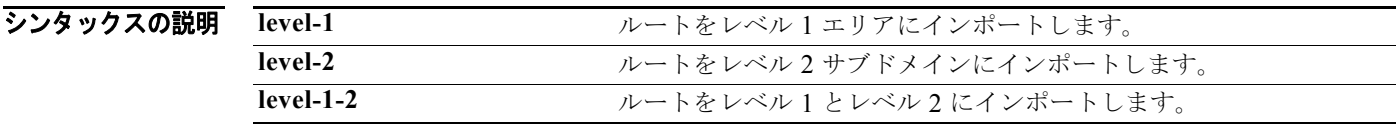

コマンドのデフォルト このコマンドは、デフォルトではディセーブルです。

コマンド モード ルートマップ コンフィギュレーション(config-route-map)

サポートされるユーザロール ネットワーク管理者 VDC 管理者

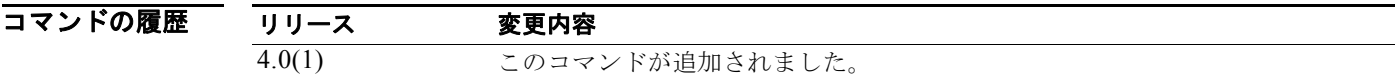

使用上のガイドライン あるルーティング プロトコルから別のルーティング プロトコルにルートを再配布する条件を定義する には、**route-map** グローバル コンフィギュレーション コマンドと、**match** および **set route-map** コン フィギュレーション コマンドを使用します。**route-map** コマンドごとに、それに関連した **match** およ び **set** コマンドのリストがあります。**match** コマンドは、一致基準(現在の **route-map** コマンドに許 可された再配布の条件)を指定します。**set** コマンドは、*set* 処理(**match** コマンドによって強制され る基準が満たされた場合に実行される特定の再配布アクション)を指定します。**no route-map** コマン ドは、ルート マップを削除します。

> **set route-map** コンフィギュレーション コマンドを使用すると、ルート マップのすべての一致基準を 満たした場合に実行する再配布 *set* 処理を指定します。すべての一致基準を満たすと、すべての set 処 理が実行されます。

このコマンドにはライセンスは必要ありません。

**例 カンファン ストラン・ハートをレベル** 1 エリアにインポートする例を示します。

switch(config-router)# **route-map testcase** switch(config-route-map)# **set level level-l**

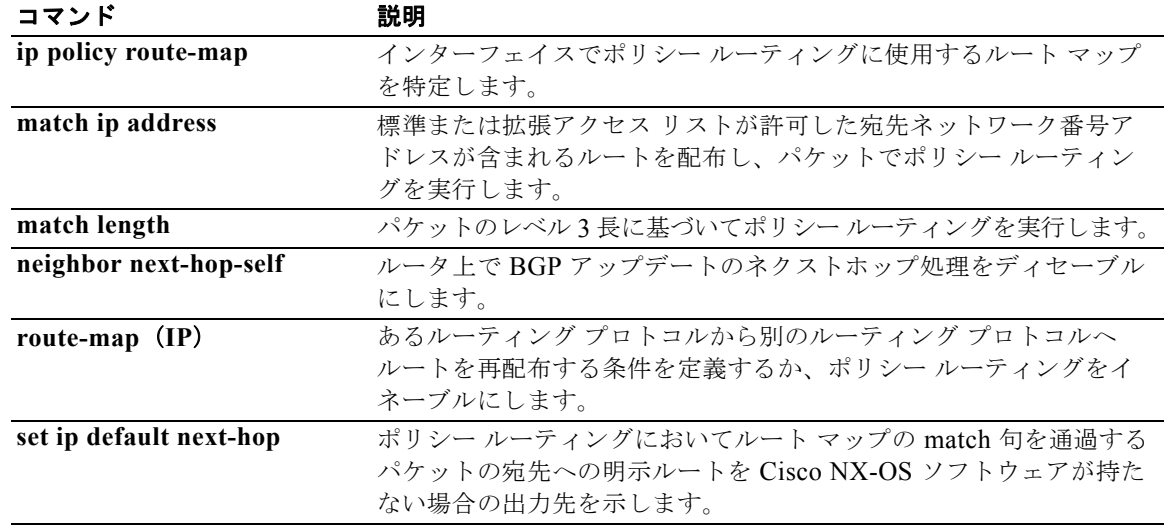

### **set local-preference**

Autonomous System (AS; 自律システム) パスにプリファレンス値を指定するには、ルートマップ コ ンフィギュレーション モードで **set local-preference** コマンドを使用します。エントリを削除するに は、このコマンドの **no** 形式を使用します。

**set local-preference** *number-value*

**no set local-preference** *number-value*

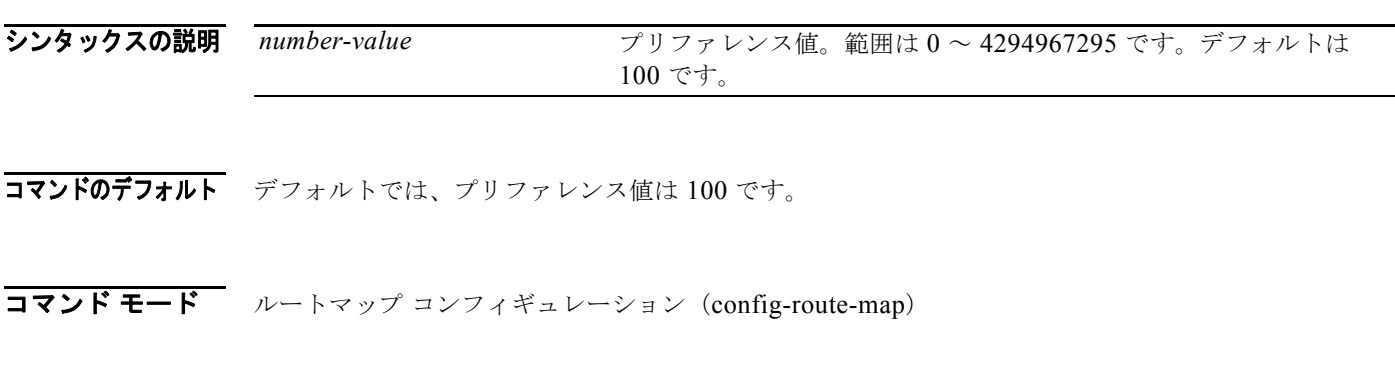

サポートされるユーザ ロール ネットワーク管理者 VDC 管理者

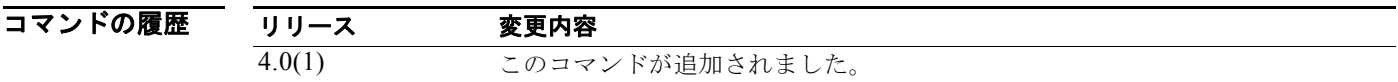

使用上のガイドライン プリファレンスは、ローカル AS 内のすべてのルータにのみ送信されます。

タグを設定する場合は、match 句を使用する必要があります(「permit everything」リストを指してい る場合でも)。

あるルーティング プロトコルから別のルーティング プロトコルにルートを再配布する条件を定義する には、**route-map** グローバル コンフィギュレーション コマンドと、**match** および **set route-map** コン フィギュレーション コマンドを使用します。**route-map** コマンドごとに、それに関連した **match** およ び **set** コマンドのリストがあります。**match** コマンドは、一致基準(現在の **route-map** コマンドに許 可された再配布の条件)を指定します。**set** コマンドは、*set* 処理(**match** コマンドによって強制され る基準が満たされた場合に実行される特定の再配布アクション)を指定します。**no route-map** コマン ドは、ルート マップを削除します。

**set route-map** コンフィギュレーション コマンドを使用すると、ルート マップのすべての一致基準を 満たした場合に実行する再配布 *set* 処理を指定します。すべての一致基準を満たすと、すべての set 処 理が実行されます。

 **bgp default local-preference** コマンドを使用して、デフォルトのプリファレンス値を変更できます。 このコマンドにはライセンスは必要ありません。

**例 オンレンス** 次に、アクセス リスト1に含まれるすべてのルートに対して、ローカル プリファレンスを 100 に設定 する例を示します。

> switch(config-router)# **route-map map-preference** switch(config-route-map)# **match as-path 1** switch(config-route-map)# **set local-preference 100**

#### ||関連コマンド コマンド 説明|

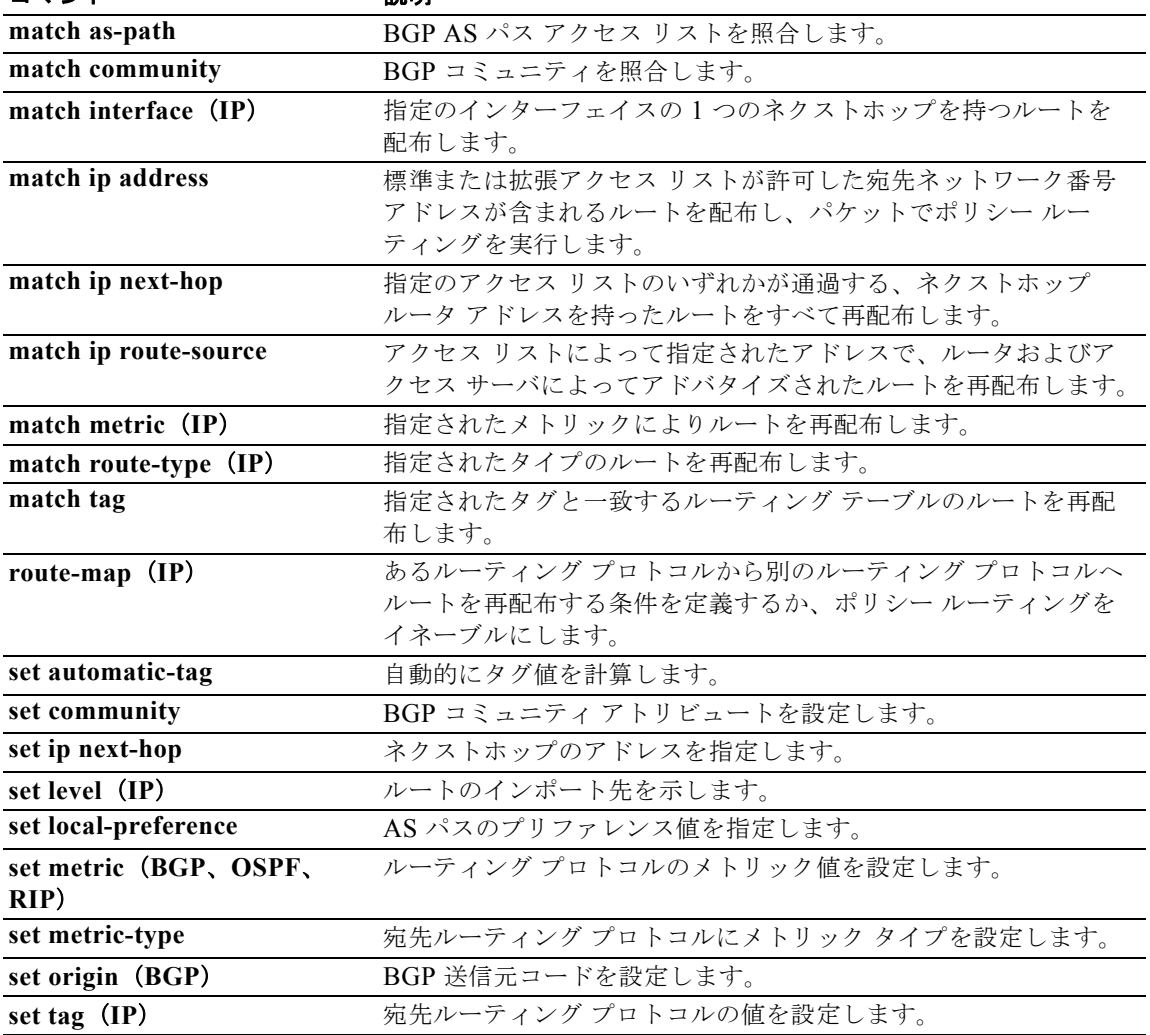
# **set metric**

ルーティング プロトコルのメトリック値を設定するには、ルートマップ コンフィギュレーション モー ドで **set metric** コマンドを使用します。デフォルトのメトリック値に戻すには、このコマンドの **no** 形 式を使用します。

**set metric** [**+** | **-**] *bandwidth-metric* 

**set metric** *bandwidth-metric* [d*elay-metric reliability-metric load-metric mtu*]

**no set metric**

### シンタックスの説明

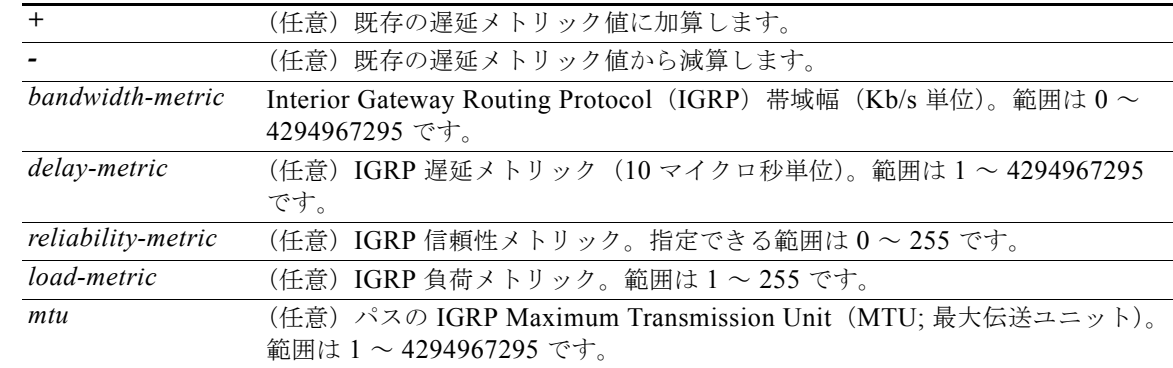

### コマンドのデフォルト なし

- $\overline{\mathbf{u} \cdot \mathbf{v}}$   $\mathbf{v}$   $\mathbf{v}$   $\$
- サポートされるユーザ ロール ネットワーク管理者 VDC 管理者

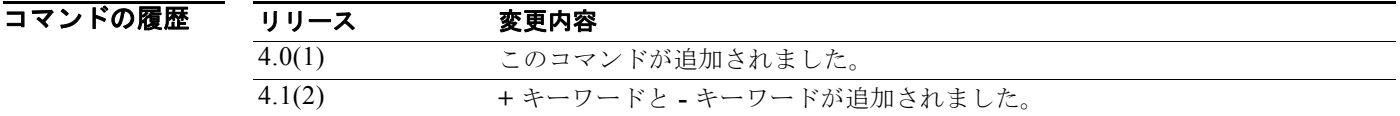

使用上のガイドライン **set metric** コマンドは、IGRP メトリック値を変更するために使用します。

(注) デフォルト値を変更する前に、シスコのテクニカル サポート担当者に問い合せてください。

r*eliability-metric* 引数と *load-metric* 引数を設定する場合、255 は 100% の信頼性を意味します。

*Cisco Nexus 7000* シリーズ *NX-OS* ユニキャスト ルーティング コマンド リファレンス リリース *5.x*

a di provincia di controlle della controlle della controlle della controlle della controlle della controlle de<br>Di controlle della controlle della controlle della controlle della controlle della controlle della controlle d

**+** キーワードまたは **-** キーワードは、既存の遅延メトリック値を変更するために使用します。これらの キーワードを使用する場合は、遅延メトリックしか変更できません。

あるルーティング プロトコルから別のルーティング プロトコルにルートを再配布する条件を定義する には、**route-map** グローバル コンフィギュレーション コマンドと、**match** および **set route-map** コン フィギュレーション コマンドを使用します。**route-map** コマンドごとに、それに関連した **match** およ び **set** コマンドのリストがあります。**match** コマンドは、一致基準(現在の **route-map** コマンドに許 可された再配布の条件)を指定します。**set** コマンドは、*set* 処理(**match** コマンドによって強制され る基準が満たされた場合に実行される特定の再配布アクション)を指定します。**no route-map** コマン ドは、ルート マップを削除します。

**set route-map** コンフィギュレーション コマンドを使用すると、ルート マップのすべての一致基準を 満たした場合に実行する再配布 *set* 処理を指定します。すべての一致基準を満たすと、すべての set 処 理が実行されます。

このコマンドにはライセンスは必要ありません。

**例 オンバンス** スペーティング プロトコルの帯域幅メトリック値を 100 に設定する例を示します。

switch(config)# **route-map set-metric** switch(config-route-map)# **set metric 100**

次に、ルーティング プロトコルの帯域幅メトリック値を 100 増やす例を示します。

switch(config)# **route-map set-metric** switch(config-route-map)# **set metric +100**

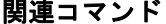

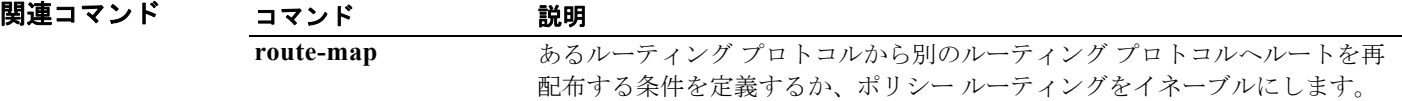

# **set metric-type**

宛先ルーティング プロトコルのメトリック値を設定するには、ルートマップ コンフィギュレーション モードで **set metric-type** コマンドを使用します。デフォルトに戻すには、このコマンドの **no** 形式を使 用します。

**set metric-type** {**internal** | **external** | **type-1** | **type-2**}

**no set metric-type** {**internal** | **external** | **type-1** | **type-2**}

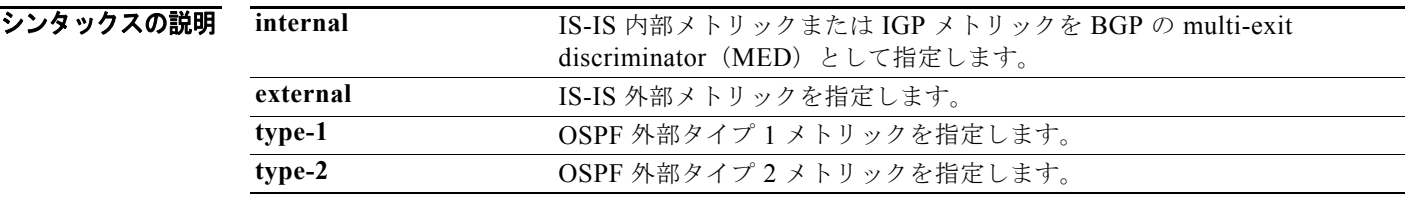

コマンドのデフォルト このコマンドは、デフォルトではディセーブルです。

 $\overline{\mathbf{u}^{\mathcal{A}}$   $\mathbf{v}$   $\mathbf{v}$   $\math$ 

サポートされるユーザロール ネットワーク管理者 VDC 管理者

コマンドの履歴 リリース 変更内容 4.0(1) このコマンドが追加されました。

使用上のガイドライン あるルーティング プロトコルから別のルーティング プロトコルにルートを再配布する条件を定義する には、**route-map** グローバル コンフィギュレーション コマンドと、**match** および **set route-map** コン フィギュレーション コマンドを使用します。**route-map** コマンドごとに、それに関連した **match** およ び **set** コマンドのリストがあります。**match** コマンドは、一致基準(現在の **route-map** コマンドに許 可された再配布の条件)を指定します。**set** コマンドは、*set* 処理(**match** コマンドによって強制され る基準が満たされた場合に実行される特定の再配布アクション)を指定します。**no route-map** コマン ドは、ルート マップを削除します。

> **set route-map** コンフィギュレーション コマンドを使用すると、ルート マップのすべての一致基準を 満たした場合に実行する再配布 *set* 処理を指定します。すべての一致基準を満たすと、すべての set 処 理が実行されます。

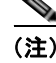

(注) このコマンドは、BGP へのルートの再配送ではサポートされていません。

このコマンドにはライセンスは必要ありません。

**例 オンファーマー 次に、宛先プロトコルのメトリック タイプを OSPF 外部タイプ 1 に設定する例を示します。** 

switch(config)# **route-map map-type** switch(config-route-map)# **set metric-type type-1**

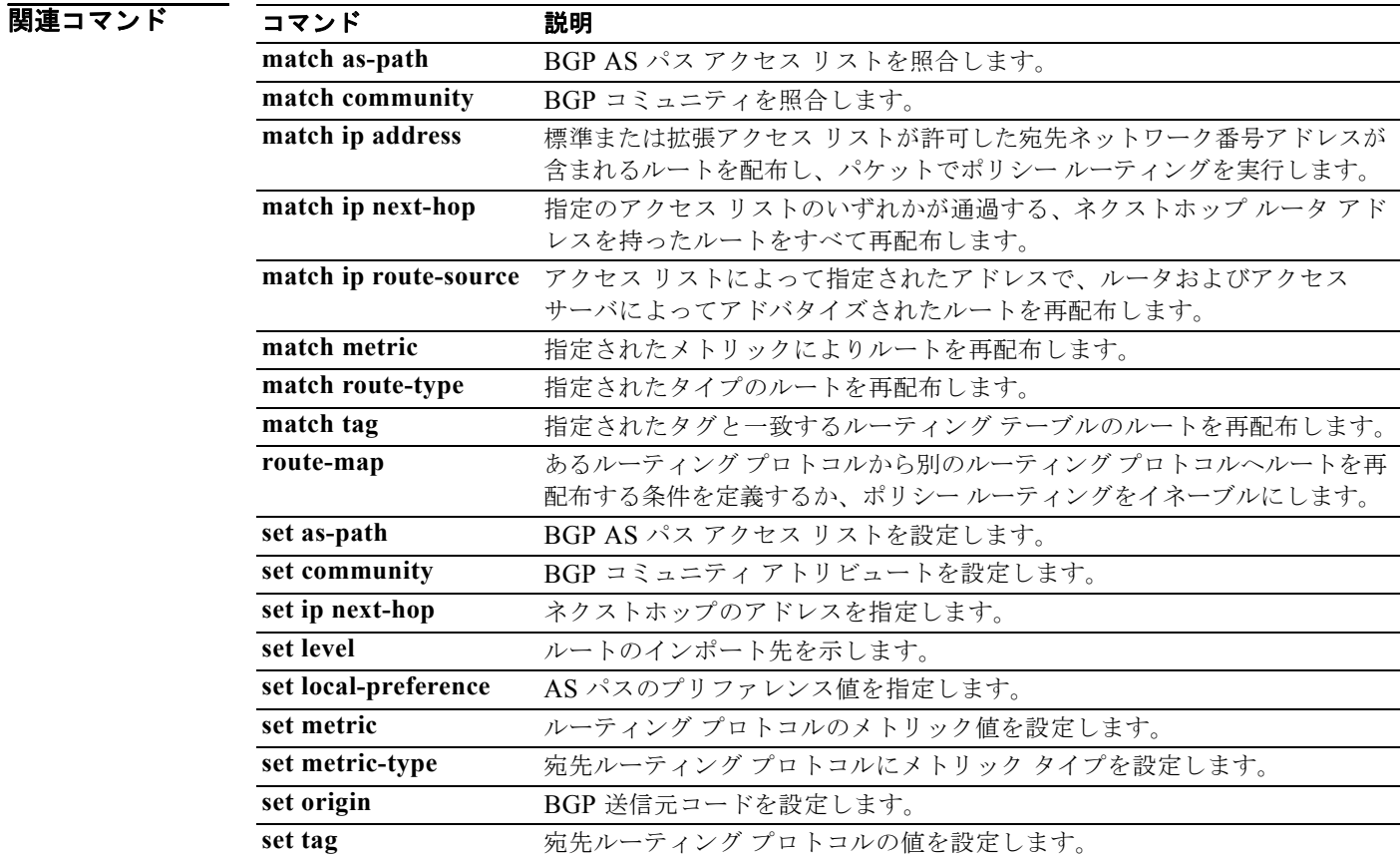

# **set origin**

BGP 送信元コードを設定するには、**set origin** ルートマップ コンフィギュレーション モード コマンド を使用します。エントリを削除するには、このコマンドの **no** 形式を使用します。

**set origin** {**egp** *as-num* [:*as-num*] | **igp** | **incomplete**}

### **no set origin**

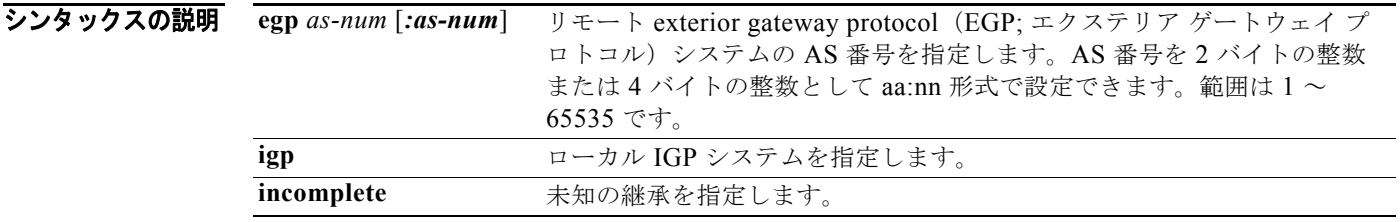

コマンドのデフォルト<br>コマンドのデフォルト<br>
主な IP ルーティング テーブルのルートに基づいた、デフォルトの送信元

- $\overline{\mathbf{u}^{\mathcal{A}}$   $\mathbf{v}$   $\mathbf{v}$   $\math$
- サポートされるユーザロール ネットワーク管理者 VDC 管理者

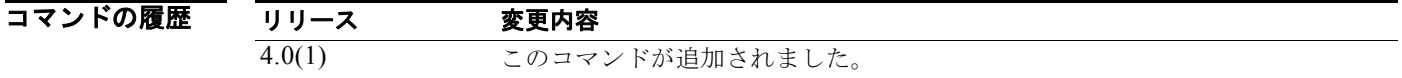

使用上のガイドライン タグを設定する場合は、match 句を使用する必要があります(「permit everything」リストを指してい る場合でも)。

> あるルーティング プロトコルから別のルーティング プロトコルにルートを再配布する条件を定義する には、**route-map** グローバル コンフィギュレーション コマンドと、**match** および **set route-map** コン フィギュレーション コマンドを使用します。**route-map** コマンドごとに、それに関連した **match** およ び set コマンドのリストがあります。**match** コマンドは、一致基準(現在の route-map コマンドに許可 された再配布の条件)を指定します。**set** コマンドは、set 処理(match コマンドによって強制される基 準が満たされた場合に実行される特定の再配布アクション)を指定します。**no route-map** コマンドは、 ルート マップを削除します。

> **set route-map** コンフィギュレーション コマンドを使用すると、ルート マップのすべての一致基準を満 たした場合に実行する再配布 set 処理を指定します。すべての一致基準を満たすと、すべての set 処理 が実行されます。

このコマンドにはライセンスは必要ありません。

**例 わきの あい スペート マップを IGP に送信するルートの発信を設定する例を示します。** 

switch(config)# **route-map set\_origin** switch(config-route-map)# **match as-path 10** switch(config-route-map)# **set origin igp**

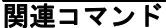

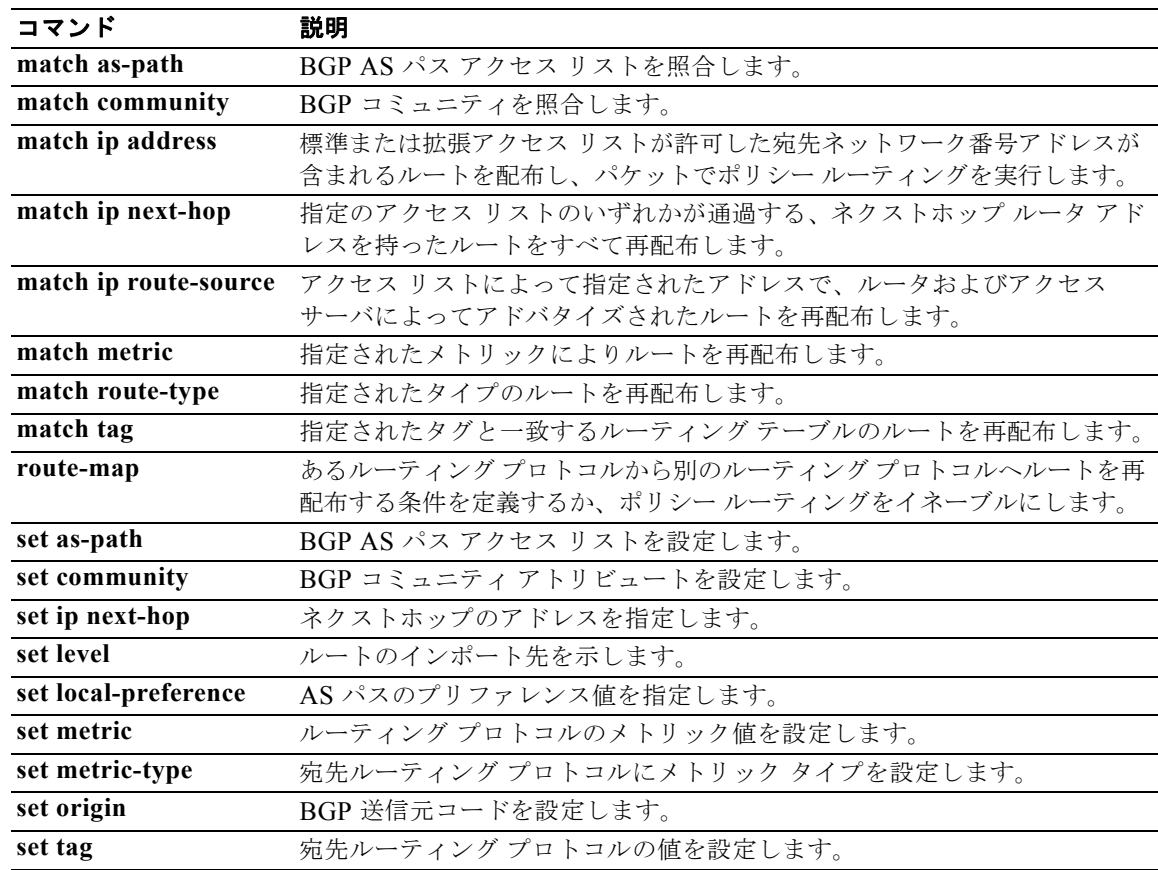

### **set tag**

宛先ルーティング プロトコルのタグ値を設定するには、ルートマップ コンフィギュレーション モード で **set tag** コマンドを使用します。エントリを削除するには、このコマンドの **no** 形式を使用します。

**set tag** *tag-value*

**no set tag** *tag-value*

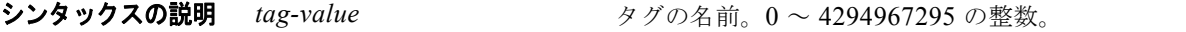

コマンドのデフォルト 指定されていないと、デフォルトのアクションは、送信元ルーティングプロトコルのタグを新しい宛 先プロトコルに転送します。

コマンド モード ルートマップ コンフィギュレーション(config-route-map)

サポートされるユーザロール ネットワーク管理者 VDC 管理者

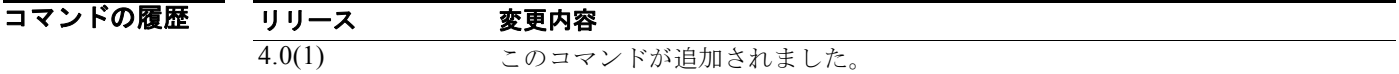

使用上のガイドライン あるルーティング プロトコルから別のルーティング プロトコルにルートを再配布する条件を定義する には、**route-map** グローバル コンフィギュレーション コマンドと、**match** および **set route-map** コン フィギュレーション コマンドを使用します。**route-map** コマンドごとに、それに関連した **match** およ び **set** コマンドのリストがあります。**match** コマンドは、一致基準(現在の **route-map** コマンドに許 可された再配布の条件)を指定します。**set** コマンドは、*set* 処理(**match** コマンドによって強制され る基準が満たされた場合に実行される特定の再配布アクション)を指定します。**no route-map** コマン ドは、ルート マップを削除します。

> **set route-map** コンフィギュレーション コマンドを使用すると、ルート マップのすべての一致基準を 満たした場合に実行する再配布 *set* 処理を指定します。すべての一致基準を満たすと、すべての set 処 理が実行されます。

このコマンドにはライセンスは必要ありません。

**例** スポティング プロトコルのタグ値を5 に設定する例を示します。

switch(config)# **route-map test** switch(config-route-map)# **set tag 5**

### 関連コマンド

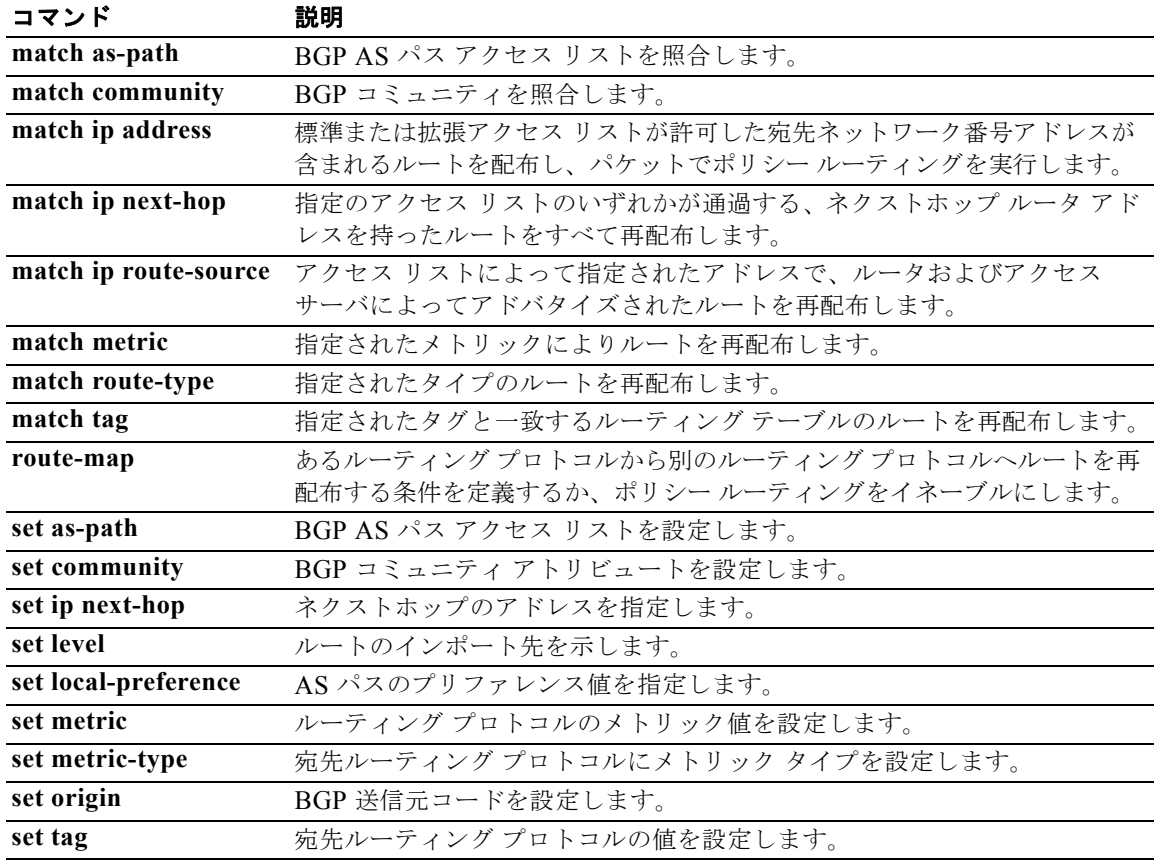

### **set vrf**

ポリシーベース ルーティング Virtual Routing and Forwarding (VRF) 選択のため、ルート マップ内で VRF 選択をイネーブルにするには、ルートマップ コンフィギュレーション モードで **set vrf** コマンド を使用します。ルート マップ内で VRF 選択ディセーブルにするには、このコマンドの **no** 形式を使用 します。

**set vrf** {*vrf-name* | **default** | **management**}

**no set vrf** [*vrf-name* | **default** | **management**]

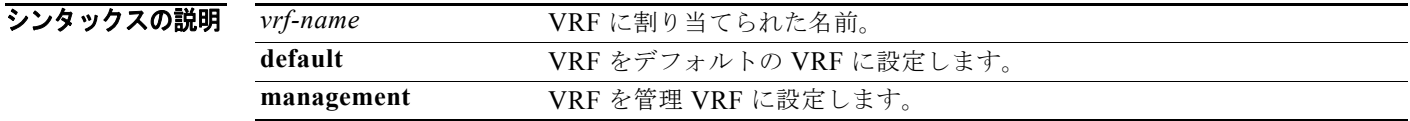

コマンドのデフォルト<br>コマンドのデフォルト<br>デフォルトの動作または値はありません。

コマンド モード ルートマップ コンフィギュレーション(config-route-map)

サポートされるユーザロール ネットワーク管理者 VDC 管理者

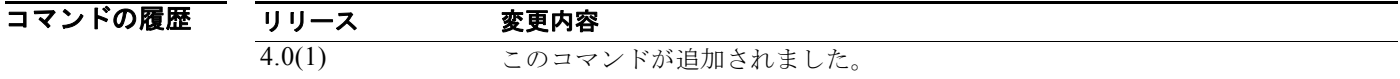

使用上のガイドライン **set vrf** ルートマップ コンフィギュレーション コマンドが、MPLS VPN とともに導入されました(ポリ シー ベース ルーティング機能を使用した VRF 選択により、VRF 選択の PBR メカニズムを提供)。こ のコマンドは、ルート マップ経由でパケットをポリシー ルーティングすることで VRF 選択をイネーブ ルにするのに使用されます。ルート マップは着信インターフェイスに接続されます。一致基準は IP ア クセス リストまたは IP プレフィクス リストで定義されます。**match length** ルート マップ コマンドを 使用し、パケット長に基づいて一致基準を定義することもできます。このコマンドを設定する前に VRF を定義する必要があります。インターフェイスまたはサブインターフェイスでポリシー ルーティングを イネーブルにするには、**ip policy route-map** インターフェイス コンフィギュレーション コマンドを設 定する必要があります。VRF が定義されていない、またはポリシー ルーティングがイネーブルでない 場合に **set vrf** コマンドを設定しようとすると、エラー メッセージがコンソールに表示されます。

(注) VRF を指定するときに、パケットをインターフェイスに設定したり、ネクストホップを変更したりで きないため、**set vrf** コマンドは **set ip default next-hop** および **set ip next-hop** ポリシー ルーティング コマンドと一緒に設定できません。これは、設計された動作です。これらの set 句のいずれかで **set vrf** コマンドを設定しようとすると、エラー メッセージがコンソールに表示されます。

このコマンドにはライセンスは必要ありません。

8 みとの例では、3つの異なるアクセスリストで定義された一致基準に基づいて、VRF を選択および設定 するルート マップ シーケンスを示します (アクセス リストの設定については、この例では示しませ ん)。ルート マップを通して一致が見つからなかった場合は、宛先がローカルになっているパケットが 破棄されます。

```
switch(config)# route-map PBR-VRF-Selection permit 10
switch(config-route-map)# match ip address 40
switch(config-route-map)# set vrf VRF_1
!
switch(config)# route-map PBR-VRF-Selection permit 20
switch(config-route-map)# match ip address 50
switch(config-route-map)# set vrf VRF_2
!
switch(config)# route-map PBR-VRF-Selection permit 30
switch(config-route-map)# match ip address 60
switch(config-route-map)# set vrf VRF_3
```
### ■関連コマンド コマンド 説明

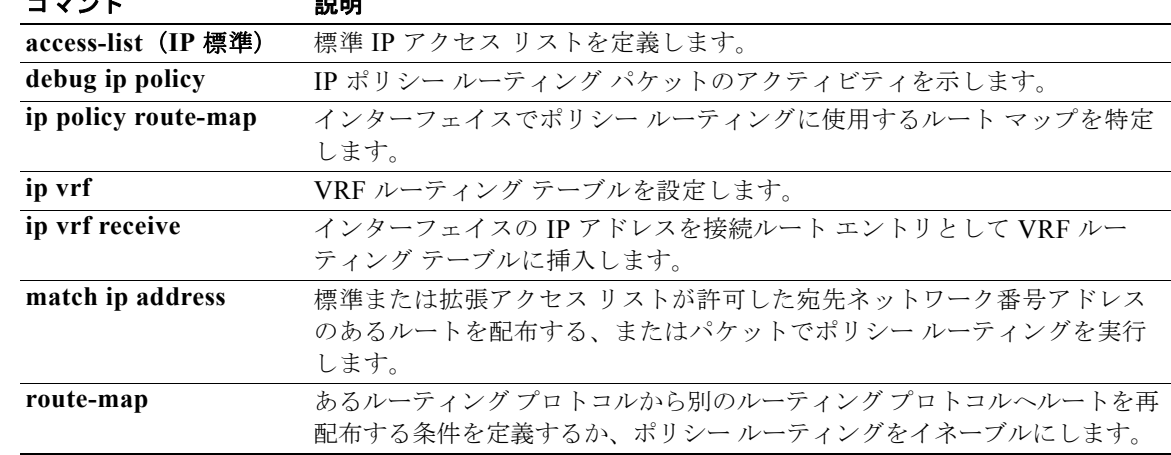

# **set weight**

ルーティング テーブルの BGP 重みを指定するには、ルートマップ コンフィギュレーション モードで **set weight** コマンドを使用します。エントリを削除するには、このコマンドの **no** 形式を使用します。

**set weight** *number*

**no set weight** [*number*]

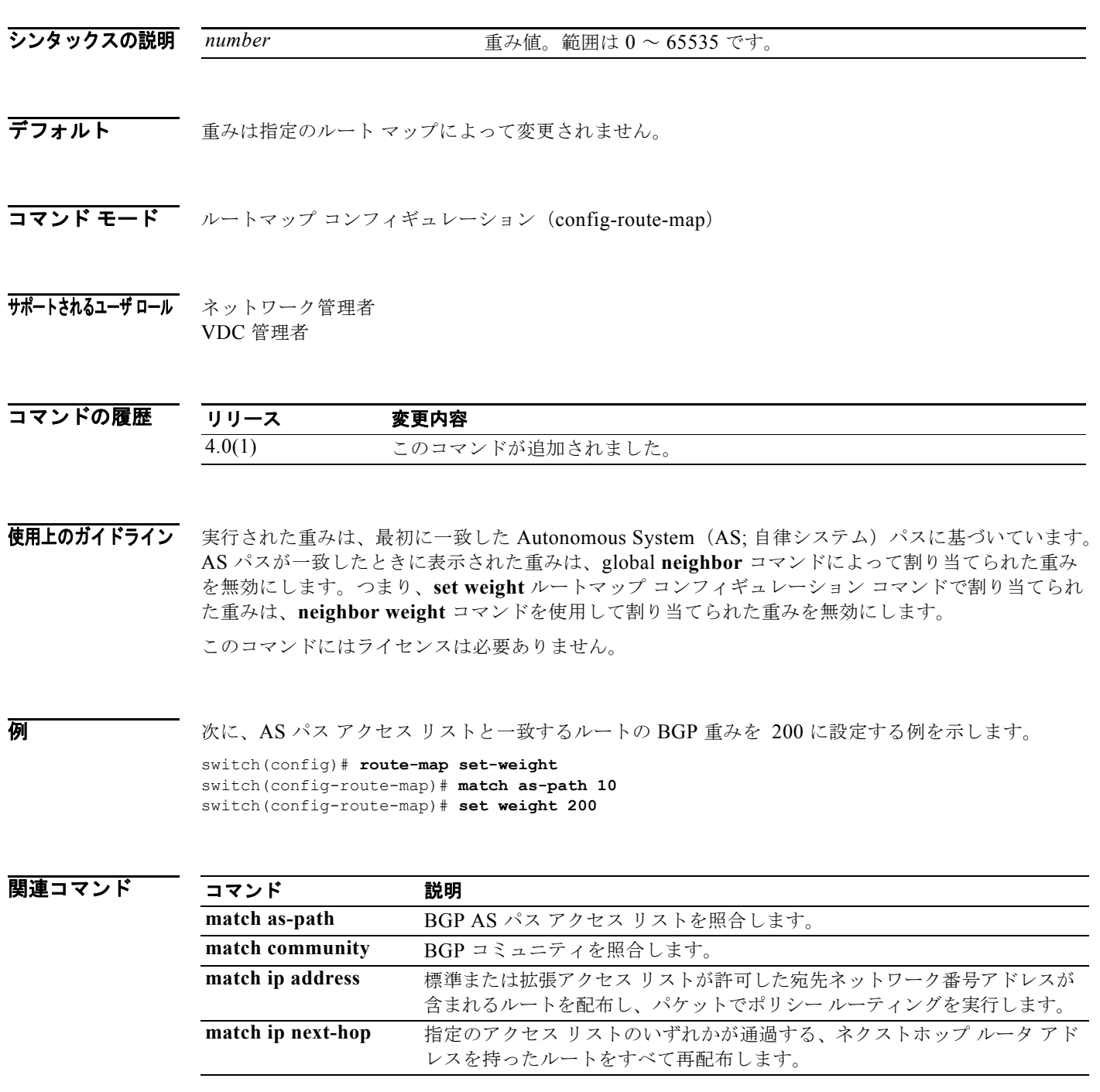

*Cisco Nexus 7000* シリーズ *NX-OS* ユニキャスト ルーティング コマンド リファレンス リリース *5.x*

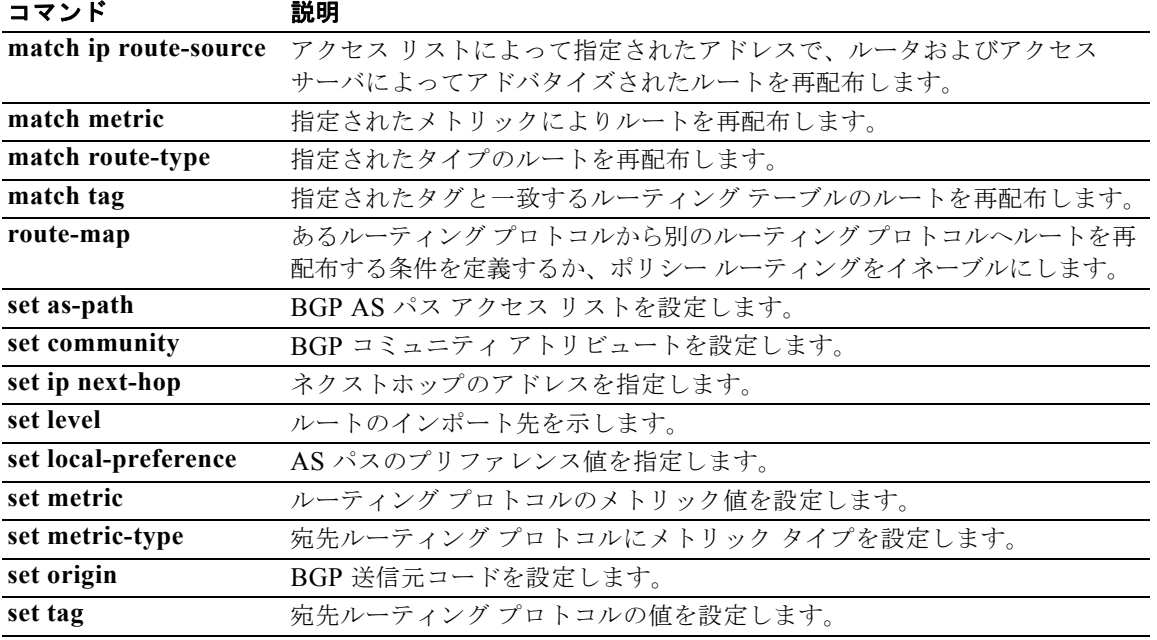

## **set-attached-bit**

IS-IS 用の attached(ATT; 接続)ビットを設定するには、**set-attached-bit** コマンドを使用します。こ の機能をディセーブルにするには、このコマンドの **no** 形式を使用します。

#### **set-attached-bit**

### **no set-attached-bit**

- シンタックスの説明 このコマンドには、キーワードと引数はありません。
- デフォルト イネーブル
- コマンド モード ルータ コンフィギュレーション VRF コンフィギュレーション
- サポートされるユーザロール ネットワーク管理者 VDC 管理者

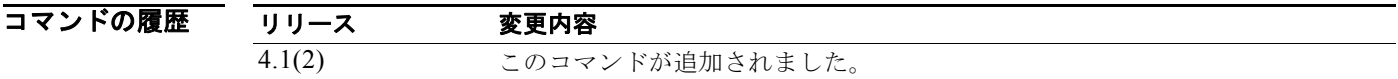

使用上のガイドライン **set-attached-bit** コマンドは、レベル 1/ レベル 2 IS-IS ルータを同じエリア内のレベル 1 ルータのデ フォルト ルータとして使用するかどうかを設定するために使用します。**set-attached-bit** コマンドが ディセーブルになっている場合は、「接続ビット」がそのレベル 1 LSP 内のルータによってアドバタイ ズされず、そのエリア内の他のレベル 1 ルータはこのルータをエリア外部のデフォルト ルータとして 使用しません。

このコマンドには、Enterprise Services ライセンスが必要です。

**例 オンファーマークス** 次に、接続ビットをリセットする例を示します。

switch(config)# **router isis Border1** switch(config-router)# **no set-attached-bit**

関連コマンド コマンド かいしゃ 説明 **feature isis**  $\nu$ ータ上の IS-IS をイネーブルにします。 **router isis** IS-IS をイネーブルにします。

П

# **set-overload-bit**

他のルータに Shortest Path First(SPF)の計算時にルータを中間ホップとして使用しないように通知す るためにこのルータを設定するには、**set-overload-bit** コマンドを使用します。指定を削除するには、こ のコマンドの **no** 形式を使用します。

**set-overload-bit** {**always** | {**on-startup** {*seconds* | **wait-for bgp** *as-num*[.*as-num*]}} [**suppress** [[**interlevel**] [**external**]]]

**no set-overload-bit** 

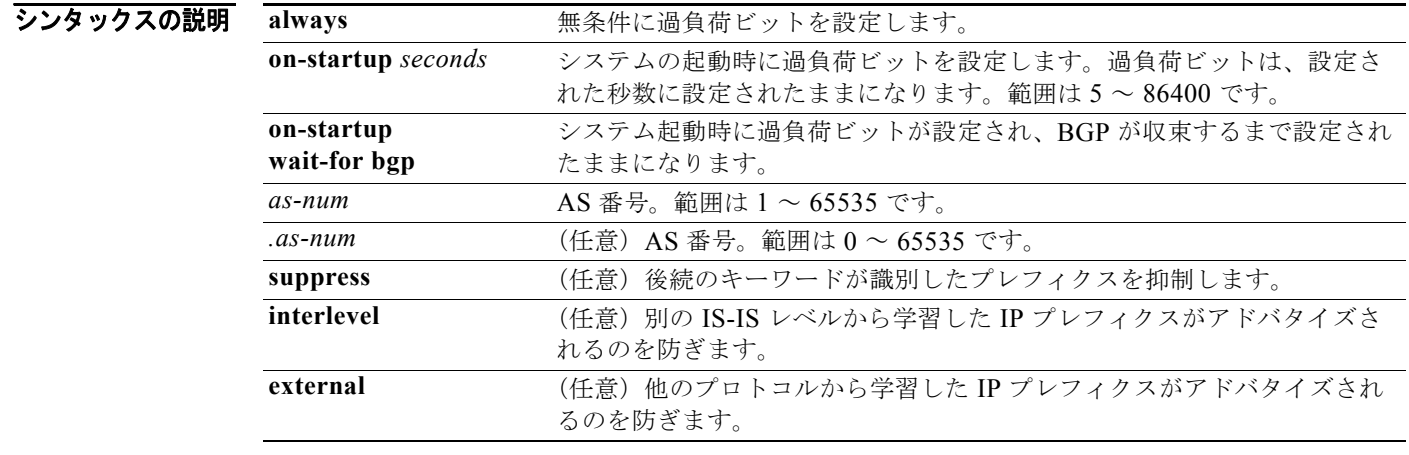

- コマンドのデフォルト デフォルトでは、過負荷ビットは設定されていません。
- コマンド モード ルータ コンフィギュレーション VRF コンフィギュレーション
- サポートされるユーザ ロール ネットワーク管理者 VDC 管理者

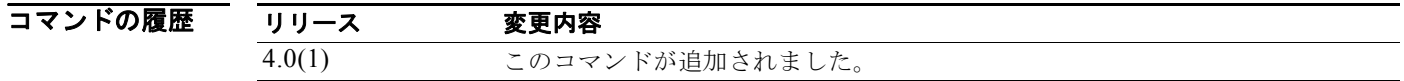

**使用上のガイドライン
set-overload-bit** コマンドを使用すると、ルータは非擬似ノード link-state packet (LSP; リンクステー ト パケット)に過負荷ビットを設定します。通常、過負荷ビットの設定は、ルータに問題が発生した 場合にのみ許可されます。たとえば、ルータのメモリが不足した場合、リンクステート データベース は完全ではなくなり、ルーティング テーブルが不完全または不正確になります。LSP に過負荷ビット を設定すると、ルータが障害から回復するまで、他のルータは SPF 計算中に信頼できないルータを無 視できます。

 $\blacksquare$ 

その結果、このルータを経由するパスは、IS-IS エリア内の他のルータによって検出されません。ただ し、このルータに直接接続された IP プレフィクスおよび Connectionless Network Service (CLNS; コ ネクションレス型ネットワーク サービス)プレフィクスは到達可能です。

ルータを IS-IS ネットワークに接続しますが、どのような状況でも実際のトラフィックをネットワーク に流したくない場合にこのコマンドは便利です。状況の例は次のとおりです。

- **•** 実稼動ネットワークに接続されたラボ内のテスト ルータ
- **•** メッシュ グループ機能と組み合せた、Nonbroadcast Multiaccess(NBMA; 非ブロードキャスト マ ルチアクセス)ネットワークなどで LSP フラッディング サーバとして設定されたルータ
- **•** ネットワーク管理専用の virtual circuit(VC; 仮想回線)を集約するルータ。この場合、ネット ワーク管理ステーションは、set-overload-bit コマンドで設定されたルータに直接接続されたネッ トワーク上にある必要があります。

**on-startup** キーワードを指定しないと、このコマンドはただちに過負荷ビットを設定します。

過負荷ビットの設定のほかに、LSP からの特定の IP プレフィクス アドバタイズメント タイプを抑制し ます。たとえば、レベル 1 とレベル 2 の間の IP プレフィクスの伝播により、実際にノードを IP トラ フィックの中継ノードにします。これは適切ではありません。レベル間または外部キーワード(または 両方)を指定して使用する抑制キーワードは、過負荷ビットの設定中に抑制を実行します。

このコマンドにはライセンスは必要ありません。

例 次に、起動時に、また BGP が収束するまで過負荷ビットを設定する例を示します。

switch(config)# **router isis firstcompany** switch(config-router)# **set-overload-bit on-startup wait for-bgp suppress interlevel external**

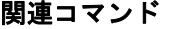

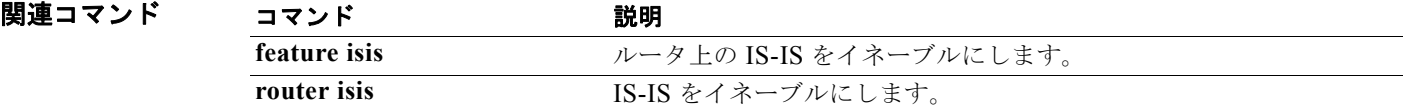

# **shutdown (BGP)**

BGP のインスタンスをシャットダウンするには、**shutdown** コマンドを使用します。この機能をディ セーブルにするには、このコマンドの **no** 形式を使用します。

#### **shutdown**

**no shutdown**

- シンタックスの説明 このコマンドには、キーワードと引数はありません。
- デフォルト イネーブル
- コマンド モード ルータ コンフィギュレーション
- サポートされるユーザロール ネットワーク管理者 VDC 管理者

コマンドの履歴 リリース 変更内容 4.1(2) このコマンドが追加されました。

使用上のガイドライン 設定を削除することなく BGP のインスタンスをディセーブルにするには、**shutdown** コマンドを使用 します。

このコマンドには、Enterprise Services ライセンスが必要です。

 $\overline{M}$   $\overline{M}$   $\over$ switch(config)# **router BGP 64496** switch(config-router)# **shutdown**

# **shutdown (EIGRP)**

Enhanced IGRP(EIGRP)のインスタンスをシャットダウンするには、**shutdown** コマンドを使用しま す。この機能をディセーブルにするには、このコマンドの **no** 形式を使用します。

### **shutdown**

### **no shutdown**

- シンタックスの説明 このコマンドには、キーワードと引数はありません。
- デフォルト イネーブル
- コマンド モード アドレスファミリ コンフィギュレーション ルータ コンフィギュレーション ルータ VRF コンフィギュレーション
- サポートされるユーザ ロール ネットワーク管理者 VDC 管理者

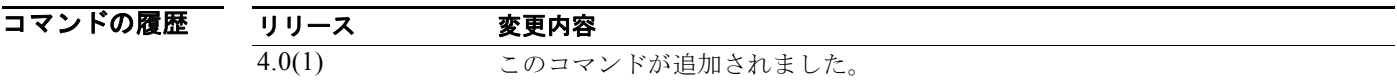

使用上のガイドライン 設定を削除することなく EIGRP のインスタンスをディセーブルにするには、**shutdown** コマンドを使 用します。

このコマンドには、Enterprise Services ライセンスが必要です。

**例 わきの あいしゃ 次に、eigrp 209** をディセーブルにする例を示します。 switch(config)# **router eigrp 209**

switch(config-router)# **shutdown**

# **shutdown (IS-IS)**

プロセス設定を削除することなく IS-IS ルータ プロセスを停止するには、**shutdown** コマンドを使用し ます。停止した IS-IS プロセスを開始するには、このコマンドの **no** 形式を使用します。

#### **shutdown**

**no shutdown**

- シンタックスの説明 このコマンドには、引数またはキーワードはありません。
- **コマンドのデフォルト** プロセスは停止していません。
- コマンド モード ルータ コンフィギュレーション VRF コンフィギュレーション
- サポートされるユーザロール ネットワーク管理者 VDC 管理者

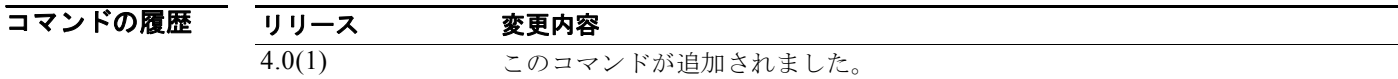

使用上のガイドライン **shutdown** コマンドを入力すると、ルータ プロセスを停止しますが、設定パラメータは削除しません。 イネーブルの場合、**shutdown** コマンドは実行コンフィギュレーション ファイルに表示されます。 このコマンドには、Enterprise Services ライセンスが必要です。

 $\overline{\varphi}$   $\overline{\varphi}$   $\overline{\varphi}$ switch(config)# **router isis firstcompany**

switch(config-router)# **shutdown**

次に、停止した IS-IS プロセスを開始する例を示します。

switch(config)# **router isis firstcompany** switch(config-router)# **no shutdown**

関連コマンド

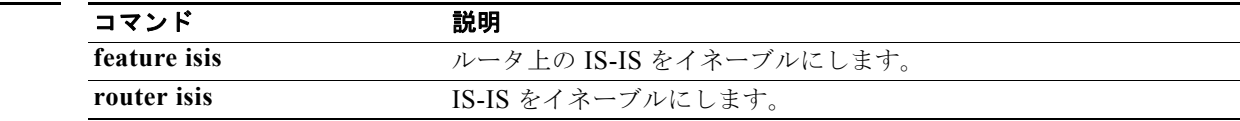

# **shutdown (OSPF)**

設定を削除することなく OSPF インスタンスを停止するには、**shutdown** コマンドを使用します。停止 した OSPF インスタンスを開始するには、このコマンドの **no** 形式を使用します。

#### **shutdown**

### **no shutdown**

- シンタックスの説明 このコマンドには、引数またはキーワードはありません。
- コマンドのデフォルト プロセスは停止していません。
- コマンド モード ルータ コンフィギュレーション VRF コンフィギュレーション
- サポートされるユーザロール ネットワーク管理者 VDC 管理者

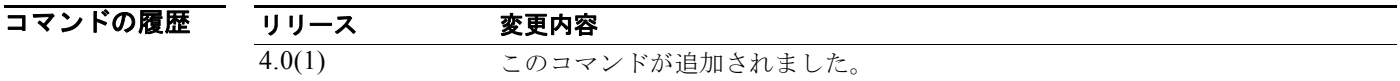

使用上のガイドライン **shutdown** コマンドを入力すると、ルータ プロセスを停止しますが、設定パラメータは削除しません。 イネーブルの場合、**shutdown** コマンドは実行コンフィギュレーション ファイルに表示されます。 このコマンドには、Enterprise Services ライセンスが必要です。

**例 オンスタンスタンスを停止する例を示します。**<br>※ 次に、アクティブ OSPF インスタンスを停止する例を示します。 switch(config)# **router ospf firstcompany** switch(config-router)# **shutdown**

関連コマンド コマンド 説明 feature ospf  $\nu$ ータで OSPF をイネーブルにします。 **router ospf <br>
OSPF インスタンスを設定します。** 

# **shutdown (OSPFv3)**

設定を削除することなく OSPF(OSPFv3)インスタンスを停止するには、**shutdown** コマンドを使用 します。停止した OSPF インスタンスを開始するには、このコマンドの **no** 形式を使用します。

#### **shutdown**

**no shutdown**

- シンタックスの説明 このコマンドには、引数またはキーワードはありません。
- **コマンドのデフォルト** プロセスは停止していません。
- コマンド モード ルータ コンフィギュレーション VRF コンフィギュレーション
- サポートされるユーザロール ネットワーク管理者 VDC 管理者

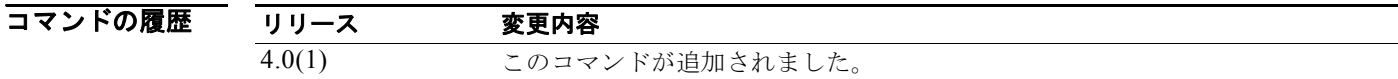

- 使用上のガイドライン **shutdown** コマンドを入力すると、ルータ プロセスを停止しますが、設定パラメータは削除しません。 イネーブルの場合、**shutdown** コマンドは実行コンフィギュレーション ファイルに表示されます。 このコマンドには、Enterprise Services ライセンスが必要です。
- **例 わきの あいのか あいのか こうしょう ASPFv3 インスタンスを停止する例を示します。** switch(config)# **router ospfv3 firstcompany** switch(config-router)# **shutdown**

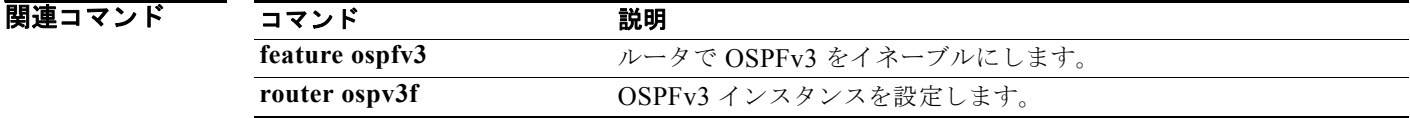

# **shutdown (VRRP)**

Virtual Router Redundancy Protocol(VRRP; 仮想ルータ冗長プロトコル)設定をディセーブルにする には、**shutdown** コマンドを使用します。VRRP 設定をイネーブルにするには、このコマンドの **no** 形 式を使用します。

#### **shutdown**

**no shutdown** 

- シンタックスの説明 このコマンドには、引数またはキーワードはありません。
- デフォルト ディセーブル
- コマンド モード VRRP コンフィギュレーション モード
- サポートされるユーザロール ネットワーク管理者 VDC 管理者
- コマンドの履歴 リリース 変更 4.0(1) このコマンドが追加されました。

使用上のガイドライン 仮想ルータ パラメータを設定する前に仮想ルータをシャットダウンします。仮想ルータが管理上の シャットダウン ステートになったあとでのみ、仮想ルータを設定できます。設定の完了後に仮想ルー タの状態をアップデートするには、**no shutdown** コマンドを入力します。 このコマンドにはライセンスは必要ありません。

**例 わきの あたり アループをシャットダウンする例を示します。** 

switch(config-if)**# vrrp 45** switch(config-if-vrrp)# **shutdown** switch(config-if-vrrp)# **address 6.6.6.45** switch(config-if-vrrp)# **no shutdown**

関連コマンド

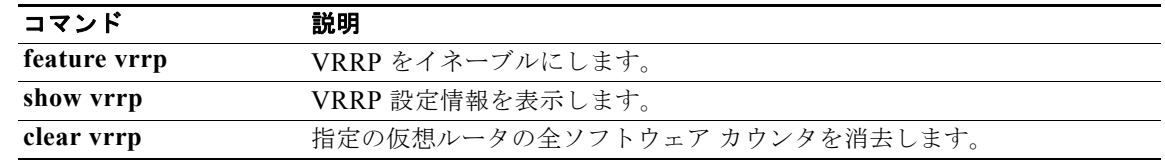

# **spf-interval**

Link-State Advertisement (LSA; リンクステート アドバタイズメント) 到着までの最小時間を設定す るには、**spf-interval** コマンドを使用します。デフォルト設定に戻すには、このコマンドの **no** 形式を 使用します。

**spf-interval** [**level-1** | **level-2**] *spf-max-wait* [*spf-initial-wait spf-second-wait*]

**no spf-interval**

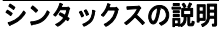

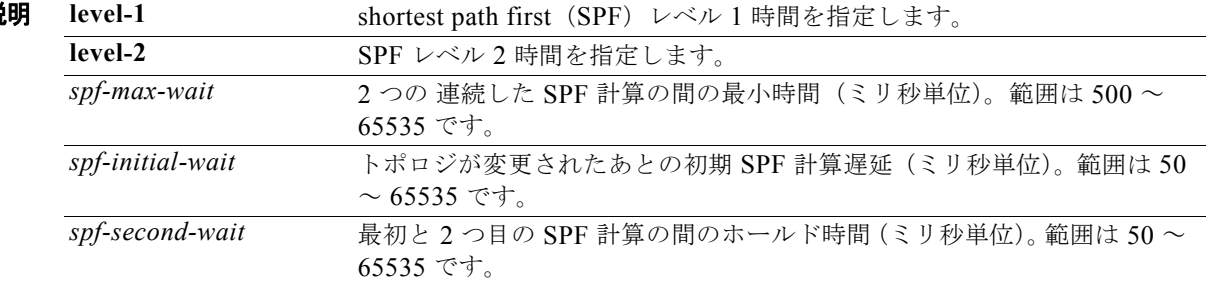

### コマンドのデフォルト なし

コマンド モード ルータ コンフィギュレーション VRF コンフィギュレーション

### サポートされるユーザロール ネットワーク管理者 VDC 管理者

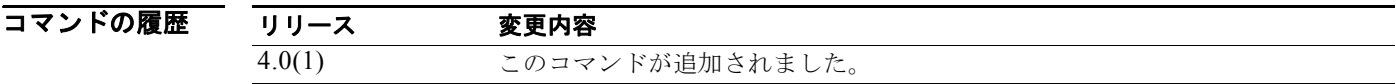

使用上のガイドライン LSA は、接続されたネットワークをアドバタイズするのに使用されます。 このコマンドには、Enterprise Services ライセンスが必要です。

ш

70 Marries Marries - 次に、LSA の到着までの最小時間を設定する例を示します。

switch(config)# **router isis firstcompany** switch(config-router)# **spf-interval level-1 500 500 500**

### 関連コマンド

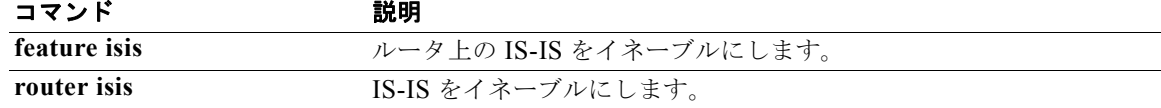

### **stub**

Enhanced IGRP(EIGRP)を使用して、ルータをスタブとして設定するには、**stub** コマンドを使用し ます。EIGRP スタブ ルーティングをディセーブルにするには、コマンドの **no** 形式を使用します。

**stub** [**direct** | **leak-map** *map-name*| **receive-only** | **redistributed**]

**no stub** [**direct** | **leak-map** *map-name*| **receive-only** | **redistributed**]]

### シンタックスの説

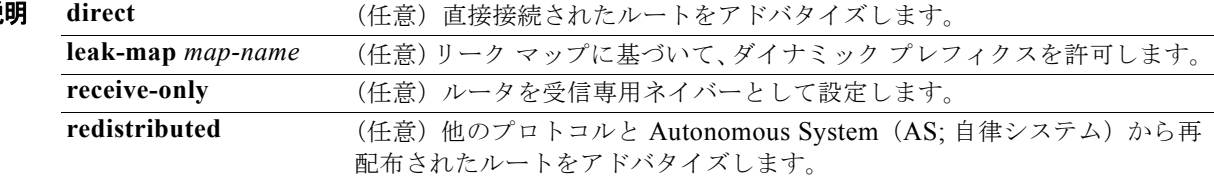

### コマンドのデフォルト ディセーブル

- コマンド モード アドレス ファミリ コンフィギュレーション ルータ コンフィギュレーション ルータ VRF コンフィギュレーション
- サポートされるユーザロール ネットワーク管理者 VDC 管理者

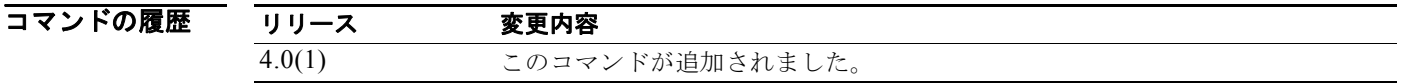

使用上のガイドライン すべての IP トラフィックを配信ルータに送信するスタブとしてルータを設定するには、**stub** コマンド を使用します。

> **direct** キーワードを指定すると、EIGRP スタブ ルーティングは接続されたルートをアドバタイズでき ます。このオプションは、デフォルトではイネーブルです。

> **receive-only** キーワードは、ルータが EIGRP AS 内の他のルータとルートを共有しないように制限し ます。**receive-only** キーワードは、あらゆるルート タイプを送信しないようにするため、他のオプ ションを指定できません。

> **redistributed** キーワードを指定すると EIGRP スタブ ルーティング機能は他のルーティング プロトコ ルと AS を送信できます。このオプションを設定しないと、EIGRP は再配布されたルートをアドバタ イズしません。

> **stub** コマンドとともに 4 つのキーワード(**direct**、**leak-map**、**receive-only**、**redistributed**)のいず れかを使用すると、特定のキーワードで指定された他のルート タイプのみがアドバタイズされます。

このコマンドには、Enterprise Services ライセンスが必要です。

使用上のガイドライン 次に、ルータを受信専用ネイバーとして設定する例を示します。 switch(config)# **router eigrp 1**

switch(config-router)# **stub receive-only**

# **summary-address**

IS-IS 集約アドレスを作成するには、**summary-address** コマンドを使用します。集約アドレスを削除 するには、このコマンドの **no** 形式を使用します。

**summary-address** {*ip-addr* | *ip-prefix***/***length* | *ipv6-addr* | *ipv6-prefix***/***length*} *level*

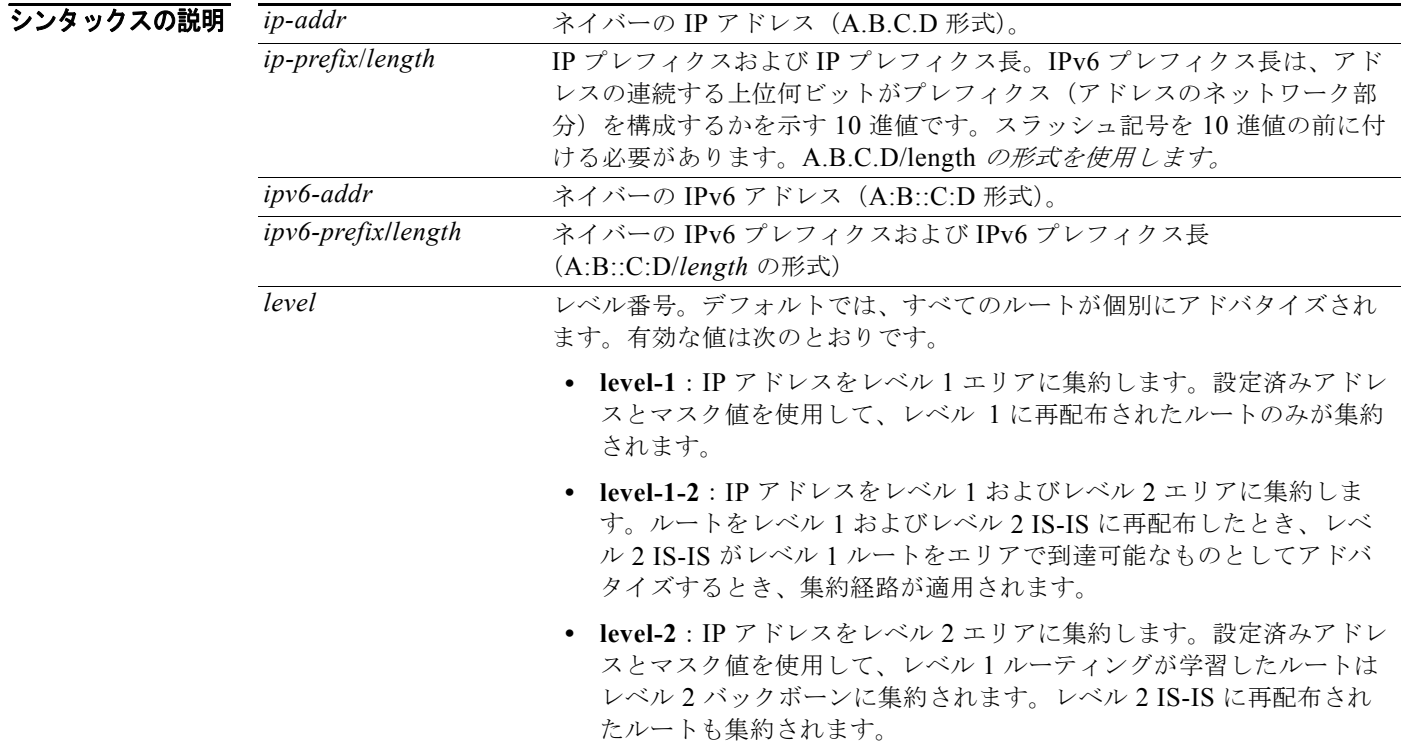

### コマンドのデフォルト なし

コマンド モード アドレスファミリ コンフィギュレーション ルータ コンフィギュレーション VRF コンフィギュレーション

### サポートされるユーザ ロール ネットワーク管理者 VDC 管理者

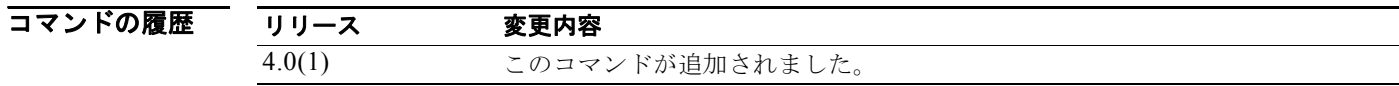

使用上のガイドライン 複数のアドレス グループを特定のレベルに集約できます。他のルーティング プロトコルから学習した ルートも集約できます。要約をアドバタイズするのに使用するメトリックは、特定ルートの最小メト リックです。このコマンドは、ルーティング テーブルの容量縮小に有効です。

> link-state packet (LSP; リンクステート パケット) とリンクステート データベース (LSDB) のサイズ も小さくします。また、要約アドバタイズメントは多くの特定ルートによって異なるので、ネットワー クの安定にも役立ちます。たいていの場合、1 つのルート フラップが原因で要約アドバタイズメントは フラップしません。

サマリー アドレスを使用する場合、他のルートには、使用する個々の宛先すべてに最適なルーティン グ テーブルを計算するための情報が少なくなります。

このコマンドには、Enterprise Services ライセンスが必要です。

 $\overline{M}$   $\overline{M}$   $\over$ リンクステート Protocol Data Unit (PDU; プロトコル データ ユニット)にアドバタイズする例を示し ます。サマリー アドレスに 100 のタグが付けられます。

> switch(config)# **router isis 100** switch(config-router)# **address-family ipv4 unicast** switch(config-router-af)# **redistribute direct route-map CORE1** switch(config-router-af)# **summary-address 10.1.0.0 255.255.0.0**

### 関連コマンド

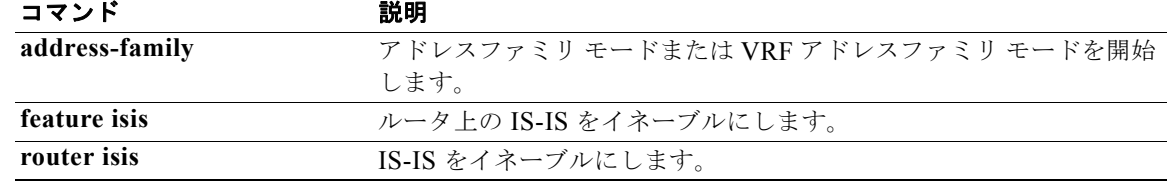

# **summary-address (OSPF)**

OSPF プロトコルの集約アドレスを作成するには、**summary-address** コマンドを使用します。デフォ ルトに戻すには、このコマンドの **no** 形式を使用します。

**summary-address** *ip-prefix/length* [**not-advertise**] [**tag** *tag*]

**no summary-address** *ip-prefix/length* [**not-advertise**] [**tag** *tag*]

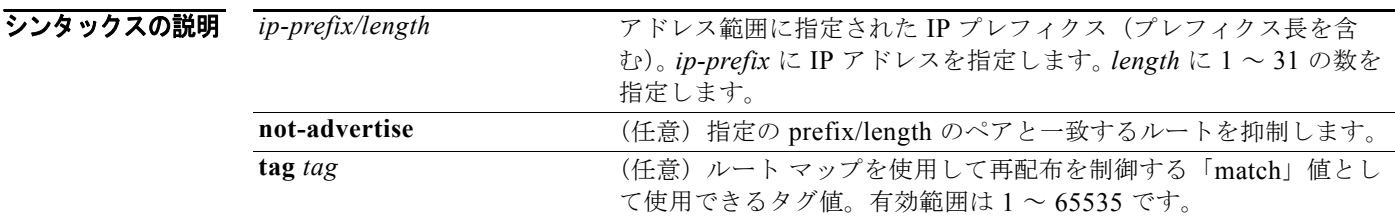

### デフォルト なし

- コマンド モード ルータ コンフィギュレーション
- サポートされるユーザロール ネットワーク管理者 VDC 管理者

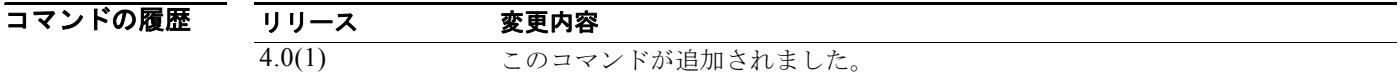

使用上のガイドライン 集約アドレスを作成して特定のアドレス シリーズを交換するには、**summary-address** コマンドを使用 します。要約をアドバタイズするのに使用するメトリックは、特定ルートの最小メトリックです。

> このコマンドを使用すると、ルーティング テーブルのサイズを小さくします。OSPF Autonomous System Boundary Router(ASBR; 自律システム境界ルータ)は、アドレスがカバーする再配布ルート すべての集約として 1 つの外部ルートをアドバタイズできます。

このコマンドには、Enterprise Services ライセンスが必要です。

**例 カンス 次に、アドレス 192.0.1.0、192.0.2.0、192.0.3.0** などを含めるようサマリー アドレス 192.0.0.0 を設定 する例を示します。アドレス 192.0.0.0 のみが外部 Link-State Advertisement(LSA; リンクステート ア ドバタイズメント)でアドバタイズされます。

> switch(config)# **router ospf 201** switch(config-router)# **summary-address 192.0.0.0/16**

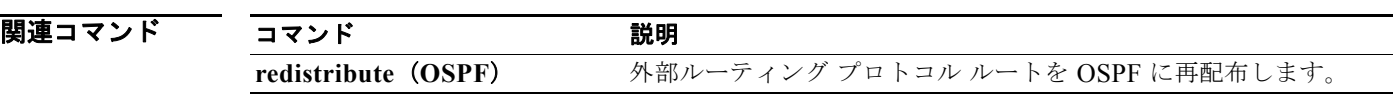

### **summary-address (OSPFv3)**

OSPF バージョン 3(OSPFv3)プロトコルの集約アドレスを作成するには、**summary-address** コマン ドを使用します。デフォルトに戻すには、このコマンドの **no** 形式を使用します。

**summary-address** *ipv6-prefix/length* [**not-advertise**] [**tag** *tag*]

**no summary-address** *ipv6-prefix/length* [**not-advertise**] [**tag** *tag*]

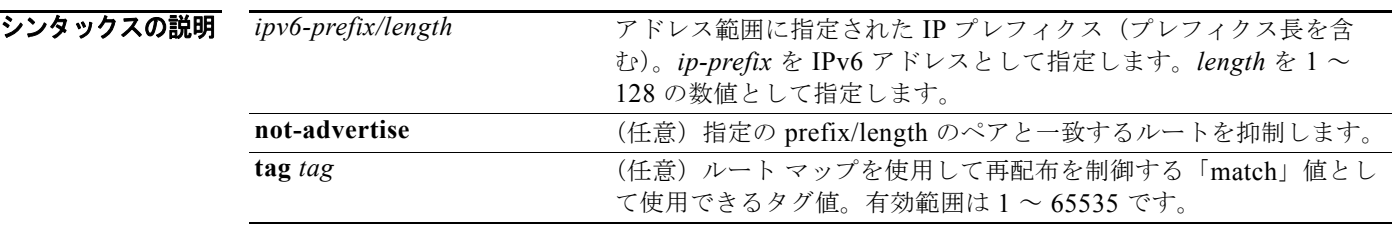

### デフォルト なし

- コマンド モード アドレスファミリ コンフィギュレーション
- サポートされるユーザロール ネットワーク管理者 VDC 管理者

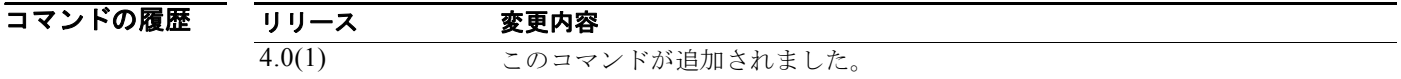

使用上のガイドライン 集約アドレスを作成して特定のアドレス シリーズを交換するには、**summary-address** コマンドを使用 します。要約をアドバタイズするのに使用するメトリックは、特定ルートの最小メトリックです。

> このコマンドを使用すると、ルーティング テーブルのサイズを小さくします。OSPFv3 Autonomous System Boundary Router(ASBR; 自律システム境界ルータ)は、アドレスがカバーする再配布ルート すべての集約として 1 つの外部ルートをアドバタイズできます。

このコマンドには、Enterprise Services ライセンスが必要です。

**例 カンス 次に、アドレス 192.0.1.0、192.0.2.0、192.0.3.0** などを含めるようサマリー アドレス 192.0.0.0 を設定 する例を示します。アドレス 192.0.0.0 のみが外部 Link-State Advertisement(LSA; リンクステート ア ドバタイズメント)でアドバタイズされます。

> switch(config)# **router ospfv3 201** switch(config-router)# **address-family ipv6 unicast** switch(config-router)# **summary-address 2001:0DB8::0/16**

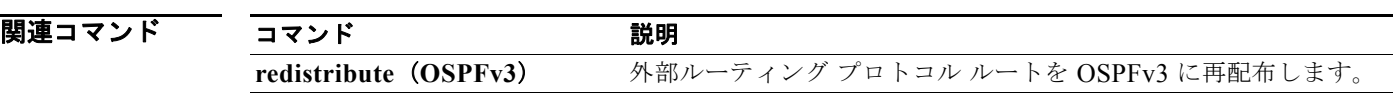

# **suppress-inactive**

アクティブルートを Border Gateway Protocol (BGP; ボーダー ゲートウェイ プロトコル)ピアへのみ アドバタイズするには、**suppress-inactive** コマンドを使用します。制限を削除するには、このコマン ドの **no** 形式を使用します。デフォルトの設定に戻すには、このコマンドの **default** 形式を使用します。

#### **suppress-inactive**

**no** | **default suppress-inactive**

- シンタックスの説明 このコマンドには、キーワードと引数はありません。
- **コマンドのデフォルト** ルートがテーブル内でアクティブ ルートでなくても、ルートがローカル ルーティング テーブルにイン ストールされるとすぐに BGP はルートをピアにアドバタイズします。
- コマンド モード ネイバー アドレスファミリ コンフィギュレーション
- サポートされるユーザロール ネットワーク管理者 VDC 管理者

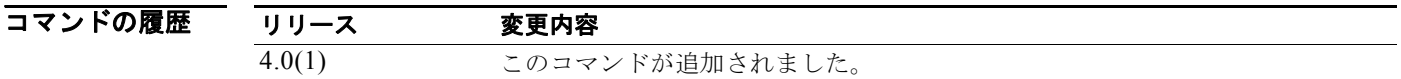

使用上のガイドライン アクティブ ルートのみを BGP ピアにアドバタイズするには、**suppress-inactive**コマンドを使用します。 このコマンドには、Enterprise Services ライセンスが必要です。

**例 オンファー あい**、サマリー アドレスを作成する例を示します。このルートにアドバタイズされたパスは、集約さ れるすべてのパスに含まれるすべての要素で構成された Autonomous System(AS; 自律システム) セットです。 switch(config)# **router bgp 64496**

switch(config-router)# **neighbor 192.0.2.1/8 remote-as 64497** switch(config-router-neighbor)# **address-family ipv4 unicast** switch(config-router-neighbor af)# **suppress-inactive**

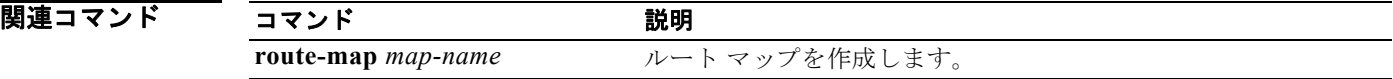

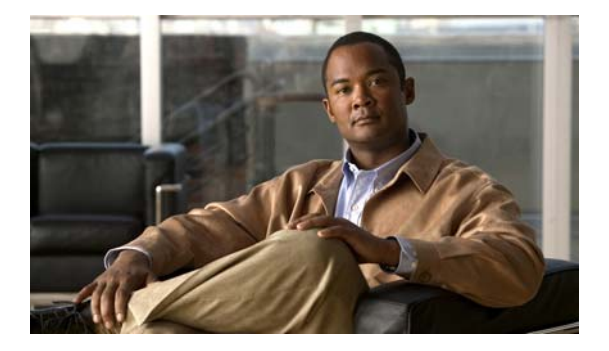

# **show** コマンド

この章では、Cisco NX-OS ユニキャスト ルーティング **show** コマンドについて説明します。

# **show bgp**

Border Gateway Protocol(BGP; ボーダー ゲートウェイ プロトコル)ルートを表示するには、**show bgp** コマンドを使用します。

**show bgp** {{**ipv4** | **ipv6**} {**unicast** | **multicast**} | **all}** [**addr** | *prefix* [**longer-prefixes**]] [**vrf** *vrf-name*]

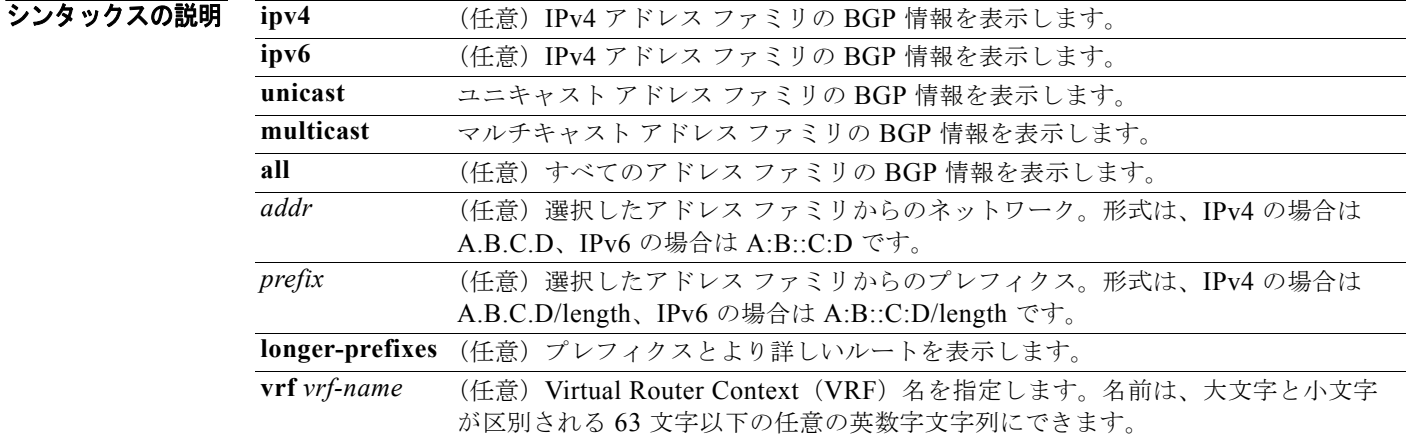

### デフォルト なし

コマンド モード 任意のコマンド モード

### サポートされるユーザ ロール ネットワーク管理者 ネットワーク オペレータ VDC 管理者 VDC オペレータ

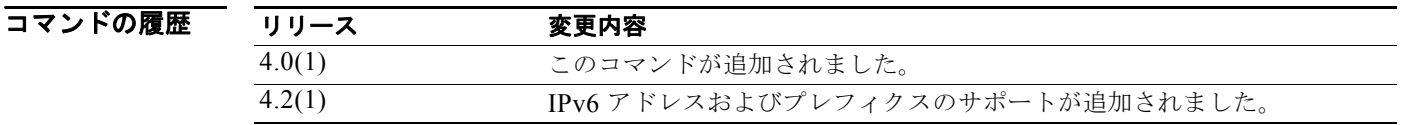

使用上のガイドライン **show bgp** コマンドは、BGP に関する情報を表示するために使用します。このコマンドにはライセンス が必要ありません。

**例 ポティング 次の例では、BGP** テーブルのエントリを示します。

switch(config-router)# **show bgp ipv6 unicast** BGP routing table information for VRF default, address family IPv6 Unicast

*Cisco Nexus 7000* シリーズ *NX-OS* ユニキャスト ルーティング コマンド リファレンス リリース *5.x*

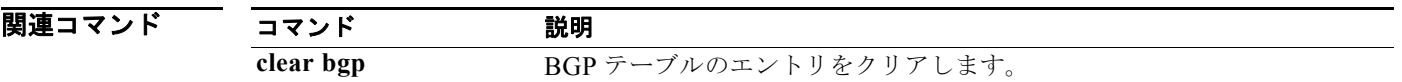

# **show bgp community**

コミュニティと一致する Border Gateway Protocol (BGP; ボーダー ゲートウェイ プロトコル)ルート を表示するには、**show bgp community** コマンドを使用します。

**show bgp**{{**ipv4** | **ipv6**} {**unicast** | **multicast**} | **all**} **community** [*as-number*] [**internet] [no-advertise] [no-export] [no-export-subconfed**] [**exact-match**]} [**vrf** *vrf-name*]

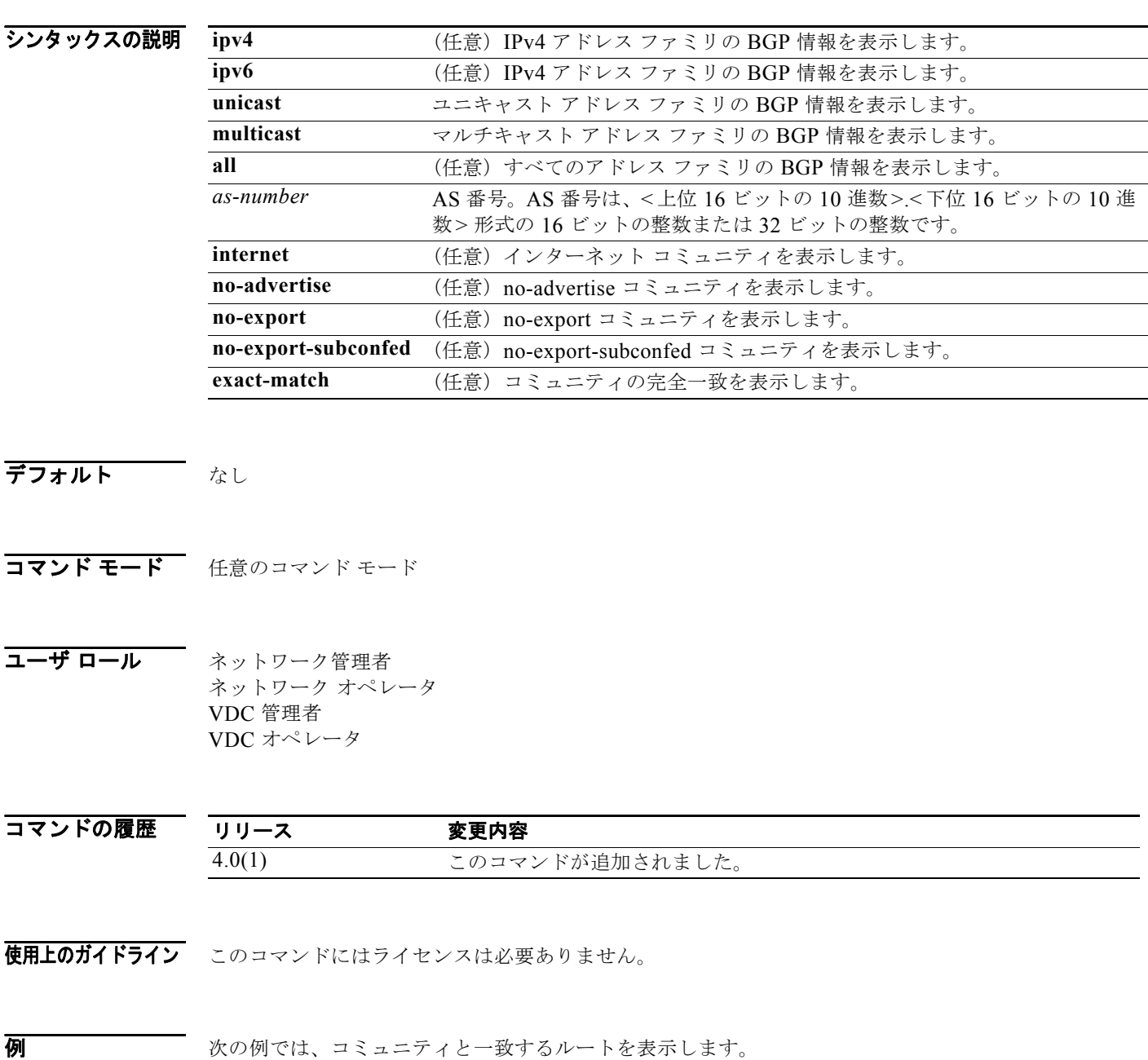

switch(config)# **show bgp ip unicast community** 

*Cisco Nexus 7000* シリーズ *NX-OS* ユニキャスト ルーティング コマンド リファレンス リリース *5.x*

a ka
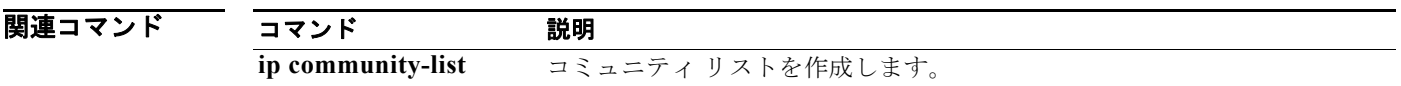

# **show bgp community-list**

コミュニティ リストと一致する BGP ルートを表示するには、**show bgp community-list** コマンドを使 用します。

**show bgp** {{**ipv4** | **ipv6**} {**unicast** | **multicast**} | **all**} **community-list** *commlist-name* [**exact-match**] [**vrf** *vrf-name*]

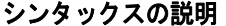

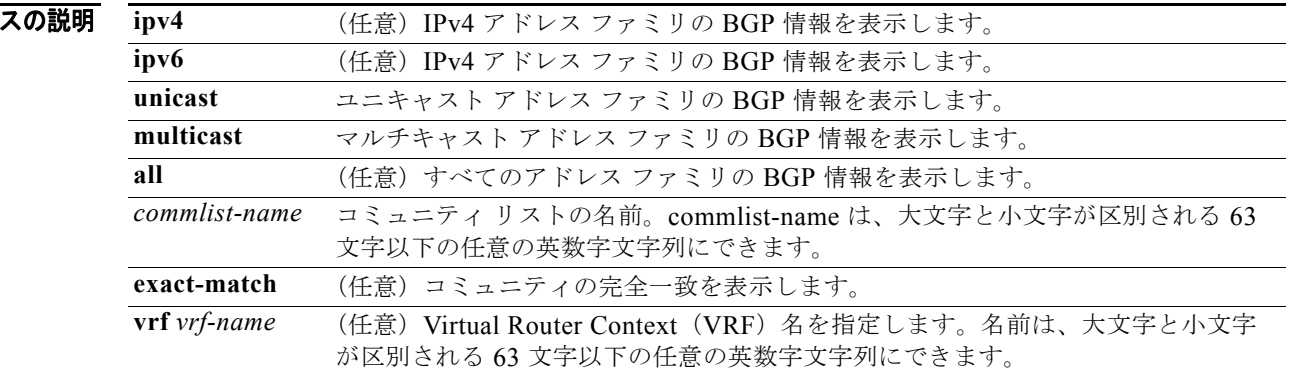

#### デフォルト なし

コマンド モード 任意のコマンド モード

コーザ ロール ネットワーク管理者 ネットワーク オペレータ VDC 管理者 VDC オペレータ

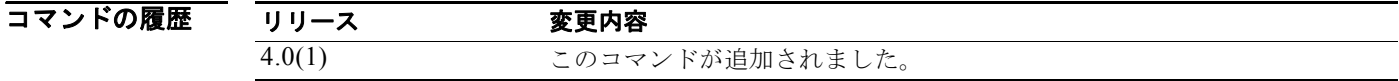

使用上のガイドライン このコマンドにはライセンスは必要ありません。

### **例 わきのか** 次の例では、コミュニティリストと一致するルートを表示します。 switch(config)# **show bgp ip unicast community-list test1**

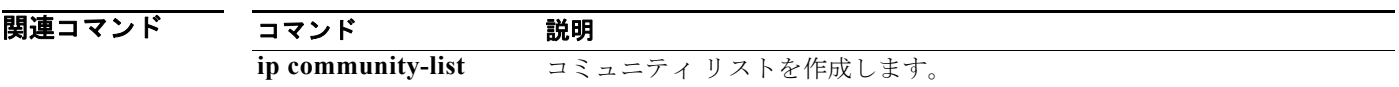

# **show bgp extcommunity**

拡張コミュニティと一致する BGP ルートを表示するには、**show bgp extcommunity** コマンドを使用 します。

**show bgp**{{**ipv4** | **ipv6**} {**unicast** | **multicast**} | **all} extcommunity generic** {**non-transitive** | **transitive**} [*as4-number*] [**exact-match**] [**vrf** *vrf-name*]

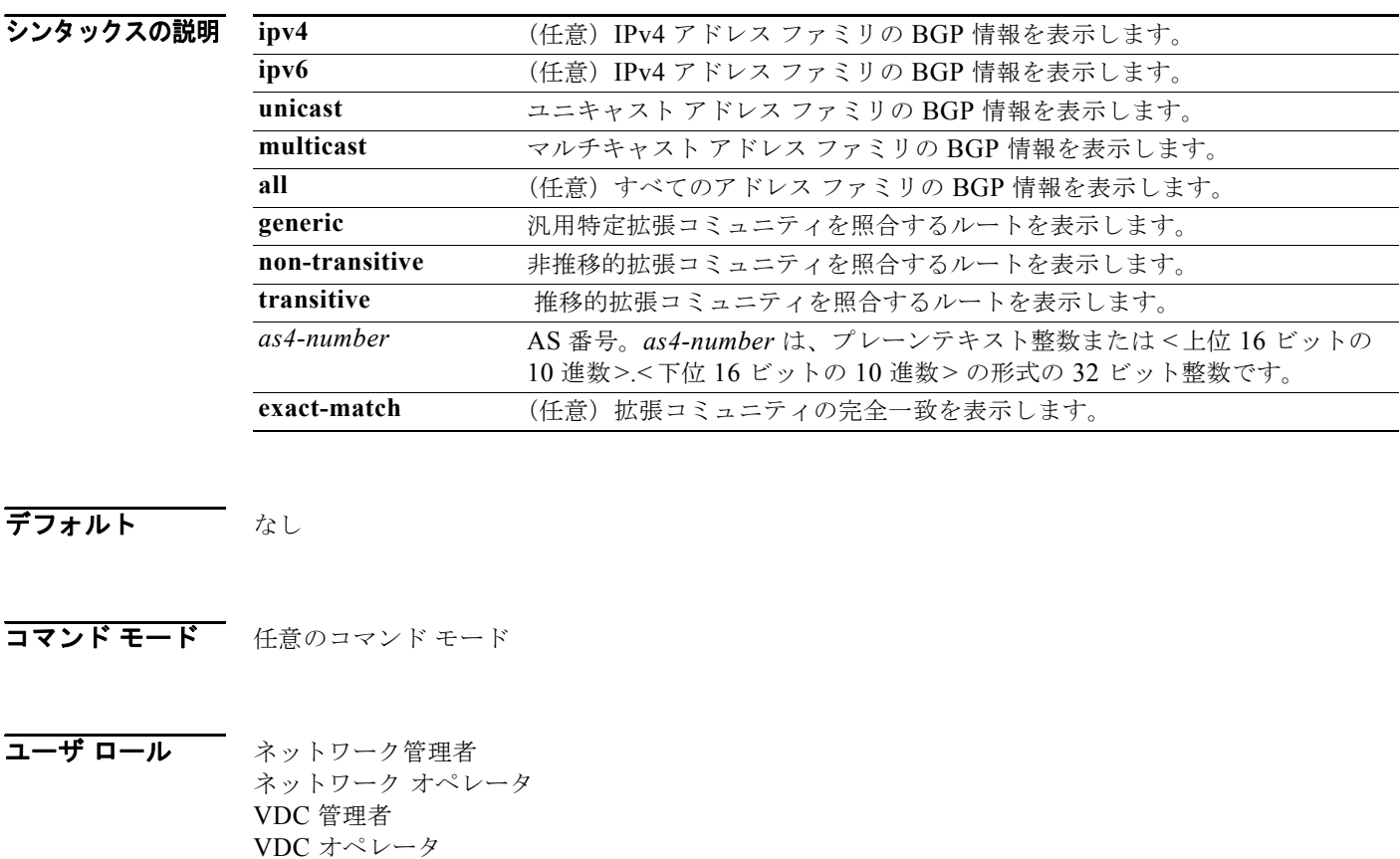

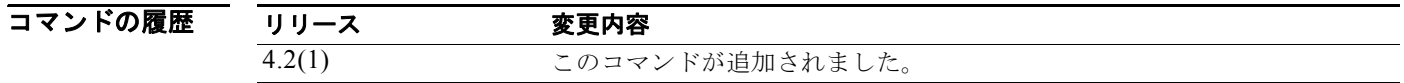

使用上のガイドライン このコマンドにはライセンスは必要ありません。

**例 わきのか** 次の例では、拡張コミュニティと一致するルートを表示します。

switch(config)# **show bgp ip unicast xtcommunity generic transitive 1.3:30**

*Cisco Nexus 7000* シリーズ *NX-OS* ユニキャスト ルーティング コマンド リファレンス リリース *5.x*

a ka

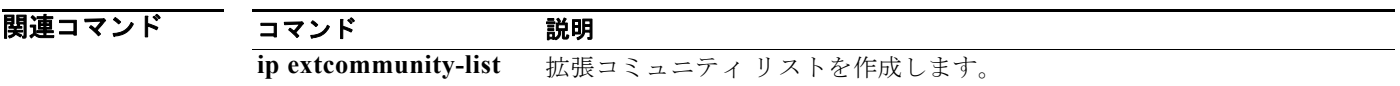

# **show bgp extcommunity-list**

拡張コミュニティ リストと一致する BGP ルートを表示するには、**show bgp extcommunity-list** コマ ンドを使用します。

**show bgp** {{**ipv4** | **ipv6**} {**unicast** | **multicast**} | **all} extcommunity-list** *commlist-name* [**exact-match**] [**vrf** *vrf-name*]

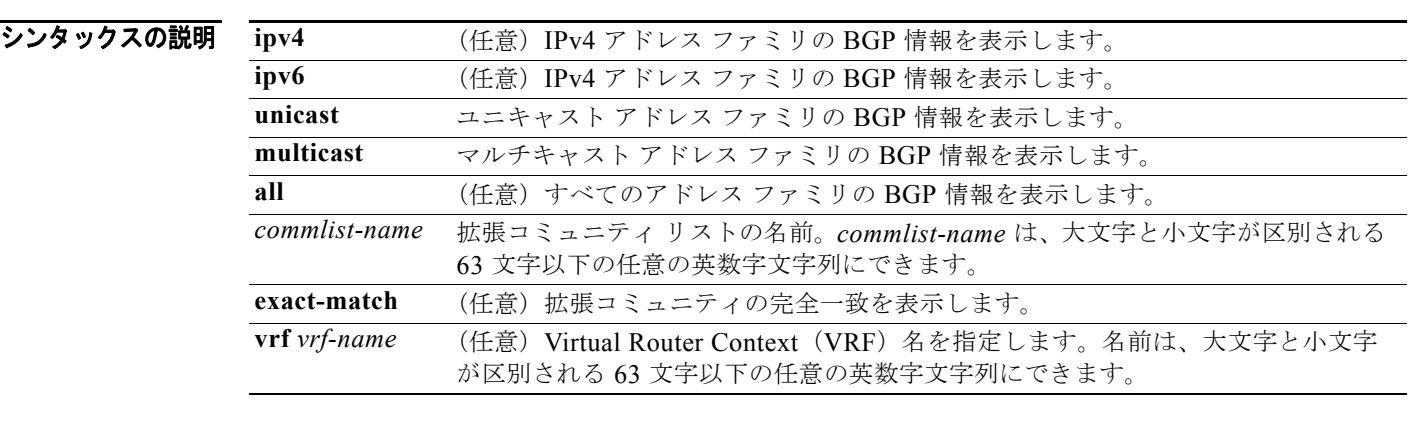

#### デフォルト なし

コマンド モード 任意のコマンド モード

コーザ ロール ネットワーク管理者 ネットワーク オペレータ VDC 管理者 VDC オペレータ

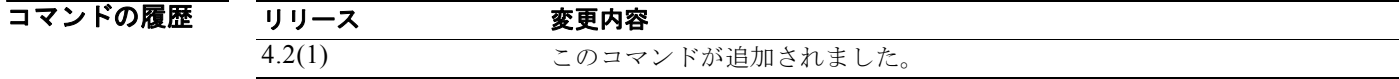

使用上のガイドライン このコマンドにはライセンスは必要ありません。

### **例 みんじゅつ あいかい** 次の例では、コミュニティ リストと一致するルートを表示します。 switch(config)# **show bgp ipv6 unicast extcommunity-list test1**

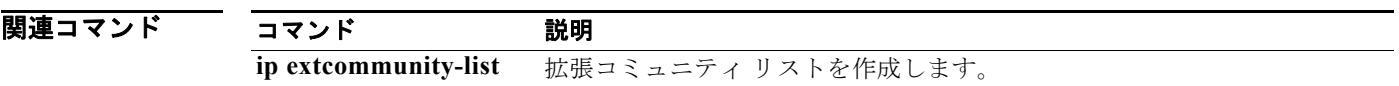

シンタ

# **show bgp neighbors**

BGP ネイバーを表示するには、**show bgp neighbors** コマンドを使用します。

**show bgp** {**ip** | **ipv6**} {**unicast** | **multicast**} **neighbors** [*addr* [**advertised-routes** | **flap-statistics** | **paths** | **received-routes** | **routes** [**advertised** | **dampened** | **received**]] | *prefix*] [**vrf** {**all** | *vrf-name*}]

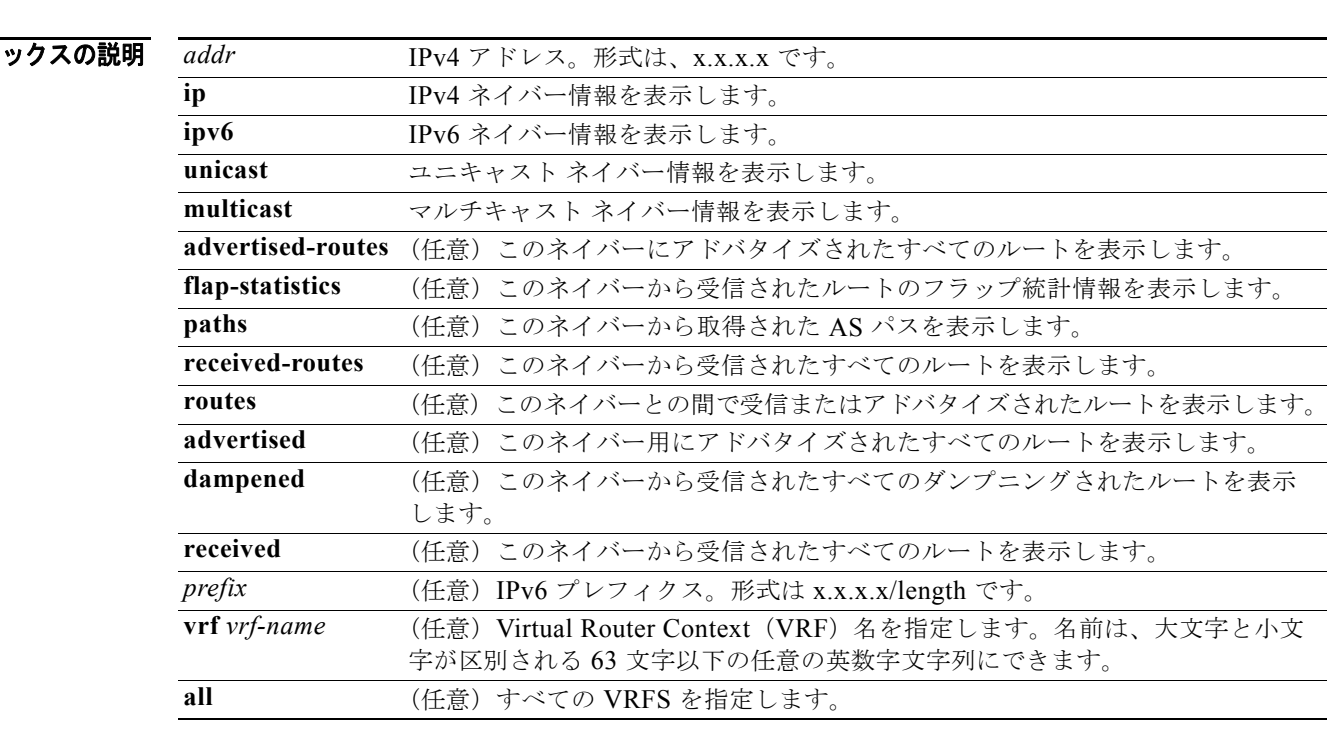

### デフォルト なし

コマンド モード 任意のコマンド モード

コーザ ロール ネットワーク管理者 ネットワーク オペレータ VDC 管理者 VDC オペレータ

### コマンドの履

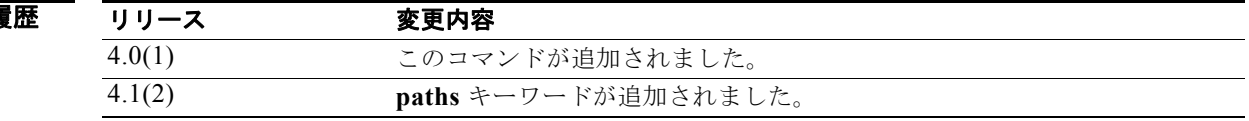

 $\blacksquare$ 

### 使用上のガイドライン このコマンドにはライセンスは必要ありません。

**例 ホティック 次の例では、BGP ネイバーを表示します。** 

switch(config)# **show bgp ip unicast neighbors**

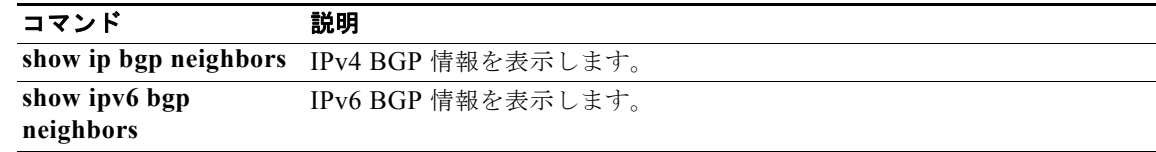

# **show bgp sessions**

Border Gateway Protocol (BGP; ボーダー ゲートウェイ プロトコル)セッションを表示するには、 **show bgp sessions** コマンドを使用します。

**show bgp sessions** [**vrf** *vrf-name*]

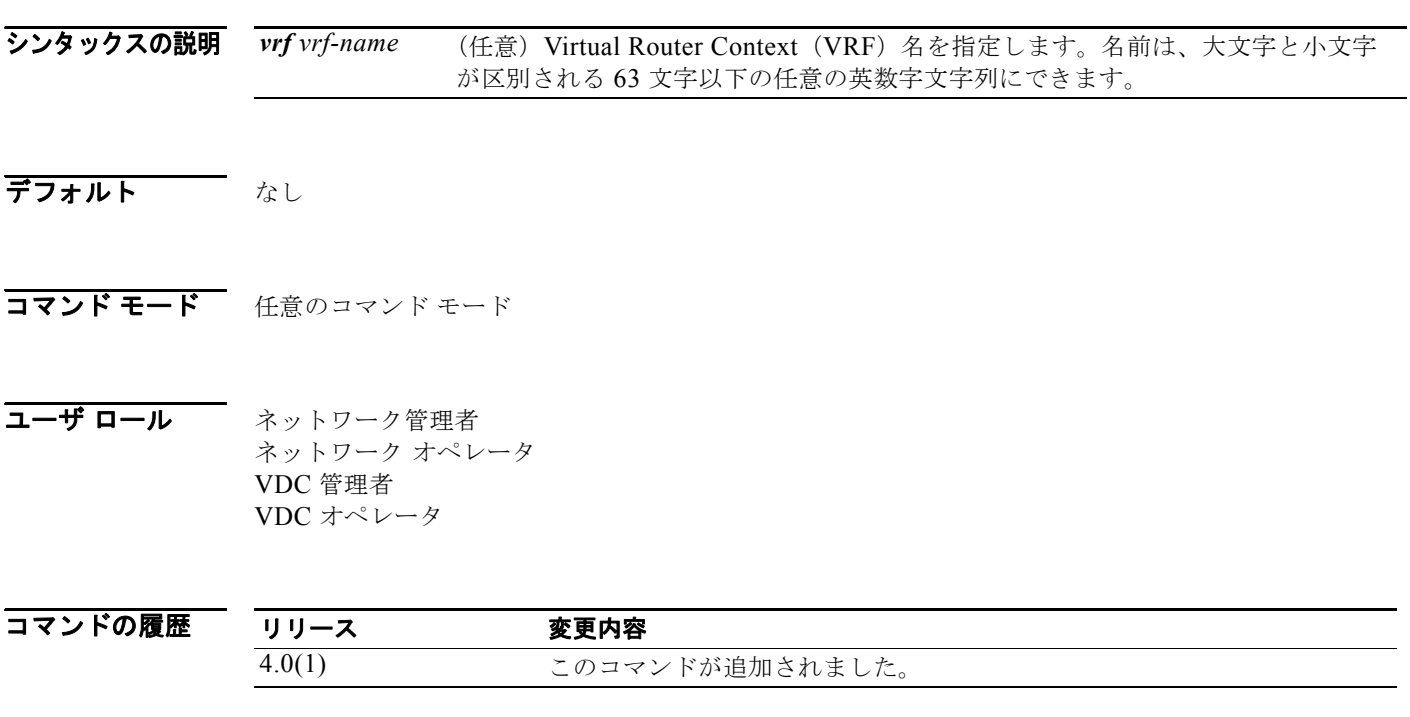

使用上のガイドライン このコマンドにはライセンスは必要ありません。

**例 わけの** 次の例では、BGP セッションを表示します。

switch# **show bgp sessions** Total peers 0, established peers 0 ASN 33.33 VRF default, local ASN 33.33 peers 0, established peers 0, local router-id 192.168.1.222 State: I-Idle, A-Active, O-Open, E-Established, C-Closing, S-Shutdown Flaps LastUpDn|LastRead|LastWrit St Port(L/R) Notif(S/R)

関連コマンド

コマンド 説明 clear bgp BGP セッションをクリアします。

ш

# **show forwarding**

転送情報を表示するには、**show forwarding** コマンドを使用します。

**show forwarding** [**ip** | **ipv4** | **ipv6**] {**adjacency** | **interfaces** | **route** | **trace** [**clear**] | **table** *id*  **pss route**} [**module** *slot*] [**vrf** *vrf-name*]

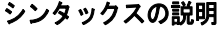

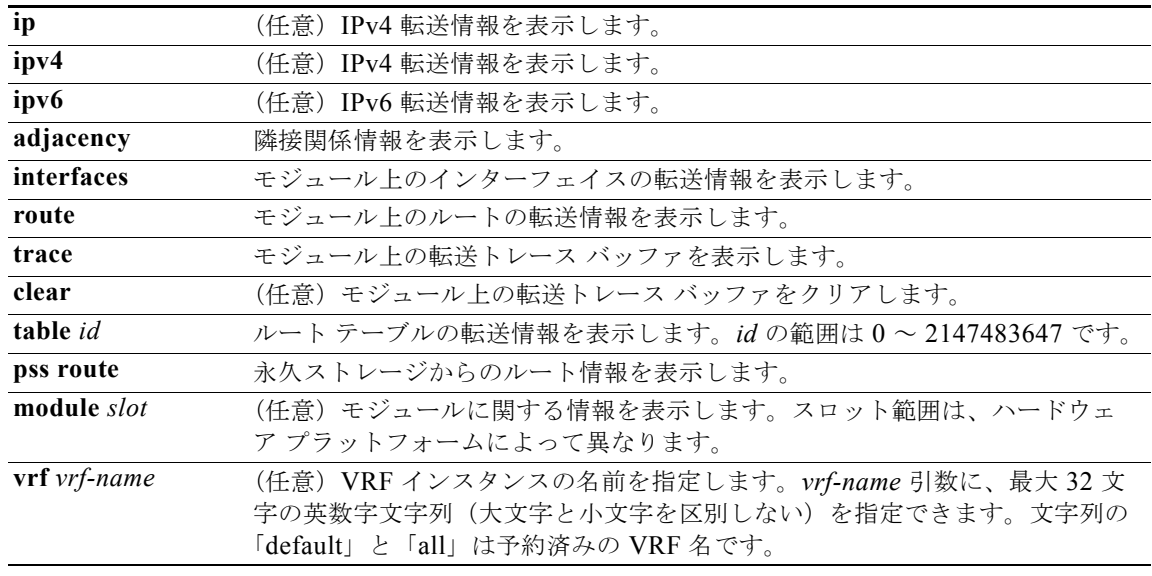

### コマンド モード すべて

コーザ ロール ネットワーク管理者 VDC 管理者

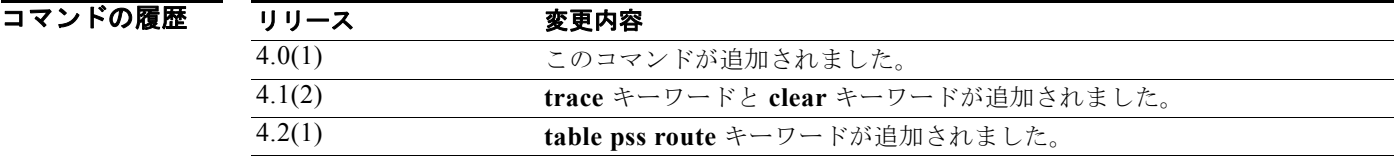

使用上のガイドライン モジュールで転送情報を表示するには、スーパーバイザで **show forwarding** コマンドを使用します。 任意で **attach module** コマンドを使用してモジュールを接続し、モジュールで **show forwarding** コマ ンドを使用できます。

このコマンドにはライセンスは必要ありません。

**例 みない あってい** 次に、モジュール 2 の転送情報を表示する例を示します。

switch# **show forwarding route module 2**

IPv4 routes for table default/base

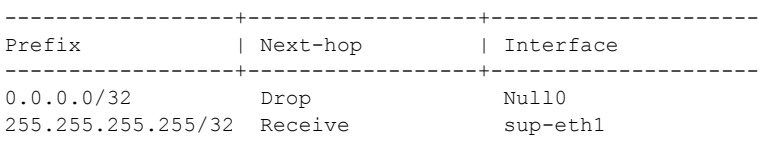

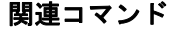

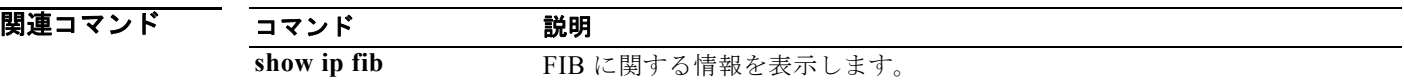

# **show forwarding distribution**

転送分散情報を表示するには、**show forwarding distribution** コマンドを使用します。

**show forwarding distribution** [**clients** | **fib-state**]

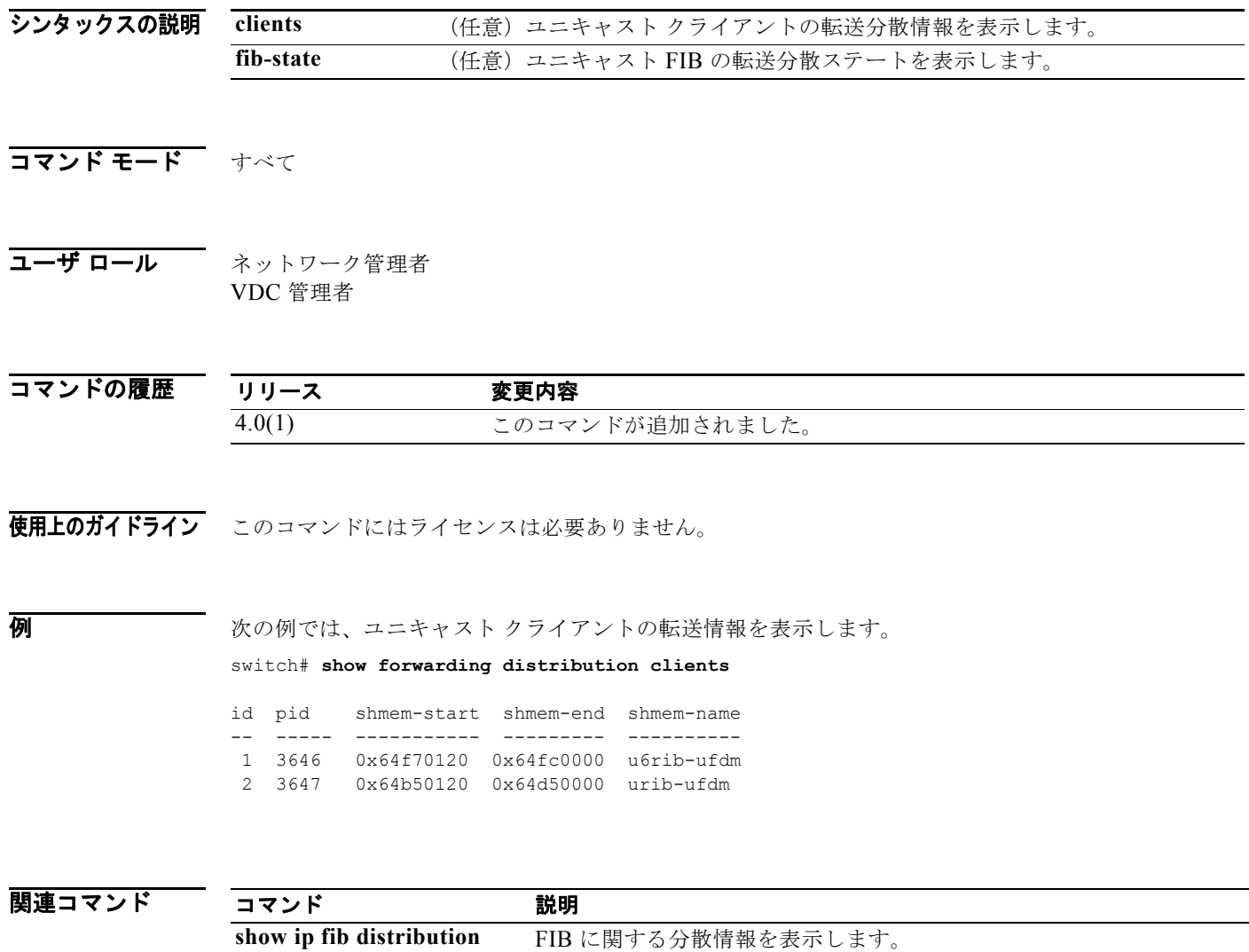

# **show forwarding inconsistency**

転送不一致チェッカーの結果を表示するには、**show forwarding inconsistency** コマンドを使用します。

**show forwarding inconsistency** [**ip** | **ipv4** | **ipv6**] [**unicast**] **module** *slot* [**vrf** *vrf-name*]

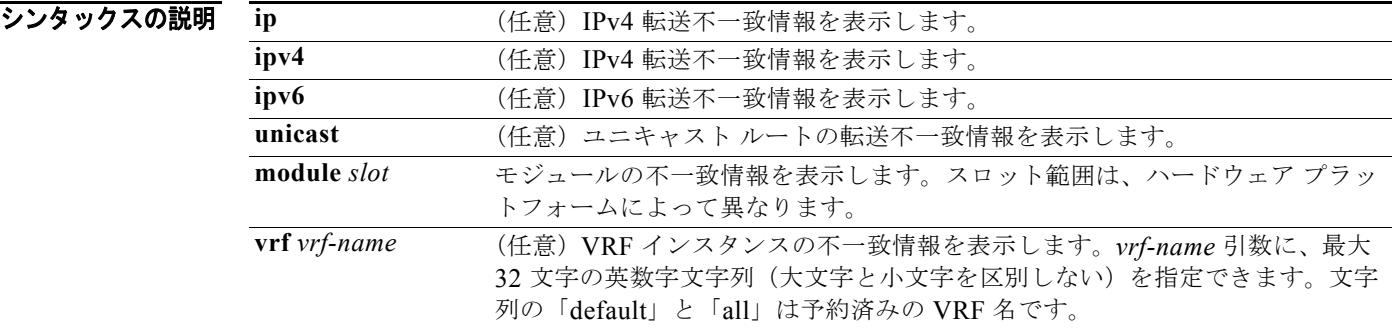

### コマンド モード すべて

#### コーザ ロール ネットワーク管理者 VDC 管理者

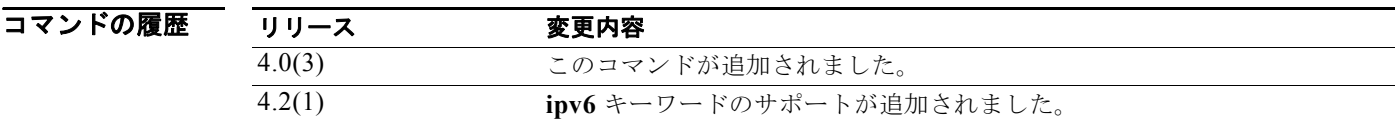

```
使用上のガイドライン test forwarding inconsistency コマンドの結果を表示するには、show forwarding inconsistency コマ
               ンドを使用します。
```
このコマンドにはライセンスは必要ありません。

**例 初 その例では、モジュール2の転送不一致情報を示します。** 

```
switch# show forwarding inconsistency module 2
Consistency check : table id(0x1) slot(2)
No inconsistent adjacencies.
No inconsistent routes.
```
*Cisco Nexus 7000* シリーズ *NX-OS* ユニキャスト ルーティング コマンド リファレンス リリース *5.x*

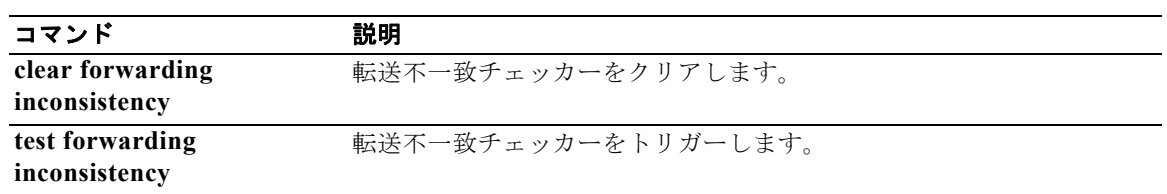

# **show glbp**

Gateway Load Balancing Protocol(GLBP)情報を表示するには、**show glbp** コマンドを使用します。

**show glbp** [**interface** *type number*] [**group** *number*] [*state*] [**brief**] [**vrf** *vrf-name*]

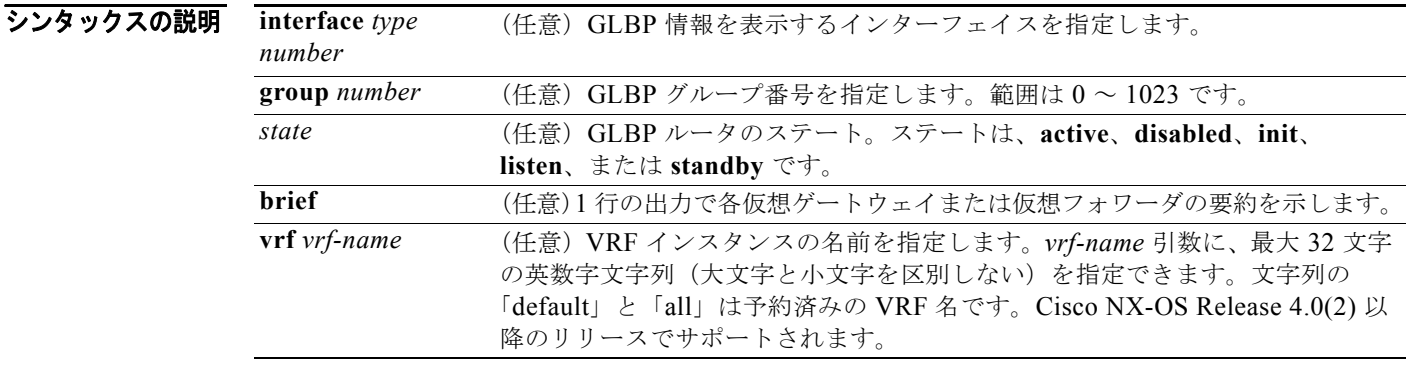

### コマンド モード すべて

### コーザ ロール ネットワーク管理者 VDC 管理者

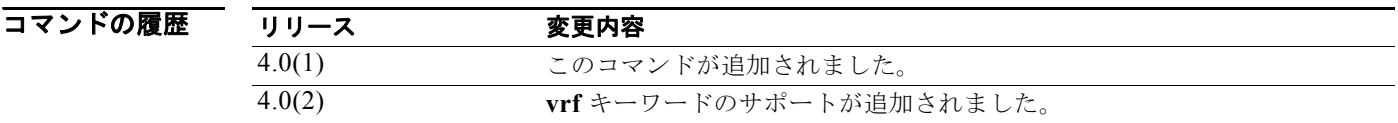

使用上のガイドライン GLBP グループに関する情報を表示するには、**show glbp** コマンドを使用します。**brief** キーワードは、 各仮想ゲートウェイまたは仮想フォワーダに関する情報を 1 行で表示します。

このコマンドにはライセンスは必要ありません。

### **例 みんじゃ あいしゃ あいのの 次に、GLBP** 情報を表示する例を示します。

#### switch# **show glbp**

```
Ethernet2/1 - Group 10
  State is Active
    2 state changes, last state change 23:50:33
  Virtual IP address is 192.0.2.10
  Hello time 5 sec, hold time 18 sec
    Next hello sent in 4.300 secs
  Redirect time 600 sec, forwarder time-out 7200 sec
  Authentication MD5, key "ThisStringIsTheSecretKey"
  Preemption enabled, min delay 60 sec
  Active is local
```

```
 Standby is unknown
 Priority 254 (configured)
 Weighting 105 (configured 110), thresholds: lower 95, upper 105
  Track object 2 state Down decrement 5
 Load balancing: host-dependent
Group members:
 0016.C76C.85DC (7.199.10.1) local
 There is 1 forwarder (1 active)
 Forwarder 1
   State is Active
    1 state change, last state change 23:50:15
  MAC address is 0007.b400.0101 (default)
  Owner ID is 0005.0050.6c08
  Redirection enabled
  Preemption enabled, min delay 60 sec
  Active is local, weighting 105
```
次に、GLBP 情報の簡単な説明を表示する例を示します。

```
switch# show glbp brief
```
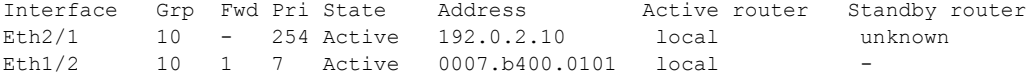

次に、GLBP インターフェイスおよびグループ番号を指定する例を示します。

#### switch# **show glbp interface ethernet2/2 group 1**

```
Ethernet2/2 - Group 1
State is Listen
  64 state changes, last state change 00:00:54
Virtual IP address is 10.1.0.7
Hello time 50 msec, hold time 200 msec
  Next hello sent in 0.030 secs
Redirect time 600 sec, forwarder time-out 14400 sec
Authentication text "authword"
Preemption enabled, min delay 0 sec
Active is 10.1.0.2, priority 105 (expires in 0.184 sec)
Standby is 10.1.0.3, priority 100 (expires in 0.176 sec)
Priority 96 (configured)
Weighting 100 (configured 100), thresholds: lower 95, upper 100
  Track object 1 state Up decrement 10
Load balancing: round-robin
 Group members:
  0004.4d83.4801 (10.0.0.0)
  0010.7b5a.fa41 (10.0.0.1)
  00d0.bbd3.bc21 (10.0.0.2) local
```
表 [1-1](#page-665-0) に、この出力で表示される重要なフィールドに関する説明を示します。

| フィールド                 | 説明                                                                                                    |
|-----------------------|----------------------------------------------------------------------------------------------------|
| Ethernet2/1 - Group   | インターフェイス タイプおよびインターフェイスの GLBP グループ番号                                                                                                    |
| State is              | 仮想ゲートウェイのステート。仮想ゲートウェイの場合、ステートは次のい<br>ずれかになります。                                                                                                    |
|                       | Active : ゲートウェイは AVG で、仮想 IP アドレスの Address Resolution<br>Protocol (ARP;アドレス解決プロトコル)要求に応答します。                                                                                                    |
|                       | Disabled : 仮想 IP アドレスはまだ設定されていない、または学習され<br>ていませんが、別の GLBP 設定が存在します。                                                                                                    |
|                       | Initial:仮想 IP アドレスは設定されている、または学習されています<br>が、仮想ゲートウェイの設定が完全ではありません。インターフェイス<br>はアップ状態で、ルート IP に設定されている必要があります。イン<br>ターフェイス IP アドレスが設定されている必要があります。                                                                           |
|                       | Listen:仮想ゲートウェイは hello パケットを受信し、アクティブまた<br>はスタンバイ仮想ゲートウェイが使用できなくなった場合に Speak ス<br>テートに変更できます。                                                                                                    |
|                       | Speak:仮想ゲートウェイはアクティブまたはスタンバイ仮想ゲート<br>ウェイになろうとします。                                                                                                    |
|                       | Standby: ゲートウェイは AVG になるラインの次です。                                                                                                    |
|                       | 仮想フォワーダの場合、ステートは次のいずれかになります。                                                                                                    |
|                       | Active: ゲートウェイは AVF で、仮想フォワーダのMAC アドレスに<br>$\bullet$<br>送信されたパケットを転送します。                                                                                                    |
|                       | Disabled : 仮想 MAC アドレスが割り当てられていないか、学習されて<br>いません。Disabled ステートに変更した仮想フォワーダは削除される<br>ので、このステートは移行ステートになります。                                                                                                    |
|                       | Initial:仮想 MAC アドレスは既知ですが、仮想フォワーダの設定は完<br>全ではありません。インターフェイスはアップ状態で、ルートIPに設定<br>されている必要があります。インターフェイス IP アドレスは設定されて<br>いる必要があります。仮想 IP アドレスは既知でなければいけません。                                                                    |
|                       | Listen:仮想フォワーダは hello パケットを受信し、AVF が使用できな<br>くなった場合に Active ステートに変更できます。                                                                                                    |
| Virtual IP address is | GLBP グループの仮想 IP アドレス。すべてのセカンダリ仮想 IP アドレス<br>は、1行ごとに表示されます。仮想 IP アドレスが別のデバイスに設定され<br>たアドレスと重複している場合、duplicate としてマークされます。重複ア<br>ドレスは、ルータが ARP キャッシュエントリの保護に失敗したことを示し<br>ます。                                                  |
| Hello time, hold time | hello タイムを示す hello パケットの間隔 (秒またはミリ秒単位)。ホールド<br>時間は、他のルータがアクティブルータのダウンを宣言するまでの時間で<br>す(秒またはミリ秒単位)。GLBP グループのすべてのルータは現在の AVG<br>の hello 時間値とホールド時間値を使用します。ローカルに設定された値が<br>異なる場合、設定された値が hello 時間値とホールド時間値の後ろのカッコ<br>内に表示されます。 |

<span id="page-665-0"></span>表 **1-1 show glbp** フィールドの説明

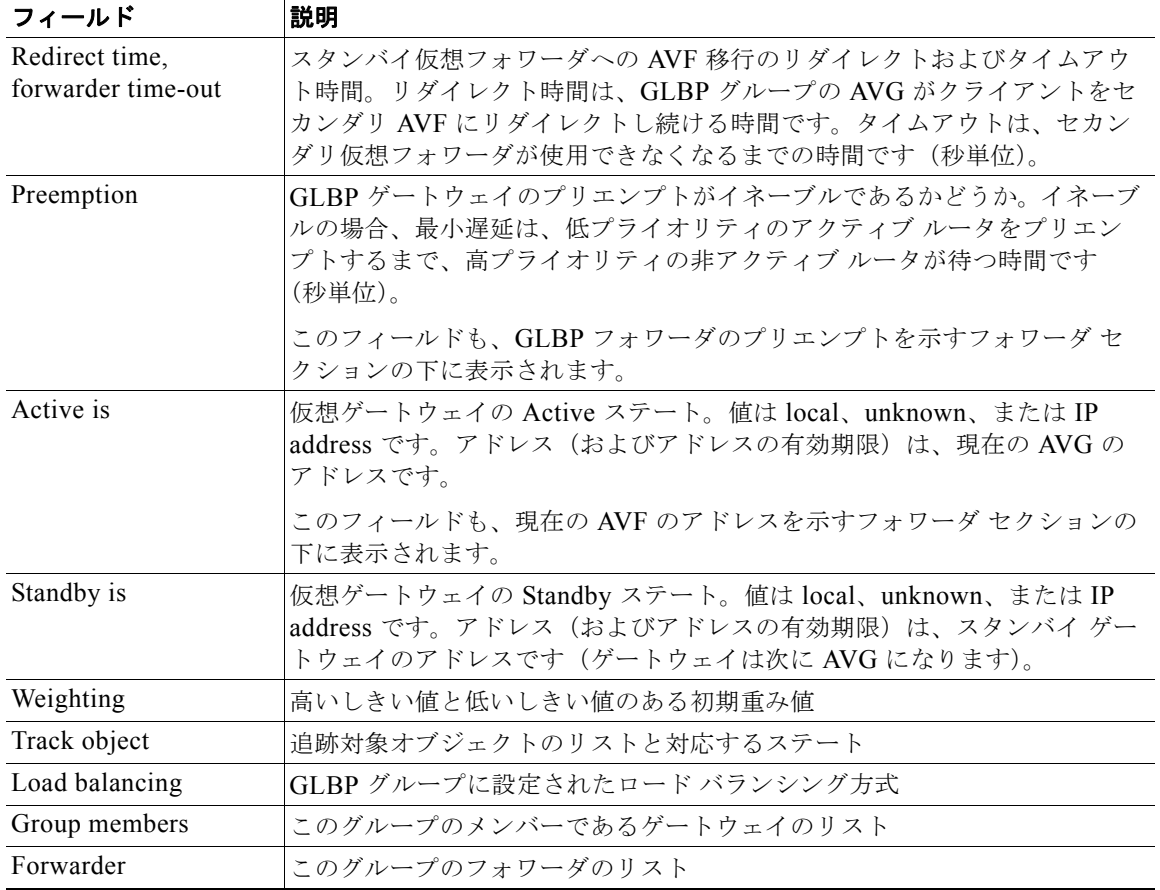

### 表 **1-1 show glbp** フィールドの説明 (続き)

表 [1-2](#page-667-0) に、**show glbp brief** コマンド出力のフィールドに関する説明を示します。

<span id="page-667-0"></span>表 **1-2 show glbp brief** フィールドの説明

| フィールド          | 説明                                                                                                    |
|----------------|----------------------------------------------------------------------------------------------------|
| Interface      | インターフェイスのタイプと番号                                                                                                    |
|                | インターフェイスの GLBP グループ番号                                                                                                    |
| Grp            | インターフェイスの GLBP グループ番号                                                                                                    |
| Fwd            | GLBP グループのフォワーダの数                                                                                                    |
| Pri            | このゲートウェイに設定されたプライオリティ                                                                                                    |
| State is       | 仮想ゲートウェイのステート。仮想ゲートウェイの場合、ステートは次のい<br>ずれかになります。                                                                                                    |
|                | Active : ゲートウェイは AVG で、仮想 IP アドレスの Address Resolution<br>Protocol (ARP;アドレス解決プロトコル)要求に応答します。                                                                            |
|                | • Disabled : 仮想 IP アドレスはまだ設定されていない、または学習され<br>ていませんが、別の GLBP 設定が存在します。                                                                                                  |
|                | Initial:仮想 IP アドレスは設定されている、または学習されています<br>が、仮想ゲートウェイの設定が完全ではありません。インターフェイス<br>はアップ状態で、ルート IP に設定されている必要があります。イン<br>ターフェイス IP アドレスが設定されている必要があります。                       |
|                | • Listen:仮想ゲートウェイは hello パケットを受信し、アクティブまた<br>はスタンバイ仮想ゲートウェイが使用できなくなった場合に Speak ス<br>テートに変更できます。                                                                         |
|                | Speak:仮想ゲートウェイはアクティブまたはスタンバイ仮想ゲート<br>$\bullet$<br>ウェイになろうとします。                                                                                                    |
|                | Standby : ゲートウェイは AVG になるラインの次です。                                                                                                    |
|                | 仮想フォワーダの場合、ステートは次のいずれかになります。                                                                                                    |
|                | Active : ゲートウェイは AVF で、仮想フォワーダ の MAC アドレスに<br>$\bullet$<br>送信されたパケットを転送します。                                                                                             |
|                | - Disabled : 仮想 MAC アドレスが割り当てられていないか、学習されて<br>$\bullet$<br>いません。Disabled ステートに変更した仮想フォワーダは削除されるの<br>で、このステートは移行ステートになります。                                               |
|                | Initial : 仮想 MAC アドレスは既知ですが、仮想フォワーダの設定は完<br>$\bullet$<br>全ではありません。インターフェイスはアップ状態で、ルートIPに設定<br>されている必要があります。インターフェイス IP アドレスは設定されて<br>いる必要があります。仮想 IP アドレスは既知でなければいけません。 |
|                | Listen:仮想フォワーダは hello パケットを受信し、AVF が使用できな<br>$\bullet$<br>くなった場合に Active ステートに変更できます。                                                                                   |
| Address        | GLBP グループの仮想 IP アドレス。すべてのセカンダリ仮想 IP アドレスは、<br>1行ごとに表示されます。仮想 IP アドレスが別のデバイスに設定されたアド<br>レスと重複している場合、duplicate としてマークされます。重複アドレス<br>は、ルータが ARPキャッシュエントリの保護に失敗したことを示します。   |
| Active router  | AVG の IP アドレス                                                                                                    |
| Standby router | スタンバイ仮想ゲートウェイの IP アドレス                                                                                                    |

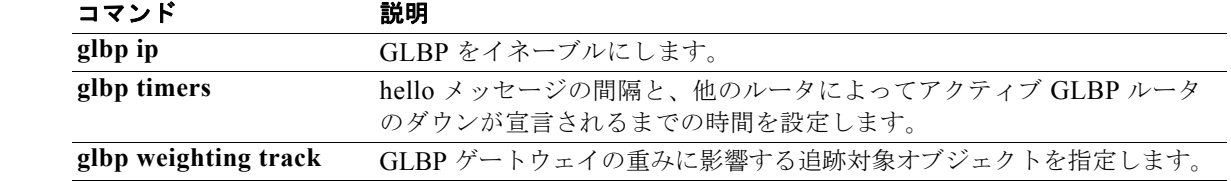

# **show glbp capability**

Gateway Load Balancing Protocol(GLBP)をサポートするインターフェイスを表示するには、**show glbp capability** コマンドを使用します。

**show glbp** [**interface** *type number*] [**port-channel** *number*] [**vlan** *number*]

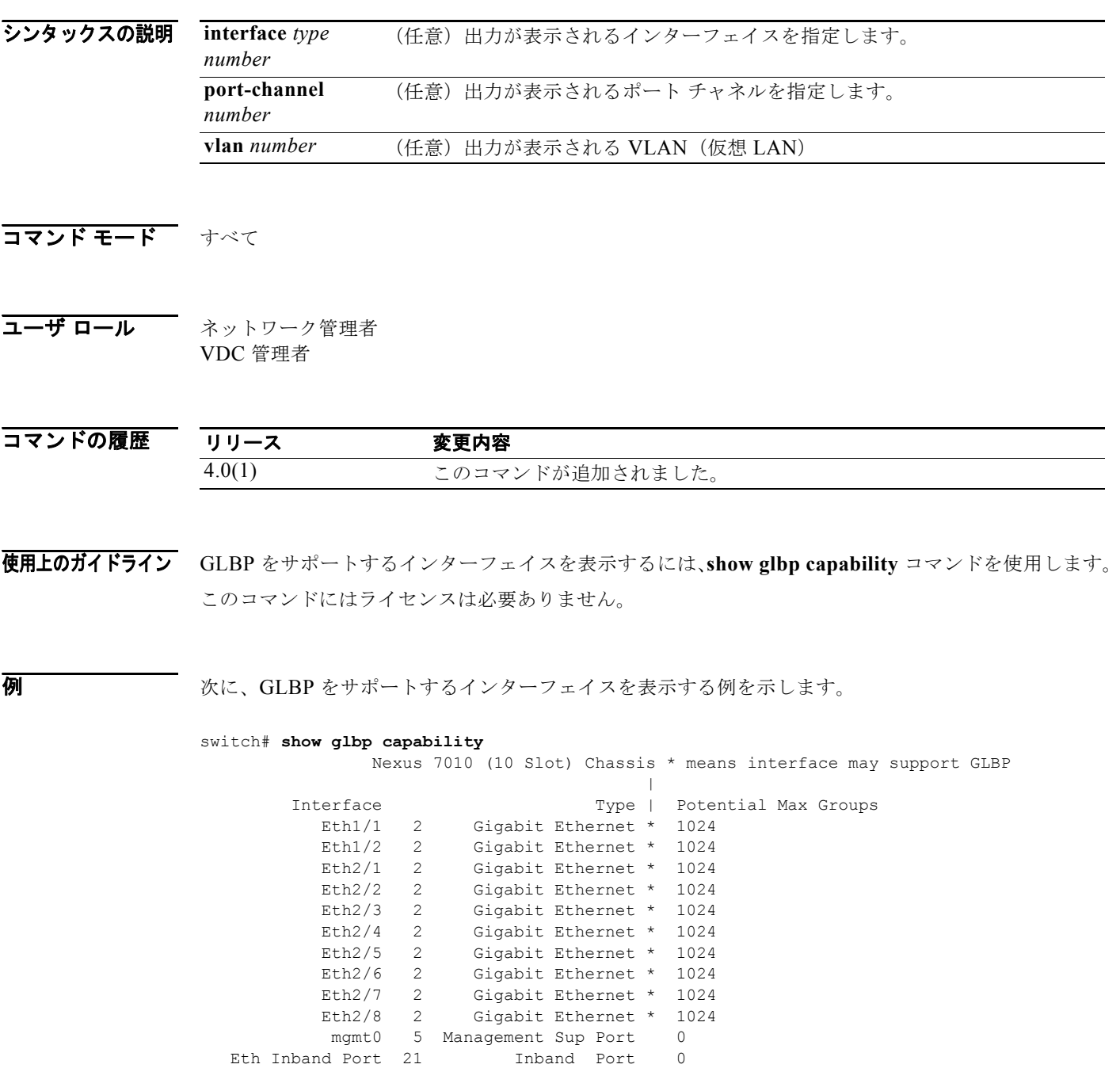

*Cisco Nexus 7000* シリーズ *NX-OS* ユニキャスト ルーティング コマンド リファレンス リリース *5.x*

 Eth Inband Port 21 Inband Port 0 Eth Inband Port 21 1nband Port 0

 $\blacksquare$ 

表 [1-3](#page-670-0) に、この出力に表示される重要なフィールドに関する説明を示します。

### <span id="page-670-0"></span>表 **1-3 show glbp capability** フィールドの説明

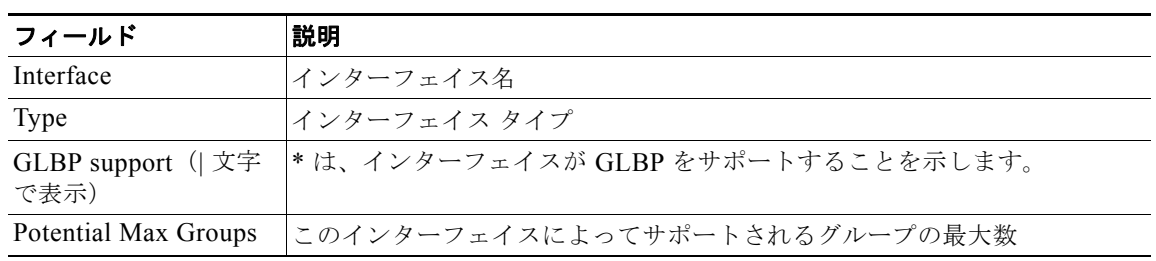

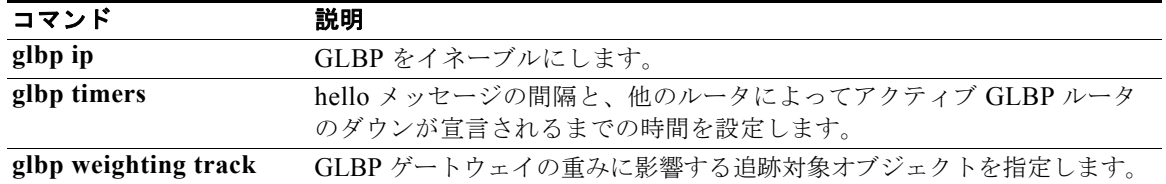

## **show hardware forwarding dynamic-allocation status**

FIB 内の Ternary Content Addressable Memory (TCAM) 割り当てに関する情報を表示するには、 **show hardware forwarding dynamic-allocation status** コマンドを使用します。

**show hardware forwarding dynamic-allocation status**

- シンタックスの説明 このコマンドには、キーワードと引数はありません。
- デフォルト なし
- コマンド モード 任意のコマンド モード
- コーザ ロール ネットワーク管理者 ネットワーク オペレータ VDC 管理者 VDC オペレータ

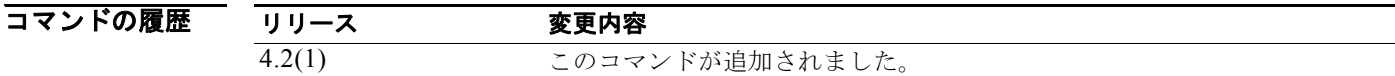

使用上のガイドライン **show hardware forwarding dynamic-allocation status** コマンドは、1 つまたは複数のモジュールの TCAM 割り当てを表示するために使用します。

このコマンドにはライセンスは必要ありません。

**例 みんじょ おくしゃ** 次に、TCAM 割り当てを表示する例を示します。

switch(config)# **show hardware forwarding dynamic-allocation status** slot 7 =======

Num 288 bit blocks : 1 (Same as default setting) Num 144 bit blocks : 8 (Same as default setting) Num 72 bit blocks : 7 (Same as default setting) slot 12 ======= Num 288 bit blocks : 1 (Same as default setting) Num 144 bit blocks : 7 (Different from default setting) Num 72 bit blocks : 9 (Different from default setting)

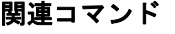

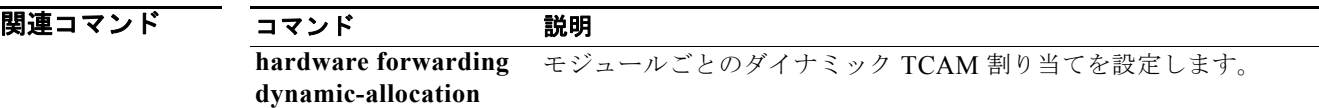

# **show hardware forwarding ip verify**

IP パケット検証に関する情報を表示するには、**show hardware forwarding ip verify** コマンドを使用 します。

**show hardware version ip verify**

- カンタックスの説明 このコマンドには、引数またはキーワードはありません。
- コマンド モード すべて
- コーザ ロール ネットワーク管理者 VDC 管理者

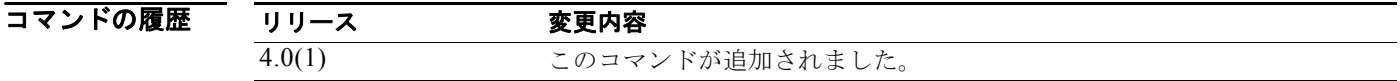

使用上のガイドライン このコマンドにはライセンスは必要ありません。

 $\overline{\varphi}$   $\overline{\varphi}$   $\overline{\varphi}$ 

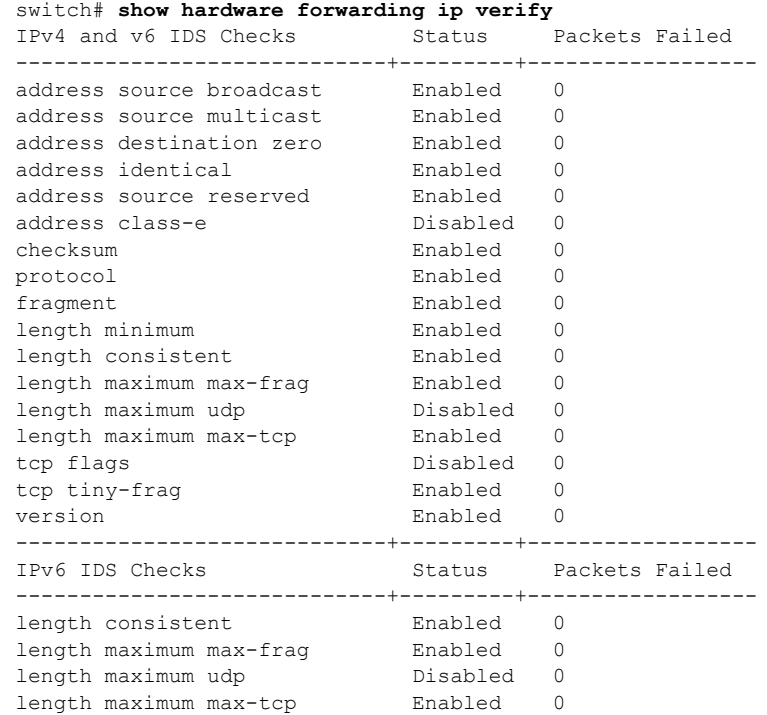

п

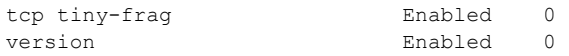

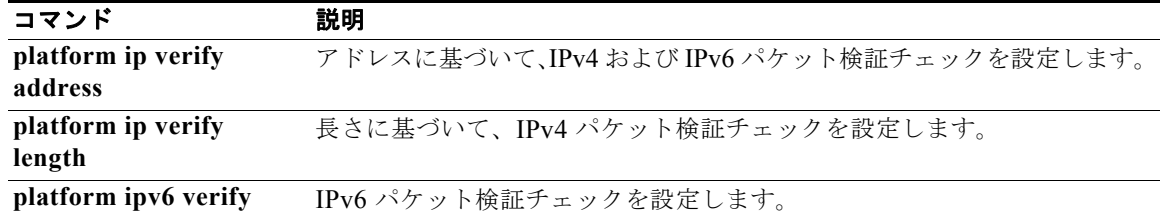

# **show hsrp**

Hot Standby Router Protocol (HSRP; ホットスタンバイ ルータ プロトコル) グループごとの HSRP 情 報を表示するには、**show hsrp** コマンドを使用します。

**show hsrp** [**interface** *type number*] [**group** *group-number*] [**active** | **init** | **listen** | **standby**] [**all**] [**brief**] [**detail**] [**ipv4 | ipv6**]

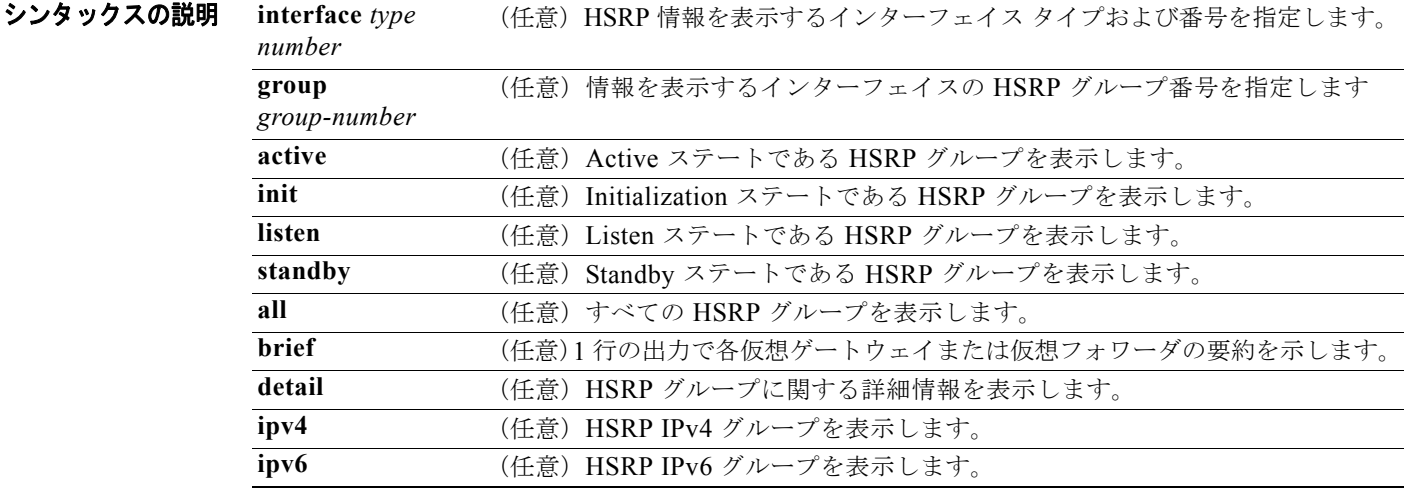

### コマンド モード すべて

### コーザ ロール ネットワーク管理者 VDC 管理者

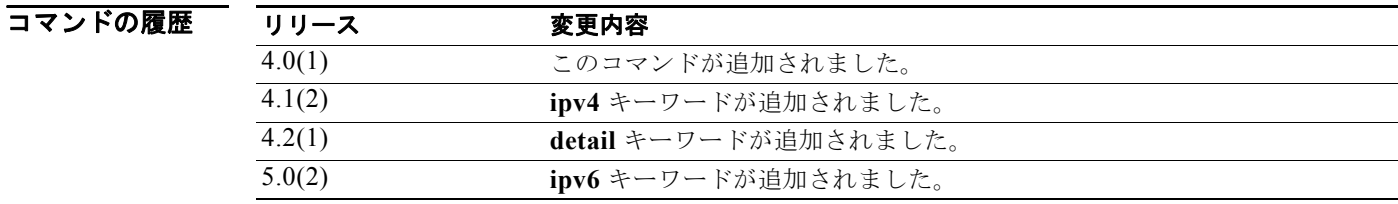

使用上のガイドライン HSRP グループに関する情報を表示するには、**show hsrp** コマンドを使用します。**brief** キーワードは、 各仮想ゲートウェイまたは仮想フォワーダに関する情報を 1 行で表示します。

このコマンドにはライセンスは必要ありません。

**例 ポティング あいていている あい** 次に、HSRP 情報の概要を表示する例を示します。

switch# **show hsrp brief**

P indicates configured to preempt.

|

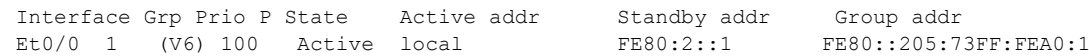

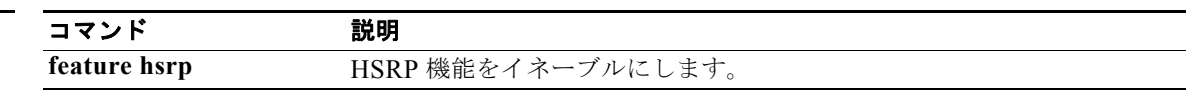

# **show hsrp bfd-sessions**

HSRP bfd セッションを表示するには、**show hsrp bfd-sessions** コマンドを使用します。

**show hsrp bfd-sessions**

- シンタックスの説明 このコマンドには、引数またはキーワードはありません。
- コマンド モード すべて
- コーザ ロール ネットワーク管理者 VDC 管理者

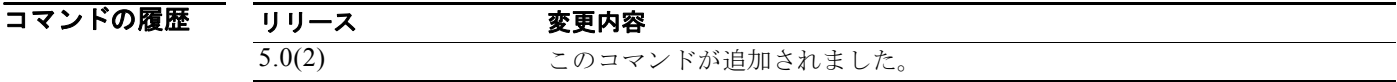

使用上のガイドライン **show hsrp bfd-sessions** コマンドは、HSRP BFD セッションに関する情報を表示するために使用します。 このコマンドにはライセンスは必要ありません。

 $\blacksquare$ 

# **show hsrp delay**

Hot Standby Router Protocol (HSRP; ホットスタンバイ ルータ プロトコル) グループの遅延情報を表 示するには、**show hsrp delay** コマンドを使用します。

**show hsrp delay** [**interface** *type number*] [**group** *group-number*] [**all**] [**brief**]

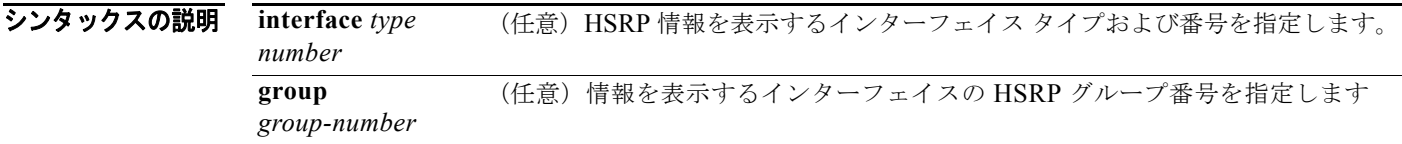

### コマンド モード すべて

#### コーザ ロール ネットワーク管理者 VDC 管理者

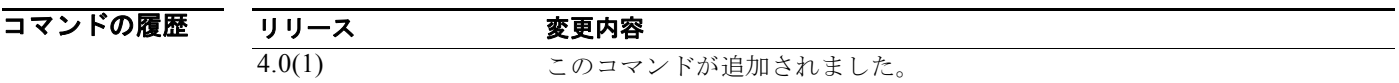

使用上のガイドライン HSRP グループの遅延情報を表示するには、**show hsrp delay** コマンドを使用します。 このコマンドにはライセンスは必要ありません。

**例 初 インス あんてい あいのは あい**<br>第250章 次に、GLBP 遅延情報を表示する例を示します。 switch# **show hsrp delay**

## **show hsrp summary**

HSRP グループごとの HSRP サマリー情報を表示するには、**show hsrp summary** コマンドを使用します。

**show hsrp summary**

- シンタックスの説明 このコマンドには、キーワードと引数はありません。
- コマンド モード すべて
- コーザ ロール ネットワーク管理者 VDC 管理者

コマンドの履歴 リリース 変更内容 4.2(1) このコマンドが追加されました。

使用上のガイドライン **show hsrp summary** コマンドは、HSRP グループに関するサマリー情報を表示するために使用します。 このコマンドにはライセンスは必要ありません。

**例 みんじょう あいきょう あい** 次に、HSRP 情報のサマリーを表示する例を示します。

switch# **show hsrp summary**

```
PHSRP Summary:
   --------------------------------
Extended-hold (NSF) disabled
Total Groups: 1
     Version:: V1-IPV4: 1 V2-IPV4: 0
      State:: Active: 0 Standby: 0 Listen: 0
Total HSRP Enabled interfaces: 1
Total Packets:
             Tx - Pass: 0 Fail: 0
             Rx - Good: 0
Packet for unknown groups: 0
Total MTS: Rx: 142
--------------------------------
```
*Cisco Nexus 7000* シリーズ *NX-OS* ユニキャスト ルーティング コマンド リファレンス リリース *5.x*

 $\blacksquare$ 

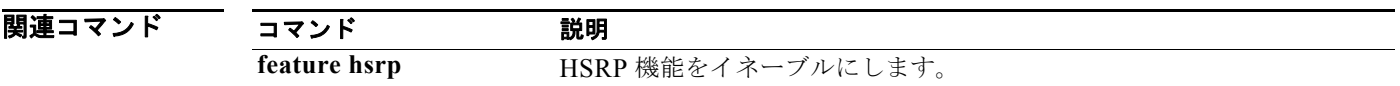

# **show ip adjacency**

隣接情報を表示するには、**show ip adjacency** コマンドを使用します。

**show ip adjacency** [*ip-addr* | *interface*] [**detail**] [**non-best**] [**statistics**] [**summary**] [**vrf** *vrf-name*]

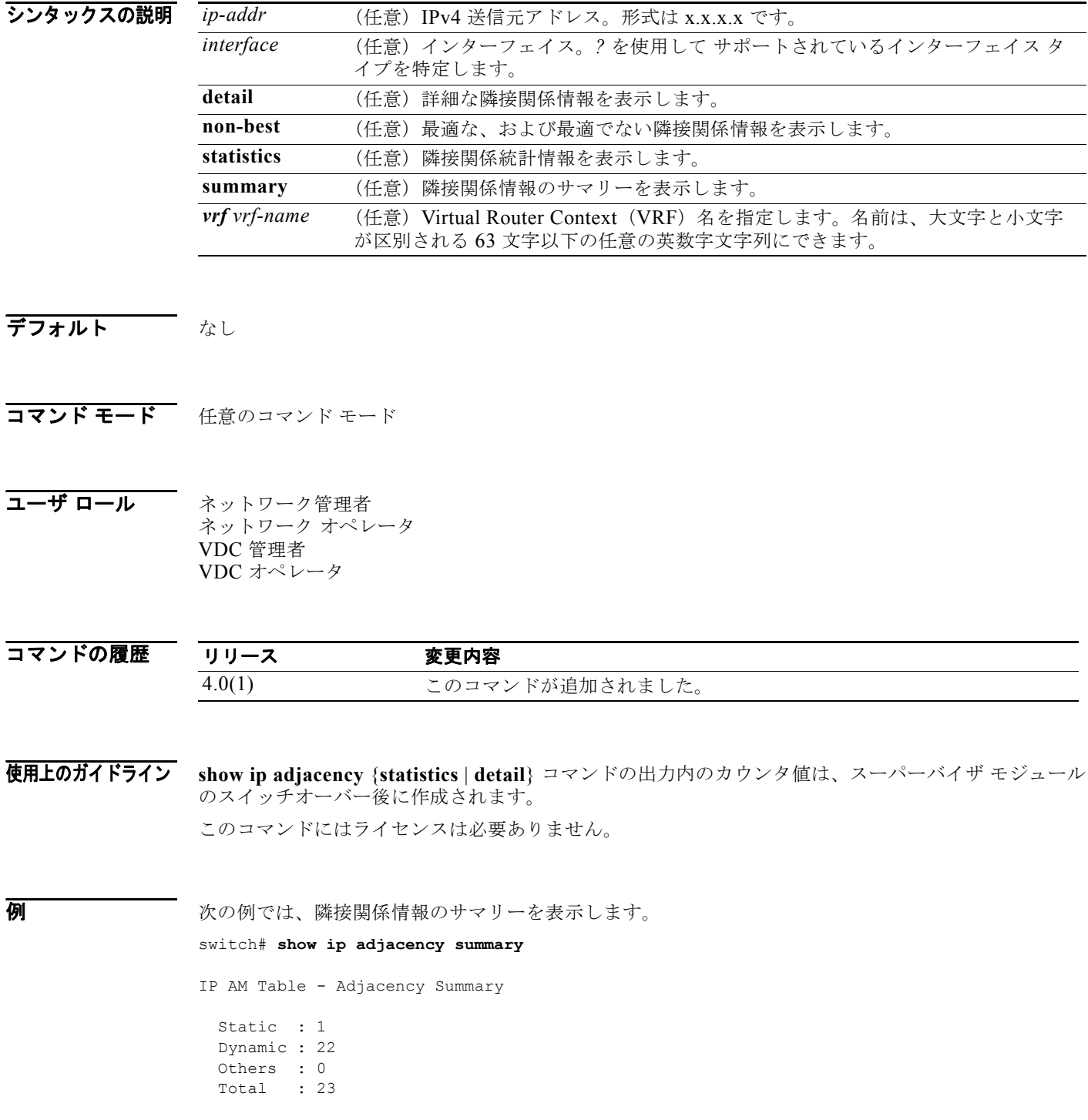

*Cisco Nexus 7000* シリーズ *NX-OS* ユニキャスト ルーティング コマンド リファレンス リリース *5.x*

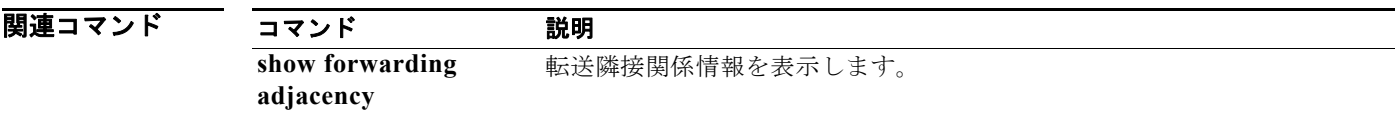

# **show ip arp**

Address Resolution Protocol(ARP; アドレス解決プロトコル)情報を表示するには、**show ip arp** コマ ンドを使用します。

**show ip arp** [*ip-addr* | *interface*] [**client**] [**static**] [**statistics**] [**summary**] [**vrf** *vrf-name*]

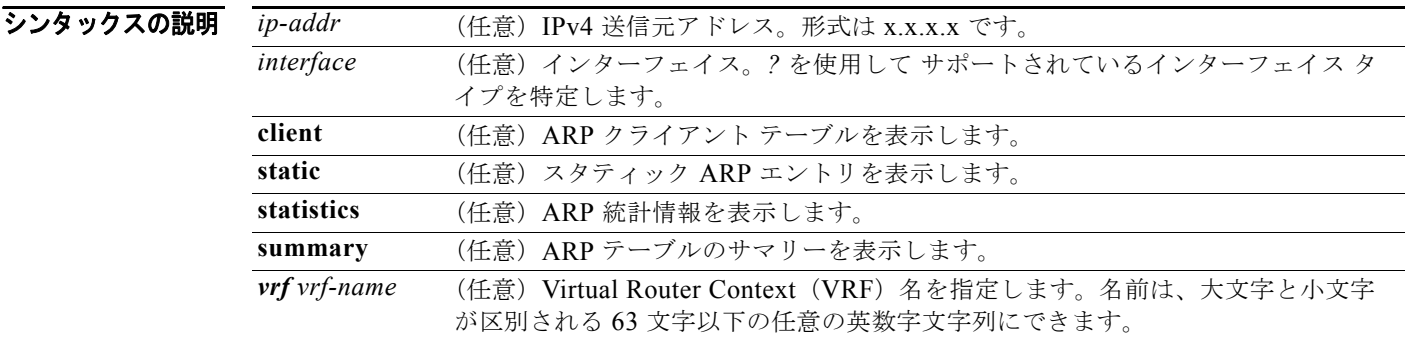

### デフォルト なし

コマンド モード 任意のコマンド モード

コーザ ロール ネットワーク管理者 ネットワーク オペレータ VDC 管理者 VDC オペレータ

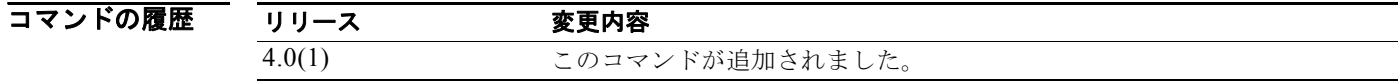

使用上のガイドライン このコマンドにはライセンスは必要ありません。

**例 オンファンス** 次の例では、ARP テーブルのサマリーを表示します。

#### switch# **show ip arp summary**

IP ARP Table - Adjacency Summary

 Resolved : 33 Incomplete : 0 Unknown : 0 Total : 33

 $\blacksquare$
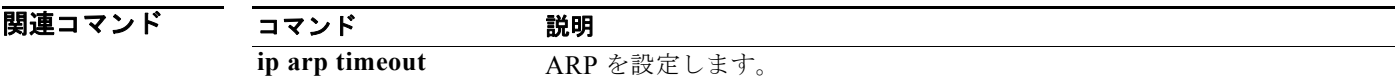

# **show ip as-path-access-list**

Border Gateway Protocol (BGP; ボーダー ゲートウェイ プロトコル)の AS パス アクセス リストを表 示するには、**show ip as-path-access-list** コマンドを使用します。

**show ip as-path-access-list** [*name*]

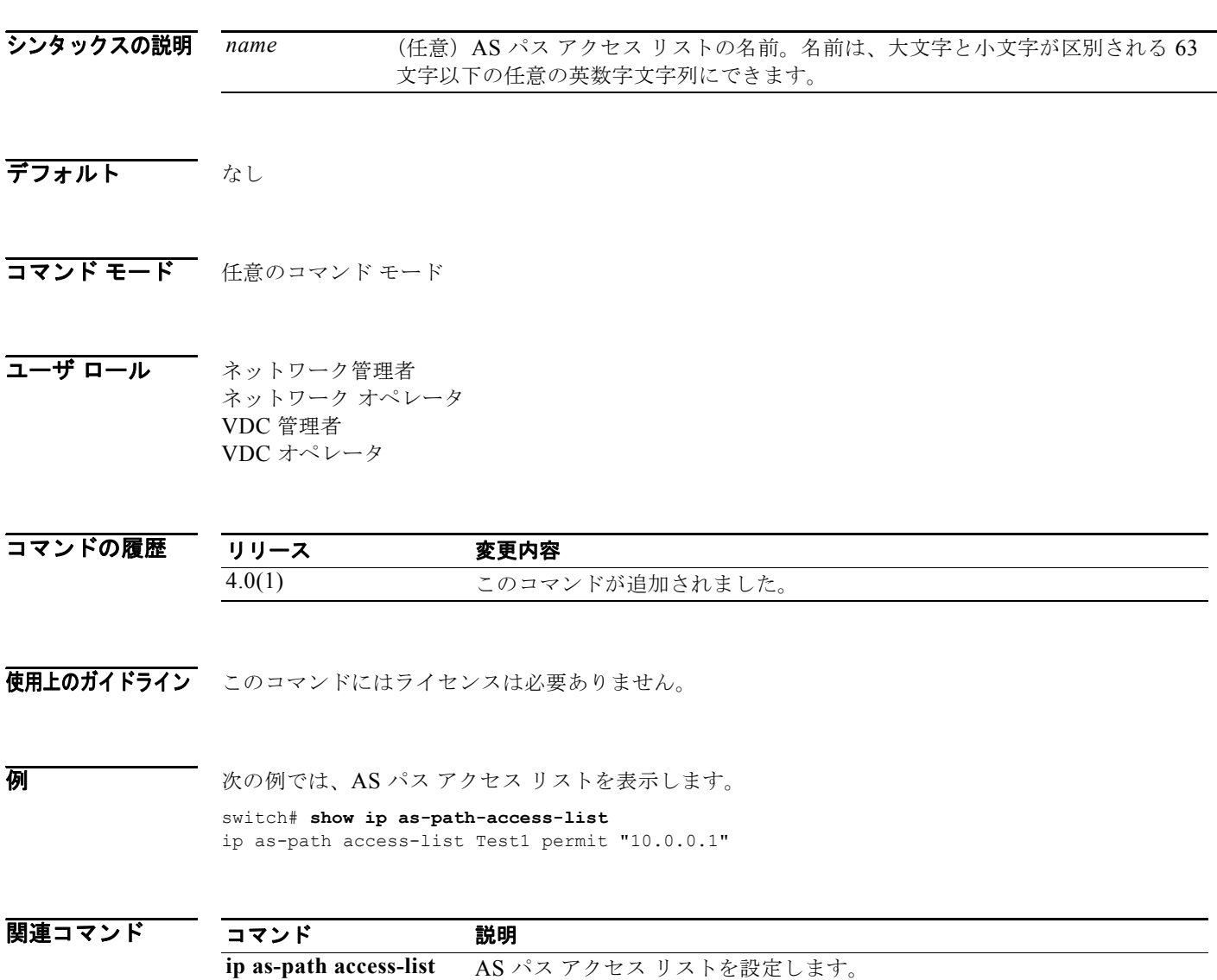

# **show ip bgp**

Border Gateway Protocol (BGP; ボーダー ゲートウェイ プロトコル) テーブルのエントリを表示する には、**show ip bgp** コマンドを使用します。

**show ip bgp** [*ip-addr* | *ip-prefix* [**longer-prefixes**]] [**received-paths**] [**regexp** *expression*] [**route-map** *map-name*] [**summary**] [**vrf** *vrf-name*]

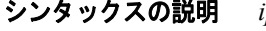

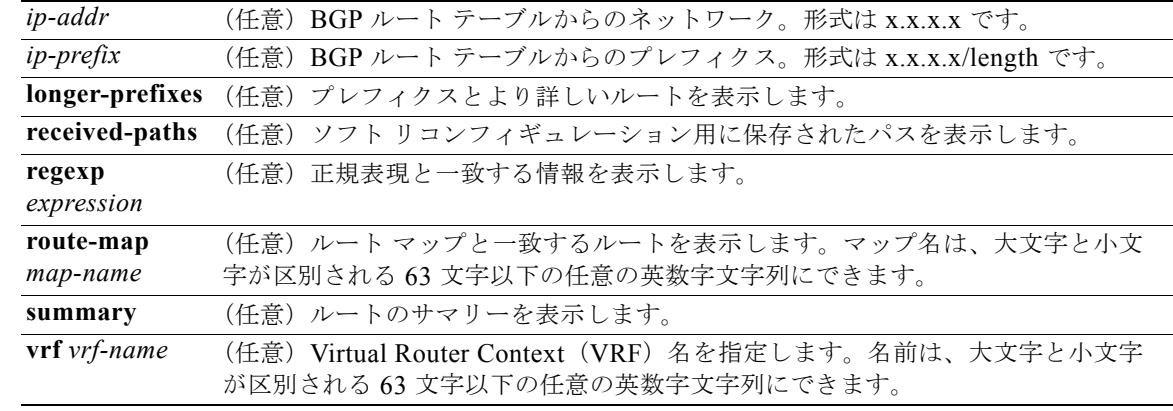

デフォルト なし

コマンド モード 任意のコマンド モード

コーザ ロール ネットワーク管理者 ネットワーク オペレータ VDC 管理者 VDC オペレータ

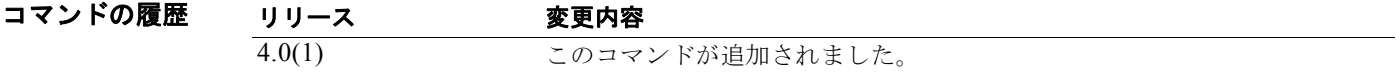

- 使用上のガイドライン このコマンドにはライセンスは必要ありません。
- **例 オンファンス あい**<br>※ 次の例では、BGP ルート テーブルを表示します。 switch(config-router)# **show ip bgp** BGP routing table information for VRF default, address family IPv4 Unicast

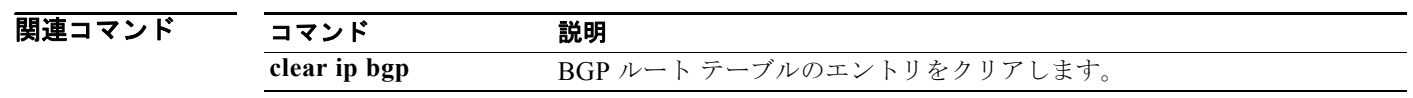

## **show ip bgp community-list**

コミュニティリストと一致する Border Gateway Protocol (BGP; ボーダー ゲートウェイ プロトコル) ルートを表示するには、**show ip bgp community-list** コマンドを使用します。

**show ip bgp** [**ipv4** {**unicast** | **multicast**} | **all**] **community-list** *commlist-name* [**exact-match**]} [**vrf** *vrf-name*]

#### シンタックスの説明

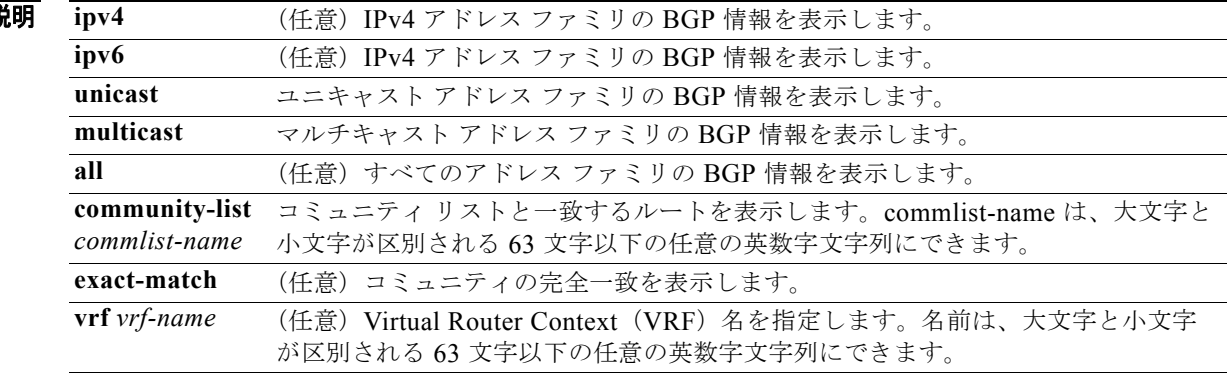

#### デフォルト なし

コマンド モード 任意のコマンド モード

#### コーザ ロール ネットワーク管理者 ネットワーク オペレータ VDC 管理者 VDC オペレータ

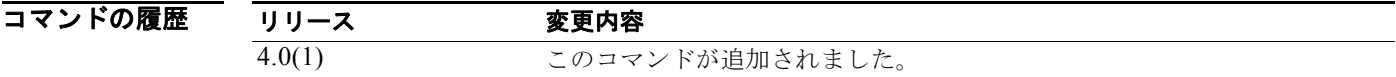

使用上のガイドライン このコマンドにはライセンスは必要ありません。

**例 みんじゅつ あいかい** 次の例では、コミュニティ リストと一致するルートを表示します。 switch(config)# **show ip bgp community-list test1**

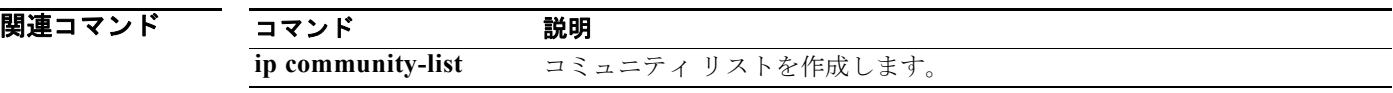

# **show ip bgp dampening**

Border Gateway Protocol (BGP; ボーダー ゲートウェイ プロトコル) ダンプニング情報を表示するに は、**show ip bgp dampening** コマンドを使用します。

**show ip bgp** [**ipv4** {**unicast** | **multicast**} | **all**] **dampening** {**dampened-paths** [**regexp** *expression*] | **flap-statistics** | **history-paths** [**regexp** *expression*] | **parameters**} [**vrf** *vrf-name*]

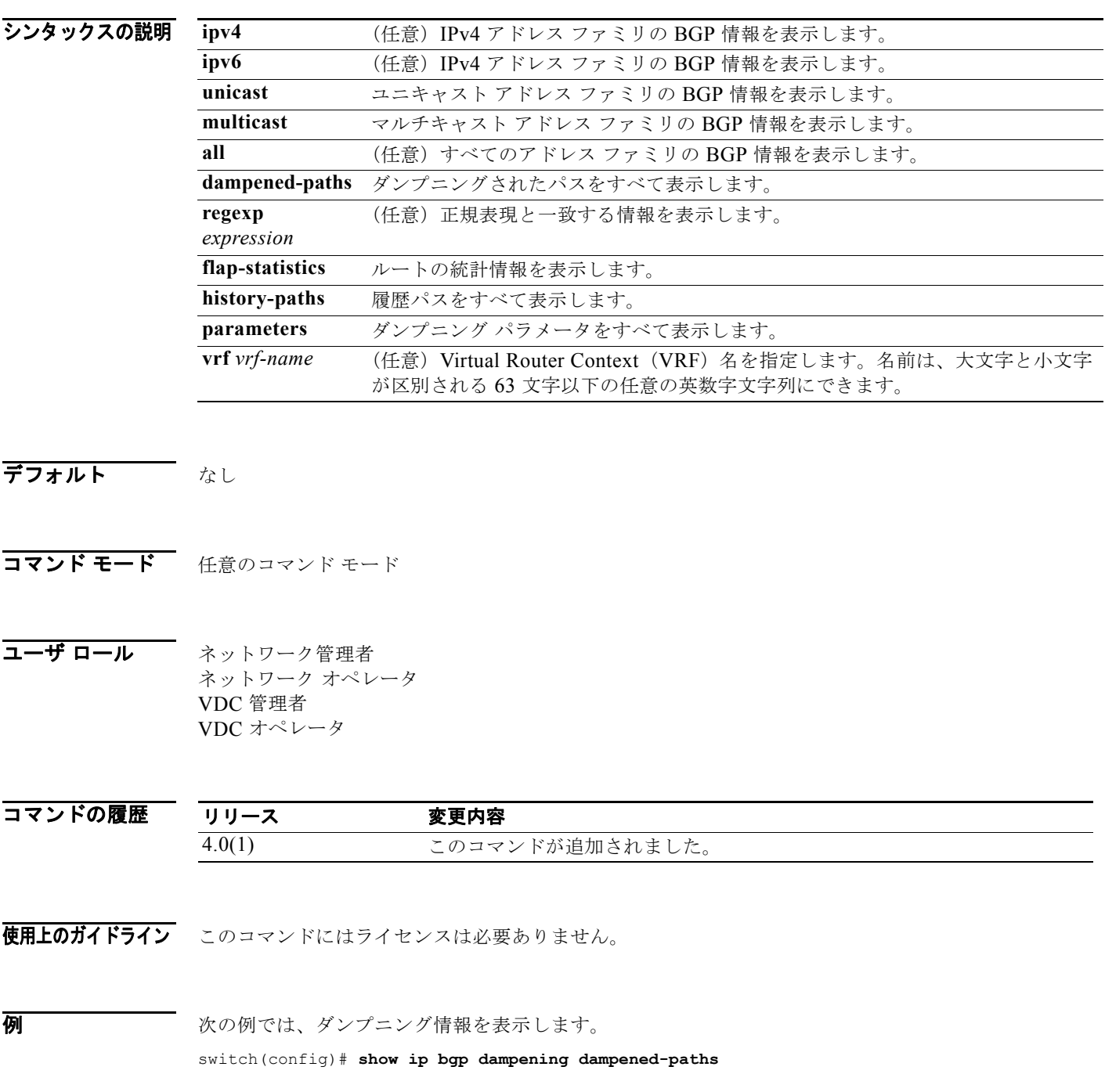

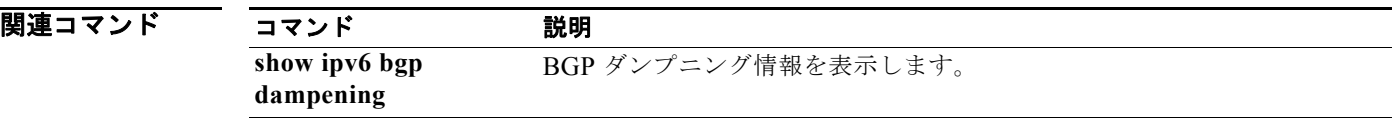

# **show ip bgp extcommunity**

拡張コミュニティと一致する BGP ルートを表示するには、**show ip bgp extcommunity** コマンドを使 用します。

**show ip bgp extcommunity generic** {**non-transitive** | **transitive**} [*as4-number*] [**exact-match**] [**vrf** *vrf-name*]

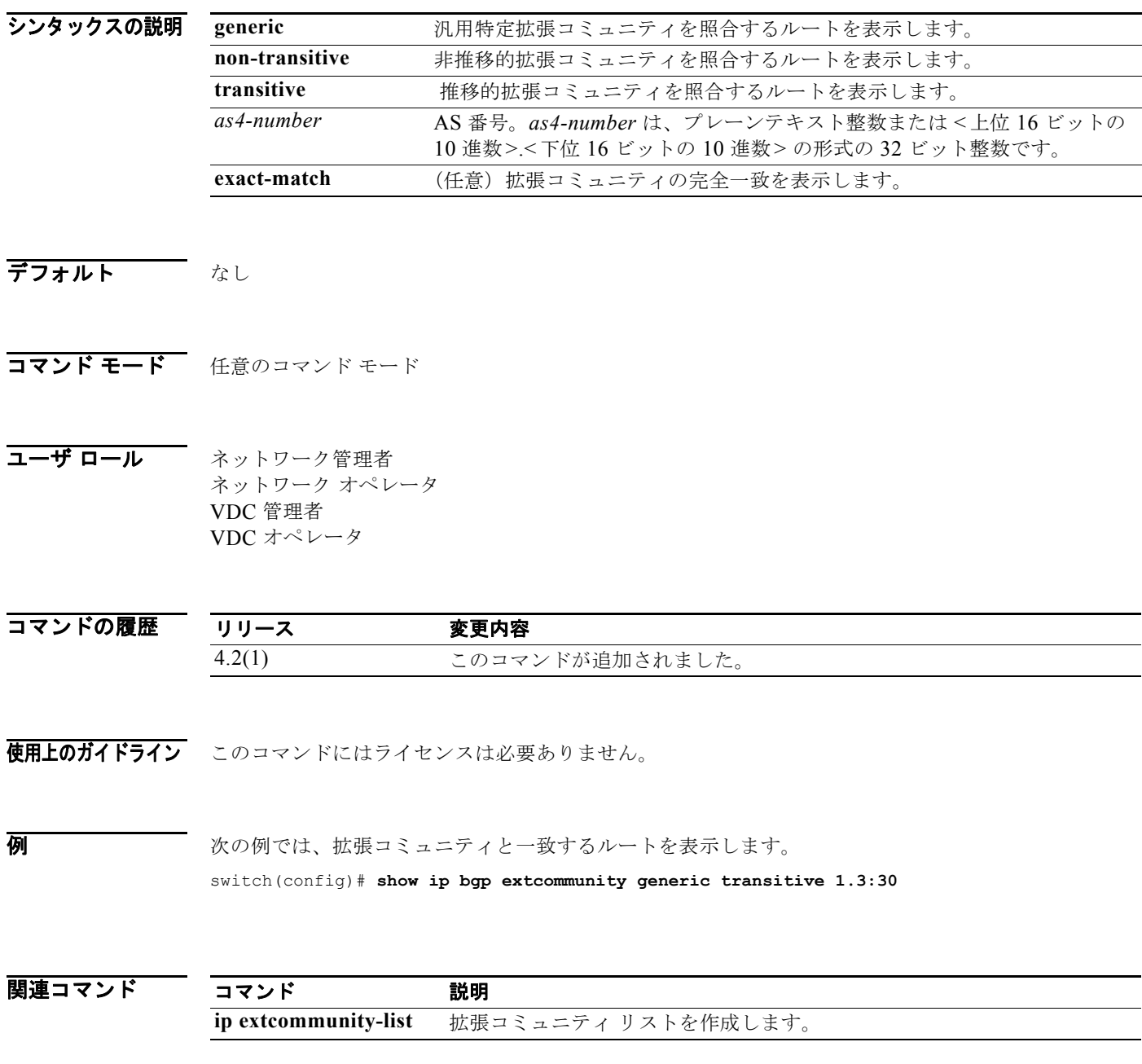

# **show ip bgp extcommunity-list**

拡張コミュニティ リストと一致する BGP ルートを表示するには、**show ip bgp extcommunity-list** コ マンドを使用します。

**show ip bgp extcommunity-list** *commlist-name* [**exact-match**] [**vrf** *vrf-name*]

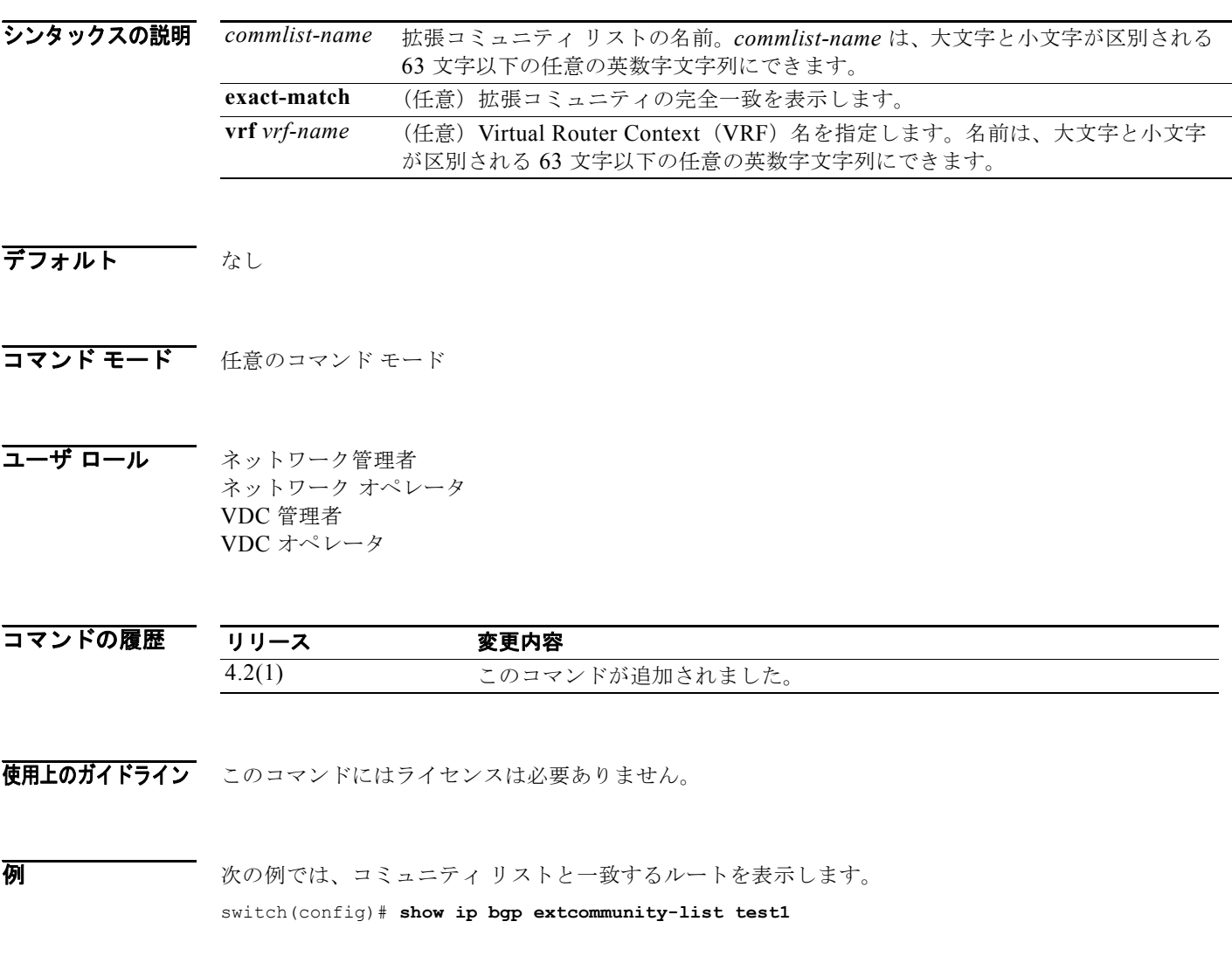

関連コマンド コマンド 説明 **ip extcommunity-list** 拡張コミュニティ リストを作成します。

П

# **show ip bgp filter-list**

フィルタ リストと一致する Border Gateway Protocol (BGP; ボーダー ゲートウェイ プロトコル)ルー トを表示するには、**show ip bgp filter-list** コマンドを使用します。

**show ip bgp filter-list** *list-name* [**exact-match**] [**vrf** *vrf-name*]

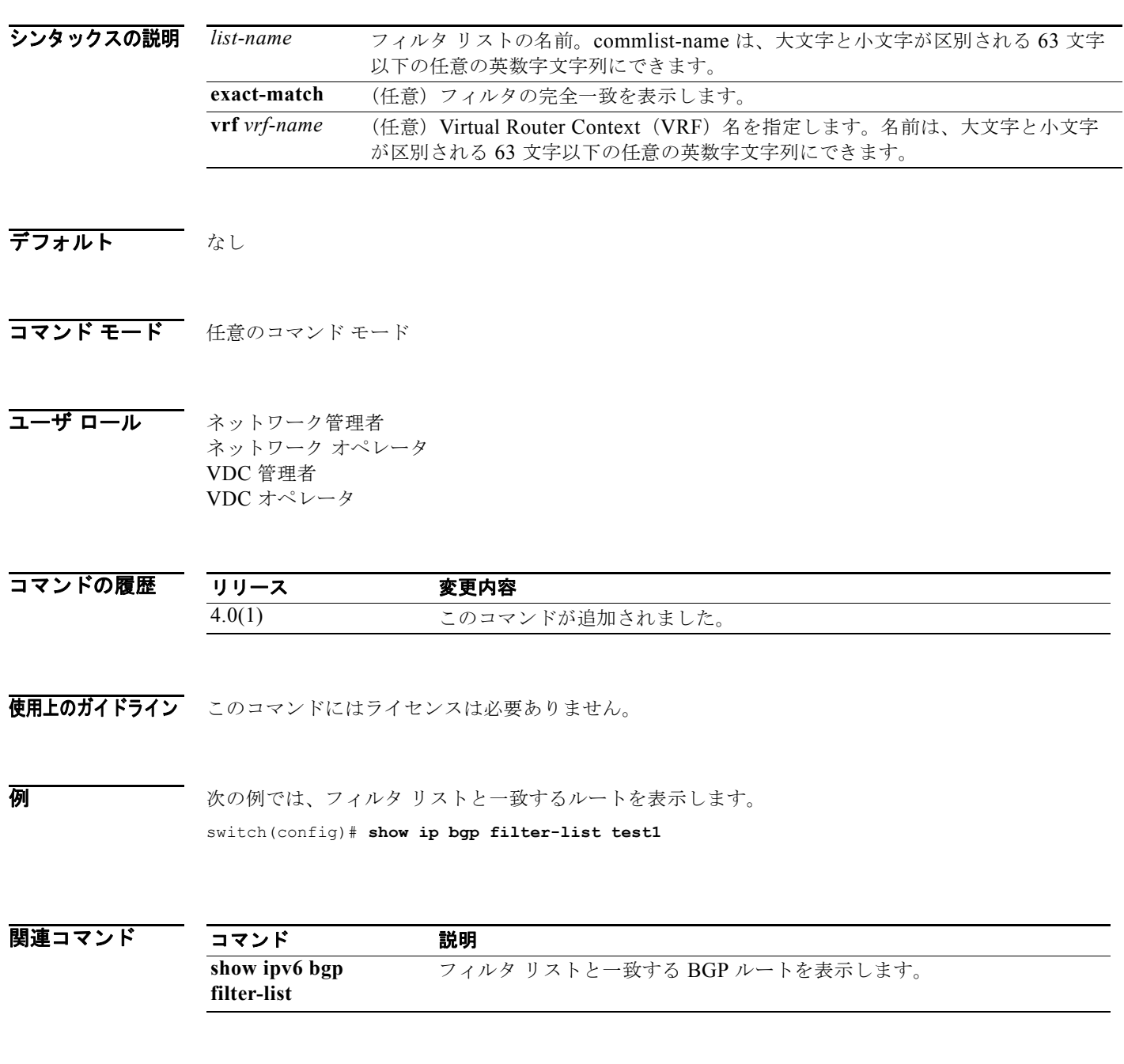

# **show ip bgp flap-statistics**

Border Gateway Protocol (BGP; ボーダー ゲートウェイ プロトコル)フラップ統計情報を表示するに は、**show ip bgp flap-statistics** コマンドを使用します。

**show ip bgp flap-statistics** [*prefix*] [**vrf** *vrf-name*]

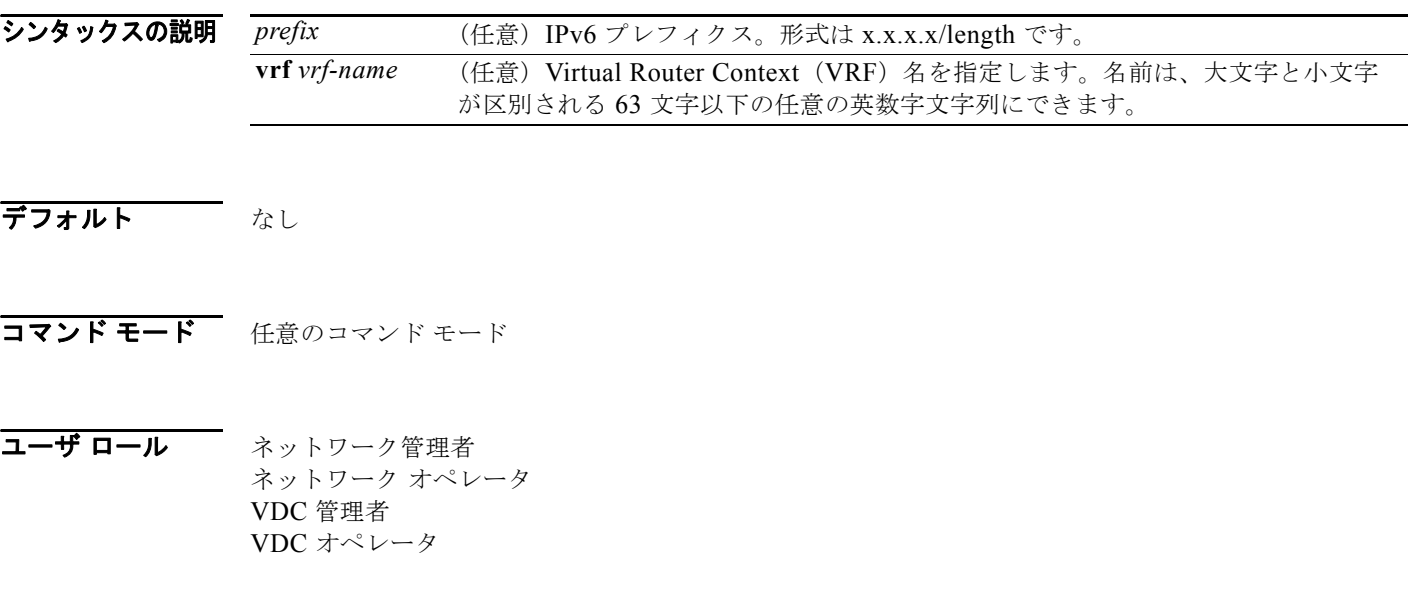

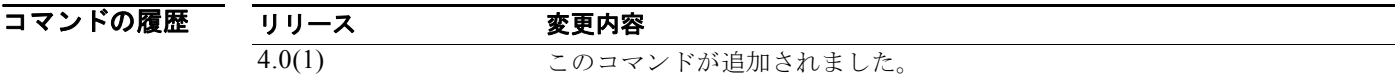

- 使用上のガイドライン このコマンドにはライセンスは必要ありません。
- **例 ポティック** 次の例では、フラップ統計情報を表示します。 switch(config)# **show ip bgp flap-statistics**

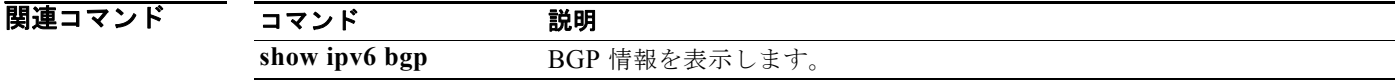

# **show ip bgp history-paths**

Border Gateway Protocol(BGP; ボーダー ゲートウェイ プロトコル)履歴パスを表示するには、**show ip bgp history-paths** コマンドを使用します。

**show ip bgp** [**ipv4** {**unicast** | **multicast**} | **all**] **history-paths** [**regexp** *expression*] [**vrf** *vrf-name*]

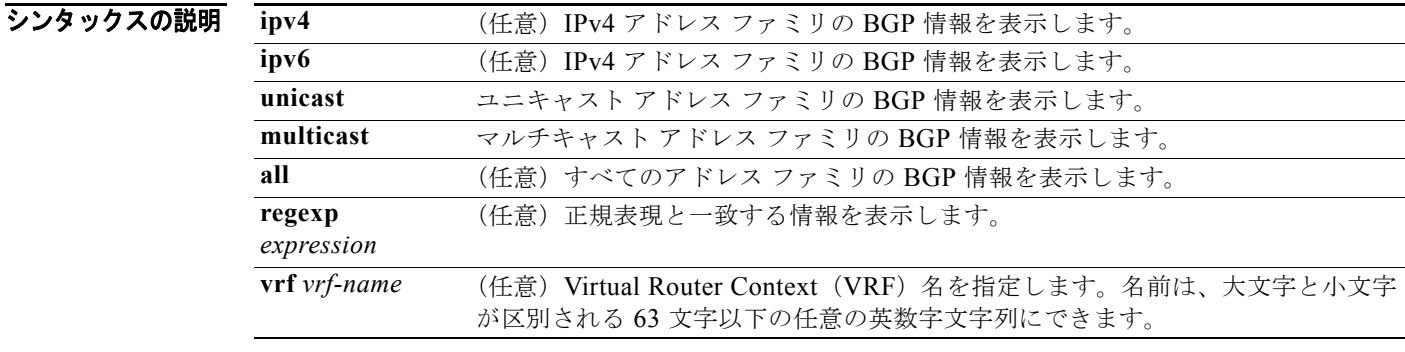

#### デフォルト なし

コマンド モード 任意のコマンド モード

コーザ ロール ネットワーク管理者 ネットワーク オペレータ VDC 管理者 VDC オペレータ

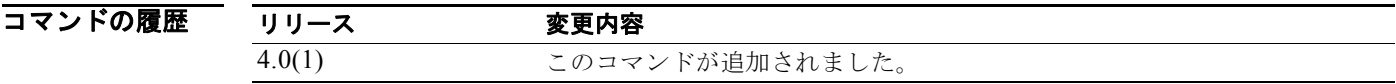

使用上のガイドライン このコマンドにはライセンスは必要ありません。

**例 カンスティック** 次の例では、BGP 履歴パス情報を表示します。 switch(config)# **show ip bgp history-paths**

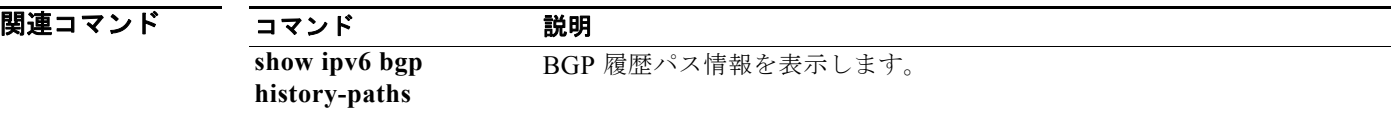

# **show ip bgp neighbors**

Border Gateway Protocol(BGP; ボーダー ゲートウェイ プロトコル)ネイバーを表示するには、**show ip bgp neighbors** コマンドを使用します。

**show ip bgp neighbors** [ *addr* [**advertised-routes** | **flap-statistics** | **paths** | **received-routes** | **routes** [**advertised** | **dampened** | **received**]] | *prefix*] [**vrf** { **all** | *vrf-name*}]

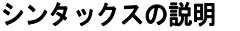

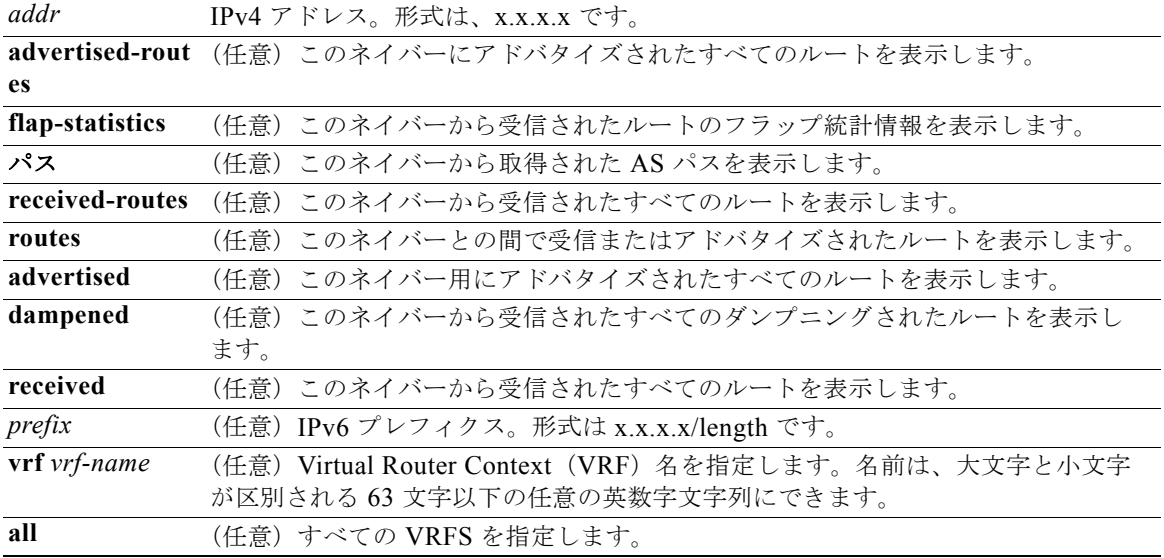

#### デフォルト なし

コマンド モード 任意のコマンド モード

コーザ ロール ネットワーク管理者 ネットワーク オペレータ VDC 管理者 VDC オペレータ

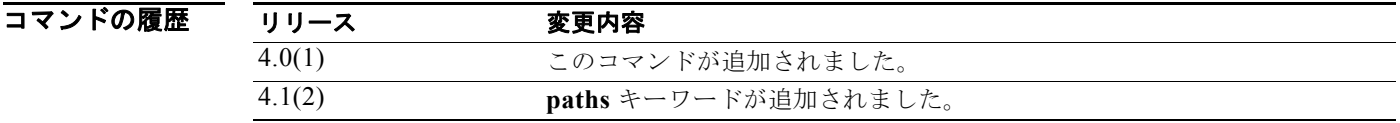

使用上のガイドライン このコマンドにはライセンスは必要ありません。

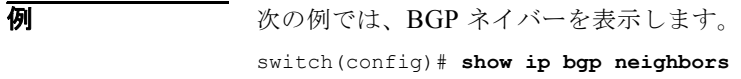

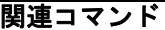

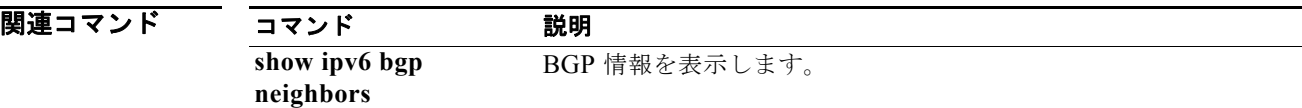

# **show ip bgp nexthop**

Border Gateway Protocol (BGP; ボーダー ゲートウェイ プロトコル)ネクストホップ情報を表示する には、**show ip bgp nexthop** コマンドを使用します。

**show ip bgp nexthop** *addr* [**vrf** *vrf-name*]

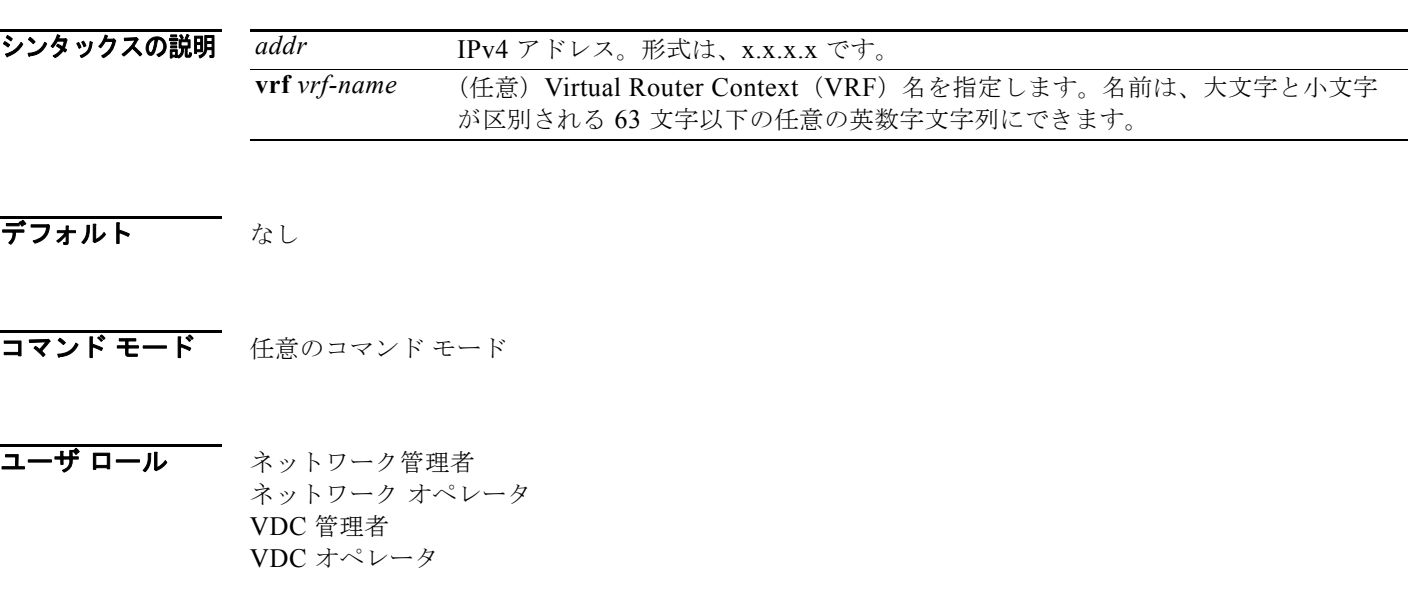

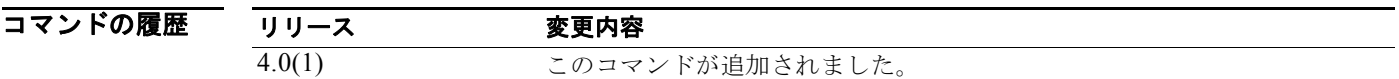

- 使用上のガイドライン このコマンドにはライセンスは必要ありません。
- **例 ポティング ある あい**では、BGP ネクストホップ情報を表示します。 switch(config)# **show ip bgp nexthop 192.0.2.1**

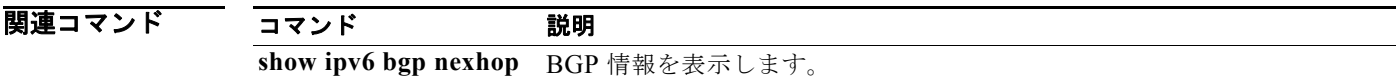

#### **show ip bgp nexthop-database**

Border Gateway Protocol(BGP; ボーダー ゲートウェイ プロトコル)ネクストホップ データベースを 表示するには、**show ip bgp nexthop-database** コマンドを使用します。

**show ip bgp nexthop-database** [**vrf** *vrf-name*]

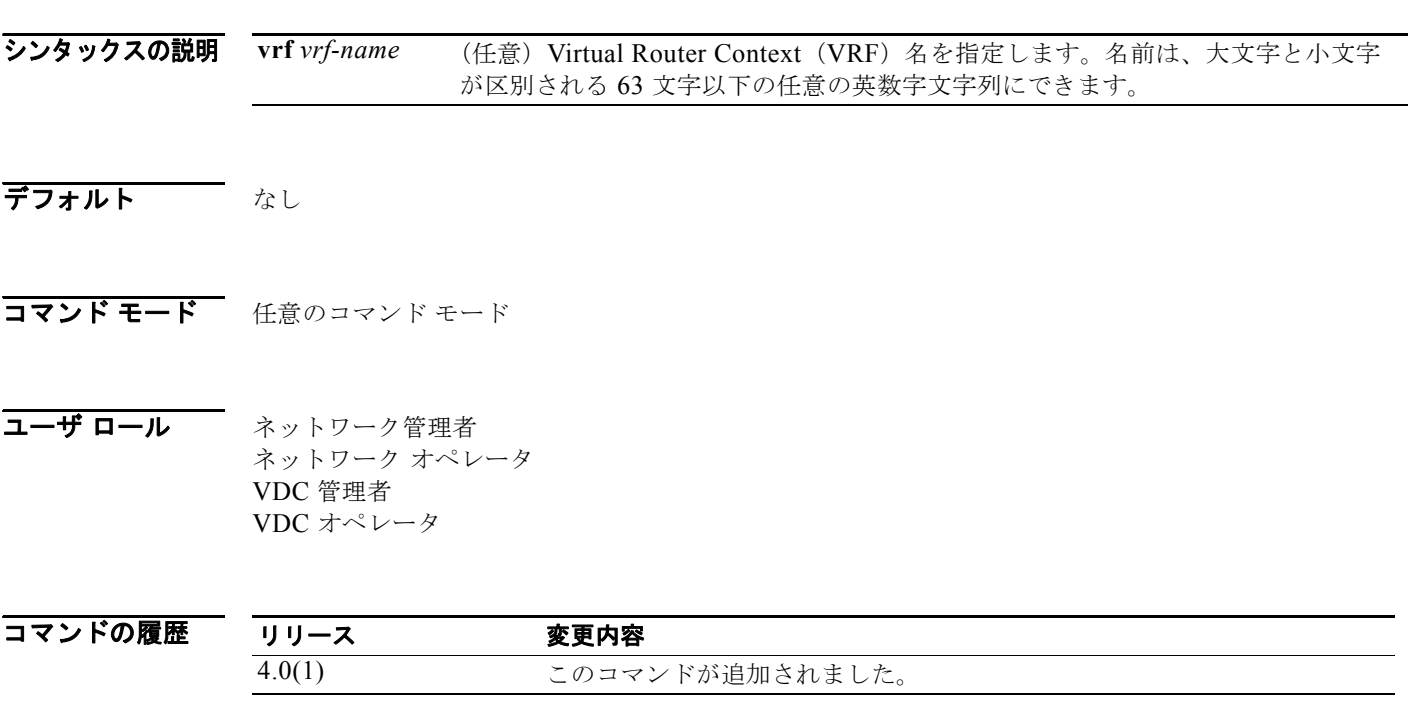

- 使用上のガイドライン このコマンドにはライセンスは必要ありません。
- **例 オンファーマーク 次の例では、BGP** ネクストホップ データベースを表示します。 switch(config)# **show ip bgp nexthop-database**

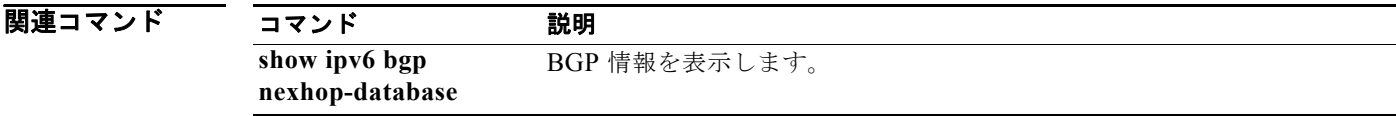

# **show ip bgp peer-policy**

Border Gateway Protocol (BGP; ボーダー ゲートウェイ プロトコル)ピア ポリシー テンプレート情報 を表示するには、**show ip bgp peer-policy** コマンドを使用します。

**show ip bgp peer-policy** *name*

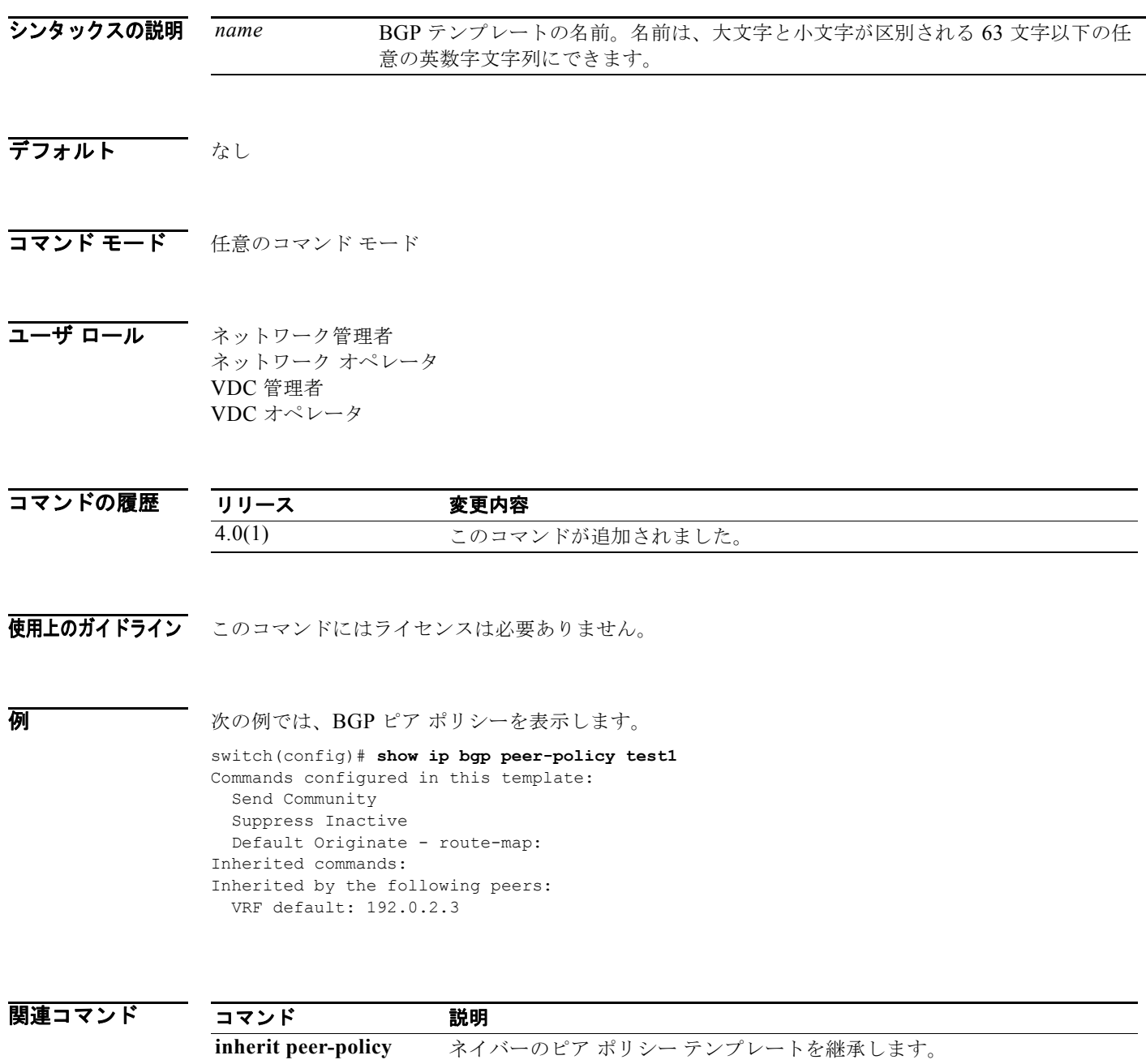

#### *Cisco Nexus 7000* シリーズ *NX-OS* ユニキャスト ルーティング コマンド リファレンス リリース *5.x*

**template peer-policy** ピア ポリシー テンプレートを設定します。

#### **show ip bgp peer-session**

Border Gateway Protocol (BGP; ボーダー ゲートウェイ プロトコル)ピア セッション テンプレート情 報を表示するには、**show ip bgp peer-session** コマンドを使用します。

**show ip bgp peer-session** *name*

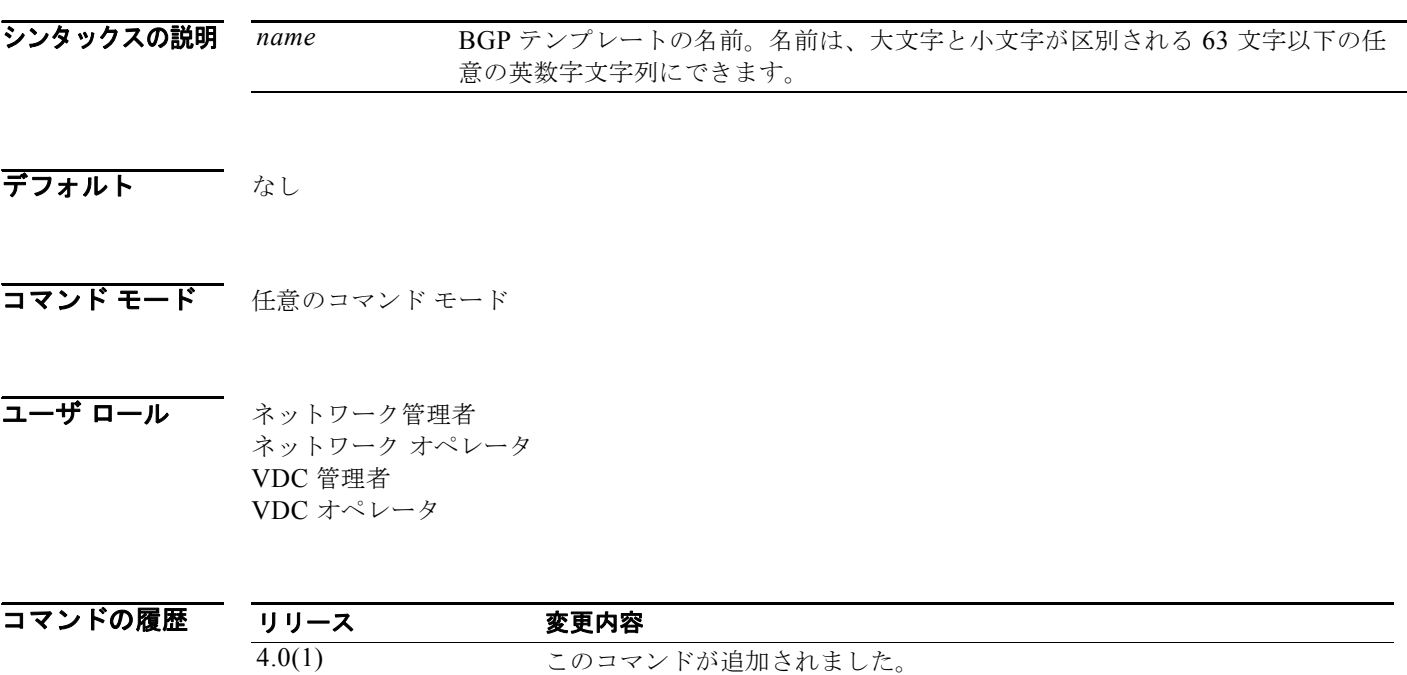

使用上のガイドライン このコマンドにはライセンスは必要ありません。

 $\overline{\varphi}$   $\overline{\varphi}$   $\overline{\varphi}$   $\overline{\chi}$   $\overline{\chi}$ 

switch(config)# **show ip bgp peer-session test1** Commands configured in this template: Update Source - interface: Vlan33 EBGP Multihop - hop limit: 33 Inherited commands: Inherited by the following peers: VRF default: 192.0.2.3

関連コマンド

コマンド 説明 **inherit peer-session** ネイバーのピア セッション テンプレートを継承します。 **template peer-session** ピア セッション テンプレートを設定します。

# **show ip bgp peer-template**

Border Gateway Protocol (BGP; ボーダー ゲートウェイ プロトコル)ピア テンプレート情報を表示す るには、**show ip bgp peer-template** コマンドを使用します。

**show ip bgp peer-template** *name*

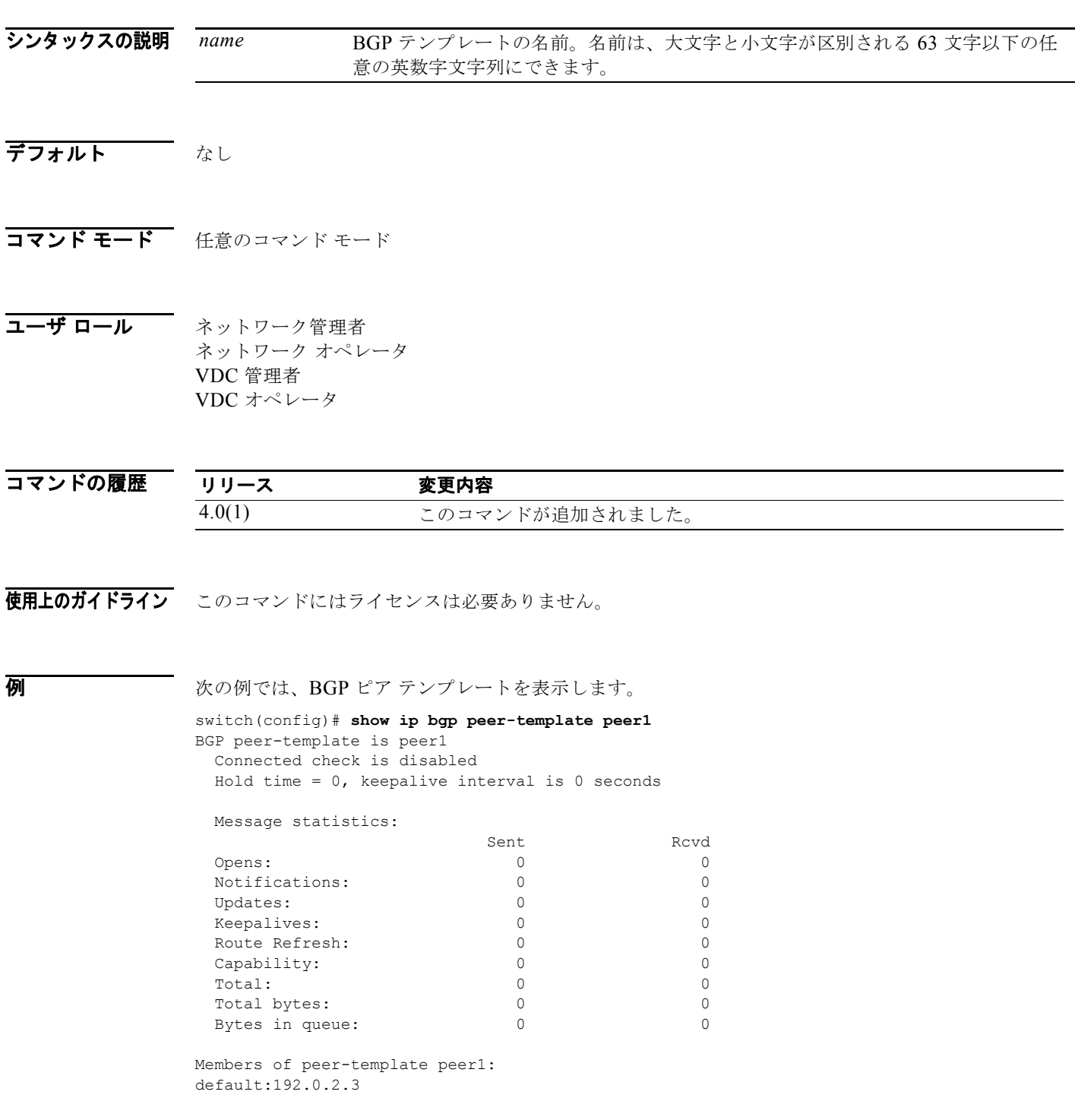

# - 初連コマンド コマンド コール ブラックス ブラックス こうしゃ マイファイブ ファイブ ファイブ

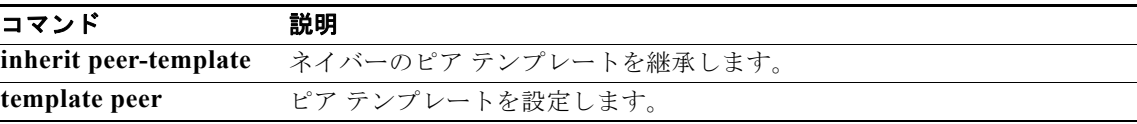

# **show ip bgp prefix-list**

プレフィクス リストと一致する Border Gateway Protocol (BGP; ボーダー ゲートウェイ プロトコル) ルートを表示するには、**show ip bgp prefix-list** コマンドを使用します。

**show ip bgp prefix-list** *list-name* [**exact-match**] [**vrf** *vrf-name*]

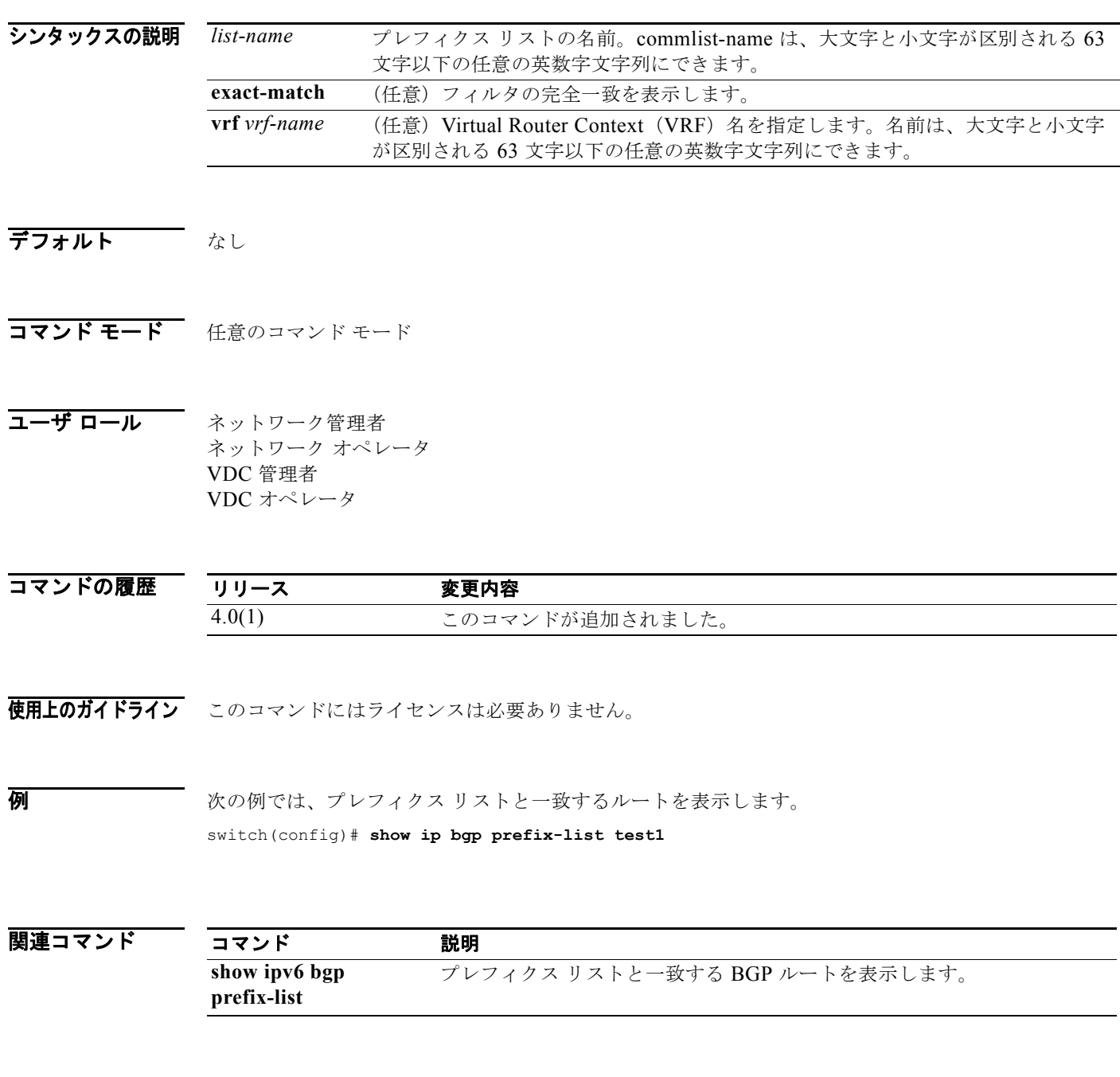

# **show ip client**

内部 IP クライアントに関する情報を表示するには、**show ip client** コマンドを使用します。

**show ip client** [*name*]

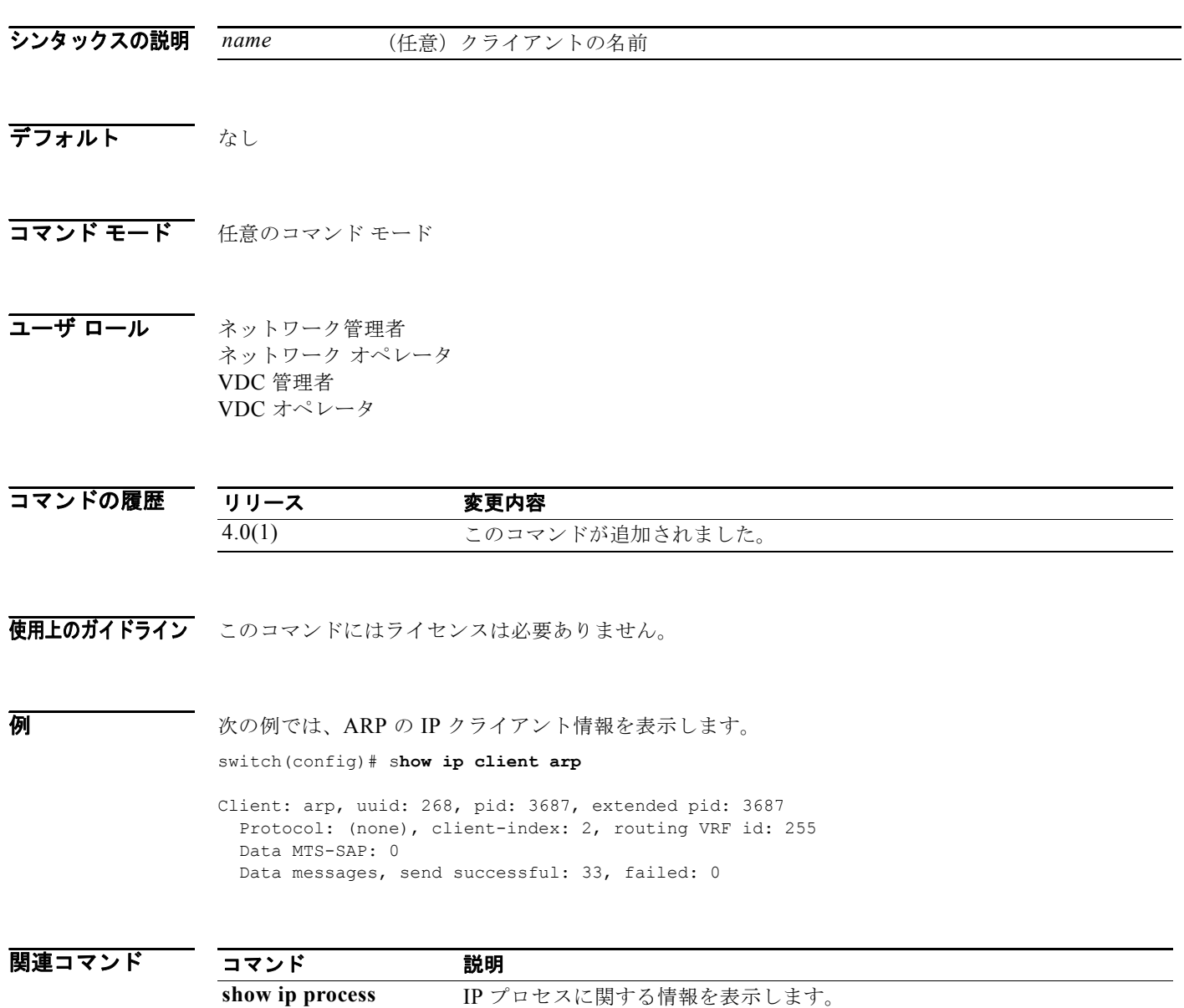

■

# **show ip community-list**

Border Gateway Protocol (BGP; ボーダー ゲートウェイ プロトコル)のコミュニティ リストを表示す るには、**show ip community-list** コマンドを使用します。

**show ip community-list** [*name*]

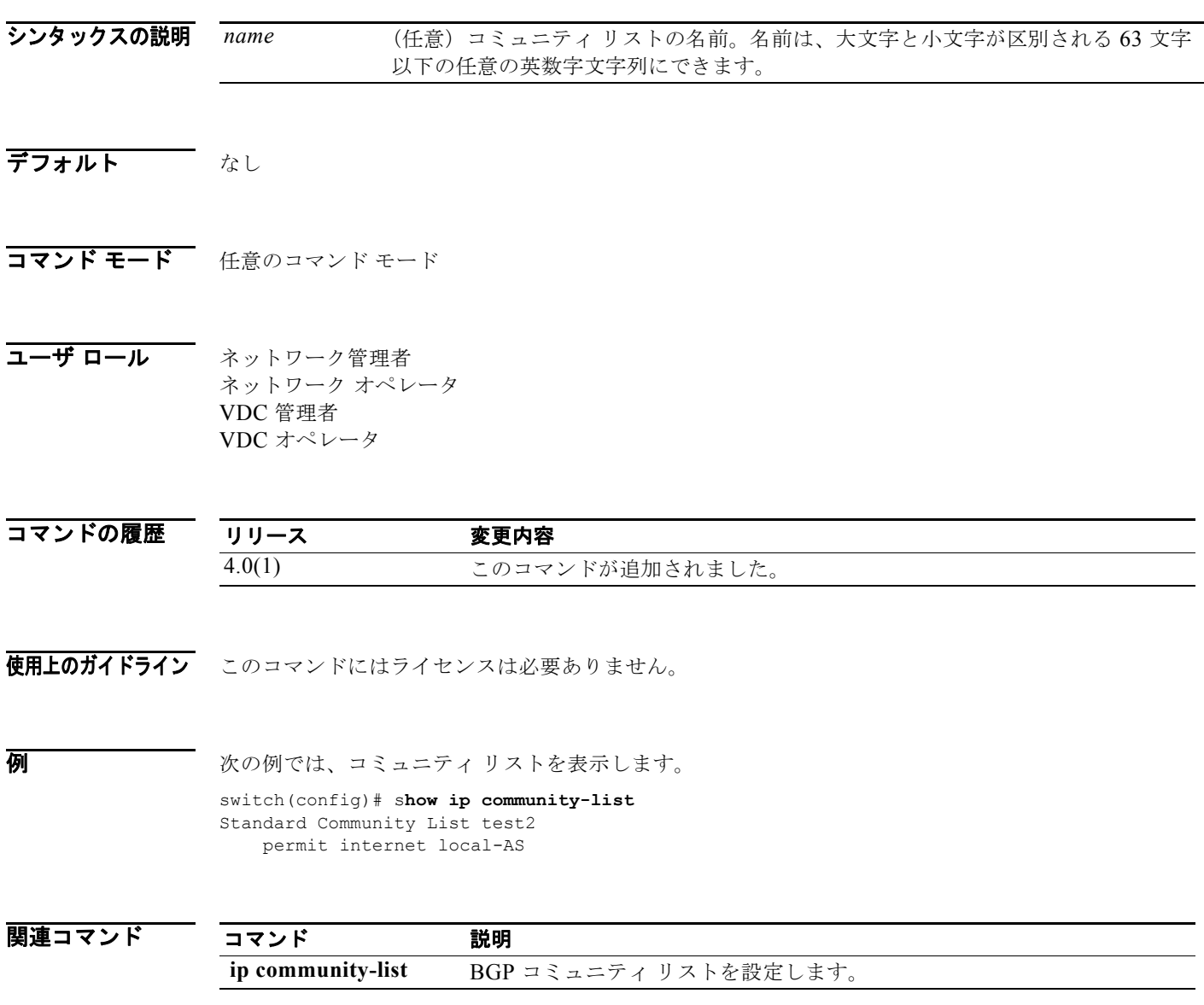

# **show ip eigrp**

Enhanced IGRP(EIGRP)プロセスのサマリーを表示するには、**show ip eigrp** コマンドを使用します。

**show ip eigrp** [*instance-tag*]

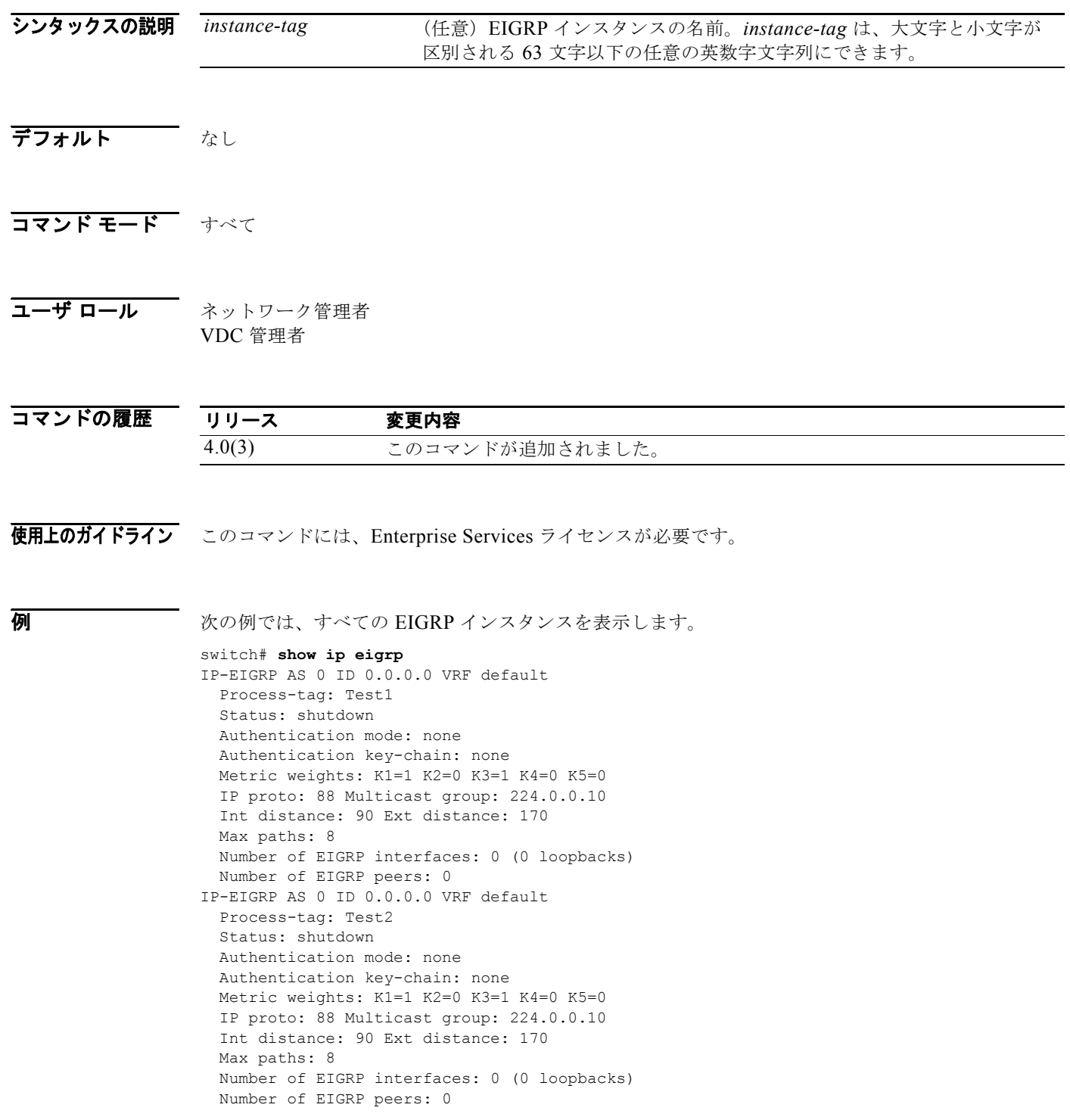

Stub-Routing: Disabled NSF converge time limit/expiries: 120/0 NSF route-hold time limit/expiries: 240/0 NSF signal time limit/expiries: 20/0 Redistributed max-prefix: Disabled BFD is enabled

# **show ip eigrp accounting**

Enhanced IGRP(EIGRP)プロセスのプレフィクス アカウンティング情報を表示するには、**show ip eigrp accounting** コマンドを使用します。

**show ip eigrp** [*instance-tag*] **accounting** [**vrf** {*vrf-name* | **\***}]

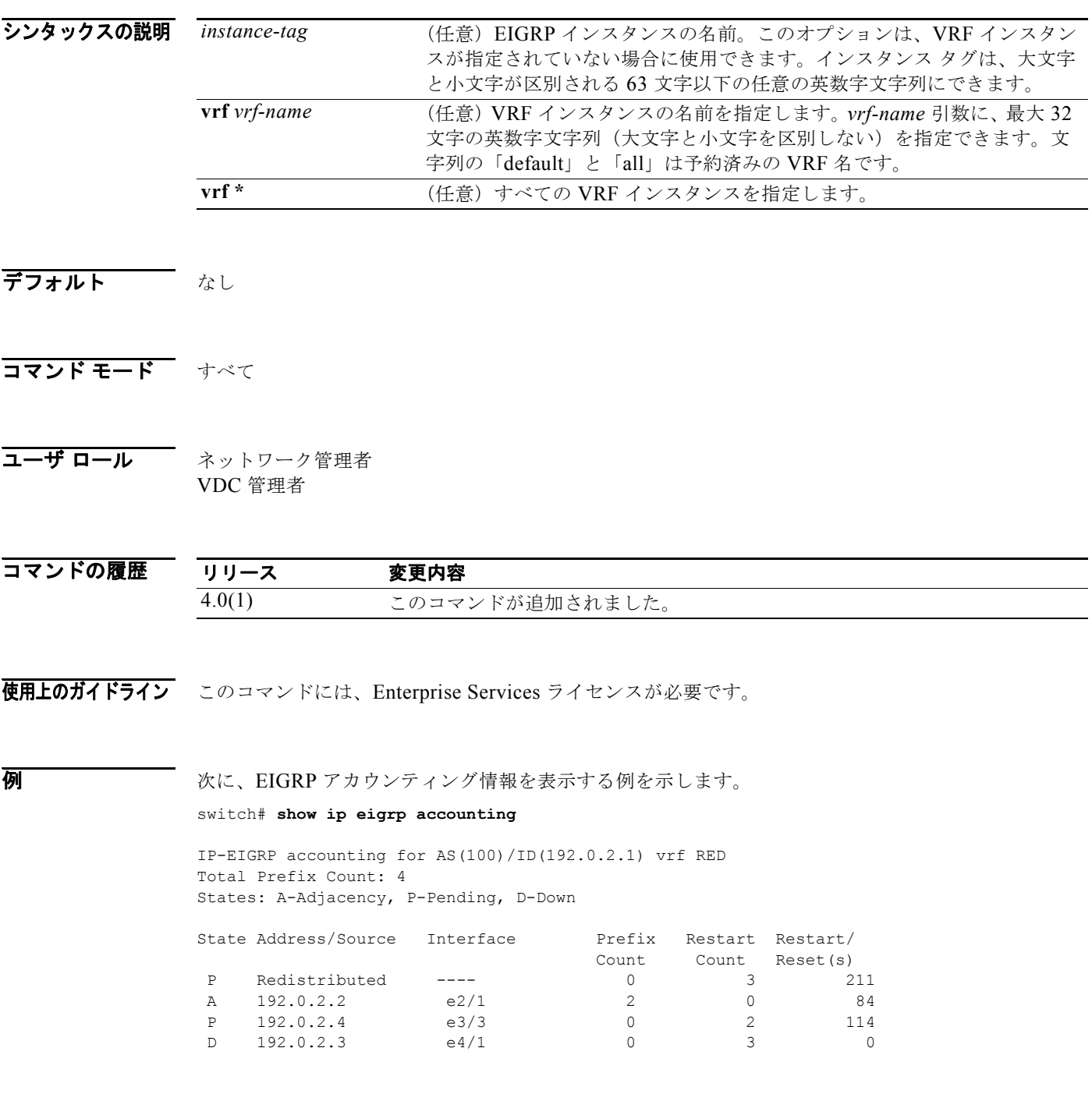

*Cisco Nexus 7000* シリーズ *NX-OS* ユニキャスト ルーティング コマンド リファレンス リリース *5.x*

 $\blacksquare$ 

表 [1-4](#page-712-0) に、この出力で表示される重要なフィールドに関する説明を示します。

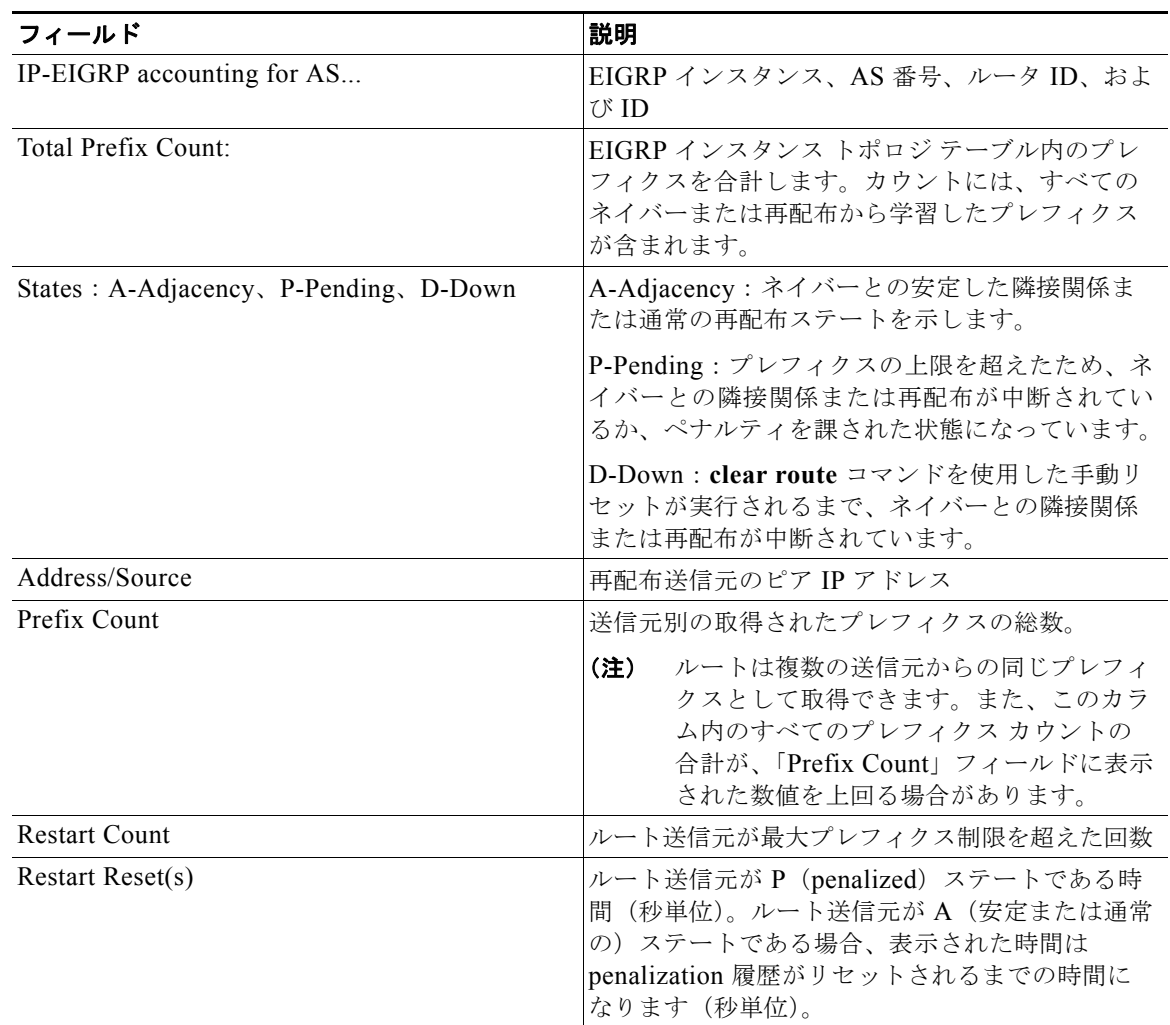

#### <span id="page-712-0"></span>表 **1-4 show ip eigrp accounting** フィールドの説明

# **show ip eigrp interfaces**

Enhanced IGRP(EIGRP)に設定されたインターフェイスに関する情報を表示するには、**show ip eigrp interfaces** コマンドを使用します。

**show ip eigrp** [*instance-tag*] **interfaces** [*type instance*] [**brief**] [**vrf** {*vrf-name* | **\***}]

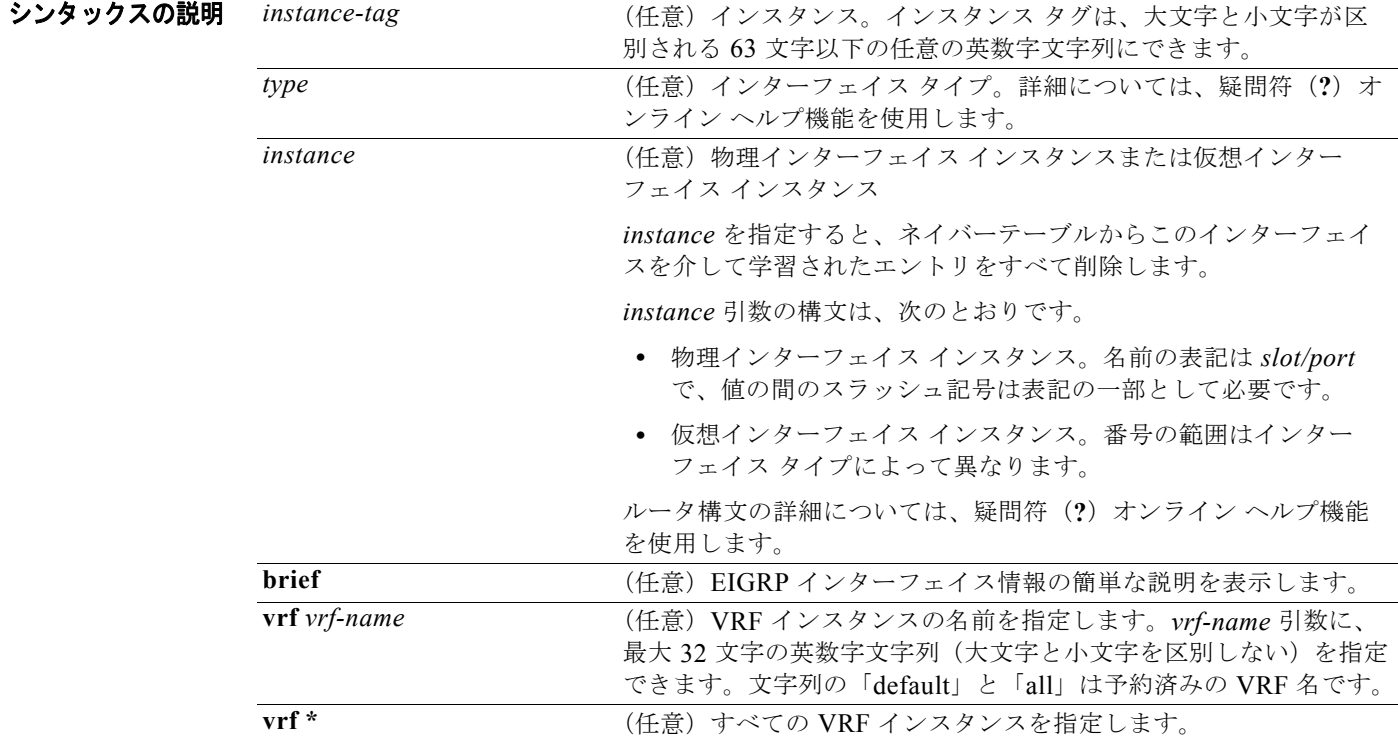

デフォルト VRF またはインターフェイスが指定されていない場合、このコマンドはデフォルトの VRF のすべての インターフェイスを表示します。

#### コマンド モード すべて

コーザ ロール ネットワーク管理者 VDC 管理者

コマンド

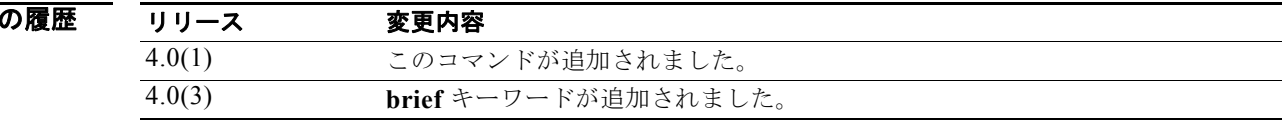

#### 使用上のガイドライン どのインターフェイス EIGRP がアクティブであり、インターフェイスに関連した EIGRP の情報を学 習するかを決定するには、**show ip eigrp interfaces** コマンドを使用します。

インターフェイスを指定すると、そのインターフェイスのみが表示されます。指定しないと、EIGRP が稼動するすべてのインターフェイスが表示されます。

Autonomous System (AS; 自律システム) を指定すると、指定された AS のルーティング システムの みが表示されます。指定しないと、すべての EIGRP プロセスが表示されます。

このコマンドには、Enterprise Services ライセンスが必要です。

**例 みつき あい おお あい こうしょう** 次に、EIGRP インターフェイスに関する情報を表示する例を示します。

#### switch# **show ip eigrp interfaces brief**

IP EIGRP interfaces for process 1 vrf default

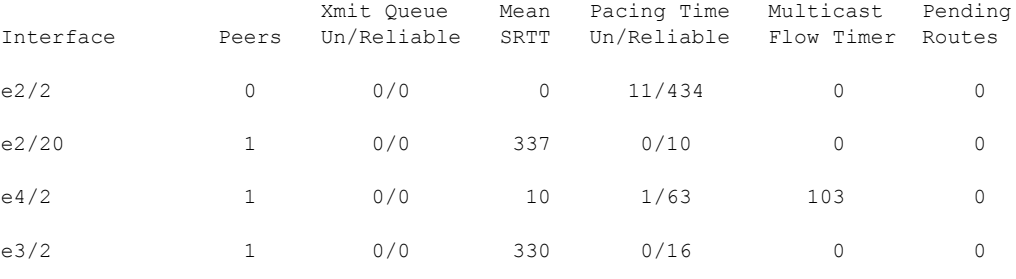

switch#

表 [1-5](#page-714-0) に、この出力で表示される重要なフィールドに関する説明を示します。

#### <span id="page-714-0"></span>表 **1-5 show ip eigrp interfaces** フィールドの説明

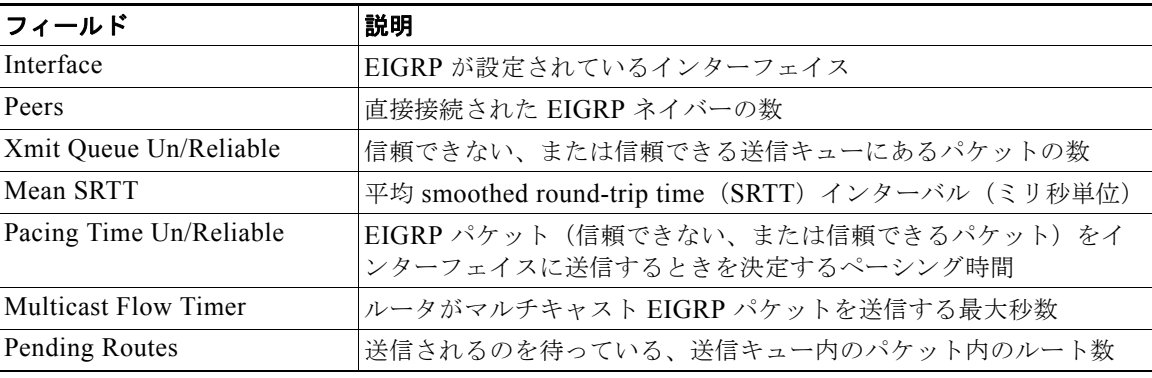

#### 関連コマンド

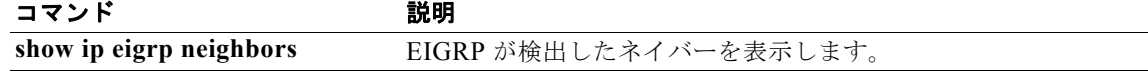

# **show ip eigrp neighbors**

Enhanced IGRP(EIGRP)によって検出されたネイバーの情報を表示するには、**show ip eigrp neighbors** コマンドを使用します。

**show ip eigrp** [*instance-tag*] **neighbors** [**detail**] [*interface-type interface-instance*] [**static**] [**vrf** {*vrf-name* | **\***}]

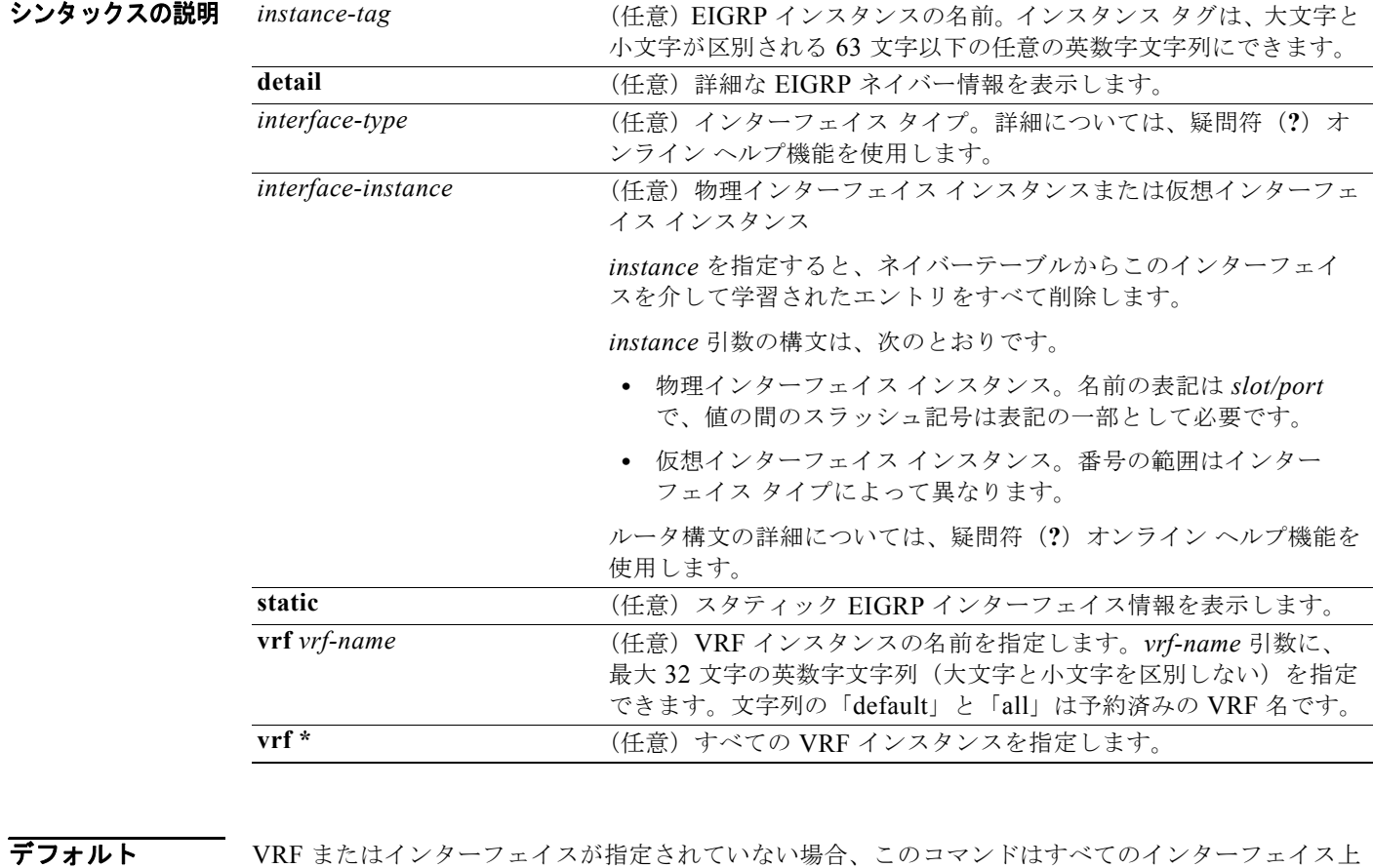

- のデフォルト VRF に関するすべてのネイバーを表示します。
- コマンド モード すべて

コーザ ロール ネットワーク管理者 VDC 管理者

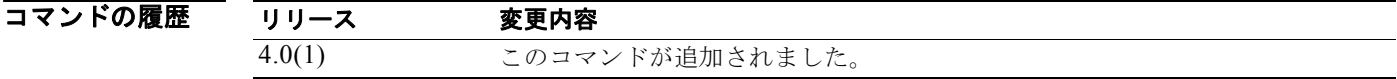

```
使用上のガイドライン ネイバーがアクティブになる、また非アクティブになるときを決定するには、show ip eigrp 
neighbors コマンドを使用します。このコマンドは、特定の転送問題のデバッグにも役立ちます。
このコマンドには、Enterprise Services ライセンスが必要です。
```
**例 わき あたり スイバーに関する情報を表示する例を示します。** 

switch# **show ip eigrp neighbors**

IP-EIGRP Neighbors for process 77 vrf default

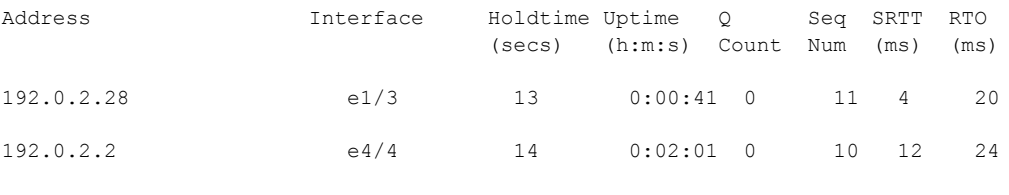

switch#

表 [1-6](#page-716-0) に、この出力で表示される重要なフィールドに関する説明を示します。

#### <span id="page-716-0"></span>表 **1-6 show ip eigrp neighbors** フィールドの説明

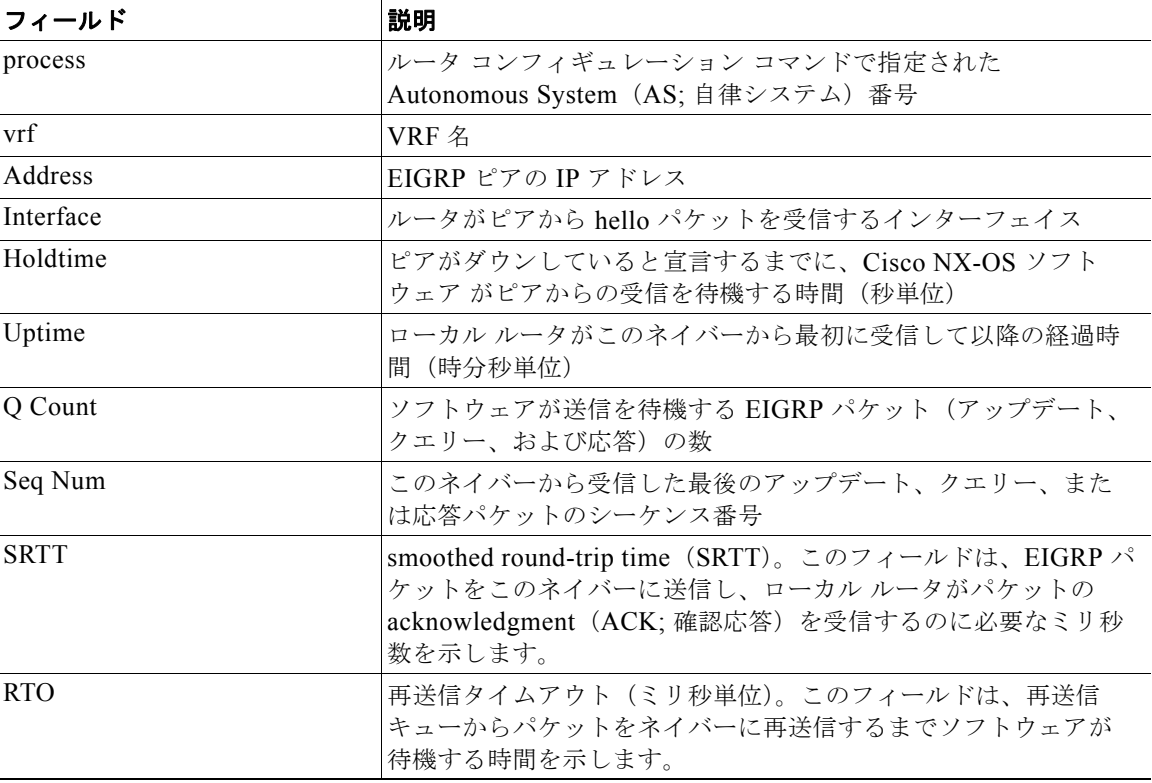

次に、EIGRP ネイバーに関する詳細な情報を表示する例を示します。

switch# **show ip eigrp neighbors detail**

IP-EIGRP neighbors for AS 1 vrf default

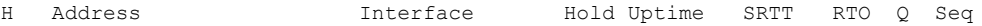

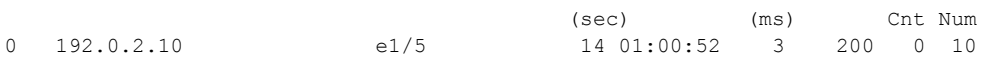

Version 12.4/1.2, Retrans: 0, Retries: 0, Prefixes: 3

switch#

表 [1-7](#page-717-0) に、この出力で表示される重要なフィールドに関する説明を示します。

#### <span id="page-717-0"></span>表 **1-7 show ip eigrp neighbors detail** フィールドの説明

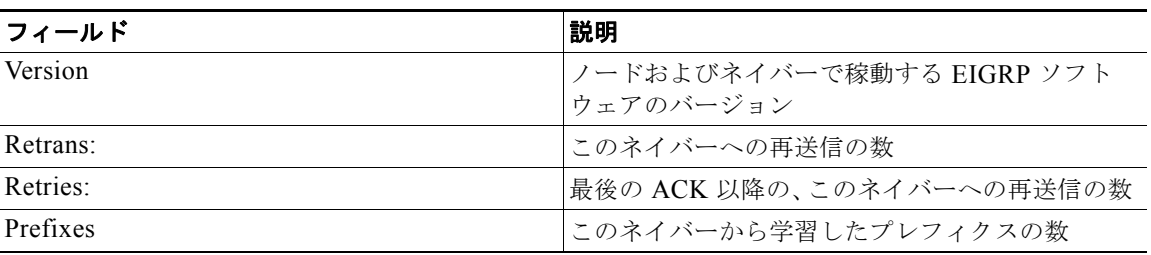

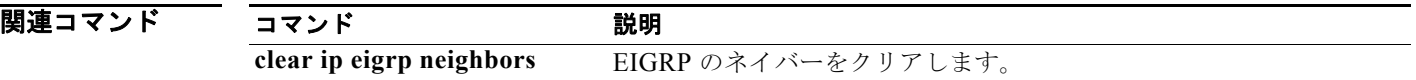

# **show ip eigrp policy statistics**

EIGRP のポリシー統計情報を表示するには、任意のモードで **show ip eigrp policy statistics** コマンド を使用します。

**show ip eigrp** [*instance-tag*] **policy statistics redistribute** {**bgp** *id* **| direct** | **eigrp** *id* | **isis**   $id$   $\lceil$  **ospf**  $id$   $\lceil$  **rip**  $id$   $\lceil$  **static** $\lceil$  **[vrf**  $\{vrf$ -name  $\lceil$ <sup>\*</sup> $\}$ </sup>]

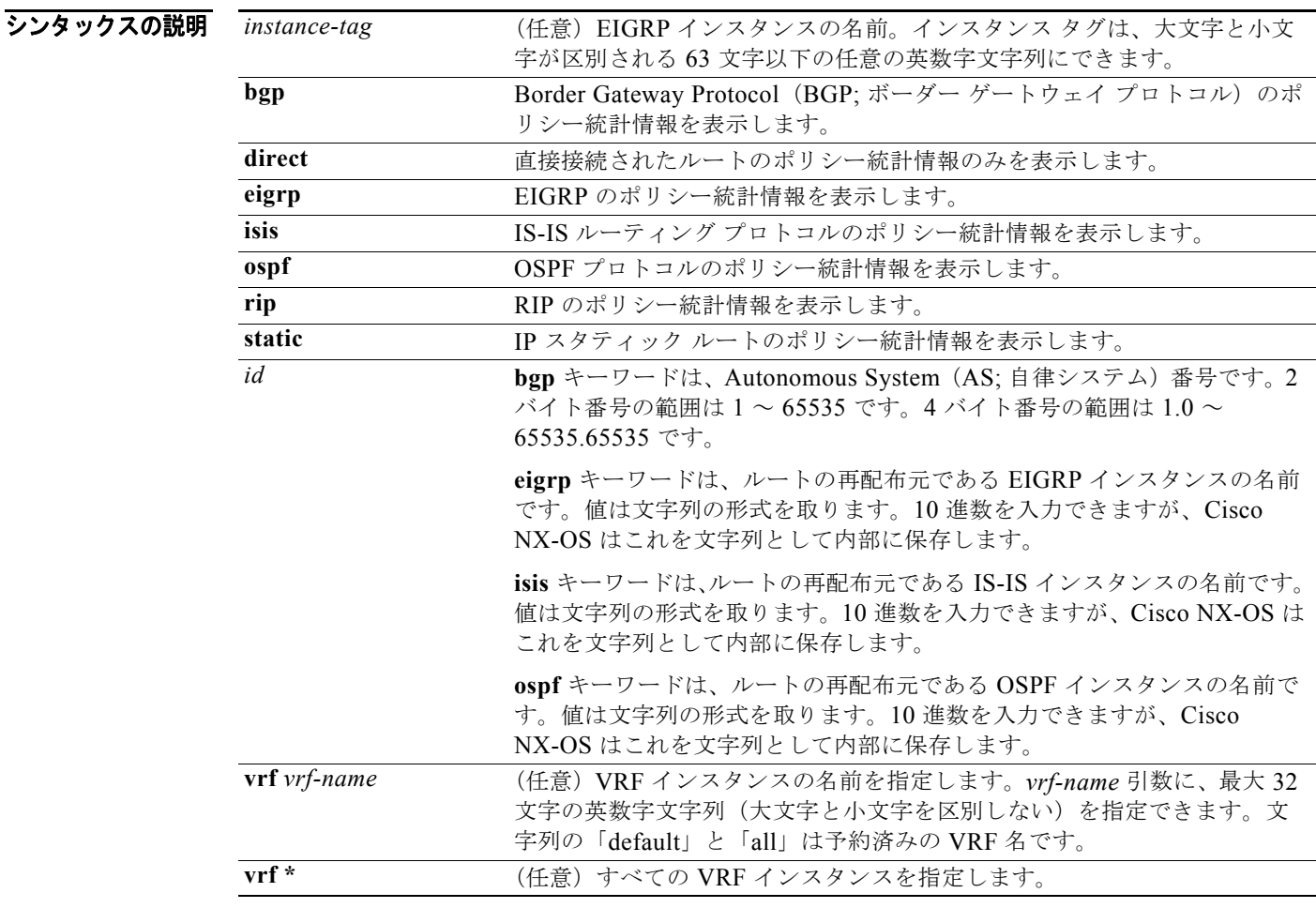

デフォルト なし

コマンド モード すべて

#### コーザ ロール ネットワーク管理者 VDC 管理者

コマンドの履歴 リリース 変更内容 4.0(1) このコマンドが追加されました。 4.0(13 このコマンドは削除され、**show ip eigrp route-map statistics** コマンドに置き 換えられました。

使用上のガイドライン このコマンドにはライセンスは必要ありません。

**例 わきの あい あい あいのい** 次に、EIGRP のポリシー統計情報を表示する例を示します。

switch(config)# **show ip eigrp policy statistics redistribute direct** C: No. of comparisons, M: No. of matches

route-map rmap1 permit 1

Total accept count for policy: 10 Total reject count for policy: 0

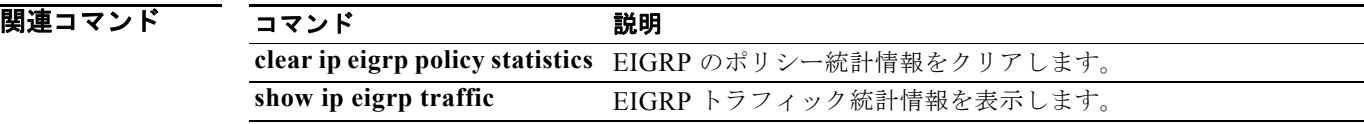
### **show ip eigrp route-map statistics**

Enhanced IGRP(EIGRP)のルート再配布統計情報を表示するには、任意のモードで **show ip eigrp route-map statistics** コマンドを使用します。

**show ip eigrp** [*instance-tag*] [**route-map statistics redistribute** {**bgp** *id* **| direct** | **eigrp** *id* | **isis** *id* | **ospf** *id* | **rip** *id* | **static**} **vrf** {*vrf-name | \**}]

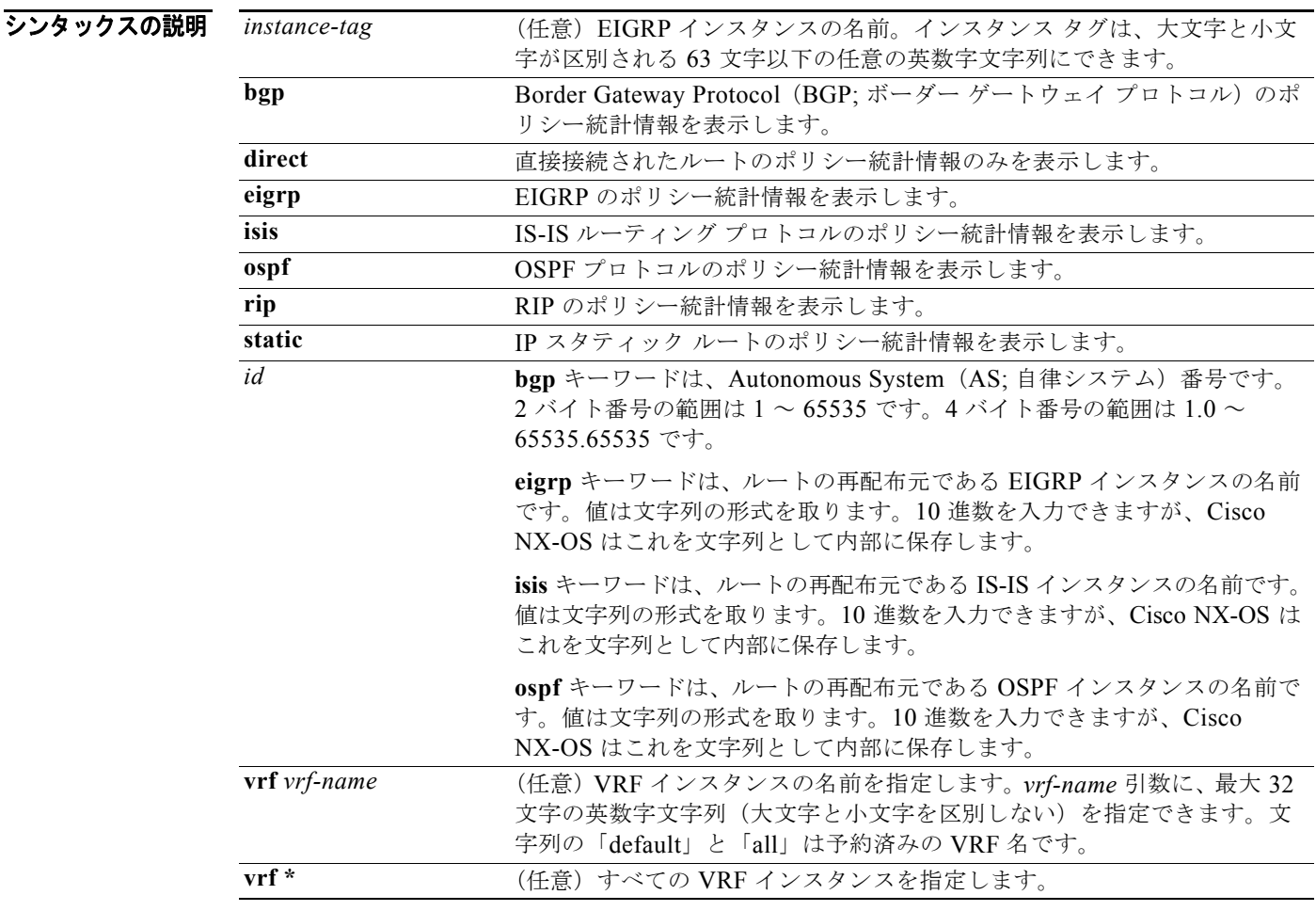

#### デフォルト なし

#### コマンド モード すべて

#### コーザ ロール ネットワーク管理者 VDC 管理者

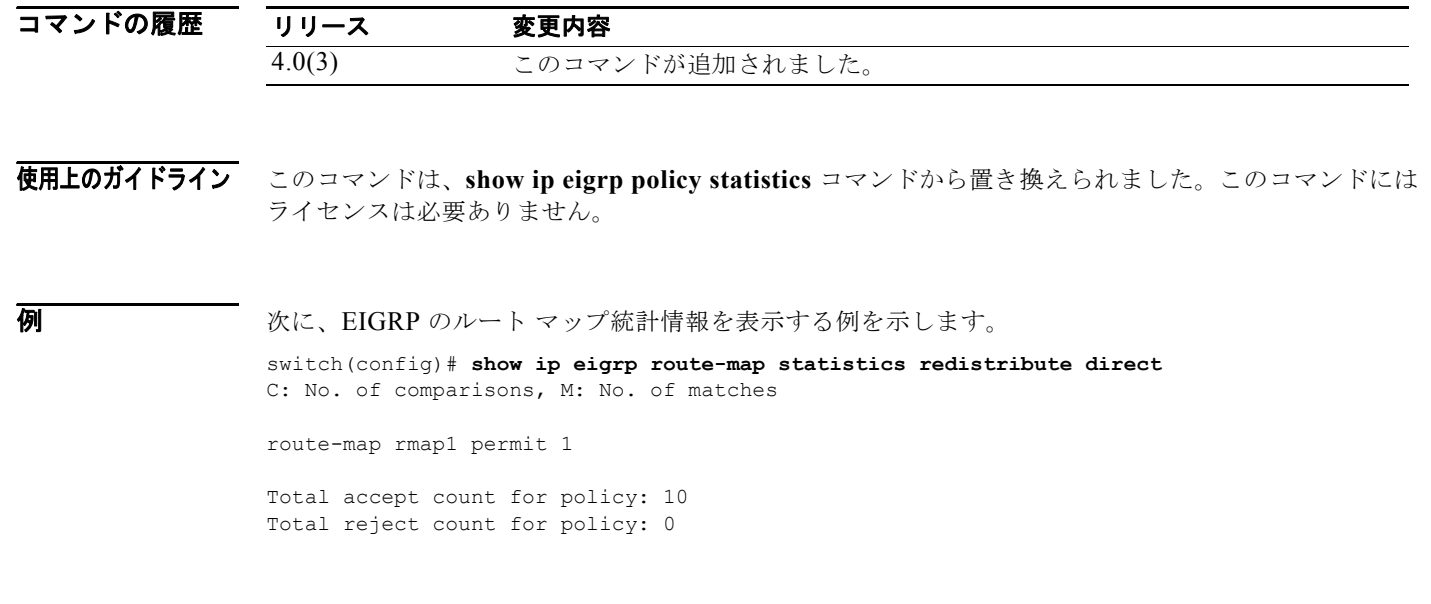

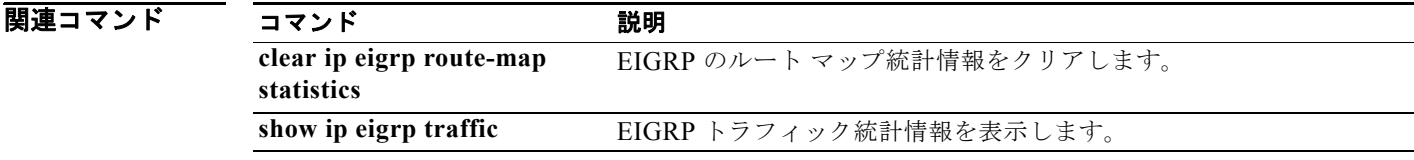

## **show ip eigrp topology**

EIGRP トポロジ テーブルを表示するには、**show eigrp topology** コマンドを使用します。

**show ip eigrp** [*instance-tag*] **topology** [*ip-address/length*] [**active** | **all-links** | **detail-links** | **pending** | **summary** | **zero-successors**] [**vrf** {*vrf-name* | **\***}]

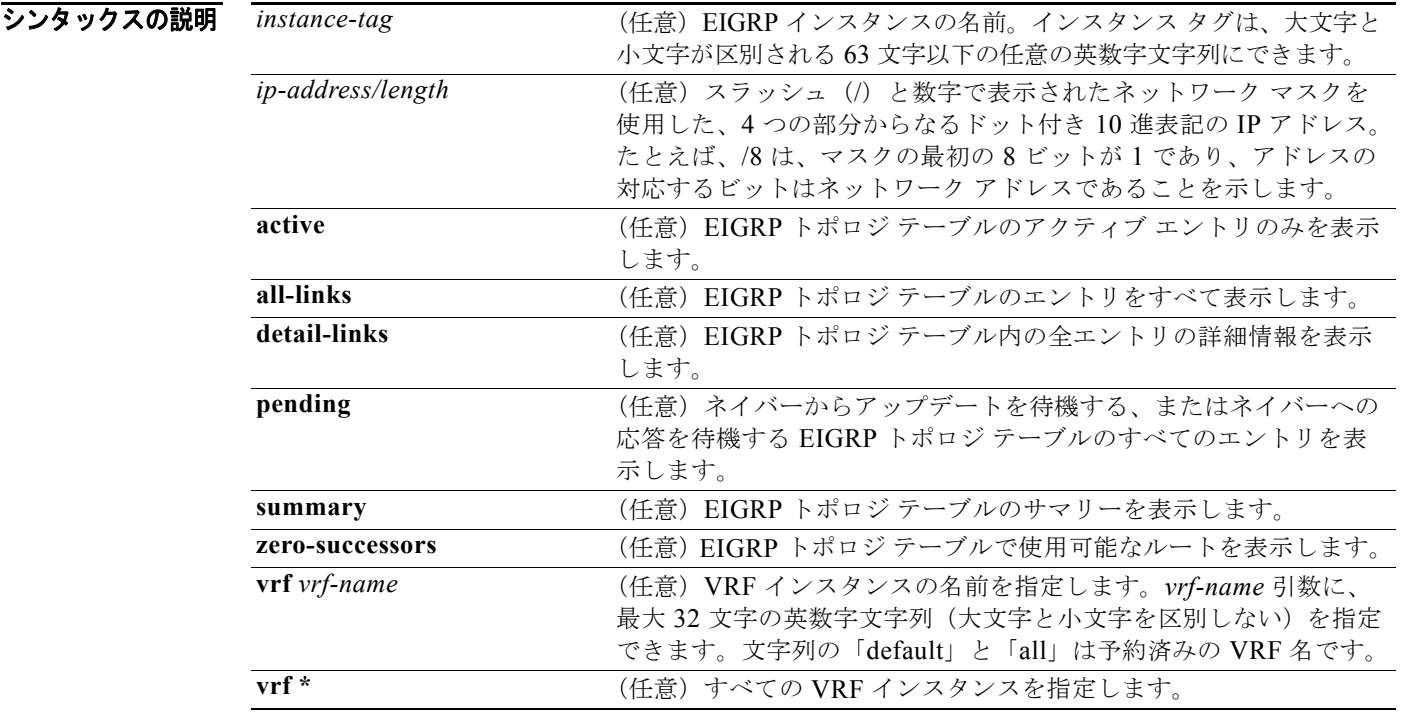

デフォルト VRF が指定されていない場合、このコマンドはデフォルトの VRF の情報を表示します。

コマンド モード すべて

コーザ ロール ネットワーク管理者 VDC 管理者

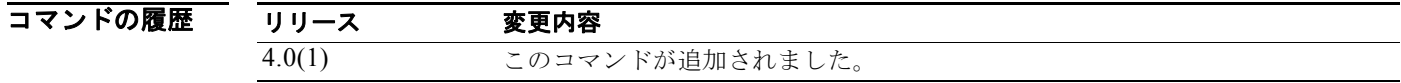

使用上のガイドライン Diffusing Update Algorithm (DUAL; Diffusing アップデート アルゴリズム)ステートを判断し、 DUAL 問題をデバッグするには、**show ip eigrp topology** コマンドを使用します。

> キーワードまたは引数を指定せずに **show ip eigrp topology** コマンドを使用すると、Cisco NX-OS は フィージブル サクセサであるルートのみを表示します。

このコマンドには、Enterprise Services ライセンスが必要です。

**例 わきの あい あい あい あい スペック あい** あいだ デーブルを表示する例を示します。指定された内部ルートおよび外部ルートの EIGRP メトリックが表示されます。

```
switch# show ip eigrp topology 192.0.2.0/24
```

```
IP-EIGRP (AS 1): Topology entry for 192.0.2.0/24
 State is Passive, Query origin flag is 1, 1 Successor(s), FD is 281600
  Routing Descriptor Blocks:
   192.0.2.22 (Ethernet 2/1), from 192.0.2.1, Send flag is 0x0
    Composite metric is (409600/128256), Route is External
    Vector metric:
       Minimum bandwidth is 10000 Kbit
       Total delay is 6000 microseconds
      Reliability is 255/255
      Load is 1/255
     Minimum MTII is 1500
       Hop count is 1
    External data:
       Originating router is 10.89.245.1 
       AS number of route is 0
       External protocol is Connected, external metric is 0
       Administrator tag is 0 (0x00000000)
switch#
```

```
次の例では、all-links オプションを示します。
```

```
switch(config)# show ip eigrp topology all-links 
IP-EIGRP Topology Table for AS(100)/ID(4.4.4.4) VRF default
Codes: P - Passive, A - Active, U - Update, Q - Query, R - Reply,
        r - reply Status, s - sia Status 
P 3.3.3.0/24, 1 successors, FD is 130816, serno 58
         via 192.168.6.2 (130816/128256), Ethernet2/2
         via 192.168.5.2 (153856/128256), Ethernet2/1
P 2.2.2.0/24, 1 successors, FD is 130816, serno 57
         via 192.168.6.2 (130816/128256), Ethernet2/2
         via 192.168.5.2 (153856/128256), Ethernet2/1
P 1.1.1.0/24, 1 successors, FD is 130816, serno 56
         via 192.168.6.2 (130816/128256), Ethernet2/2
         via 192.168.5.2 (153856/128256), Ethernet2/1
P 192.168.6.0/24, 1 successors, FD is 2816, serno 25
         via Connected, Ethernet2/2
         via 192.168.5.2 (26112/2816), Ethernet2/1
P 6.6.6.0/24, 1 successors, FD is 128256, serno 24
         via Connected, loopback6
P 5.5.5.0/24, 1 successors, FD is 128256, serno 23
         via Connected, loopback5
P 4.4.4.0(1)/24, 1 successors, FD is 128256, serno 16
         via Connected, loopback4
P 192.168.5.0/24, 1 successors, FD is 25856, serno 1
         via Connected, Ethernet2/1
         via 192.168.6.2 (3072/2816), Ethernet2/2
```

```
次の例では、詳細を示します。
switch(config)# show ip eigrp topology detail-links 
IP-EIGRP Topology Table for AS(100)/ID(4.4.4.4) VRF default
Codes: P - Passive, A - Active, U - Update, Q - Query, R - Reply,
        r - reply Status, s - sia Status 
P 3.3.3.0/24, 1 successors, FD is 130816, serno 58
         via 192.168.6.2 (130816/128256), Ethernet2/2
        via 192.168.5.2 (153856/128256), Ethernet2/1
P 2.2.2.0/24, 1 successors, FD is 130816, serno 57
        via 192.168.6.2 (130816/128256), Ethernet2/2
         via 192.168.5.2 (153856/128256), Ethernet2/1
P 1.1.1.0/24, 1 successors, FD is 130816, serno 56
        via 192.168.6.2 (130816/128256), Ethernet2/2
        via 192.168.5.2 (153856/128256), Ethernet2/1
P 192.168.6.0/24, 1 successors, FD is 2816, serno 25
         via Connected, Ethernet2/2
        via 192.168.5.2 (26112/2816), Ethernet2/1
P 6.6.6.0/24, 1 successors, FD is 128256, serno 24
         via Connected, loopback6
P 5.5.5.0/24, 1 successors, FD is 128256, serno 23
         via Connected, loopback5
P 4.4.4.0(1)/24, 1 successors, FD is 128256, serno 16
         via Connected, loopback4
P 192.168.5.0/24, 1 successors, FD is 25856, serno 1
         via Connected, Ethernet2/1
        via 192.168.6.2 (3072/2816), Ethernet2/2
次の例では、トポロジ テーブルのサマリーを示します。
switch(config)# show ip eigrp topology summary 
IP-EIGRP Topology Table for AS(100)/ID(4.4.4.4) VRF default
Head serial 1, next serial 59
8 routes, 0 pending replies, 0 dummies
IP-EIGRP(0) enabled on 5 interfaces, 2 neighbors present on 2 interfaces
Quiescent interfaces: Eth2/2 Eth2/1
次の例では、トポロジ テーブルのアクティブ エントリを示します。
switch(config-if)# show ip eigrp topology active
IP-EIGRP Topology Table for AS(101)/ID(80.86.2.3) VRF default
Codes: P - Passive, A - Active, U - Update, Q - Query, R - Reply,
         r - reply Status, s - sia Status
A 8.3.2.0/24, 1 successors, FD is Inaccessible
      1 replies, active 00:00:04, query-origin: Local origin
          via Connected (Infinity/Infinity), loopback8
        Remaining replies:
          via 5.5.5.6, r, Ethernet2/6
次の例では、トポロジテーブルのゼロサクセサを示します。
switch(config-router)# show ip eigrp topology zero-successors
IP-EIGRP Topology Table for AS(101)/ID(10.1.48.4) VRF default
Codes: P - Passive, A - Active, U - Update, Q - Query, R - Reply,
        r - reply Status, s - sia Status
P 10.1.49.0/24, 0 successors, FD is Inaccessible
          via 5.5.5.5 (28416/28160), Ethernet2/6
```
次の例では、保留中のエントリを示します。 switch(config)# **show ip eigrp topology pending** IP-EIGRP Topology Table for AS(100)/ID(1.1.1.1) VRF default Codes:  $P - P$ assive,  $A - Active$ ,  $U - Update$ ,  $Q - Query$ ,  $R - Reply$ , r - reply Status, s - sia Status P 6.6.6.0/24, 1 successors, FD is 130816, U via 192.168.5.1 (130816/128256), Ethernet2/1 P 5.5.5.0/24, 1 successors, FD is 130816, U via 192.168.5.1 (130816/128256), Ethernet2/1 P 4.4.4.0(1)/24, 1 successors, FD is 130816, U via 192.168.5.1 (130816/128256), Ethernet2/1 P 8.8.8.0/24, 1 successors, FD is 130816, U via 192.168.5.1 (130816/128256), Ethernet2/1

表 [1-8](#page-725-0) に、この出力で表示される重要なフィールドに関する説明を示します。

<span id="page-725-0"></span>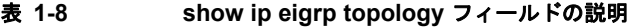

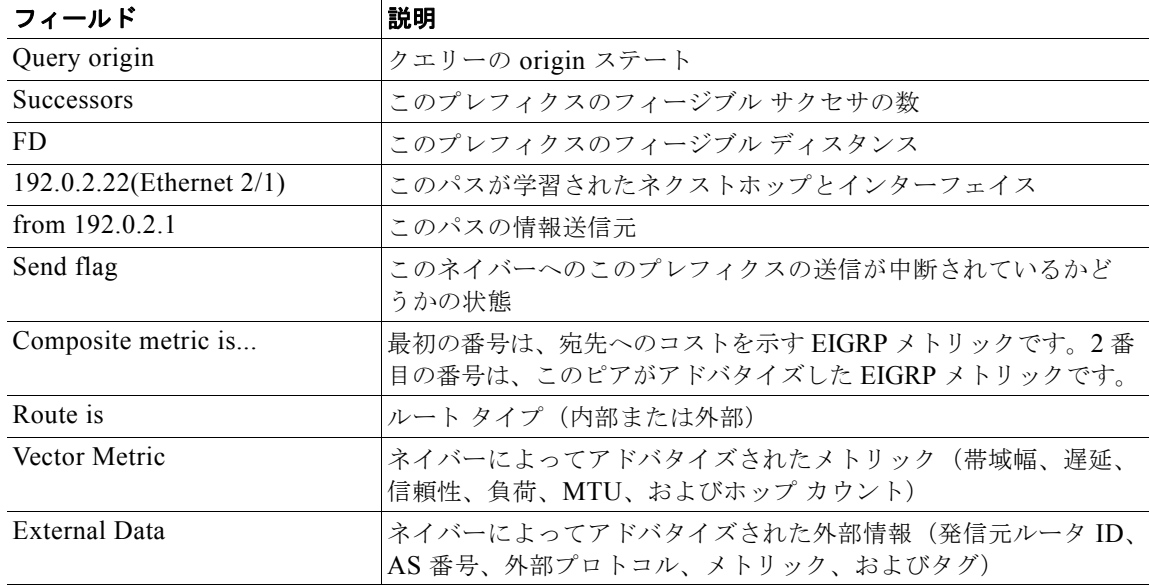

## **show ip eigrp traffic**

送受信される Enhanced IGRP (EIGRP) パケットの数を表示するには、show ip eigrp traffic コマンド を使用します。

**show ip eigrp** [*instance-tag*] **traffic** [**vrf** {*vrf-name* | **\***}]

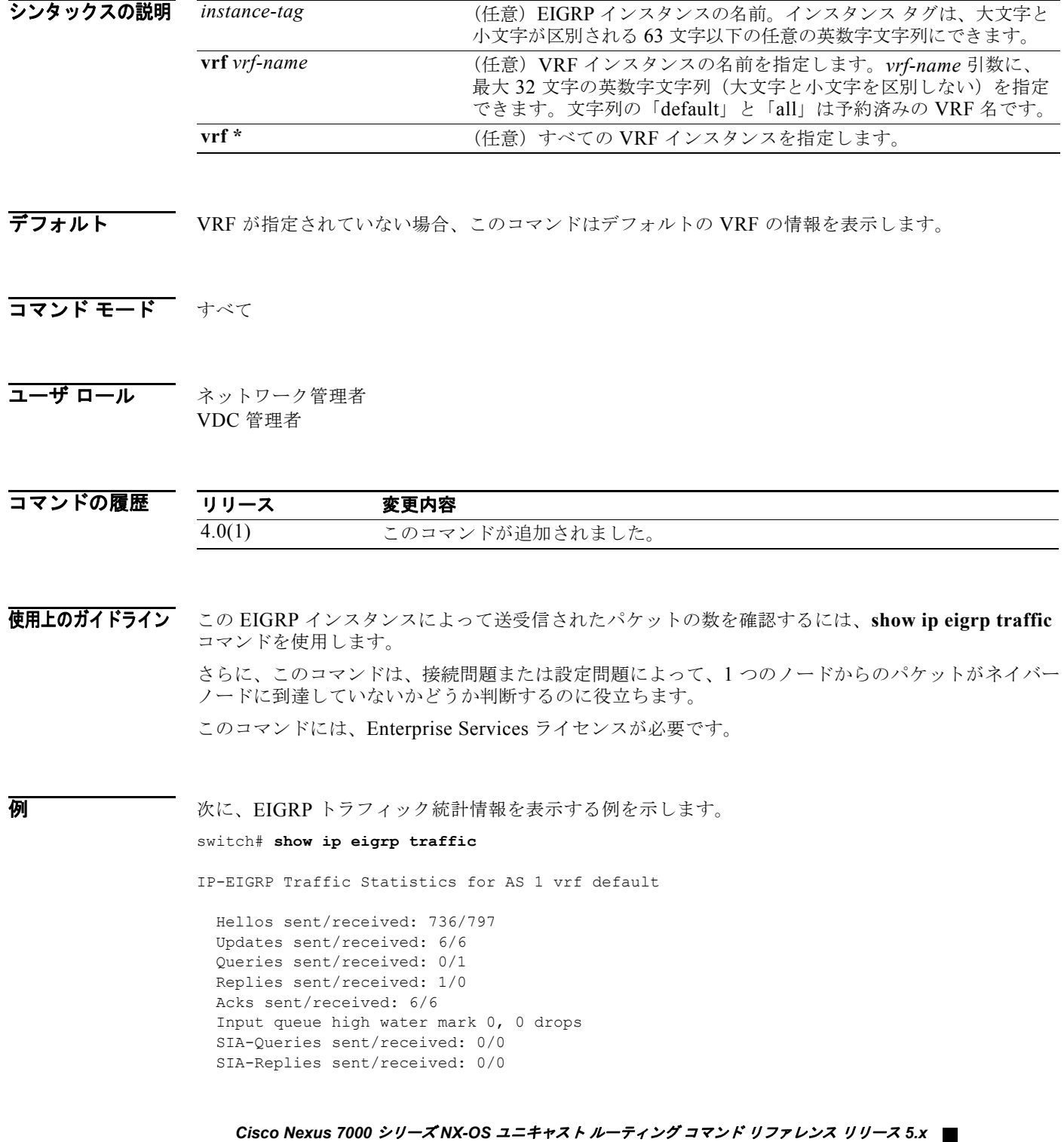

表 [1-9](#page-727-0) に、この出力で表示される重要なフィールドに関する説明を示します。

<span id="page-727-0"></span>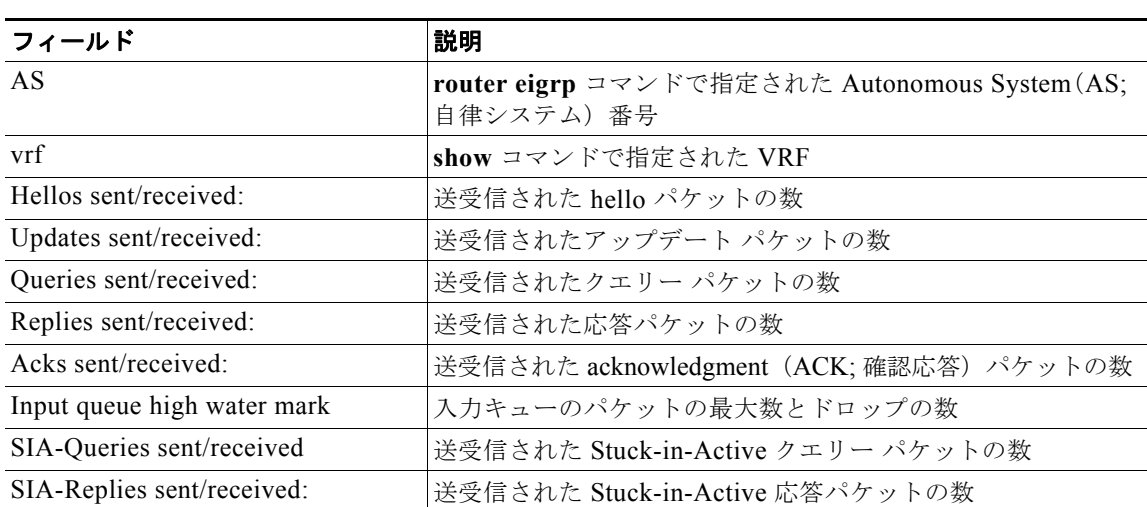

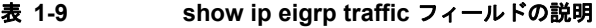

## **show ip fib**

転送情報を表示するには、**show ip fib** コマンドを使用します。

**show ip fib** {**adjacency** | **interfaces** | **route**} **module** *slot*

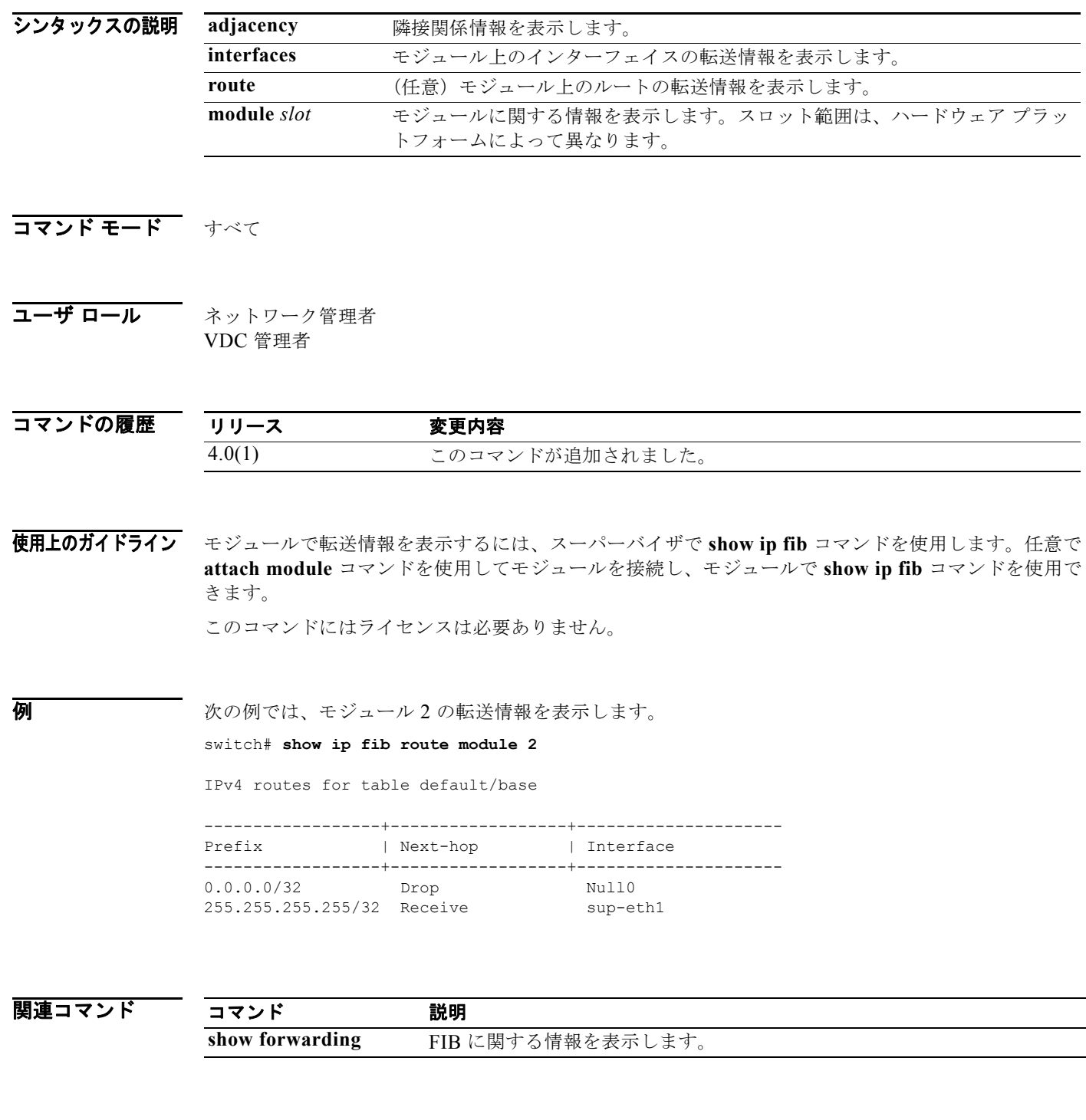

## **show ip fib distribution**

転送分散情報を表示するには、**show ip fib distribution** コマンドを使用します。

**show ip fib distribution** [**clients** | **state**]

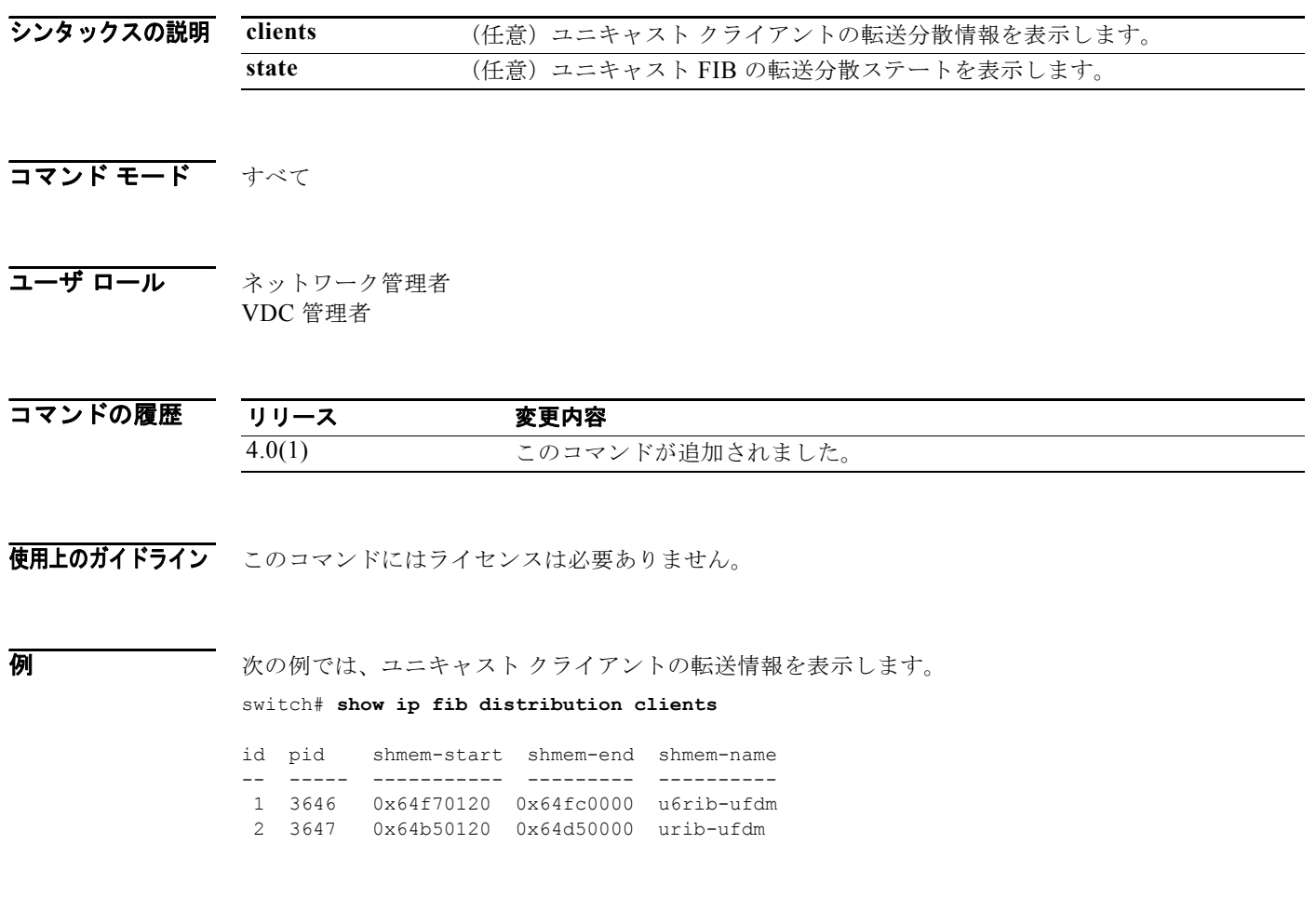

関連コマンド

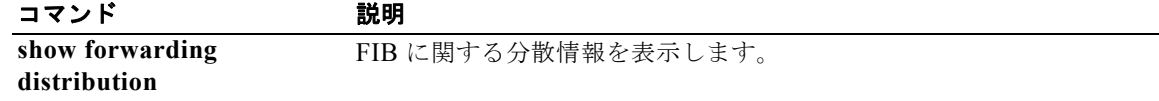

П

## **show ip interface**

インターフェイスの IP 情報を表示するには、**show ip interface** コマンドを使用します。

**show ip interface** [*type number*] [**brief**] [**vrf** *vrf-name*]

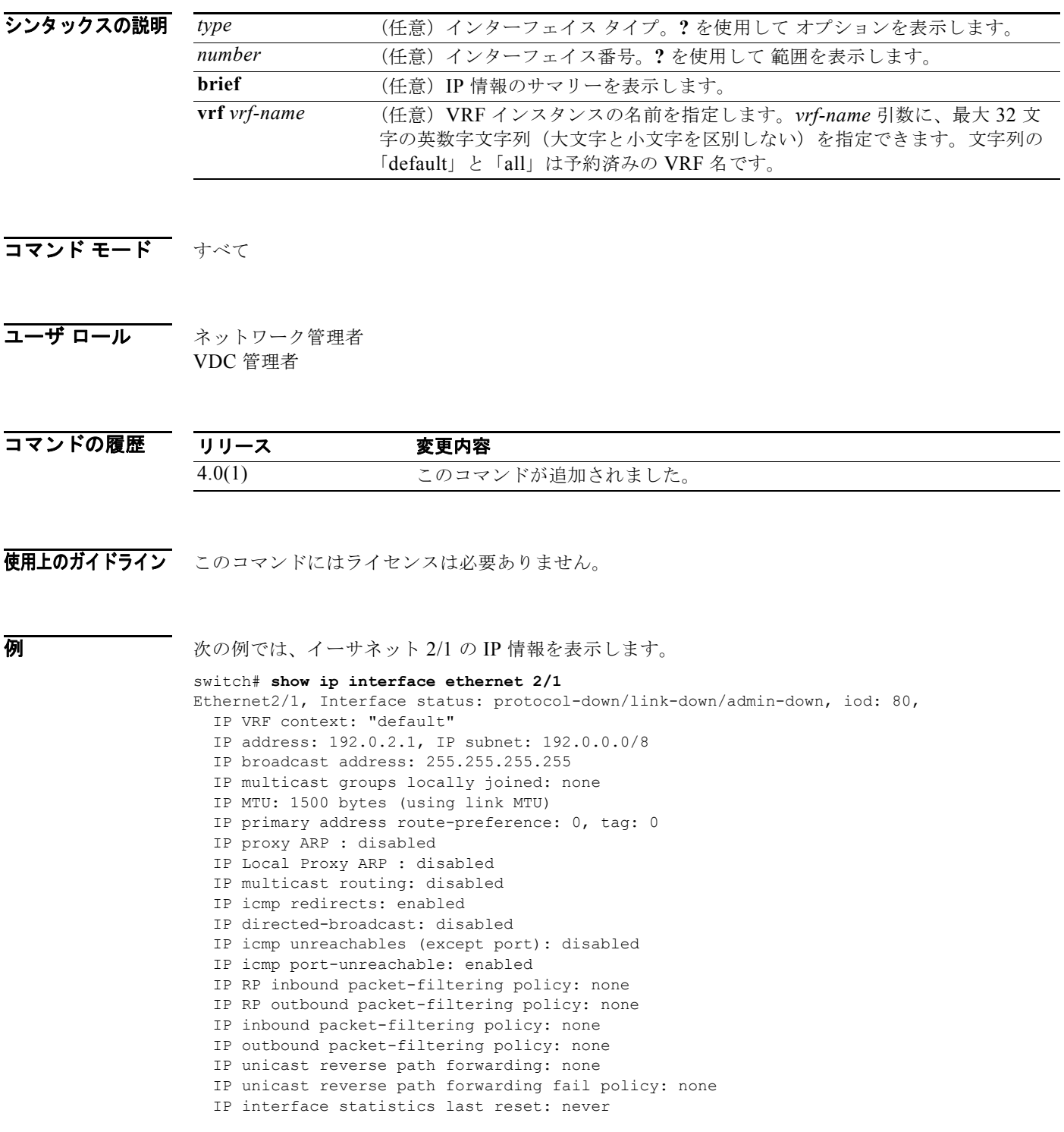

*Cisco Nexus 7000* シリーズ *NX-OS* ユニキャスト ルーティング コマンド リファレンス リリース *5.x*

 IP interface software stats: (sent/received/forwarded/originated/consumed) Unicast packets : 0/0/0/0/0 Unicast bytes : 0/0/0/0/0 Multicast packets : 0/0/0/0/0 Multicast bytes : 0/0/0/0/0 Broadcast packets : 0/0/0/0/0 Broadcast bytes : 0/0/0/0/0 Labeled packets : 0/0/0/0/0 Labeled bytes : 0/0/0/0/0

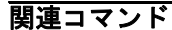

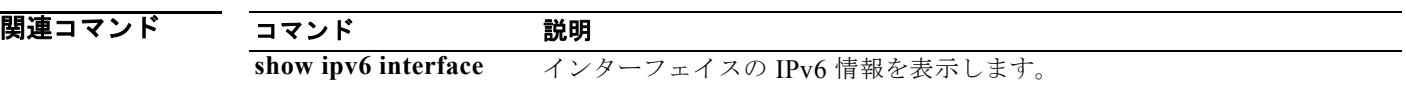

#### **show ip load-sharing**

IP ロード シェアリング情報を表示するには、**show ip load-sharing** コマンドを使用します。

#### **show ip load-sharing**

- シンタックスの説明 このコマンドには、引数またはキーワードはありません。
- コマンド モード すべて
- コーザ ロール ネットワーク管理者 VDC 管理者

コマンドの履歴 **リリース 変更内容** 4.0(1) このコマンドが追加されました。

使用上のガイドライン このコマンドにはライセンスは必要ありません。

**例 カンファーマーク** 次の例では、IP ロード シェアリング情報を表示します。 switch# **show ip load-sharing** IPv4/IPv6 ECMP load sharing: Universal-id (Random Seed): 2823428857 Load-share mode : address source-destination port source-destination Broadcast bytes : 0/0/0/0/0 Labeled packets : 0/0/0/0/0<br>Labeled bytes : 0/0/0/0/0 Labeled bytes

関連コマンド

コマンド 説明 **show ip load-sharing** IP ロード シェアリングを表示します。  $\blacksquare$ 

# **show ip mbgp**

Multiprotocol Border Gateway Protocol(MP-BGP)テーブル内のエントリを表示するには、**show ip mbgp** コマンドを使用します。

**show ip mbgp** [*p-addr* | *ip-prefix* [**longer-prefixes**]] [**received-paths**] [**regexp** *expression*] [**route-map** *map-name*] [**summary**] [**vrf** *vrf-name*]

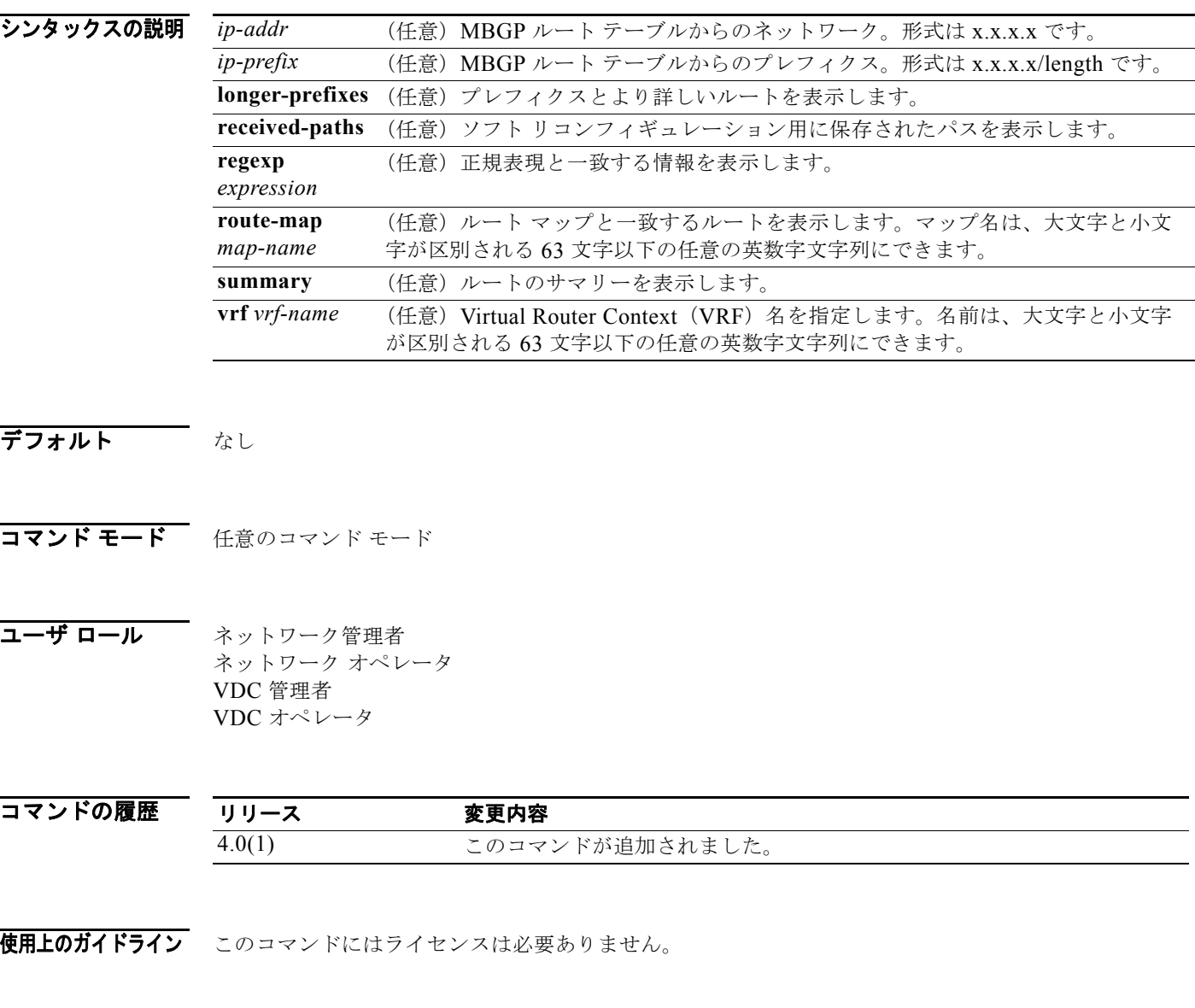

**例 ポティング あい** 次の例では、MBGP ルート テーブルを表示します。

switch(config-router)# **show ip mbgp** BGP routing table information for VRF default, address family IPv4 Multicast

*Cisco Nexus 7000* シリーズ *NX-OS* ユニキャスト ルーティング コマンド リファレンス リリース *5.x*

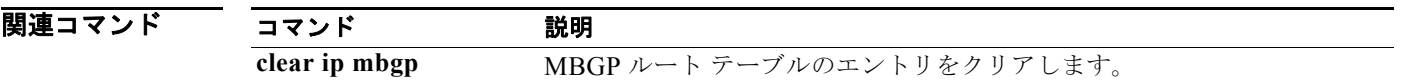

### **show ip mbgp community**

コミュニティと一致する MP-BGP ルートを表示するには、**show ip mbgp community** コマンドを使用 します。

**show ip mbgp community** [*as-number*] [**internet] [no-advertise] [no-export] [no-export-subconfed**] [**exact-match**]} [**vrf** *vrf-name*]

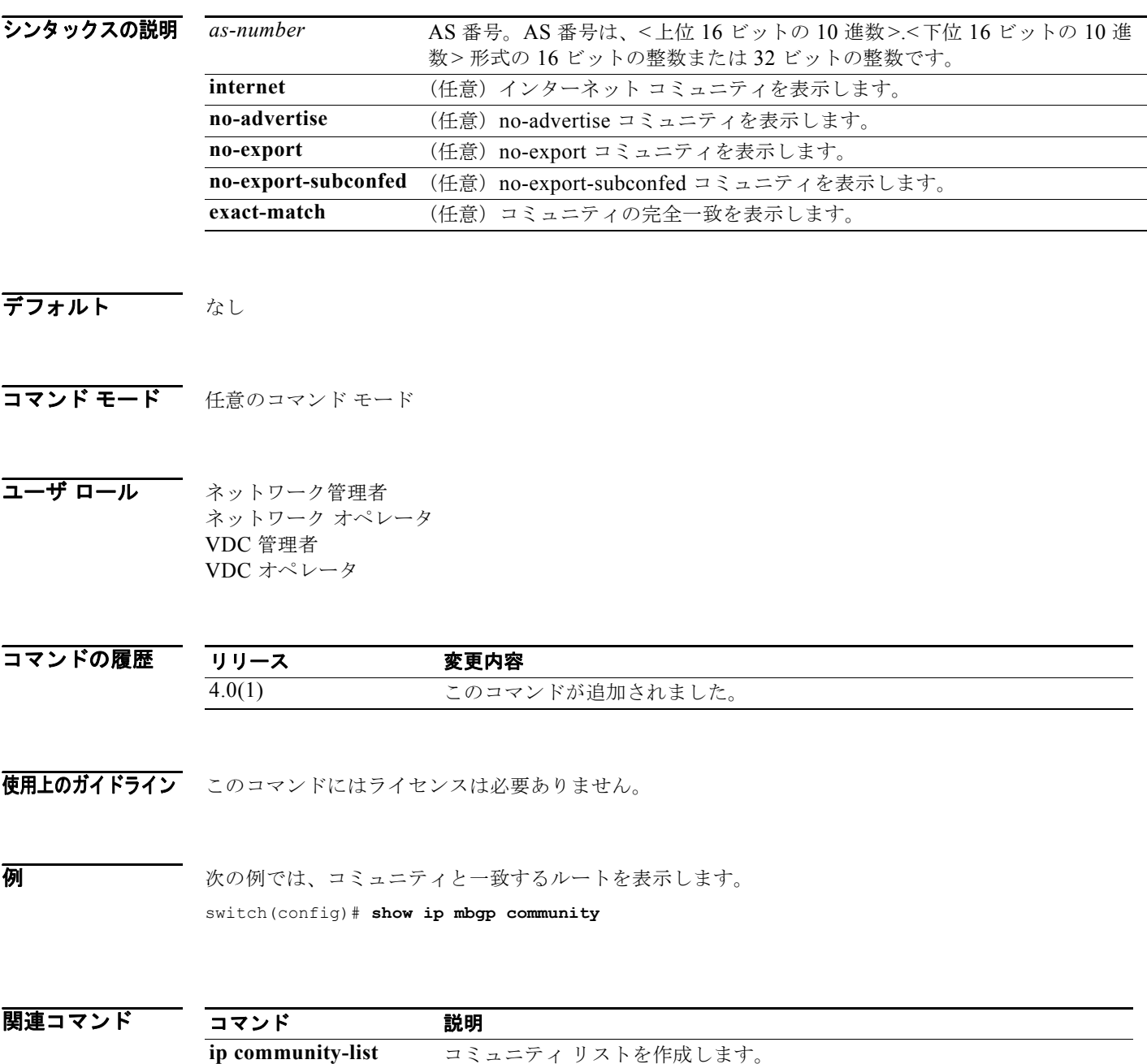

*Cisco Nexus 7000* シリーズ *NX-OS* ユニキャスト ルーティング コマンド リファレンス リリース *5.x*

m.

# **show ip mbgp community-list**

コミュニティ リストと一致する MP-BGP ルートを表示するには、**show ip mbgp community-list** コマ ンドを使用します。

**show ip mbgp community-list** *commlist-name* [**exact-match**] [**vrf** *vrf-name*]

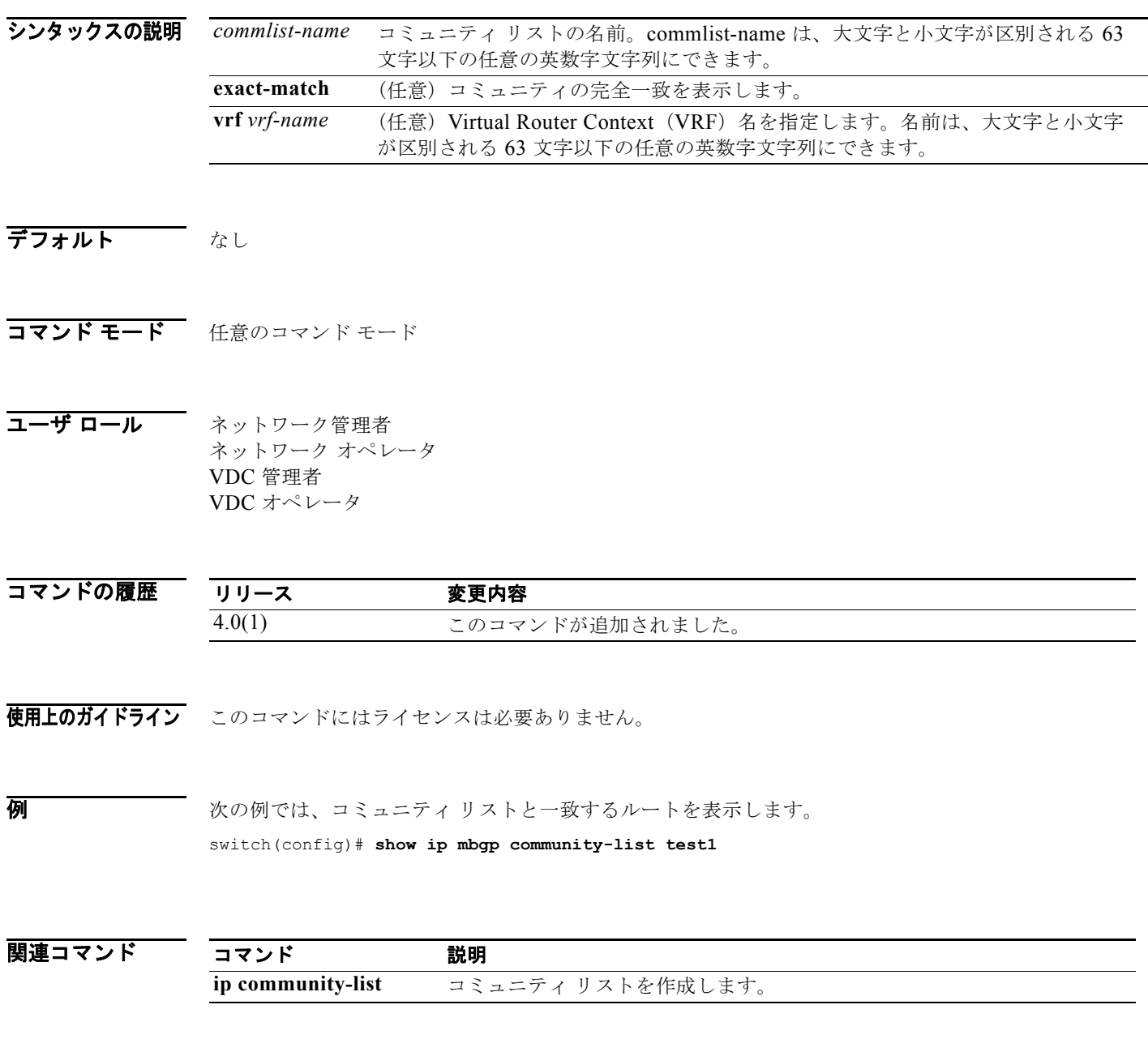

### **show ip mbgp dampening**

MP-BGP ダンプニング情報を表示するには、**show ip mbgp dampening** コマンドを使用します。

**show ip mbgp dampening** {**dampened-paths** [**regexp** *expression*] | **flap-statistics** | **history-paths** [**regexp** *expression*] | **parameters**} [**vrf** *vrf-name*]

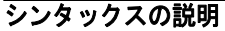

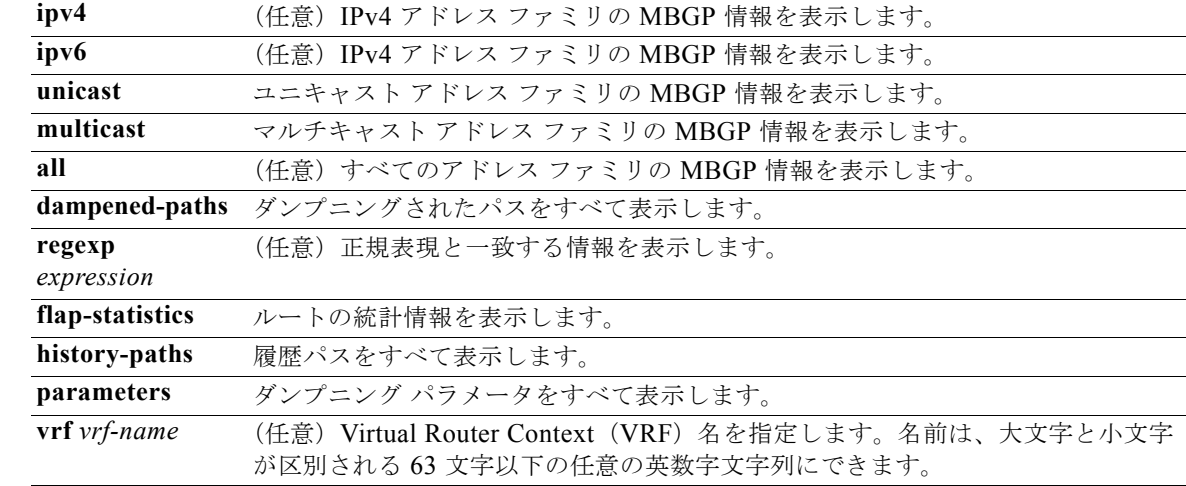

- デフォルト なし
- コマンド モード 任意のコマンド モード
- コーザ ロール ネットワーク管理者 ネットワーク オペレータ VDC 管理者 VDC オペレータ

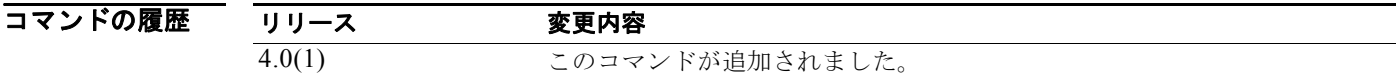

- 使用上のガイドライン このコマンドにはライセンスは必要ありません。
- 

**例 ポティングの例では、ダンプニング情報を表示します。** switch(config)# **show ip mbgp dampening dampened-paths**

*Cisco Nexus 7000* シリーズ *NX-OS* ユニキャスト ルーティング コマンド リファレンス リリース *5.x*

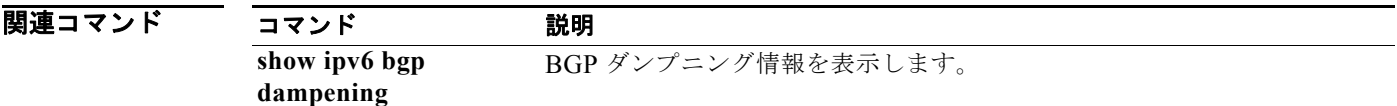

### **show ip mbgp extcommunity**

拡張コミュニティと一致する MP-BGP ルートを表示するには、**show ip mbgp extcommunity** コマン ドを使用します。

**show ip mbgp extcommunity generic** {**non-transitive** | **transitive**} [*as4-number*] [**exact-match**] [**vrf** *vrf-name*]

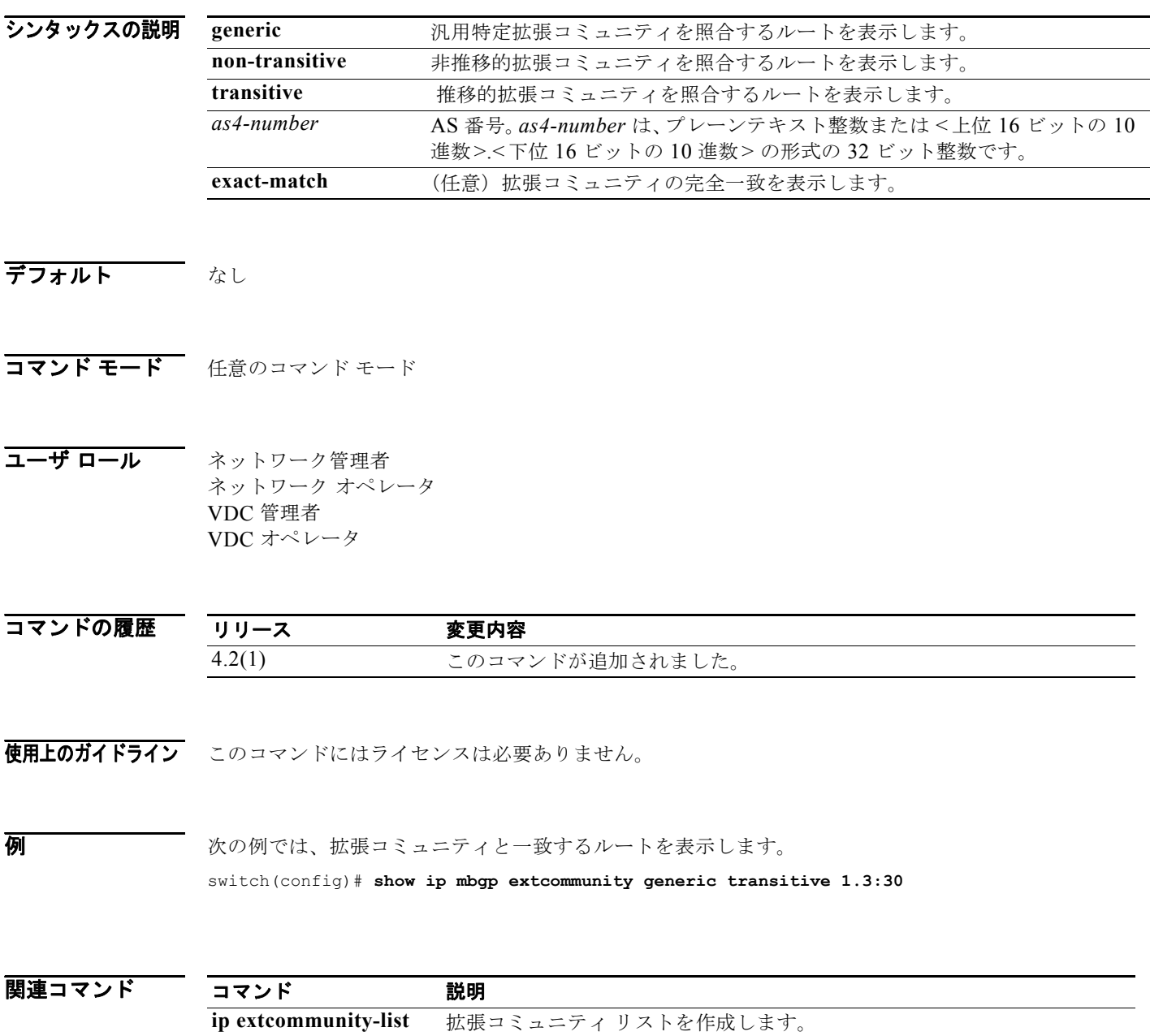

*Cisco Nexus 7000* シリーズ *NX-OS* ユニキャスト ルーティング コマンド リファレンス リリース *5.x*

П

## **show ip mbgp extcommunity-list**

拡張コミュニティ リストと一致する MP-BGP ルートを表示するには、**show ip mbgp extcommunity-list** コマンドを使用します。

**show ip mbgp extcommunity-list** *commlist-name* [**exact-match**] [**vrf** *vrf-name*]

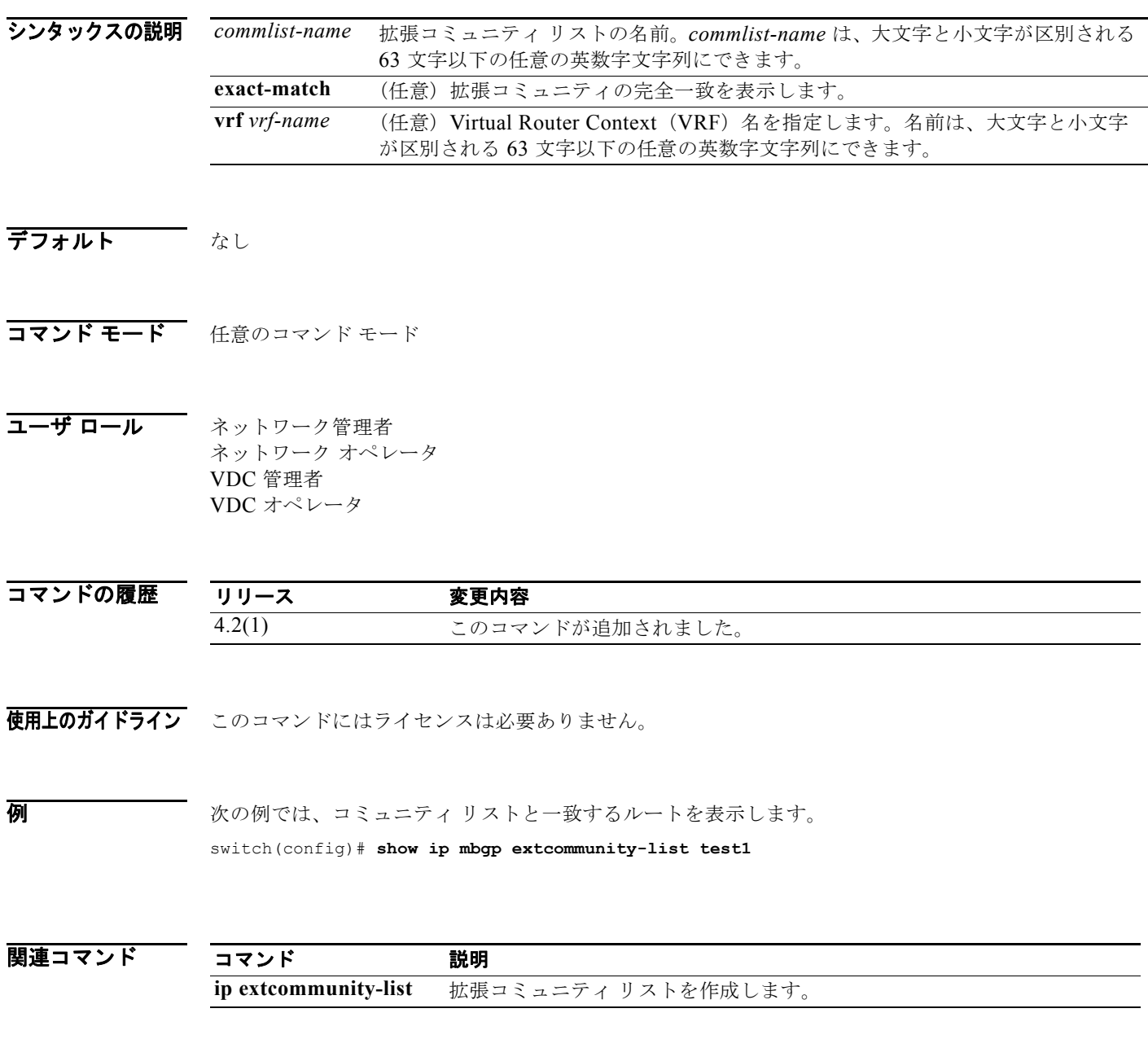

## **show ip mbgp filter-list**

フィルタ リストと一致する MP-BGP ルートを表示するには、**show ip mbgp filter-list** コマンドを使用 します。

**show ip** m**bgp filter-list** *list-name* [**exact-match**] [**vrf** *vrf-name*]

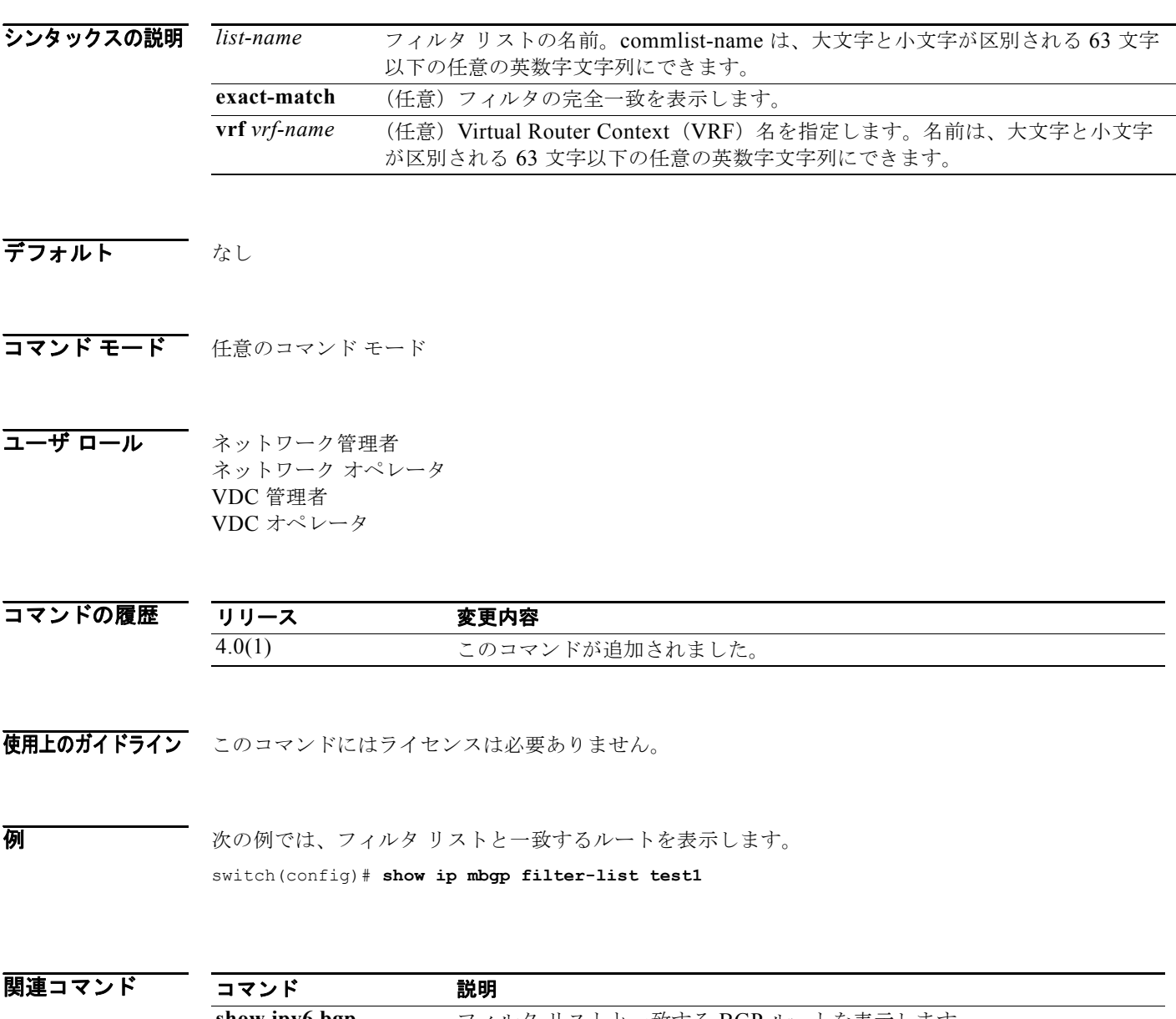

**show ipv6 bgp filter-list**

フィルタ リストと一致する BGP ルートを表示します。

 $\blacksquare$ 

## **show ip mbgp flap-statistics**

MP-BGP フラップ統計情報を表示するには、**show ip mbgp flap-statistics** コマンドを使用します。

**show ip mbgp flap-statistics** [*prefix*] [**vrf** *vrf-name*]

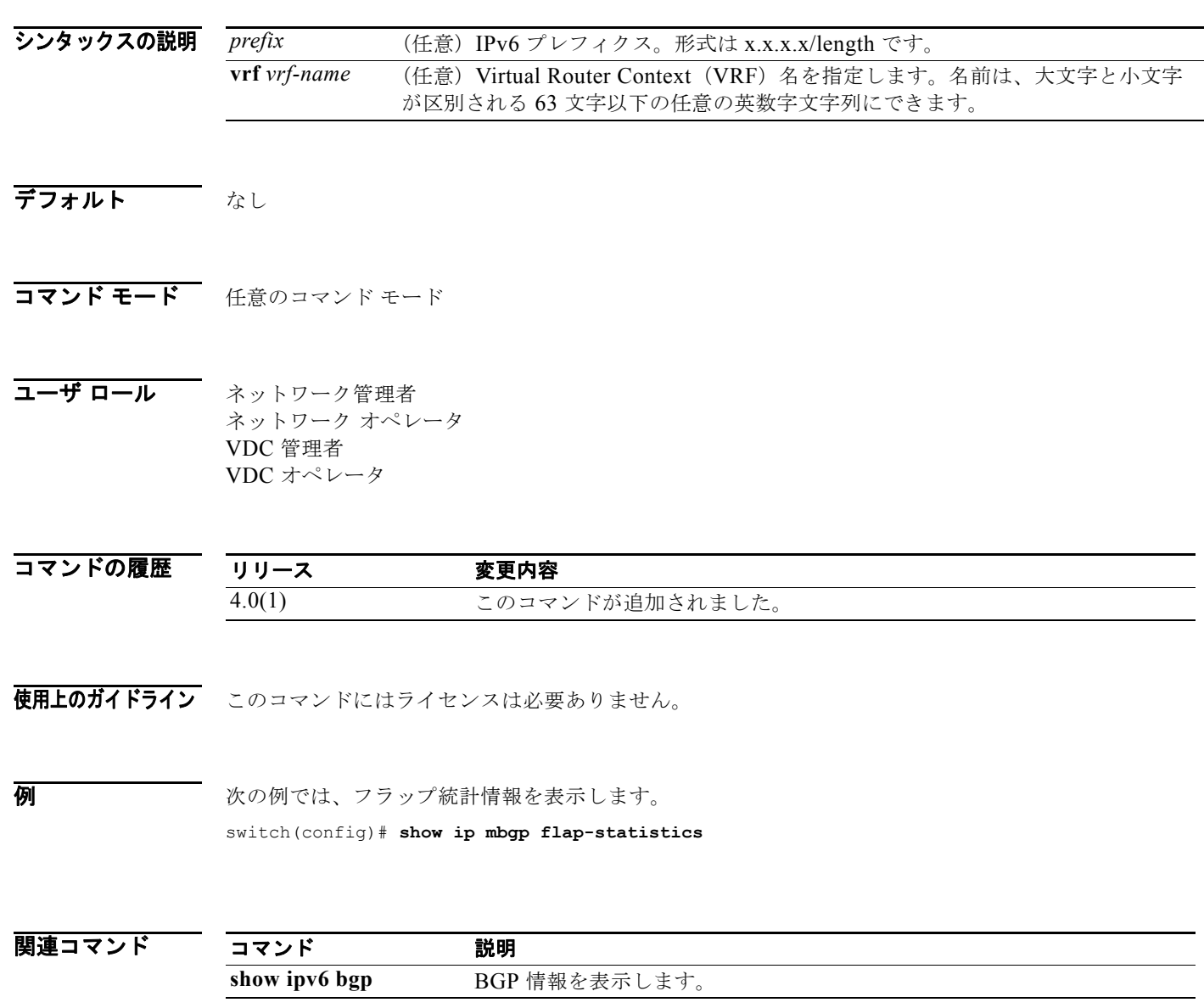

### **show ip mbgp history-paths**

MP-BGP 履歴パスを表示するには、**show ip mbgp history-paths** コマンドを使用します。

**show ip mbgp history-paths** [**regexp** *expression*] [**vrf** *vrf-name*]

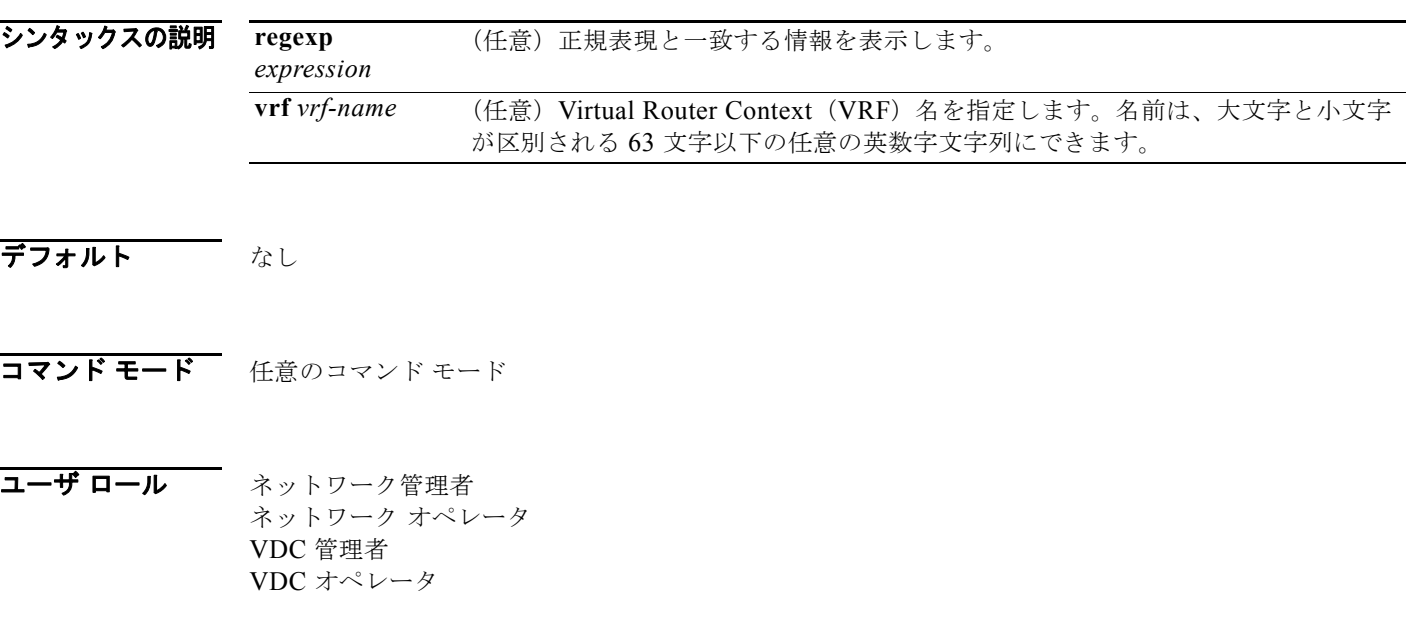

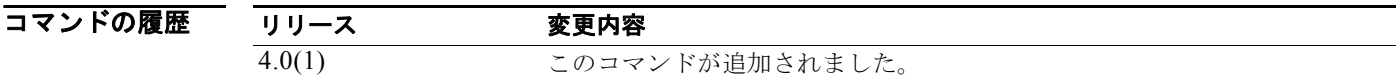

使用上のガイドライン このコマンドにはライセンスは必要ありません。

**例 ポティング あいかん BGP 履歴パス情報を表示します。** switch(config)# **show ip mbgp history-paths**

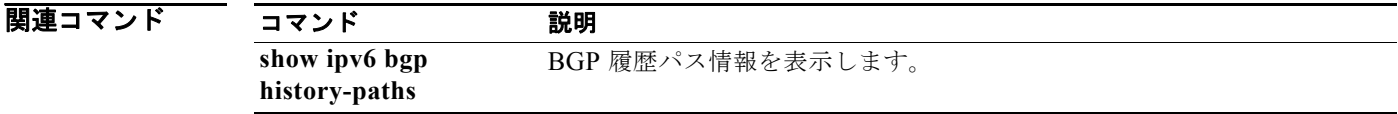

### **show ip mbgp neighbors**

MP-BGP ネイバーを表示するには、**show ip mbgp neighbors** コマンドを使用します。

**show ip bgp neighbors** [ *addr* [**advertised-routes** | **flap-statistics** | **paths** | **received-routes** | **routes** [**advertised** | **dampened** | **received**]] | *prefix*] [**vrf** { **all** | *vrf-name*}]

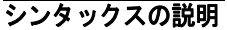

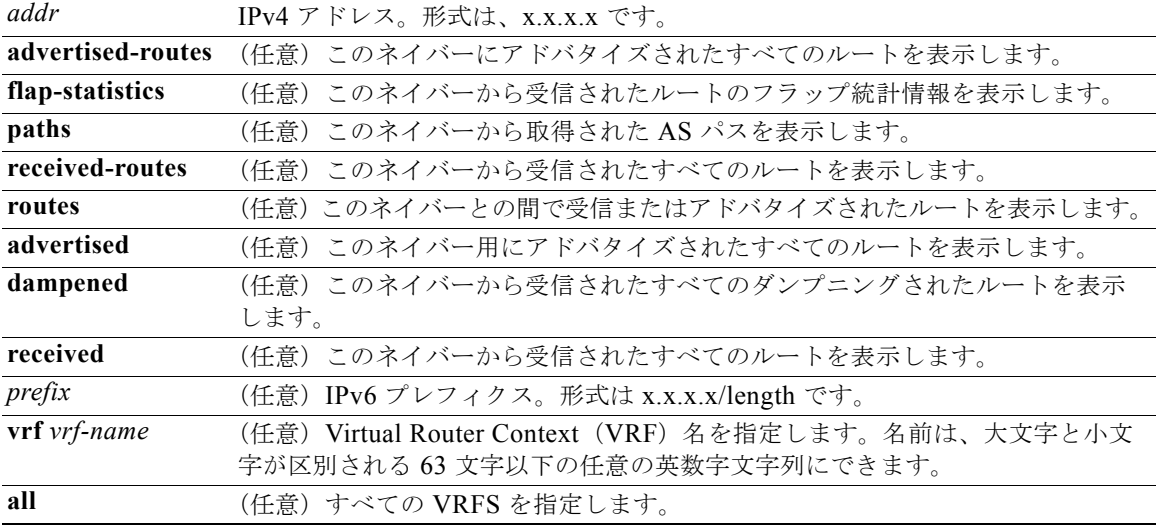

#### デフォルト なし

- コマンド モード 任意のコマンド モード
- コーザ ロール ネットワーク管理者 ネットワーク オペレータ VDC 管理者 VDC オペレータ

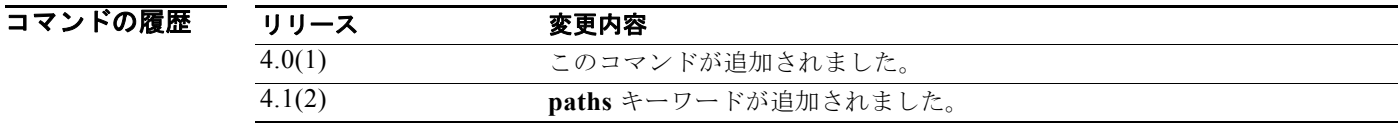

使用上のガイドライン このコマンドにはライセンスは必要ありません。

**例 みんの** 次の例では、MBGP ネイバーを表示します。 switch(config)# **show ip mbgp neighbors**

#### 関連コマンド

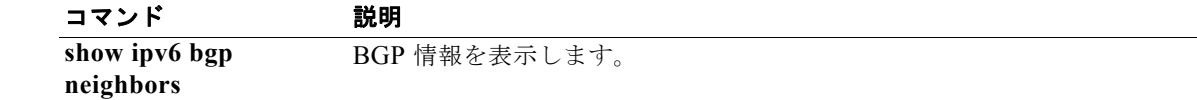

## **show ip mbgp nexthop**

MP-BGP ネクストホップ情報を表示するには、**show ip mbgp nexthop** コマンドを使用します。

**show ip mbgp nexthop** *addr* [**vrf** *vrf-name*]

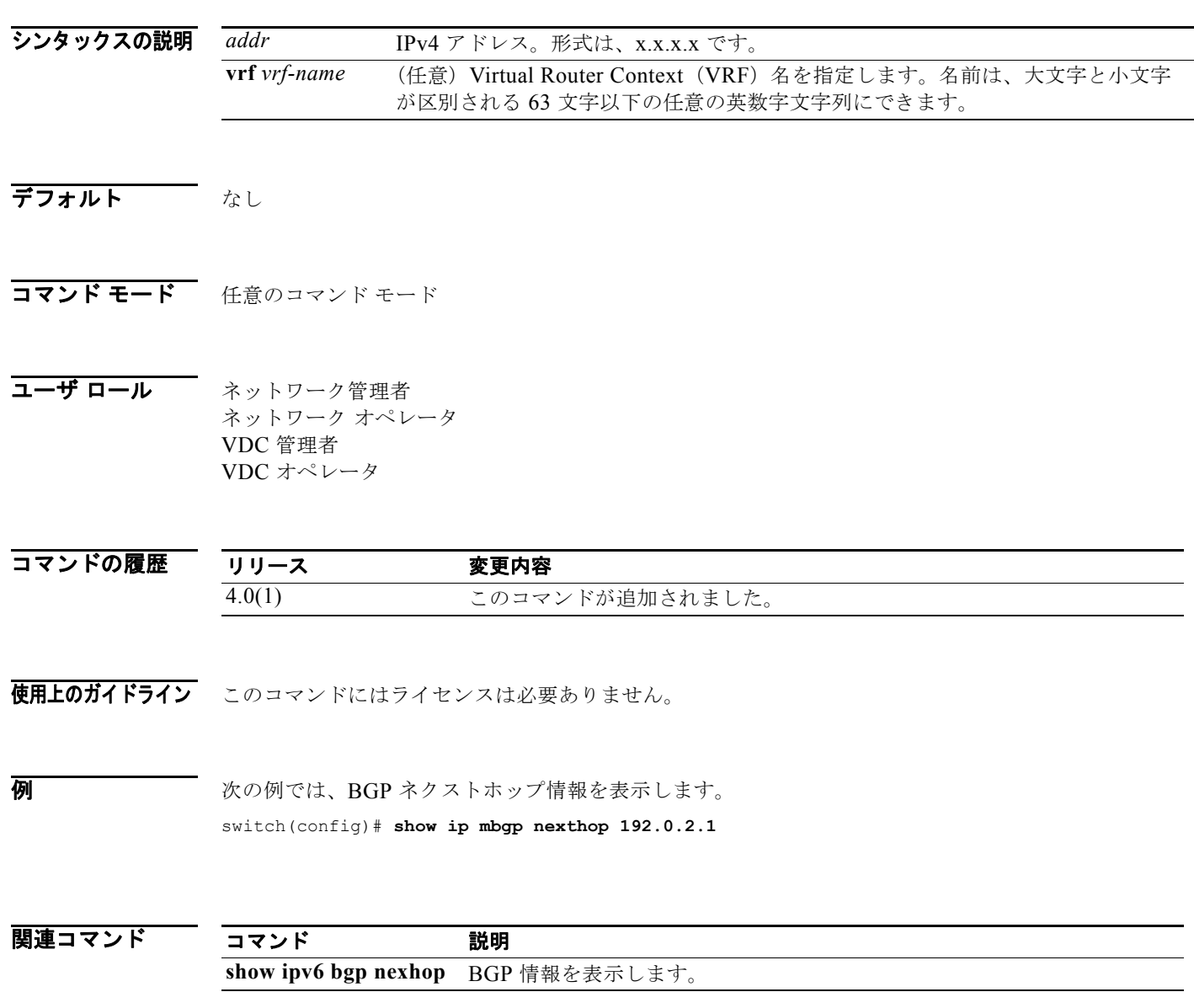

## **show ip mbgp nexthop-database**

MP-BGP ネクストホップ データベースを表示するには、**show ip mbgp nexthop-database** コマンドを 使用します。

**show ip mbgp nexthop-database** [**vrf** *vrf-name*]

シンタックスの説明 デフォルト なし コマンド モード 任意のコマンド モード コーザ ロール ネットワーク管理者 ネットワーク オペレータ VDC 管理者 VDC オペレータ **vrf** vrf-name (任意) Virtual Router Context (VRF) 名を指定します。名前は、大文字と小文字 が区別される 63 文字以下の任意の英数字文字列にできます。

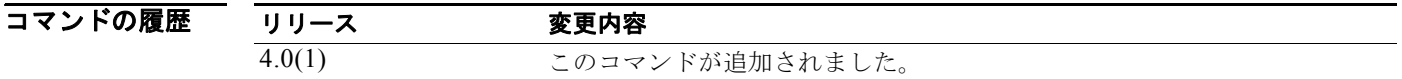

- 使用上のガイドライン このコマンドにはライセンスは必要ありません。
- **例 オンファン あい** 次の例では、BGP ネクストホップ データベースを表示します。 switch(config)# **show ip mbgp nexthop-database**

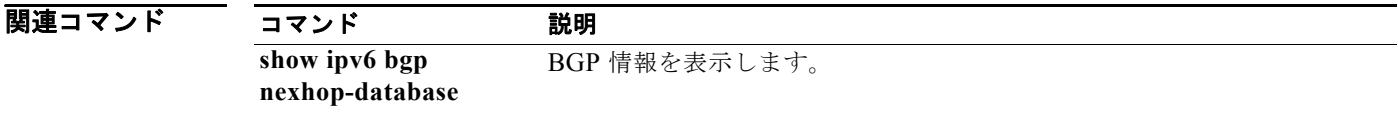

# **show ip mbgp prefix-list**

プレフィクス リストと一致する MP-BGP ルートを表示するには、**show ip mbgp prefix-list** コマンド を使用します。

**show ip mbgp prefix-list** *list-name* [**exact-match**] [**vrf** *vrf-name*]

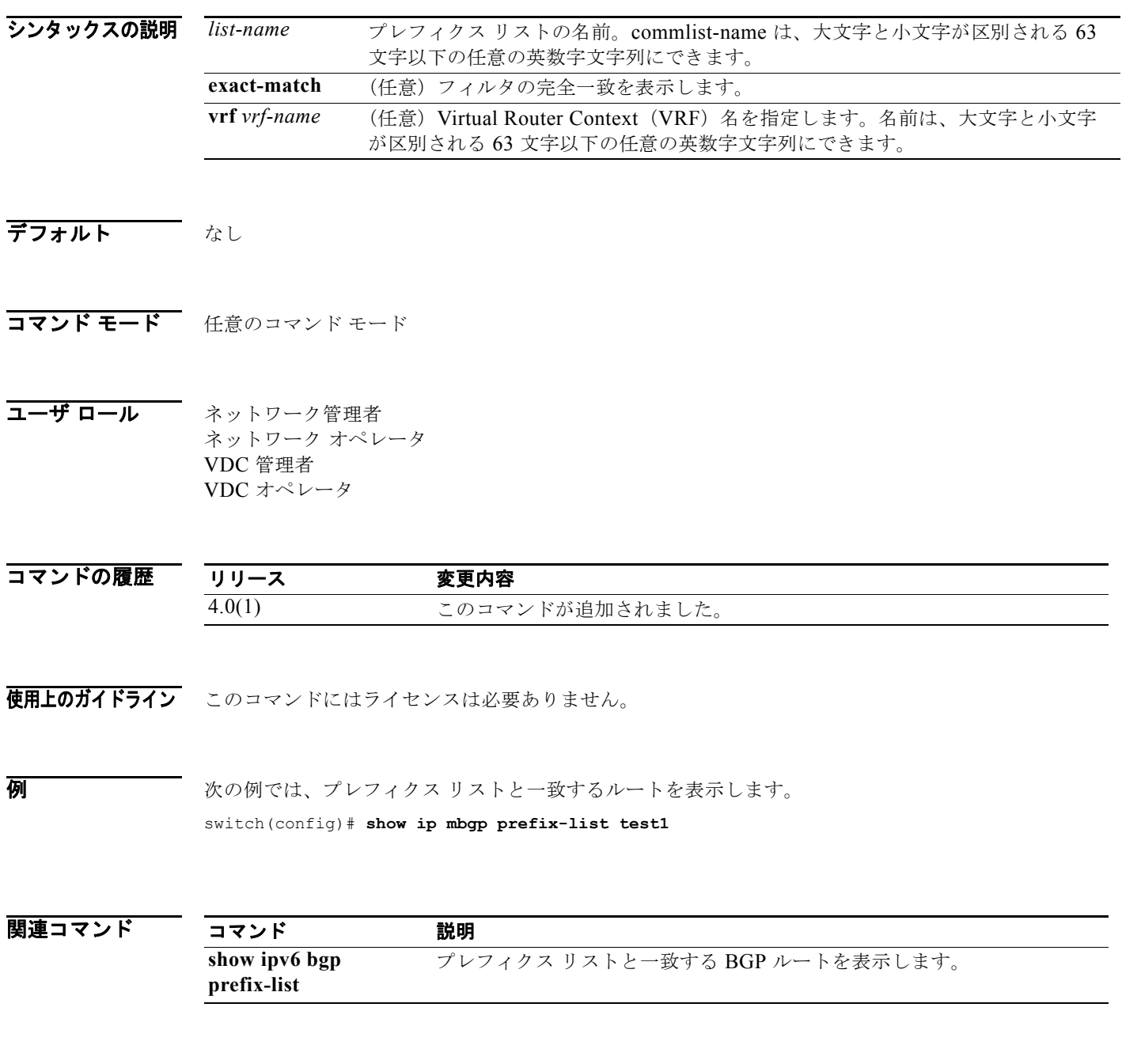

*Cisco Nexus 7000* シリーズ *NX-OS* ユニキャスト ルーティング コマンド リファレンス リリース *5.x*

## **show ip ospf**

OSPF ルーティング インスタンスに関する一般情報を表示するには、**show ip ospf** コマンドを使用します。

**show ip ospf** [*instance-tag*] [**vrf** *vrf-name*]

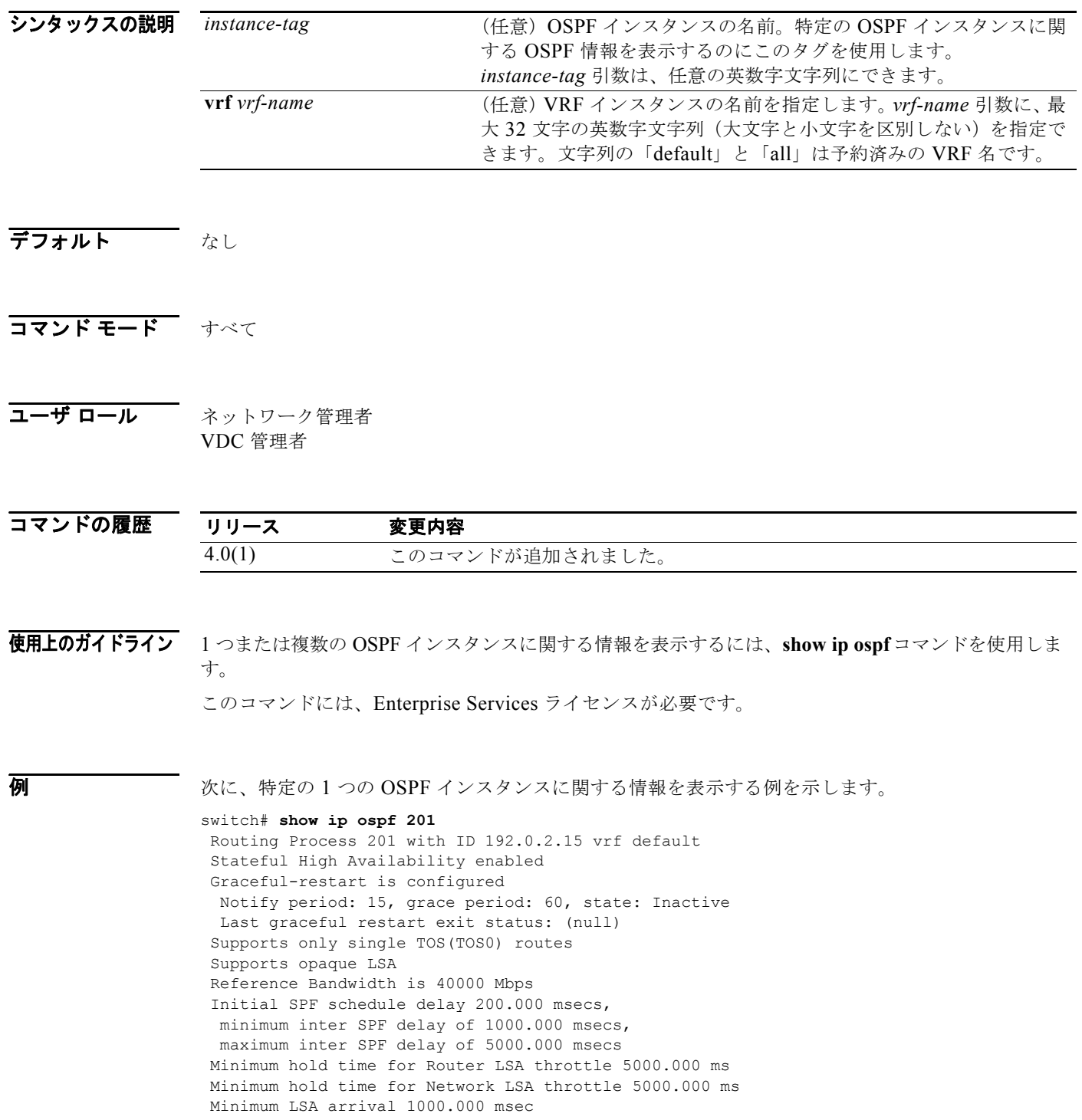

```
 Maximum paths to destination 8
 Number of external LSAs 0, checksum sum 0
 Number of opaque AS LSA 0, checksum sum 0
 Number of areas is 2, 2 normal, 0 stub, 0 nssa
 Number of active areas is 0, 0 normal, 0 stub, 0 nssa
BFD is enabled
  Area BACKBONE(0) (Inactive)
        Area has existed for 1w0d
        Interfaces in this area: 1 Active interfaces: 0
        No authentication available
        SPF calculation has run 3 times
        Last SPF ran for 0.000132s
        Area ranges are
        Number of LSAs: 0, checksum sum 0
   Area (10) (Inactive)
        Area has existed for 1w0d
        Interfaces in this area: 1 Active interfaces: 0
        No authentication available
        SPF calculation has run 3 times
        Last SPF ran for 0.000035s
        Area ranges are
        Number of LSAs: 0, checksum sum 0
```
表 [1-10](#page-750-0) に、この出力で表示される重要なフィールドに関する説明を示します。

#### <span id="page-750-0"></span>表 **1-10 show ip ospf** フィールドの説明

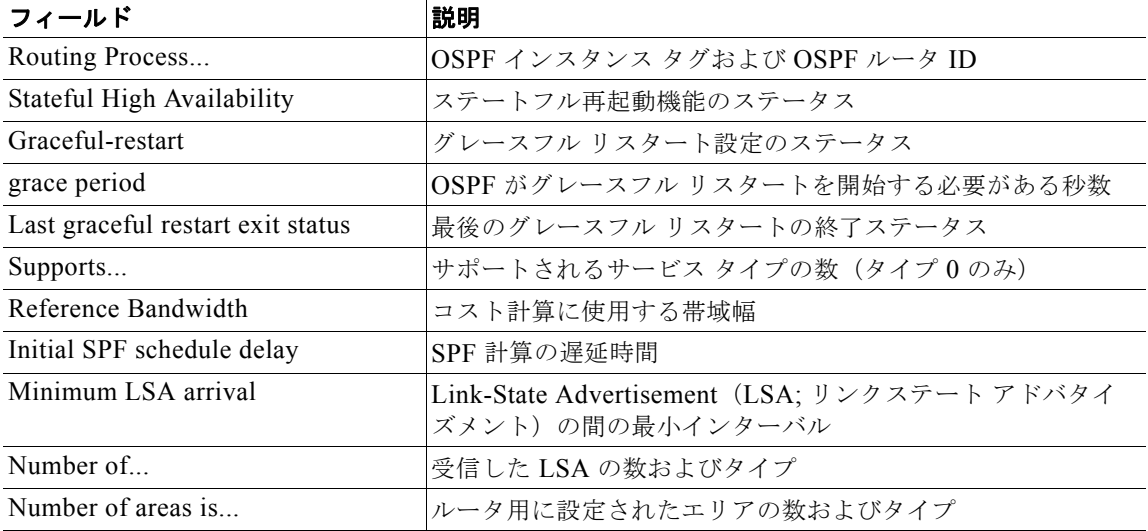

## **show ip ospf border-routers**

Area Border Router (ABR; エリア境界ルータ) および Autonomous System Boundary Router (ASBR; 自律システム境界ルータ)に対して、OSPF ルーティング テーブル エントリを表示するには、**show ip ospf border-routers** コマンドを使用します。

**show ip ospf** [*instance-tag*] **border-routers** [**vrf** *vrf-name*]

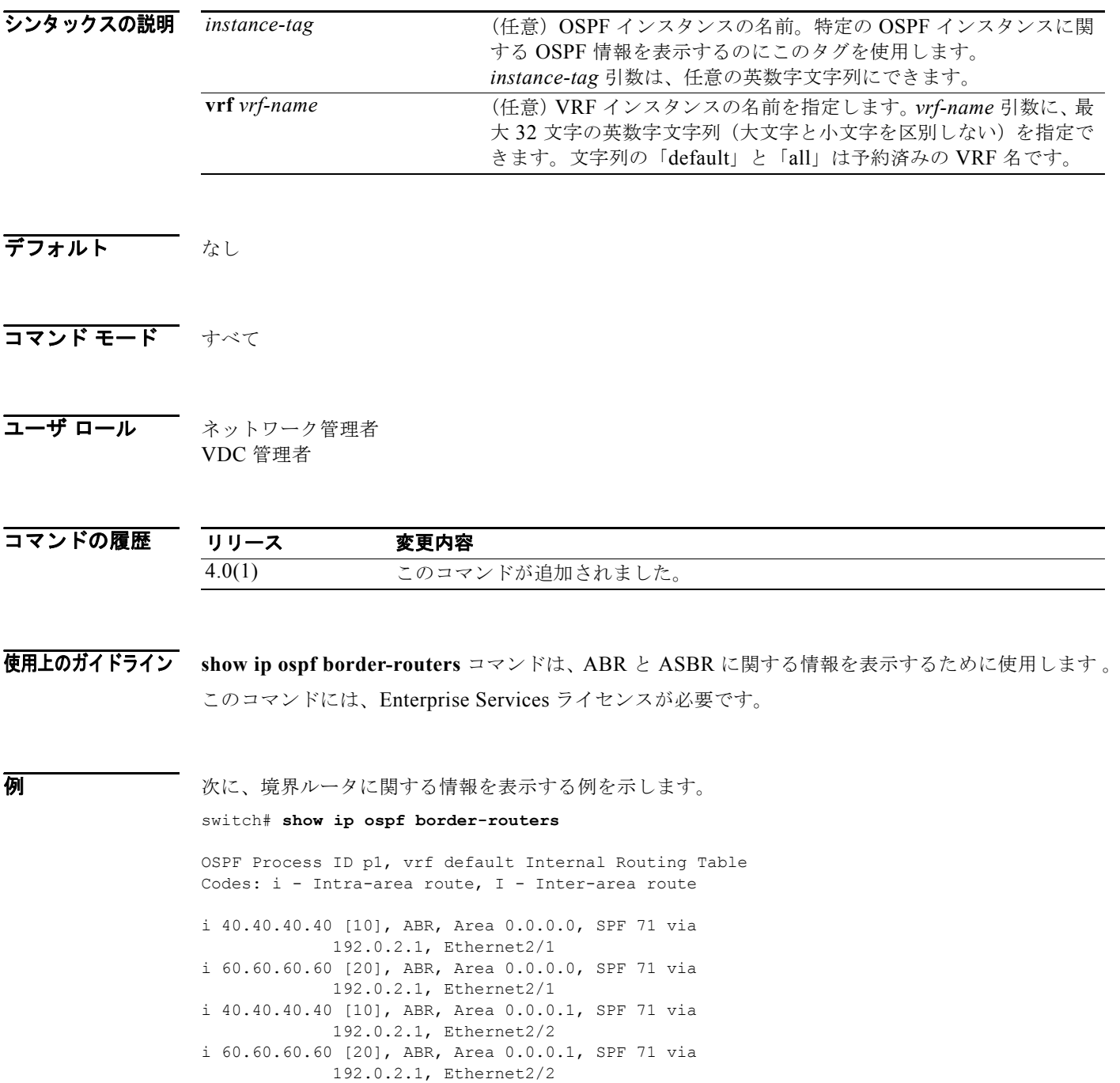

*Cisco Nexus 7000* シリーズ *NX-OS* ユニキャスト ルーティング コマンド リファレンス リリース *5.x*

 $\blacksquare$ 

<span id="page-752-0"></span>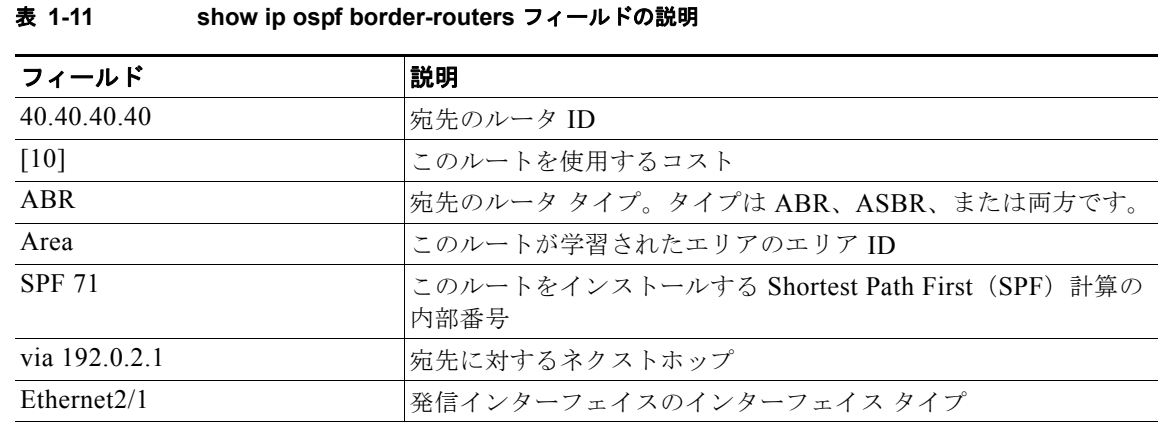

表 [1-11](#page-752-0) に、この出力で表示される重要なフィールドに関する説明を示します。

#### **show ip ospf database**

特定のルータの OSPF データベースを表示するには、**show ip ospf database** コマンドを使用します。

- **show ip ospf** [*instance-tag*] **database** [*area-id*] [*link-state-id*] [**adv-router** *ip-address* | **self-originated**] [**detail**] [**vrf** *vrf-name*]
- **show ip ospf** [*instance-tag*] **database asbr-summary** [*area-id*] [*link-state-id*] [**adv-router**  *ip-address* | **self-originated**] [**detail**] [**vrf** *vrf-name*]
- **show ip ospf** [*instance-tag*] **database database-summary**[ **vrf** *vrf-name*]
- **show ip ospf** [*instance-tag*] **database external** [**ext\_tag** *value*] [*link-state-id*] [**adv-router**  *ip-address* | **self-originated**] [**detail**] [**vrf** *vrf-name*]
- **show ip ospf** [*instance-tag*] **database network** [*area-id*] [*link-state-id*] [**adv-router**  *ip-address* | **self-originated**] [**detail**] [**vrf** *vrf-name*]
- **show ip ospf** [*instance-tag*] **database nssa-external** [*area-id*] [*link-state-id*] [**adv-router**  *ip-address* | **self-originated**] [**detail**] [**vrf** *vrf-name*]
- **show ip ospf** [*instance-tag*] **database opaque-area** [*area-id*] [*link-state-id*] [**adv-router**  *ip-address* | **self-originated**] [**detail**] [**vrf** *vrf-name*]
- **show ip ospf** [*instance-tag*] **database opaque-as** [*link-state-id*] [**adv-router** *ip-address* | **self-originated**] [**detail**] [**vrf** *vrf-name*]
- **show ip ospf** [*instance-tag*] **database opaque-link** [*area-id*] [*link-state-id*] [**adv-router**  *ip-address* | **self-originated**] [**detail**] [**vrf** *vrf-name*]
- **show ip ospf** [*instance-tag*] **database router** [*area-id*] [*link-state-id*] [**adv-router**  *ip-address* | **self-originated**] [**detail**] [**vrf** *vrf-name*]

**show ip ospf** [*instance-tag*] **database summary** [*area-id*] [*link-state-id*] [**adv-router**  *ip-address* | **self-originated**] [**detail**] [**vrf** *vrf-name*]

#### **シンタックスの説明**

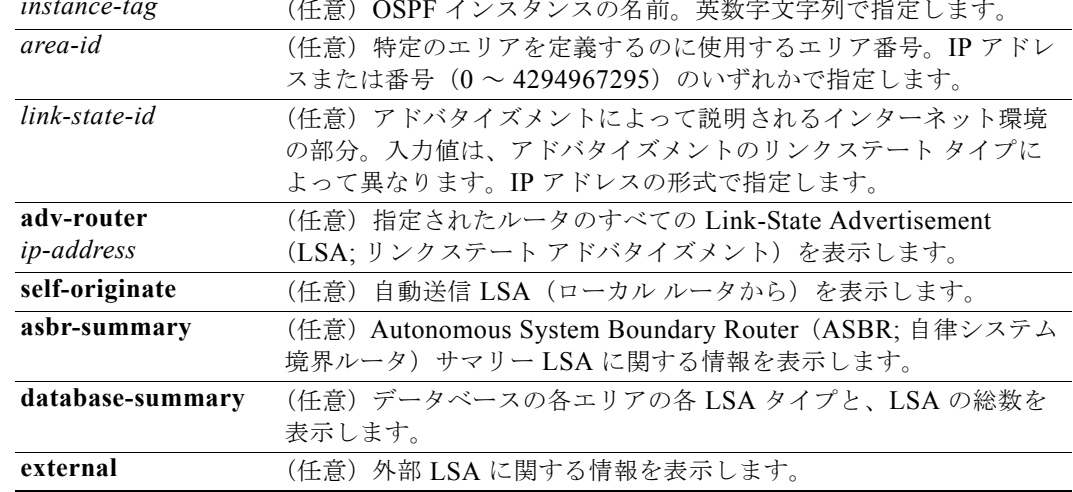

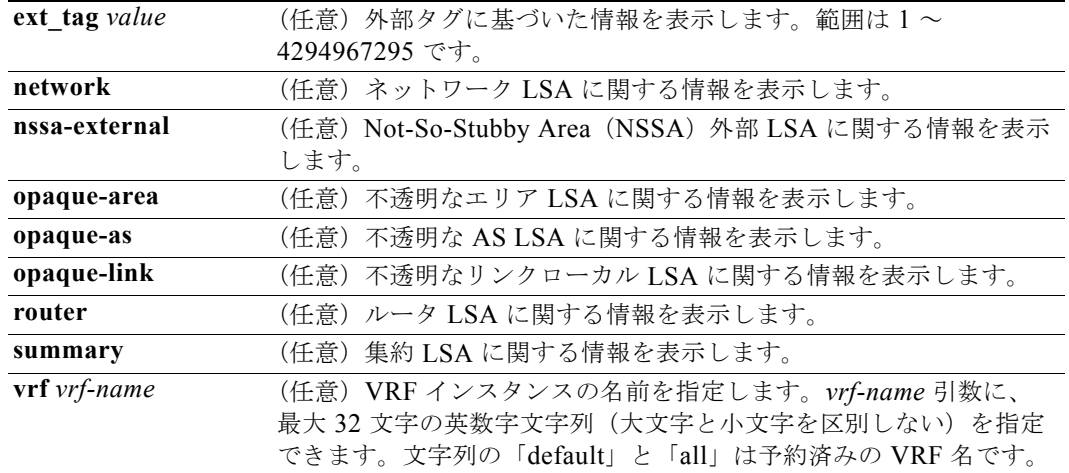

#### デフォルト なし

#### コマンド モード すべて

#### コーザ ロール ネットワーク管理者 VDC 管理者

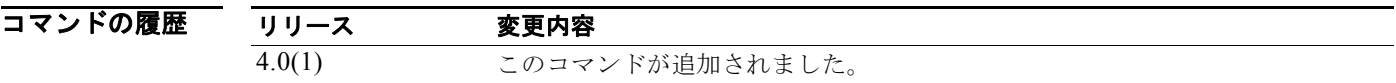

#### 使用上のガイドライン 異なる OSPF LSA に関する情報を表示するには、**ip ospf database** コマンドを使用します。 LSA がネットワークを学習すると、*link-state-id* 引数は次のいずれかの形式を使用します。

- **•** ネットワークの IP アドレス(タイプ 3 サマリー リンク アドバタイズメントや自律システム外部リ ンク アドバタイズメントなど)。
- **•** リンク ステート ID から取得された派生アドレス (ネットワークのサブネット マスクを使用して ネットワーク リンク アドバタイズメントのリンク ステート ID をマスクすることによって、ネッ トワークの IP アドレスが生成されることに注意してください)。
- **•** リンク ステート アドバタイズメントにルータの説明が記載されている場合は、必ず、リンク ス テート ID が、記載されたルータの OSPF ルータ ID になります。
- AS 外部アドバタイズメント (LS タイプ = 5) がデフォルトのルートを説明する場合、そのリンク ステート ID はデフォルトの宛先 (0.0.0.0)に設定されます。

このコマンドには、Enterprise Services ライセンスが必要です。

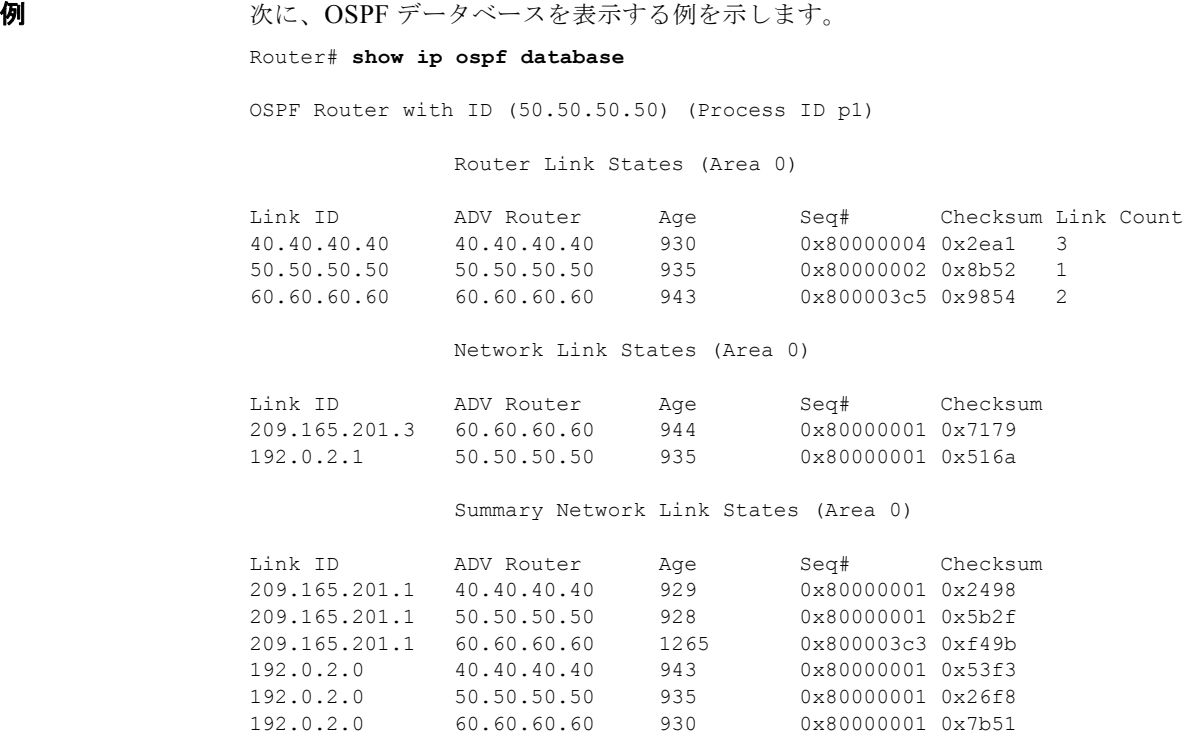

表 [1-12](#page-755-0) に、この出力で表示される重要なフィールドに関する説明を示します。

#### <span id="page-755-0"></span>表 **1-12 show ip ospf database** フィールドの説明

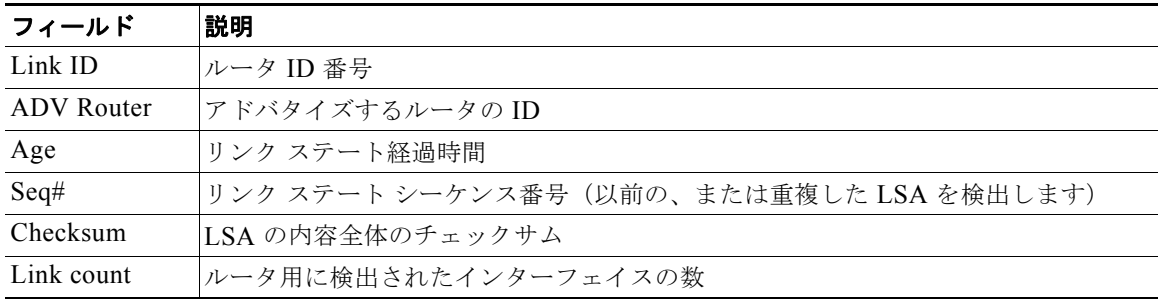

次に、ASBR のサマリーを表示する例を示します。

#### Router# **show ip ospf database asbr-summary**

OSPF Router with id(192.168.239.66) (Process ID 300)

Displaying Summary ASB Link States(Area 0.0.0.0)

```
LS age: 1463
Options: (No TOS-capability)
LS Type: Summary Links(AS Boundary Router)
Link State ID: 172.16.245.1 (AS Boundary Router address)
Advertising Router: 172.16.241.5
LS Seq Number: 80000072
Checksum: 0x3548
Length: 28
Network Mask: 0.0.0.0 TOS: 0 Metric: 1
```
<span id="page-756-0"></span>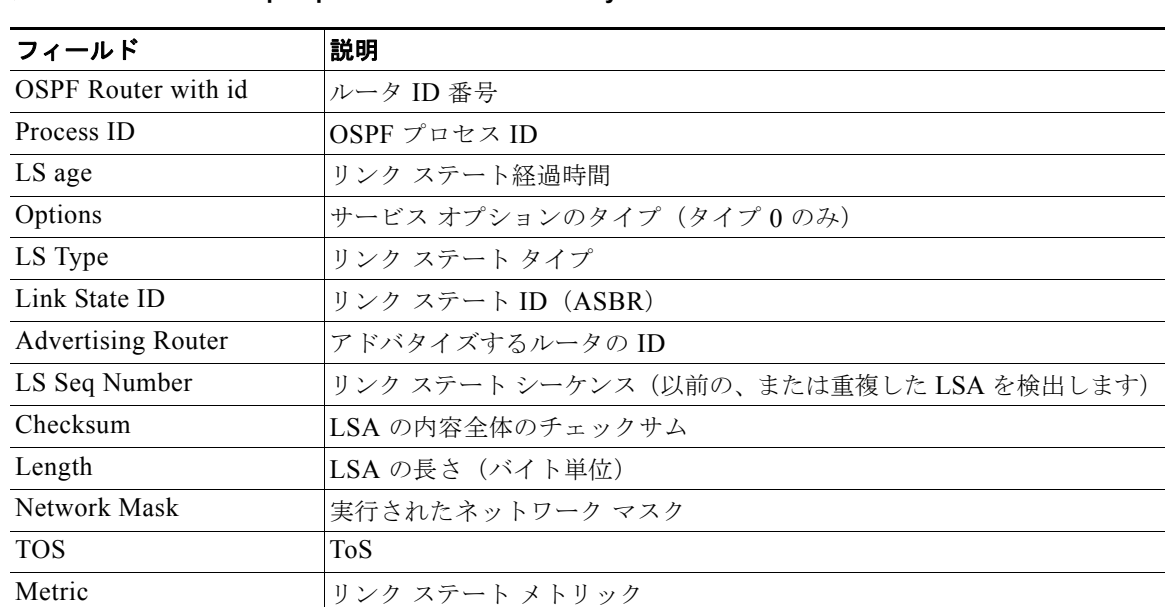

表 [1-13](#page-756-0) に、この出力で表示される重要なフィールドに関する説明を示します。

表 **1-13 show ip ospf database asbr-summary** フィールドの説明

次に、外部リンクに関する情報を表示する例を示します。

Router# **show ip ospf database external**

OSPF Router with id(192.168.239.66) (Autonomous system 300)

Displaying AS External Link States

```
LS age: 280
Options: (No TOS-capability)
LS Type: AS External Link
Link State ID: 10.105.0.0 (External Network Number)
Advertising Router: 172.16.70.6
LS Seq Number: 80000AFD
Checksum: 0xC3A
Length: 36
Network Mask: 255.255.0.0
       Metric Type: 2 (Larger than any link state path)
       TOS: 0
       Metric: 1
       Forward Address: 0.0.0.0
       External Route Tag: 0
```
表 [1-14](#page-756-1) に、この出力で表示される重要なフィールドに関する説明を示します。

### <span id="page-756-1"></span>表 **1-14 show ip ospf database external** フィールドの説明

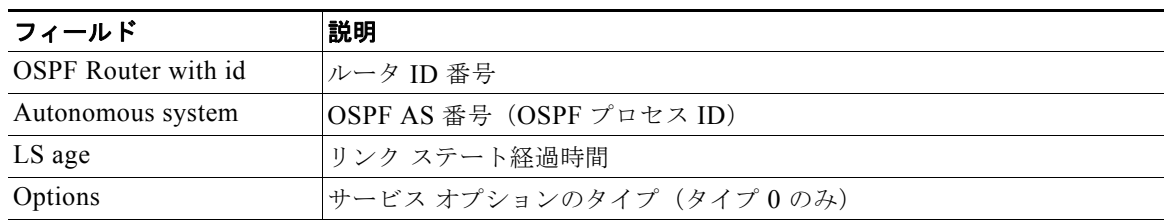

| フィールド                     | 説明                                                                                                    |
|---------------------------|----------------------------------------------------------------------------------------------------|
| LS Type                   | リンク ステート タイプ                                                                                                    |
| Link State ID             | リンク ステート ID (外部ネットワーク番号)                                                                                                    |
| <b>Advertising Router</b> | アドバタイズするルータの ID                                                                                                    |
| LS Seq Number             | リンクステートシーケンス番号(以前の、または重複したLSAを検出<br>します)                                                                                    |
| Checksum                  | LSA の内容全体のチェックサム                                                                                                    |
| Length                    | LSA の長さ(バイト単位)                                                                                                    |
| Network Mask              | 実行されたネットワーク マスク                                                                                                    |
| Metric Type               | 外部タイプ                                                                                                    |
| <b>TOS</b>                | ToS                                                                                                    |
| Metric                    | リンク ステート メトリック                                                                                                    |
| <b>Forward Address</b>    | 転送アドレス。アドバタイズされた宛先へのデータ トラフィックは、こ<br>のアドレスに転送されます。転送アドレスが 0.0.0.0 に設定されている場<br>合は、代わりに、データ トラフィックがアドバタイズメントの送信元に<br>転送されます。 |
| External Route Tag        | 外部ルート タグ。外部ルートごとに付加された 32 ビットのフィールド。<br>このフィールドは、OSPFプロトコルには使用されません。                                                        |

表 1-14 show ip ospf database external フィールドの説明 (続き)

次に、OSPF データベースのサマリーを表示する例を示します。

Router# **show ip ospf database database-summary**

OSPF Router with ID (100.0.0.1) (Process ID 1)

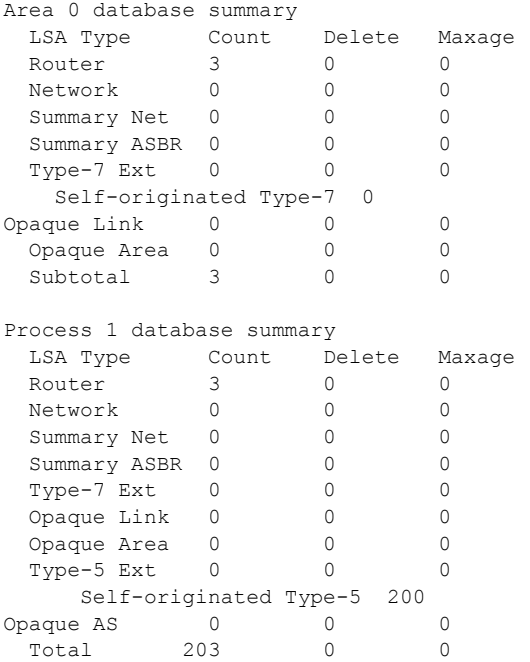

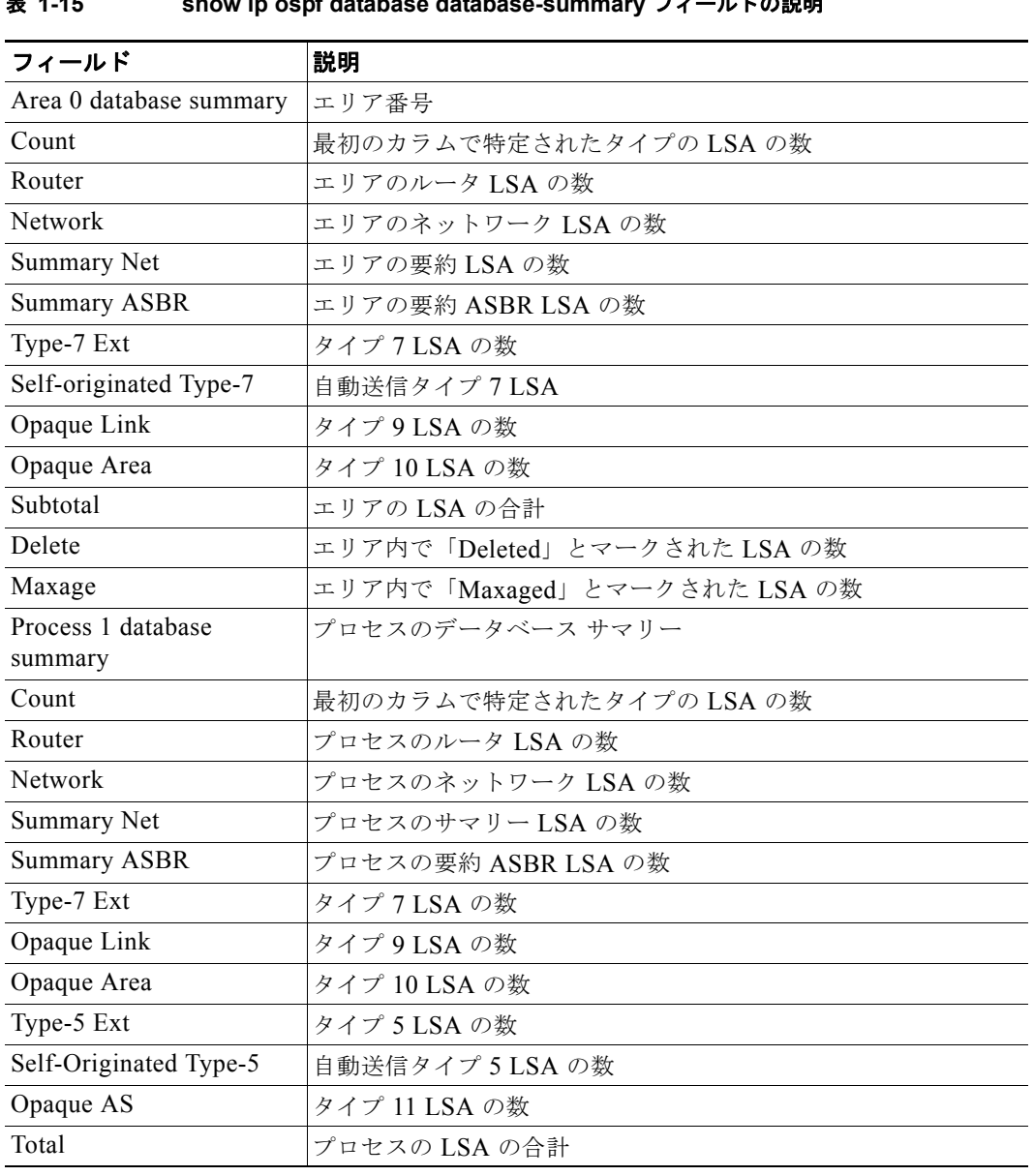

表 [1-15](#page-758-0) に、この出力で表示される重要なフィールドに関する説明を示します。

<span id="page-758-0"></span>表 **1-15 show ip ospf database database-summary** フィールドの説明

# **show ip ospf interface**

OSPF 関連のインターフェイス情報を表示するには、**show ip ospf interface** コマンドを使用します。

 **show ip ospf interface** [*instance-tag*] [*interface*-*type interface-number*] [**brief**] [**vrf** *vrf-name*]

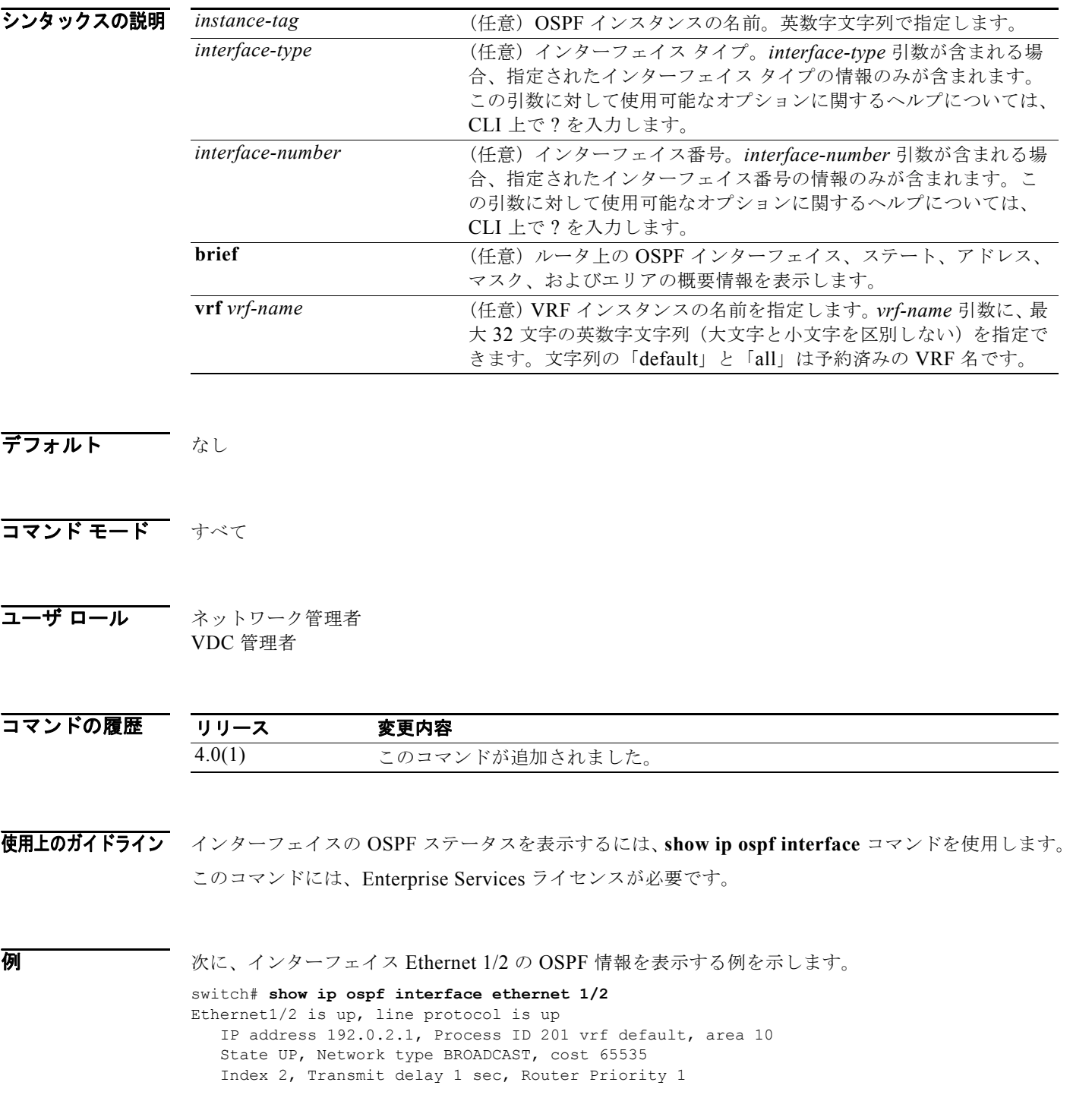

```
 No designated router on this network
 No backup designated router on this network
 0 Neighbors, flooding to 0, adjacent with 0
 Timer intervals: Hello 10, Dead 40, Wait 40, Retransmit 5
 Simple authentication
 Number of link LSAs: 0, checksum sum 0
```
表 [1-16](#page-760-0) に、この出力で表示される重要なフィールドに関する説明を示します。

### <span id="page-760-0"></span>表 **1-16 show ip ospf interface** フィールドの説明

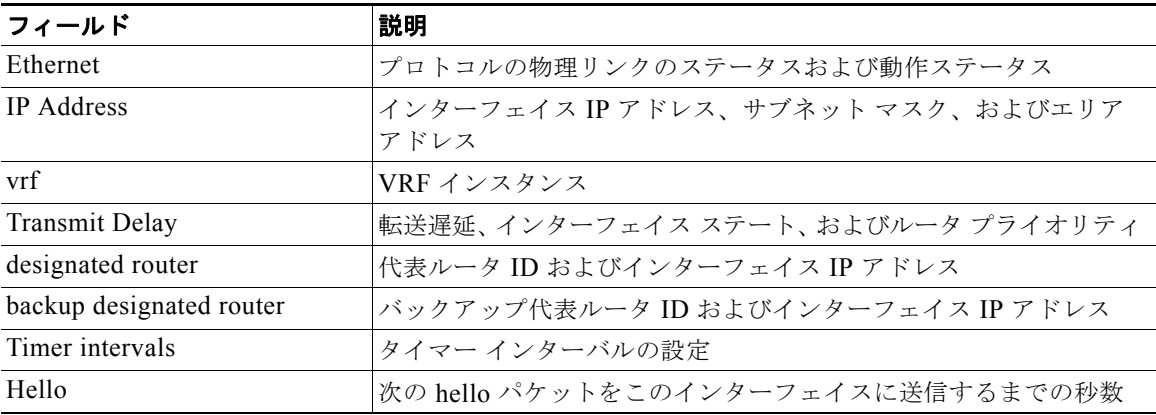

### **show ip ospf lsa-content-changed-list**

変更された内容のあるすべての Link-State Advertisement (LSA; リンクステート アドバタイズメント) のリストを表示するには、**show ip ospf lsa-content-changed-list** コマンドを使用します。

**show ip ospf lsa-content-changed-list** *neighbor-id interface-type interface-number*

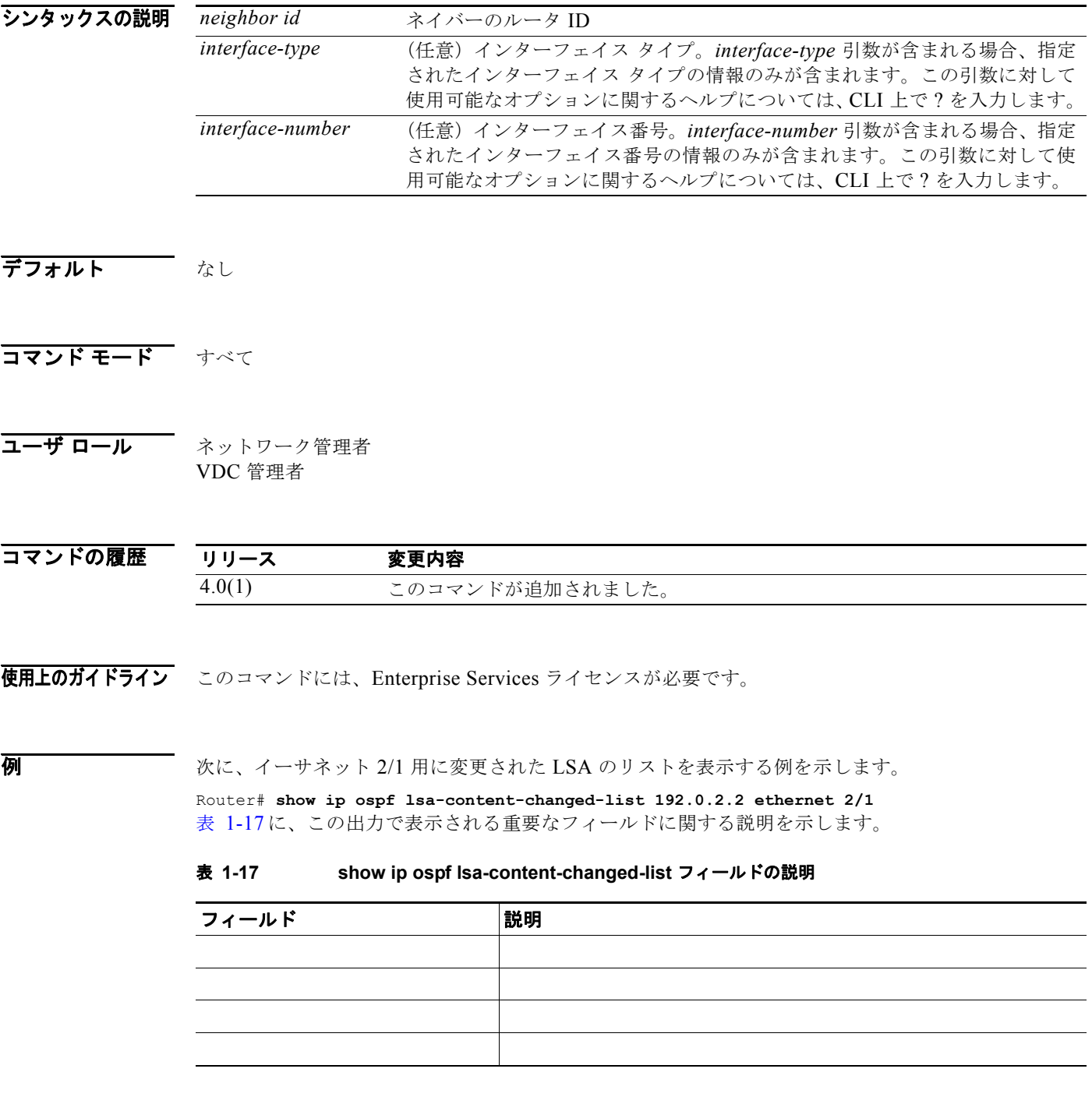

*Cisco Nexus 7000* シリーズ *NX-OS* ユニキャスト ルーティング コマンド リファレンス リリース *5.x*

<span id="page-761-0"></span> $\blacksquare$ 

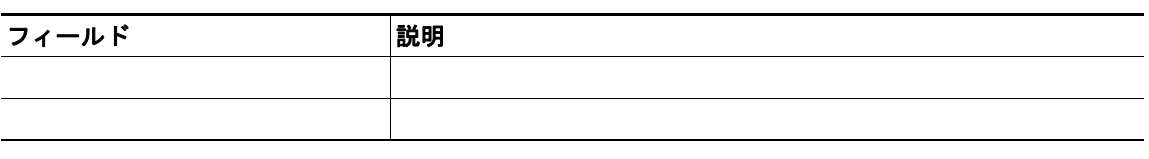

### 表 **1-17 show ip ospf lsa-content-changed-list** フィールドの説明 (続き)

### **show ip ospf memory**

OSPF プロトコルのメモリ使用統計情報を表示するには、**show ip ospf memory** コマンドを使用します。

**show ip ospf memory**

- シンタックスの説明 このコマンドには、キーワードと引数はありません。
- デフォルト なし
- コマンド モード すべて
- コーザ ロール ネットワーク管理者 VDC 管理者

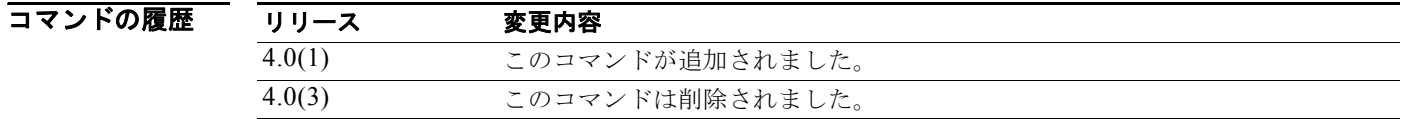

使用上のガイドライン このコマンドには、Enterprise Services ライセンスが必要です。

**例 わきの あたりの 次に、OSPF** のメモリ統計情報を表示する例を示します。

```
Router# show ip ospf memory 
 OSPF Process ID sd, Memory statistics
  Process memory: 2096 KB
  Byte usage: needed 0, overhead 192, using 192 bytes
  Allocations: current 6, created 6, failed 0, free 0
  Bitfields: current 30, created 30, failed 0, free 0, using 248010 bytes
  Slabs: current 2, created 2, failed 0, free 0, using 80 bytes
  Index failure: Interface 0, Neighbor 0
  Slab Memory
  OSPF vertex slab
  Alloc 1, max allocs 1, total allocs 1, total frees 0
  Total block allocs 1, total block frees 0, max blocks 1
  Bytes (size/allocated) 68/69720
  OSPF IPv4 prefix routes slab
  Alloc 0, max allocs 0, total allocs 0, total frees 0
  Total block allocs 0, total block frees 0, max blocks 0
  Bytes (size/allocated) 188/64
  OSPF router routes slab
  Alloc 0, max allocs 0, total allocs 0, total frees 0
  Total block allocs 0, total block frees 0, max blocks 0
  Bytes (size/allocated) 100/64
  OSPF IPv4 next-hops slab
```
 Alloc 1, max allocs 1, total allocs 1, total frees 0 Total block allocs 1, total block frees 0, max blocks 1 Bytes (size/allocated) 32/262232

### **show ip ospf neighbors**

インターフェイス単位で OSPF ネイバー情報を表示するには、**show ip ospf neighbor** コマンドを使用 します。

**show ip ospf** [*instance-tag*] **neighbors** [*interface*-*type interface-number*] [*neighbor-id*] [**detail**] [**summary**] [**vrf** *vrf-name*]

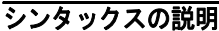

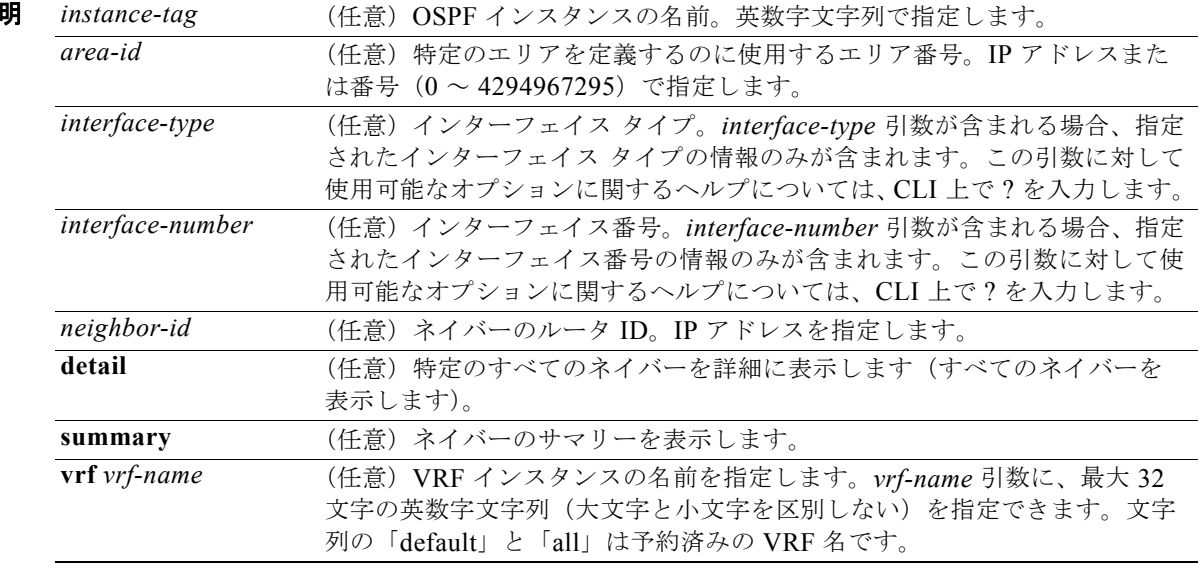

### デフォルト なし

### コマンド モード すべて

### コーザ ロール ネットワーク管理者 VDC 管理者

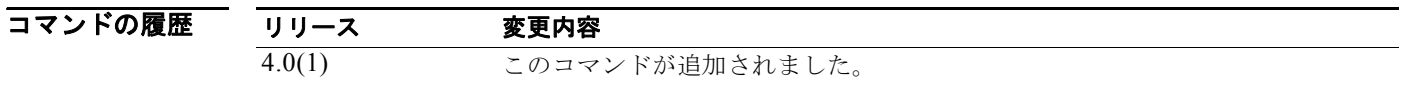

使用上のガイドライン この OSPF インスタンスのすべての、または一部のネイバーに関する情報を表示するには、**show ip ospf neighbors** コマンドを使用します。

このコマンドには、Enterprise Services ライセンスが必要です。

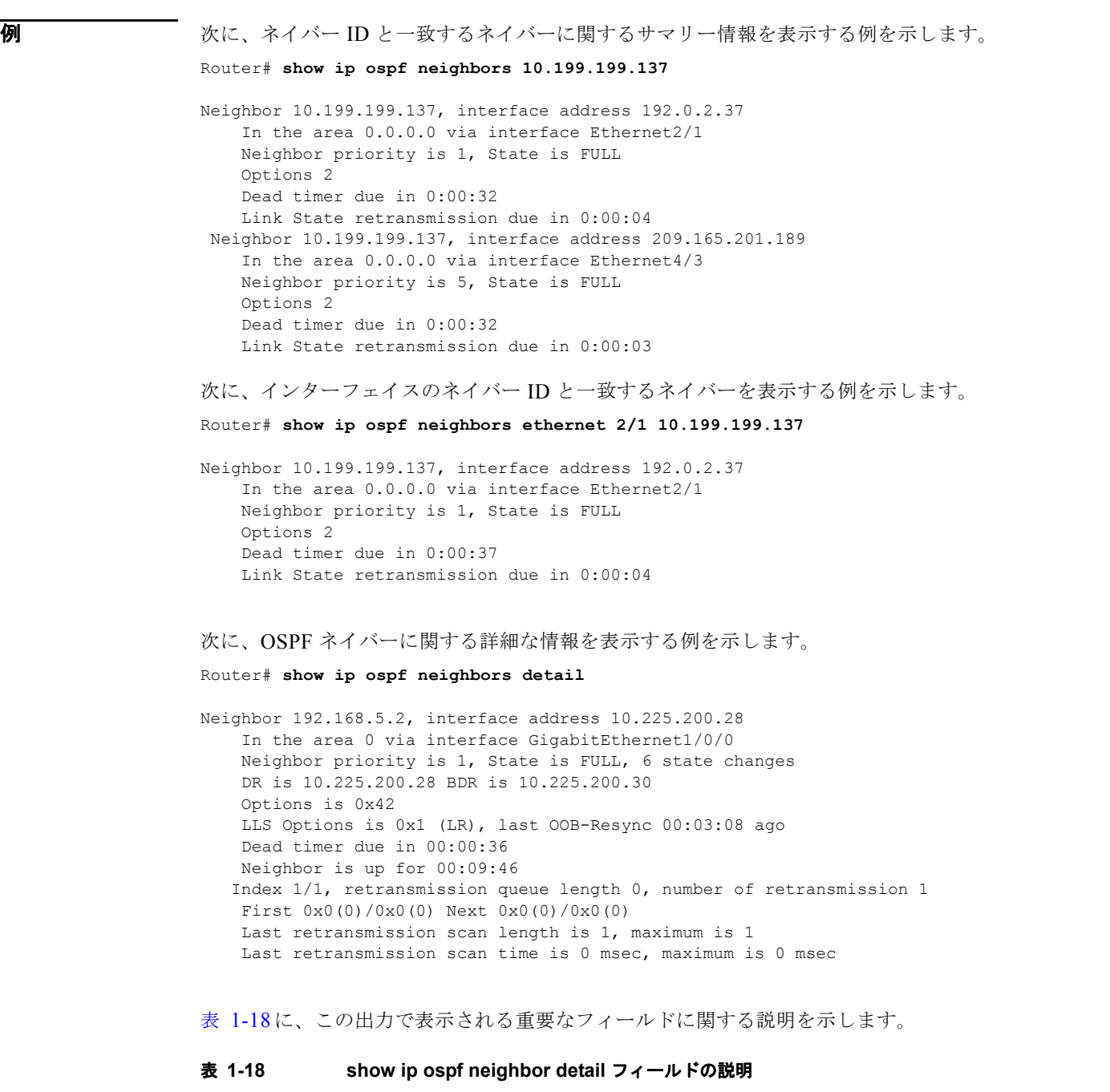

<span id="page-766-0"></span>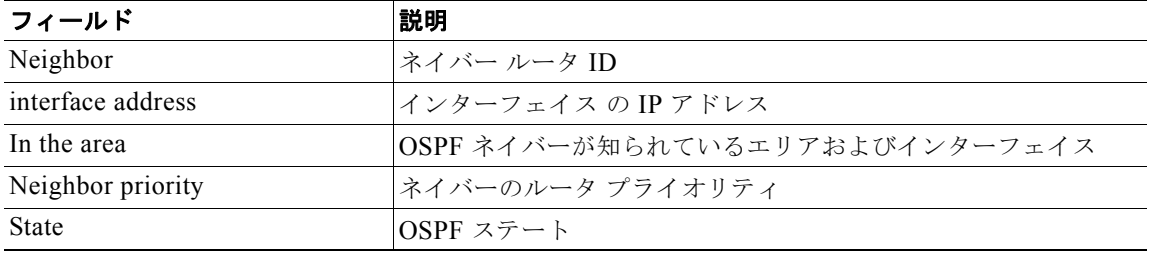

| フィールド                           | 説明                                                                                                    |
|---------------------------------|----------------------------------------------------------------------------------------------------|
| state changes                   | ネイバーが作成されてから変更されたステートの数。この値は<br>clear ip ospf counters neighbor コマンドを使用してリセットで<br>きます。                                              |
| DR is                           | インターフェイスの代表ルータのルータ ID                                                                                                    |
| BDR is                          | インターフェイスのバックアップ代表ルータのルータID                                                                                                    |
| Options                         | hello packet options フィールドの内容 (E ビット専用。可能な値<br>は0と2です。2はエリアがスタブでないことを、0はエリアが<br>スタブであることを示します)                                      |
| LLS Options, last OOB-Resync    | 時間:分:秒前に実行されたリンクローカルシグナリングおよび<br>アウトオブバンド (OOB) リンクステート データベースの再同<br>期化 (NSF 情報)。このフィールドは、最後に成功した NSF 対応<br>ルータとのアウトオブバンド再同期化を示します。 |
| Dead timer due in               | ネイバーが非稼動であることを Cisco NX-OS が宣言するまでの<br>予想時間                                                                                         |
| Neighbor is up for              | ネイバーが双方向ステートになってからの時間:分:秒数                                                                                                    |
| Index                           | エリア全体および自律システム全体の再送信キュー内のネイバー<br>位置                                                                                                 |
| retransmission queue length     | 再送信キューのエレメントの数                                                                                                    |
| number of retransmission        | フラッディング中にアップデート パケットを再送信した回数                                                                                                    |
| First                           | フラッディングの最初のメモリ位置                                                                                                    |
| <b>Next</b>                     | フラッディングの次のメモリ位置                                                                                                    |
| Last retransmission scan length | 最後の再送信パケット内の Link-State Advertisement (LSA; リン<br>クステート アドバタイズメント)の数                                                                |
| maximum                         | 任意の再送信パケットで送信された LSA の最大数                                                                                                    |
| Last retransmission scan time   | 最後の再送信パケットの構築にかかった時間                                                                                                    |
| maximum                         | 任意の再送信パケットの構築にかかった最大時間                                                                                                    |

表 **1-18 show ip ospf neighbor detail** フィールドの説明 (続き)

### **show ip ospf policy statistics area**

エリアの OSPF ポリシー統計情報を表示するには、**show ip ospf policy statistics area** コマンドを使用 します。

**show ip ospf** [*instance-tag*] **policy statistics area** *area id* **filter-list** {**in** | **out**} [**vrf** *vrf-name*]

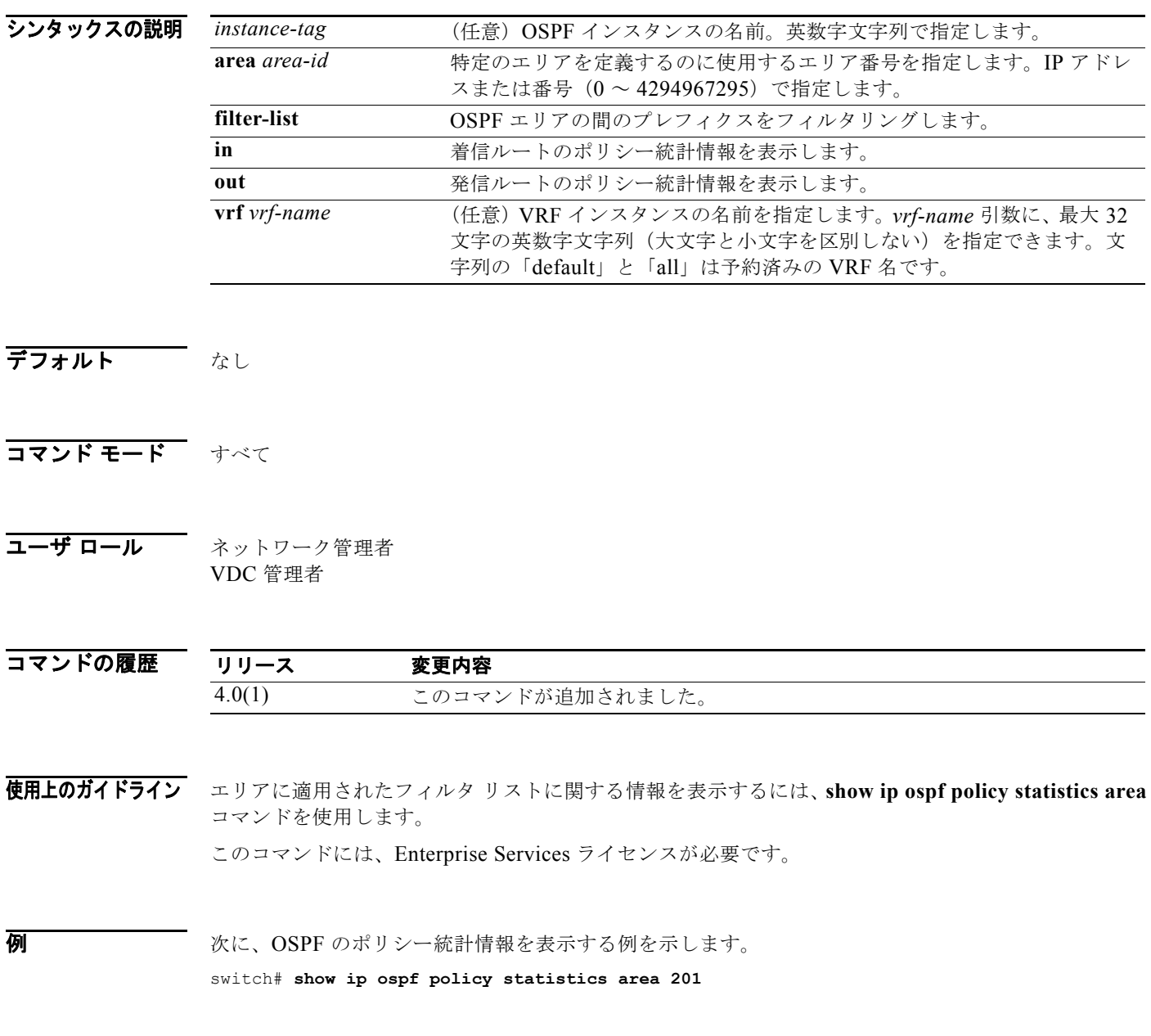

### **show ip ospf policy statistics redistribute**

OSPF ポリシー統計情報を表示するには、**show ip ospf policy statistics redistribute** コマンドを使用し ます。

**show ip ospf** [*instance-tag*] **policy statistics redistribute** {**bgp** *id* **| direct** | **eigrp** *id* | **isis** *id* | **ospf** *id* | **rip** *id* | **static**} [**vrf** *vrf-name*]

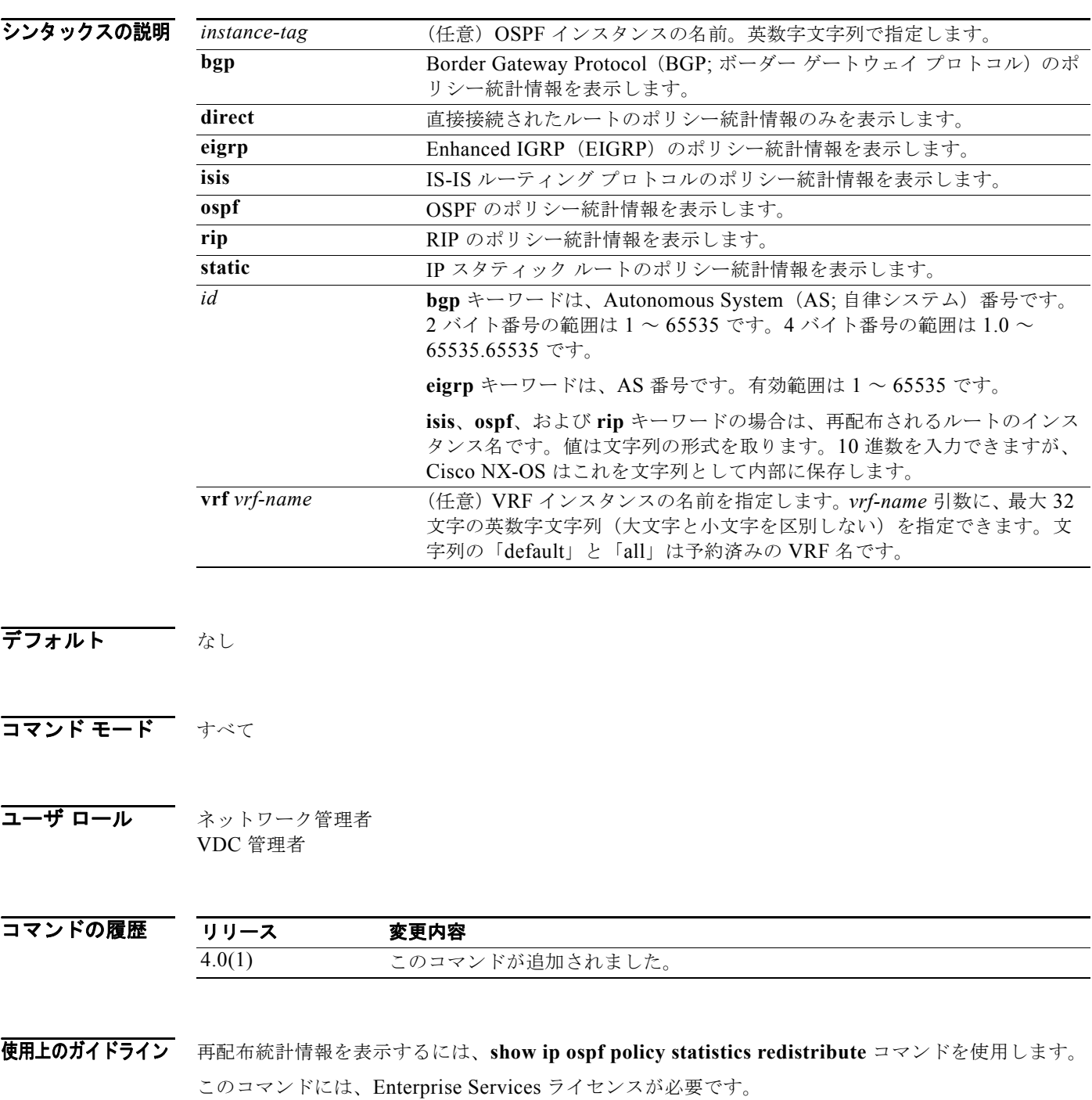

*Cisco Nexus 7000* シリーズ *NX-OS* ユニキャスト ルーティング コマンド リファレンス リリース *5.x*

П

**例 みんじょ** あたく、再配布ルートのポリシー統計情報を表示する例を示します。 switch# **show ip ospf policy statistics redistribute**

# **show ip ospf request-list**

ルータが要求した、すべての Link-State Advertisement (LSA; リンクステート アドバタイズメント) のリストを表示するには、**show ip ospf request-list** コマンドを使用します。

**show ip ospf request-list** *neighbor-id interface interface*-*number*

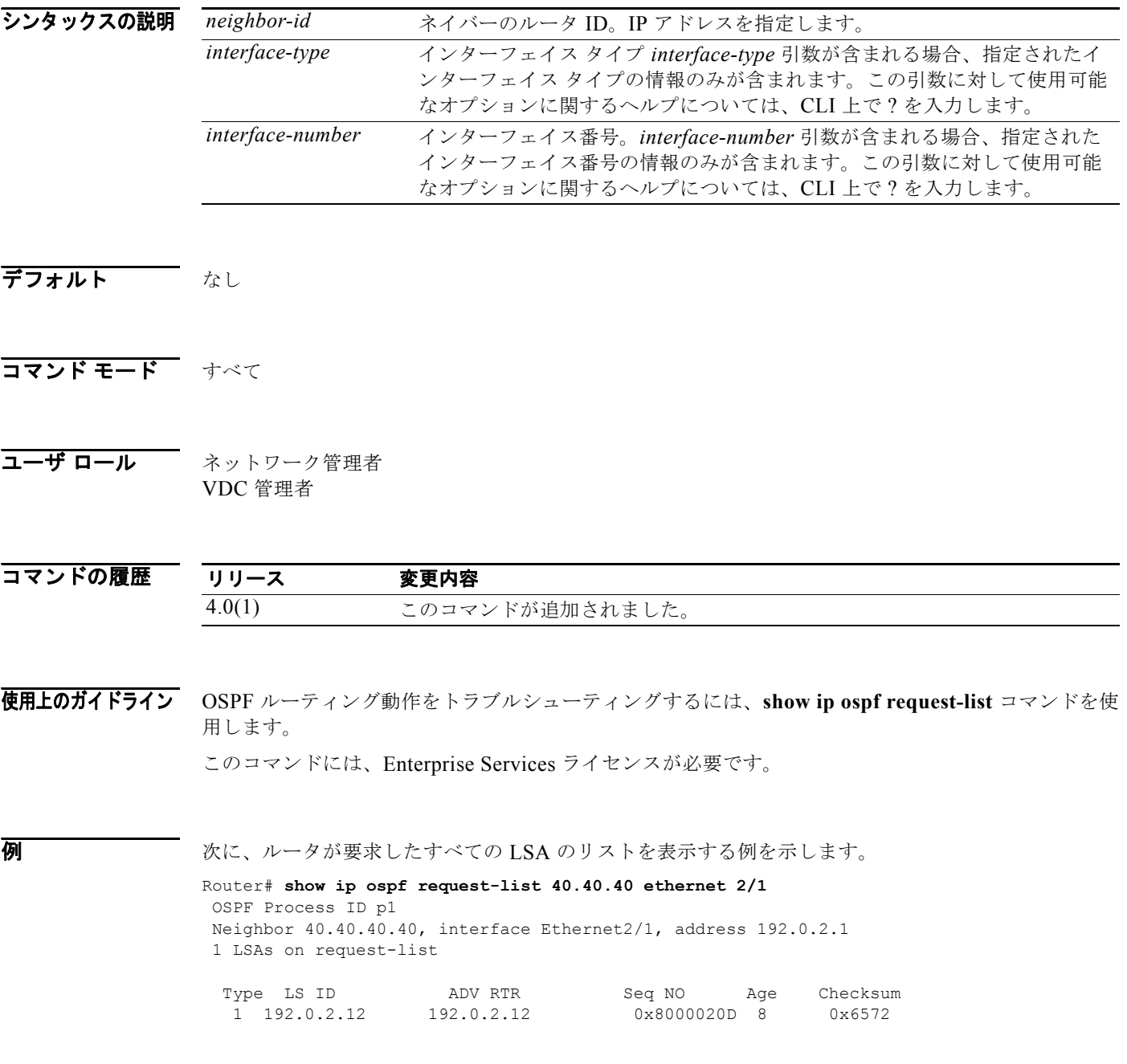

*Cisco Nexus 7000* シリーズ *NX-OS* ユニキャスト ルーティング コマンド リファレンス リリース *5.x*

П

表 [1-19](#page-772-0) に、この出力で表示される重要なフィールドに関する説明を示します。

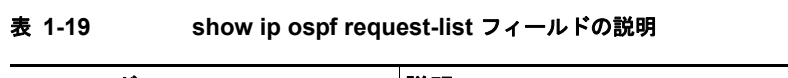

<span id="page-772-0"></span>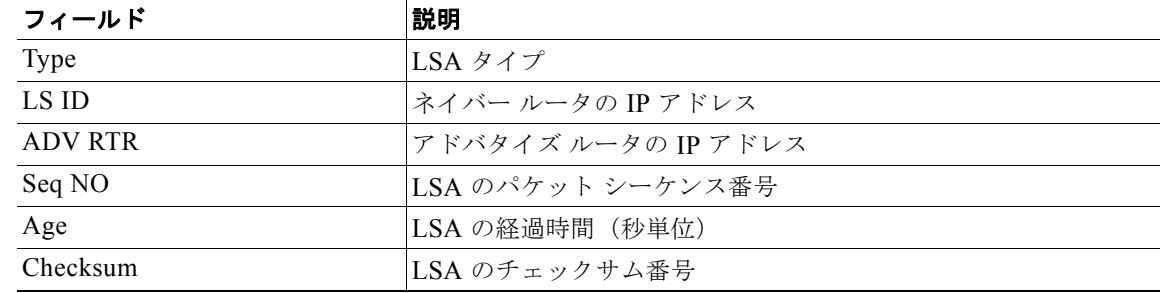

### **show ip ospf retransmission-list**

ネイバーへの再送信を待機する、すべての Link-State Advertisement (LSA; リンクステート アドバタ イズメント)のリストを表示するには、**show ip ospf retransmission-list** コマンドを使用します。

**show ip ospf retransmission-list** *neighbor-id interface interface*-*number*

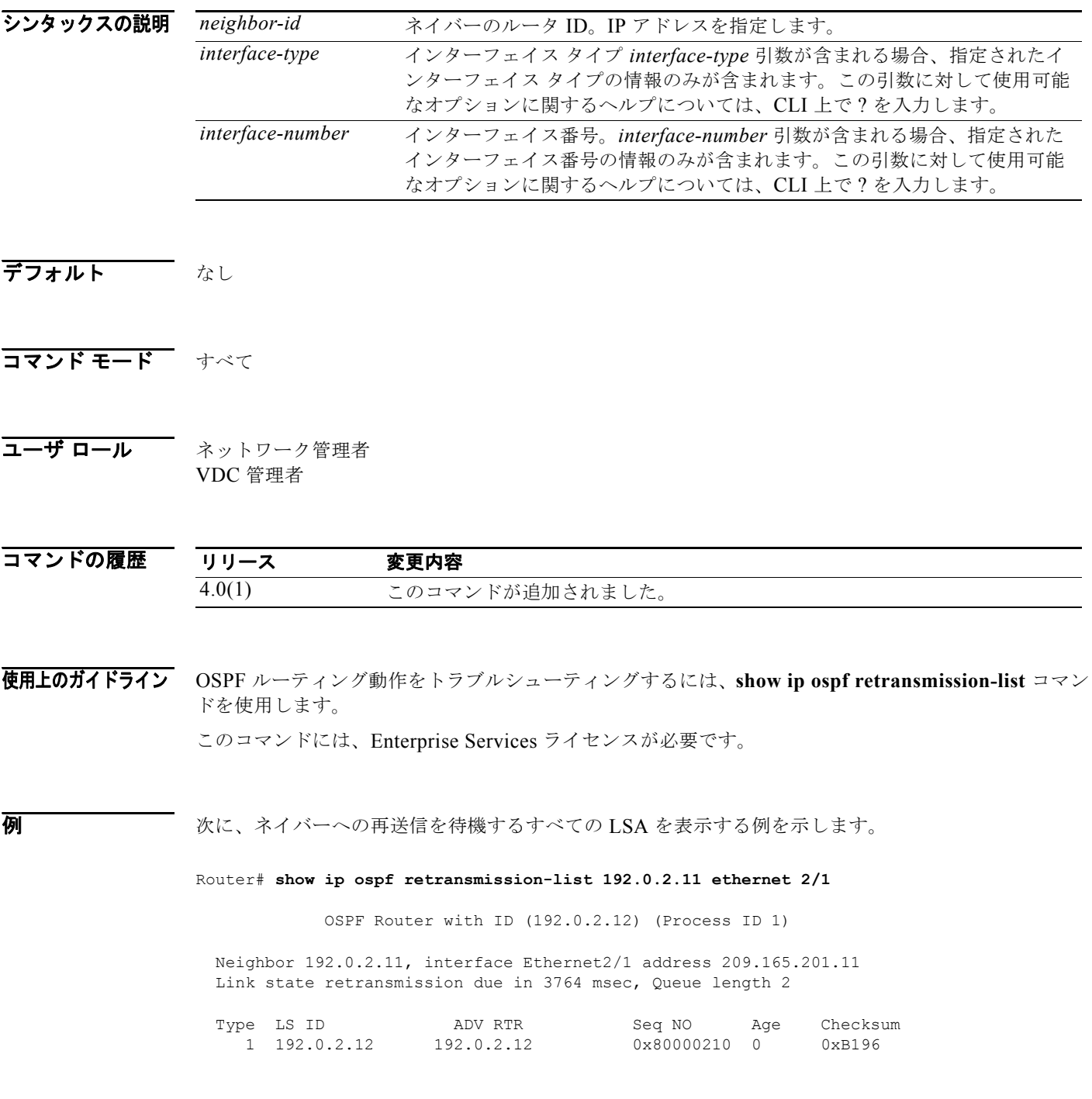

*Cisco Nexus 7000* シリーズ *NX-OS* ユニキャスト ルーティング コマンド リファレンス リリース *5.x*

 $\blacksquare$ 

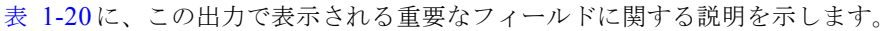

<span id="page-774-0"></span>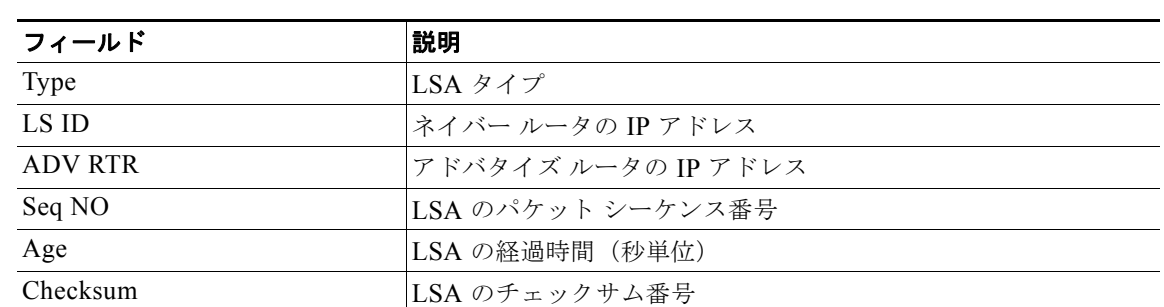

### 表 **1-20 show ip ospf retransmission-list** フィールドの説明

# **show ip ospf routes**

OSPF トポロジ テーブルを表示するには、**show ip ospf routes** コマンドを使用します。

**show ospf** [*instance-tag*] **routes** [*prefix***/***length* | **summary**} [**vrf** *vrf-name*]

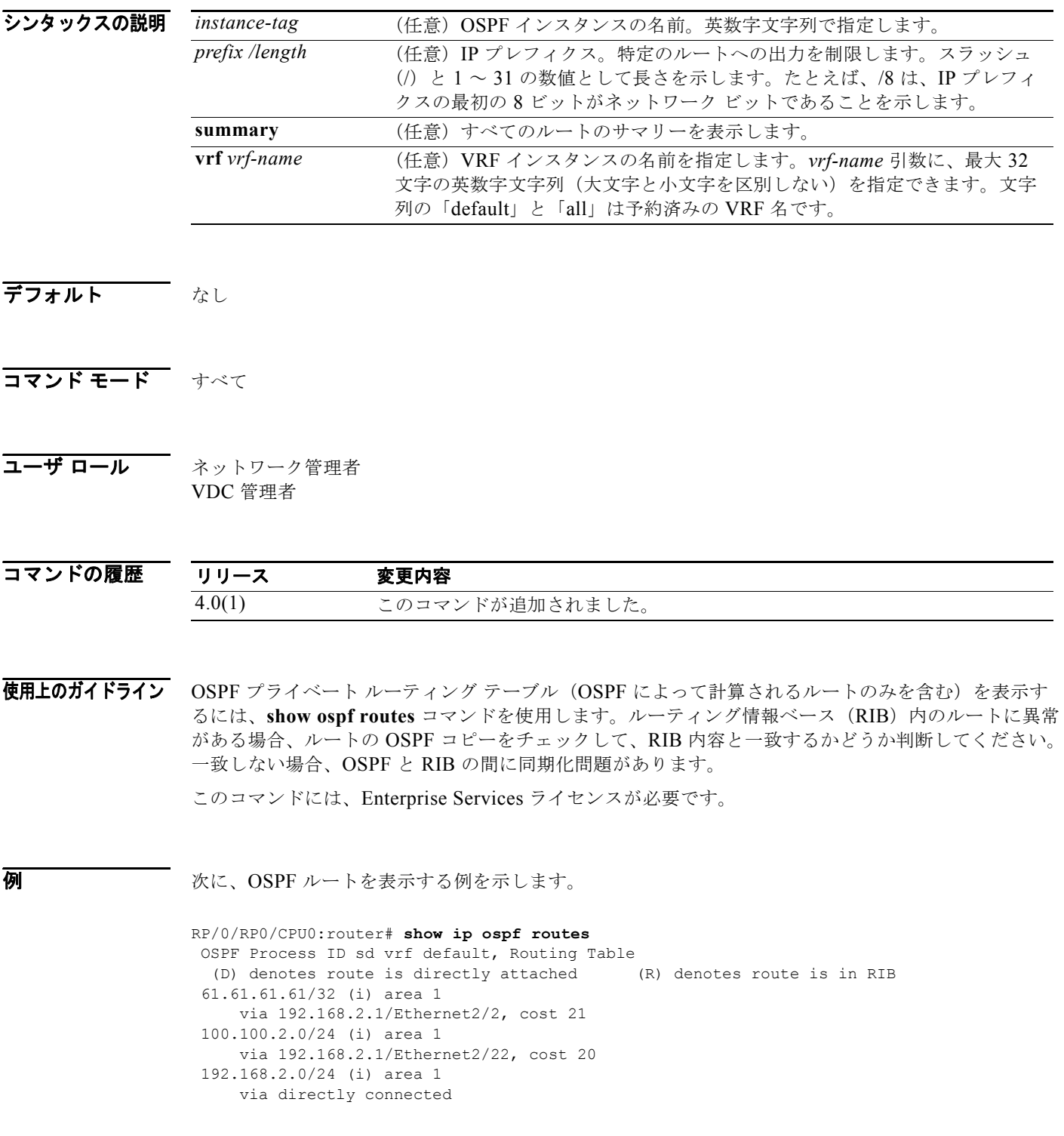

表 [1-21](#page-776-0) に、この出力で表示される重要なフィールドに関する説明を示します。

<span id="page-776-0"></span>表 **1-21** show ospf route フィールドの説明

| フィールド          | 説明                                                              |
|----------------|-----------------------------------------------------------------|
| 61 61 61 61/32 | にのルートをアドバタイズしたルータのルータID。                                        |
| V1a            | 任意のプレフィクス宛てのパケットは、リストされたインターフェ<br>イスを介して送信されるか、このデバイスに直接接続されます。 |

# **show ip ospf statistics**

OSPF Shortest Path First(SPF)計算統計情報を表示するには、**show ip ospf statistics** コマンドを使用 します。

**show ip ospf** [*instance-tag*] **statistics** [**vrf** *vrf-name*]

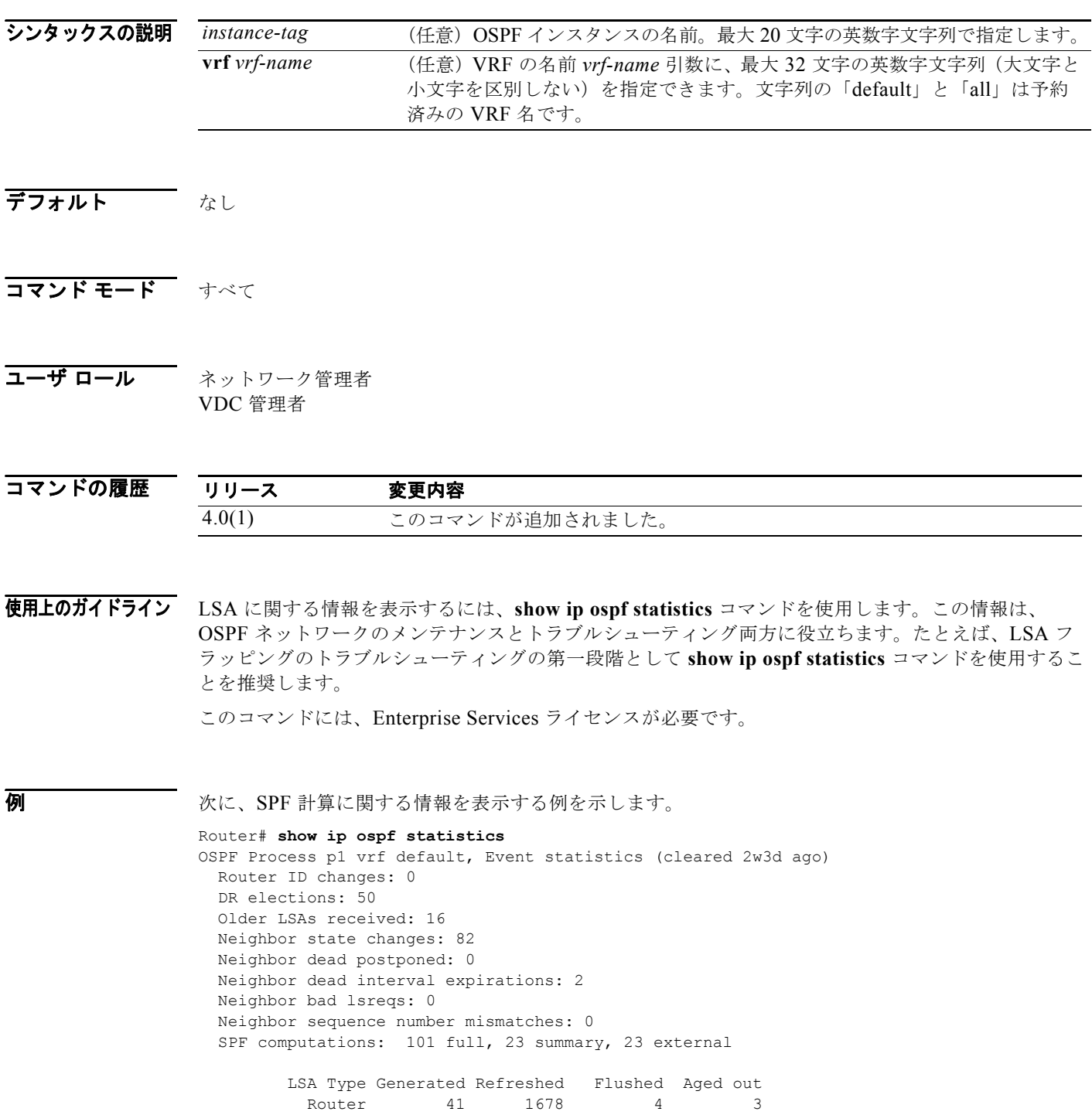

*Cisco Nexus 7000* シリーズ *NX-OS* ユニキャスト ルーティング コマンド リファレンス リリース *5.x*

■

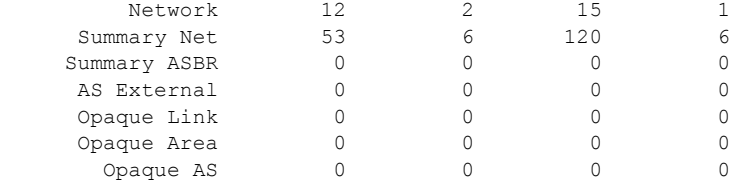

Following counters can not be reset:

 LSA deletions: 0 pending, 14 hwm, 183 deleted, 14 revived, 27 runs Hello queue: 0/200, hwm 2, drops 0 Flood queue: 0/100, hwm 2, drops 0 LSDB additions failed: 0

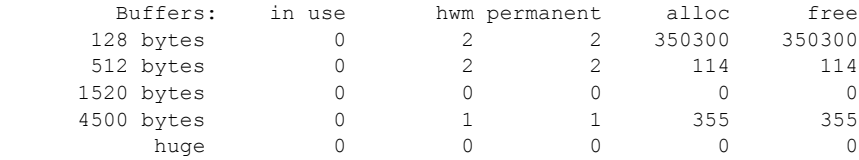

表 [1-22](#page-778-0) に、この出力で表示される重要なフィールドに関する説明を示します。

### <span id="page-778-0"></span>表 **1-22 show ip ospf statistics** フィールドの説明

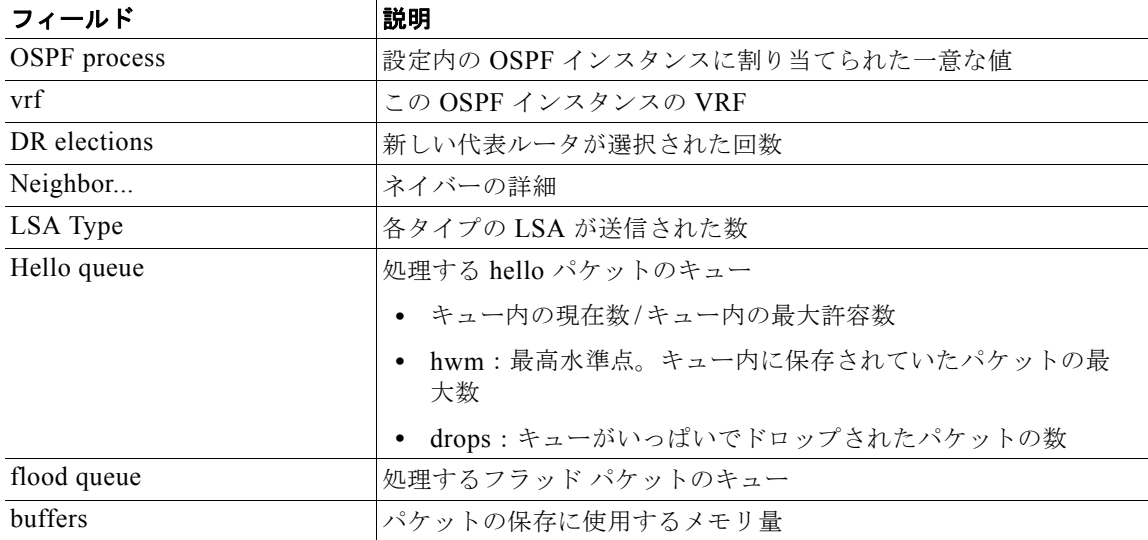

### **show ip ospf summary-address**

OSPF インスタンスに設定されたすべてのサマリー アドレス再配布情報のリストを表示するには、 **show ip ospf summary-address** コマンドを使用します。

**show ip ospf** [*instance-tag*] **summary-address** [**vrf** *vrf-name*]

<span id="page-779-0"></span>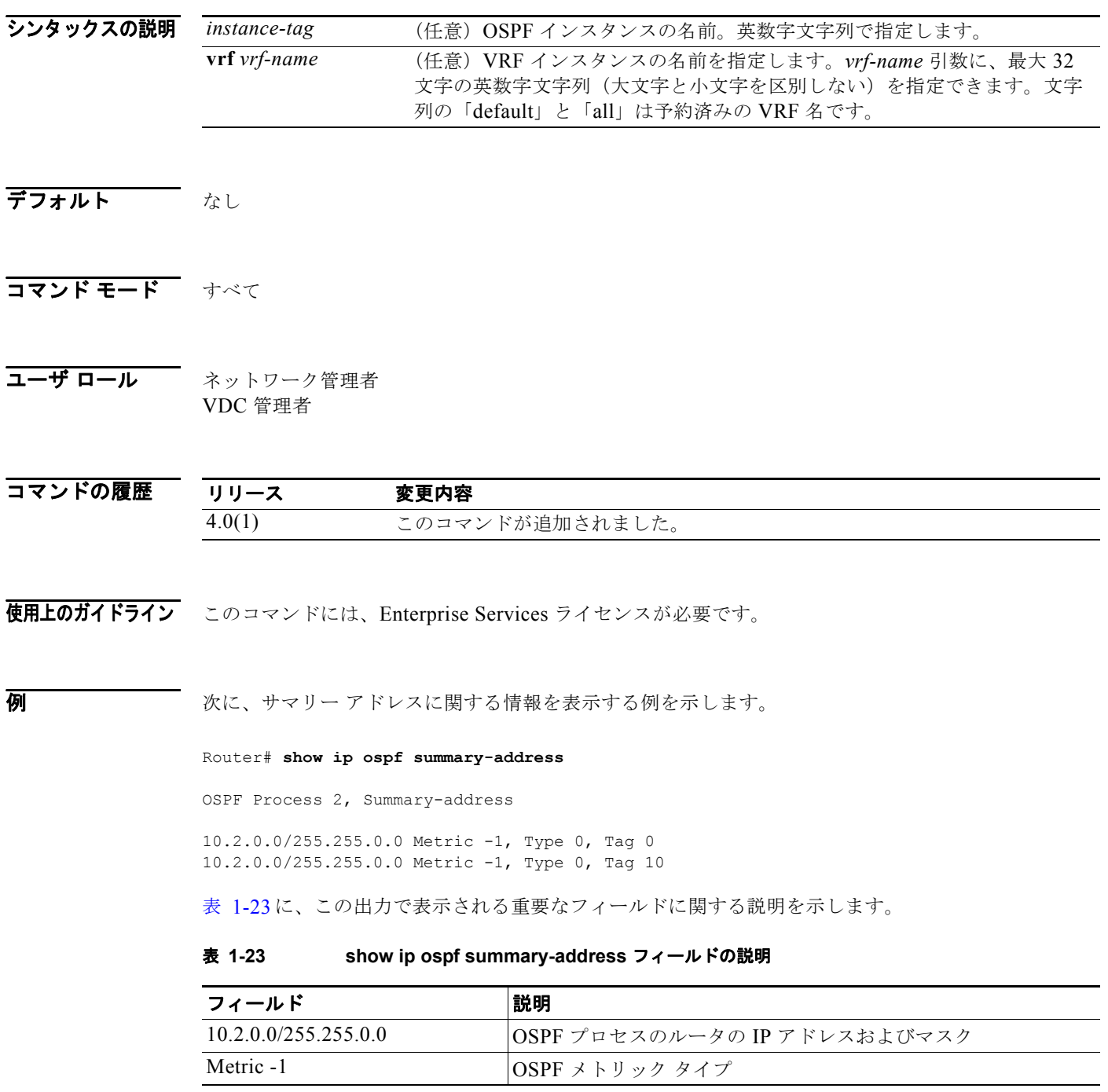

| フィールド    | 説明               |
|----------|------------------|
| Type $0$ | ILSA のタイプ        |
| Tag 0    | OSPF プロセス タグの ID |

表 **1-23 show ip ospf summary-address** フィールドの説明 (続き)

# **show ip ospf traffic**

OSPF トラフィック統計情報を表示するには、**show ip ospf traffic** コマンドを使用します。

**show ip ospf** [*instance-tag*] **traffic** [**vrf** *vrf-name*]

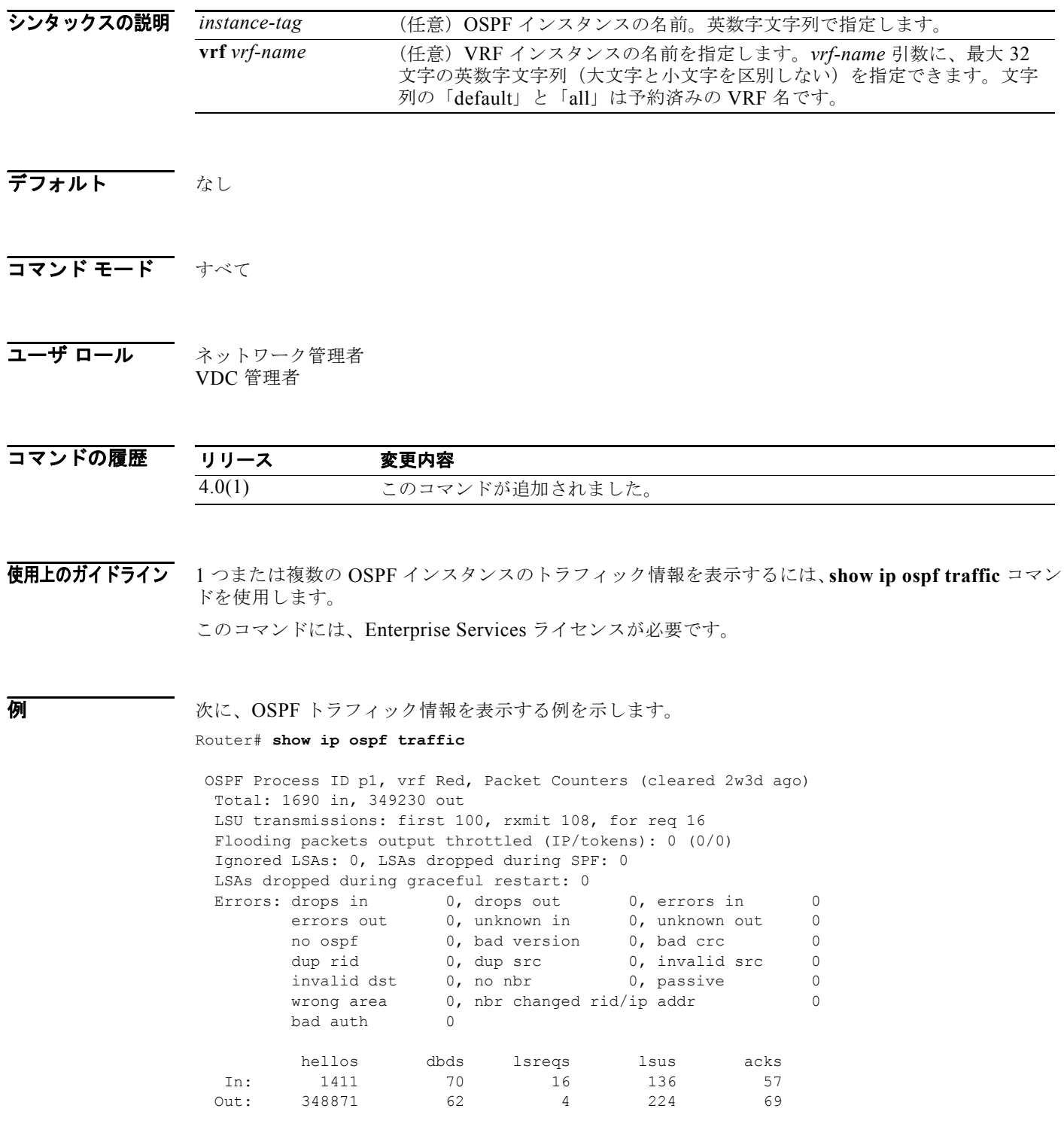

<span id="page-782-0"></span>表 [1-24](#page-782-0) に、この出力で表示される重要なフィールドに関する説明を示します。

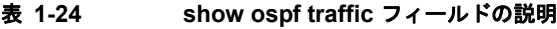

| フィールド                   | 説明                                |
|-------------------------|-----------------------------------|
| <b>OSPF</b> Process     | これらのトラフィック統計情報の OSPF インスタンス タグ    |
| vrf                     | この OSPF インスタンスの VRF               |
| Errors                  |                                   |
| drops                   | ドロップされたパケットの数                     |
| bad version             | 間違ったバージョンで受信されたパケットの数             |
| dup rid                 | 重複したルータ ID のあるパケットの数              |
| dup src                 | 重複した送信元アドレスのあるパケットの数              |
| no nbr                  | フル ネイバーではないルータからのパケットの数           |
| nbr changed rid/ip addr | ネイバーの値と一致しないルータ ID/IP アドレスのペアのあるパ |
|                         | ケットの数                             |
| <b>lsreq</b>            | タイプ LSREQ のパケットの数(必要な LSA)        |
| <i>sacks</i>            | タイプ LSACK のパケットの数 (確認応答された LSA)   |

関連コマンド

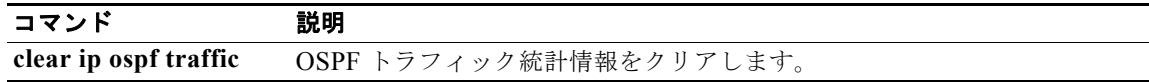

# **show ip ospf virtual-links**

OSPF 仮想リンクのパラメータと現在のステートを表示するには、**show ip ospf virtual-links** コマンド を使用します。

**show ip ospf** [*instance-tag*] **virtual-links** [**brief**] [**vrf** *vrf-name*]

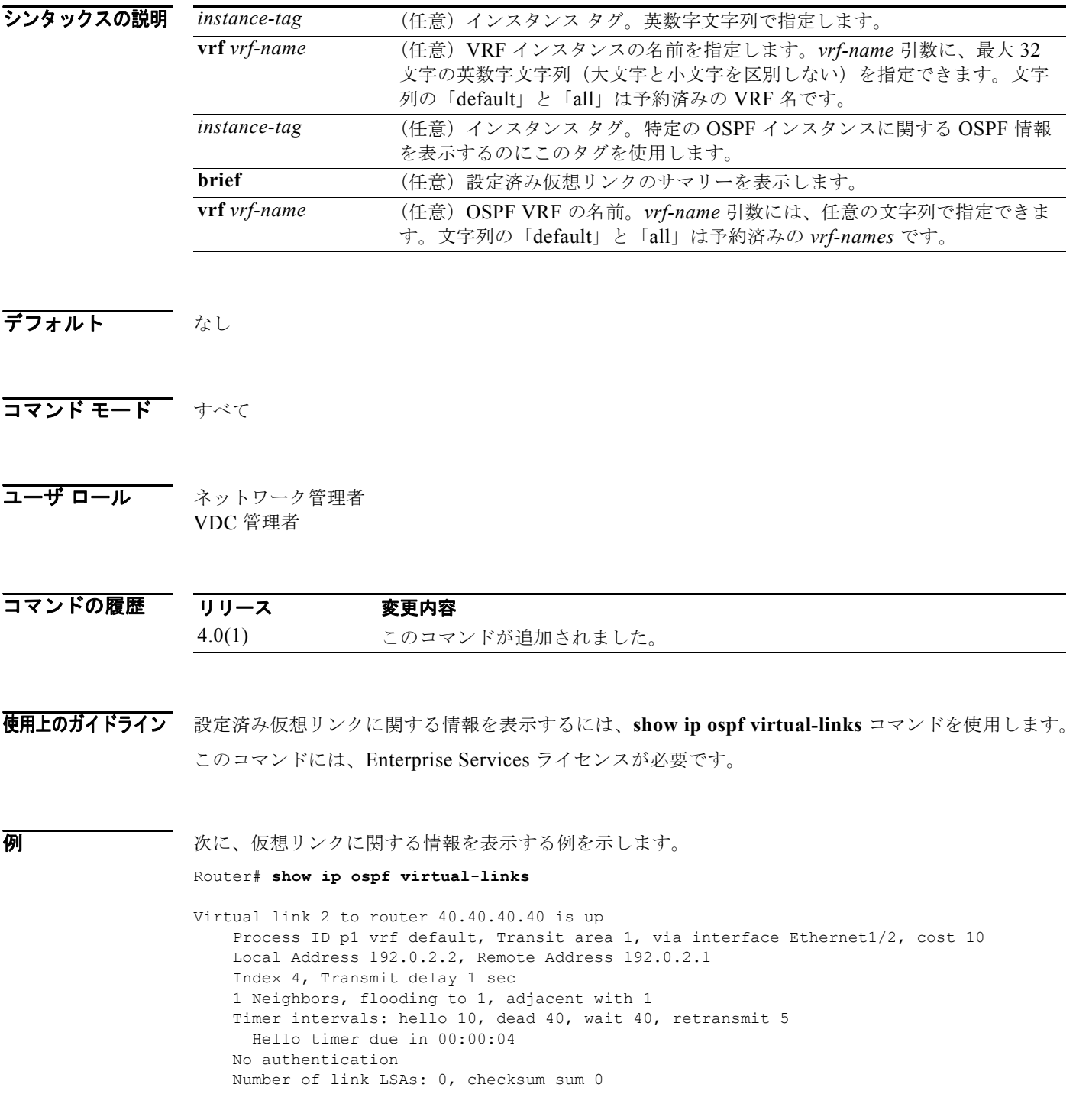

```
 Neighbor State is FULL, 4 state changes, last change 00:00:03
 Hello options 0x2, dbd options 0x42
 Last non-hello packet received 00:00:01
   Dead timer due in 00:00:36
```
表 [1-25](#page-784-0) に、この出力で表示される重要なフィールドに関する説明を示します。

<span id="page-784-0"></span>表 **1-25 show ip ospf virtual-links** フィールドの説明

| フィールド                        | 説明                              |
|------------------------------|---------------------------------|
| Virtual Link                 | OSPF ネイバーと、そのネイバーへのリンクがアップまたはダウ |
|                              | ンであるかを示します。                     |
| $\mathbf{v}$ rf              | この OSPF インスタンスの VRF             |
| Transit area                 | 仮想リンクが形成される通過エリア                |
| via interface                | 仮想リンクが形成されるインターフェイス             |
| cost                         | 仮想リンクによって OSPF ネイバーに到達するコスト     |
| Transmit delay               | 仮想リンク上の送信遅延(秒単位)                |
| Timer intervals              | リンク用に設定されたさまざまなタイマー インターバル      |
| Hello timer due in $0:00:04$ | 次の hello をネイバーから送信する時間          |

# **show ip policy**

ルート ポリシー情報を表示するには、**show ip policy** コマンドを使用します。

**show ip policy** [**vrf** *vrf-name*]

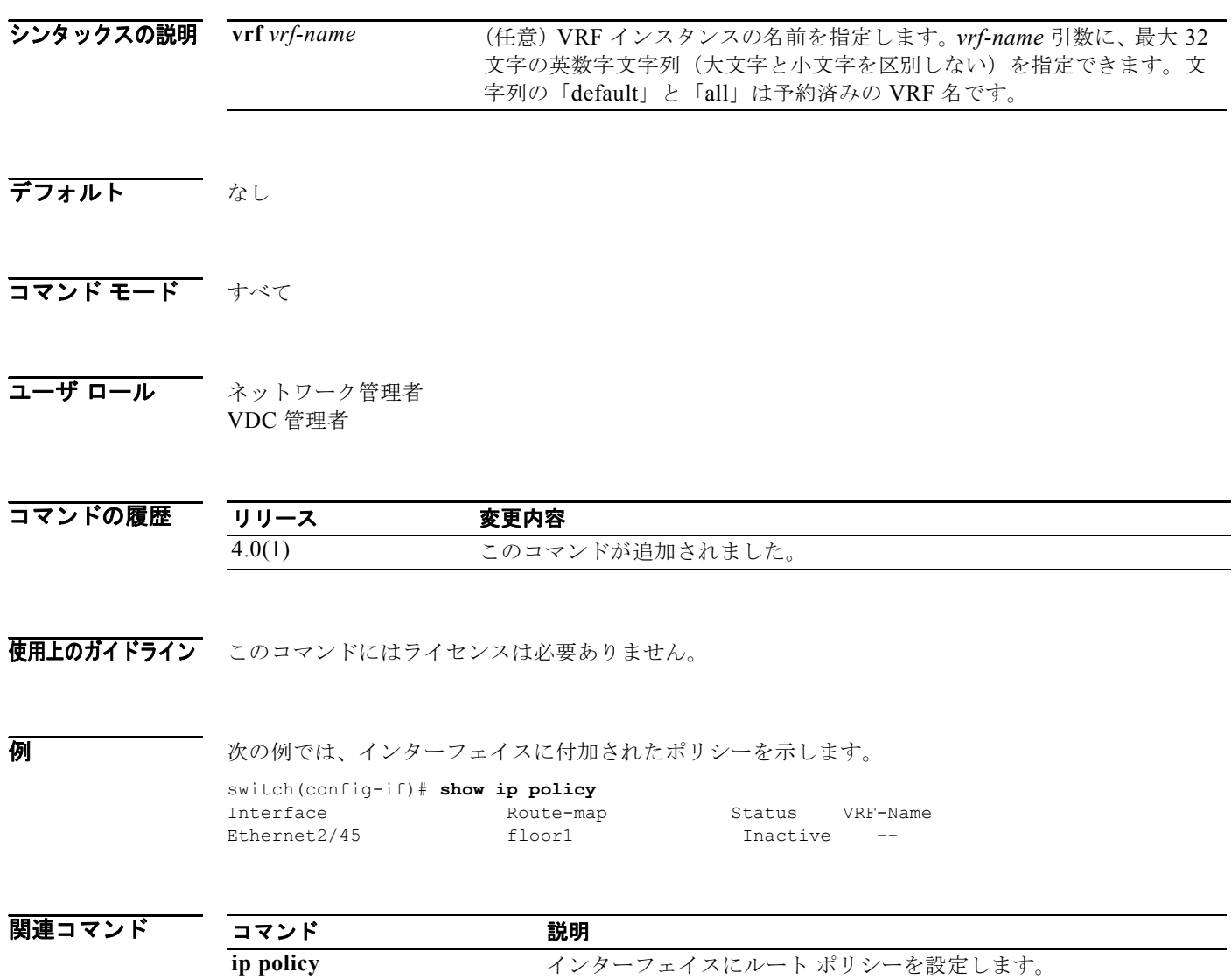

 $\blacksquare$ 

# **show ip prefix-list**

Border Gateway Protocol (BGP; ボーダー ゲートウェイ プロトコル)のプレフィクス リストを表示す るには、**show ip prefix-list** コマンドを使用します。

**show ip prefix-list** [*name*]

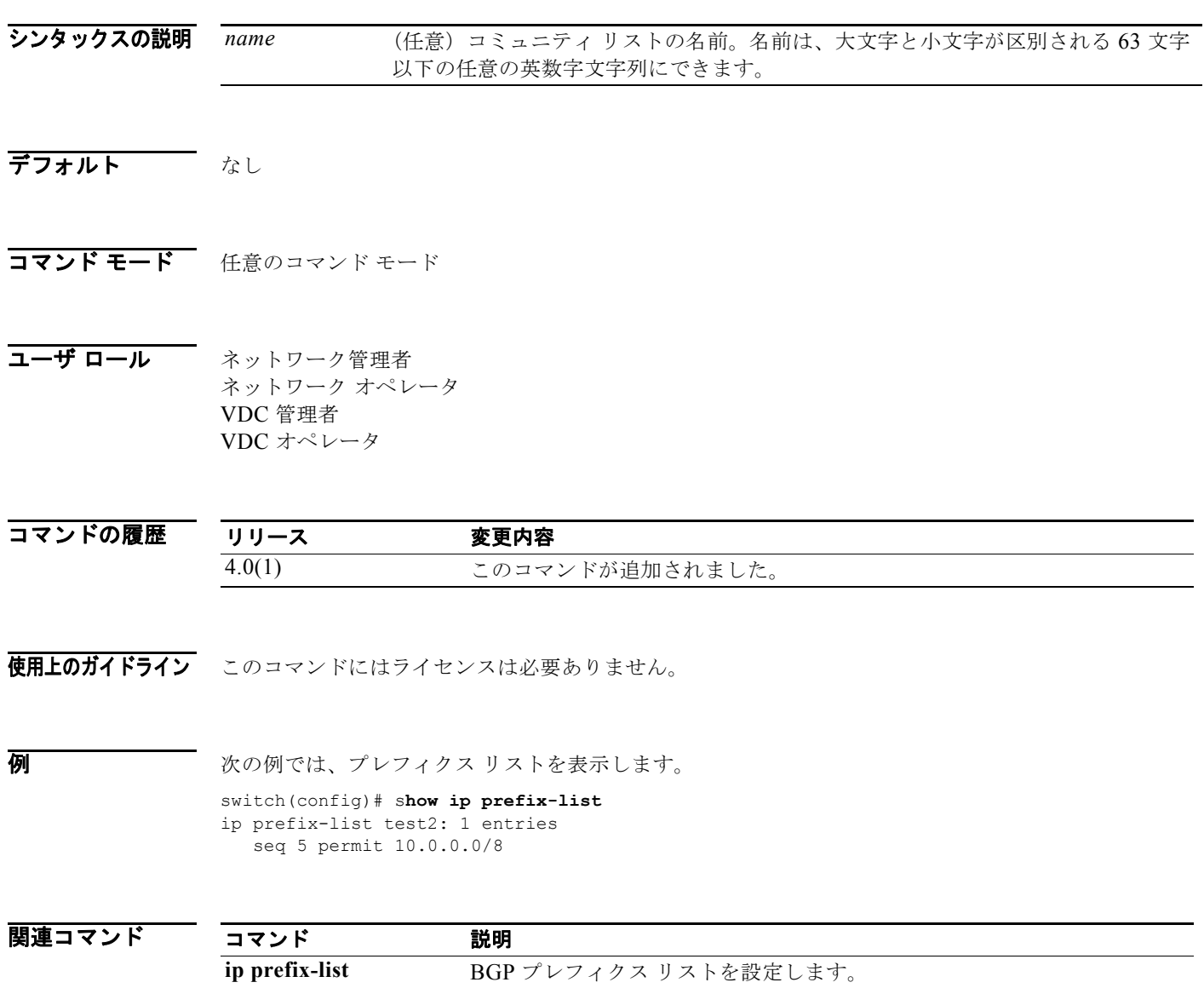

# **show ip process**

IP プロセスに関する情報を表示するには、**show ip process** コマンドを使用します。

**show ip process** [**vrf** *vrf-name*]

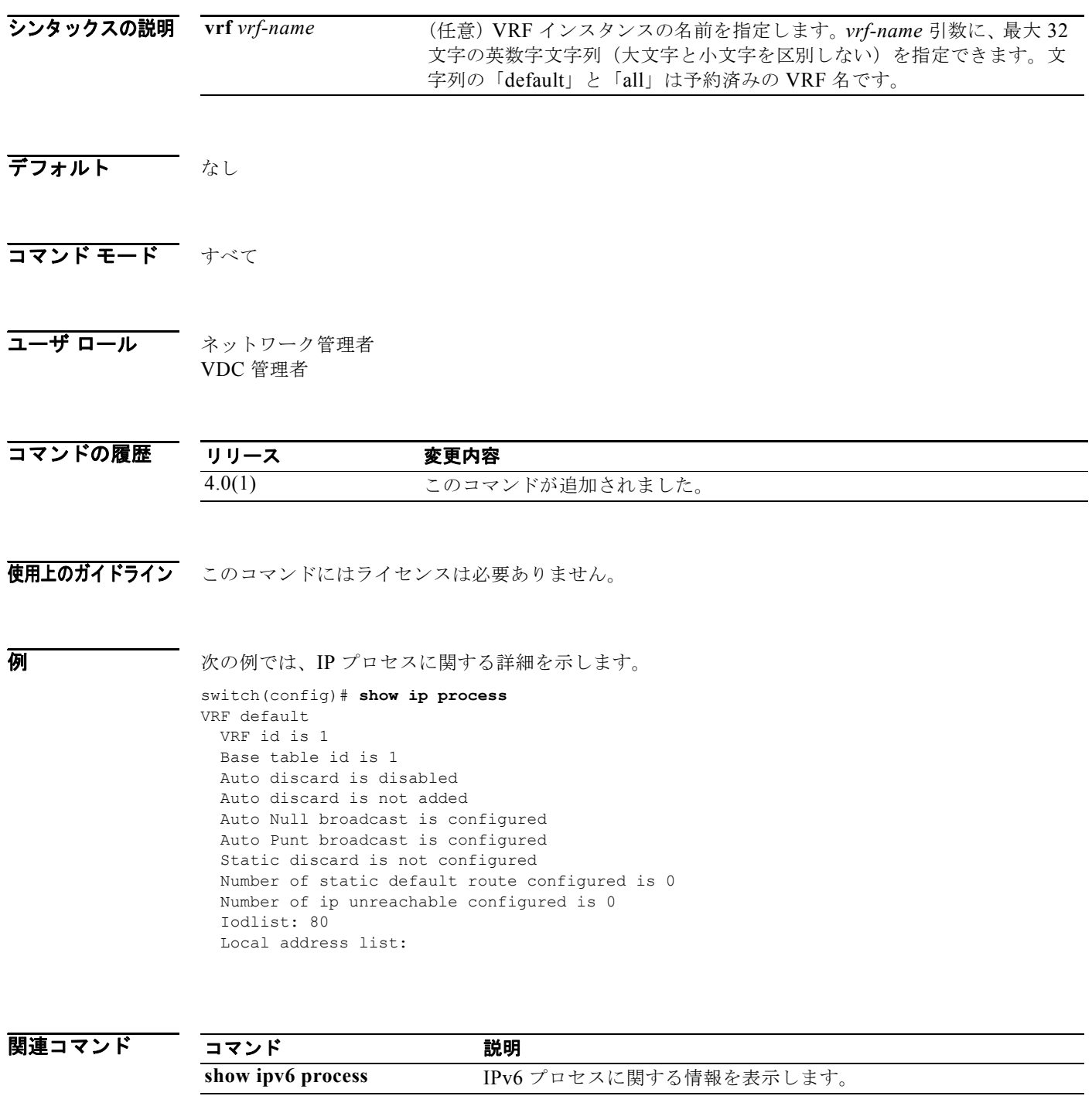

# **show ip rip**

RIP の設定およびステータスを表示するには、任意のモードで **show ip rip** コマンドを使用します。

**show ip rip** [*instance-tag*] [**vrf** *vrf-name*]

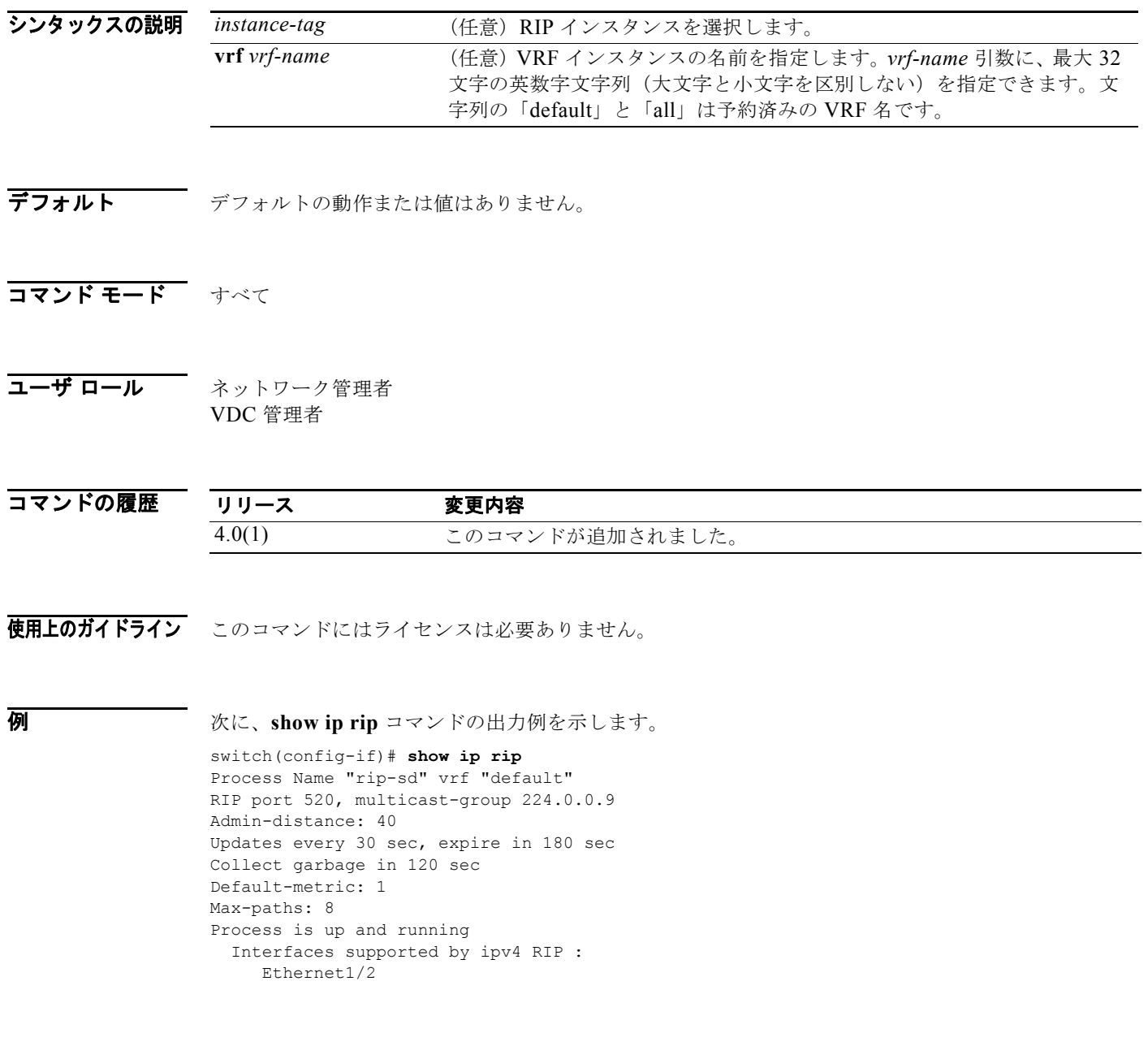

表 [1-26](#page-789-0) に、この出力で表示される重要なフィールドに関する説明を示します。

<span id="page-789-0"></span>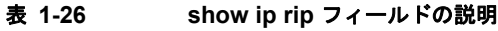

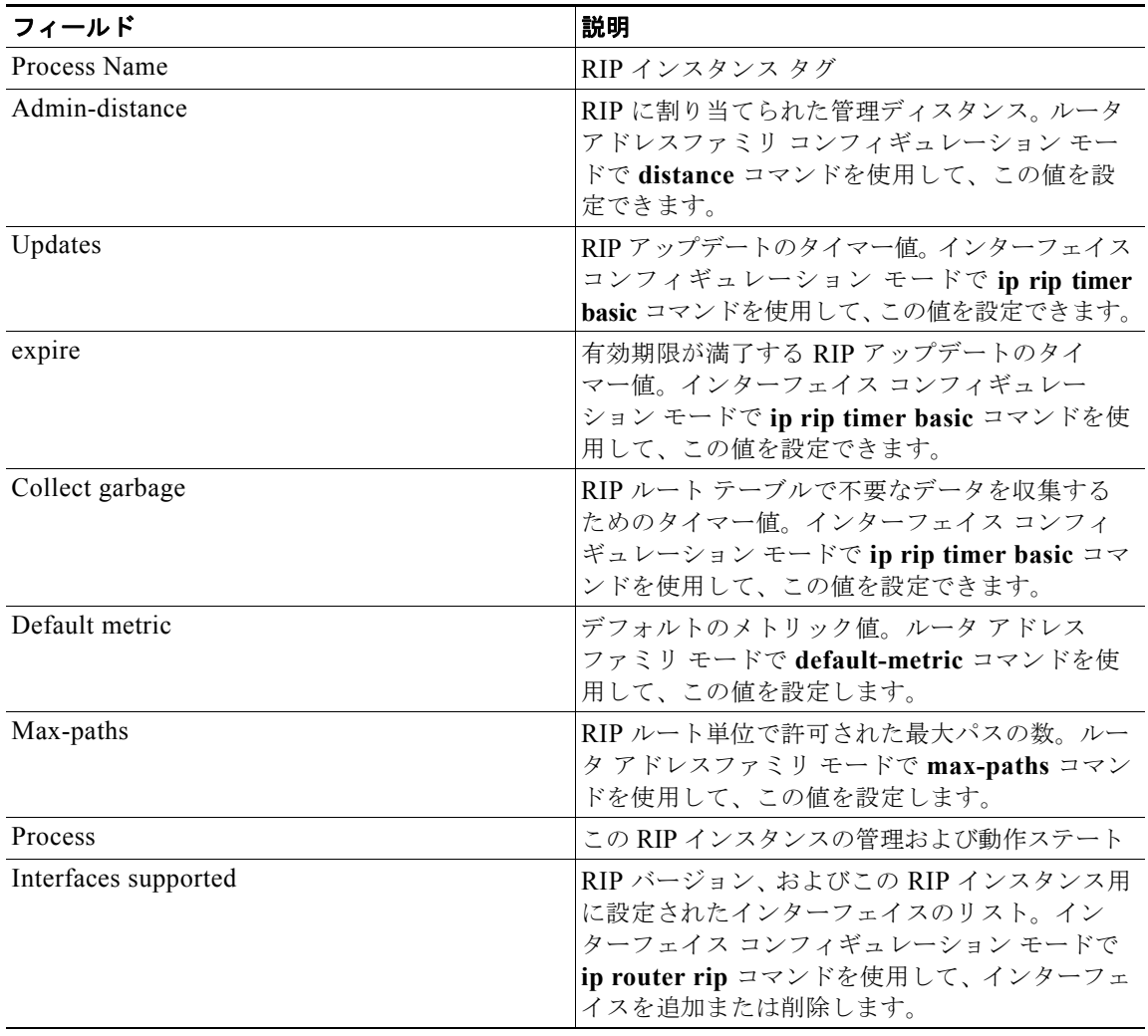

関連コマンド

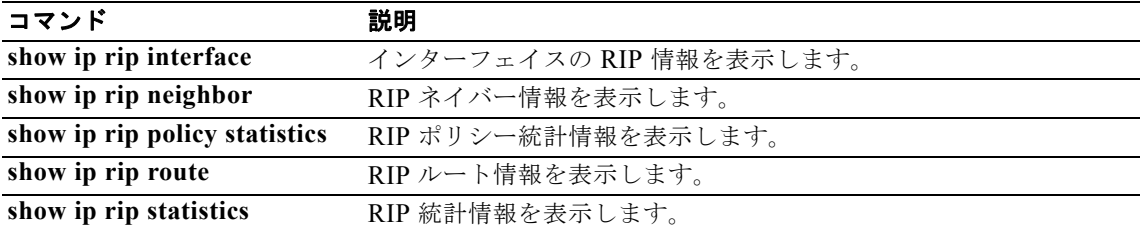

### **show ip rip interface**

RIP トポロジ テーブルからインターフェイス エントリ情報を表示するには、任意のモードで **show ip rip interface** コマンドを使用します。

**show ip rip interface** [*type instance*] [**vrf** *vrf-name*]

<span id="page-790-0"></span>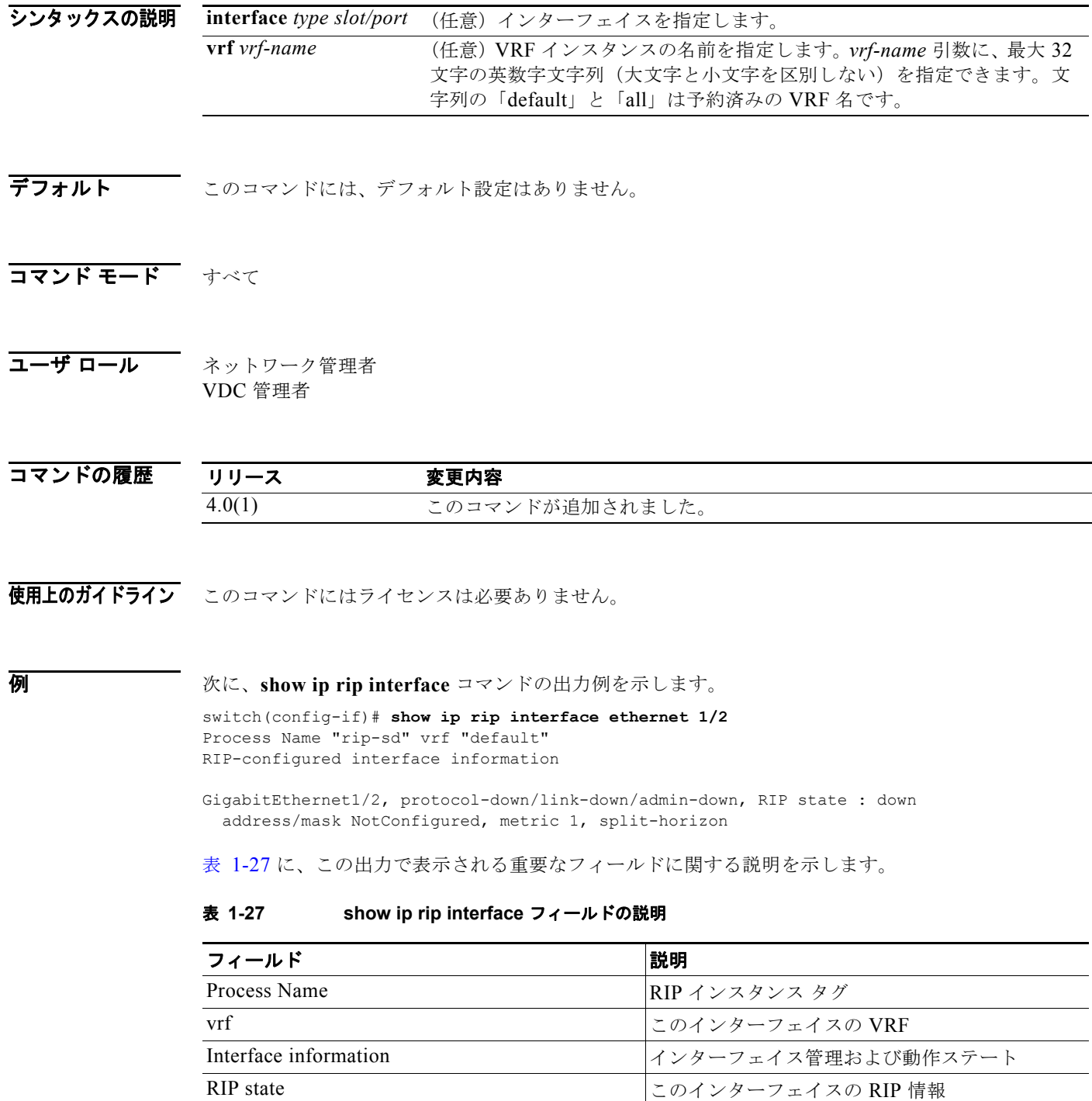

### 関連コマンド

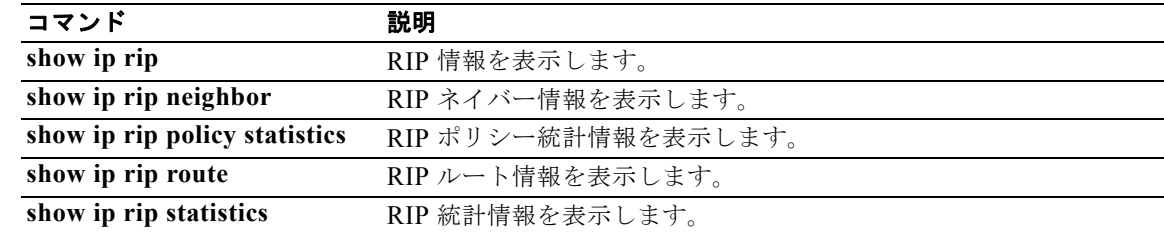
## **show ip rip neighbor**

RIP トポロジ テーブルからネイバー情報を表示するには、任意のモードで **show ip rip neighbor** コマ ンドを使用します。

**show ip } rip neighbor** [*interface-type instance*] [**vrf** *vrf-name*]

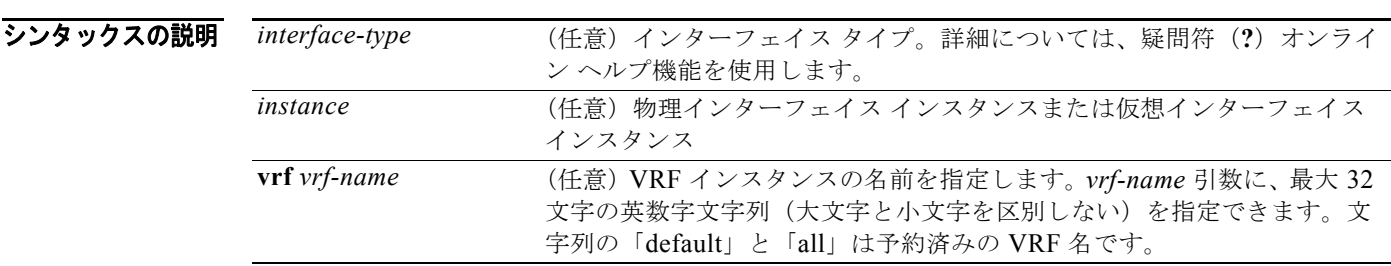

デフォルト デフォルトの動作または値はありません。

- コマンド モード すべて
- コーザ ロール ネットワーク管理者 VDC 管理者

コマンドの履歴 リリース 変更内容 4.0(1) このコマンドが追加されました。

使用上のガイドライン このコマンドにはライセンスは必要ありません。

**例 インスタントランドの出力例を示します。**<br>※ 次に、show rip neighbor コマンドの出力例を示します。

switch(config-if)# **show ip rip neighbor** Process Name "rip-sd" vrf "default" RIP Neighbor Information (number of neighbors = 0) ('dead' means more than 300 seconds ago)

表 [1-28](#page-793-0) に、この出力で表示される重要なフィールドに関する説明を示します。

#### <span id="page-793-0"></span>表 **1-28 show ip rip neighbor** フィールドの説明

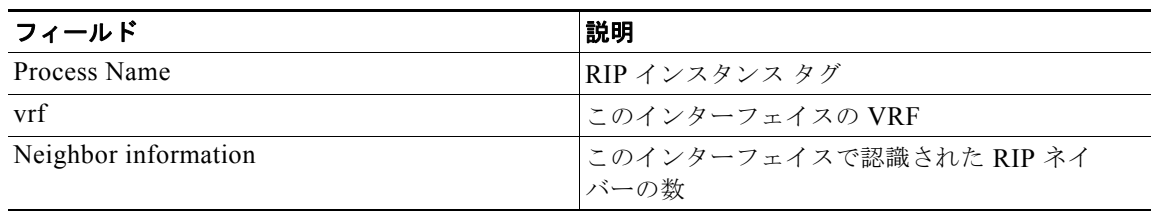

### 関連コマンド

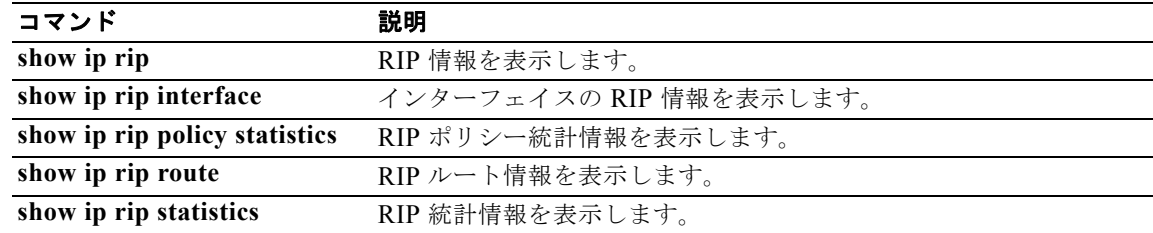

# **show ip rip policy statistics**

RIP のポリシー統計情報を表示するには、任意のモードで **show ip rip policy statistics** コマンドを使用 します。

**show ip rip policy statistics redistribute** {**bgp** *id* **| direct** | **eigrp** *id* | **isis** *id* | **ospf** *id* | **ospfv3**  *id* | **static}** [**vrf** *vrf-name*]

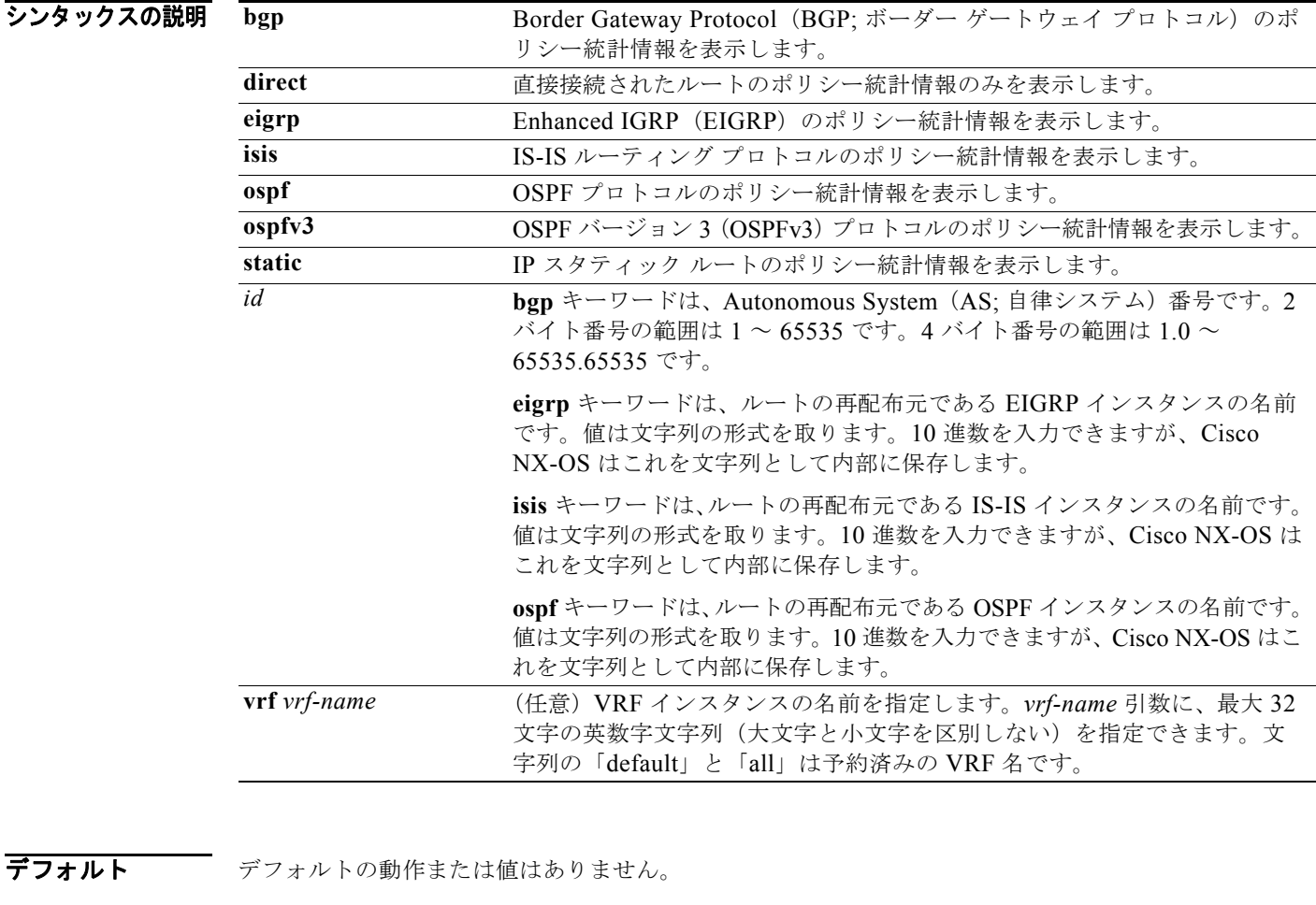

コマンド モード すべて

#### コーザ ロール ネットワーク管理者 VDC 管理者

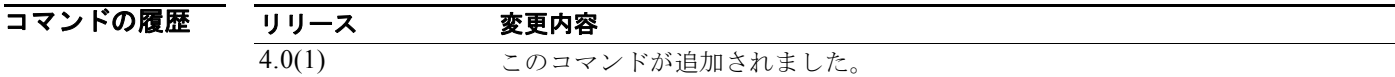

#### *Cisco Nexus 7000* シリーズ *NX-OS* ユニキャスト ルーティング コマンド リファレンス リリース *5.x*

### 使用上のガイドライン このコマンドにはライセンスは必要ありません。

**例 ポティング あい あいの**ポリシー統計情報を表示する例を示します。 switch# **show ip rip policy statistics redistribute eigrp 201**

#### 関連コマンド

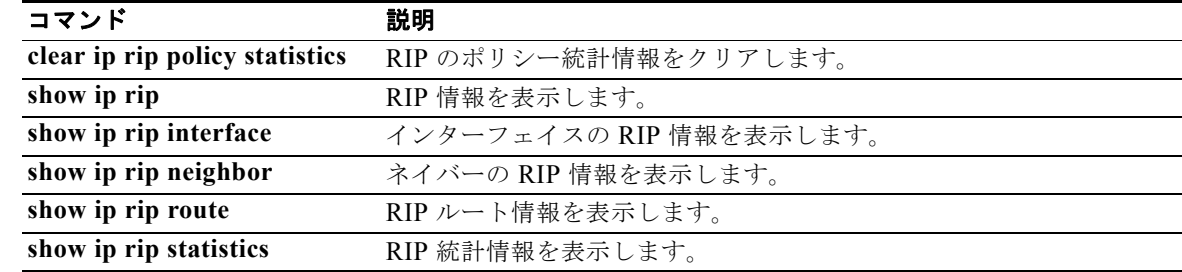

## **show ip rip route**

RIP トポロジ テーブルからルート情報を表示するには、任意のモードで **show ip rip route** コマンドを 使用します。

**show ip rip route** [*prefix/length*] [**summary**] [**vrf** *vrf-name*]

<span id="page-796-0"></span>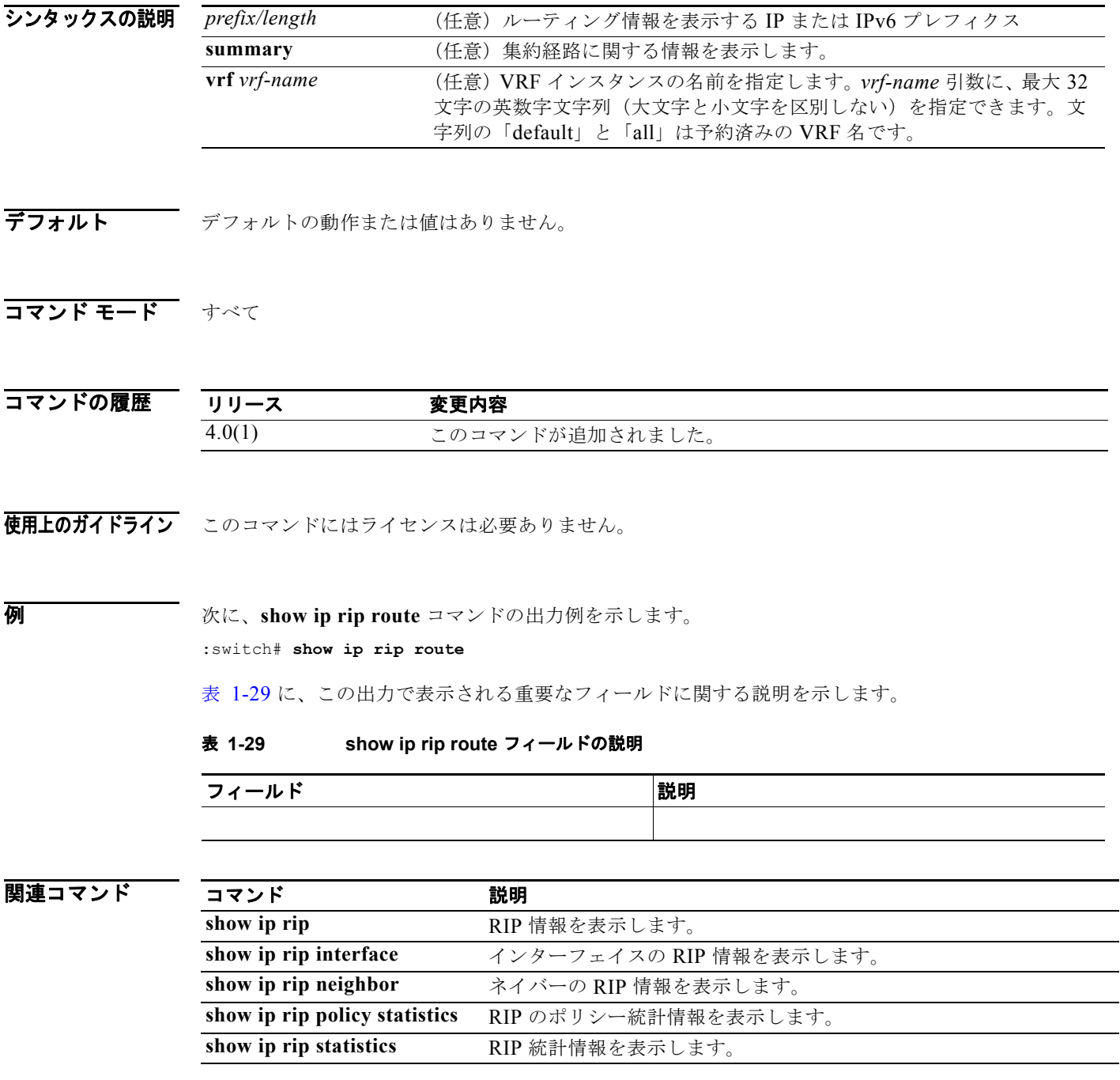

### **show ip rip statistics**

RIP トポロジ テーブルから統計エントリ情報を表示するには、任意のモードで **show ip rip statistics** コ マンドを使用します。

**show ip rip statistics** [*interface-type instance*] [**vrf** *vrf-name*]

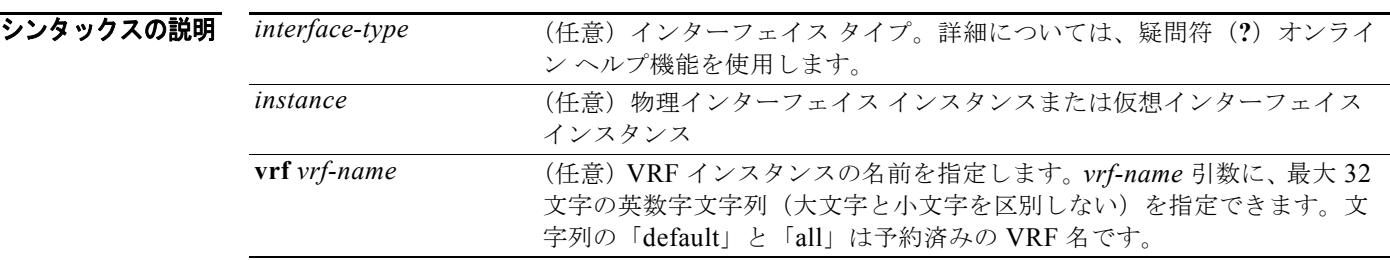

コマンドのデフォルト デフォルトの動作または値はありません。

#### コマンド モード すべて

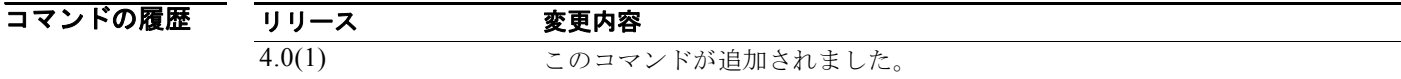

使用上のガイドライン このコマンドにはライセンスは必要ありません。

**例 インタン あい ip rip statistics** コマンドの出力例を示します。

```
switch# show ip rip statistics
Global update stats:
  Sent Multicast Updates: periodic 0, triggered 0
   Sent Multicast Requests: 0
   Sent Unicast Updates: 544
   Sent Unicast Requests: 544
   Recv Multicast Updates: 0
   Recv Multicast Requests: 0
   Recv Unicast Updates: 500
   Recv Unicast Requests: 544
   Recv Bad Pkts: 0
   Recv Bad Routes: 0
```
 $\mathbf{r}$ 

表 [1-30](#page-798-0) に、この出力で表示される重要なフィールドに関する説明を示します。

#### <span id="page-798-0"></span>表 **1-30 show rip statistics** フィールドの説明

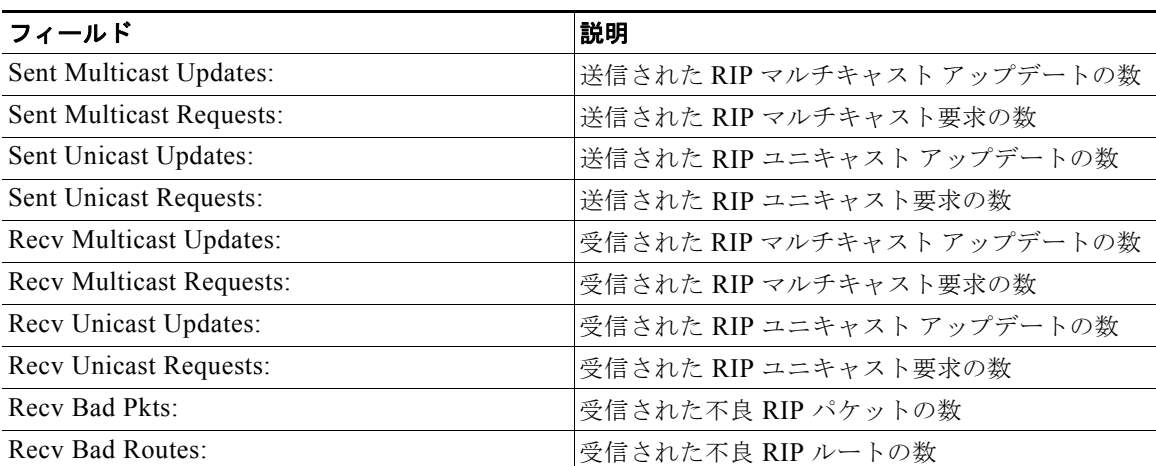

#### 関連コマンド

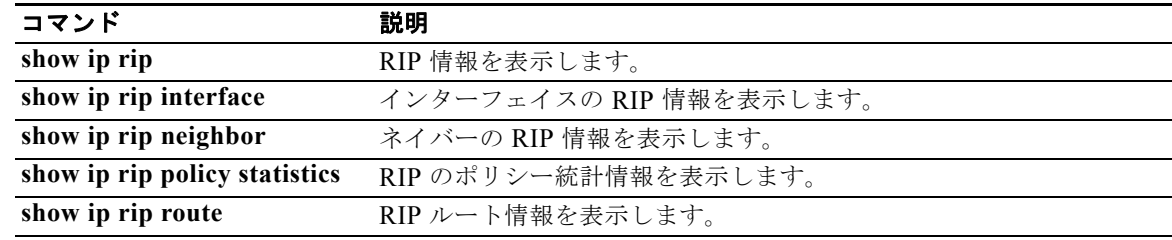

### **show ip route**

ユニキャスト RIB からルートを表示するには、**show ip route** コマンドを使用します。

**show ip route** [**all** | *addr* | *hostname* | *prefix* | *route-type* | **interface** *type number* | **next-hop**  *addr*]] [**vrf** *vrf-name*]

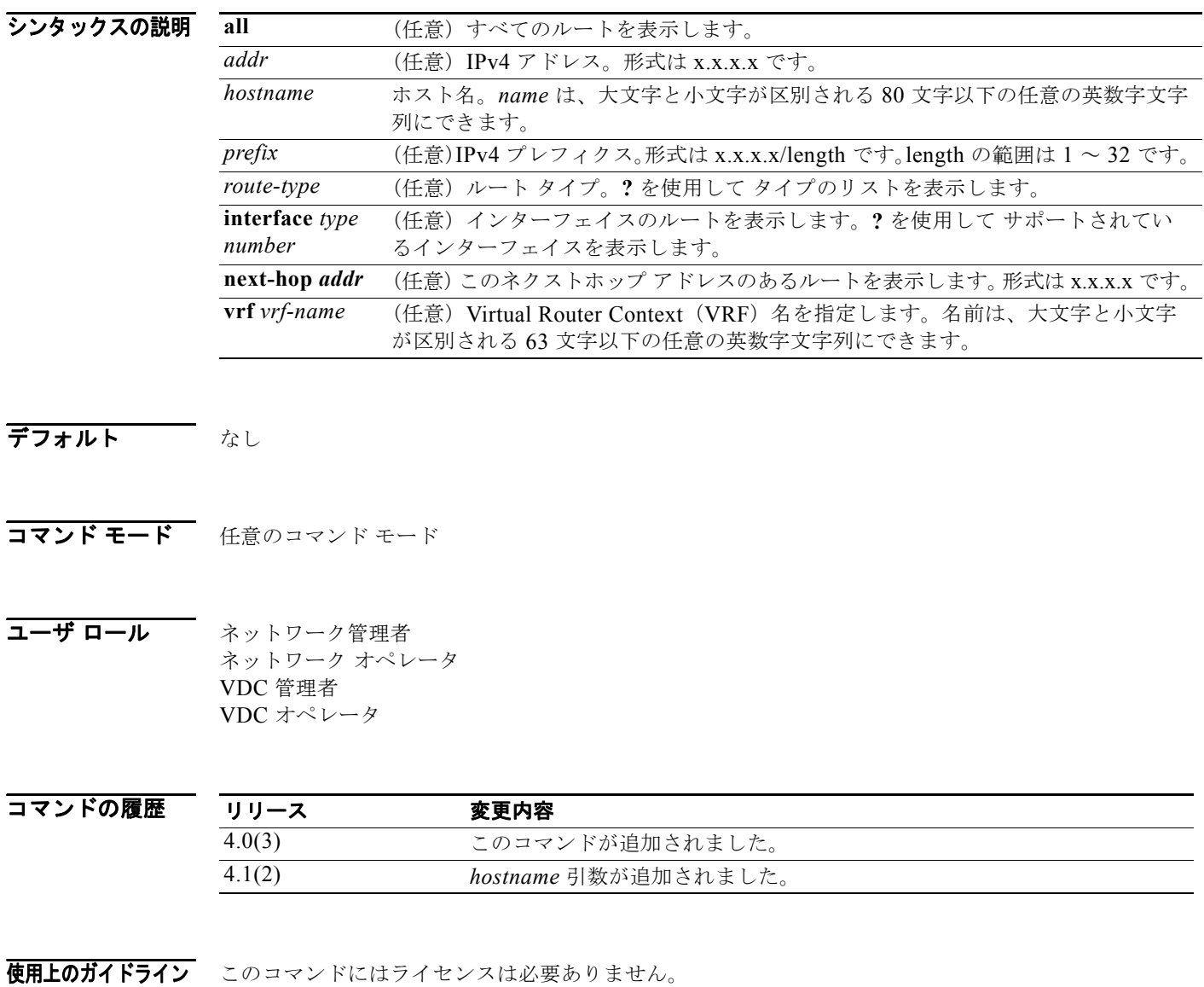

**例 わきの** 次の例では、ルート テーブルを表示します。

switch(config)# **show ip route all** IP Route Table for VRF "default"<br>'\*' denotes best ucast next-hop '\*' denotes best ucast next-hop '\*\*' denotes best mcast next-hop '[x/y]' denotes [preference/metric]

0.0.0.0/32, 1 ucast next-hops, 0 mcast next-hops \*via Null0, [220/0], 00:45:24, local, discard 255.255.255.255/32, 1 ucast next-hops, 0 mcast next-hops \*via sup-eth1, [0/0], 00:45:24, local

ーコンコンド<br>関連コマンド

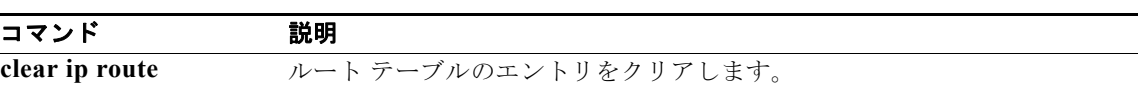

### **show ip static-route**

ユニキャスト RIB からスタティック ルートを表示するには、**show ip static-route** コマンドを使用します。

```
show ip static-route [vrf {vrf-name | all}]
```
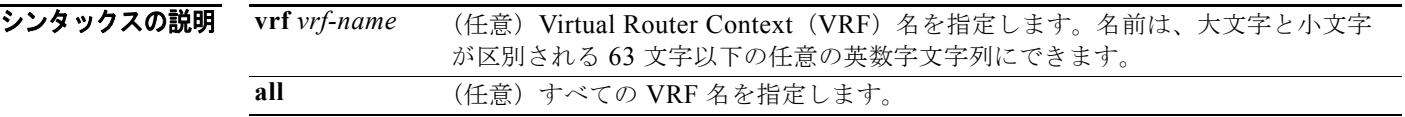

デフォルト なし

コマンド モード 任意のコマンド モード

コーザ ロール ネットワーク管理者 ネットワーク オペレータ VDC 管理者 VDC オペレータ

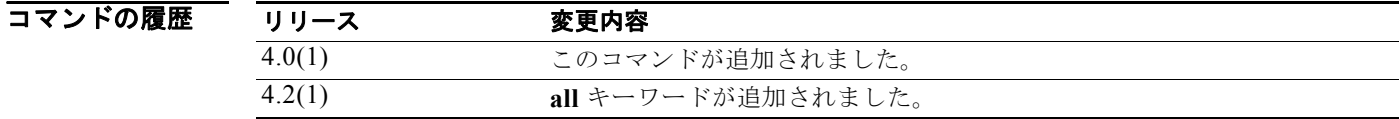

使用上のガイドライン このコマンドにはライセンスは必要ありません。

**例 オンファーマーク** 次の例では、スタティック ルートを表示します。 switch(config)# **show ip static-route** IPv4 Unicast Static Routes:

Total number of routes: 0, unresolved: 0

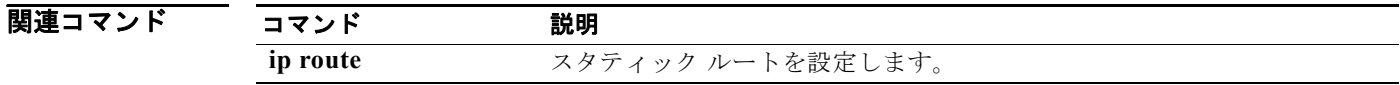

п

### **show ip traffic**

IP トラフィック情報を表示するには、**show ip traffic** コマンドを使用します。

**show ip traffic**

- シンタックスの説明 このコマンドには、キーワードと引数はありません。
- デフォルト なし
- コマンド モード 任意のコマンド モード

コーザ ロール ネットワーク管理者 ネットワーク オペレータ VDC 管理者 VDC オペレータ

コマンドの履歴 リリース 変更内容 4.0(1) このコマンドが追加されました。

使用上のガイドライン このコマンドにはライセンスは必要ありません。

 $\overline{\varphi}$   $\overline{\varphi}$   $\overline{\varphi}$ switch(config)# **show ip traffic** IP Software Processed Traffic Statistics ---------------------------------------- Transmission and reception: Packets received: 14121, sent: 3415, consumed: 0, Forwarded, unicast: 0, multicast: 0, Label: 0 Opts: end: 0, nop: 0, basic security: 0, loose source route: 0 timestamp: 0, extended security: 0, record route: 0 stream ID: 0, strict source route: 0, alert: 45, cipso: 0, ump: 0 other: 0 Errors: Bad checksum: 0, packet too small: 0, bad version: 0, Bad header length: 0, bad packet length: 0, bad destination: 0, Bad ttl: 0, could not forward: 126, no buffer dropped: 0, Bad encapsulation: 0, no route: 0, non-existent protocol: 0 Fragmentation/reassembly: Fragments received: 0, fragments sent: 0, fragments created: 0, Fragments dropped: 0, packets with DF: 0, packets reassembled: 0, Fragments timed out: 0

```
ICMP Software Processed Traffic Statistics
------------------------------------------
Transmission:
  Redirect: 0, unreachable: 0, echo request: 0, echo reply: 1,
  Mask request: 0, mask reply: 0, info request: 0, info reply: 0,
  Parameter problem: 0, source quench: 0, timestamp: 0,
  Timestamp response: 0, time exceeded: 0,
  Irdp solicitation: 0, irdp advertisement: 0
Reception:
  Redirect: 0, unreachable: 337, echo request: 1, echo reply: 0,
  Mask request: 0, mask reply: 0, info request: 0, info reply: 0,
  Parameter problem: 0, source quench: 0, timestamp: 0,
  Timestamp response: 0, time exceeded: 0,
  Irdp solicitation: 0, irdp advertisement: 0,
  Format error: 0, checksum error: 0
```
Statistics last reset: never

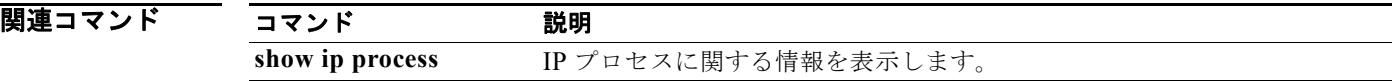

### **show ip wccp**

Web Cache Communication Protocol(WCCP)に関連するグローバル統計情報を表示するには、**show ip wccp** コマンドを使用します。

**vrf** *vrf-name* (任意)サービス グループを作成する必要のある VRF を指定します。VRF が指

**show ip wccp** [**vrf** *vrf-name*] [*service-number* | **web-cache**] [**detail** | **mask** | **service** | **view**]

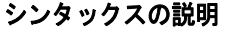

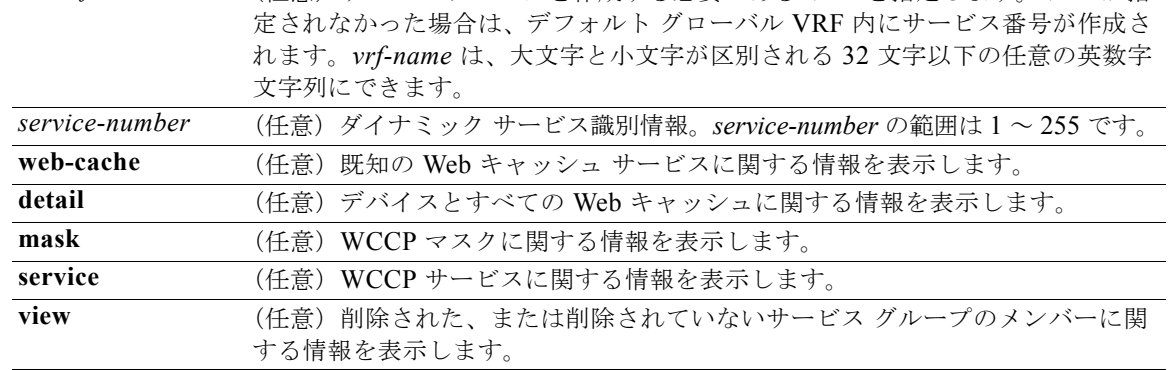

#### デフォルト なし

コマンド モード 任意のコマンド モード

#### コーザ ロール ネットワーク管理者 ネットワーク オペレータ VDC 管理者 VDC オペレータ

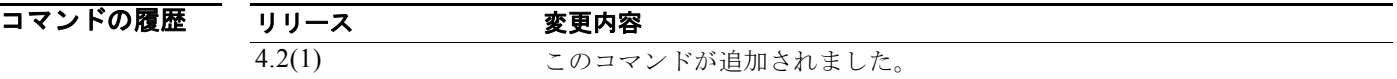

使用上のガイドライン **show ip wccp** *service-number* コマンドは、Total Packets Redirected カウントを提供するために使用し ます。Total Packets Redirected カウントは、リダイレクトされたフローまたはセッションの数です。

> **show ip wccp** *service-number* **detail** コマンドは、Pakets Redirected カウントを提供するために使用し ます。Packets Redirected カウントは、リダイレクトされたフローまたはセッションの数です。

**clear ip wccp** コマンドは、統計情報をリセットするために使用します。

このコマンドにはライセンスは必要ありません。

**例 オンファンス スキック あいしょう あいの WCCP** 情報を表示する例を示します。

```
switch(config)# show ip wccp 90
Service Identifi
```
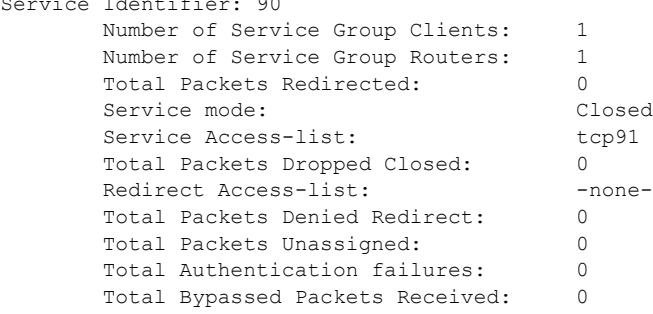

表 [1-31](#page-805-0) に、この出力で表示される重要なフィールドに関する説明を示します。

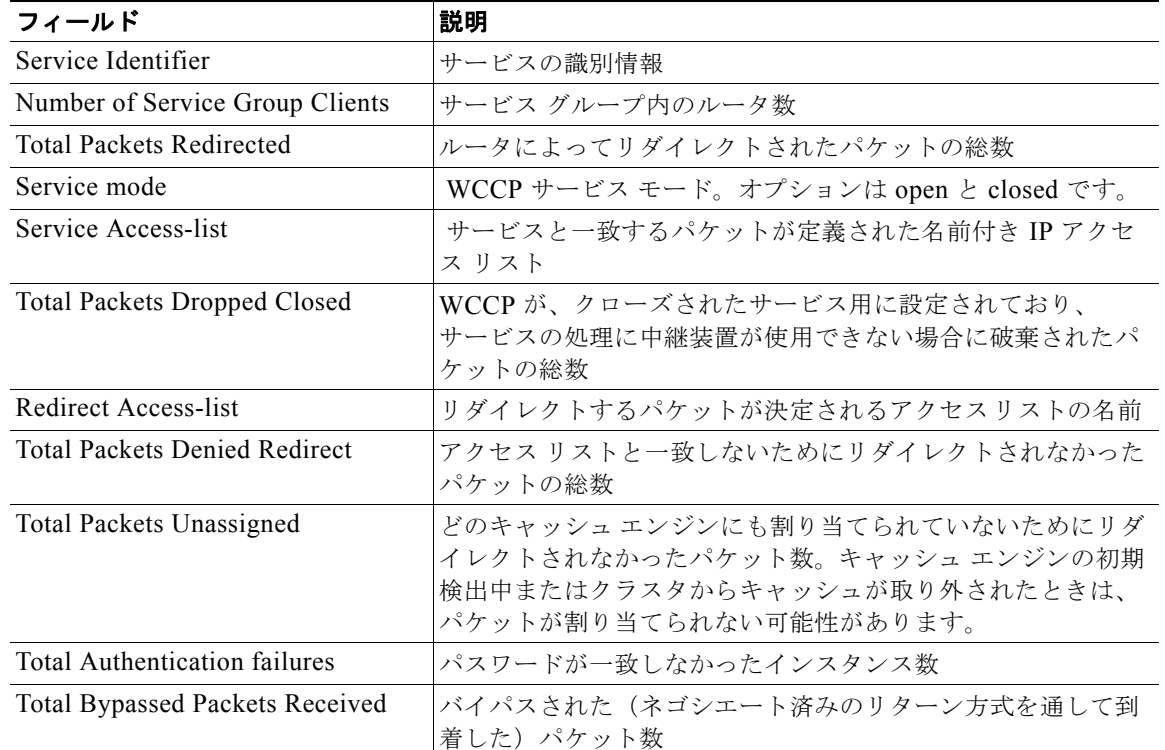

#### <span id="page-805-0"></span>表 **1-31 show ip rip** フィールドの説明

次に、サービス 10 の WCCP グループ メンバーの詳細を表示する例を示します。

switch(config)# **show ip wccp 10 view**

```
WCCP Router Informed of:
 10.168.88.10
 10.168.88.20
WCCP Cache Engines Visible
 10.168.88.11
 10.168.88.12
WCCP Cache Engines Not Visible:
 -none-
```
WCCP Cache Engines Not Visible フィールドにキャッシュ エンジンが表示されない場合は、認識でき ないキャッシュ エンジンをマップするようにルータを設定し直す必要があります。

表 [1-32](#page-806-0) に、この出力で表示される重要なフィールドに関する説明を示します。

<span id="page-806-0"></span>表 **1-32 show ip wccp view** フィールドの説明

| フィールド                       | 説明                                             |
|-----------------------------|------------------------------------------------|
| WCCP Router Informed of     | 現在のルータによって削除されたルータのリスト                         |
| <b>WCCP Clients Visible</b> | サービス グループ内のルータで認識可能なクライアントとそ<br>の他のクライアントのリスト  |
| WCCP Clients Not Visible    | サービス グループ内のルータで認識できないクライアントと<br>その他のクライアントのリスト |

次に、サービス タイプを含む WCCP クライアント情報と WCCP ルータ統計情報を表示する例を示し ます。

```
switch(config)# show ip wccp 91 detail
WCCP Client information:
```
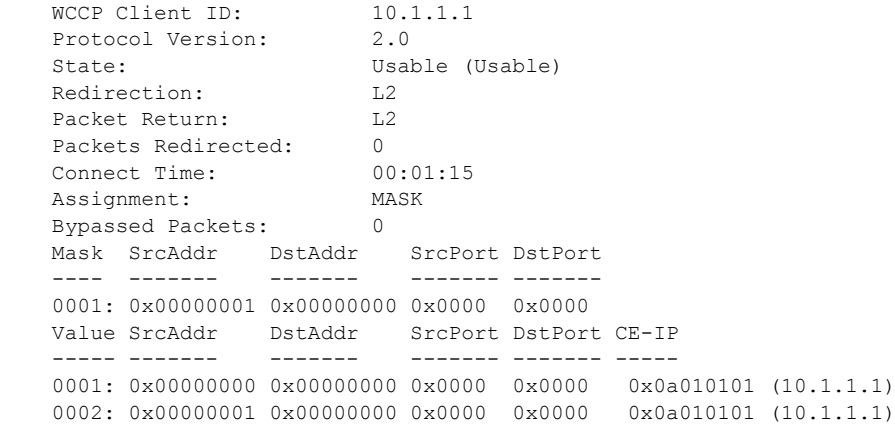

表 [1-33](#page-806-1) に、この出力で表示される重要なフィールドに関する説明を示します。

<span id="page-806-1"></span>表 1-33 show ip wccp detail フィールドの説明

| フィールド                          | 説明                                                                                    |
|--------------------------------|---------------------------------------------------------------------------------------|
| <b>WCCP</b> Router information | サービス グループ内のキャッシュ エンジンに接続されたルータ<br>に関連付けられた WCCP の IP アドレスとバージョン用の<br>フィールドを含むエリアのヘッダー |
| <b>IP</b> Address              | サービス グループ内のキャッシュ エンジンに接続されたルータ<br>のIPアドレス                                             |
| WCCP Client Information        | クライアントの情報に関するフィールドを含むエリアのヘッダー                                                         |
| <b>IP</b> Address              | サービス グループ内のキャッシュ エンジンの IP アドレス                                                        |
| <b>State</b>                   | キャッシュ エンジンが正常に動作しており、サービス グループ<br>内のルータやその他のキャッシュ エンジンから認識できるかど<br>うか                 |
| Packets Redirected             | キャッシュ エンジンにリダイレクトされたパケット数                                                             |

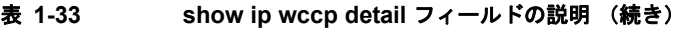

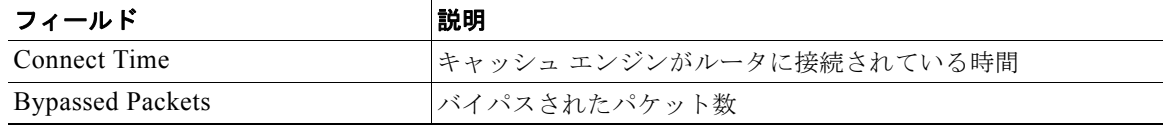

関連コマンド

| コマンド              | 説明                                          |
|-------------------|---------------------------------------------|
| clear ip wccp     | WCCP によってリダイレクトされたパケットのカウンタをクリアします。         |
| ip weep           | ルータ上で WCCP をイネーブルにして、使用するサービスタイプを指定<br>します。 |
| show ip interface | インターフェイスの IP 情報とステータスのサマリーを列挙します。           |

### **show ipv6 adjacency**

隣接情報を表示するには、**show ipv6 adjacency** コマンドを使用します。

**show ipv6 adjacency** [*ipv6-addr* | *interface*] [**detail**] [**non-best**] [**statistics**] [**summary**] [**vrf** *vrf-name*]

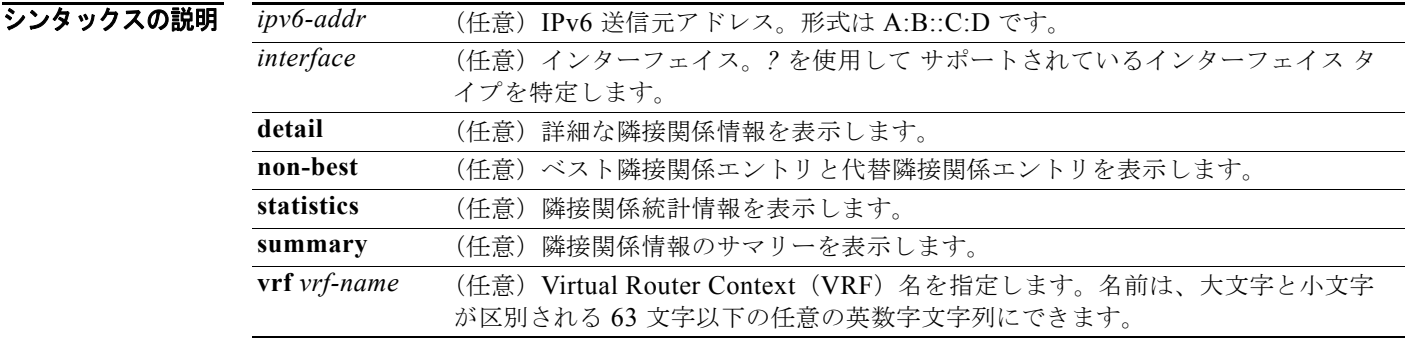

#### デフォルト なし

- コマンド モード 任意のコマンド モード
- コーザ ロール ネットワーク管理者 ネットワーク オペレータ VDC 管理者 VDC オペレータ

コマンドの履歴 リリース 変更内容 4.2(1) **non-best** キーワードと **summary** キーワードが追加されました。 4.0(1) このコマンドが追加されました。

使用上のガイドライン このコマンドにはライセンスは必要ありません。

**例 カンスター あ** 次の例では、隣接関係情報のサマリーを表示します。

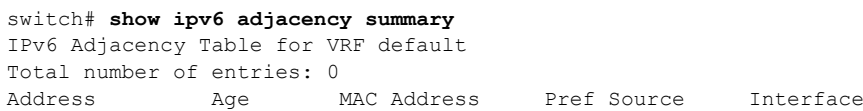

*Cisco Nexus 7000* シリーズ *NX-OS* ユニキャスト ルーティング コマンド リファレンス リリース *5.x*

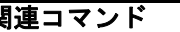

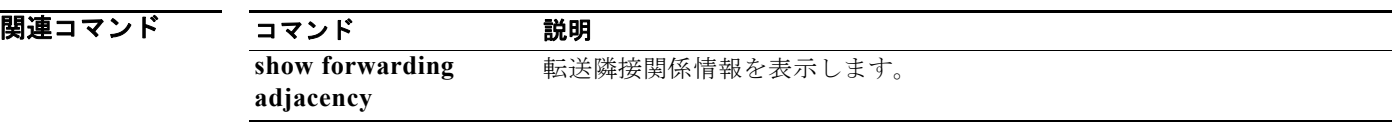

**例 オンファンス あい**<br>※ 次の例では、BGP ルート テーブルを表示します。

使用上のガイドライン このコマンドにはライセンスは必要ありません。

switch(config-router)# **show ipv6 bgp** BGP routing table information for VRF default, address family IPv6 Unicast

*Cisco Nexus 7000* シリーズ *NX-OS* ユニキャスト ルーティング コマンド リファレンス リリース *5.x*

**show ipv6 bgp**

### **show ipv6 bgp**

Border Gateway Protocol (BGP; ボーダー ゲートウェイ プロトコル) テーブルのエントリを表示する には、**show ipv6 bgp** コマンドを使用します。

**show iv6p bgp** [*ipv6-addr* | *ipv6-prefix* [**longer-prefixes**]] [**received-paths**] [**regexp** *expression*] [**route-map** *map-name*] [**summary] [vrf** *vrf-name*]

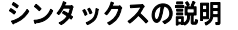

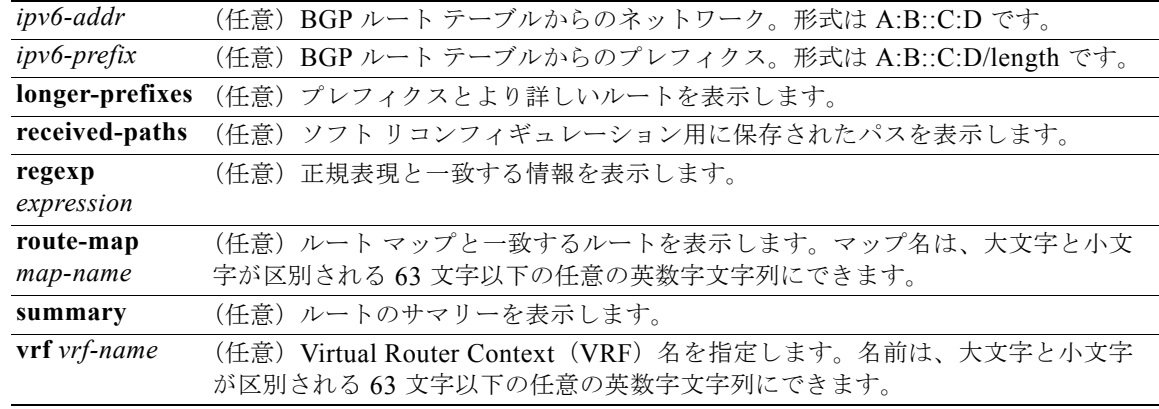

デフォルト なし

コマンド モード 任意のコマンド モード

コーザ ロール ネットワーク管理者 ネットワーク オペレータ VDC 管理者 VDC オペレータ

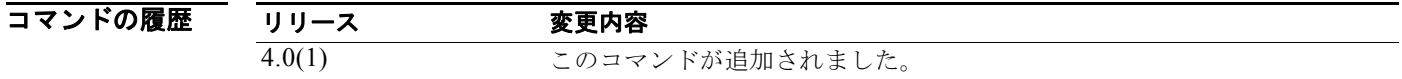

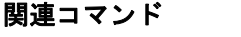

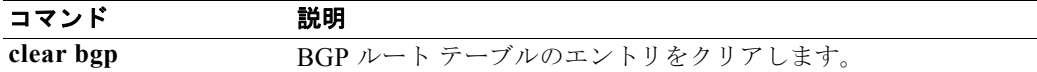

## **show ipv6 bgp community**

コミュニティと一致する BGP ルートを表示するには、**show ipv6 bgp community** コマンドを使用します。

**show iv6 bgp community** [*as-number*] [**internet] [no-advertise] [no-export] [no-export-subconfed**] [**exact-match**]} [**vrf** *vrf-name*]

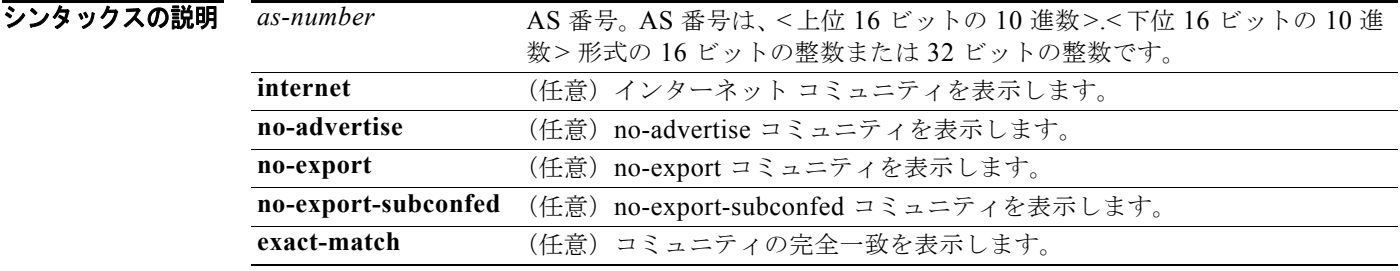

#### デフォルト なし

- コマンド モード 任意のコマンド モード
- コーザ ロール ネットワーク管理者 ネットワーク オペレータ VDC 管理者 VDC オペレータ

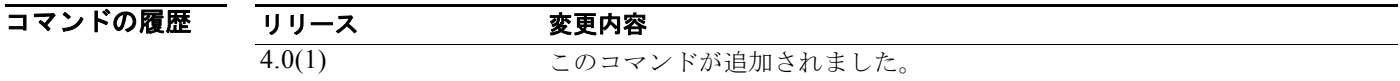

使用上のガイドライン このコマンドにはライセンスは必要ありません。

**例 ポティング あいかん あい** 次の例では、コミュニティと一致するルートを表示します。 switch(config)# **show ipv6 bgp community** 

関連コマンド コマンド 説明 **ip community-list** コミュニティ リストを作成します。

# **show ipv6 bgp community-list**

コミュニティ リストと一致する Border Gateway Protocol(BGP; ボーダー ゲートウェイ プロトコル) ルートを表示するには、**show ipv6 bgp community-list** コマンドを使用します。

**show ipv6 bgp** [**community-list** *commlist-name* [**exact-match**]} [**vrf** *vrf-name*]

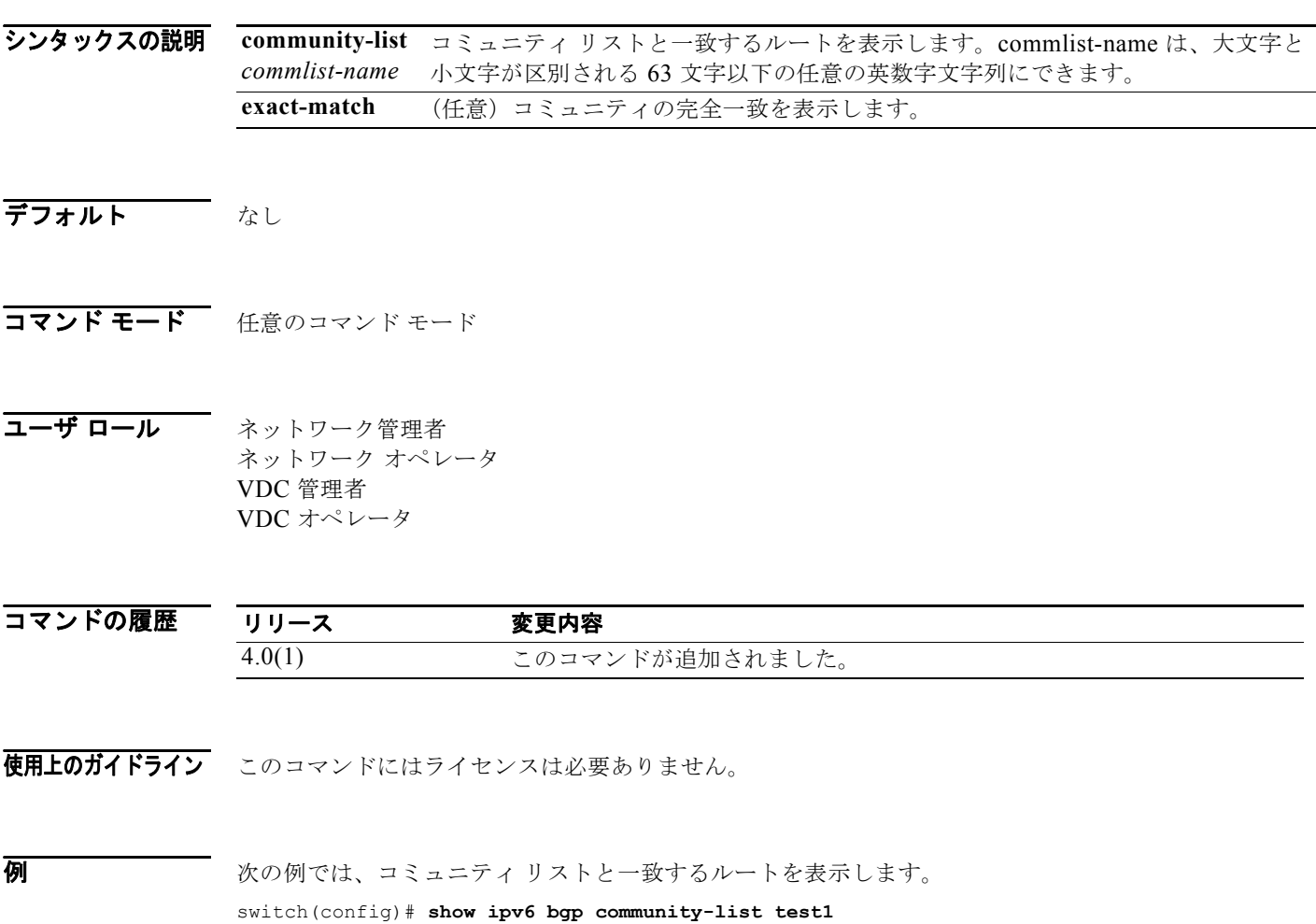

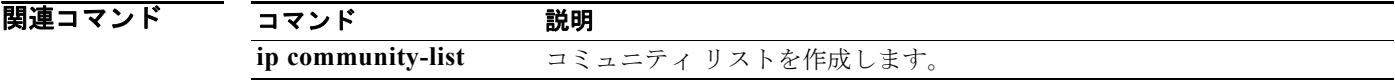

 $\blacksquare$ 

# **show ipv6 bgp dampening**

Border Gateway Protocol (BGP; ボーダー ゲートウェイ プロトコル) ダンプニング情報を表示するに は、**show ipv6 bgp dampening** コマンドを使用します。

**show ipv6 bgp dampening** {**dampened-paths** [**regexp** *expression*] | **flap-statistics** | **history-paths** [**regexp** *expression*] | **parameters**} [**vrf** *vrf-name*]

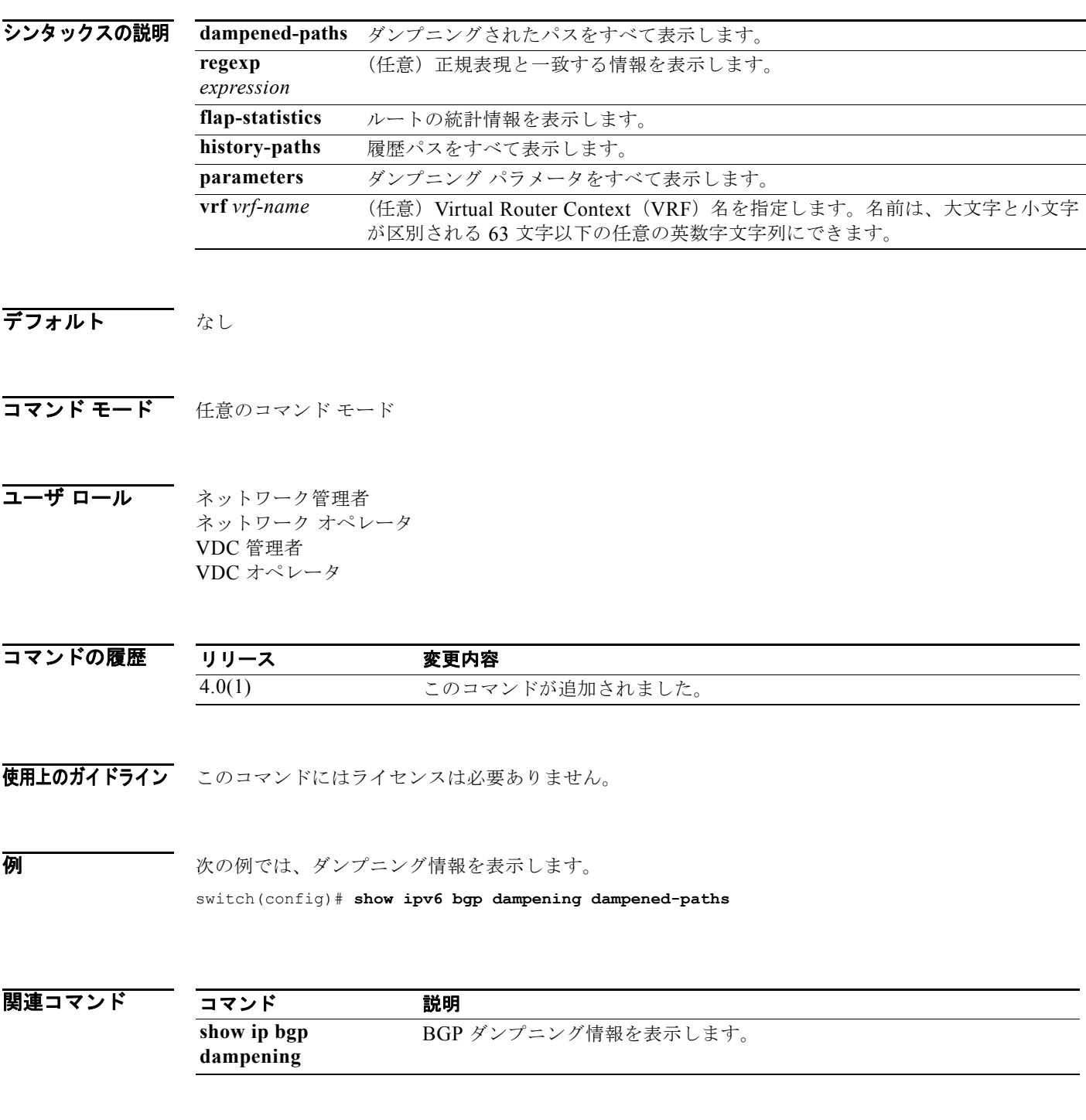

*Cisco Nexus 7000* シリーズ *NX-OS* ユニキャスト ルーティング コマンド リファレンス リリース *5.x*

## **show ipv6 bgp extcommunity-list**

拡張コミュニティ リストと一致する BGP ルートを表示するには、**show ipv6 bgp extcommunity-list** コマンドを使用します。

**show ipv6 bgp extcommunity-list** *commlist-name* [**exact-match**] [**vrf** *vrf-name*]

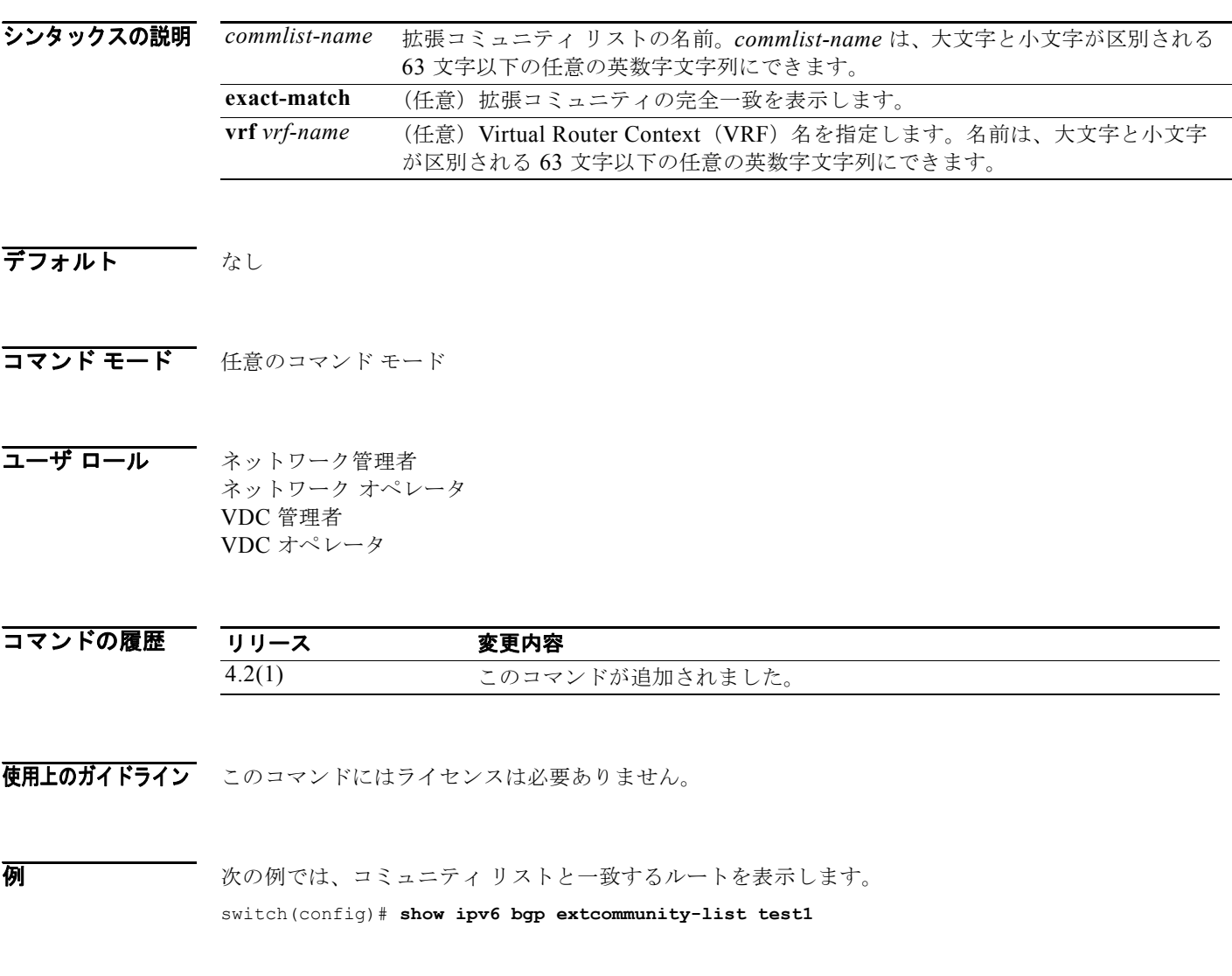

関連コマンド コマンド 説明 **ip extcommunity-list** 拡張コミュニティ リストを作成します。

П

# **show ipv6 bgp filter-list**

フィルタ リストと一致する Border Gateway Protocol (BGP; ボーダー ゲートウェイ プロトコル)ルー トを表示するには、**show ipv6 bgp filter-list** コマンドを使用します。

**show ipv6 bgp filter-list** *list-name* [**exact-match**] [**vrf** *vrf-name*]

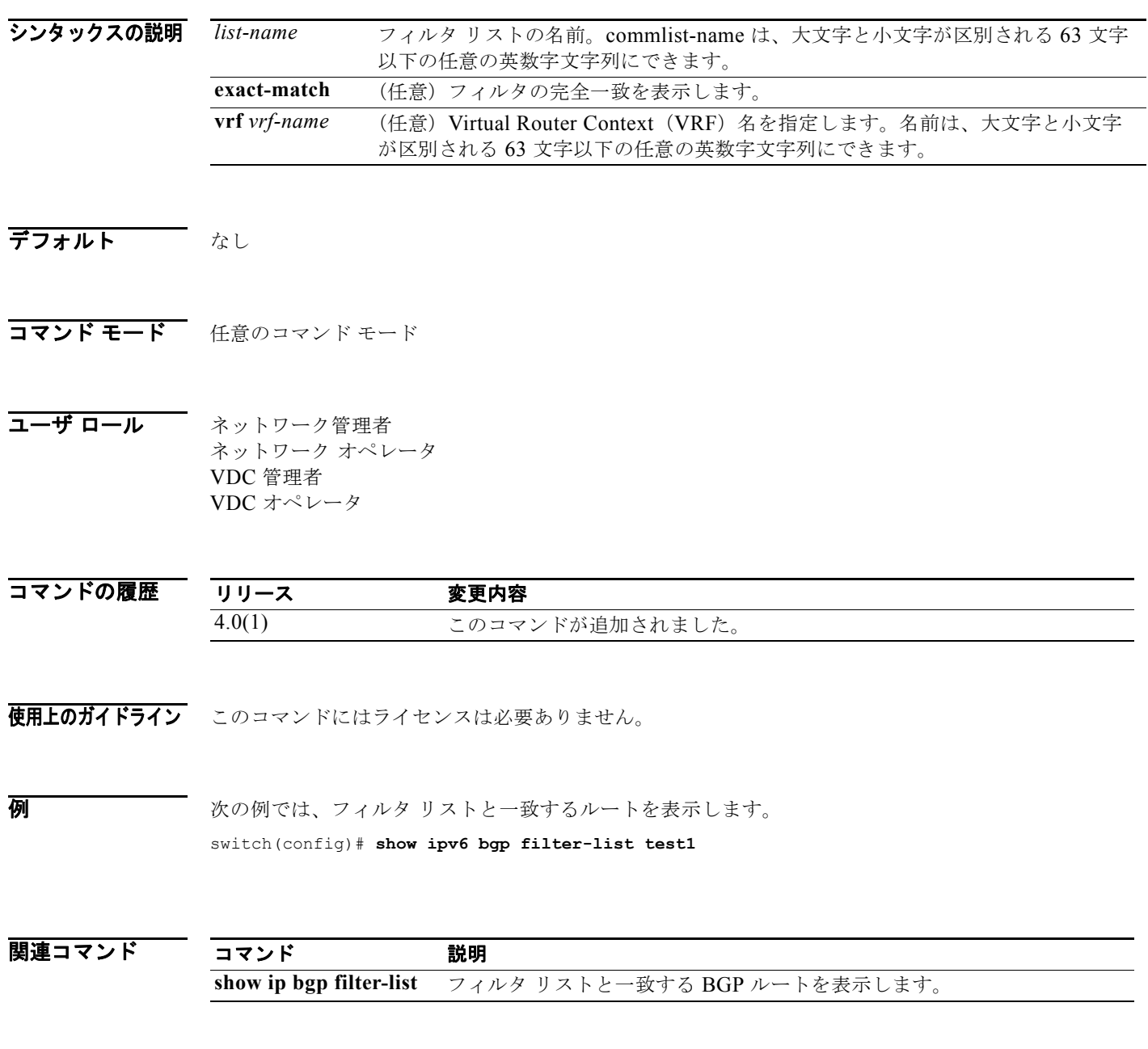

### **show ipv6 bgp flap-statistics**

Border Gateway Protocol (BGP; ボーダー ゲートウェイ プロトコル)フラップ統計情報を表示するに は、**show ipv6 bgp flap-statistics** コマンドを使用します。

**show ipv6 bgp flap-statistics** [*prefix*] [**vrf** *vrf-name*]

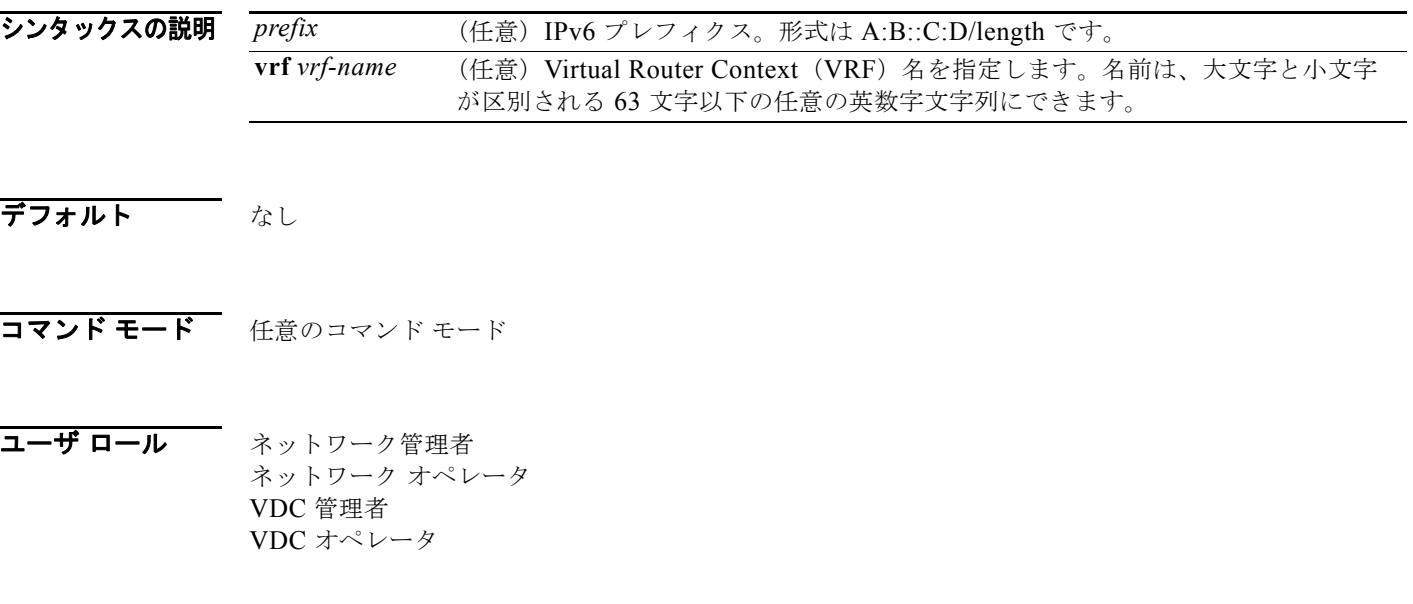

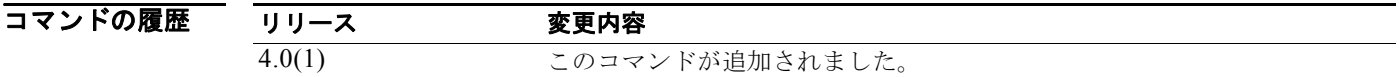

- 使用上のガイドライン このコマンドにはライセンスは必要ありません。
- **例 ポティック** 次の例では、フラップ統計情報を表示します。 switch(config)# **show ipv6 bgp flap-statistics**

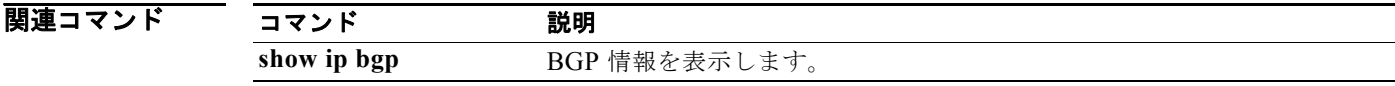

# **show ipv6 bgp history-paths**

Border Gateway Protocol(BGP; ボーダー ゲートウェイ プロトコル)履歴パスを表示するには、**show ipv6 bgp history-paths** コマンドを使用します。

**show ipv6 bgp history-paths** [**regexp** *expression*] [**vrf** *vrf-name*]

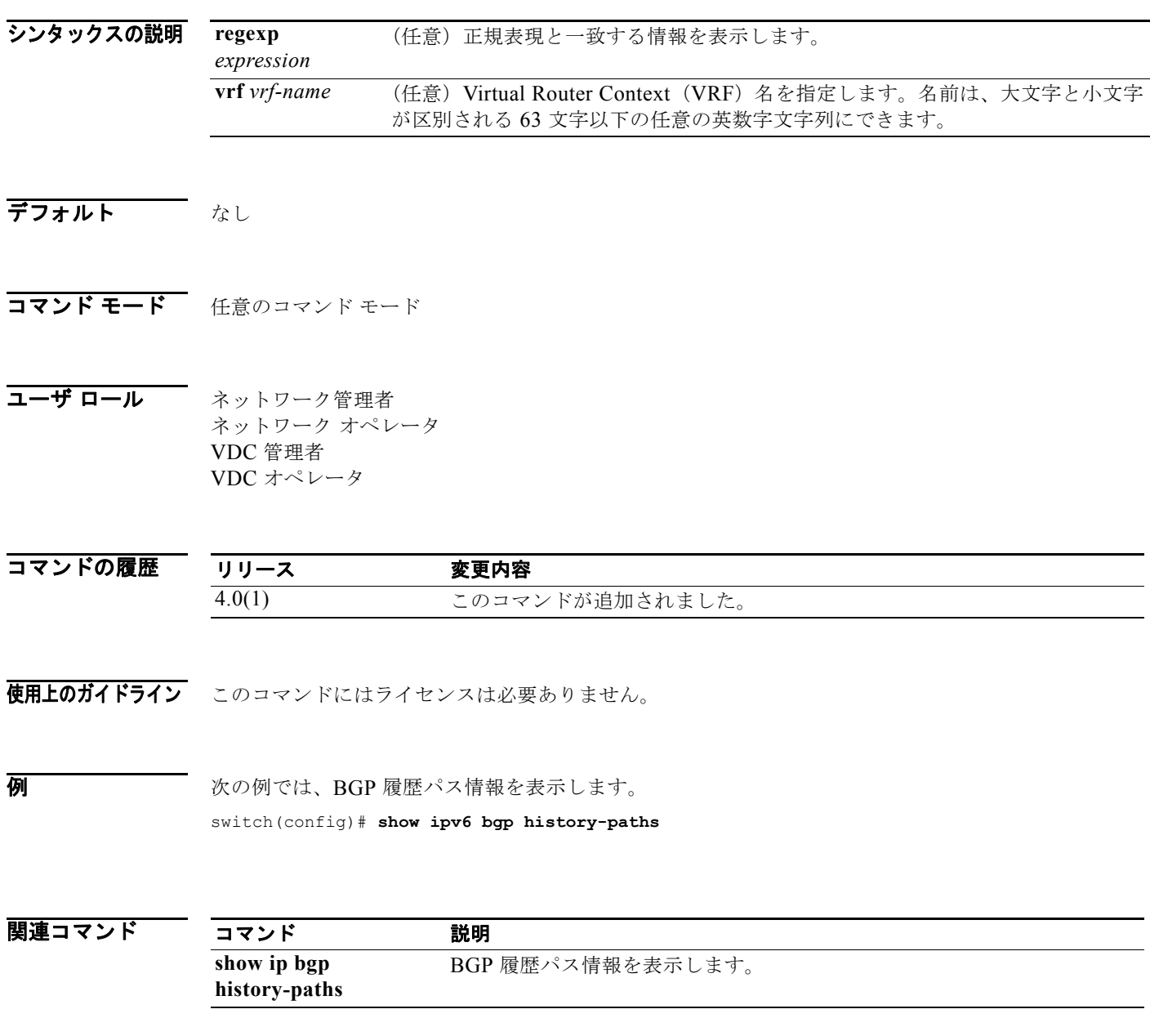

### **show ipv6 bgp neighbors**

Border Gateway Protocol(BGP; ボーダー ゲートウェイ プロトコル)ネイバーを表示するには、**show ipv6 bgp neighbors** コマンドを使用します。

**show ipv6 bgp neighbors** [ *addr* [**advertised-routes** | **flap-statistics** | **paths** | **received-routes** | **routes** [**advertised** | **dampened** | **received**]] | *prefix*] [**vrf** { **all** | *vrf-name*}]

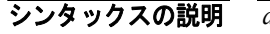

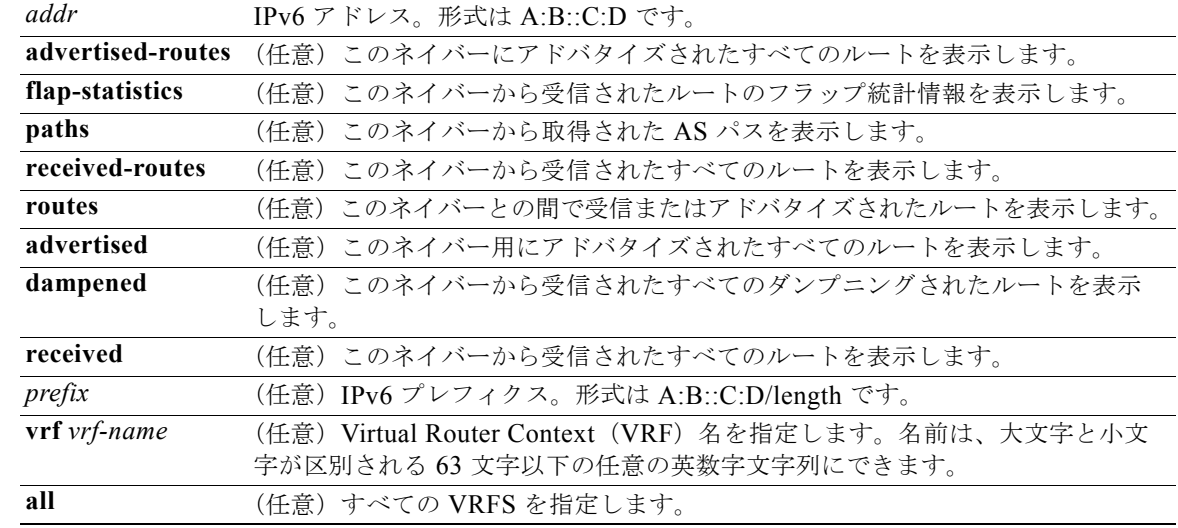

#### デフォルト なし

コマンド モード 任意のコマンド モード

コーザ ロール ネットワーク管理者 ネットワーク オペレータ VDC 管理者 VDC オペレータ

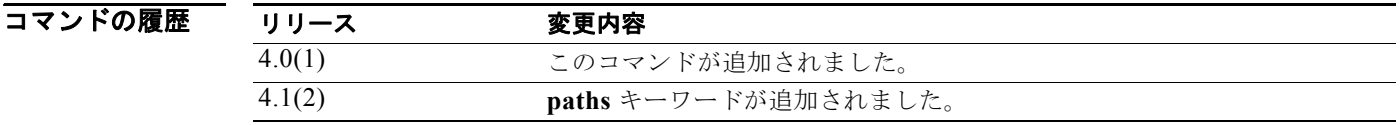

使用上のガイドライン このコマンドにはライセンスは必要ありません。

**例 みんの** 次の例では、BGP ネイバーを表示します。 switch(config)# **show ipv6 bgp neighbors**

|関連コマンド コマンド 説明 **show ip bgp neighbors** BGP 情報を表示します。

# **show ipv6 bgp nexthop**

Border Gateway Protocol (BGP; ボーダー ゲートウェイ プロトコル)ネクストホップ情報を表示する には、**show ipv6 bgp nexthop** コマンドを使用します。

**show ipv6 bgp nexthop** *addr* [**vrf** *vrf-name*]

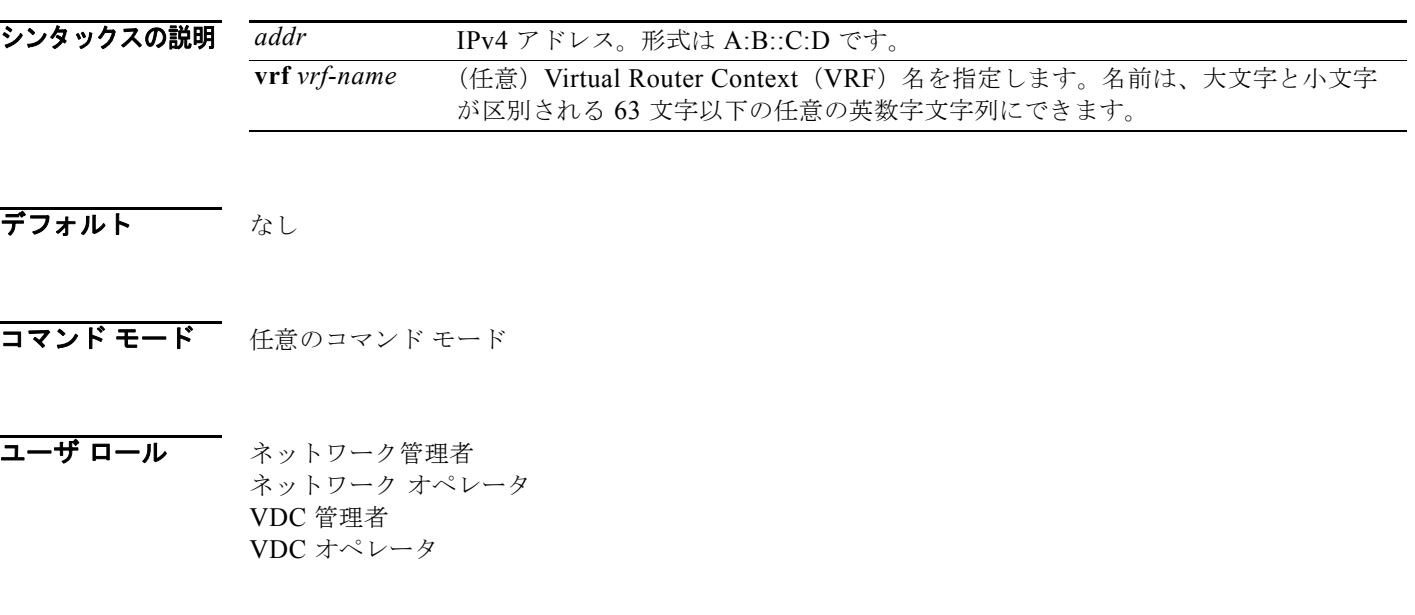

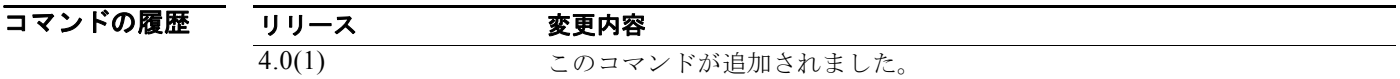

- 使用上のガイドライン このコマンドにはライセンスは必要ありません。
- **例 ポティング ある あい**では、BGP ネクストホップ情報を表示します。 switch(config)# **show ipv6 bgp nexthop 2001:0DB8::1**

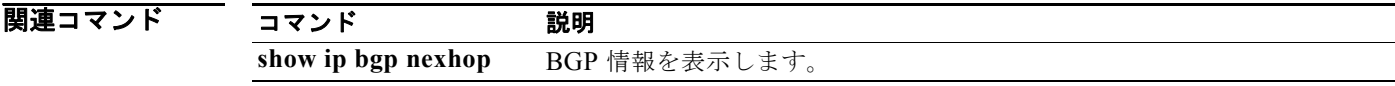

# **show ipv6 bgp nexthop-database**

Border Gateway Protocol (BGP; ボーダー ゲートウェイ プロトコル)ネクストホップ データベースを 表示するには、**show ipv6 bgp nexthop-database** コマンドを使用します。

**show ipv6 bgp nexthop-database** [**vrf** *vrf-name*]

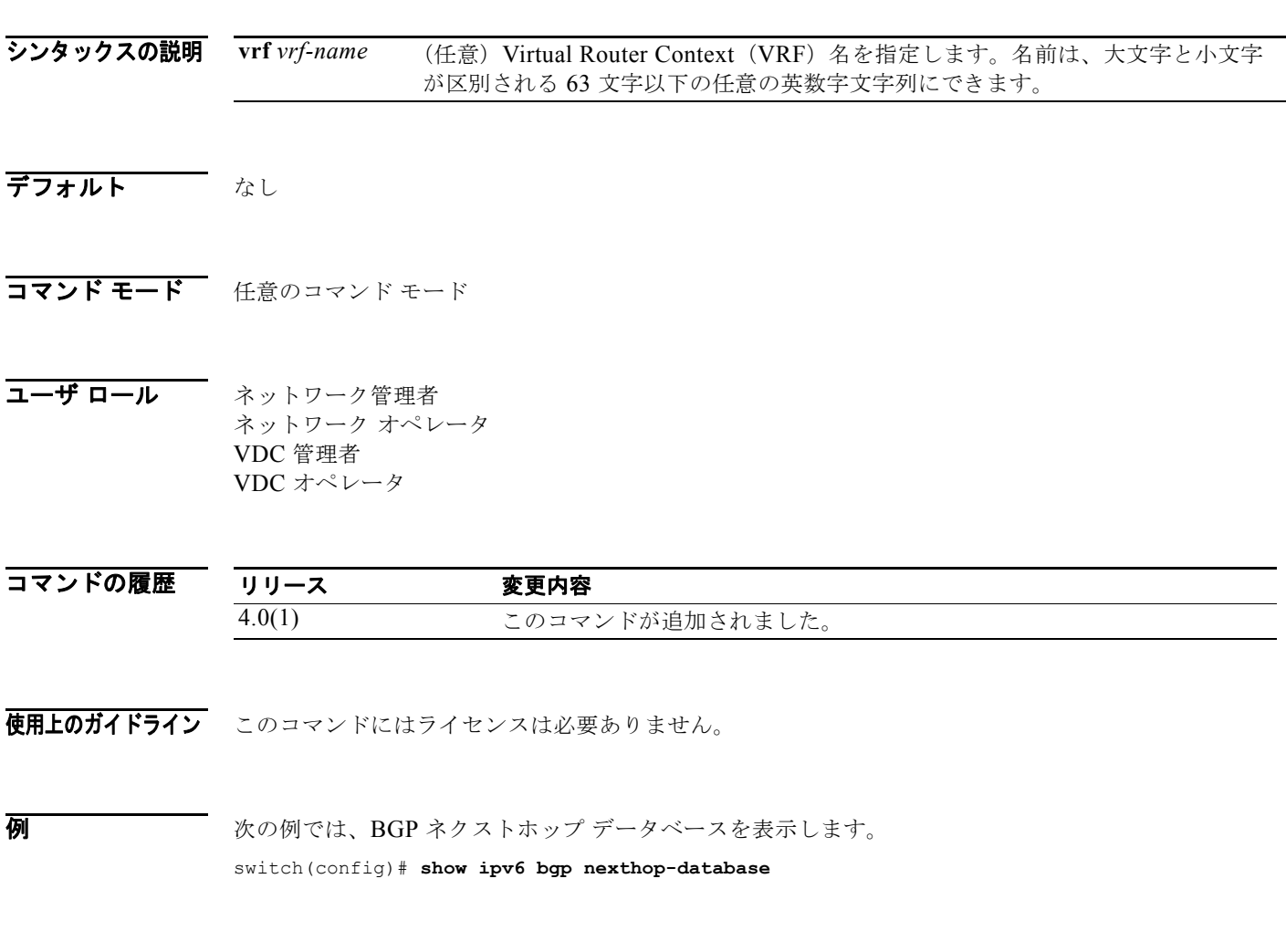

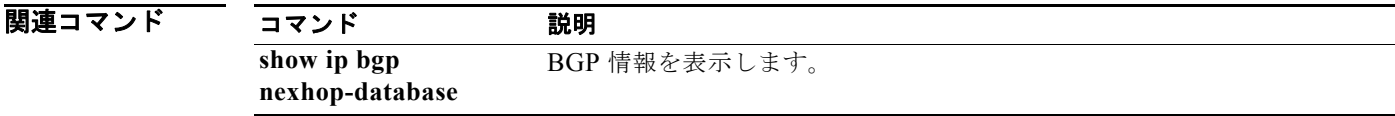

# **show ipv6 bgp prefix-list**

プレフィクス リストと一致する Border Gateway Protocol (BGP; ボーダー ゲートウェイ プロトコル) ルートを表示するには、**show ipv6 bgp prefix-list** コマンドを使用します。

**show ipv6 bgp prefix-list** *list-name* [**exact-match**] [**vrf** *vrf-name*]

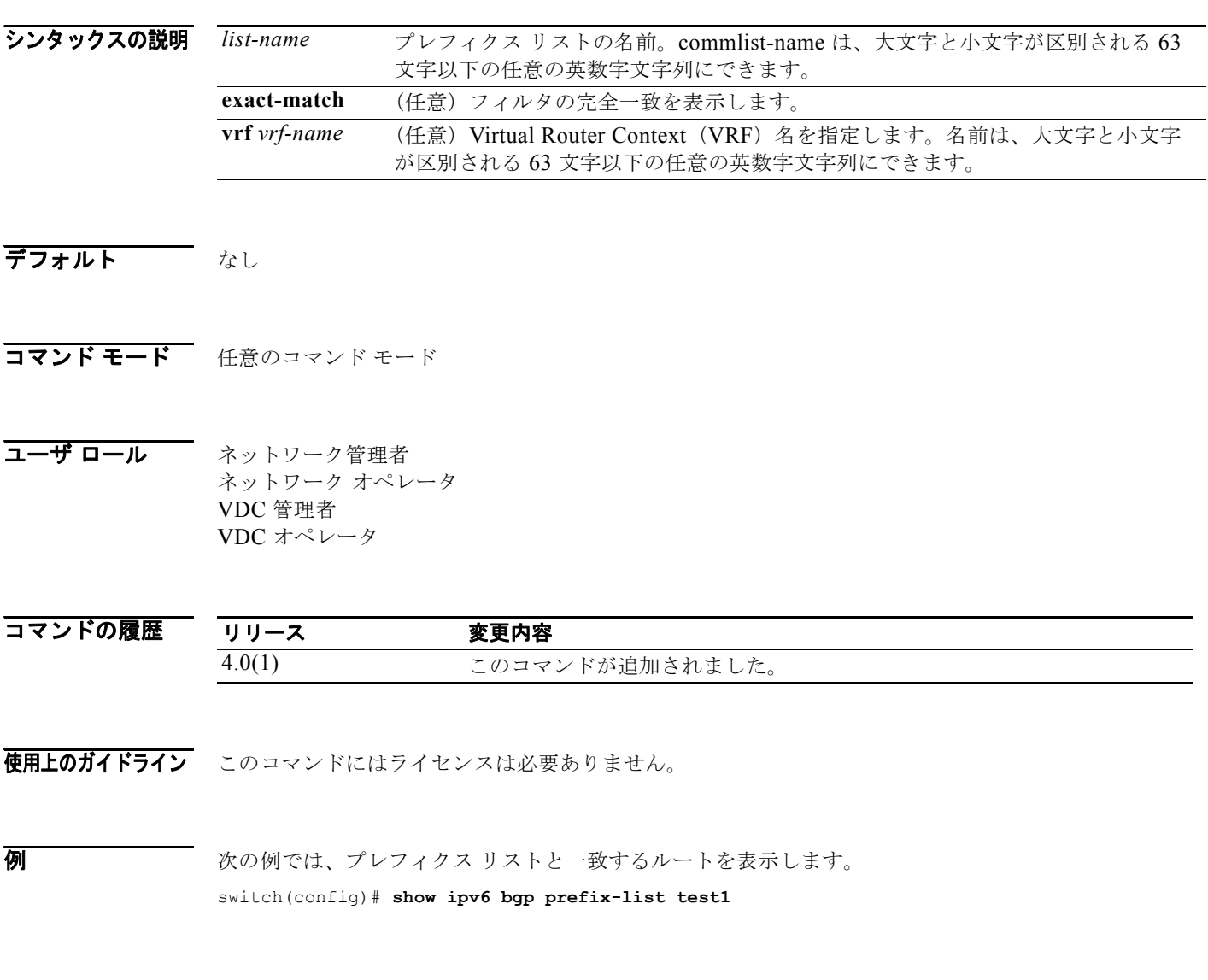

関連コマンド コマンド 説明 **show ip bgp prefix-list** プレフィクス リストと一致する BGP ルートを表示します。

ш

### **show ipv6 client**

内部 IPv6 クライアントに関する情報を表示するには、**show ipv6 client** コマンドを使用します。

**show ipv6 client** [*name*]

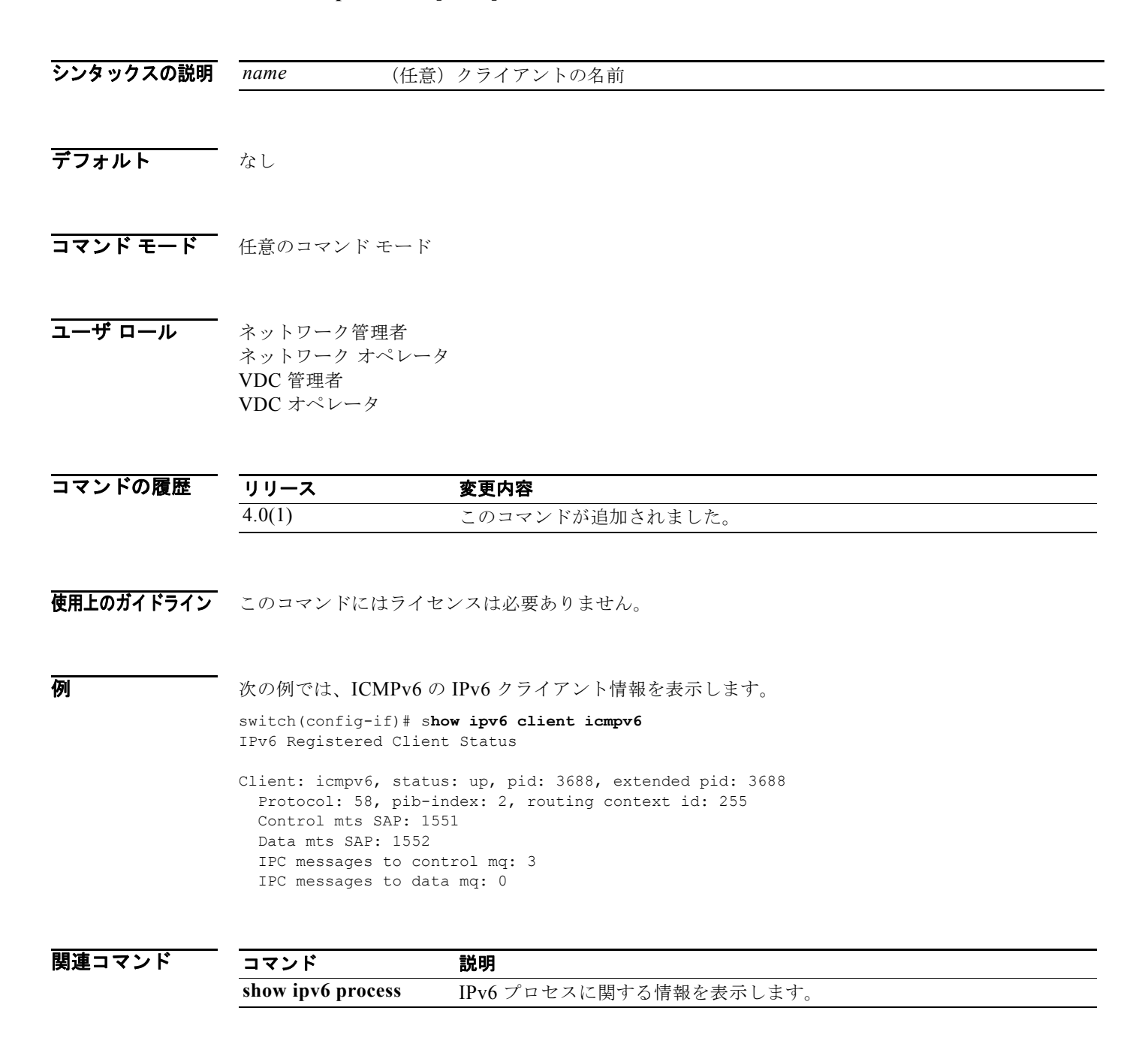

# **show ipv6 eigrp**

EIGRP for IPv6 プロセスのサマリーを表示するには、**show ipv6 eigrp** コマンドを使用します。

**show ipv6 eigrp** [*instance-tag*]

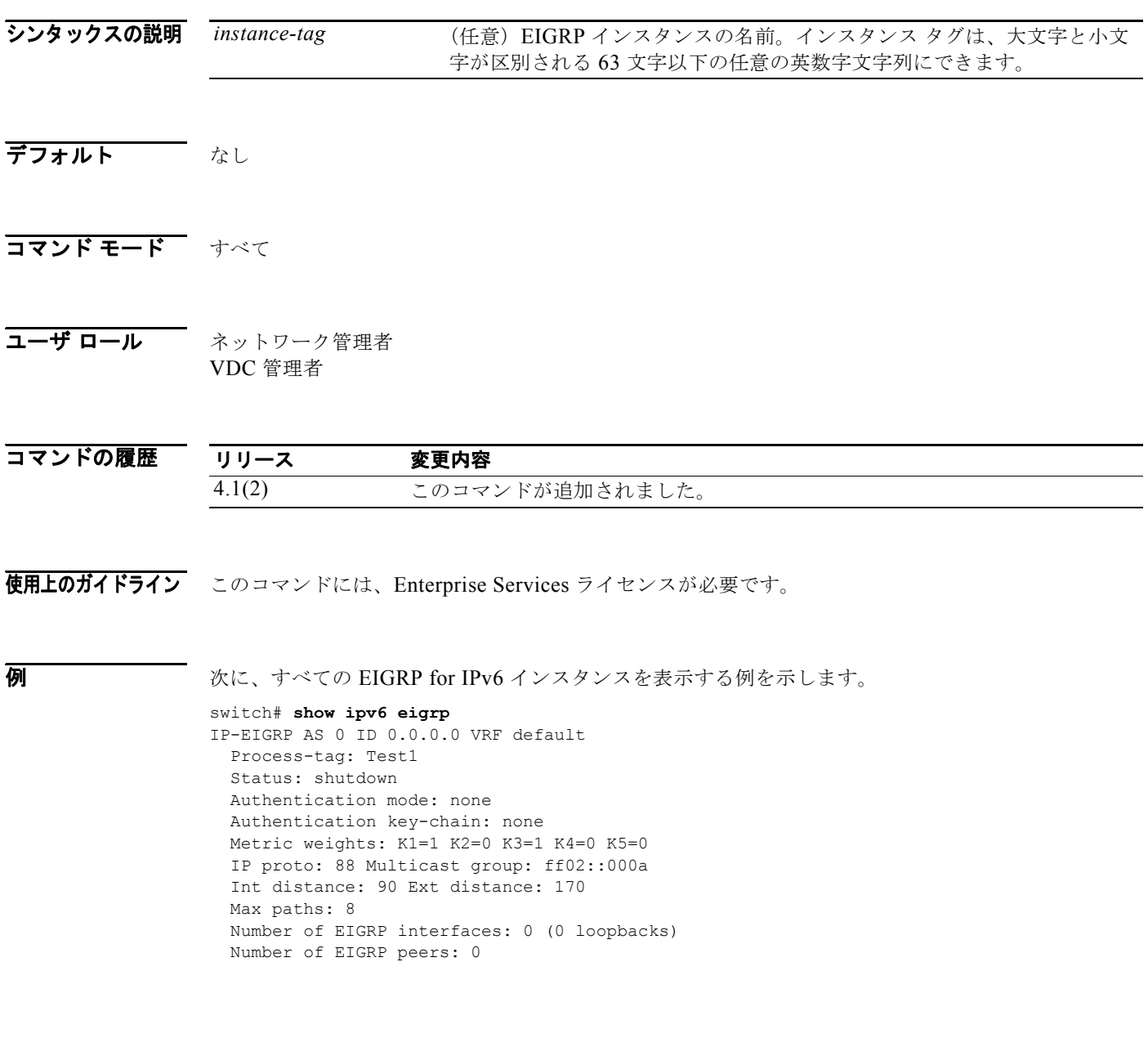

# **show ipv6 eigrp accounting**

EIGRP for IPv6 プロセスのプレフィクス アカウンティング情報を表示するには、**show ipv6 eigrp accounting** コマンドを使用します。

**show ipv6 eigrp** [*instance-tag*] **accounting** [**vrf** {*vrf-name* | **\***}]

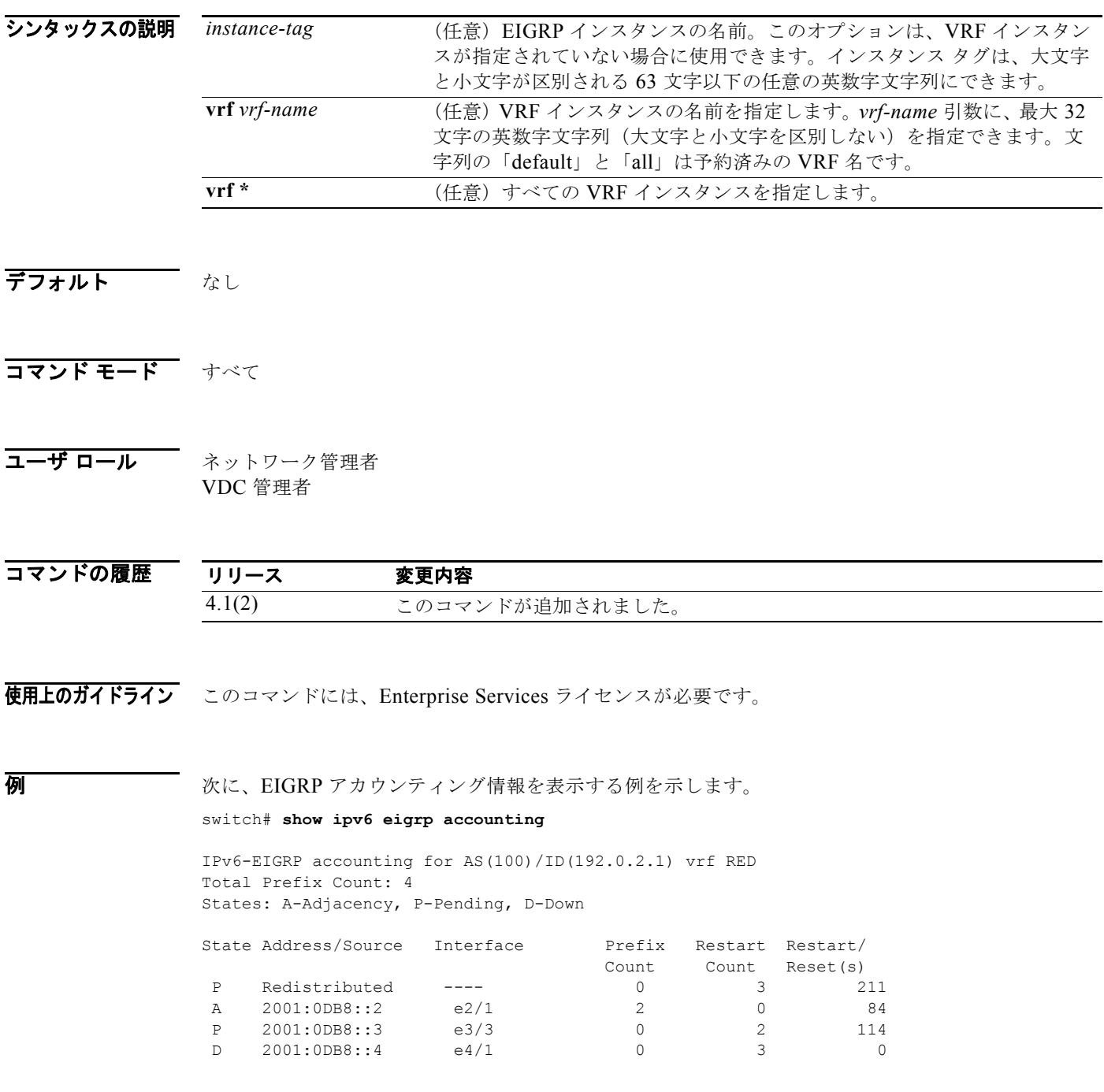

*Cisco Nexus 7000* シリーズ *NX-OS* ユニキャスト ルーティング コマンド リファレンス リリース *5.x*

表 [1-34](#page-827-0) に、この出力で表示される重要なフィールドに関する説明を示します。

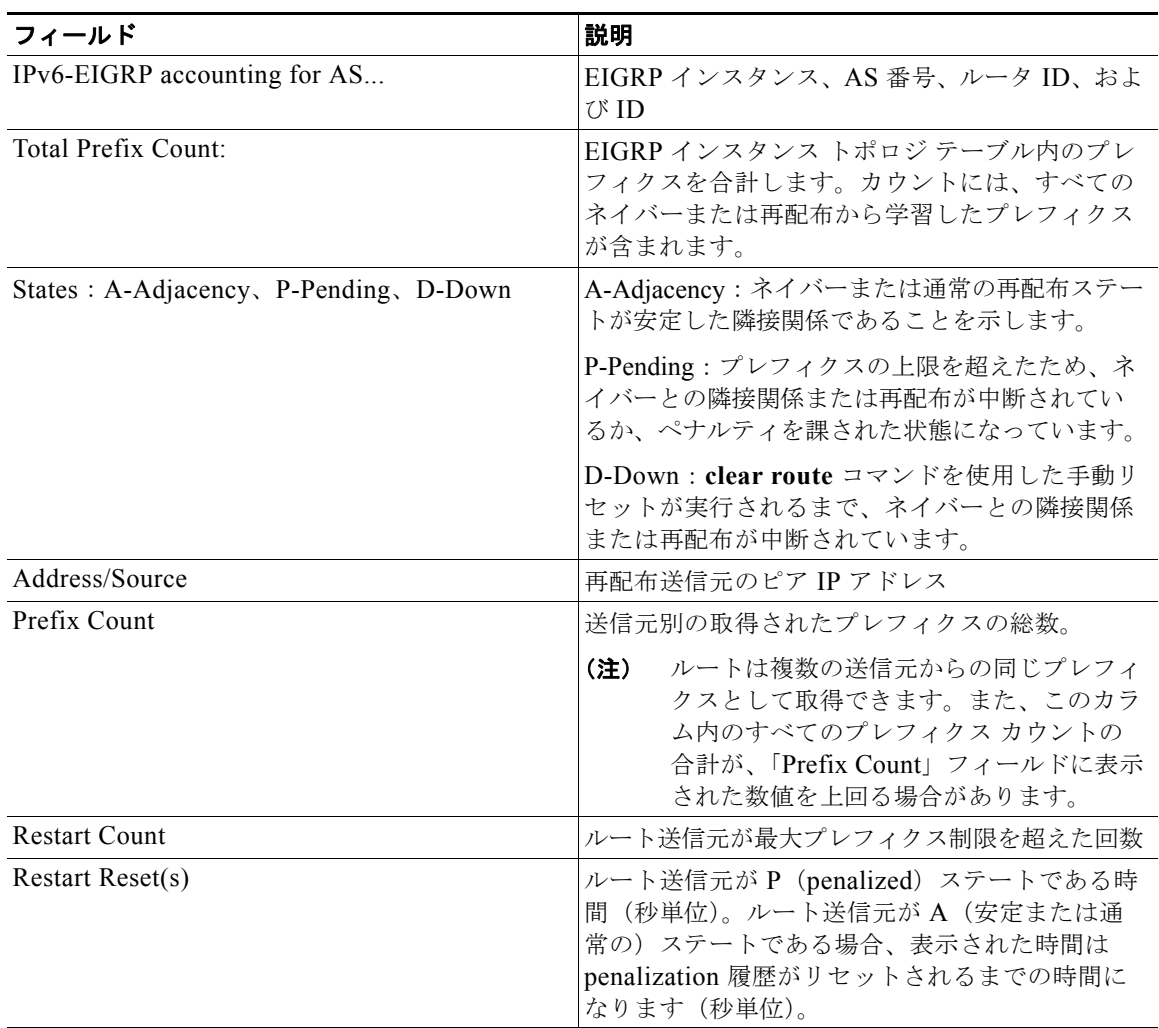

#### <span id="page-827-0"></span>表 **1-34 show ipv6 eigrp accounting** フィールドの説明
### **show ipv6 eigrp interfaces**

EIGRP for IPv6 に設定されたインターフェイスに関する情報を表示するには、**show ipv6 eigrp interfaces** コマンドを使用します。

**show ipv6 eigrp** [*instance-tag*] **interfaces** [*type instance*] [**brief**] [**vrf** {*vrf-name* | **\***}]

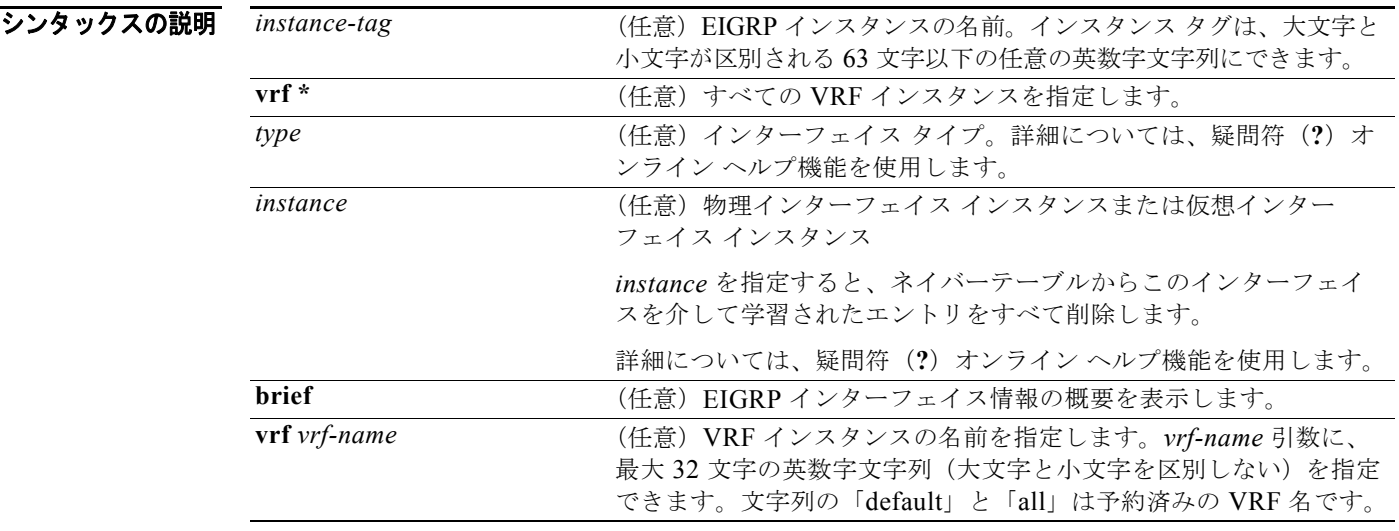

- デフォルト VRF またはインターフェイスが指定されていない場合、このコマンドはデフォルト VRF のすべてのイ ンターフェイスを表示します。
- コマンド モード すべて
- コーザ ロール ネットワーク管理者 VDC 管理者

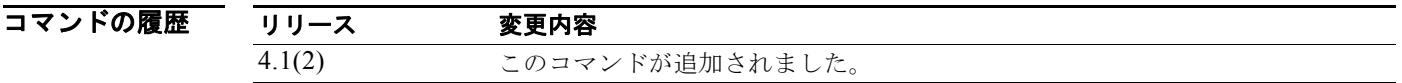

使用上のガイドライン **show ipv6 eigrp interfaces** コマンドは、どのインターフェイス EIGRP がアクティブかを決定し、それ らのインターフェイスに関連した EIGRP に関する情報を取得するために使用します。

> インターフェイスを指定すると、そのインターフェイスのみが表示されます。指定しないと、EIGRP が稼動するすべてのインターフェイスが表示されます。

> Autonomous System (AS; 自律システム) を指定すると、指定された AS のルーティング システムの みが表示されます。指定しないと、すべての EIGRP プロセスが表示されます。

このコマンドには、Enterprise Services ライセンスが必要です。

**例 みんじょ あい あい あい あい** 次に、EIGRP インターフェイスに関する情報を表示する例を示します。

#### switch# **show ipv6 eigrp interfaces brief**

#### IPv6 EIGRP interfaces for process 1 vrf default

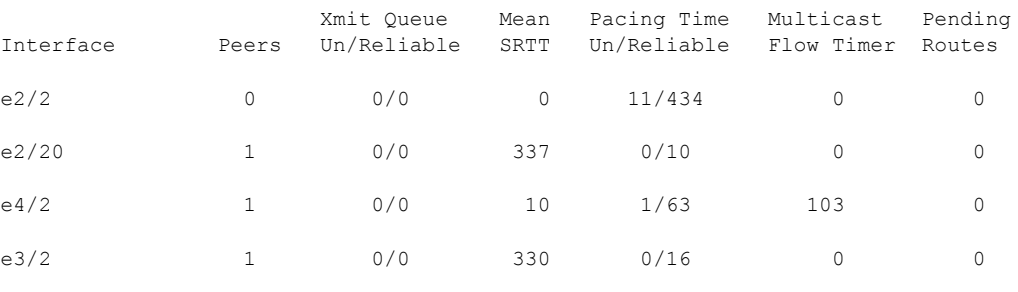

switch#

表 [1-35](#page-829-0) に、この出力で表示される重要なフィールドに関する説明を示します。

<span id="page-829-0"></span>表 **1-35 show ip eigrp interfaces** フィールドの説明

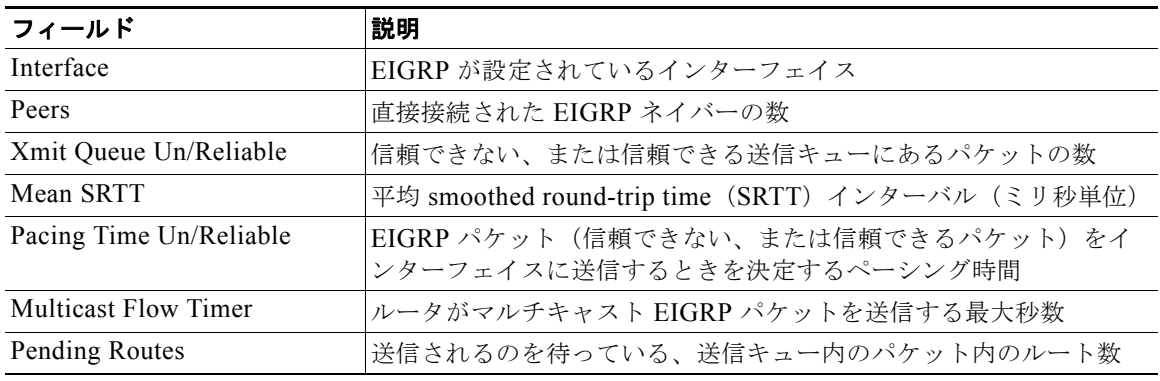

#### 関連コマンド

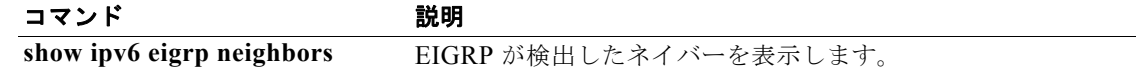

### **show ipv6 eigrp neighbors**

EIGRP for IPv6 によって検出されたネイバーに関する情報を表示するには、**show ipv6 eigrp neighbors** コマンドを使用します。

**show ipv6 eigrp** [*instance-tag*] **neighbors** [**detail**] [*interface-type interface-instance*] [**static**] [**vrf** {*vrf-name* | **\***}]

#### シンタックスの説明

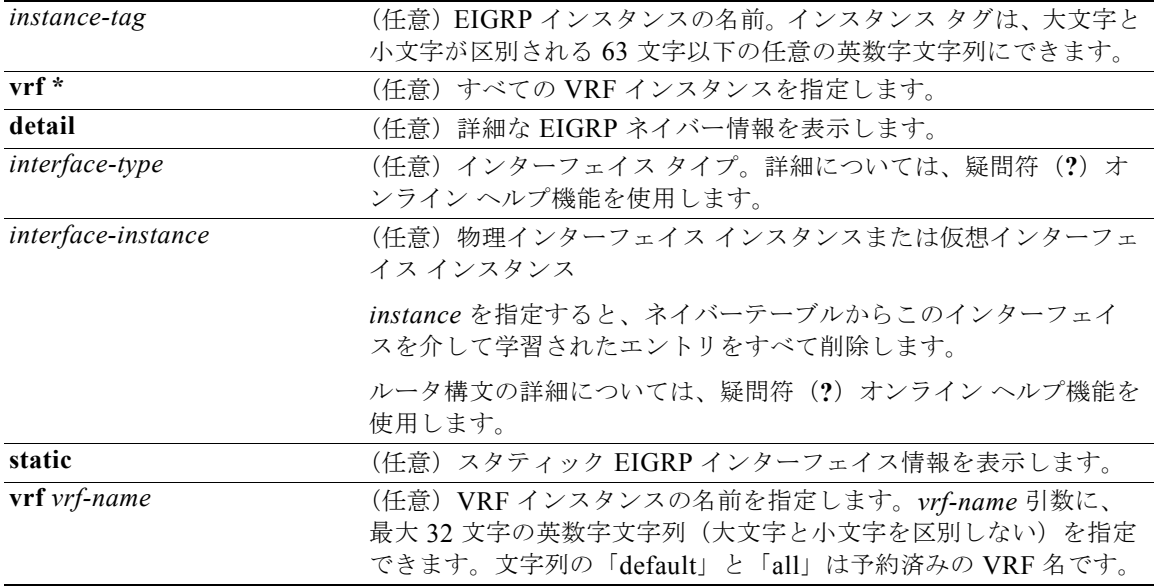

#### デフォルト VRF またはインターフェイスが指定されていない場合、このコマンドはすべてのインターフェイス上 のデフォルト VRF に関するすべてのネイバーを表示します。

#### コマンド モード すべて

コーザ ロール ネットワーク管理者 VDC 管理者

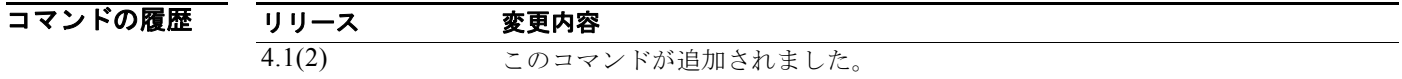

使用上のガイドライン **show ipv6 eigrp neighbors** コマンドは、ネイバーがアクティブまたは非アクティブになるタイミング を特定するために使用します。このコマンドは、特定の転送問題のデバッグにも役立ちます。 このコマンドには、Enterprise Services ライセンスが必要です。

**例 わきの あい あい あい あい あい** 次に、EIGRP ネイバーに関する情報を表示する例を示します。

#### switch# **show ipv6 eigrp neighbors**

IPv6-EIGRP Neighbors for process 77 vrf default

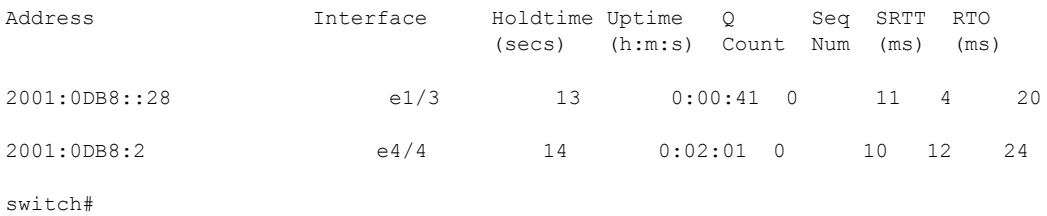

表 [1-36](#page-831-0) に、この出力で表示される重要なフィールドに関する説明を示します。

#### <span id="page-831-0"></span>表 **1-36 show ip eigrp neighbors** フィールドの説明

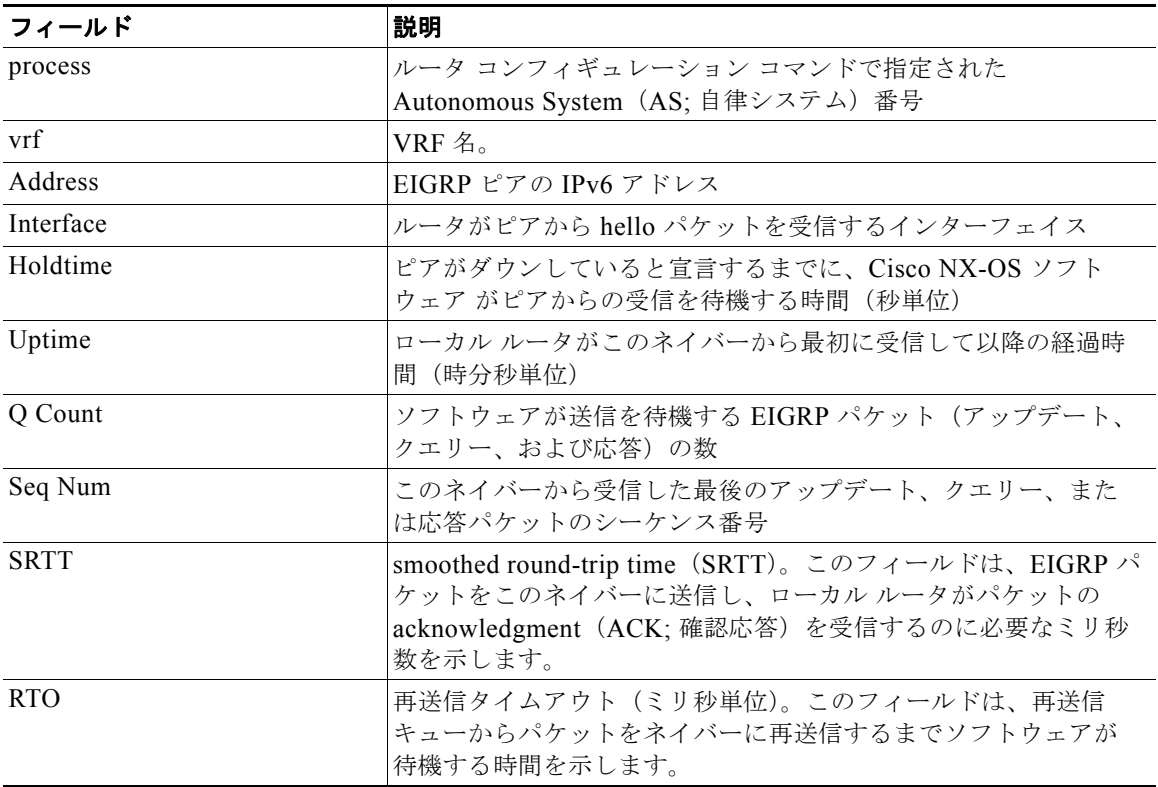

次に、EIGRP ネイバーに関する詳細な情報を表示する例を示します。

#### switch# **show ipv6 eigrp neighbors detail**

IPv6-EIGRP neighbors for AS 1 vrf default

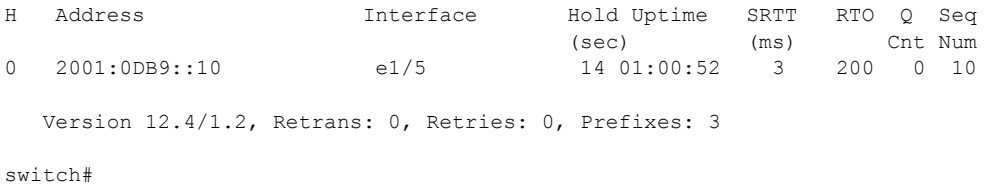

表 [1-37](#page-832-0) に、この出力で表示される重要なフィールドに関する説明を示します。

#### <span id="page-832-0"></span>表 **1-37 show ip eigrp neighbors detail** フィールドの説明

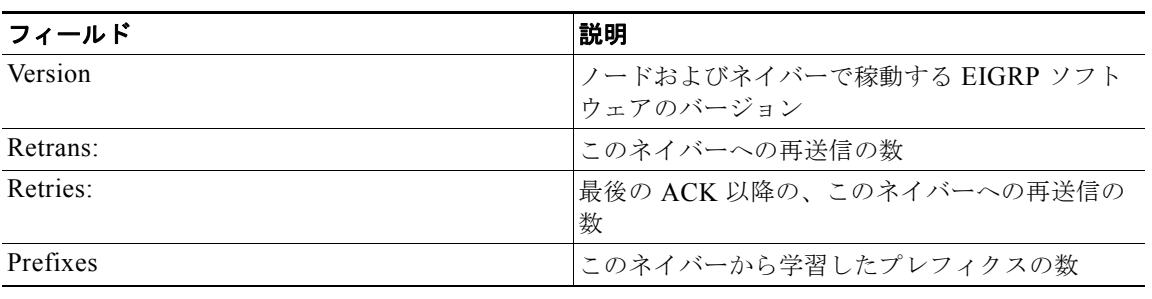

### 関連コマンド

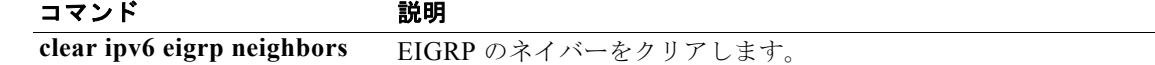

### **show ipv6 eigrp route-map statistics**

EIGRP for IPv6 のルート再配布統計情報を表示するには、任意のモードで **show ipv6 eigrp route-map statistics** コマンドを使用します。

**show ipv6 eigrp** [*instance-tag*] **route-map statistics redistribute** {**bgp** *id* **| direct** | **eigrp** *id* | **isis** *id* | **ospfv3** *id* | **rip** *id* | **static**} [**vrf** {*vrf-name | \**}]

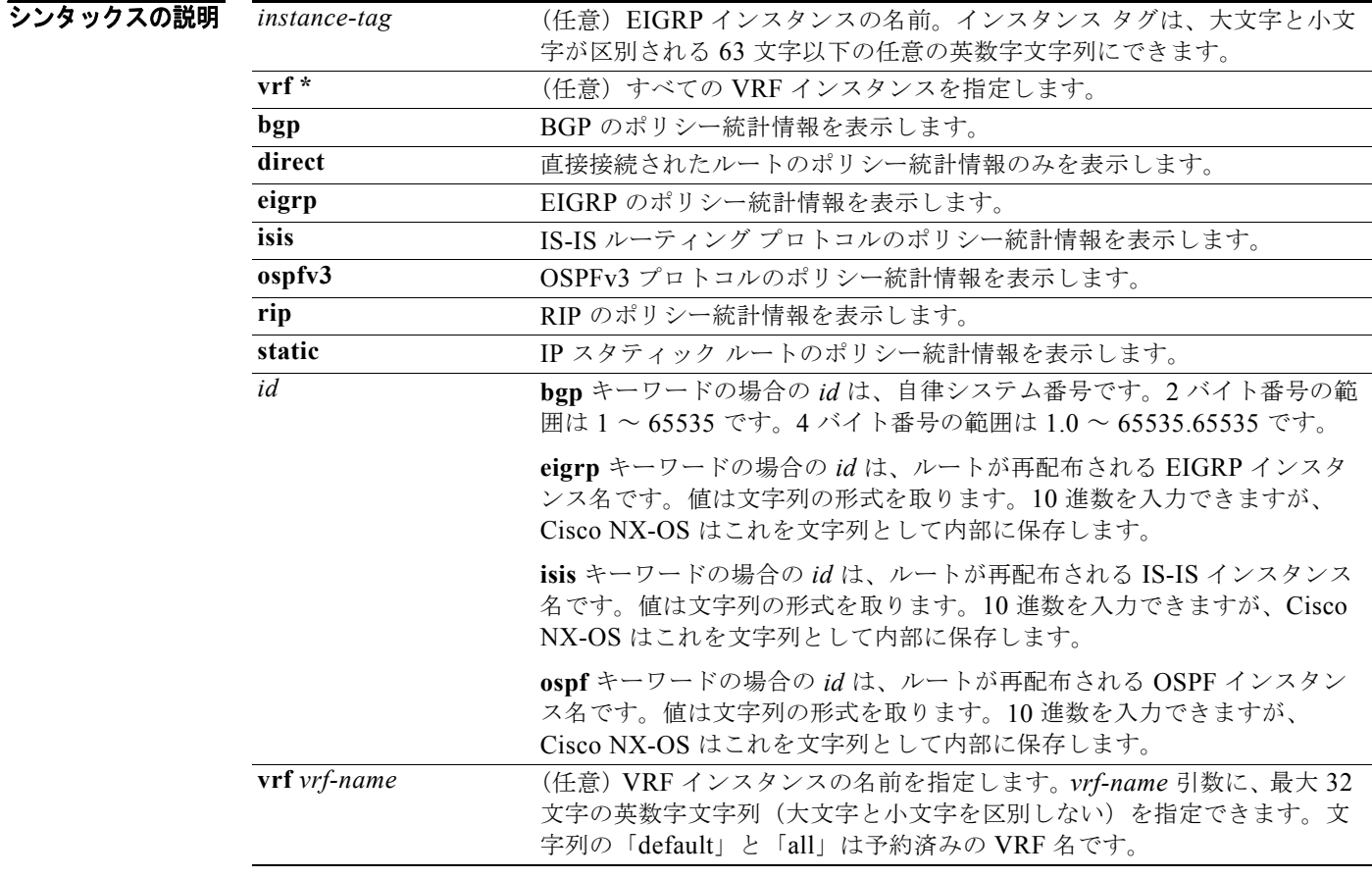

デフォルト なし

コマンド モード すべて

 $\blacksquare$ 

コーザ ロール ネットワーク管理者 VDC 管理者

**statistics**

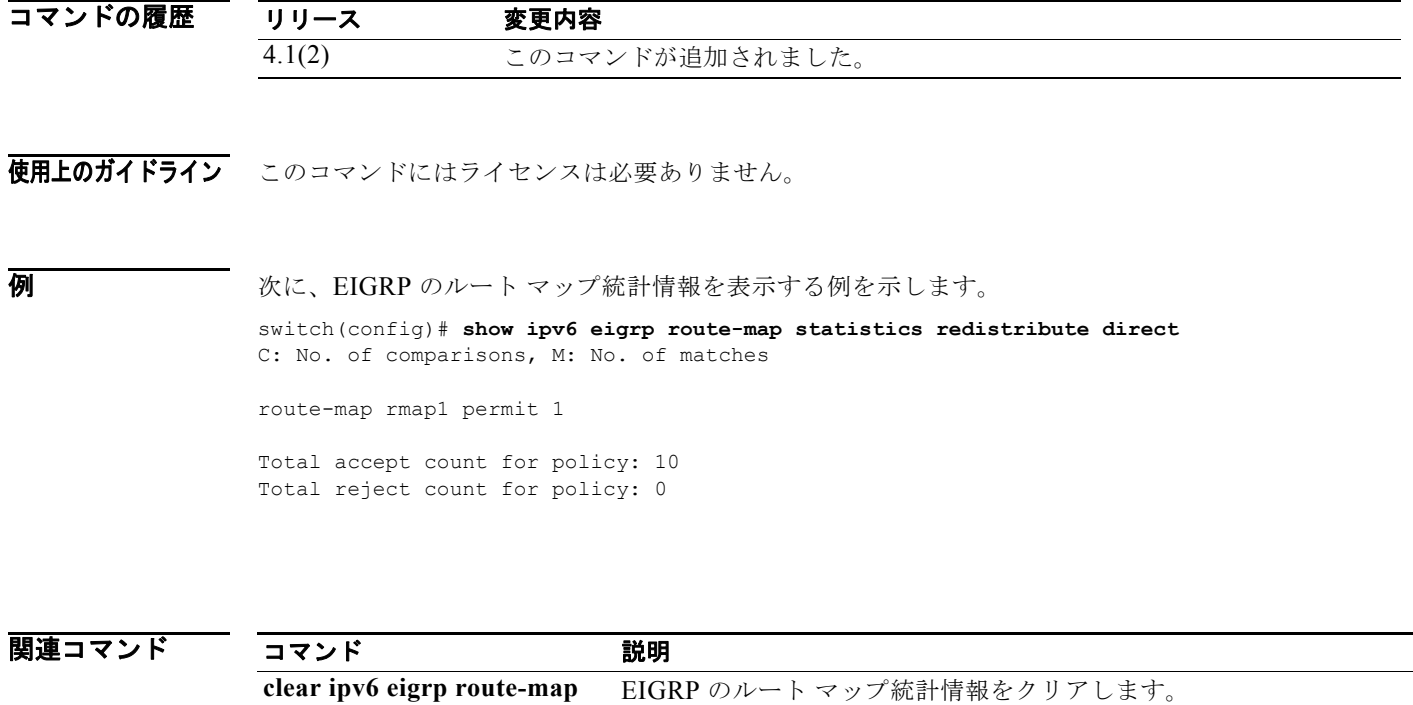

**show ipv6 eigrp traffic EIGRP** トラフィック統計情報を表示します。

## **show ipv6 eigrp topology**

EIGRP for IPv6 トポロジ テーブルを表示するには、**show ipv6 eigrp topology** コマンドを使用します。

**show ipv6 eigrp** [*instance-tag*] **topology** [*ipv6-address/length*] [**active** | **all-links** | **detail-links** | **pending** | **summary** | **zero-successors**] [**vrf** {*vrf-name* | **\***}]

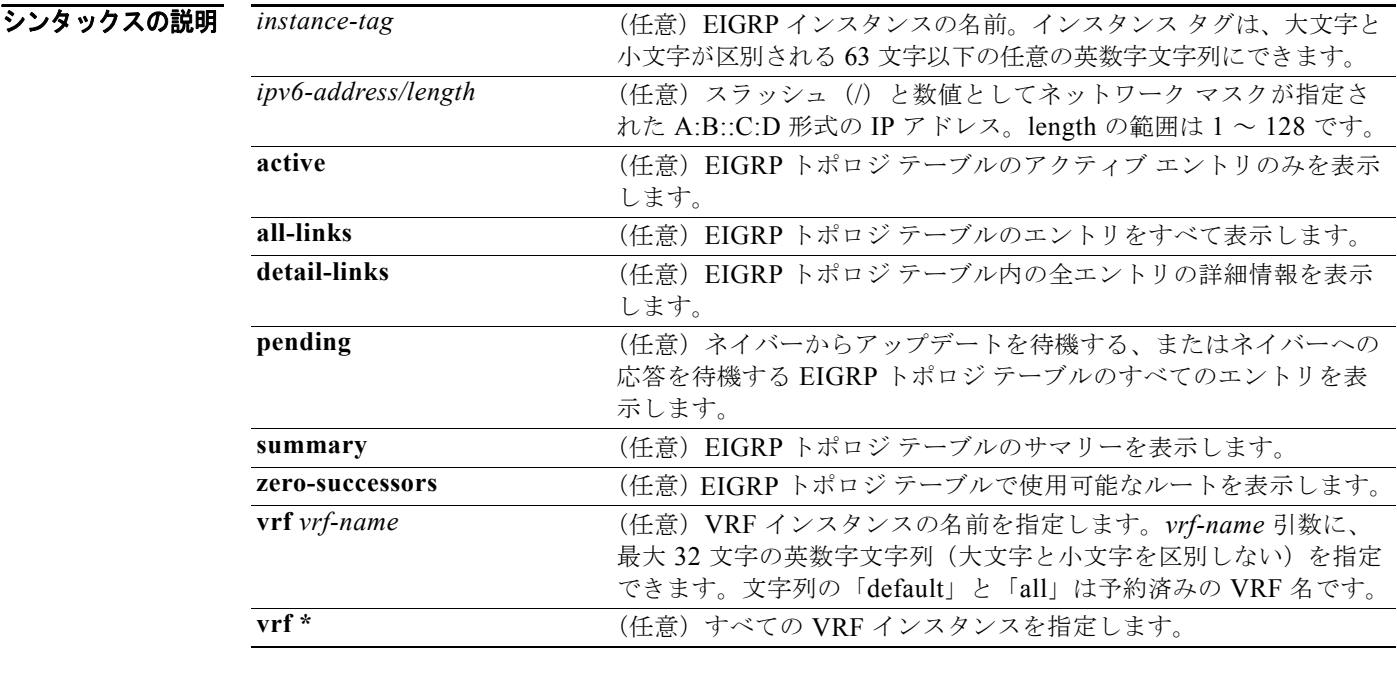

デフォルト VRF が指定されていない場合、このコマンドはデフォルトの VRF の情報を表示します。

- コマンド モード すべて
- コーザ ロール ネットワーク管理者 VDC 管理者

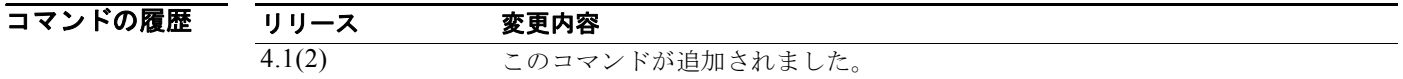

#### 使用上のガイドライン **show ipv6 eigrp topology** コマンドは、DUAL ステートを特定し、可能性のある DUAL 問題をデバッ グするために使用します。

キーワードまたは引数を指定せずに **show ipv6 eigrp topology** コマンドを使用すると、Cisco NX-OS はフィージブル サクセサであるルートのみを表示します。

このコマンドには、Enterprise Services ライセンスが必要です。

例 次に、EIGRP トポロジ テーブルを表示する例を示します。指定された内部ルートおよび外部ルートの EIGRP メトリックが表示されます。

#### switch# **show ipv6 eigrp topology 2001:0DB8::/24**

IP-EIGRP (AS 1): Topology entry for 2001:0DB8::/24 State is Passive, Query origin flag is 1, 1 Successor(s), FD is 281600 Routing Descriptor Blocks: 2001:0DB8::10 (Ethernet 2/1), from 2001:0DB8::1, Send flag is 0x0 Composite metric is (409600/128256), Route is External Vector metric: Minimum bandwidth is 10000 Kbit Total delay is 6000 microseconds Reliability is 255/255 Load is 1/255 Minimum MTU is 1500 Hop count is 1 External data: Originating router is 192.0.2.1 AS number of route is 0 External protocol is Connected, external metric is 0 Administrator tag is 0 (0x00000000) switch#

```
表 1-38 に、この出力で表示される重要なフィールドに関する説明を示します。
```
### フィールド アンド かいしゃ かいこう 説明 Query origin  $\big| \partial \bot \mathsf{U} - \mathsf{O} \big|$  origin ステート Successors このプレフィクスのフィージブル サクセサの数 FD このプレフィクスのフィージブル ディスタンス 2001:0DB8::10 (Ethernet 2/1) |このパスが学習されたネクストホップとインターフェイス from 2001:0DB8::1 このパスの情報送信元 Send flag このネイバーへのこのプレフィクスの送信が中断されているかどう かの状態 Composite metric is... 最初の番号は、宛先へのコストを示す EIGRP メトリックです。2 番 目の番号は、このピアがアドバタイズした EIGRP メトリックです。 Route is <br>
|ルートタイプ (内部または外部) Vector Metric ネイバーによってアドバタイズされたメトリック(帯域幅、遅延、 信頼性、負荷、MTU、およびホップ カウント) External Data <br>
ネイバーによってアドバタイズされた外部情報(発信元ルータID、 AS 番号、外部プロトコル、メトリック、およびタグ)

#### <span id="page-836-0"></span>表 **1-38 show ip eigrp topology** フィールドの説明

# **show ipv6 eigrp traffic**

送受信された EIGRP for IPv6 パケット数を表示するには、**show ipv6 eigrp traffic** コマンドを使用し ます。

**show ipv6 eigrp** [*instance-tag*] **traffic** [**vrf** {*vrf-name* | **\***}]

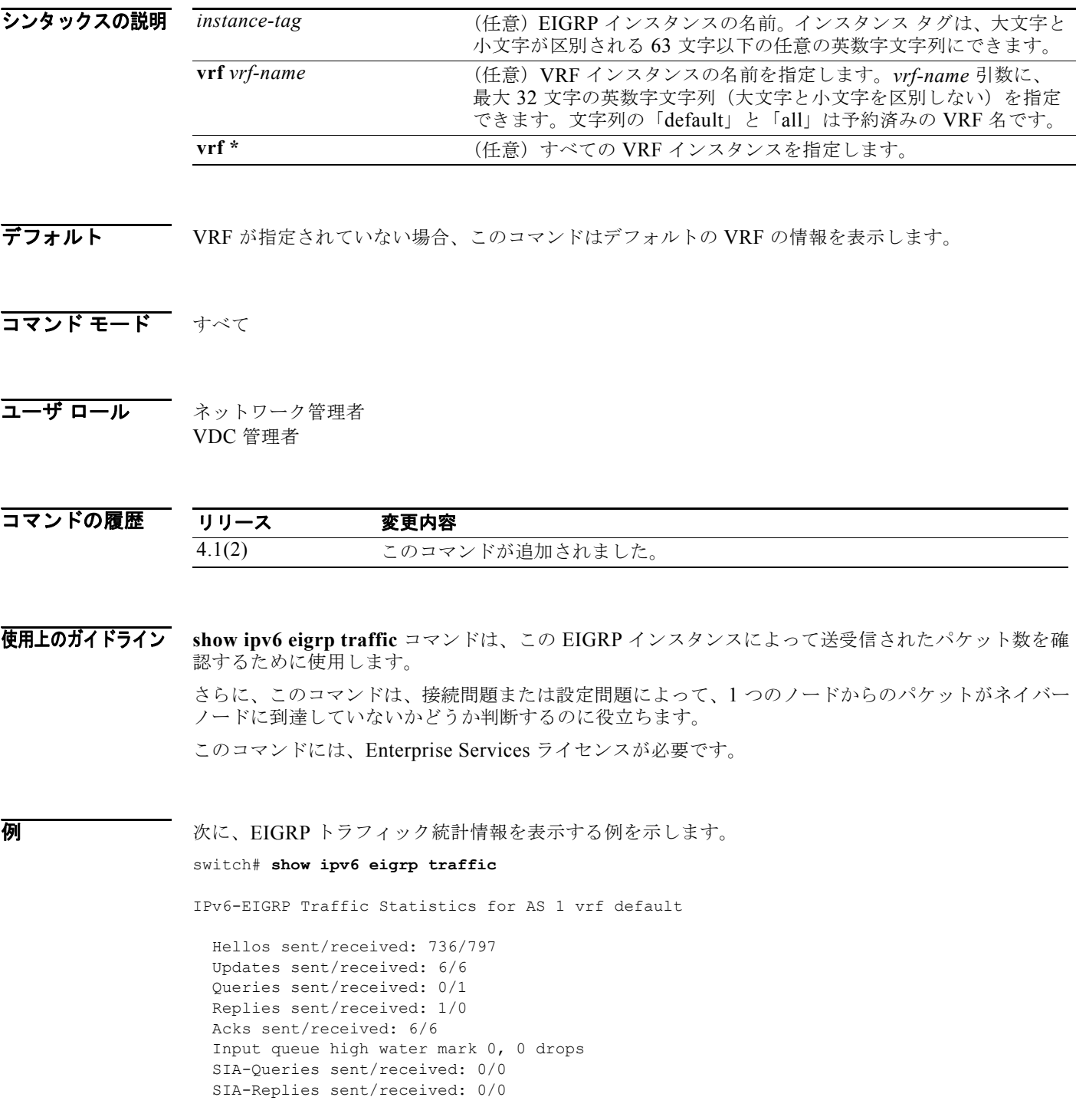

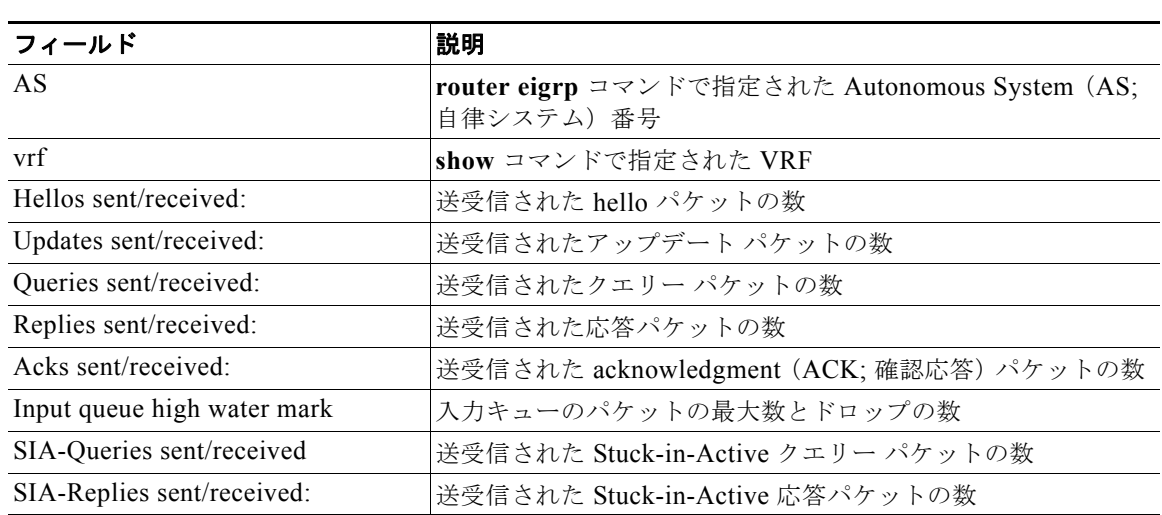

表 [1-39](#page-838-0) に、この出力で表示される重要なフィールドに関する説明を示します。

<span id="page-838-0"></span>表 **1-39 show ipv6 eigrp traffic** フィールドの説明

### **show ipv6 fragments**

キューイングされた IPv6 フラグメントに関する情報を表示するには、**show ipv6 fragments** コマンド を使用します。

**show ipv6 fragments** [*ipv6-addr*]

シンタックスの説明 デフォルト なし コマンド モード 任意のコマンド モード コーザ ロール ネットワーク管理者 ネットワーク オペレータ VDC 管理者 VDC オペレータ *name* (任意)IPv6 アドレス。形式は A:B::C:D です。

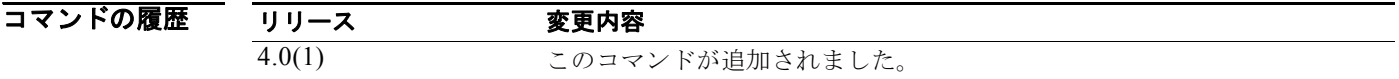

使用上のガイドライン このコマンドにはライセンスは必要ありません。

**例 わけの** 次の例では、IPv6 フラグメントを表示します。 switch(config-if)# s**how ipv6 fragments**  No IPv6 fragments queued

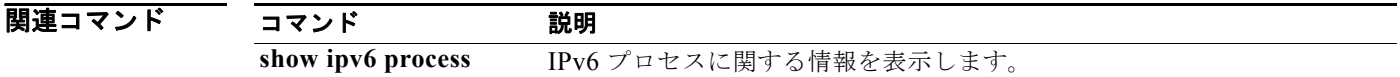

ш

# **show ipv6 icmp interface**

ICMPv6 に関する情報を表示するには、**show ipv6 icmp interface** コマンドを使用します。

**show ipv6 icmp interface** [*type number*] [**detail**] [**vrf** *vrf-name*]

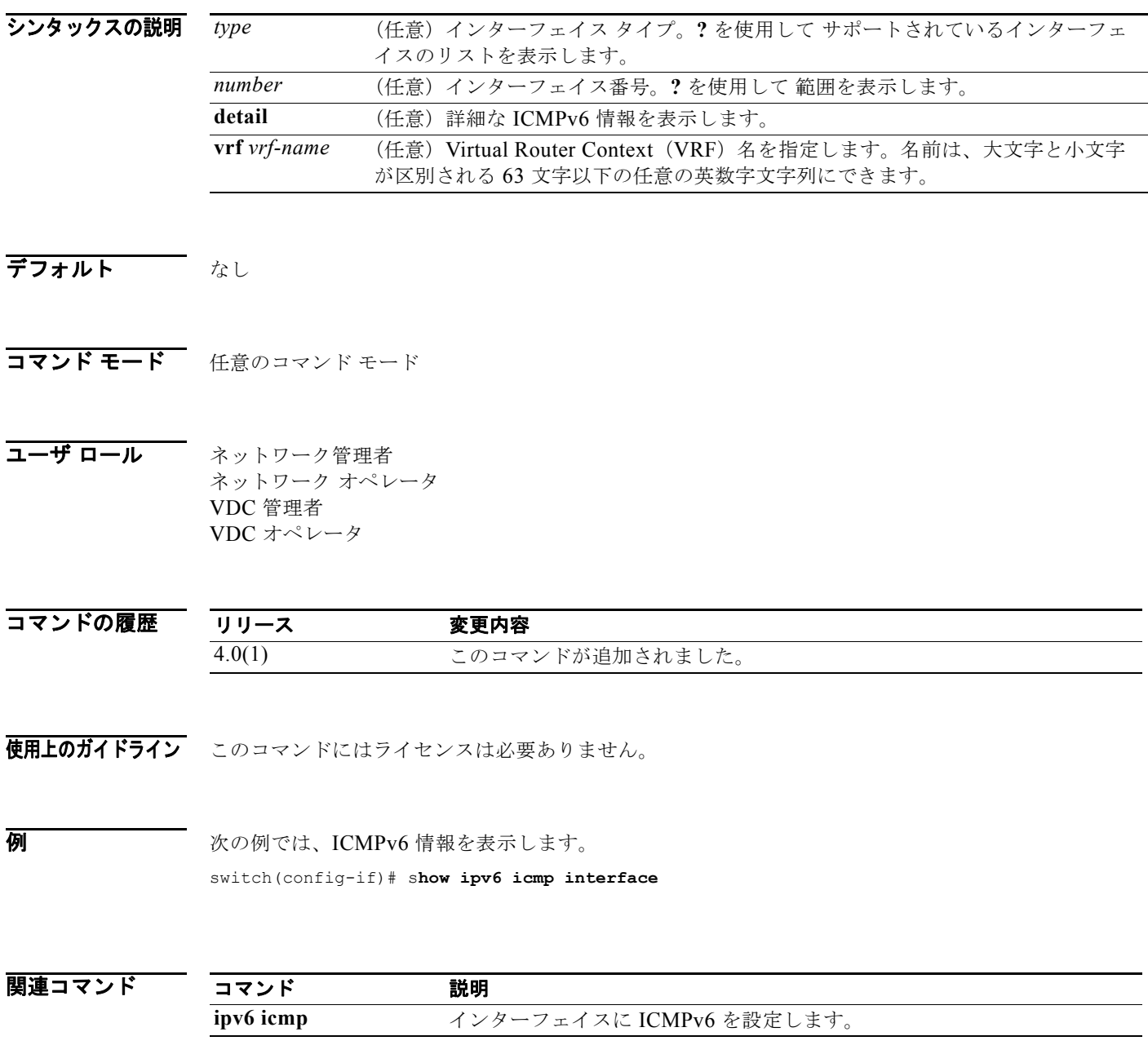

# **show ipv6 interface**

インターフェイスの IPv6 情報を表示するには、**show ipv6 interface** コマンドを使用します。

**show ipv6 interface** [*type number*] [**brief**][**vrf** *vrf-name*]

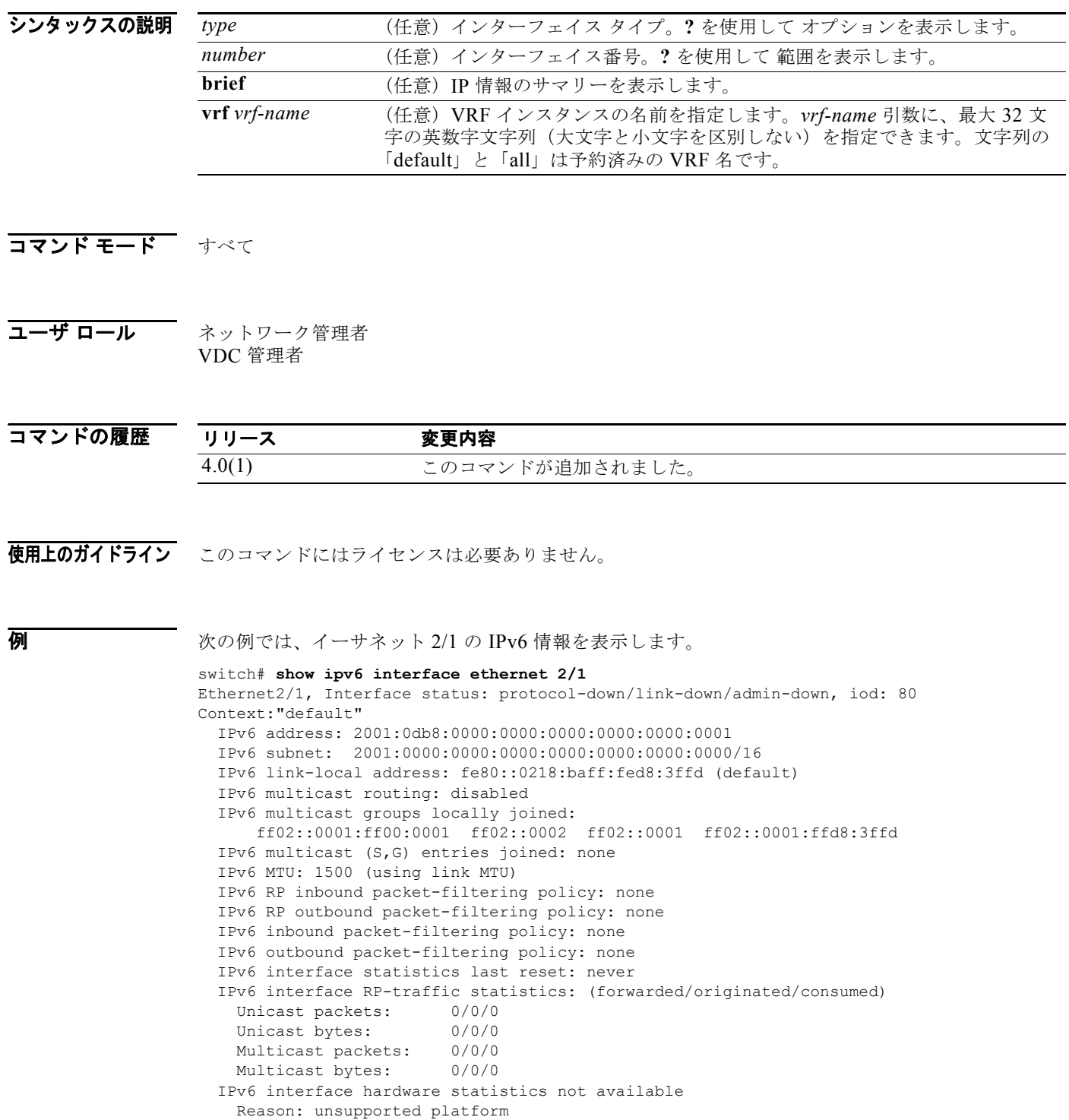

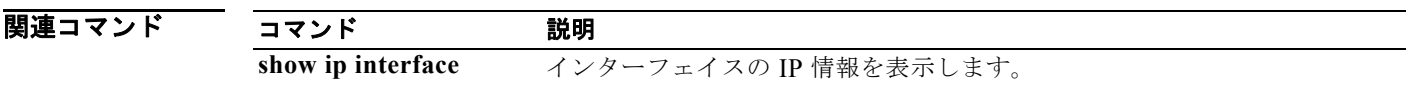

# **show ipv6 mbgp**

MP-BGP テーブル内のエントリを表示するには、**show ipv6 mbgp** コマンドを使用します。

**show ipv6 mbgp** [*ipv6-addr* | *ipv6-prefix* [**longer-prefixes**]] [**vrf** *vrf-name*]

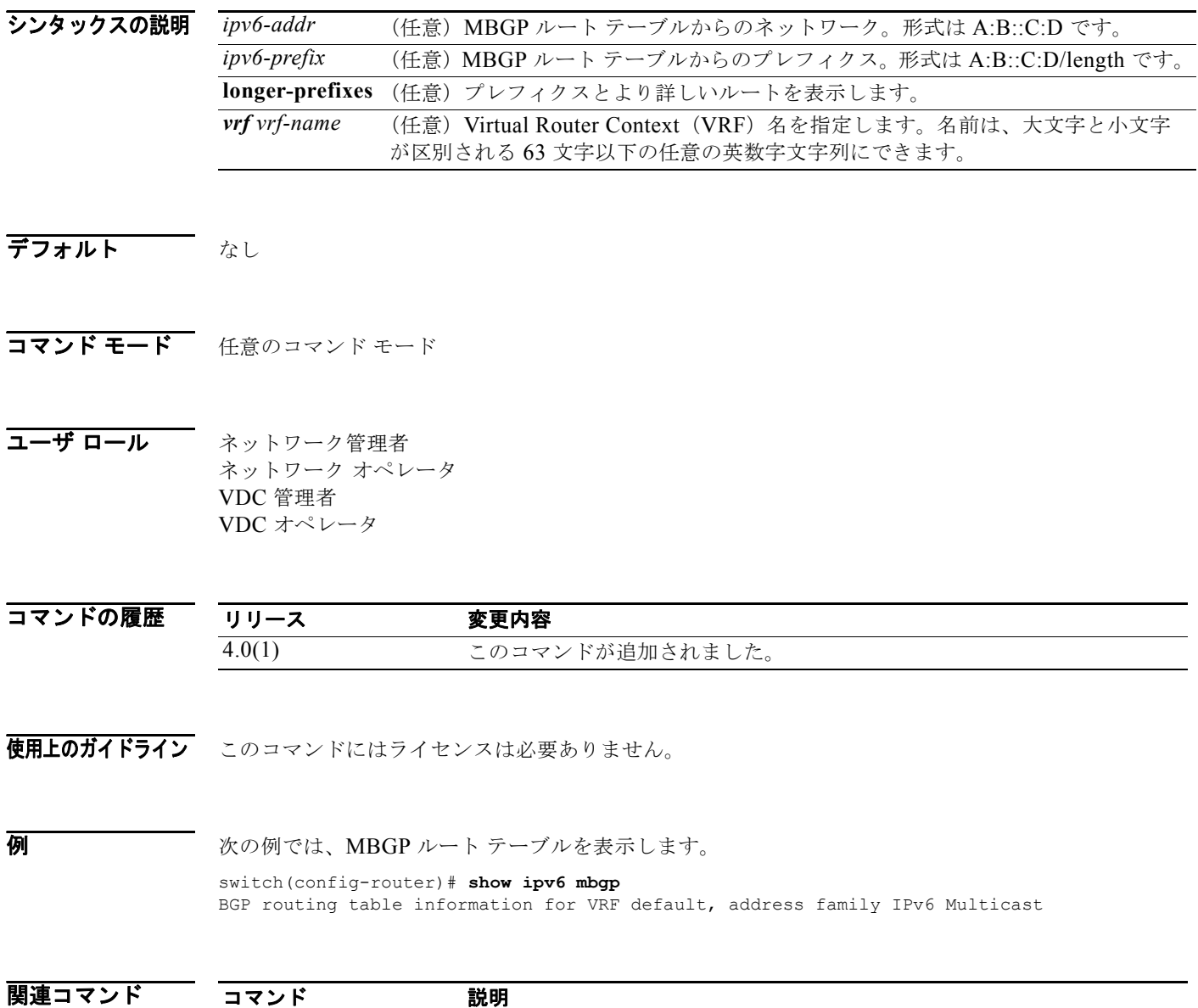

*Cisco Nexus 7000* シリーズ *NX-OS* ユニキャスト ルーティング コマンド リファレンス リリース *5.x*

**clear ip mbgp** MBGP ルート テーブルのエントリをクリアします。

## **show ipv6 mbgp community**

コミュニティと一致する MP-BGP ルートを表示するには、**show ipv6 mbgp community** コマンドを使 用します。

**show ipv6 mbgp community** [*as-number*] [**no-advertise] [no-export] [no-export-subconfed**] [**exact-match**]} [**vrf** *vrf-name*]

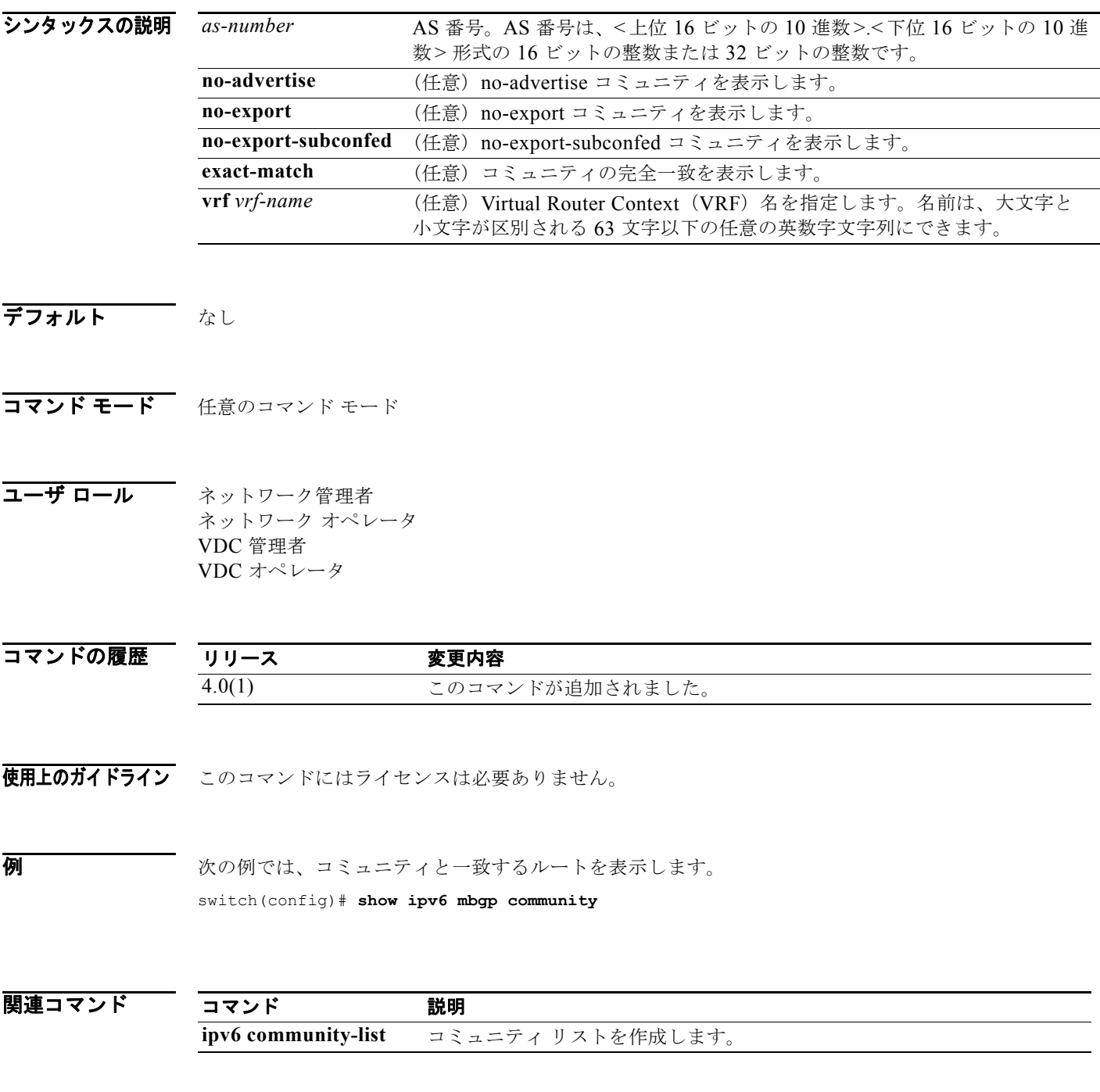

# **show ipv6 mbgp community-list**

コミュニティ リストと一致する MP-BGP ルートを表示するには、**show ipv6 mbgp community-list** コ マンドを使用します。

**show ipv6 mbgp community-list** *commlist-name* [**exact-match**] [**vrf** *vrf-name*]

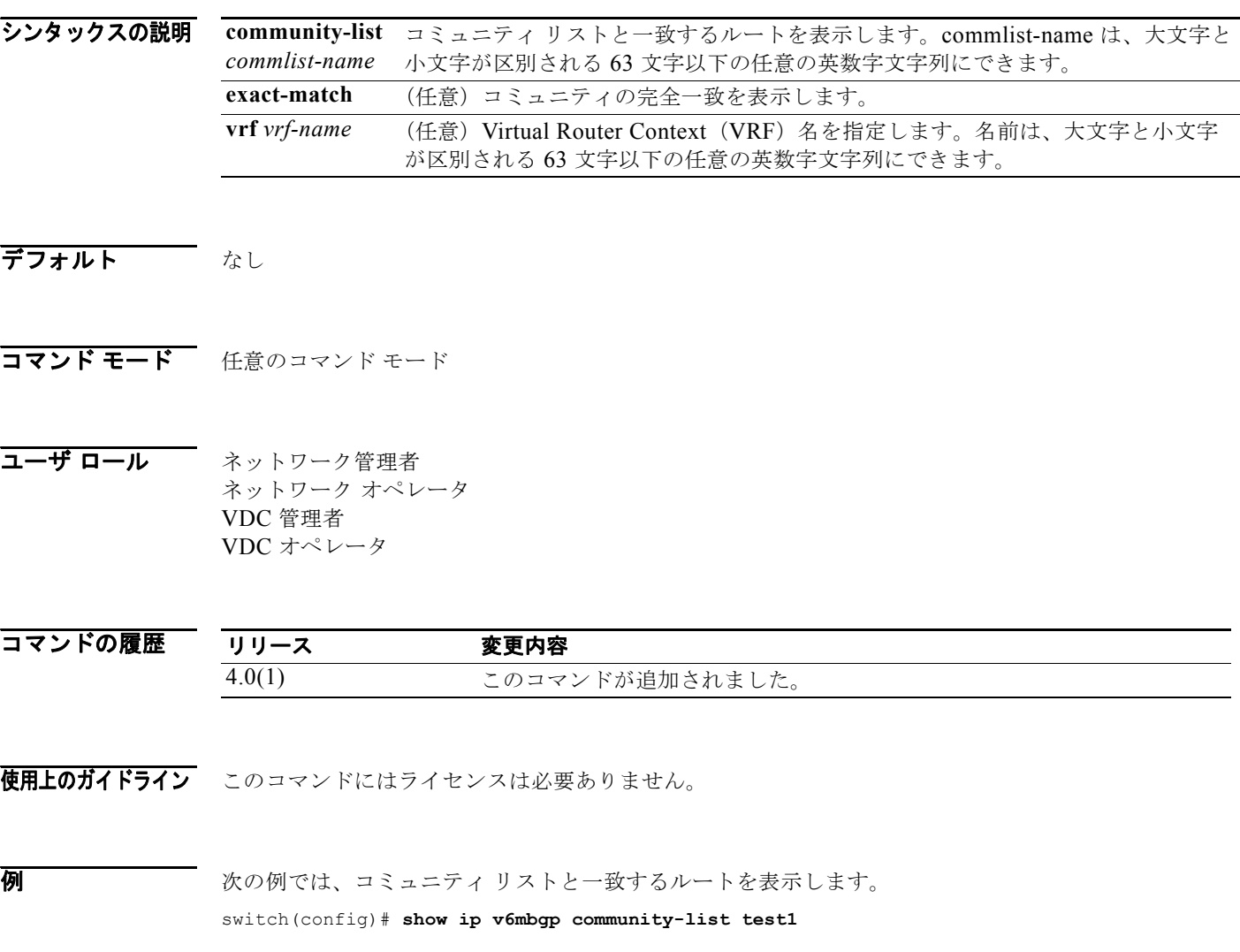

関連コマンド コマンド 説明 **ipv6 community-list** コミュニティ リストを作成します。

П

### **show ipv6 mbgp neighbors**

MP-BGP ネイバーを表示するには、**show ipv6 mbgp neighbors** コマンドを使用します。

**show ipv6 mbgp neighbors** [ *addr* [**advertised-routes** | **flap-statistics** | **paths** | **received-routes** | **routes** [**advertised** | **dampened** | **received**]] | *prefix*] [**vrf** { **all** | *vrf-name*}]

#### シンタックスの説明

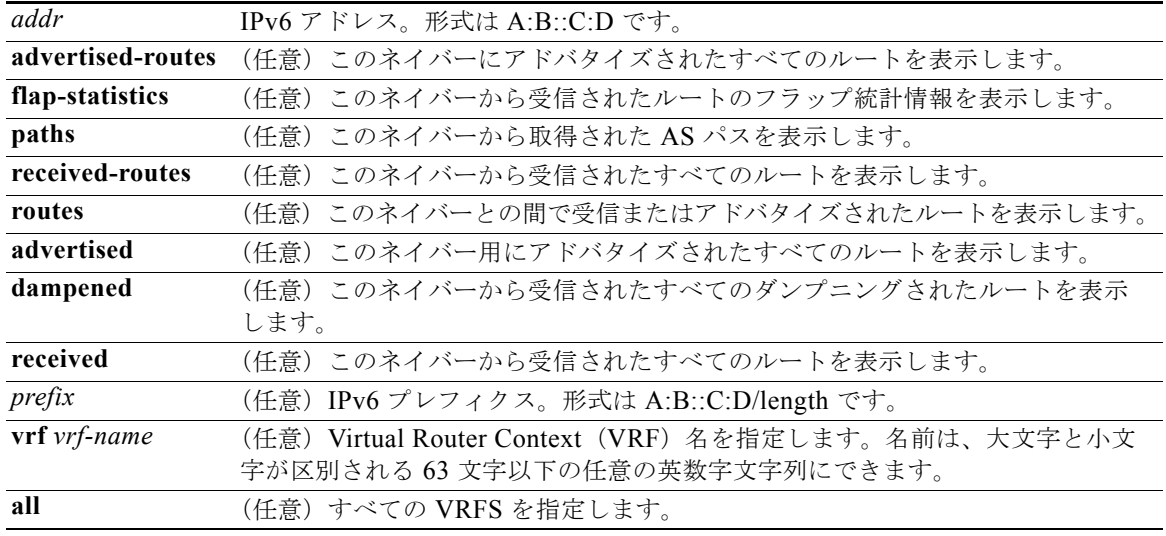

なし

#### コマンド モード 任意のコマンド モード

コーザ ロール ネットワーク管理者 ネットワーク オペレータ VDC 管理者 VDC オペレータ

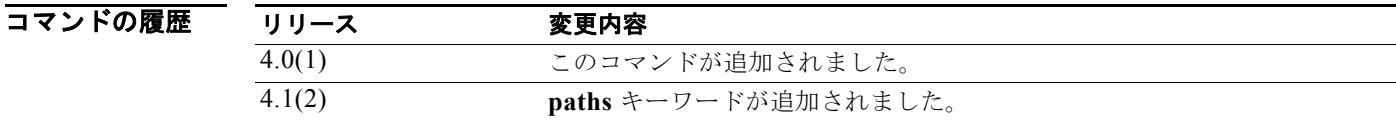

使用上のガイドライン このコマンドにはライセンスは必要ありません。

**例 みんの** 次の例では、MBGP ネイバーを表示します。 switch(config)# **show ipv6 mbgp neighbors**

#### 関連コマンド

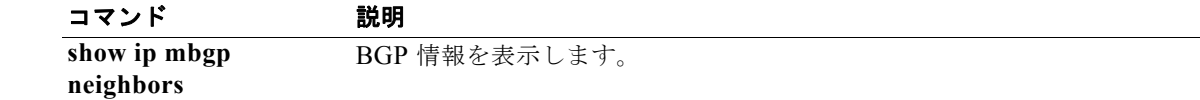

# **show ipv6 nd interface**

ネイバー探索(ND)に関する情報を表示するには、**show ipv6 nd interface** コマンドを使用します。

**show ipv6 nd interface** [*type number*] [**detail**] [**vrf** *vrf-name*]

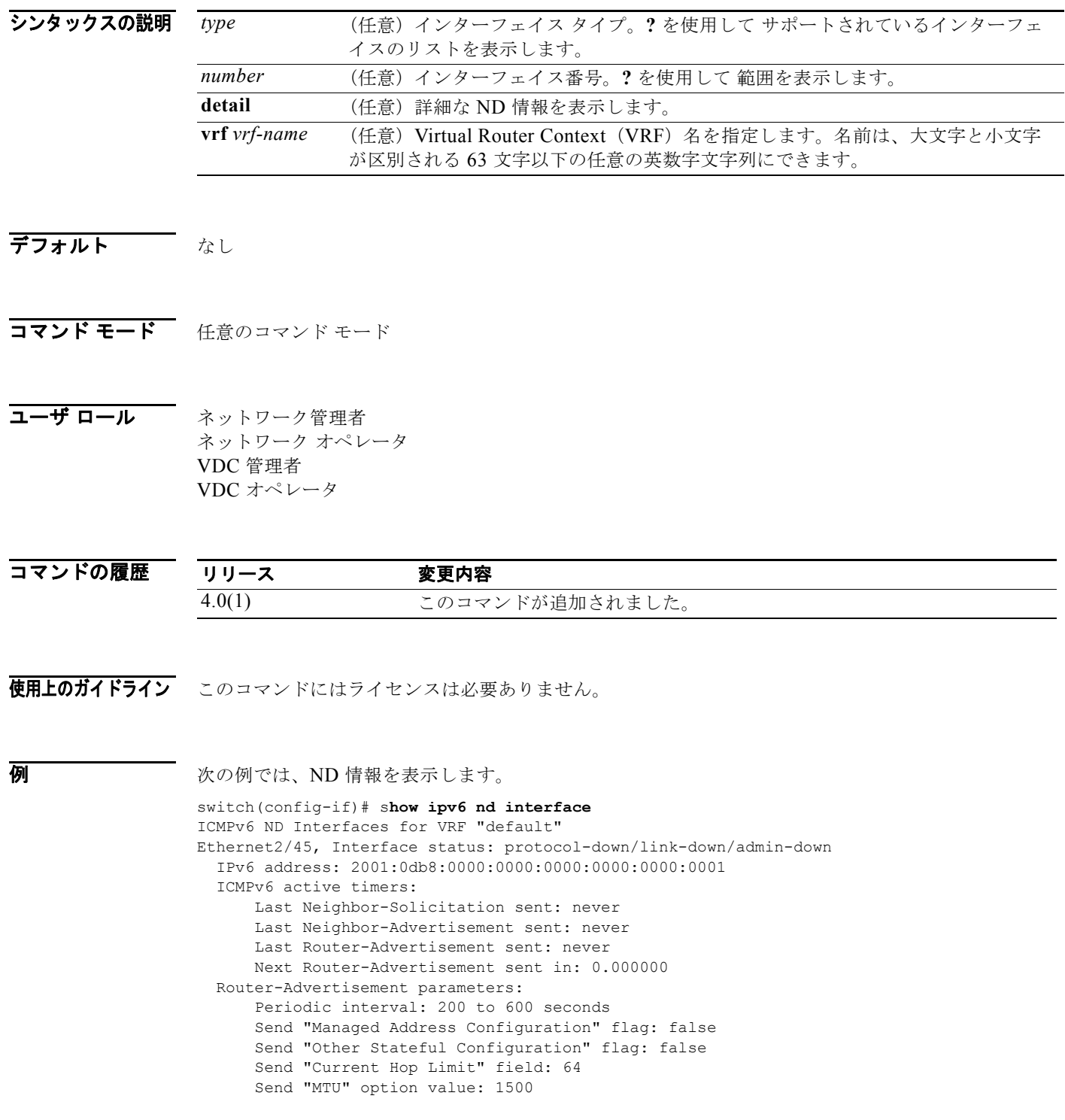

```
 Send "Router Lifetime" field: 1800 secs
 Send "Reachable Time" field: 0 ms
 Send "Retrans Timer" field: 0 ms
  Neighbor-Solicitation parameters:
     NS retransmit interval: 1000 ms
  ICMPv6 error message parameters:
      Send redirects: true
      Send unreachables: false
```
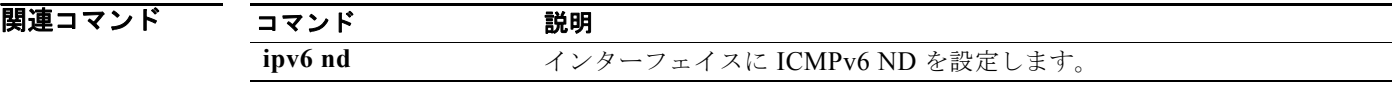

### **show ipv6 neighbor**

IPv6 ネイバーを表示するには、**show ipv6 neighbor** コマンドを使用します。

**show ipv6 neighbor** [*ipv6-addr* | *interface*] [**detail**] [**non-best**] [**statistics**] [**summary**] [**vrf** *vrf-name*]

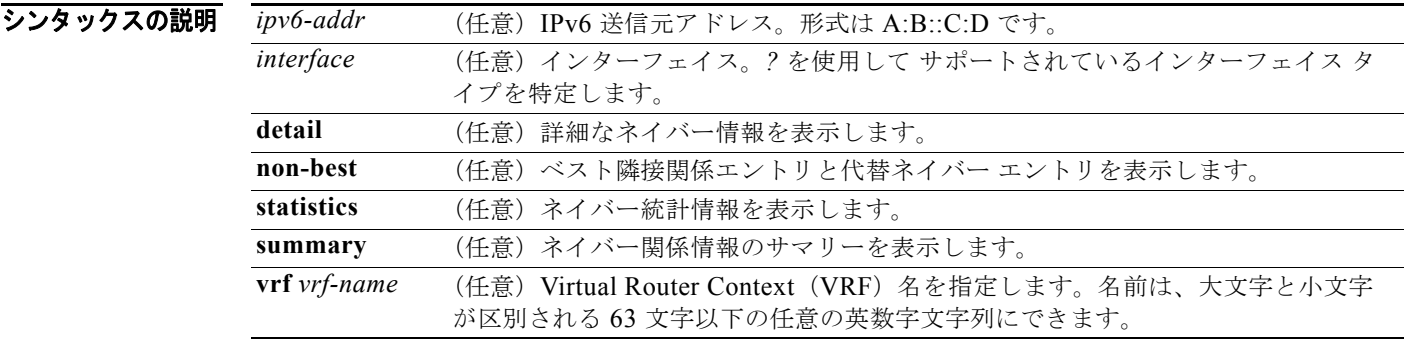

#### デフォルト なし

- コマンド モード 任意のコマンド モード
- コーザ ロール ネットワーク管理者 ネットワーク オペレータ VDC 管理者 VDC オペレータ

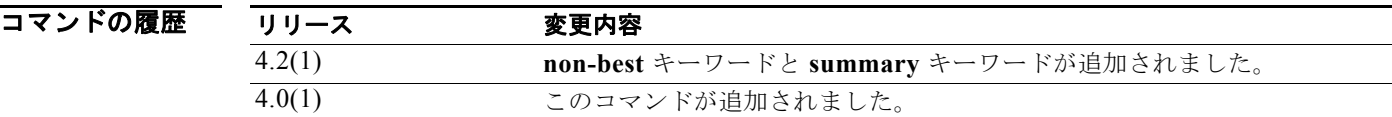

使用上のガイドライン IPv6 隣接関係テーブルを表示するには、**show ipv6 neighbor** コマンドを使用します。 このコマンドにはライセンスは必要ありません。

**例 わかりの** 次の例では、IPv6 ネイバーを表示します。 switch# s**how ipv6 neigbhor** IPv6 Adjacency Table for VRF default Total number of entries: 0<br>Address Age M Age MAC Address Pref Source Interface 関連コマンド コマン

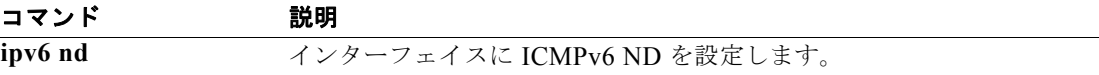

# **show ipv6 policy**

ルート ポリシー情報を表示するには、**show ipv6 policy** コマンドを使用します。

**show ipv6 policy** [**vrf** *vrf-name*]

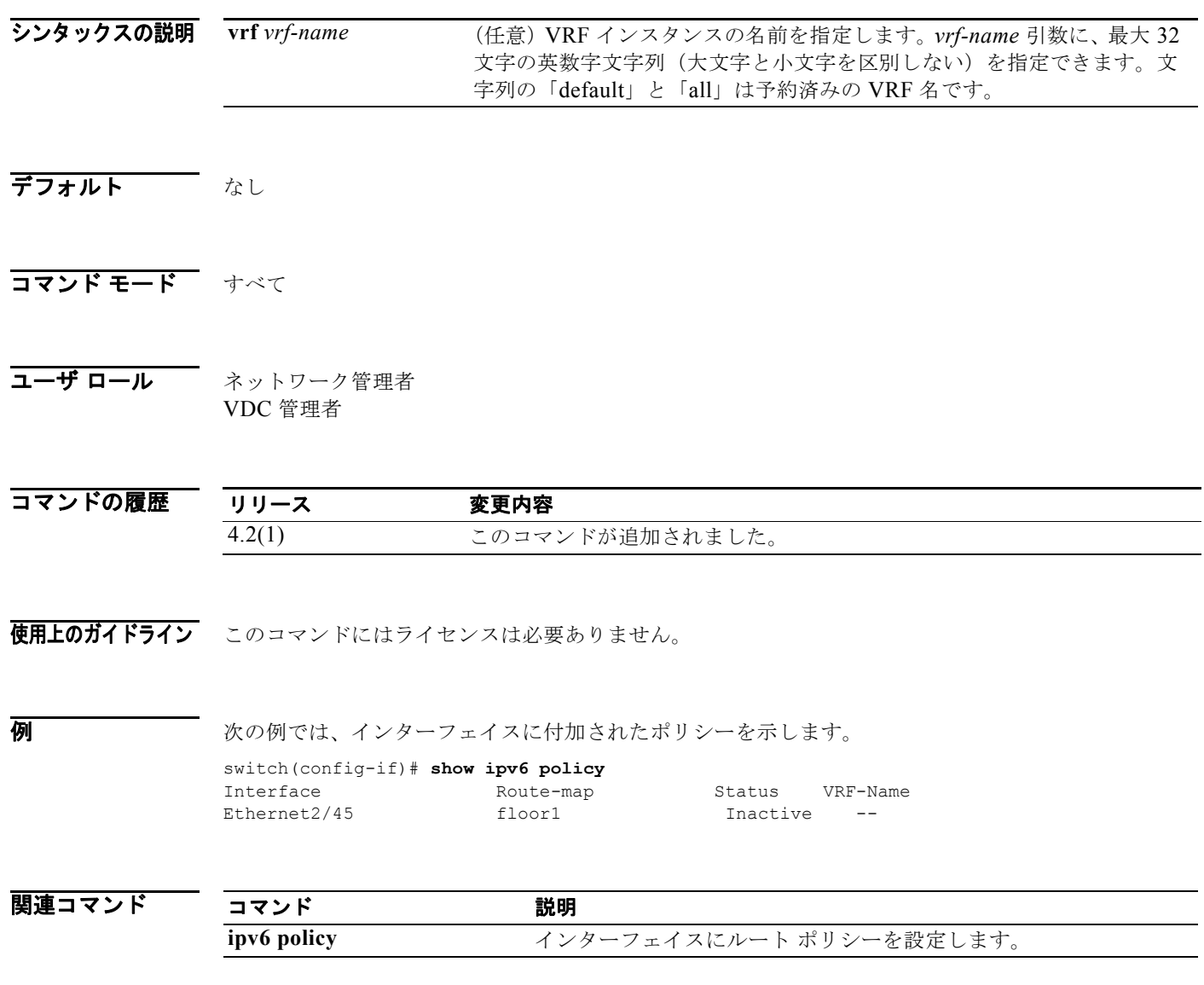

# **show ipv6 prefix-list**

Border Gateway Protocol (BGP; ボーダー ゲートウェイ プロトコル)のプレフィクス リストを表示す るには、**show ipv6 prefix-list** コマンドを使用します。

**show ipv6 prefix-list** [*name*]

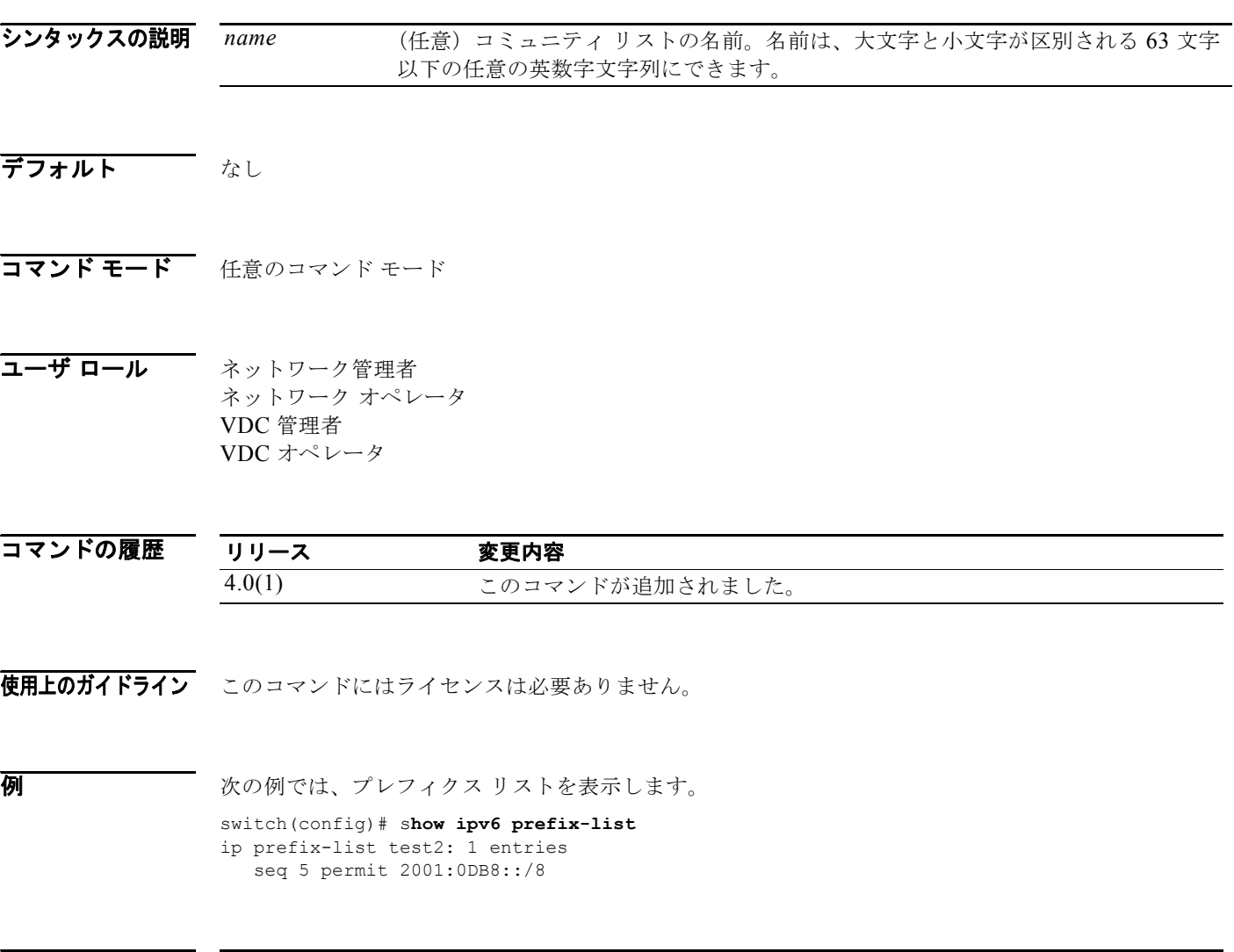

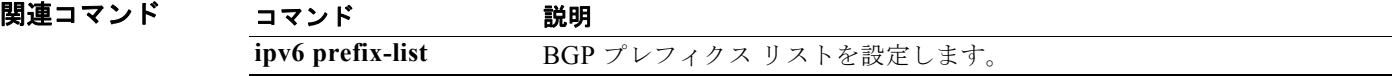

П

## **show ipv6 process**

IPv6 プロセスに関する情報を表示するには、**show ipv6 process** コマンドを使用します。

**show ipv6 process** [**vrf** *vrf-name*]

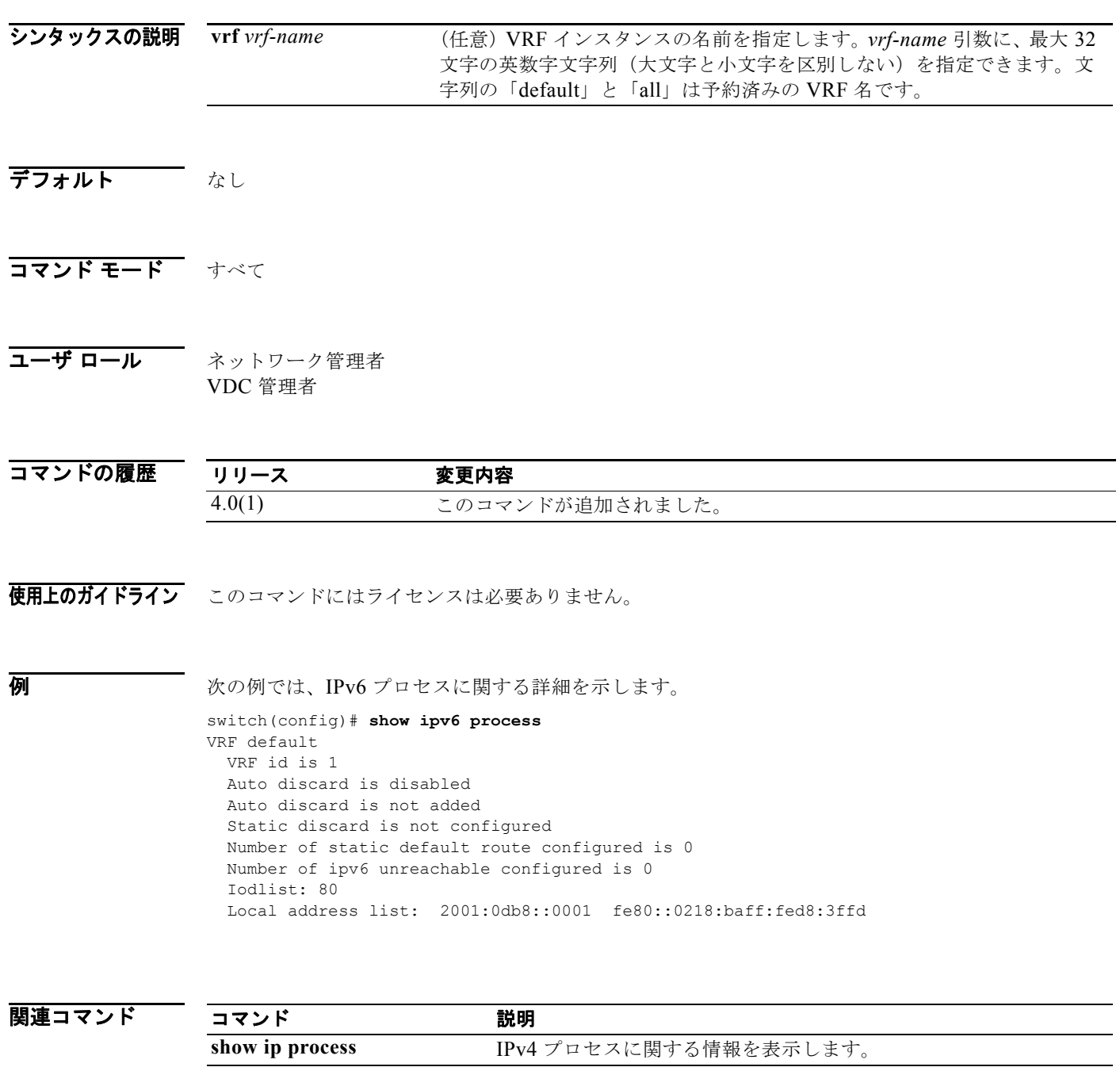

### **show ipv6 route**

ユニキャスト RIB からルートを表示するには、**show ipv6 route** コマンドを使用します。

**show ipv6 route** [*addr* | *hostname* | *prefix*] [*route-type*][**summary**] [**vrf** *vrf-name*]

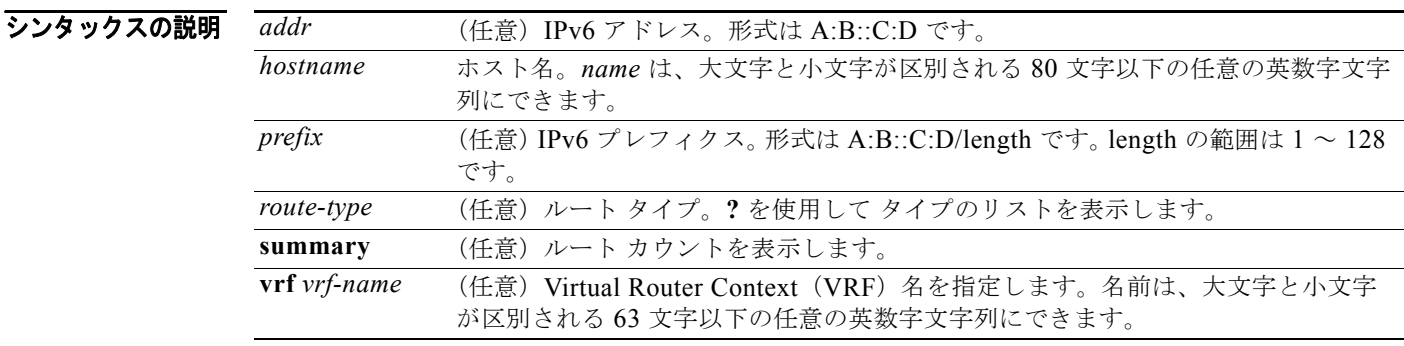

#### デフォルト なし

コマンド モード 任意のコマンド モード

コーザ ロール ネットワーク管理者 ネットワーク オペレータ VDC 管理者 VDC オペレータ

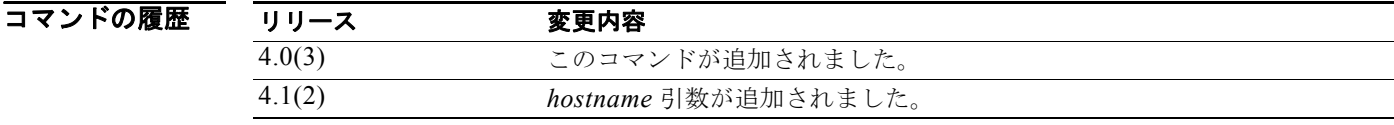

使用上のガイドライン このコマンドにはライセンスは必要ありません。

**例 オンファーマー 次の例では、ルート テーブルを表示します。** 

#### switch(config)# **show ipv6 route**  IPv6 Routing Table for VRF "default"

0::/127, ubest/mbest: 1/0 \*via 0::, Null0, [220/0], 18:03:20, discard, discard fe80::/10, ubest/mbest: 1/0 \*via 0::, Null0, [220/0], 18:03:20, discard, discard

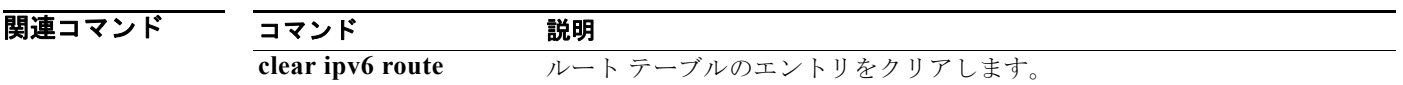

## **show ipv6 routers**

IPv6 ネイバー ルータを表示するには、**show ipv6 routers** コマンドを使用します。

**show ipv6 routers** [**interface** *intif*][**vrf** {*vrf-name |* **all**}]

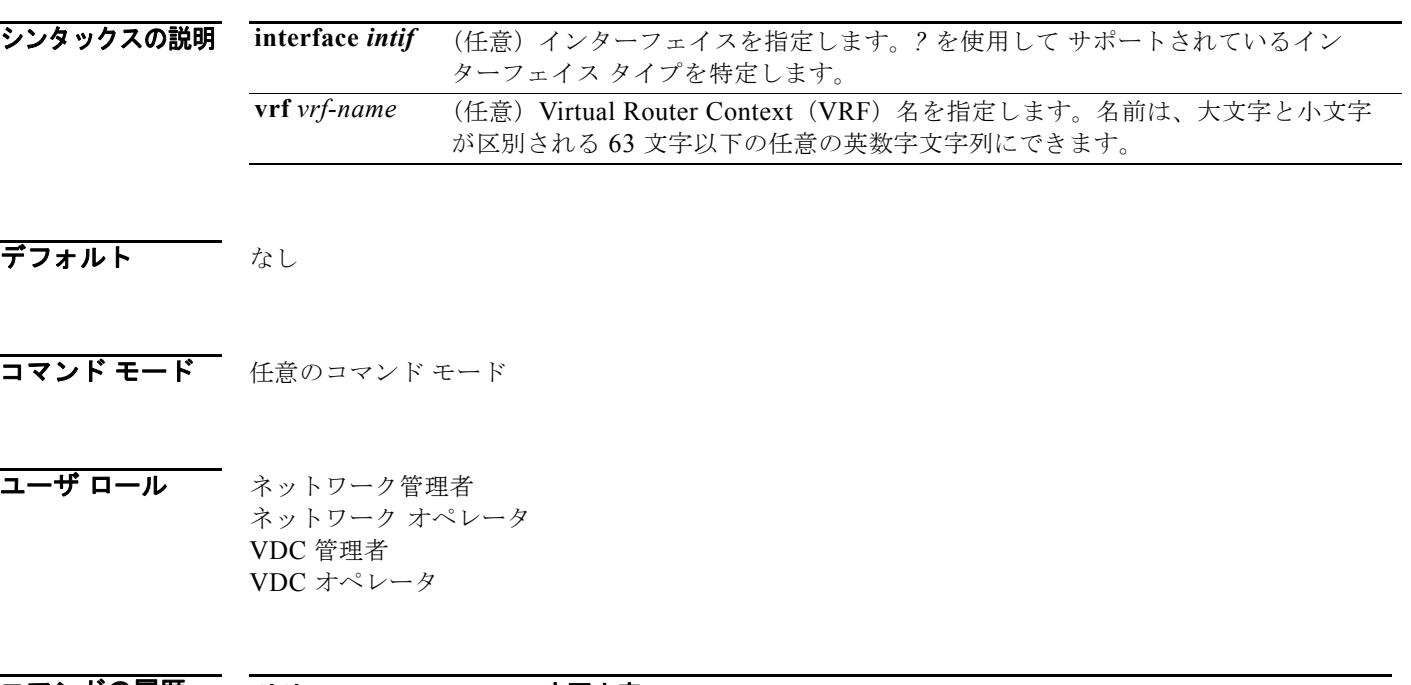

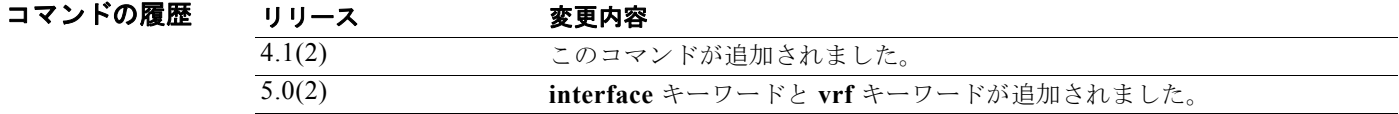

- 使用上のガイドライン このコマンドにはライセンスは必要ありません。
- $\overline{M}$   $\overline{M}$   $\overline{N}$   $\overline{N}$   $\over$ switch(config)# **show ipv6 routers**

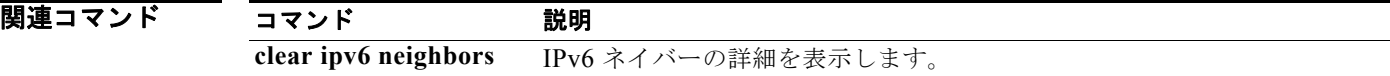

a ka

## **show ipv6 static-route**

ユニキャスト RIB からスタティック ルートを表示するには、**show ipv6 static-route** コマンドを使用し ます。

**show ipv6 static-route** [**vrf** {*vrf-name |* **all**}]

- シンタックスの説明 **vrf** *vrf-name* (任意)Virtual Router Context(VRF)名を指定します。名前は、大文字と小文字 が区別される 63 文字以下の任意の英数字文字列にできます。 **all** (任意)すべての VRF 名を指定します。
- デフォルト なし

コマンド モード 任意のコマンド モード

コーザ ロール ネットワーク管理者 ネットワーク オペレータ VDC 管理者 VDC オペレータ

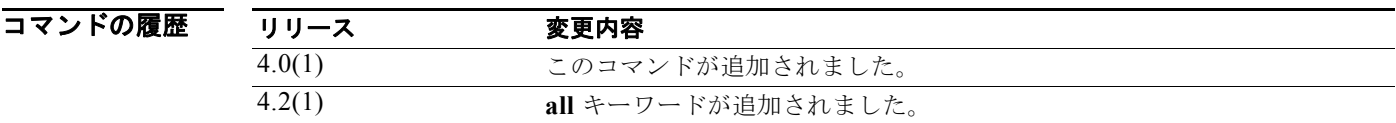

- 使用上のガイドライン このコマンドにはライセンスは必要ありません。
- **例 オンファーマーク** 次の例では、スタティック ルートを表示します。 switch(config)# **show ipv6 static-route** IPv6 Unicast Static Routes:

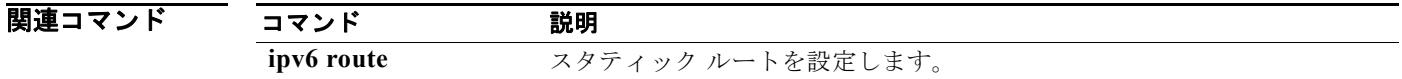

## **show ipv6 traffic**

IPv6 トラフィック情報を表示するには、**show ipv6 traffic** コマンドを使用します。

#### **show ipv6 traffic**

- シンタックスの説明<br>シンタックスの説明 このコマンドには、キーワードと引数はありません。
- デフォルト なし
- コマンド モード 任意のコマンド モード
- コーザ ロール ネットワーク管理者 ネットワーク オペレータ VDC 管理者 VDC オペレータ
- コマンドの履歴 リリース 変更内容 4.0(1) このコマンドが追加されました。
- 使用上のガイドライン このコマンドにはライセンスは必要ありません。

 $\overline{\varphi}$   $\overline{\varphi}$   $\overline{\varphi}$ 

```
switch(config)# show ipv6 traffic
IPv6 Software Processed Traffic and Error Statistics, last reset: never
```
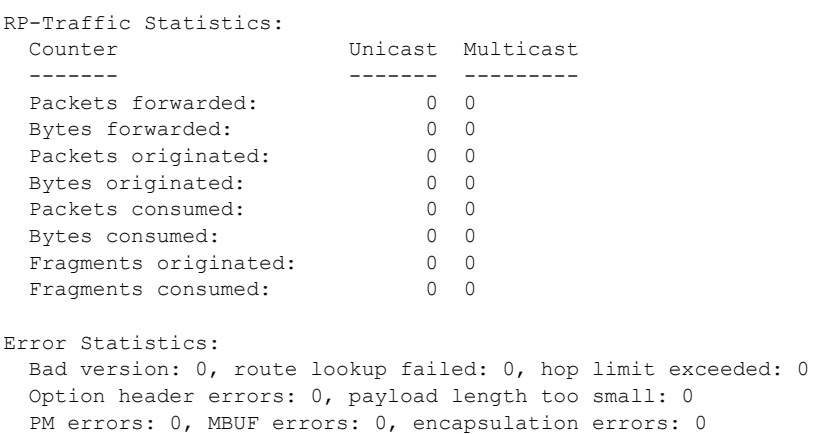

 $\blacksquare$ 

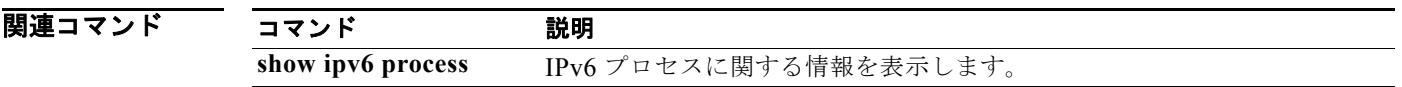

### **show isis**

IS-IS に関する情報を表示するには、**show isis** コマンドを使用します。

**show isis** [*instance-tag*] [**vrf** *vrf-name*]

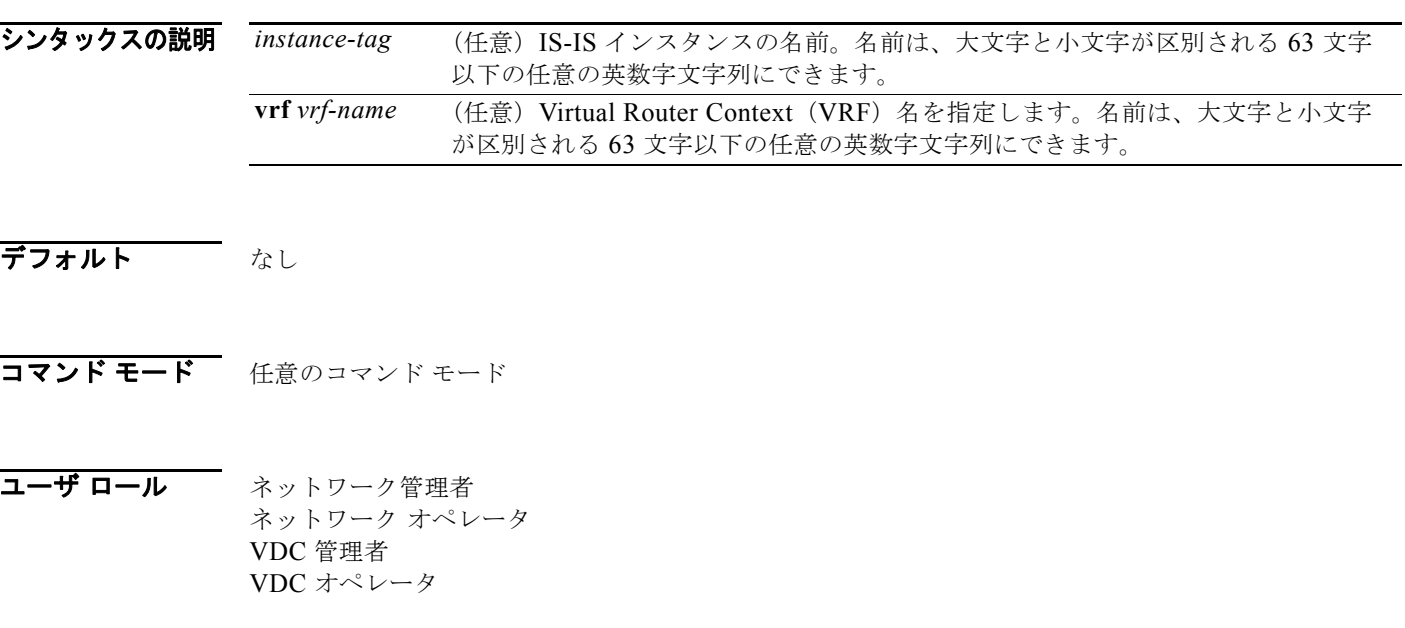

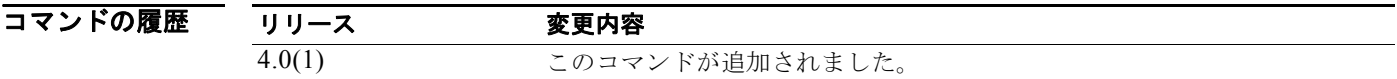

使用上のガイドライン このコマンドには、Enterprise Services ライセンスが必要です。

**例 ポティング あいて あいてい** 次に、IS-IS に関する情報を表示する例を示します。

```
switch# show isis
```

```
ISIS process : foo
VRF: default
  System ID : None IS-Type : L1-L2
  SAP : 412 Queue Handle : 12
  Maximum LSP MTU: 1492
  Stateful HA enabled
  Graceful Restart enabled. State: Inactive
  Last graceful restart status : none
  Start-Mode Cold
  BFD is enabled
  Metric-style : advertise(wide), accept(narrow, wide)
  Area address(es) :
    None
   Process is disabled because :
    NET is not specified
   VRF ID: 1
```

```
 Stale routes during non-graceful controlled restart
 Interfaces supported by IS-IS :
 Address family IPv4 unicast :
  Number of interface : 0
  Distance : 115
 Address family IPv6 unicast :
  Number of interface : 0
  Distance : 115
 Level1
 No auth type and keychain
 Auth check set
 Level2
 No auth type and keychain
 Auth check set
 L1 Next SPF: Inactive
 L2 Next SPF: Inactive
```
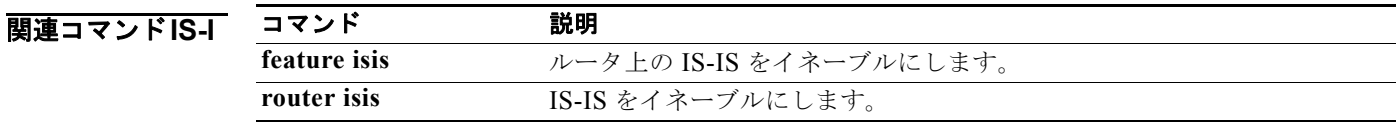

## **show isis adjacency**

IS-IS に関する隣接関係情報を表示するには、**show isis adjacency** コマンドを使用します。

**show isis** [*instance-tag*] **adjacency** [*interface*] [**detail**] [**summary**] [**system-id** *sid*] [**vrf** *vrf-name*]

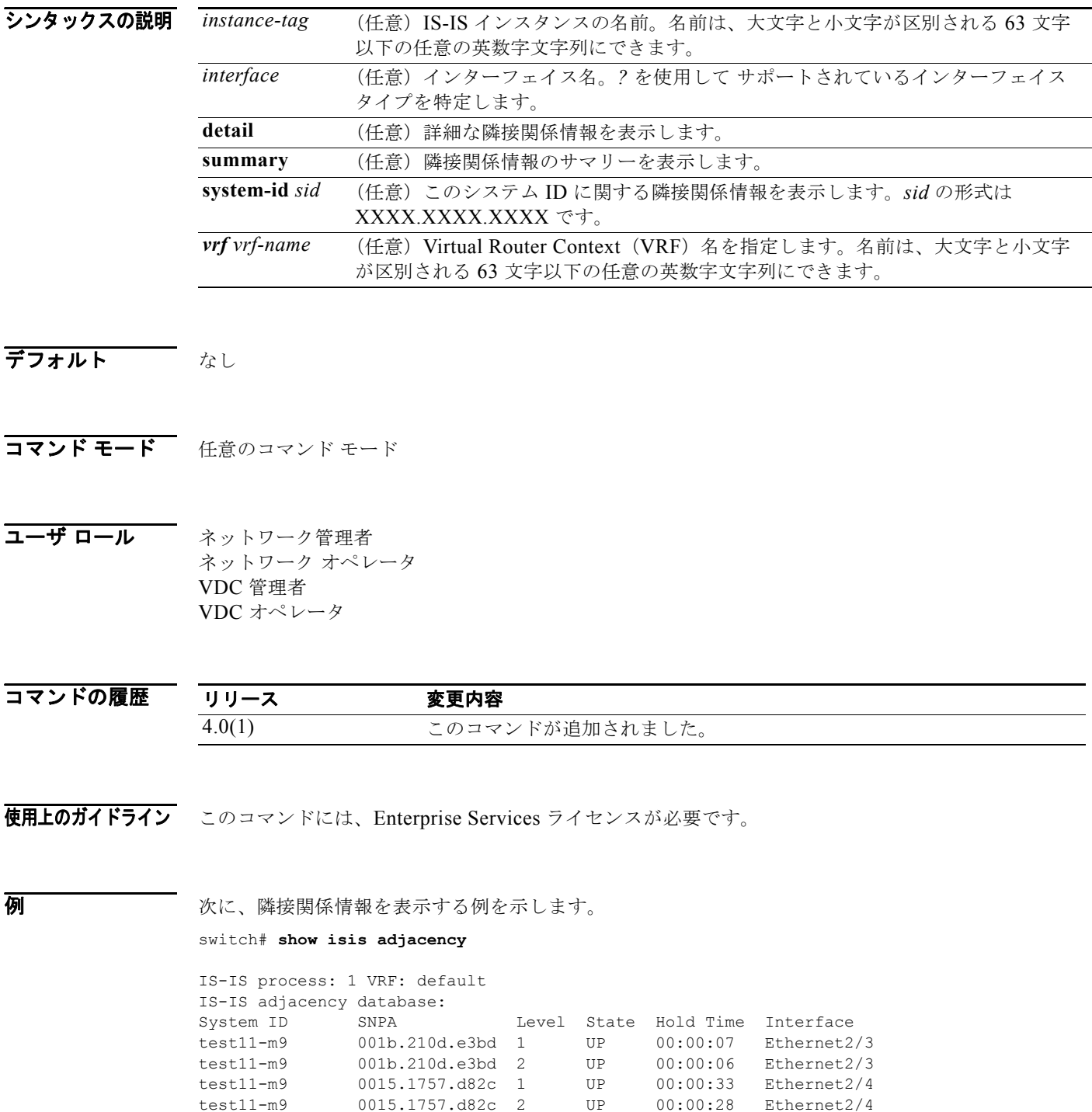
| test11-m9 | N/A              | $1 - 2$ | <b>IIP</b> | 00:00:28 | Ethernet2/5 |
|-----------|------------------|---------|------------|----------|-------------|
| test11-m9 | 0015.1757.d82f   |         | ПP         | 00:00:31 | Ethernet2/7 |
| test11-m9 | 0015.1757.d82f 2 |         | <b>TTP</b> | 00:00:24 | Ethernet2/7 |

次に、イーサネット 2/3 とシステム ID test11-m9 に関する隣接関係情報を表示する例を示します。

```
switch# show isis adjacency ethernet 2/3 system-id test1
IS-IS process: 1 VRF: default
IS-IS adjacency database for Ethernet2/3:
System ID SNPA Level State Hold Time Interface<br>test11-m9 001b.210d.e3bd 1 UP 00:00:08 Ethernet2
              001b.210d.e3bd 1 UP 00:00:08 Ethernet2/3
  Up/Down transitions: 1, Last transition: 00:06:44 ago
  Circuit Type: L1-2
   IPv4 Address: 23.1.1.9
  IPv6 Address: 0::
  Circuit ID: test11-m9.01, Priority: 64
test11-m9 001b.210d.e3bd 2 UP 00:00:06 Ethernet2/3
   Up/Down transitions: 1, Last transition: 00:06:37 ago
   Circuit Type: L1-2
  IPv4 Address: 23.1.1.9
  IPv6 Address: 0::
```

```
 Circuit ID: test11-m9.01, Priority: 64
```
関連コマンド

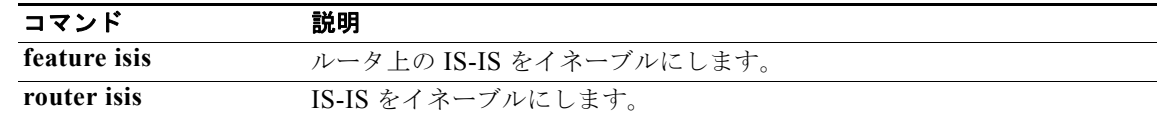

## **show isis database**

IS-IS に関するデータベース情報を表示するには、**show isis database** コマンドを使用します。

**show isis** [*instance-tag*] **database** [*lspid*] [**detail | summary**] [**level-1** | **level-2**] {[**adjacency**  *sid*] | [{**ip** | **ipv6**} **prefix** *filter*] | [**router-id** *id*] | [**zero-sequence**]} [**vrf** *vrf-name*]

シンタックスの説明

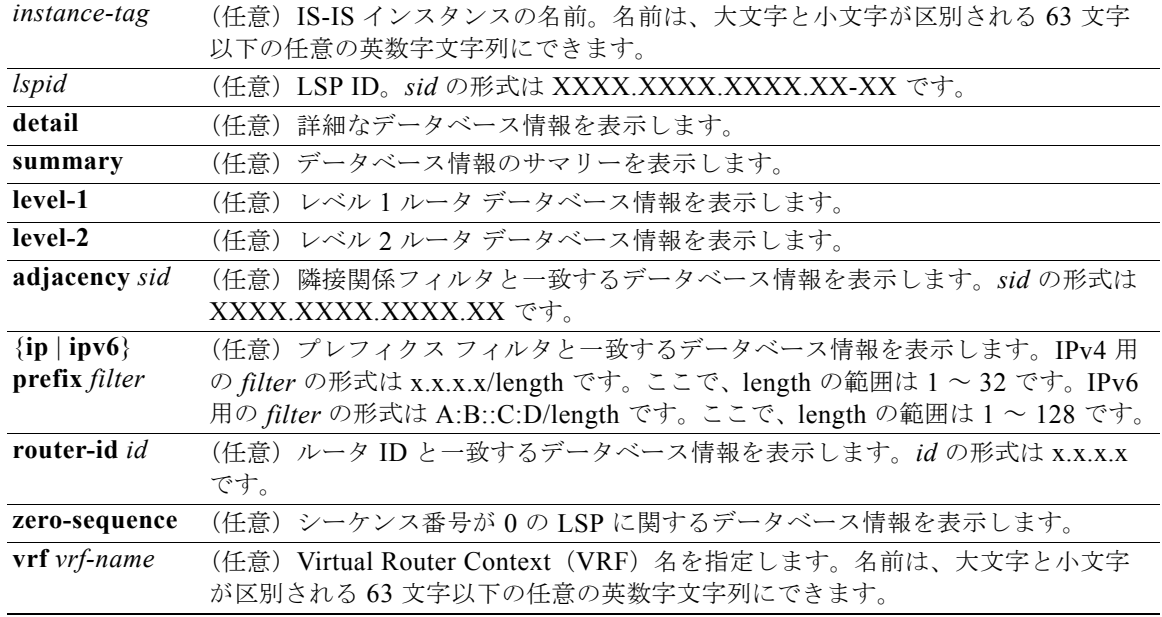

### デフォルト なし

コマンド モード 任意のコマンド モード

コーザ ロール ネットワーク管理者 ネットワーク オペレータ VDC 管理者 VDC オペレータ

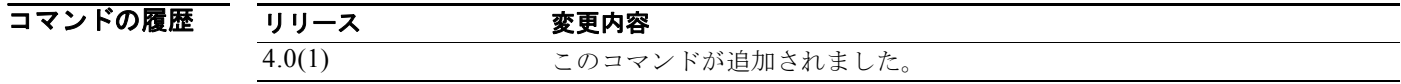

使用上のガイドライン このコマンドには、Enterprise Services ライセンスが必要です。

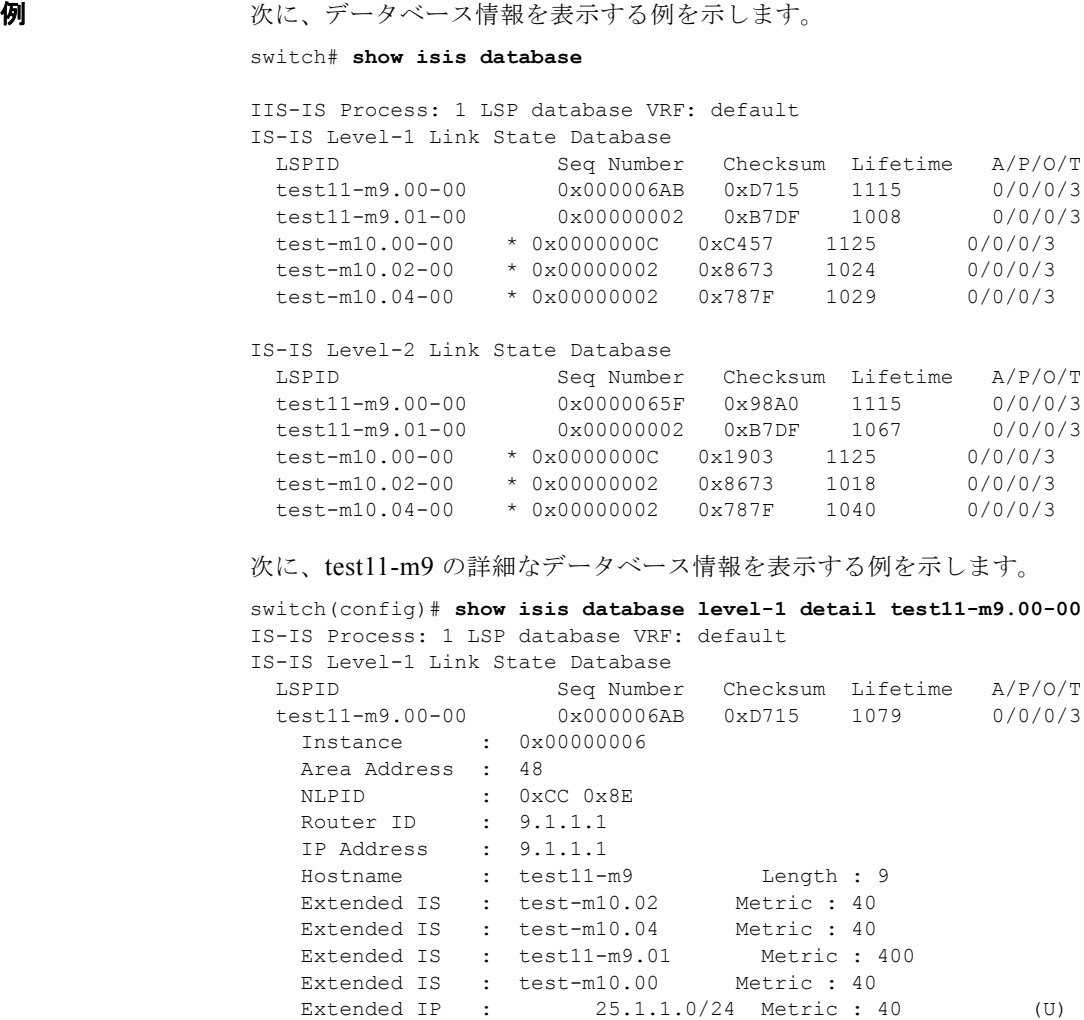

Extended IS : test-m10.00 Metric : 40

Digest Offset : 0

Extended IP : 24.1.1.0/24 Metric : 40 (U)<br>Extended IP : 80.1.1.0/24 Metric : 10 (U) Extended IP : 80.1.1.0/24 Metric : 10 (U) Extended IP : 70.1.1.0/24 Metric : 10 (U) Extended IP : 60.1.1.0/24 Metric : 10 (U) Extended IP : 50.1.1.0/24 Metric : 10 (U)<br>Extended IP : 23.1.1.0/24 Metric : 400 (U)

Extended IP : 9.1.1.0/24 Metric : 1 (U) IPv6 Prefix : 0027::/64 Metric : 40 (U/I)

関連コマンド

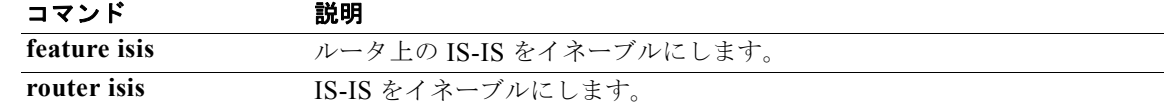

23.1.1.0/24 Metric : 400 (U)<br>9.1.1.0/24 Metric : 1 (U)

## **show isis hostname**

IS-IS のホスト名情報を表示するには、**show isis hostname** コマンドを使用します。

**show isis** [*instance-tag*] **hostname** [**detail**] [**vrf** *vrf-name*]

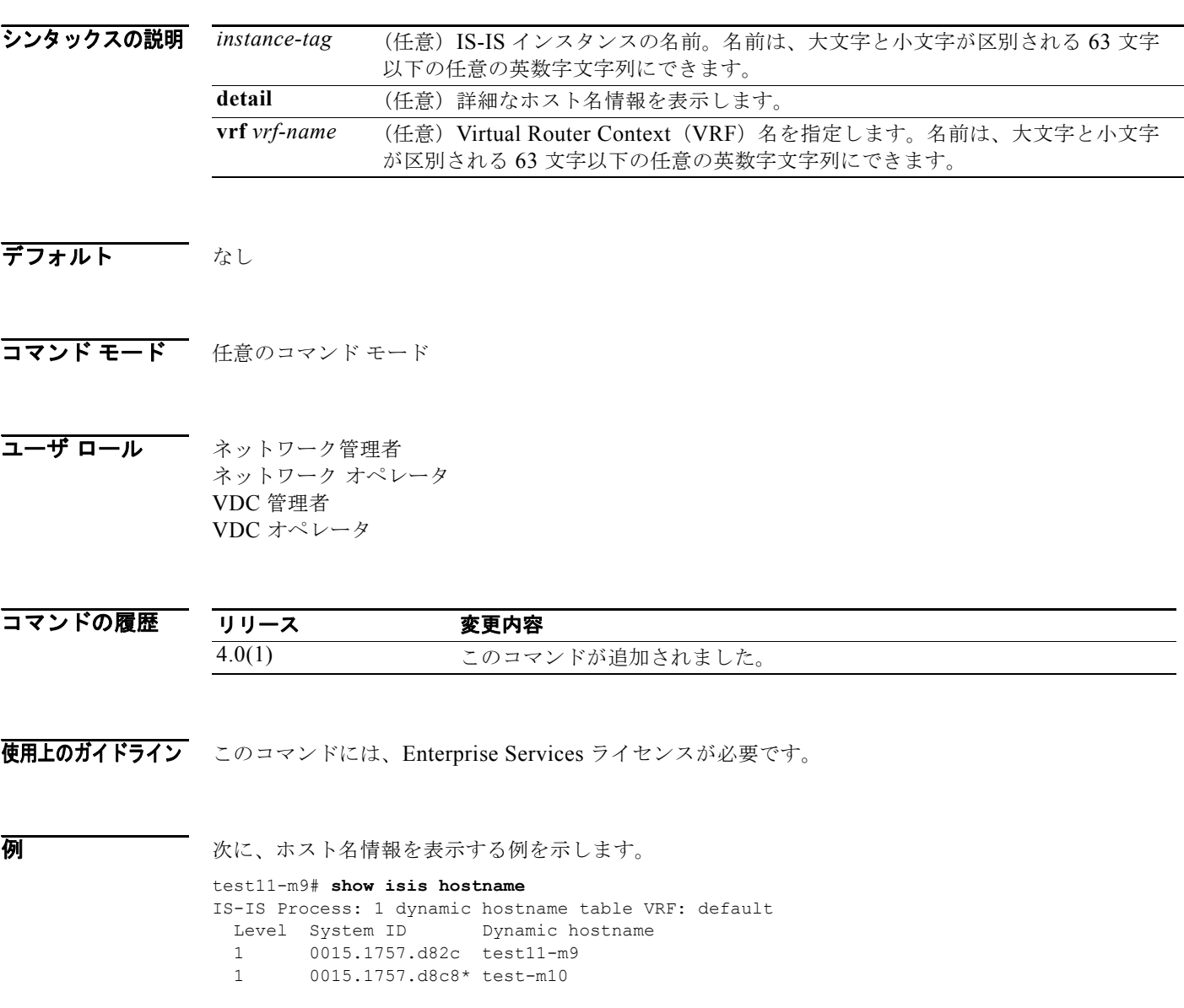

関連コマンド

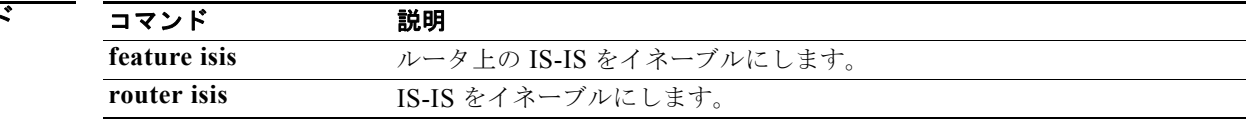

# **show isis interface**

IS-IS に関するインターフェイス情報を表示するには、**show isis interface** コマンドを使用します。

**show isis** [*instance-tag*] **interface** [*interface*] [**brief**] [**level-1** | **level-2**] [**vrf** *vrf-name*]

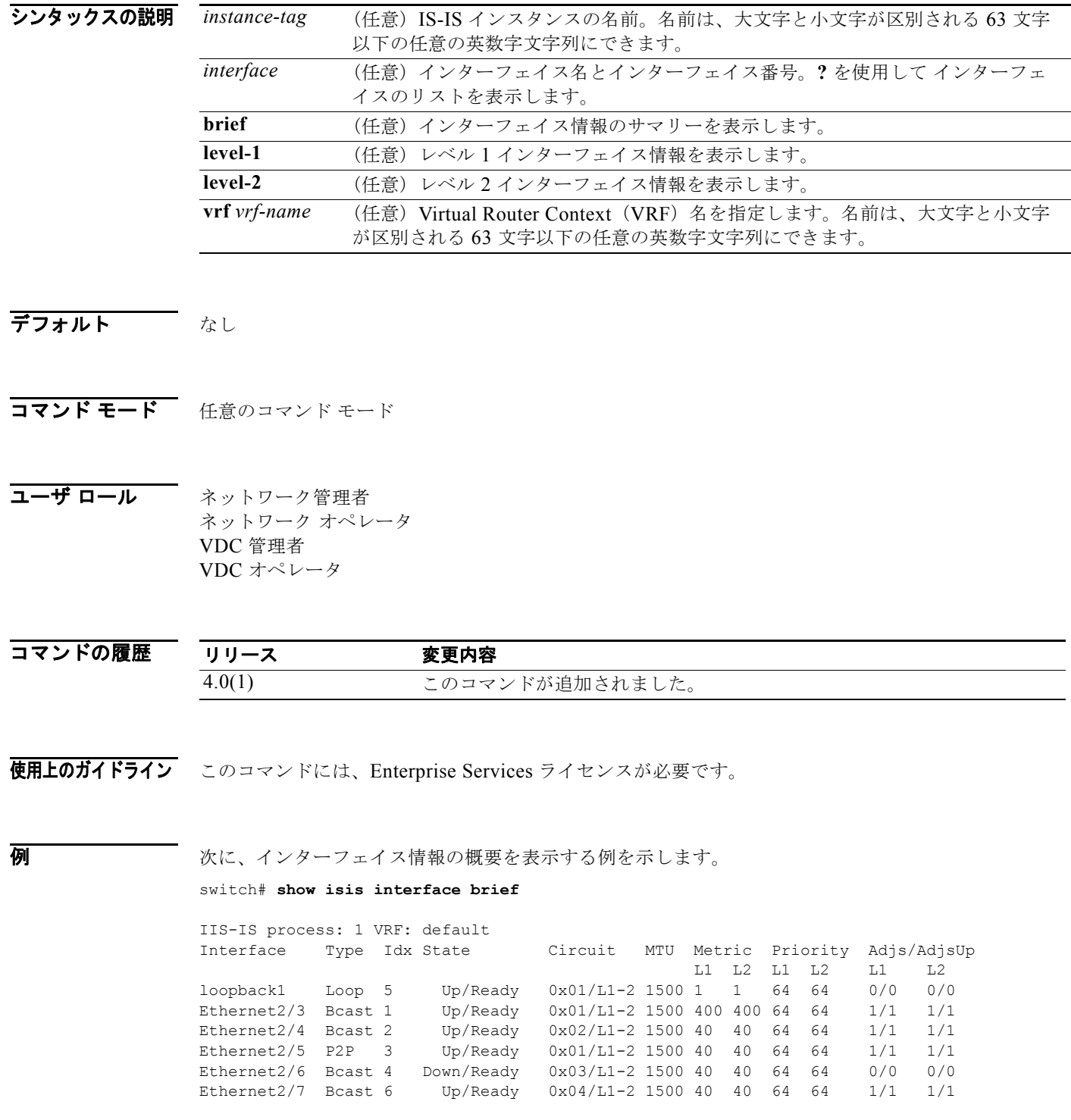

÷.

```
次に、イーサネット 2/5 に関するインターフェイス情報を表示する例を示します。
switch# show isis interface ethernet 2/5
IS-IS process: 1 VRF: default
Ethernet2/5, Interface status: protocol-up/link-up/admin-up
  IP address: 192.0.2.1 IP subnet: 192.0.2.0/24
  IPv6 routing is disabled
 Index: 0x0003, Local Circuit ID: 0x01, Circuit Type: L1-2
 Extended Local Circuit ID: 0x1A084000, P2P Circuit ID: 0000.0000.0000.00
  Retx interval: 5, Retx throttle interval: 66 ms
  LSP interval: 33 ms, MTU: 1500
  P2P Adjs: 1, AdjsUp: 1, Priority 64
  Hello Interval: 10, Multi: 3, Next IIH: 00:00:08
 Level Adjs AdjsUp Metric CSNP Next CSNP Last LSP ID<br>1 1 40 60 00:00:48 ffff.ffff.f
                                 60 00:00:48 ffff.ffff.ffff.ff-ff
  2 1 1 40 60 00:00:19 ffff.ffff.ffff.ff-ff
```
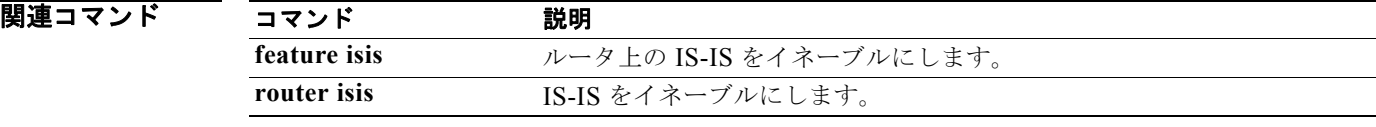

## **show isis ip route-map statistics redistribute**

IS-IS のルート再配布に関する統計情報を表示するには、**show isis ip route-map statistics redistribute** コマンドを使用します。

**show isis** [*instance-tag*] **ip route-map statistics redistribute** {**bgp** *id* | **direct** | **eigrp** *id* | **isis** *id* | **ospf** *id* | **rip** *id* | **static**} [**vrf** *vrf-name*]

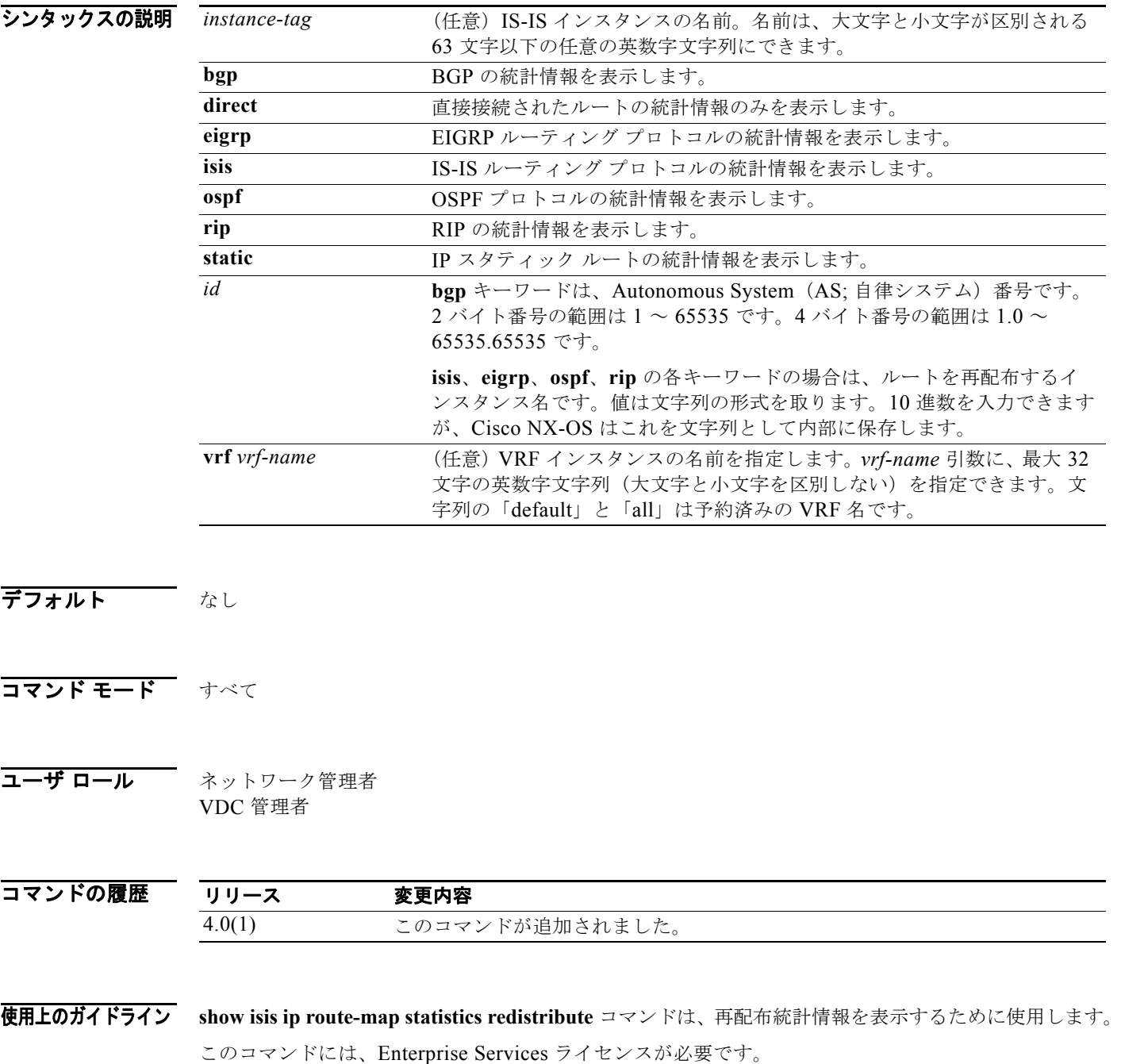

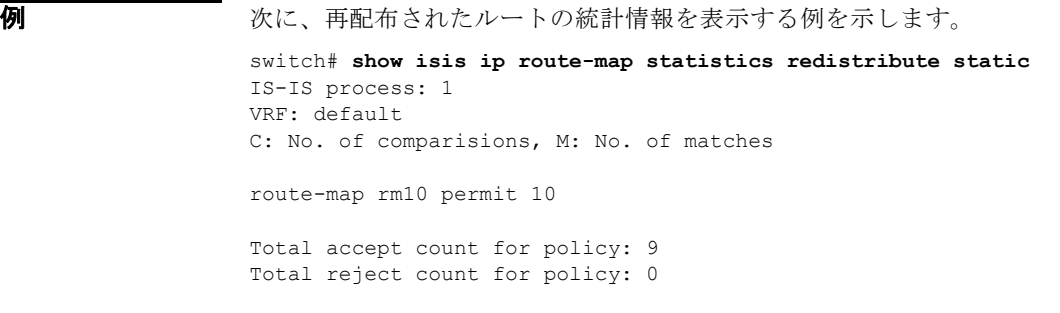

## 関連コマンド

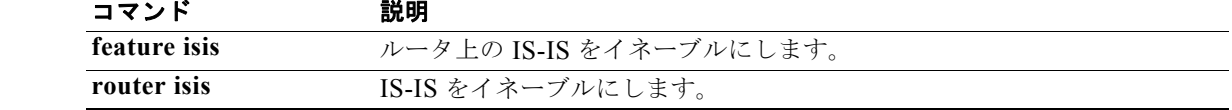

## **show isis mesh-group**

IS-IS のメッシュ グループを表示するには、**show isis mesh-group** コマンドを使用します。

**show isis** [*instance-tag*] **mesh-group** [*number*] [**vrf** *vrf-name*]

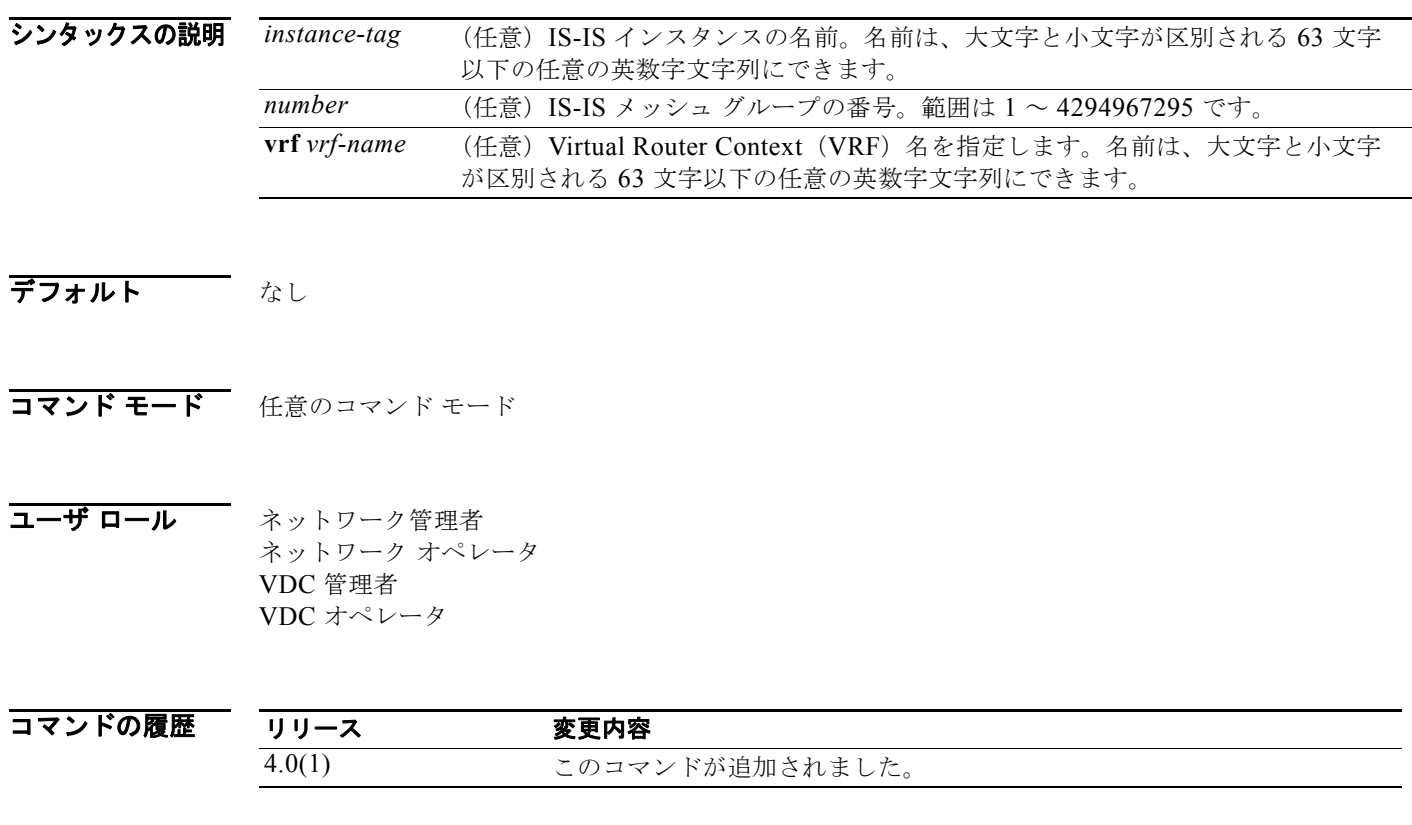

使用上のガイドライン このコマンドには、Enterprise Services ライセンスが必要です。

**例 カンファーマー 次に、メッシュ グループを表示する例を示します。** 

switch# **show isis mesh-group** IS-IS Process: Test1 mesh-groups VRF: default Mesh-group 33: Ethernet7/45

関連コマンド

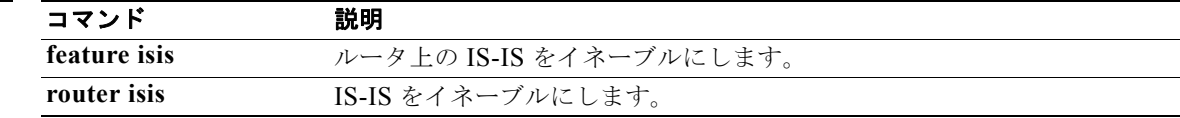

# **show isis protocol**

IS-IS のプロセス レベル情報を表示するには、**show isis protocol** コマンドを使用します。

**show isis** [*instance-tag*] [**protocol** ][**vrf** *vrf-name*]

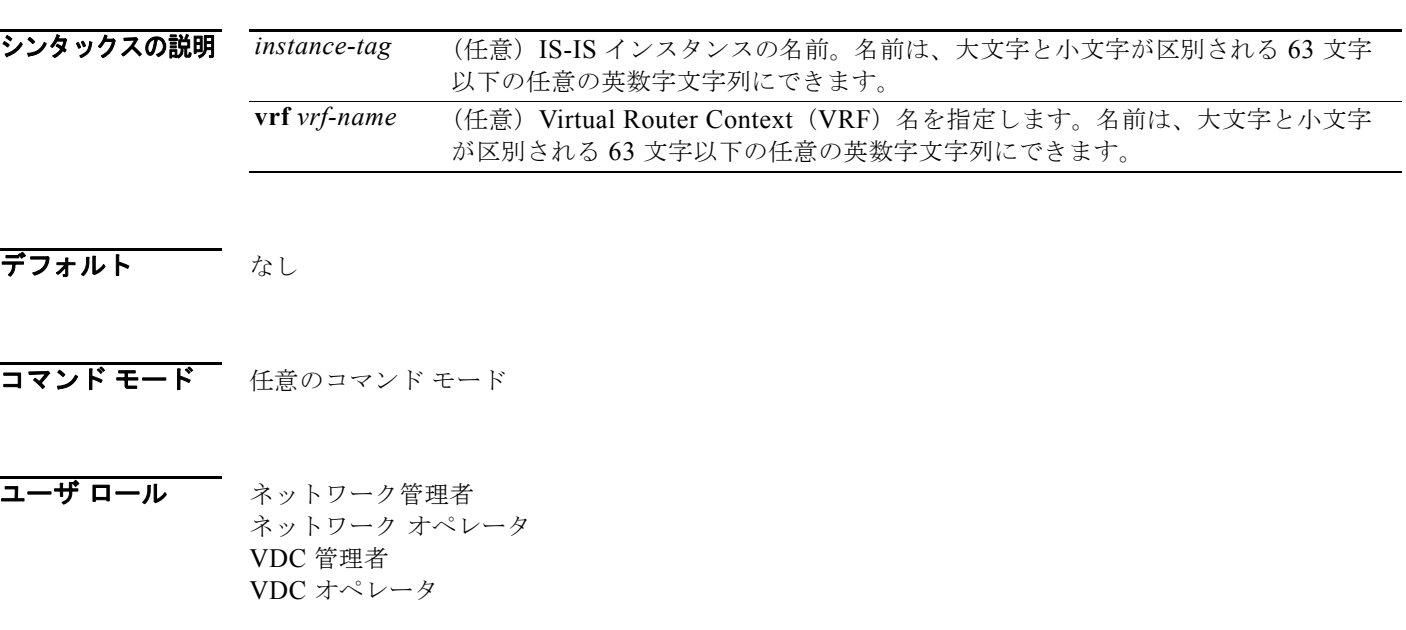

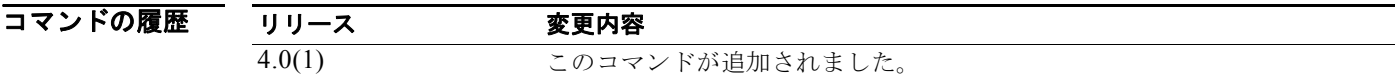

使用上のガイドライン このコマンドには、Enterprise Services ライセンスが必要です。

**例 ポティング あい 次に、IS-IS** プロトコル情報を表示する例を示します。

```
switch# show isis protocol
ISIS process : 1
VRF: default
  System ID : 0015.1757.d8c8 IS-Type : L1-L2
  SAP : 412 Queue Handle : 11
  Graceful Restart enabled
  Metric-style : advertise(wide), accept(narrow, wide)
  Area address(es) :
    48
  Process is up and running
  VRF ID: 1
  Stale routes during non-graceful controlled restart
  Interfaces supported by IS-IS :
    loopback1
    Ethernet2/3
    Ethernet2/4
    Ethernet2/5
    Ethernet2/6
```
*Cisco Nexus 7000* シリーズ *NX-OS* ユニキャスト ルーティング コマンド リファレンス リリース *5.x*

 $\blacksquare$ 

```
 Ethernet2/7
 Address family IPv4 unicast :
  Number of interface : 5
  Distance : 115
 Address family IPv6 unicast :
  Number of interface : 1
  Distance : 115
 L1 Next SPF: Inactive
 L2 Next SPF: Inactive
```
## 関連コマンド

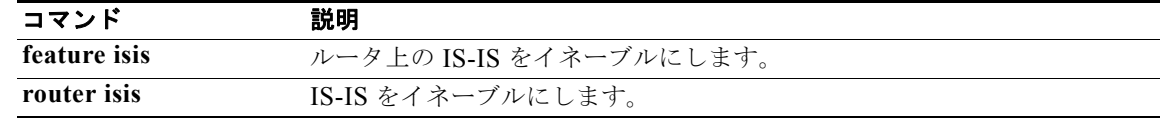

## **show isis redistribute route**

IS-IS のルート再配布情報を表示するには、**show isis redistribute route** コマンドを使用します。

**show isis** [*instance-tag*] [**ip** | **ipv6**] **redistribute route** [*address | prefix* [**longer-prefixes** [**summary**]] | **summary**] [**vrf** *vrf-name*]

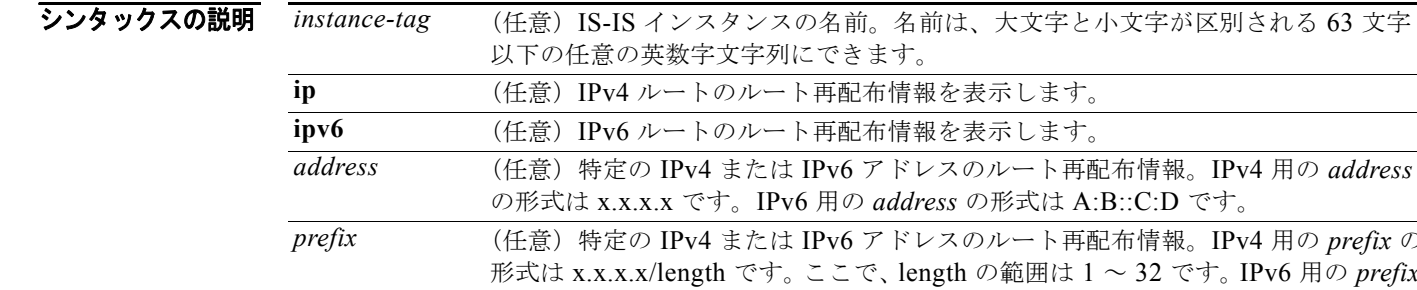

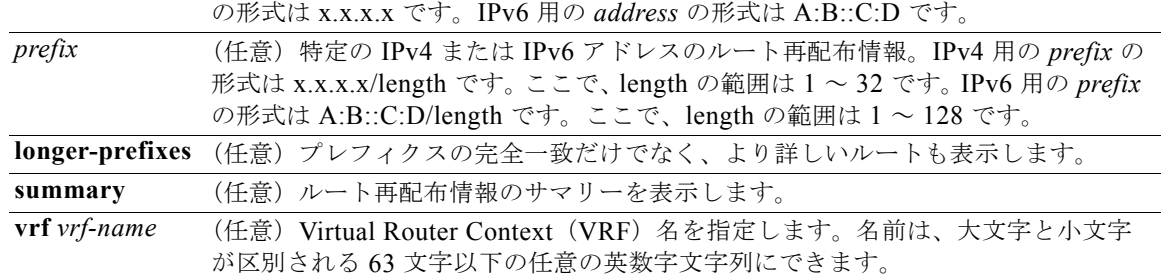

### デフォルト なし

コマンド モード 任意のコマンド モード

コーザ ロール ネットワーク管理者 ネットワーク オペレータ VDC 管理者 VDC オペレータ

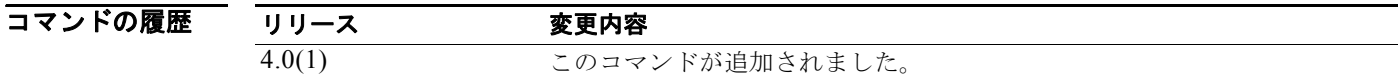

使用上のガイドライン このコマンドには、Enterprise Services ライセンスが必要です。

**例 初 インス あんてい** 次に、ルート再配布情報を表示する例を示します。

switch# **show isis redistribute route** 

IS-IS process: 1 VRF: default IS-IS IPv4 redistribute route

100.1.1.1/32, static, Redistributed into L1, metric 10 Redistributed into L2, metric 10 100.1.1.2/32, static, Redistributed into L1, metric 10 Redistributed into L2, metric 10 100.1.1.3/32, static, Redistributed into L1, metric 10 Redistributed into L2, metric 10 100.1.1.4/32, static, Redistributed into L1, metric 10 Redistributed into L2, metric 10 100.2.0.0/16, static, Redistributed into L1, metric 10 Redistributed into L2, metric 10 100.2.1.0/24, static, Redistributed into L1, metric 10 Redistributed into L2, metric 10 100.2.1.1/32, static, Redistributed into L1, metric 10 Redistributed into L2, metric 10

次に、ルート 100.2.1.0 のルート再配布情報を表示する例を示します。

test-m10(config)# **show isis redistribute route 100.2.1.0/16 longer-prefixes** IS-IS process: 1 VRF: default IS-IS IPv4 redistribute route

```
100.2.0.0/16, static,
  Redistributed into L1, metric 10
   Redistributed into L2, metric 10
100.2.1.0/24, static,
  Redistributed into L1, metric 10
   Redistributed into L2, metric 10
100.2.1.1/32, static,
   Redistributed into L1, metric 10
   Redistributed into L2, metric 10
```
関連コマンド こ

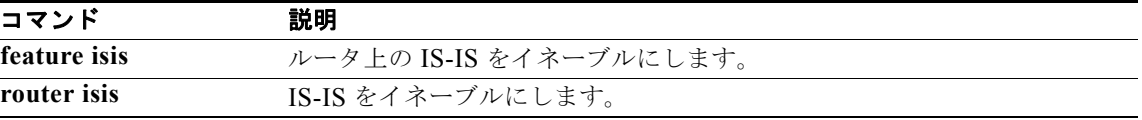

 $\blacksquare$ 

## **show isis route**

IS-IS のルート情報を表示するには、**show isis route** コマンドを使用します。

**show isis** [*instance-tag*] [**ip** | **ipv6**] **route** [*address | prefix* [**longer-prefixes** [**summary**]] [**detail** | **summary**] [**vrf** *vrf-name*]

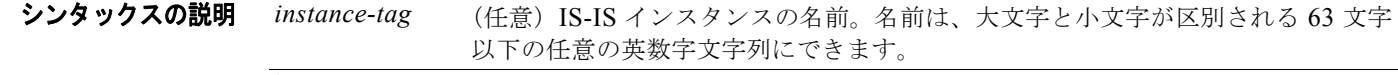

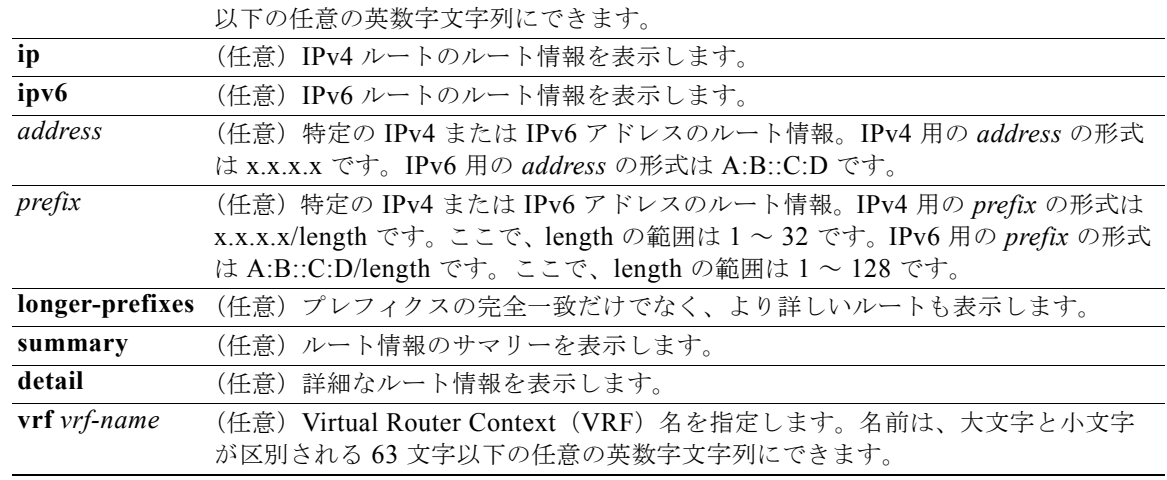

### デフォルト なし

コマンド モード 任意のコマンド モード

### コーザ ロール ネットワーク管理者 ネットワーク オペレータ VDC 管理者 VDC オペレータ

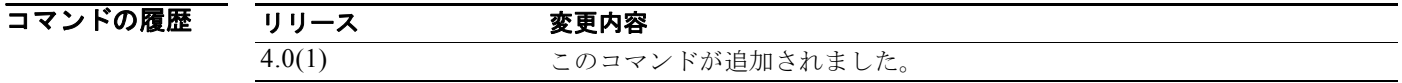

使用上のガイドライン このコマンドには、Enterprise Services ライセンスが必要です。

**例 ポティング 次に、IPv4 のルート情報を表示する例を示します。** 

switch# **show isis route**  IS-IS IPv4 routing table

*Cisco Nexus 7000* シリーズ *NX-OS* ユニキャスト ルーティング コマンド リファレンス リリース *5.x*

 $\blacksquare$ 

```
10.1.1.0/24, L1, direct
    *via GigabitEthernet2/1, metric 40, L1, direct
    via GigabitEthernet2/1, metric 40, L2, direct
10.1.2.0/24, L1, direct
    *via GigabitEthernet2/2, metric 40, L1, direct
    via GigabitEthernet2/2, metric 40, L2, direct
100.0.0.2/32, L1, direct
    *via Loopback0, metric 1, L1, direct
    via Loopback0, metric 1, L2, direct
次に、IPv6 のルート情報を表示する例を示します。
switch# show isis ipv6 route
IS-IS IPv6 routing table
3000:0010:0001::/48, L1, direct
    *via GigabitEthernet2/1, metric 40, L1, direct
    via GigabitEthernet2/1, metric 40, L2, direct
次に、10.0.0 のルート情報を表示する例を示します。
switch# show isis ip route 10.0.0.0/8 longer-prefixes
IS-IS IPv4 routing table
10.1.1.0/24, L1, direct
    *via GigabitEthernet2/1, metric 40, L1, direct
    via GigabitEthernet2/1, metric 40, L2, direct
10.1.2.0/24, L1, direct
    *via GigabitEthernet2/2, metric 40, L1, direct
    via GigabitEthernet2/2, metric 40, L2, direct
次に、10.0.0 のルート情報のサマリーを表示する例を示します。
test-i1# show isis ip route 10.0.0.0/8 longer-prefixes summary
IS-IS IPv4 routing table
Summary information for range 10.0.0.0/8
Total number of best routes : 2<br>Total number of paths : 4
Total number of paths
Total number of best paths : 2
Total number of backup paths : 2
Best routes per level
L1 total : 2
direct : 2
Best paths per level
 L1 total
            total : 2<br>direct : 2
Backup paths per level
            total : 2
            direct : 2
Number of best routes per mask-length
  /24 : 2
```
# 関連コマンド<br>
Free<br>
Transport

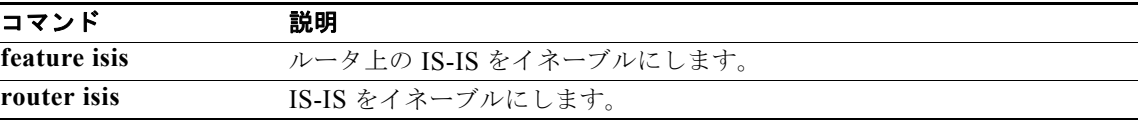

# **show isis route-map statistics distribute**

IS-IS のレベル 1 エリアとレベル 2 エリア間のルート配布に関する統計情報を表示するには、**show isis route-map statistics distribute** コマンドを使用します。

**show isis** [*instance-tag*] [**ip** | **ipv6**] **route-map statistics distribute** [**level-1** | **level-2**] **into** [**level-1** | **level-2**] [**vrf** *vrf-name*]

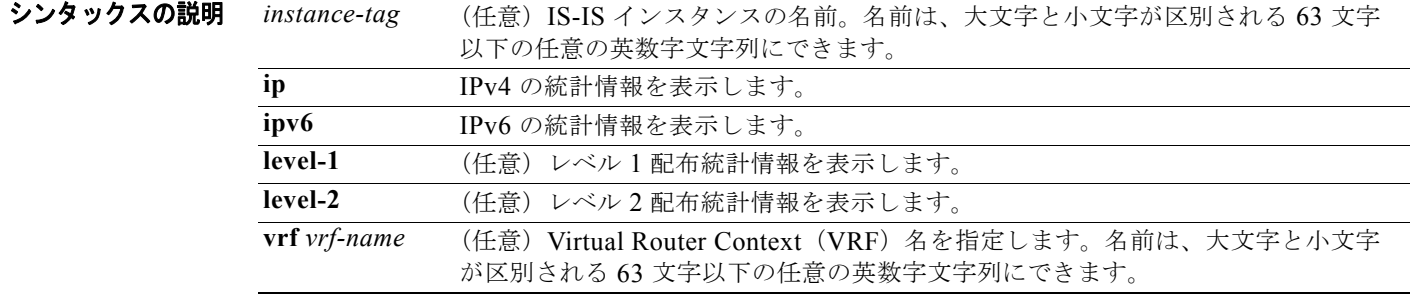

### デフォルト なし

- コマンド モード 任意のコマンド モード
- コーザ ロール ネットワーク管理者 ネットワーク オペレータ VDC 管理者 VDC オペレータ

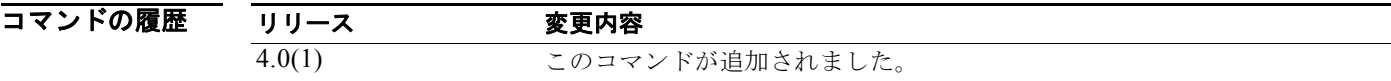

使用上のガイドライン<br>
CODコマンドには、Enterprise Services ライセンスが必要です。

**例 カンスター あたり ある** 次に、配布情報のサマリーを表示する例を示します。 switch# **show isis route-map statistics distribute level-1 into level 2** 

関連コマンド コマンド 説明 **feature isis** ルータ上の IS-IS をイネーブルにします。 **router isis** IS-IS をイネーブルにします。

П

## **show isis rrm**

IS-IS の Retransmit-Routing-Message(RRM)情報を表示するには、**show isis rrm** コマンドを使用し ます。

**show isis** [*instance-tag*] **rrm** *interface* [**vrf** *vrf-name*]

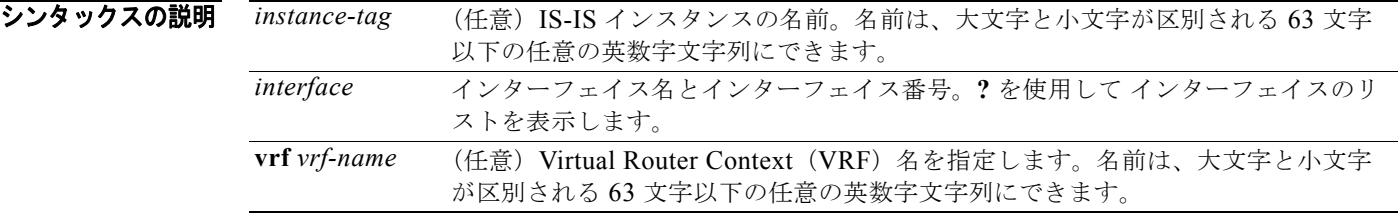

### デフォルト なし

コマンド モード 任意のコマンド モード

コーザ ロール ネットワーク管理者 ネットワーク オペレータ VDC 管理者 VDC オペレータ

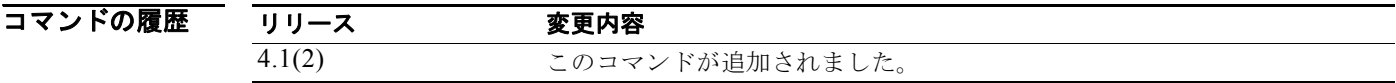

使用上のガイドライン このコマンドには、Enterprise Services ライセンスが必要です。

**例 わたりの あいさん 次に、RRM** 統計情報を表示する例を示します。

```
switch# show isis rrm ethernet 2/3
```

```
IS-IS process: 1
```
IS-IS RRM information for interface Ethernet2/3: No retransmission on non-P2P interface

test-m10(config)# show isis rrm eth 2/5 IS-IS process: 1

IS-IS RRM information for interface Ethernet2/5: IS-IS Level-1 Link State Database Retx interval: 5, Retx throttle interval: 66 ms Retx queue length: 0, Next Retx: Inactive

٠

 Retx queue HWM: 5, Retx queue exceed: 0 LSPID Seq Number Checksum Lifetime A/P/O/T Ago IS-IS Level-2 Link State Database Retx interval: 5, Retx throttle interval: 66 ms Retx queue length: 0, Next Retx: Inactive Retx queue HWM: 5, Retx queue exceed: 0 LSPID Seq Number Checksum Lifetime A/P/O/T Ago

## 関連コマンド

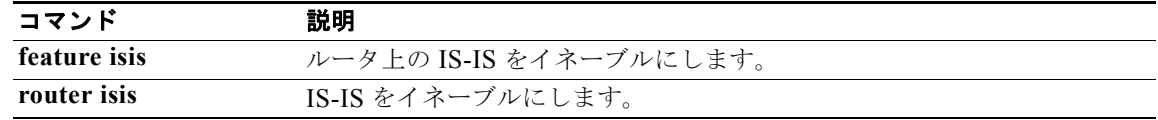

# **show isis spf-log**

IS-IS の SPF 情報を表示するには、**show isis srm** コマンドを使用します。

**show isis** [*instance-tag*] **spf-log** [**detail**] [**vrf** *vrf-name*]

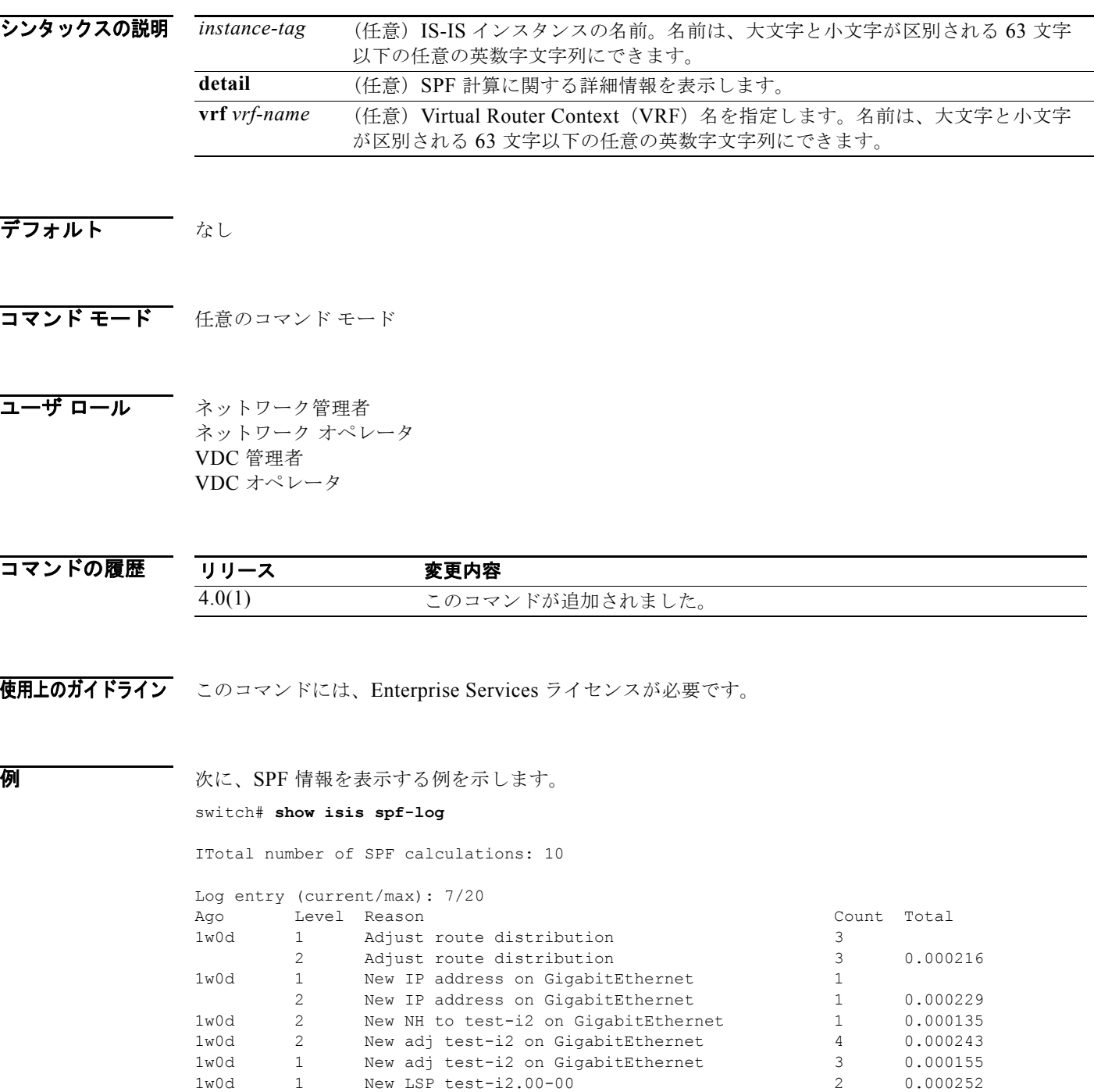

1w0d 1 Updated LSP test-i2.00-00 1

# 関連コマンド コ<br>
Fermit Transport

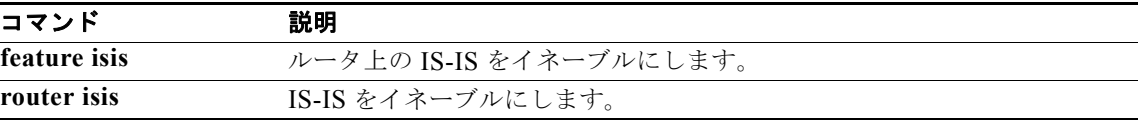

## **show isis srm**

IS-IS の Send-Routing-Message(SRM)情報を表示するには、**show isis srm** コマンドを使用します。

**show isis** [*instance-tag*] **srm** *interface* [**vrf** *vrf-name*]

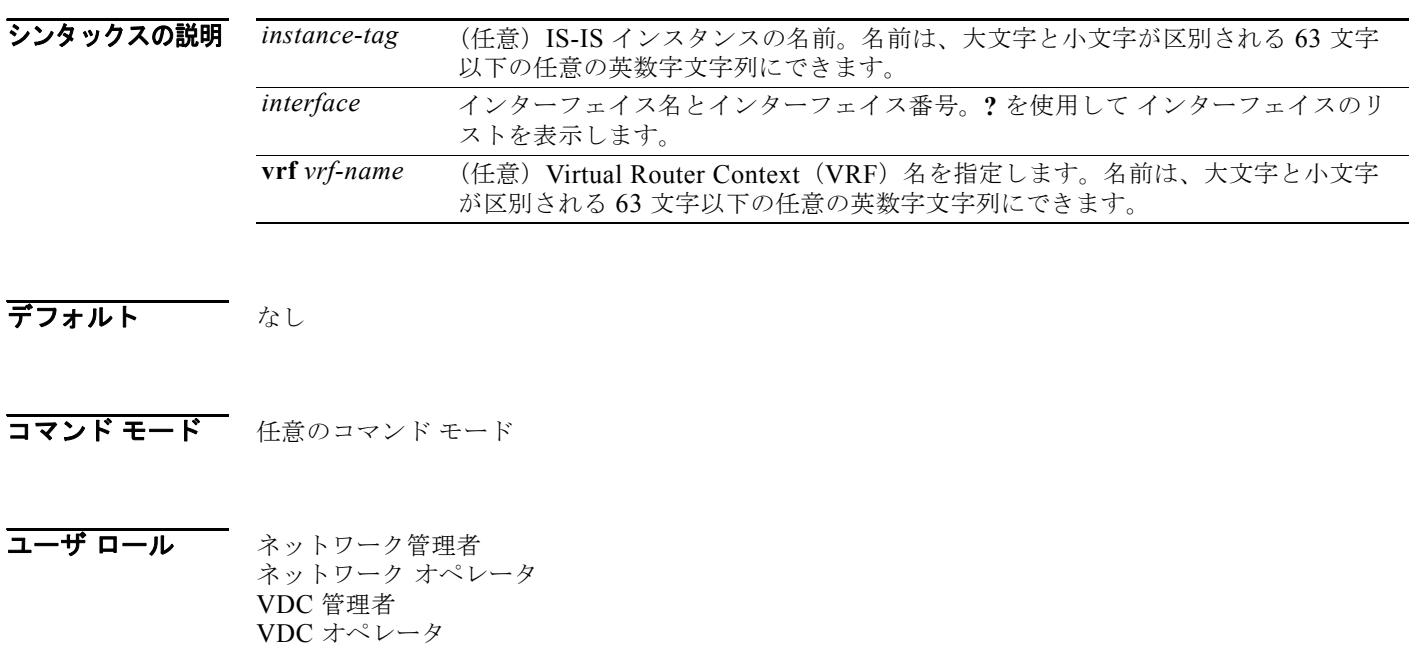

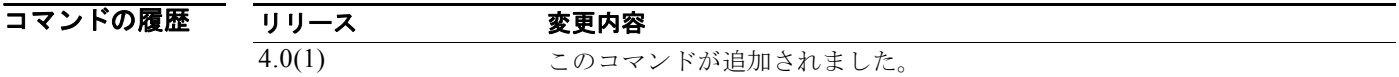

使用上のガイドライン このコマンドには、Enterprise Services ライセンスが必要です。

**例 ポティング あいてい SRM 統計情報を表示する例を示します。** 

```
switch# show isis srm ethernet 2/3
```

```
IS-IS process: 1
```
IS-IS SRM information for interface Ethernet2/3: IS-IS Level-1 Link State Database Interface is eligible for flooding LSP Interface is on stopped SRM list LSP interval: 33 ms, Next LSP: Inactive LSPID Seq Number Checksum Lifetime A/P/O/T IS-IS Level-2 Link State Database Interface is eligible for flooding LSP Interface is on stopped SRM list LSP interval: 33 ms, Next LSP: Inactive LSPID Seq Number Checksum Lifetime A/P/O/T

# 関連コマンド<br>  $\frac{1}{\text{H}}$ <br>  $\frac{1}{\text{H}}$

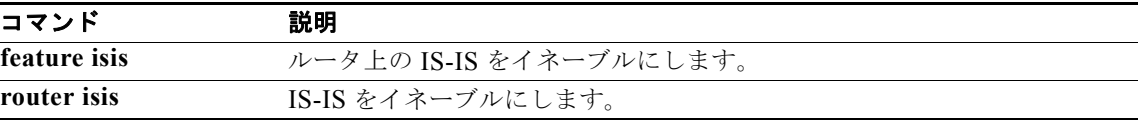

 $\blacksquare$ 

## **show isis ssn**

IS-IS の Send-Sequence-Number(SSN)情報を表示するには、**show isis ssn** コマンドを使用します。

**show isis** [*instance-tag*] **ssn** *interface* [**vrf** *vrf-name*]

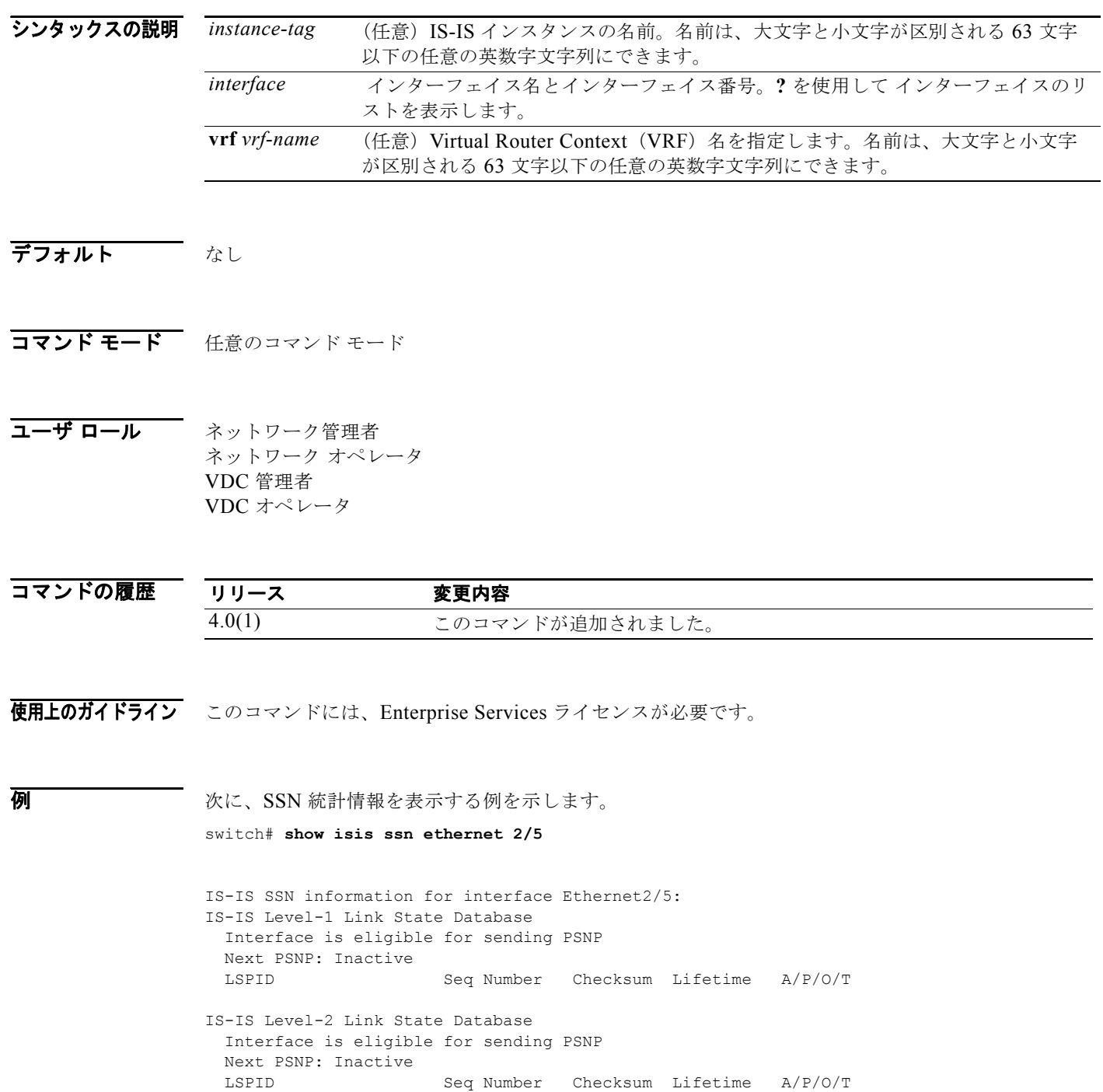

# 関連コマンド<br>
Ferrain Transform<br>
Transform<br>
Transform<br>
Transform<br>
Transform<br>
Transform<br>
Transform<br>
Transform<br>
Transform<br>
Transform<br>
Transform<br>
Transform<br>
Transform<br>
Transform<br>
Transform<br>
Transform<br>
Transform<br>
Transform<br>
Trans

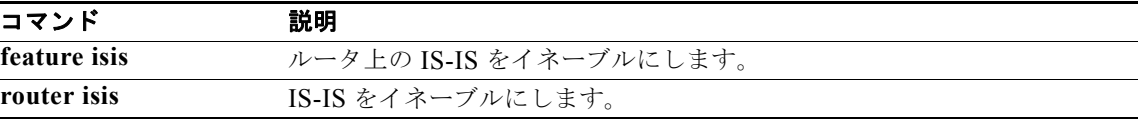

# **show isis statistics**

IS-IS の統計情報を表示するには、**show isis statistics** コマンドを使用します。

**show isis** [*instance-tag*] **statistics** [*interface*] [**vrf** *vrf-name*]

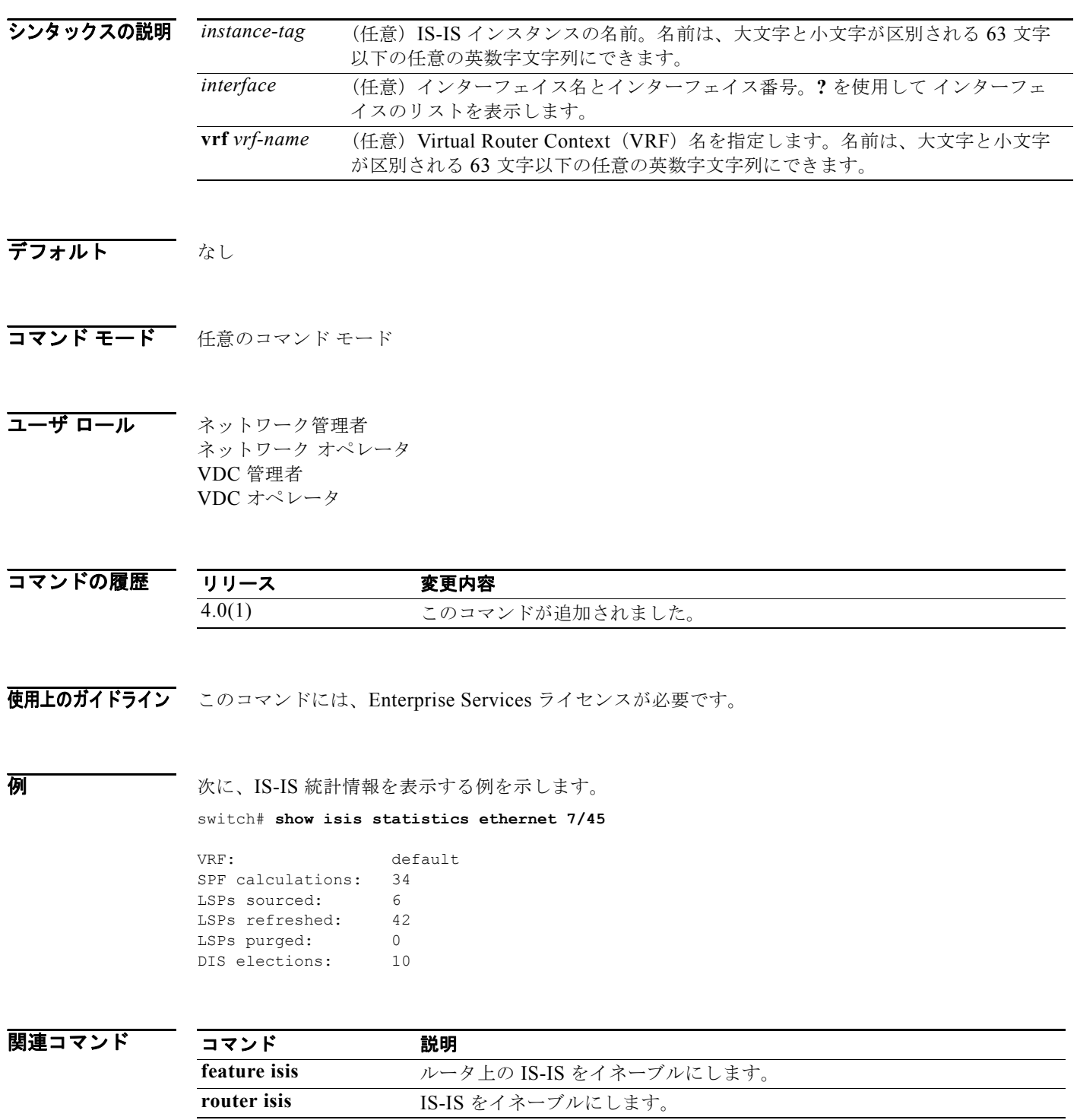

# **show isis summary-address**

IS-IS のサマリー アドレス情報を表示するには、**show isis summary-address** コマンドを使用します。

**show isis** [*instance-tag*] [**ip** | **ipv6**] **summary-address** [*address | prefix*] [**vrf** *vrf-name*]

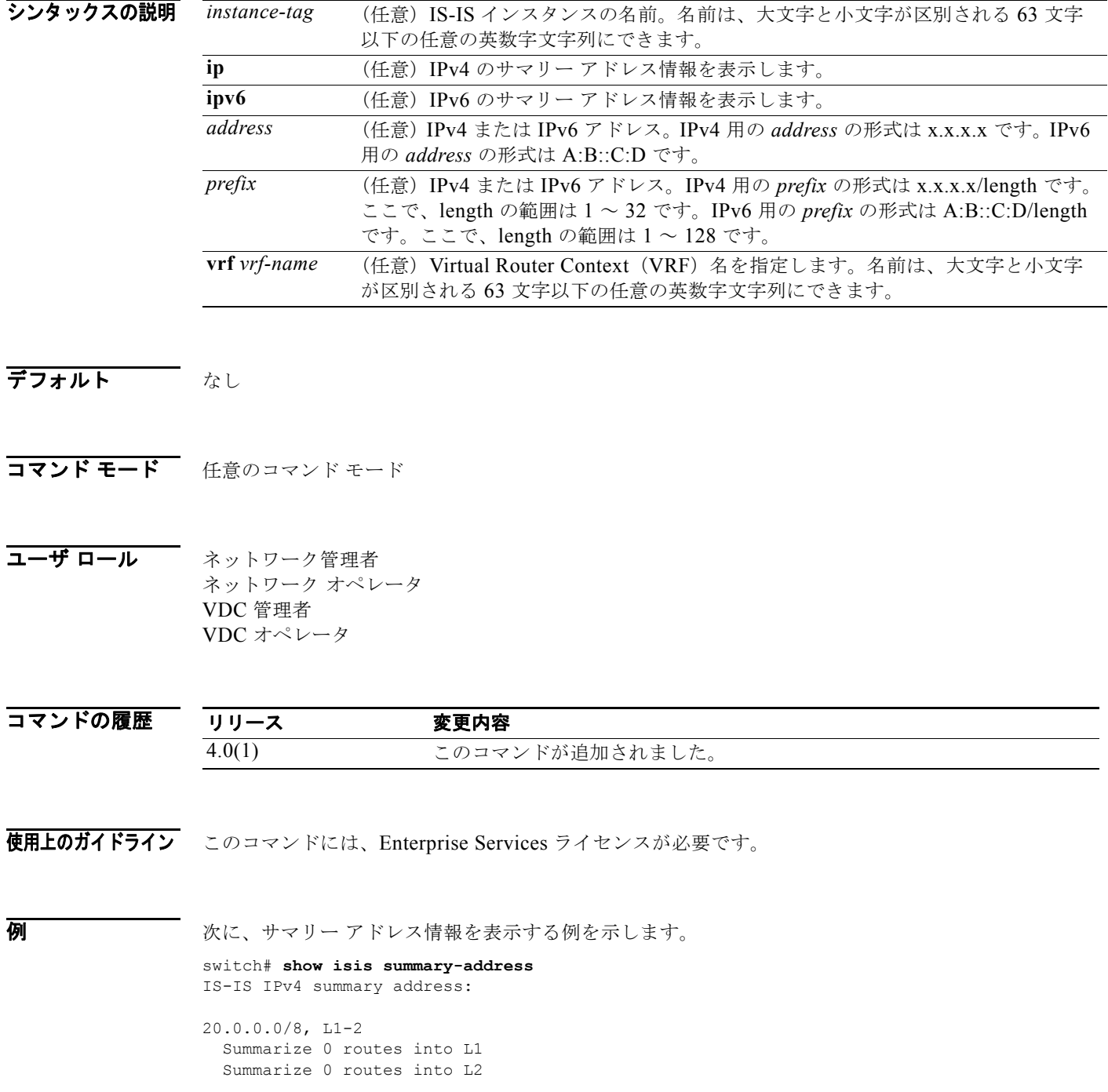

# 関連コマンド コ<br>
Fermit Transport

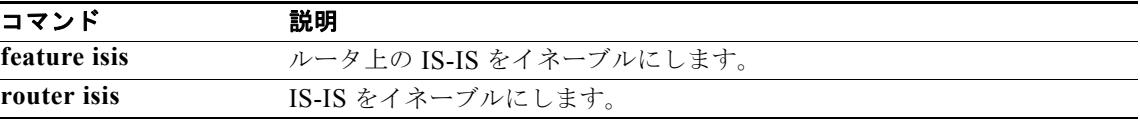

## **show isis traffic**

IS-IS のトラフィック統計情報を表示するには、**show isis traffic** コマンドを使用します。

**show isis** [*instance-tag*] **traffic** [*interface*] [**vrf** *vrf-name*]

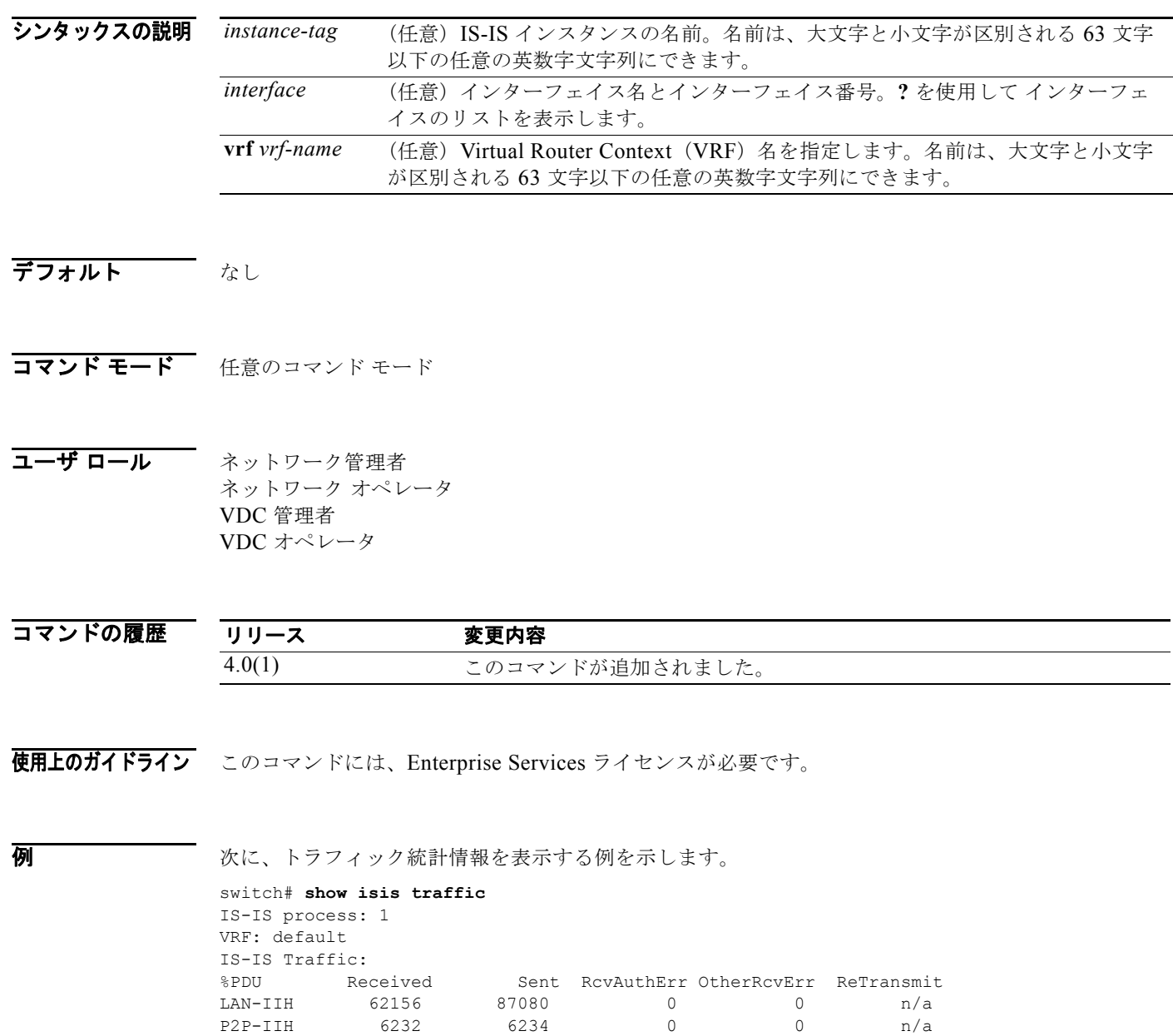

CSNP 11646 22356 0 0 n/a<br>PSNP 802 590 0 0 n/a PSNP 802 590 0 0 n/a LSP 2385 3291 0 0 0 0

## **関連コマンドIS-I**

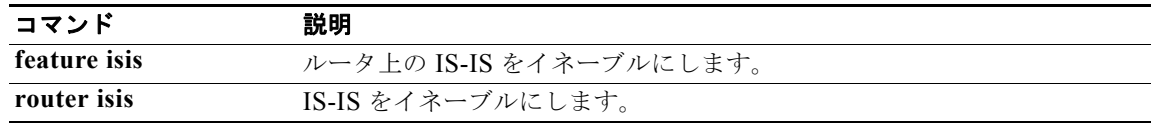

## **show mac-list**

MAC リスト内のエントリを表示するには、**show mac-list** コマンドを使用します。

**mac-list** *name*]

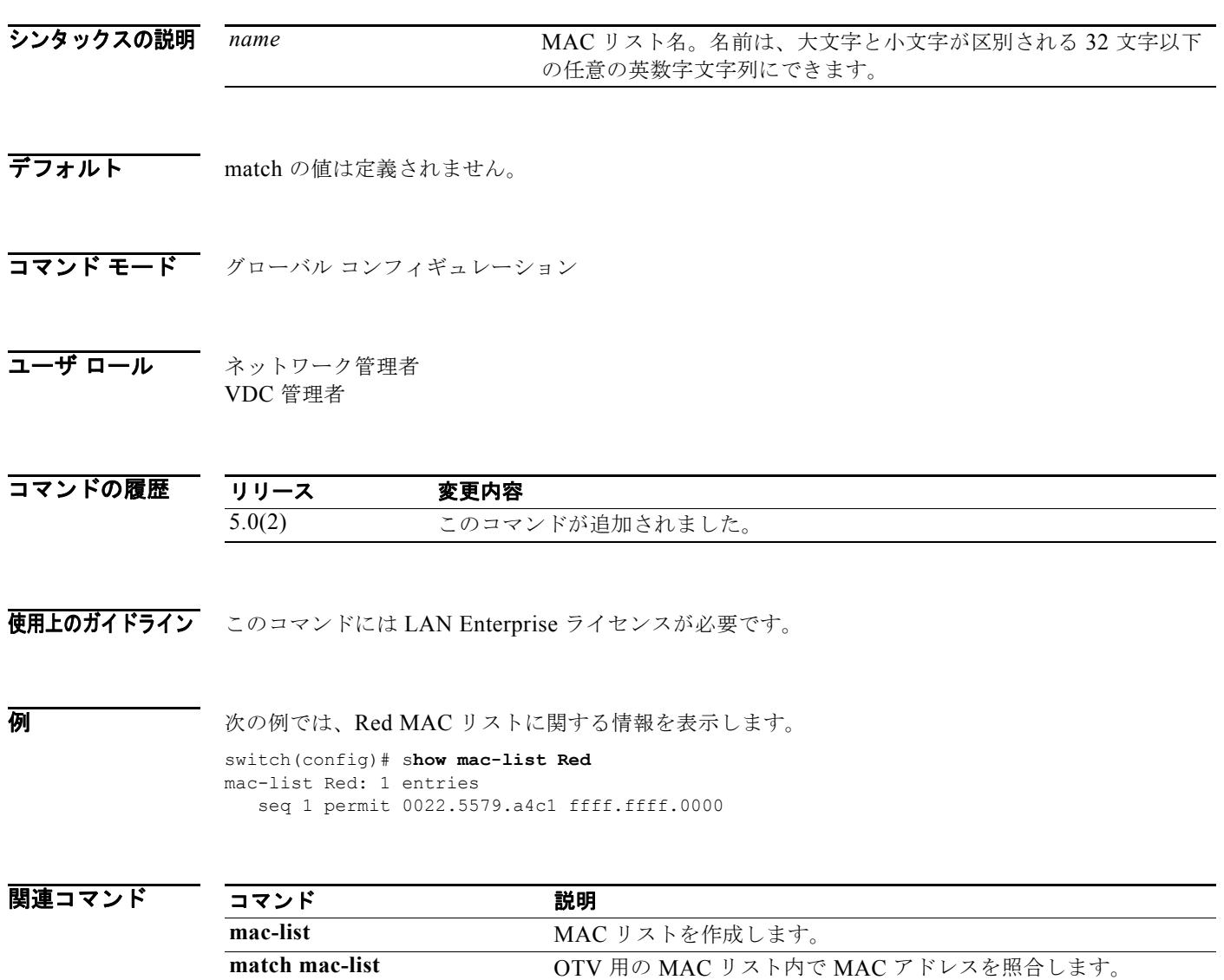

# **show ospfv3**

OSPF バージョン 3(OSPFv3)ルーティング インスタンスに関する一般情報を表示するには、**show ospfv3** コマンドを使用します。

**show** [**ipv6**] **ospfv3** [*instance-tag*] [**vrf** *vrf-name*]

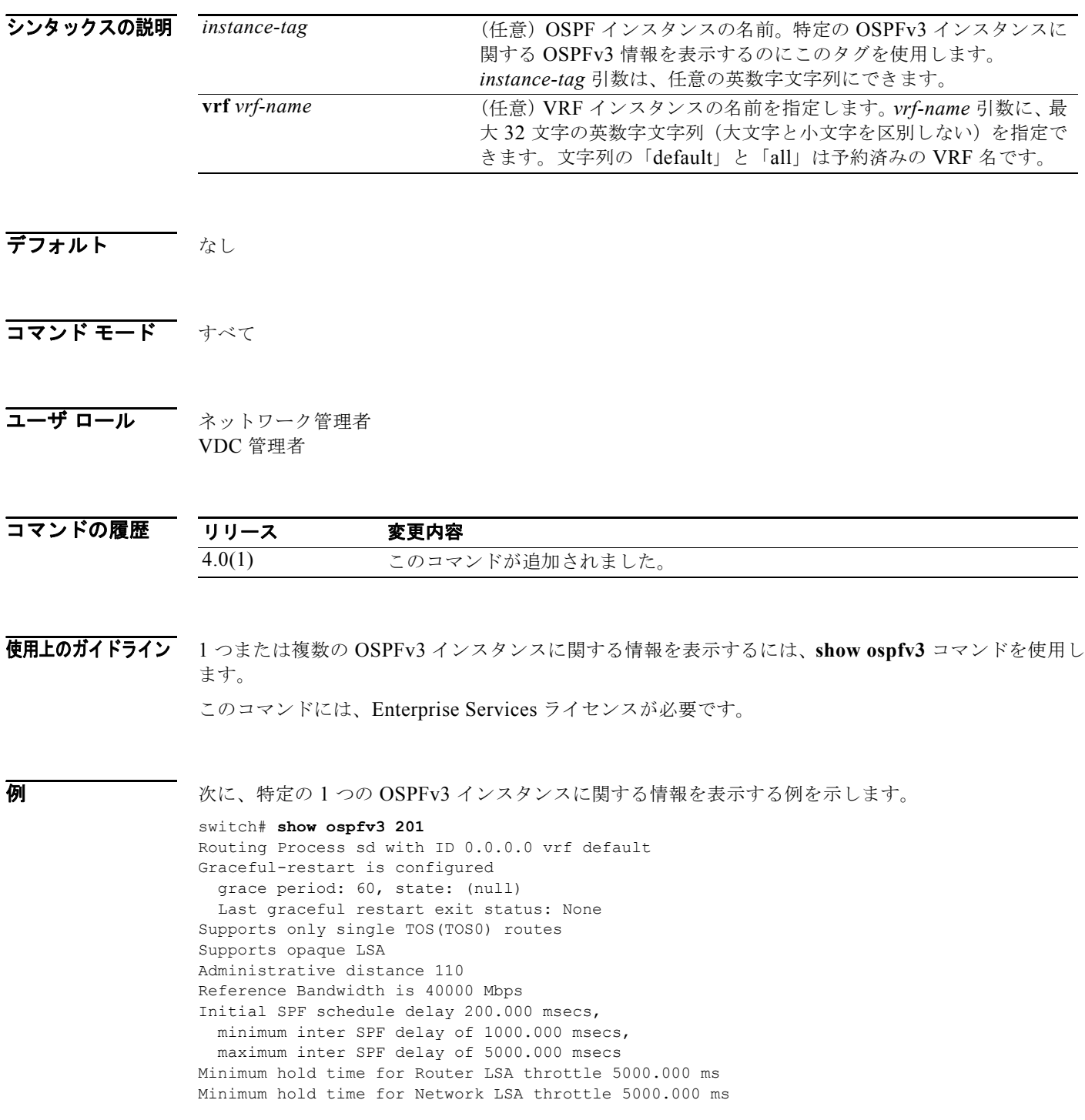

```
Minimum hold time for Intra-Area-Prefix LSA throttle 5000.000 ms
Minimum hold time for Link LSA throttle 5000.000 ms
Minimum LSA arrival 1000.000 msec
Maximum paths to destination 8
Number of external LSAs 0, checksum sum 0
Number of areas is 2, 2 normal, 0 stub, 0 nssa
Number of active areas is 0, 0 normal, 0 stub, 0 nssa
 BFD is enabled
  Area BACKBONE(0) (Inactive)
       Area has existed for 01:13:04
        Interfaces in this area: 1 Active interfaces: 0
        SPF calculation has run 1 times
        Last SPF ran for 0.000433s
        Area ranges are
        Number of LSAs: 0, checksum sum 0
   Area (33) (Inactive)
        Area has existed for 01:13:04
        Interfaces in this area: 0 Active interfaces: 0
        SPF calculation has run 1 times
        Last SPF ran for 0.000053s
        Area ranges are
        Number of LSAs: 0, checksum sum 0
```
表 [1-40](#page-896-0) に、この出力で表示される重要なフィールドに関する説明を示します。

#### <span id="page-896-0"></span>表 **1-40 show ospfv3** フィールドの説明

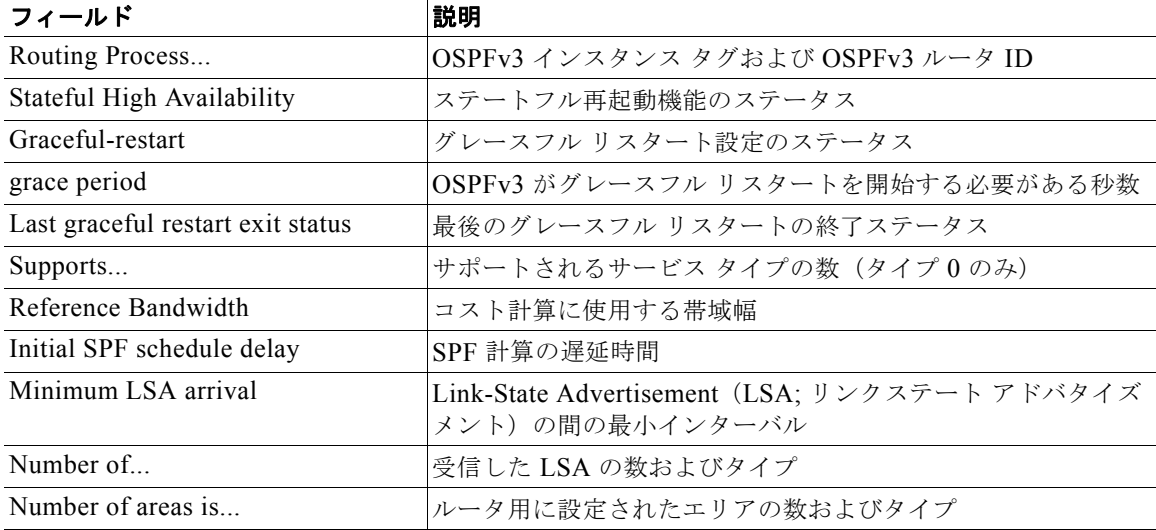

## **show ospfv3 border-routers**

Area Border Router (ABR; エリア境界ルータ) および Autonomous System Boundary Router (ASBR; 自律システム境界ルータ)に対して、OSPF バージョン 3 (OSPFv3) ルーティング テーブル エントリ を表示するには、**show ospfv3 border-routers** コマンドを使用します。

**show** [**ipv6**] **ospfv3** [*instance-tag*] **border-routers** [**vrf** *vrf-name*]

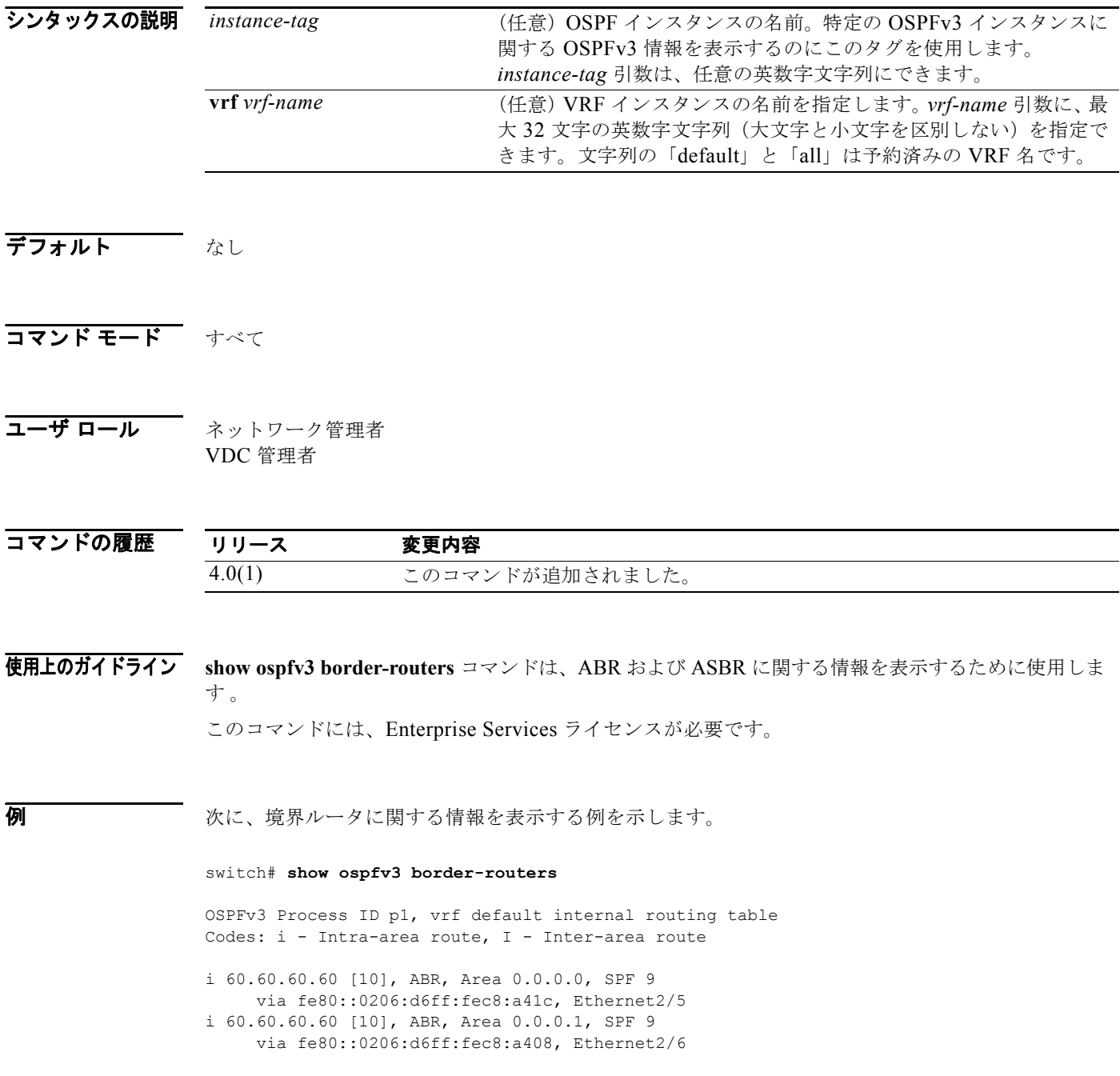

<span id="page-898-0"></span>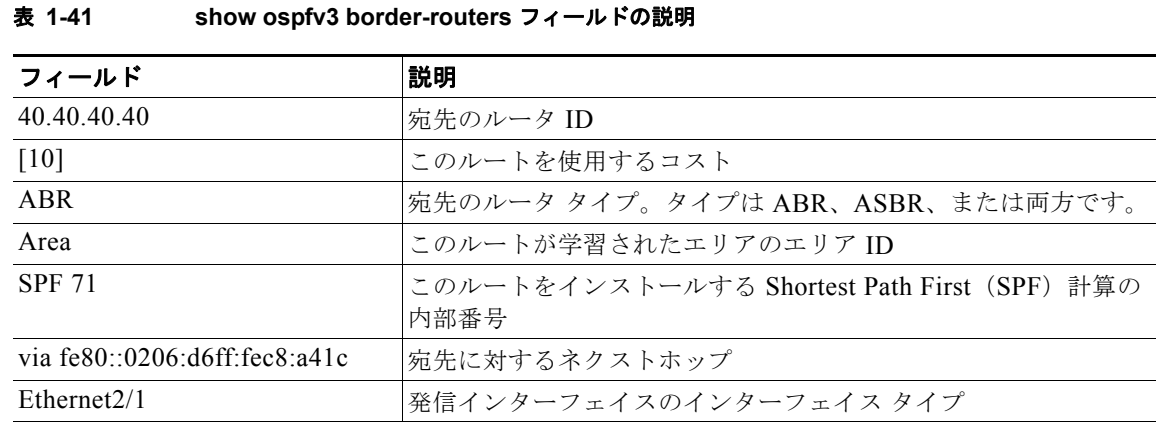

表 [1-41](#page-898-0) に、この出力で表示される重要なフィールドに関する説明を示します。

## **show ospfv3 database**

特定のルータの OSPF バージョン 3(OSPFv3)データベースを表示するには、**show ospfv3 database** コマンドを使用します。

- **show** [**ipv6**] **ospfv3** [*instance-tag*] **database** [*area-id*] [*link-state-id*] [**adv-router** *ip-address* | **self-originated**] [**detail**] [**vrf** *vrf-name*]
- **show** [**ipv6**] **ospfv3** [*instance-tag*] **database asbr-summary** [*area-id*] [*link-state-id*] [**adv-router** *ip-address* | **self-originated**] [**detail**] [**vrf** *vrf-name*]
- **show** [**ipv6**] **ospfv3** [*instance-tag*] **database database-summary** [**vrf** *vrf-name*]
- **show** [**ipv6**] **ospfv3** [*instance-tag*] **database external** [**ext\_tag** *value*] [*link-state-id*] [**adv-router** *ip-address* | **self-originated**] [**detail**] [**vrf** *vrf-name*]
- **show** [**ipv6**] **ospfv3** [*instance-tag*] **database network** [*area-id*] [*link-state-id*] [**adv-router**  *ip-address* | **self-originated**] [**detail**] [**vrf** *vrf-name*]
- **show** [**ipv6**] **ospfv3** [*instance-tag*] **database nssa-external** [*area-id*] [*link-state-id*] [**adv-router** *ip-address* | **self-originated**] [**detail**] [**vrf** *vrf-name*]
- **show** [**ipv6**] **ospfv3** [*instance-tag*] **database opaque-area** [*area-id*] [*link-state-id*] [**adv-router** *ip-address* | **self-originated**] [**detail**] [**vrf** *vrf-name*]
- **show** [**ipv6**] **ospfv3** [*instance-tag*] **database opaque-as** [*link-state-id*] [**adv-router**  *ip-address* | **self-originated**] [**detail**] [**vrf** *vrf-name*]
- **show** [**ipv6**] **ospfv3** [*instance-tag*] **database opaque-link** [*area-id*] [*link-state-id*] [**adv-router** *ip-address* | **self-originated**] [**detail**] [**vrf** *vrf-name*]
- **show** [**ipv6**] **ospfv3** [*instance-tag*] **database router** [*area-id*] [*link-state-id*] [**adv-router**  *ip-address* | **self-originated**] [**detail**] [**vrf** *vrf-name*]
- **show** [**ipv6**] **ospfv3** [*instance-tag*] **database summary** [*area-id*] [*link-state-id*] [**adv-router**  *ip-address* | **self-originated**] [**detail**] [**vrf** *vrf-name*]

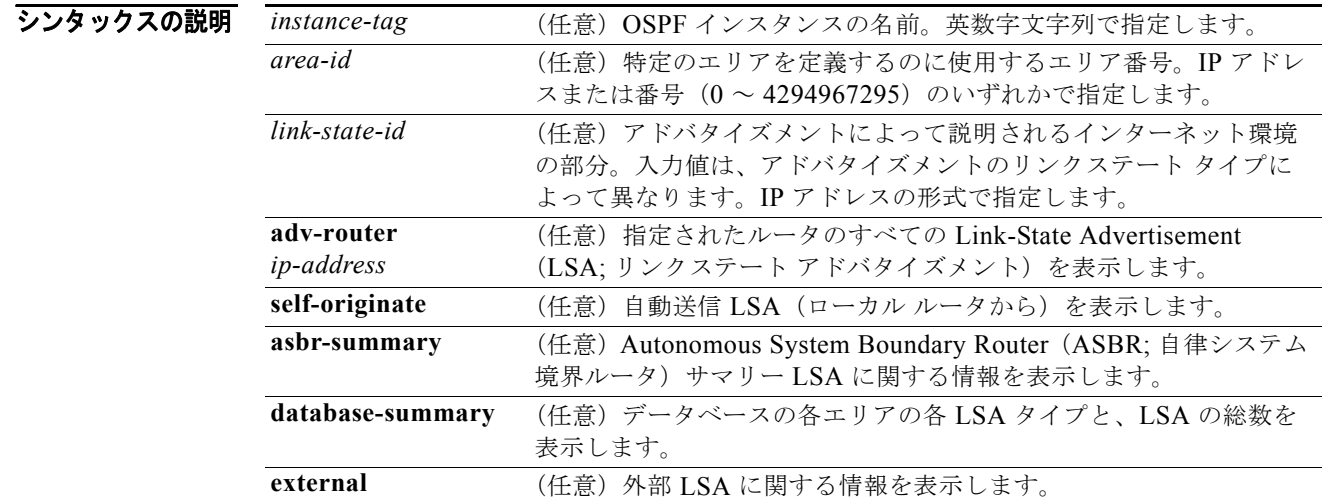
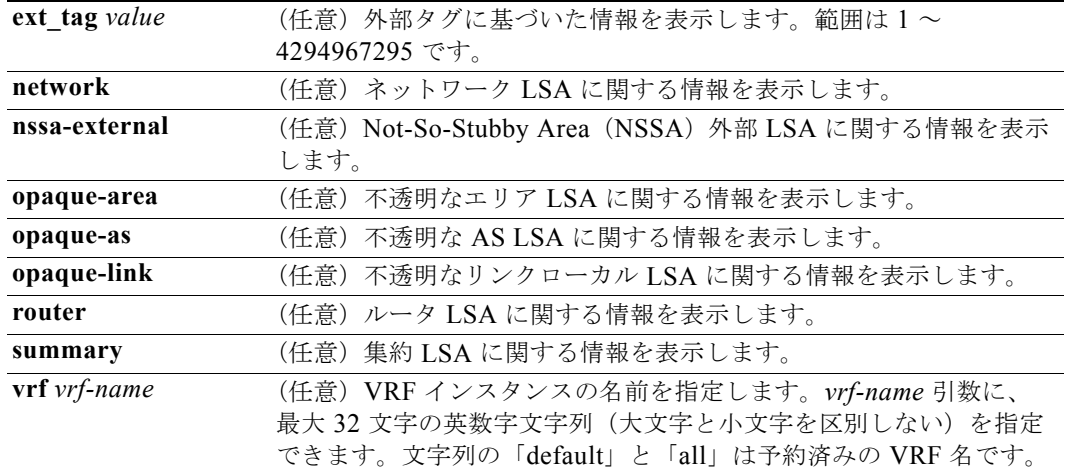

### デフォルト なし

#### コマンド モード すべて

#### コーザ ロール ネットワーク管理者 VDC 管理者

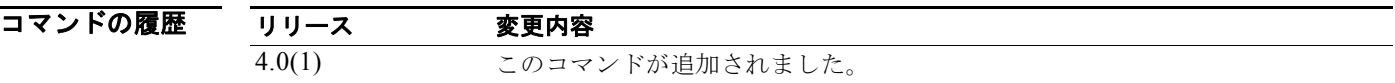

### 使用上のガイドライン 異なる OSPFv3 LSA に関する情報を表示するには、**ipv6 ospfv3 database** コマンドを使用します。 LSA がネットワークを学習すると、*link-state-id* 引数は次のいずれかの形式を使用します。

- **•** ネットワークの IP アドレス(タイプ 3 サマリー リンク アドバタイズメントや自律システム外部リ ンク アドバタイズメントなど)。
- **•** リンク ステート ID から取得された派生アドレス (ネットワークのサブネット マスクを使用して ネットワーク リンク アドバタイズメントのリンク ステート ID をマスクすることによって、ネッ トワークの IP アドレスが生成されることに注意してください)。
- **•** リンク ステート アドバタイズメントにルータの説明が記載されている場合は、必ず、リンク ス テート ID が、記載されたルータの OSPFv3 ルータ ID になります。
- AS 外部アドバタイズメント (LS タイプ = 5) がデフォルトのルートを説明する場合、そのリンク ステート ID はデフォルトの宛先 (0.0.0.0)に設定されます。

このコマンドには、Enterprise Services ライセンスが必要です。

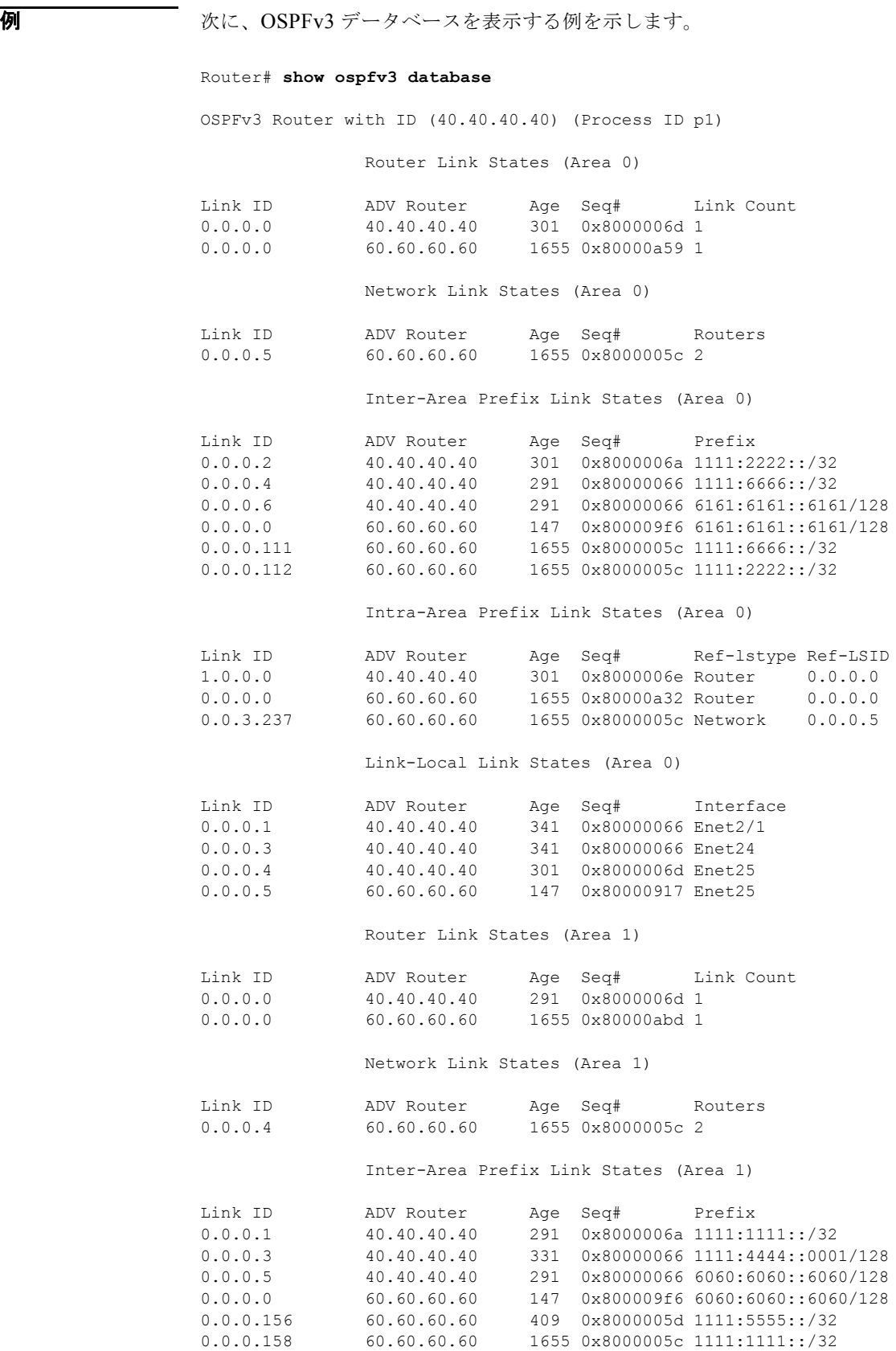

*Cisco Nexus 7000* シリーズ *NX-OS* ユニキャスト ルーティング コマンド リファレンス リリース *5.x*

0.0.0.159 60.60.60.60 1655 0x8000005c 1111:4444::0001/128

Intra-Area Prefix Link States (Area 1)

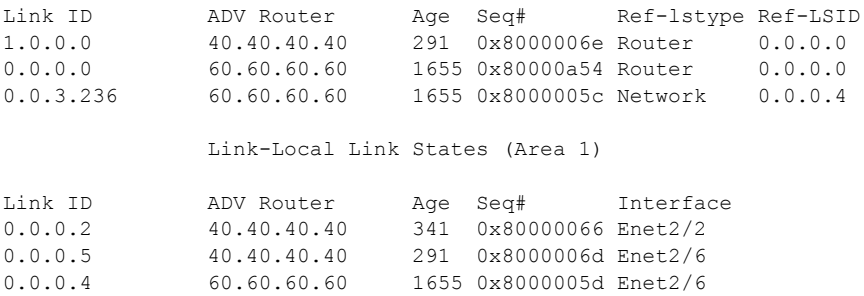

表 [1-42](#page-902-0) に、この出力で表示される重要なフィールドに関する説明を示します。

<span id="page-902-0"></span>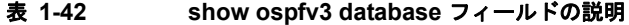

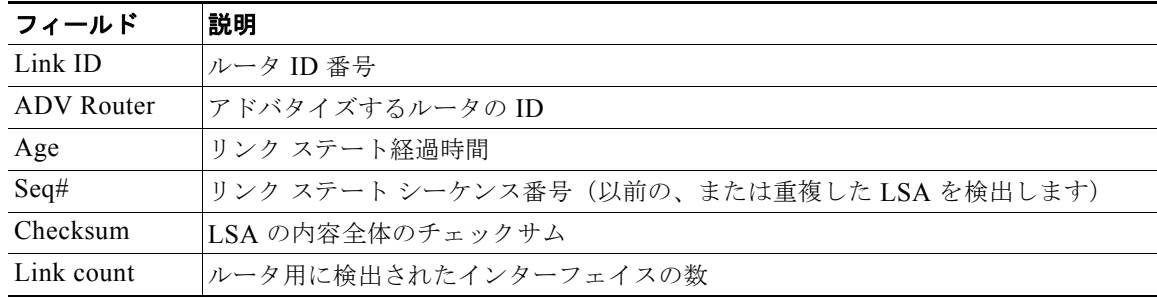

次に、ASBR のサマリーを表示する例を示します。

#### Router# **show ospfv3 database asbr-summary**

```
OSPFv3 Router with id(192.168.239.66) (Process ID 300)
```
Displaying Summary ASB Link States(Area 0.0.0.0)

```
LS age: 1463
Options: (No TOS-capability)
LS Type: Summary Links(AS Boundary Router)
Link State ID: 172.16.245.1 (AS Boundary Router address)
Advertising Router: 172.16.241.5
LS Seq Number: 80000072
Checksum: 0x3548
Length: 28
Network Mask: 0.0.0.0 TOS: 0 Metric: 1
```
表 [1-43](#page-902-1) に、この出力で表示される重要なフィールドに関する説明を示します。

#### <span id="page-902-1"></span>表 **1-43 show ospfv3 database asbr-summary** フィールドの説明

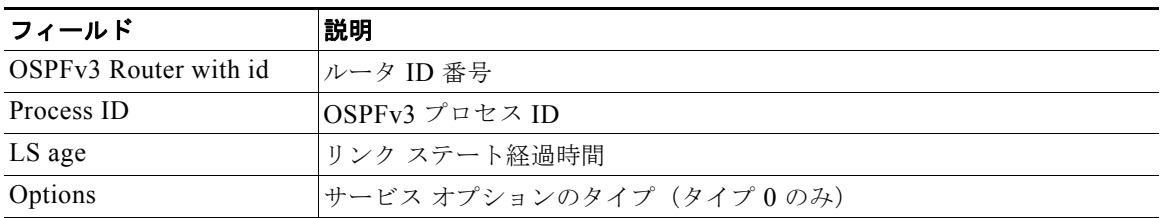

| フィールド                     | 説明                                     |
|---------------------------|----------------------------------------|
| LS Type                   | リンク ステート タイプ                           |
| Link State ID             | リンク ステート ID (ASBR)                     |
| <b>Advertising Router</b> | アドバタイズするルータのID                         |
| LS Seq Number             | リンク ステート シーケンス(以前の、または重複した LSA を検出します) |
| Checksum                  | ISAの内容全体のチェックサム                        |
| Length                    | LSA の長さ(バイト単位)                         |
| Network Mask              | 実行されたネットワーク マスク                        |
| <b>TOS</b>                | ToS                                    |
| Metric                    | リンク ステート メトリック                         |

表 **1-43 show ospfv3 database asbr-summary** フィールドの説明 (続き)

次に、外部リンクに関する情報を表示する例を示します。

#### Router# **show ospfv3 database external**

OSPFv3 Router with id(192.168.239.66) (Autonomous system 300)

Displaying AS External Link States

```
LS age: 280
Options: (No TOS-capability)
LS Type: AS External Link
Link State ID: 10.105.0.0 (External Network Number)
Advertising Router: 172.16.70.6
LS Seq Number: 80000AFD
Checksum: 0xC3A
Length: 36
Network Mask: 255.255.0.0
       Metric Type: 2 (Larger than any link state path)
       TOS: 0
       Metric: 1
       Forward Address: 0.0.0.0
       External Route Tag: 0
```
表 [1-44](#page-903-0) に、この出力で表示される重要なフィールドに関する説明を示します。

<span id="page-903-0"></span>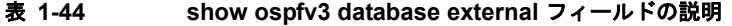

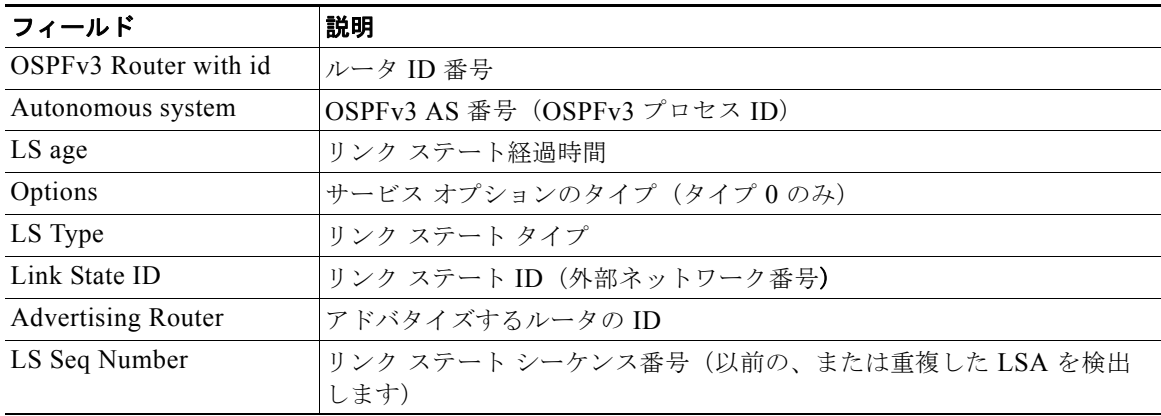

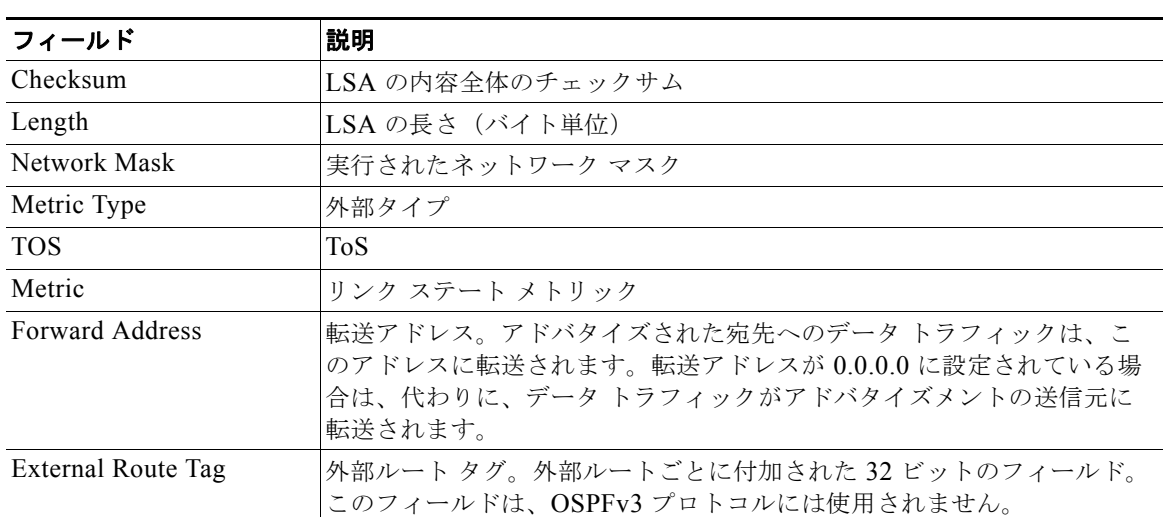

#### 表 1-44 show ospfv3 database external フィールドの説明 (続き)

次に、OSPFv3 データベースのサマリーを表示する例を示します。

#### Router# **show ospfv3 database database-summary**

OSPFv3 Router with ID (100.0.0.1) (Process ID 1)

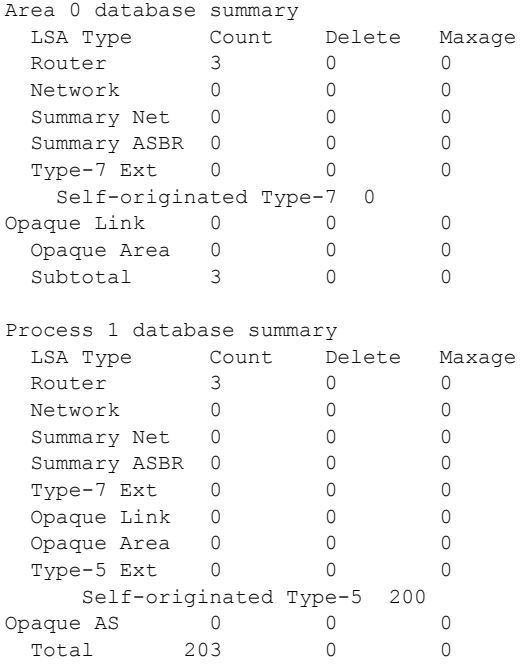

表 [1-45](#page-905-0) に、この出力で表示される重要なフィールドに関する説明を示します。

<span id="page-905-0"></span>表 **1-45 show ospfv3 database database-summary** フィールドの説明

| フィールド                         | 説明                           |
|-------------------------------|------------------------------|
| Area 0 database summary       | エリア番号                        |
| Count                         | 最初のカラムで特定されたタイプの LSA の数      |
| Router                        | エリアのルータ LSA の数               |
| Network                       | エリアのネットワーク LSA の数            |
| <b>Summary Net</b>            | エリアの要約 LSA の数                |
| <b>Summary ASBR</b>           | エリアの要約 ASBR LSA の数           |
| Type-7 Ext                    | タイプ 7 LSA の数                 |
| Self-originated Type-7        | 自動送信タイプ7LSA                  |
| Opaque Link                   | タイプ9LSAの数                    |
| Opaque Area                   | タイプ 10 LSA の数                |
| Subtotal                      | エリアの LSA の合計                 |
| Delete                        | エリア内で「Deleted」とマークされた LSA の数 |
| Maxage                        | エリア内で「Maxaged」とマークされた LSA の数 |
| Process 1 database<br>summary | プロセスのデータベース サマリー             |
| Count                         | 最初のカラムで特定されたタイプの LSA の数      |
| Router                        | プロセスのルータ LSA の数              |
| Network                       | プロセスのネットワーク LSA の数           |
| Summary Net                   | プロセスのサマリー LSAの数              |
| <b>Summary ASBR</b>           | プロセスの要約 ASBR LSA の数          |
| Type-7 Ext                    | タイプ 7 LSA の数                 |
| Opaque Link                   | タイプ 9 LSA の数                 |
| Opaque Area                   | タイプ 10 LSA の数                |
| Type-5 Ext                    | タイプ 5 LSA の数                 |
| Self-Originated Type-5        | 自動送信タイプ 5 LSA の数             |
| Opaque AS                     | タイプ 11 LSA の数                |
| Total                         | プロセスの LSA の合計                |

# **show ospfv3 interface**

OSPF バージョン 3(OSPFv3)関連のインターフェイス情報を表示するには、**show ospfv3 interface** コマンドを使用します。

 **show** [**ipv6**] **ospfv3 interface** [*instance-tag*] [*interface*-*type interface-number*] [**brief**] [**vrf** *vrf-name*]

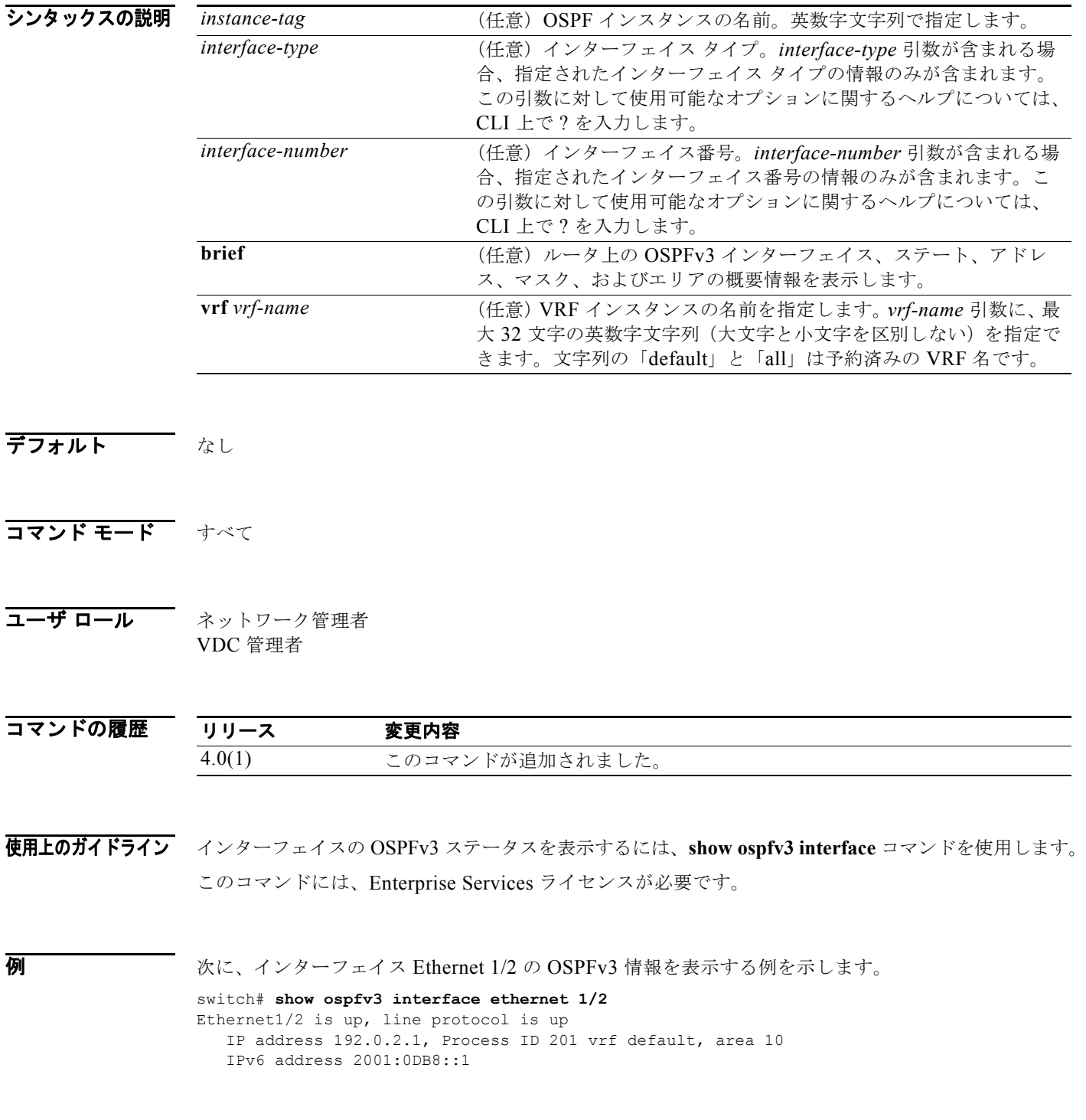

```
 Process ID sd vrf default, Instance ID 0, area 0
 State DOWN, Network type P2P, cost 65535
 Index 1, Transmit delay 1 sec
0 Neighbors, flooding to 0, adjacent with 0
 Timer intervals: Hello 10, Dead 40, Wait 40, Retransmit 5
 Number of link LSAs: 0, checksum sum 0
```
表 [1-46](#page-907-0) に、この出力で表示される重要なフィールドに関する説明を示します。

#### <span id="page-907-0"></span>表 **1-46 show ospfv3 interface** フィールドの説明

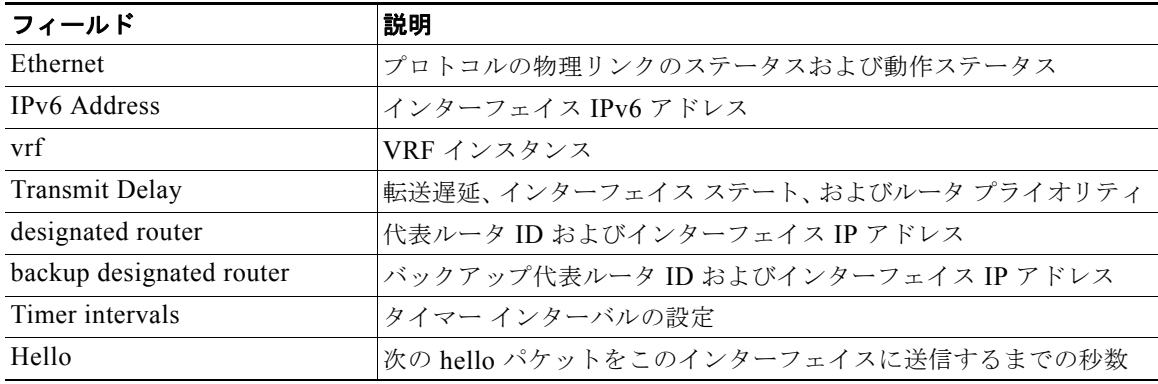

### **show ospfv3 memory**

OSPF バージョン 3(OSPFv3)プロトコルのメモリ使用統計情報を表示するには、**show ospfv3 memory** コマンドを使用します。

**show** [**ipv6**] **ospfv3 memory**

- シンタックスの説明 このコマンドには、キーワードと引数はありません。
- デフォルト なし
- コマンド モード すべて
- コーザ ロール ネットワーク管理者 VDC 管理者

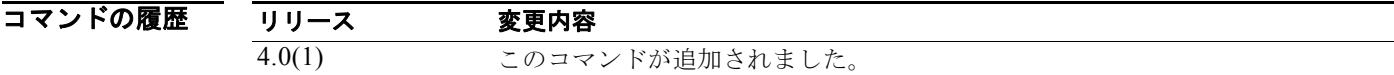

使用上のガイドライン このコマンドには、Enterprise Services ライセンスが必要です。

**例 みんじょ OSPFv3** のメモリ統計情報を表示する例を示します。

Router# **show ospfv3 memory** 

 OSPFv3 Process ID sd, Memory statistics Process memory: 2096 KB Byte usage: needed 0, overhead 192, using 192 bytes Allocations: current 6, created 6, failed 0, free 0<br>Bitfields: current 30, created 30, failed 0, free current 30, created 30, failed 0, free 0, using 248010 bytes Slabs: current 2, created 2, failed 0, free 0, using 80 bytes Index failure: Interface 0, Neighbor 0

 Slab Memory OSPFv3 vertex slab Alloc 1, max allocs 1, total allocs 1, total frees 0 Total block allocs 1, total block frees 0, max blocks 1 Bytes (size/allocated) 68/69720 OSPFv3 IPv4 prefix routes slab Alloc 0, max allocs 0, total allocs 0, total frees 0 Total block allocs 0, total block frees 0, max blocks 0 Bytes (size/allocated) 188/64 OSPFv3 router routes slab Alloc 0, max allocs 0, total allocs 0, total frees 0 Total block allocs 0, total block frees 0, max blocks 0 Bytes (size/allocated) 100/64 OSPFv3 IPv4 next-hops slab

 Alloc 1, max allocs 1, total allocs 1, total frees 0 Total block allocs 1, total block frees 0, max blocks 1 Bytes (size/allocated) 32/262232

表 [1-47](#page-909-0) に、この出力で表示される重要なフィールドに関する説明を示します。

#### <span id="page-909-0"></span>表 **1-47 show ospfv3 memory** フィールドの説明

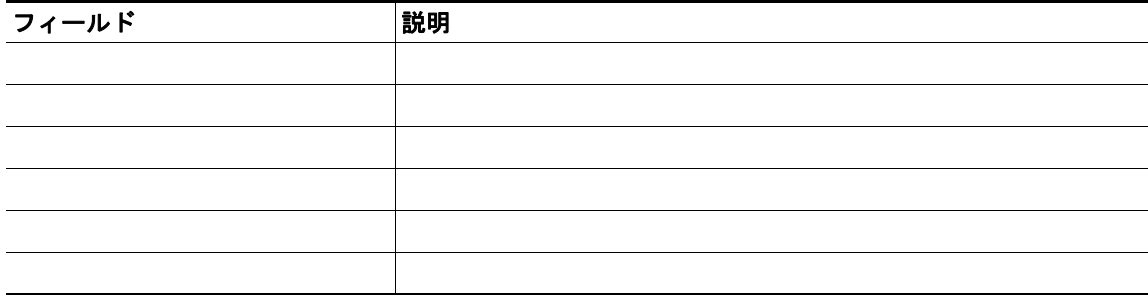

### **show ospfv3 neighbors**

インターフェイス単位で OSPF バージョン 3(OSPFv3)ネイバー情報を表示するには、**show ospfv3 neighbor** コマンドを使用します。

**show** [**ipv6**] **ospfv3** [*instance-tag*] **neighbors** [*interface*-*type interface-number*] [*neighbor-id*] [**detail**] [**summary**] [**vrf** *vrf-name*]

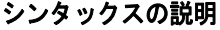

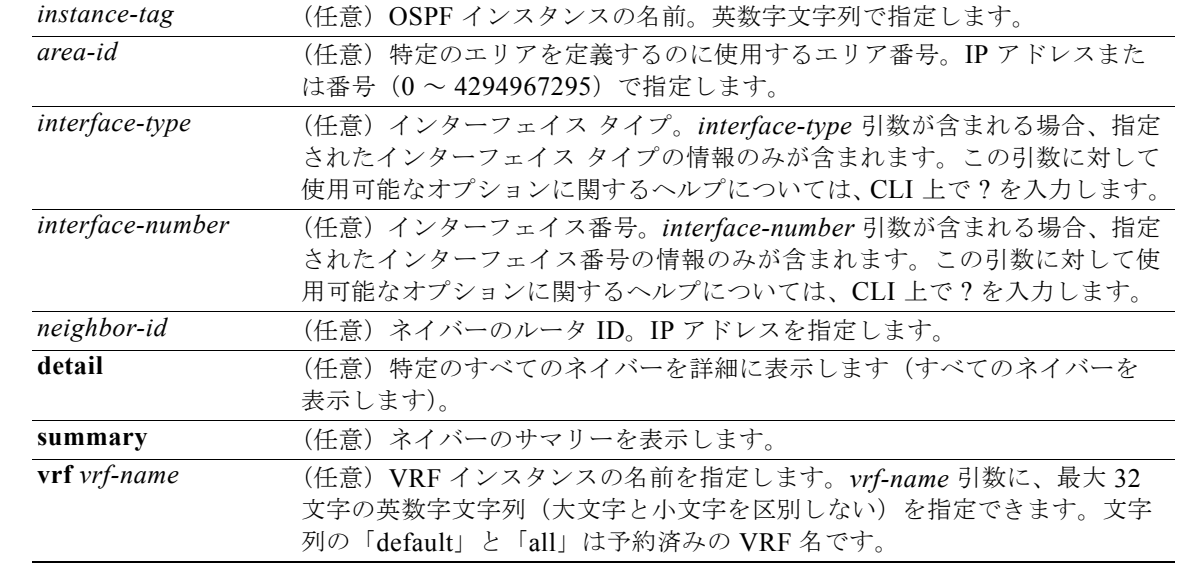

### デフォルト なし

### コマンド モード すべて

#### コーザ ロール ネットワーク管理者 VDC 管理者

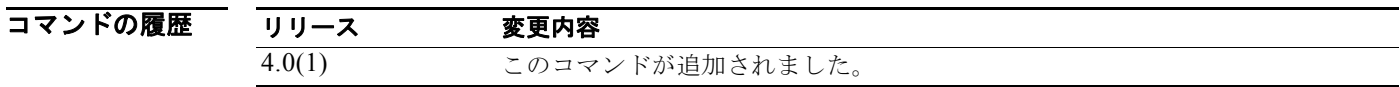

使用上のガイドライン この OSPFv3 インスタンスのすべての、または一部のネイバーに関する情報を表示するには、**show ospfv3 neighbors** コマンドを使用します。

このコマンドには、Enterprise Services ライセンスが必要です。

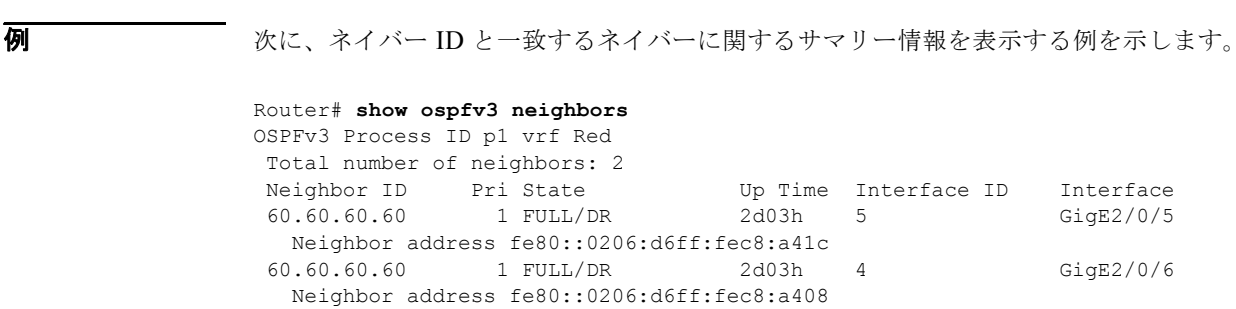

表 [1-48](#page-911-0) に、この出力で表示される重要なフィールドに関する説明を示します。

### <span id="page-911-0"></span>表 **1-48 show ospfv3 neighbors** フィールドの説明

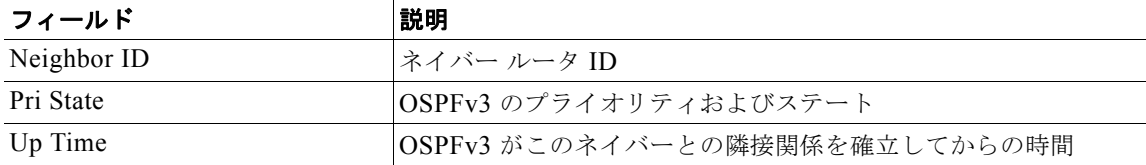

# **show ospfv3 policy statistics area**

エリアの OSPF バージョン 3 (OSPFv3) ポリシー統計情報を表示するには、show ospfv3 policy **statistics area** コマンドを使用します。

**show** [**ipv6**] **ospfv3** [*instance-tag*] **policy statistics area** *area id* **filter-list** {**in** | **out**} [**vrf** *vrf-name*]

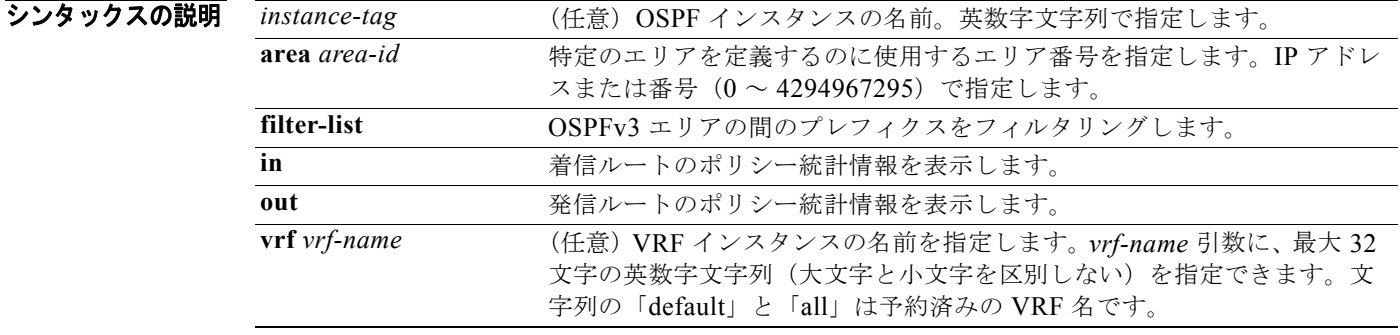

### デフォルト なし

- コマンド モード すべて
- コーザ ロール ネットワーク管理者 VDC 管理者

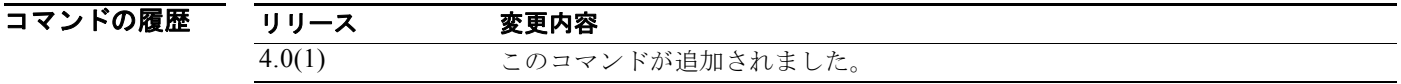

使用上のガイドライン エリアに適用されたフィルタ リストに関する情報を表示するには、**show ospfv3 policy statistics area**  コマンドを使用します。

このコマンドには、Enterprise Services ライセンスが必要です。

初 - 次に、OSPFv3 のポリシー統計情報を表示する例を示します。 switch# **show ospfv3 policy statistics area** 

# **show ospfv3 policy statistics redistribute**

OSPF バージョン 3(OSPFv3)ポリシー統計情報を表示するには、**show ospfv3 policy statistics redistribute** コマンドを使用します。

**show** [**ipv6**] **ospfv3** [*instance-tag*] **policy statistics redistribute** {**bgp** *id* **| direct** | **isis** *id* | **rip** *id* | **static**} [**vrf** *vrf-name*]

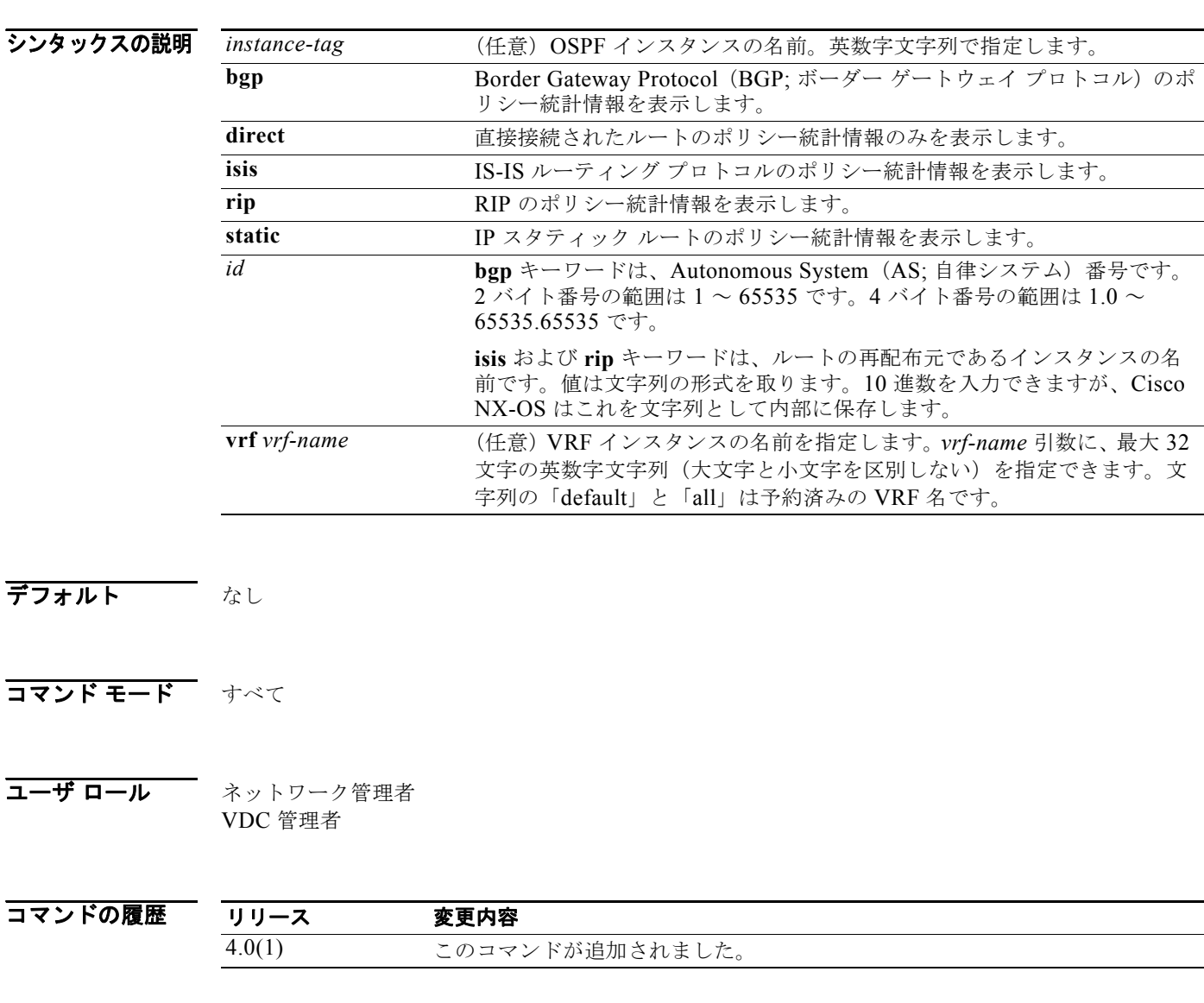

- 使用上のガイドライン 再配布統計情報を表示するには、**show ospfv3 policy statistics redistribute** コマンドを使用します。 このコマンドには、Enterprise Services ライセンスが必要です。
- **例 初 インス アンス アンバッシー アポ**ントのポリシー統計情報を表示する例を示します。 switch# show ospfv3 policy statistics redistribute

# **show ospfv3 request-list**

ルータが要求した、すべての Link-State Advertisement (LSA; リンクステート アドバタイズメント) のリストを表示するには、**show ospfv3 request-list** コマンドを使用します。

**show** [**ipv6**] **ospfv3 request-list** *neighbor-id interface interface*-*number*

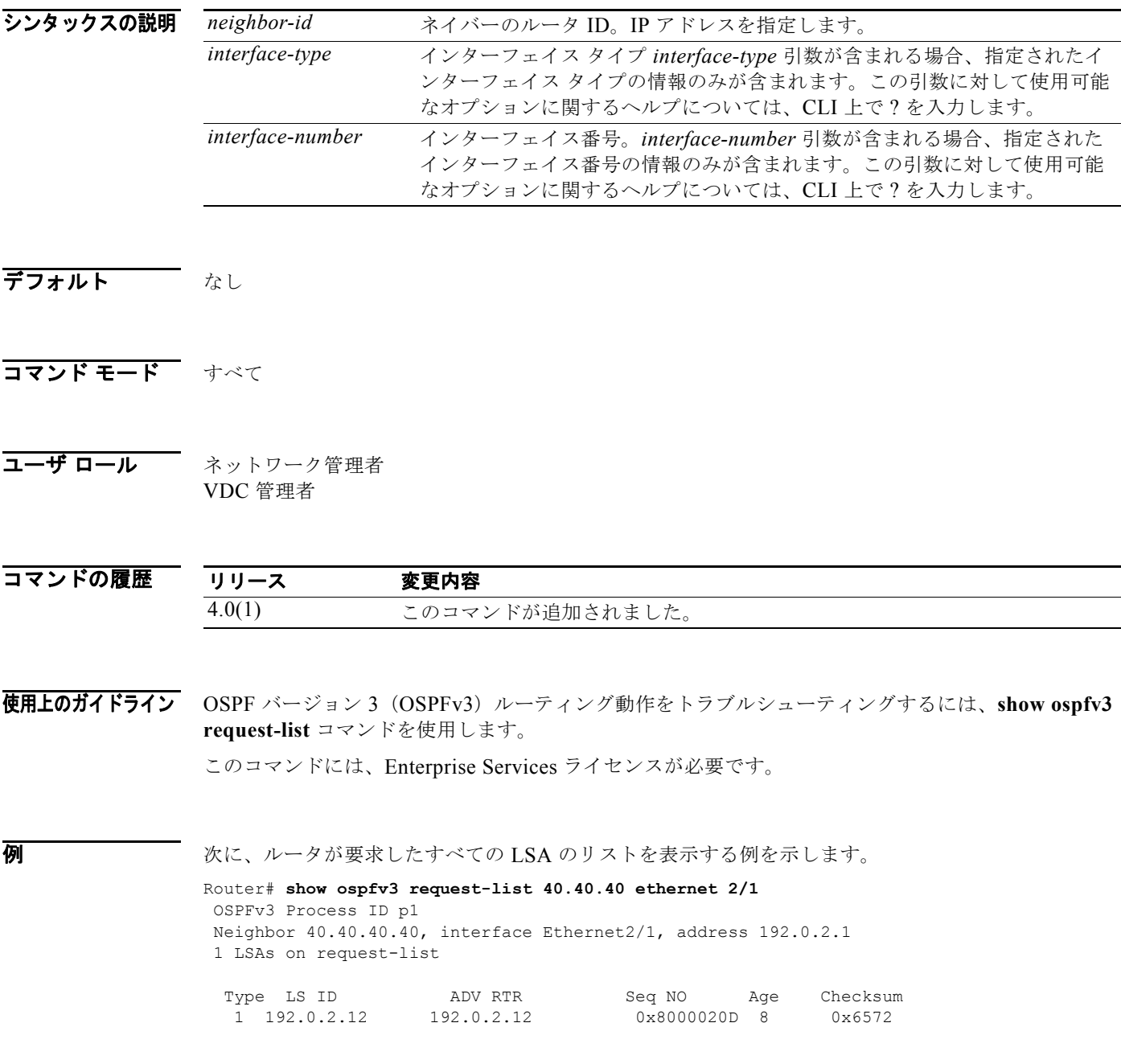

表 [1-49](#page-915-0) に、この出力で表示される重要なフィールドに関する説明を示します。

<span id="page-915-0"></span>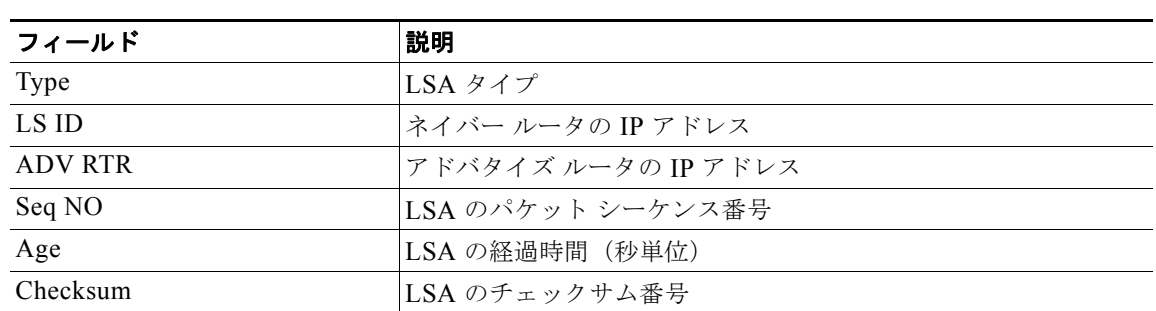

#### 表 **1-49 show ospfv3 request-list** フィールドの説明

### **show ospfv3 retransmission-list**

ネイバーへの再送信を待機する、すべての Link-State Advertisement (LSA; リンクステート アドバタ イズメント)のリストを表示するには、**show ospfv3 retransmission-list** コマンドを使用します。

**show** [**ipv6**] **ospfv3 retransmission-list** *neighbor-id interface interface*-*number*

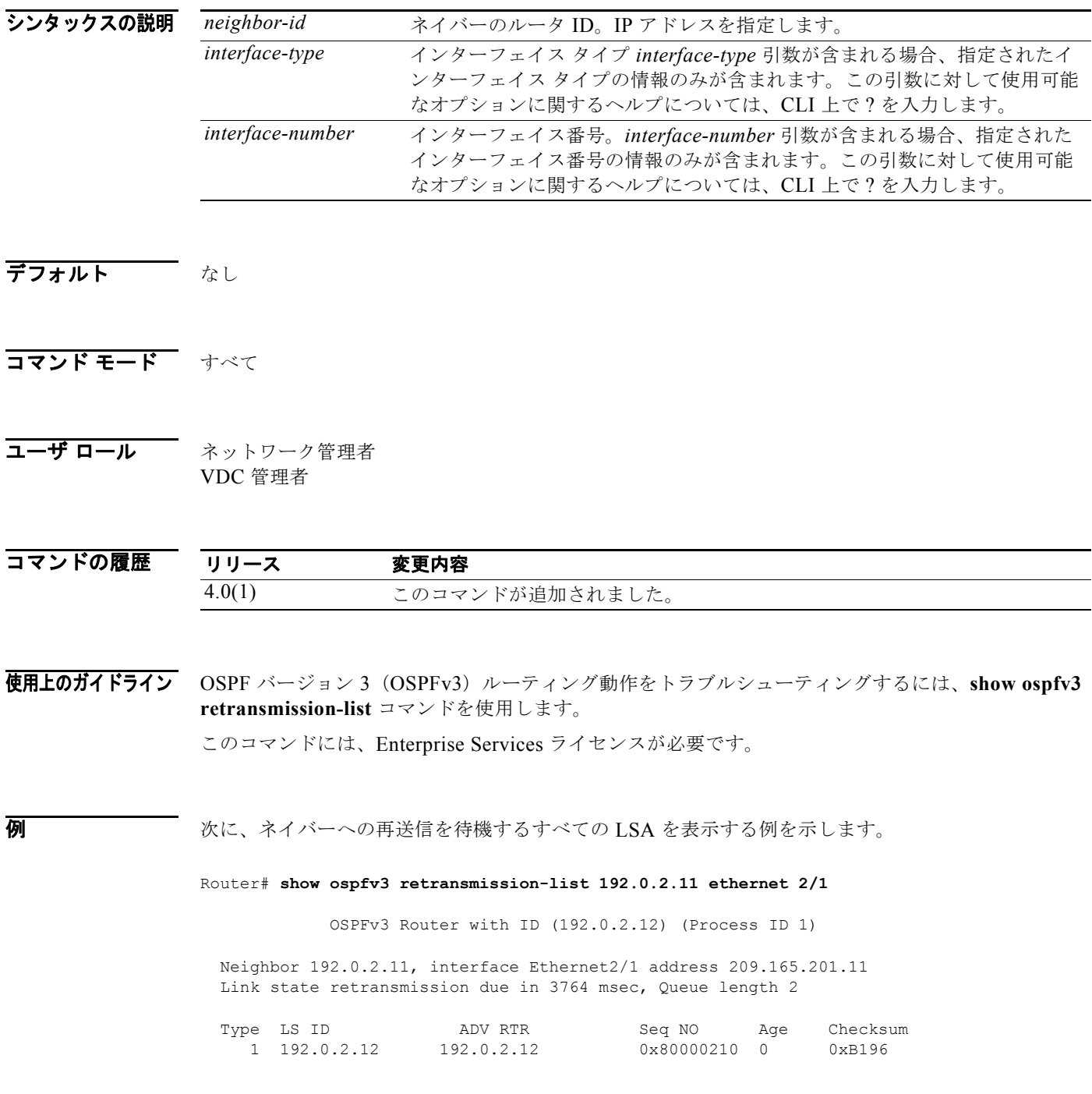

表 [1-50](#page-917-0) に、この出力で表示される重要なフィールドに関する説明を示します。

<span id="page-917-0"></span>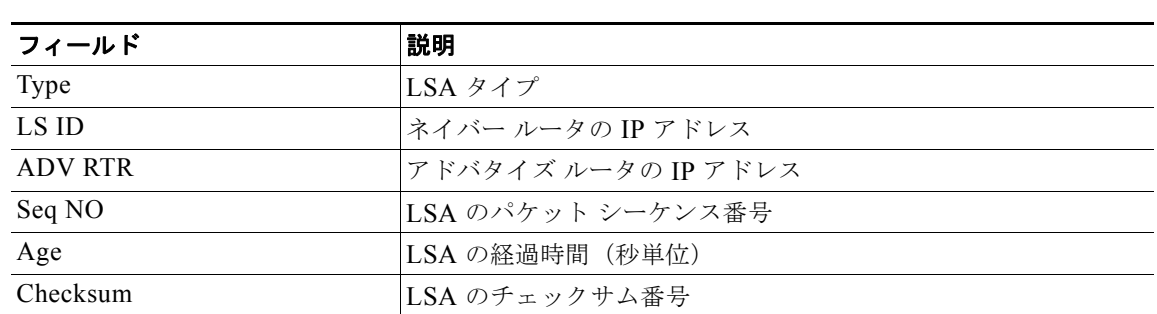

#### 表 **1-50 show ospfv3 retransmission-list** フィールドの説明

# **show ospfv3 routes**

OSPF バージョン 3(OSPFv3)トポロジ テーブルを表示するには、**show ospfv3 routes** コマンドを使 用します。

**show** [**ipv6**] **ospfv3** [*instance-tag*] **routes** [*prefix***/***length* | **summary**} [**vrf** *vrf-name*]

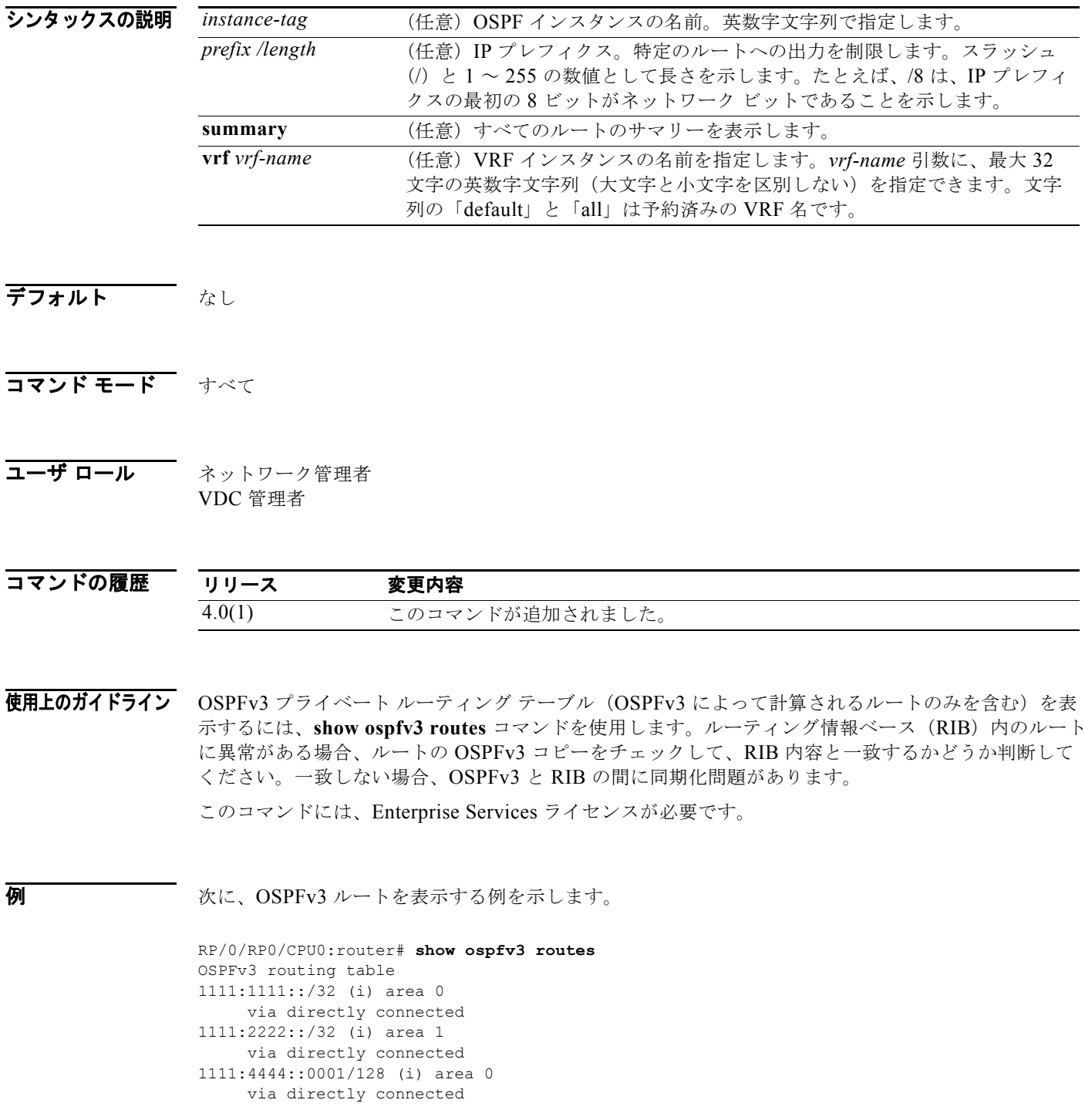

```
1111:5555::/32 (i) area 0
1111:6666::/32 (i) area 1
      via directly connected
6060:6060::6060/128 (i) area 0
     via fe80::0206:d6ff:fec8:a41c/Enet2/5, cost 10
6161:6161::6161/128 (i) area 1
     via fe80::0206:d6ff:fec8:a408/Enet2/6, cost 10
```
表 [1-51](#page-919-0) に、この出力で表示される重要なフィールドに関する説明を示します。

#### <span id="page-919-0"></span>表 **1-51 show ospfv3 route** フィールドの説明

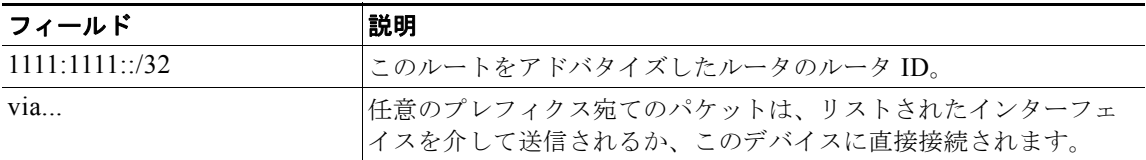

# **show ospfv3 statistics**

OSPF バージョン 3 (OSPFv3) Shortest Path First (SPF) 計算統計情報を表示するには、show ospfv3 **statistics** コマンドを使用します。

**show** [**ipv6**] **ospfv3** [*instance-tag*] **statistics** [**vrf** *vrf-name*]

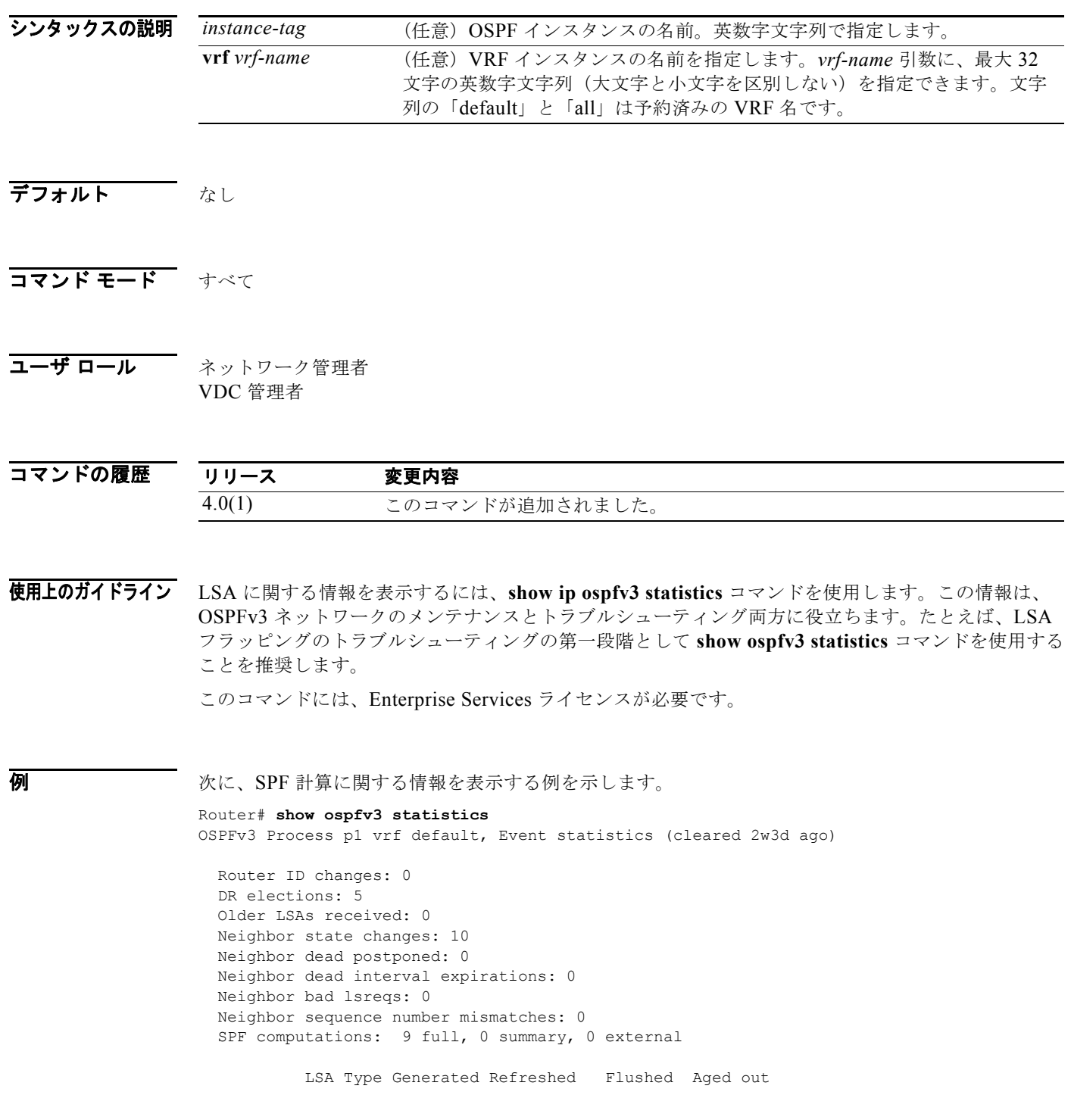

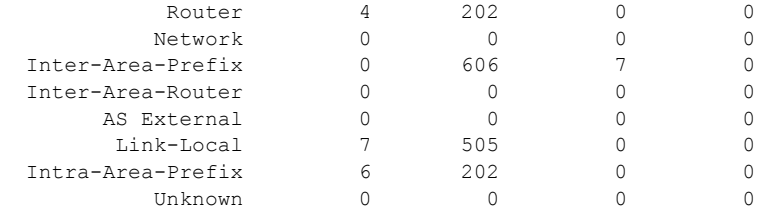

Following counters can not be reset:

 LSA deletions: 0 pending, 2 hwm, 16 deleted, 0 revived, 2 runs Hello queue: 0/200, hwm 2, drops 0 Flood queue: 0/100, hwm 2, drops 0 LSDB additions failed: 0

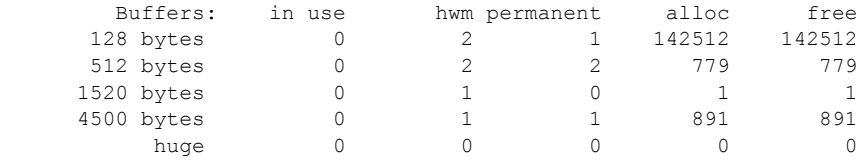

表 [1-52](#page-921-0) に、この出力で表示される重要なフィールドに関する説明を示します。

<span id="page-921-0"></span>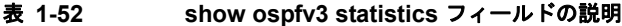

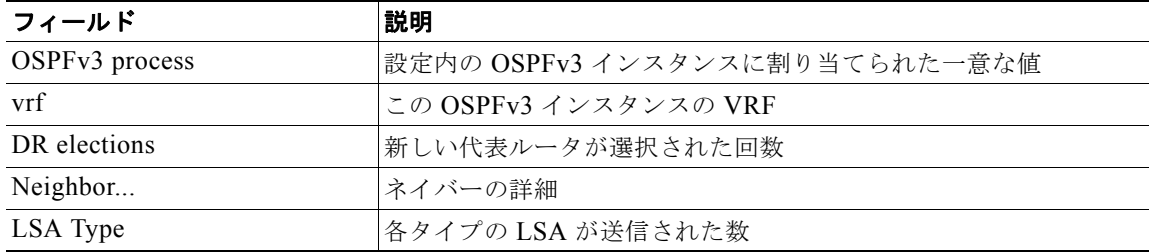

# **show ospfv3 summary-address**

OSPF バージョン 3 (OSPFv3) インスタンスに設定されたすべてのサマリー アドレス再配布情報のリ ストを表示するには、**show ospfv3 summary-address** コマンドを使用します。

**show** [**ipv6**] **ospfv3** [*instance-tag*] **summary-address** [**vrf** *vrf-name*]

<span id="page-922-0"></span>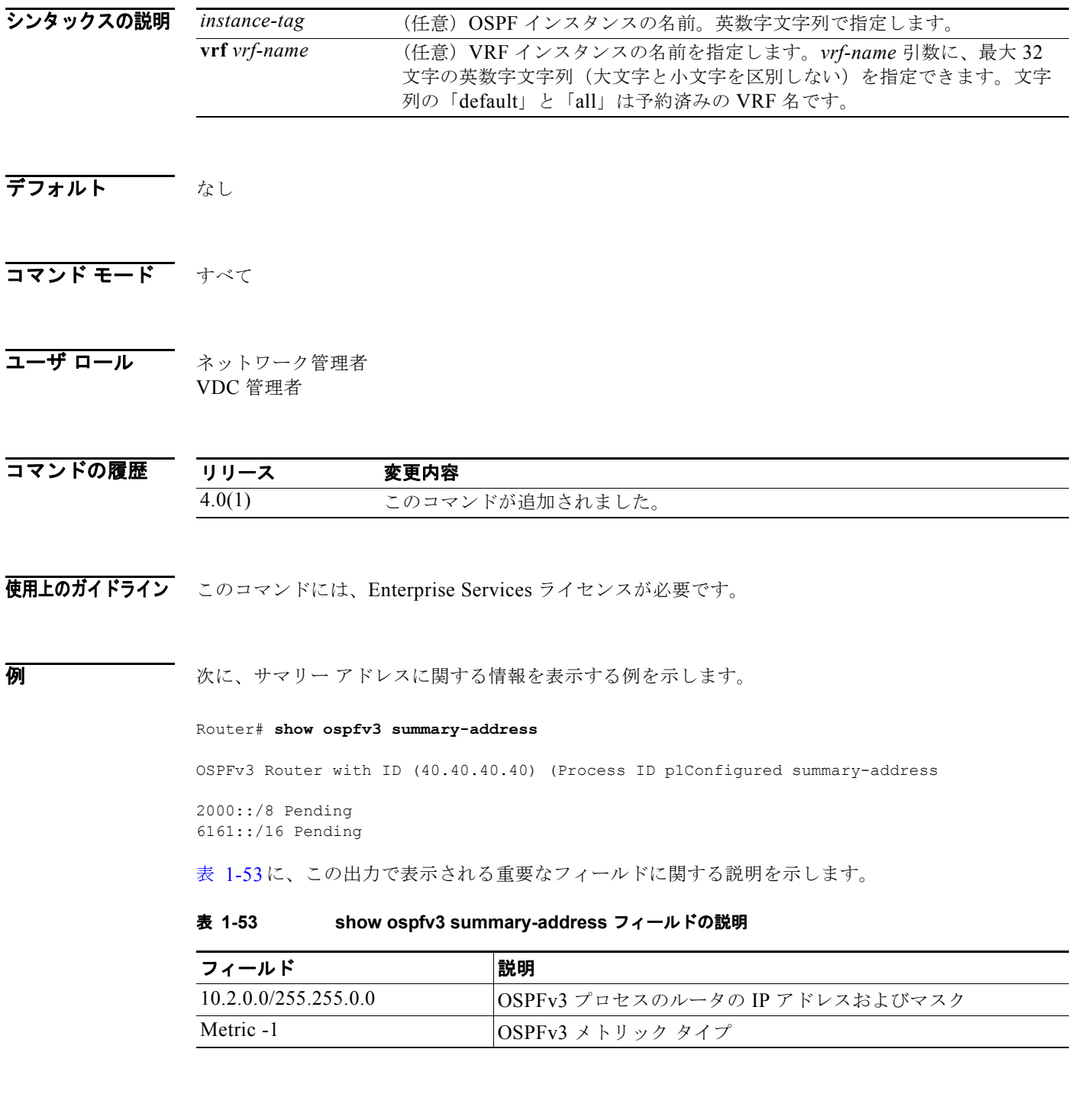

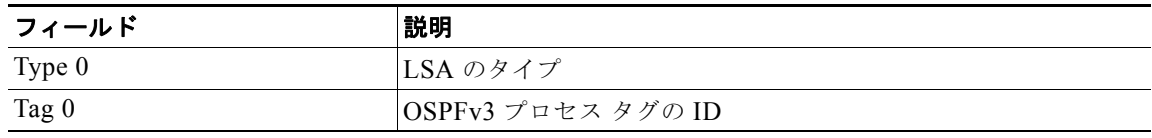

### 表 **1-53 show ospfv3 summary-address** フィールドの説明 (続き)

# **show ospfv3 traffic**

OSPF バージョン 3(OSPFv3)トラフィック統計情報を表示するには、**show ospfv3 traffic** コマンド を使用します。

**show** [**ipv6**] **ospfv3** [*instance-tag*] **traffic** [**vrf** *vrf-name*]

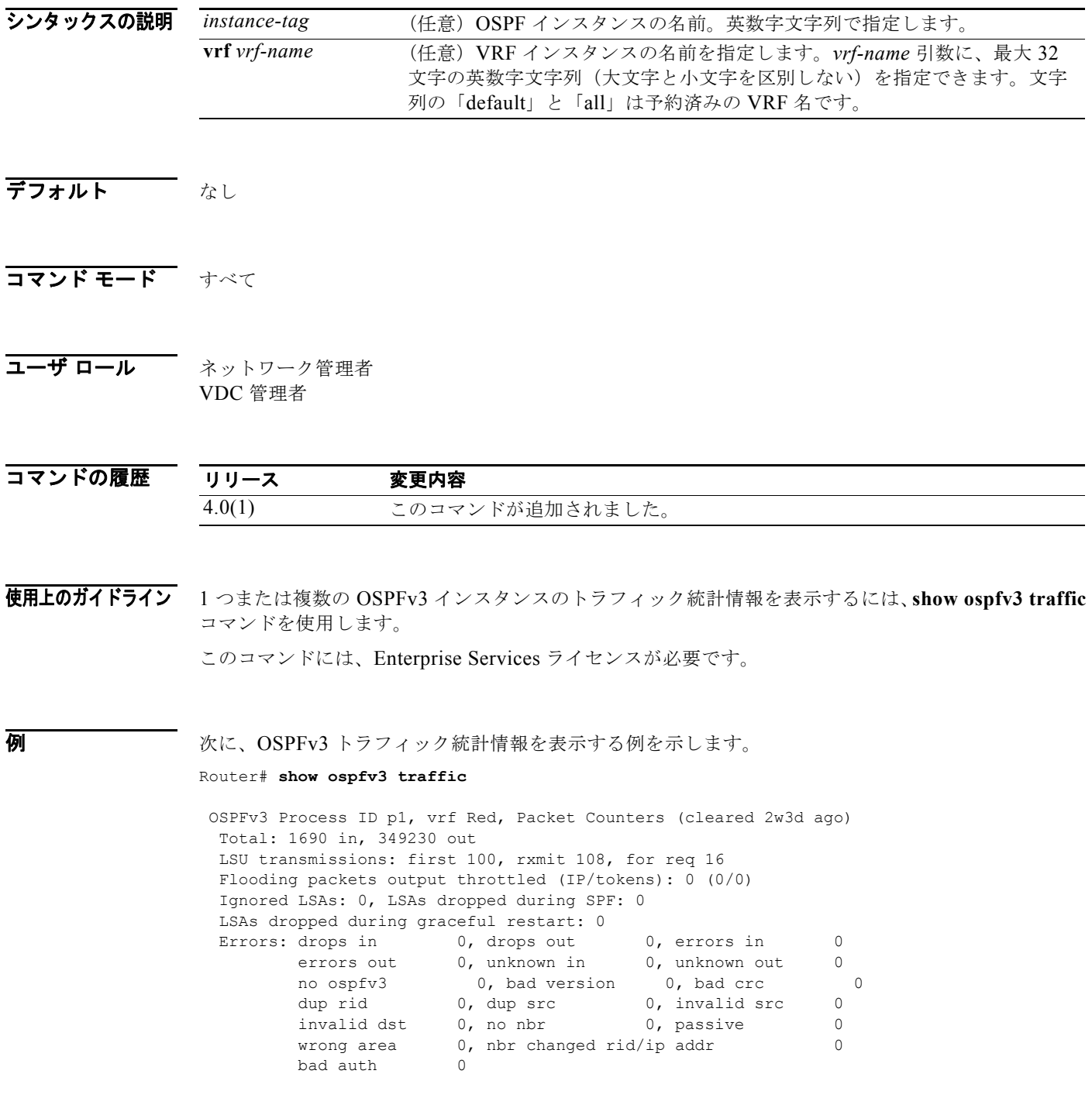

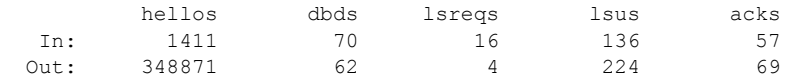

表 [1-54](#page-925-0) に、この出力で表示される重要なフィールドに関する説明を示します。

### <span id="page-925-0"></span>表 **1-54 show ospfv3 traffic** フィールドの説明

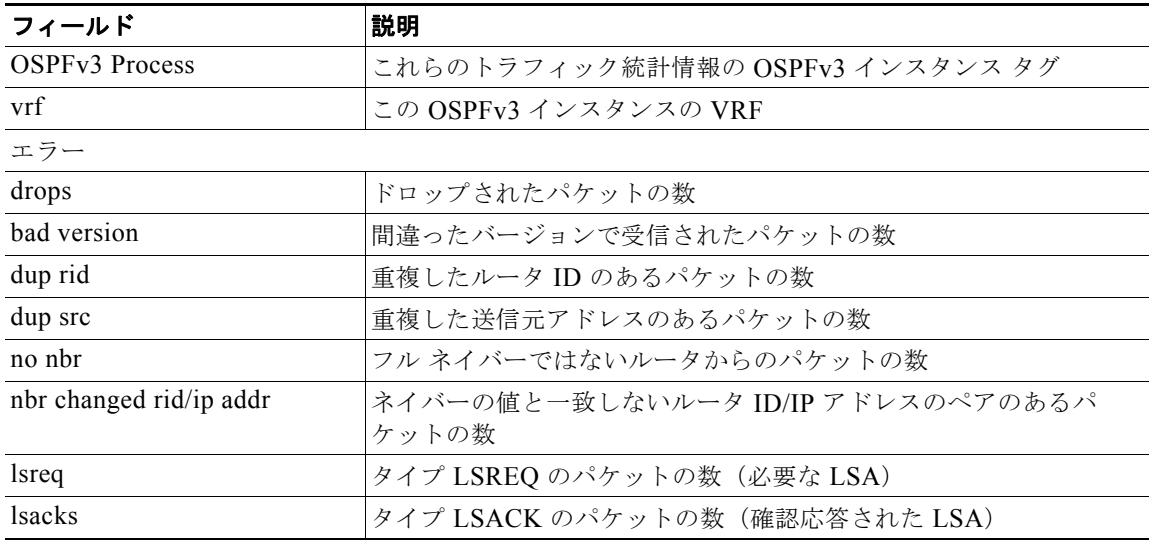

### 関連コマンド

コマンド 説明 **clear ipv6 ospfv3 traffic** OSPFv3 トラフィック統計情報をクリアします。

# **show ospfv3 virtual-links**

OSPF バージョン 3(OSPFv3)仮想リンクのパラメータと現在のステートを表示するには、**show ospfv3 virtual-links** コマンドを使用します。

**show** [**ipv6**] **ospfv3** [*instance-tag*] **virtual-links** [**brief**] [**vrf** *vrf-name*]

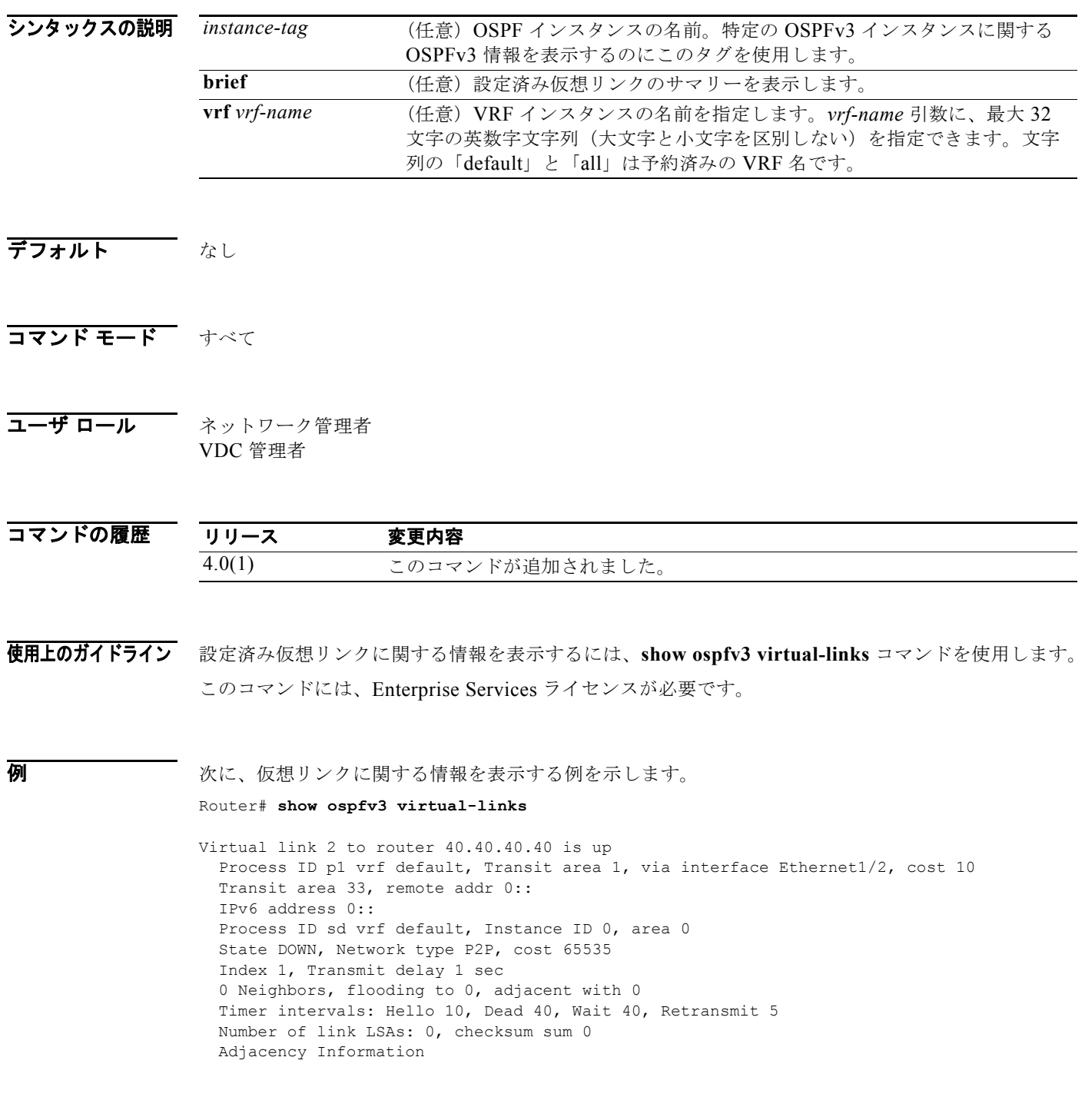

表 [1-55](#page-927-0) に、この出力で表示される重要なフィールドに関する説明を示します。

#### <span id="page-927-0"></span>表 **1-55 show ospfv3 virtual-links** フィールドの説明

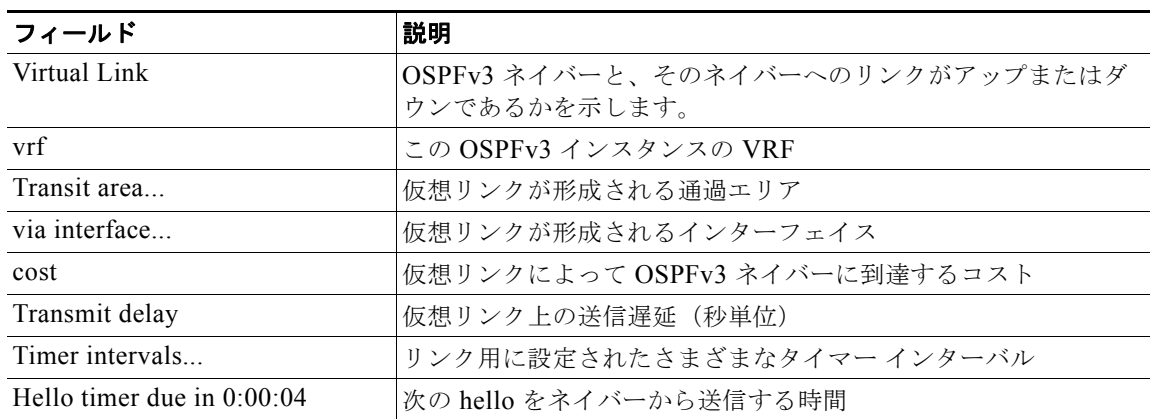

### **show routing**

ルーティング情報を表示するには、**show routing** コマンドを使用します。

**show routing** [**ip** | **ipv4** | **ipv6**] [*address* | *hostname | prefix* | *route-type* | **clients** | **hidden-nh interface** *type number* | **next-hop** *addr |* **recursive***-***next-hop** [*addr*]] [**vrf** *vrf-name*]

*address* (任意)IPv4 または IPv6 アドレス。IPv4 アドレスの形式は x.x.x.x です。IPv6 プレ

### シンタックスの説明

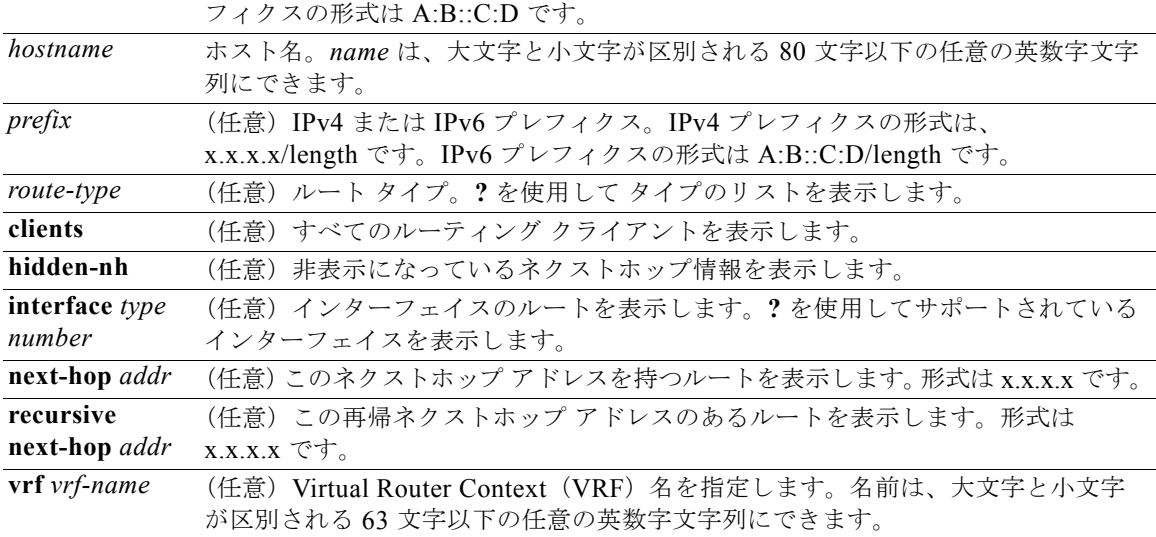

### デフォルト なし

コマンド モード 任意のコマンド モード

### ユーザ ロール ネットワーク管理者 ネットワーク オペレータ VDC 管理者 VDC オペレータ

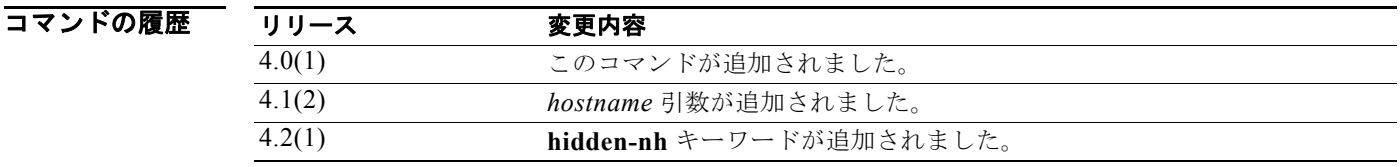

使用上のガイドライン このコマンドにはライセンスは必要ありません。

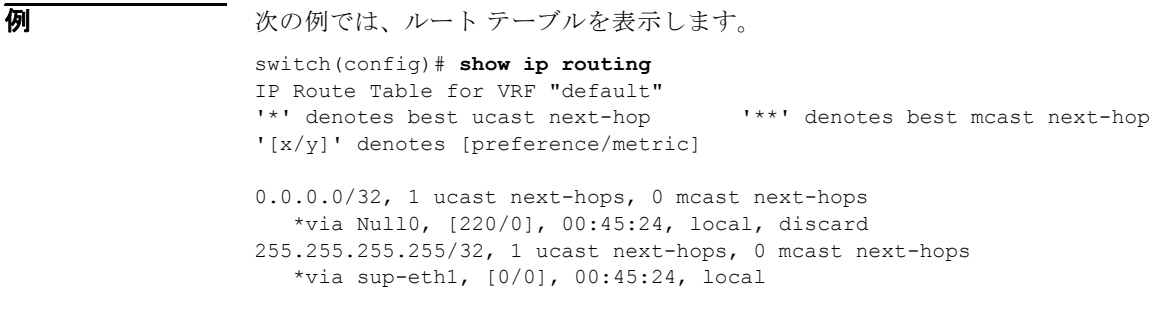

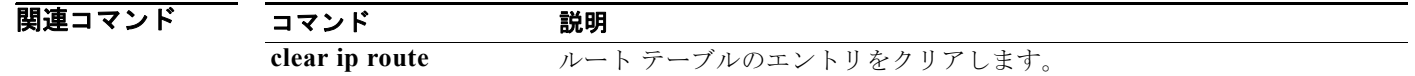

# **show routing memory estimate**

ルーティング メモリ要件の見積もりを表示するには、**show routing memory estimate** コマンドを使用 します。

**show routing memory estimate** *num-routes*|**next-hops** *num-hop-addresses*

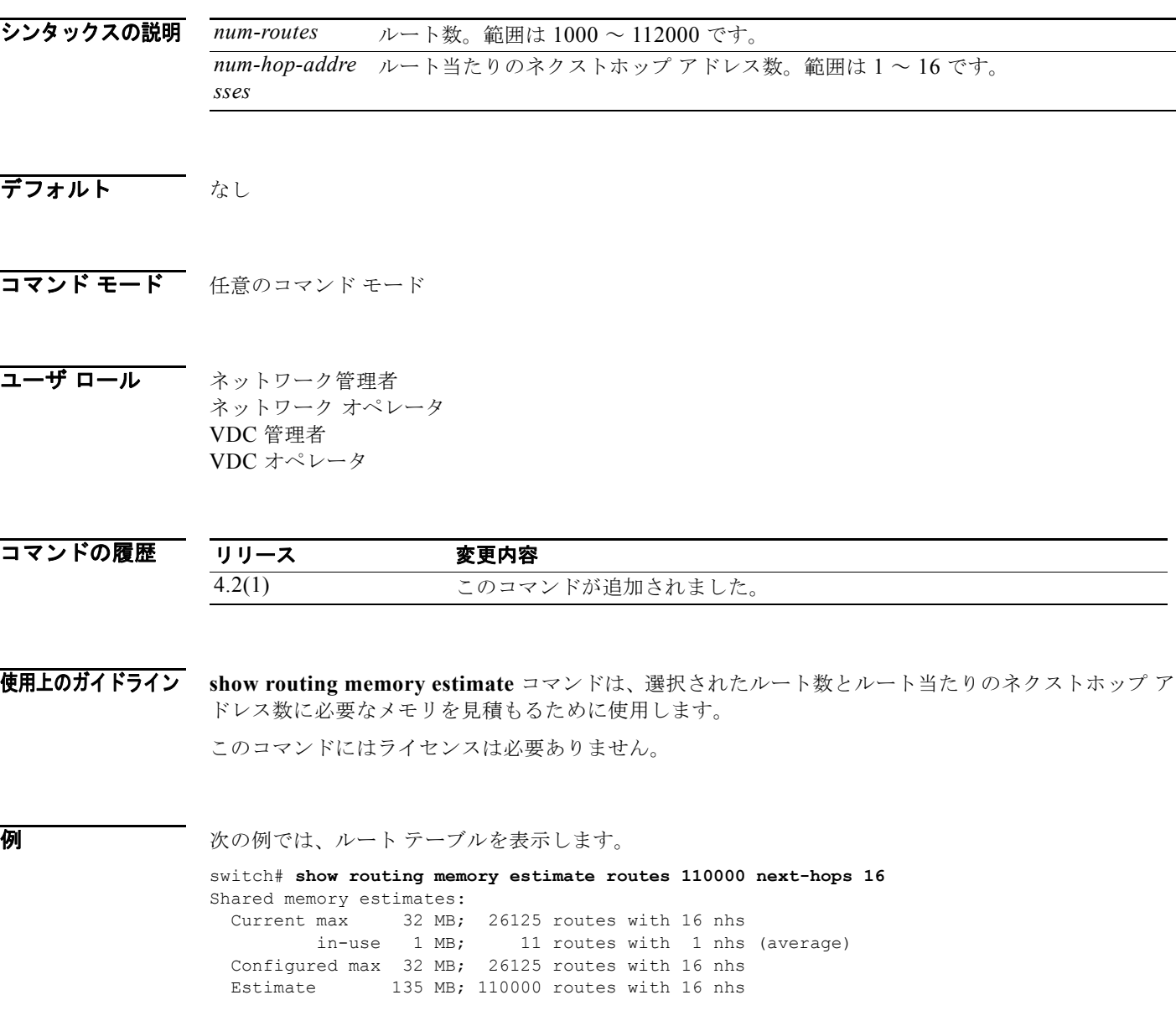

# **show routing-context**

すべての EXEC コマンドの VRF 範囲を表示するには、**show routing-context** コマンドを使用します。

#### **show routing-context**

- シンタックスの説明<br>シンタックスの説明 このコマンドには、キーワードと引数はありません。
- デフォルト なし
- コマンド モード EXEC
- コーザ ロール ネットワーク管理者 VDC 管理者

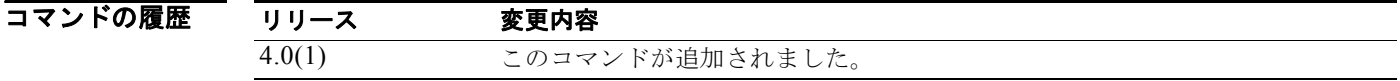

- 使用上のガイドライン このコマンドにはライセンスは必要ありません。
- **例 カンファーマー 次に、現在のルーティング コンテキストを表示する例を示します。**

switch%management# **show routing-context** Current Route Context: management

関連コマンド コマンド 説明 **routing-context vrf** ルーティング コンテキストを設定します。

m.

# **show routing hash**

特定の送信元および宛先アドレス用に選択されたルートを表示するには、**show routing hash** コマンド を使用します。

**show routing hash** source-*addr dest-addr* [*source-port dest-port*]] [**vrf** *vrf-name*]

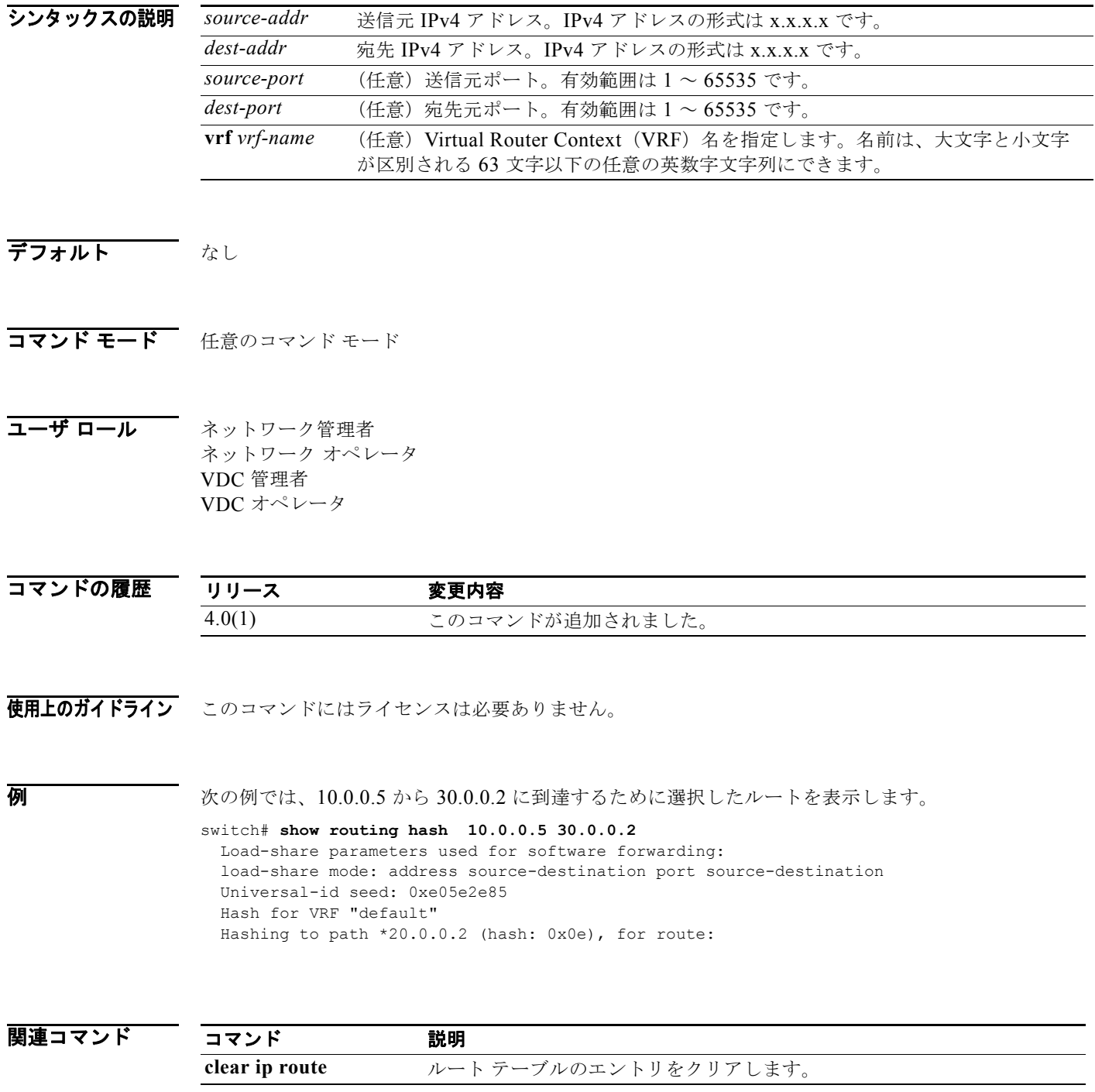

### **show sockets client**

ソケット クライアントに関する情報を表示するには、**show sockets client** コマンドを使用します。

```
show sockets client [pid id] [raw | tcp | udp ] [detail]
```
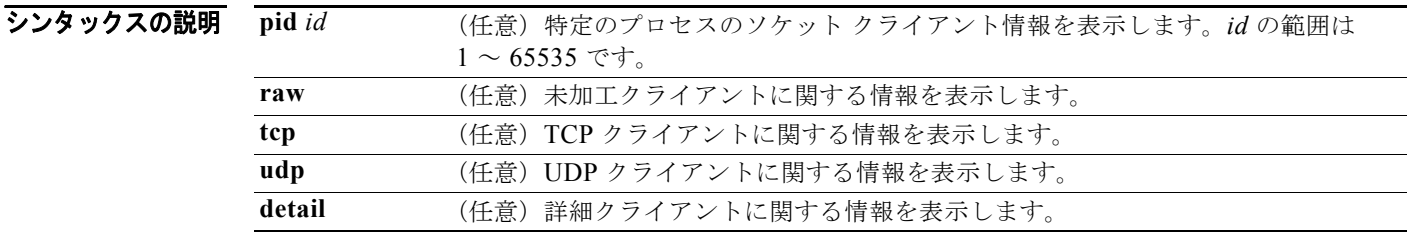

### デフォルト なし

コマンド モード 任意のコマンド モード

コーザ ロール ネットワーク管理者 ネットワーク オペレータ VDC 管理者 VDC オペレータ

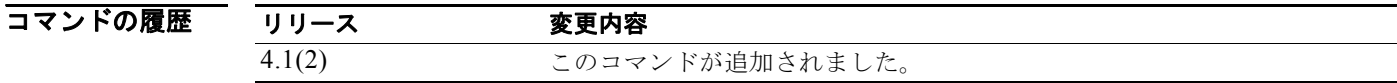

使用上のガイドライン このコマンドにはライセンスは必要ありません。

**例 オンファーマーク 次に、UDP** ソケット クライアント情報を表示する例を示します。

```
switch# show socket client udp
Total number of UDP clients: 8
```
client: syslogd, pid: 3307, sockets: 1 client: ntp, pid: 3577, sockets: 2 client: ntpd, pid: 3660, sockets: 3 client: snmpd, pid: 3579, sockets: 2 client: hsrp engine, pid: 3786, sockets: 2 client: pim, pid: 3782, sockets: 1 client: glbp, pid: 3783, sockets: 1 client: radiusd, pid: 3572, sockets: 2

### 関連コマンド

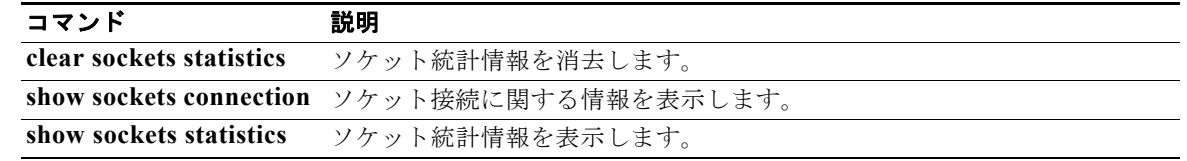

# **show sockets connection**

ソケット接続に関する情報を表示するには、**show sockets connection** コマンドを使用します。

**show sockets connection** [**pid** *id*] [**local** *address |* **foreign** *addres |* **raw** | **tcp** | **udp** ] [**detail**]

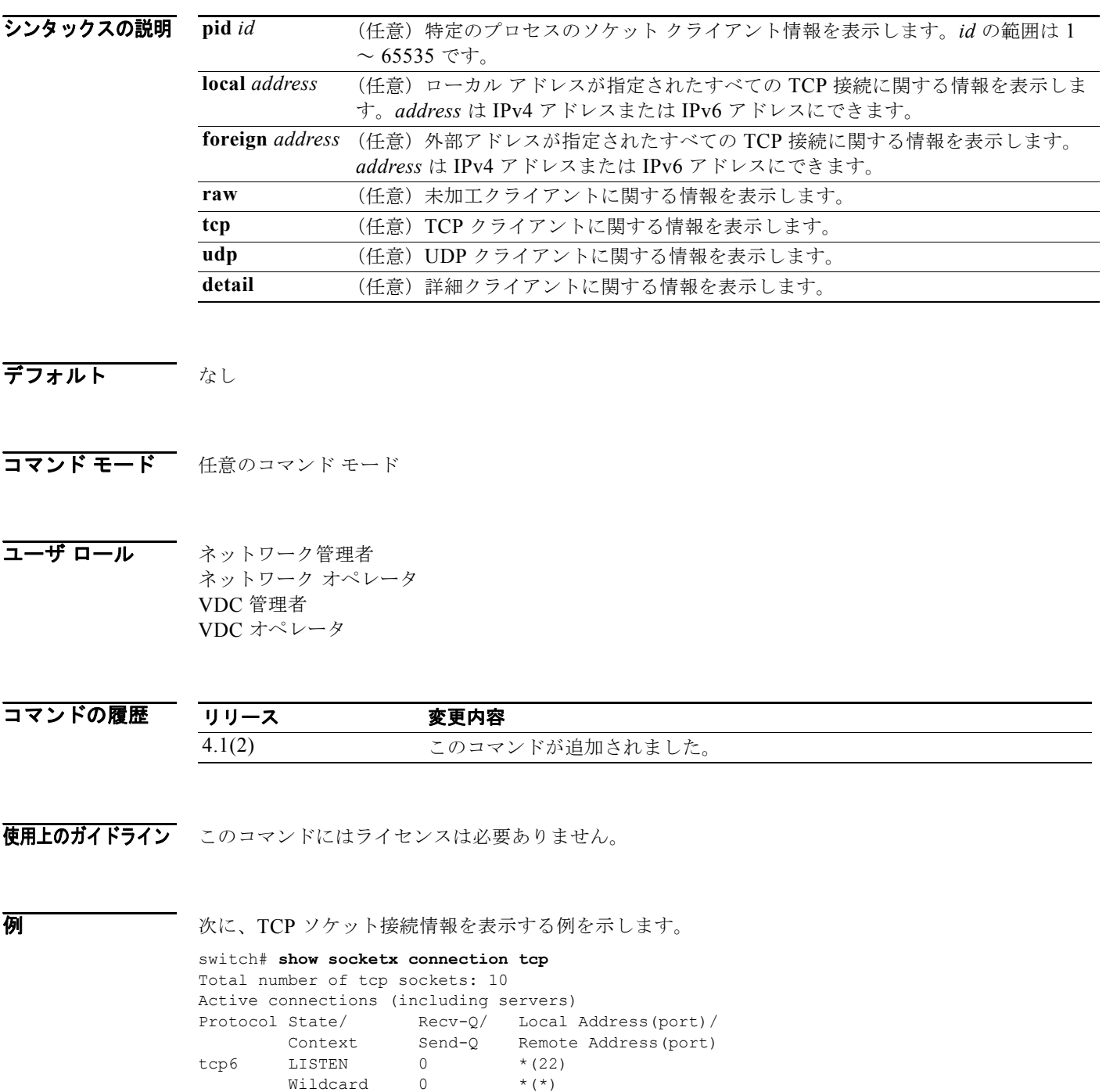

*Cisco Nexus 7000* シリーズ *NX-OS* ユニキャスト ルーティング コマンド リファレンス リリース *5.x*

tcp6 LISTEN  $0$  \*(23)
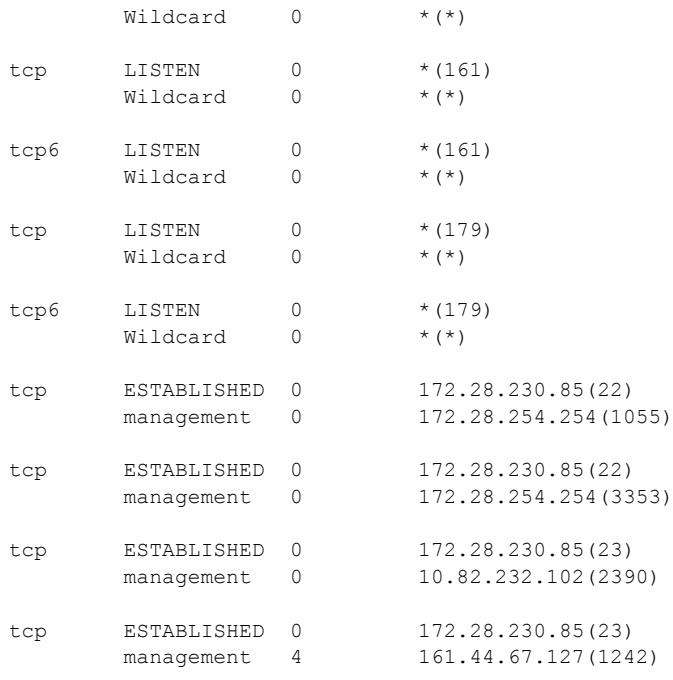

#### 関連コマンド

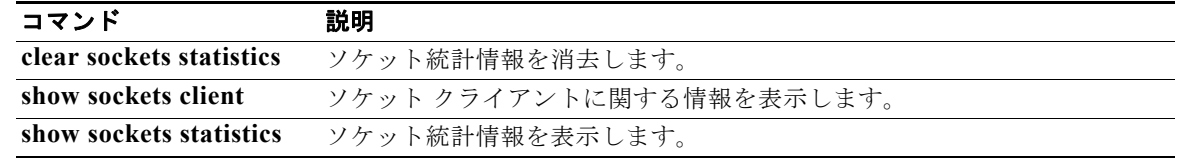

### **show sockets statistics**

ソケット統計情報を表示するには、**show sockets statistics** コマンドを使用します。

**show sockets statistics** [**all** | **raw** | **raw6** | **rawsum** | **tcp** | **tcp6** | **tcpsum** | **udp** | **udp6** | **udpsum**]

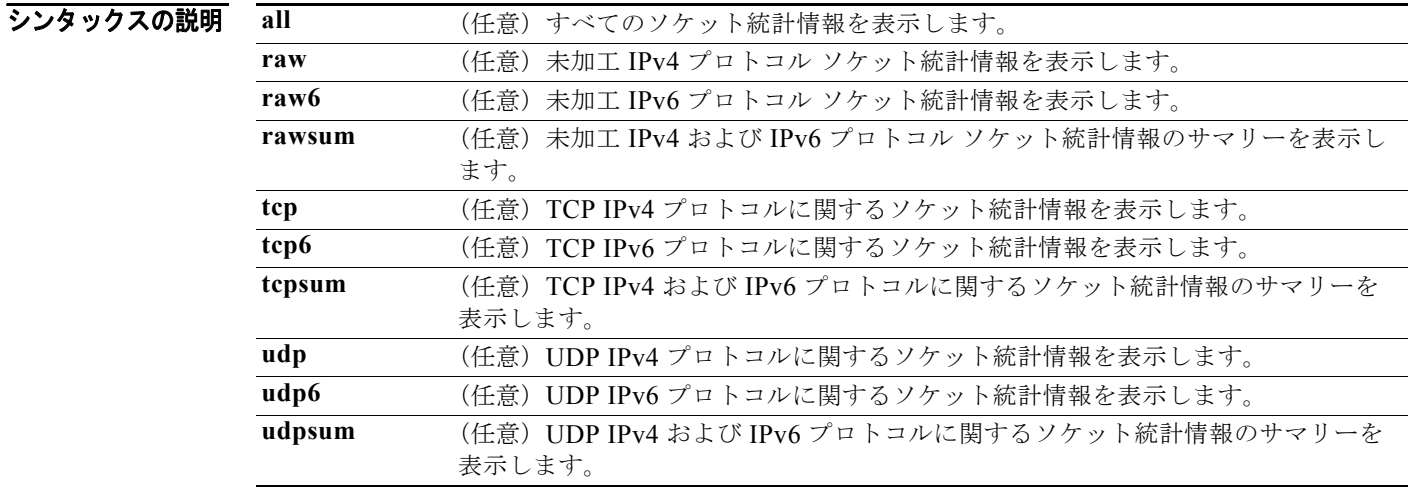

デフォルト なし

コマンド モード 任意のコマンド モード

コーザ ロール ネットワーク管理者 ネットワーク オペレータ VDC 管理者 VDC オペレータ

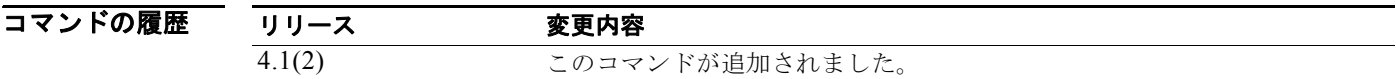

使用上のガイドライン このコマンドにはライセンスは必要ありません。

**例 わから ある 次に、TCP** ソケット統計情報を表示する例を示します。

switch# **show sockets statistics tcp** TCP v4 Received: 36490 packets total 0 checksum error, 0 bad offset, 0 too short, 0 MD5 error

*Cisco Nexus 7000* シリーズ *NX-OS* ユニキャスト ルーティング コマンド リファレンス リリース *5.x*

```
 18711 packets (950071 bytes) in sequence
         2 duplicate packets (136 bytes)
         0 partially dup packets (0 bytes)
         1 out-of-order packets (0 bytes)
         0 packets (0 bytes) with data after window
         0 packets after close
        0 window probe packets, 0 window update packets
         17 duplicate ack packets, 0 ack packets with unsent data
         26130 ack packets (8137813 bytes)
TCP v4 Sent:
         44602 total, 0 urgent packets
         6 control packets
         43908 data packets (8137790 bytes)
         0 data packets (0 bytes) retransmitted
         688 ack only packets
         0 window probe packets, 0 window update packets
TCP v4:
0 connections initiated, 21 connections accepted, 21 connections established
18 connections closed (including 11 dropped, 0 embryonic dropped)
0 total rxmt timeout, 0 connections dropped in rxmt timeout
12 keepalive timeout, 12 keepalive probe, 0 connections dropped in keepalive
```

```
関連コマンド
```
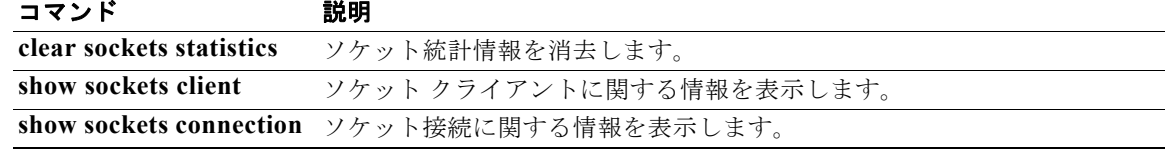

### **show track**

オブジェクト トラッキングに関する情報を表示するには、**show track** コマンドを使用します。

show track [*object-id*] [**interface** | {**ip** | **ipv6**} **route**] [**brief**]

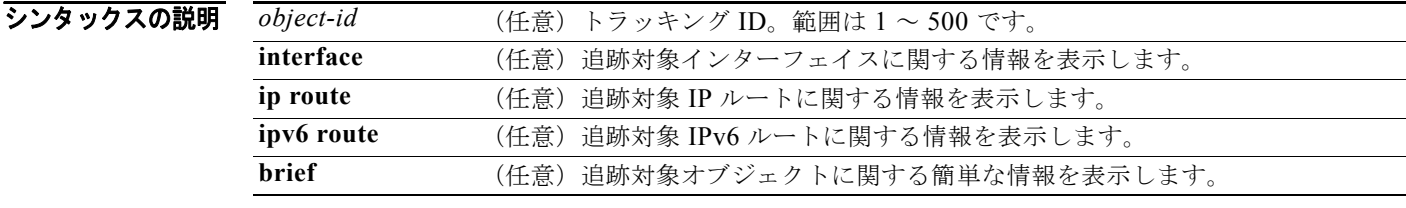

デフォルト すべての追跡対象オブジェクトに関する情報を表示します。

- コマンド モード すべて
- コーザ ロール ネットワーク管理者 VDC 管理者

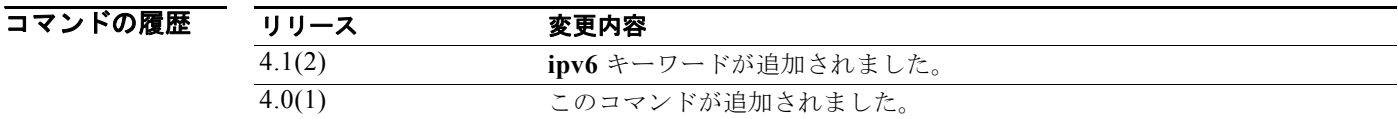

使用上のガイドライン このコマンドにはライセンスは必要ありません。

**例 みんじゅつ あい** 次に、追跡対象インターフェイスに関する情報を表示する例を示します。

```
switch# show track interface
Track 1
  Interface Ethernet1/2 IP Routing
   IP Routing is DOWN
  1 changes, last change 00:35:14
Track 2
   Interface Ethernet2/2 Line Protocol
   Line Protocol is DOWN
  1 changes, last change 00:33:55
Track 4
   Interface Ethernet2/45 IP Routing
  IP Routing is DOWN
```
1 changes, last change 00:17:03

```
Track 6
  Interface Ethernet2/34 Line Protocol
   Line Protocol is DOWN
  1 changes, last change 00:15:12
```
次に、追跡対象 IP ルートに関する情報を表示する例を示します。

```
switch# show track ip route
Track 3
  IP Route 10.10.10.0/8 Reachability
  Reachability is DOWN
  1 changes, last change 00:22:09
```
次に、追跡対象オブジェクトに関する簡単な情報を表示する例を示します。

#### switch# **show track brief**

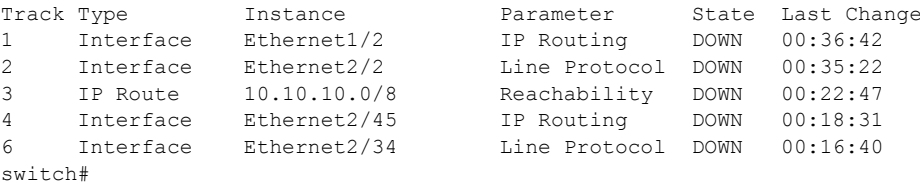

#### 関連コマンド

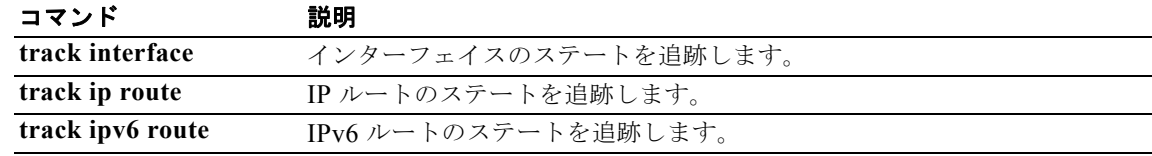

### **show vrrp**

Virtual Router Redundancy Protocol(VRRP; 仮想ルータ冗長プロトコル)に関する情報を表示するに は、**show vrrp** コマンドを使用します。

**show vrrp** [**detail** | **statistics | summary**] [**interface** *if-number*] [**vr** *id*] [**master** | **backup** | **init**]

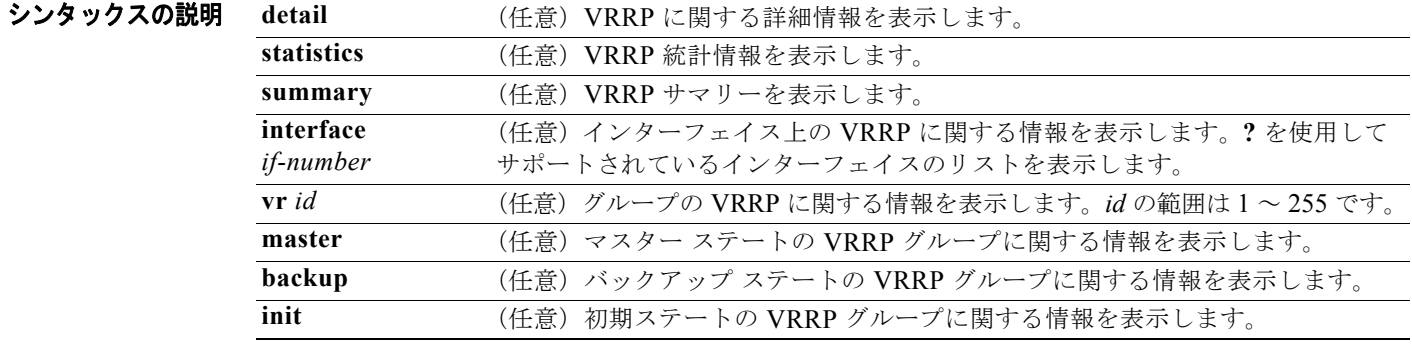

デフォルト すべての VRRP グループに関する情報を表示します。

- コマンド モード すべて
- コーザ ロール ネットワーク管理者 VDC 管理者

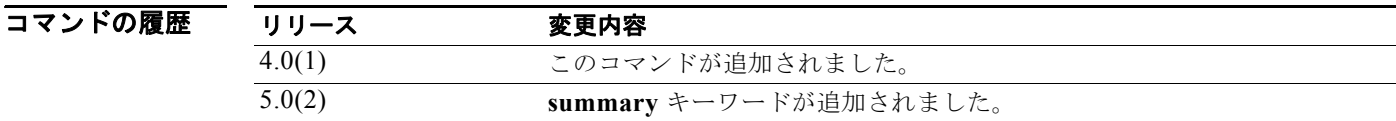

使用上のガイドライン このコマンドにはライセンスは必要ありません。

**例 ポティング あいて あいてい** 次に、VRRP に関する情報を表示する例を示します。

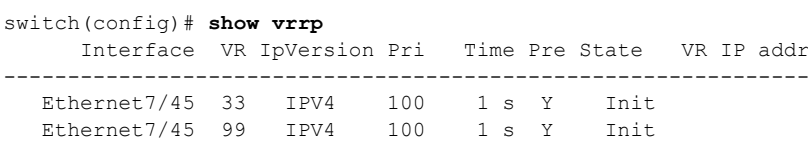

# |<br>|<br>|<br>| Text Text Text<br>|<br>| Text Text<br>|

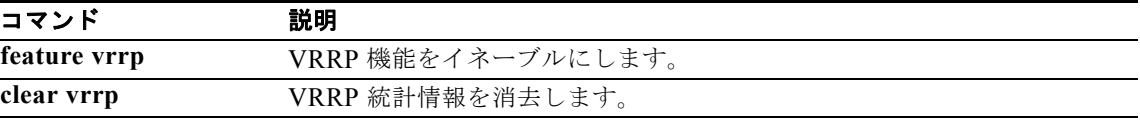

**show vrrp** 

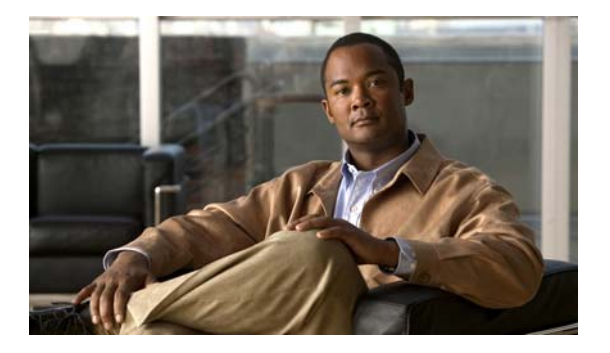

## **T** コマンド

この章では、T で始まる Cisco NX-OS ユニキャスト ルーティング コマンドについて説明します。

### **template (BGP)**

ピア テンプレートを作成し、ピア テンプレート コンフィギュレーション モードを開始するには、 **template** コマンドを使用します。ピア テンプレートを削除するには、このコマンドの **no** 形式を使用 します。

**template** {**peer** *name* | **peer-policy** *name* | **peer-session** *name*}

**no template** {**peer** *name* | **peer-policy** *name* | **peer-session** *name*}

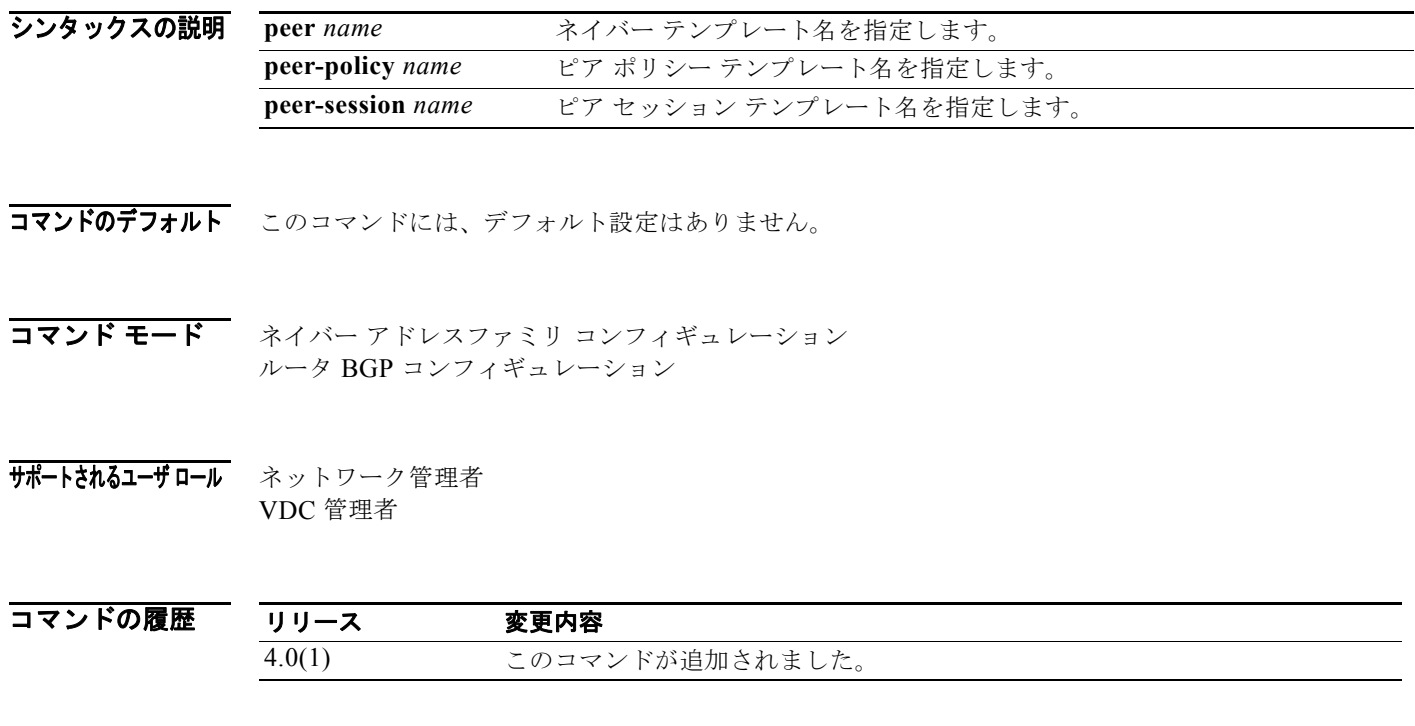

- 
- 使用上のガイドライン **template** コマンドを使用すると、ネイバーが継承する一連の定義済みアトリビュートをイネーブルに できます。
	- (注) BGP ネイバーを、ピア グループとピア テンプレートの両方と連動するようには設定できません。BGP ネイバーは、ピア グループに属するか、ポリシーをピア テンプレートから継承するようにしか設定で きません。

ピア テンプレートでは、基本ポリシー コマンドのみサポートされます。特定のアドレス ファミリまた は NLRI コンフィギュレーション モードに限定して設定される BGP ポリシー コンフィギュレーション コマンドを、ピア テンプレートを使用して設定します。

#### ピア テンプレート

ピア テンプレートでは、ピア セッション テンプレートとピア ポリシー テンプレートを組み合せてネ イバーの基本的な定義を行います。ネイバー テンプレートを使用するのは必須ではありませんが、使 用すれば BGP の設定が簡略化できます。

#### ピア ポリシー テンプレート

ピア ポリシー テンプレートは、複数のコマンド設定をグループ化し、それを特定のアドレスファミリ 内および NLRI コンフィギュレーション モード内で適用するために使用します。ピア ポリシー テンプ レートの作成および設定は、ピア ポリシー コンフィギュレーション モードで行います。特定のアドレ ス ファミリまたは NLRI コンフィギュレーション モードに対して設定する BGP ポリシー コマンドは、 ピア テンプレートに設定します。ピア ポリシー テンプレート コンフィギュレーション モードを開始 すると、次のコマンドが使用できます。

- **• suppress-inactive**:アクティブ ルートをピアのみにアドバタイズします。追加情報については、 **suppress-inactive** コマンドを参照してください。
- **• exit**:現在のコンフィギュレーション モードを終了します。
- **• filter-list** *name* {**in** | **out**}:インバウンドおよびアウトバウンド BGP ルートに関する AS-PATH フィルタリストを作成します。エントリを削除するには、このコマンドの **no** 形式を使用します。
	- **– in**:アクセス リストを着信ルートに適用します。
	- **– out**:アクセス リストを発信ルートに適用します。
- **• inherit peer-policy** *policy-name seq-num*:別のピア ポリシー テンプレートの設定を継承するよう にピア ポリシー テンプレートを設定します。ピア ポリシー テンプレートから、継承文を削除する には、このコマンドの **no** 形式を使用します。範囲は 1 ~ 65535 です。デフォルトで、継承文は設 定されていません。

ピア ポリシー テンプレートを評価する順序は、シーケンス番号で決まります。ルートマップのシー ケンス番号と同じように、最も低いシーケンス番号が最初に評価されます。ピア ポリシー テンプ レートでは継承がサポートされており、ピアはピア ポリシー テンプレートを 7 つまで直接または 間接的に継承できます。ルート マップと同じように、継承されたピア ポリシー テンプレートには シーケンス番号が設定されます。ルート マップと同じように、継承したピア ポリシー テンプレー トは最も低いシーケンス番号を持つ継承文が最初に評価されます。ただし、ピア ポリシー テンプ レートが抜けることはありません。すべてのシーケンスが評価されます。BGP ポリシー コマンド が異なる値で再び適用された場合は、より低いシーケンス番号による以前の値が上書きされます。

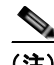

(注) BGP ルーティング プロセスをピア グループのメンバーにすると同時に、ピア テンプレートをグループ 設定に使用するようには設定できません。どちらか一方の設定を使用する必要があります。パフォーマ ンスとスケーラビリティが向上するため、ピア テンプレートを推奨します。

- **• maximum-prefix** *max*:このネイバーからの最大プレフィクス数を指定します。範囲は 1 ~ 300000 です。デフォルトで、このコマンドはディセーブルになっています。最大プレフィクス数 を超えると、ピアリング セッションはディセーブルになります。詳しくは **maximum-prefix** コマ ンドを参照してください。
- **• next-hop-self**:ルータを BGP ネイバーまたはピア グループのネクストホップとして設定します。 この機能をディセーブルにするには、このコマンドの **no** 形式を使用します。デフォルトで、ディ セーブルになっています。
- **• next-hop-third-party**:可能であればサードパーティ ネクストホップを計算します。
- **• no**:コマンドを無効にするか、またはデフォルト設定にします。
- **• prefix-list** *name* {**in** | **out**}:プレフィクス リストを適用するルート タイプを指定します。エントリ を削除するには、このコマンドの **no** 形式を使用します。
	- **– in**:プレフィクス リストを着信ルートに適用します。
	- **– out**:プレフィクス リストを発信ルートに適用します。
- **• route-map** *name* {**in** | **out**}:ネイバーに適用するルート タイプを適用するルート マップ名を指定 します。
	- **– in**:ルート マップを着信ルートに適用します。
	- **– out**:ルート マップを発信ルートに適用します。
- **• route-reflector-client**:ルータを BGP ルート リフレクタとして設定し、指定のネイバーをそのク ライアントとして設定します。ネイバーがクライアントでないことを示すには、このコマンドの **no** 形式を使用します。Autonomous System(AS; 自律システム)にルート リフレクタは存在しません。

デフォルトでは、AS内のすべての internal BGP (iBGP) スピーカーを完全なメッシュ型にする必 要があります。またネイバーは iBGP で学習したルートを再度ネイバーにアドバタイズすることは しません。これにより、ルーティング情報のループを防いでいます。すべてのクライアントがディ セーブルになると、ローカル ルータはルート リフレクタでなくなります。

ルート リフレクタを使用する場合は、すべての iBGP スピーカーを完全なメッシュ型にする必要は ありません。ルート リフレクタ モデルでは、1 つの iBGP ピアをルート リフレクタに設定します。 このルート リフレクタは iBGP で学習したルートを iBGP ネイバーに渡す役割があります。この方 式を使用することで、各ルータが他のすべてのルータと通信する必要がなくなります。

このコマンドで設定されたネイバーはすべてがクライアント グループのメンバーになり、残りの iBGP ピアはローカル ルート リフレクタの非クライアント グループのメンバーになります。

- **• send-community**:コミュニティ アトリビュートを BGP ネイバーに送信するように指定します。 エントリを削除するには、このコマンドの **no** 形式を使用します。
- **• soft-reconfiguration**:アップデートの保存を開始するように Cisco NX-OS ソフトウェアを設定し ます。受信したアップデートを格納しないようにするには、このコマンドの **no** 形式を使用します。 デフォルトで、ディセーブルになっています。このコマンドを入力すると、アップデートの格納が 開始されます。これは着信ソフト再設定を行うために必要です。BGP 発信ソフト再設定では、着 信ソフト再設定をイネーブルにする必要はありません。

事前設定ではなく、ソフト再設定(ソフト リセット)を使用するには、両方の BGP ピアがソフト ルート リフレッシュ機能をサポートしている必要があります。この機能は、ピアが TCP セッショ ンを確立する際に送信する OPEN メッセージに格納され、アドバタイズされます。

**soft-reconfiguration** コマンドを使用して BGP セッションをクリアするとネットワーク動作に悪 影響が及ぶため、最終手段として使用してください。

BGP ルータがこの機能をサポートしているかどうかを確認するには、**show ip bgp neighbors** コマ ンドを使用します。ルータがルータ リフレッシュ機能をサポートしている場合は、次のメッセー ジが表示されます。

Received route refresh capability from peer.

*Cisco Nexus 7000* シリーズ *NX-OS* ユニキャスト ルーティング コマンド リファレンス リリース *5.x*

peer-group-name 引数を使用して BGP ピア グループを指定すると、ピア グループのすべてのメン バーが、このコマンドで設定される特性を継承します。

ピア セッション テンプレートと同じように、ピア ポリシー テンプレートを一度設定してから、ピア ポリシー テンプレートを直接適用する方法か、ピア ポリシー テンプレートから継承する方法で多くの ネイバーに適用します。ピア ポリシー テンプレートを設定すると、AS 内のすべてのネイバーに適用 する BGP ポリシー コマンドの設定を簡略化できます。

ピア ポリシー テンプレートでは、8 つまでのピア ポリシー テンプレートからの直接および間接的な継 承がサポートされます。継承されたピア ポリシー テンプレートには、ルート マップと同じようにシー ケンス番号が設定されます。ルート マップと同じように、継承したピア ポリシー テンプレートは最も 低いシーケンス番号を持つ継承文が最初に評価され、最も高いシーケンス番号の継承文が最後に評価さ れます。ただし、ピア ポリシー テンプレートが抜けることのない点がルート マップと異なります。す べてのシーケンスが評価され、BGP ポリシー コマンドが異なる値で再び適用された場合は、より低い シーケンス番号による以前の値が上書きされます。

ピア ポリシー テンプレートでは、基本ポリシー コマンドのみサポートされます。特定のアドレス ファ ミリまたは NLRI コンフィギュレーション モードに限定して設定される BGP ポリシー コンフィギュ レーション コマンドを、ピア ポリシー テンプレートを使用して設定します。

(注) BGP ネイバーを、ピア グループとピア テンプレートの両方と連動するようには設定できません。BGP ネイバーは、ピア グループに属するか、ピア テンプレートからポリシーを継承するようにしか設定で きません。

#### ピア セッション テンプレート

ピア セッション テンプレートは、複数の基本セッション コマンドの設定をグループ化し、それを同じ セッション設定要素を持つネイバー グループに適用するために使用します。異なるアドレス ファミリ 内に設定されているネイバーに共通する基本セッション コマンドは、同じピア セッション テンプレー ト内に設定できます。ピア セッション テンプレートの作成および設定は、ピア セッション コンフィ ギュレーション モードで行います。ピア セッション テンプレートには、基本セッション コマンドのみ 設定できます。

ピア セッション テンプレート コンフィギュレーション モードを開始すると、次のコマンドが使用でき ます。

- **• description** *description*:ローカルまたはピア ルータに表示される説明を設定します。スペースを 含めて 80 文字まで入力できます。
- **• disable-connected-check**:eBGP ピアにループバック インターフェイスが設定されているときは、 1 ホップだけ離れた eBGP ピアの接続検証をディセーブルにします。
- **• ebgp-multihop**:直接接続されていないネットワーク上に存在する外部ピアとの BGP による接続 を受け入れたり、接続を試行したりします。

(注) このコマンドを使用する場合は、必ずシスコのテクニカルサポート担当者の指示に従ってくだ さい。

- **• exit**:現在のコンフィギュレーション モードを終了します。
- **• inherit peer-session** *session-name*:別のピア セッション テンプレートの設定を継承するようにピ ア セッション テンプレートを設定するには、**peer-session** キーワードを使用します。ピア セッ ション テンプレートから継承文を削除するには、このコマンドの **no** 形式を使用します。
- **• local-as**:eBGP ピア グループの AS 番号のカスタマイズを可能にします。
- **• neighbor inherit peer-session**:ネイバーで設定が継承できるようにするためのピア セッション テ ンプレートを送信するようにルータを設定します。
- **• neighbor translate-update**:NLRI 形式で BGP を実行しているルータをマルチプロトコル BGP をサポートするようにアップグレードします。
- **• password**:2 つの BGP ピア間の TCP 接続において MD5 認証をイネーブルにします。次の設定 ツールを使用できます。
	- **– 0** *password*:非暗号化ネイバー パスワードを指定します。
	- **– 3** *password*:3DES 暗号化ネイバー パスワードを指定します。
	- **–** *password*:非暗号化(クリアテキスト)ネイバー パスワードを指定します。
- **• remote-private-as**:プライベート AS 番号を発信アップデートから削除します。
- **• show ip bgp template peer-policy**:ローカルで設定されたピア ポリシー テンプレートを表示します。
- **• show ip bgp template peer-session**:ローカルで設定されたピア セッション テンプレートを表示 します。
- **• shutdown**:ネイバーまたはピア グループをディセーブルにします。
- **• timers** *keepalive-time*:キープアライブ タイマーおよびホールド タイマーの値を秒数で設定します。 範囲は 0 ~ 3600 です。デフォルトは 60 です。
- **• update-source** {**ethernet** *mod*/*port* | **loopback** *virtual-interface* | **port-channel**  *number*[**.***sub-interface*]}:BGP セッションおよびアップデートの発信元を指定します。 *virtual-interface* の範囲は 0 ~ 1023 で、*number* の範囲は 0 ~ 4096 です。(任意)**sub-interface** の範囲は 1 ~ 4093 です。

基本セッション コマンドをピア セッション テンプレートに一度設定してから、ピア セッション テン プレートを直接適用する方法か、ピア セッション テンプレートから間接的に継承する方法で多くのネ イバーに適用できます。ピア セッション テンプレートを設定すると、AS 内のすべてのネイバーに通 常適用される基本セッション コマンドの設定を簡略化できます。

ピア セッション テンプレートでは、直接および間接的な継承がサポートされます。ピアを設定する場 合は、1 回に 1 つのピア セッション テンプレートしか使用できません。また、そのピア セッション テ ンプレートは、間接的に継承されたピア セッション テンプレートを 1 つしか含むことができません。 ただし、継承された各セッション テンプレートも、間接的に継承されたピア セッション テンプレート を 1 つ含むことができます。したがって、直接的に適用されるピア セッション テンプレートは 1 つし か適用できませんが、その他の間接的に継承されるピア セッション テンプレートは 7 つまで適用でき るため、直接的に継承されるピア セッション テンプレートからの設定と、最大 7 つの間接的に継承さ れるピア セッション テンプレートからの設定を加えて、最大 8 つのピア セッション設定を 1 つのネイ バーに適用できます。継承されたピア セッション テンプレートが最初に評価され、直接適用されるテ ンプレートは最後に評価され、適用されます。したがって、基本セッション コマンドが異なる値で再 び適用される場合は、あとの値が優先され、間接的に継承されたテンプレートに設定されていた前の値 は上書きされます。

ピア セッション テンプレートでは、基本セッション コマンドのみサポートされます。特定のアドレス ファミリまたは NLRI コンフィギュレーション モードに限定して設定される BGP ポリシー コンフィ ギュレーション コマンドを、ピア ポリシー テンプレートを使用して設定します。

このコマンドには、Enterprise Services ライセンスが必要です。

**例 その その あい その ことの** という名前のピア セッション テンプレートを作成する例を示します。この例では、 INTERNAL-BGP という名前のピア セッション テンプレートの設定が継承されます。

> switch(config-router)# **template peer-session CORE1** switch(config-router-stmp)#

**template (BGP)**

次に、CUSTOMER-A という名前のピア ポリシー テンプレートの作成と設定を行う例を示します。

```
switch(config-router)# template peer-policy CUSTOMER-A
switch(config-router-ptmp)# exit
switch(config-router)# route-map SET-COMMUNITY in
switch(config-router)# filter-list 20 in 
switch(config-router)# inherit peer-policy PRIMARY-IN 20
switch(config-router)# inherit peer-policy GLOBAL 10
switch(config-router)# exit-peer-policy
switch(config-router)#
```
次に、ネイバー 192.168.1.1 から受け入れられる最大プレフィクス数を 1000 に設定する例を示します。

```
switch(config)# router bgp 64496 
switch(config-router) network 192.168.0.0 
switch(config-router)# maximum-prefix 1000
```
次に、ネイバー 192.168.2.2 から受け入れられる最大プレフィクス数を 5000 に設定する例を示します。 ルータは、最大プレフィクスリミット (2500 プレフィクス)の 50% に到達した段階で警告メッセー ジを表示するようにも設定されます。

```
switch(config)# router bgp 64496 
switch(config-router) network 192.168.0.0 
switch(config-router)# maximum-prefix 5000 50
```
次に、ネイバー 192.168.3.3 から受け入れられる最大プレフィクス数を 2000 に設定する例を示します。 ルータは、30 分後にディセーブルにされたピアリング セッションを再確立するようにも設定されます。

```
switch(config)# router bgp 64496 
switch(config-router) network 192.168.0.0 
switch(config-router)# neighbor 192.168.3.3 maximum-prefix 2000 restart 30
```
次に、ネイバー 192.168.4.4 の最大プレフィクス制限(500)を超過した場合に、警告メッセージを表 示するように設定する例を示します。

switch(config)# **router bgp 64496**  switch(config-router)# **network 192.168.0.0**  switch(config-router)# **maximum-prefix 500 warning-only** 

次に、10.108.1.1 向けのすべてのアップデートに対し、このルータをネクストホップとしてアドバタイ ズするように設定する例を示します。

switch(config)# **router bgp 64496**  switch(config-router)# **next-hop-self**

次に示すルータ コンフィギュレーション モードの例では、ルータが AS 109 に属しており、IP アドレ ス 172.16.70.23 のネイバーにコミュニティ アトリビュートを送信するように設定します。

switch(config)# **router bgp 64496**  switch(config-router)# **send-community**

次に示すアドレス ファミリ コンフィギュレーション モードの例では、ルータが AS 109 に属しており、 IP アドレス 172.16.70.23 のネイバーにコミュニティ アトリビュートを送信するように設定します。

switch(config)# **router bgp 64496**  switch(config-router)# **address-family ipv4 multicast** switch(config-router-af)# **send-community**

次に、ネイバー 10.108.1.1 の着信ソフト再設定をイネーブルにする例を示します。このネイバーから 受信されるすべてのアップデートは、着信ポリシーを無視してそのまま格納されます。あとになって着 信ソフト再設定が行われるときは、格納されている情報を使用して新しい着信アップデートのセットが 生成されます。

switch(config)# **router bgp 64496**  switch(config-router)# **soft-reconfiguration inbound**

関連コマンド

| コマンド           | 説明                                   |
|----------------|--------------------------------------|
| router bgp     | ルータに割り当てる AS 番号を入力し、ルータ BGP コンフィギュレー |
|                | ションモードを開始します。                        |
| address-family | BGP のアドレス ファミリ モードを開始します。            |

### **test forwarding distribution perf**

Forwarding Information Base (FIB; 転送情報ベース)転送分散のパフォーマンスをテストするには、 **>test forwarding distribution perf** コマンドを使用します。

**test forwarding distribution perf**

- シンタックスの説明 このコマンドには、キーワードと引数はありません。
- デフォルト なし
- コマンド モード すべて
- サポートされるユーザロール ネットワーク管理者 VDC 管理者

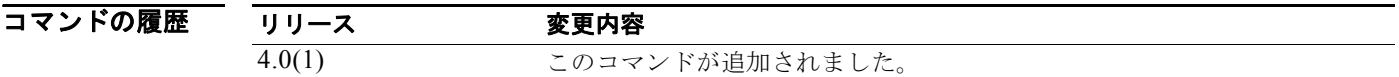

- 使用上のガイドライン このコマンドにはライセンスは必要ありません。
- **例 オンファーマ** 次に、転送分散のパフォーマンスをテストする例を示します。 switch# **test forwarding distribution perf**

関連コマンド コマンド 説明 **show forwarding distribution** FIB に関する情報を表示します。

### **test forwarding inconsistency**

Forwarding Information Base(FIB)のレイヤ 3 整合性チェッカーをトリガーするには、**test forwarding inconsistency** コマンドを使用します。

**test forwarding inconsistency** [**ip** | **ipv4 | ipv6**] [**unicast**] [**vrf** *vrf-name*] [**module** {*slot*| **all**}] [**stop**]

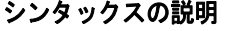

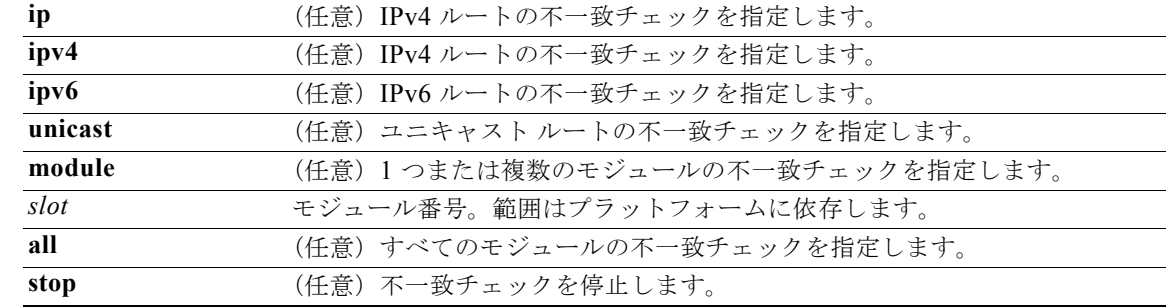

- デフォルト なし
- コマンド モード すべて
- サポートされるユーザ ロール ネットワーク管理者 VDC 管理者

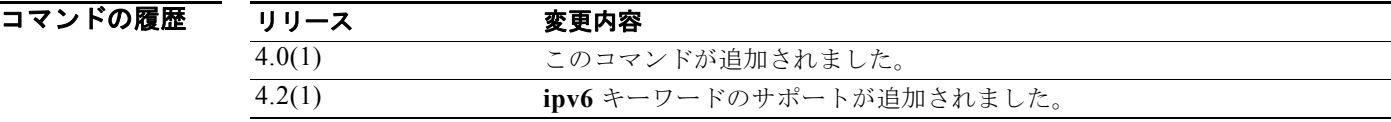

使用上のガイドライン このコマンドにはライセンスは必要ありません。

**例 みんじゃ あい** 次に、すべてのモジュールのレイヤ3整合性チェッカーをトリガーする例を示します。

switch# **test forwarding inconsistency module all** 

次に、すべてのモジュールのレイヤ 3 整合性チェッカーを停止する例を示します。

switch# **test forwarding inconsistency module all stop**

#### 関連コマンド

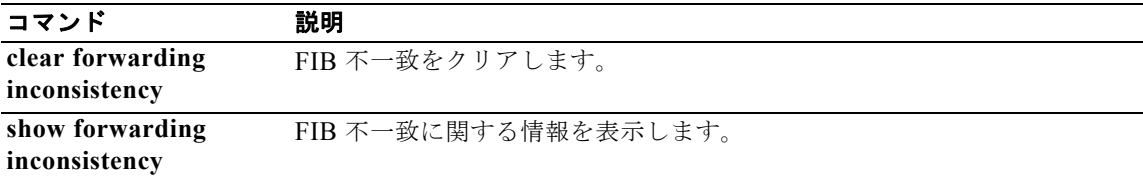

### **threshold percentage**

オブジェクト リスト内の追跡対象オブジェクトのしきい値パーセンテージを設定するには、**threshold percentage** コマンドを使用します。しきい値パーセンテージをディセーブルにするには、このコマン ドの **no** 形式を使用します。

**threshold percentage** {**up** *number* [**down** *number*] | **down** *number* [**up** *number*]}

**no threshold percentage**

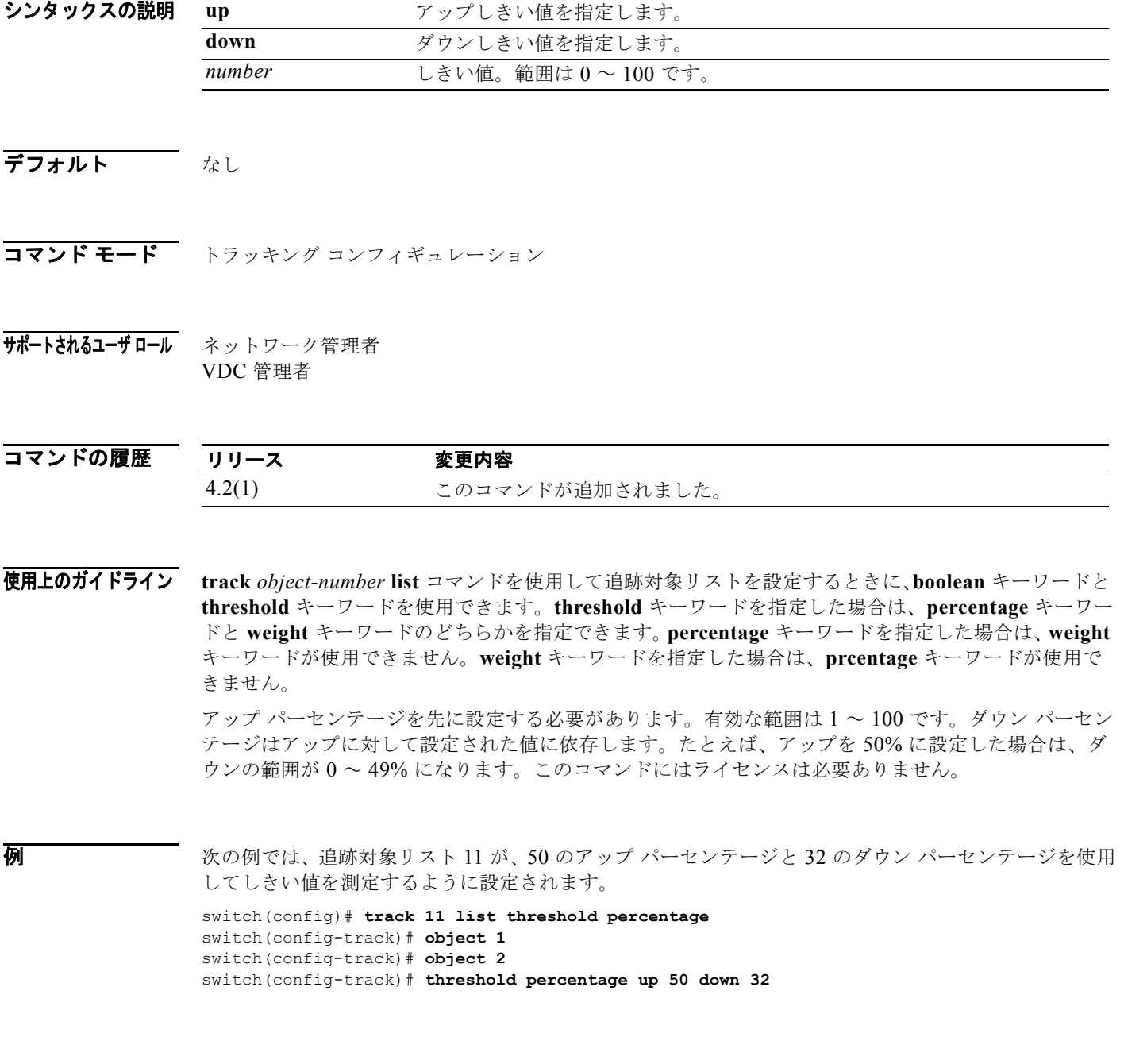

## 関連コマンド<br>  $\frac{1}{\frac{1}{1}}$ <br>  $\frac{1}{1}$ <br>  $\frac{1}{1}$

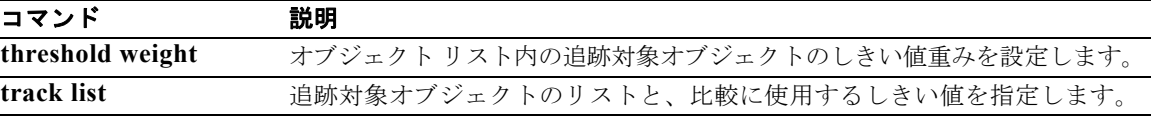

### **threshold weight**

オブジェクト リスト内の追跡対象オブジェクトのしきい値重みを設定するには、**threshold weight** コマ ンドを使用します。しきい値重みをディセーブルにするには、このコマンドの **no** 形式を使用します。

**threshold weight** {**up** *number* [**down** *number*] | **down** *number* [**up** *number*]}

**no threshold weight**

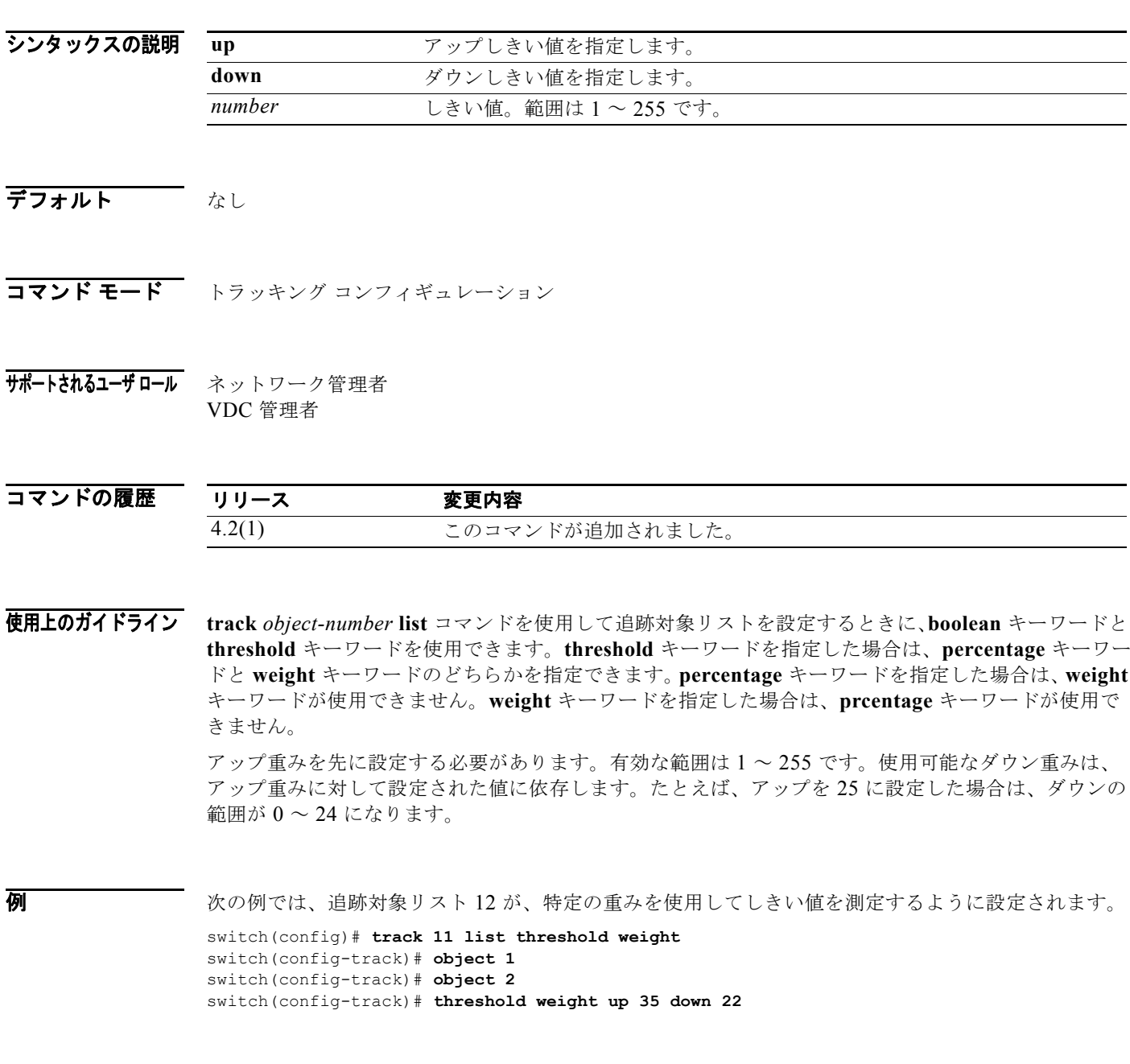

#### |関連コマンド コマンド 説明 **threshold percentage** オブジェクト リスト内の追跡対象オブジェクトのしきい値パーセンテージ を設定します。 **track list** 追跡対象オブジェクトのリストと、比較に使用するしきい値を指定します。

**T** コマンド

**timers (GLBP)**

Gateway Load Balancing Protocol(GLBP)ゲートウェイにより送信される hello パケットの間隔、お よび仮想ゲートウェイと仮想フォワーダ情報が有効と見なされる時間を設定するには、**timers** コマン ドを使用します。各タイマーをデフォルト値に戻すには、このコマンドの **no** 形式を使用します。

**timers** [**msec**] *hellotime* [**msec**] *holdtime*

#### **no timers**

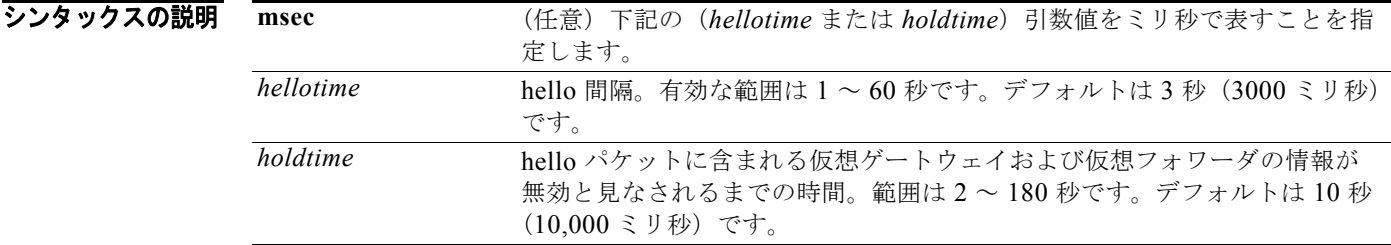

- **デフォルト** *hellotime*: 3 秒 *holdtime*:10 秒
- コマンド モード GLBP コンフィギュレーション
- サポートされるユーザロール ネットワーク管理者 VDC 管理者

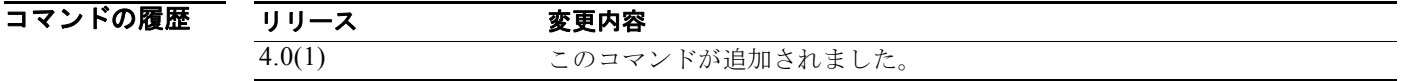

使用上のガイドライン タイマーをゲートウェイに設定しなかった場合、ゲートウェイはタイマー値を Active Virtual Gateway (AVG; アクティブ仮想ゲートウェイ)から学習します。AVG 上に設定されているタイマーは、他のす べてのタイマー設定を常に上書します。GLBP グループ内のすべてのゲートウェイが同じタイマー値を 使用するようにしてください。GLBP ゲートウェイが hello メッセージを送信した場合、その情報は 1 **ホールドタイムの間有効と見なされます。通常、ホールドタイムは hello タイムの値の 3 倍より大きく** します(*holdtime* > 3 × *hellotime*)。ホールドタイムの値範囲は、ホールドタイムを強制的に hello タ イムより大きくします。

このコマンドにはライセンスは必要ありません。

例 次に、イーサネット インターフェイス 1/1 上で GBLP グループ 10 のタイマーを設定する例を示します。 switch(config)# **interface ethernet 1/1** switch(config-if)# **glbp 10**  switch(config-glbp)# **timers 5 18** 

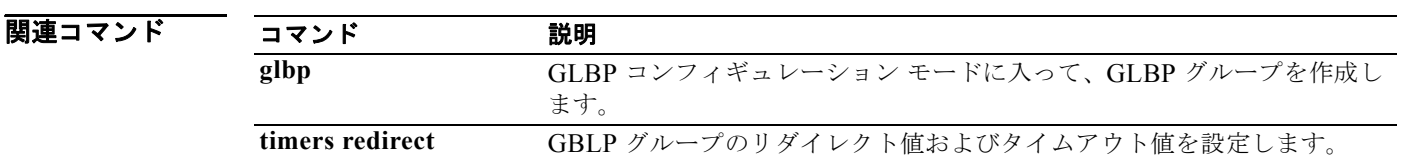

### **timers active-time**

アクティブ状態に対する Enhanced Interior Gateway Routing Protocol (EIGRP)制限時間を調整する には、**timers active-time** コマンドを使用します。この機能をディセーブルにするには、コマンドの **no** 形式を使用します。

**timers active-time** [*time-limit* | **disabled**]

**no timers active-time**

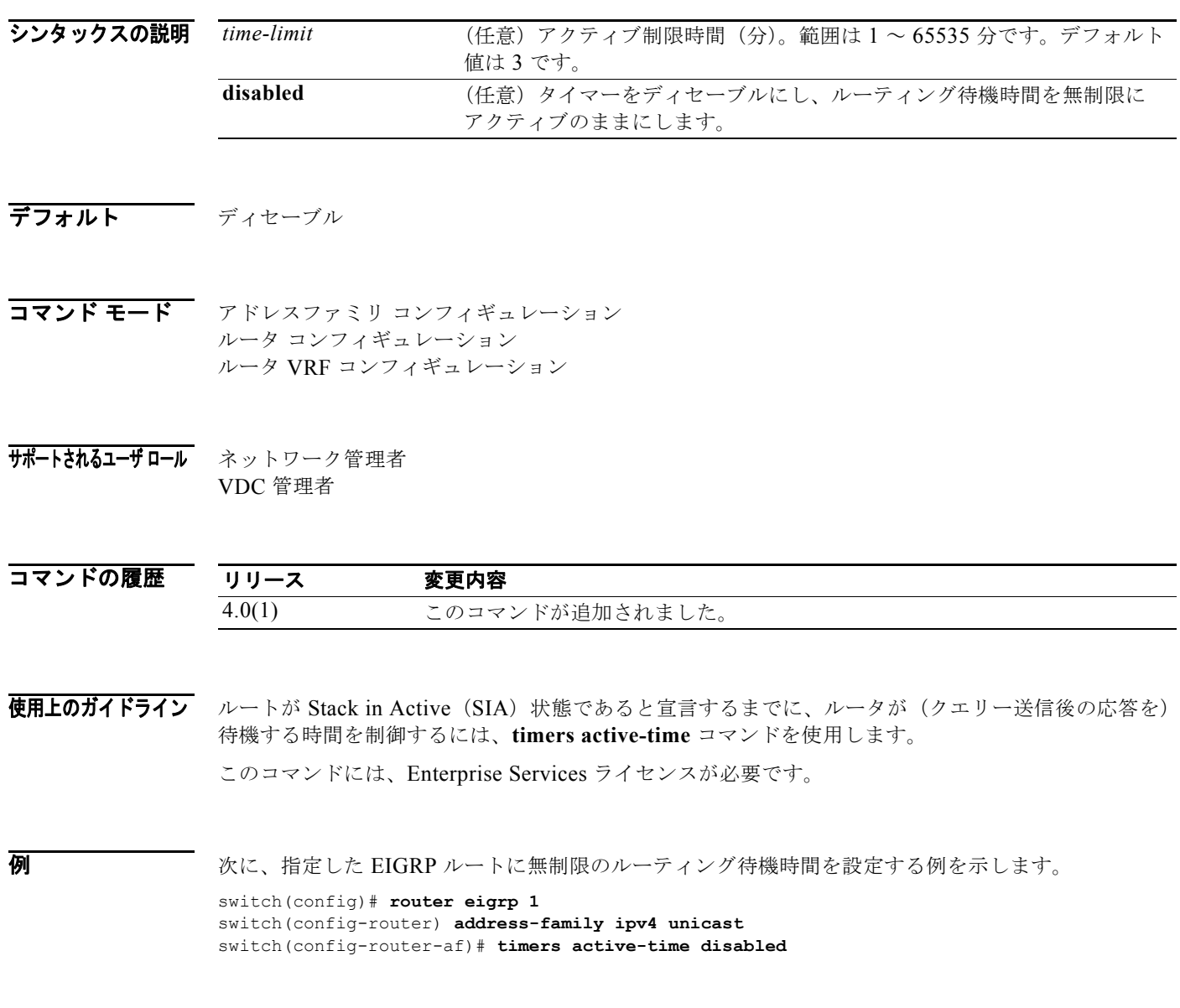

### **timers basic**

Routing Information Protocol (RIP) のネットワーク タイマーを調整するには、ルータ アドレスファ ミリ コンフィギュレーション モードで **timers basic** コマンドを使用します。デフォルト タイマーに戻 すには、このコマンドの **no** 形式を使用します。

**timers basic** *update invalid holddown flush*

#### **no timers basic**

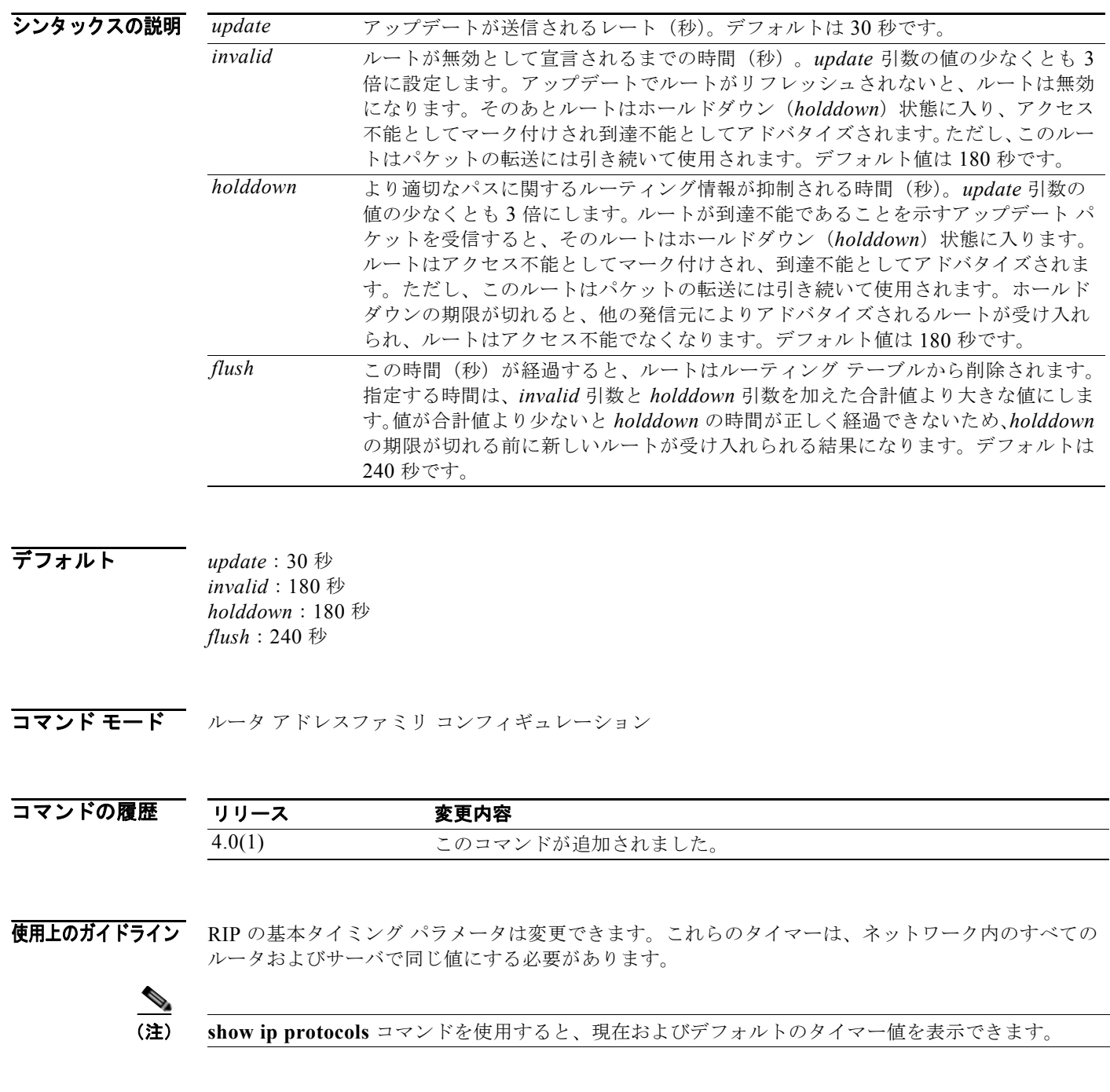

このコマンドにはライセンスは必要ありません。

**例 オンファン**<br>※ 次に、アップデートを 5 秒ごとにブロードキャストするように設定する例を示します。ルータから Cisco NX-OS に 15 秒間(無効時間)応答がなかった場合は、そのルータが使用不可として宣言されま す。Cisco NX-OS は、さらに 15 秒間(ホールドダウン時間)情報を抑制します。抑制時間が終了する

と、Cisco NX-OS はルーティング テーブルからルートを削除します。

switch(config)# **router rip Enterprise** switch(config-router)# **address-family ipv4 unicast** switch(config-router-af)# **timers basic 5 15 15 30** 

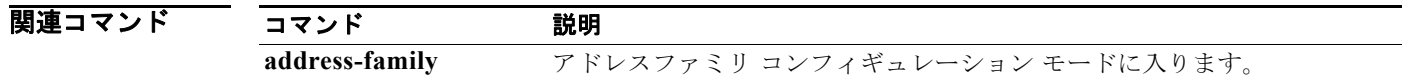

### **timers lsa-arrival (OSPF)**

ソフトウェアが Open Shortest Path First (OSPF) ネイバーから同一の Link-State Advertisement (LSA; リンクステート アドバタイズメント)を受け入れる最小間隔を設定するには、**timers lsa-arrival** コマンドを使用します。デフォルトに戻すには、このコマンドの **no** 形式を使用します。

**timers lsa-arrival** *milliseconds*

**no timers lsa-arrival**

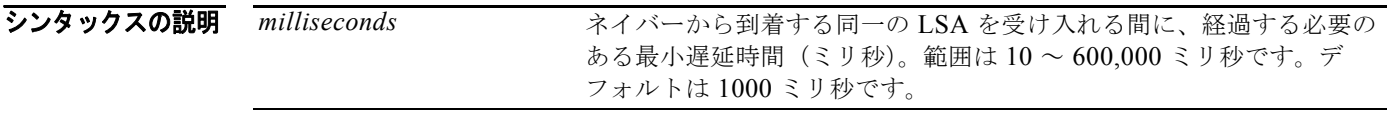

- デフォルト 1000 ミリ秒
- コマンド モード ルータ コンフィギュレーション VRF コンフィギュレーション

#### サポートされるユーザロール ネットワーク管理者 VDC 管理者

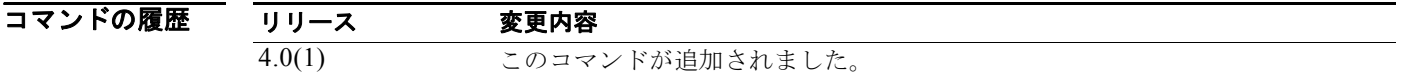

使用上のガイドライン 同一の LSA を受け入れる最小間隔を設定するには、**timers lsa arrival** コマンドを使用します。同じ LSA とは、LSA ID 番号、LSA タイプ、およびアドバタイジング ルータ ID が同じ LSA インスタンス を意味します。同じ LSA のインスタンスが、設定されたインターバルよりも早く到着した場合は、ソ フトウェアによってその LSA が破棄されます。

> *timers lsa-arrival* コマンドの **milliseconds** 値は、ネイバーの *timers throttle lsa* コマンドの **hold-interval** 値以下にすることを推奨します。

このコマンドには、Enterprise Services ライセンスが必要です。

例 次に、同一の LSA を受け入れる最小間隔を 2000 ミリ秒に設定する例を示します。

switch(config)# **router ospf 1** switch(config-router)# **timers lsa-arrival 2000**

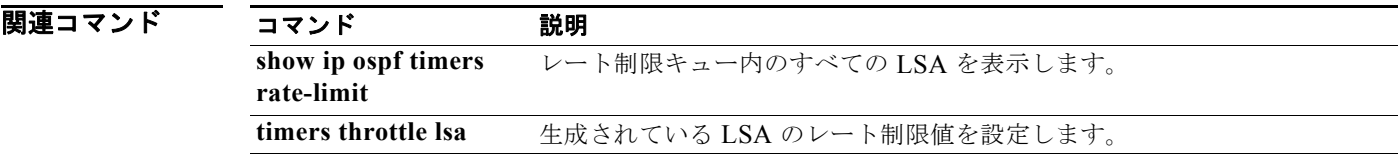

### **timers lsa-arrival (OSPFv3)**

ソフトウェアが Open Shortest Path First version 3(OSPFv3)ネイバーから同一の Link-State Advertisement (LSA; リンクステート アドバタイズメント)を受け入れる最小間隔を設定するには、**timers lsa-arrival** コマンドを使用します。デフォルトに戻すには、このコマンドの **no** 形式を使用します。

**timers lsa-arrival** *milliseconds*

**no timers lsa-arrival**

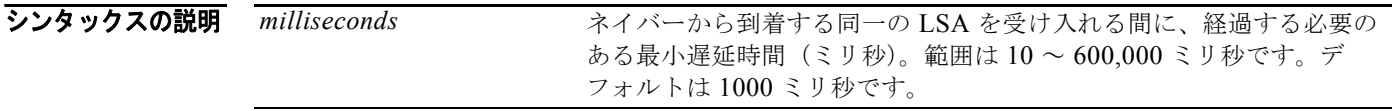

- デフォルト 1000 ミリ秒
- コマンド モード ルータ コンフィギュレーション VRF コンフィギュレーション

#### サポートされるユーザロール ネットワーク管理者 VDC 管理者

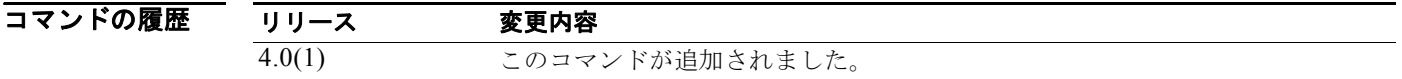

使用上のガイドライン 同一の LSA を受け入れる最小間隔を設定するには、**timers lsa arrival** コマンドを使用します。同じ LSA とは、LSA ID 番号、LSA タイプ、およびアドバタイジング ルータ ID が同じ LSA インスタンス を意味します。同じ LSA のインスタンスが、設定されたインターバルよりも早く到着した場合は、ソ フトウェアによってその LSA が破棄されます。

> *timers lsa-arrival* コマンドの **milliseconds** 値は、ネイバーの *timers throttle lsa* コマンドの **hold-interval** 値以下にすることを推奨します。

このコマンドには、Enterprise Services ライセンスが必要です。

例 次に、同一の LSA を受け入れる最小間隔を 2000 ミリ秒に設定する例を示します。

switch(config)# **router ospfv3 1** switch(config-router)# **timers lsa-arrival 2000**

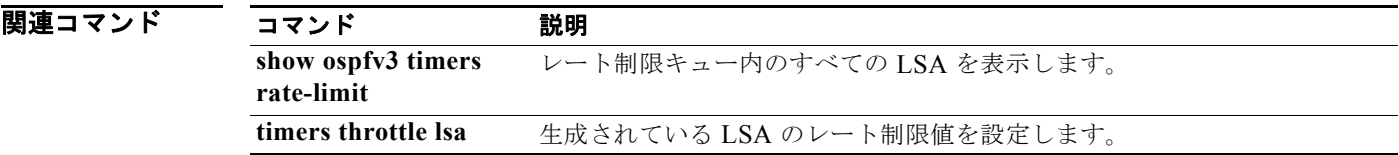

### **timers lsa-group-pacing (OSPF)**

Open Shortest Path First (OSPF) Link-State Advertisement (LSA; リンクステート アドバタイズメン ト)を収集してグループ化し、リフレッシュ、チェックサム、またはエージングを行う間隔を変更する には、**timers lsa-group-pacing** コマンドを実行します。デフォルトに戻すには、このコマンドの **no** 形 式を使用します。

**timers lsa-group-pacing** *seconds*

**no timers lsa-group-pacing**

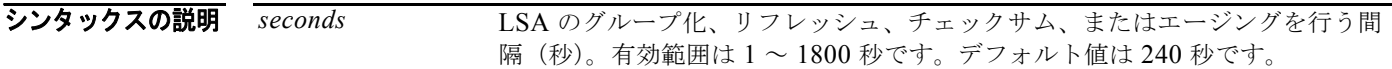

- デフォルト このコマンドのデフォルト間隔は 240 秒です。OSPF の LSA グループ ペーシングはデフォルトでイ ネーブルです。
- コマンド モード ルータ コンフィギュレーション VRF コンフィギュレーション
- サポートされるユーザ ロール ネットワーク管理者 VDC 管理者

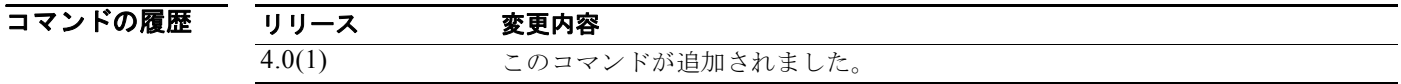

使用上のガイドライン LSA アップデートの発生レートを制御し、大量の LSA でエリアがフラッディングされた時に発生する 可能性のある高い CPU 利用率またはバッファ利用率を低減するには、**timers lsa-group-pacing** コマン ドを使用します。大部分の OSPF 展開では、OSPF パケット ペーシング タイマーのデフォルト設定で 十分です。OSPF パケット フラッディングの要件を満たす他のすべてのオプションを試みたあとでな ければ、このパケット ペーシング タイマーを変更しないでください。集約、スタブ エリアの使用、 キューの調整、およびバッファの調整を試したあとで、デフォルトのフラッディング タイマーを変更 するようにしてください。タイマー値を変更する際のガイドラインはありません。OSPF の導入に同じ ものはなく、状況ごとに検討する必要があります。

> Cisco NX-OS は LSA の定期リフレッシュをグループ化して、大規模トポロジにおけるリフレッシュの LSA パッキング密度を向上させています。グループ タイマーは LSA をグループ リフレッシュする間 隔を制御しますが、このタイマーでは個々の LSA をリフレッシュする頻度(デフォルトのリフレッ シュレートは30分)は変わりません。

> LSA グループ ペーシングの時間は、ルータが処理する LSA 数に反比例します。たとえば、約 10,000 個の LSA が存在する場合は、ペーシング間隔を減らすようにしてください。データベースが非常に小 さい (40~100個の LSA)場合は、ペーシング間隔を 10~20分に増やすようにしてください。

このコマンドには、Enterprise Services ライセンスが必要です。

#### **例 オンプロセス 1 で、LSA** グループ めいのSPF グループ パケットペーシング アッ プデートを 60 秒間隔で行うように設定する例を示します。

switch(config)# **router ospf 1** switch(config-router)# **timers lsa-group-pacing 60**

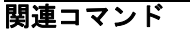

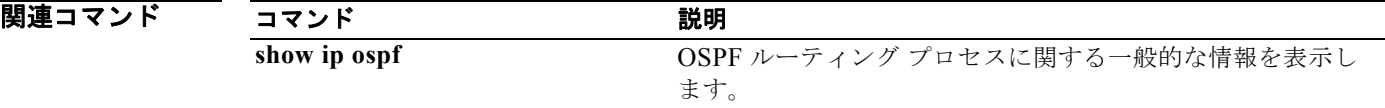

### **timers lsa-group-pacing (OSPFv3)**

Open Shortest Path First version 3(OSPFv3)Link-State Advertisement(LSA; リンクステート アドバ タイズメント)を収集してグループ化し、リフレッシュ、チェックサム、またはエージングを行う間隔 を変更するには、**timers lsa-group-pacing** コマンドを使用します。デフォルトに戻すには、このコマ ンドの **no** 形式を使用します。

**timers lsa-group-pacing** *seconds*

**no timers lsa-group-pacing**

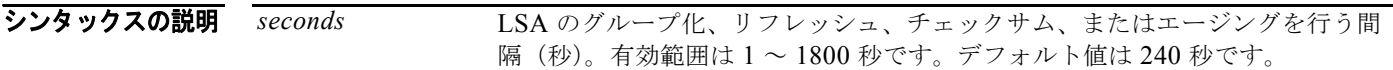

デフォルト このコマンドのデフォルト間隔は 240 秒です。OSPFv3 の LSA グループ ペーシングはデフォルトでイ ネーブルです。

コマンド モード ルータ コンフィギュレーション VRF コンフィギュレーション

#### サポートされるユーザ ロール ネットワーク管理者 VDC 管理者

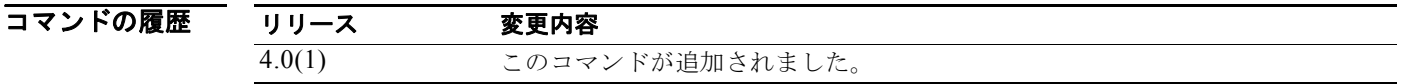

使用上のガイドライン LSA アップデートの発生レートを制御し、大量の LSA でエリアがフラッディングされた時に発生する 可能性のある高い CPU 利用率またはバッファ利用率を低減するには、**timers lsa-group-pacing** コマン ドを使用します。大部分の OSPFv3 展開では、OSPFv3 パケット ペーシング タイマーのデフォルト設 定で十分です。OSPFv3 パケット フラッディングの要件を満たす他のすべてのオプションを試みたあ とでなければ、このパケット ペーシング タイマーを変更しないでください。集約、スタブ エリアの使 用、キューの調整、およびバッファの調整を試したあとで、デフォルトのフラッディング タイマーを 変更するようにしてください。タイマー値を変更する際のガイドラインはありません。OSPFv3 の導入 に同じものはなく、状況ごとに検討する必要があります。

> Cisco NX-OS は LSA の定期リフレッシュをグループ化して、大規模トポロジにおけるリフレッシュの LSA パッキング密度を向上させています。グループ タイマーは LSA をグループ リフレッシュする間 隔を制御しますが、このタイマーでは個々の LSA をリフレッシュする頻度(デフォルトのリフレッ シュレートは30分)は変わりません。

> LSA グループ ペーシングの時間は、ルータが処理する LSA 数に反比例します。たとえば、約 10,000 個の LSA が存在する場合は、ペーシング間隔を減らすようにしてください。データベースが非常に小 さい (40~100個の LSA)場合は、ペーシング間隔を 10~20分に増やすようにしてください。

このコマンドには、Enterprise Services ライセンスが必要です。

#### $\overline{\varphi}$  次に、OSPFv3 ルーティング プロセス 1 で、LSA グループ間の OSPFv3 グループ パケットペーシング アップデートを 60 秒間隔で行うように設定する例を示します。

switch(config)# **router ospfv3 1** switch(config-router)# **timers lsa-group-pacing 60**

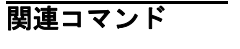

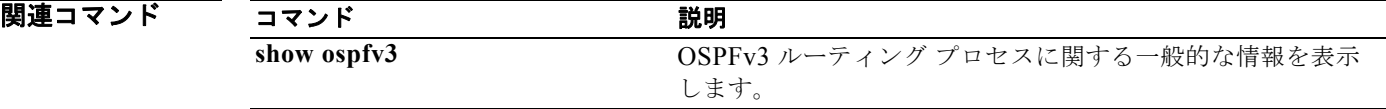

### **timers nsf converge**

Enhanced Interior Gateway Routing Protocol (EIGRP) の Nonstop Forwarding (NSF) コンバージェ ンスの制限時間を調整するには、**timers nsf converge** コマンドを使用します。この機能をディセーブ ルにするには、コマンドの **no** 形式を使用します。

**timers nsf converge** *seconds*

**no timers nsf converge**

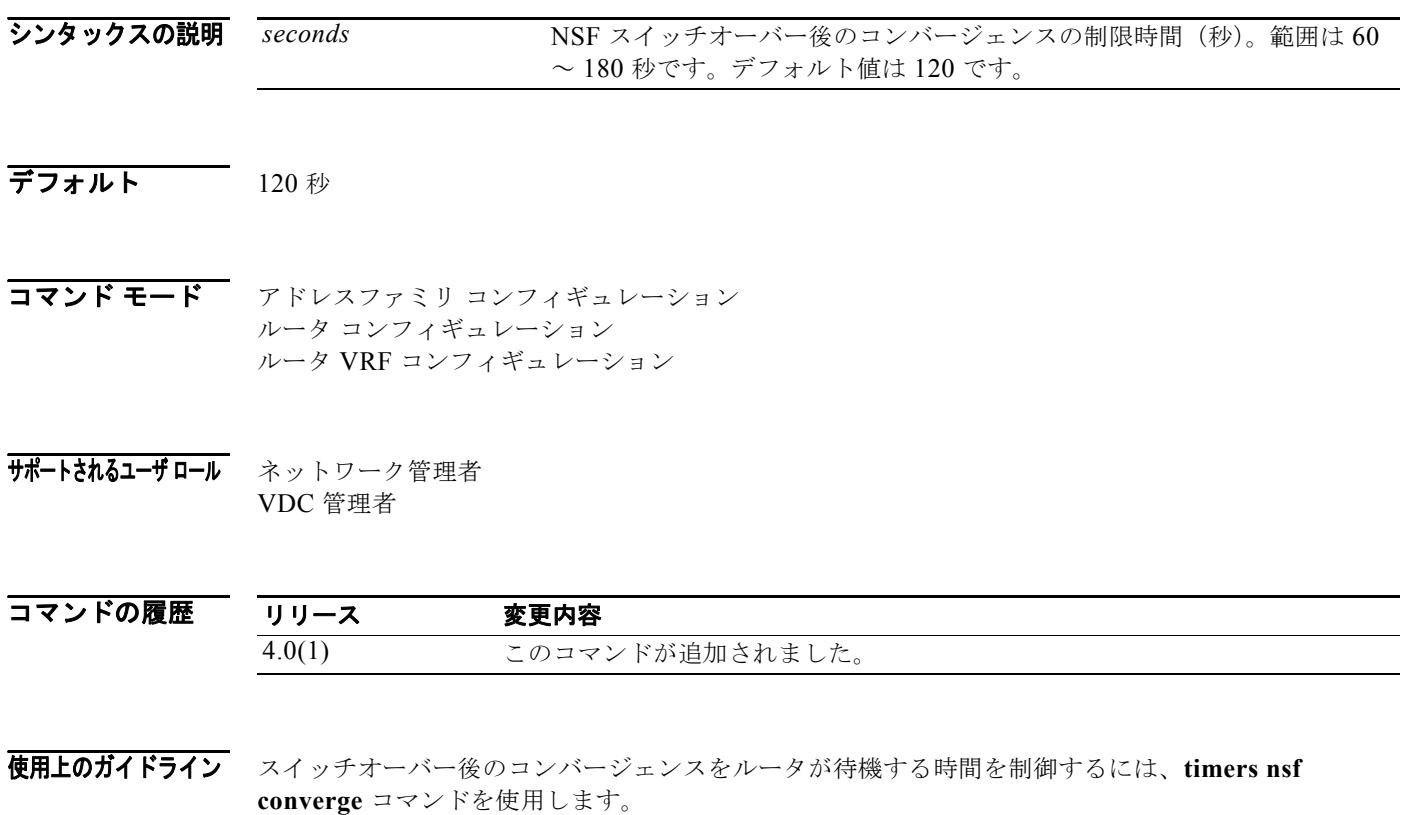

このコマンドには、Enterprise Services ライセンスが必要です。

**例 わきの あたり おきの NSF コンバージェンス時間を設定する例を示します。** 

switch(config)# **router eigrp 1** switch(config-router) **address-family ipv4 unicast** switch(config-router-af)# **timers nsf converge 100**
### **timers nsf route-hold**

NSF 認識 Enhanced Interior Gateway Routing Protocol (EIGRP) ルータが非アクティブ ピアのルート を保持する時間を決定しているタイマーを設定するには、**timers nsf route-hold** コマンドを使用しま す。このルート ホールド タイマーをデフォルト値に戻すには、このコマンドの **no** 形式を使用します。

**timers nsf route-hold** *seconds*

**no timers nsf route-hold**

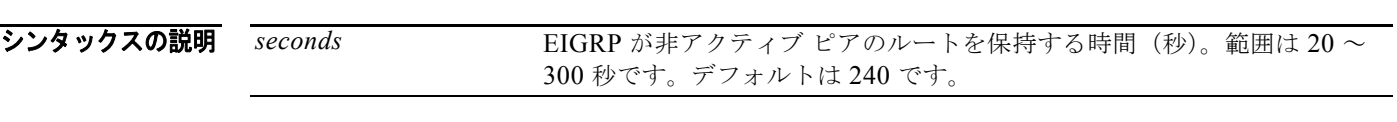

- デフォルト EIGRP NSF 認識がイネーブルになっています。 *seconds*:240
- コマンド モード アドレスファミリ コンフィギュレーション ルータ コンフィギュレーション ルータ VRF コンフィギュレーション
- サポートされるユーザ ロール ネットワーク管理者 VDC 管理者

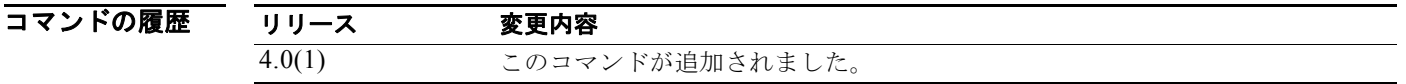

使用上のガイドライン スイッチオーバーの動作時または well-known 障害状態時に NSF 認識ルータが NSF 対応ネイバーの既 知のルートを保持する最大時間を設定するには、**timers nsf route-hold** コマンドを使用します。ルート ホールド タイマーは設定可能なため、ネットワーク パフォーマンスの調整をし、スイッチオーバー動 作に時間がかかりすぎた場合に「ブラック ホール」ルート(無効ルートのアドバタイズ)などの望ま しくない影響を避けることができます。このタイマーの期限が切れると、NSF 認識ルータはトポロジ テーブルをスキャンし無効なルートを破棄します。これにより EIGRP ピアは、スイッチオーバー動作 中に長い時間待機せずに代替ルートを探すことができます。

このコマンドには、Enterprise Services ライセンスが必要です。

**例** わたり あいて、NSF 認識ルータのルート ホールド タイマー値を 2 分 (120 秒)に設定する例を示します。 switch(config)# **router eigrp 1**

switch(config-router) **address-family ipv4 unicast** switch(config-router-af)# **timers nsf route-hold 120**

### **timers nsf signal**

Nonstop Forwarding (NSF) 再起動の信号を Enhanced Interior Gateway Routing Protocol (EIGRP) が待つ制限時間を設定するには、**timers nsf signal** コマンドを使用します。このルート ホールド タイ マーをデフォルトに戻すには、このコマンドの **no** 形式を使用します。

**timers nsf signal** *seconds*

**no timers nsf signal**

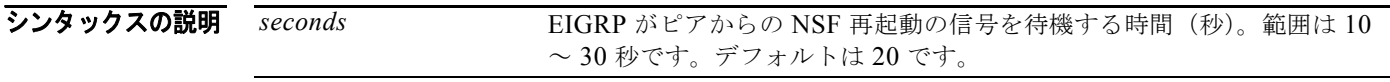

- デフォルト EIGRP NSF 認識がイネーブルになっています。 *seconds*:20
- コマンド モード アドレスファミリ コンフィギュレーション ルータ コンフィギュレーション ルータ VRF コンフィギュレーション
- サポートされるユーザ ロール ネットワーク管理者 VDC 管理者

コマンドの履歴 リリース 変更内容 4.0(1) このコマンドが追加されました。

使用上のガイドライン NSF 認識ルータが NSF 対応ネイバーからの再起動の信号を待機する最大時間を設定するには、**timers nsf signal** コマンドを使用します。

このコマンドには、Enterprise Services ライセンスが必要です。

**例 わきの あたり あい** 次に、NSF 認識ルータの信号タイマーを最大値 (30 秒) に設定する例を示します。

switch(config)# **router eigrp 1** switch(config-router) **address-family ipv4 unicast** switch(config-router-af)# **timers nsf signal 30**

### **timers redirect**

Gateway Load Balancing Protocol (GLBP) グループの Active Virtual Gatway (AVG) が継続してク ライアントをセカンダリ Active Virtual Forwarder (AVF) にリダイレクトする時間を設定するには、 **timers redirect** コマンドを使用します。リダイレクト タイマーをデフォルト値に戻すには、このコマ ンドの **no** 形式を使用します。

**timers redirect** *redirect timeout*

**no timers redirect** *redirect timeout*

シンタックスの説明 *redirect* リダイレクト タイマー時間(秒)。範囲は 0 ~ 3600 秒です。デフォルトは 300 秒(5 分)です。 *timeout* セカンダリ仮想フォワーダが使用できなくなるまでの時間(秒)。有効範囲 は 610~64800 秒です。デフォルトは 14,400 秒(4 時間)です。

#### デフォルト *redirect*:300 秒 *timeout*:14,400 秒

コマンド モード GLBP コンフィギュレーション

#### サポートされるユーザロール ネットワーク管理者 VDC 管理者

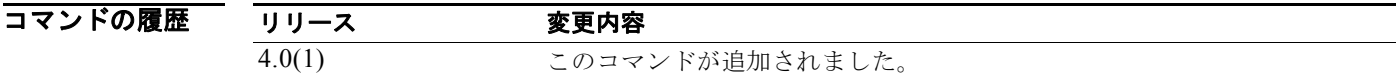

使用上のガイドライン AVG によって仮想 MAC アドレスが割り当てられた仮想フォワーダのことを、プライマリ仮想フォ ワーダと呼びます。また、hello メッセージから仮想 MAC アドレスを学習した仮想フォワーダのこと を、セカンダリ仮想フォワーダと呼びます。

> リダイレクト(redirect)タイマーには、ネットワーク上のフォワーダに障害が発生し AVG によりそ のフォワーダが復旧しないと見なされた時点に開始される遅延時間を設定できます。遅延時間を設定し た場合、フォワーダが応答する仮想 MAC アドレスは Address Resolution Protocol(ARP; アドレス解 決プロトコル)応答の中にまだ存在していますが、実際のフォワーディング タスクは GLBP グループ 内の別のグループにより処理されます。

> タイムアウト(timeout)時間は、ネットワーク上のフォワーダに障害が発生し、フォワーダが扱って いた MAC アドレスが GLBP グループ内のすべてのルータで非アクティブになった時点に開始される 遅延時間です。タイムアウト時間が経過すると、この仮想 MAC アドレスに送信されるパケットは廃棄 されます。タイムアウト時間には、仮想 MAC アドレスを含んだ ARP キャッシュ エントリをすべての ホストがリフレッシュできるだけの十分長い時間を設定する必要があります。

このコマンドにはライセンスは必要ありません。

**例 オンランス** 次に、イーサネット インターフェイス 1/1 上で GBLP グループ 1 のリダイレクトおよびタイムアウト 値を設定する例を示します。

> switch(config)# **interface ethernet 1/1** switch(config-if)# **glbp 10**  switch(config-glbp)# **timers redirect 600 7200**  switch(config-glbp)# **ip**

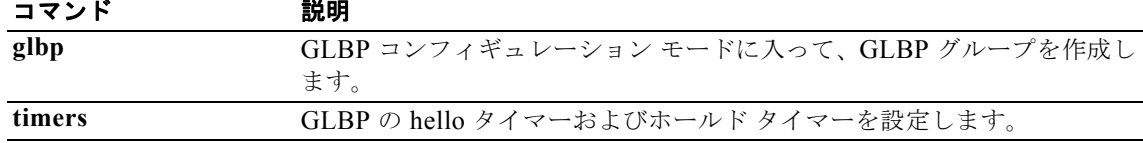

## **timers throttle lsa (OSPF)**

Open Shortest Path First (OSPF) の Link-State Advertisement (LSA; リンクステート アドバタイズメ ント)生成に対するレート制限値を設定するには、**timers throttle lsa** コマンドを使用します。デフォ ルト値に戻すには、このコマンドの **no** 形式を使用します。

**timers throttle lsa** *start-time hold-interval max-time*

#### **no timers throttle lsa**

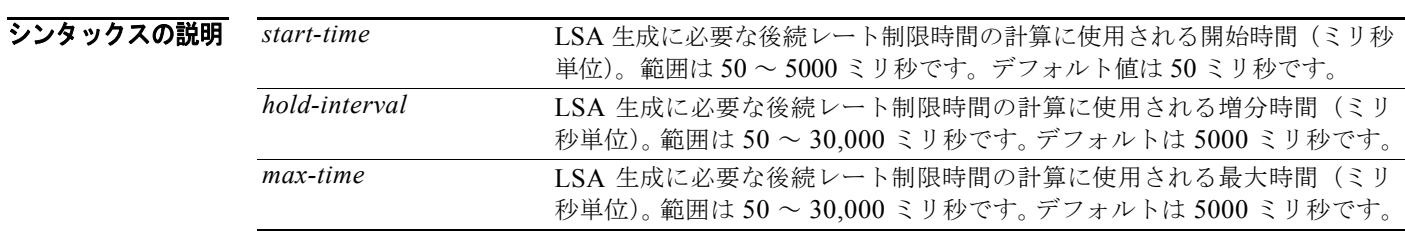

- **デフォルト** *start-time :* 50 ミリ秒 *hold-interval*:5000 ミリ秒 *max-time*:5000 ミリ秒
- コマンド モード ルータ コンフィギュレーション VRF コンフィギュレーション

#### サポートされるユーザロール ネットワーク管理者 VDC 管理者

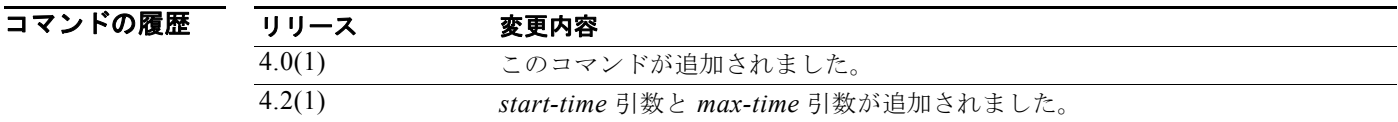

使用上のガイドライン LSA の生成にレート制限を適用するには、**timers throttle lsa** コマンドを使用します。 このコマンドには、Enterprise Services ライセンスが必要です。

**例 みつい ストリスタン あいかん あい** 次に、OSPF LSA スロットリングをカスタマイズする例を示します。

switch(config)# **router ospf 1** switch(config-router)# **timers throttle lsa 50 5000 6000**

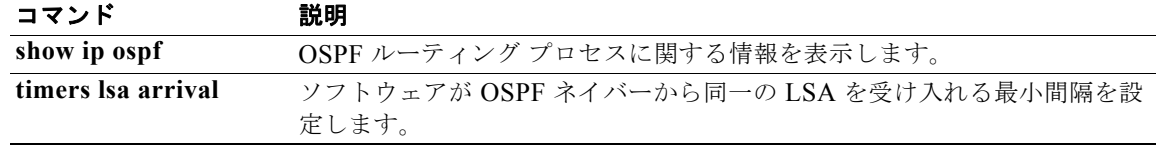

## **timers throttle lsa (OSPFv3)**

Open Shortest Path First version 3 (OSPFv3) の Link-State Advertisement (LSA; リンクステート ア ドバタイズメント)生成に対するレート制限値を設定するには、**timers throttle lsa** コマンドを使用し ます。デフォルト値に戻すには、このコマンドの **no** 形式を使用します。

**timers throttle lsa** *start-time hold-interval max-time*

#### **no timers throttle lsa**

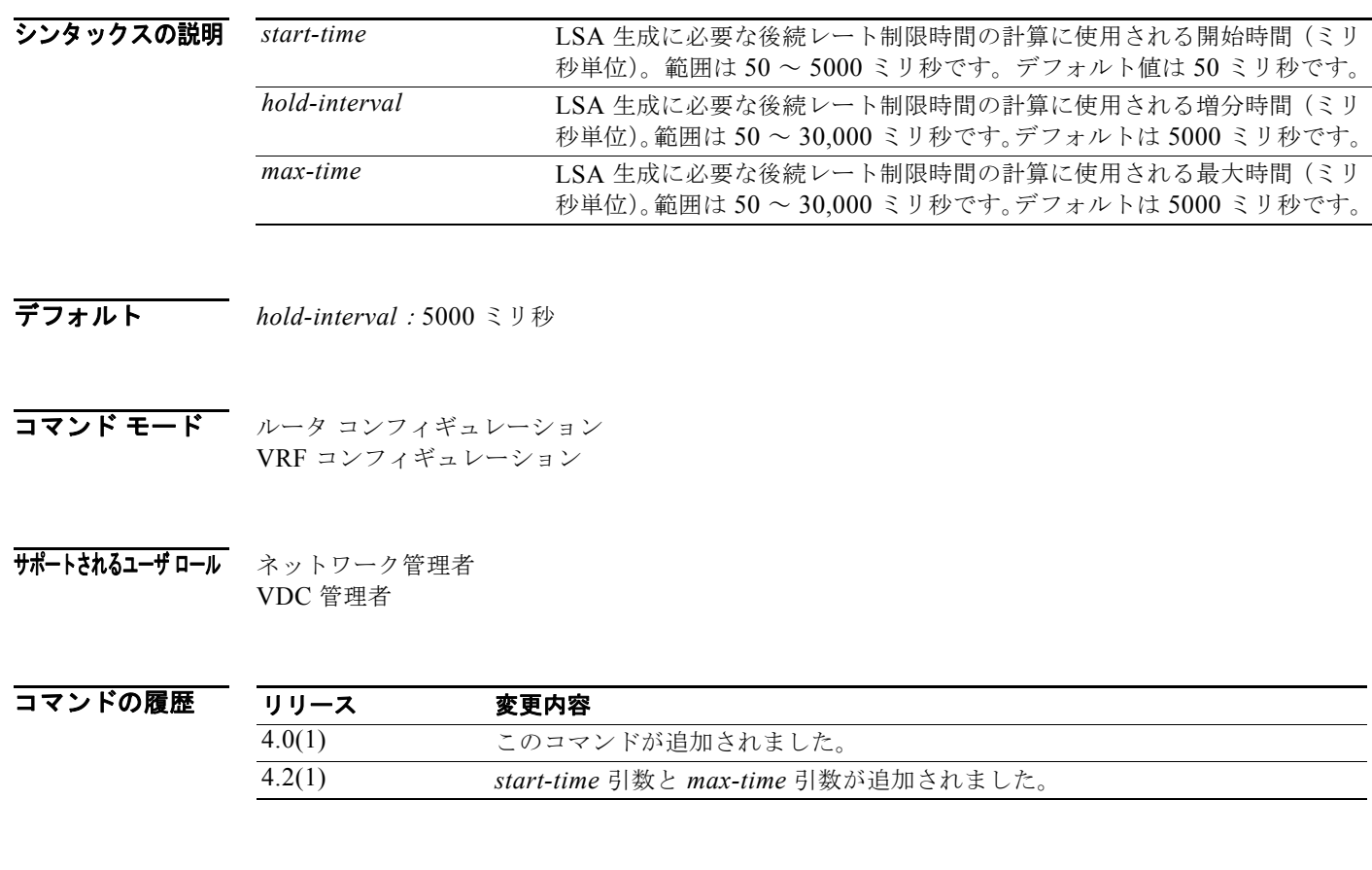

使用上のガイドライン LSA の生成にレート制限を適用するには、**timers throttle lsa** コマンドを使用します。 このコマンドには、Enterprise Services ライセンスが必要です。

例 次に、OSPFv3 LSA スロットリングをカスタマイズする例を示します。 switch(config)# **router ospfv3 1** switch(config-router)# **timers throttle lsa 50 10000 5000**

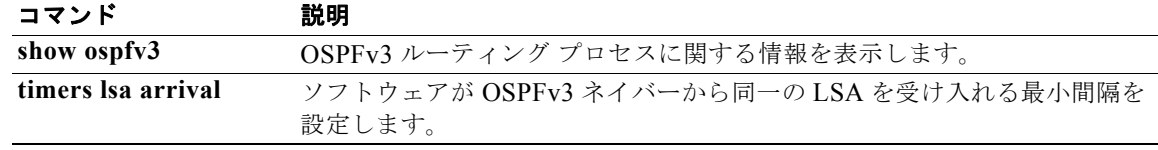

# **timers throttle spf (OSPF)**

Shortest-path First (SPF) 最適パスの最初のスケジュール遅延時間および OSPF の SPF 最適パス計算 間の最小ホールド時間を設定するには、**timers throttle spf** コマンドを使用します。SPF スロットリン グをオフにするには、このコマンドの **no** 形式を使用します。

**timers throttle spf** *spf-start spf-hold spf-max-wait*

**no timers throttle spf** *spf-start spf-hold spf-max-wait*

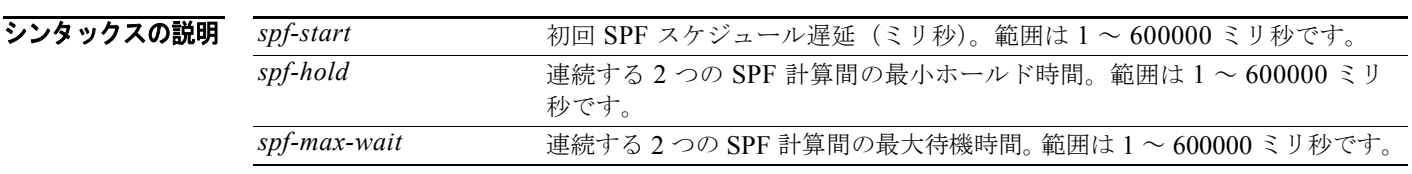

- デフォルト SPF スロットリングは設定されていません。
- コマンド モード ルータ コンフィギュレーション VRF コンフィギュレーション
- サポートされるユーザロール ネットワーク管理者 VDC 管理者
- コマンドの履歴 リリース 変更内容 4.0(1) このコマンドが追加されました。
- 使用上のガイドライン SPF タイマーを設定するには、**timers throttle spf** コマンドを使用します。
	- SPF 計算間の初回待機時間は、*spf-start* 引数で指定される時間(ミリ秒)です。続いて適用される各待 機時間は、待機時間が *spf-maximum* 引数で指定される最大時間(ミリ秒)に達するまで、現在のホー ルド時間(ミリ秒)を2倍した値になります。それ以降の待機時間は、値がリセットされるか SPF 計 算間に LSA を受信するまで最大値のままです。

例 次に、ルータで、**timers throttle spf** コマンドの初回時間、ホールド時間、および最大時間の値をそれ ぞれ 5、1,000、および 90,000 ミリ秒に設定する例を示します。

> switch(config)# **router ospf 1** switch(config-router)# **timers throttle spf 5 1000 90000**

### **timers throttle spf (OSPFv3)**

Shortest-path First (SPF) 最適パスの最初のスケジュール遅延時間および Open Shortest Path First version 3(OSPFv3)の SPF 最適パス計算間の最小ホールド時間を設定するには、**timers throttle spf** コ マンドを使用します。SPF スロットリングをオフにするには、このコマンドの **no** 形式を使用します。

**timers throttle spf** *spf-start spf-hold spf-max-wait*

**no timers throttle spf** *spf-start spf-hold spf-max-wait*

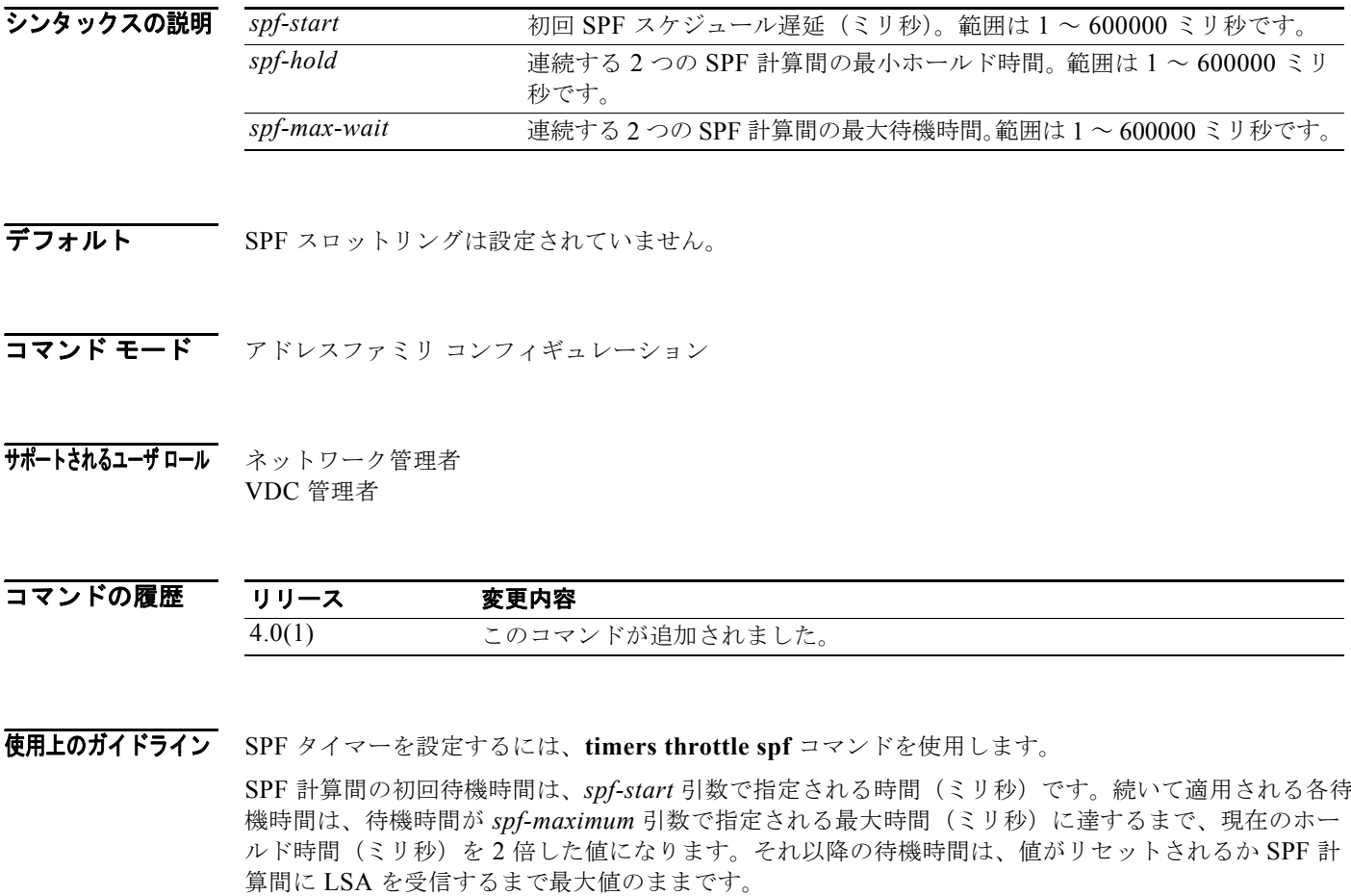

例 次に、ルータで、**timers throttle spf** コマンドの初期時間、ホールド時間、および最大時間の値をそれ ぞれ 5、1,000、および 90,000 ミリ秒に設定する例を示します。

> switch(config)# **router ospfv3 1** switch(config-router)# **address-family ipv6 unicast** switch(config-router-af)# **timers throttle spf 5 1000 90000**

### **track (VRRP)**

追跡対象オブジェクトに基づいて仮想ルータのプライオリティを変更するには、**track** コマンドを使用 します。仮想ルータのためのプライオリティ トラッキングをディセーブルにするには、このコマンド の **no** 形式を使用します。

**track** *object-number* [**decrement** *value*]

**no track track** *object-number* [**decrement** *value*]

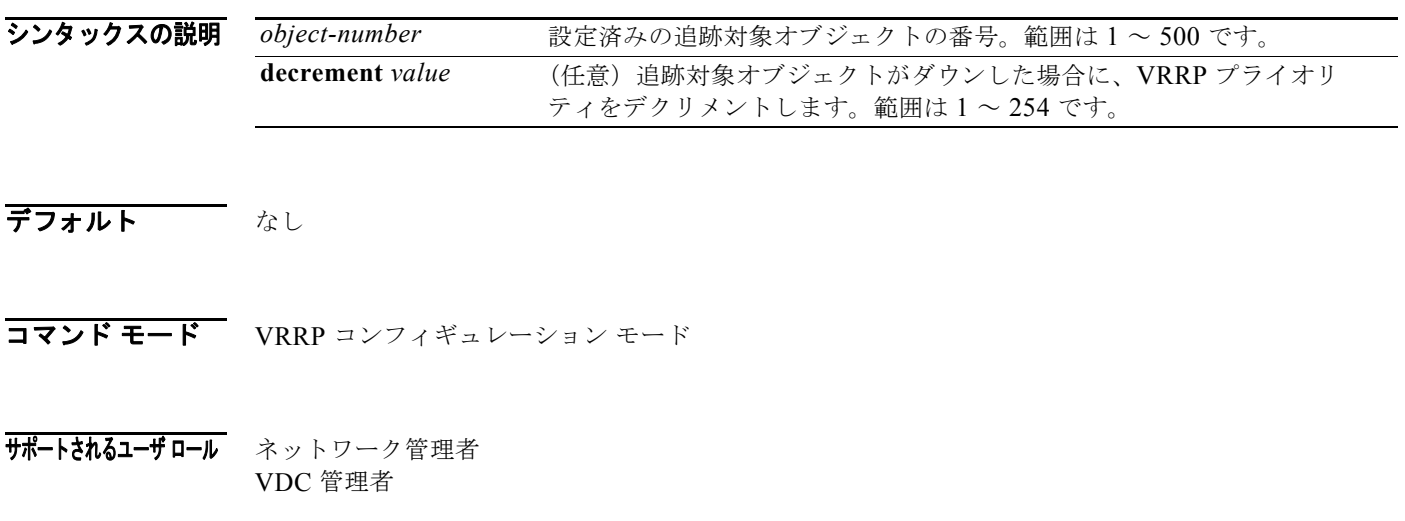

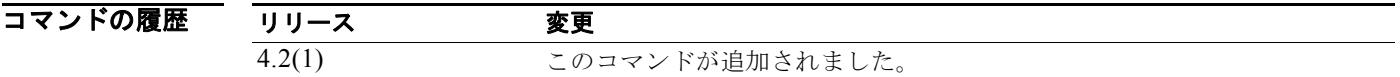

使用上のガイドライン **track**(**VRRP**)コマンドは、設定された追跡対象オブジェクトのステートに基づいて仮想ルータのプ ライオリティを変更するために使用します。追跡対象オブジェクトを設定するには、track コマンドを 使用します。追跡対象オブジェクトがダウンすると、そのプライオリティが仮想ルータのプライオリ ティ値に戻ります。追跡対象オブジェクトがアップすると、仮想ルータのプライオリティが元の値に戻 ります。

このコマンドにはライセンスは必要ありません。

**例 わきの あたり あたり あたい** 次に、仮想ルータのオブジェクト トラッキングをイネーブルにする例を示します。

switch# **config t** switch(config)# **track 33 ip route 192.0.2.0/24 reachability** switch(config)# **interface ethernet 2/1** switch(config-if)# **vrrp 250**  switch(config-if-vrrp)# **track 33 priority 2**

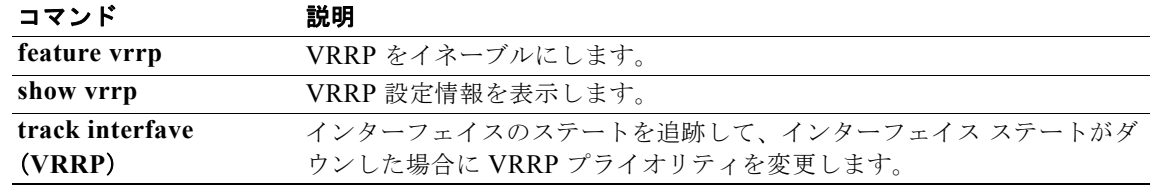

### **track interface**

インターフェイス上にオブジェクト トラッキングを設定するには、**track interface** コマンドを使用し ます。このインターフェイスに対するオブジェクト トラッキングを削除するには、このコマンドの **no** 形式を使用します。

**track** *object-id* **interface** *interface-type number* {{**ip** | **ipv6**} **routing** | **line-protocol**}

*object-id* トラッキング ID。範囲は 1 ~ 500 です。

**no track** *object-id* [**force**]

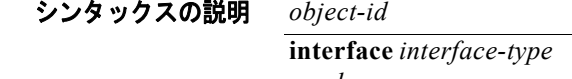

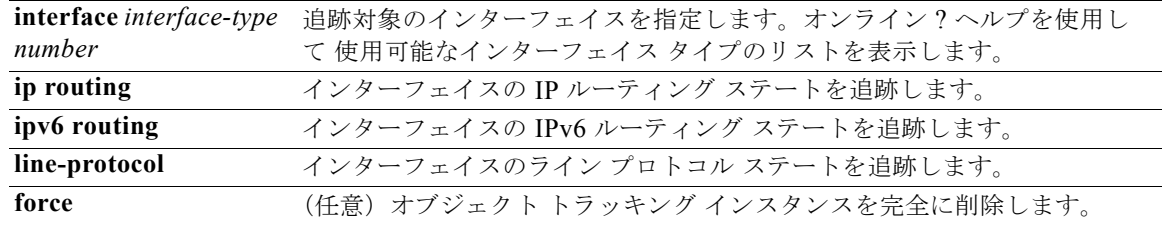

コマンドのデフォルト なし

- コマンド モード グローバル コンフィギュレーション
- サポートされるユーザ ロール ネットワーク管理者 VDC 管理者

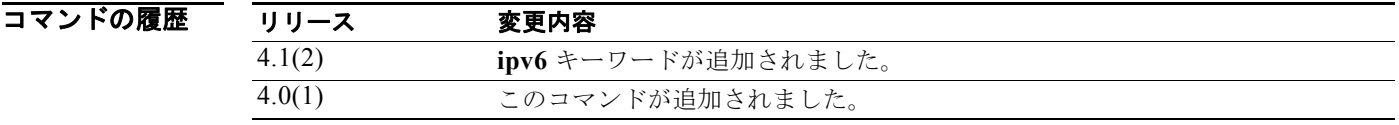

使用上のガイドライン **track interface** コマンドは、ライン プロトコル ステータス、あるいは、インターフェイスの IPv4 また は IPv6 ルーティング ステートを追跡するために使用します。このコマンドを使用すると、オブジェク ト トラッキング コマンド モードが開始されます。デフォルト VRF 以外のオブジェクトを追跡するに は、オブジェクト トラッキング コンフィギュレーション モードで **vrf member** コマンドを使用します。 このコマンドにはライセンスは必要ありません。

**例 カンマン あい あい スペーサネット インターフェイス 1/2 上の IP ルーティングの状態を追跡する例を示します。** switch(config)# **track 1 interface ethernet 1/2 ip routing** switch(config-track)#

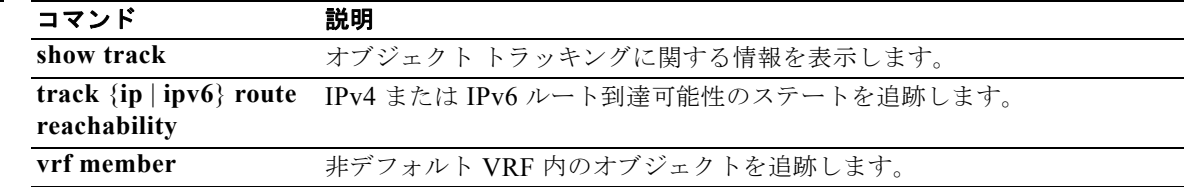

### **track interface(VRRP)**

インターフェイスに基づいて仮想ルータのプライオリティを追跡するには、**track interface** コマンド を使用します。仮想ルータのためのプライオリティ トラッキングをディセーブルにするには、このコ マンドの **no** 形式を使用します。

**track interface** {**ethernet** *interface-num* **| vlan** *vlan-num* **| port-channel**  *channel-group-num*} **priority** *value*

#### **no track interface**

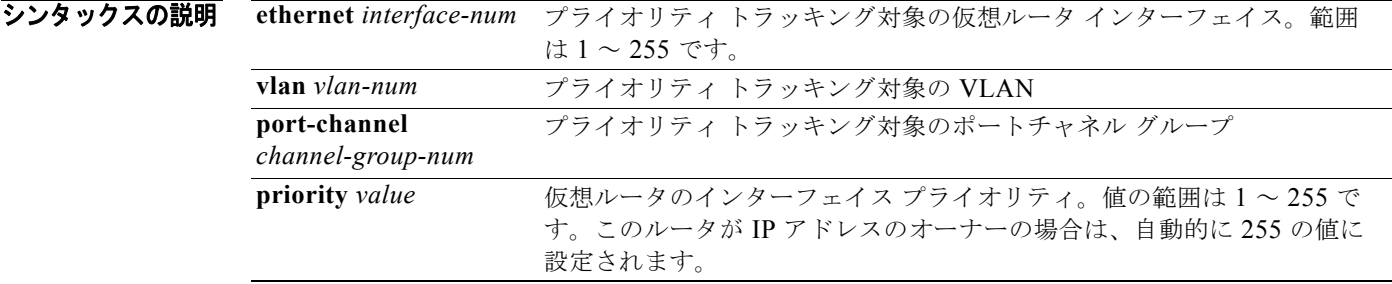

デフォルト ディセーブル

コマンド モード VRRP コンフィギュレーション モード

#### サポートされるユーザロール ネットワーク管理者 VDC 管理者

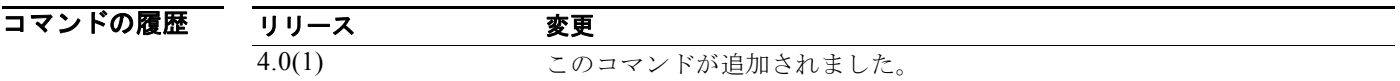

使用上のガイドライン **track** コマンドは、仮想ルータのプライオリティをスイッチ内の別のインターフェイスのステートに基 づいて変更するために使用します。追跡対象インターフェイスがダウンすると、プライオリティは仮想 ルータのプライオリティ値に戻ります。追跡対象インターフェイスがアップすると、仮想ルータのプラ イオリティはインターフェイス ステートを追跡する値に戻ります。

このコマンドにはライセンスは必要ありません。

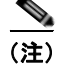

(注) インターフェイス上でプリエンプションをイネーブルにしなければ、インターフェイス ステート ト ラッキングを起動できません。

次に、仮想ルータのインターフェイス ステート トラッキングをイネーブルにする例を示します。

switch# **config t** switch(config)# **interface ethernet 2/1** switch(config-if)# **vrrp 250**  switch(config-if-vrrp)# **track interface ethernet 2/2 priority 2**

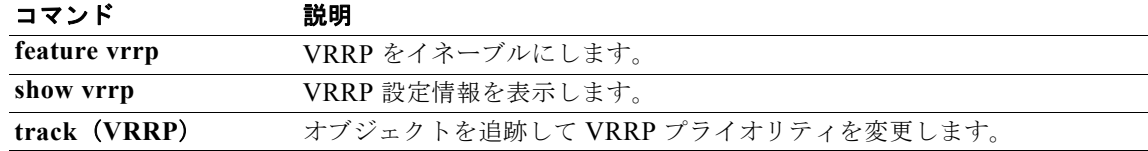

### **track ip route**

IP ルート上にオブジェクト トラッキングを設定するには、**track ip route** コマンドを使用します。この ルートのオブジェクト トラッキングを削除するには、このコマンドの **no** 形式を使用します。

**track** *object-id* **ip route** *ip-prefix/length* **reachability**

**no track** *object-id* [**force**]

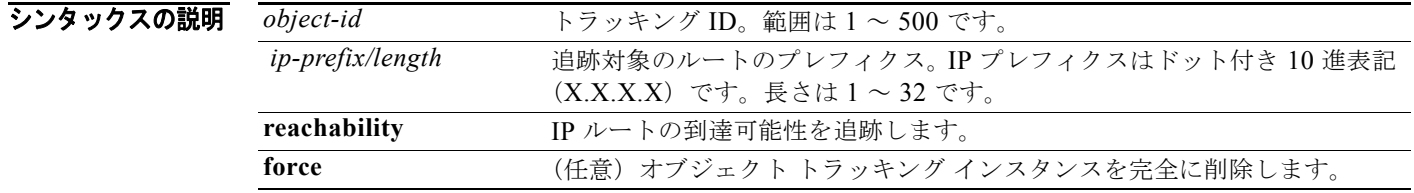

#### コマンドのデフォルト なし

コマンド モード グローバル コンフィギュレーション

#### サポートされるユーザロール ネットワーク管理者 VDC 管理者

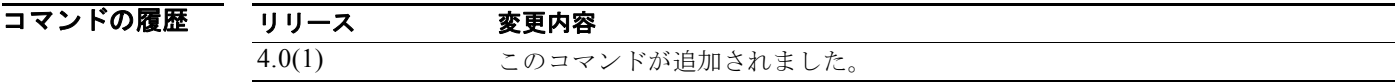

使用上のガイドライン **track ip route** コマンドは、IP ルート到達可能性を追跡するために使用します。このコマンドを使用す ると、オブジェクト トラッキング コマンド モードが開始されます。デフォルト VRF 以外のオブジェ クトを追跡するには、オブジェクト トラッキング コンフィギュレーション モードで **vrf member** コマ ンドを使用します。

このコマンドにはライセンスは必要ありません。

**例 ポティング あいまく IP ルートを追跡する例を示します。** switch(config)# **track 1 ip route 10.10.10.0/8 reachability**  switch(config-track)#

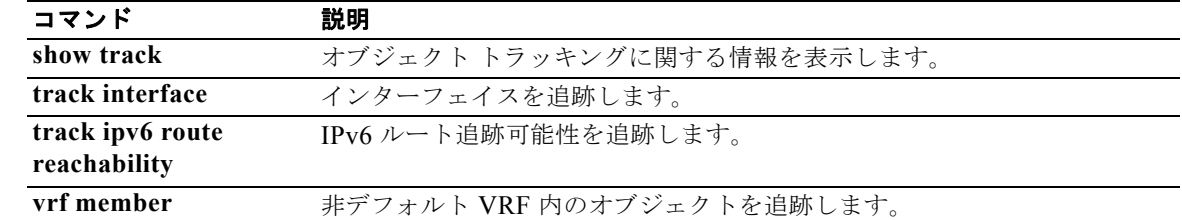

### **track ipv6 route**

IPv6 ルートに対してオブジェクト トラッキングを設定するには、**track ipv6 route** コマンドを使用し ます。このルートのオブジェクト トラッキングを削除するには、このコマンドの **no** 形式を使用します。

#### **track** *object-id* **ipv6 route** *ipv6-prefix/length* **reachability**

**no track** *object-id* [**force**]

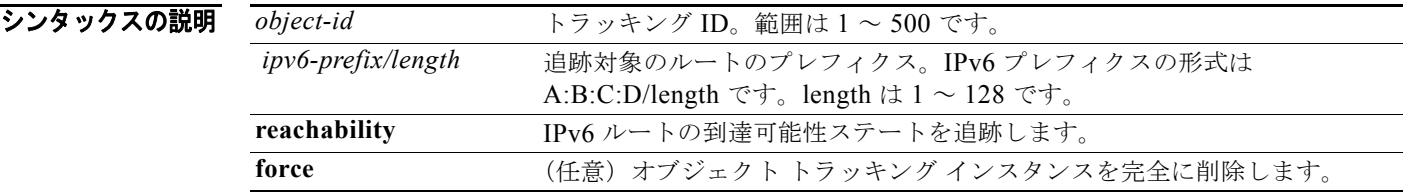

#### コマンドのデフォルト なし

コマンド モード グローバル コンフィギュレーション

#### サポートされるユーザロール ネットワーク管理者 VDC 管理者

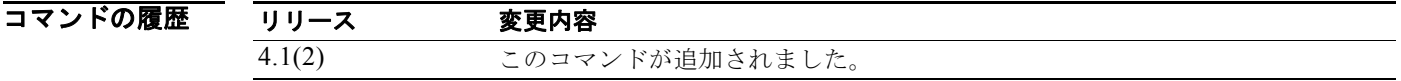

使用上のガイドライン **track ipv6 route** コマンドは、IPv6 ルートのステータスを追跡するために使用します。このコマンドを 使用すると、オブジェクト トラッキング コマンド モードが開始されます。デフォルト VRF 以外のオ ブジェクトを追跡するには、オブジェクト トラッキング コンフィギュレーション モードで **vrf member** コマンドを使用します。

このコマンドにはライセンスは必要ありません。

**例 ポティング 次に、IPv6 ルートを追跡する例を示します。** switch(config)# **track 1 ipv6 route 2001:0DB8::/8 reachability** 

switch(config-track)#

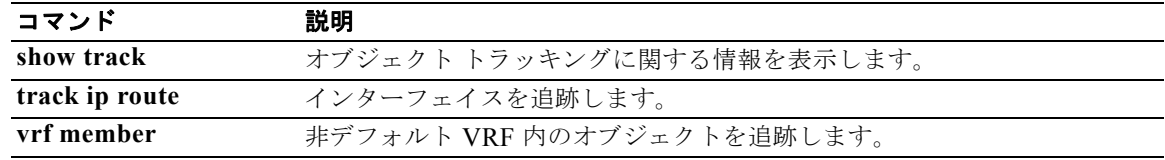

### **track list**

オブジェクト リストに対してオブジェクト トラッキングを設定するには、**track list** コマンドを使用し ます。このオブジェクト リストのオブジェクト トラッキングを削除するには、このコマンドの **no** 形式 を使用します。

**track** *object-id* **list boolean** {**and** | **or**}

**track** *object-id* **list threshold** {**percentage** | **weight**}

**no track** *object-id* [**force**]

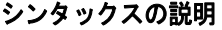

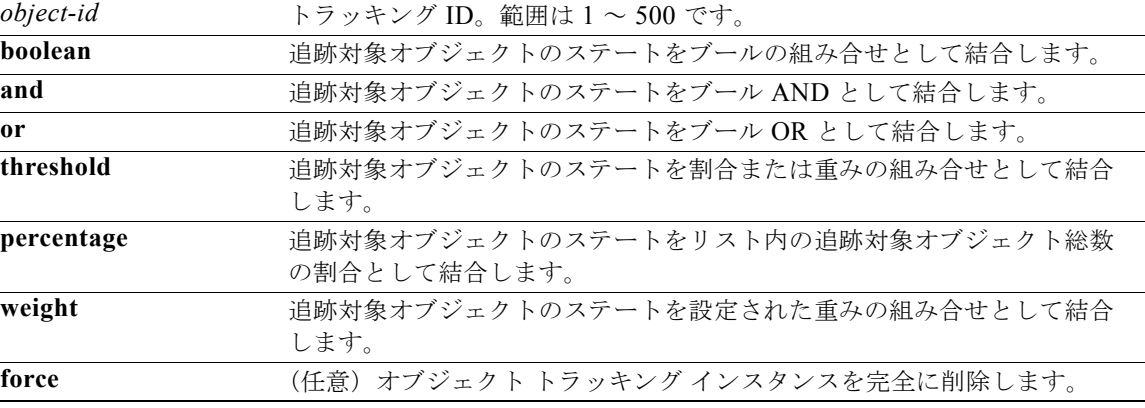

#### コマンドのデフォルト なし

コマンド モード グローバル コンフィギュレーション

#### サポートされるユーザ ロール ネットワーク管理者 VDC 管理者

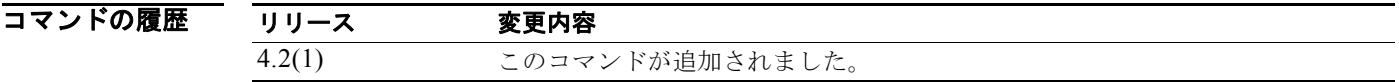

使用上のガイドライン **track list** コマンドは、1 つの追跡対象ステートに結合するオブジェクトのリストを作成するために使 用します。**boolean and** キーワードは、追跡対象オブジェクトを AND 関数のように結合するために使 用します(つまり、すべてのオブジェクトがアップしなければ、追跡対象リストがアップしません)。 **boolean or** キーワードは、追跡対象オブジェクトを OR 関数のように結合するために使用します(つ まり、任意のオブジェクトがアップしていれば、追跡対象ステートもアップします)。

#### *Cisco Nexus 7000* シリーズ *NX-OS* ユニキャスト ルーティング コマンド リファレンス リリース *5.x*

```
track list コマンドは、追跡コマンド モードに入ります。このモードでは、次のコマンドを設定できます。
               • object:追跡リスト内で追跡する 1 つ以上のオブジェクトを設定します。オプションで、not キー
                 ワードを使用して、オブジェクト追跡ステートを無効にできます (つまり、ブール追跡対象リス
                 トに対して not キーワードを使用した場合は、アップ ステートがダウン ステートになります)。オ
                 プションで、weight キーワードを使用して、しきい値重み追跡対象リストのオブジェクトに重み
                 を割り当てることができます。デフォルト値は 10 です。
               • vrf:追跡リストを VRF に割り当てます。
              このコマンドにはライセンスは必要ありません。
例 オンバック あいしゃ 次に、2つのオブジェクトの追跡リストとそれらの AND ステートを作成する例を示します。
              switch(config)# track 1 boolean and
              switch(config-track)#object 33
              switch(config-track)#object 30
              次に、アップしきい値が 70% でダウンしきい値が 30% の追跡リストを設定する例を示します。
              switch# config t
              switch(config)# track 1 list threshold percentage
              switch(config-track)# threshold percentage up 70 down 30
              switch(config-track)# object 10 
              switch(config-track)# object 20 
              switch(config-track)# object 30 
              次に、アップ重みが 30 でダウン重みが 10 の追跡リストを設定する例を示します。
              switch# config t
              switch(config)# track 1 list threshold weight
              switch(config-track)# threshold weight up 30 down 10
              switch(config-track)# object 10 weight 15
              switch(config-track)# object 20 weight 15
              switch(config-track)# object 30 
              この例では、オブジェクト 10 とオブジェクト 20 がアップしている場合は追跡リストがアップし、3 つ
              すべてのオブジェクトがダウンしている場合は追跡リストがダウンします。
```
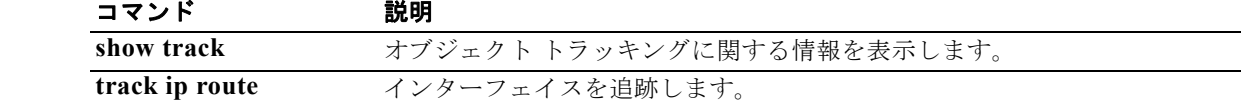

# **transmit-delay (OSPF virtual link)**

インターフェイス上のリンクステート アップデート パケットの終了に必要な推定時間を設定するには、 **transmit-delay** コマンドを使用します。デフォルトに戻すには、このコマンドの **no** 形式を使用します。

**transmit-delay** *seconds*

**no transmit-delay**

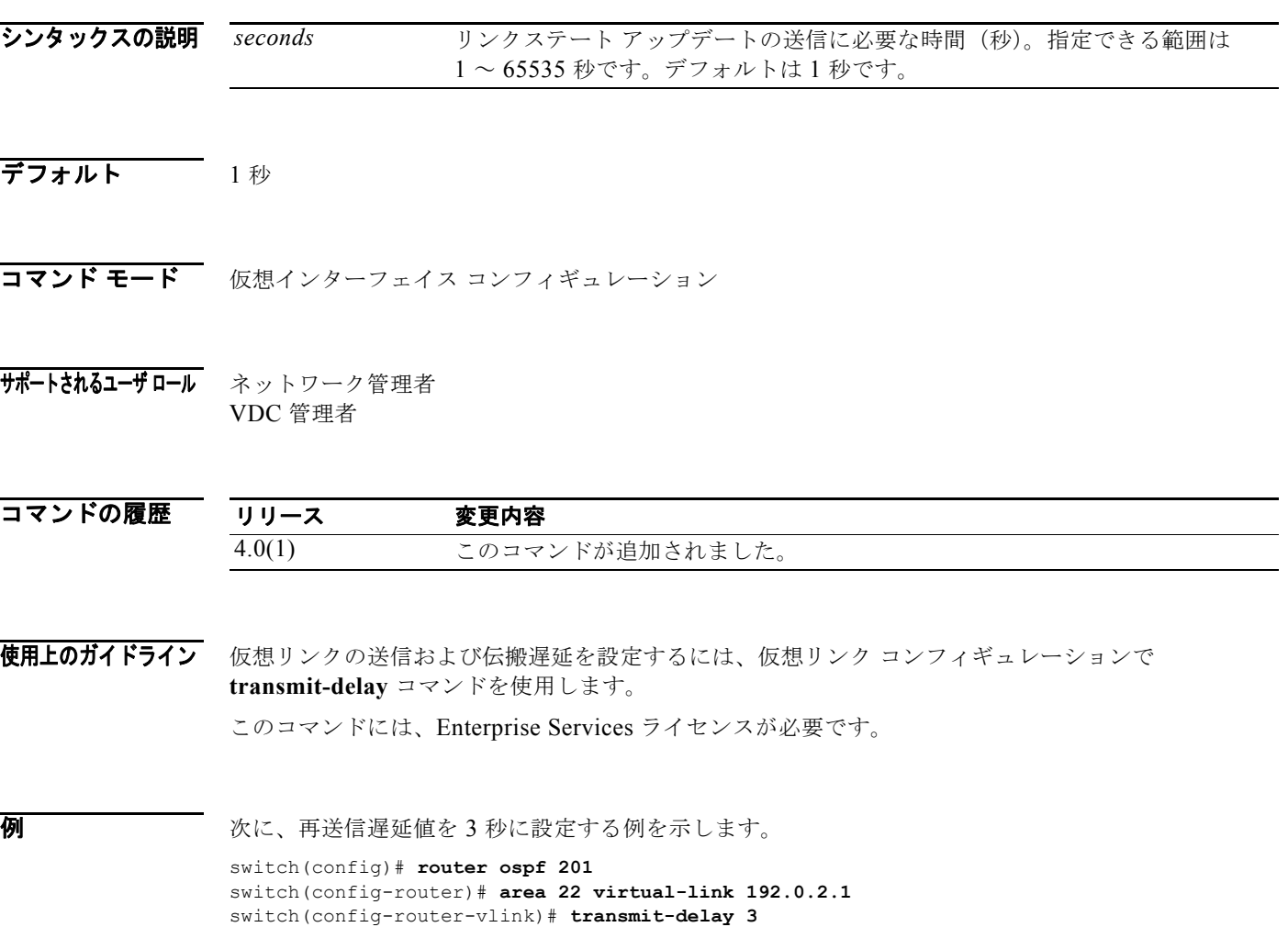

## **transmit-delay (OSPFv3 virtual link)**

インターフェイス上のリンクステート アップデート パケットの終了に必要な推定時間を設定するには、 **transmit-delay** コマンドを使用します。デフォルトに戻すには、このコマンドの **no** 形式を使用します。

**transmit-delay** *seconds*

**no transmit-delay**

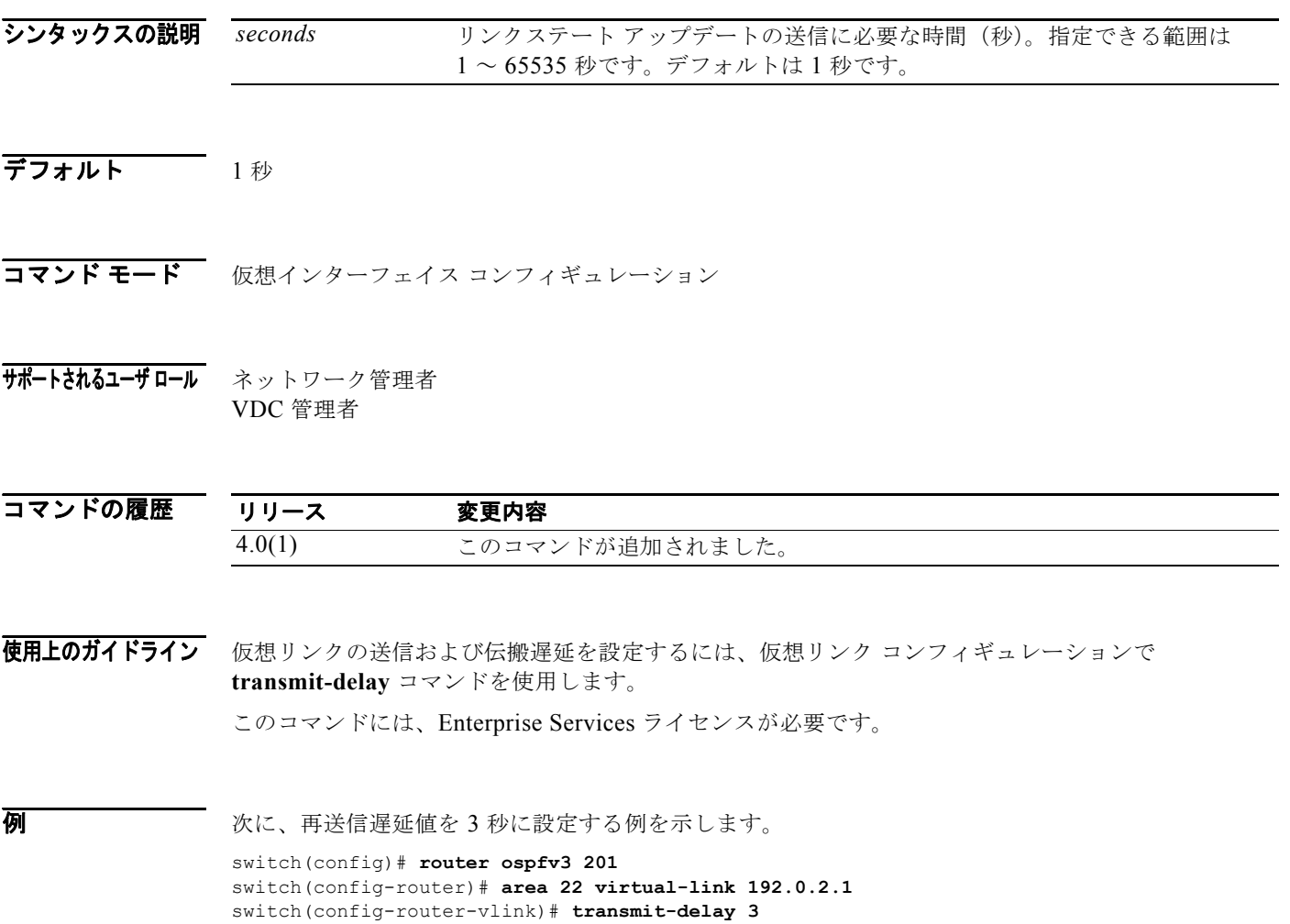

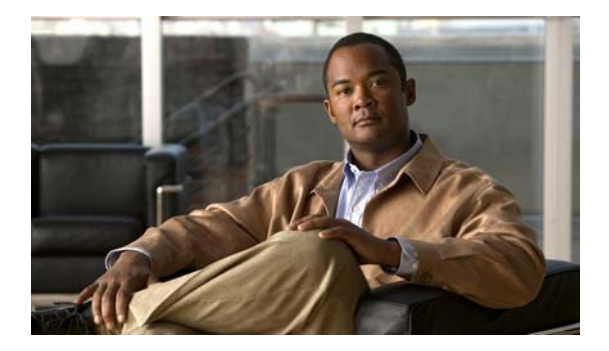

# **V** コマンド

この章では、V で始まる Cisco NX-OS ユニキャスト ルーティング コマンドについて説明します。

### **vrf**

**vrf**

VPN Routing and Forwarding instance(VRF)を作成したり、VRF コンフィギュレーション モードに 入って Intermediate System-to-Intermediate System Intradomain Routing Protoco (IS-IS) のサブモー ド コマンドを設定したりするには、**vrf** コマンドを使用します。VRF インスタンスの削除または VRF コンフィギュレーション モードをディセーブルにするには、このコマンドの **no** 形式を使用します。

#### **vrf** *name* | **management**

**no vrf** *name* | **management**

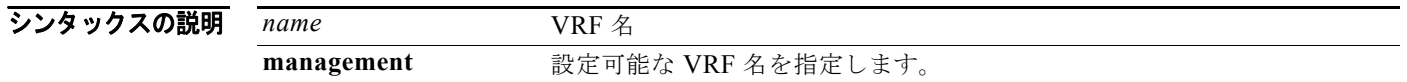

#### コマンドのデフォルト なし

コマンド モード アドレスファミリ コンフィギュレーション ルータ コンフィギュレーション VRF コンフィギュレーション

#### サポートされるユーザロール ネットワーク管理者 VDC 管理者

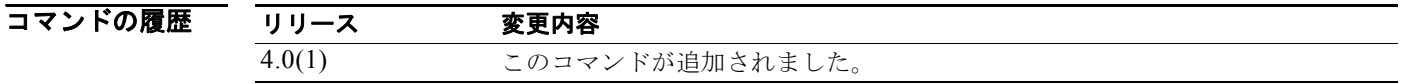

使用上のガイドライン 各 VRF モードは、IS-IS プロセス内で独立したインスタンスとして機能します。グローバル コンフィ ギュレーション モードで使用できるすべてのコンフィギュレーション コマンドが、新しい VRF モード で使用できます。たとえば、各 VRF モードには専用の NET が設定されており、モード特有のインス タンスが機能するようになっています。すべての EXEC コマンドを VRF 単位に指定することが可能 で、引数を使用しないものはデフォルトの VRF に適用されます。インターフェイスは特定の VRF に 所属し、ip/ipv6 router isis コマンドを使用して適切なインターフェイスが特定のインターフェイスだけ に適用されることに注意してください。

> VRF は、グローバル コンフィギュレーション モードで同じ名前の VRF が作成されるまでアクティブ になりません。

VRF コンフィギュレーション モードを開始すると、次のコマンドが使用できます。

- **• address-family**:アドレス ファミリを設定します。詳細については、**address-family**(**BGP**)コ マンドを参照してください。
- **• authentication key-chain**:認証キー チェーン文字列を設定します。詳細については、 **authentication key-chain** コマンドを参照してください。
- **• authentication-check**:認証をチェックします。詳細については、**authentication-check** コマンド を参照してください。
- **• authentication-type**:認証タイプをチェックします。詳細については、**authentication-type** コマ ンドを参照してください。
- **• default-information**:デフォルト ルートの発信側を制御します。詳細については、 **default-information originate**(**IS-IS**)コマンドを参照してください。
- **• distance**:管理ディスタンスを設定します。詳細については、**distance**(**IS-IS**)コマンドを参照し てください。
- **• distribute**:IS-IS レベル間でルートを配布します。詳細については、**distribute** コマンドを参照し てください。
- **• exit**:現在のコマンド モードを終了します。
- **• graceful-restart**:IS-IS プロセスのグレースフル リスタートをイネーブルにします。詳細につい ては、**graceful-restart**(**BGP**)コマンドを参照してください。
- **• hostname**:IS-IS のダイナミック ホスト名を設定します。詳細については、**hostname dynamic** コマンドを参照してください。
- **• is-type**:この IS-IS プロセスの IS タイプを設定します。詳細については、**is-type** コマンドを参照 してください。
- **• log-adjacency-changes**:隣接関係ステートの変更を記録します。詳細については、 **log-adjacency-changes (IS-IS) コマンドを参照してください。**
- **• lsp-gen-interval**:LSP の生成インターバルを設定します。詳細については、**lsp-gen-interval** コ マンドを参照してください。
- **• lsp-mtu**:LSP MTU を設定します。詳細については、**lsp-mtu** コマンドを参照してください。
- **• max** ‐ **lsp** ‐ **lifetime**:最大 LSP ライフタイムを設定します。詳細については、**max-lsp-lifetime** コマンドを参照してください。
- **• maximum-paths**:宛先あたりの最大パス数を設定します。詳細については、**maximum-paths** (**IS-IS**)コマンドを参照してください。
- **• net**:この IS-IS プロセスの Network Entity Title(NET)を設定します。詳細については、**net** コ マンドを参照してください。
- **• no**:コマンドを無効にするか、またはデフォルト設定にします。
- **• redistribute**:別のルーティング プロトコルからの情報を再配布します。詳細については、 **redistribute (IS-IS) コマンドを参照してください。**
- **• reference-bandwidth**:インターフェイス メトリックの設定に使用される基準帯域幅を変更します。 詳細については、**reference-bandwidth** コマンドを参照してください。
- **• set-overload-bit**:このルータを中継に使用しないよう他のルータに通知します。詳細については、 **set-overload-bit** コマンドを参照してください。
- **• shutdown**:この IS-IS プロセスをシャットダウンします。詳細については、**shutdown**(**IS-IS**)コ マンドを参照してください。
- **• spf-interval**:SPF インターバルを設定します。詳細については、**spf-interval** コマンドを参照し てください。
- **• summary-address**:IP アドレス サマリーを設定します。詳細については、**summary-address** コ マンドを参照してください。
- **• wide-metric-only**:ワイド メトリックのみをアドバタイズします。詳細については、 **wide-metric-only** コマンドを参照してください。

#### **例 オントラント あい** 次に、VRF コンフィギュレーション モードを開始する例を示します。

switch(config)# **router isis 100**  switch(config-router)# **vrf management** switch(config-router-vrf)#

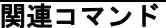

**vrf**

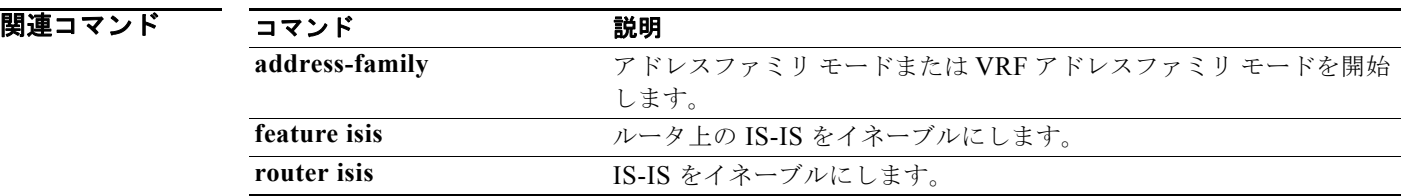

### **vrf context**

Virtual Routing and Forwarding instance(VRF)を作成し、VRF コンフィギュレーション モードを開 始するには、**VRF** ルータ BGP コンフィギュレーション コマンドを使用します。VRF エントリを削除 するには、このコマンドの **no** 形式を使用します。

**vrf context** {*name* | **management**}

**no vrf contex**t {*name* | **management**}

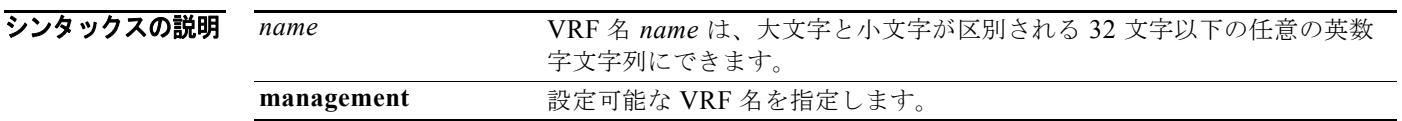

コマンドのデフォルト このコマンドには、デフォルト設定はありません。

コマンド モード ネイバー アドレスファミリ コンフィギュレーション ルータ BGP コンフィギュレーション

#### サポートされるユーザロール ネットワーク管理者 VDC 管理者

コマンドの履歴 リリース 変更内容 4.0(1) このコマンドが追加されました。

#### 使用上のガイドライン VRF は、グローバル コンフィギュレーション モードで同じ名前の VRF が作成されるまでアクティブ になりません。

VRF コンフィギュレーション モードを開始すると、次のコマンドが使用できます。

- **• address-family**:アドレスファミリを設定します。詳細については、**address-family**(**BGP**)コマ ンドを参照してください。
- **• cluster-id** {*cluster-id* | *cluster-ip-addr*}:ルート リフレクタのクラスタ ID(ルータ、VRF)を設定 します。範囲は 1 ~ 4294967295 です。クラスタ ID は、32 ビットの数値または IP アドレスとし て入力できます。クラスタ ID を削除するには、このコマンドの **no** 形式を使用します。ルート リ フレクタおよびそのクライアントが一緒になってクラスタを構成します。クラスタ内のルート リ フレクタが 1 つの場合、クラスタはルート リフレクタのルータ ID で識別されます。

**cluster-id** コマンドは、クラスタ内に 1 つまたは複数のルート リフレクタがある場合に、ルート リ フレクタにクラスタ ID を割り当てるために使用します。クラスタに複数のルート リフレクタを導 入することで、冗長性が向上し単一障害ポイントを避けることができます。クラスタ内に複数の ルート リフレクタを設定する際は、すべてのルート リフレクタに同じクラスタ ID を割り当てま す。これにより、クラスタ内のすべてのルート リフレクタが同じクラスタ内のピアからのアップ デートを認識でき、BGP ルーティング テーブルに格納されるアップデートの数が減ります。

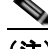

- (注) すべてのルート リフレクタは、クラスタ内のすべてのピア間で安定したセッションを維持する必 要があります。安定したセッションを維持できない場合は、代わりにオーバーレイ ルート リフレ クタ クラスタ(異なるクラスタ ID を持つルート リフレクタ)を使用するようにしてください。
- **• exit**:現在のコマンド モードを終了します。
- **• graceful-restart**:グレースフル リスタート機能を設定します。詳細については、**graceful-restart** (**BGP**)コマンドを参照してください。
- **• graceful-restart-helper**:グレースフル リスタート ヘルパー モード機能を設定します。詳細につ いては、**graceful-restart**(**BGP**)コマンドを参照してください。
- **• log-neighbor-changes**:BGP ネイバー リセットのロギングをイネーブルにします。BGP ネイバー ルータとの隣接関係の変化に関するロギングをディセーブルにするには、このコマンドの **no** 形式 を使用します。**log-neighbor-changes** コマンドは、BGP ネイバー ステータスの変化(アップまた はダウン)およびリセットに関するロギングをイネーブルにします。ログはネットワークの接続問 題のトラブルシューティングおよびネットワークの安定性の評価に使用します。ネイバーが突然リ セットする場合は、ネットワークのエラー率の高いことやパケット損失の多いことが考えられるの で、調査するようにしてください。

ステータスの変化に関するメッセージをロギングするために **log-neighbor-changes** コマンドを使 用しても、BPG アップデート デバッグをイネーブルにする場合などと異なり、パフォーマンスに 大きな影響を与えることはありません。UNIX の syslog ファシリティがイネーブルの場合、メッ セージは syslog デーモンを実行している UNIX ホストに送信され、保存およびアーカイブされま す。UNIX の syslog ファシリティがイネーブルでない場合、ステータスの変化に関するメッセー ジはディスクではなくルータの内部バッファに保持されます。このバッファのサイズは **logging buffered** コマンドで設定できますが、利用可能なメモリのサイズに依存します。

BGP **log-neighbor-changes** コマンドがディセーブルの場合、ネイバー ステータスの変化に関する メッセージはリセットの理由に関するものを除いて記録されません。リセットの理由は **show ip bgp neighbors** および **show bgp ipv6 neighbors** コマンドの出力として常に利用可能です。

**eigrp log-neighbor-changes** コマンドは、Enhanced Interior Gateway Routing Protocol(EIGRP) ネイバールータとの隣接関係のロギングをイネーブルにしますが、BGP ネイバーに関するメッセー ジは BGP **log-neighbor-changes** コマンドで明確にイネーブルにされた場合にのみ記録されます。

BGP ネイバーの変化に関するログを表示するには、**show logging** コマンドを使用します。

- **• neighbor**:BGP ネイバーを設定します。詳細については、**neighbor** コマンドを参照してください。
- **• no**:コマンドを無効にするか、またはデフォルト設定にします。
- **• router-id** *ip-addr*:ルータ ID として使用する IP アドレスを指定します。
- **• timers** *bestpath-timeout*:ベストパス タイムアウトを秒単位で設定します。範囲は 1 ~ 3600 です。 デフォルトは 300 です。

**例 そくしょう** 次に、VRF コンフィギュレーション モードを開始する例を示します。

```
switch(config)# router bgp 64496 
switch(config-router)# vrf context management
switch(config-router-vrf)#
```
次に、ローカル ルータをクラスタで使用するルート リフレクタの 1 つに設定する例を示します。クラ スタ ID を設定してクラスタを定義します。

```
switch(config)# router bgp 64496 
switch(config-router)# neighbor 192.168.70.24 route-reflector-client 
switch(config-router)# cluster-id 10.0.1.2
```
### **vrf member**

Virtual Routing and Forwarding(VRF)インスタンスによるオブジェクト トラッキングを設定するに は、**vrf member** コマンドを使用します。このルートのオブジェクト トラッキングを削除するには、こ のコマンドの **no** 形式を使用します。

**vrf member** *vrf-name* 

**no vrf member** *vrf-name* 

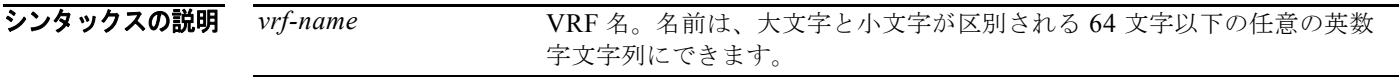

- コマンドのデフォルト なし
- コマンド モード グローバル コンフィギュレーション
- サポートされるユーザロール ネットワーク管理者 VDC 管理者

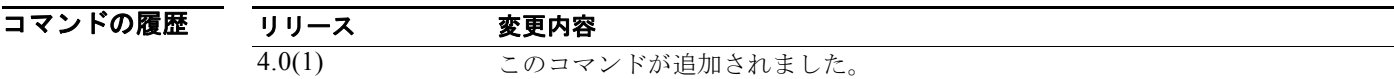

- 使用上のガイドライン デフォルト VRF 以外のオブジェクトを追跡するには、オブジェクト トラッキング コンフィギュレー ション モードで **vrf member** コマンドを使用します。 このコマンドにはライセンスは必要ありません。
- **例 ポティング あいまく ママ かんの IP ルートを追跡する例を示します。** switch(config)# **track 1 ip route 10.10.10.0/8 reachability**  switch(config-track)# vrf **member Red**

関連コマンド コマンド 説明 show track **オブジェクトトラッキングに関する情報を表示します。 track ip route** インターフェイスを追跡します。

### **vrrp**

特定のイーサネット インターフェイス上で Virtual Router Redundancy Protocol (VRRP) グループを 作成し、VRRP グループに番号を割り当て、VRRP コンフィギュレーション モードを開始するには、 **vrrp** コマンドを使用します。VRRP グループを削除するには、このコマンドの **no** 形式を使用します。

#### **vrrp** *number*

**no vrrp** *number*

- シンタックスの説明 **number <br>
VRRP** グループ番号。メイン インターフェイスおよびサブインターフェイ スを含むギガビット イーサネット ポートに設定できます。範囲は 1 ~ 255 です。
- デフォルト なし
- コマンド モード VRRP コンフィギュレーション モード
- サポートされるユーザ ロール ネットワーク管理者 VDC 管理者
- コマンドの履歴 リリース 変更 4.0(1) このコマンドが追加されました。
- 使用上のガイドライン VRRP は VRRP ステートがディセーブルの場合にのみ設定されます。仮想ルータをイネーブルにする 前に少なくとも 1 つの IP アドレスを設定するようにしてください。 このコマンドにはライセンスは必要ありません。
- 

**例 わきの あいので あいので 次に、VRRP** グループを作成する例を示します。 switch(config-if-vrrp)**# vrrp 7**

次に、VRRP グループを作成し、そのグループに IPv4 アドレスを設定する例を示します。

```
switch# config terminal
switch(config)# interface ethernet 2/1
switch(config-if)# vrrp 7
switch(config-if-vrrp)# address 10.0.0.10
switch(config-if-vrrp)# no shutdown
```
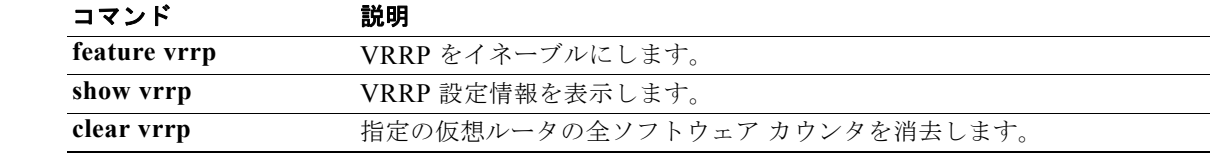

**vrrp**

*Cisco Nexus 7000* シリーズ *NX-OS* ユニキャスト ルーティング コマンド リファレンス リリース *5.x*

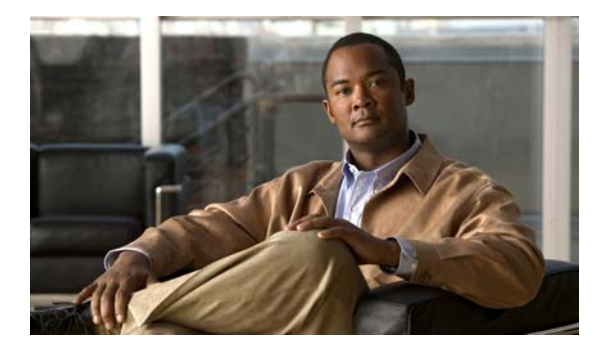

### **W** コマンド

この章では、W で始まる Cisco NX-OS ユニキャスト ルーティング コマンドについて説明します。

### **weighting**

Gateway Load Balancing Protocol(GLBP)ゲートウェイの初期重み値を指定するには、**weighting** コ マンドを使用します。デフォルト値に戻すには、このコマンドの **no** 形式を使用します。

**weighting** *maximum* [**lower** *lower*] [**upper** *upper*]

**no weighting** *maximum* [**lower** *lower*] [**upper** *upper*]

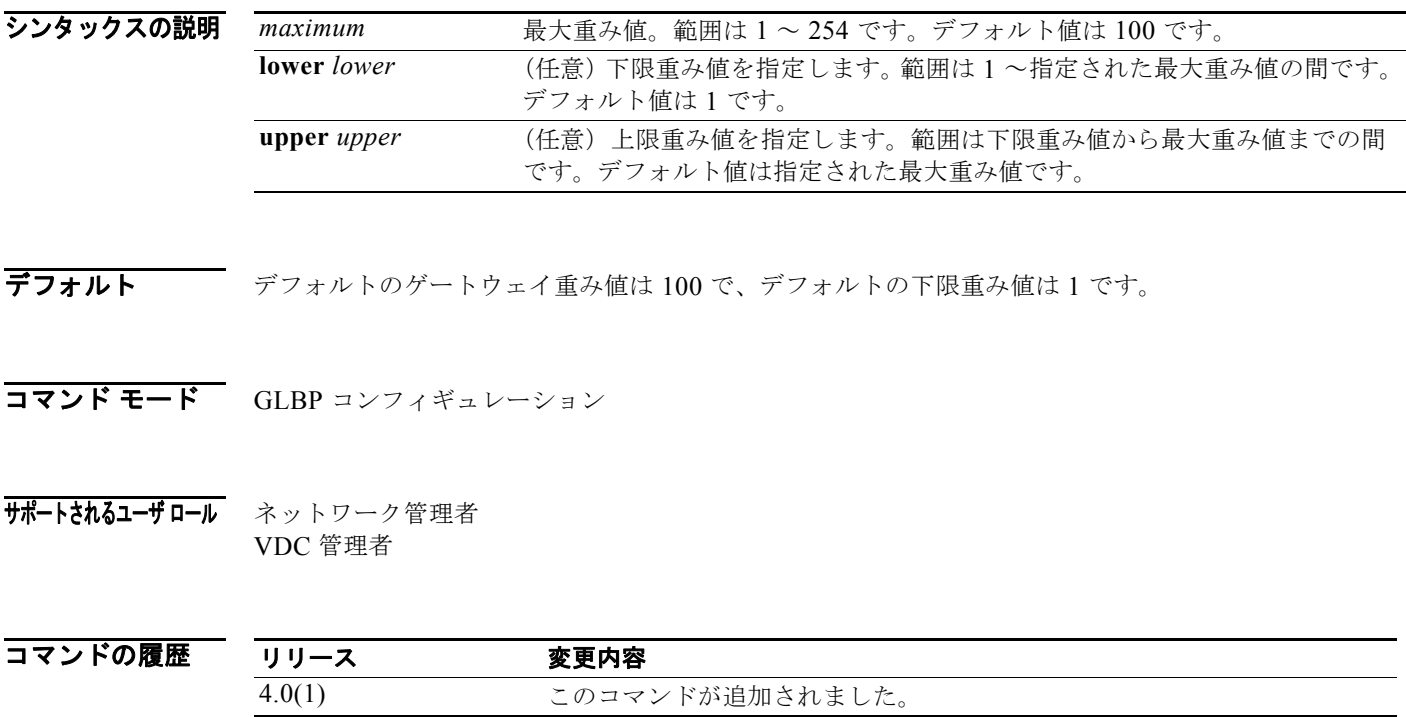

使用上のガイドライン 仮想ゲートウェイの重み値は、ゲートウェイの転送能力の指標です。ルータ上の追跡対象インターフェ イスに障害が発生し、そのルータの重み値が最大値から下限しきい値を下回るまで減ると、ゲートウェ イは仮想フォワーダとしての役割を放棄します。ゲートウェイの重み値が上限しきい値を上回るまで増 えると、ゲートウェイは仮想フォワーダのアクティブな役割を再開できます。

> インターフェイスを追跡するには、**glbp weighting track** コマンドおよび **track** コマンドを使用します。 インターフェイスがダウンすると、GLBP はそのゲートウェイの重みを指定された値だけ減らします。 このコマンドにはライセンスは必要ありません。

例 次に、GLBP グループ 10 のゲートウェイの重みを設定する例を示します。

switch(config)# **interface ethernet 1/1** switch(config-if)# **glbp 10**  switch(config-glbp)# **weighting 110 lower 95 upper 105**

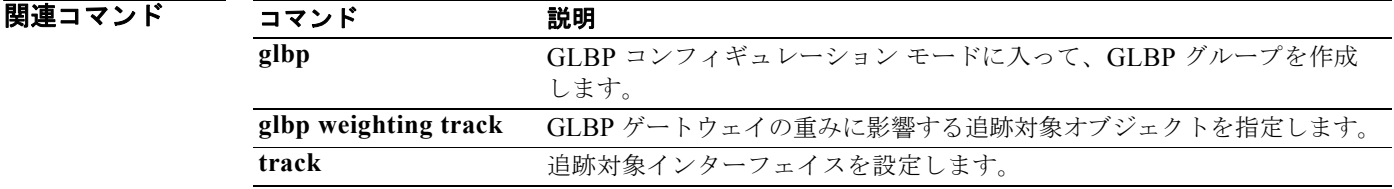
## **weighting track**

追跡対象オブジェクトのアベイラビリティに基づいて Gateway Load Balancing Protocol (GLBP)の重 みが増減するように追跡対象オブジェクトを指定するには、**weighting track** コマンドを指定します。ト ラッキングを削除するには、このコマンドの **no** 形式を使用します。

**weighting track** *object-number* [**decrement** *value*]

**no weighting track** *object-number* [**decrement** *value*]

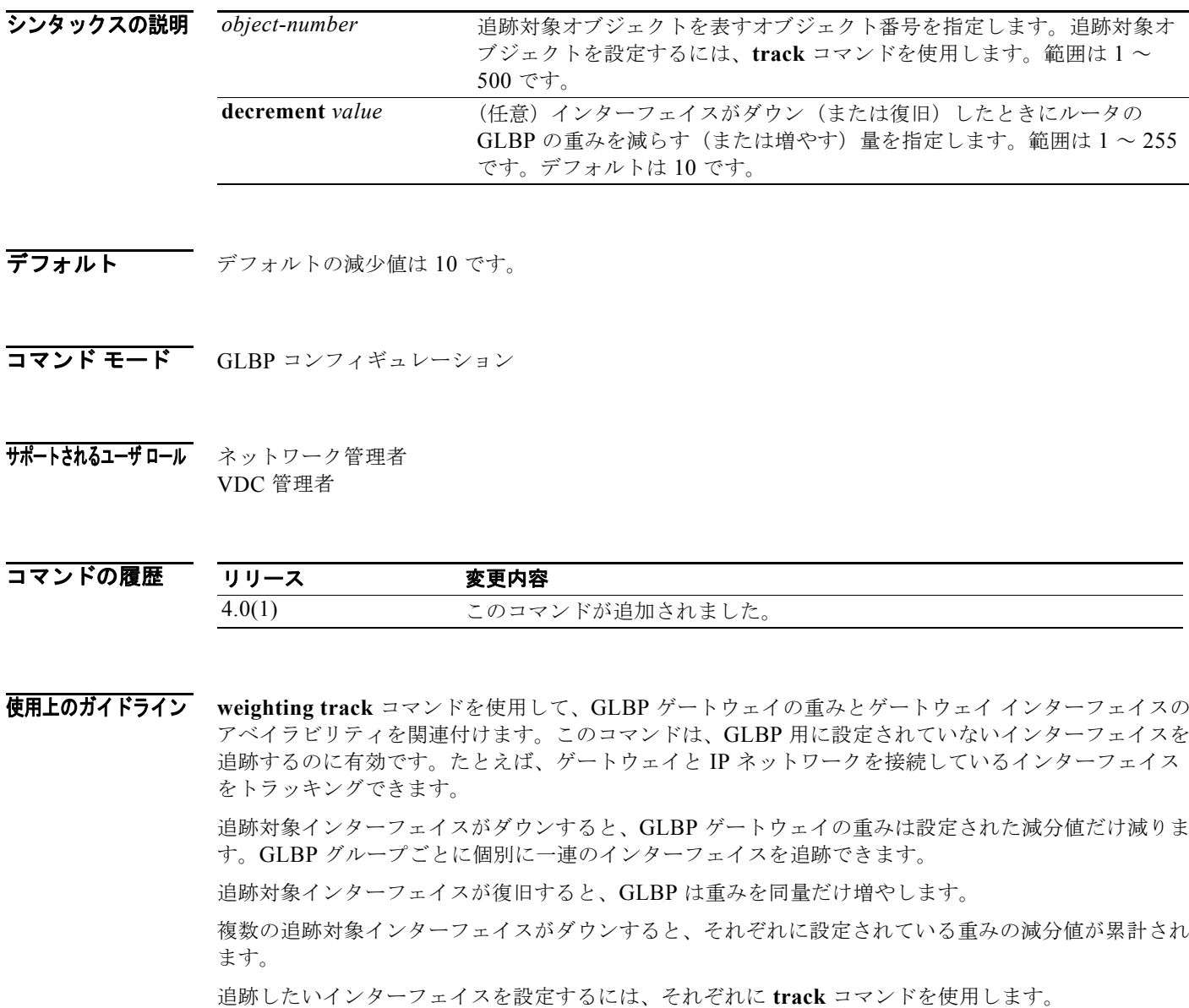

このコマンドにはライセンスは必要ありません。

**例 そんじょう この例では、イーサネット インターフェイス 1/1 で、番号の1 と 2 で表される 2 つのインターフェイ** スを追跡することを示します。インターフェイス 1 がダウンすると、GLBP ゲートウェイ重み付けがデ フォルト値の 10 だけ減算されます。インターフェイス 2 がダウンすると、GLBP ゲートウェイ重み付 けが 5 だけ減算されます。

> switch(config)# **interface fastethernet 0/0** switch(config-if)# **glbp 10**  switch(config-glbp)# **weighting track 1** switch(config-glbp)# **weighting track 2 decrement 5**

## 関連コマンド

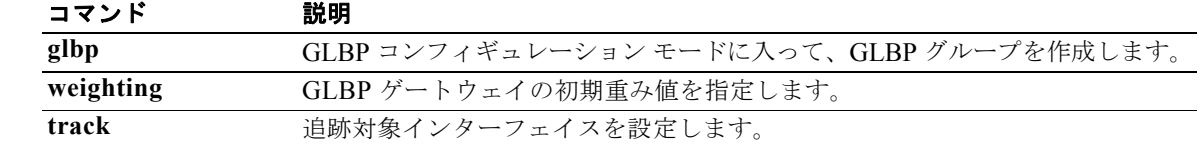

## **wide-metric-only**

ワイド メトリック リンクのみをアドバタイズするには、**wide-metric-only** コンフィギュレーション モード コマンドを使用します。制限を削除するには、このコマンドの **no** 形式を使用します。

## **wide-metric-only**

**no wide-metric-only**

- シンタックスの説明 このコマンドには、引数またはキーワードはありません。
- コマンドのデフォルト なし
- コマンド モード ルータ コンフィギュレーション VRF コンフィギュレーション
- サポートされるユーザロール ネットワーク管理者 VDC 管理者

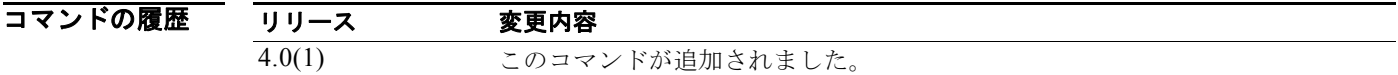

- 使用上のガイドライン メトリック値はリンクに割り当てられ、リンクと宛先ポイントの間のパス コストの計算に使用されます。 メトリックの形式は次のとおりです。
	- **•** ワイド メトリック:1 ~ 16777214 のメトリック値の範囲
	- **•** ナロー メトリック:1 ~ 63 のメトリック値の範囲

**wide-metric-only** コマンドは、ワイド メトリック値が割り当てられているリンクのみをアドバタイズ します。

**例 オンライス あい** 次に、ワイド メトリック リンクのみをアドバタイズする例を示します。

```
switch(config)# router isis 100 
switch(config-router)# vrf management
switch(config-router-vrf)# wide-metric-only
```
次に、ワイド メトリック リンクのみの制限を削除する例を示します。

```
switch(config)# router isis 100 
switch(config-router)# vrf management
switch(config-router-vrf)# no wide-metric-only
```
関連コマンド

| コマンド         | 説明                                                  |
|--------------|-----------------------------------------------------|
| exit         | 現在のコンフィギュレーション モードを終了します。                           |
| feature isis | ルータ上の IS-IS をイネーブルにします。                             |
| no           | コマンドを無効にするか、またはデフォルト設定にします。                         |
| router isis  | IS-IS をイネーブルにします。                                   |
| vrf          | VPN Routing and Forwarding instance (VRF) を作成するか、また |
|              | は VRF コンフィギュレーション モードに入ります。                         |